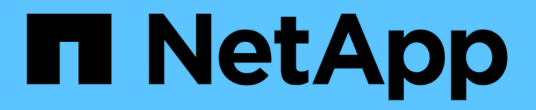

## 使用**Element API**管理儲存設備

Element Software

NetApp January 15, 2024

This PDF was generated from https://docs.netapp.com/zh-tw/element-software-123/api/reference\_element\_api\_request\_object\_members.html on January 15, 2024. Always check docs.netapp.com for the latest.

# 目錄

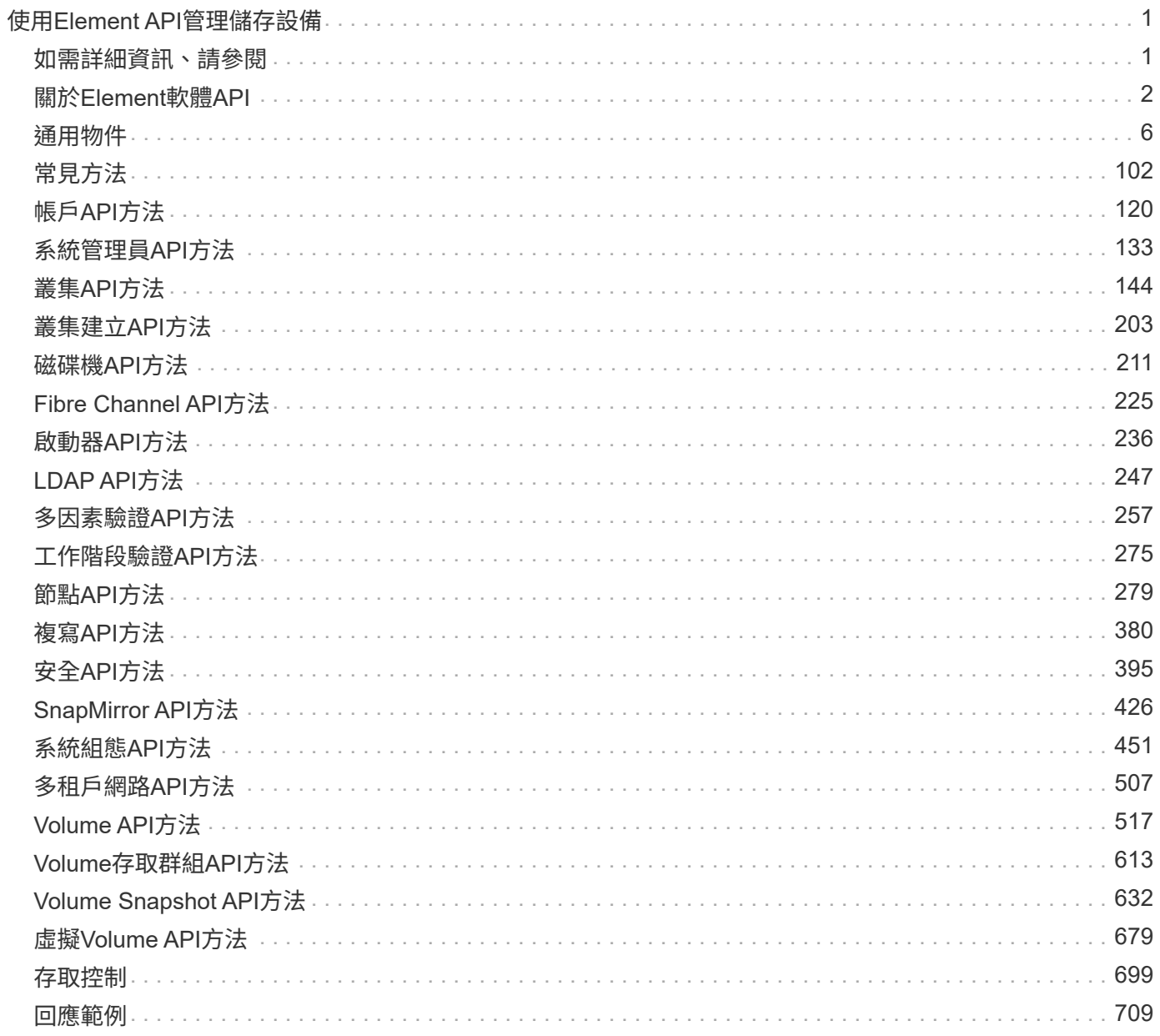

# <span id="page-2-0"></span>使用**Element API**管理儲存設備

## 您可以使用Element軟體API來管理元素儲存叢集。

元素API是以透過HTTPS的JSON-RPC傳輸協定為基礎。JSON-RPC是以輕量化JSON資料交換格式為基礎的簡 單文字型RPC傳輸協定。用戶端程式庫適用於所有主要的程式設計語言。

- [關於](#page-3-0)[Element](#page-3-0)[軟體](#page-3-0)[API](#page-3-0)
- [通用物件](#page-7-0)
- [常見方法](#page-103-0)
- [帳戶](#page-121-0)[API](#page-121-0)[方法](#page-121-0)
- [系統管理員](#page-134-0)[API](#page-134-0)[方法](#page-134-0)
- [叢集](#page-145-0)[API](#page-145-0)[方法](#page-145-0)
- [叢集建立](#page-204-0)[API](#page-204-0)[方法](#page-204-0)
- [磁碟機](#page-212-0)[API](#page-212-0)[方法](#page-212-0)
- [Fibre Channel API](#page-226-0)[方法](#page-226-0)
- [啟動器](#page-237-0)[API](#page-237-0)[方法](#page-237-0)
- [LDAP API](#page-248-0)[方法](#page-248-0)
- [多因素驗證](#page-258-0)[API](#page-258-0)[方法](#page-258-0)
- [工作階段驗證](#page-276-0)[API](#page-276-0)[方法](#page-276-0)
- [節點](#page-280-0)[API](#page-280-0)[方法](#page-280-0)
- [複寫](#page-381-0)[API](#page-381-0)[方法](#page-381-0)
- [安全](#page-396-0)[API](#page-396-0)[方法](#page-396-0)
- [SnapMirror API](#page-427-0)[方法](#page-427-0)
- [系統組態](#page-452-0)[API](#page-452-0)[方法](#page-452-0)
- [多租戶網路](#page-508-0)[API](#page-508-0)[方法](#page-508-0)
- [Volume API](#page-518-0)[方法](#page-518-0)
- [Volume](#page-614-0)[存取群組](#page-614-0)[API](#page-614-0)[方法](#page-614-0)
- [Volume Snapshot API](#page-633-0)[方法](#page-633-0)
- [虛擬](#page-680-0)[Volume API](#page-680-0)[方法](#page-680-0)
- [存取控制](#page-700-0)
- [回應範例](#page-710-0)

## <span id="page-2-1"></span>如需詳細資訊、請參閱

- ["](https://docs.netapp.com/us-en/element-software/index.html)[零件與元件軟體文件](https://docs.netapp.com/us-en/element-software/index.html)[SolidFire"](https://docs.netapp.com/us-en/element-software/index.html)
- ["](http://docs.netapp.com/sfe-122/index.jsp)[元件與元件軟體文件中心](http://docs.netapp.com/sfe-122/index.jsp)[SolidFire"](http://docs.netapp.com/sfe-122/index.jsp)

## <span id="page-3-0"></span>關於**Element**軟體**API**

元素API是以透過HTTPS的JSON-RPC傳輸協定為基礎。JSON-RPC是以輕量化JSON資 料交換格式為基礎的簡單文字型RPC傳輸協定。用戶端程式庫適用於所有主要的程式設計 語言。

您可以透過HTTPS POST要求、向API端點提出API要求。POST要求的本文是JSON-RPC要求物件。API目前不 支援批次要求(單一POST中有多個要求物件)。提交API要求時、您必須使用「application/json-rpc」做為要求 的內容類型、並確保實體未編碼格式。

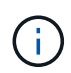

Element Web UI會使用本文所述的API方法。您可以啟用API記錄來監控UI中的API作業;如此可 讓您查看發行給系統的方法。您可以同時啟用要求和回應、以查看系統如何回覆所發佈的方法。

除非另有說明、否則API回應中的所有日期字串均為UTC+0格式。

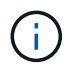

當儲存叢集負載沉重、或是您提交許多連續的API要求而沒有介入延遲時、某種方法可能會失敗、 並傳回錯誤「xDBVERionm不符」。如果發生這種情況、請重試方法呼叫。

- [要求物件成員](#page-3-1)
- [回應物件成員](#page-4-0)
- [要求端點](#page-4-1)
- [API](#page-5-0)[驗證](#page-5-0)
- [非同步方法](#page-5-1)
- [屬性](#page-6-0)

## 如需詳細資訊、請參閱

- ["](https://docs.netapp.com/us-en/element-software/index.html)[零件與元件軟體文件](https://docs.netapp.com/us-en/element-software/index.html)[SolidFire"](https://docs.netapp.com/us-en/element-software/index.html)
- ["](https://docs.netapp.com/sfe-122/topic/com.netapp.ndc.sfe-vers/GUID-B1944B0E-B335-4E0B-B9F1-E960BF32AE56.html)[先前版本的](https://docs.netapp.com/sfe-122/topic/com.netapp.ndc.sfe-vers/GUID-B1944B0E-B335-4E0B-B9F1-E960BF32AE56.html)[NetApp SolidFire](https://docs.netapp.com/sfe-122/topic/com.netapp.ndc.sfe-vers/GUID-B1944B0E-B335-4E0B-B9F1-E960BF32AE56.html) [產品及元素產品文件](https://docs.netapp.com/sfe-122/topic/com.netapp.ndc.sfe-vers/GUID-B1944B0E-B335-4E0B-B9F1-E960BF32AE56.html)["](https://docs.netapp.com/sfe-122/topic/com.netapp.ndc.sfe-vers/GUID-B1944B0E-B335-4E0B-B9F1-E960BF32AE56.html)

## <span id="page-3-1"></span>要求物件成員

## 每個Element軟體API要求都有下列基本部分:

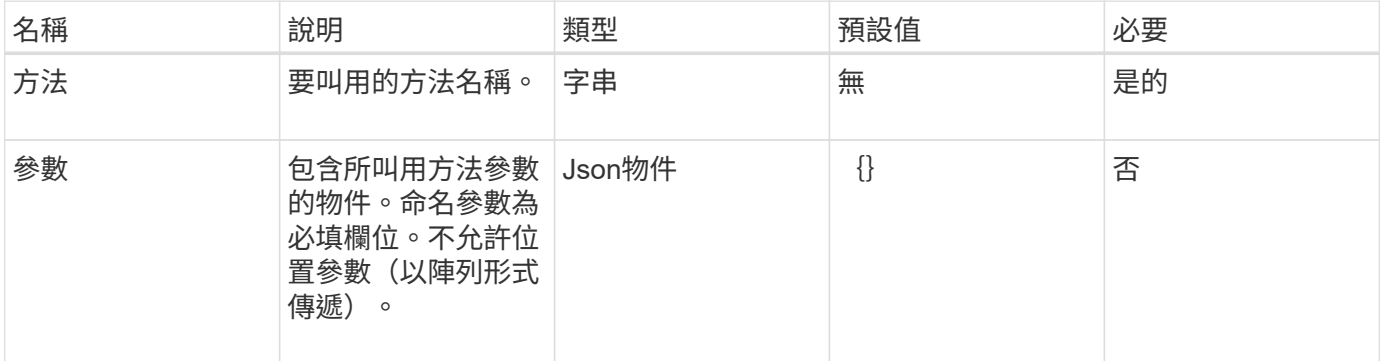

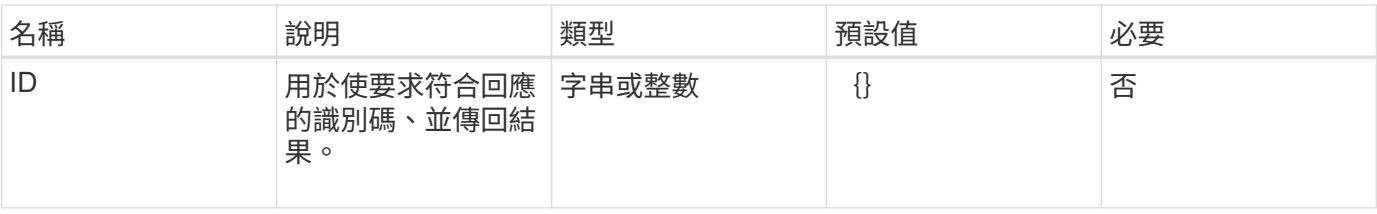

## <span id="page-4-0"></span>回應物件成員

每個Element軟體API回應本文都包含下列基本部分:

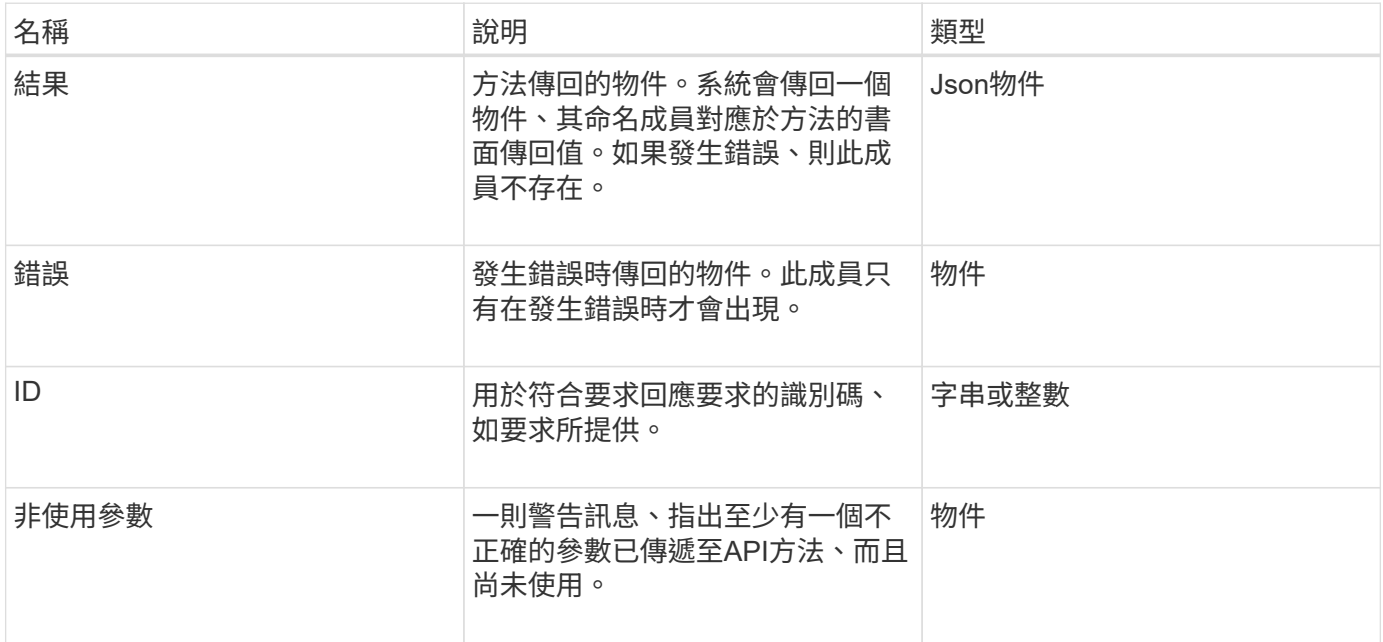

## <span id="page-4-1"></span>要求端點

API中使用三種類型的要求端點(儲存叢集、儲存叢集建立和每個節點)。您應該永遠使 用Element軟體版本所支援的最新端點。

API中的三個要求端點會以下列方式指定:

### 叢集**API**方法

用於儲存叢集範圍API要求的HTTPS端點為「https://<mvip>/json-rpc/<api-version>`」、其中:

- 「<mvip>'是儲存叢集的管理虛擬IP位址。
- 「API版本」是您所使用的API版本。

#### 叢集建立與啟動**API**方法

用於建立儲存叢集及存取自舉API要求的HTTPS端點為「https://<nodeIP>/json-rpc/<api-version>`」、其中:

- 「<節點IP >」是您要新增至叢集之節點的IP位址。
- 「API版本」是您所使用的API版本。

#### 每節點**API**方法

用於個別儲存節點API要求的HTTPS端點為「https://<nodeIP>:442/json-rpc/<api-version>`」、其中:

- 「<節點IP>」是儲存節點的管理IP位址、而「442」是HTTPS伺服器執行的連接埠。
- 「API版本」是您所使用的API版本。

#### 如需詳細資訊、請參閱

- ["](https://docs.netapp.com/us-en/element-software/index.html)[零件與元件軟體文件](https://docs.netapp.com/us-en/element-software/index.html)[SolidFire"](https://docs.netapp.com/us-en/element-software/index.html)
- ["](https://docs.netapp.com/sfe-122/topic/com.netapp.ndc.sfe-vers/GUID-B1944B0E-B335-4E0B-B9F1-E960BF32AE56.html)[先前版本的](https://docs.netapp.com/sfe-122/topic/com.netapp.ndc.sfe-vers/GUID-B1944B0E-B335-4E0B-B9F1-E960BF32AE56.html)[NetApp SolidFire](https://docs.netapp.com/sfe-122/topic/com.netapp.ndc.sfe-vers/GUID-B1944B0E-B335-4E0B-B9F1-E960BF32AE56.html) [產品及元素產品文件](https://docs.netapp.com/sfe-122/topic/com.netapp.ndc.sfe-vers/GUID-B1944B0E-B335-4E0B-B9F1-E960BF32AE56.html)["](https://docs.netapp.com/sfe-122/topic/com.netapp.ndc.sfe-vers/GUID-B1944B0E-B335-4E0B-B9F1-E960BF32AE56.html)

#### <span id="page-5-0"></span>**API**驗證

使用API時、您可以在所有API要求中加入HTTP Basic驗證標頭、以驗證系統。如果您省略 驗證資訊、系統會以HTTP 401回應拒絕未驗證的要求。系統支援透過TLS進行HTTP Basic驗證。

使用叢集管理帳戶進行API驗證。

#### 如需詳細資訊、請參閱

- ["](https://docs.netapp.com/us-en/element-software/index.html)[零件與元件軟體文件](https://docs.netapp.com/us-en/element-software/index.html)[SolidFire"](https://docs.netapp.com/us-en/element-software/index.html)
- ["](https://docs.netapp.com/sfe-122/topic/com.netapp.ndc.sfe-vers/GUID-B1944B0E-B335-4E0B-B9F1-E960BF32AE56.html)[先前版本的](https://docs.netapp.com/sfe-122/topic/com.netapp.ndc.sfe-vers/GUID-B1944B0E-B335-4E0B-B9F1-E960BF32AE56.html)[NetApp SolidFire](https://docs.netapp.com/sfe-122/topic/com.netapp.ndc.sfe-vers/GUID-B1944B0E-B335-4E0B-B9F1-E960BF32AE56.html) [產品及元素產品文件](https://docs.netapp.com/sfe-122/topic/com.netapp.ndc.sfe-vers/GUID-B1944B0E-B335-4E0B-B9F1-E960BF32AE56.html)["](https://docs.netapp.com/sfe-122/topic/com.netapp.ndc.sfe-vers/GUID-B1944B0E-B335-4E0B-B9F1-E960BF32AE56.html)

#### <span id="page-5-1"></span>非同步方法

有些API方法是非同步的、這表示當方法傳回時、它們執行的作業可能不完整。非同步方法 會傳回可查詢以查看作業狀態的處理代碼;某些作業的狀態資訊可能會包含完成百分比。

查詢非同步作業時、其結果可能是下列其中一種:

- 「DiveAdd」:系統正在將磁碟機新增至叢集。
- 「BulkVolume」:系統正在執行磁碟區之間的複製作業、例如備份或還原。
- 「Clone(複製)」:系統正在複製磁碟區。
- 「刪除」:系統正在從磁碟機複製資料、準備將其從叢集移除。
- 「RtfiPendingNode」:系統將相容軟體新增至叢集之前、正在節點上安裝相容軟體。

使用非同步方法或取得執行中非同步作業的狀態時、請注意下列幾點:

- 非同步方法會在個別方法文件中指出。
- 非同步方法會傳回「asyncdyle」、這是發行API方法所知道的句點。您可以使用控制代碼輪詢非同步作業的 狀態或結果。
- 您可以使用Getynprynresult方法取得個別非同步方法的結果。當您使用GetSuccessynresult查詢完成的作業 時、系統會傳回結果並自動清除系統的結果。當您使用Getynprynresult查詢不完整的作業時、系統會傳回結 果、但不會清除結果。

• 您可以使用list非 同步結果方法、取得所有執行中或已完成非同步方法的狀態和結果。在此情況下、系統不 會清除已完成作業的結果。

如需詳細資訊、請參閱

- ["](https://docs.netapp.com/us-en/element-software/index.html)[零件與元件軟體文件](https://docs.netapp.com/us-en/element-software/index.html)[SolidFire"](https://docs.netapp.com/us-en/element-software/index.html)
- ["](https://docs.netapp.com/sfe-122/topic/com.netapp.ndc.sfe-vers/GUID-B1944B0E-B335-4E0B-B9F1-E960BF32AE56.html)[先前版本的](https://docs.netapp.com/sfe-122/topic/com.netapp.ndc.sfe-vers/GUID-B1944B0E-B335-4E0B-B9F1-E960BF32AE56.html)[NetApp SolidFire](https://docs.netapp.com/sfe-122/topic/com.netapp.ndc.sfe-vers/GUID-B1944B0E-B335-4E0B-B9F1-E960BF32AE56.html) [產品及元素產品文件](https://docs.netapp.com/sfe-122/topic/com.netapp.ndc.sfe-vers/GUID-B1944B0E-B335-4E0B-B9F1-E960BF32AE56.html)["](https://docs.netapp.com/sfe-122/topic/com.netapp.ndc.sfe-vers/GUID-B1944B0E-B335-4E0B-B9F1-E960BF32AE56.html)

## <span id="page-6-0"></span>屬性

許多API要求和回應都使用物件和簡單類型。物件是金鑰值配對的集合、其中的值是簡單類 型或可能是其他物件。屬性是自訂的名稱值配對、可由使用者在Json物件中設定。有些方 法可讓您在建立或修改物件時新增屬性。

編碼屬性物件的長度上限為1000位元組。

物件成員

此物件包含下列成員:

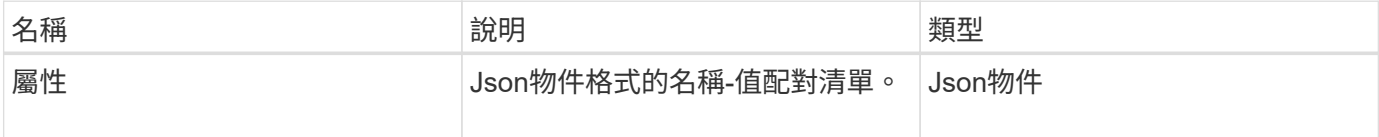

申請範例

下列要求範例使用AddClusterAdmin方法:

```
{
     "method": "AddClusterAdmin",
     "params": {
         "username": "joeadmin",
         "password": "68!5Aru268)$",
         "access": [
             "volume",
             "reporting"
       \frac{1}{2}  "attributes": {
             "name1": "value1",
             "name2": "value2",
             "name3": "value3"
         }
     }
}
```
## <span id="page-7-0"></span>通用物件

Element軟體API使用Json物件來呈現組織化的資料概念。其中許多API方法會將這些物件 用於資料輸入和輸出。本節將記錄這些常用物件;只在單一方法中使用的物件會以該方法 記錄、而非本節。

- [帳戶](#page-9-0)
- [驗證工作階段資訊](#page-10-0)
- [艙壁](#page-11-0)[Volume](#page-11-0)[工作](#page-11-0)
- [繫結](#page-13-0)[\(虛擬磁碟](#page-13-0)[區](#page-13-0)[\)](#page-13-0)
- [認](#page-13-1)[證詳細資料](#page-13-1)
- [叢集](#page-14-0)
- [叢集管理](#page-16-0)
- [叢集容量](#page-17-0)
- [叢集組態](#page-19-0)
- [叢集資訊](#page-19-1)
- [叢集](#page-21-0)[空氣](#page-21-0)
- [叢集統計資料](#page-22-0)
- [叢集](#page-24-0)[結構](#page-24-0)
- [磁碟機](#page-25-0)
- [磁碟統計資料](#page-27-0)
- [錯誤](#page-28-0)
- [活](#page-29-0)[動](#page-29-0)
- [故障](#page-31-0)
- [光纖](#page-33-0)[通](#page-33-0)[道](#page-33-0)[連](#page-33-0)[接埠](#page-33-0)
- [FpsErrorNodeReport](#page-34-0)
- [FpsNodeReport](#page-34-1)
- [FpsReport](#page-35-0)
- [群組](#page-35-1)[Snapshot](#page-35-1)
- [硬](#page-37-0)[體資訊](#page-37-0)
- [主機\(虛擬磁碟](#page-38-0)[區](#page-38-0)[\)](#page-38-0)
- [idpConfigInfo](#page-38-1)
- [啟動器](#page-39-0)
- [KeyProviderKmip](#page-40-0)
- [KeyServerKmip](#page-41-0)
- [LDAPConfiguration](#page-42-0)
- [記錄](#page-43-0)[伺服](#page-43-0) [器](#page-43-0)
- [網路\(連](#page-44-0)[結](#page-44-0)[介](#page-44-0)[面](#page-44-0)[\)](#page-44-0)
- [網路\(所有介](#page-48-0)[面](#page-48-0)[\)](#page-48-0)
- [網路\(](#page-48-1)[乙太](#page-48-1)[網路介](#page-48-1)[面](#page-48-1)[\)](#page-48-1)
- [網路\(本機介](#page-50-0)[面](#page-50-0)[\)](#page-50-0)
- [網路\(](#page-51-0)[SNMP](#page-51-0) [\)](#page-51-0)
- [網路介](#page-52-0) [面](#page-52-0)
- [節點](#page-53-0)
- [節點保](#page-55-0) [護](#page-55-0) [網](#page-55-0) [域](#page-55-0)
- [節點統計資料](#page-56-0)
- [版本資訊](#page-57-0)
- [pendingActiveNode](#page-58-0)
- [pendingNode](#page-59-0)
- [保](#page-61-0)[護](#page-61-0)[網](#page-61-0)[域](#page-61-0)
- [保](#page-61-1)[護](#page-61-1)[網](#page-61-1)[域層級](#page-61-1)
- [保](#page-62-0)[護](#page-62-0)[網](#page-62-0)[域恢復](#page-62-0)[能](#page-62-0)[力](#page-62-0)
- [保](#page-62-1)[護](#page-62-1)[網](#page-62-1)[域](#page-62-1)[容](#page-62-1)[忍度](#page-62-1)
- [保](#page-63-0)[護架構恢復](#page-63-0)[能](#page-63-0)[力](#page-63-0)
- [保](#page-63-1)[護架構](#page-63-1)[容錯](#page-63-1)[度](#page-63-1)
- [通訊協定端點](#page-64-0)
- [QoS](#page-65-0)
- [QoSPolicy](#page-66-0)
- [遠](#page-66-1)[端叢集](#page-66-1)[SnapshotStatus](#page-66-1)
- [排](#page-67-0)[程](#page-67-0)
- [工作階段\(](#page-69-0)[光纖](#page-69-0)[通](#page-69-0)[道](#page-69-0)[\)](#page-69-0)
- 工作階段 ([iSCSI](#page-70-0)[\)](#page-70-0)
- [snapMirrorAggrate](#page-71-0)
- [snapMirrorClusterIdentity](#page-72-0)
- [snapMirrorEndpoint](#page-72-1)
- [snapMirrorJobScheduleCronInfo](#page-73-0)
- [snapMirrorlunInfo](#page-73-1)
- [SnapMirror](#page-74-0)[網路介](#page-74-0)[面](#page-74-0)
- [snapMirrorNode](#page-75-0)
- [snapMirrorPolicy](#page-76-0)
- [snapMirrorPolicyRule](#page-77-0)
- [snapMirrorRelationationationationship](#page-77-1)
- [snapMirrorVolume](#page-80-0)
- [snapMirrorVolume](#page-81-0)[資訊](#page-81-0)
- [snapMirrorVserver](#page-82-0)
- [snapMirrorVserverAggregateInfo](#page-83-0)
- [Snapshot](#page-83-1)
- [snmpTrapRecipient](#page-86-0)
- [storageContainer](#page-86-1)
- [SyncJob](#page-87-0)
- [工作\(虛擬磁碟](#page-89-0)[區](#page-89-0)[\)](#page-89-0)
- [使用](#page-90-0)[者](#page-90-0)
- [虛擬化網路](#page-91-0)
- [虛擬化](#page-92-0)[Volume](#page-92-0)
- [Volume](#page-94-0)
- [Volume](#page-97-0)[存取群組](#page-97-0)
- [Volume](#page-97-1)
- [Volume](#page-98-0)[統計資料](#page-98-0)

- ["](https://docs.netapp.com/us-en/element-software/index.html)[零件與元件軟體文件](https://docs.netapp.com/us-en/element-software/index.html)[SolidFire"](https://docs.netapp.com/us-en/element-software/index.html)
- ["](https://docs.netapp.com/sfe-122/topic/com.netapp.ndc.sfe-vers/GUID-B1944B0E-B335-4E0B-B9F1-E960BF32AE56.html)[先前版本的](https://docs.netapp.com/sfe-122/topic/com.netapp.ndc.sfe-vers/GUID-B1944B0E-B335-4E0B-B9F1-E960BF32AE56.html)[NetApp SolidFire](https://docs.netapp.com/sfe-122/topic/com.netapp.ndc.sfe-vers/GUID-B1944B0E-B335-4E0B-B9F1-E960BF32AE56.html) [產品及元素產品文件](https://docs.netapp.com/sfe-122/topic/com.netapp.ndc.sfe-vers/GUID-B1944B0E-B335-4E0B-B9F1-E960BF32AE56.html)["](https://docs.netapp.com/sfe-122/topic/com.netapp.ndc.sfe-vers/GUID-B1944B0E-B335-4E0B-B9F1-E960BF32AE56.html)

## <span id="page-9-0"></span>帳戶

帳戶物件包含帳戶的相關資訊。此物件僅包含有關帳戶的「已設定」資訊、而非任何執行 時間或使用資訊。

### 物件成員

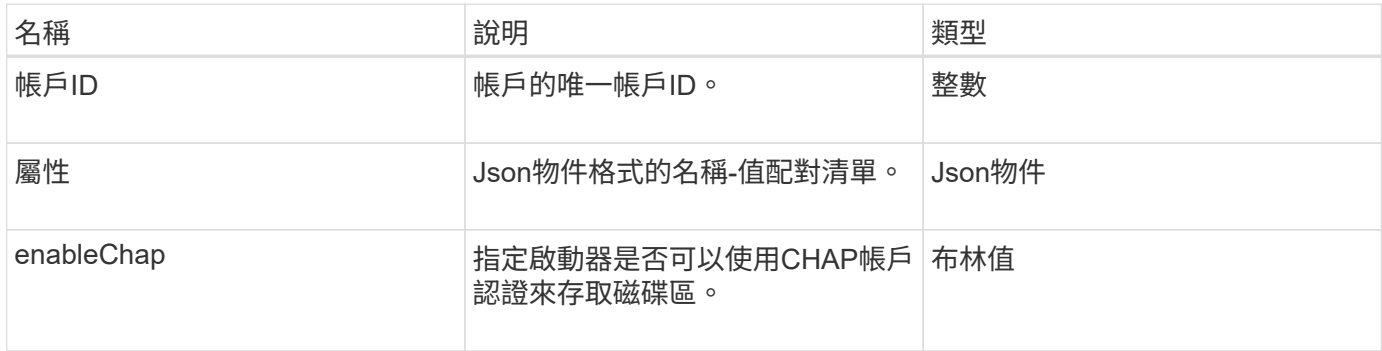

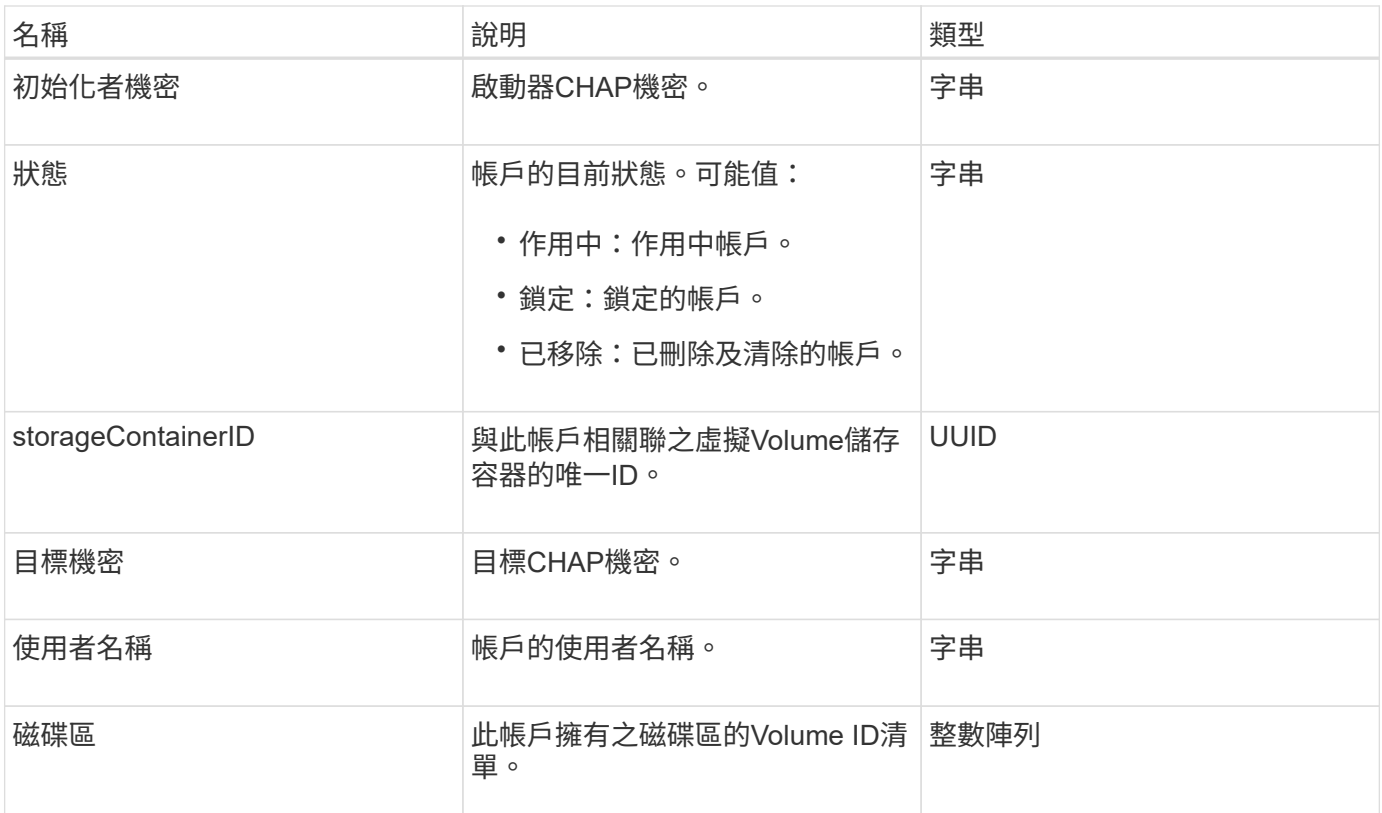

- [AddAccount](#page-122-0)
- [GetAccountByID](#page-124-0)
- [GetAccountByName](#page-125-0)
- [清](#page-128-0)[單帳戶](#page-128-0)

## <span id="page-10-0"></span>驗證工作階段資訊

驗證工作階段資訊物件包含驗證工作階段的相關資訊。

### 物件成員

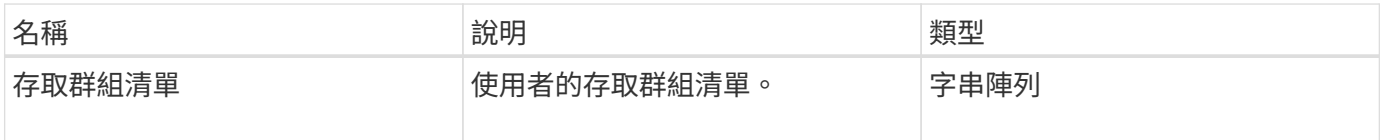

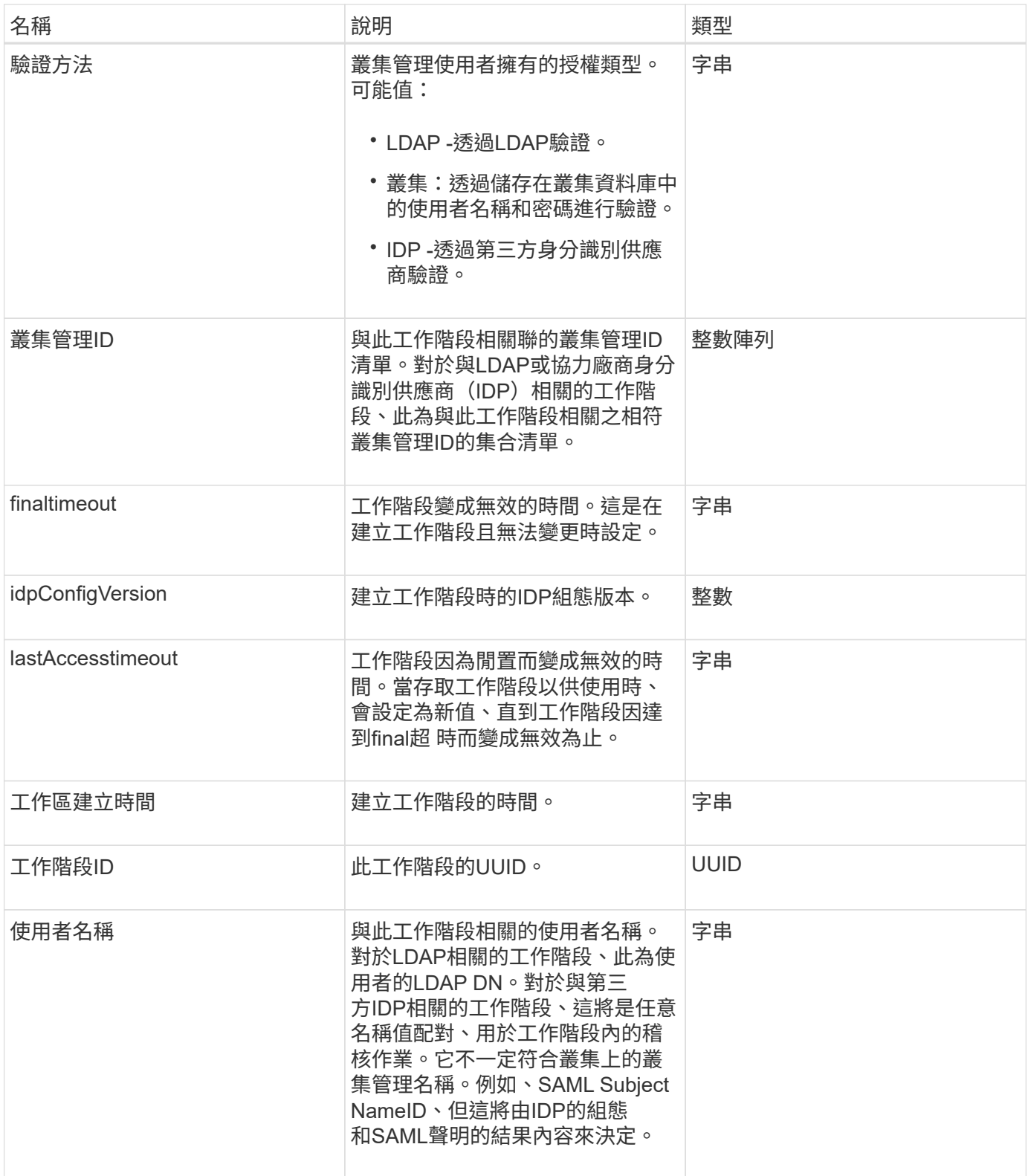

## <span id="page-11-0"></span>艙壁**Volume**工作

BulkVolume工作物件包含大量磁碟區讀取或寫入作業的相關資訊、例如複製或建立快照。

## 物件成員

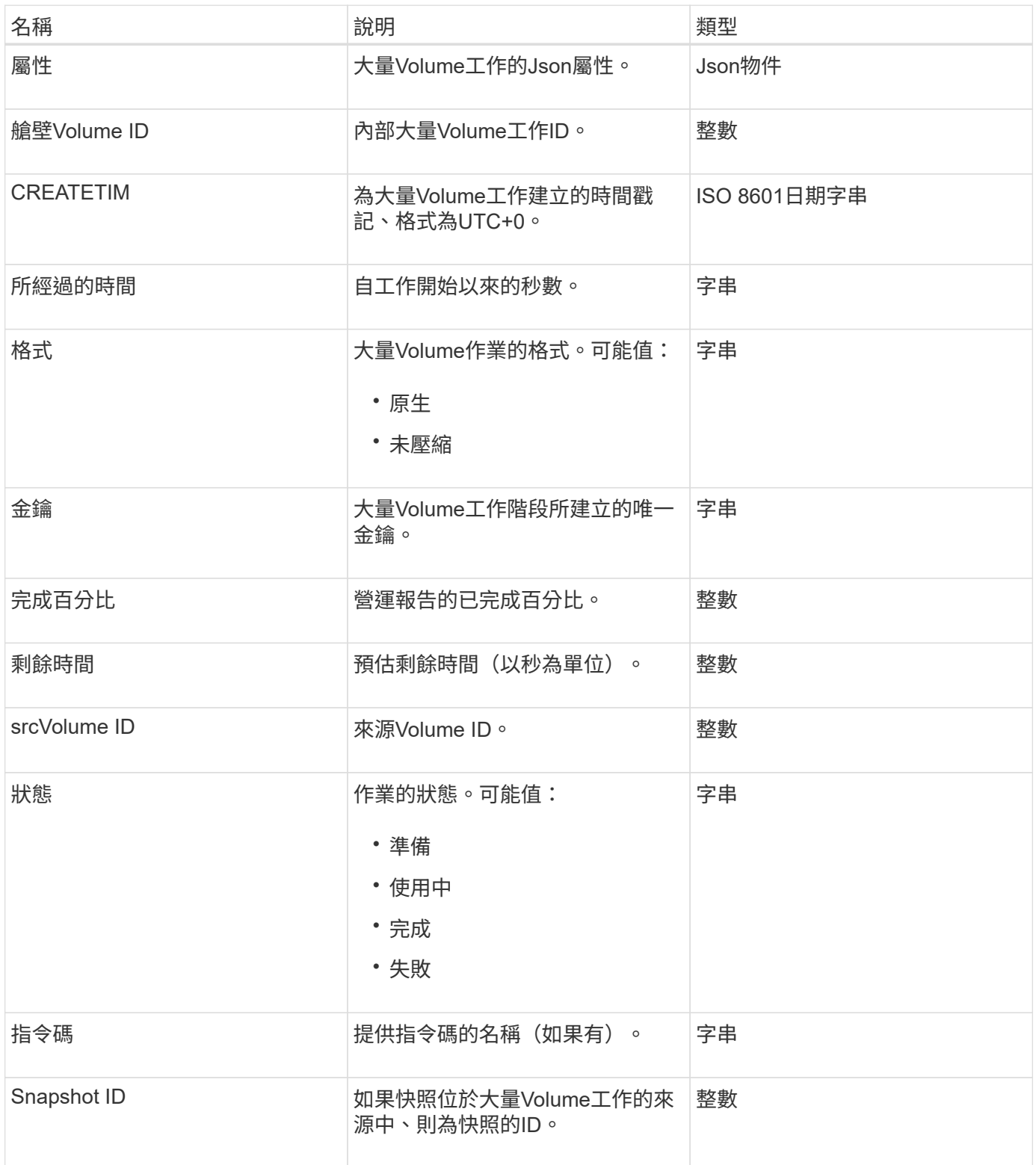

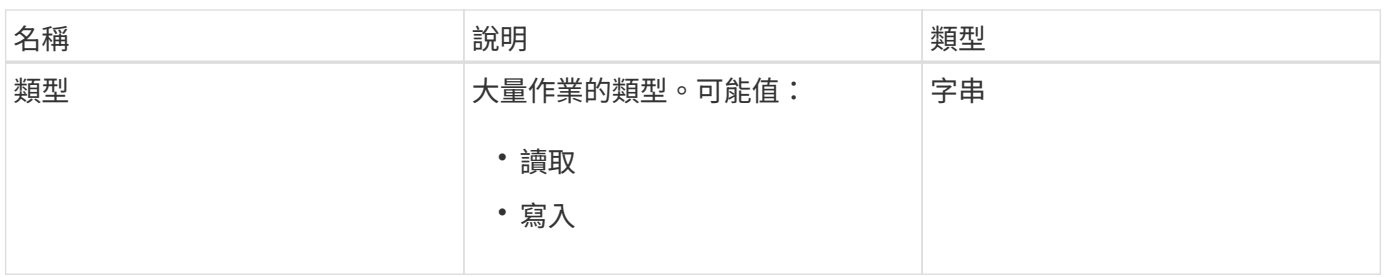

<span id="page-13-0"></span>繫結(虛擬磁碟區)

繫結物件包含有關虛擬磁碟區繫結的資訊。您可以使用「listVirtualVolume Bindings」API 方法、擷取所有虛擬磁碟區的此資訊清單。

物件成員

此物件包含下列成員:

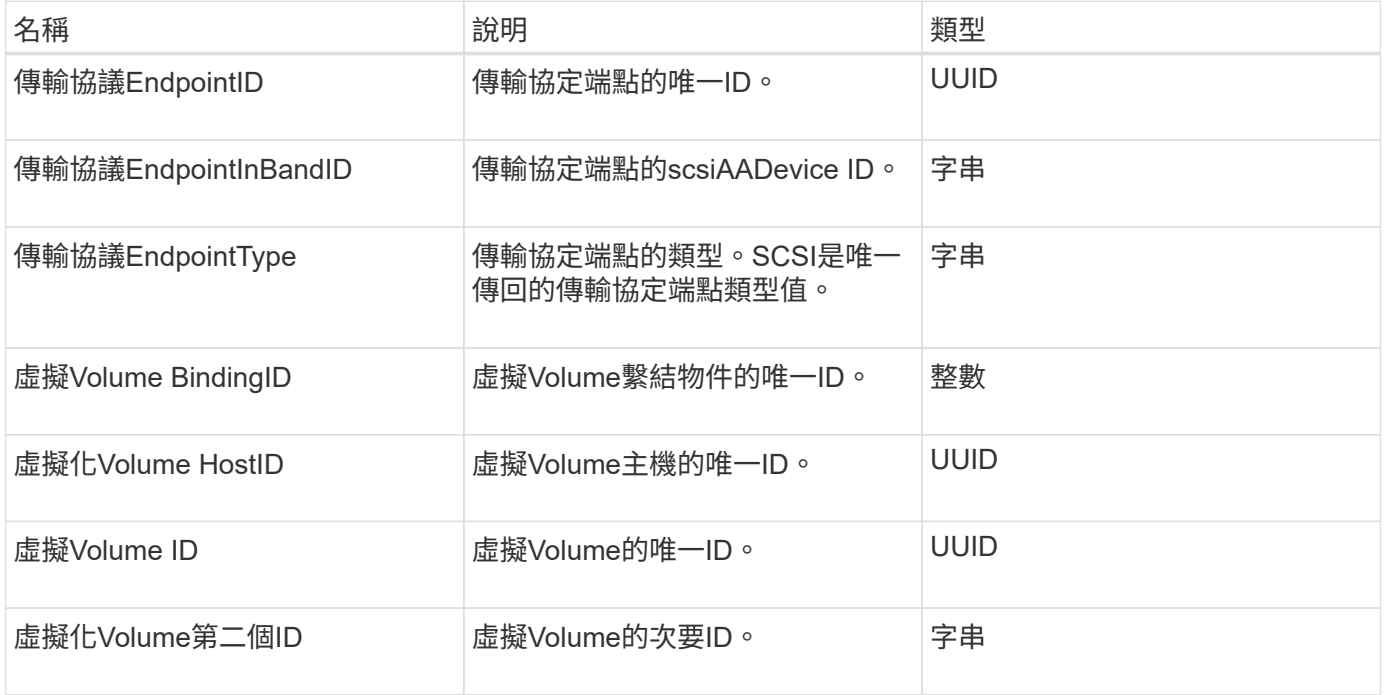

如需詳細資訊、請參閱

- [清](#page-690-0)[單虛擬磁碟](#page-690-0)[區繫結](#page-690-0)
- [通訊協定端點](#page-64-0)

<span id="page-13-1"></span>認證詳細資料

「憑證詳細資料」物件包含安全性憑證的解碼資訊。

物件成員

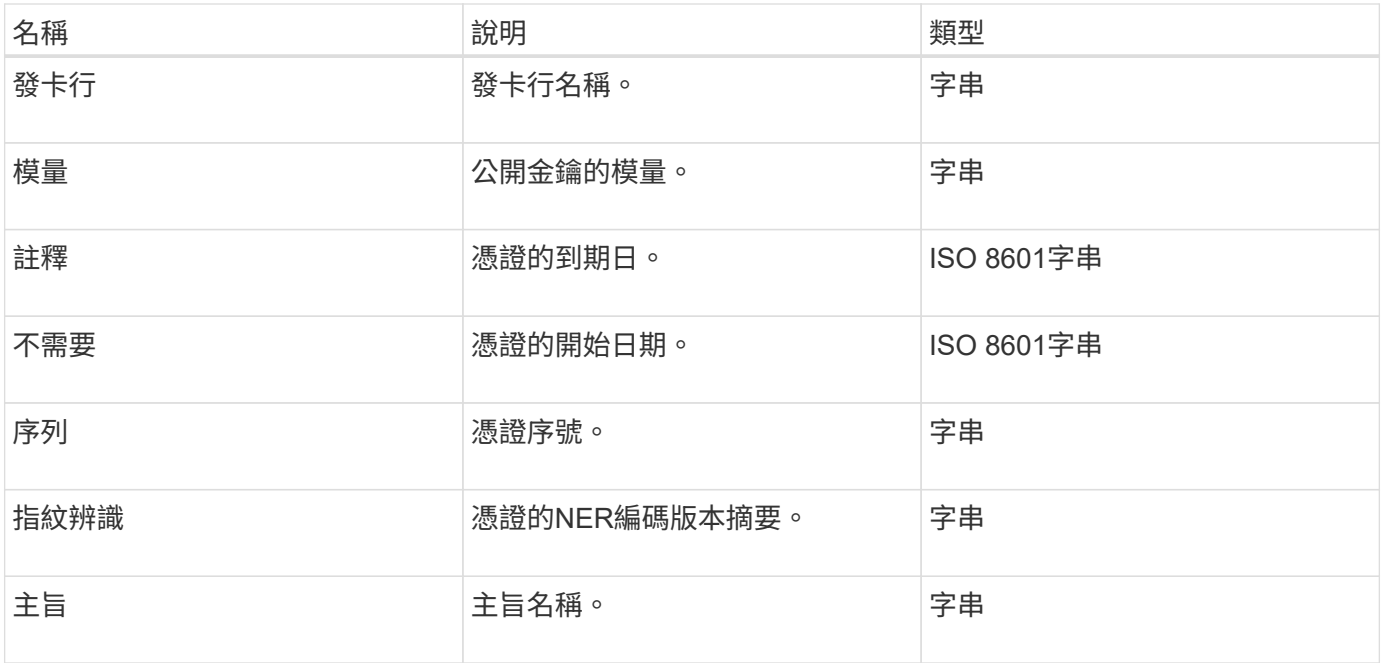

## <span id="page-14-0"></span>叢集

叢集物件包含節點用來與叢集通訊的資訊。您可以使用GetClusterConfig API方法擷取此資 訊。

## 物件成員

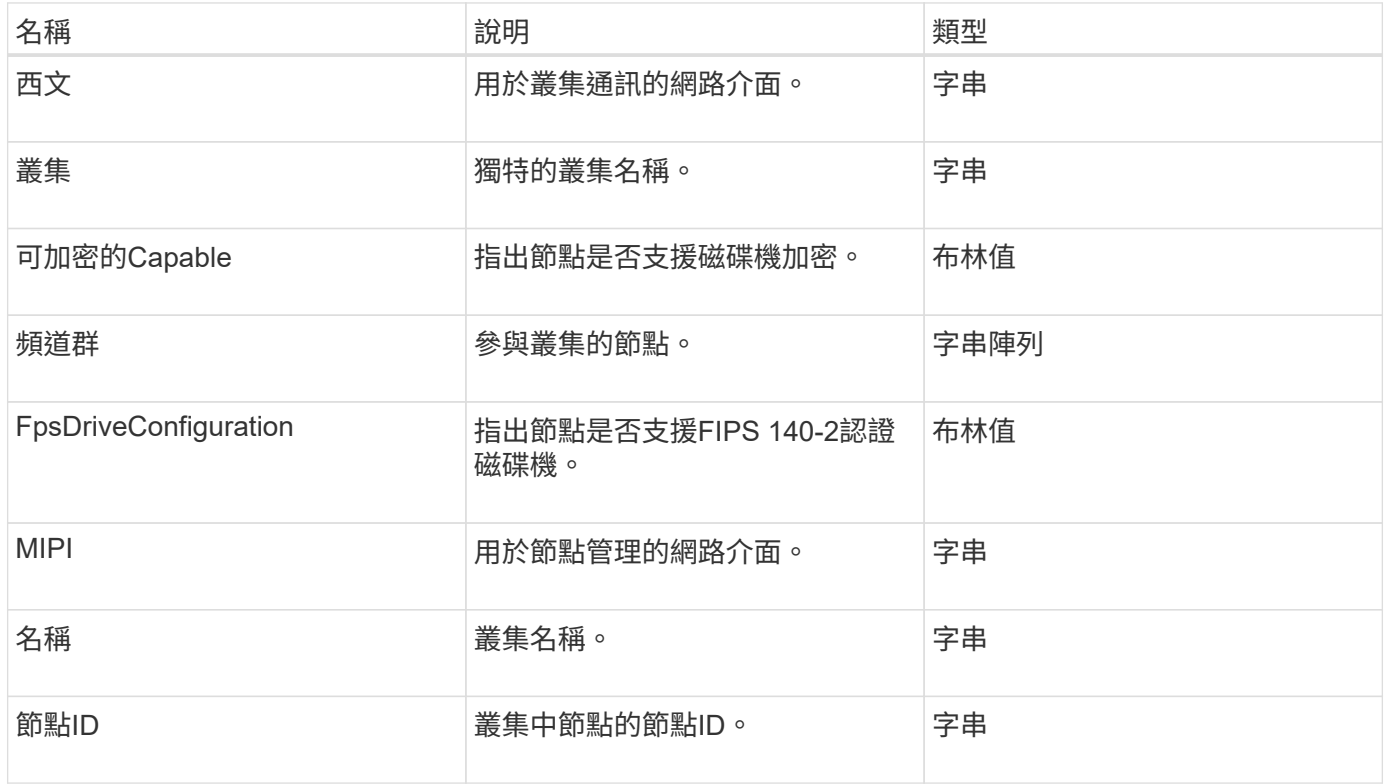

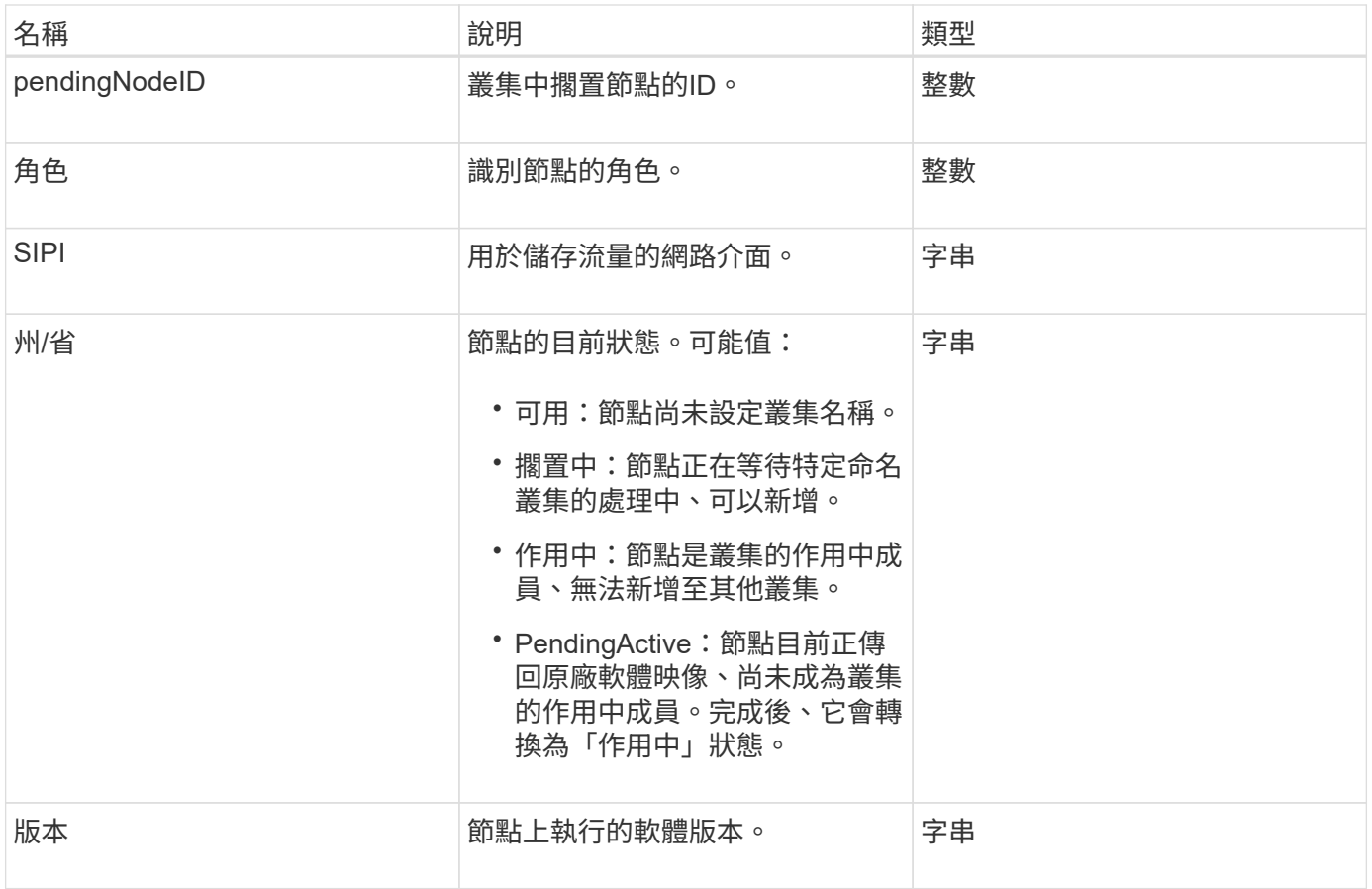

## 成員可修改性和節點狀態

此表格指出是否可在每個可能的節點狀態下修改物件參數。

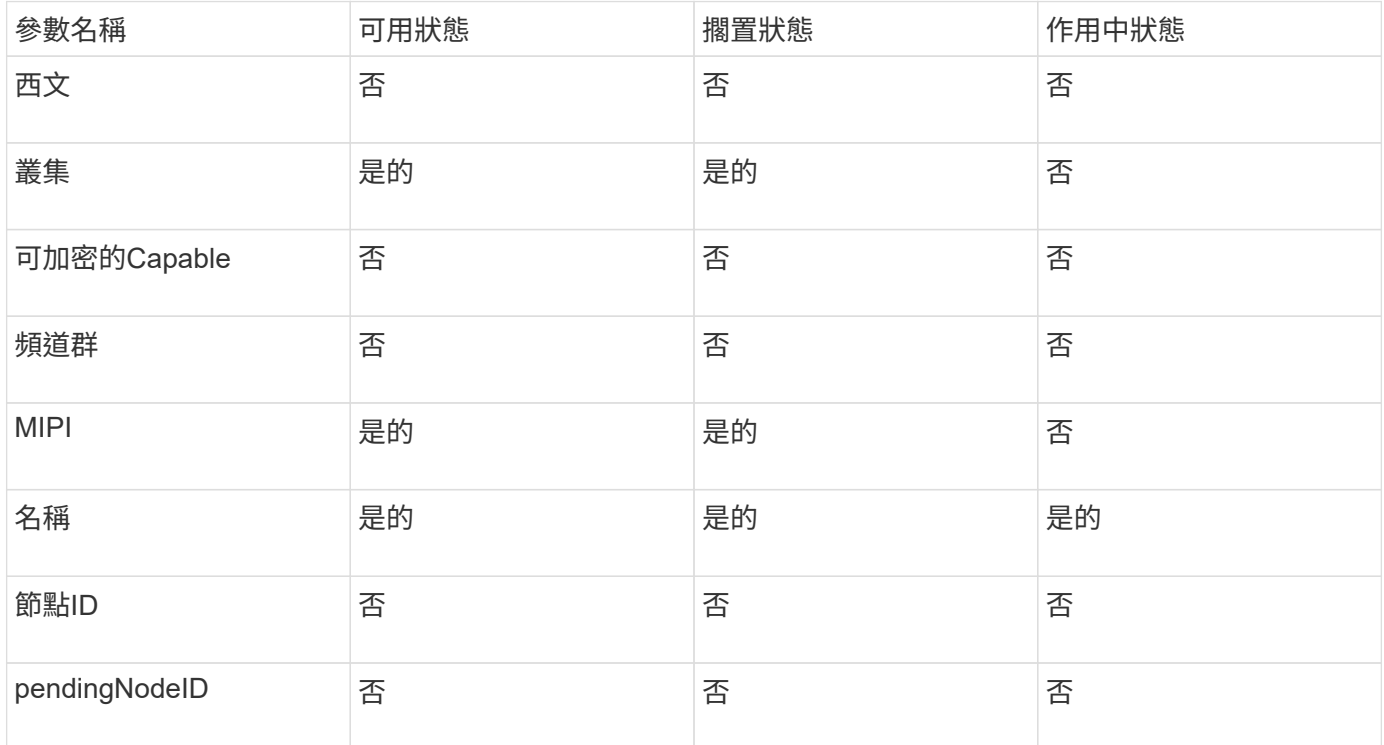

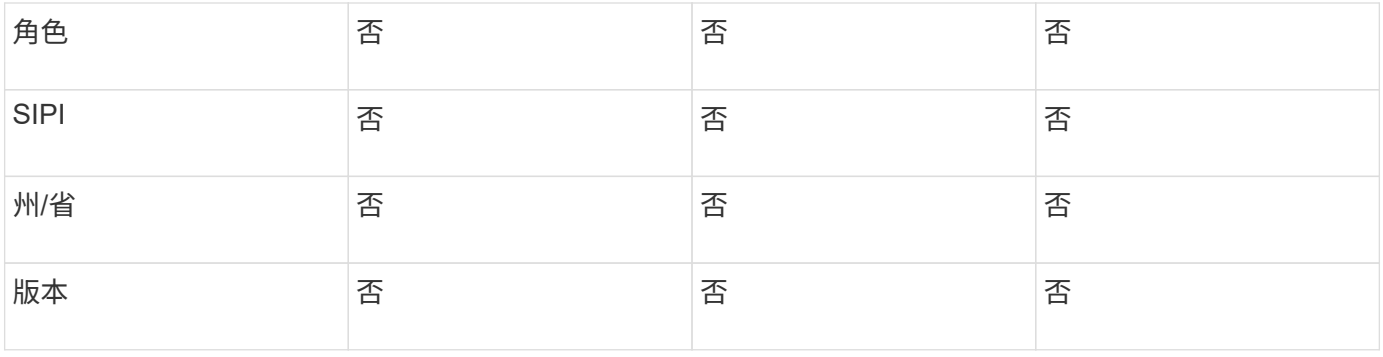

**[GetClusterConfig](#page-299-0)** 

## <span id="page-16-0"></span>叢集管理

## 叢集管理物件包含有關目前叢集管理員使用者的資訊。您可以使 用GetCurrentClusterAdmin API方法擷取管理使用者資訊。

物件成員

此物件包含下列成員:

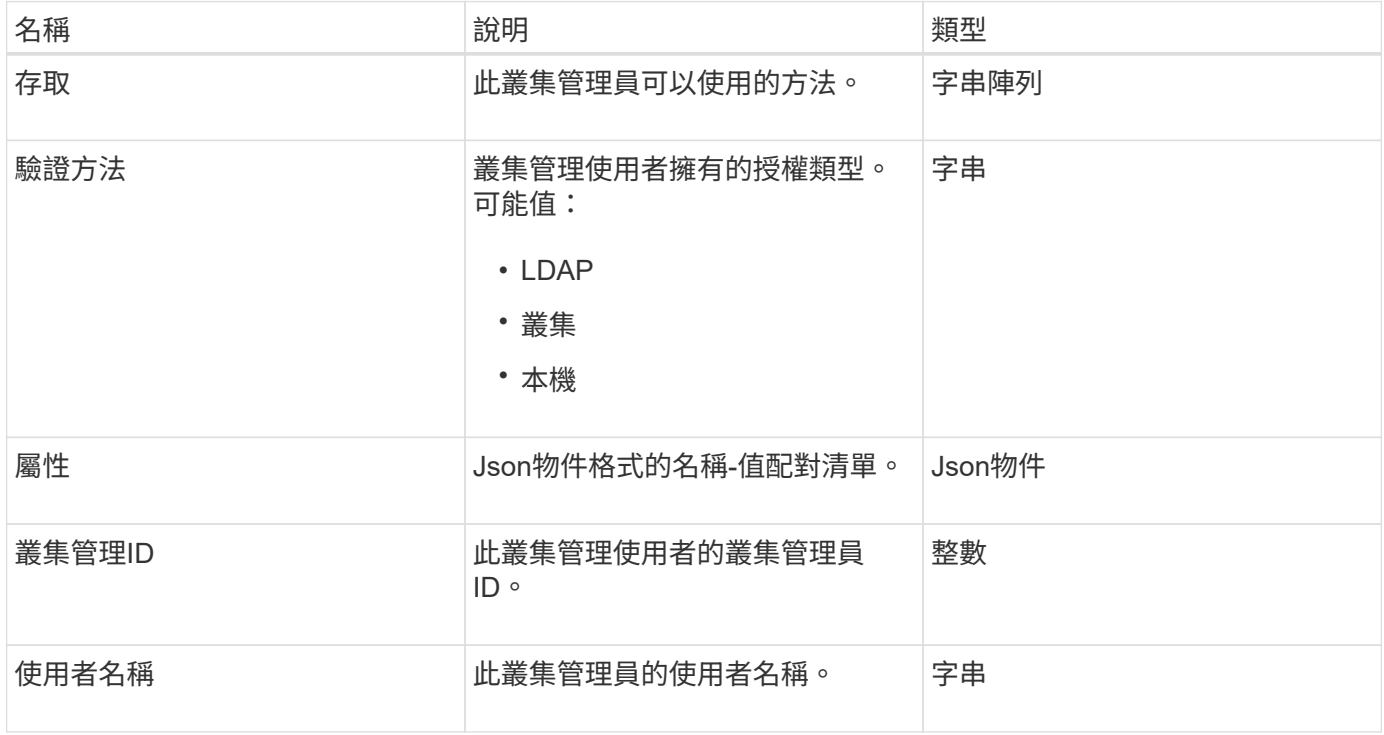

#### 如需詳細資訊、請參閱

[GetCurrentClusterAdmin](#page-136-0)

## <span id="page-17-0"></span>叢集容量

## 叢集容量物件包含叢集的高層容量測量。您可以使用GetClusterCapacity API方法取得叢集 容量資訊。物件成員中的空間測量值以位元組為單位計算。

## 物件成員

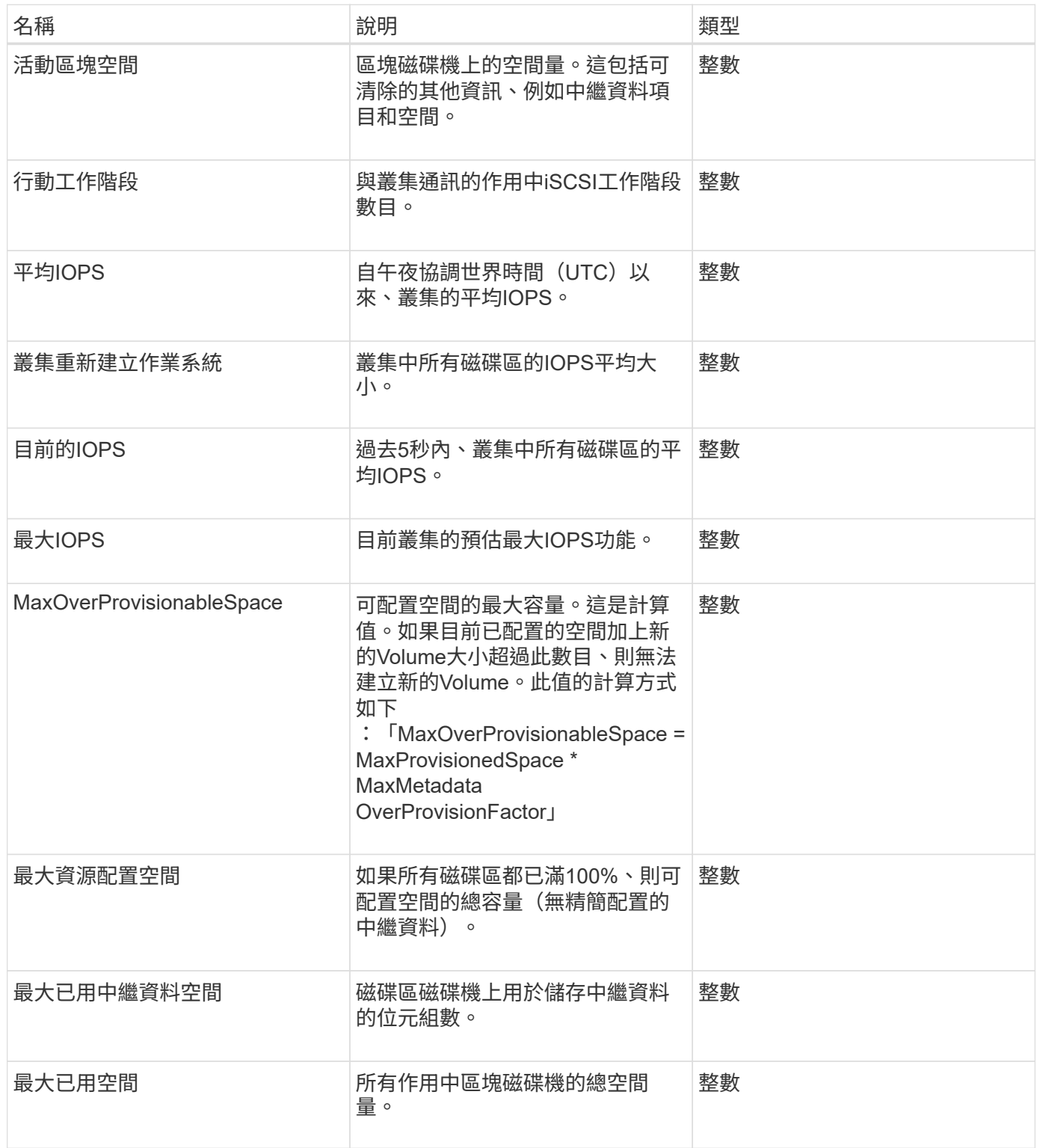

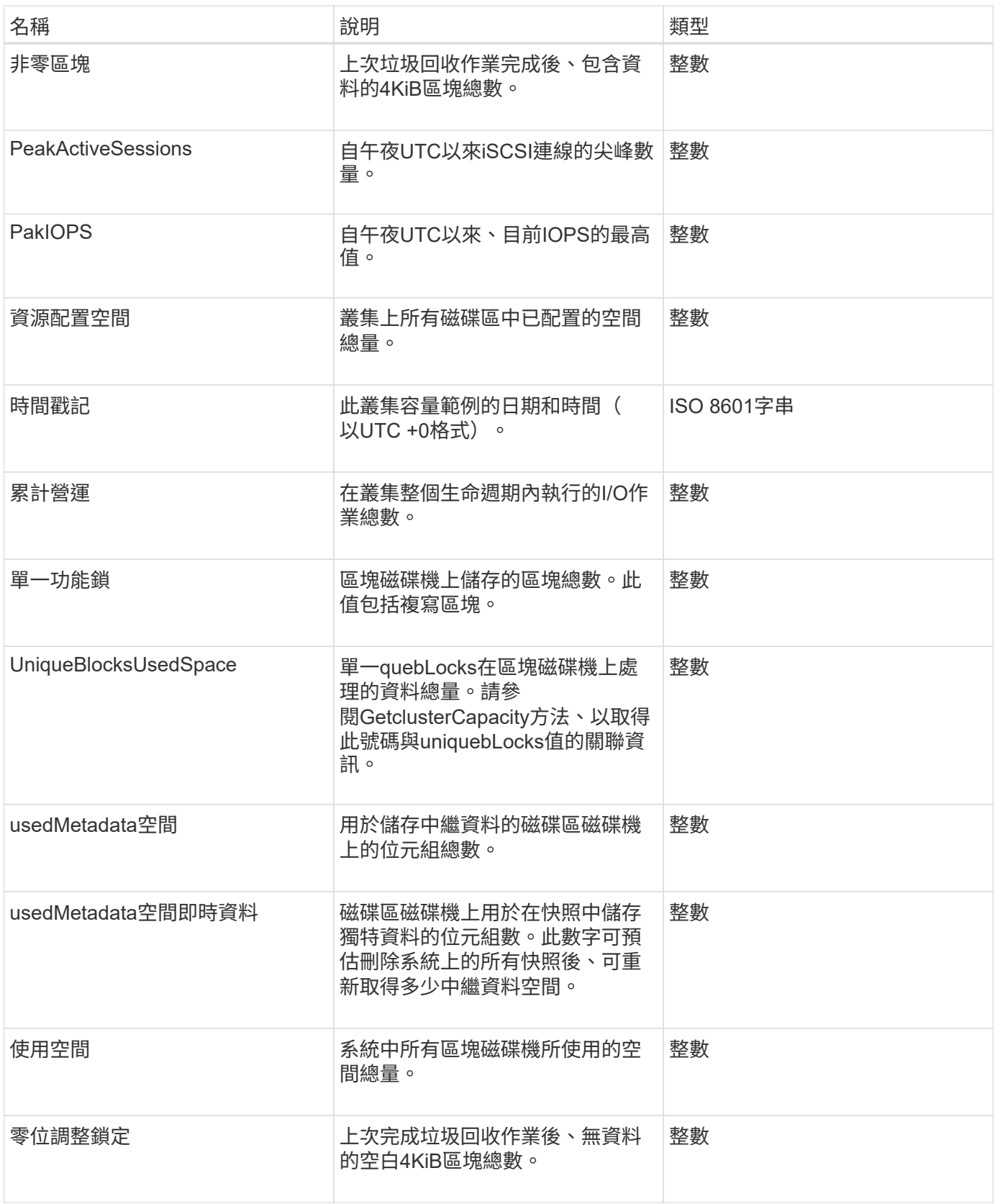

**[GetClusterCapacity](#page-153-0)** 

## <span id="page-19-0"></span>叢集組態

## clusterconfig物件會傳回節點用來與叢集通訊的資訊。

## 物件成員

此物件包含下列成員:

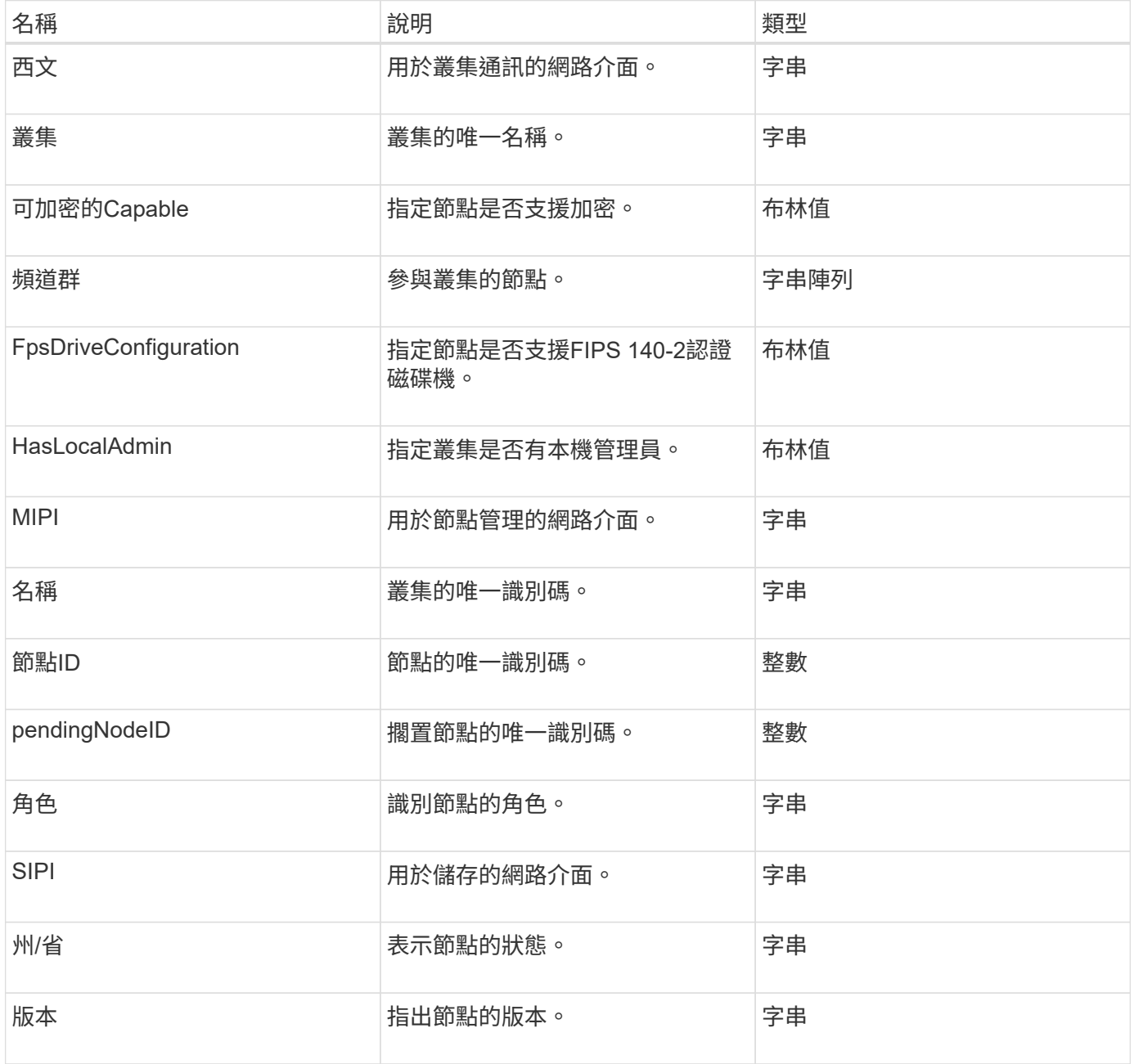

## <span id="page-19-1"></span>叢集資訊

clusterInfo物件包含節點用來與叢集通訊的資訊。您可以使用GetClusterInfo API方法取得 此資訊。

## 物件成員

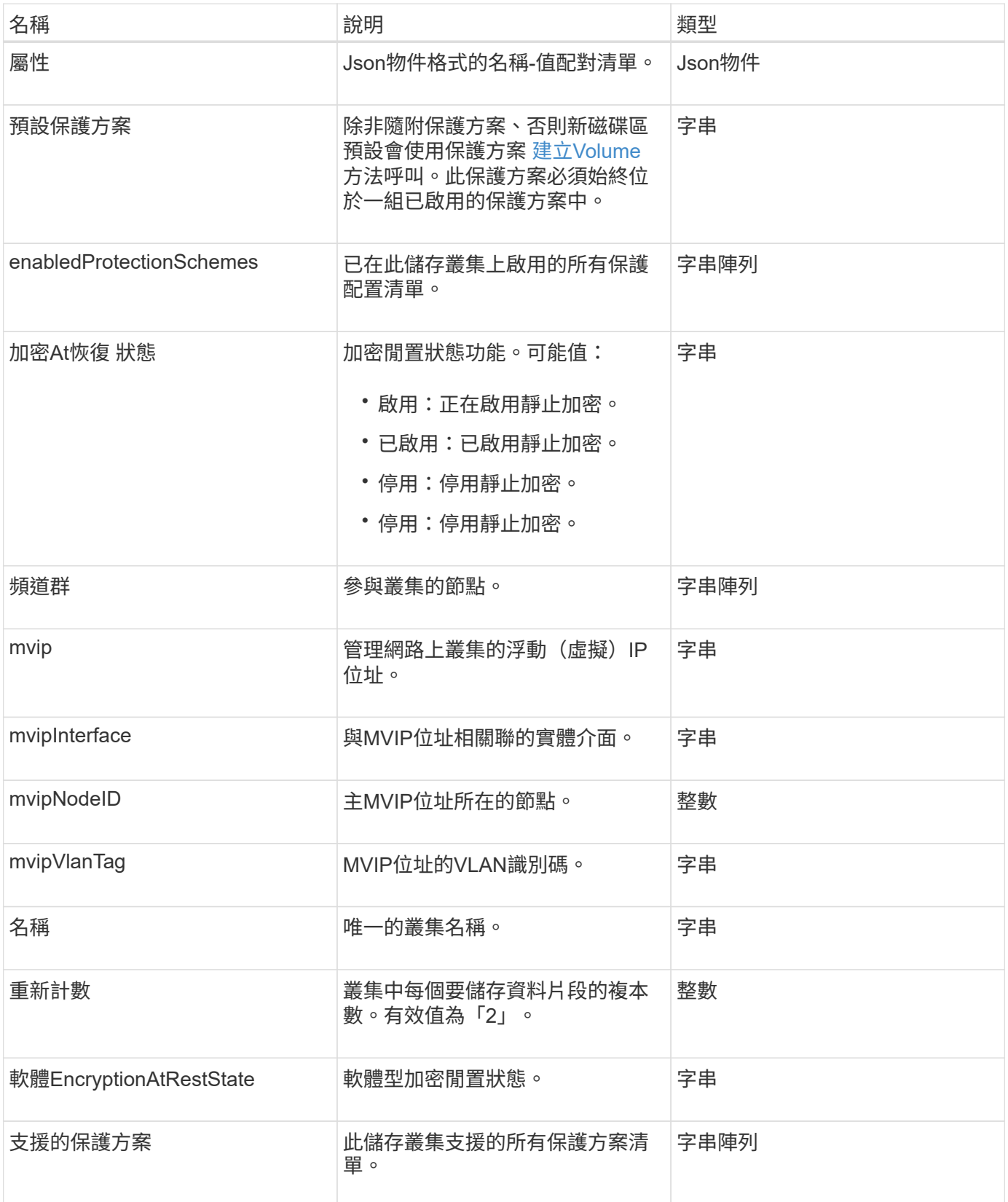

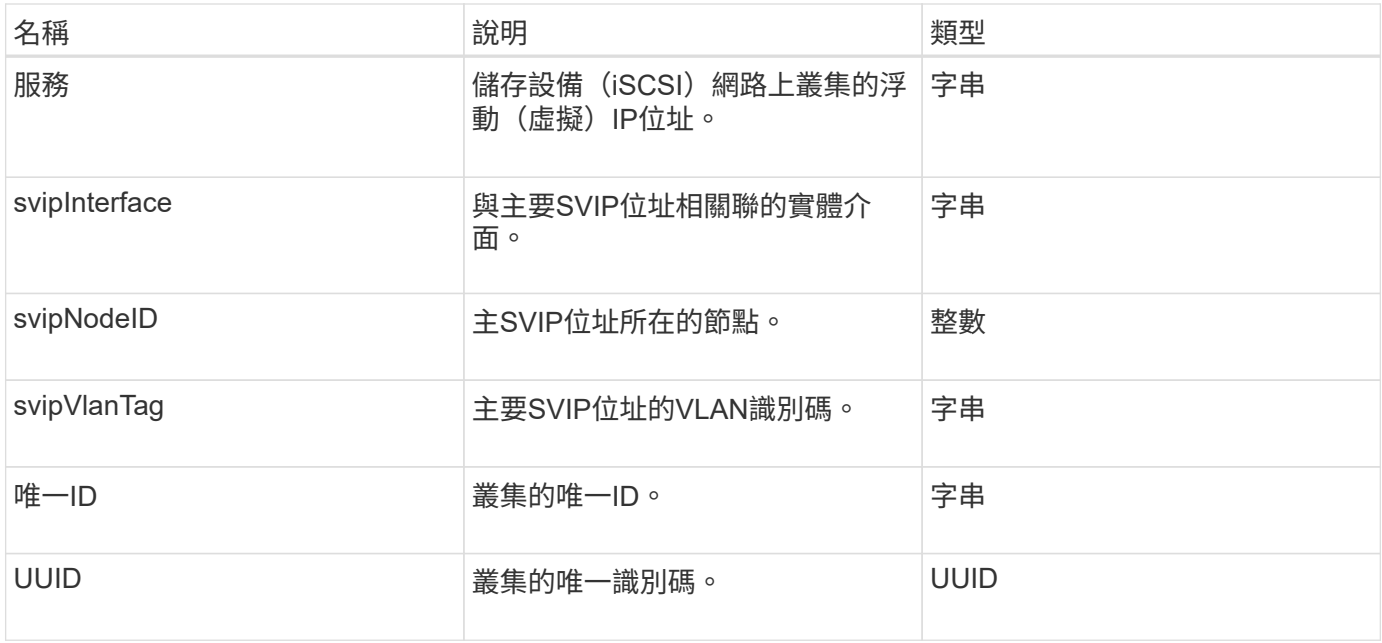

- ["GetClusterInfo"](#page-160-0)
- ["](https://docs.netapp.com/us-en/element-software/index.html)[零件與元件軟體文件](https://docs.netapp.com/us-en/element-software/index.html)[SolidFire"](https://docs.netapp.com/us-en/element-software/index.html)
- ["](https://docs.netapp.com/sfe-122/topic/com.netapp.ndc.sfe-vers/GUID-B1944B0E-B335-4E0B-B9F1-E960BF32AE56.html)[先前版本的](https://docs.netapp.com/sfe-122/topic/com.netapp.ndc.sfe-vers/GUID-B1944B0E-B335-4E0B-B9F1-E960BF32AE56.html)[NetApp SolidFire](https://docs.netapp.com/sfe-122/topic/com.netapp.ndc.sfe-vers/GUID-B1944B0E-B335-4E0B-B9F1-E960BF32AE56.html) [產品及元素產品文件](https://docs.netapp.com/sfe-122/topic/com.netapp.ndc.sfe-vers/GUID-B1944B0E-B335-4E0B-B9F1-E960BF32AE56.html)["](https://docs.netapp.com/sfe-122/topic/com.netapp.ndc.sfe-vers/GUID-B1944B0E-B335-4E0B-B9F1-E960BF32AE56.html)

## <span id="page-21-0"></span>叢集空氣

clusterPair物件包含與本機叢集配對的叢集相關資訊。您可以使用listClusterPas方法擷取 本機叢集的叢集式物件清單。

物件成員

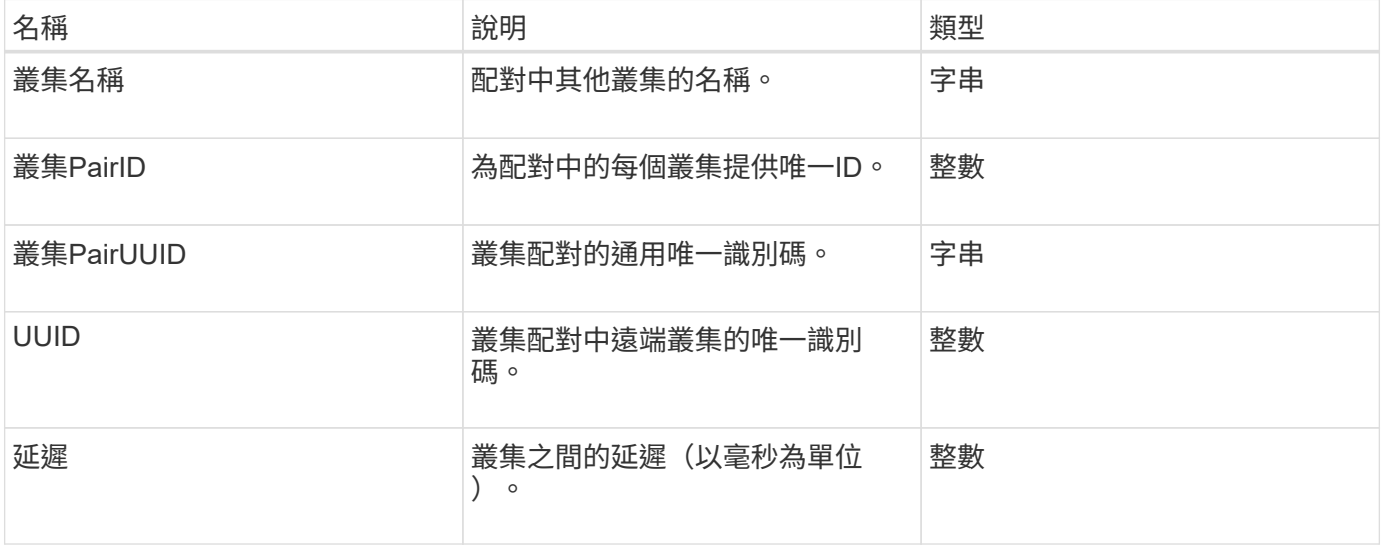

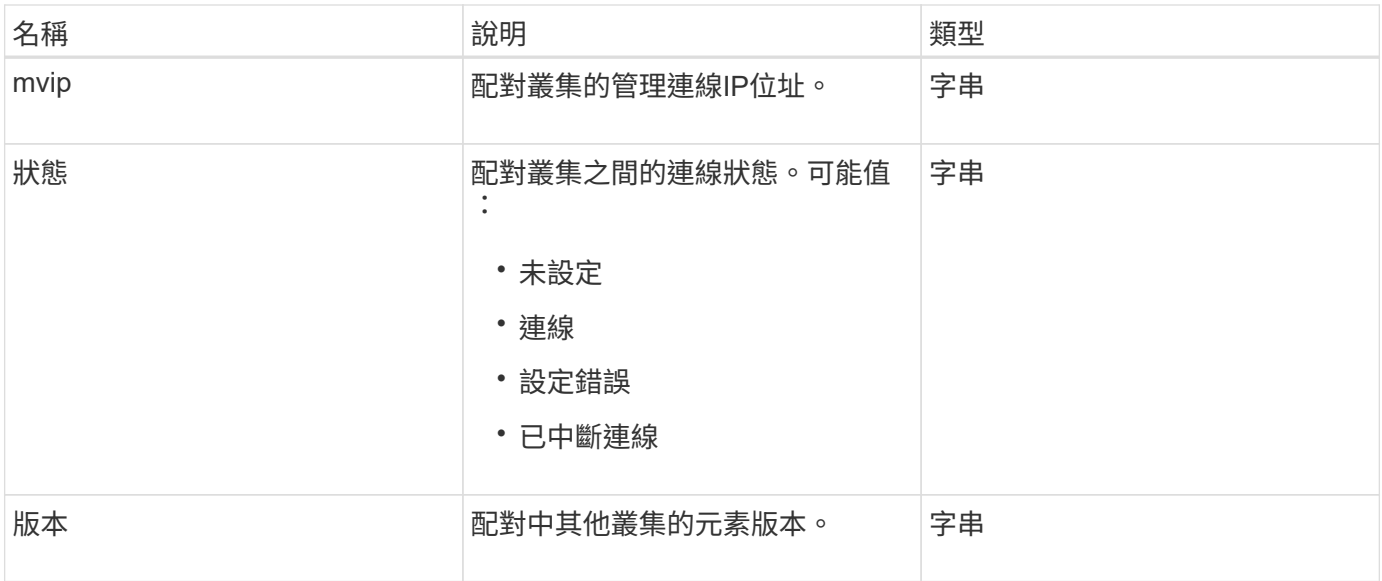

**[listClusterPaairs](#page-386-0)** 

## <span id="page-22-0"></span>叢集統計資料

clusterStats物件包含叢集的統計資料。物件中包含的許多Volume相關統計資料、都是叢集 中所有Volume的平均資料。您可以使用GetClusterStats方法擷取叢集的此資訊。

### 物件成員

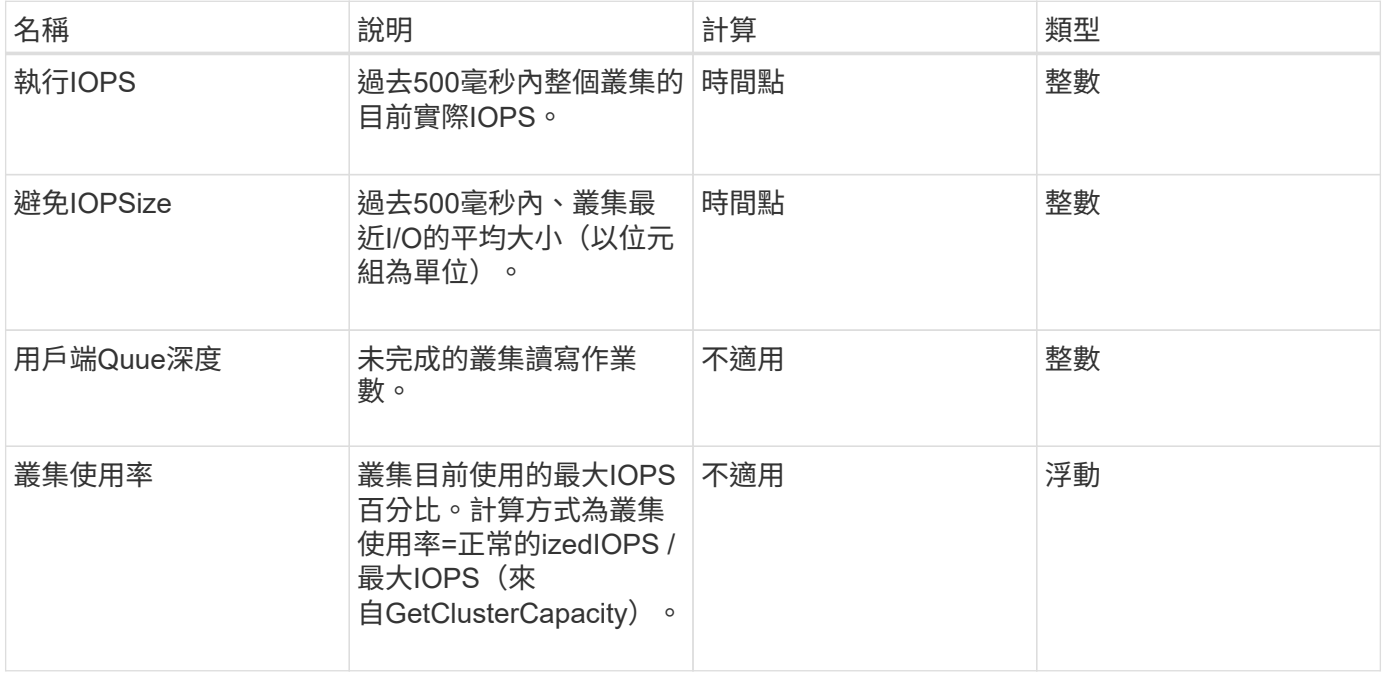

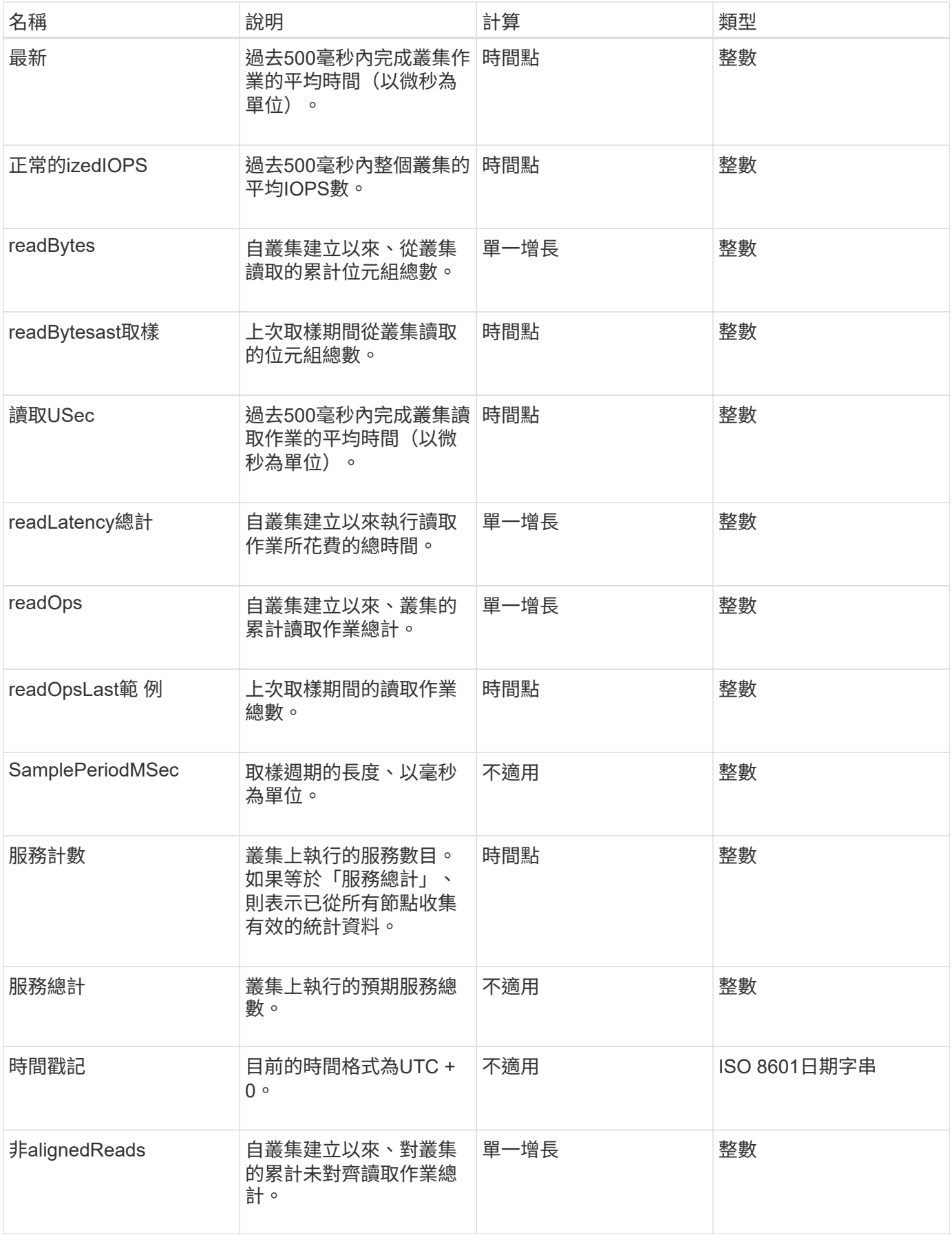

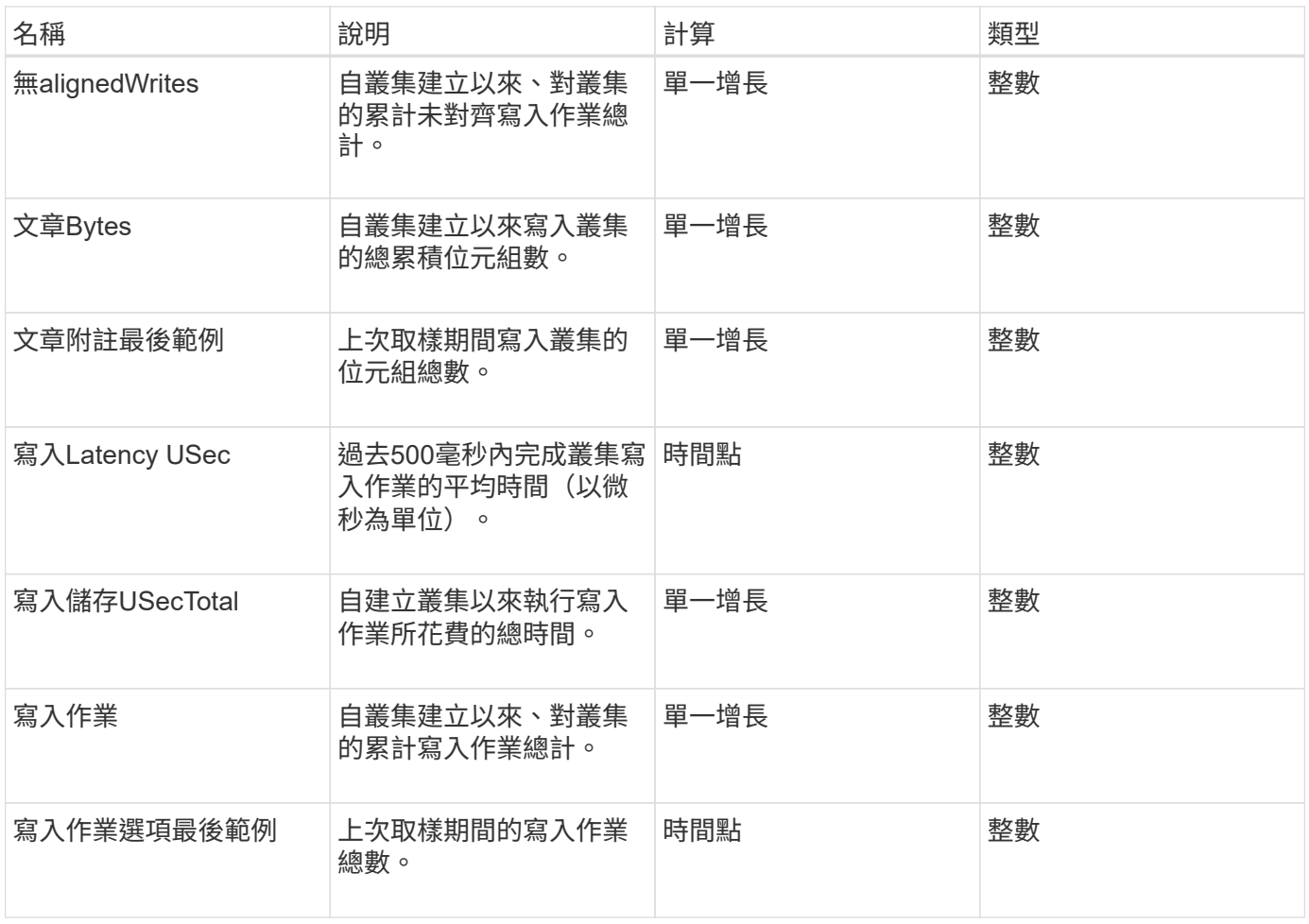

#### **[GetClusterStats](#page-164-0)**

## <span id="page-24-0"></span>叢集結構

cluster結構 物件包含GetCluster結構 方法所建立的叢集組態備份資訊。您可以使 用SetCluster結構 方法、將此資訊還原至正在重建的儲存叢集。

物件成員

此物件包含下列方法的合併傳回資訊:

- [GetClusterInfo](#page-160-0)
- [清](#page-128-0)[單帳戶](#page-128-0)
- [清](#page-243-0)[單啟動器](#page-243-0)
- [清](#page-569-0)[單](#page-569-0)[Volume](#page-569-0) (含includedVirtualVolumes=假)
- [listVolume](#page-623-0)[存取群組](#page-623-0)
- [清](#page-689-0)[單](#page-689-0)[StorageContainer](#page-689-0)
- [清](#page-563-0)[單](#page-563-0)[政策](#page-563-0)
- [GetSnmpInfo](#page-478-0)
- [GetNtpInfo](#page-471-0)
- [清](#page-515-0)[單虛擬網路](#page-515-0)
- [listClusterAdmins](#page-138-0)
- [清](#page-660-0)[單](#page-660-0)[排](#page-660-0)[程](#page-660-0)
- [列](#page-439-0)[出](#page-439-0)[SnapMirrorEndpoints](#page-439-0)
- [GetFeatureStatus](#page-169-0)
- [GetLdapConfiguration](#page-255-0)
- [GetRemoteLoggingHos](#page-476-0)
- [GetDefaultQoS](#page-550-0)
- [GetVolume](#page-227-0)[存取群組](#page-227-0)[LUN](#page-227-0)[指](#page-227-0)[派](#page-227-0)

- [GetCluster](#page-465-0)[結構](#page-465-0)
- [SetCluster](#page-490-0)[結構](#page-490-0)

## <span id="page-25-0"></span>磁碟機

磁碟機物件包含叢集作用中節點中個別磁碟機的相關資訊。此物件包含已新增為磁碟區中 繼資料或區塊磁碟機的磁碟機、以及尚未新增且可供使用的磁碟機的詳細資料。您可以使 用「清單磁碟機」API方法擷取此資訊。

### 物件成員

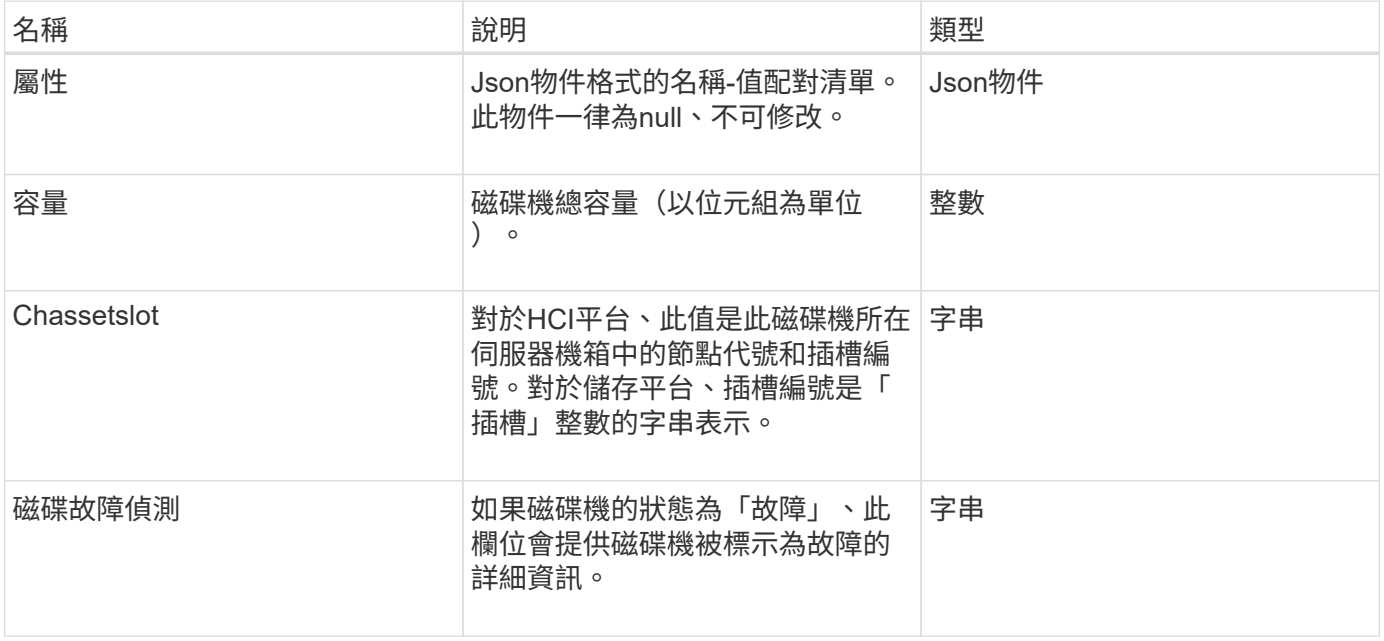

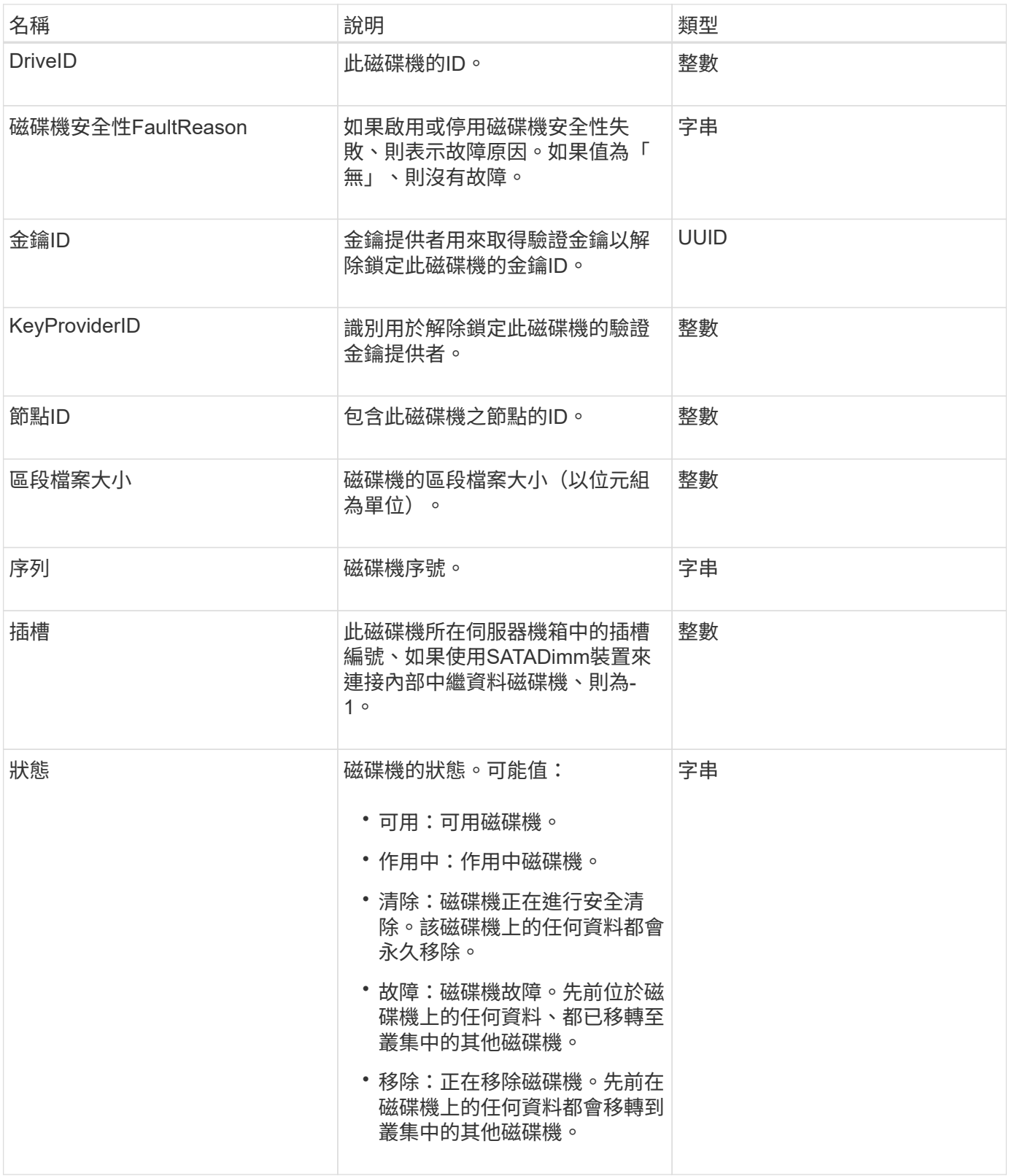

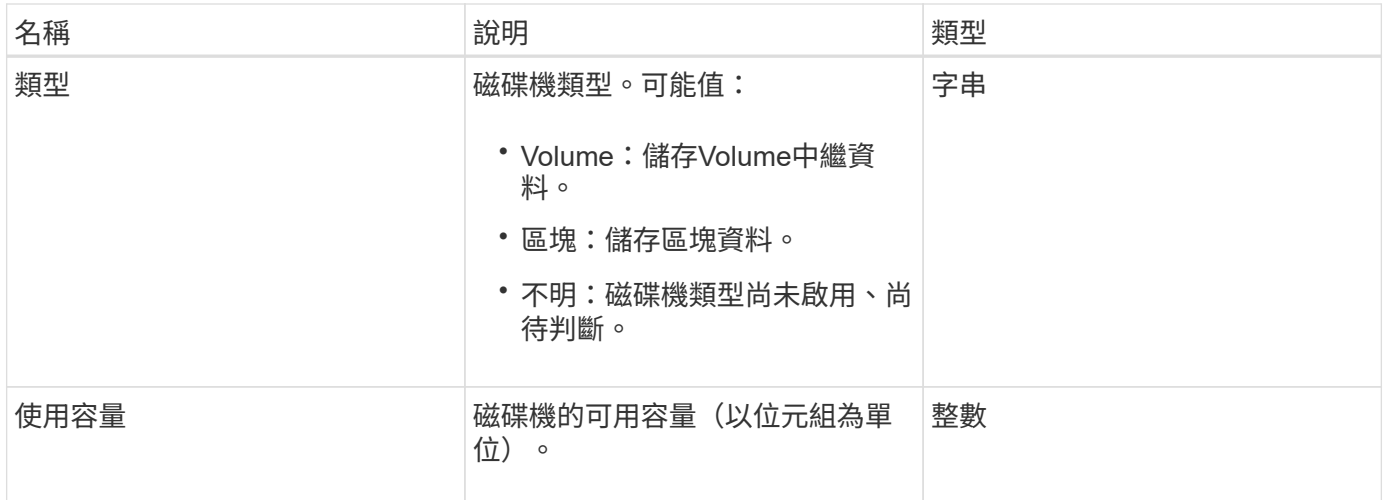

#### [清](#page-219-0)[單磁碟機](#page-219-0)

## <span id="page-27-0"></span>磁碟統計資料

driveStats物件包含單一磁碟機的高層活動量測。您可以使用API方法「GetDriveStats」擷 取測量資訊。

#### 物件成員

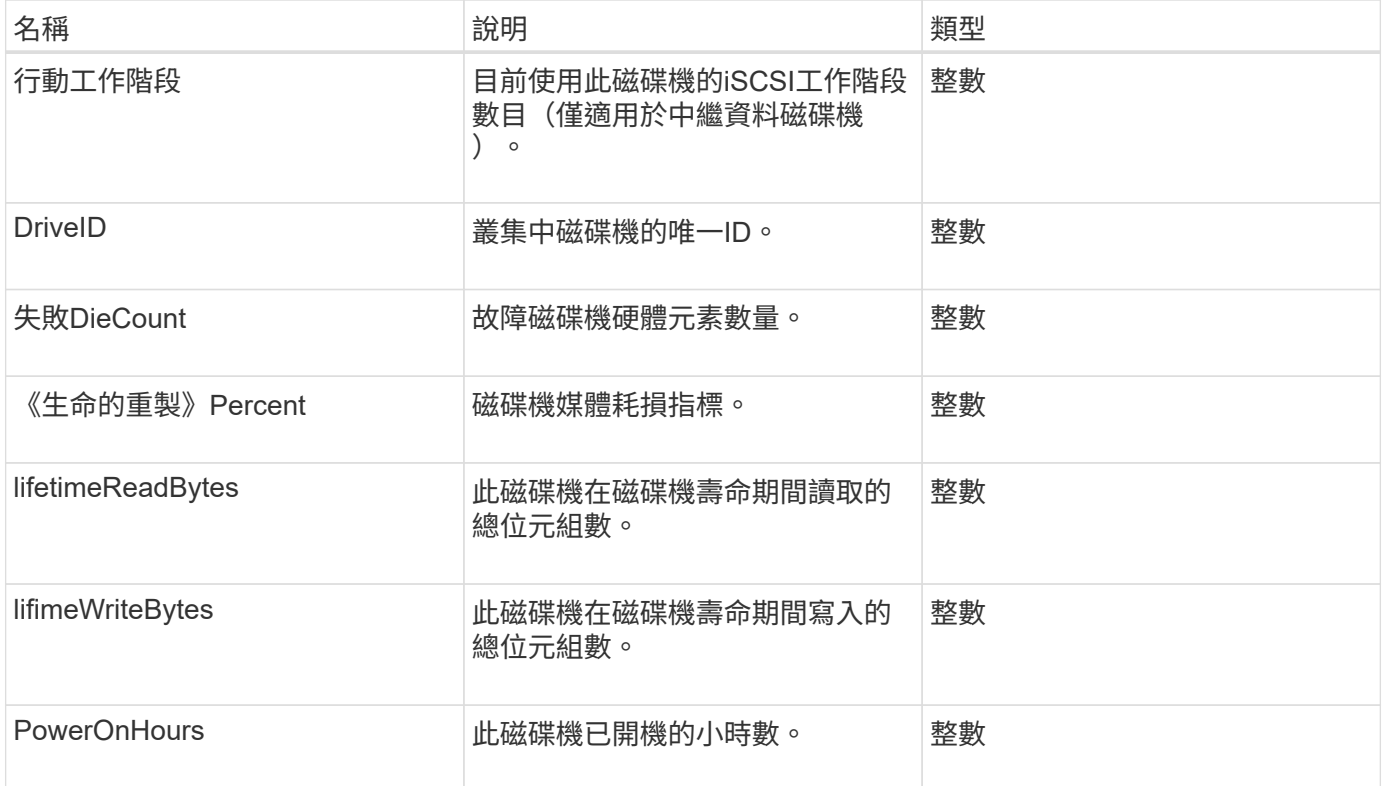

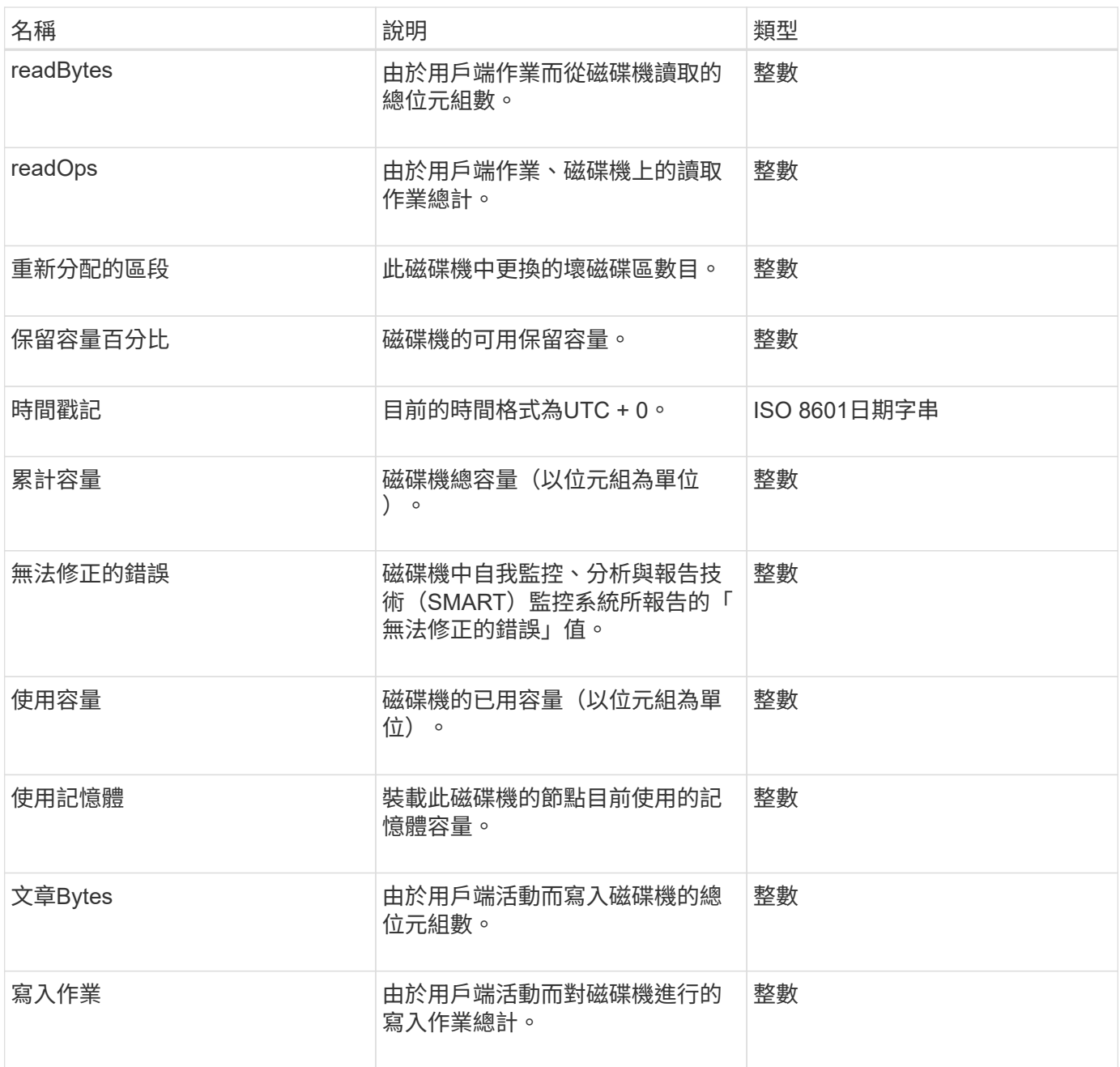

**[GetDriveStats](#page-216-0)** 

<span id="page-28-0"></span>錯誤

如果方法呼叫期間發生錯誤、則錯誤物件會包含錯誤代碼和訊息。所有系統產生的錯誤都 有500個錯誤代碼。

#### 物件成員

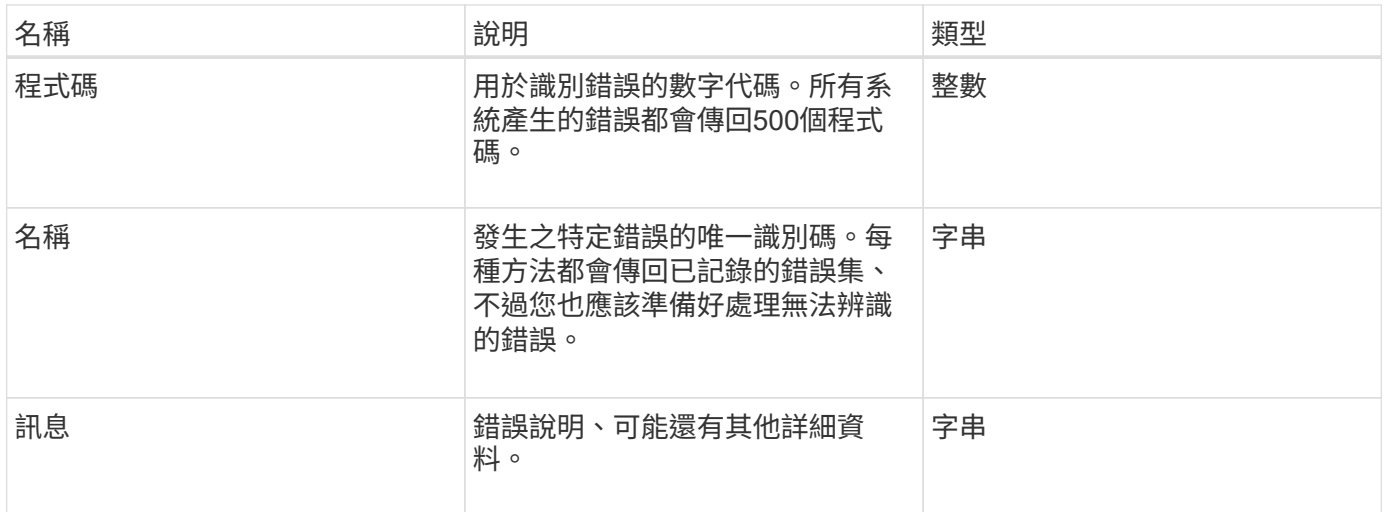

## <span id="page-29-0"></span>活動

## 事件物件包含API方法呼叫期間或系統執行作業時所發生事件的詳細資料。

## 物件成員

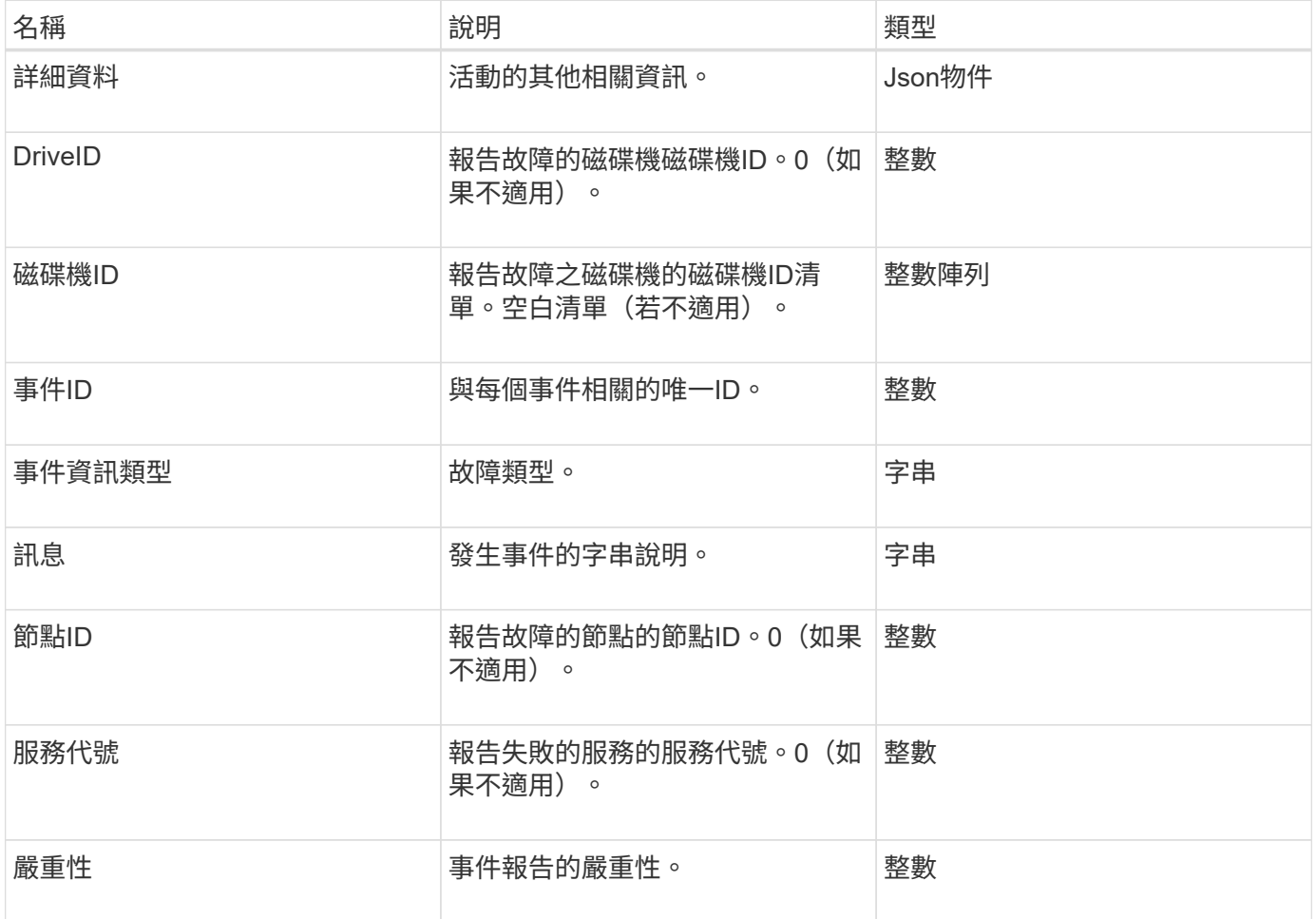

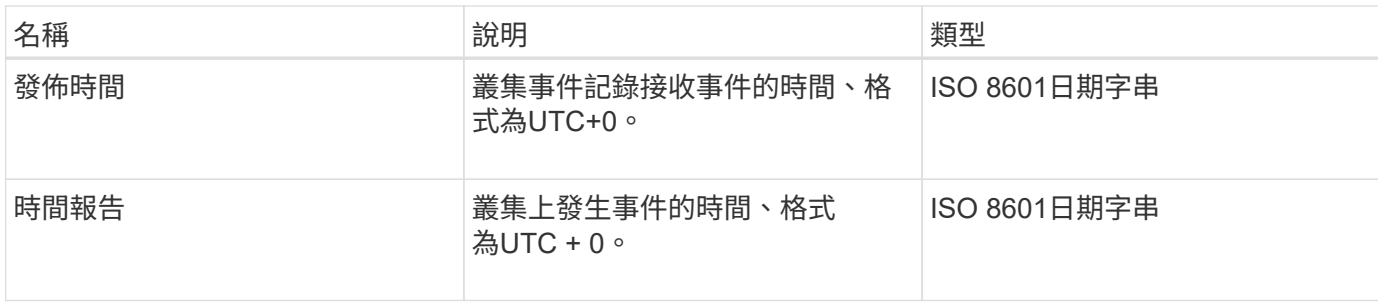

\*附註:\*如果事件發生且無法立即發佈、則OfReport與timeOfPublish之間可能會有少許差異。

#### 事件類型

下列清單說明事件InfoType成員可能包含的事件類型:

- ApiEvent:透過API或Web UI啟動的事件、可修改設定。
- 文件指派事件:與指派資料至內部容器相關的事件。
- BinSyncEvent:在區塊服務之間重新指派資料的相關事件。
- bsChecksum事件:與區塊服務檢查相關的事件。
- bsKillEvent:與區塊服務終止相關的事件。
- 可在整個磁碟區上運作的事件、例如磁碟區備份、還原、快照或複製。
- cloneweEvent:與磁碟區複製相關的事件。
- 叢集主事件:叢集組態變更事件、例如新增或移除節點。
- DataEvent:與讀取和寫入資料有關的事件。
- dbEvent:與頻道群節點資料庫相關的事件。
- 磁碟機事件:與磁碟機作業相關的事件。
- 加密At恢復 事件:與儲存資料加密相關的事件。
- 「新增功能」活動:與頻道群大小增加或減少相關的活動。
- Fibre ChannelEvent:與Fibre Channel節點組態或連線相關的事件。
- gcEvent:與垃圾回收相關的事件。這些程序每60分鐘執行一次、以回收區塊磁碟機上的儲存空間。
- iEvent:與內部系統錯誤相關的事件。
- installEvent:Eevnts與在擱置的儲存節點上自動安裝軟體有關。
- iSCSIEvent:與iSCSI連線或組態問題相關的事件。
- 限制事件:與帳戶或叢集內的磁碟區或虛擬磁碟區數目相關的事件、接近允許的上限。
- 網路事件:與虛擬網路相關的事件。
- 平台硬體事件:與硬體裝置偵測到的問題相關的事件。
- 遠端叢集事件:與遠端叢集配對相關的事件。
- 排程器事件:與排程快照相關的事件。
- 服務事件:與系統服務狀態相關的事件。
- 狀態事件:與系統統計資料相關的事件。
- 交叉分析eEvent:與中繼資料儲存相關的事件。
- SNMP陷阱相關事件。
- TsEvent:系統傳輸服務事件。
- UnexpedException:與非預期錯誤相關的事件。
- VasaProviderEvent:與VMware VASA供應商相關的事件。

#### [清](#page-182-0)[單](#page-182-0)[事](#page-182-0)[件](#page-182-0)

### <span id="page-31-0"></span>故障

故障物件包含叢集中偵測到的故障相關資訊。「listClusterFaults」方法會傳回叢集故障資 訊。

#### 物件成員

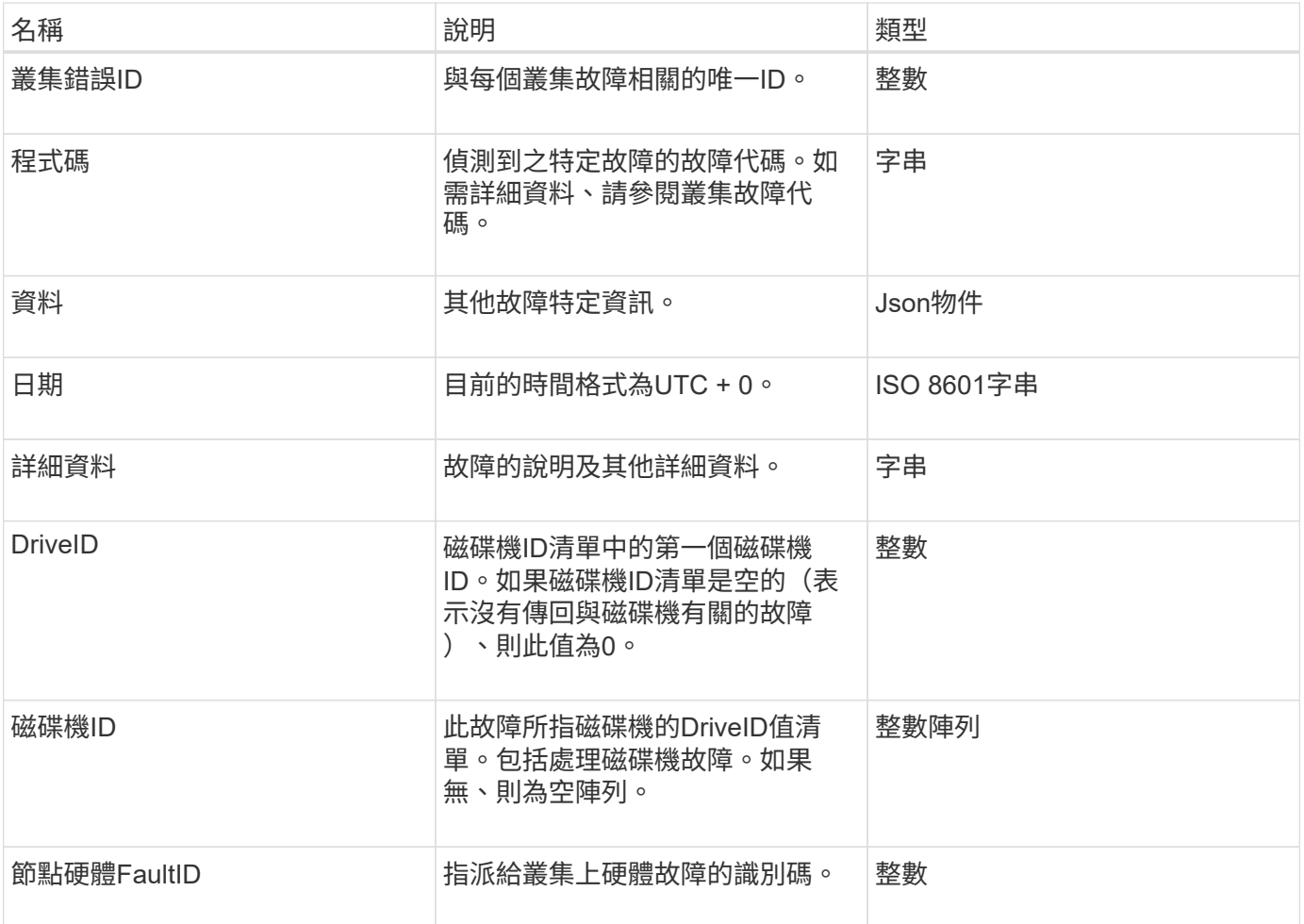

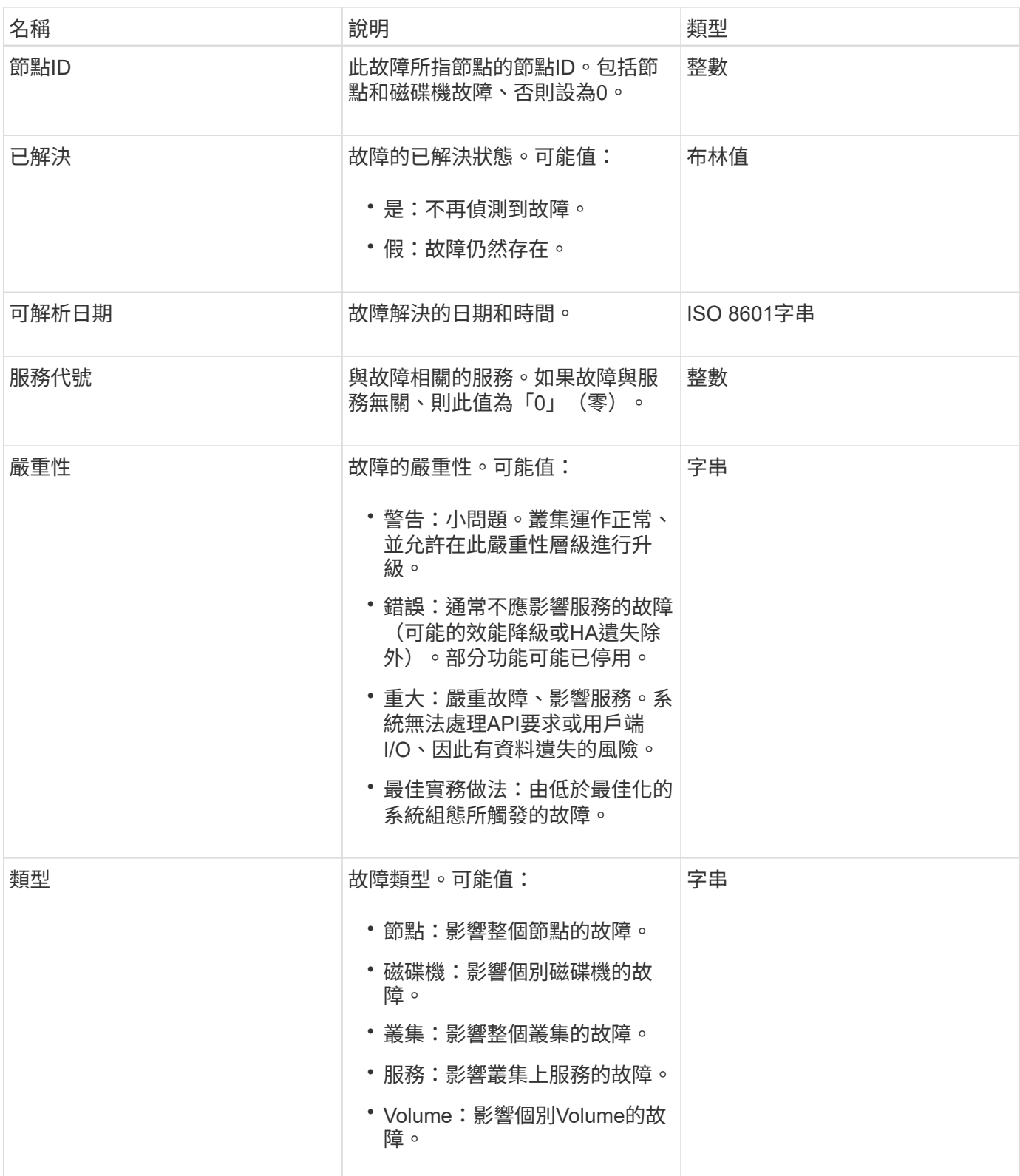

- [listClusterFaults](#page-177-0)
- ["](https://docs.netapp.com/zh-tw/element-software-123/storage/reference_monitor_cluster_fault_codes.html)[叢集](https://docs.netapp.com/zh-tw/element-software-123/storage/reference_monitor_cluster_fault_codes.html)[故障代](https://docs.netapp.com/zh-tw/element-software-123/storage/reference_monitor_cluster_fault_codes.html)[碼](https://docs.netapp.com/zh-tw/element-software-123/storage/reference_monitor_cluster_fault_codes.html)["](https://docs.netapp.com/zh-tw/element-software-123/storage/reference_monitor_cluster_fault_codes.html)

## <span id="page-33-0"></span>光纖通道連接埠

## fiberChannelPort物件包含節點上個別連接埠或叢集中整個節點的相關資訊。您可以使 用「ListNodeFibreChannelPortInfo」方法擷取此資訊。

## 物件成員

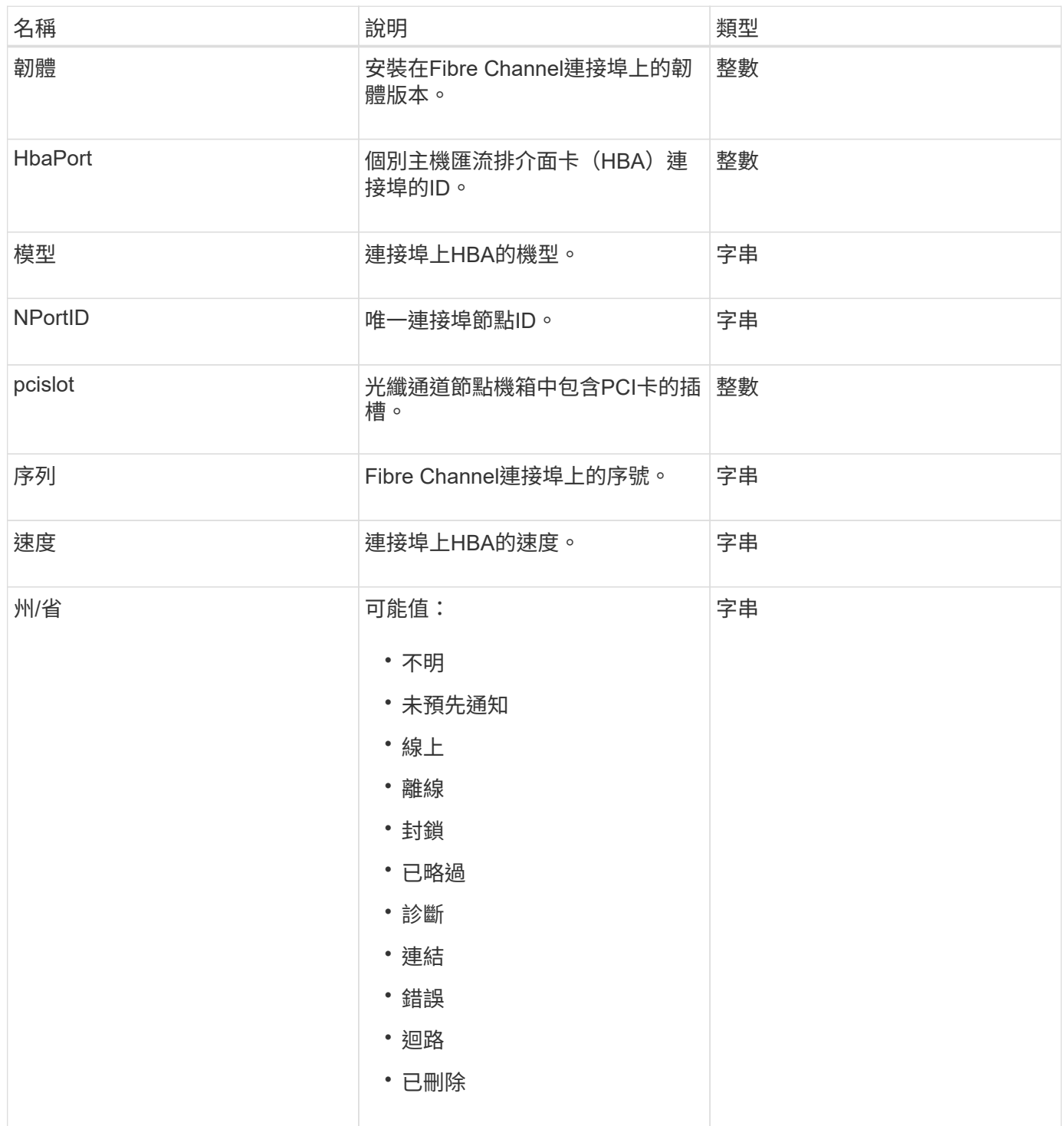

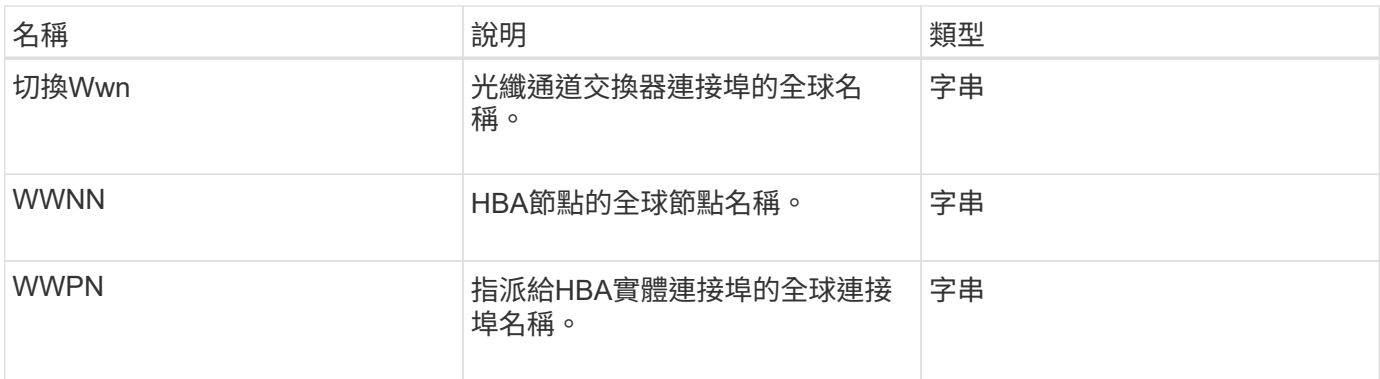

[清](#page-233-0)[單節點](#page-233-0)[光纖](#page-233-0)[通](#page-233-0)[道](#page-233-0)[連](#page-233-0)[接埠](#page-233-0)[資訊](#page-233-0)

## <span id="page-34-0"></span>**FpsErrorNodeReport**

FipsErrorNodeReport物件包含每個節點的錯誤資訊、當您使用「GetFipsReport」方法查 詢時、這些資訊不會回應FIPS 140-2支援的相關資訊。

物件成員

此物件包含下列成員:

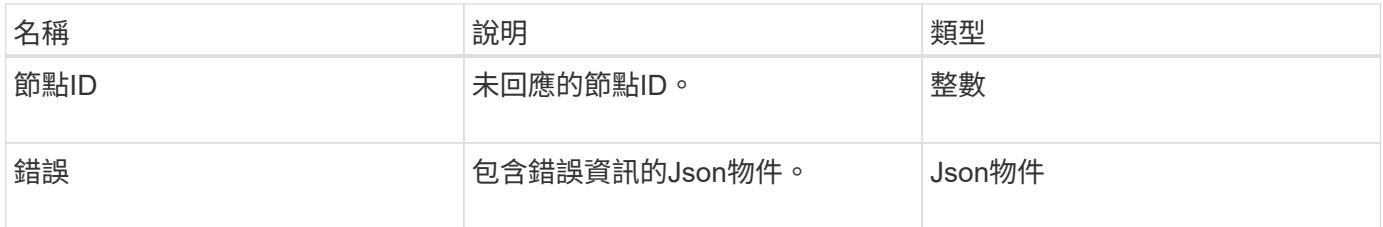

## <span id="page-34-1"></span>**FpsNodeReport**

FpsNodeReport物件包含有關FIPS 140-2支援儲存叢集中單一節點的資訊。您可以使 用「GetFipsReport」方法擷取此資訊。

物件成員

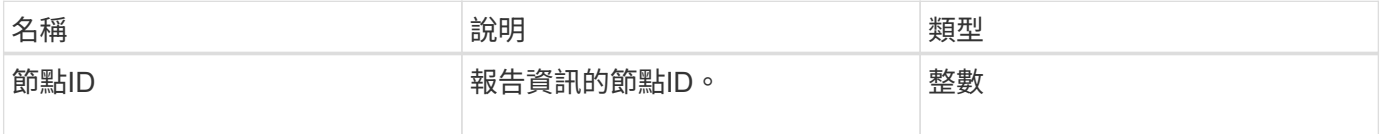

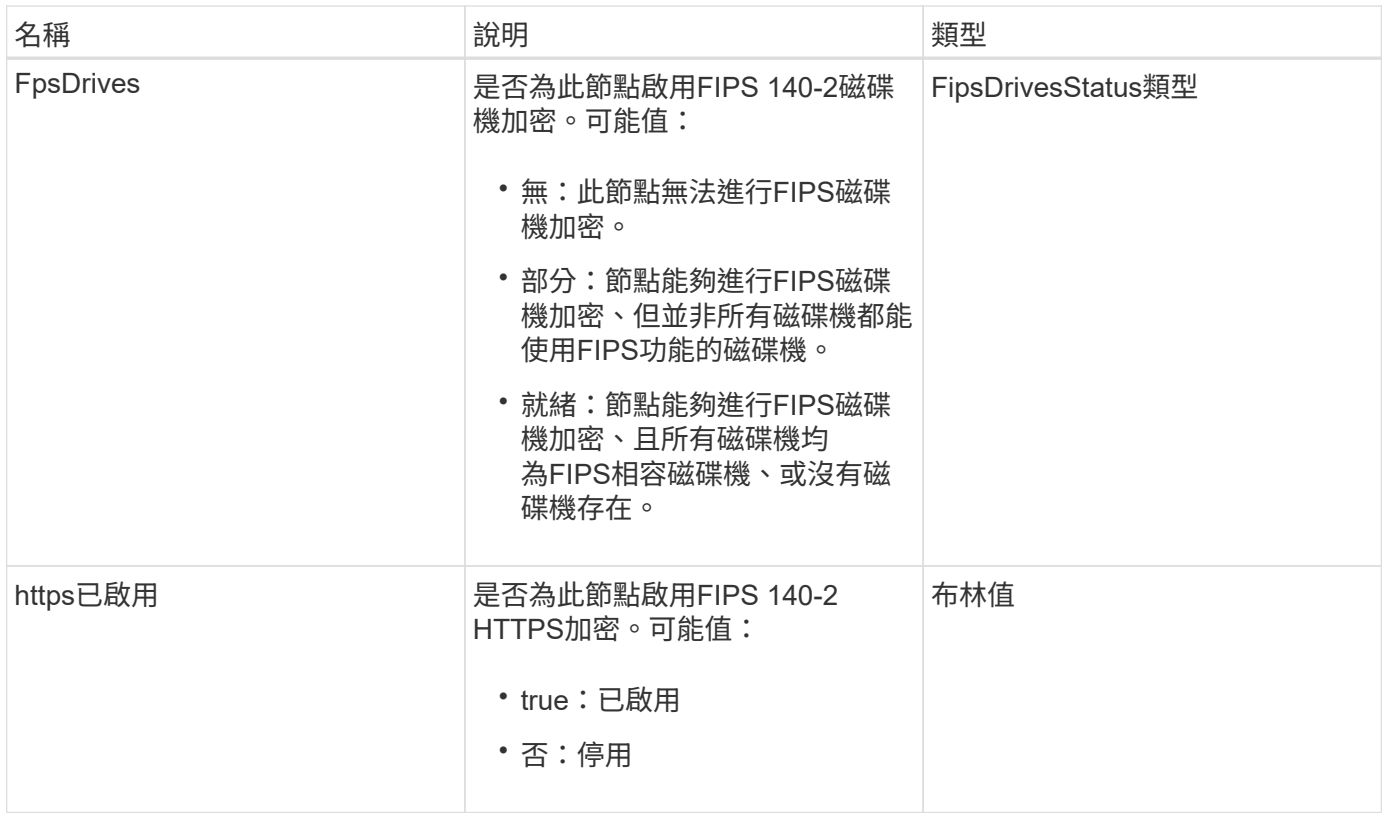

## <span id="page-35-0"></span>**FpsReport**

FpsReport物件包含FIPS 140-2支援儲存叢集中所有節點的相關資訊。您可以使 用「GetFipsReport」方法擷取此資訊。

物件成員

此物件包含下列成員:

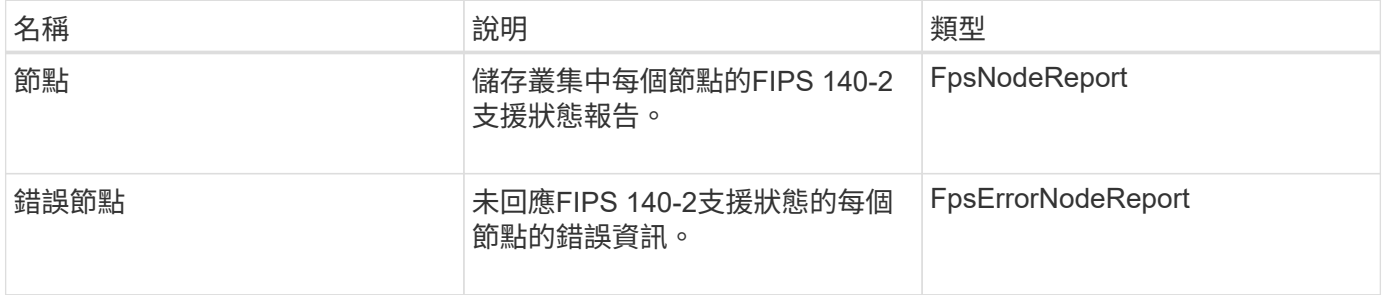

## <span id="page-35-1"></span>群組**Snapshot**

群組Snapshot物件包含一組磁碟區的快照相關資訊。您可以使用「listGroupSnapshots 」API方法擷取群組快照資訊。

### 物件成員
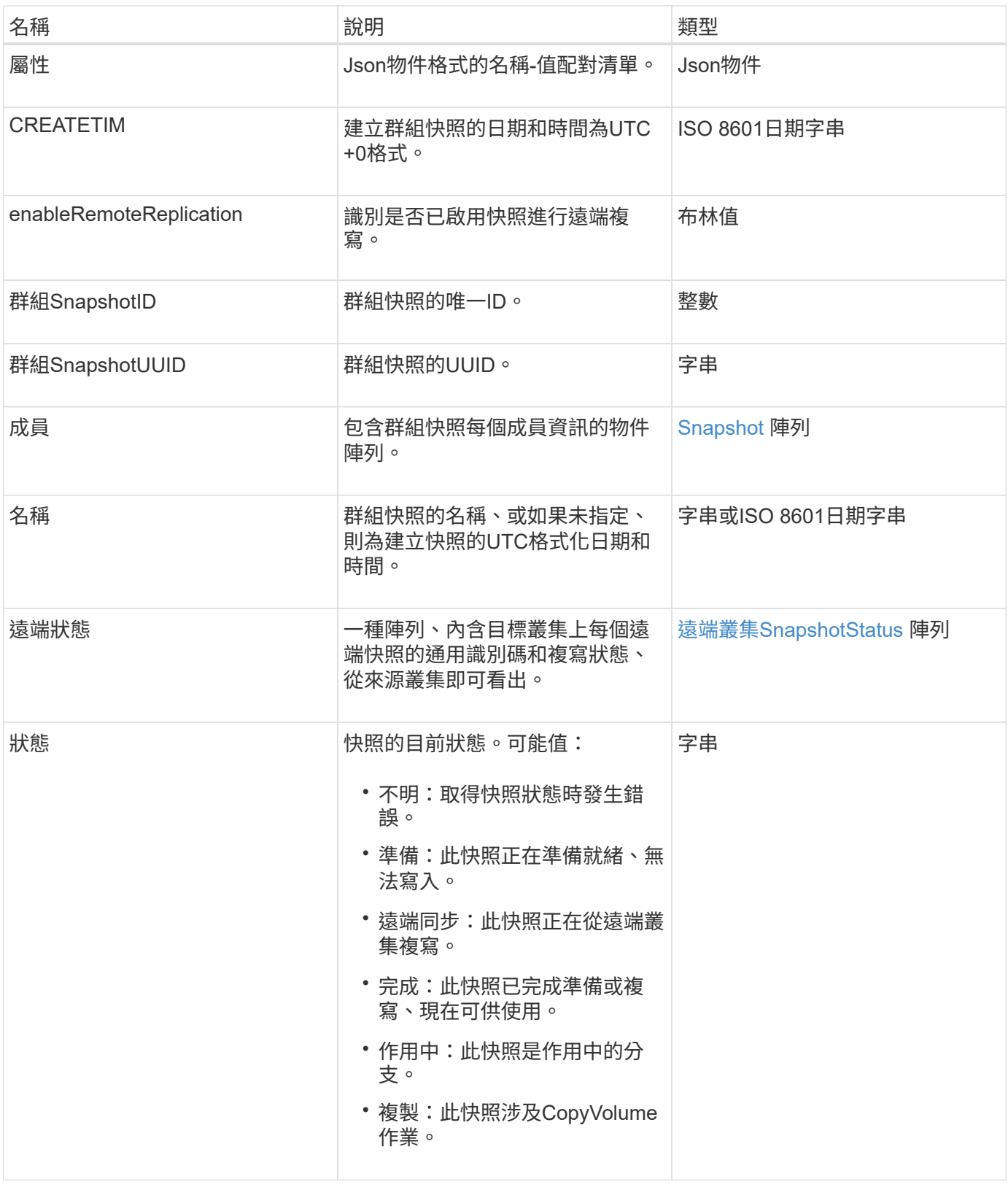

[清](#page-657-0)[單群組](#page-657-0)[快照](#page-657-0)

# 硬體資訊

# HardwareInfo物件包含叢集中每個節點的硬體和狀態詳細資訊。您可以使 用「GetHardwareInfo」API方法擷取此資訊。

物件成員

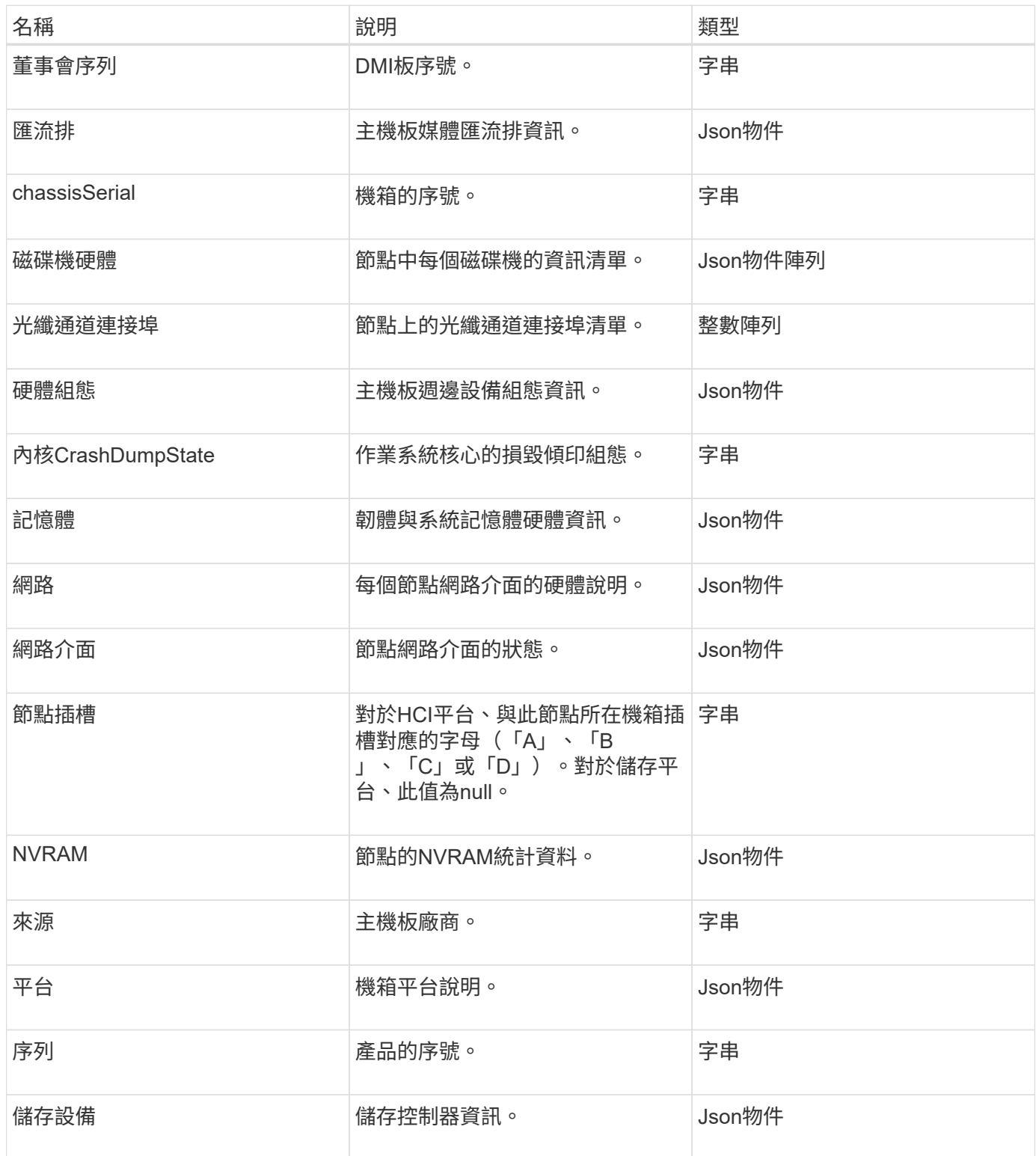

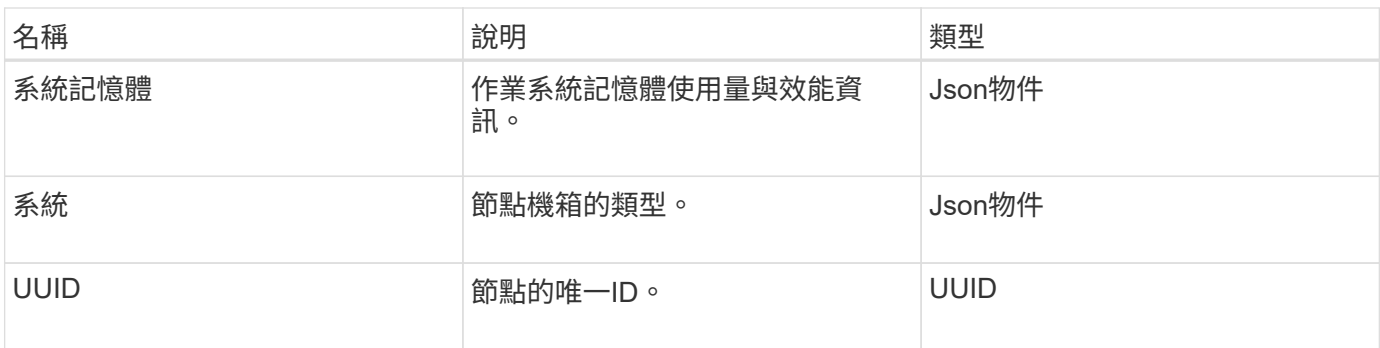

**[GetHardwareInfo](#page-307-0)** 

## 主機(虛擬磁碟區)

主機物件包含虛擬Volume主機的相關資訊。您可以使用「listVirtualVolume Hosps」方 法、取得所有虛擬Volume主機的相關資訊。

物件成員

此物件包含下列成員:

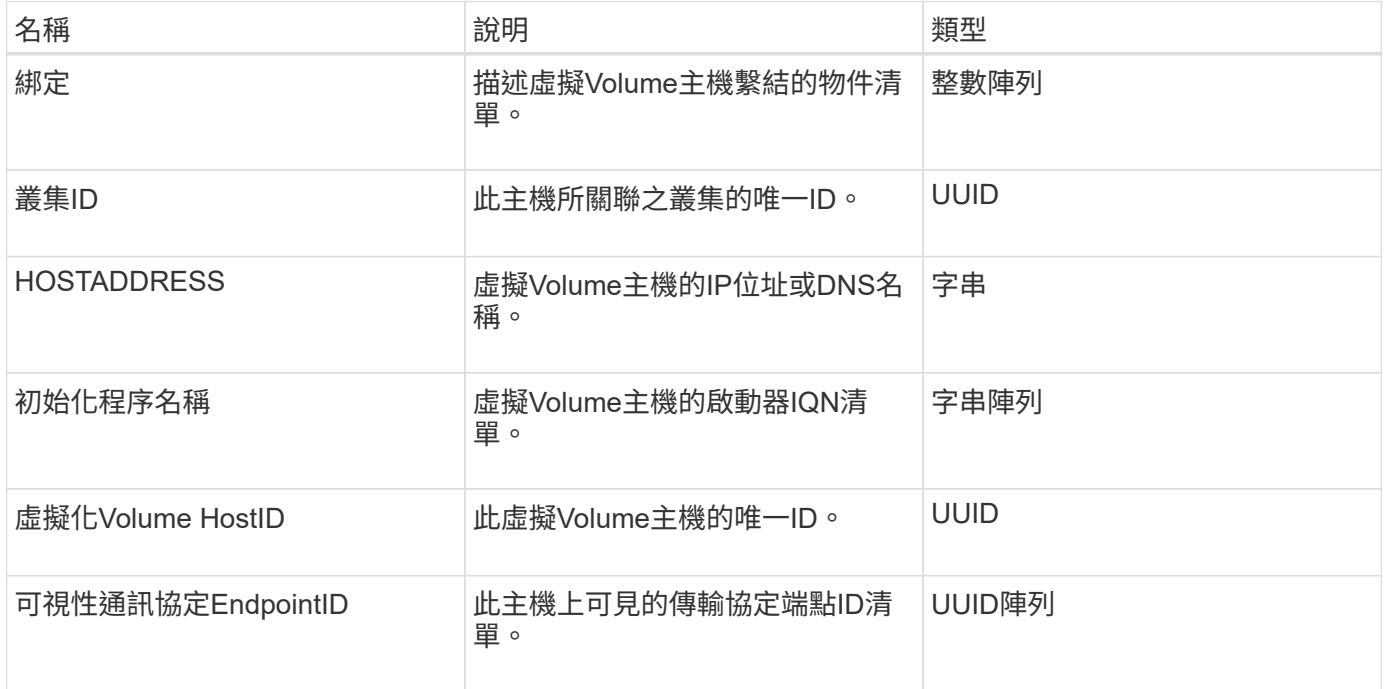

### 如需詳細資訊、請參閱

[ListVirtualVolume](#page-692-0)[最新](#page-692-0)[資訊](#page-692-0)

# **idpConfigInfo**

idpConfigInfo物件包含有關協力廠商身分識別供應商(IDP)的組態與整合詳細資料。

#### 物件成員

此物件包含下列成員:

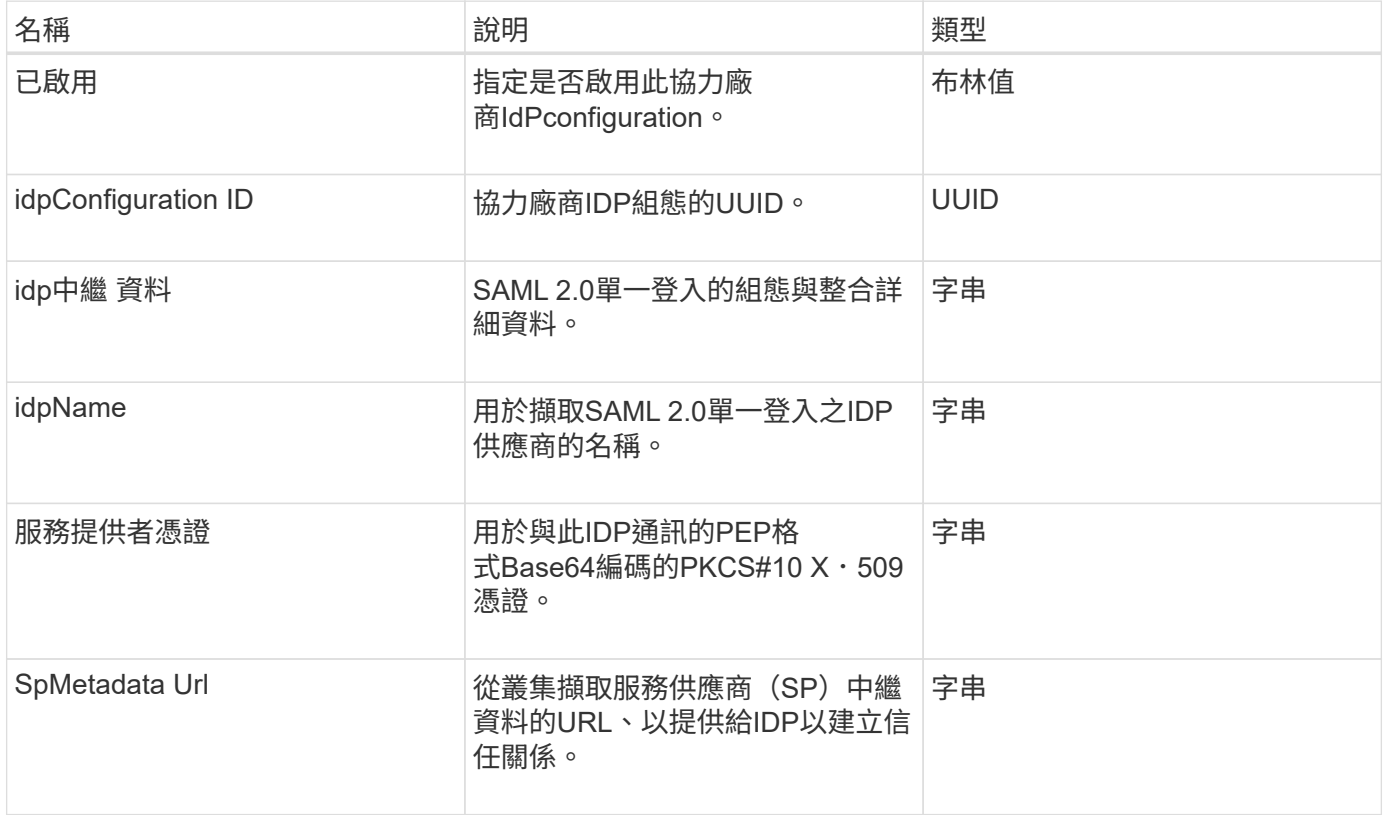

### 啟動器

啟動器物件包含iSCSI或Fibre Channel啟動器的相關資訊。啟動器物件可以包含IQN 或WWPN識別碼。您可以使用「清單啟動器」方法取得系統上已知的所有啟動器清單。您 可以使用啟動器物件、透過磁碟區存取群組來設定SCSI啟動器對一組磁碟區的存取權。啟 動器一次只能是一個Volume存取群組的成員。您可以使用「建立啟動器」和「多個啟動 器」方法來指定一或多個虛擬網路ID、以限制啟動器存取一或多個VLAN。如果未指定任何 虛擬網路、啟動器就可以存取所有網路。

#### 物件成員

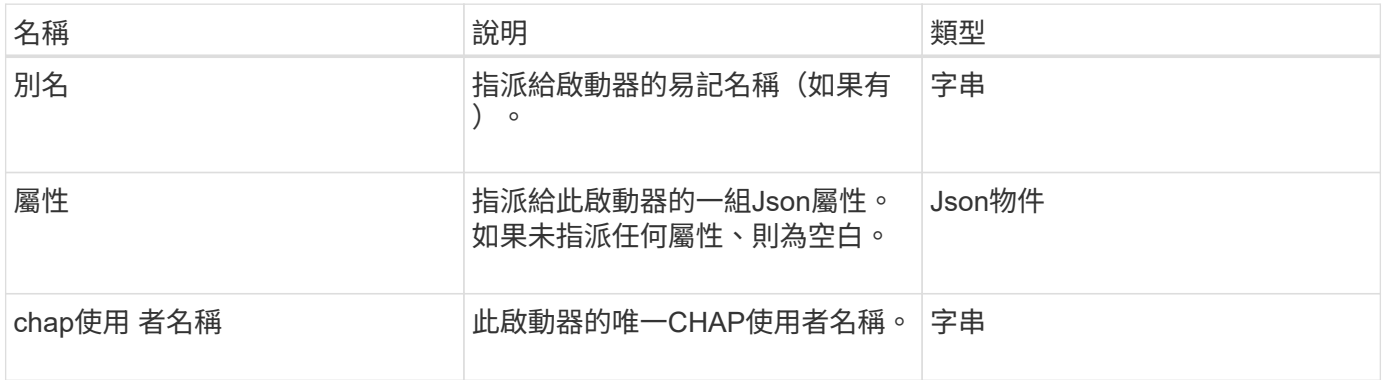

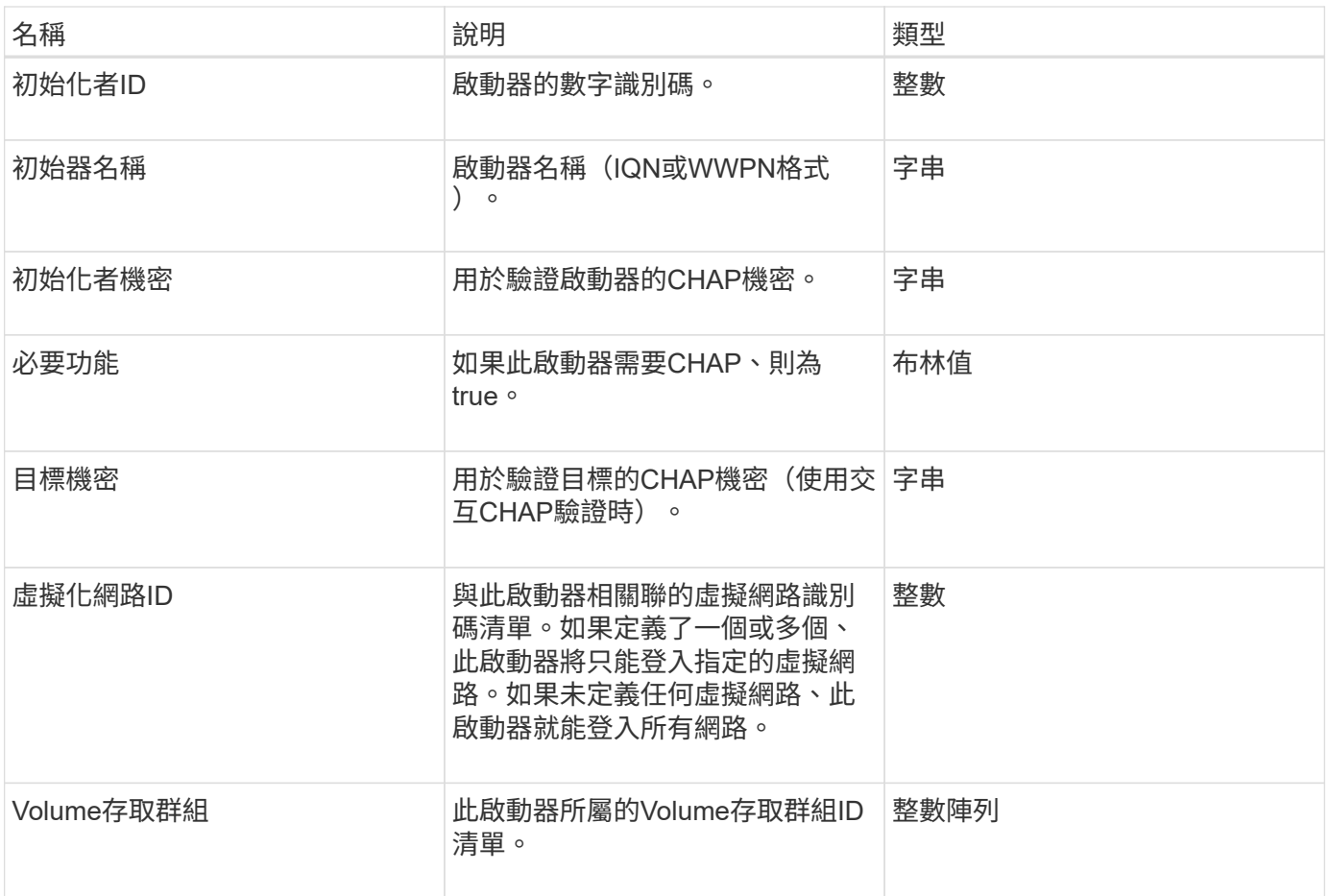

[清](#page-243-0)[單啟動器](#page-243-0)

# **KeyProviderKmip**

KeyProviderKmip物件說明金鑰管理互通性傳輸協定(KMIP)金鑰供應商。金鑰提供者是 擷取驗證金鑰的機制和位置、可與叢集功能搭配使用、例如靜止加密。

物件成員

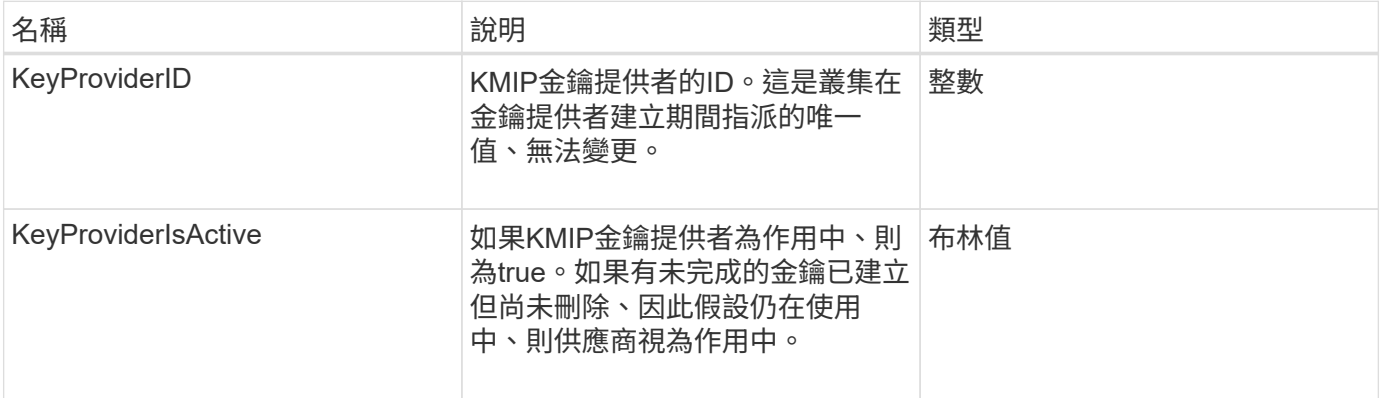

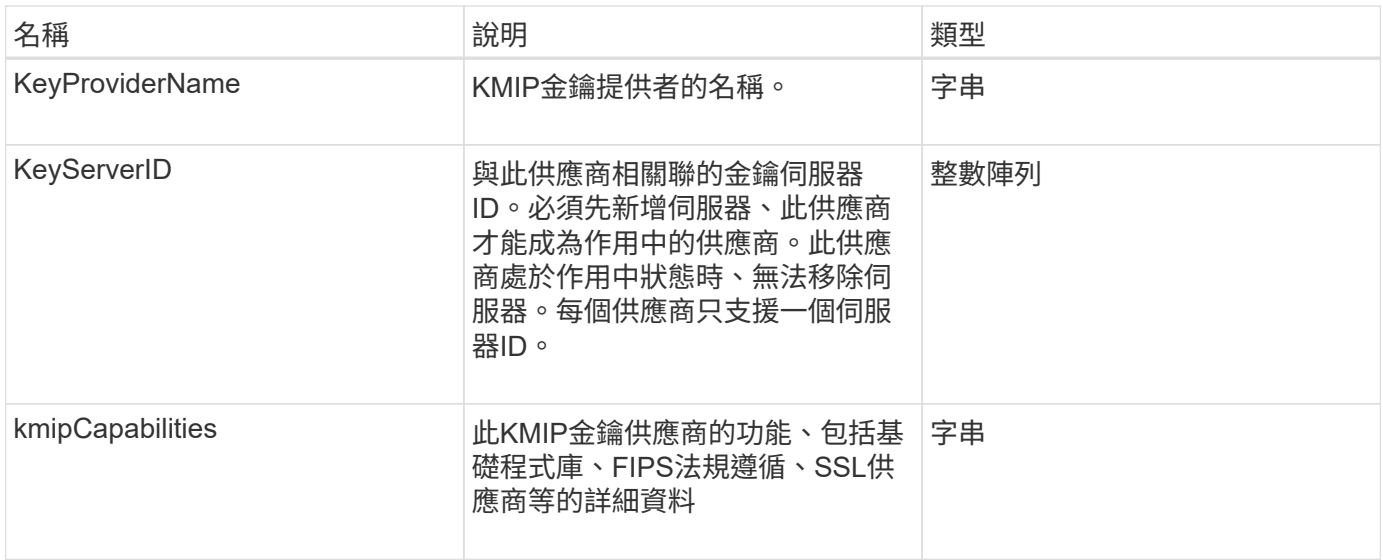

# **KeyServerKmip**

KeyServerKmip物件說明金鑰管理互通性傳輸協定(KMIP)金鑰伺服器、此金鑰伺服器是 擷取驗證金鑰以搭配叢集功能(例如靜止加密)使用的位置。

物件成員

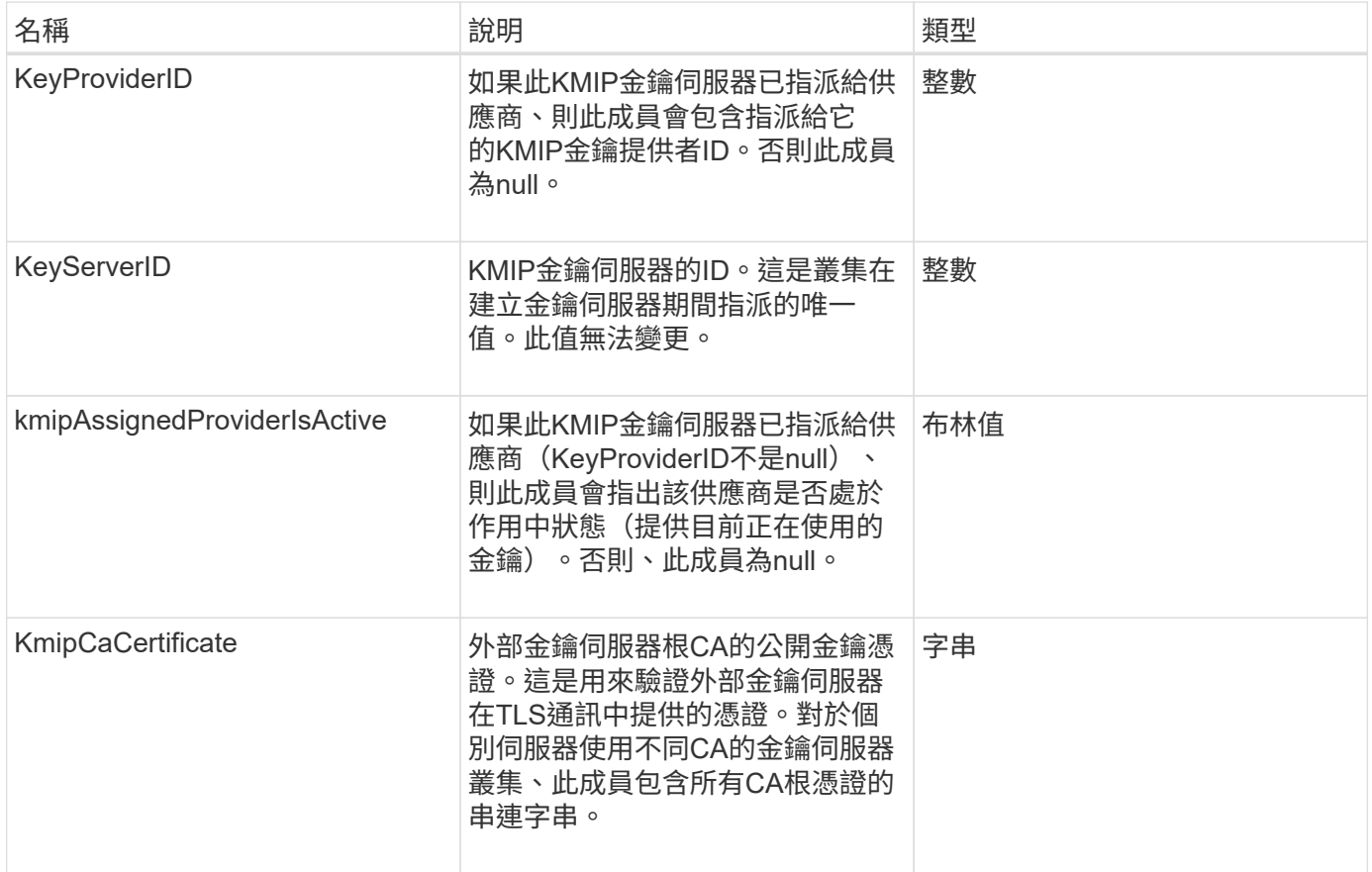

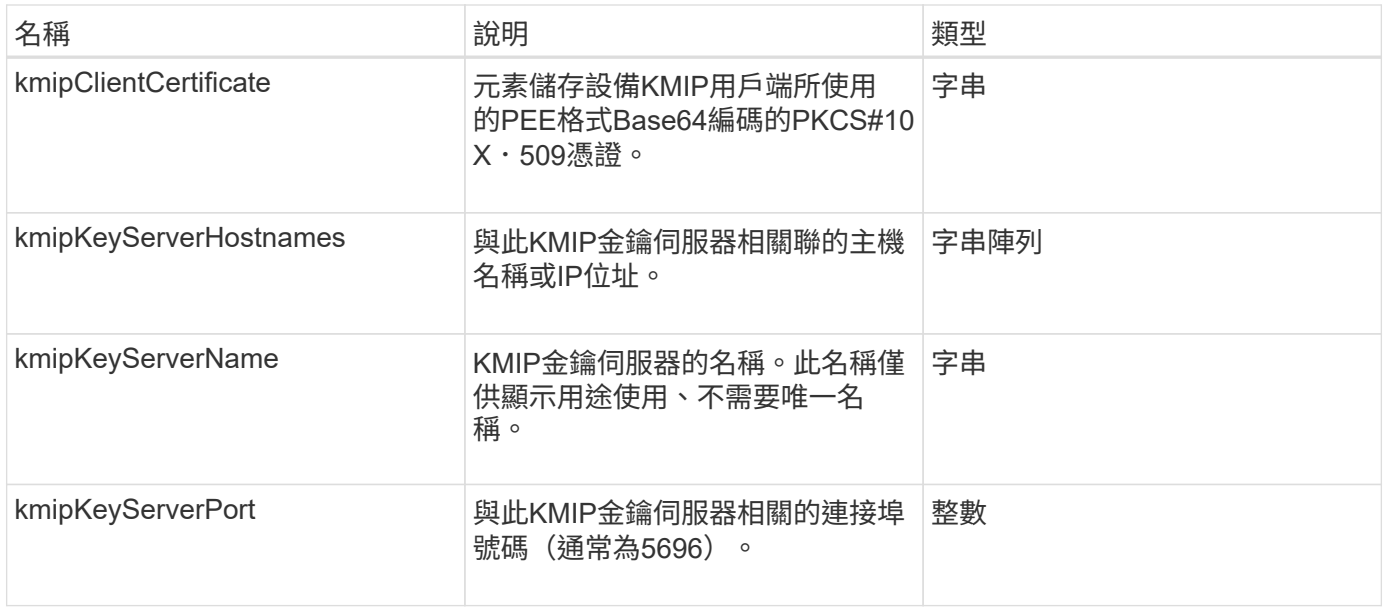

# **LDAPConfiguration**

LDAPConfiguration物件包含儲存系統上LDAP組態的相關資訊。您可以使 用「GetLdapConfiguration」API方法擷取LDAP資訊。

物件成員

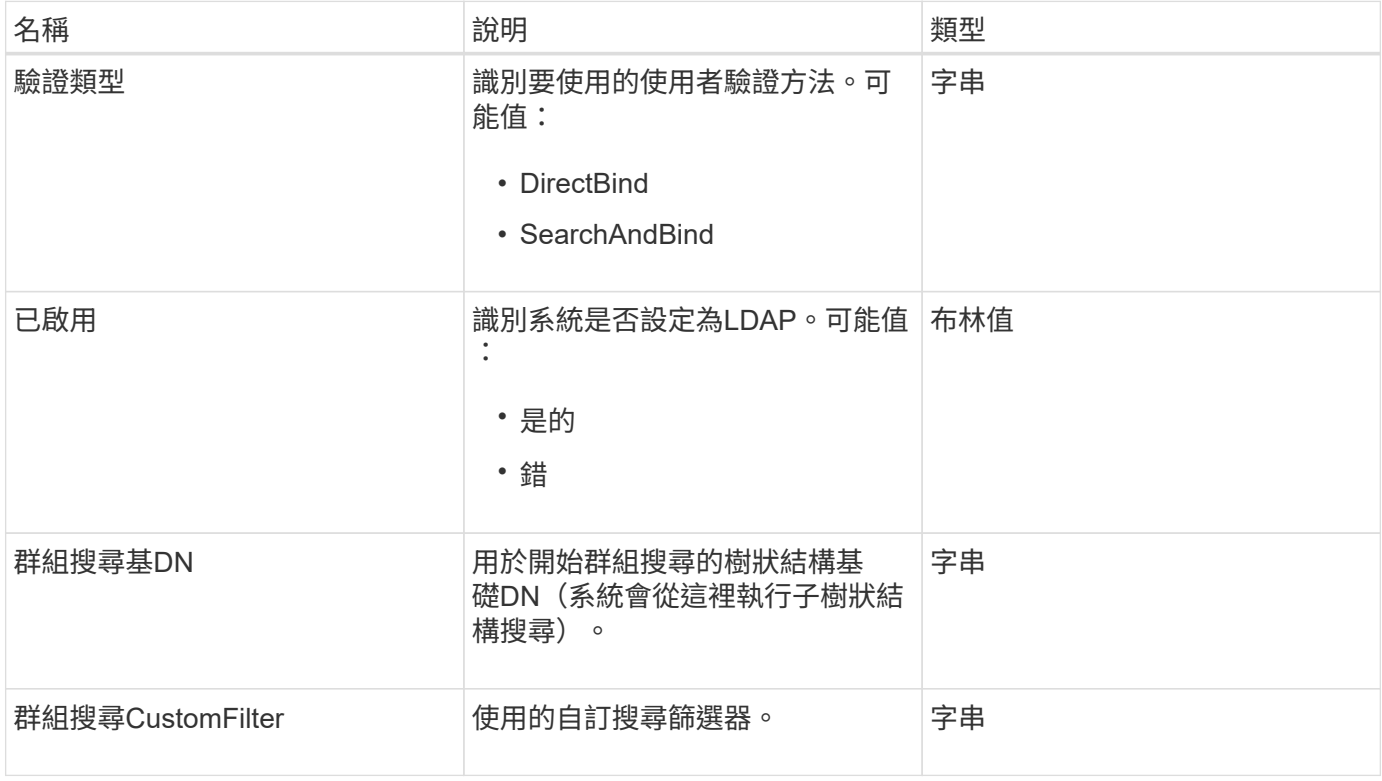

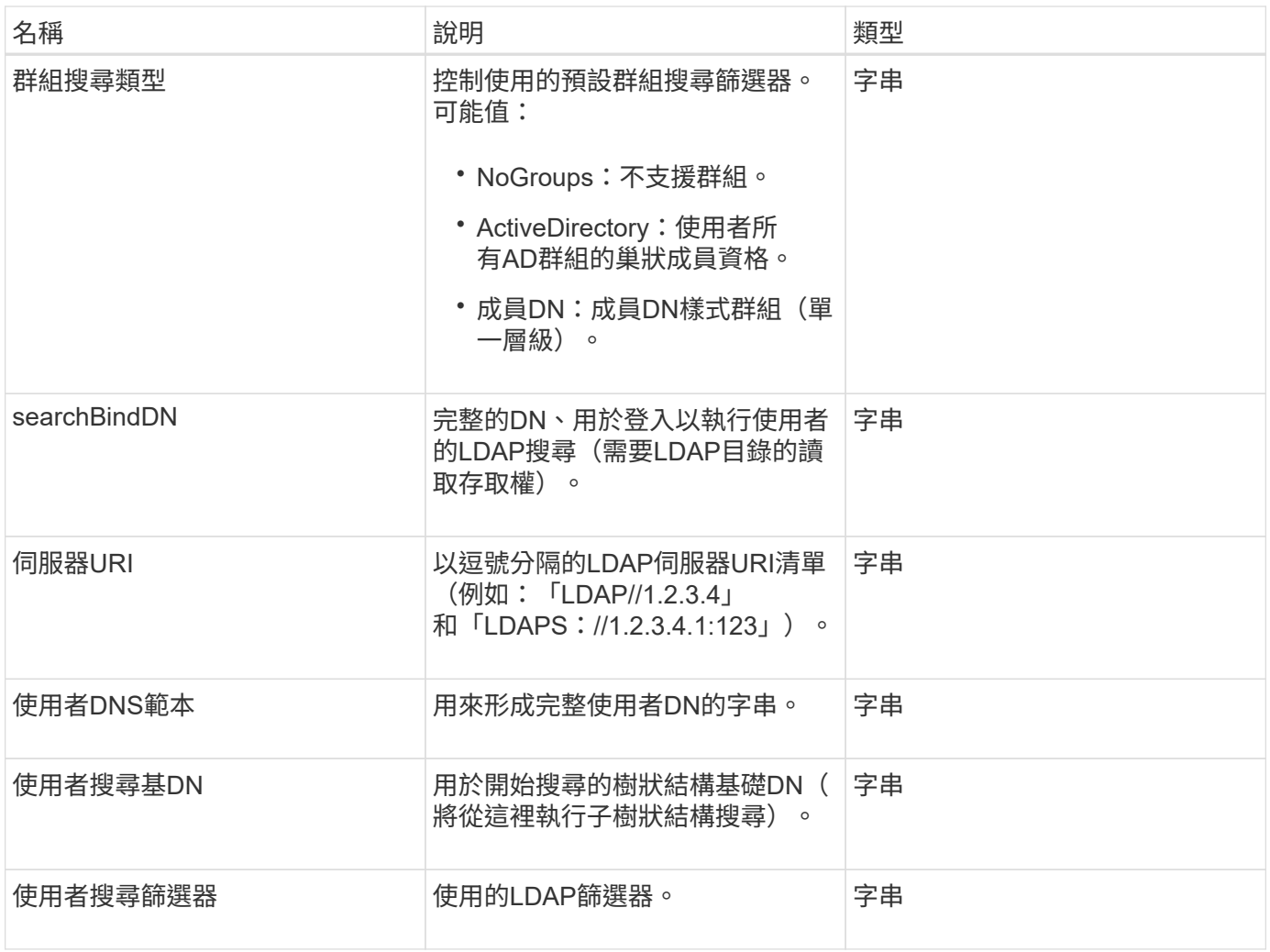

**[GetLdapConfiguration](#page-255-0)** 

# 記錄伺服器

記錄伺服器物件包含任何為儲存叢集設定的記錄主機相關資訊。您可以使 用「GetRemoteLoggingHosS」來判斷目前的記錄主機、然後使 用「etRemoteLoggingHosS」來設定所需的目前和新記錄主機清單。

物件成員

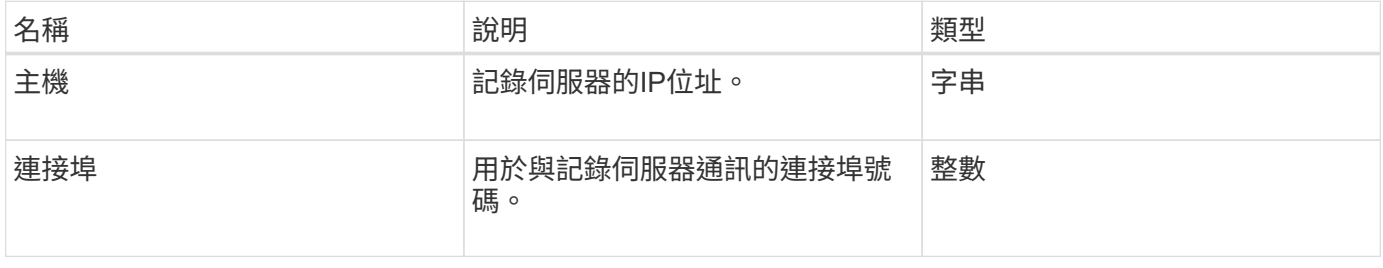

<span id="page-44-0"></span>網路(連結介面)

## 網路(連結介面)物件包含儲存節點上連結網路介面的組態資訊。您可以使用「組態」 和「GetNetwork組態」方法來取得儲存節點的此資訊。

### 物件成員

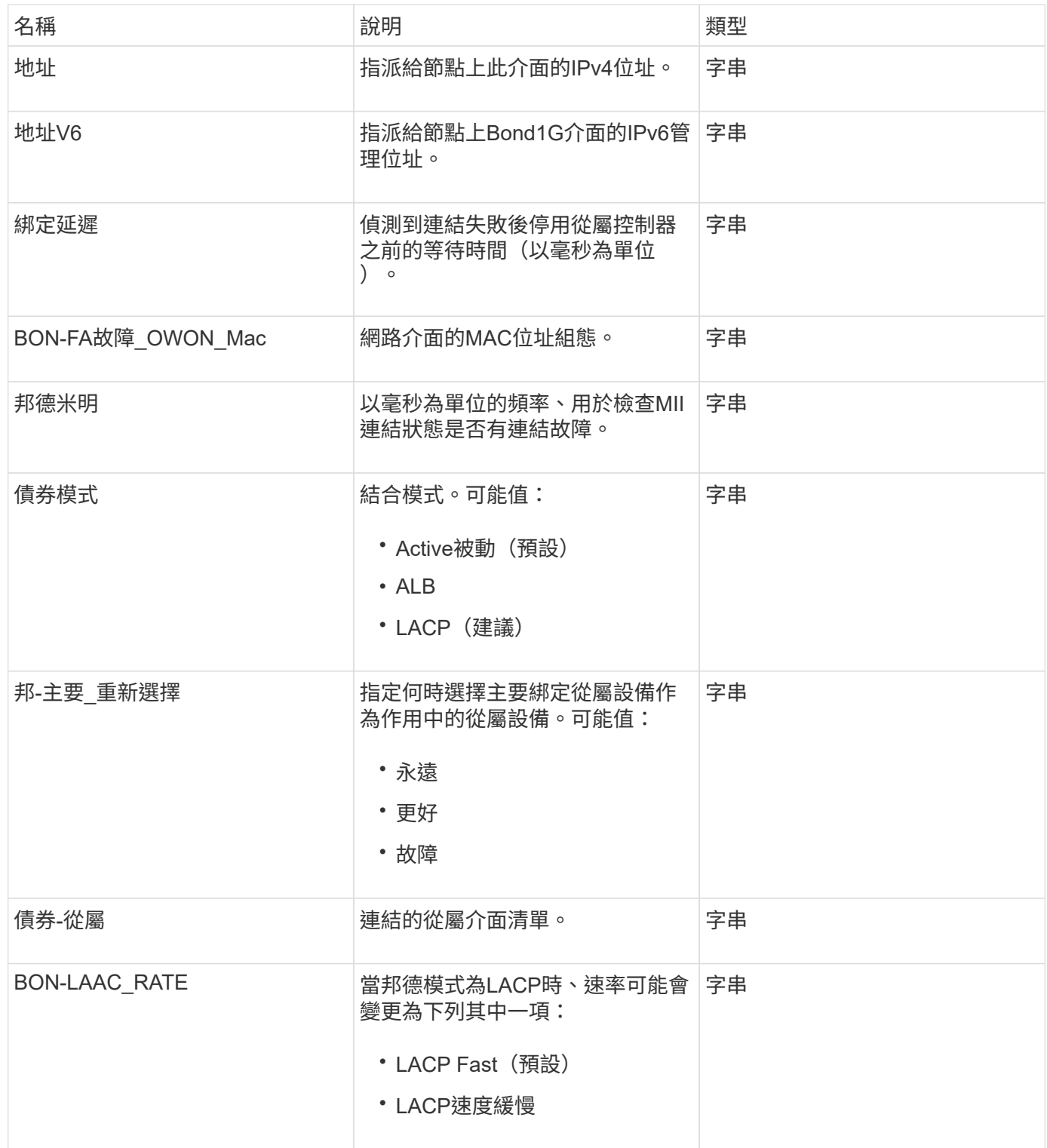

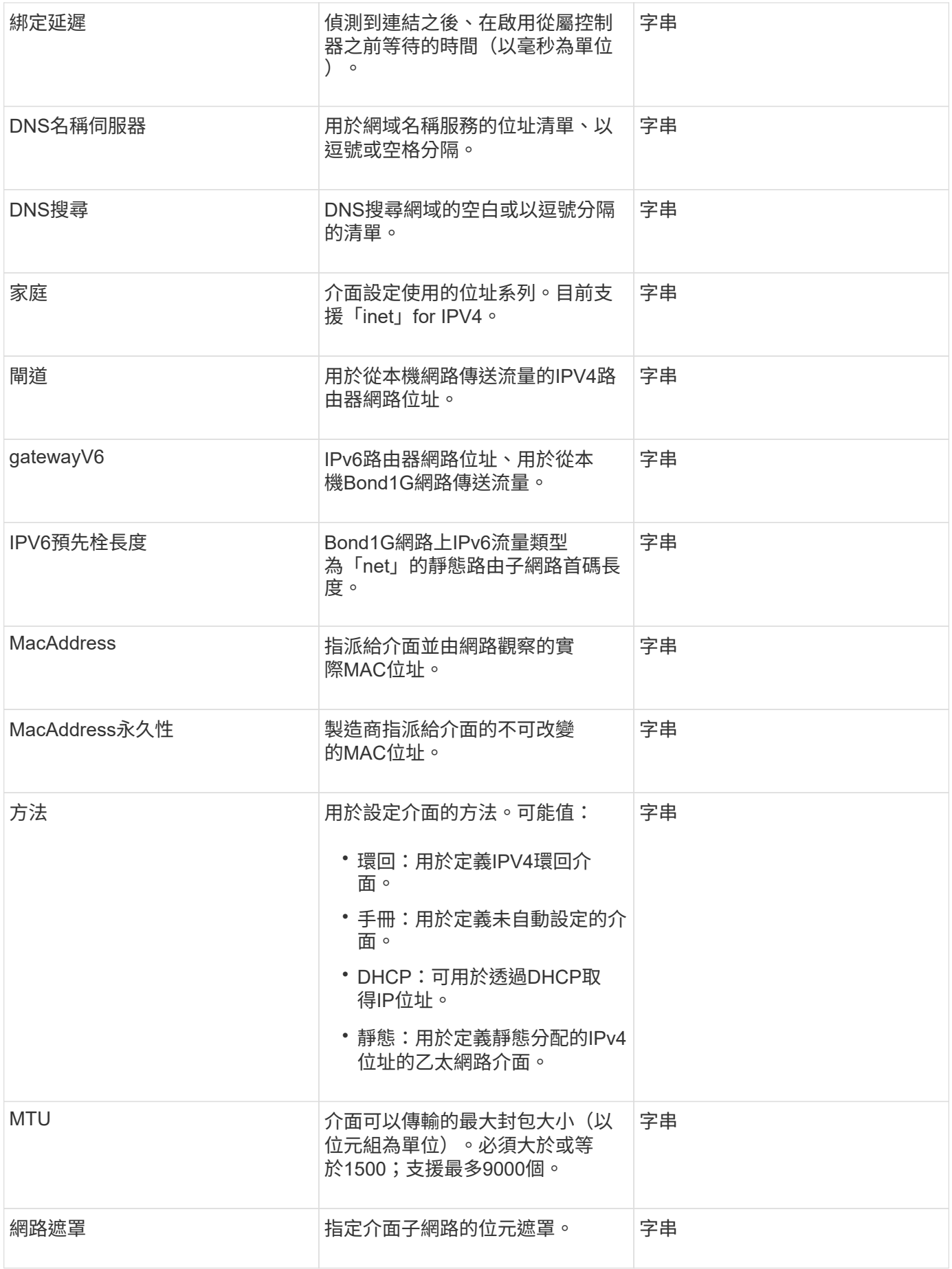

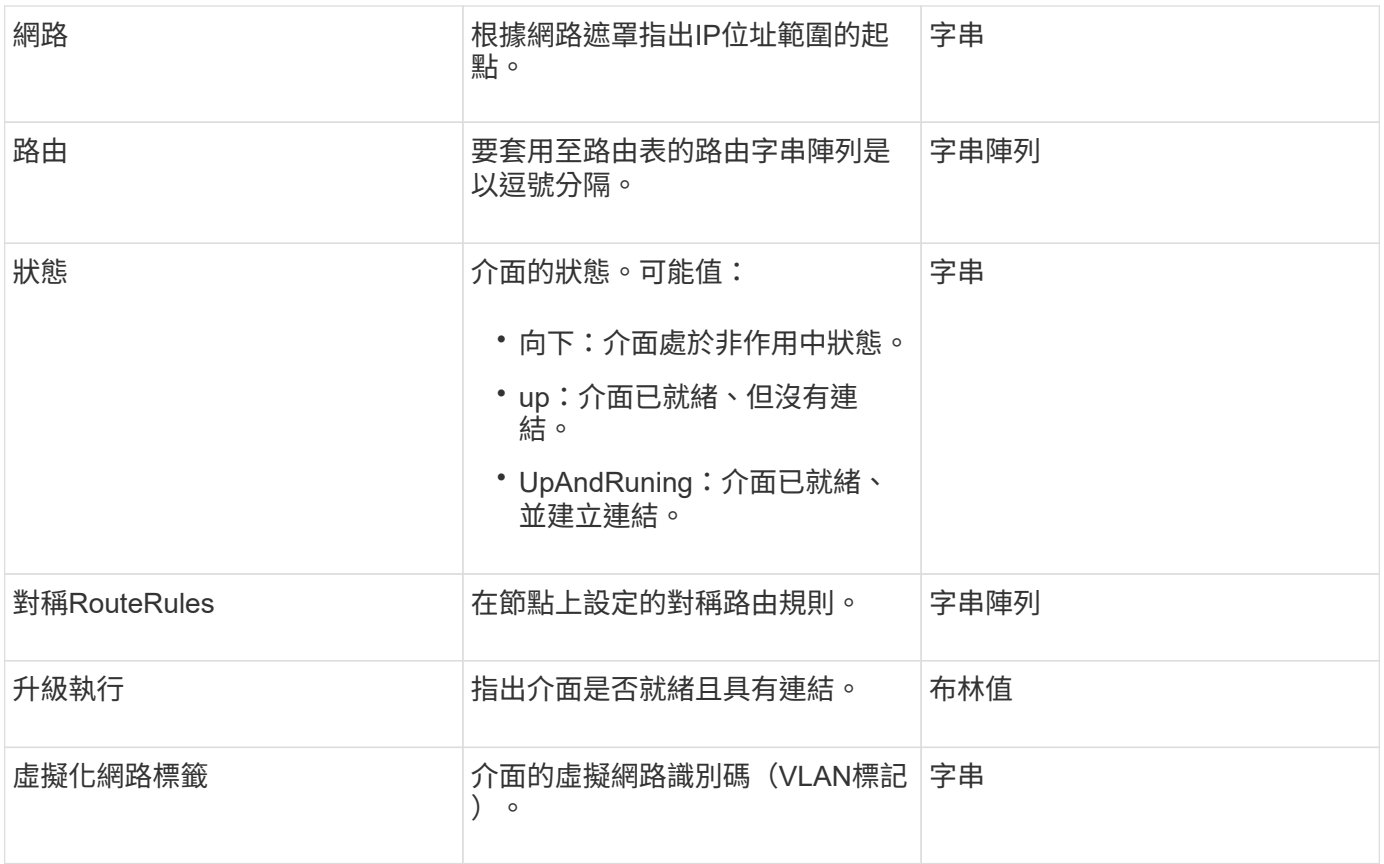

## 成員可修改性和節點狀態

此表格指出是否可在每個可能的節點狀態下修改物件參數。

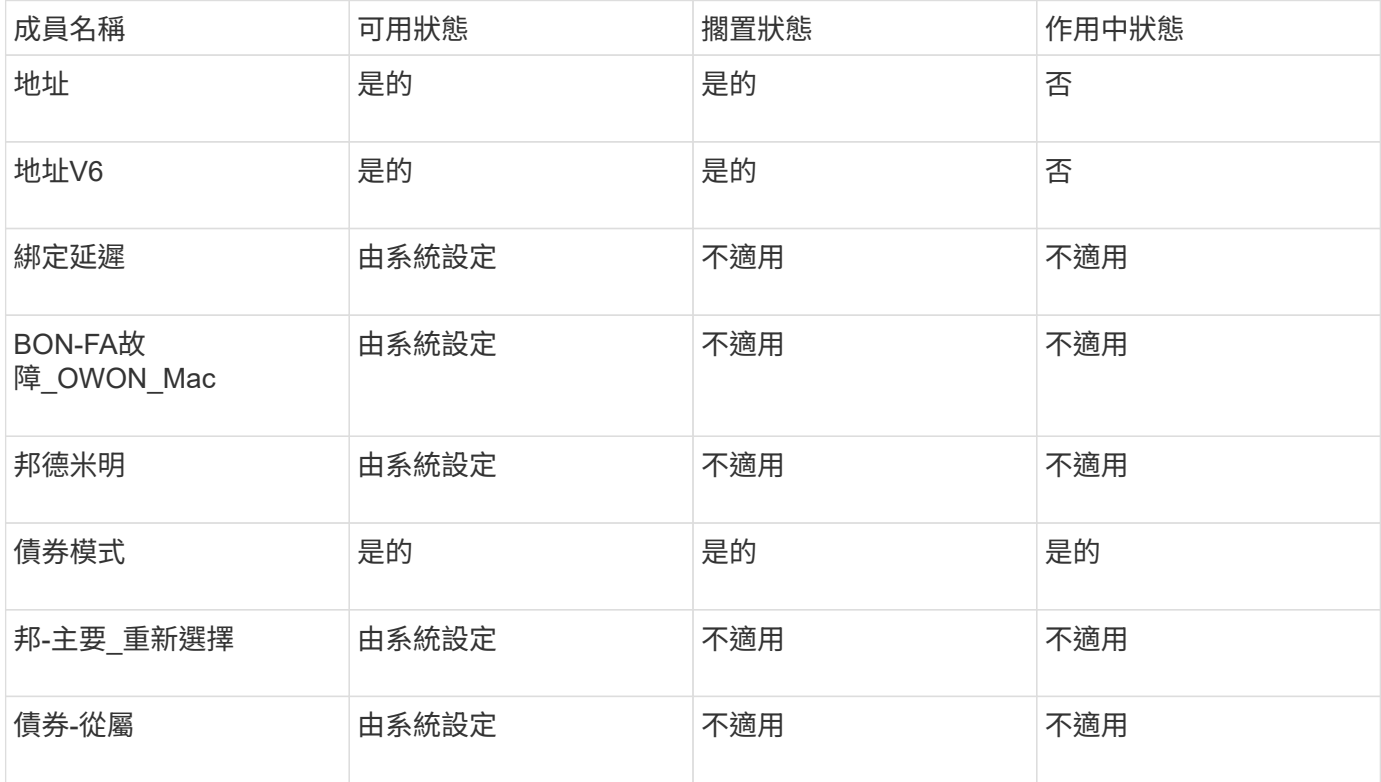

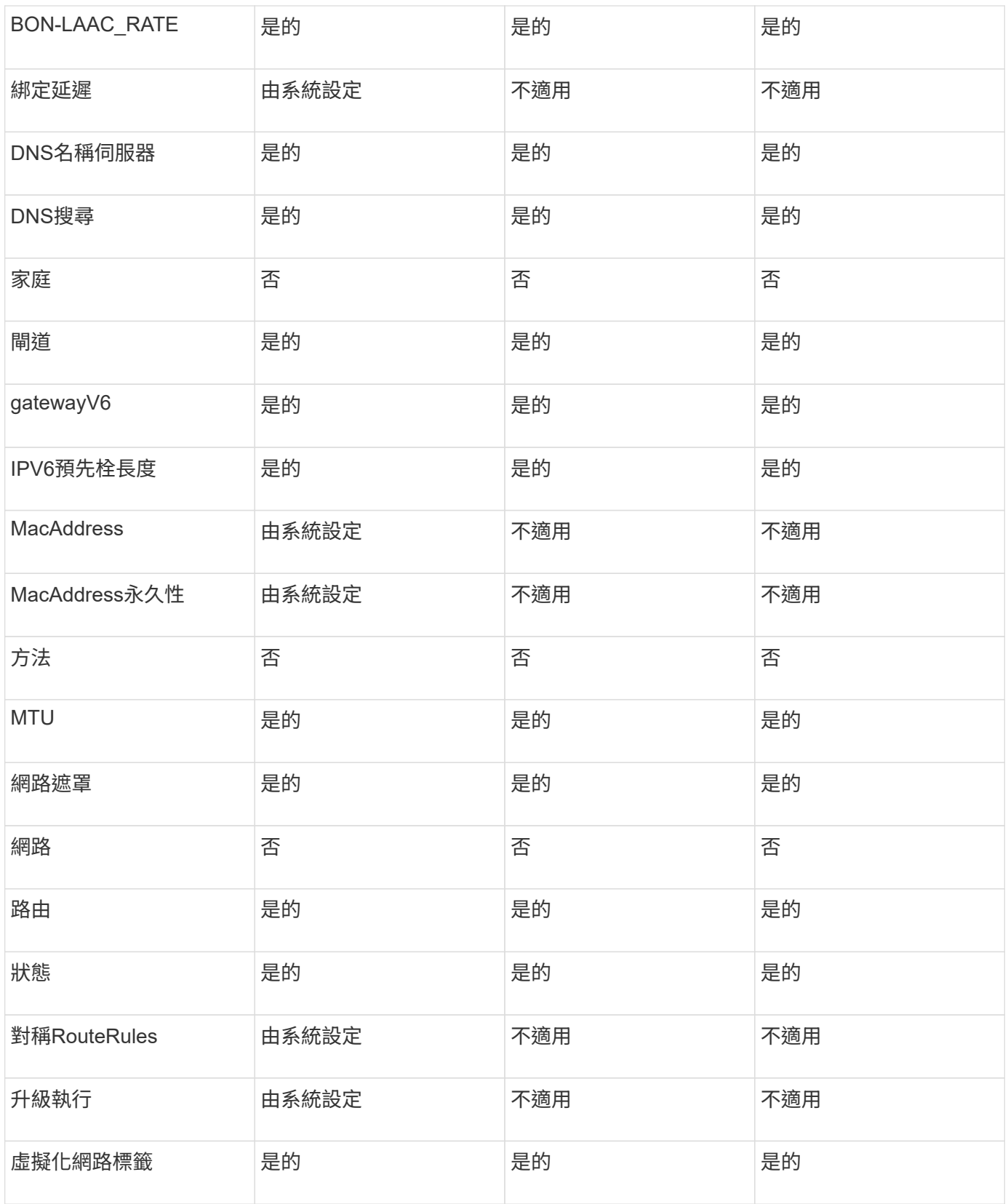

- [組態設定](#page-301-0)
- [GetNetwork](#page-317-0)[組態](#page-317-0)

網路(所有介面)

## 網路(所有介面)物件會收集有關儲存節點網路介面組態的資訊。您可以使用「組態」 和「GetNetwork組態」方法來取得儲存節點的此資訊。

#### 物件成員

此物件包含下列成員:

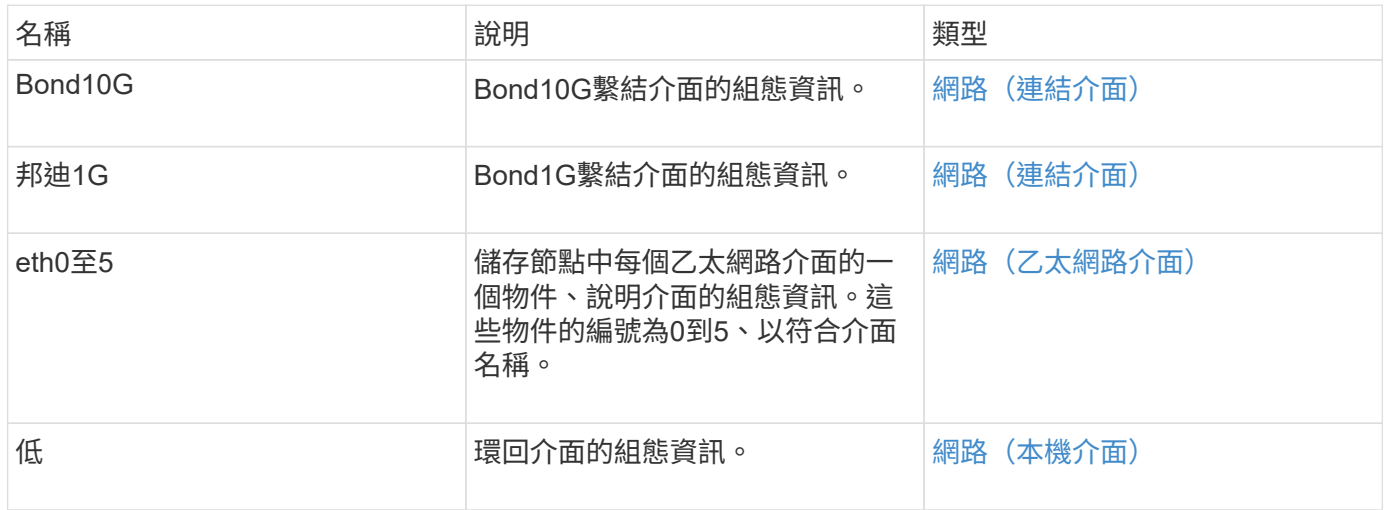

#### 如需詳細資訊、請參閱

- [組態設定](#page-301-0)
- [GetNetwork](#page-317-0)[組態](#page-317-0)

<span id="page-48-0"></span>網路(乙太網路介面)

網路(乙太網路介面)物件包含個別乙太網路介面的組態資訊。您可以使用「組態」 和「GetNetwork組態」方法來取得儲存節點的此資訊。

物件成員

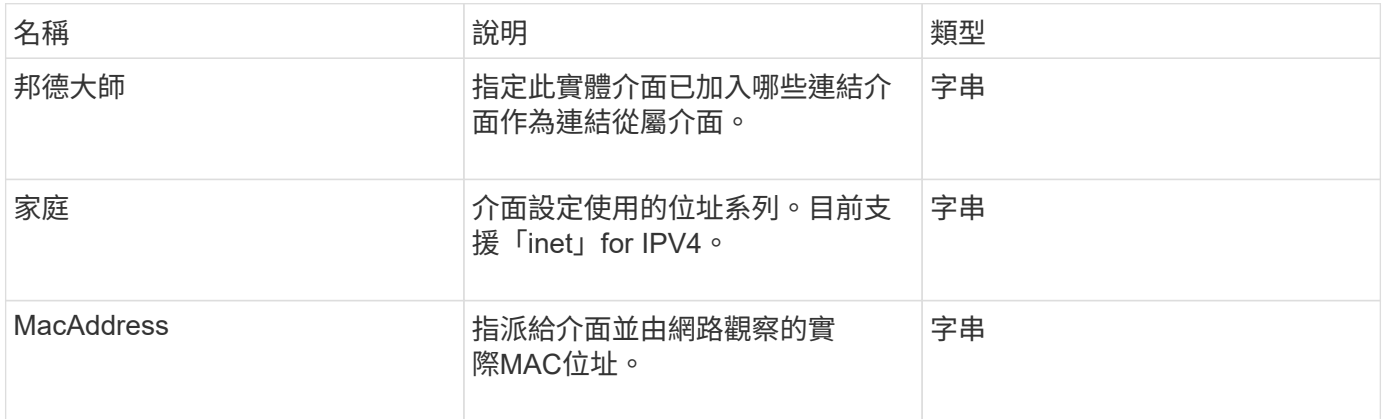

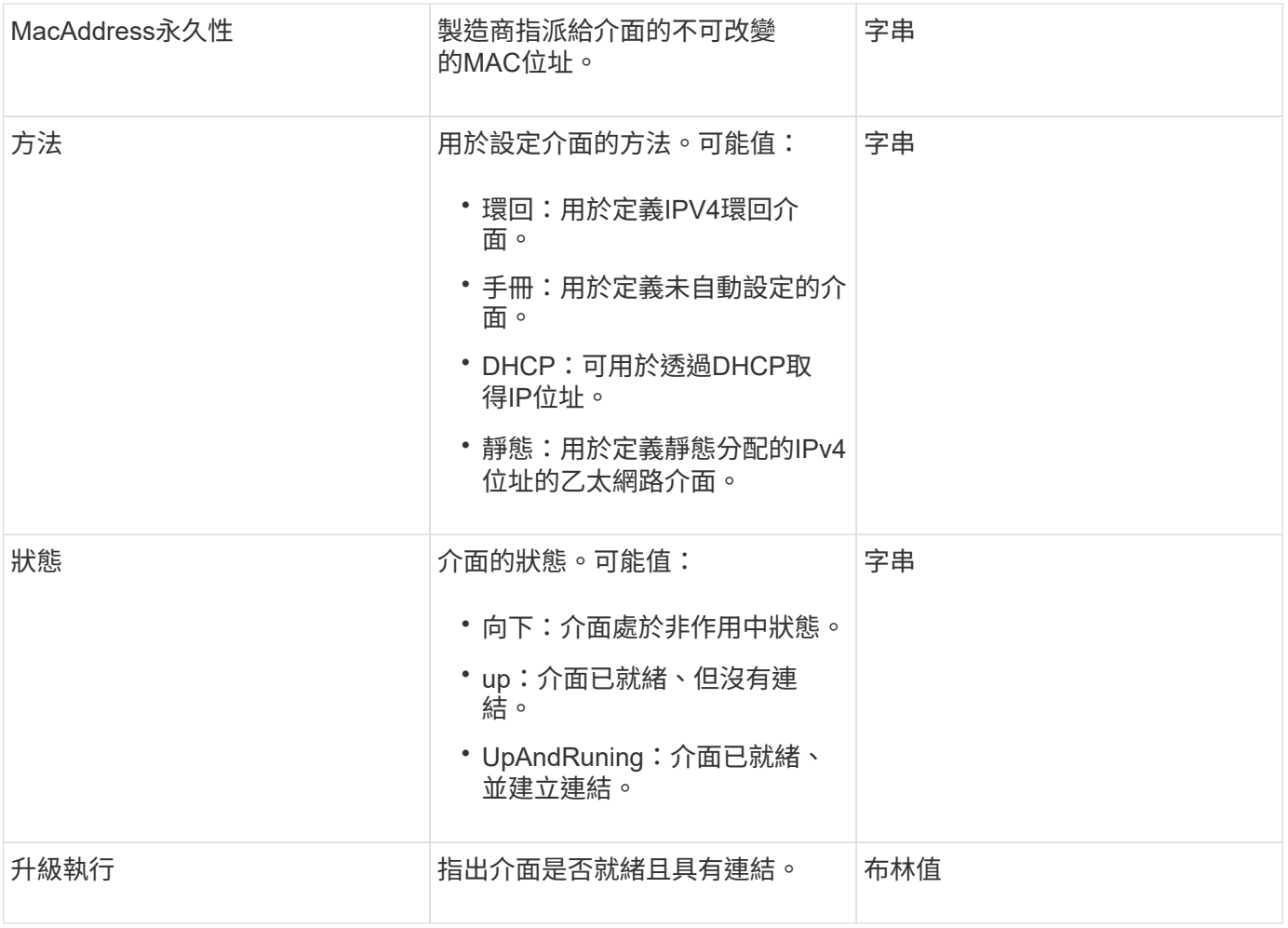

## 成員可修改性和節點狀態

此表格指出是否可在每個可能的節點狀態下修改物件參數。

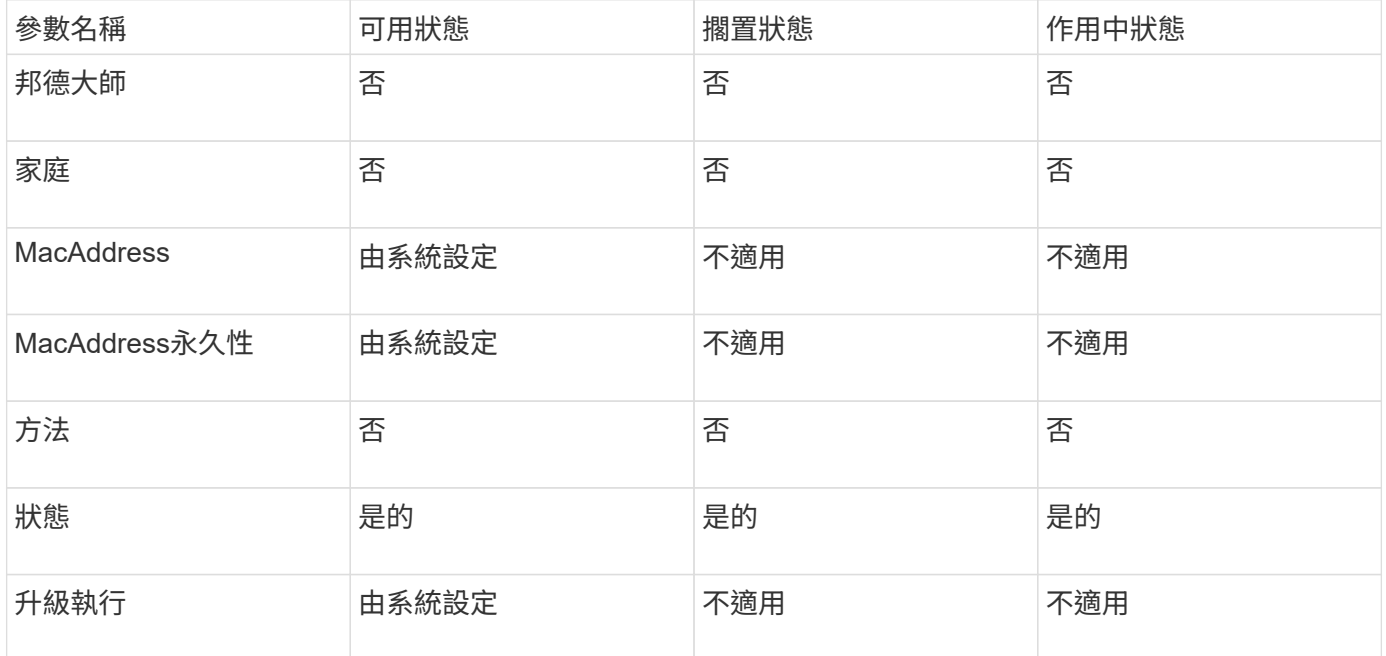

- [組態設定](#page-301-0)
- [GetNetwork](#page-317-0)[組態](#page-317-0)

<span id="page-50-0"></span>網路(本機介面)

網路(本機介面)物件包含儲存節點上本機網路介面的組態資訊、例如迴路介面。您可以 使用「組態」和「GetNetwork組態」方法來取得儲存節點的此資訊。

物件成員

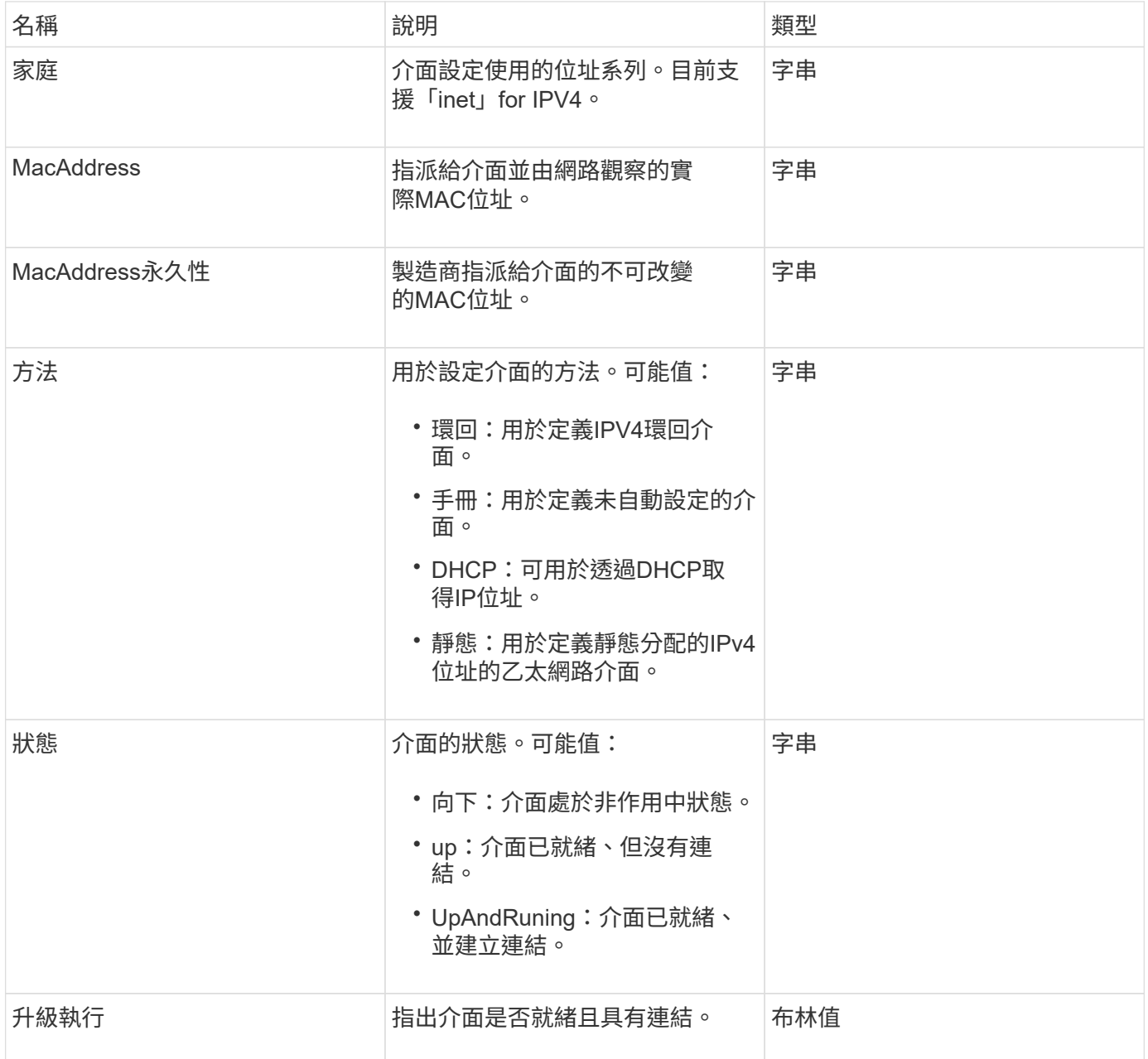

### 成員可修改性和節點狀態

此表格指出是否可在每個可能的節點狀態下修改物件參數。

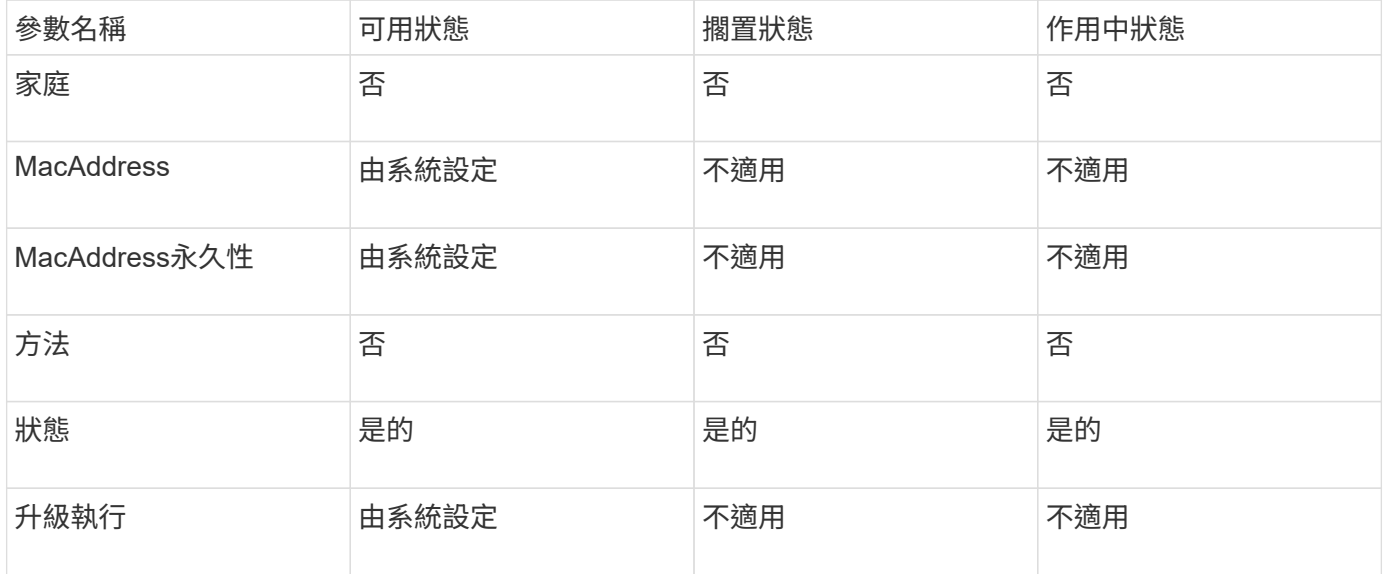

### 如需詳細資訊、請參閱

- [組態設定](#page-301-0)
- [GetNetwork](#page-317-0)[組態](#page-317-0)

網路(**SNMP**)

SNMP網路物件包含有關叢集節點SNMP v3組態的資訊。

物件成員

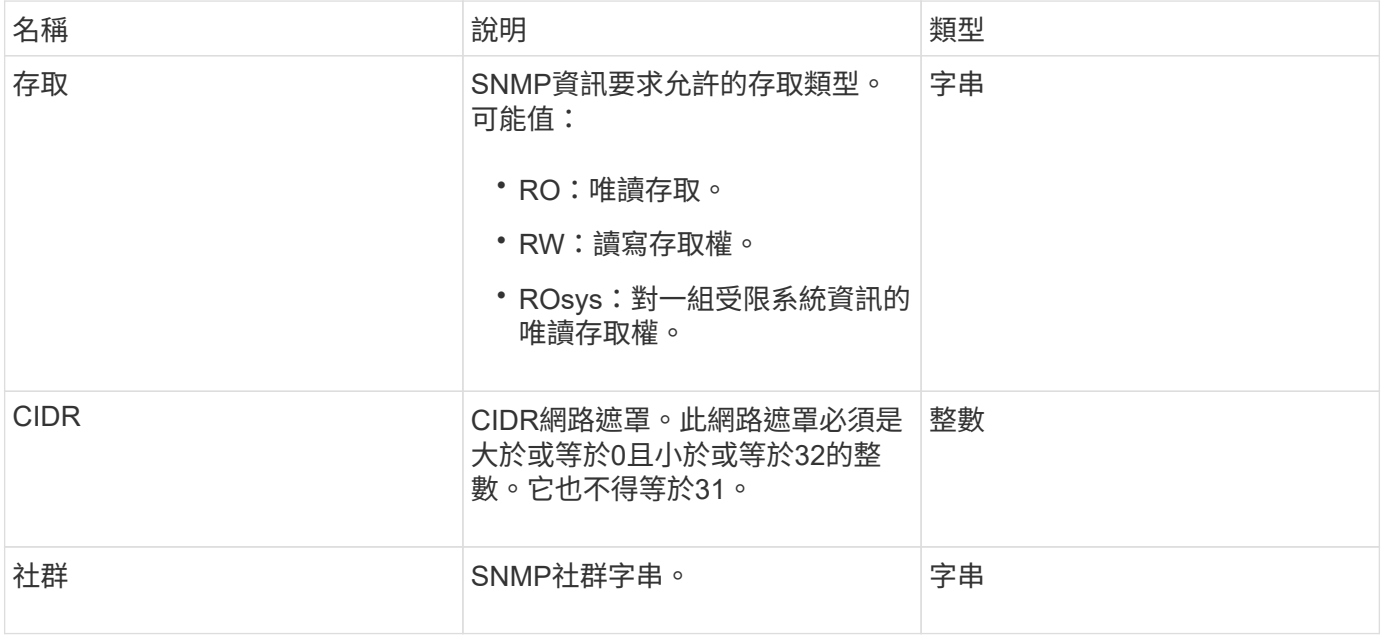

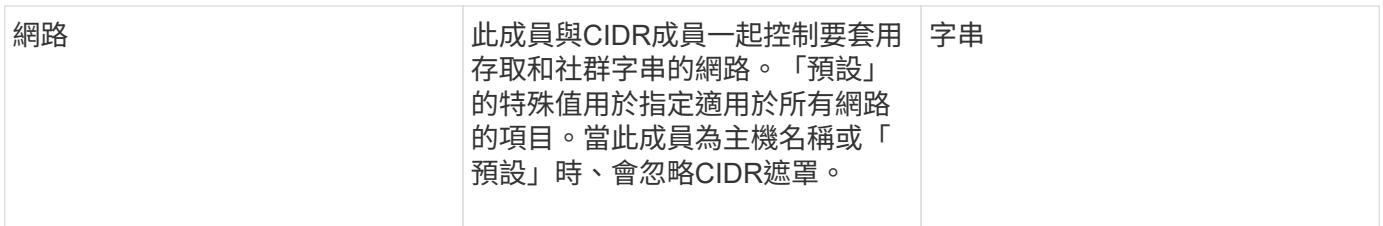

## **[GetSnmpInfo](#page-478-0)**

# 網路介面

# 網路介面物件包含儲存節點上個別網路介面的組態資訊。

## 物件成員

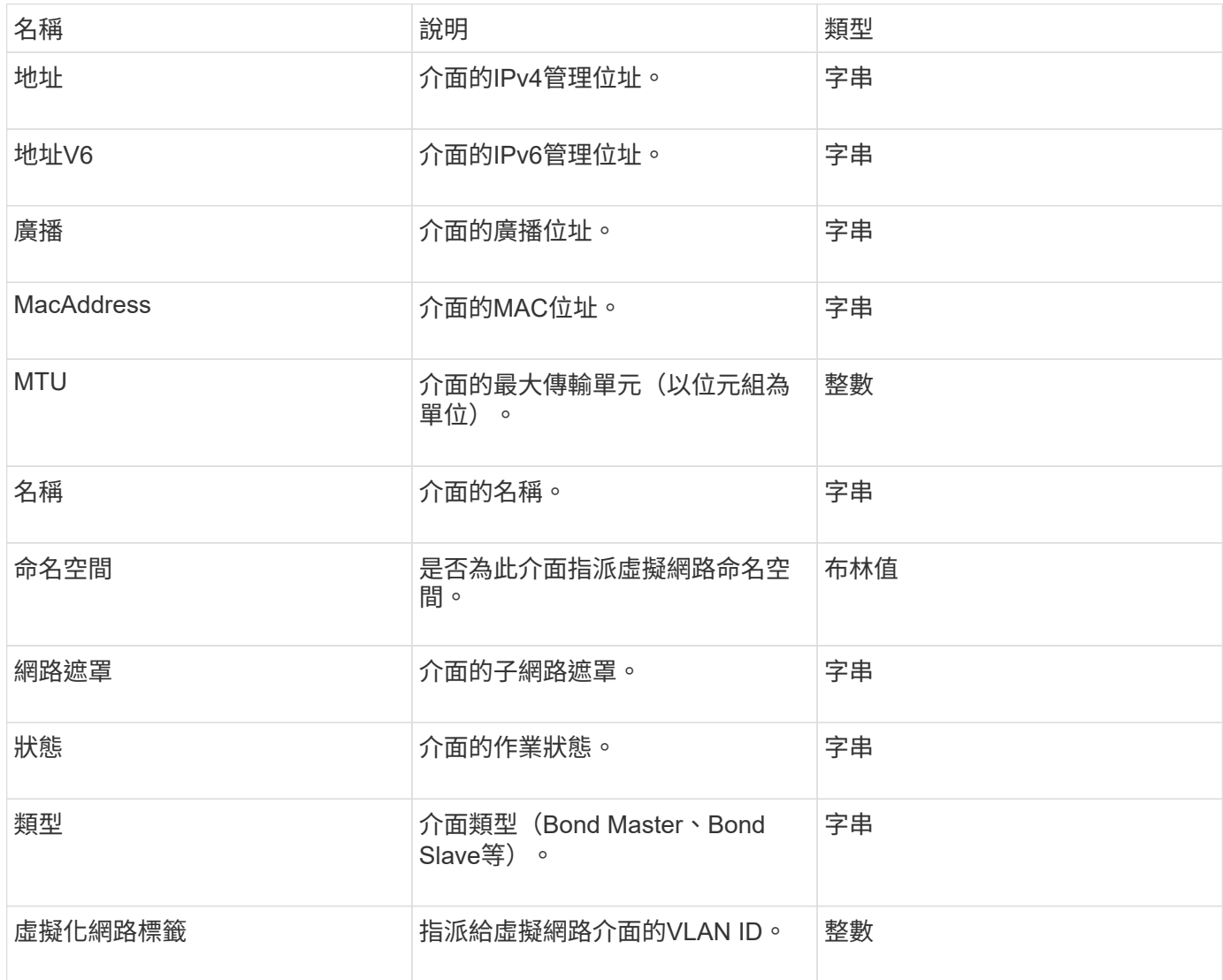

## 網路連網統計資料

網路介面統計資料物件包含網路統計資料、傳輸和接收的封包總數、以及儲存節點上個別 網路介面的錯誤資訊。您可以使用「listNetworkInterfaceStats」API方法、列出儲存節點 上網路介面的資訊。

物件成員

此物件包含下列成員:

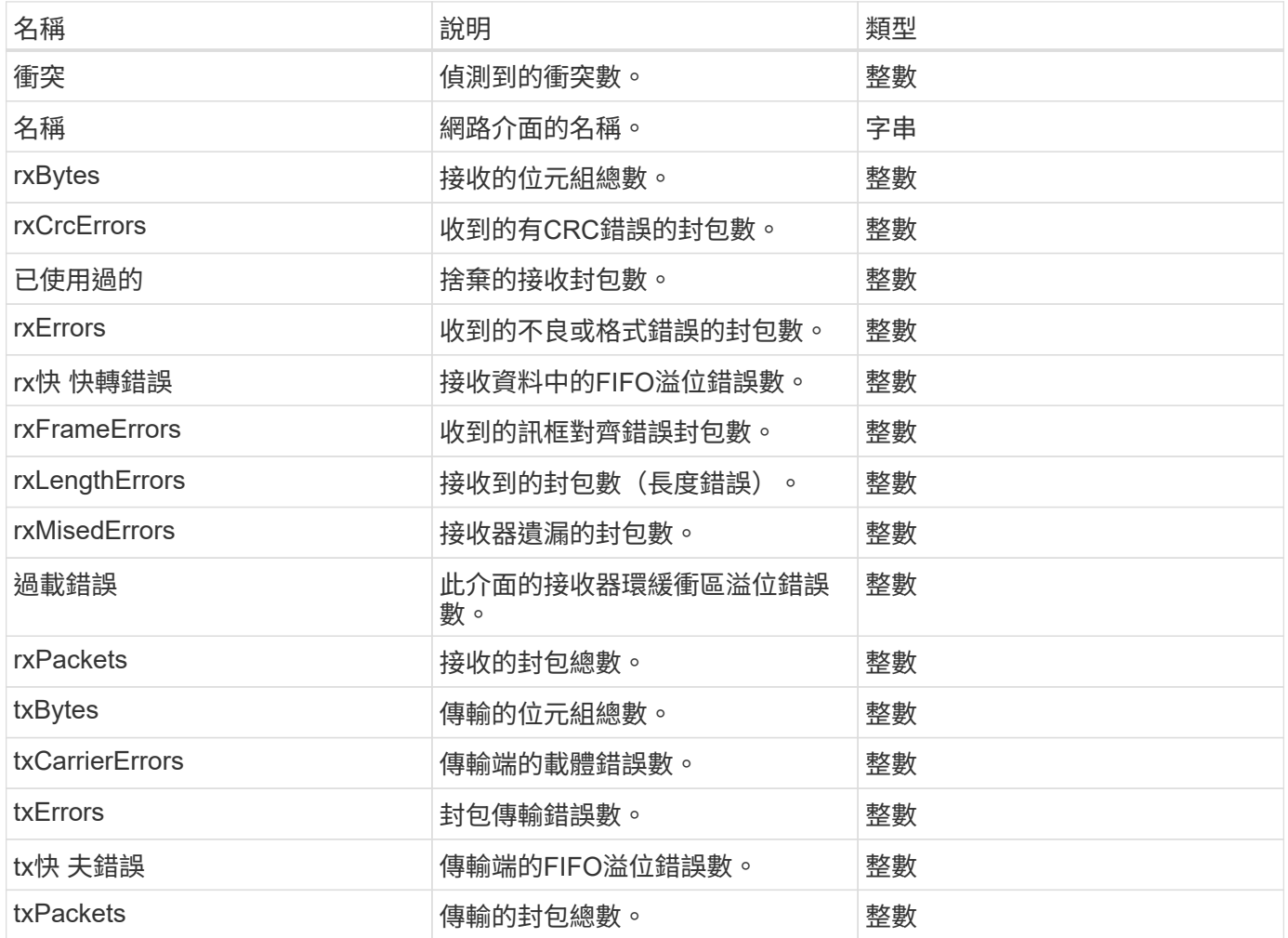

節點

節點物件包含叢集中每個節點的相關資訊。您可以使用「listActiveNode」和「 listAllNode」方法來擷取此資訊。

物件成員

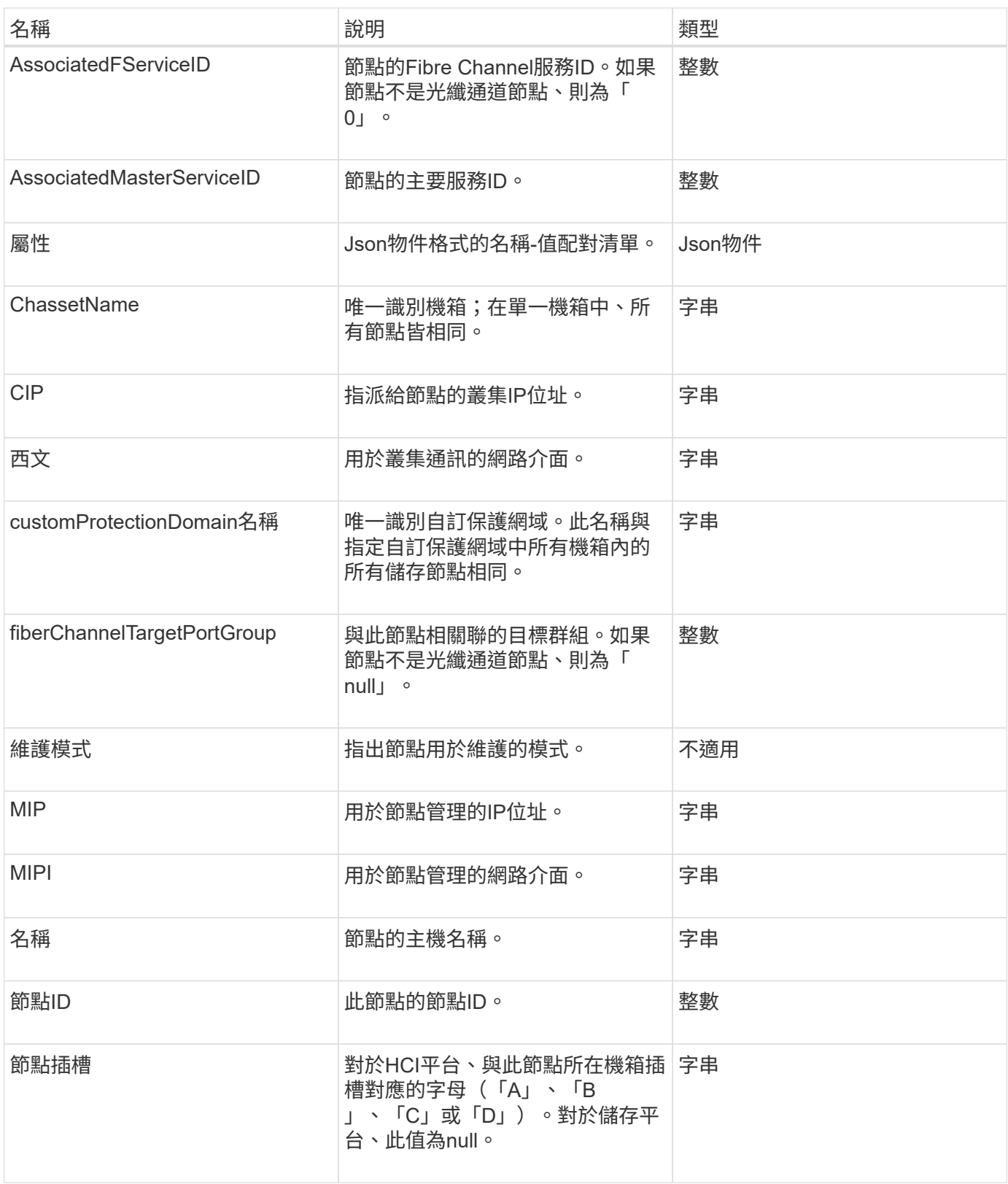

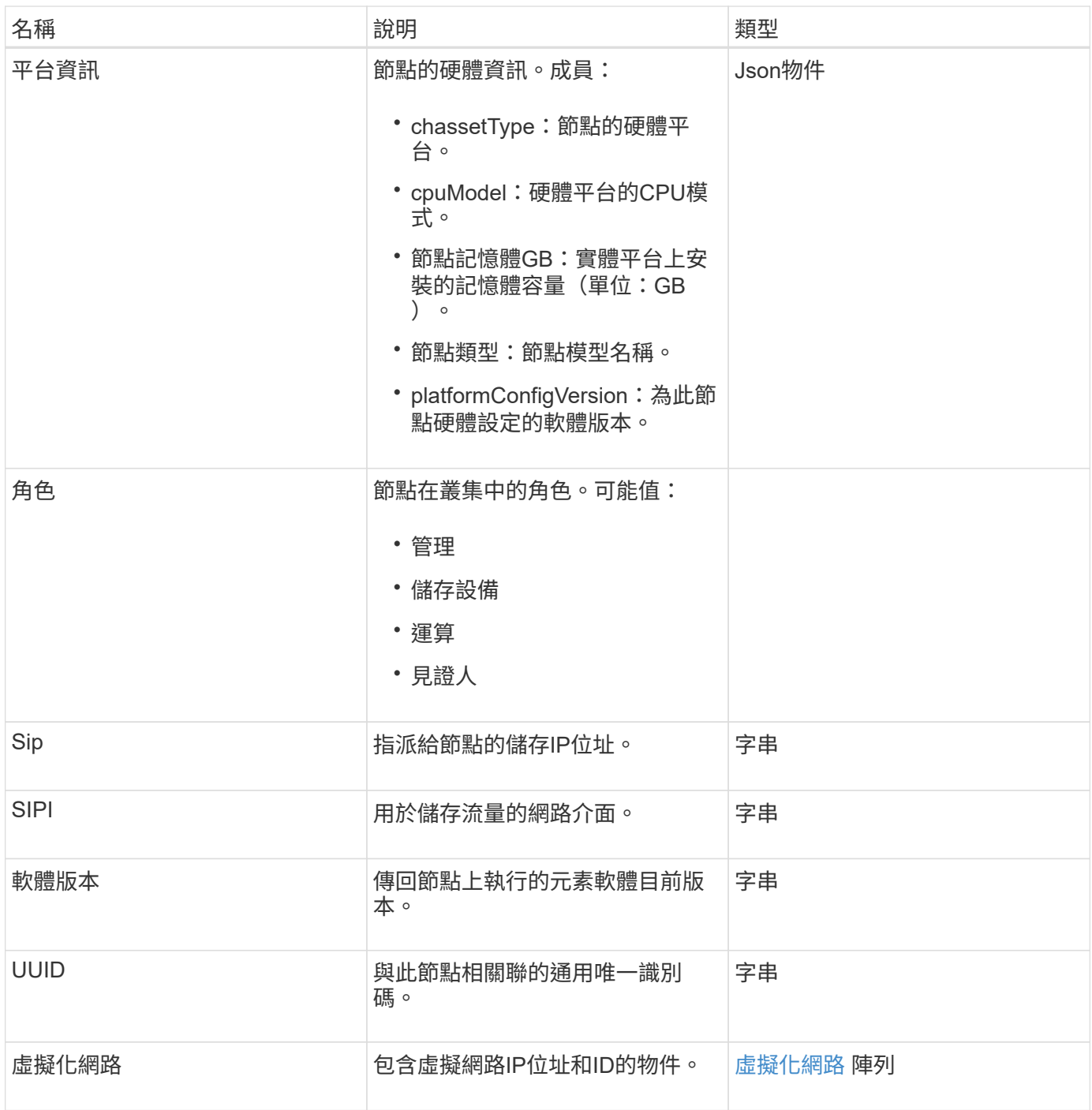

- [ListActiveNode](#page-174-0)
- [listAllNode](#page-175-0)

# 節點保護網域

nodeProtectionDomain物件包含有關節點識別及與該節點相關之保護網域的資訊。

#### 物件成員

此物件包含下列成員:

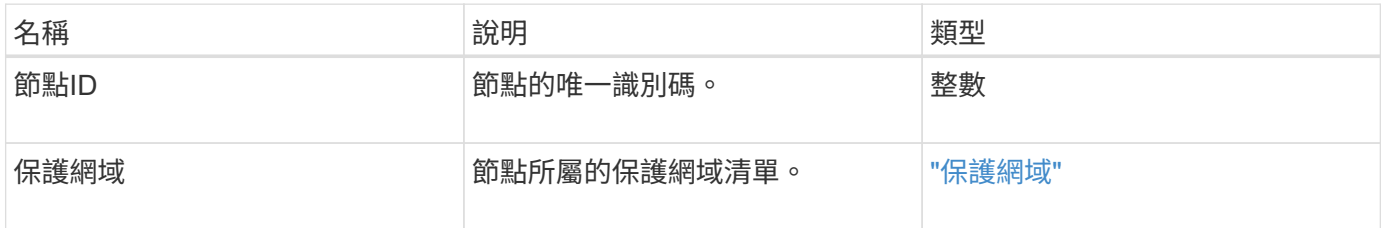

# 節點統計資料

nodeStats物件包含節點的高層活動量測。您可以使用「GetNodeStats」 和「ListNodeStats」API方法來取得部分或全部的nodeStats物件。

#### 物件成員

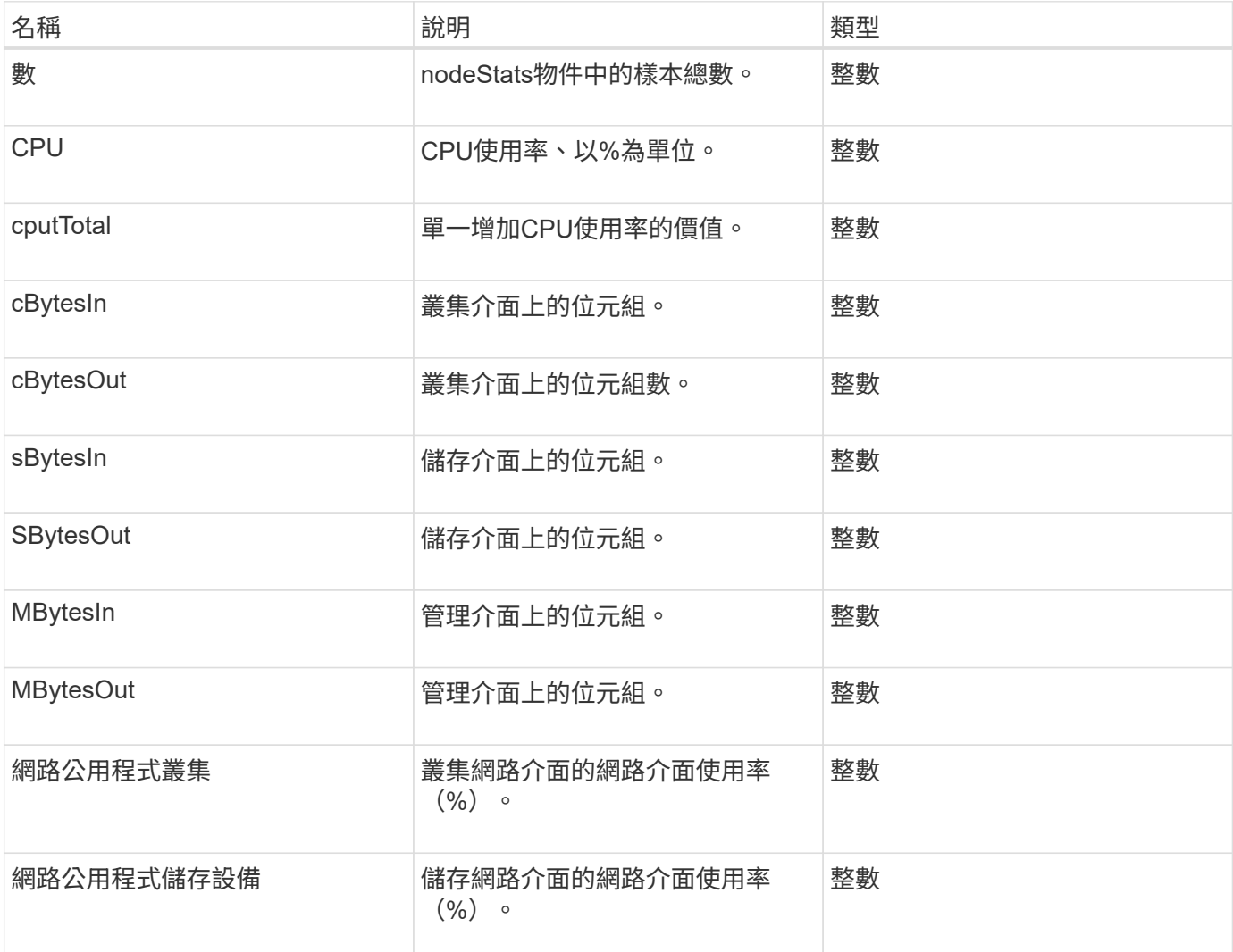

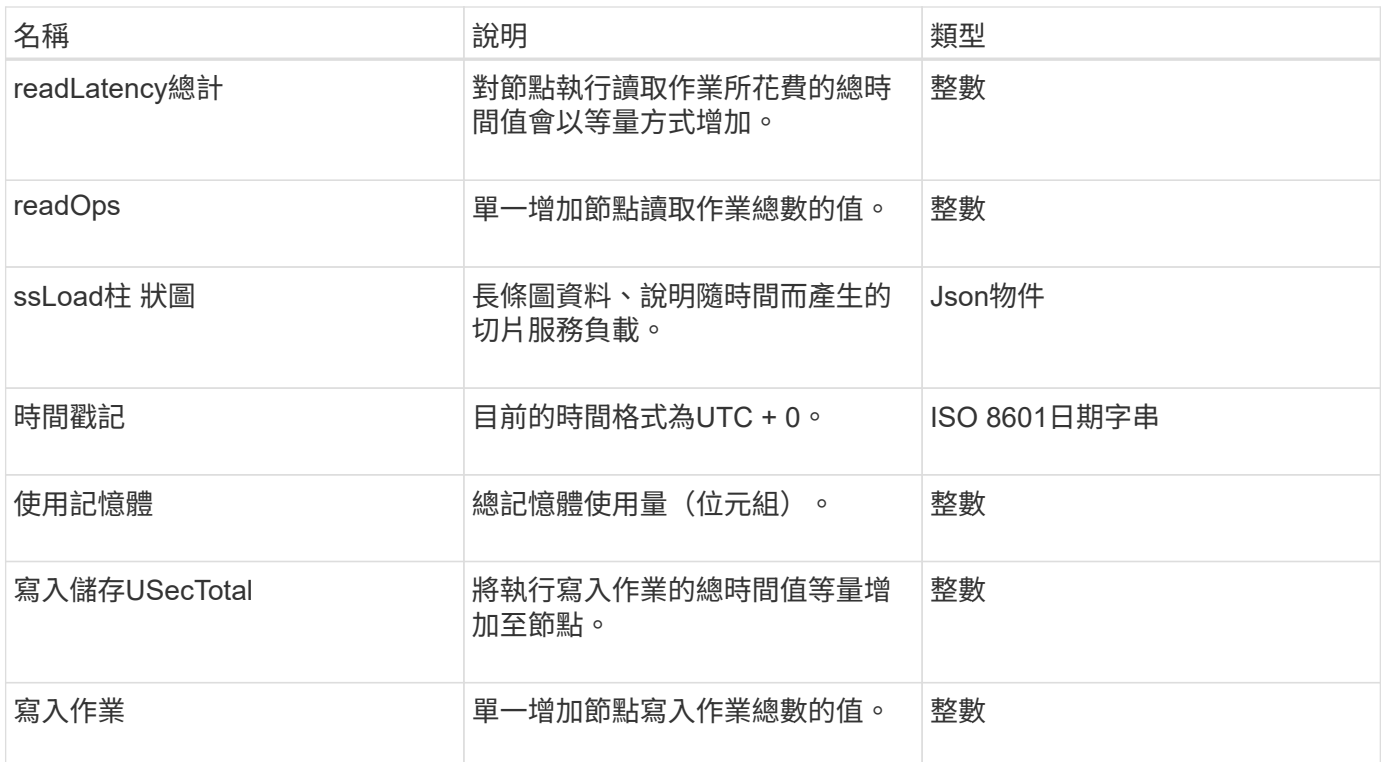

- [GetNodeStats](#page-173-0)
- [清](#page-185-0)[單節點統計資料](#page-185-0)

# 版本資訊

ontapVersionInfo物件包含ONTAP SnapMirror關係中有關API版本的物件。元素Web UI使 用「GetOnTapVersion Info」API方法來取得此資訊。

物件成員

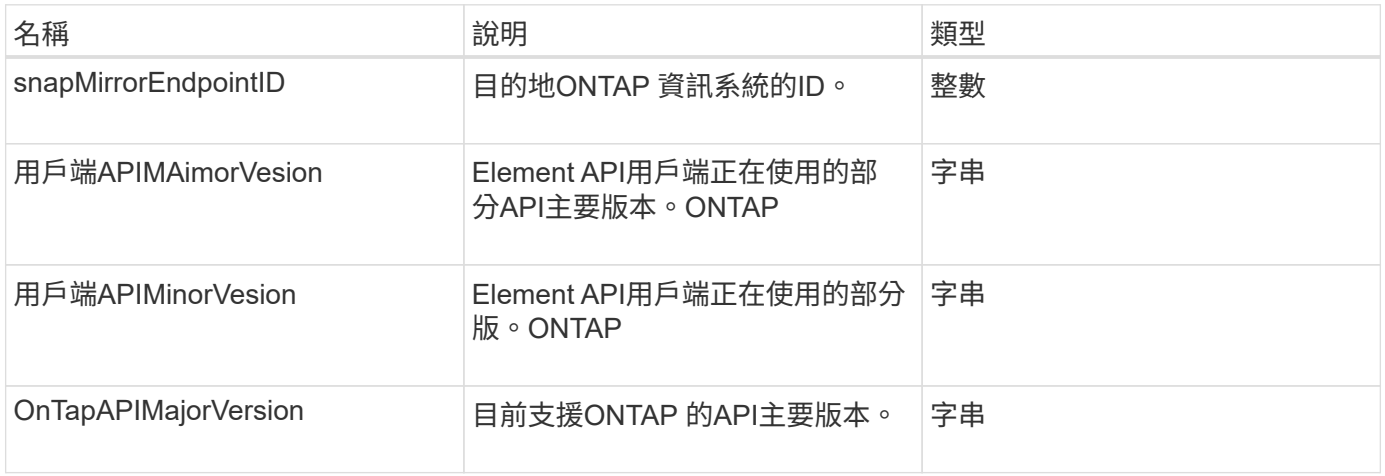

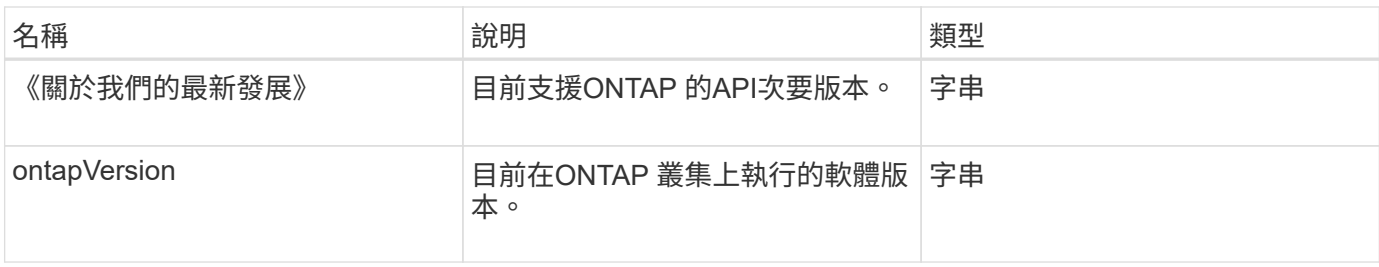

# **pendingActiveNode**

暫掛ActiveNode物件包含目前處於暫掛作用中狀態之節點在擱置和作用中狀態之間的相關 資訊。這些節點目前正傳回原廠軟體映像。使用「ListPendingActiveNode」API方法、傳 回所有PendingActive節點的此資訊清單。

### 物件成員

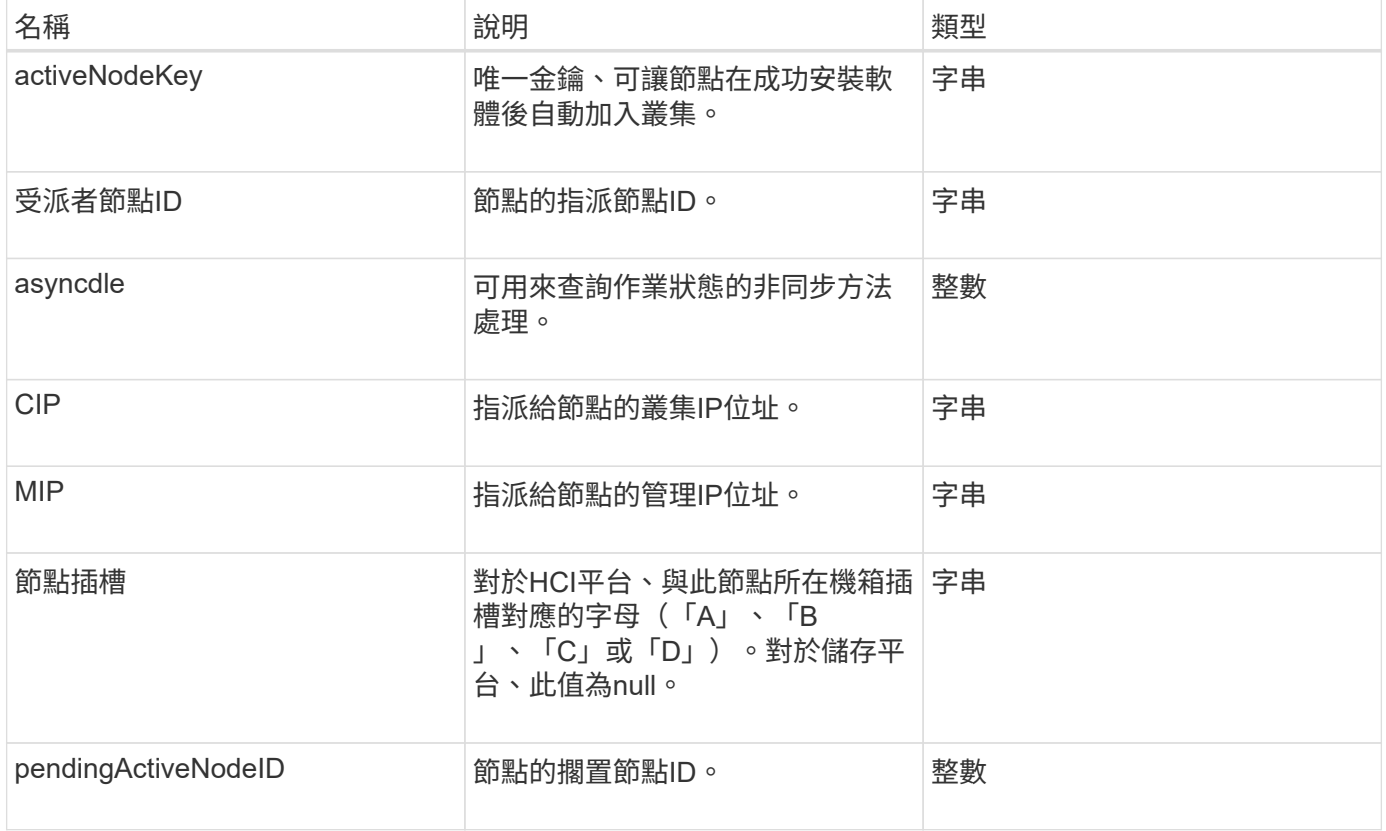

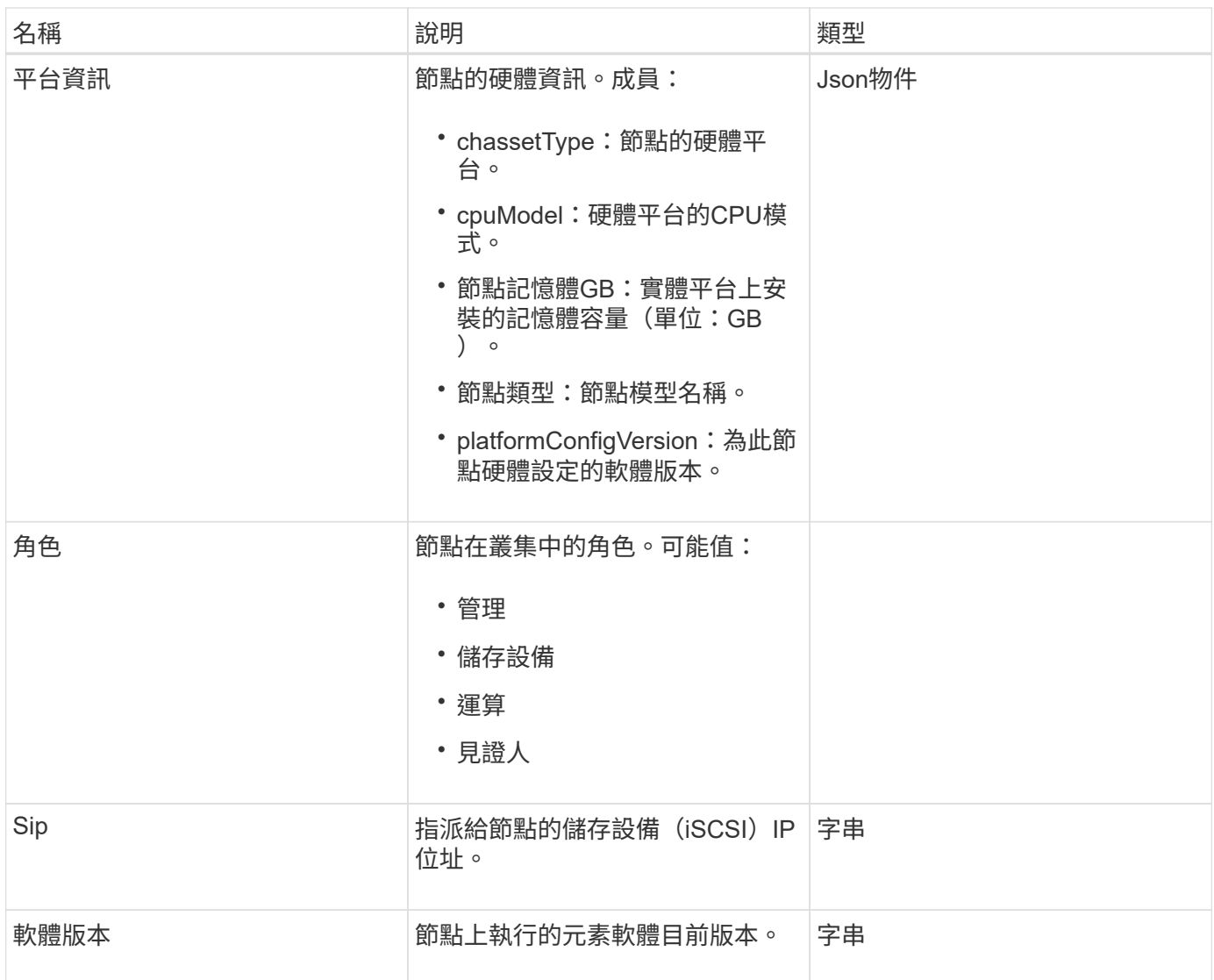

[ListPendingActiveNode](#page-193-0)

# **pendingNode**

pendingNode物件包含可新增至叢集之節點的相關資訊。使用「ListPendingnodes」API方 法、傳回所有擱置節點的此資訊清單。您可以使用「addnodes」API方法、將任何列出的 節點新增至叢集。

物件成員

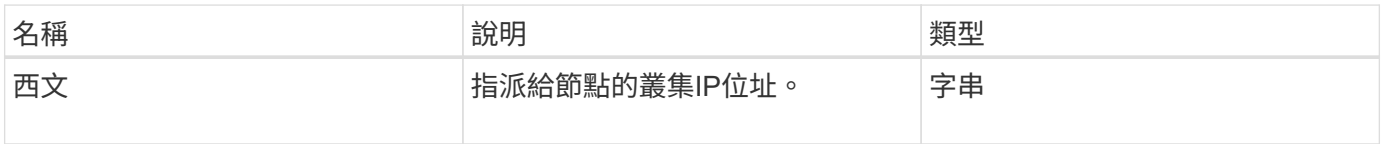

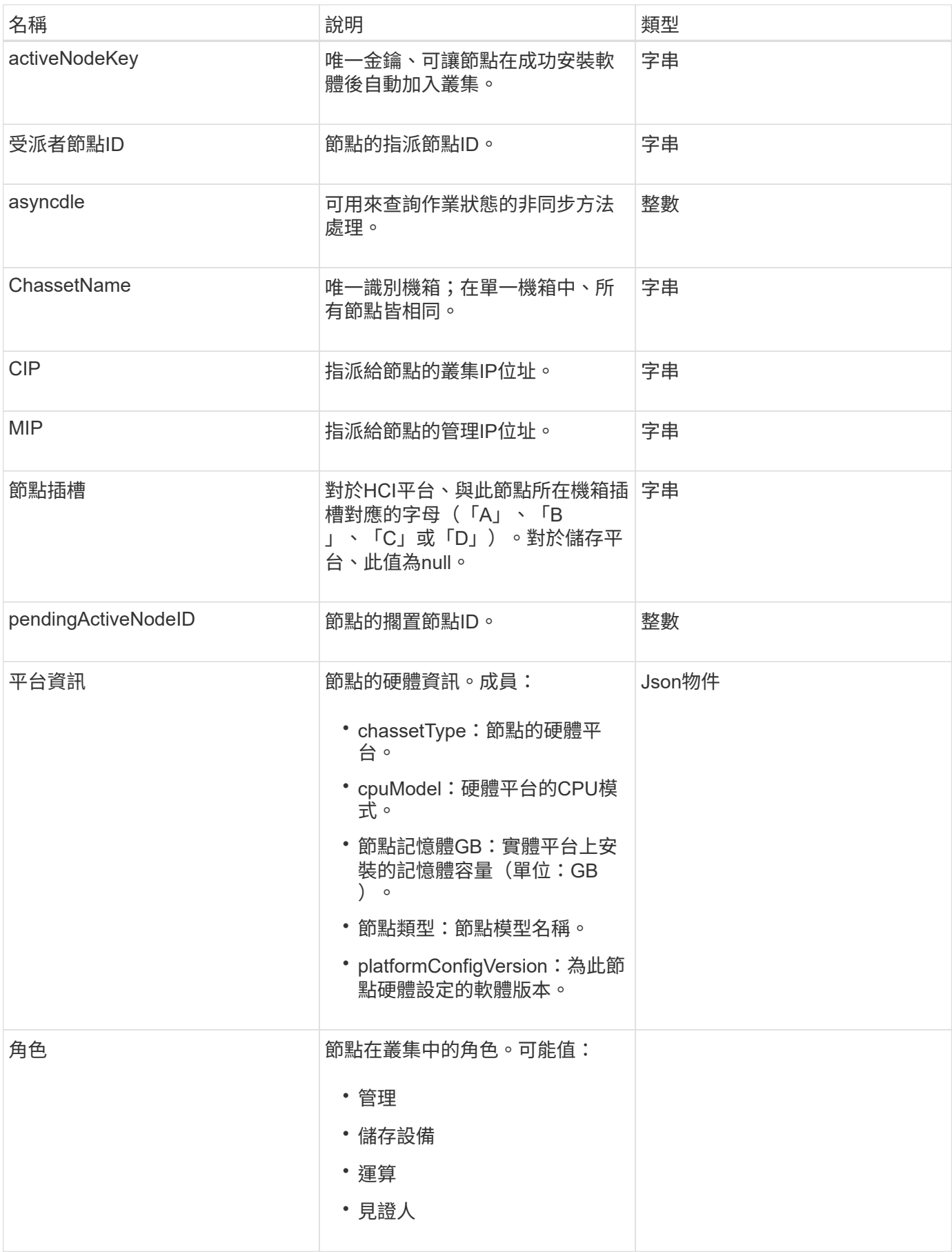

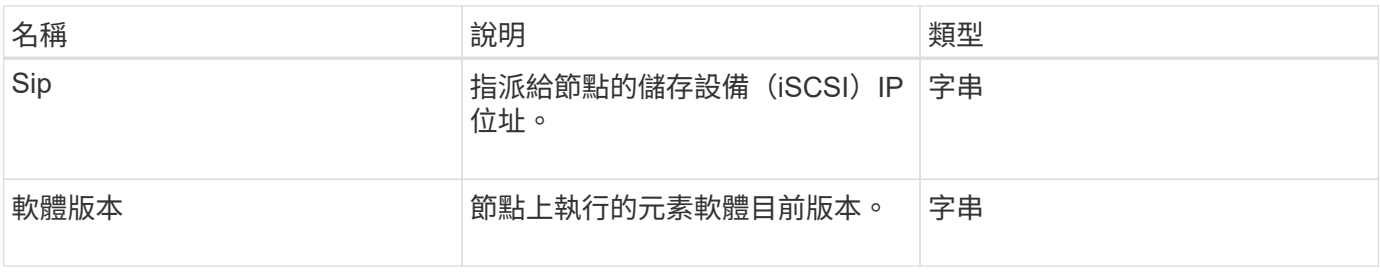

- [附](#page-146-0)[加](#page-146-0)[節點](#page-146-0)
- [ListVendingNode](#page-191-0)

## <span id="page-61-0"></span>保護網域

protectionDomain物件包含保護網域的名稱和類型詳細資料。

物件成員

此物件包含下列成員:

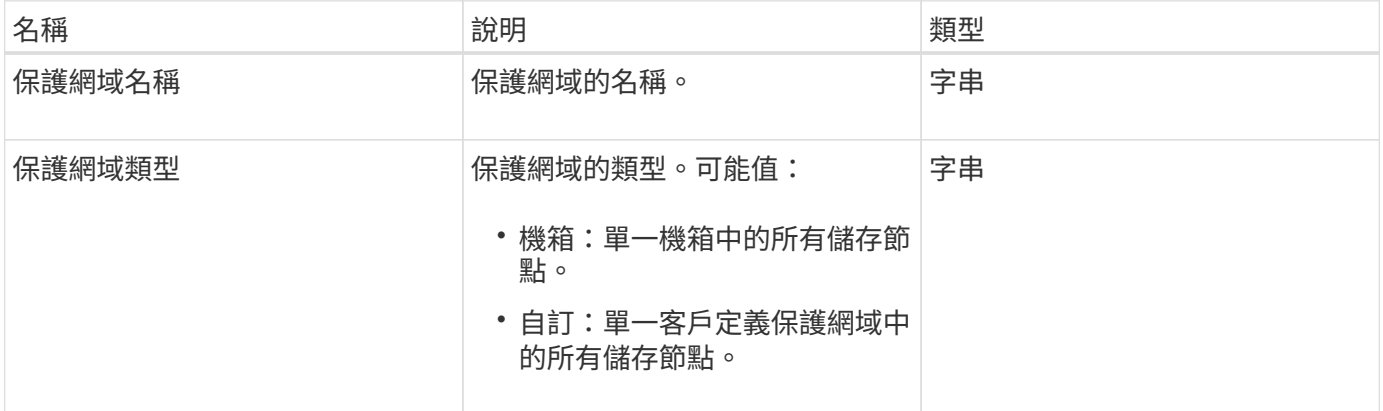

## 保護網域層級

protectionDomain Level物件包含儲存叢集目前的容錯度和恢復層級相關資訊。容錯層級表 示叢集在發生故障時仍能繼續讀取及寫入資料、而恢復層級則表示叢集有能力自動從其關 聯類型的保護網域中的一或多個故障中自我修復。

物件成員

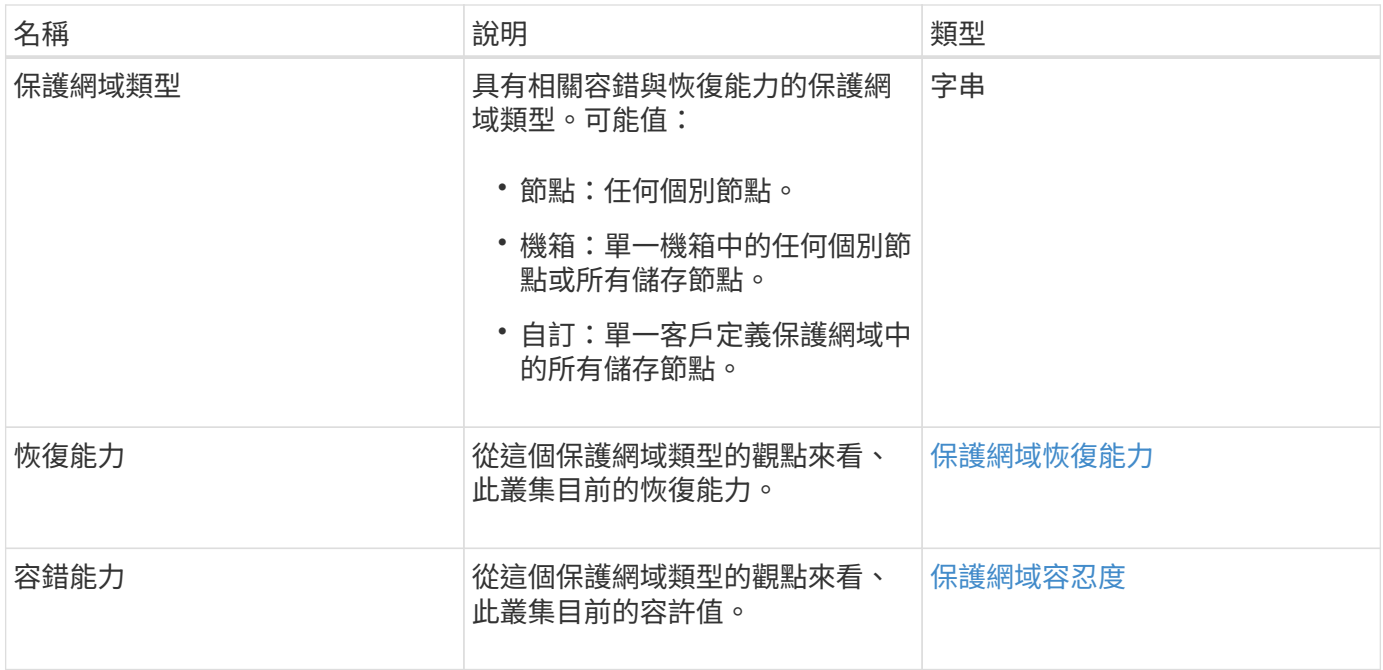

## <span id="page-62-0"></span>保護網域恢復能力

protectionDomain Resiliency物件包含此儲存叢集的恢復能力狀態。恢復能力表示儲存叢 集能夠自動從一或多個故障中自我修復、而這些故障全都位於其相關保護網域類型的單一 保護網域內。儲存叢集在任何單一儲存節點(稱為節點容錯)發生故障時、若能繼續讀取 及寫入資料、則視為已修復。

物件成員

此物件包含下列成員:

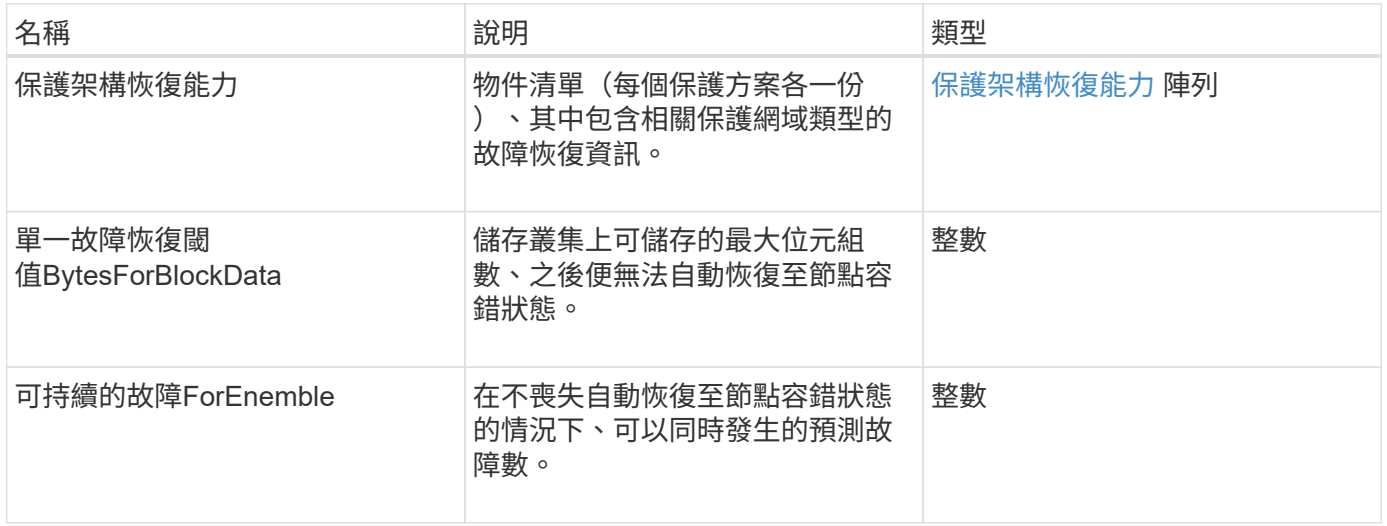

## <span id="page-62-1"></span>保護網域容忍度

Protection Domain Tolerance物件包含儲存叢集在發生一或多個故障時、繼續讀取及寫入 資料的能力資訊、這些故障全都位於其相關保護網域類型的單一保護網域內。

#### 物件成員

此物件包含下列成員:

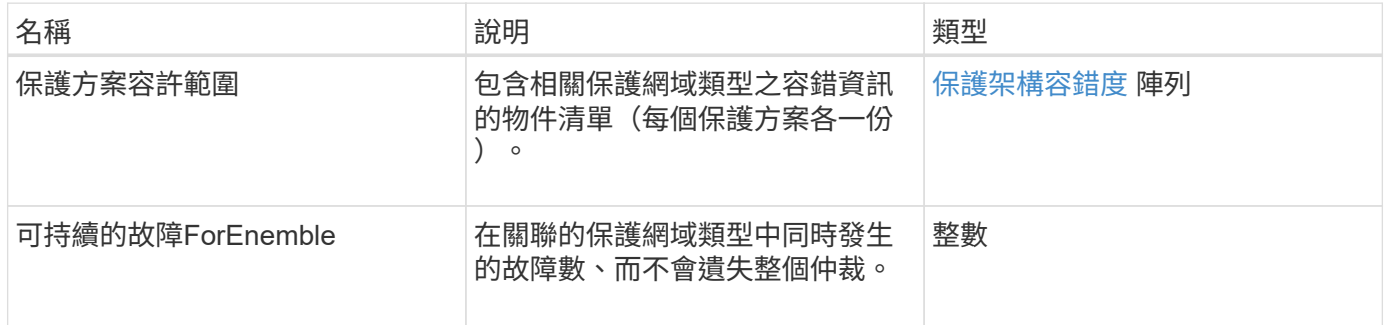

## <span id="page-63-0"></span>保護架構恢復能力

protectionSchemeResiliency物件包含有關儲存叢集(針對特定的保護方案)是否能在其相 關的protectionDomain Type中、自動從一或多個故障中自我修復的資訊。儲存叢集在任何 單一儲存節點(稱為節點容錯)發生故障時、若能繼續讀取及寫入資料、則視為已修復。

物件成員

此物件包含下列成員:

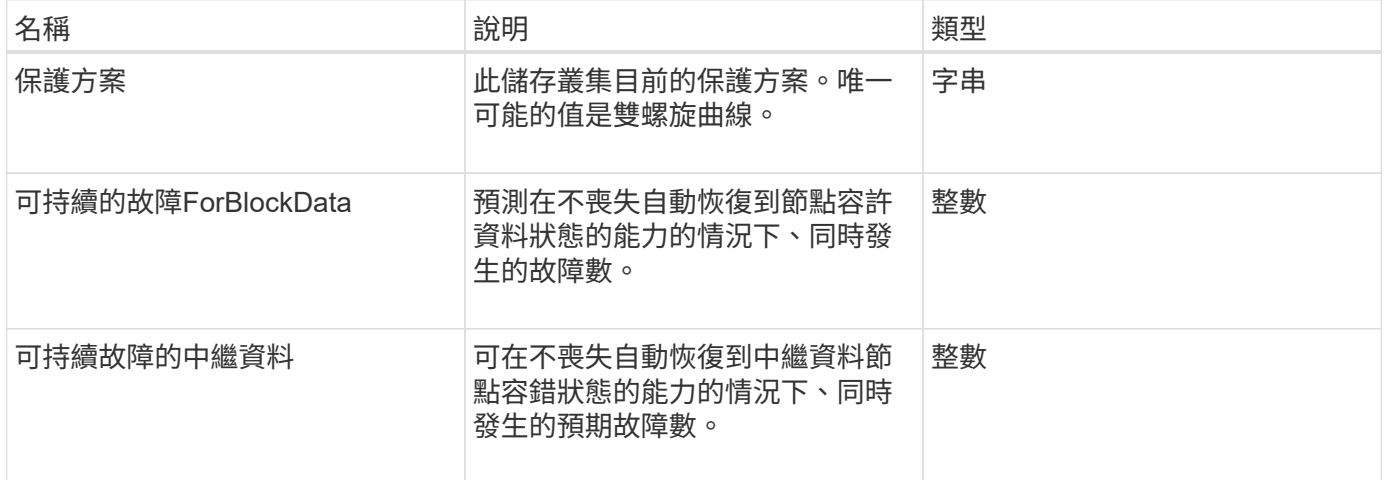

# <span id="page-63-1"></span>保護架構容錯度

protectionSchemeTolerance物件包含有關儲存叢集(針對特定保護方案)是否可在故障後 繼續讀取和寫入資料的資訊。

物件成員

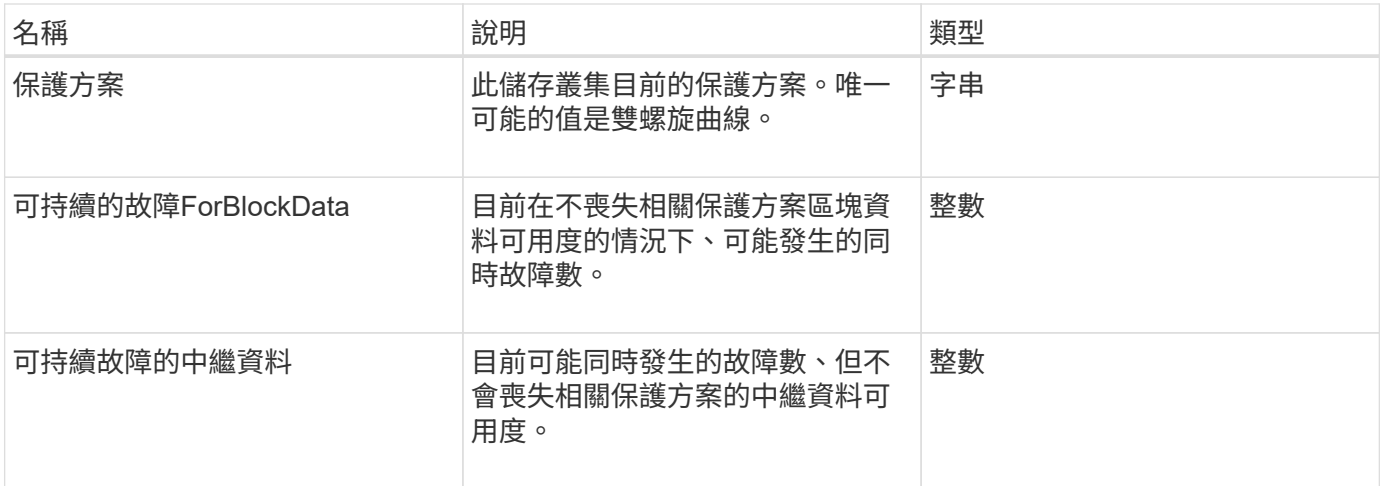

# 通訊協定端點

傳輸協定端點物件包含傳輸協定端點的屬性。您可以使用「listProtocolEndpoints」API方 法、為叢集中的所有傳輸協定端點擷取此資訊。

物件成員

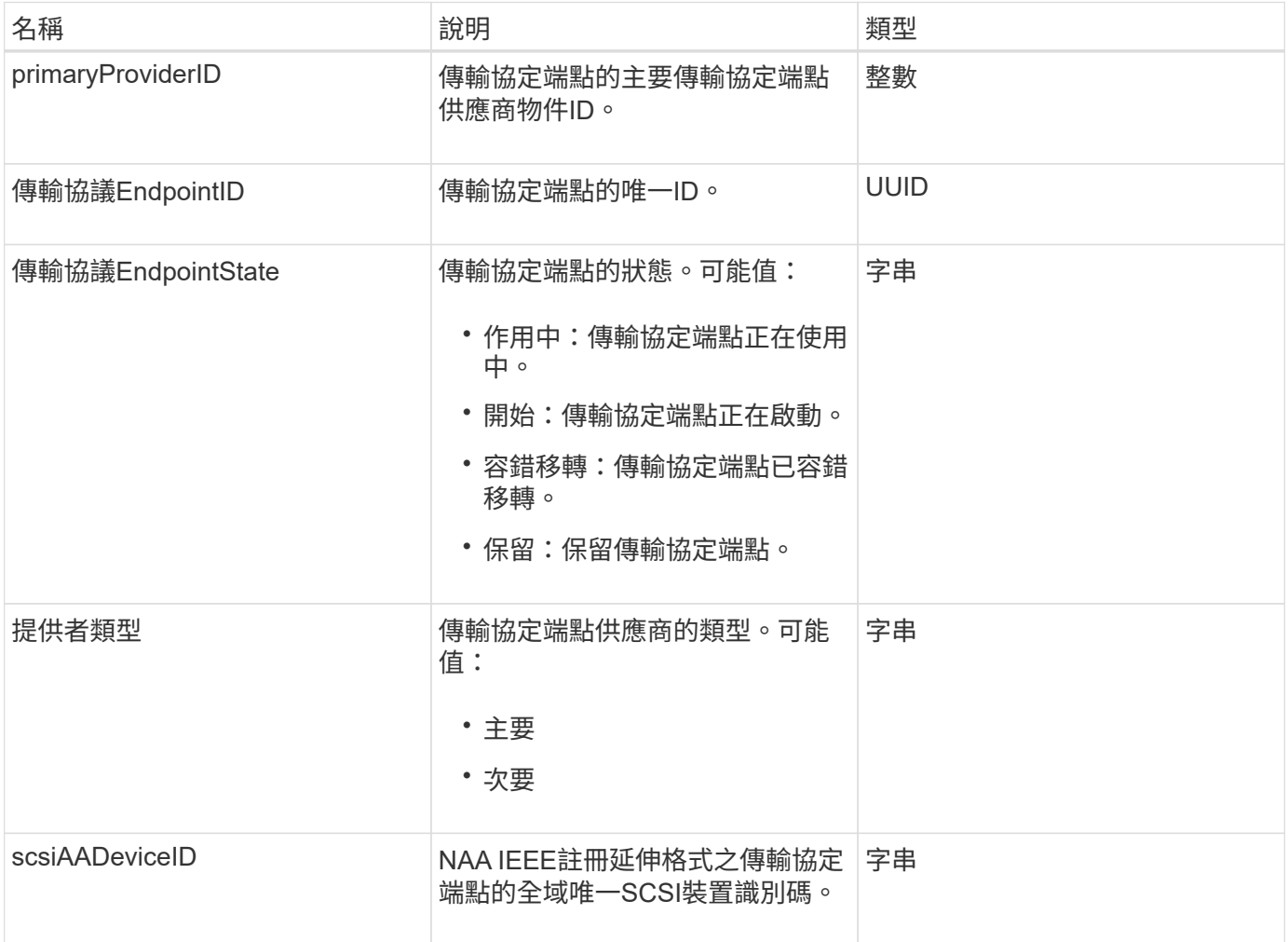

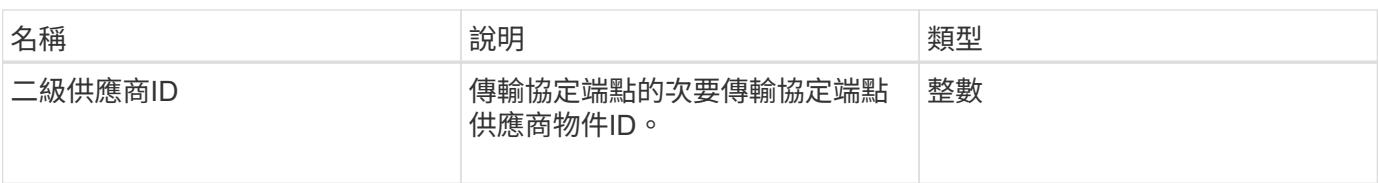

#### [列](#page-686-0)[出通訊協定端點](#page-686-0)

## <span id="page-65-0"></span>**QoS**

QoS物件包含有關Volume的服務品質(QoS)設定資訊。未指定QoS值所建立的磁碟區會 使用預設值建立。您可以使用「GetDefaultQoS」方法來尋找預設值。

物件成員

此物件包含下列成員:

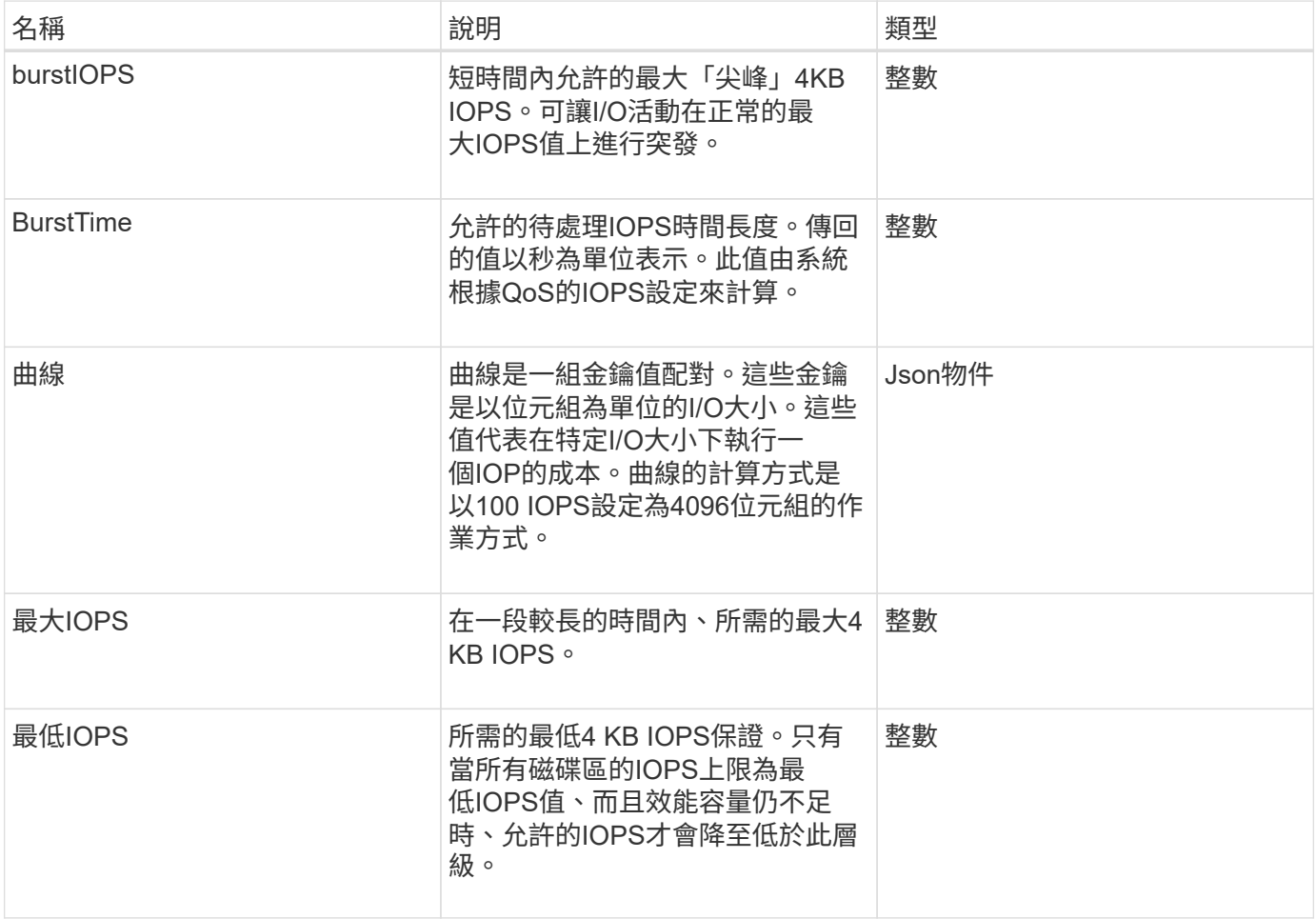

#### 如需詳細資訊、請參閱

**[GetDefaultQoS](#page-550-0)** 

# **QoSPolicy**

QoSPolicy物件包含執行Element軟體之儲存叢集上QoS原則的相關資訊。

物件成員

此物件包含下列成員:

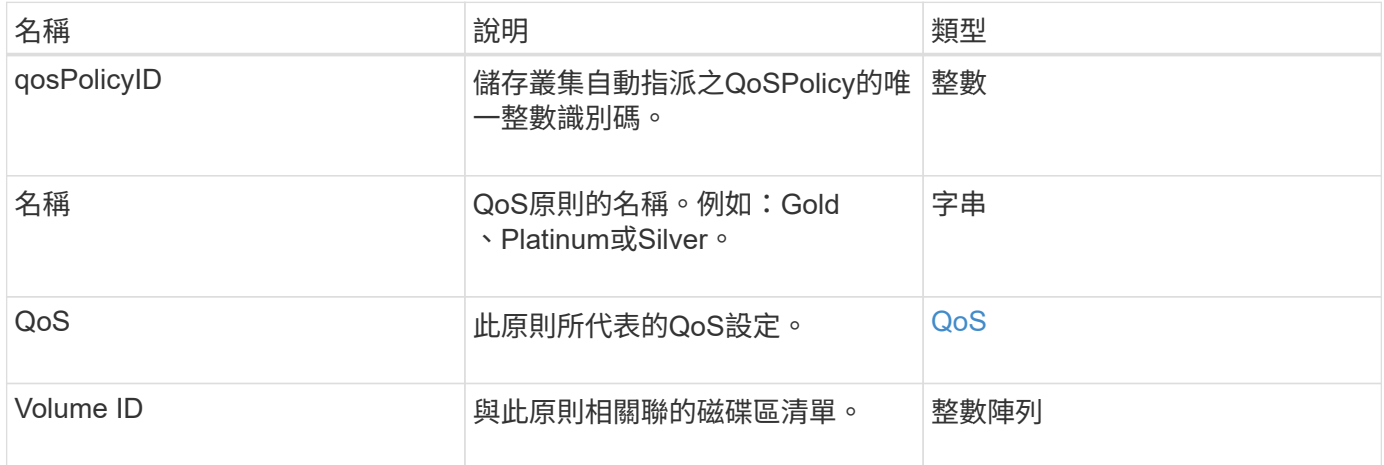

### 如需詳細資訊、請參閱

**[GetQoSPolicy](#page-551-0)** 

# <span id="page-66-0"></span>遠端叢集**SnapshotStatus**

「remoteClusterSnapshotStatus」物件包含儲存在遠端儲存叢集上之快照的UUID和狀 態。您可以使用「listsnapshots」或「listGroupSnapshots」API方法來取得此資訊。

物件成員

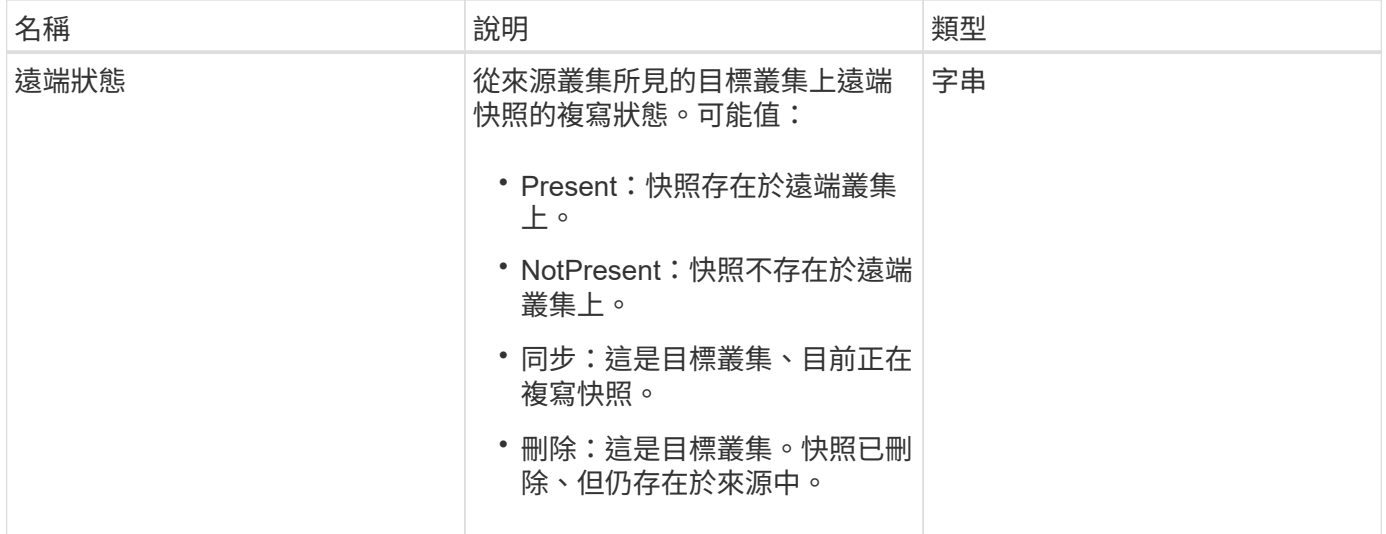

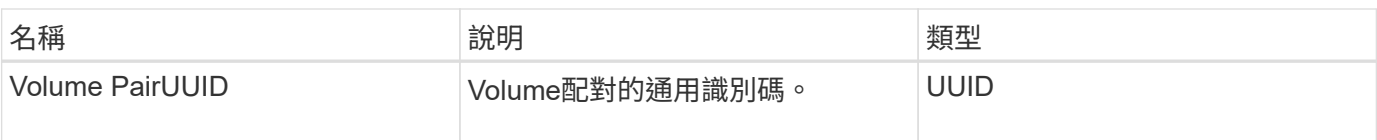

# 排程

排程物件包含有關為自動建立磁碟區快照所建立之排程的資訊。您可以使用「清單排 程」API方法擷取所有排程的排程資訊。

物件成員

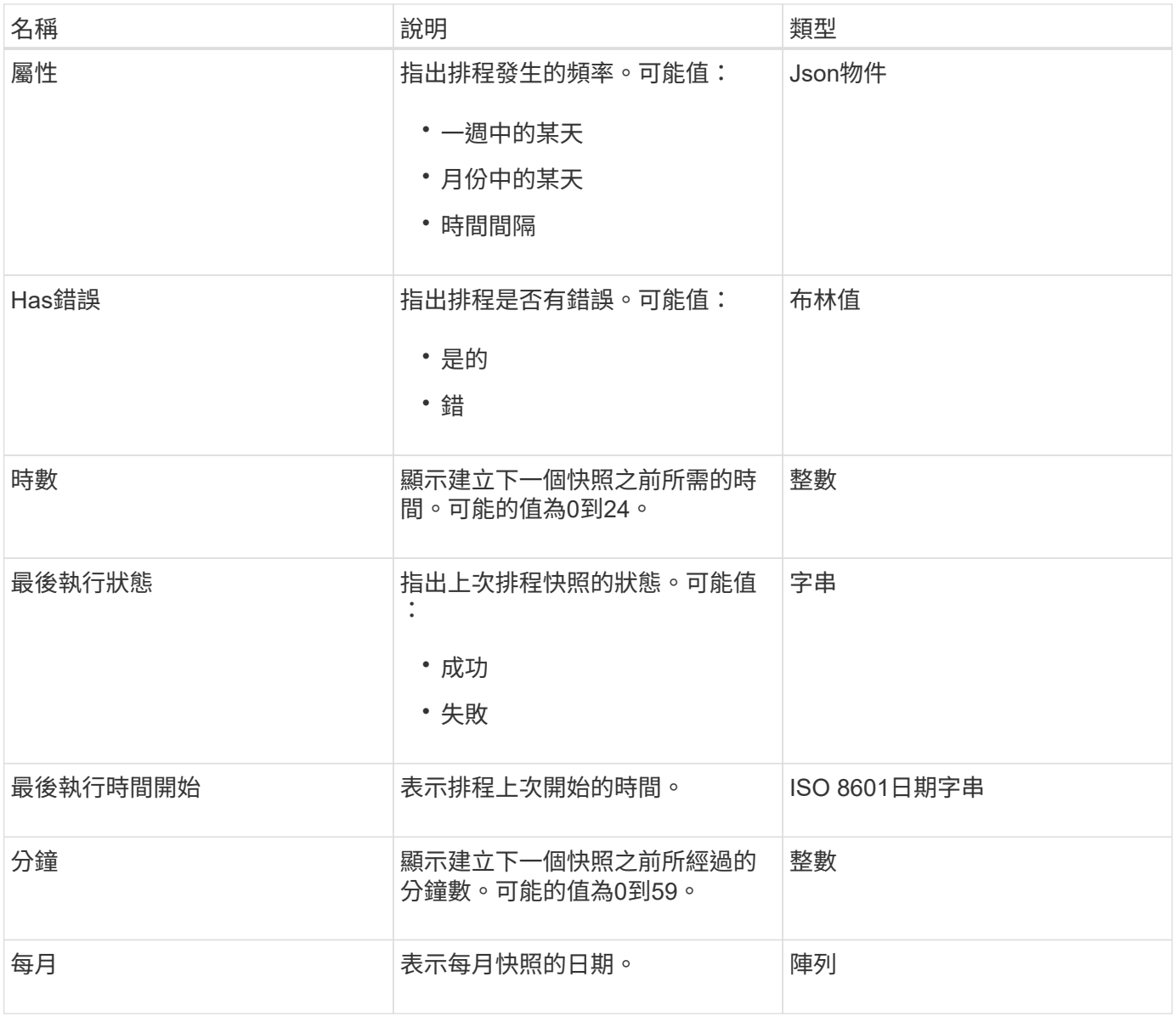

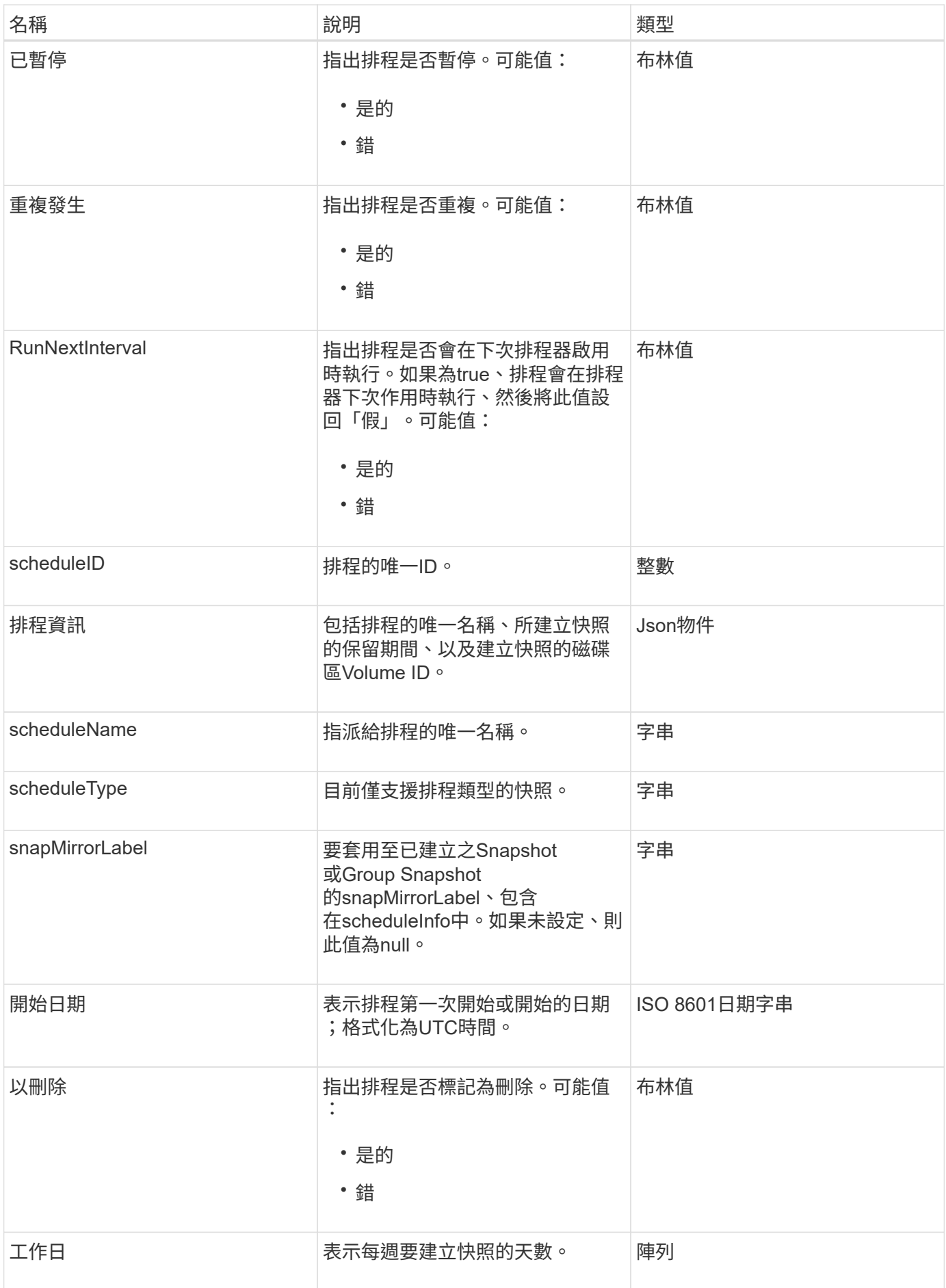

#### [清](#page-660-0)[單](#page-660-0)[排](#page-660-0)[程](#page-660-0)

## 工作階段(光纖通道)

工作階段物件包含叢集可見的每個Fibre Channel工作階段資訊、以及可在其中看到的目標 連接埠。您可以使用「listfellannelSsessions」API方法擷取此資訊。

#### 物件成員

此物件包含下列成員:

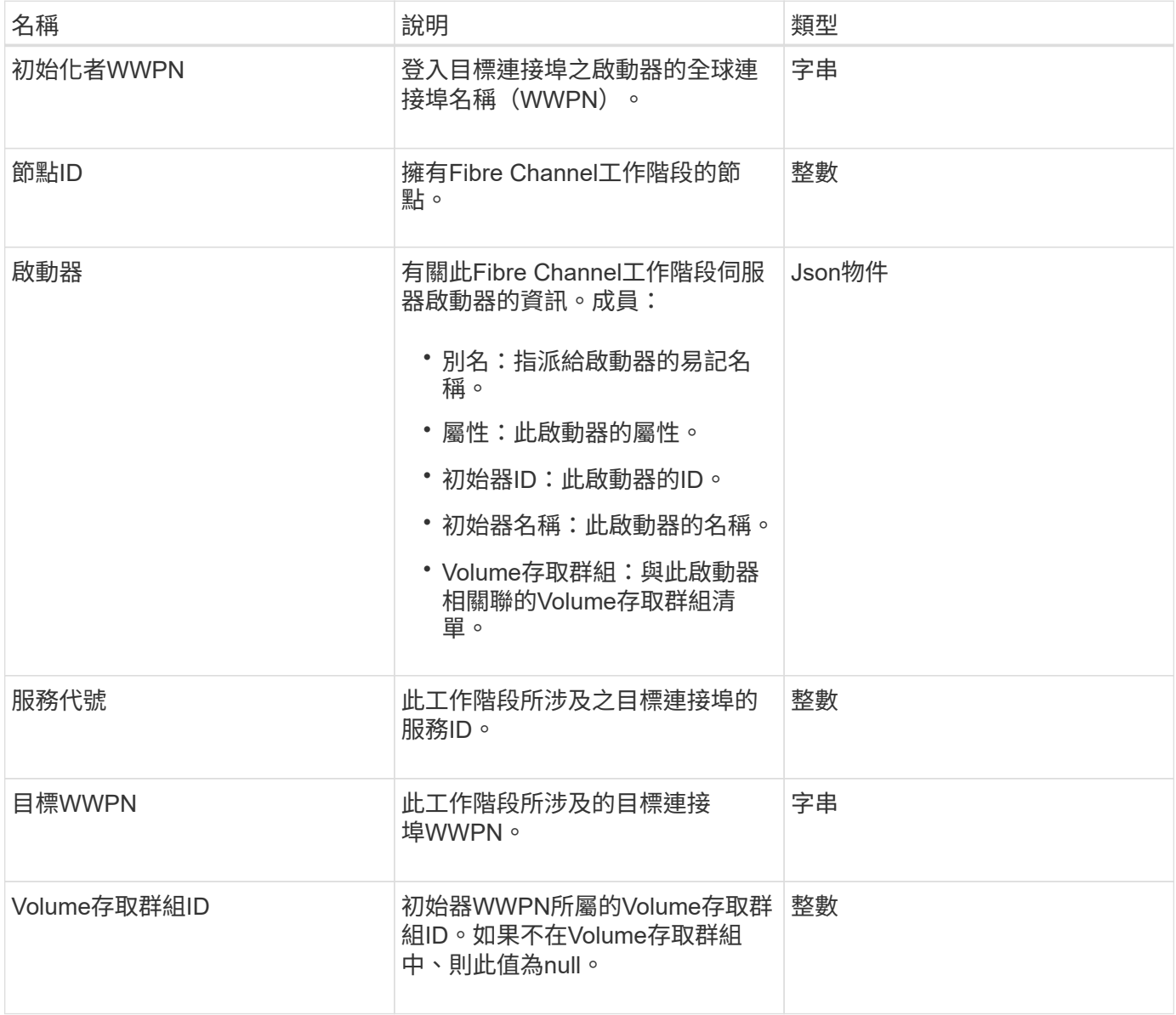

#### 如需詳細資訊、請參閱

**[ListFIBreChannelSessions](#page-232-0)** 

## 工作階段(**iSCSI**)

## 工作階段(iSCSI)物件包含每個磁碟區iSCSI工作階段的詳細資訊。您可以使 用「ListISCSISS歷程 記錄」API方法擷取iSCSI工作階段資訊。

### 物件成員

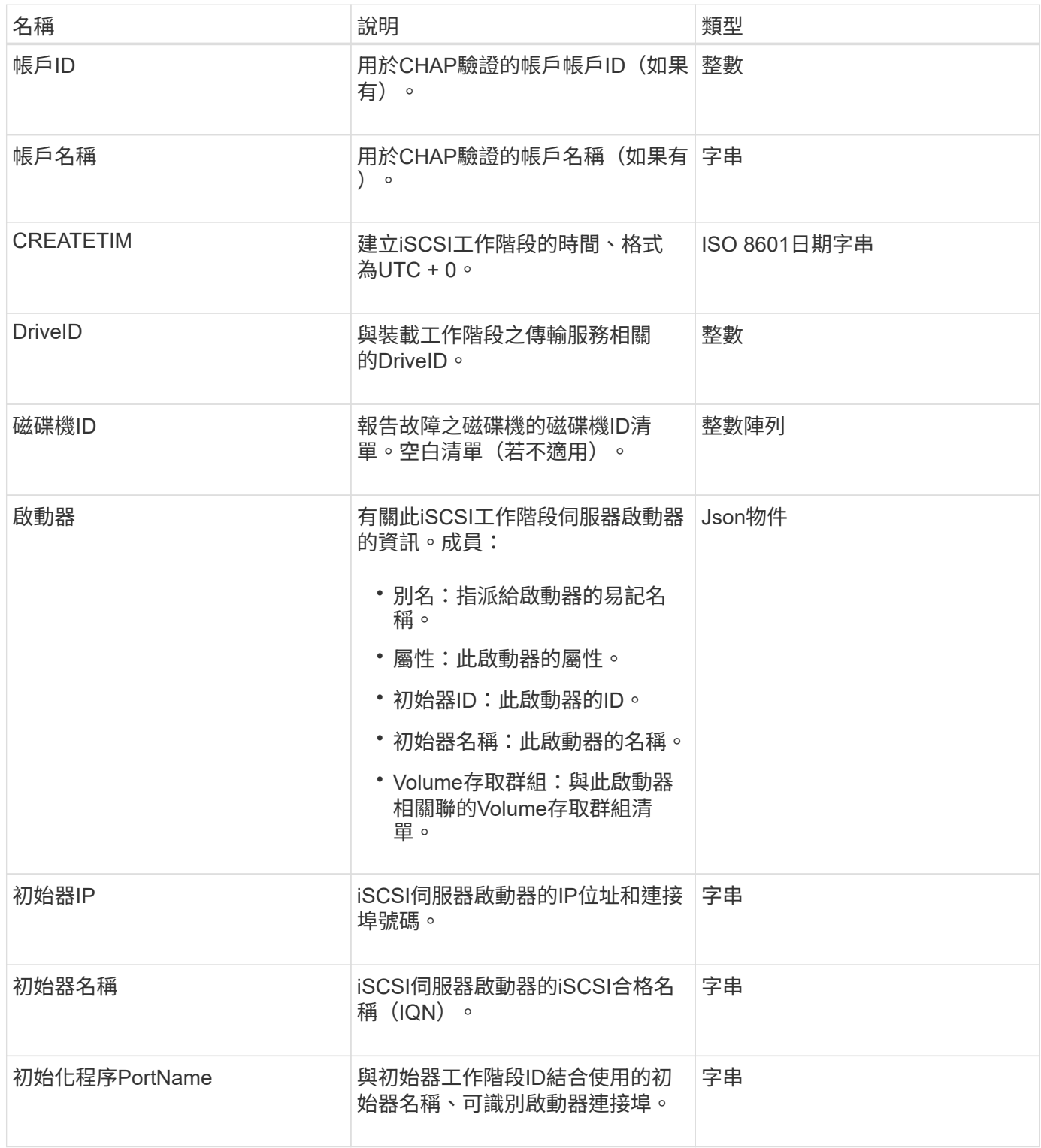

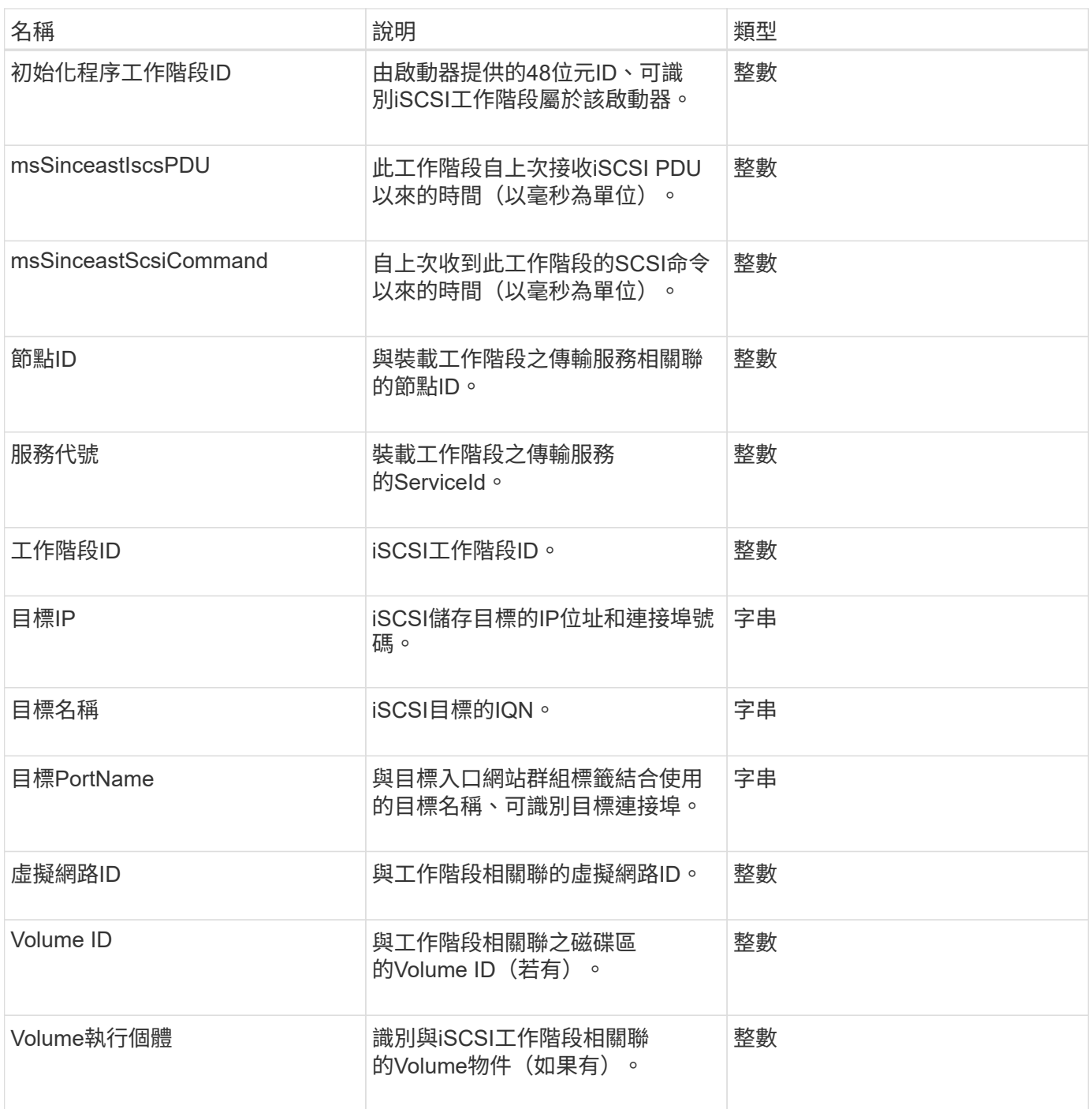

[清](#page-186-0)[單](#page-186-0)

# **snapMirrorAggrate**

snapMirrorAggregate物件包含可用ONTAP 的物件資訊、這些集合體是可供磁碟區作為儲 存設備使用的磁碟集合體。您可以使用ListSnapMirrorAgggregates API方法來取得此資 訊。
此物件包含下列成員:

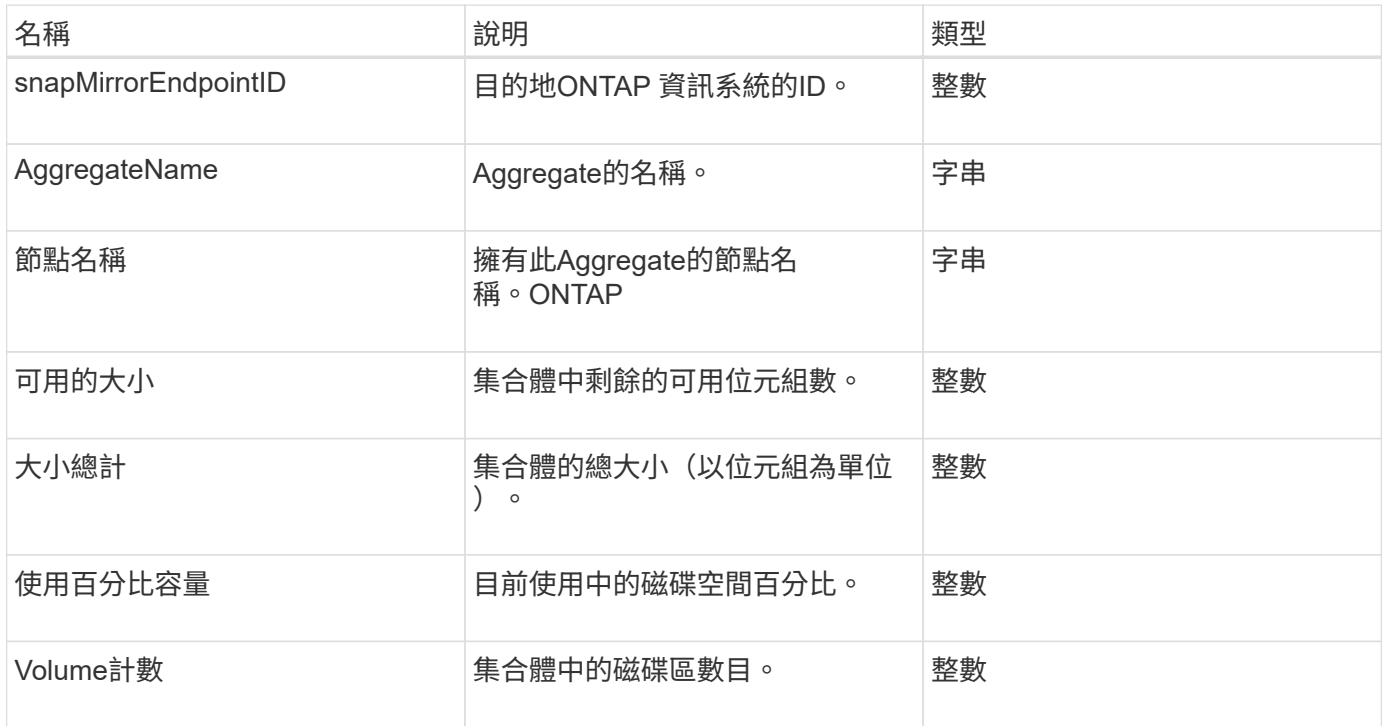

# **snapMirrorClusterIdentity**

SnapMirrorClusterIdentity物件包含ONTAP SnapMirror關係中遠端叢集的識別資訊。

物件成員

此物件包含下列成員:

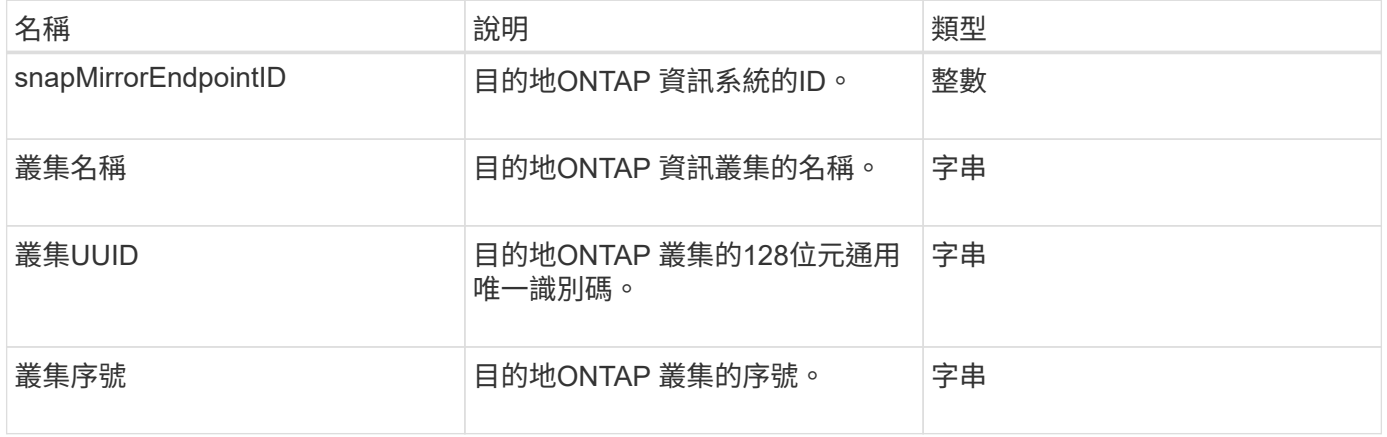

# **snapMirrorEndpoint**

SnapMirrorEndpoint物件包含遠端SnapMirror儲存系統與元素儲存叢集通訊的相關資訊。 您可以使用listSnapMirrorEndpoints API方法擷取此資訊。

此物件包含下列成員:

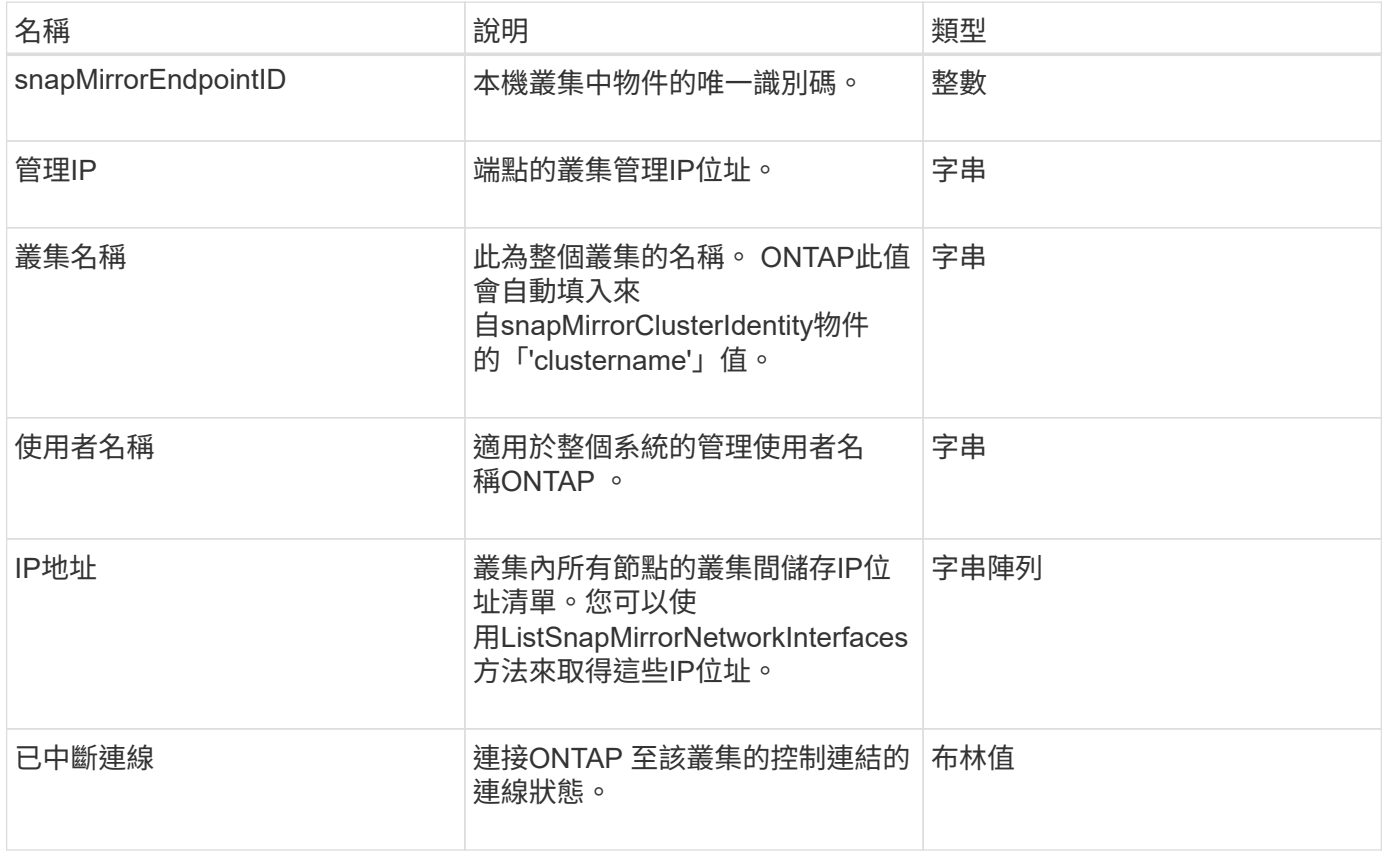

# **snapMirrorJobScheduleCronInfo**

snapMirrorJobScheduleCronInfo物件包含ONTAP 有關在支援系統上執行cron工作排程的 資訊。

物件成員

此物件包含下列成員:

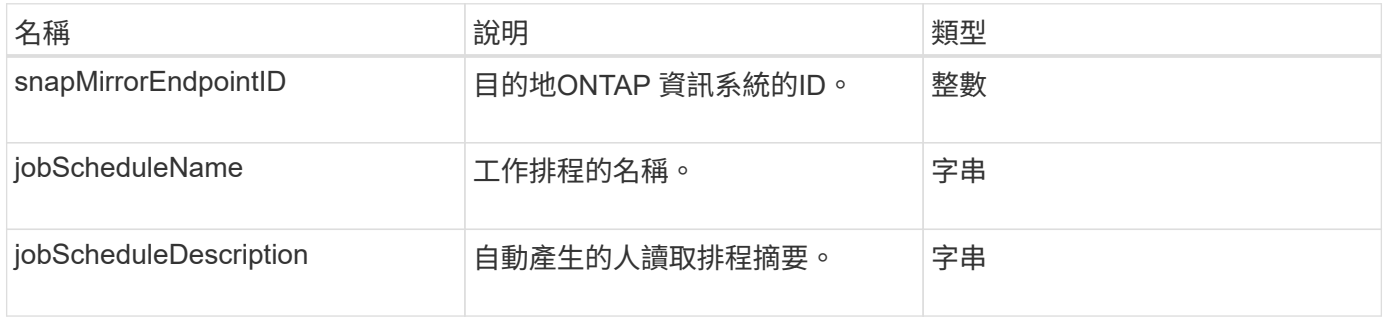

# **snapMirrorlunInfo**

snapMirrorlunInfo物件包含ONTAP 有關物件的資訊。

此物件包含下列成員:

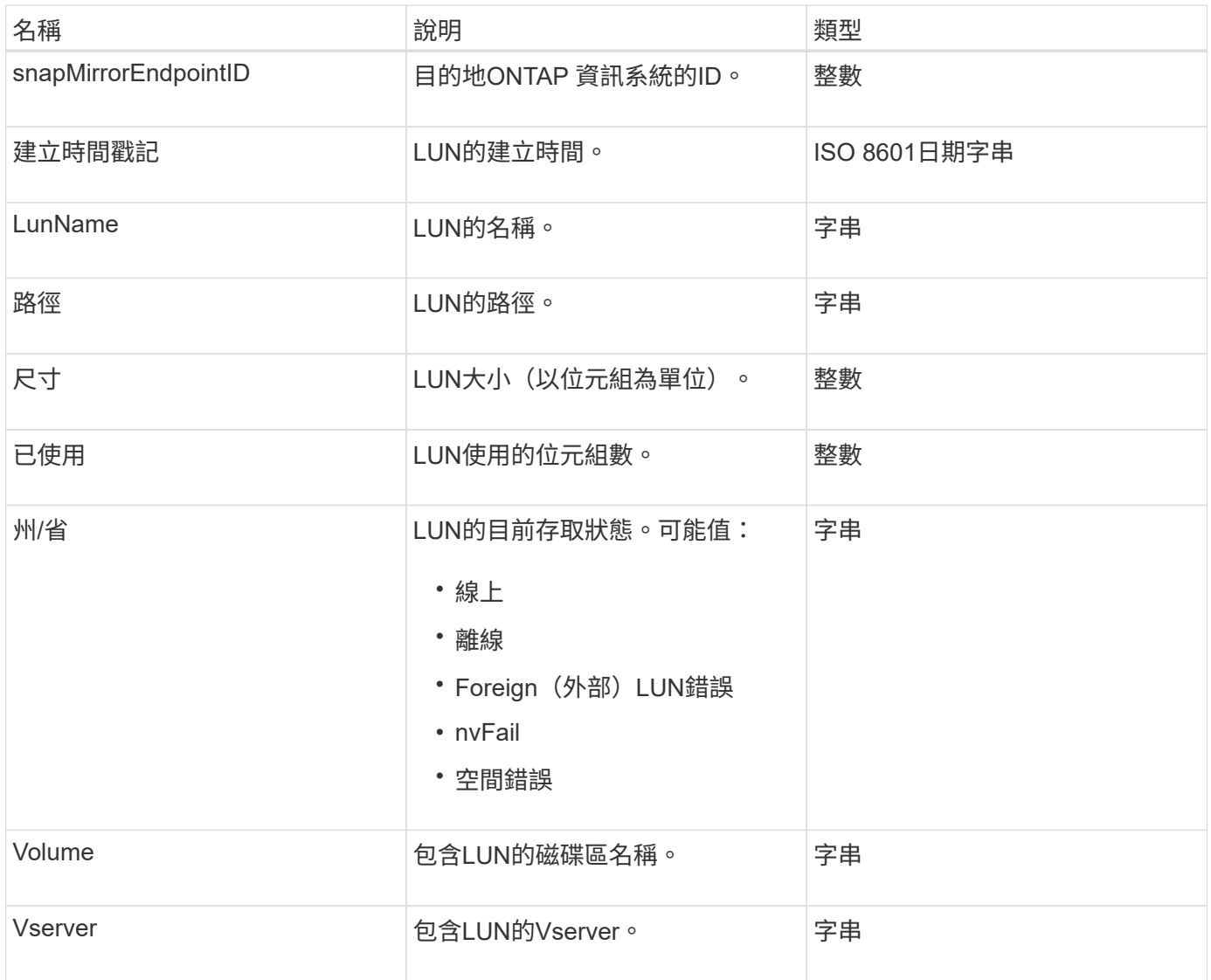

# **SnapMirror**網路介面

snapMirrorNetworkInterface物件包含叢集間邏輯介面(LIF)的相關資訊。

物件成員

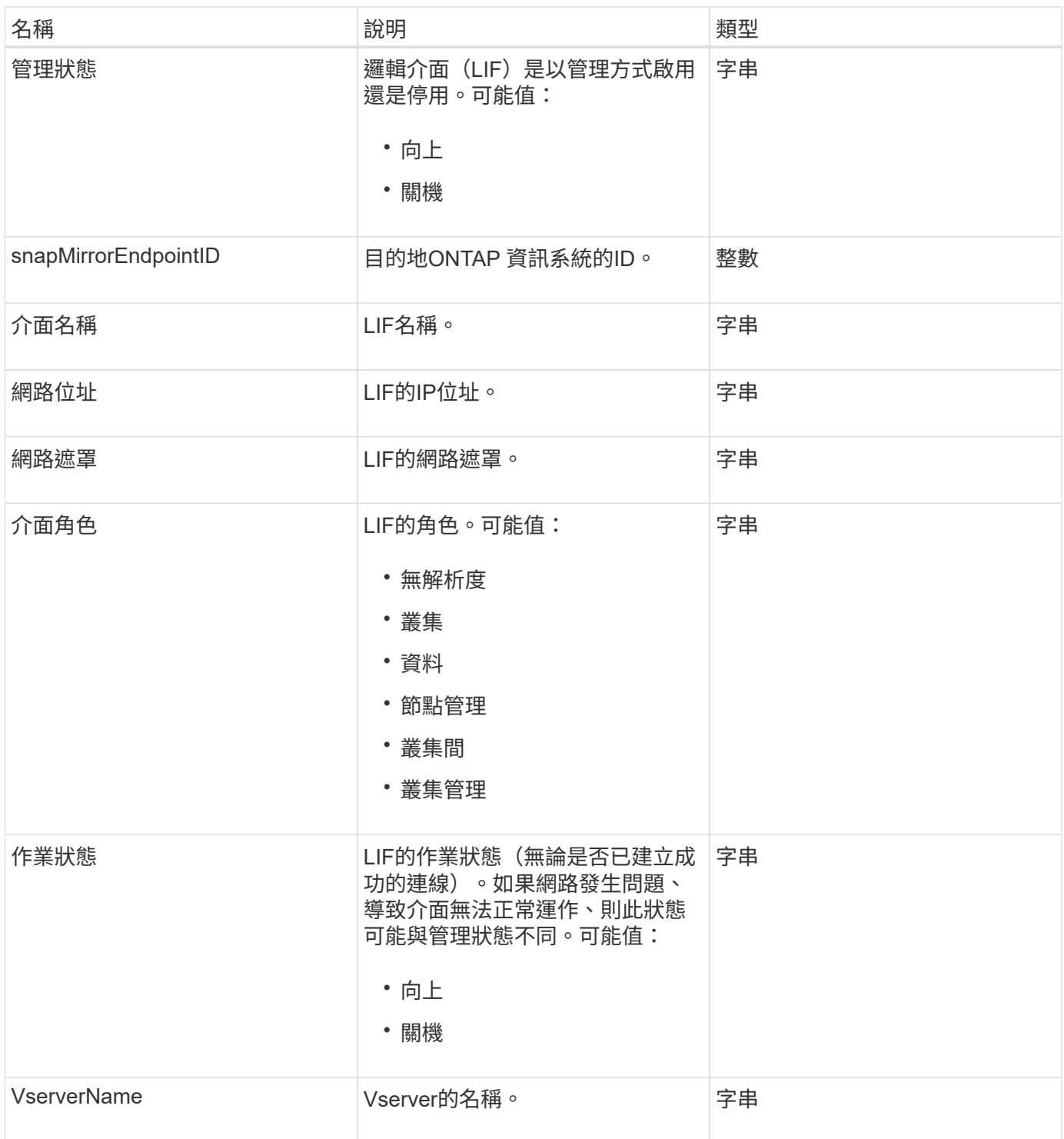

# **snapMirrorNode**

SnapMirrorNode物件包含有關SnapMirror ONTAP 關係中目的地叢集節點的資訊。

物件成員

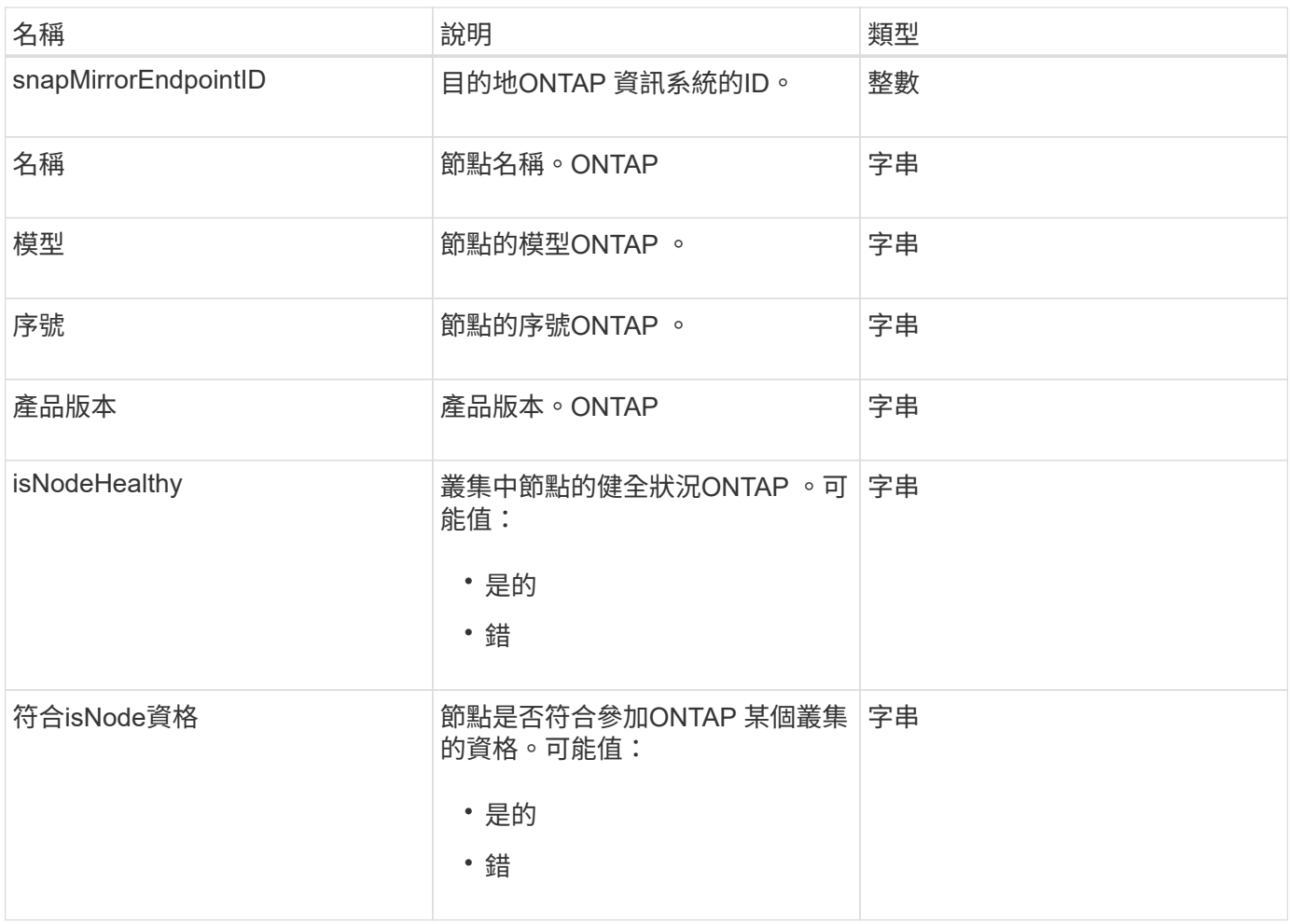

# **snapMirrorPolicy**

SnapMirrorPolicy物件包含SnapMirror原則的相關資訊、這些資訊儲存在ONTAP 一套系統 上。

### 物件成員

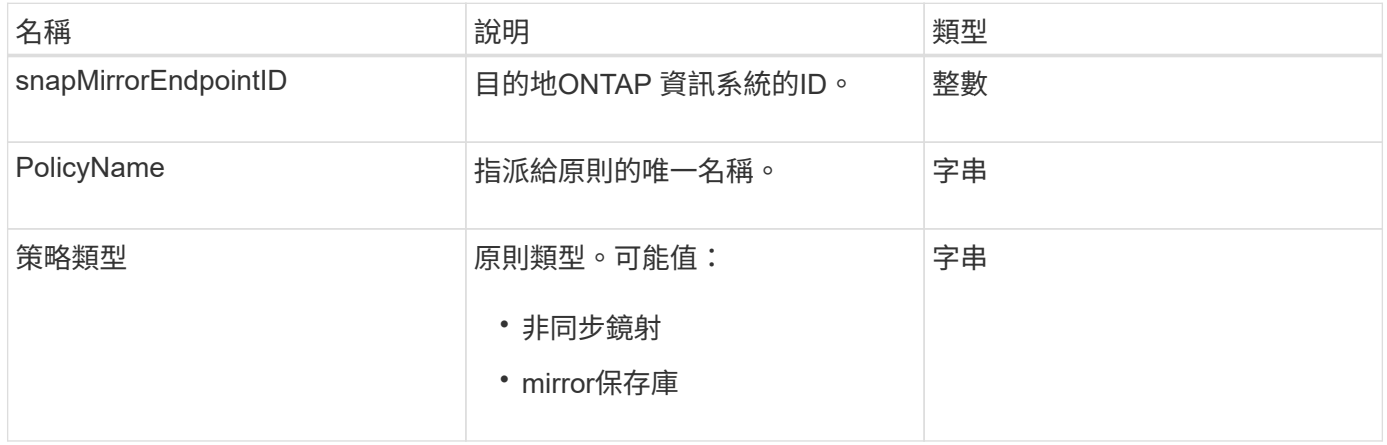

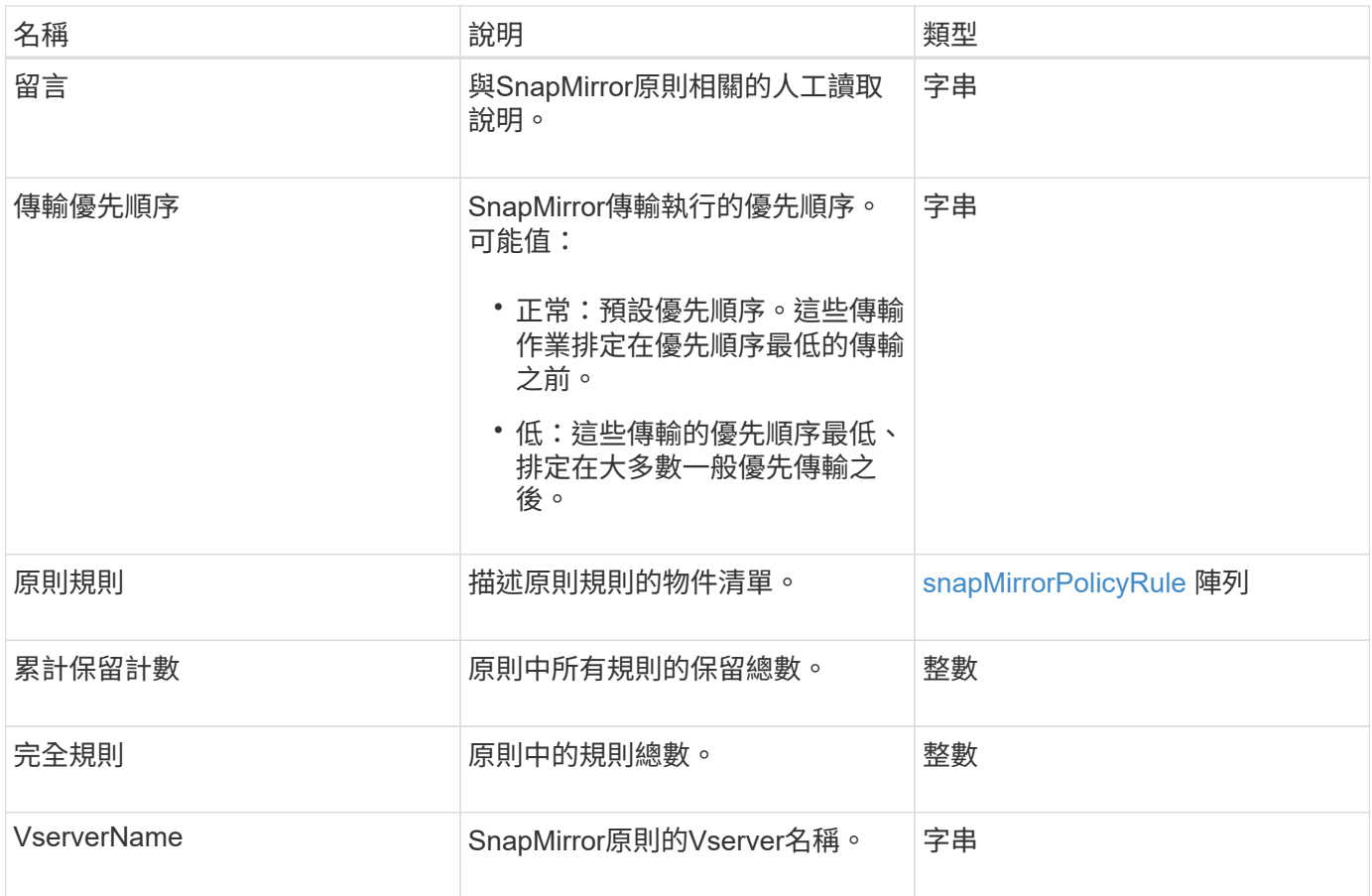

# <span id="page-77-0"></span>**snapMirrorPolicyRule**

SnapMirrorPolicyRule物件包含SnapMirror原則中規則的相關資訊。

物件成員

此物件包含下列成員:

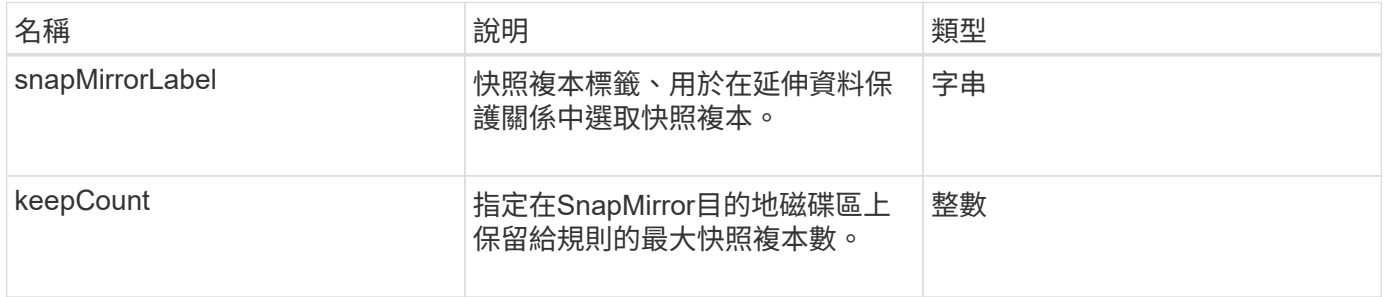

# **snapMirrorRelationationationationship**

SnapMirrorRelationship物件包含有關元素Volume與ONTAP SnapMirror Volume之 間SnapMirror關係的資訊。

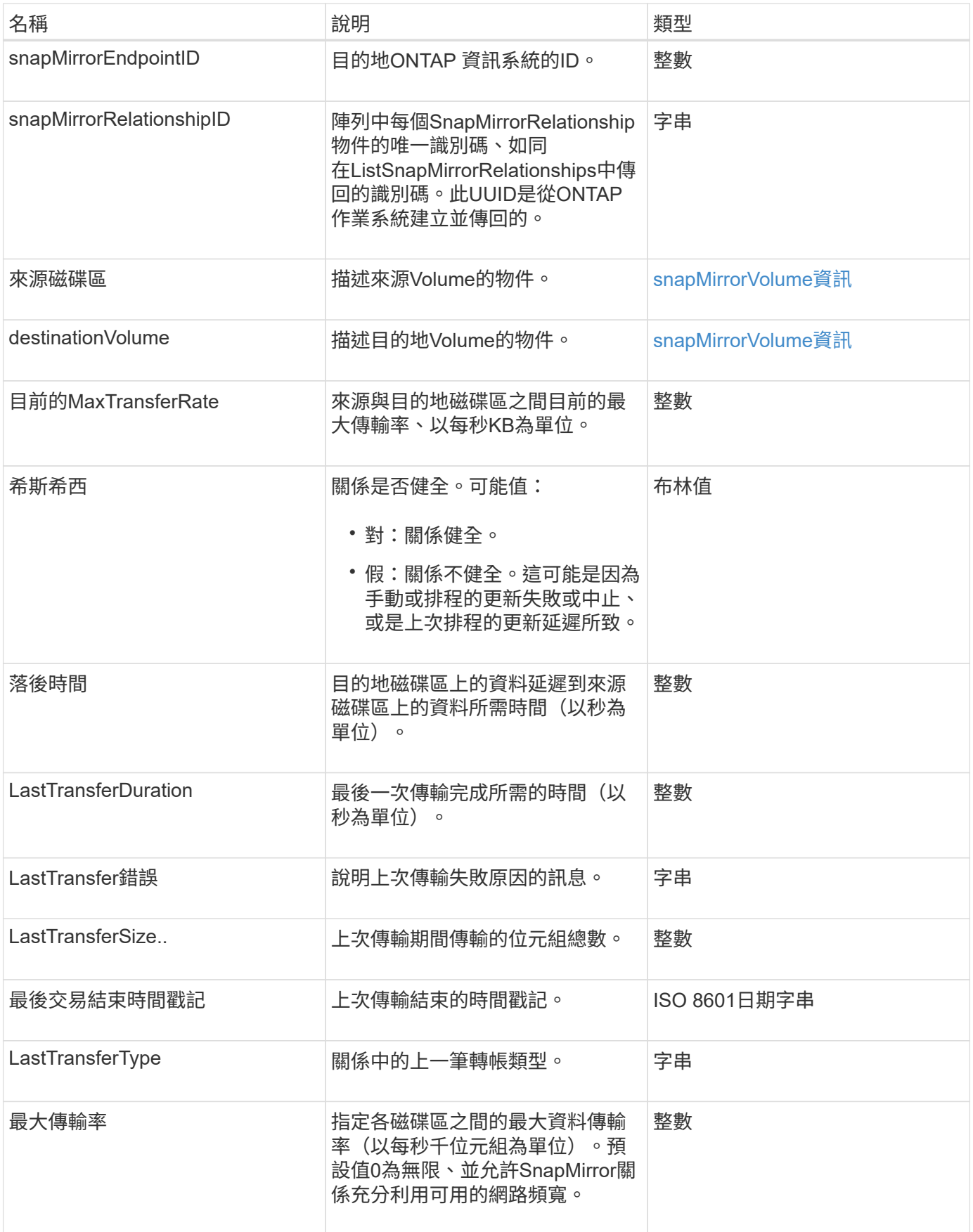

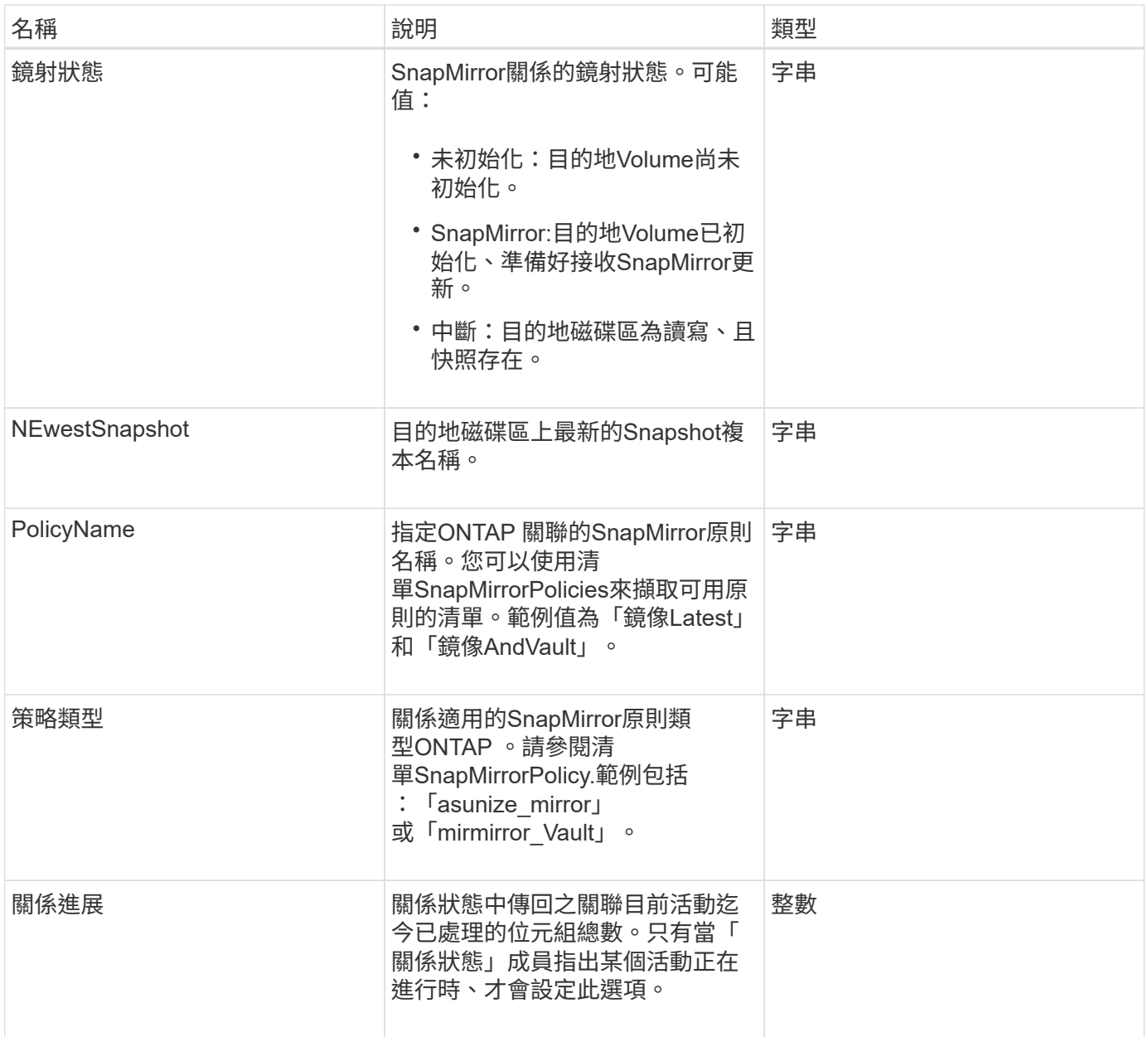

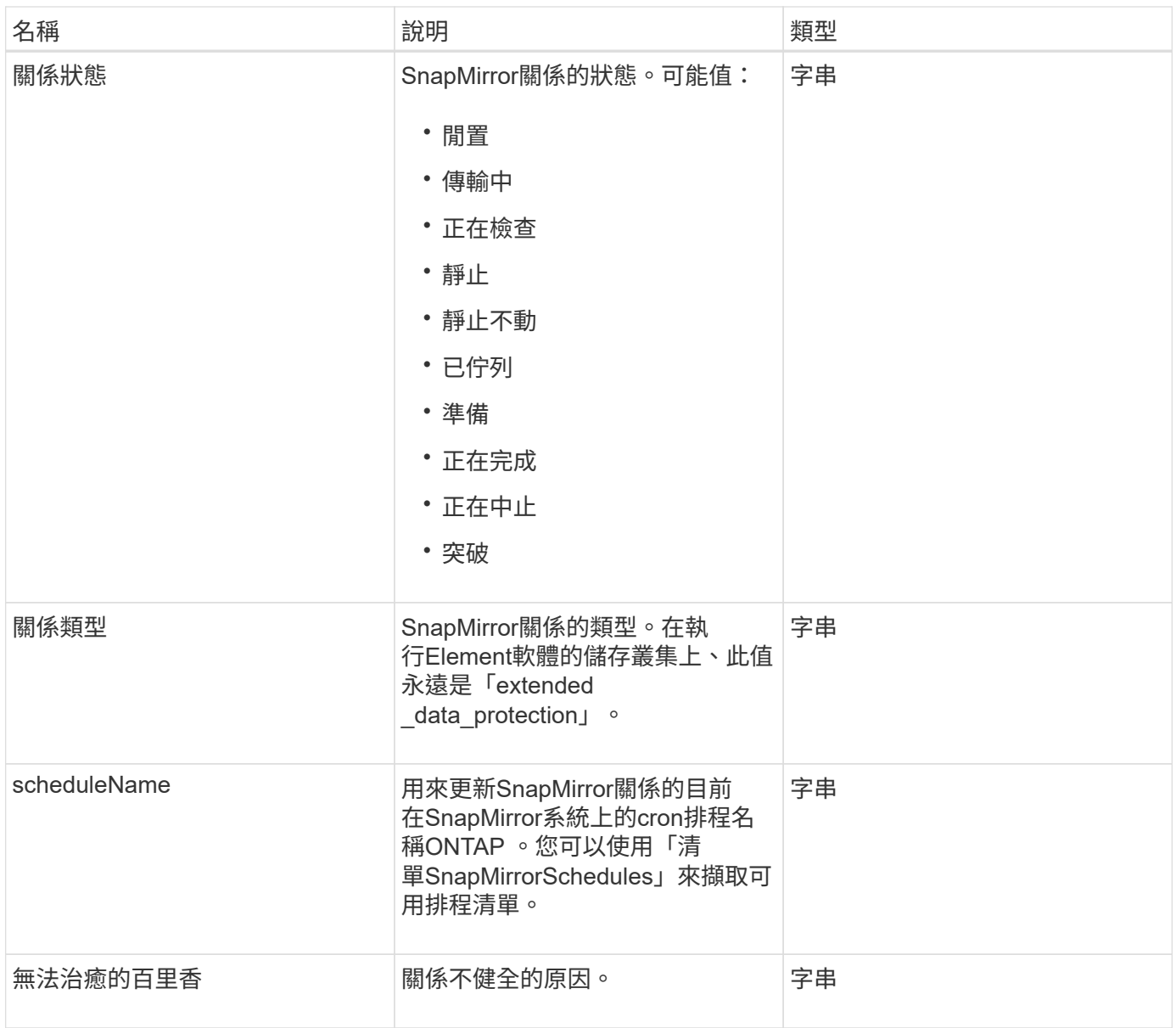

# **snapMirrorVolume**

snapMirrorVolume物件包含ONTAP 有關某個不全區的資訊。

物件成員

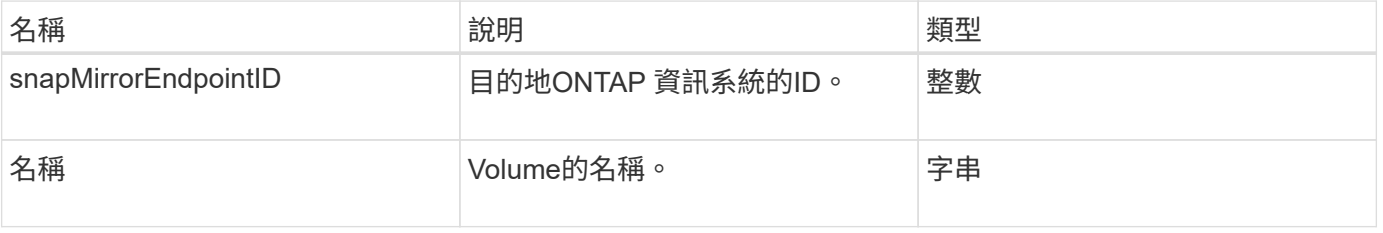

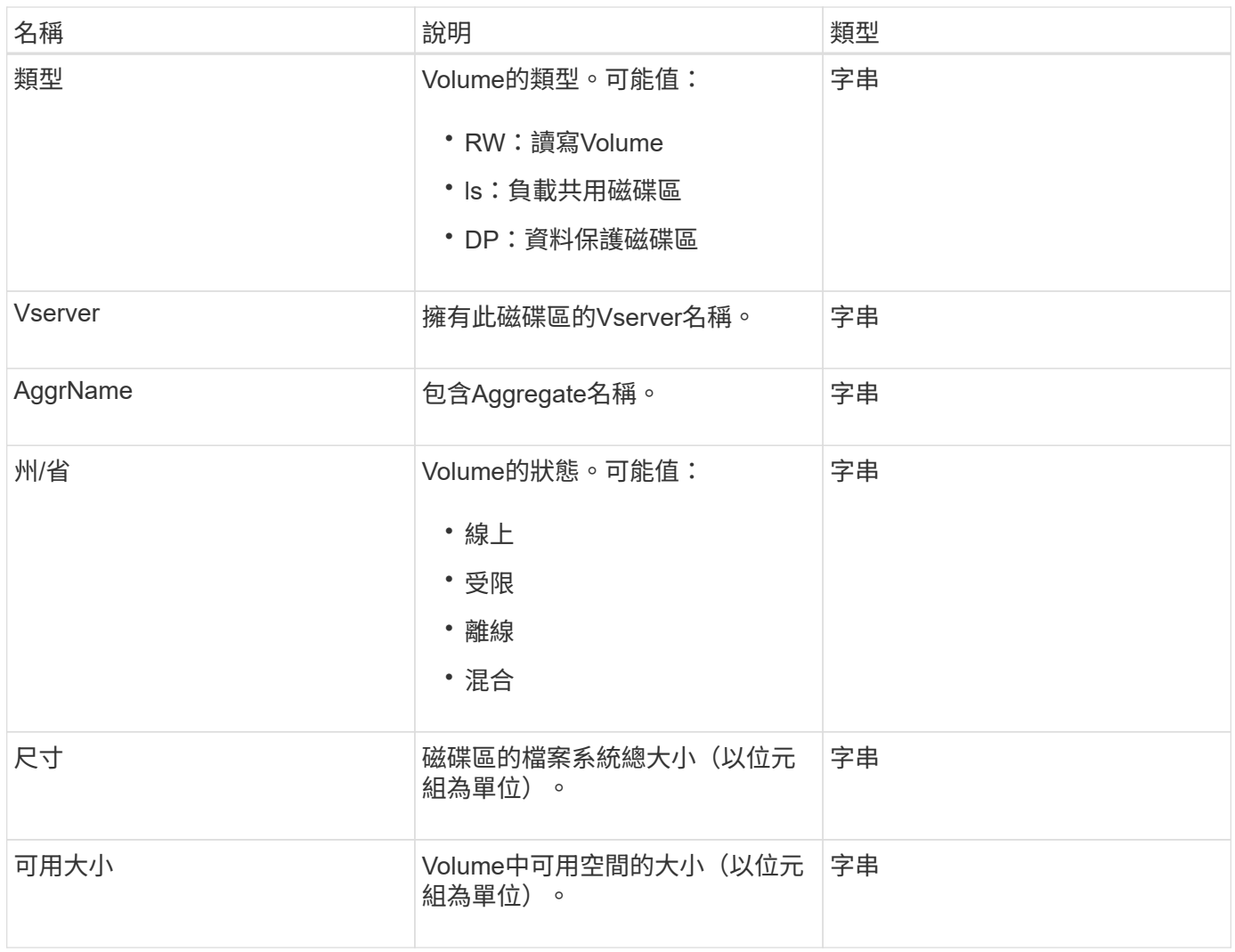

# <span id="page-81-0"></span>**snapMirrorVolume**資訊

SnapMirrorVolume Info物件包含SnapMirror關係中磁碟區位置的相關資訊、例如其名稱和 類型。

物件成員

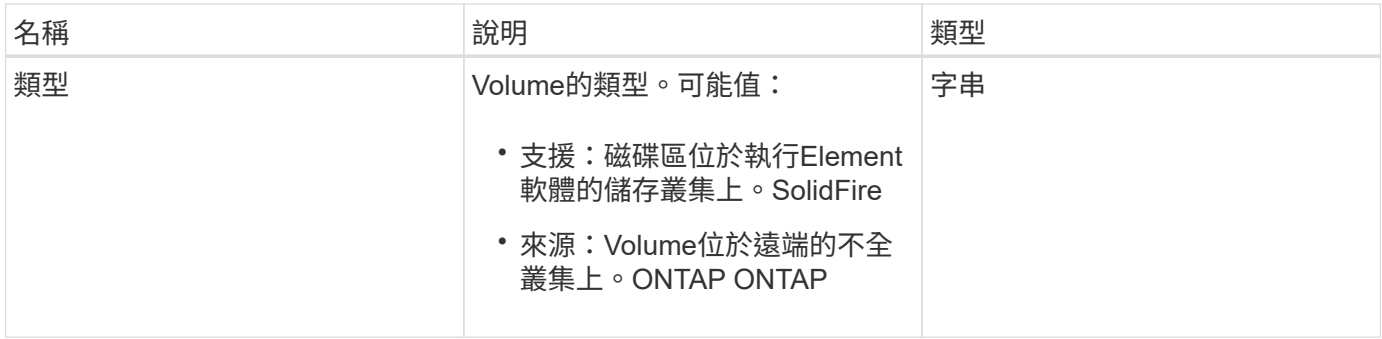

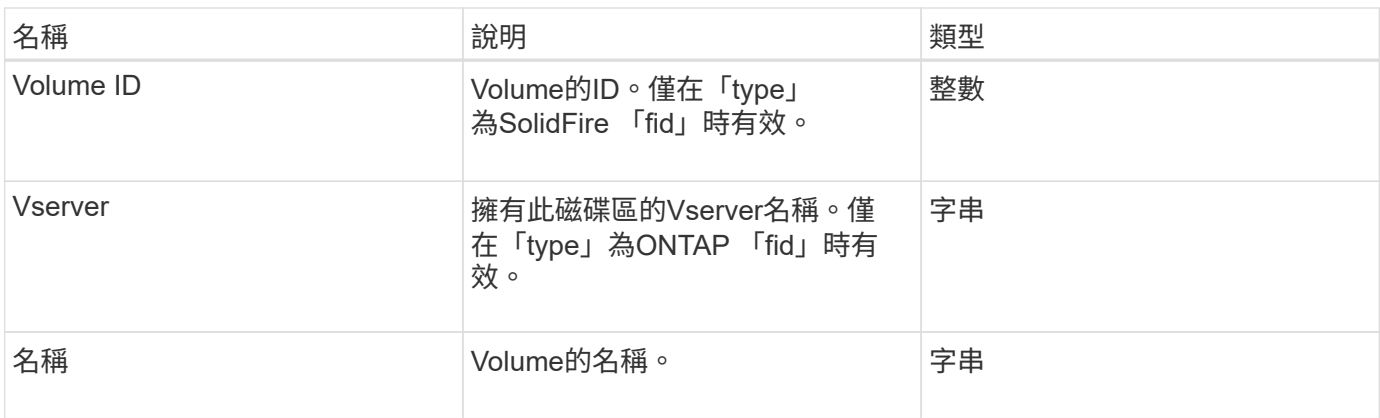

# **snapMirrorVserver**

snapMirrorVserver物件包含有關目的地ONTAP 叢集上儲存虛擬機器(或Vserver)的資 訊。

物件成員

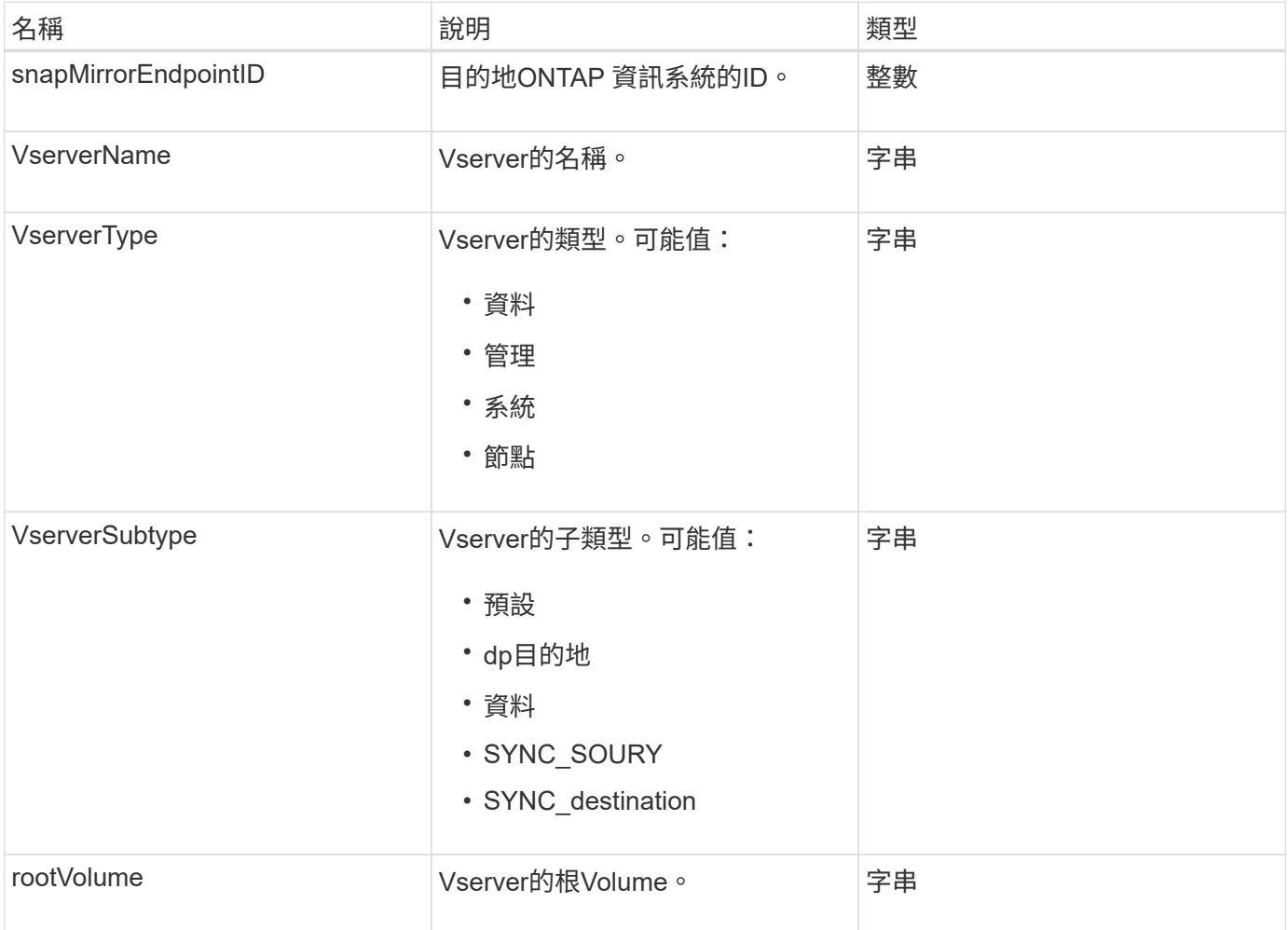

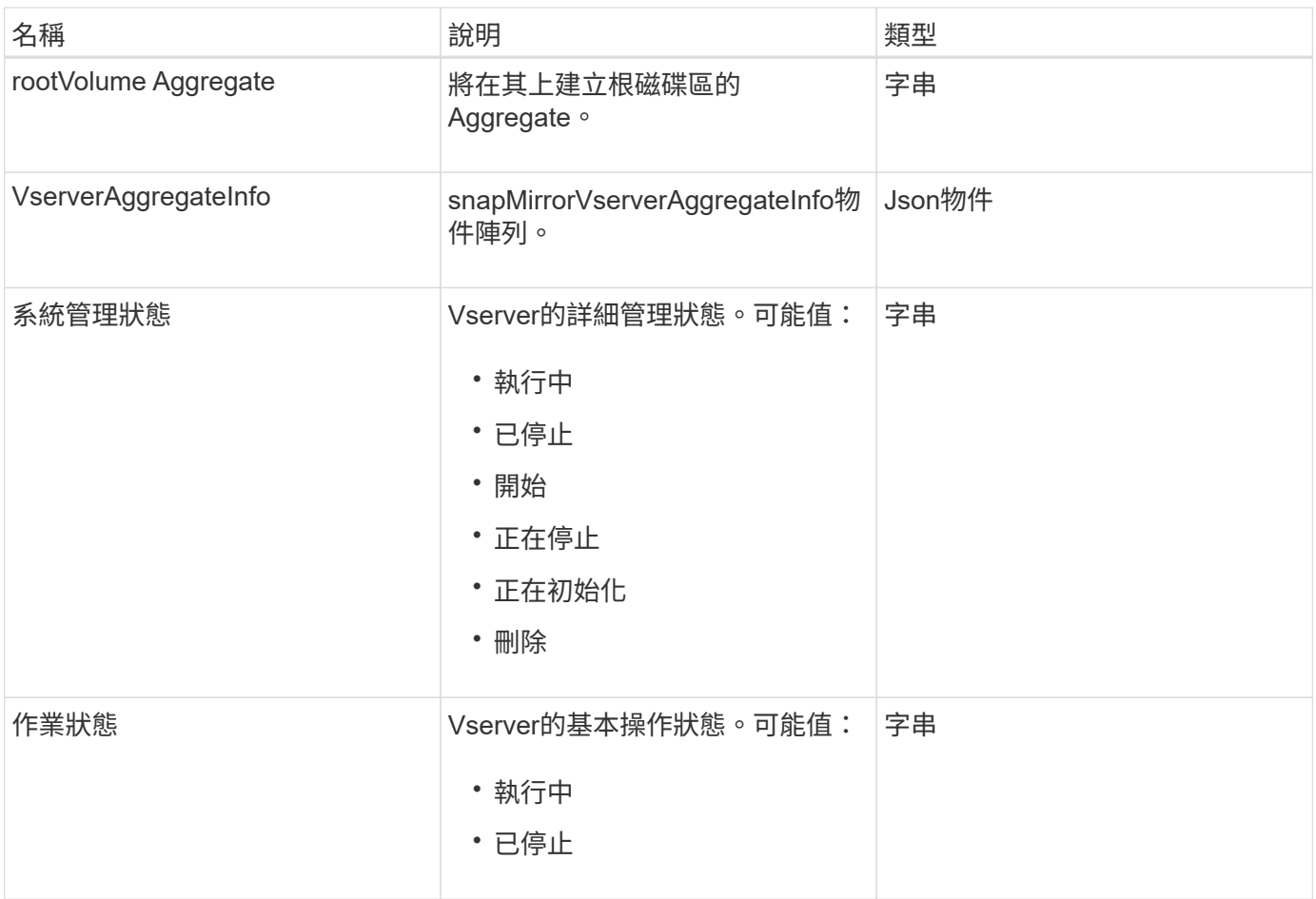

# **snapMirrorVserverAggregateInfo**

snapMirrorVserverAggregateInfo物件包含有關目的地ONTAP 叢集上可用資料儲存虛擬機 器(也稱為Vserver)的資訊。

物件成員

此物件包含下列成員:

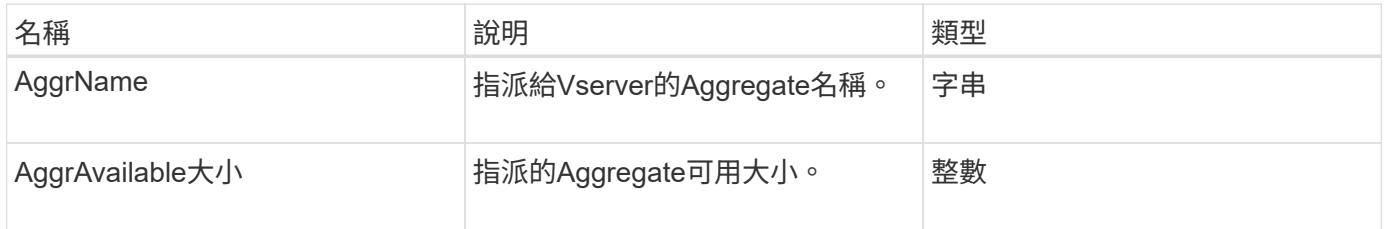

# <span id="page-83-0"></span>**Snapshot**

Snapshot物件包含針對磁碟區所製作之Snapshot的相關資訊。您可以使用「 listsnapshots」API方法擷取磁碟區或所有磁碟區的快照資訊清單。此物件包含使用中快照 的相關資訊、以及為磁碟區建立的每個快照。

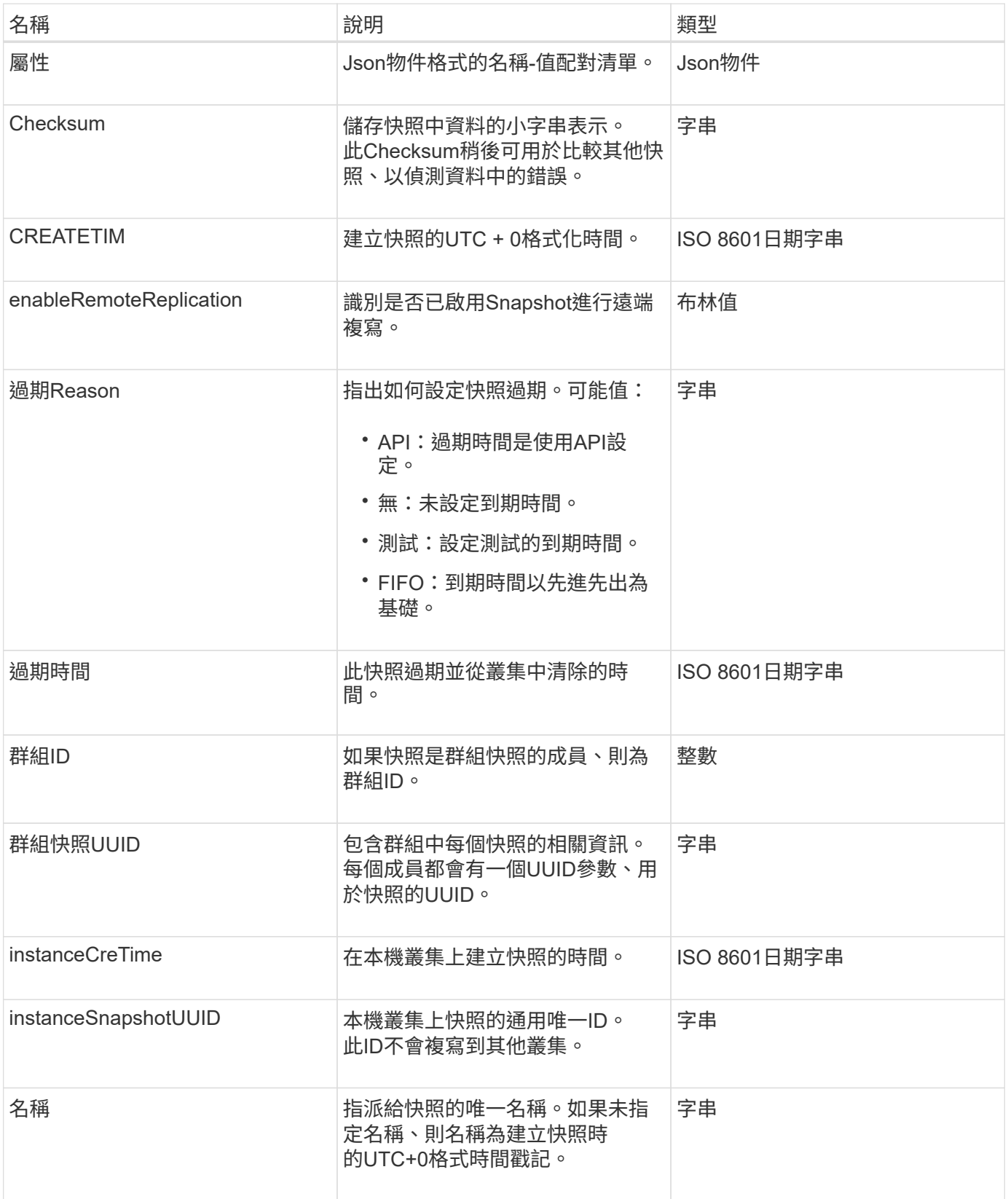

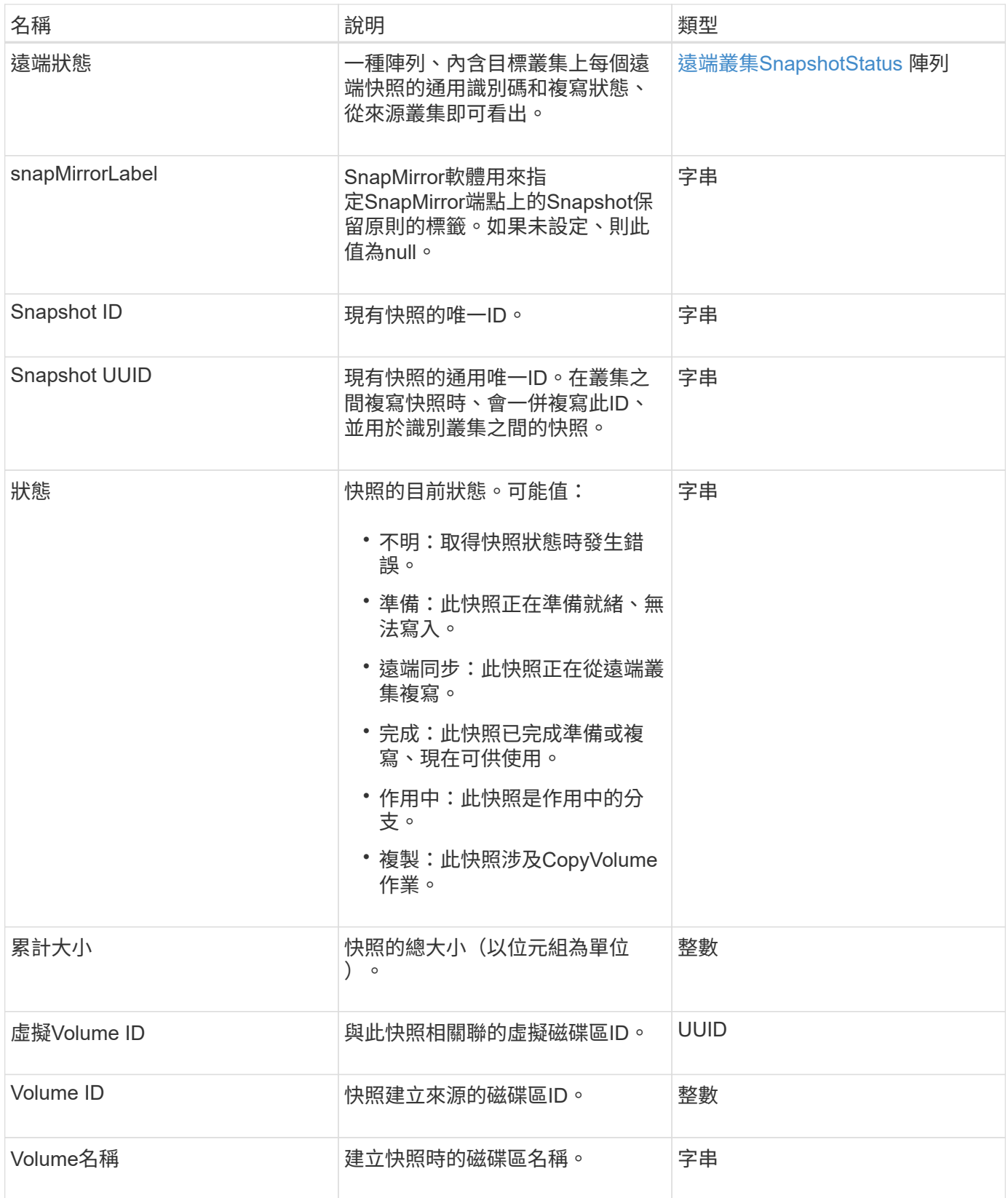

[列表快照](#page-662-0)

# **snmpTrapRecipient**

SNMP TrapRecipient物件包含設定為接收儲存叢集產生之SNMP設陷的主機相關資訊。您 可以使用「GetSnmpTrapInfo」API方法取得設定為接收SNMP設陷的主機清單。

物件成員

此物件包含下列成員:

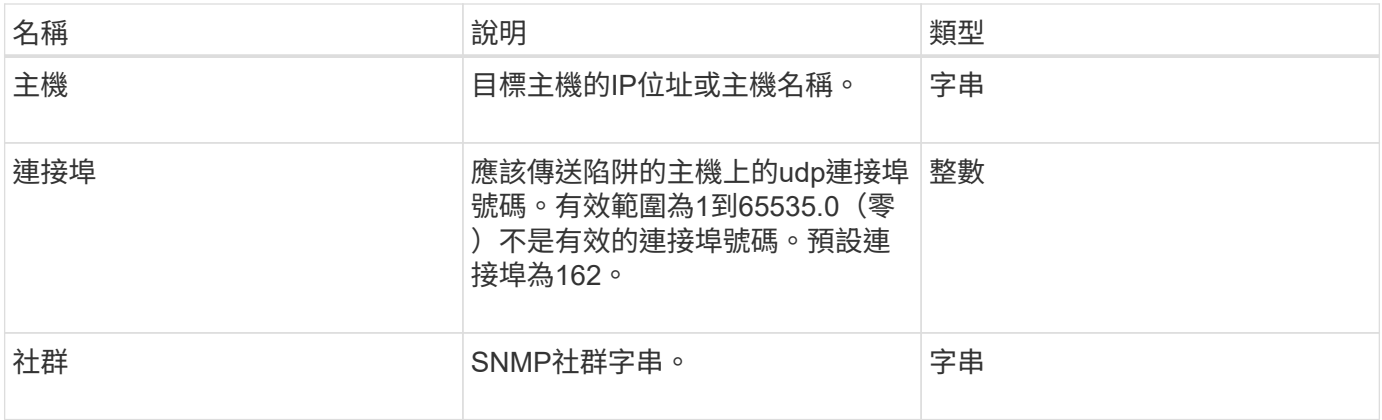

# <span id="page-86-0"></span>**storageContainer**

storageContainer物件包含虛擬Volume儲存容器的屬性。您可以使 用「ListStorageContainers' API」方法、為叢集中的每個儲存容器擷取此資訊。

物件成員

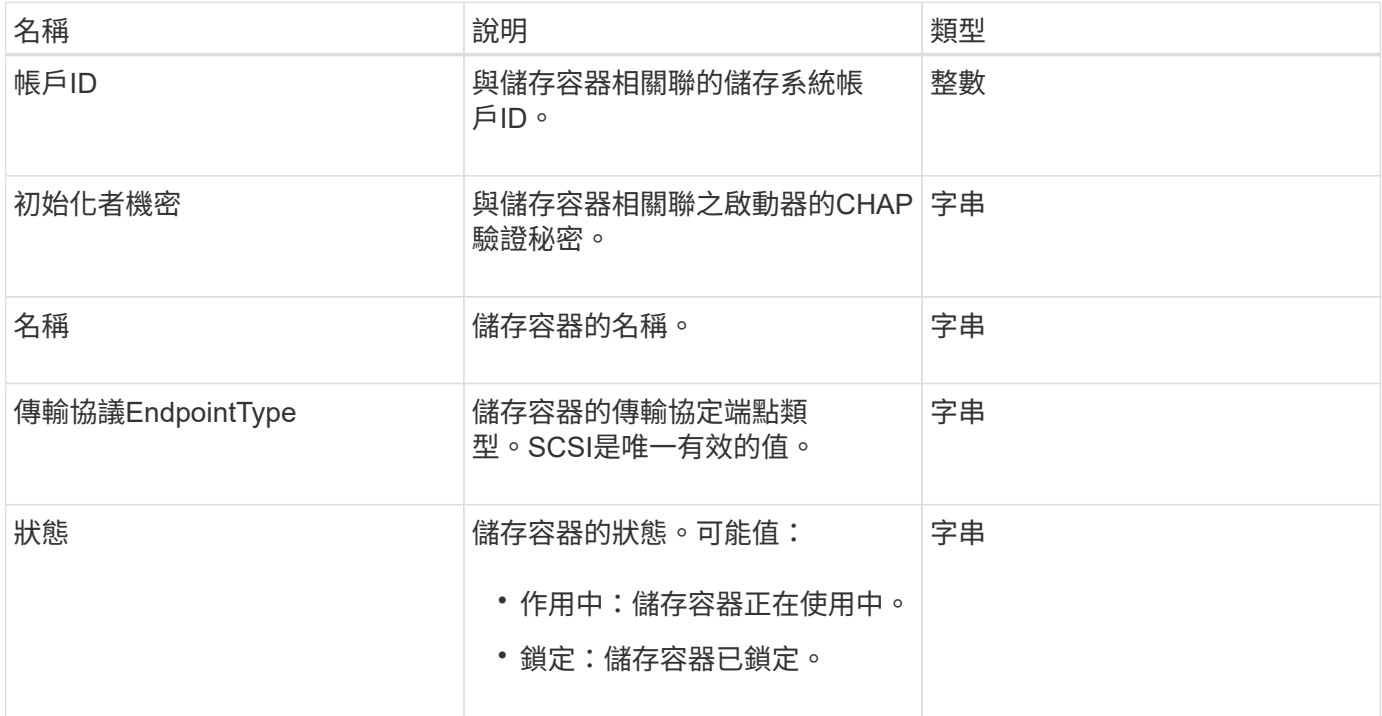

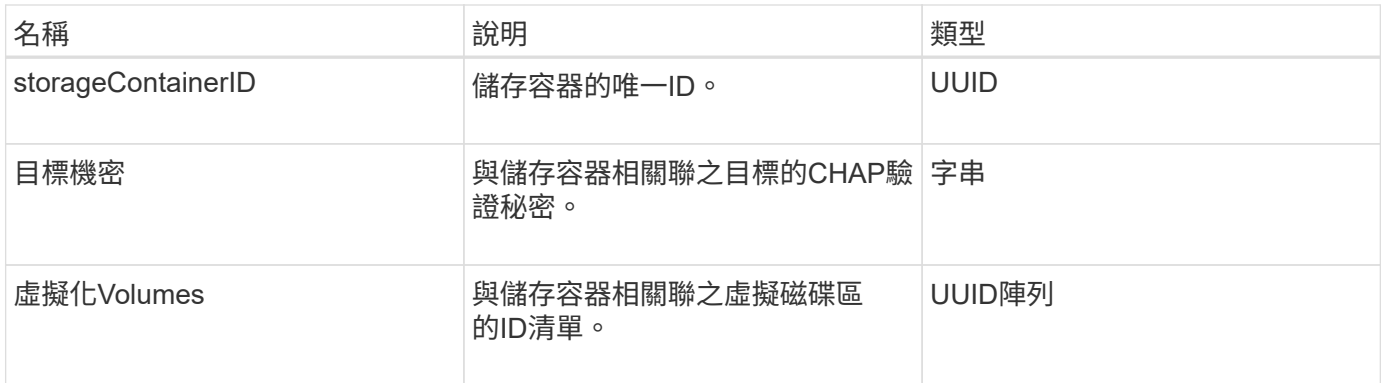

[清](#page-689-0)[單](#page-689-0)[StorageContainer](#page-689-0)

### **SyncJob**

SyncJob物件包含有關叢集上執行的複本、遠端複寫或分片同步工作的資訊。

您可以使用「listSyncJobs」API方法擷取同步處理資訊。

物件成員

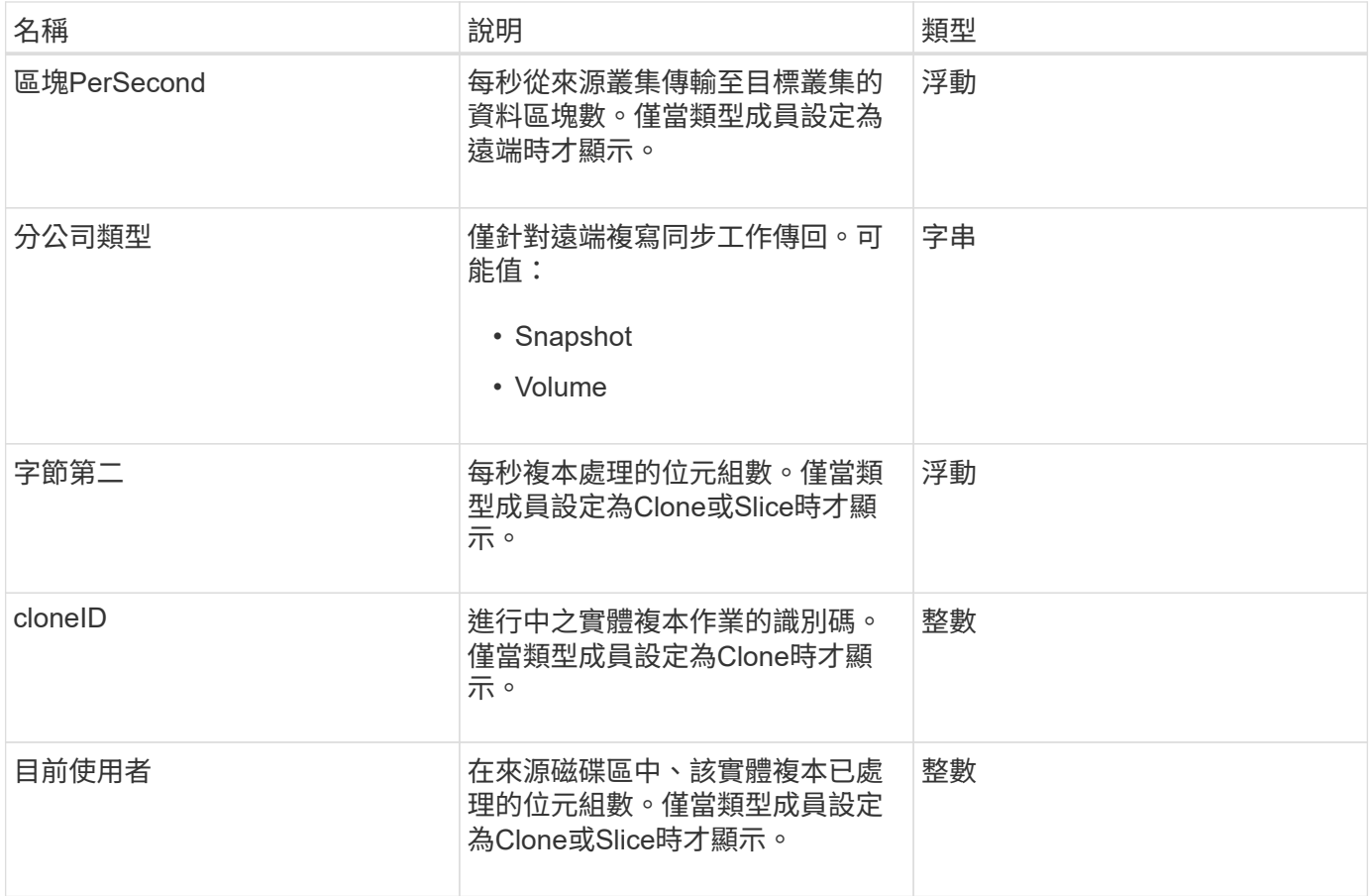

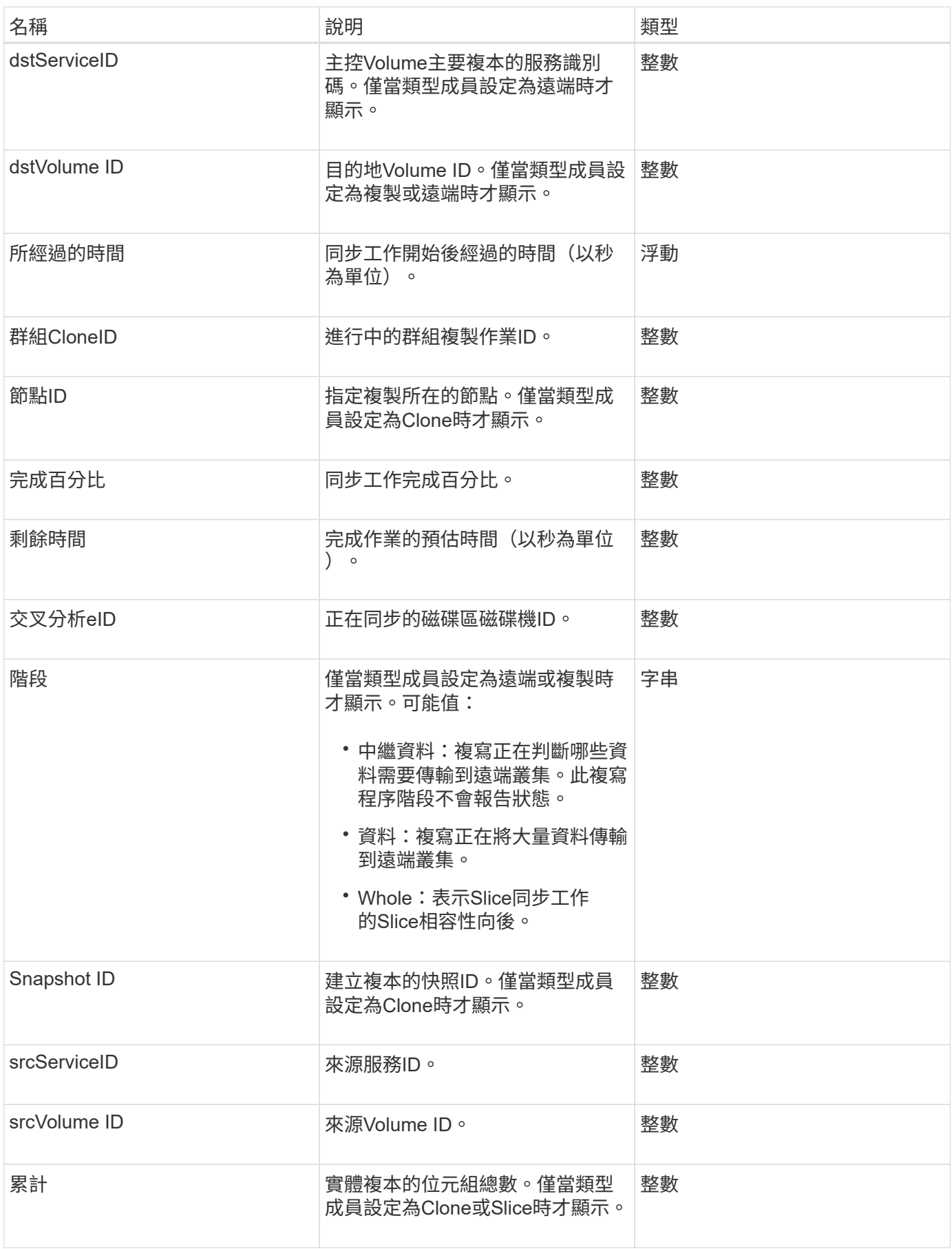

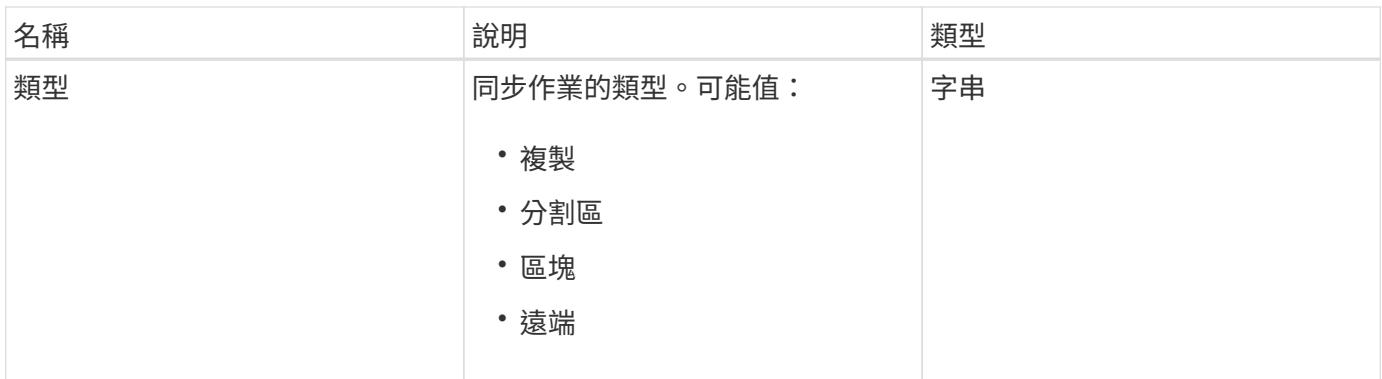

[listSyncJobs](#page-565-0)

工作(虛擬磁碟區)

工作物件包含系統中目前執行中或已完成之虛擬Volume工作的相關資訊。您可以使 用「listVirtualVolume Tasks」(清單虛擬磁碟區工作)方法擷取所有虛擬磁碟區工作的此 資訊。

物件成員

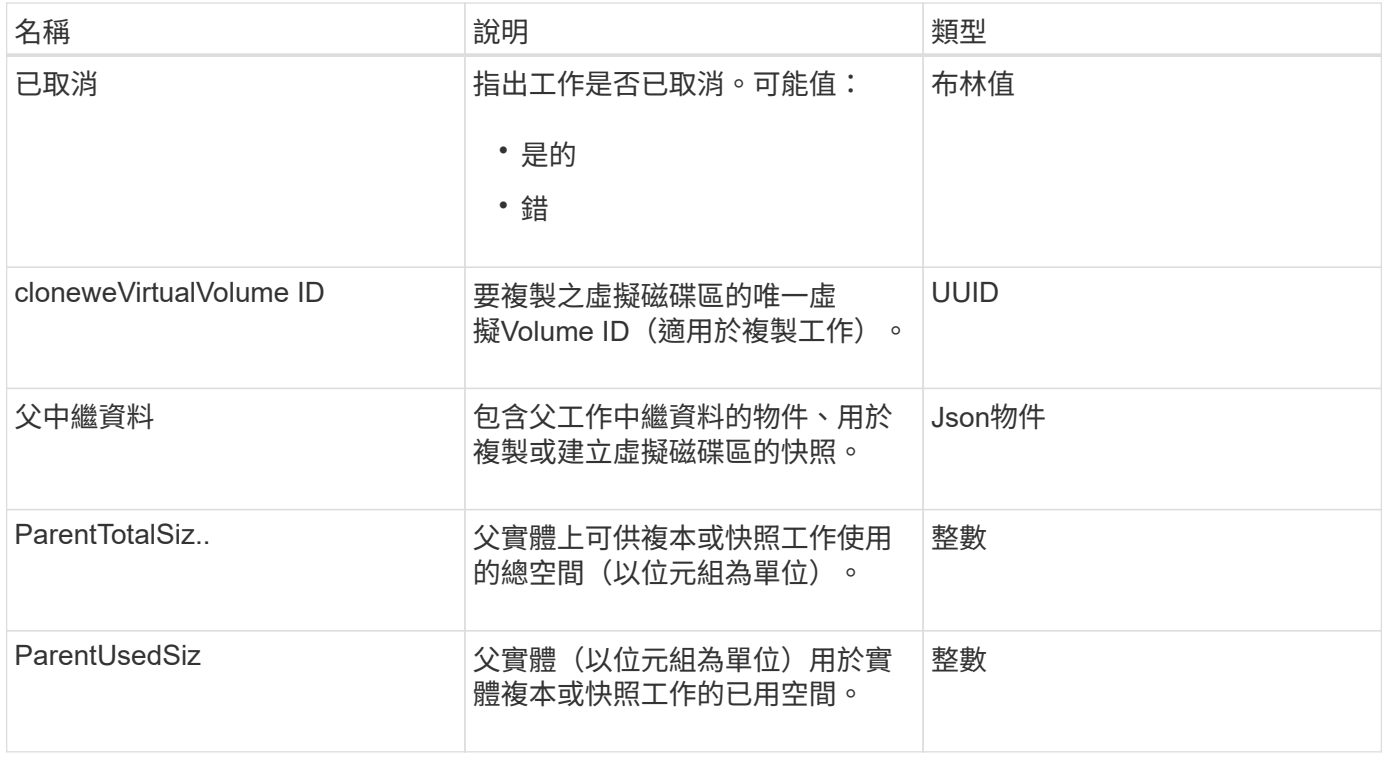

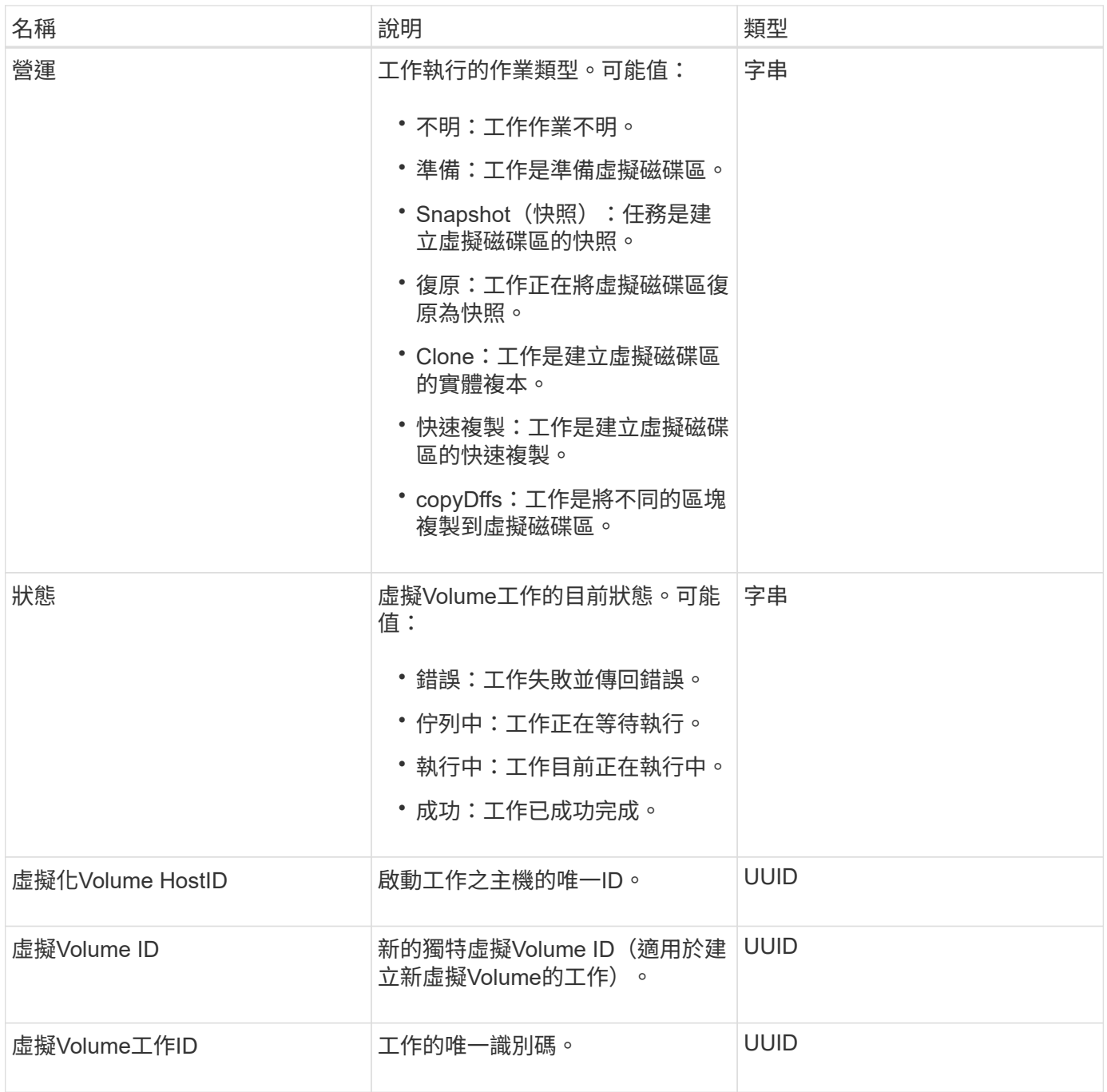

[listVirtualVolume](#page-697-0)[工作](#page-697-0)

使用者

您可以使用SNMP usmUser物件搭配「etSnmpInfo」API方法、在儲存叢集上設定 SNMP。

### 物件成員

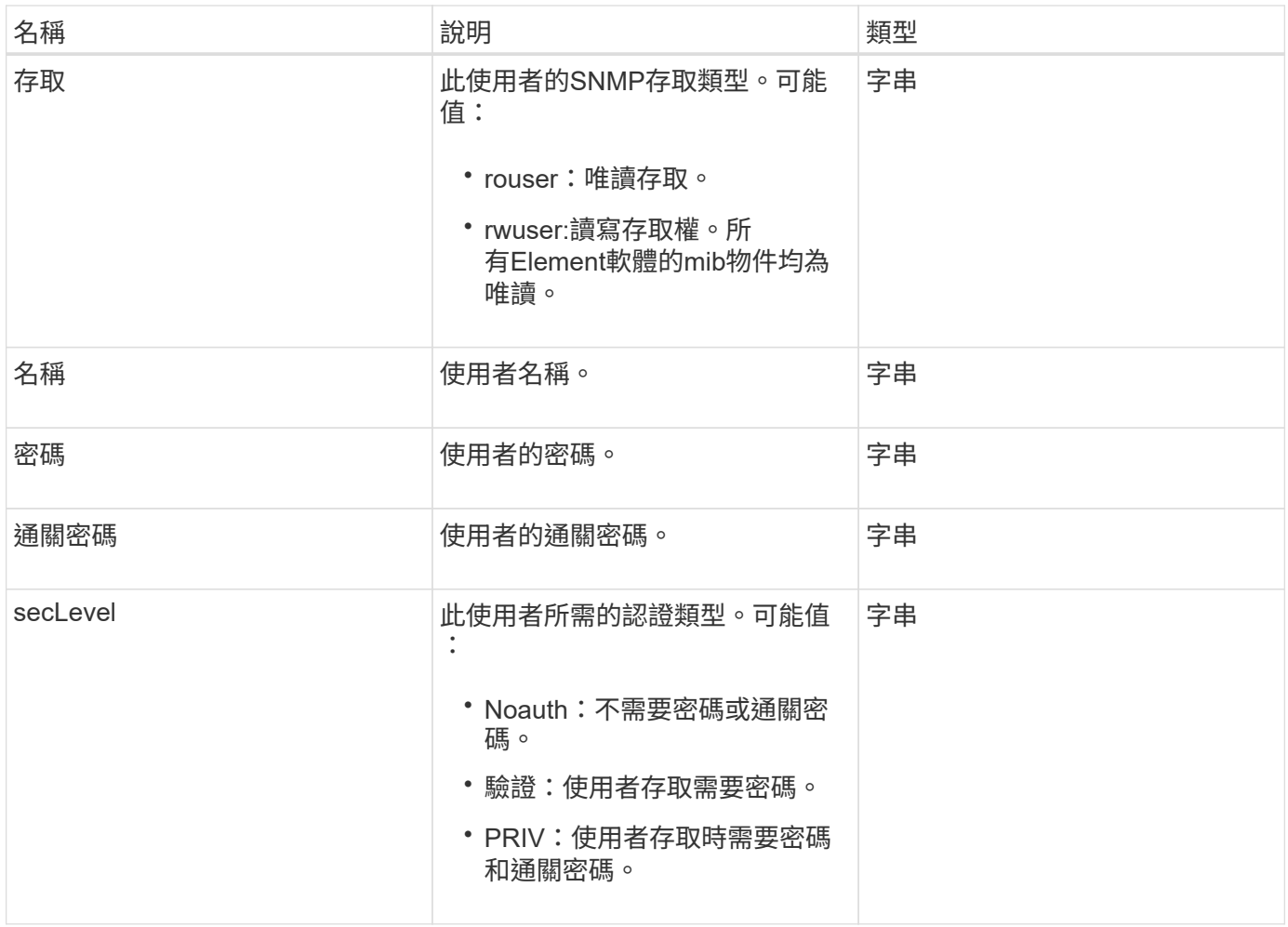

**[SetSnmpInfo](#page-500-0)** 

虛擬化網路

虛擬化網路物件包含特定虛擬網路的相關資訊。您可以使用「清單虛擬網路」API方法擷取 系統中所有虛擬網路的此資訊清單。

#### 物件成員

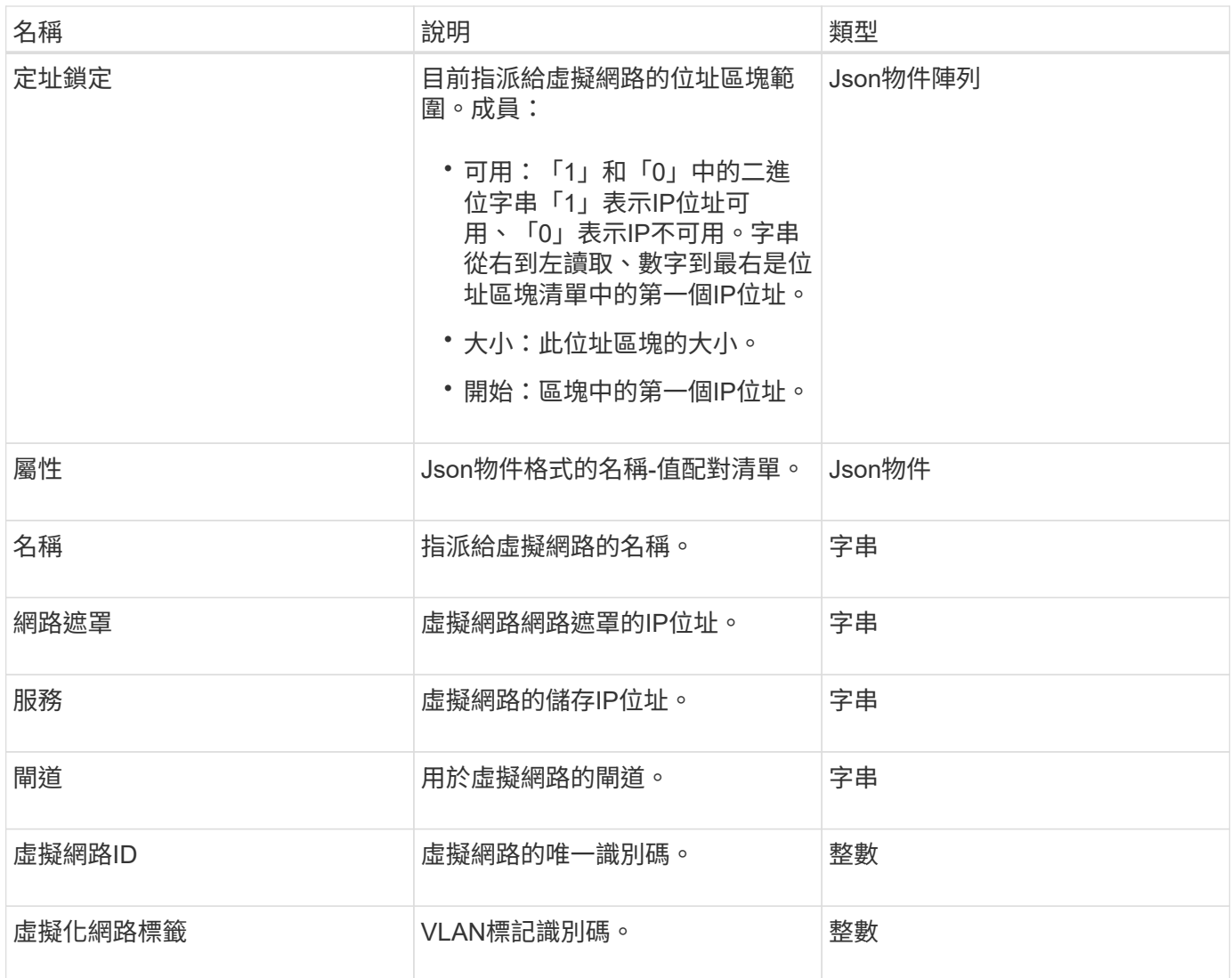

#### [清](#page-515-0)[單虛擬網路](#page-515-0)

### 虛擬化**Volume**

虛擬Volume物件包含虛擬磁碟區的組態資訊、以及虛擬磁碟區快照的相關資訊。不包含執 行時間或使用資訊。您可以使用「listVirtualVolumes」方法來擷取叢集的此資訊。

物件成員

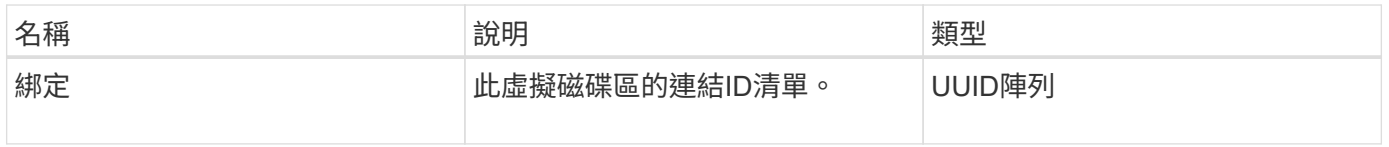

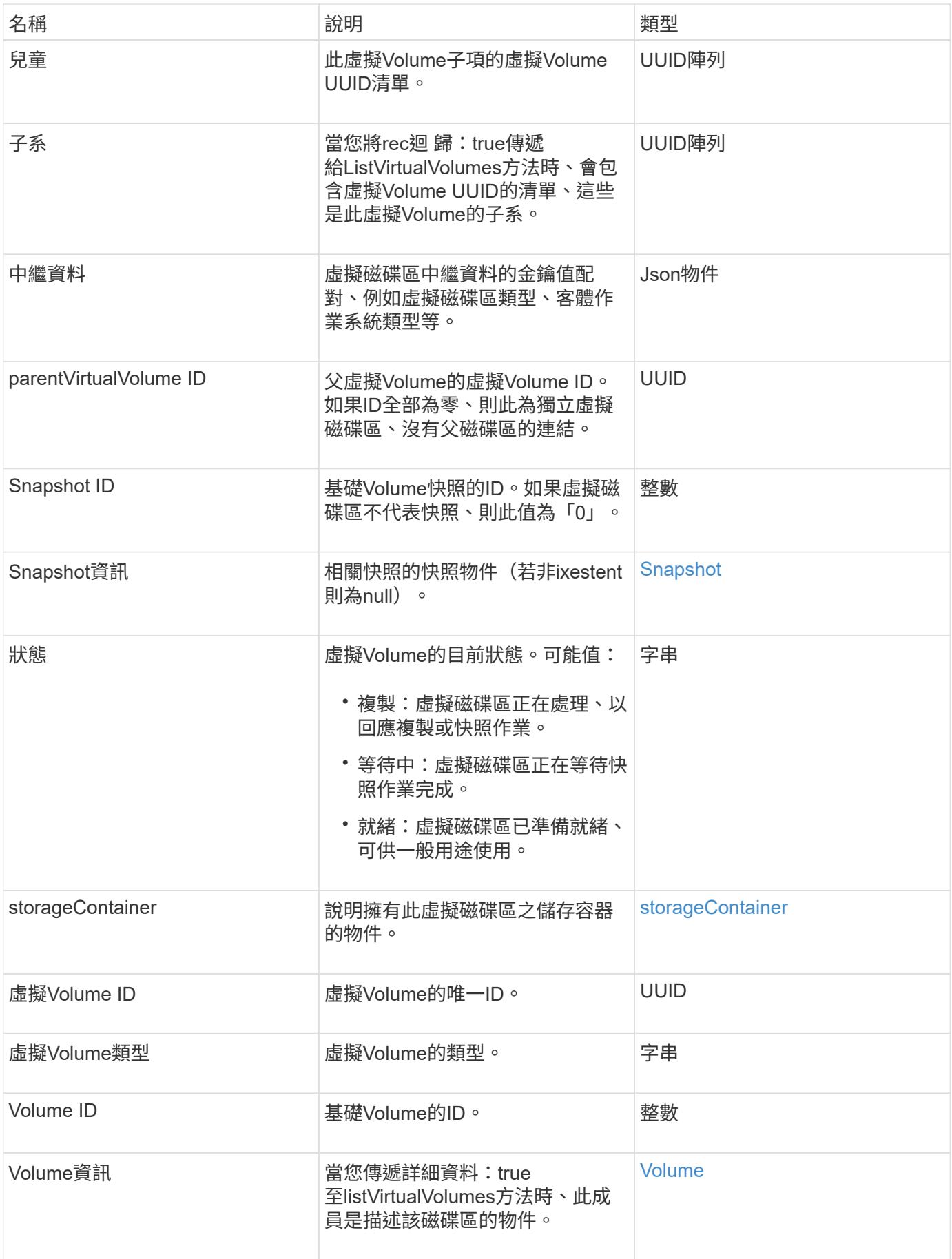

- [列](#page-693-0)[出虛擬磁碟](#page-693-0)[區](#page-693-0)
- [Snapshot](#page-83-0)
- [storageContainer](#page-86-0)
- [Volume](#page-94-0)

# <span id="page-94-0"></span>**Volume**

Volume物件包含有關未配對或配對磁碟區的組態資訊。它不包含執行時間或使用資訊、也 不包含虛擬磁碟區的相關資訊。

物件成員

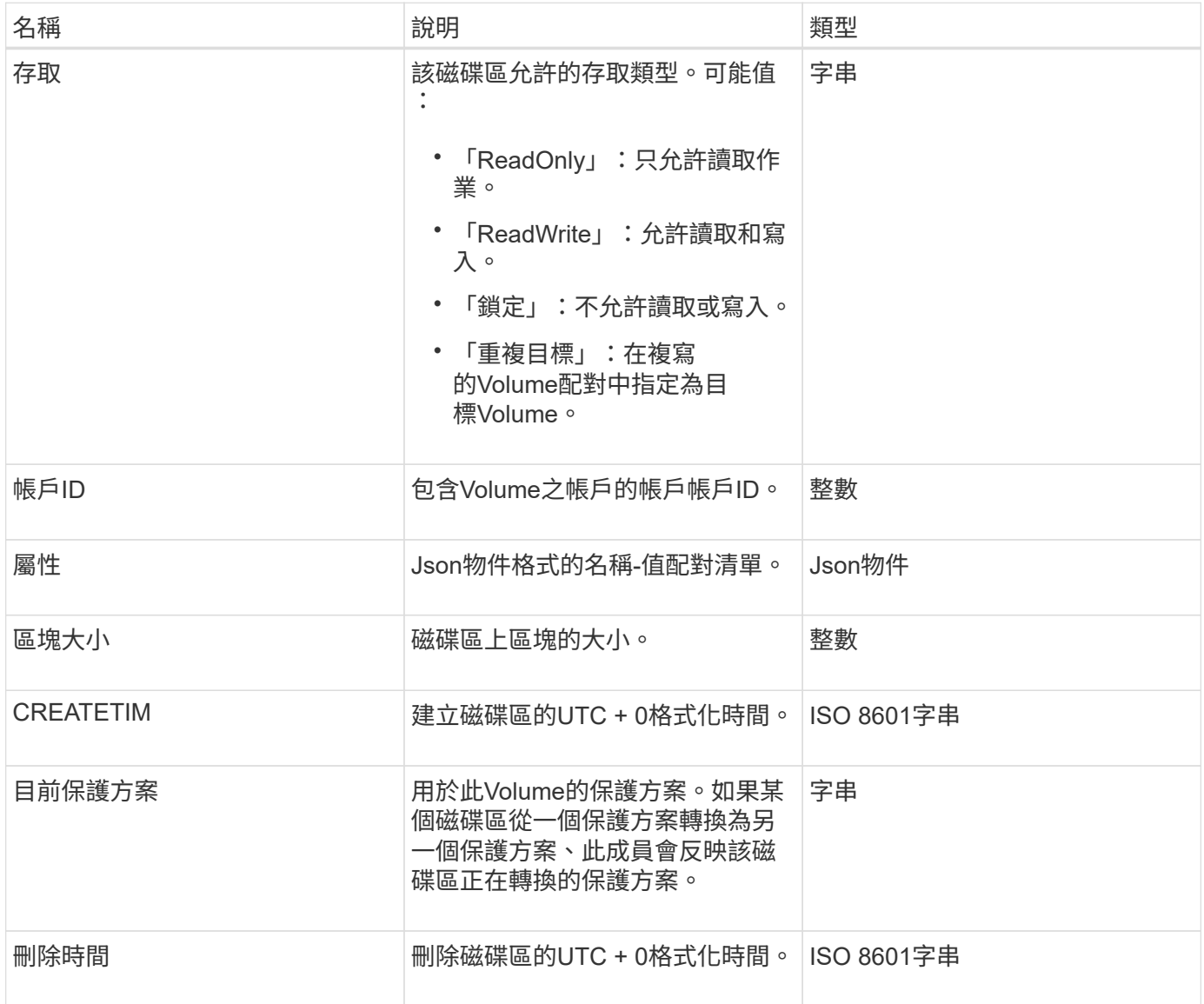

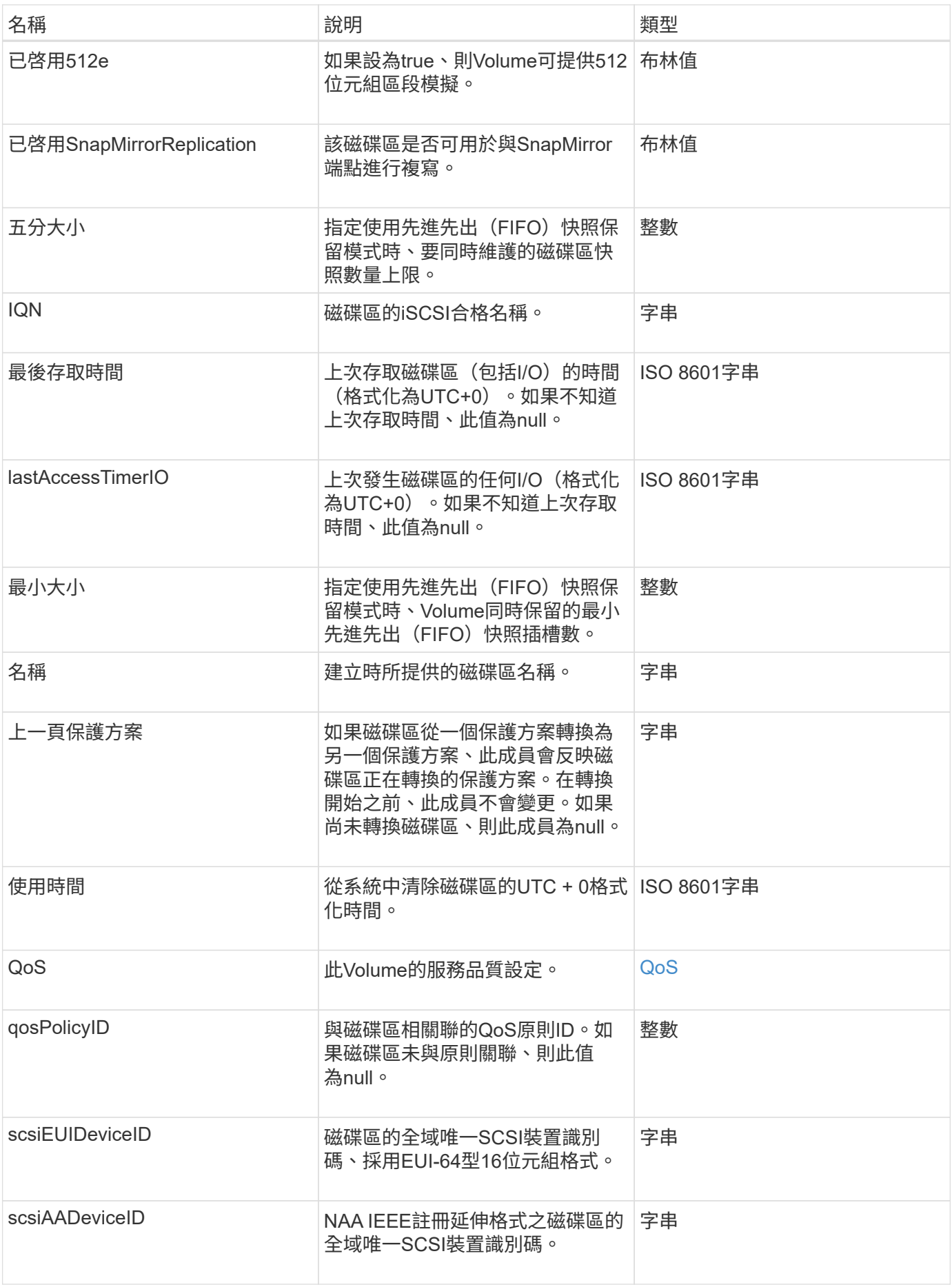

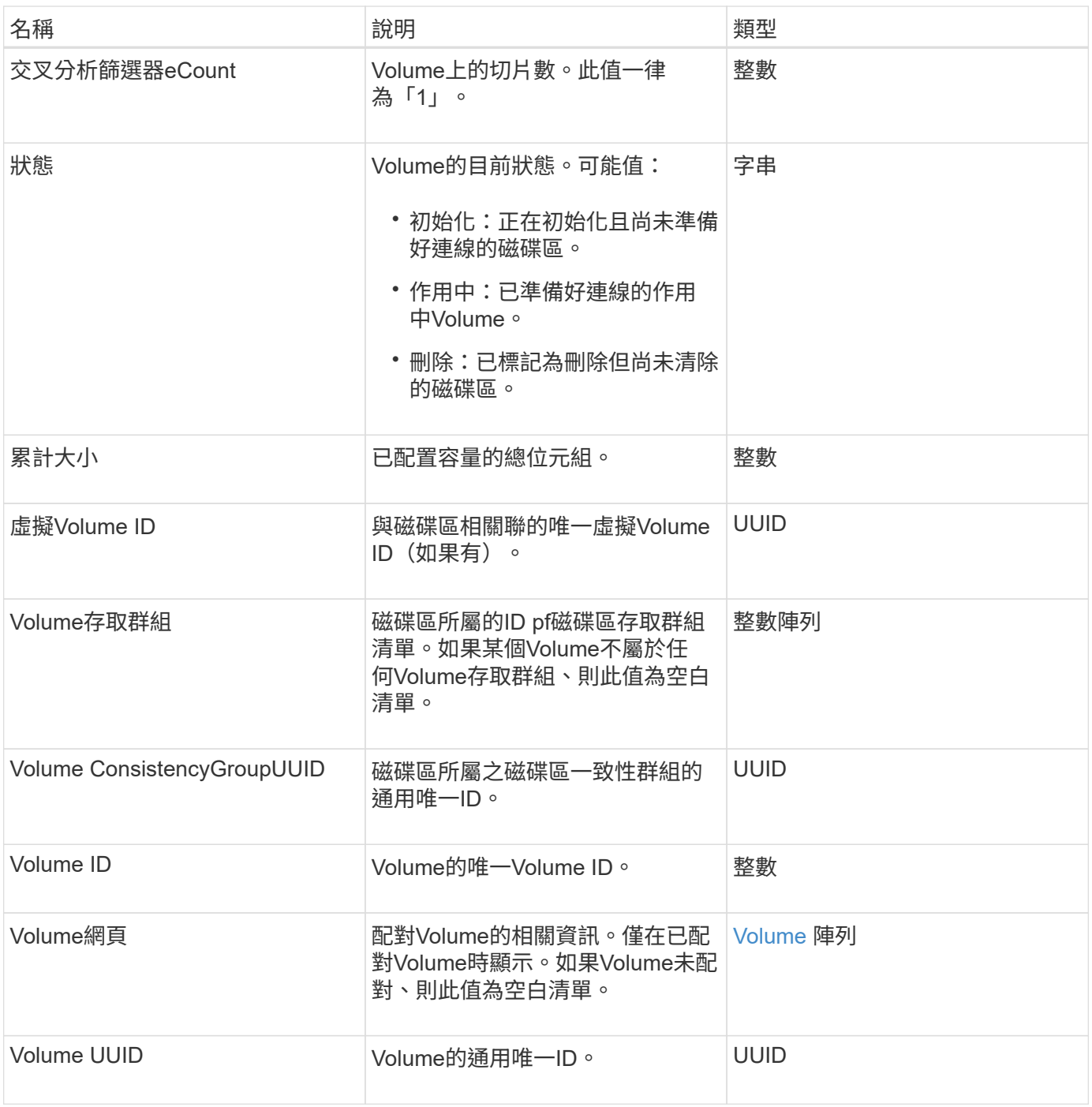

- [listActiveVolumes](#page-556-0)
- [listDeletedVolumes](#page-560-0)
- [清](#page-569-0)[單](#page-569-0)[Volume](#page-569-0)
- [listVolumesForAccount](#page-575-0)
- [QoS](#page-65-0)

# **Volume**存取群組

### volumeAccessGroup物件包含特定Volume存取群組的相關資訊。您可以使用API方 法「listVolume存取群組」來擷取所有存取群組的此資訊清單。

#### 物件成員

此物件包含下列成員:

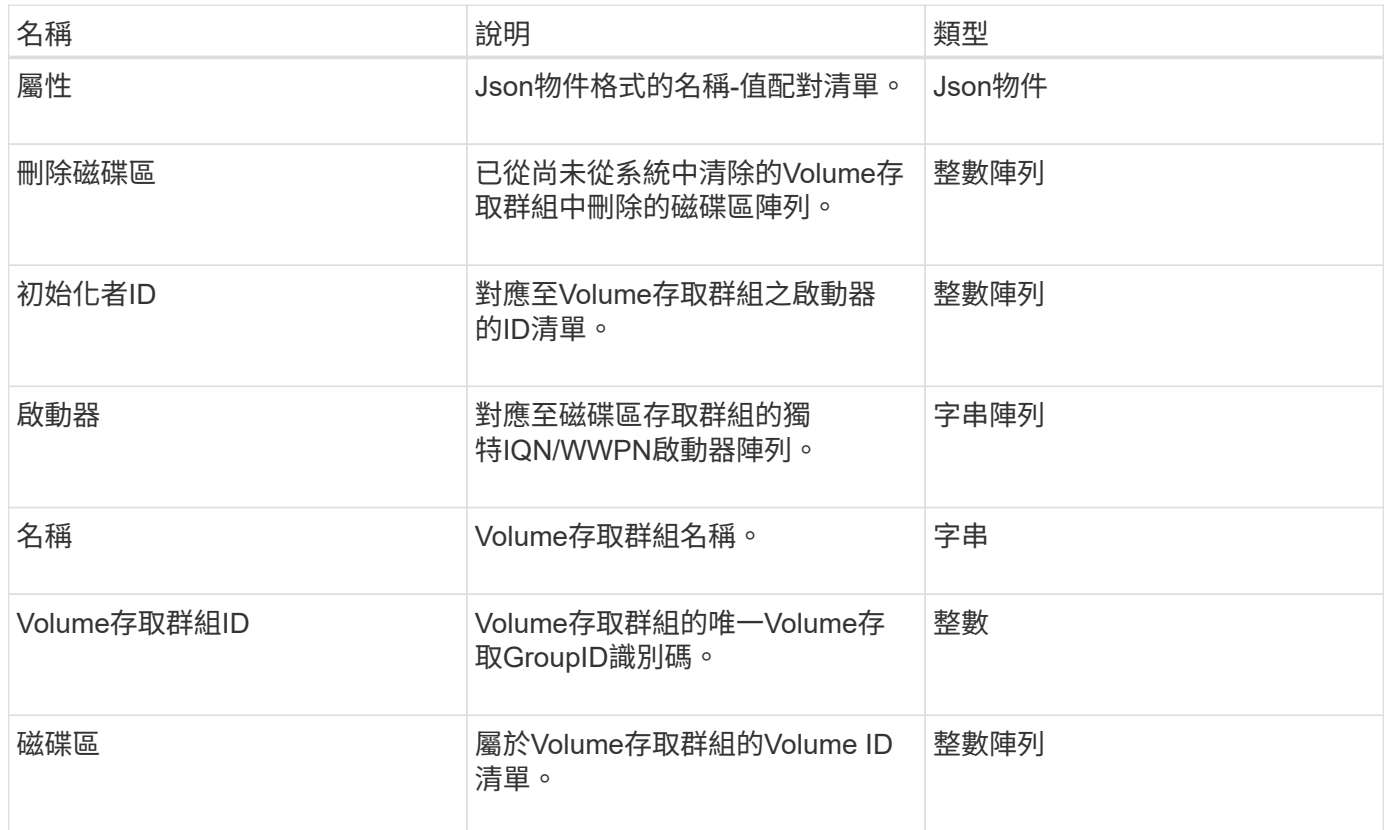

#### 如需詳細資訊、請參閱

#### [listVolume](#page-623-0)[存取群組](#page-623-0)

### <span id="page-97-0"></span>**Volume**

volumePair物件包含與不同叢集上其他Volume配對的Volume相關資訊。如果Volume未配 對、則此物件為空白。您可以使用「listActivePairedVolumes」和「listActiveVolumes 」API方法來傳回配對磁碟區的相關資訊。

#### 物件成員

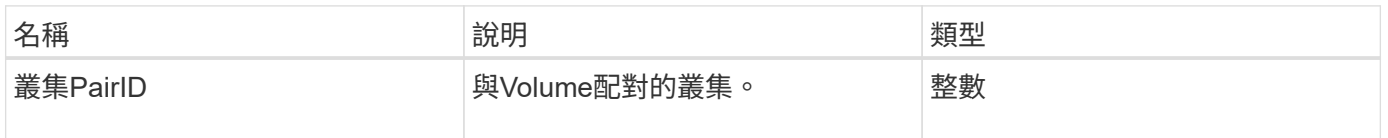

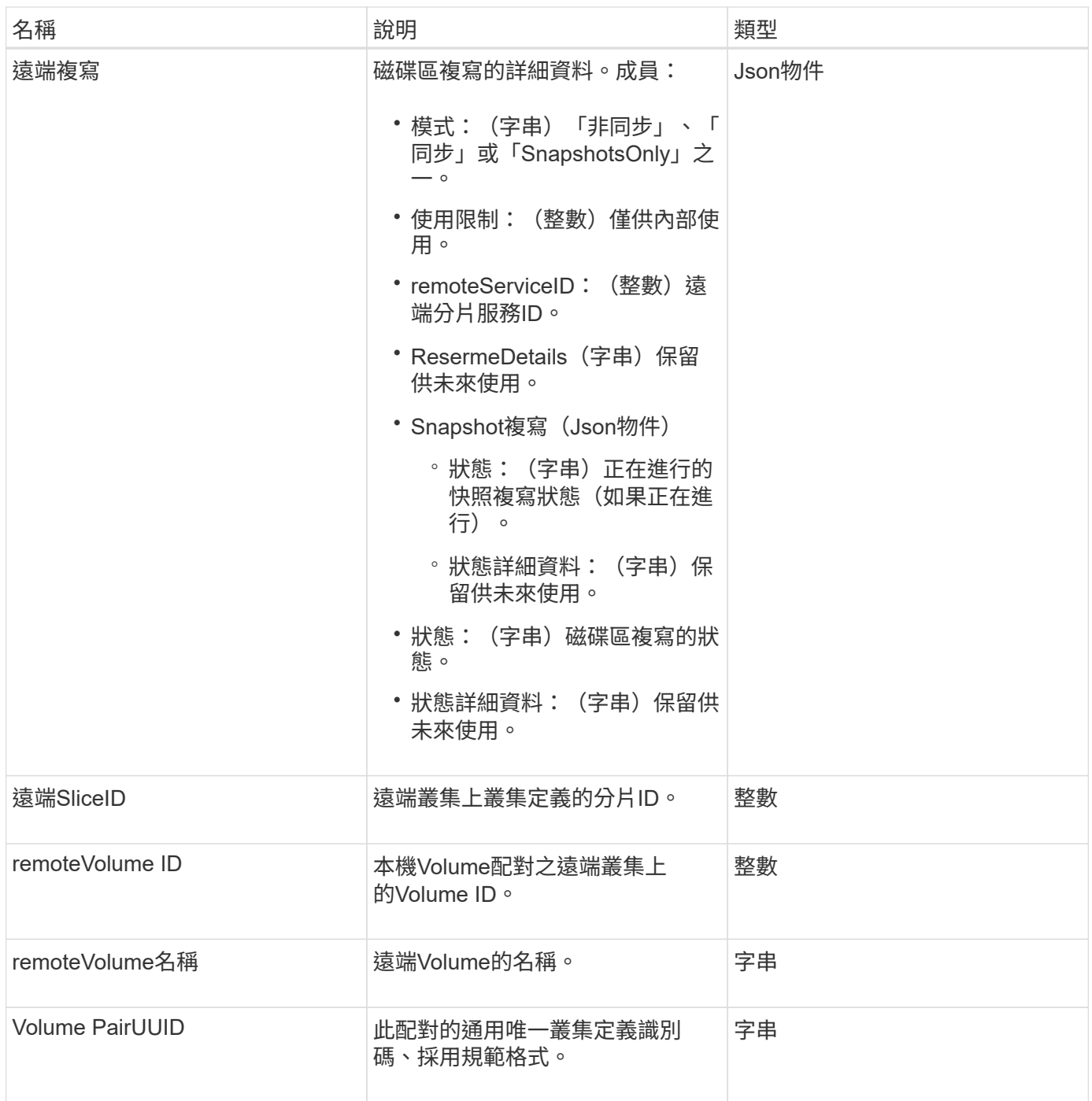

- [listActivePaedVolumes](#page-387-0)
- [listActiveVolumes](#page-556-0)

# **Volume**統計資料

volumeStats物件包含個別Volume的統計資料。

### 您可以使用下列方法來取得部分或所有磁碟區的Volume Stats物件:

- [GetVolume](#page-547-0)[統計資料](#page-547-0)
- [listVolume](#page-578-0)[狀](#page-578-0)[態](#page-578-0)[ByAccount](#page-578-0)
- [listVolumesStatsByVolume](#page-581-0)
- [listVolume](#page-583-0)[狀](#page-583-0)[態](#page-583-0)[ByVolume](#page-583-0)[存取群組](#page-583-0)

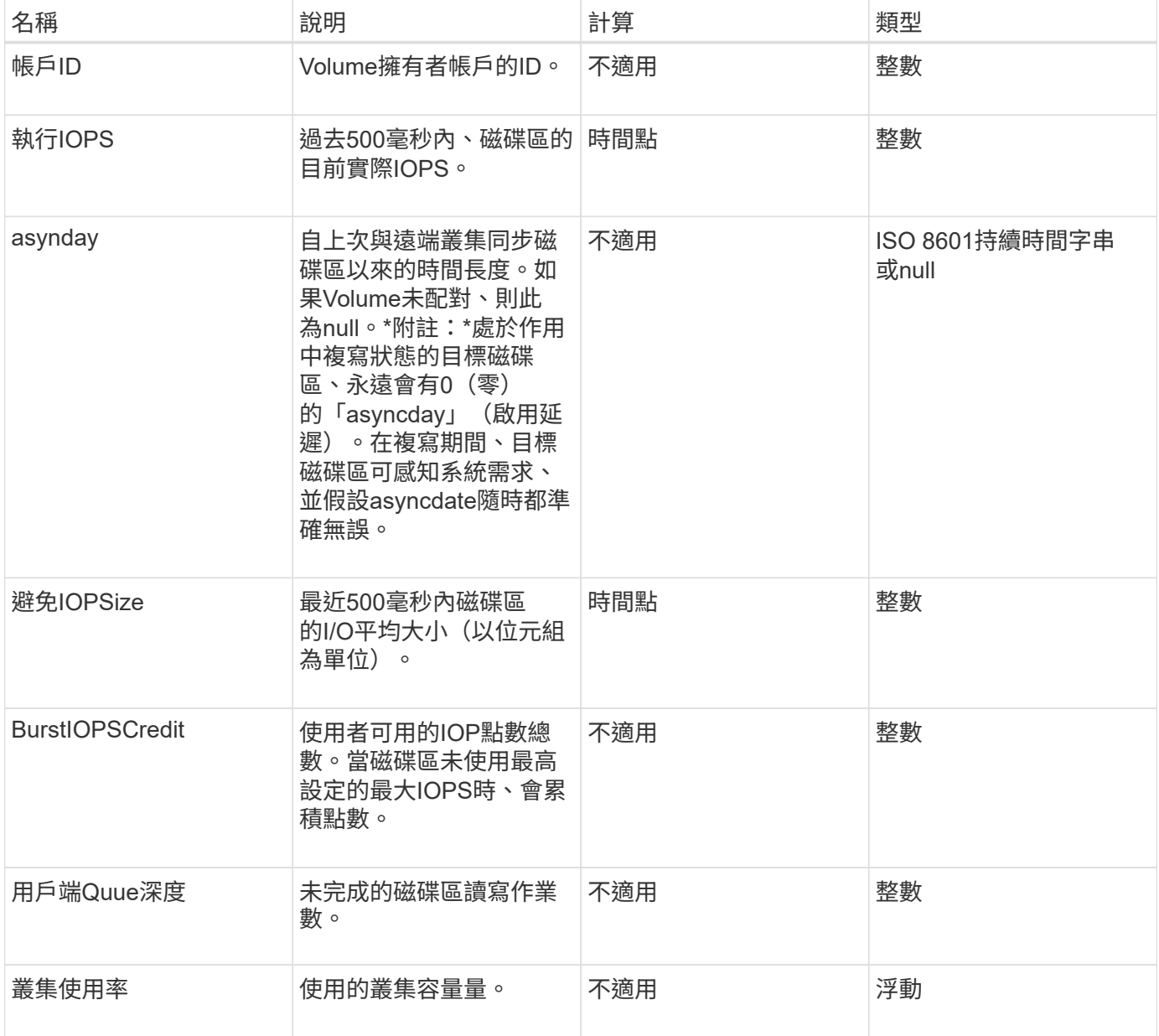

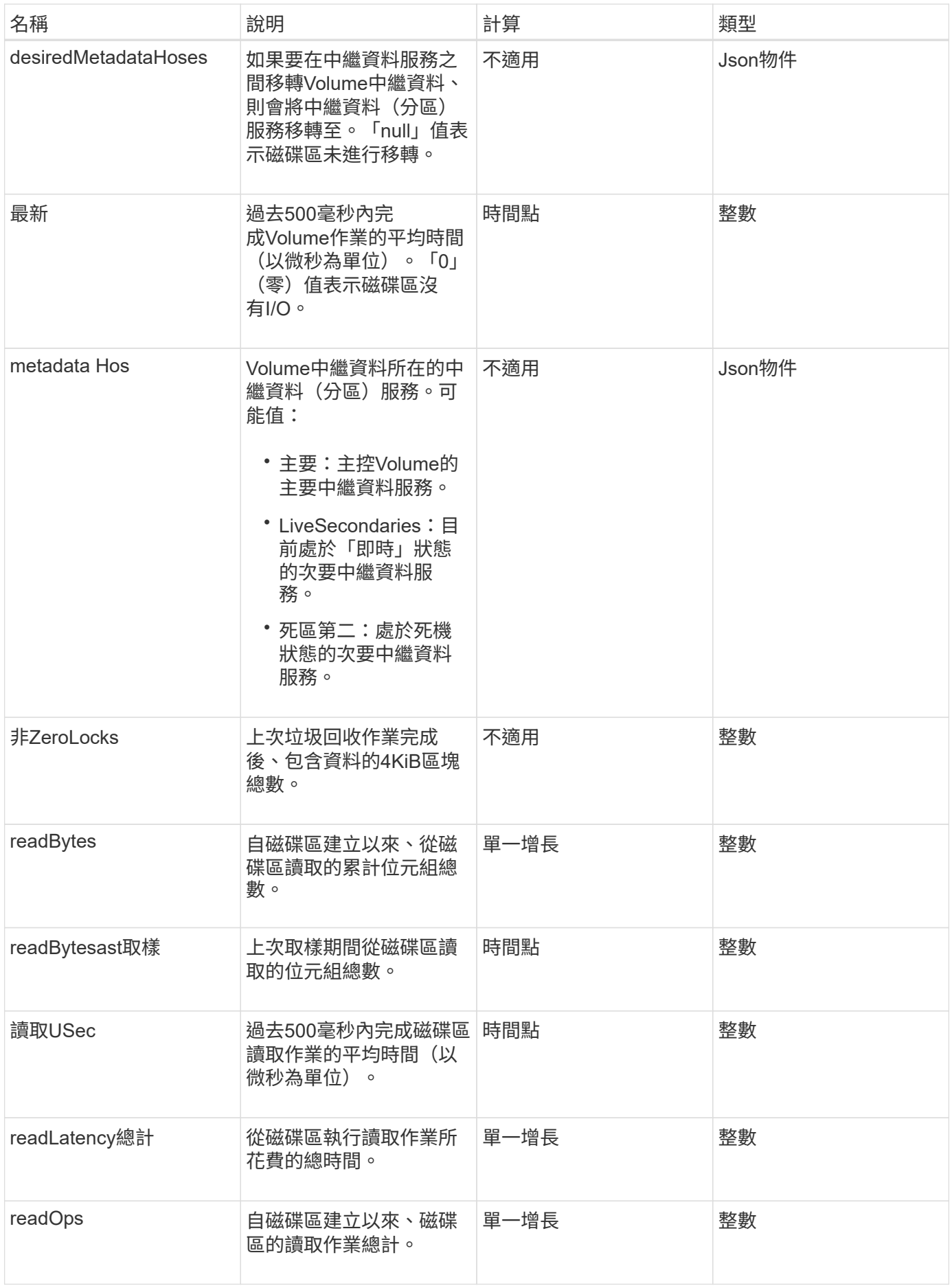

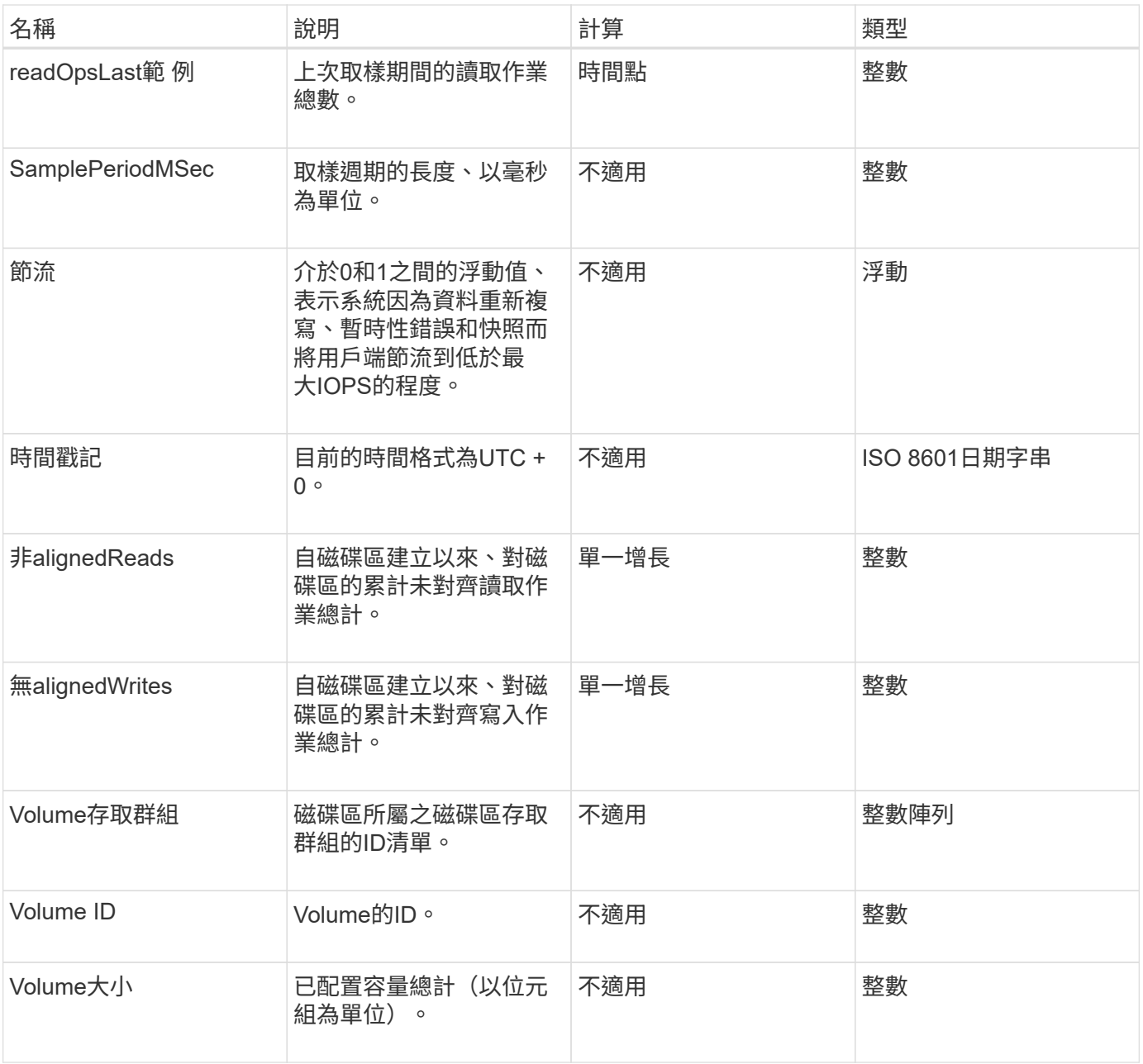

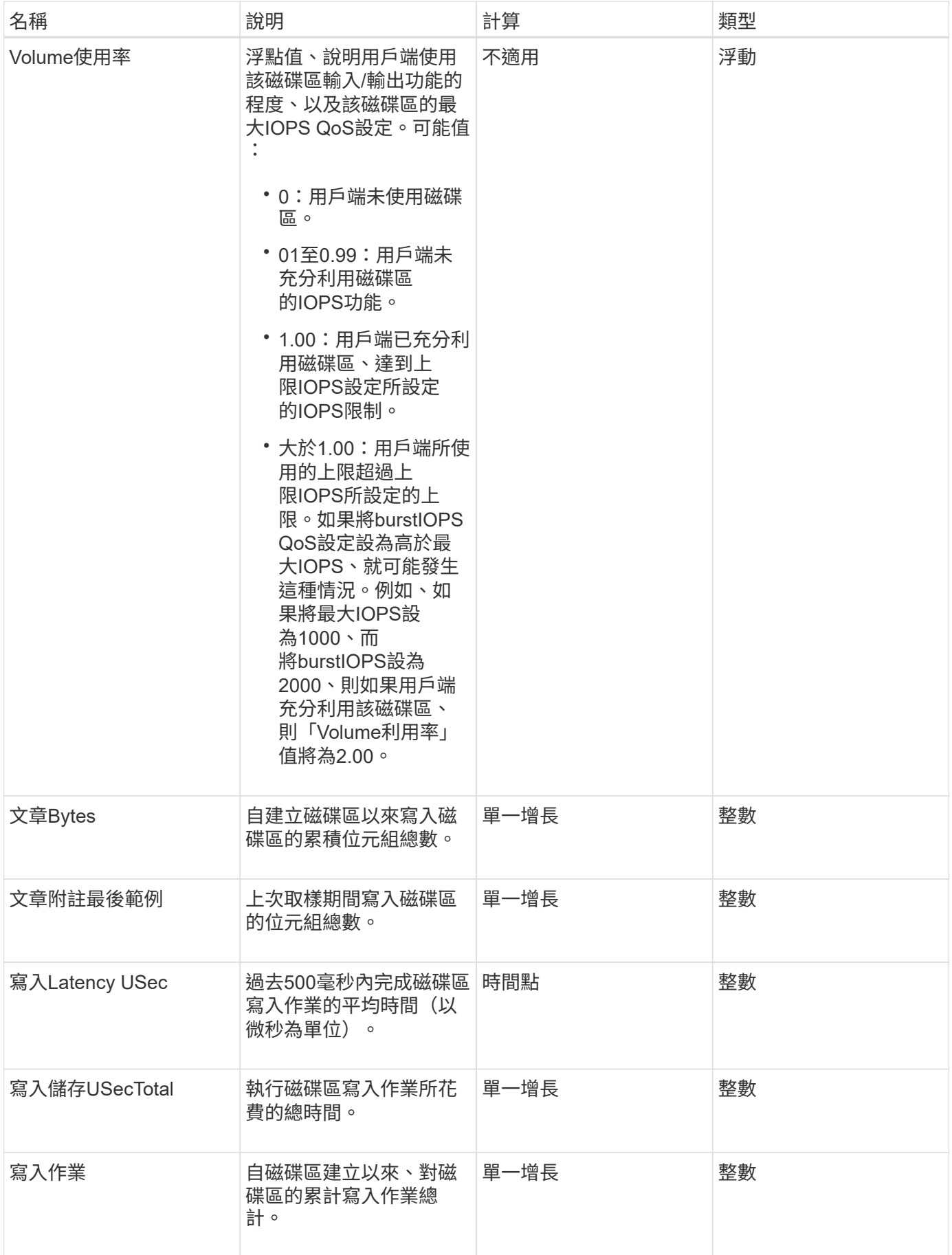

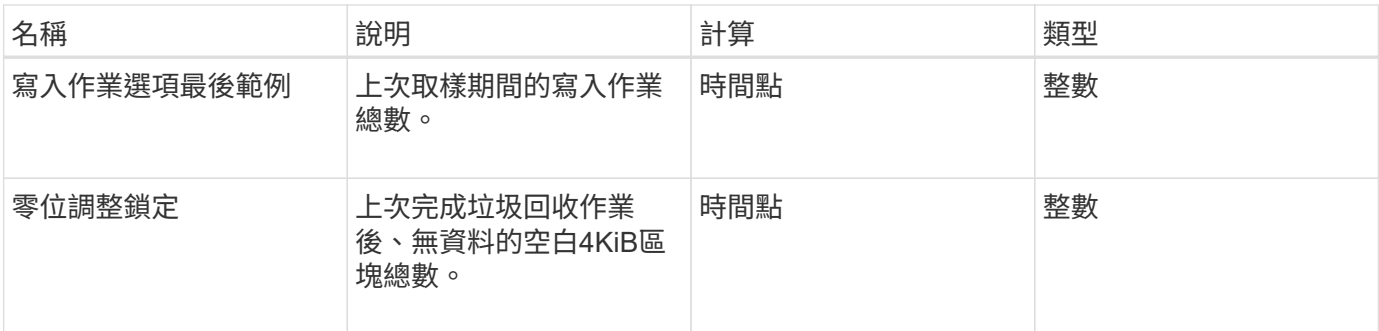

# 常見方法

常用方法是用來擷取儲存叢集、API本身或持續API作業的相關資訊。

- [GetAPI](#page-103-0)
- [Get](#page-112-0)[非](#page-112-0) [同步](#page-112-0)[結](#page-112-0)[果](#page-112-0)
- [GetCompleteStats](#page-115-0)
- [GetLimits](#page-115-1)
- [GetOrigin](#page-118-0)
- [GetRawStats](#page-119-0)
- [列表](#page-119-1)[同步](#page-119-1)[結](#page-119-1)[果](#page-119-1)

# 如需詳細資訊、請參閱

- ["](https://docs.netapp.com/us-en/element-software/index.html)[零件與元件軟體文件](https://docs.netapp.com/us-en/element-software/index.html)[SolidFire"](https://docs.netapp.com/us-en/element-software/index.html)
- ["](https://docs.netapp.com/sfe-122/topic/com.netapp.ndc.sfe-vers/GUID-B1944B0E-B335-4E0B-B9F1-E960BF32AE56.html)[先前版本的](https://docs.netapp.com/sfe-122/topic/com.netapp.ndc.sfe-vers/GUID-B1944B0E-B335-4E0B-B9F1-E960BF32AE56.html)[NetApp SolidFire](https://docs.netapp.com/sfe-122/topic/com.netapp.ndc.sfe-vers/GUID-B1944B0E-B335-4E0B-B9F1-E960BF32AE56.html) [產品及元素產品文件](https://docs.netapp.com/sfe-122/topic/com.netapp.ndc.sfe-vers/GUID-B1944B0E-B335-4E0B-B9F1-E960BF32AE56.html)["](https://docs.netapp.com/sfe-122/topic/com.netapp.ndc.sfe-vers/GUID-B1944B0E-B335-4E0B-B9F1-E960BF32AE56.html)

## <span id="page-103-0"></span>**GetAPI**

您可以使用「GetAPI」方法、取得系統中可使用的所有API方法和支援的API端點清單。

參數

此方法沒有輸入參數。

傳回值

#### 此方法具有下列傳回值:

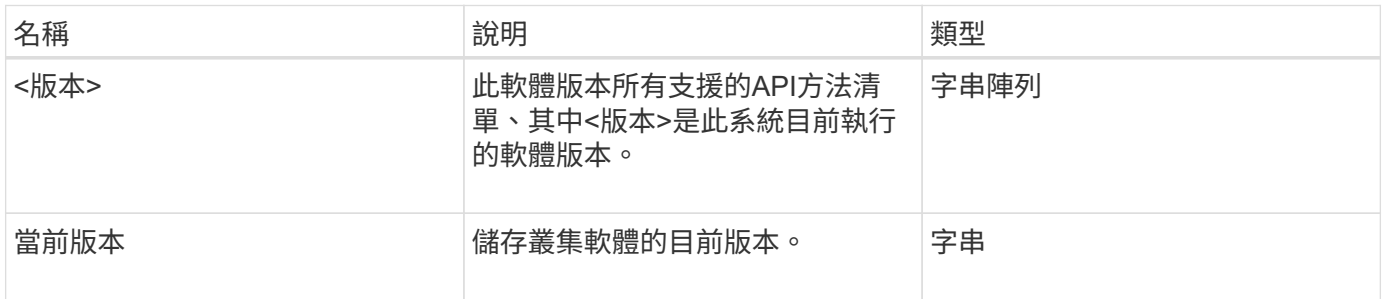

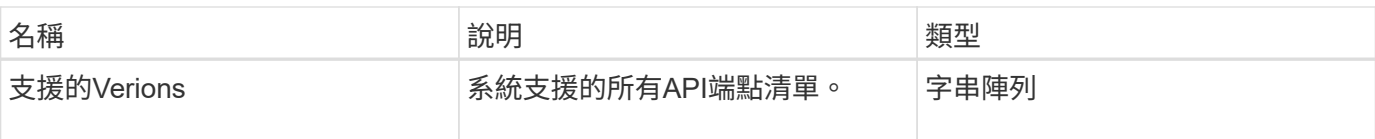

#### 申請範例

此方法的要求類似於下列範例:

```
{
    "method": "GetAPI",
    "params": {},
    "id" : 1
}
```
#### 回應範例

此方法會傳回類似下列範例的回應:

```
{
"id": 1,
      "result": {
           "12.0": [
               "AbortSnapMirrorRelationship",
               "AddAccount",
               "AddClusterAdmin",
               "AddDrives",
               "AddIdpClusterAdmin",
               "AddInitiatorsToVolumeAccessGroup",
               "AddKeyServerToProviderKmip",
               "AddLdapClusterAdmin",
               "AddNodes",
               "AddVirtualNetwork",
               "AddVolumesToVolumeAccessGroup",
               "BreakSnapMirrorRelationship",
               "BreakSnapMirrorVolume",
               "CancelClone",
               "CancelGroupClone",
               "CheckPingOnVlan",
               "CheckProposedCluster",
               "CheckProposedNodeAdditions",
               "ClearClusterFaults",
               "CloneMultipleVolumes",
               "CloneVolume",
               "CompleteClusterPairing",
               "CompleteVolumePairing",
```
 "CopyVolume", "CreateBackupTarget", "CreateClusterInterfacePreference", "CreateClusterSupportBundle", "CreateGroupSnapshot", "CreateIdpConfiguration", "CreateInitiators", "CreateKeyProviderKmip", "CreateKeyServerKmip", "CreatePublicPrivateKeyPair", "CreateQoSPolicy", "CreateSchedule", "CreateSnapMirrorEndpoint", "CreateSnapMirrorEndpointUnmanaged", "CreateSnapMirrorRelationship", "CreateSnapMirrorVolume", "CreateSnapshot", "CreateStorageContainer", "CreateSupportBundle", "CreateVolume", "CreateVolumeAccessGroup", "DeleteAllSupportBundles", "DeleteAuthSession", "DeleteAuthSessionsByClusterAdmin", "DeleteAuthSessionsByUsername", "DeleteClusterInterfacePreference", "DeleteGroupSnapshot", "DeleteIdpConfiguration", "DeleteInitiators", "DeleteKeyProviderKmip", "DeleteKeyServerKmip", "DeleteQoSPolicy", "DeleteSnapMirrorEndpoints", "DeleteSnapMirrorRelationships", "DeleteSnapshot", "DeleteStorageContainers", "DeleteVolume", "DeleteVolumeAccessGroup", "DeleteVolumes", "DisableAutoip", "DisableBmcColdReset", "DisableClusterSsh", "DisableEncryptionAtRest", "DisableIdpAuthentication", "DisableLdapAuthentication", "DisableSnmp",

 "EnableAutoip", "EnableBmcColdReset", "EnableClusterSsh", "EnableEncryptionAtRest", "EnableFeature", "EnableIdpAuthentication", "EnableLdapAuthentication", "EnableSnmp", "GetAccountByID", "GetAccountByName", "GetAccountEfficiency", "GetActiveTlsCiphers", "GetAsyncResult", "GetBackupTarget", "GetBinAssignmentProperties", "GetClientCertificateSignRequest", "GetClusterCapacity", "GetClusterConfig", "GetClusterFullThreshold", "GetClusterHardwareInfo", "GetClusterInfo", "GetClusterInterfacePreference", "GetClusterMasterNodeID", "GetClusterSshInfo", "GetClusterState", "GetClusterStats", "GetClusterStructure", "GetClusterVersionInfo", "GetCompleteStats", "GetConfig", "GetCurrentClusterAdmin", "GetDefaultQoS", "GetDriveHardwareInfo", "GetDriveStats", "GetFeatureStatus", "GetFipsReport", "GetHardwareConfig", "GetHardwareInfo", "GetIdpAuthenticationState", "GetIpmiConfig", "GetIpmiInfo", "GetKeyProviderKmip", "GetKeyServerKmip", "GetLdapConfiguration", "GetLimits", "GetLldpInfo",

 "GetLoginBanner", "GetLoginSessionInfo", "GetNetworkConfig", "GetNetworkInterface", "GetNodeFipsDrivesReport", "GetNodeHardwareInfo", "GetNodeStats", "GetNtpInfo", "GetNvramInfo", "GetOntapVersionInfo", "GetOrigin", "GetPendingOperation", "GetProtectionDomainLayout", "GetQoSPolicy", "GetRawStats", "GetRemoteLoggingHosts", "GetSSLCertificate", "GetSchedule", "GetSnapMirrorClusterIdentity", "GetSnmpACL", "GetSnmpInfo", "GetSnmpState", "GetSnmpTrapInfo", "GetStorageContainerEfficiency", "GetSupportedTlsCiphers", "GetSystemStatus", "GetVirtualVolumeCount", "GetVolumeAccessGroupEfficiency", "GetVolumeAccessGroupLunAssignments", "GetVolumeCount", "GetVolumeEfficiency", "GetVolumeStats", "InitializeSnapMirrorRelationship", "ListAccounts", "ListActiveAuthSessions", "ListActiveNodes", "ListActivePairedVolumes", "ListActiveVolumes", "ListAllNodes", "ListAsyncResults", "ListAuthSessionsByClusterAdmin", "ListAuthSessionsByUsername", "ListBackupTargets", "ListBulkVolumeJobs", "ListClusterAdmins", "ListClusterFaults",
"ListClusterInterfacePreferences", "ListClusterPairs", "ListDeletedVolumes", "ListDriveHardware", "ListDriveStats", "ListDrives", "ListEvents", "ListFibreChannelPortInfo", "ListFibreChannelSessions", "ListGroupSnapshots", "ListISCSISessions", "ListIdpConfigurations", "ListInitiators", "ListKeyProvidersKmip", "ListKeyServersKmip", "ListNetworkInterfaces", "ListNodeFibreChannelPortInfo", "ListNodeStats", "ListPendingActiveNodes", "ListPendingNodes", "ListProtectionDomainLevels", "ListProtocolEndpoints", "ListQoSPolicies", "ListSchedules", "ListServices", "ListSnapMirrorAggregates", "ListSnapMirrorEndpoints", "ListSnapMirrorLuns", "ListSnapMirrorNetworkInterfaces", "ListSnapMirrorNodes", "ListSnapMirrorPolicies", "ListSnapMirrorRelationships", "ListSnapMirrorSchedules", "ListSnapMirrorVolumes", "ListSnapMirrorVservers", "ListSnapshots", "ListStorageContainers", "ListSyncJobs", "ListTests", "ListUtilities", "ListVirtualNetworks", "ListVirtualVolumeBindings", "ListVirtualVolumeHosts", "ListVirtualVolumeTasks", "ListVirtualVolumes", "ListVolumeAccessGroups",

```
  "ListVolumeStats",
  "ListVolumeStatsByAccount",
  "ListVolumeStatsByVirtualVolume",
  "ListVolumeStatsByVolume",
  "ListVolumeStatsByVolumeAccessGroup",
  "ListVolumes",
  "ListVolumesForAccount",
  "ModifyAccount",
  "ModifyBackupTarget",
  "ModifyClusterAdmin",
  "ModifyClusterFullThreshold",
  "ModifyClusterInterfacePreference",
  "ModifyGroupSnapshot",
  "ModifyInitiators",
  "ModifyKeyServerKmip",
  "ModifyQoSPolicy",
  "ModifySchedule",
  "ModifySnapMirrorEndpoint",
  "ModifySnapMirrorEndpointUnmanaged",
  "ModifySnapMirrorRelationship",
  "ModifySnapshot",
  "ModifyStorageContainer",
  "ModifyVirtualNetwork",
  "ModifyVolume",
  "ModifyVolumeAccessGroup",
  "ModifyVolumeAccessGroupLunAssignments",
  "ModifyVolumePair",
  "ModifyVolumes",
  "PurgeDeletedVolume",
  "PurgeDeletedVolumes",
  "QuiesceSnapMirrorRelationship",
  "RemoveAccount",
  "RemoveBackupTarget",
  "RemoveClusterAdmin",
  "RemoveClusterPair",
  "RemoveDrives",
  "RemoveInitiatorsFromVolumeAccessGroup",
  "RemoveKeyServerFromProviderKmip",
  "RemoveNodes",
  "RemoveSSLCertificate",
  "RemoveVirtualNetwork",
  "RemoveVolumePair",
  "RemoveVolumesFromVolumeAccessGroup",
  "ResetDrives",
  "ResetNetworkConfig",
  "ResetNode",
```
 "ResetSupplementalTlsCiphers", "RestartNetworking", "RestartServices", "RestoreDeletedVolume", "ResumeSnapMirrorRelationship", "ResyncSnapMirrorRelationship", "RollbackToGroupSnapshot", "RollbackToSnapshot", "SecureEraseDrives", "SetClusterConfig", "SetClusterStructure", "SetConfig", "SetDefaultQoS", "SetLoginBanner", "SetLoginSessionInfo", "SetNetworkConfig", "SetNtpInfo", "SetProtectionDomainLayout", "SetRemoteLoggingHosts", "SetSSLCertificate", "SetSnmpACL", "SetSnmpInfo", "SetSnmpTrapInfo", "SetSupplementalTlsCiphers", "Shutdown", "SnmpSendTestTraps", "StartBulkVolumeRead", "StartBulkVolumeWrite", "StartClusterPairing", "StartVolumePairing", "TestAddressAvailability", "TestConnectEnsemble", "TestConnectMvip", "TestConnectSvip", "TestDrives", "TestHardwareConfig", "TestKeyProviderKmip", "TestKeyServerKmip", "TestLdapAuthentication", "TestLocalConnectivity", "TestLocateCluster", "TestNetworkConfig", "TestPing", "TestRemoteConnectivity", "UpdateBulkVolumeStatus", "UpdateIdpConfiguration",

```
  "UpdateSnapMirrorRelationship"
\vert,
  "currentVersion": "12.0",
  "supportedVersions": [
       "1.0",
       "2.0",
       "3.0",
       "4.0",
       "5.0",
       "5.1",
       "6.0",
       "7.0",
       "7.1",
       "7.2",
       "7.3",
       "7.4",
       "8.0",
       "8.1",
       "8.2",
       "8.3",
       "8.4",
       "8.5",
       "8.6",
       "8.7",
       "9.0",
       "9.1",
       "9.2",
       "9.3",
       "9.4",
       "9.5",
       "9.6",
       "10.0",
       "10.1",
       "10.2",
       "10.3",
       "10.4",
       "10.5",
       "10.6",
       "10.7",
       "11.0",
       "11.1",
       "11.3",
       "11.5",
       "11.7",
       "11.8",
       "12.0"
```
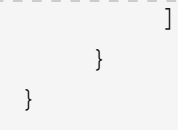

# <span id="page-112-0"></span>**Get**非 同步結果

您可以使用「Getynresult」擷取非同步方法呼叫的結果。有些方法呼叫需要一段時間才能 執行、而且系統傳送初始回應時可能尚未完成。若要取得方法呼叫的狀態或結果、請使 用「Getynresult」來輪詢方法傳回的asyncdyle值。

「GetSuccession Result」會以標準方式傳回作業的整體狀態(進行中、已完成或錯誤)、但針對作業傳回的實 際資料則取決於原始方法呼叫、而且每種方法都會記錄傳回資料。

如果缺少keepResult參數或參數為假、則傳回結果時asyncdyle會變成非作用中狀態、之後會嘗試查詢 該asyncdle傳回錯誤。您可以將keepResult參數設定為true、讓asyncdyle在未來的查詢中保持作用狀態。

## 參數

此方法具有下列輸入參數:

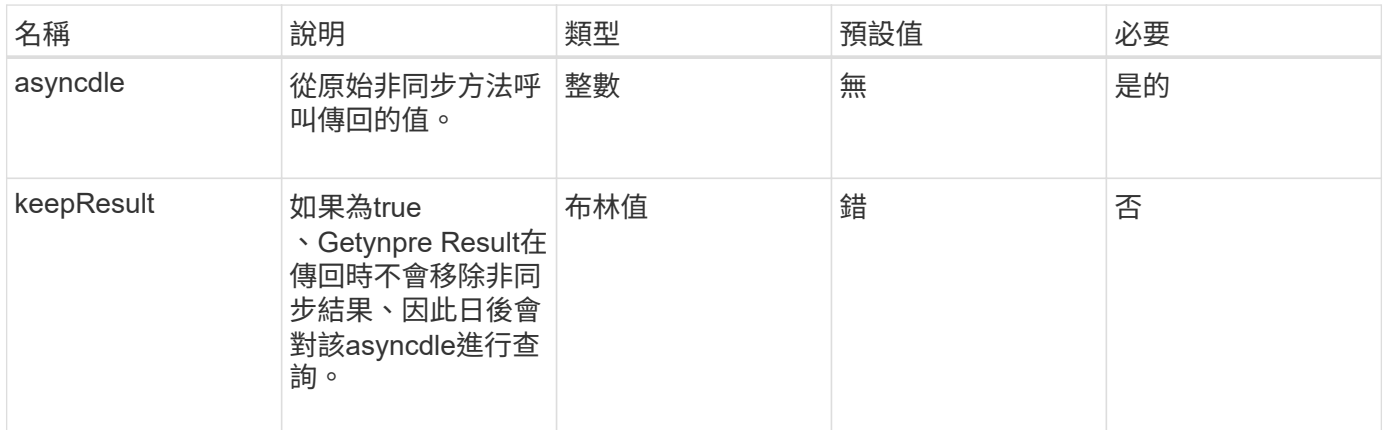

## 傳回值

#### 此方法具有下列傳回值:

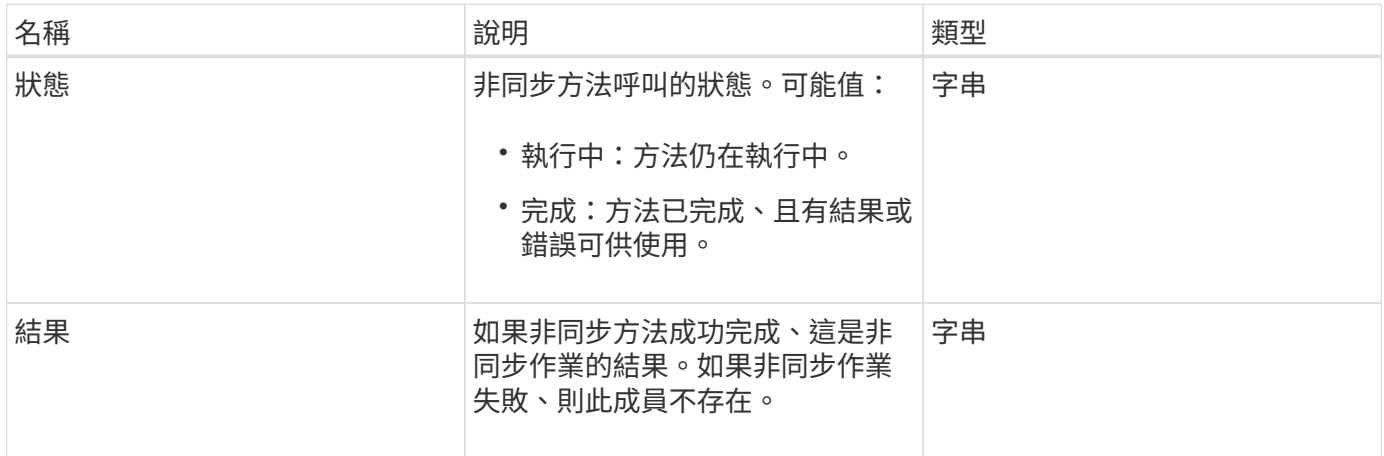

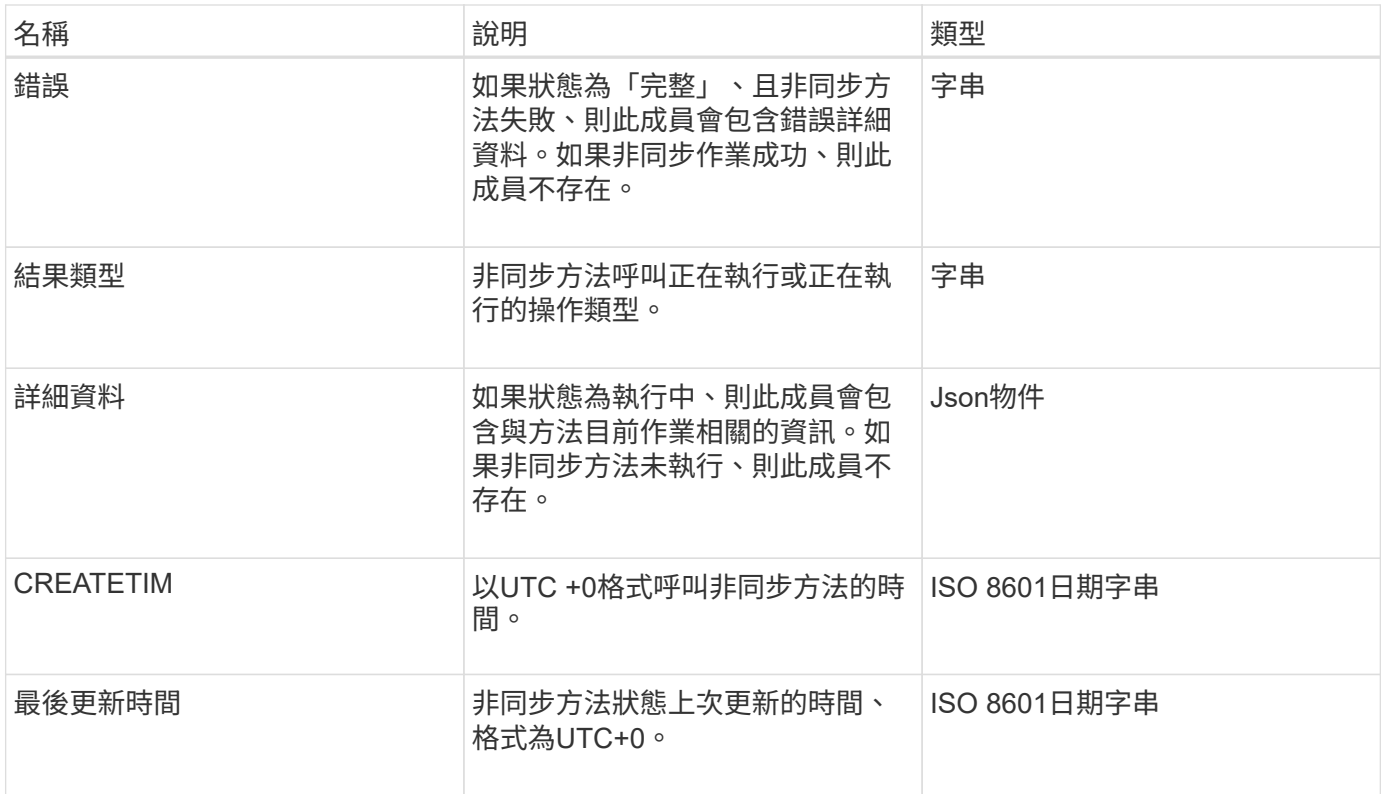

附註: GetSuccessynresult的傳回值基本上是標準Json回應的巢狀版本、並具有額外的狀態欄位。

申請範例

此方法的要求類似於下列範例:

```
{
    "method": "GetAsyncResult",
    "params": {
        "asyncHandle" : 389
},
"id" : 1
}
```
回應範例:方法錯誤

```
{
     "error": {
        "code": 500,
        "message": "DBClient operation requested on a non-existent path at
[/asyncresults/1]",
        "name": "xDBNoSuchPath"
     },
     "id": 1
}
```
如果「response」是來自Getynprynet呼叫的Json回應物件、則「response.error」會對應至Getynprynet方法本 身的錯誤(例如查詢不存在的asyncdyle)。

回應範例:非同步工作錯誤

此方法會傳回類似下列範例的回應:

```
{
     "id": 1,
     "result": {
       "createTime": "2016-01-01T02:05:53Z",
       "error": {
          "bvID": 1,
         "message": "Bulk volume job failed",
         "name": "xBulkVolumeScriptFailure",
         "volumeID": 34
       },
       "lastUpdateTime": "2016-01-21T02:06:56Z",
       "resultType": "BulkVolume",
       "status": "complete"
     }
}
```
「回應.result.error'」對應於原始方法呼叫所產生的錯誤。

回應範例:非同步工作成功

```
{
     "id": 1,
     "result": {
       "createTime": "2016-01-01T22:29:18Z",
       "lastUpdateTime": "2016-01-01T22:45:51Z",
       "result": {
          "cloneID": 25,
          "message": "Clone complete.",
         "volumeID": 47
       },
       "resultType": "Clone",
       "status": "complete"
     }
}
```
如果通話成功完成、「respose·resresult.result」是原始方法通話的傳回值。

新的自版本

9.6

# **GetCompleteStats**

NetApp工程部門使用「GetCompleteStats」API方法來測試新功能。 從「GetCompleteStats」傳回的資料不會記錄下來、經常變更、而且無法保證準確無誤。 您不應使用「GetCompleteStats」來收集效能資料、或是與執行Element軟體的儲存叢集 進行任何其他管理整合。

使用下列支援的API方法擷取統計資訊:

- [GetVolume](#page-547-0)[統計資料](#page-547-0)
- [GetClusterStats](#page-164-0)
- [GetNodeStats](#page-173-0)
- [GetDriveStats](#page-216-0)

新的自版本

9.6

# **GetLimits**

您可以使用「GetLimits」方法來取得API設定的限制值。這些值可能會在元素的版本之間 變更、但若未更新系統、則不會變更。瞭解API設定的限制值、在撰寫面向使用者工具 的API指令碼時非常實用。

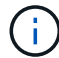

#### 參數

此方法沒有輸入參數。

#### 傳回值

此方法會傳回含有API限制之名稱值配對的Json物件。

#### 申請範例

此方法的要求類似於下列範例:

```
{
     "method": "GetLimits",
     "id" : 1
}
```
## 回應範例

```
{
      "id": 1,
      "result": {
          "accountCountMax": 5000,
          "accountNameLengthMax": 64,
          "accountNameLengthMin": 1,
          "backupTargetNameLengthMax": 64,
          "backupTargetNameLengthMin": 1,
          "bulkVolumeJobsPerNodeMax": 8,
          "bulkVolumeJobsPerVolumeMax": 2,
          "chapCredentialsCountMax": 15000,
          "cloneJobsPerNodeMax": 8,
          "cloneJobsPerVirtualVolumeMax": 8,
          "cloneJobsPerVolumeMax": 2,
          "clusterAdminAccountMax": 5000,
          "clusterAdminInfoNameLengthMax": 1024,
          "clusterAdminInfoNameLengthMin": 1,
          "clusterPairsCountMax": 4,
          "fibreChannelVolumeAccessMax": 16384,
          "initiatorAliasLengthMax": 224,
          "initiatorCountMax": 10000,
          "initiatorNameLengthMax": 224,
```

```
  "initiatorsPerVolumeAccessGroupCountMax": 128,
  "iscsiSessionsFromFibreChannelNodesMax": 4096,
  "maxAuthSessionsForCluster": 1024,
  "maxAuthSessionsPerUser": 1024,
  "nodesPerClusterCountMax": 100,
  "nodesPerClusterCountMin": 3,
  "qosPolicyCountMax": 500,
  "qosPolicyNameLengthMax": 64,
  "qosPolicyNameLengthMin": 1,
  "scheduleNameLengthMax": 244,
  "secretLengthMax": 16,
  "secretLengthMin": 12,
  "snapMirrorEndpointIPAddressesCountMax": 64,
  "snapMirrorEndpointsCountMax": 4,
  "snapMirrorLabelLengthMax": 31,
  "snapMirrorObjectAttributeValueInfoCountMax": 9900000,
  "snapshotNameLengthMax": 255,
  "snapshotsPerVolumeMax": 32,
  "storageNodesPerClusterCountMin": 2,
  "virtualVolumeCountMax": 8000,
  "virtualVolumesPerAccountCountMax": 10000,
  "volumeAccessGroupCountMax": 1000,
  "volumeAccessGroupLunMax": 16383,
  "volumeAccessGroupNameLengthMax": 64,
  "volumeAccessGroupNameLengthMin": 1,
  "volumeAccessGroupsPerInitiatorCountMax": 1,
  "volumeAccessGroupsPerVolumeCountMax": 64,
  "volumeBurstIOPSMax": 200000,
  "volumeBurstIOPSMin": 100,
  "volumeCountMax": 4000,
  "volumeMaxIOPSMax": 200000,
  "volumeMaxIOPSMin": 100,
  "volumeMinIOPSMax": 15000,
  "volumeMinIOPSMin": 50,
  "volumeNameLengthMax": 64,
  "volumeNameLengthMin": 1,
  "volumeSizeMax": 17592186044416,
  "volumeSizeMin": 1000000000,
  "volumesPerAccountCountMax": 2000,
  "volumesPerGroupSnapshotMax": 32,
  "volumesPerVolumeAccessGroupCountMax": 2000,
  "witnessNodesPerClusterCountMax": 4
```
}

}

新的自版本

9.6

# **GetOrigin**

您可以使用「GetOrigin」方法取得節點建置位置的原始憑證。

參數

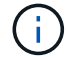

如果沒有來源認證、此方法會傳回「null」。

此方法沒有輸入參數。

## 傳回值

此方法會傳回廠商的認證資訊。

申請範例

此方法的要求類似於下列範例:

```
{
 "method": "GetOrigin",
  "id" : 1
}
```
回應範例

```
{
    "integrator": "SolidFire",
    "<signature>": {
      "pubkey": [public key info],
     "version": 1,
      "data": [signature info]
    },
     "contract-id": "none",
     "location": "Boulder, CO",
     "organization": "Engineering",
    "type": "element-x"
   }
 ]
}
```
新的自版本

9.6

# **GetRawStats**

NetApp工程部門使用「GetRawStats」API方法來測試新功能。從「GetRawStats」傳回 的資料不會記錄下來、經常變更、而且無法保證準確無誤。您不應使用「GetRawStats」 來收集效能資料、或是與執行Element軟體的儲存叢集進行任何其他管理整合。

使用下列支援的API方法擷取統計資訊:

- [GetVolume](#page-547-0)[統計資料](#page-547-0)
- [GetClusterStats](#page-164-0)
- [GetNodeStats](#page-173-0)
- [GetDriveStats](#page-216-0)

新的自版本

9.6

列表同步結果

您可以使用「list非 同步結果」來列出系統上所有目前執行和完成的非同步方法結果。使 用「listynch Results」查詢非同步結果並不會導致完成同步處理的到期、您可以使 用「Getynprynresult」查詢「listynch Results」傳回的任何同步處理。

參數

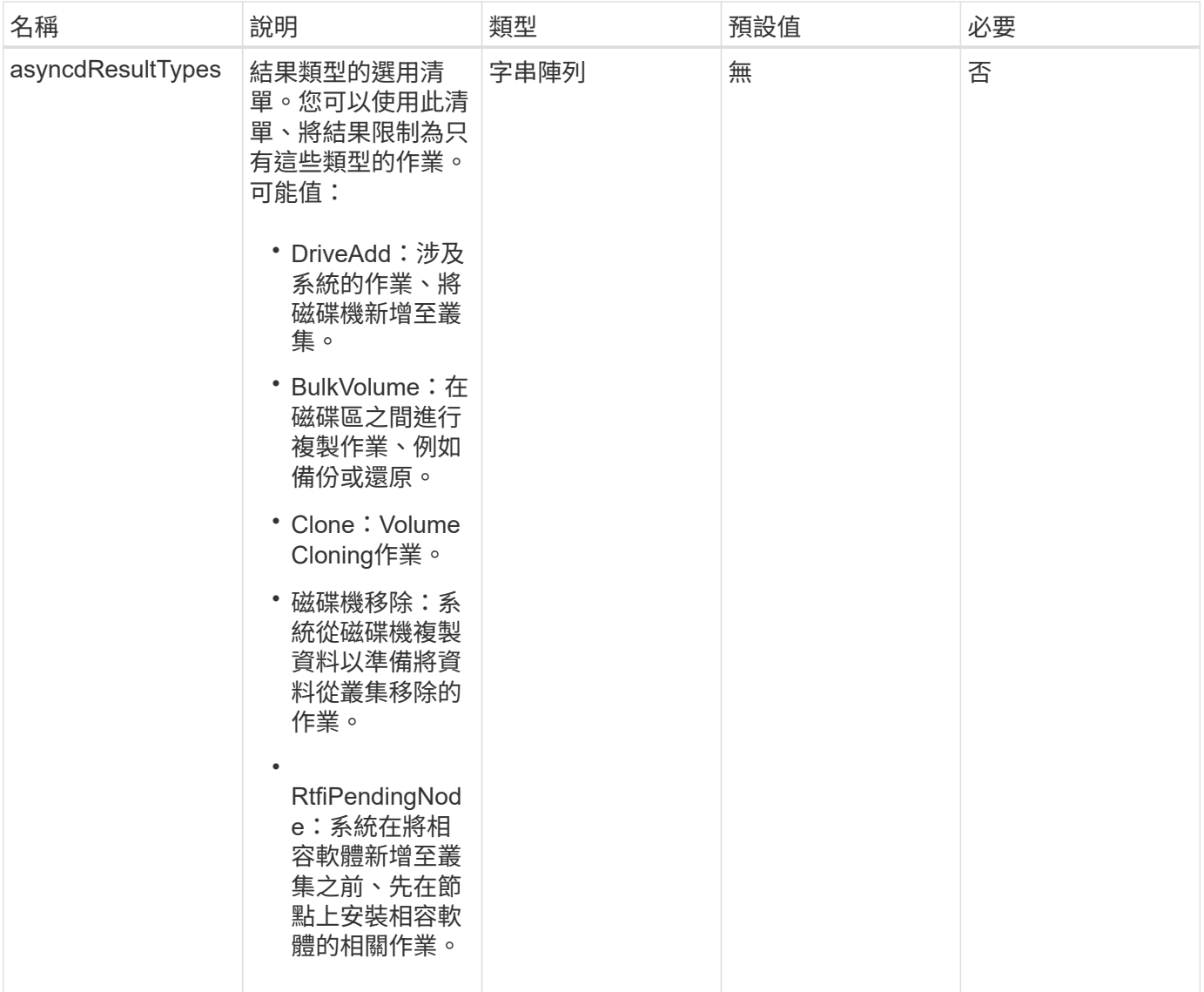

# 此方法具有下列傳回值:

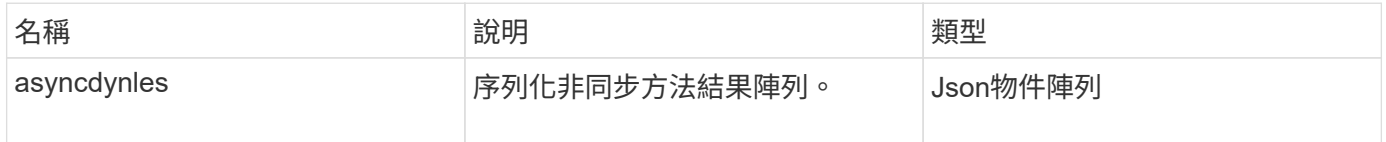

# 申請範例

此方法的要求類似於下列範例:

```
{
     "method": "ListAsyncResults",
     "params": {
     },
     "id": 1
}
```
#### 回應範例

此方法會傳回類似下列範例的回應:

```
{
     "id": 1,
     "result": {
       "asyncHandles": [
          {
            "asyncResultID": 47,
            "completed": true,
            "createTime": "2016-01-01T22:29:19Z",
            "data": {
              "cloneID": 26,
              "message": "Clone complete.",
              "volumeID": 48
            },
            "lastUpdateTime": "2016-01-01T22:45:43Z",
            "resultType": "Clone",
            "success": true
        },
        ...]
     }
}
```
#### 新的自版本

9.6

如需詳細資訊、請參閱

[Get](#page-112-0)[非](#page-112-0) [同步](#page-112-0)[結](#page-112-0)[果](#page-112-0)

# 帳戶**API**方法

帳戶方法可讓您新增、移除、檢視及修改帳戶與安全性資訊。

- [AddAccount](#page-122-0)
- [GetAccountByID](#page-124-0)
- [GetAccountByName](#page-125-0)
- [GetAccountEfficiency](#page-127-0)
- [清](#page-128-0)[單帳戶](#page-128-0)
- [修改](#page-130-0)[帳戶](#page-130-0)
- [遠](#page-132-0)[端帳戶](#page-132-0)

# 如需詳細資訊、請參閱

- ["](https://docs.netapp.com/us-en/element-software/index.html)[零件與元件軟體文件](https://docs.netapp.com/us-en/element-software/index.html)[SolidFire"](https://docs.netapp.com/us-en/element-software/index.html)
- ["](https://docs.netapp.com/sfe-122/topic/com.netapp.ndc.sfe-vers/GUID-B1944B0E-B335-4E0B-B9F1-E960BF32AE56.html)[先前版本的](https://docs.netapp.com/sfe-122/topic/com.netapp.ndc.sfe-vers/GUID-B1944B0E-B335-4E0B-B9F1-E960BF32AE56.html)[NetApp SolidFire](https://docs.netapp.com/sfe-122/topic/com.netapp.ndc.sfe-vers/GUID-B1944B0E-B335-4E0B-B9F1-E960BF32AE56.html) [產品及元素產品文件](https://docs.netapp.com/sfe-122/topic/com.netapp.ndc.sfe-vers/GUID-B1944B0E-B335-4E0B-B9F1-E960BF32AE56.html)["](https://docs.netapp.com/sfe-122/topic/com.netapp.ndc.sfe-vers/GUID-B1944B0E-B335-4E0B-B9F1-E960BF32AE56.html)

# <span id="page-122-0"></span>**AddAccount**

您可以使用「AddAccount」(新增帳戶)將新帳戶新增至系統。您也可以在建立帳戶時、 使用此方法在新帳戶下建立新的磁碟區。您為帳戶指定的Challenge(挑戰)握手驗證傳輸 協定(CHAP)設定會套用至帳戶所擁有的所有磁碟區。

參數

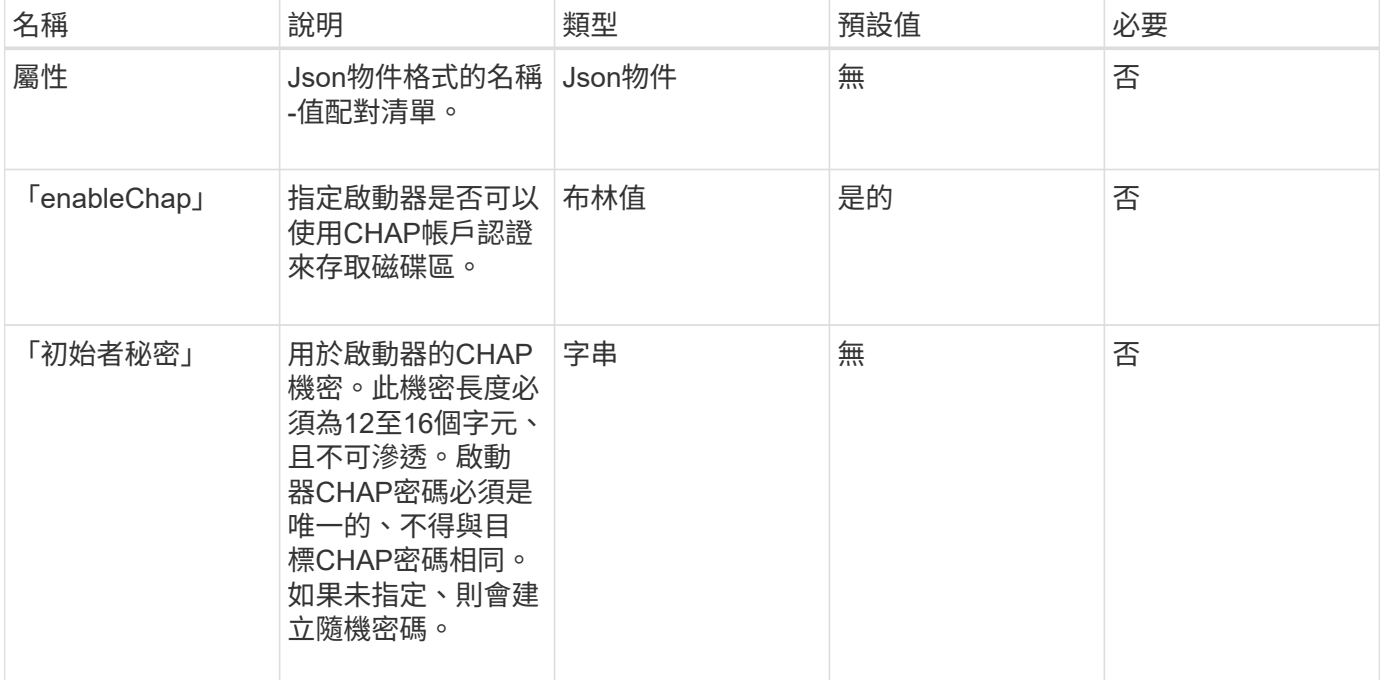

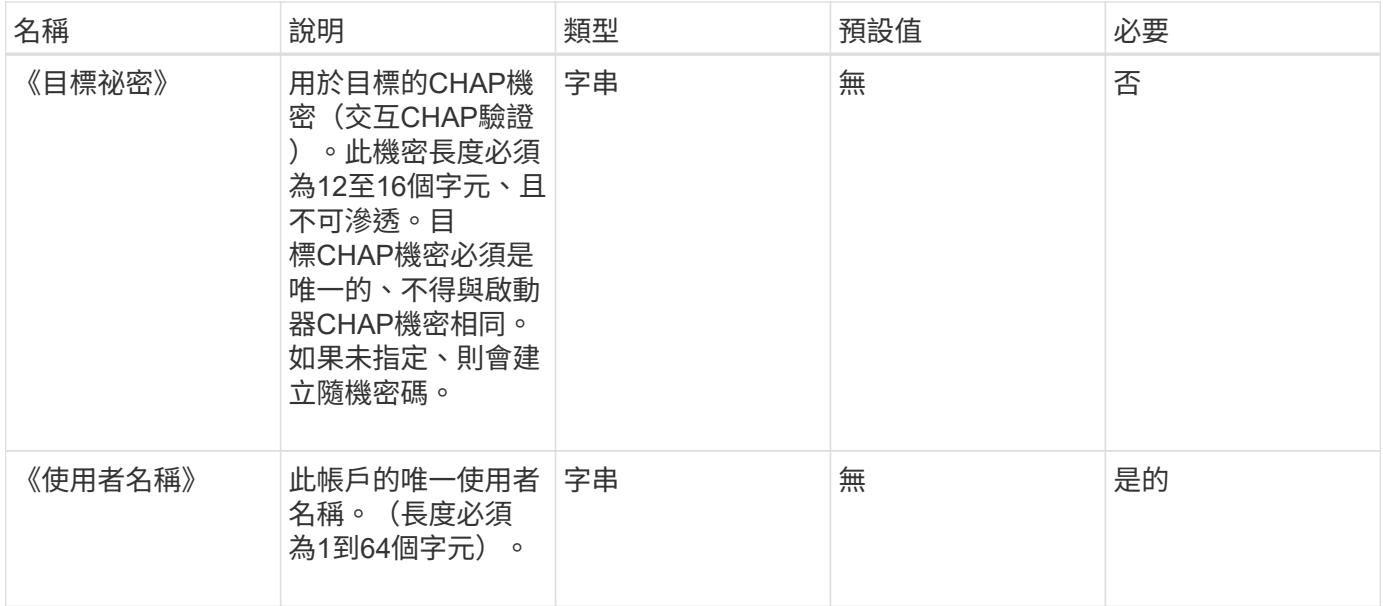

#### 此方法具有下列傳回值:

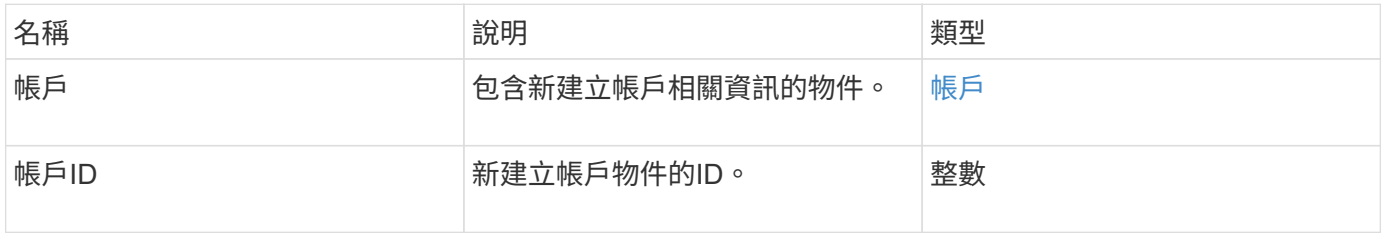

## 申請範例

此方法的要求類似於下列範例:

```
{
      "method": "AddAccount",
      "params": {
      "username" : "bobsmith",
       "initiatorSecret" : "168[#5A757ru268)",
     "targetSecret" : "tlt<, 8TUYa7bC",
      "attributes" : {
         "billingcode" : 2345
      }
     },
     "id" : 1
}
```
此方法會傳回類似下列範例的回應:

```
{
    "id": 1,
    "result": {
      "account": {
        "accountID": 90,
        "attributes": {
          "billingcode": 2345
        },
        "initiatorSecret": "168[#5A757ru268)",
        "status": "active",
        "storageContainerID": "00000000-0000-0000-0000-000000000000",
      "targetSecret": "tlt<, 8TUYa7bC",
        "username": "bobsmith",
        "volumes": [],
        "enableChap": true
      },
      "accountID": 90
    }
}
```
#### 新的自版本

9.6

# <span id="page-124-0"></span>**GetAccountByID**

您可以使用「GetAccountByID」取得特定帳戶的詳細資料、並提供帳戶ID。

參數

此方法具有下列輸入參數:

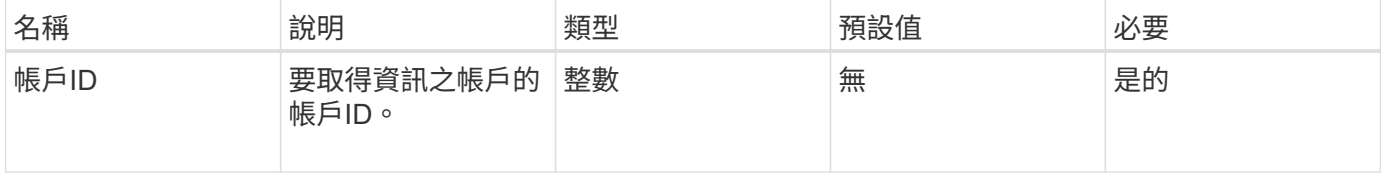

#### 傳回值

此方法具有下列傳回值:

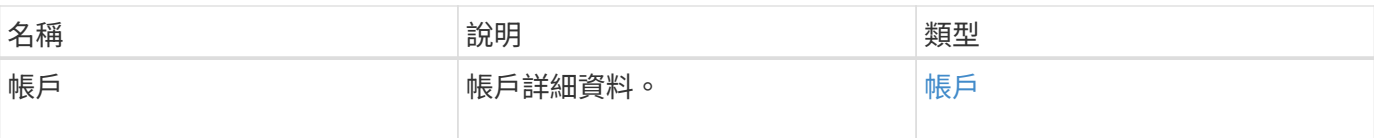

## 申請範例

此方法的要求類似於下列範例:

```
{
     "method": "GetAccountByID",
     "params": {
       "accountID" : 3
     },
     "id" : 1
}
```
## 回應範例

此方法會傳回類似下列範例的回應:

```
{
      "account": {
           "attributes": {},
           "username": "account3",
           "targetSecret": "targetsecret",
           "volumes": [],
           "enableChap": true,
           "status": "active",
           "accountID": 3,
           "storageContainerID": "abcdef01-1234-5678-90ab-cdef01234567",
          "initiatorSecret": "initiatorsecret"
      }
}
```
#### 新的自版本

9.6

# <span id="page-125-0"></span>**GetAccountByName**

您可以使用「GetAccountByName」取得特定帳戶的詳細資料、並提供其使用者名稱。

參數

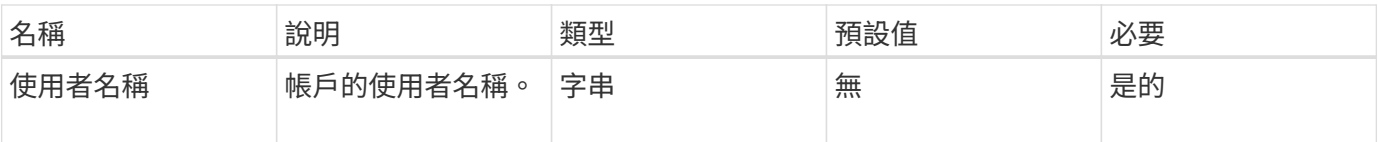

此方法具有下列傳回值:

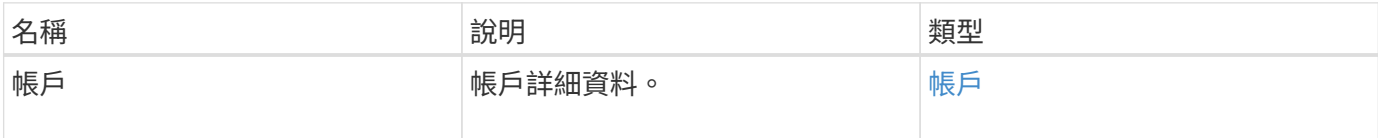

## 申請範例

此方法的要求類似於下列範例:

```
{
     "method": "GetAccountByName",
     "params": {
       "username" : "jimmyd"
     },
     "id" : 1
}
```
回應範例

```
{
      "account": {
          "attributes": {},
           "username": "jimmyd",
           "targetSecret": "targetsecret",
           "volumes": [],
           "enableChap": true,
           "status": "active",
           "accountID": 1,
           "storageContainerID": "abcdef01-1234-5678-90ab-cdef01234567",
          "initiatorSecret": "initiatorsecret"
     }
}
```
9.6

# <span id="page-127-0"></span>**GetAccountEfficiency**

您可以使用「GetAccountEfficiency」取得Volume帳戶的效率統計資料。此方法只會傳回 您指定為參數之帳戶的效率資訊。

## 參數

此方法具有下列輸入參數:

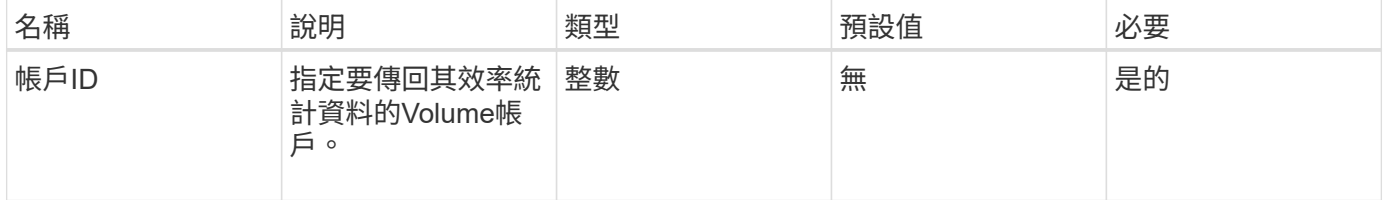

## 傳回值

#### 此方法具有下列傳回值:

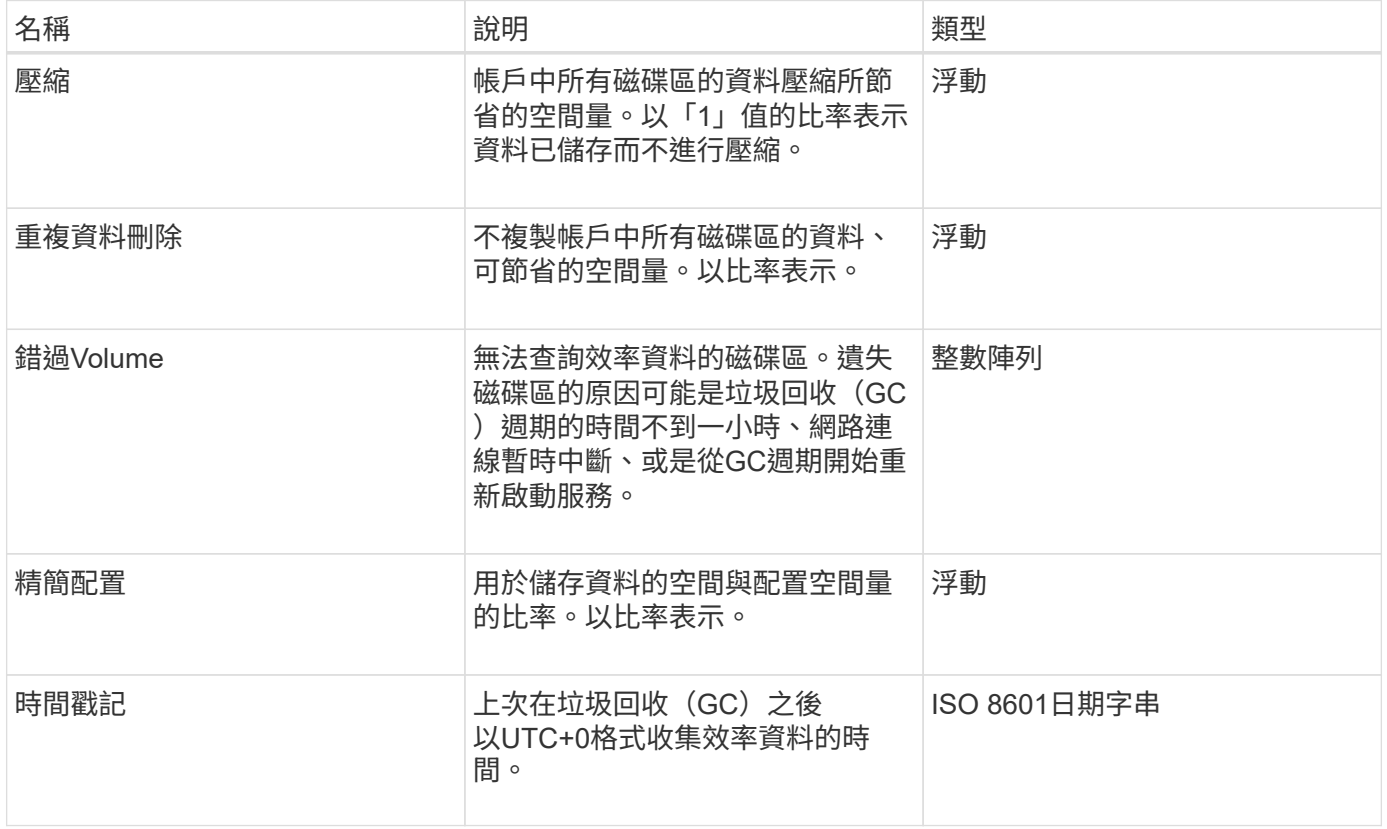

## 申請範例

此方法的要求類似於下列範例:

```
{
     "method": "GetAccountEfficiency",
     "params": {
       "accountID": 3
     },
     "id": 1
}
```
#### 回應範例

此方法會傳回類似下列範例的回應:

```
{
     "id": 1,
     "result": {
          "compression": 2.020468042933262,
         "deduplication": 2.042488619119879,
         "missingVolumes": [],
         "thinProvisioning": 1.010087163391013,
         "timestamp": "2014-03-10T14:06:02Z"
    }
}
```
#### 新的自版本

9.6

# <span id="page-128-0"></span>清單帳戶

您可以使用「清單帳戶」取得儲存租戶帳戶的完整清單、並可選用分頁支援。元素帳戶可 存取磁碟區。

#### 參數

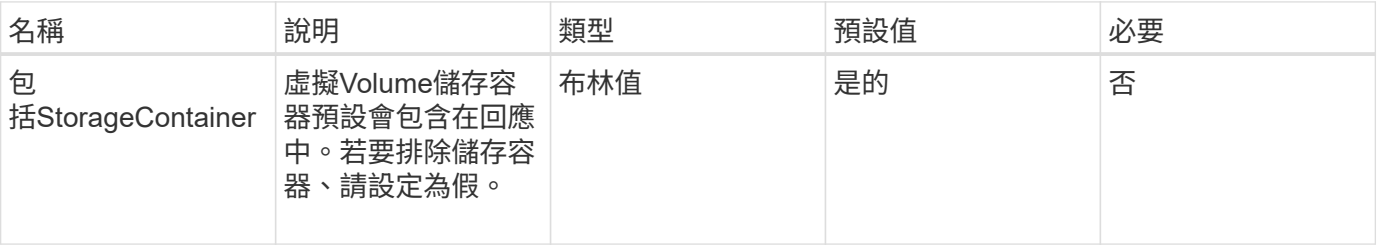

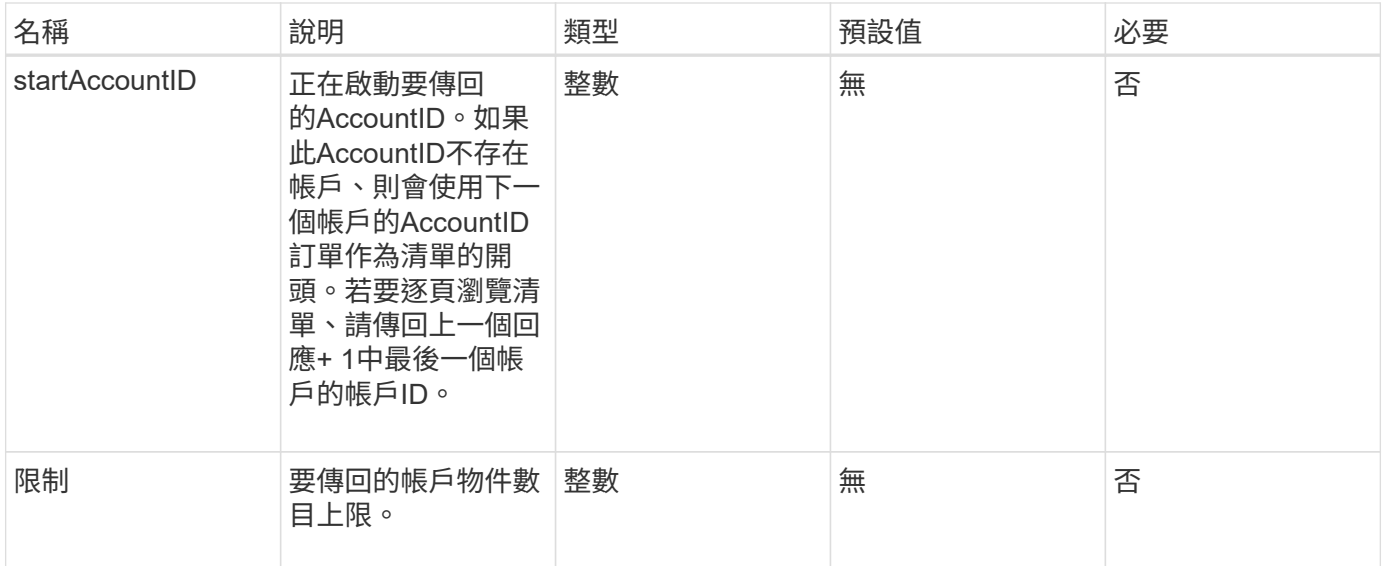

此方法具有下列傳回值:

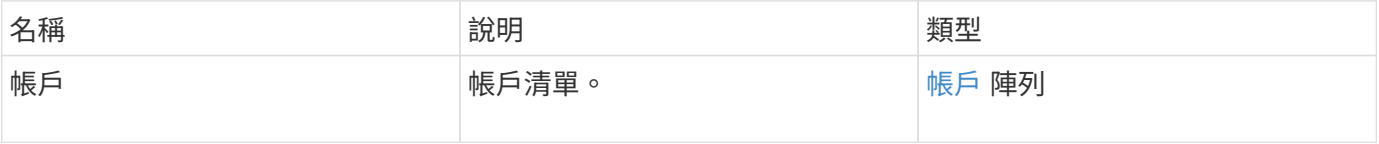

申請範例

此方法的要求類似於下列範例:

```
{
    "method": "ListAccounts",
    "params": {
      "startAccountID" : 0,
      "limit" : 1000
    },
    "id" : 1
}
```
回應範例

```
{
     "result" : {
      "accounts": [
      {
           "attributes": {},
           "username": "jamesw",
           "targetSecret": "168#5A757ru268)",
           "volumes": [],
           "enableChap": false,
           "status": "active",
           "accountID": 16,
           "storageContainerID": "abcdef01-1234-5678-90ab-cdef01234567",
           "initiatorSecret": "168#5A757ru268)"
      },
      {
           "attributes": {},
           "username": "jimmyd",
           "targetSecret": "targetsecret",
           "volumes": [],
           "enableChap": true,
           "status": "active",
           "accountID": 5,
           "storageContainerID": "abcdef01-1234-5678-90ab-cdef01234567",
           "initiatorSecret": "initiatorsecret"
      }
    ]
}
}
```
新的自版本

9.6

<span id="page-130-0"></span>修改帳戶

您可以使用「modifyAccount」方法來修改現有的帳戶。

當您鎖定帳戶時、該帳戶的任何現有連線都會立即終止。當您變更帳戶的CHAP設定時、任何現有的連線都會保 持作用中狀態、新的CHAP設定會用於後續的連線或重新連線。若要清除帳戶的屬性、請為屬性參數指定{}。

參數

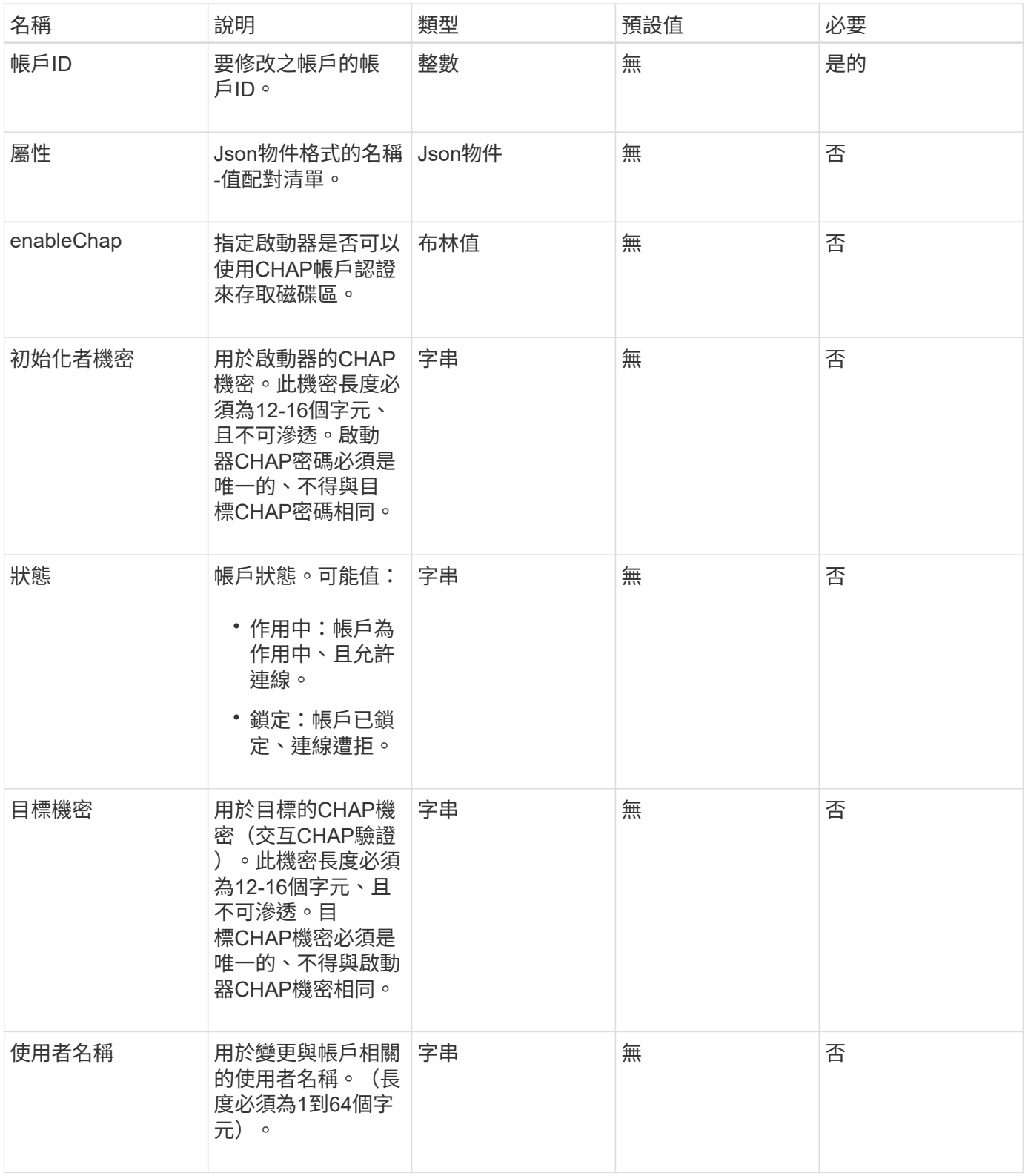

此方法具有下列傳回值:

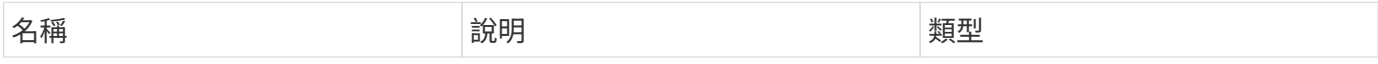

此方法的要求類似於下列範例。在此範例中、會為屬性指定{} 來清除屬性:

```
{
     "method": "ModifyAccount",
     "params": {
      "accountID" : 25,
       "status" : "locked",
      "attributes" : {}
    },
     "id" : 1
}
```
#### 回應範例

此方法會傳回類似下列範例的回應:

```
{
      "account": {
           "storageContainerID": "abcdef01-1234-5678-90ab-cdef01234567",
           "username": "user1",
           "accountID": 1,
           "volumes": [
         \left| \ \right|,
           "enableChap": true,
           "initiatorSecret": "txz123456q890",
           "attributes": {
           },
           "status": active",
           "targetSecret": "rxe123b567890"
      }
}
```
#### 新的自版本

9.6

<span id="page-132-0"></span>遠端帳戶

您可以使用「移除帳戶」方法來移除現有的帳戶。您必須先使用「刪除Volume」刪除並清 除與帳戶相關的所有Volume、才能移除帳戶。如果帳戶上的磁碟區仍在等待刪除、您就無

# 法使用「遠端帳戶」來移除帳戶。

參數

此方法具有下列輸入參數:

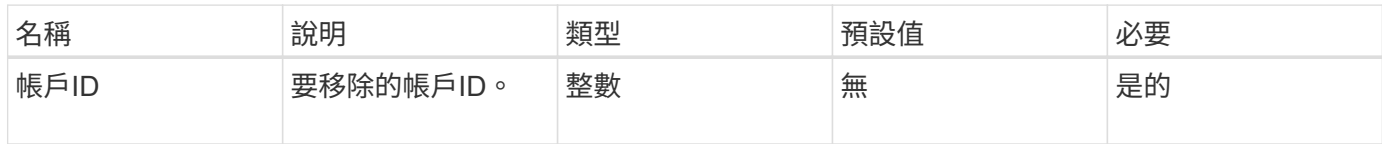

#### 傳回值

此方法沒有傳回值。

#### 申請範例

此方法的要求類似於下列範例。

```
{
     "method": "RemoveAccount",
    "params": {
       "accountID" : 25
    },
     "id" : 1
}
```
#### 回應範例

此方法會傳回類似下列範例的回應:

```
{
 "id" : 1,
 "result" : { }
}
```
新的自版本

9.6

如需詳細資訊、請參閱

[刪](#page-540-0)[除](#page-540-0)[Volume](#page-540-0)

# 系統管理員**API**方法

您可以使用系統管理員API方法來建立、修改、檢視及移除儲存叢集管理員、並為具有儲存 叢集存取權的人員指派存取層級和權限。

- [AddClusterAdmin](#page-134-0)
- [GetCurrentClusterAdmin](#page-136-0)
- [GetLoginBanner](#page-137-0)
- [listClusterAdmins](#page-138-0)
- [ModifyClusterAdmin](#page-141-0)
- [遠](#page-142-0)[端叢集管理](#page-142-0)
- [SetLoginBanner](#page-143-0)

# 如需詳細資訊、請參閱

- ["](https://docs.netapp.com/us-en/element-software/index.html)[零件與元件軟體文件](https://docs.netapp.com/us-en/element-software/index.html)[SolidFire"](https://docs.netapp.com/us-en/element-software/index.html)
- ["](https://docs.netapp.com/sfe-122/topic/com.netapp.ndc.sfe-vers/GUID-B1944B0E-B335-4E0B-B9F1-E960BF32AE56.html)[先前版本的](https://docs.netapp.com/sfe-122/topic/com.netapp.ndc.sfe-vers/GUID-B1944B0E-B335-4E0B-B9F1-E960BF32AE56.html)[NetApp SolidFire](https://docs.netapp.com/sfe-122/topic/com.netapp.ndc.sfe-vers/GUID-B1944B0E-B335-4E0B-B9F1-E960BF32AE56.html) [產品及元素產品文件](https://docs.netapp.com/sfe-122/topic/com.netapp.ndc.sfe-vers/GUID-B1944B0E-B335-4E0B-B9F1-E960BF32AE56.html)["](https://docs.netapp.com/sfe-122/topic/com.netapp.ndc.sfe-vers/GUID-B1944B0E-B335-4E0B-B9F1-E960BF32AE56.html)

# <span id="page-134-0"></span>**AddClusterAdmin**

您可以使用「AddClusterAdmin」方法來新增叢集管理帳戶。叢集管理員可以透過API和管 理工具來管理叢集。叢集管理員完全獨立、與標準租戶帳戶無關。

每個叢集管理員都可以限制為API的子集。您應該針對不同的使用者和應用程式使用多個叢集管理帳戶。最佳實 務做法是將必要的權限授予每個叢集管理員、如此可降低認證洩漏的潛在影響。

#### 參數

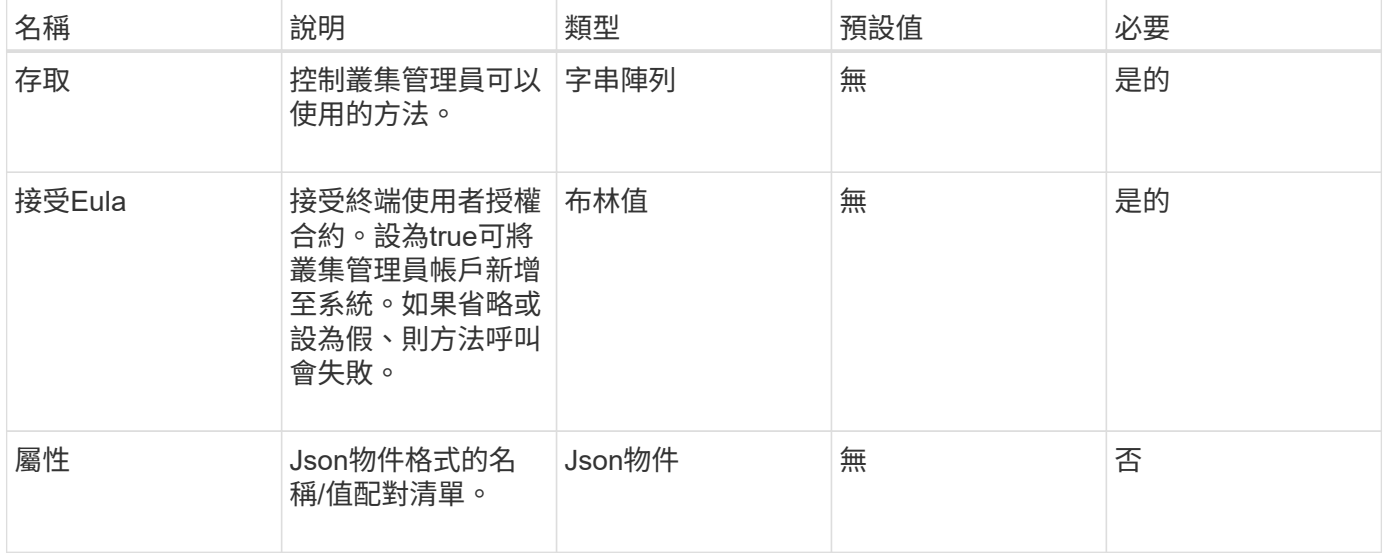

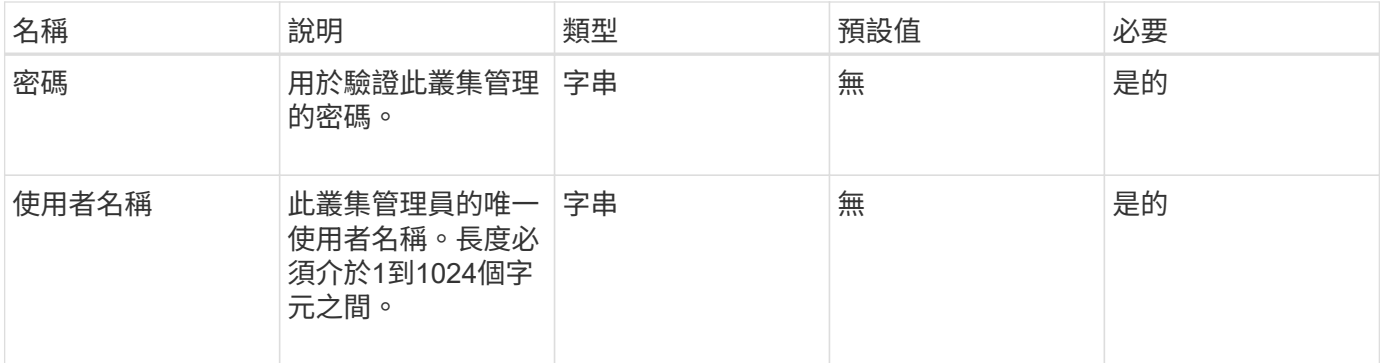

此方法具有下列傳回值:

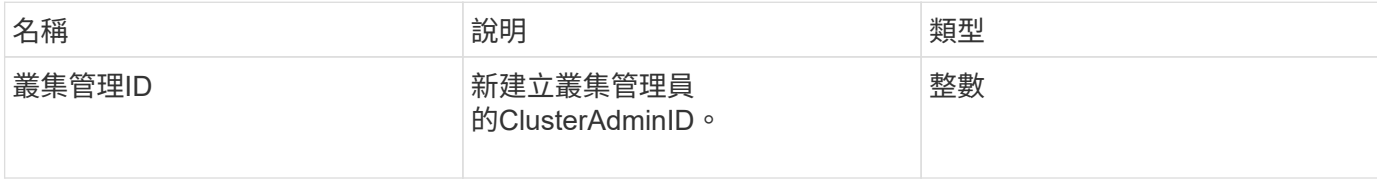

#### 申請範例

此方法的要求類似於下列範例:

```
{
   "method": "AddClusterAdmin",
   "params": {
     "username": "joeadmin",
      "password": "68!5Aru268)$",
      "attributes": {},
      "acceptEula": true,
     "access": ["volumes", "reporting", "read"]
   },
   "id": 1
}
```
## 回應範例

```
{
    "id":1,
   "result" : {
      "clusterAdminID": 2
    }
}
```
新的自版本

9.6

如需詳細資訊、請參閱

[存取控制](#page-700-0)

# <span id="page-136-0"></span>**GetCurrentClusterAdmin**

您可以使用「GetCurrentClusterAdmin」方法來傳回目前主要叢集管理的資訊主叢集管理 是在建立叢集時建立的。

參數

此方法沒有輸入參數。

傳回值

此方法具有下列傳回值:

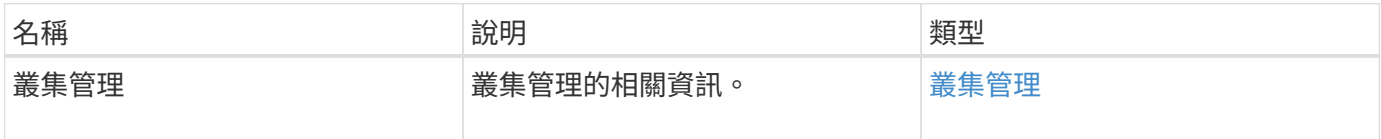

申請範例

此方法的要求類似於下列範例:

```
{
"method": "GetCurrentClusterAdmin",
"id" : 1
}
```
## 回應範例

```
{
"id": 1,
"result": {
       "clusterAdmin":
            "access": [
                "administrator"
          \frac{1}{\sqrt{2}}  "attributes": null,
             "authMethod": "Cluster"
             "clusterAdminID": 1,
             "username": "admin"
        }
     }
}
```
## 新的自版本

10.0%

# <span id="page-137-0"></span>**GetLoginBanner**

您可以使用「GetLoginBanner」方法、取得使用者登入Element Web介面時看到的目前作 用中使用條款橫幅。

## 參數

此方法沒有輸入參數。

傳回值

此方法具有下列傳回值:

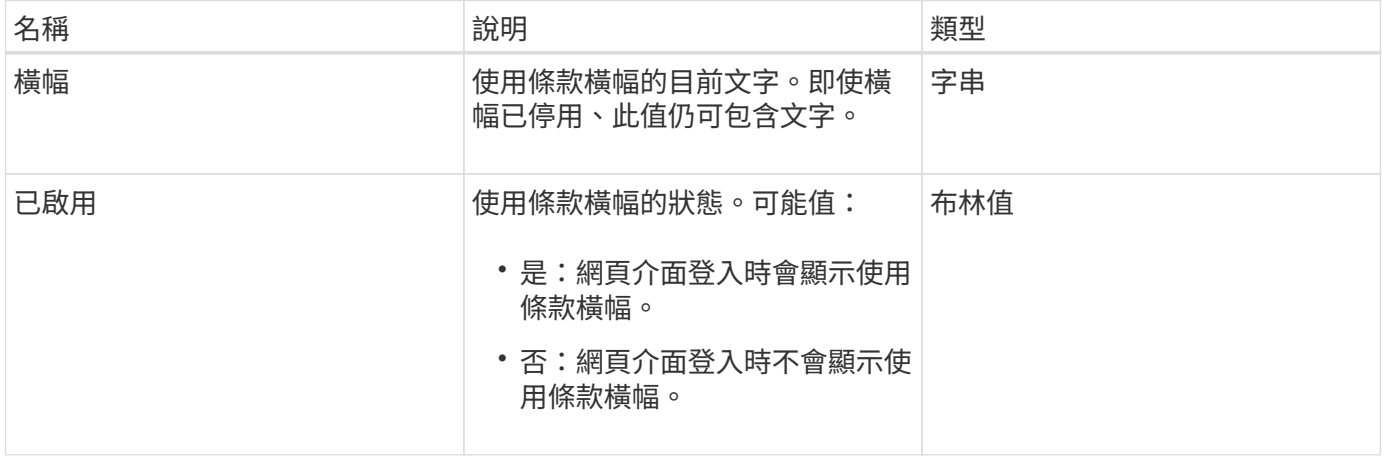

#### 申請範例

此方法的要求類似於下列範例:

```
{
    "id": 3411,
    "method": "GetLoginBanner",
    "params": {}
}
```
#### 回應範例

此方法會傳回類似下列範例的回應:

```
{
    "id": 3411,
    "result": {
      "loginBanner": {
         "banner": "Welcome to NetApp!",
         "enabled": false
      }
    }
}
```
#### 新的自版本

10.0%

# <span id="page-138-0"></span>**listClusterAdmins**

您可以使用「listClusterAdmins」方法來傳回叢集的所有叢集管理員清單。

可以有多個具有不同權限層級的叢集管理員帳戶。系統中只能有一位主叢集管理員。主叢集管理員是建立叢集時 所建立的管理員。在叢集上設定LDAP系統時、也可以建立LDAP系統管理員。

#### 參數

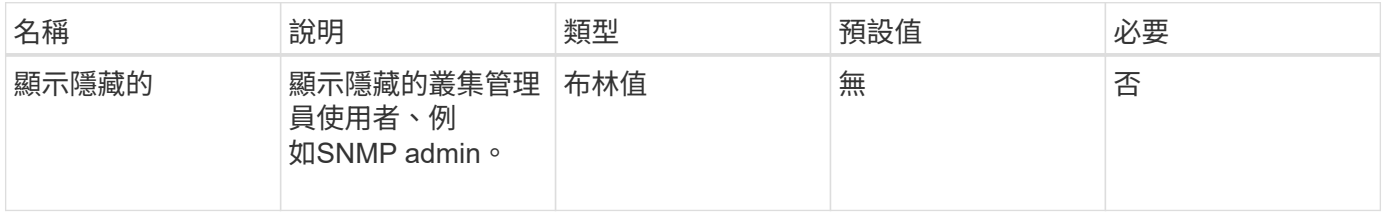

此方法具有下列傳回值:

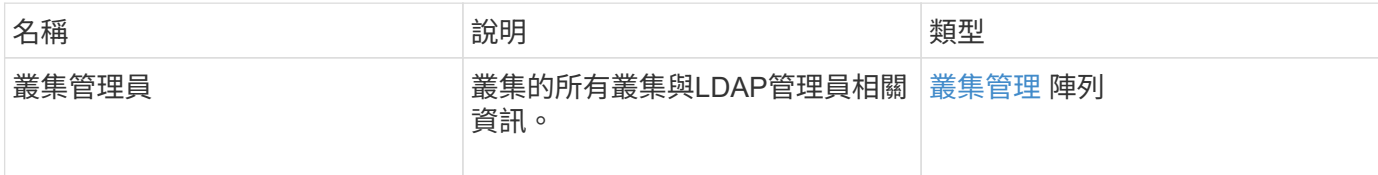

申請範例

此方法的要求類似於下列範例:

```
{
    "method": "ListClusterAdmins",
    "params": {},
     "showHidden": true
    "id" : 1
}
```
# 回應範例

```
{
"id":1,
"result":{
    "clusterAdmins":[
       {
          "access":[
               "administrator"
        \frac{1}{2},
          "attributes":null,
          "authMethod":"Cluster",
          "clusterAdminID":1,
          "username":"admin"
     },
     {
          "access":[
               "read",
               "administrator"
        \left| \ \right|,
          "attributes":{
          },
          "authMethod":"Ldap",
          "clusterAdminID":7,
          "username":"john.smith"
     },
     {
          "access":[
               "read",
               "administrator"
        \vert,
          "attributes":{},
          "authMethod":"Ldap",
          "clusterAdminID":6,
          "username":"cn=admin1
jones,ou=ptusers,c=prodtest,dc=solidfire,dc=net"
          }
        ]
     }
}
```
#### 新的自版本

9.6

# <span id="page-141-0"></span>**ModifyClusterAdmin**

您可以使用「管理叢集管理」方法來變更叢集管理、LDAP叢集管理或協力廠商身分識別提 供者(IDP)叢集管理的設定。您無法變更系統管理員叢集管理帳戶的存取權限。

## 參數

此方法具有下列輸入參數:

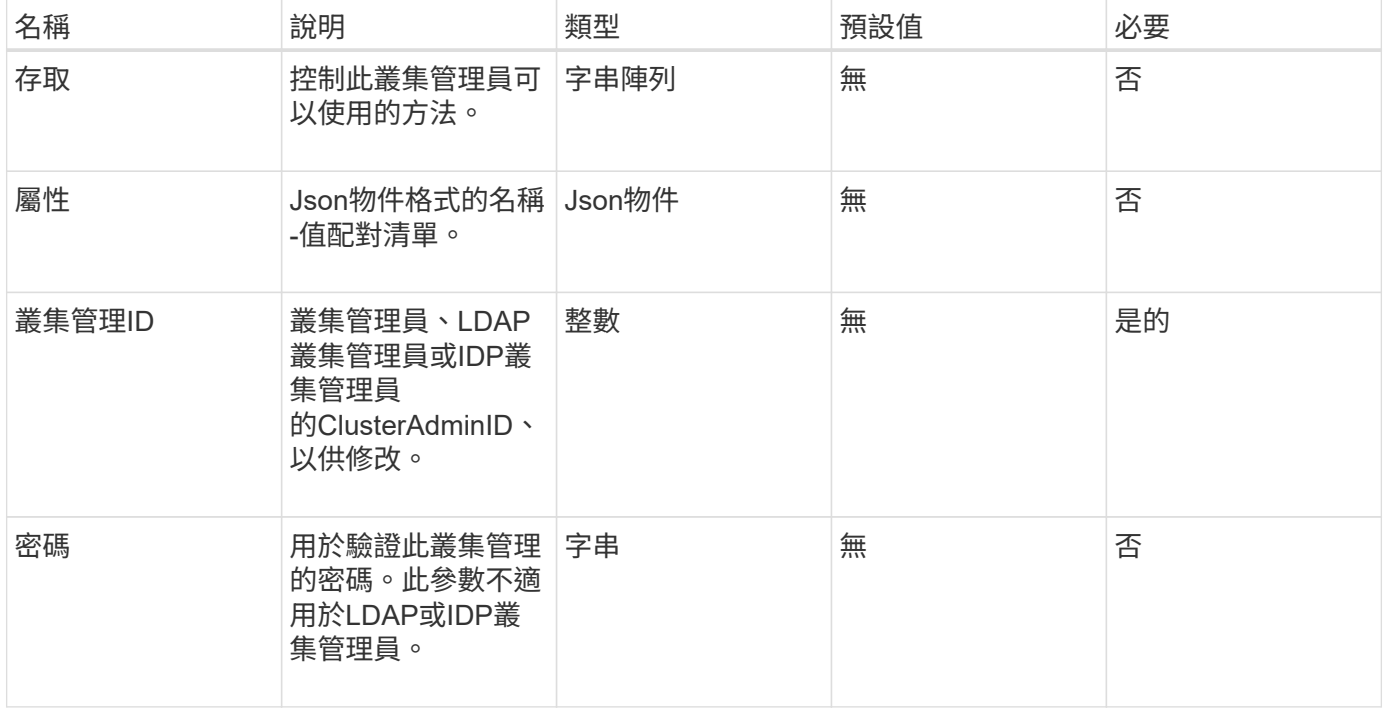

#### 傳回值

此方法沒有傳回值。

### 申請範例

此方法的要求類似於下列範例:

```
{
     "method": "ModifyClusterAdmin",
     "params": {
       "clusterAdminID" : 2,
      "password" : "7925Brc429a"
     },
     "id" : 1
}
```
#### 回應範例

此方法會傳回類似下列範例的回應:

```
{
 "id" : 1
 "result" : { }
}
```
#### 新的自版本

9.6

如需詳細資訊、請參閱

#### [存取控制](#page-700-0)

#### <span id="page-142-0"></span>遠端叢集管理

您可以使用「RemoveClusterAdmin」方法來移除叢集管理員、LDAP叢集管理員或協力廠 商身分識別供應商(IDP)叢集管理員。您無法移除「admin」叢集管理帳戶。

#### 參數

移除IDP叢集管理員時、若該管理員已驗證與協力廠商身分識別供應商IDP相關的工作階段、則這些工作階段將 會登出、或可能會在其目前工作階段內喪失存取權限。存取權限遺失取決於移除的IDP叢集管理員是否符合指定 使用者SAML屬性中多個IDP叢集管理員的其中一個。其餘一組相符的IDP叢集管理員會減少集合存取權限。其他 叢集管理使用者類型會在移除叢集管理員時登出。

#### 此方法具有下列輸入參數:

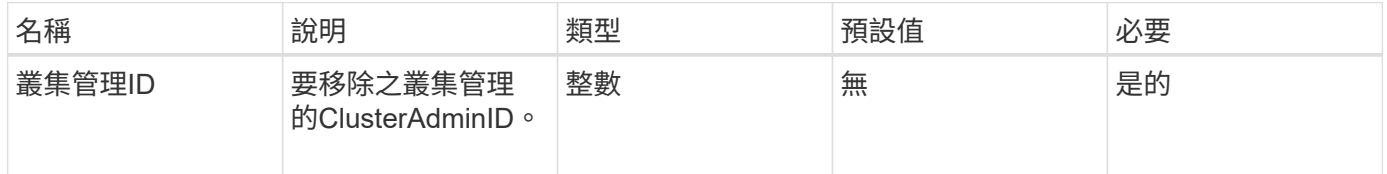

#### 傳回值

此方法沒有傳回值。

#### 申請範例

此方法的要求類似於下列範例:

```
{
     "method": "RemoveClusterAdmin",
     "params": {
       "clusterAdminID" : 2
    },
     "id" : 1
}
```
## 回應範例

此方法會傳回類似下列範例的回應:

```
{
 "id" : 1
  "result" : { }
}
```
## 新的自版本

9.6

# <span id="page-143-0"></span>**SetLoginBanner**

您可以使用「etLoginBanner」方法來設定使用者登入Element Web介面時看到的使用條款 橫幅。

## 參數

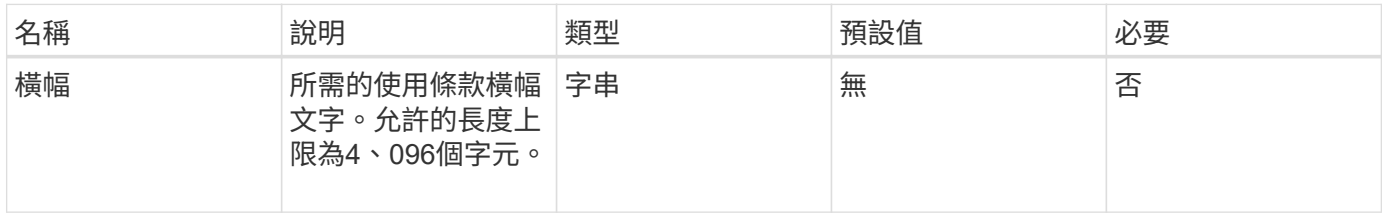
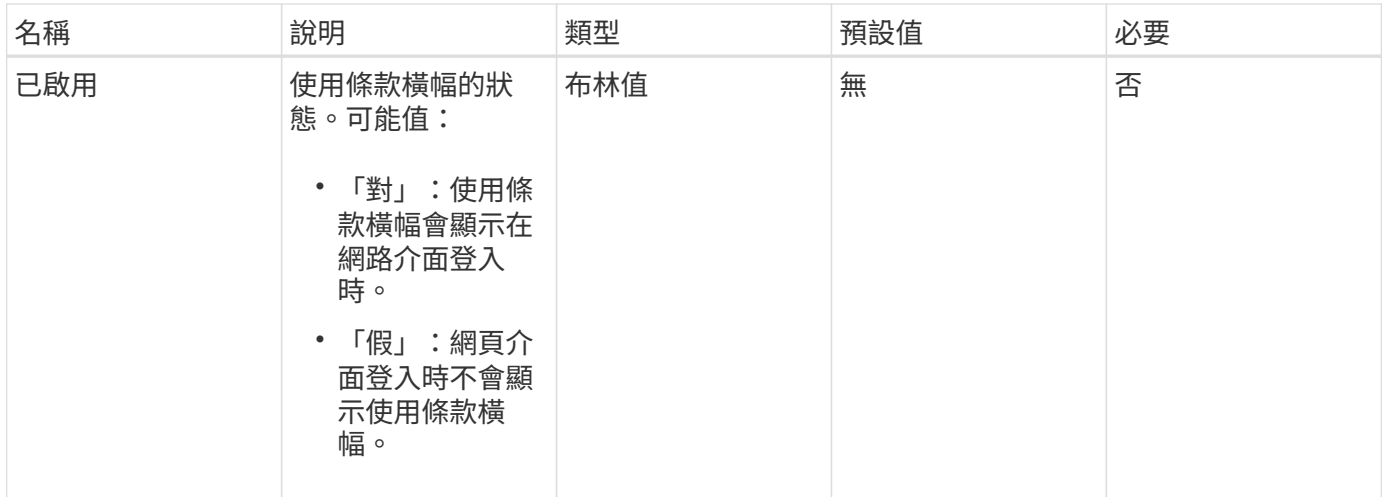

# 傳回值

# 此方法具有下列傳回值:

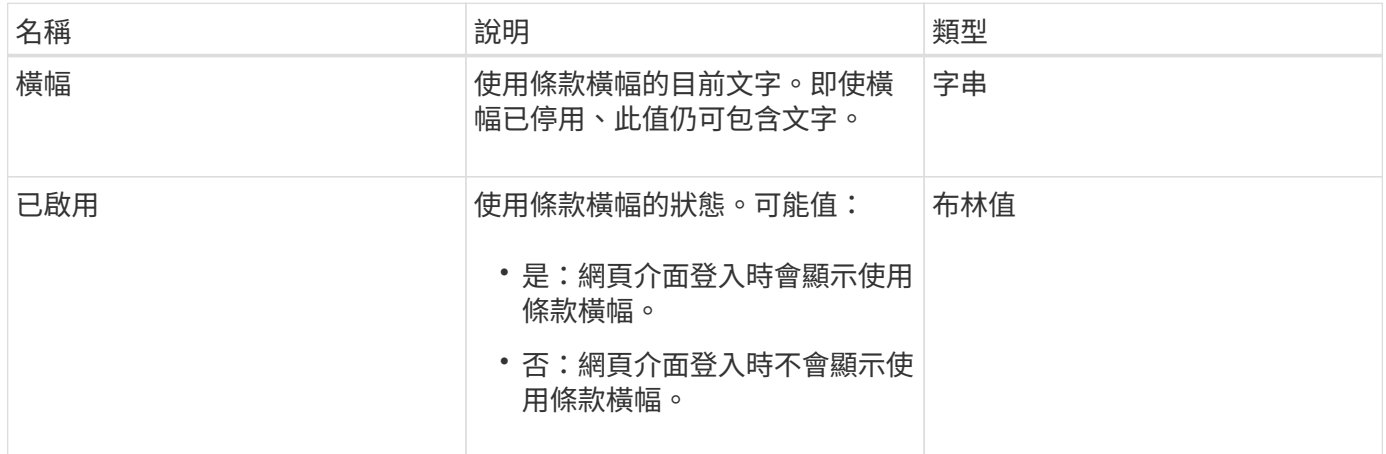

#### 申請範例

此方法的要求類似於下列範例:

```
{
   "id": 3920,
    "method": "SetLoginBanner",
   "params": {
     "banner": "Welcome to NetApp!",
     "enabled": true
   }
}
```
### 回應範例

```
{
    "id": 3920,
    "result": {
      "loginBanner": {
         "banner": "Welcome to NetApp!",
         "enabled": true
      }
    }
}
```
10.0%

# 叢集**API**方法

Element軟體叢集API方法可讓您管理儲存叢集的組態和拓撲、以及屬於儲存叢集的節點。

某些叢集API方法會在屬於叢集一部分的節點上運作、或是已設定加入叢集。您可以將節點新增至新叢集或現有 叢集。準備新增至叢集的節點處於「擱置中」狀態、表示已設定這些節點、但尚未新增至叢集。

- [附](#page-146-0)[加](#page-146-0)[節點](#page-146-0)
- [ClearClusterFaults](#page-148-0)
- [建立](#page-150-0)[ClusterInterfacePreference](#page-150-0)
- [刪](#page-151-0)[除](#page-151-0)[ClusterInterfacePreference](#page-151-0)
- [啟用](#page-152-0)[功](#page-152-0)[能](#page-152-0)
- [GetClusterCapacity](#page-153-0)
- [GetClusterFullThreshold](#page-155-0)
- [GetClusterHardwareInfo](#page-158-0)
- [GetClusterInfo](#page-160-0)
- [GetClusterInterfacePreference](#page-161-0)
- [GetClusterMasterNodeID](#page-163-0)
- [GetClusterStats](#page-164-0)
- [GetClusterVersion](#page-165-0)[資訊](#page-165-0)
- [GetFeatureStatus](#page-169-0)
- [GetLoginSessionInfo](#page-171-0)
- [GetNodeHardwareInfo](#page-172-0)
- [GetNodeStats](#page-173-0)
- [ListActiveNode](#page-174-0)
- [listAllNode](#page-175-0)
- [listClusterFaults](#page-177-0)
- [listClusterInterface](#page-181-0)[喜](#page-181-0)[好](#page-181-0) [設定](#page-181-0)
- [清](#page-182-0)[單](#page-182-0)[事](#page-182-0)[件](#page-182-0)
- [清](#page-185-0)[單節點統計資料](#page-185-0)
- [清](#page-186-0)[單](#page-186-0)
- [列表服](#page-188-0)[務](#page-188-0)
- [ListVendingNode](#page-191-0)
- [ListPendingActiveNode](#page-193-0)
- [ModifyClusterFull](#page-194-0)[閥](#page-194-0) [值](#page-194-0)
- [ModifyClusterInterfacePreference](#page-199-0)
- [遠](#page-200-0)[端節點](#page-200-0)
- [SetLoginSessionInfo](#page-202-0)
- [關機](#page-203-0)

# 如需詳細資訊、請參閱

- ["](https://docs.netapp.com/us-en/element-software/index.html)[零件與元件軟體文件](https://docs.netapp.com/us-en/element-software/index.html)[SolidFire"](https://docs.netapp.com/us-en/element-software/index.html)
- ["](https://docs.netapp.com/sfe-122/topic/com.netapp.ndc.sfe-vers/GUID-B1944B0E-B335-4E0B-B9F1-E960BF32AE56.html)[先前版本的](https://docs.netapp.com/sfe-122/topic/com.netapp.ndc.sfe-vers/GUID-B1944B0E-B335-4E0B-B9F1-E960BF32AE56.html)[NetApp SolidFire](https://docs.netapp.com/sfe-122/topic/com.netapp.ndc.sfe-vers/GUID-B1944B0E-B335-4E0B-B9F1-E960BF32AE56.html) [產品及元素產品文件](https://docs.netapp.com/sfe-122/topic/com.netapp.ndc.sfe-vers/GUID-B1944B0E-B335-4E0B-B9F1-E960BF32AE56.html)["](https://docs.netapp.com/sfe-122/topic/com.netapp.ndc.sfe-vers/GUID-B1944B0E-B335-4E0B-B9F1-E960BF32AE56.html)

# <span id="page-146-0"></span>附加節點

您可以使用「addnodes」方法、將一個或多個新節點新增至叢集。

第一次啟動未設定的節點時、系統會提示您設定節點。設定節點之後、就會在叢集上登錄為「擱置節點」。執 行Element軟體的儲存叢集會自動將節點映像到叢集上的版本。當您新增擱置節點時、方法回應會包含一 個asyncdyle值、您可以搭配使用「Getynprynresult」方法來查詢自動映像處理程序的狀態。

新增Fibre Channel節點的程序與新增元素iSCSI儲存節點至叢集的程序相同。Fibre Channel節點會以節點ID登 錄在系統中。當它們可存取時、會進入「擱置的節點」狀態。「listAllNodes」方法會傳回iSCSI節點 的pendingNodeID、以及可新增至叢集的任何Fibre Channel節點。

將節點新增至已設定用於虛擬網路的叢集時、系統需要足夠數量的虛擬儲存IP位址、才能將虛擬IP分配給新節 點。如果新節點沒有可用的虛擬IP位址、則「addNode」作業會失敗。使用「共享虛擬網路」方法、將更多儲 存IP位址新增至虛擬網路。

新增節點之後、節點上的任何磁碟機都會可供使用、您可以使用「AddDrives」(新增磁碟機)方法來新增磁碟 機、以增加叢集的儲存容量。

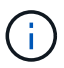

在新增節點之後、可能需要幾秒鐘的時間才能啟動並將其磁碟機登錄為可用。

### 參數

此方法具有下列輸入參數:

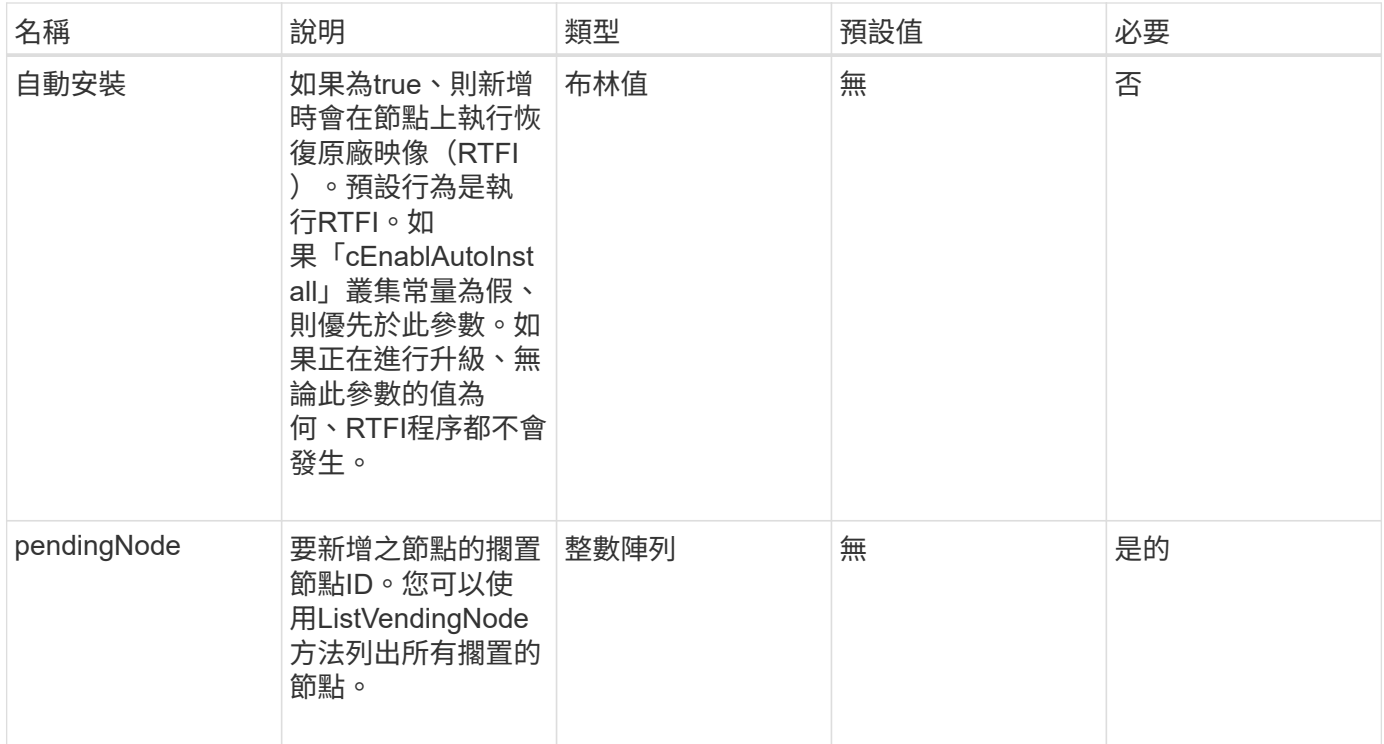

# 傳回值

# 此方法具有下列傳回值:

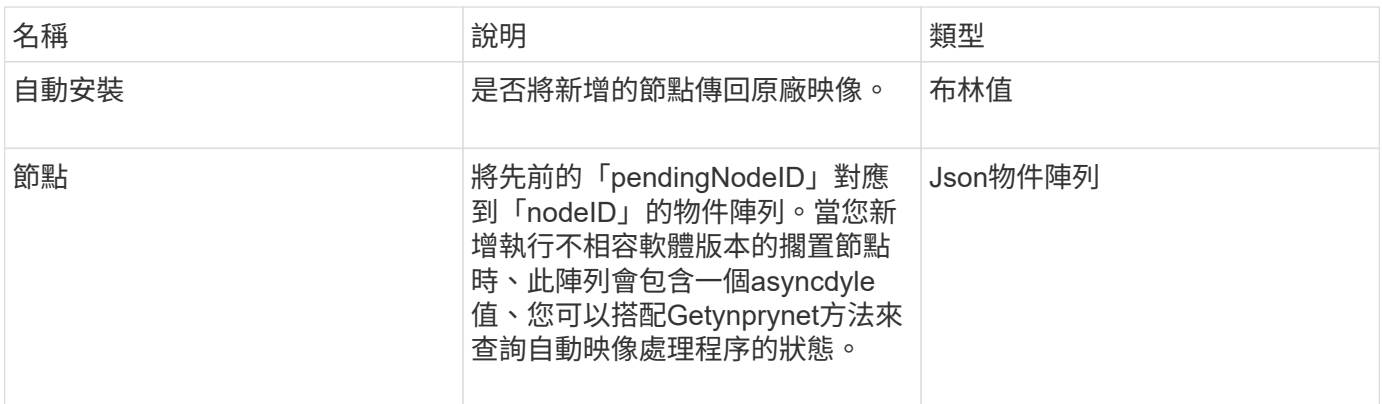

# 申請範例

```
{
    "method": "AddNodes",
     "params": {
       "autoInstall" : true,
      "pendingNodes" : [1]
     },
     "id":1
}
```
此方法會傳回類似下列範例的回應:

```
{
   id: null,
   result: {
      autoInstall: true,
      nodes: [
        {
           activeNodeKey: "giAm2ep1hA",
           assignedNodeID: 6,
           asyncHandle: 3,
           cip: "10.10.5.106",
           mip: "192.168.133.106",
          pendingNodeID: 2,
           platformInfo: {
             chassisType: "R620",
             cpuModel: "Intel(R) Xeon(R) CPU E5-2640 0 @ 2.50GHz",
             nodeMemoryGB: 72,
             nodeType: "SF3010"
           },
           sip: "10.10.5.106",
           softwareVersion: "9.0.0.1077"
        }
      ]
    }
}
```
#### 新的自版本

9.6

如需詳細資訊、請參閱

- [新增](#page-212-0)[磁碟機](#page-212-0)
- [Get](#page-112-0)[非](#page-112-0) [同步](#page-112-0)[結](#page-112-0)[果](#page-112-0)
- [listAllNode](#page-175-0)
- [ModifyVirtualNetwork](#page-512-0)

# <span id="page-148-0"></span>**ClearClusterFaults**

您可以使用「ClearClusterFaults」(ClearClusterFaults)方法來清除目前和先前偵測到的 故障相關資訊。已解決和未解決的故障都可以清除。

### 此方法具有下列輸入參數:

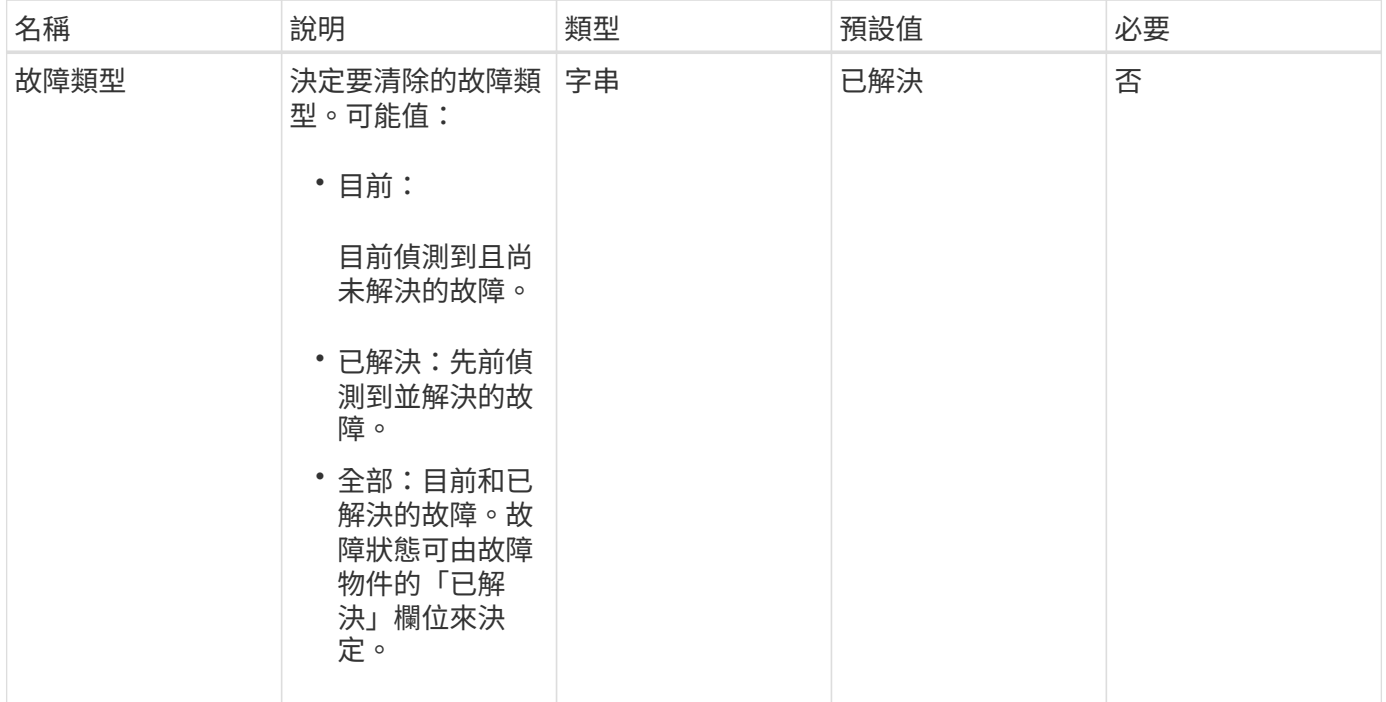

### 傳回值

此方法沒有傳回值。

申請範例

此方法的要求類似於下列範例:

```
{
    "method": "ClearClusterFaults",
    "params": {},
   "id" : 1
}
```
#### 回應範例

```
{
    "id" : 1,
      "result" : {}
}
```
9.6

# <span id="page-150-0"></span>建立**ClusterInterfacePreference**

「Create ClusterInterfacePreference」方法可讓與執行Element軟體的儲存叢集整合的系 統、在儲存叢集上建立及儲存任意資訊。此方法僅供內部使用。

參數

此方法具有下列輸入參數:

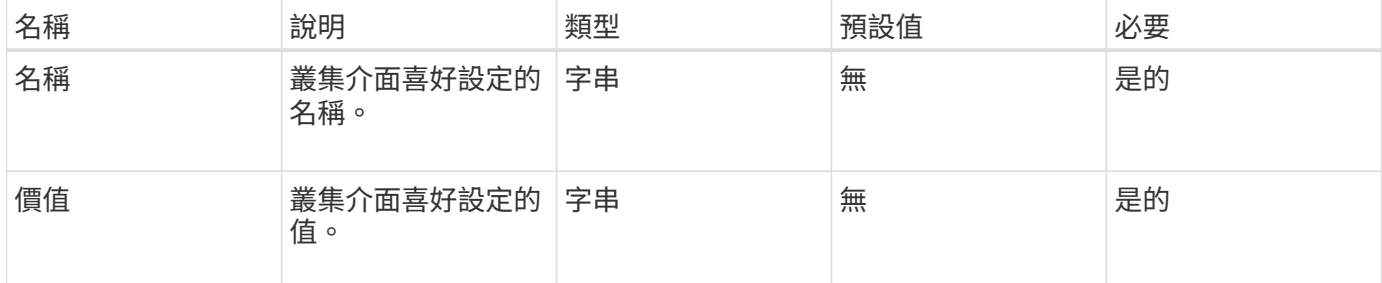

#### 傳回值

此方法沒有傳回值。

申請範例

此方法的要求類似於下列範例:

```
{
           "method": "CreateClusterInterfacePreference",
           "params": {
             "name": "prefname",
              "value": "testvalue"
           },
      "id": 1
}
```
回應範例

```
{
       "id": 1,
       "result": {}
}
```
11.0

# <span id="page-151-0"></span>刪除**ClusterInterfacePreference**

「刪除叢集介面喜好設定」方法可讓與執行Element軟體的儲存叢集整合的系統、刪除現 有的叢集介面喜好設定。此方法僅供內部使用。

參數

此方法具有下列輸入參數:

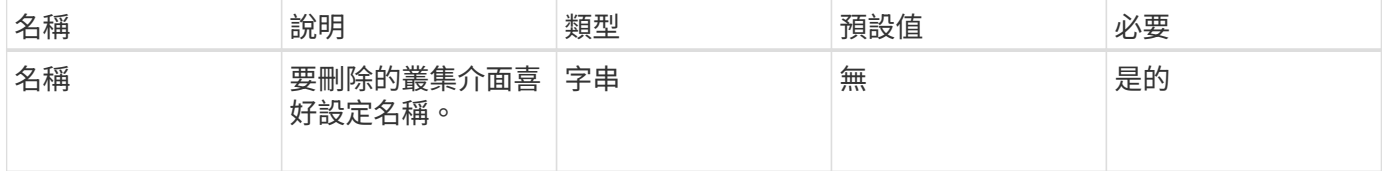

#### 傳回值

此方法沒有傳回值。

#### 申請範例

此方法的要求類似於下列範例:

```
{
      "method": "DeleteClusterInterfacePreference",
      "params": {
           "name": "prefname"
          },
      "id": 1
}
```
### 回應範例

此方法會傳回類似下列範例的回應:

```
{
       "id": 1,
       "result": {}
}
```
#### 新的自版本

11.0

# <span id="page-152-0"></span>啟用功能

您可以使用「啟用功能」方法來啟用預設停用的叢集功能、例如VVols。

參數

### 此方法具有下列輸入參數。

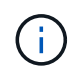

對於執行Element軟體11.x的系統、在設定保護網域監控之前或之後啟用虛擬磁碟區、會導致叢集 保護網域功能僅在節點層級運作。

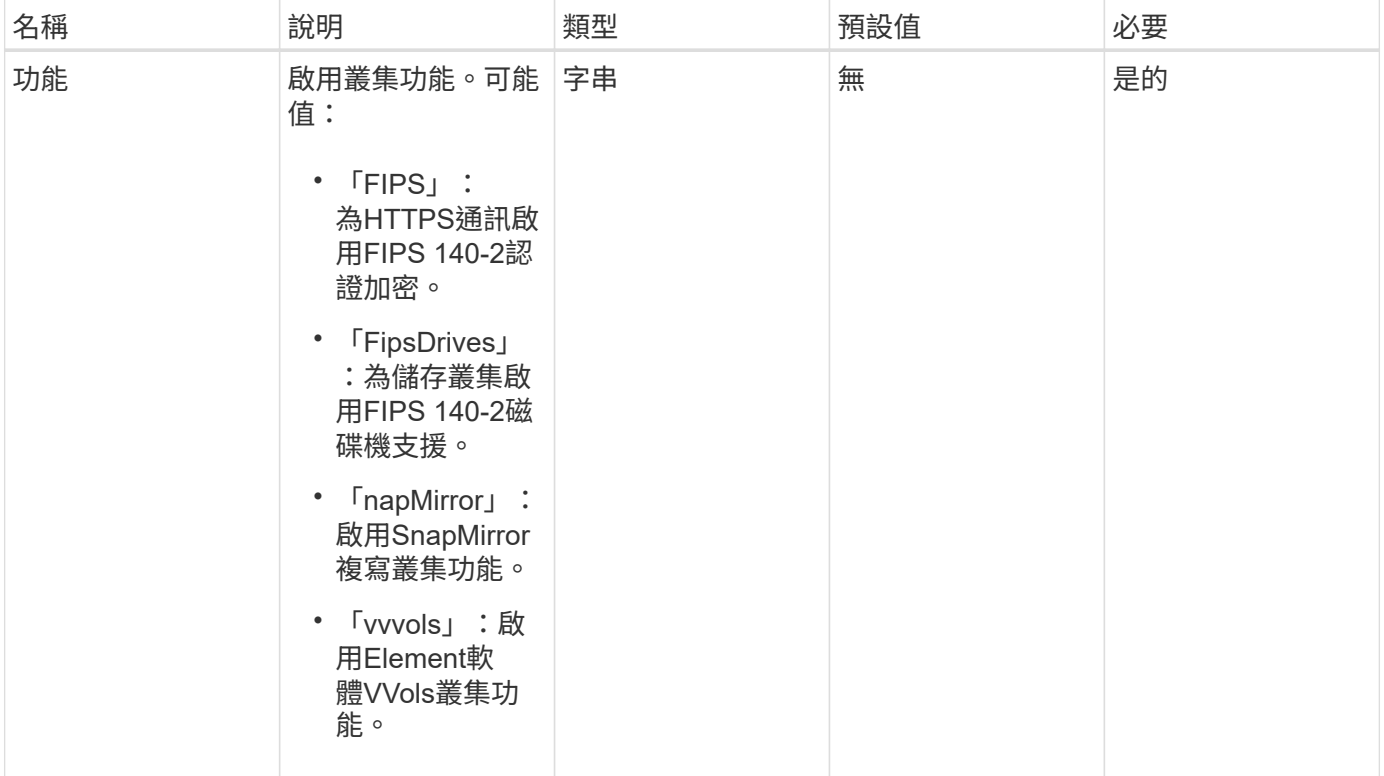

傳回值

此方法沒有傳回值。

### 申請範例

```
{
    "method": "EnableFeature",
      "params": {
          "feature" : "vvols"
      },
      "id": 1
}
```
此方法會傳回類似下列範例的回應:

```
{
    "id": 1,
    "result": {}
}
```
新的自版本

9.6

### <span id="page-153-0"></span>**GetClusterCapacity**

您可以使用「GetClusterCapacity」傳回整個儲存叢集的高層容量測量值。此方法會傳回 可用來計算元素Web UI所示效率率的欄位。您可以使用指令碼中的效率計算來傳回精簡配 置、重複資料刪除、壓縮及整體效率的效率率。

#### 效率計算

使用下列方程式來計算精簡配置、重複資料刪除和壓縮。這些方程式適用於元素8.2及更新版本。

- thinProvisioningFactor =(非零件鎖+零件鎖)/非零件鎖
- 重複資料係數=(非零件鎖+快照非零件鎖)/單一問題鎖定
- 壓縮係數=(uniquebLocks \* 4096)/(uniqueBlocksUsedSpace \* 0.93)

#### 整體效率率計算

使用下列方程式、使用精簡配置、重複資料刪除和壓縮效率計算結果來計算整體叢集效率。

• 效率係數= thinpleworingFactor \* dedDuplicationFactor \*壓縮係數

#### 參數

此方法沒有輸入參數。

傳回值

此方法具有下列傳回值:

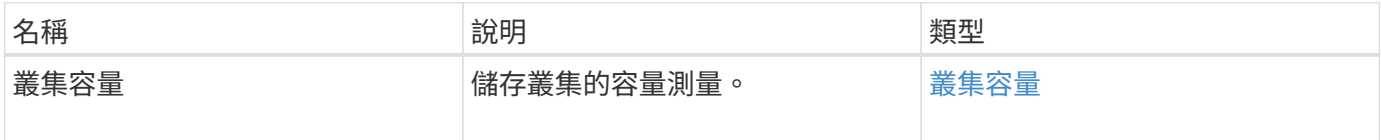

#### 申請範例

此方法的要求類似於下列範例:

```
{
     "method": "GetClusterCapacity",
     "params": {},
     "id" : 1
}
```
#### 回應範例

}

```
{
    "id": 1,
   "result": {
      "clusterCapacity": {
        "activeBlockSpace": 236015557096,
        "activeSessions": 20,
        "averageIOPS": 0,
        "clusterRecentIOSize": 0,
        "currentIOPS": 0,
        "maxIOPS": 150000,
        "maxOverProvisionableSpace": 259189767127040,
        "maxProvisionedSpace": 51837953425408,
        "maxUsedMetadataSpace": 404984011161,
        "maxUsedSpace": 12002762096640,
        "nonZeroBlocks": 310080350,
        "peakActiveSessions": 20,
        "peakIOPS": 0,
        "provisionedSpace": 1357931085824,
        "snapshotNonZeroBlocks": 0,
        "timestamp": "2016-10-17T21:24:36Z",
        "totalOps": 1027407650,
        "uniqueBlocks": 108180156,
        "uniqueBlocksUsedSpace": 244572686901,
        "usedMetadataSpace": 8745762816,
        "usedMetadataSpaceInSnapshots": 8745762816,
        "usedSpace": 244572686901,
        "zeroBlocks": 352971938
  }
   }
```
9.6

# <span id="page-155-0"></span>**GetClusterFullThreshold**

您可以使用「GetClusterFullThreshold」方法來檢視叢集完整度層級的設定階段。此方法 會傳回叢集的所有完整度量。

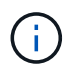

當叢集達到區塊叢集完整度的錯誤階段時、所有磁碟區上的最大IOPS會隨著叢集接近「關鍵」階 段而線性降低至磁碟區的最低IOPS。這有助於防止叢集達到區塊叢集完整度的臨界階段。

參數

此方法沒有輸入參數。

#### 傳回值

此方法具有下列傳回值:

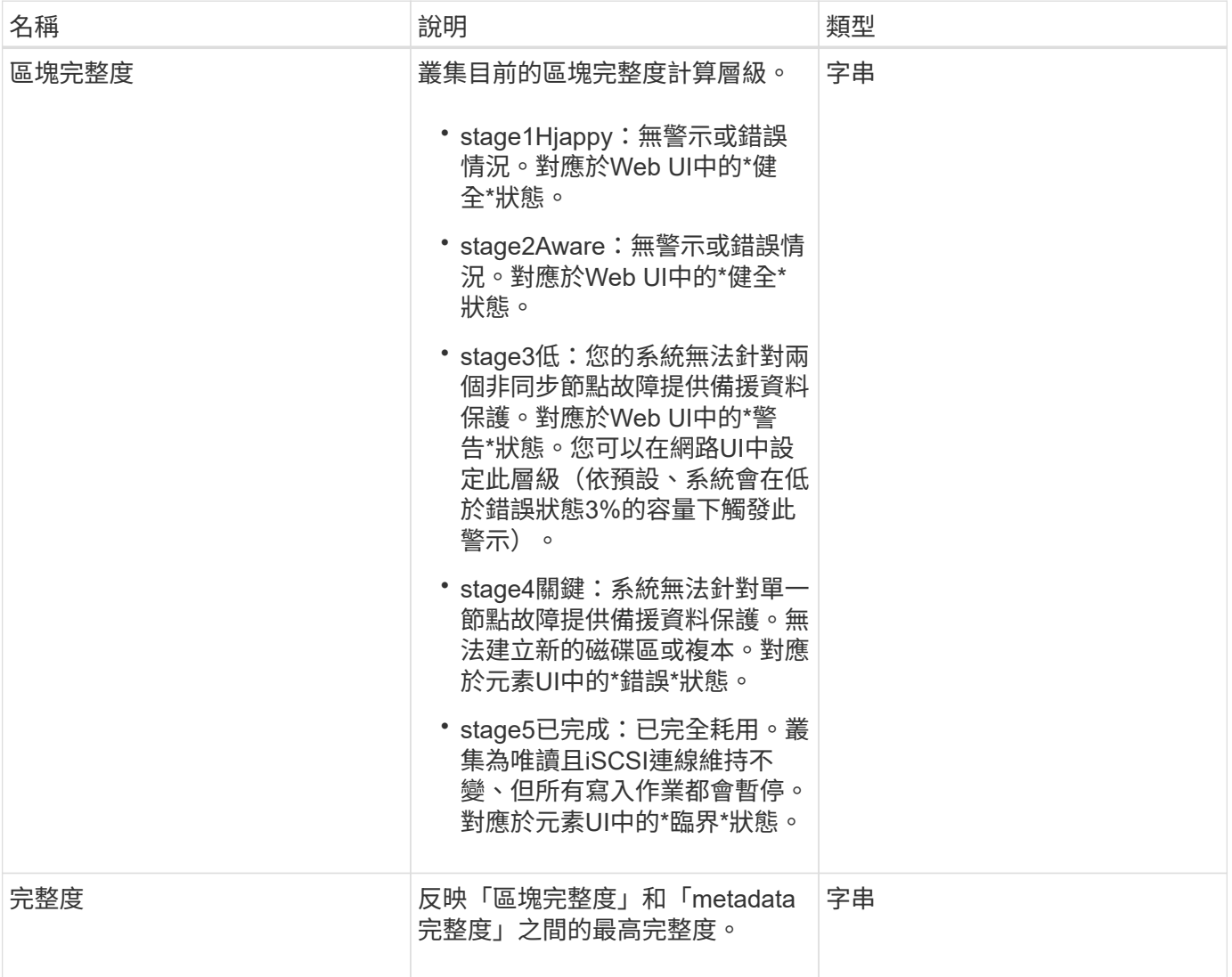

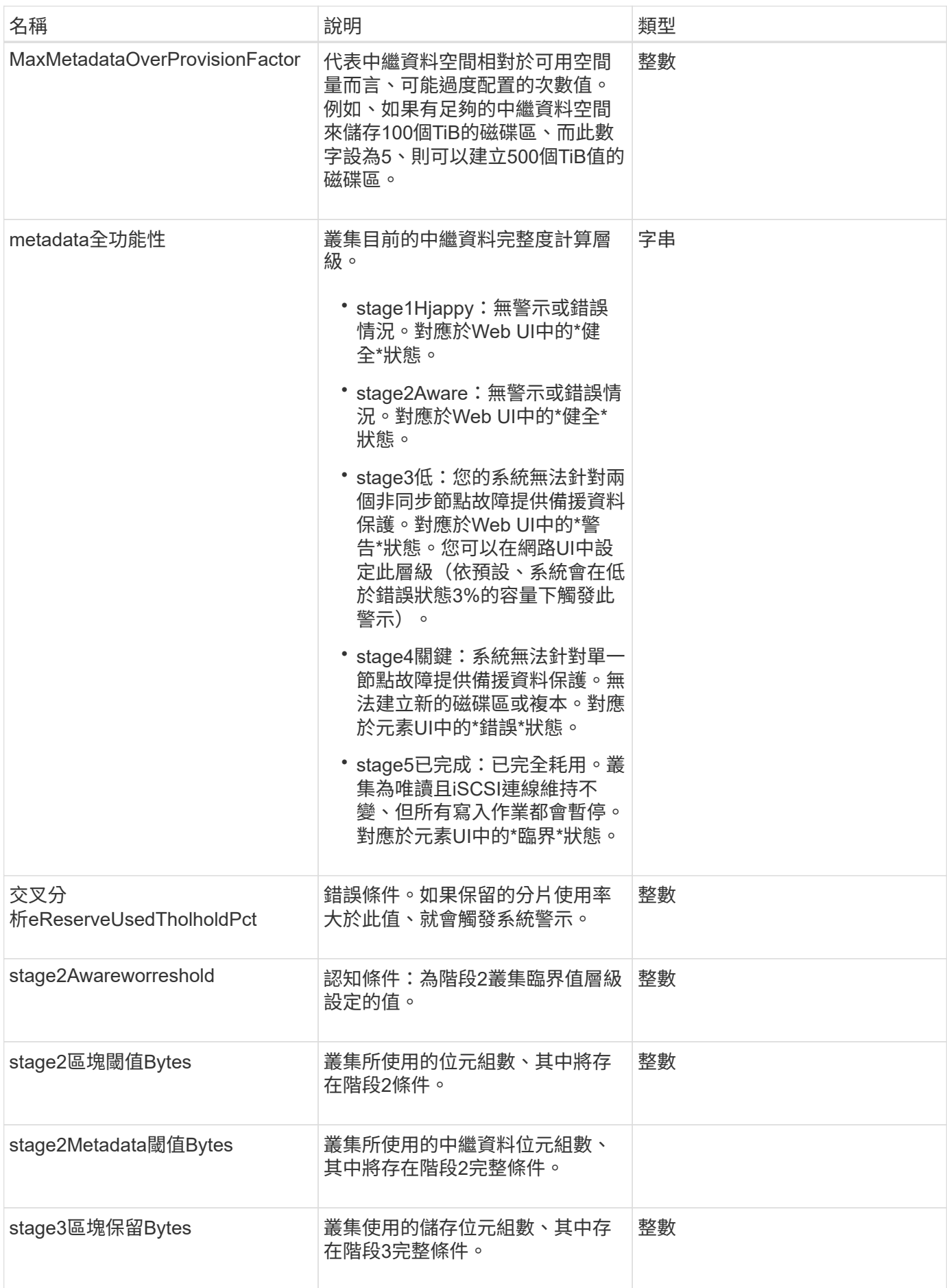

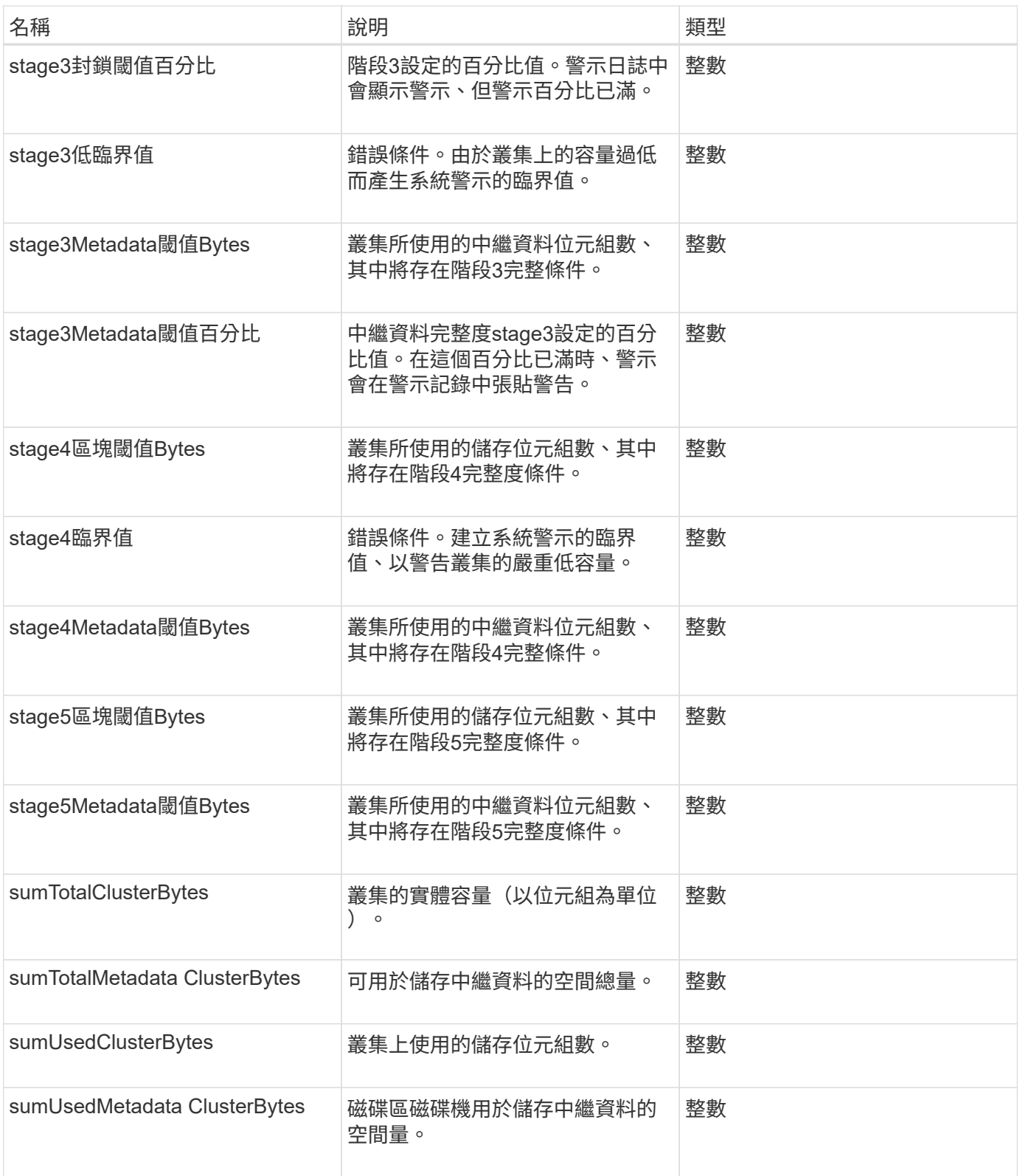

# 申請範例

```
{
     "method" : "GetClusterFullThreshold",
     "params" : {},
     "id" : 1
}
```
#### 回應範例

此方法會傳回類似下列範例的回應:

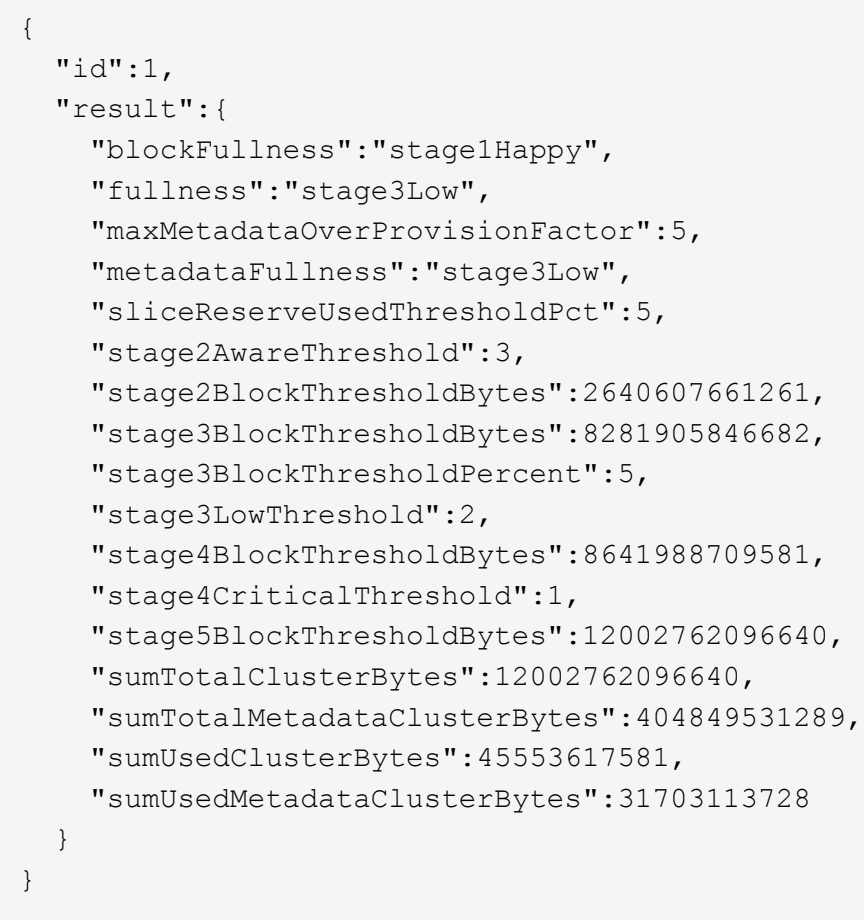

新的自版本

9.6

如需詳細資訊、請參閱

**[ModifyClusterFull](#page-194-0)[閥](#page-194-0)**[值](#page-194-0)

# <span id="page-158-0"></span>**GetClusterHardwareInfo**

您可以使用「GetClusterHardwareInfo」方法擷取叢集中所有光纖通道節點、iSCSI節點和 磁碟機的硬體狀態和資訊。這通常包括製造商、廠商、版本及其他相關的硬體識別資訊。

### 此方法具有下列輸入參數:

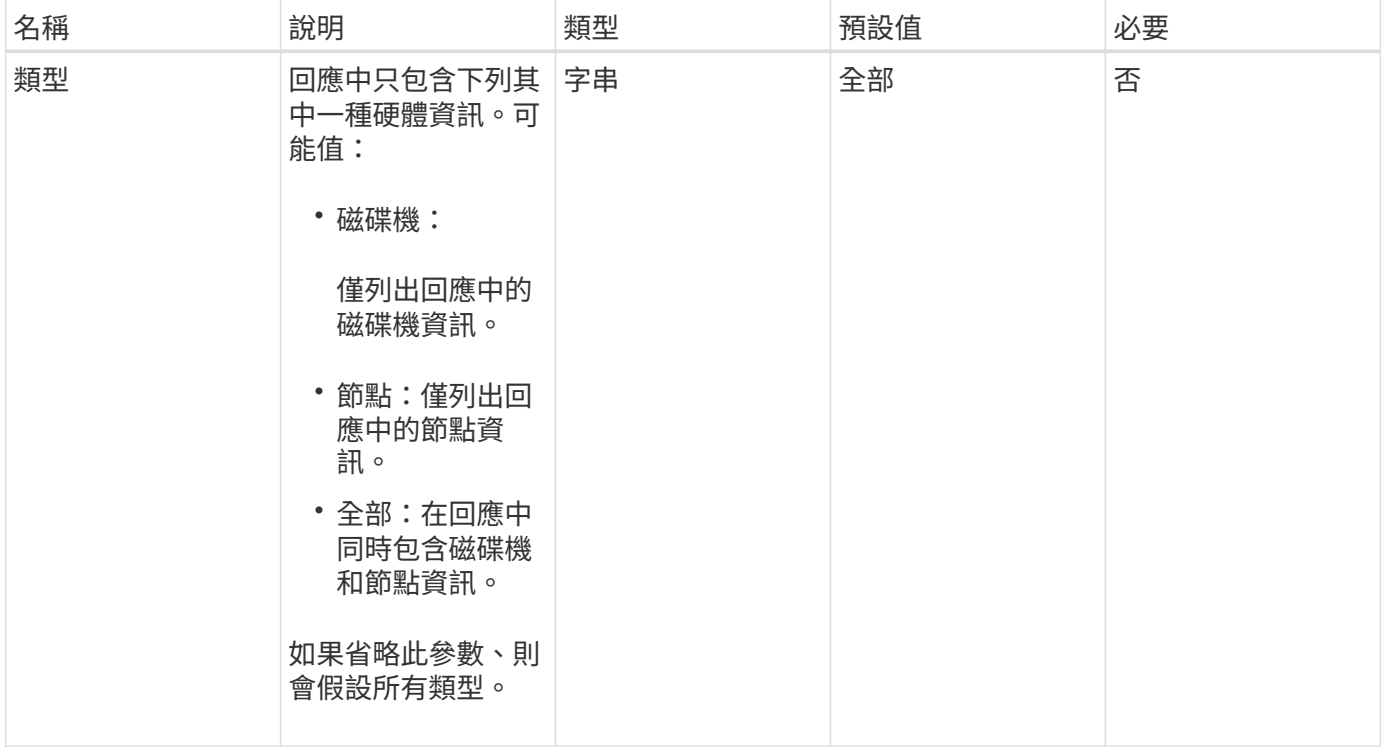

#### 傳回值

# 此方法具有下列傳回值:

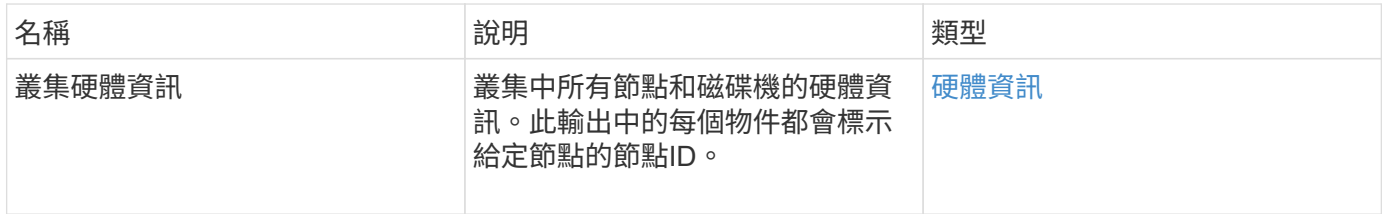

#### 申請範例

```
{
    "method": "GetClusterHardwareInfo",
      "params": {
         "type": "all"
      },
      "id": 1
}
```
#### 回應範例

由於此回應範例的長度很長、因此會在補充主題中予以記錄。

新的自版本

9.6

如需詳細資訊、請參閱

[GetClusterHardwareInfo](#page-713-0)

# <span id="page-160-0"></span>**GetClusterInfo**

您可以使用「GetClusterInfo」方法來傳回叢集的組態資訊。

參數

此方法沒有輸入參數。

傳回值

此方法具有下列傳回值:

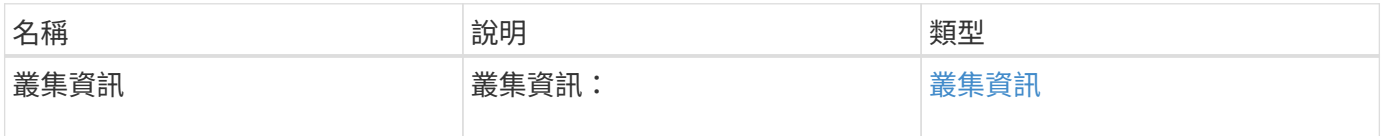

申請範例

此方法的要求類似於下列範例:

```
{
     "method": "GetClusterInfo",
     "params": {},
     "id" : 1
}
```
回應範例

```
{
      "id": 1,
      "result": {
           "clusterInfo": {
                "attributes": {},
                "defaultProtectionScheme": "doubleHelix",
                "enabledProtectionSchemes": [
                    "doubleHelix"
              \frac{1}{2},
                "encryptionAtRestState": "disabled",
                "ensemble": [
                    "10.10.10.32",
                    "10.10.10.34",
                    "10.10.10.35",
                    "10.10.10.36",
                    "10.10.10.37"
              \frac{1}{2}  "mvip": "10.10.11.225",
                "mvipInterface": "team1G",
                "mvipNodeID": 3,
                "mvipVlanTag": "0",
                "name": "ClusterName",
                "repCount": 2,
                "softwareEncryptionAtRestState": "enabled",
                "supportedProtectionSchemes": [
                    "doubleHelix"
              \frac{1}{2},
                "svip": "10.10.10.111",
                "svipInterface": "team10G",
                "svipNodeID": 3,
                "svipVlanTag": "0",
                "uniqueID": "psmp",
                "uuid": "2f575d0c-36fe-406d-9d10-dbc1c306ade7"
           }
      }
}
```
9.6

# <span id="page-161-0"></span>**GetClusterInterfacePreference**

GetClusterInterfacePreference方法可讓系統與執行Element軟體的儲存叢集整合、以取得 現有叢集介面偏好設定的相關資訊。此方法僅供內部使用。

### 參數

# 此方法具有下列輸入參數:

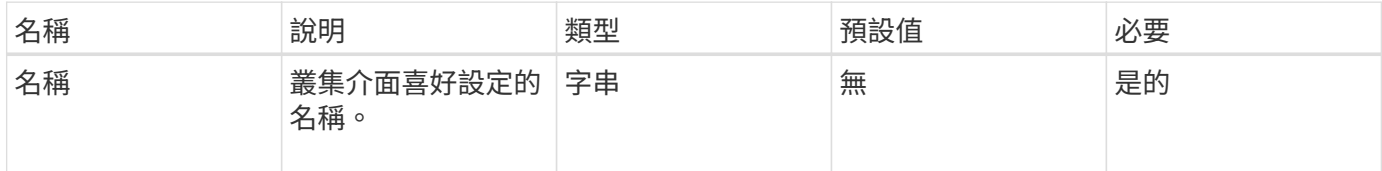

#### 傳回值

此方法具有下列傳回值:

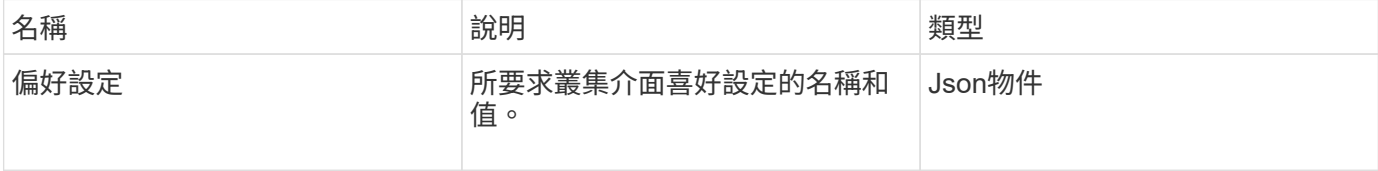

#### 申請範例

此方法的要求類似於下列範例:

```
{
      "method": "GetClusterInterfacePreference",
      "params": {
          "name": "prefname"
          },
      "id": 1
}
```
#### 回應範例

```
{
      "id": 1,
      "result": {
           "preference": {
                "name": "prefname",
                "value": "testvalue"
           }
      }
}
```
11.0

# <span id="page-163-0"></span>**GetClusterMasterNodeID**

您可以使用「GetClusterMasterNodeID」方法來擷取執行叢集範圍管理工作的節點ID、並 保留儲存虛擬IP位址(SVIP)和管理虛擬IP位址(MVIP)。

參數

此方法沒有輸入參數。

傳回值

此方法具有下列傳回值:

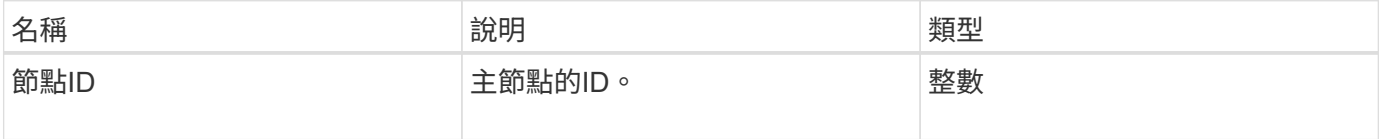

#### 申請範例

此方法的要求類似於下列範例:

```
{
    "method": "GetClusterMasterNodeID",
    "params": {},
    "id" : 1
}
```
### 回應範例

此方法會傳回類似下列範例的回應:

```
{
    "id" : 1
    "result": {
      "nodeID": 1
    }
}
```
#### 新的自版本

9.6

# <span id="page-164-0"></span>**GetClusterStats**

您可以使用「GetClusterStats」方法來擷取叢集的高層活動測量值。傳回的值是從建立叢 集開始累積的。

參數

此方法沒有輸入參數。

傳回值

此方法具有下列傳回值:

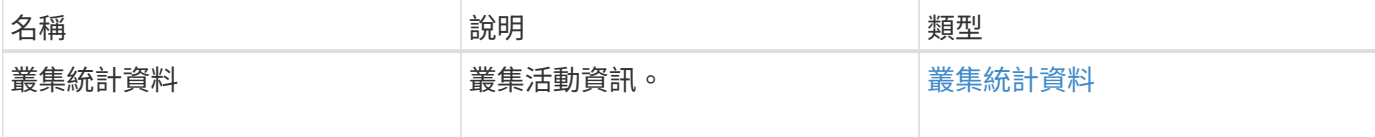

申請範例

此方法的要求類似於下列範例:

```
{
     "method": "GetClusterStats",
     "params": {},
     "id" : 1
}
```
### 回應範例

```
{
    "id": 1,
    "result": {
      "clusterStats": {
        "actualIOPS": 9376,
        "averageIOPSize": 4198,
        "clientQueueDepth": 8,
        "clusterUtilization": 0.09998933225870132,
        "latencyUSec": 52,
        "normalizedIOPS": 15000,
        "readBytes": 31949074432,
        "readBytesLastSample": 30883840,
        "readLatencyUSec": 27,
        "readLatencyUSecTotal": 182269319,
        "readOps": 1383161,
        "readOpsLastSample": 3770,
        "samplePeriodMsec": 500,
        "servicesCount": 3,
        "servicesTotal": 3,
        "timestamp": "2017-09-09T21:15:39.809332Z",
        "unalignedReads": 0,
        "unalignedWrites": 0,
        "writeBytes": 8002002944,
        "writeBytesLastSample": 7520256,
        "writeLatencyUSec": 156,
        "writeLatencyUSecTotal": 231848965,
        "writeOps": 346383,
        "writeOpsLastSample": 918
      }
   }
}
```
9.6

# <span id="page-165-0"></span>**GetClusterVersion**資訊

您可以使用「GetClusterVerionInfo」方法擷取叢集中每個節點上執行的元素軟體版本資 訊。此方法也會傳回目前正在升級軟體之節點的相關資訊。

叢集版本資訊物件成員

此方法具有下列物件成員:

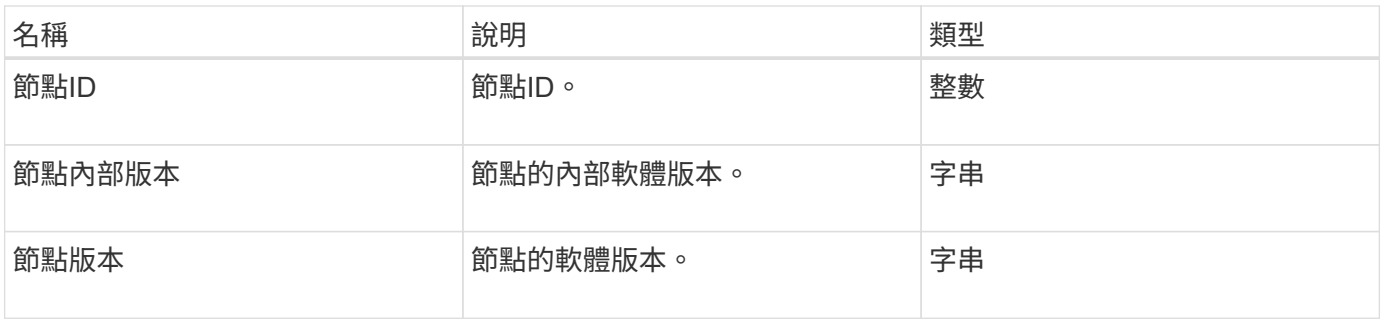

### 參數

此方法沒有輸入參數。

### 傳回值

### 此方法具有下列傳回值:

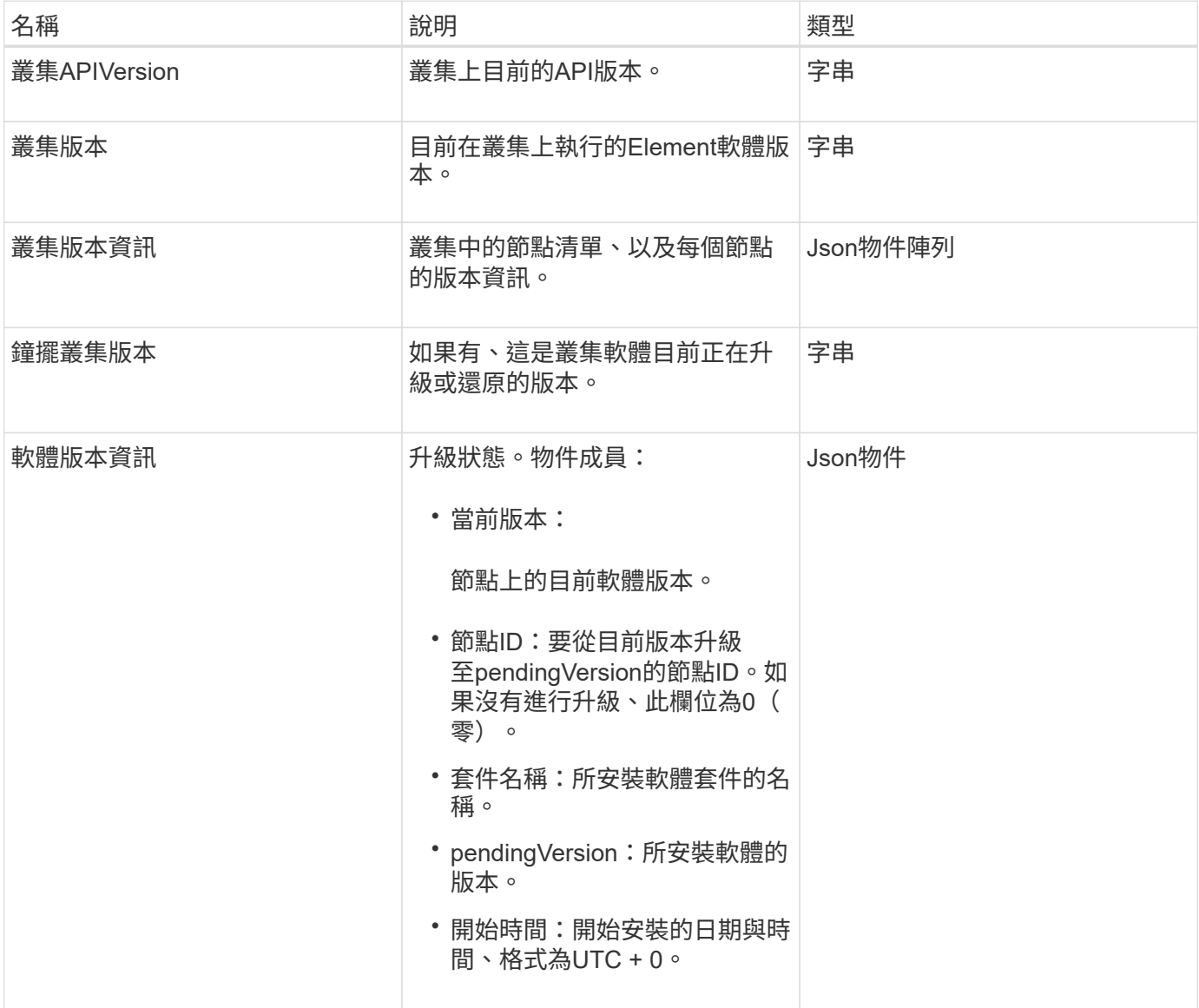

### 申請範例

此方法的要求類似於下列範例:

```
{
     "method": "GetClusterVersionInfo",
     "params": {},
     "id" : 1
}
```
### 回應範例

```
{
  "id": 1,
  "result": {
     "clusterAPIVersion": "6.0",
     "clusterVersion": "6.1382",
     "clusterVersionInfo": [
     {
        "nodeID": 1,
        "nodeInternalRevision": "BuildType=Release Element=carbon
Release=carbon ReleaseShort=carbon Version=6.1382 sfdev=6.28
Repository=dev Revision=061511b1e7fb BuildDate=2014-05-28T18:26:45MDT",
        "nodeVersion": "6.1382"
     },
     {
        "nodeID": 2,
        "nodeInternalRevision": "BuildType=Release Element=carbon
Release=carbon ReleaseShort=carbon Version=6.1382 sfdev=6.28
Repository=dev Revision=061511b1e7fb BuildDate=2014-05-28T18:26:45MDT",
        "nodeVersion": "6.1382"
     },
\{  "nodeID": 3,
        "nodeInternalRevision": "BuildType=Release Element=carbon
Release=carbon ReleaseShort=carbon Version=6.1382 sfdev=6.28
Repository=dev Revision=061511b1e7fb BuildDate=2014-05-28T18:26:45MDT",
        "nodeVersion": "6.1382"
     },
     {
        "nodeID": 4,
        "nodeInternalRevision": "BuildType=Release Element=carbon
Release=carbon ReleaseShort=carbon Version=6.1382 sfdev=6.28
Repository=dev Revision=061511b1e7fb BuildDate=2014-05-28T18:26:45MDT",
        "nodeVersion": "6.1382"
     }
 \frac{1}{2}  "softwareVersionInfo": {
        "currentVersion": "6.1382",
        "nodeID": 0,
        "packageName": "",
        "pendingVersion": "6.1382",
        "startTime": ""
      }
    }
}
```
9.6

# <span id="page-169-0"></span>**GetFeatureStatus**

您可以使用「GetFeatureStatus」方法來擷取叢集功能的狀態。

參數

此方法具有下列輸入參數:

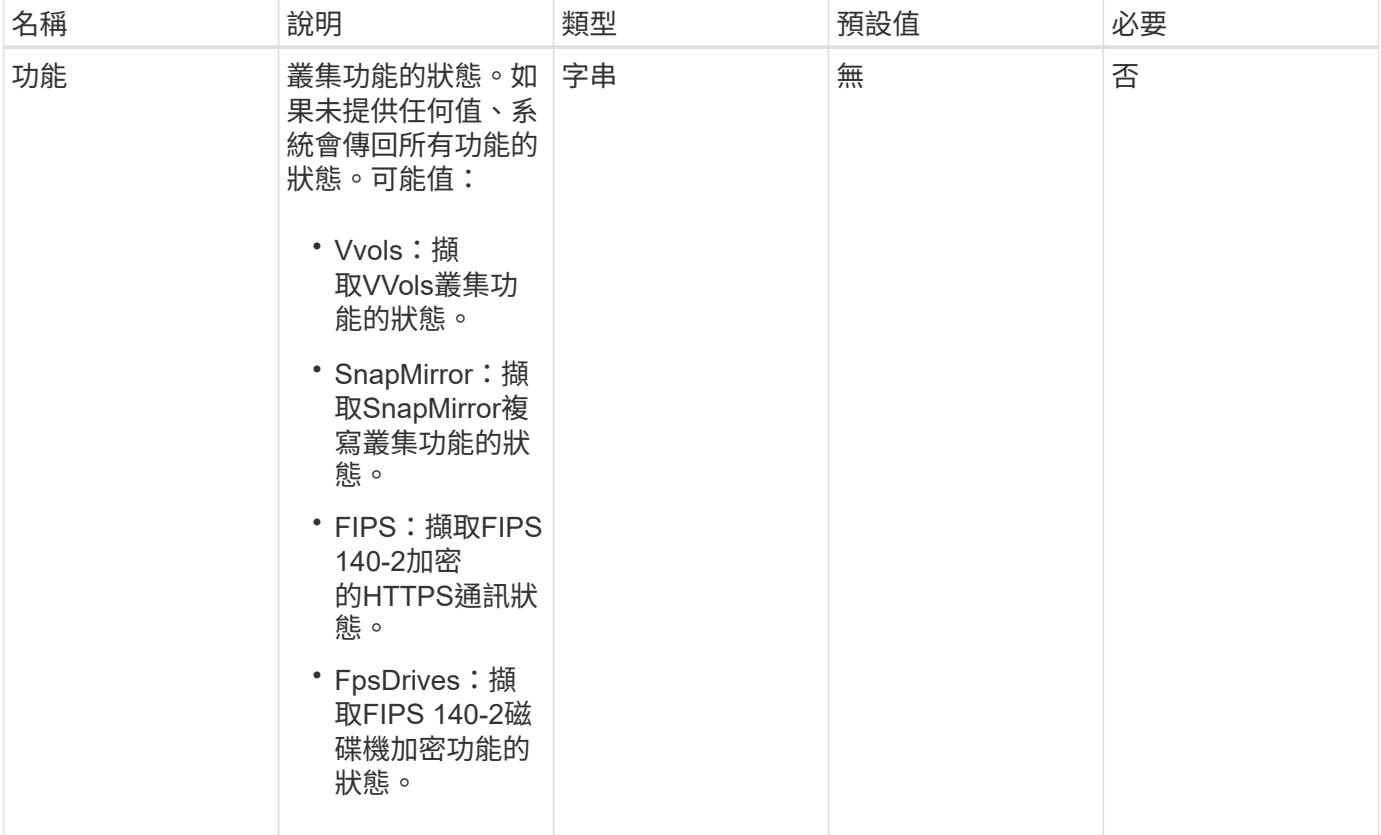

### 傳回值

此方法具有下列傳回值:

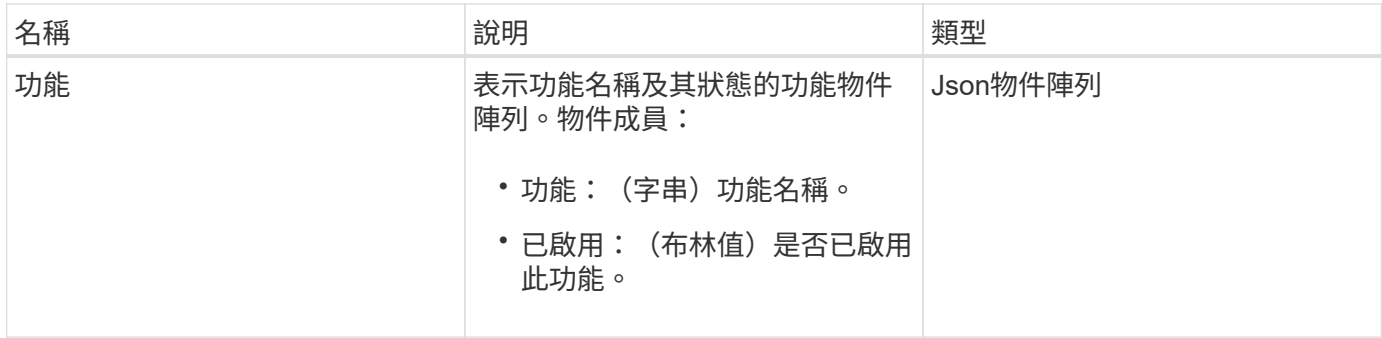

#### 申請範例

此方法的要求類似於下列範例:

```
{
    "method": "GetFeatureStatus",
      "params": {
      },
      "id": 1
}
```
#### 回應範例

此方法會傳回類似下列範例的回應:

```
{
     "id": 1,
     "result": {
         "features": [
\{  "enabled": true,
                 "feature": "Vvols"
             },
\{  "enabled": true,
                 "feature": "SnapMirror"
             },
\{  "enabled": true,
                 "feature": "Fips"
             },
  {
                 "enabled": true,
                "feature": "FipsDrives"
  }
      \Box  }
}
```
新的自版本

9.6

# <span id="page-171-0"></span>**GetLoginSessionInfo**

您可以使用「GetLoginSessionInfo」方法、傳回登入驗證工作階段對登入Shell和TUI均有 效的時間段。

參數

此方法沒有輸入參數。

傳回值

此方法具有下列傳回值:

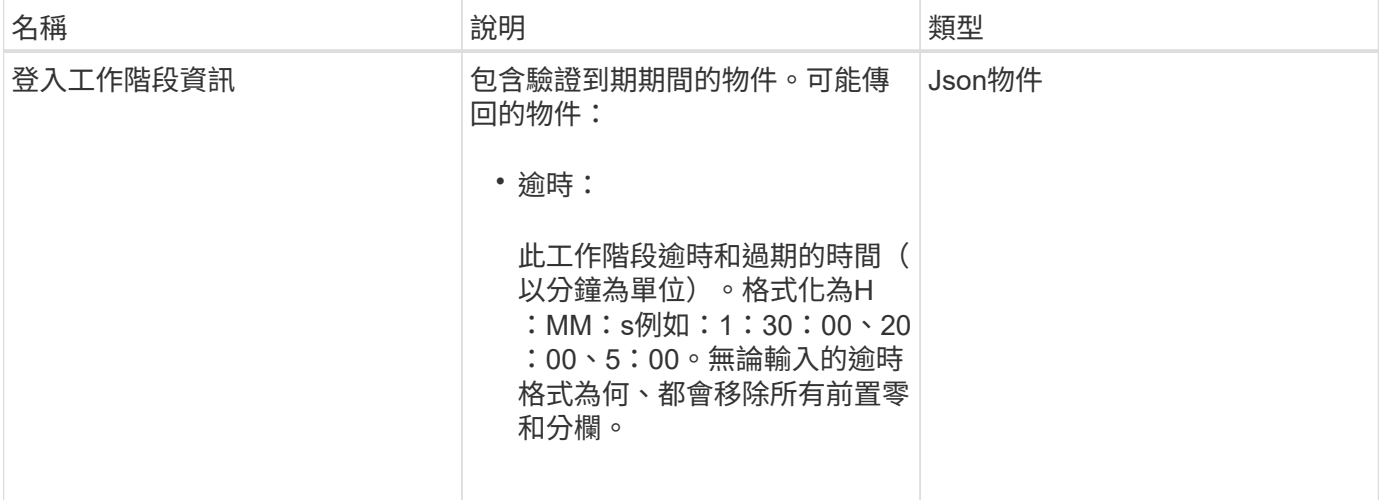

申請範例

此方法的要求類似於下列範例:

```
{
    "method": "GetLoginSessionInfo",
      "params": {},
    "id" : 1
}
```
回應範例

```
{
"id": 1,
    "result" : {
      "loginSessionInfo" : {
         "timeout" : "30:00"
     }
    }
}
```
9.6

# <span id="page-172-0"></span>**GetNodeHardwareInfo**

您可以使用「GetNodeHardwareInfo」方法來傳回指定節點的所有硬體資訊和狀態。這通 常包括製造商、廠商、版本及其他相關的硬體識別資訊。

### 參數

此方法具有下列輸入參數:

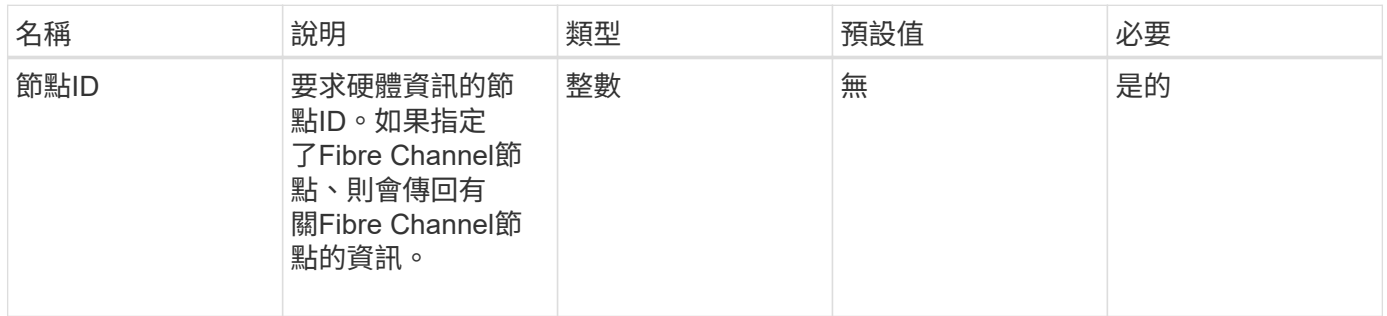

#### 傳回值

### 此方法具有下列傳回值:

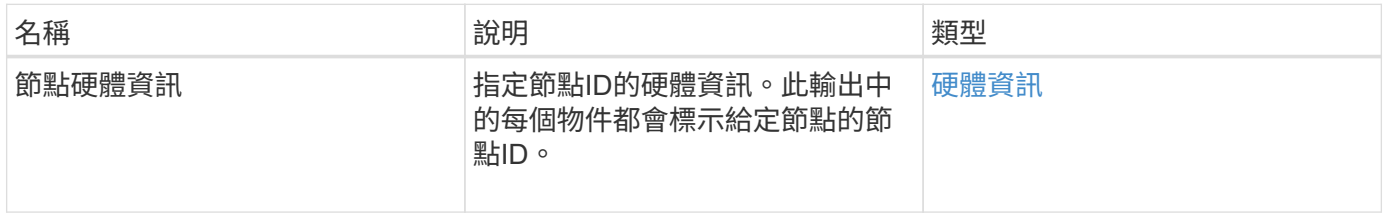

#### 申請範例

```
{
     "method": "GetNodeHardwareInfo",
     "params": {
       "nodeID": 1
    },
"id" : 1
}
```
#### 回應範例

由於此回應範例的長度很長、因此會在補充主題中予以記錄。

新的自版本

9.6

如需詳細資訊、請參閱

[GetNodeHardwareInfo](#page-763-0)[\(](#page-763-0)[光纖](#page-763-0)[通](#page-763-0)[道](#page-763-0)[節點的輸出\)](#page-763-0)

[GetNodeHardwareInfo](#page-761-0) [\(](#page-761-0)[iSCSI](#page-761-0)[輸出\)](#page-761-0)

### <span id="page-173-0"></span>**GetNodeStats**

您可以使用「GetNodeStats」方法擷取單一節點的高層活動量測。

#### 參數

此方法具有下列輸入參數:

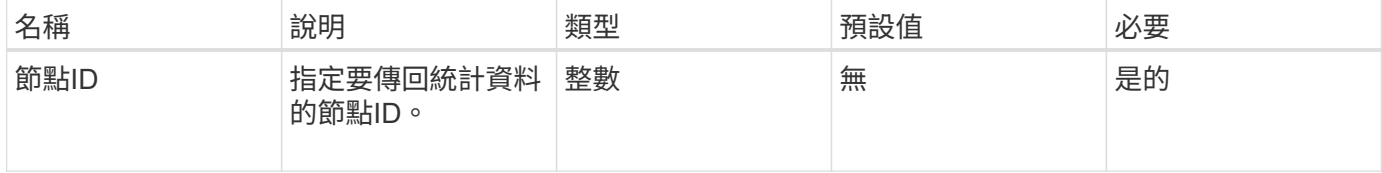

#### 傳回值

此方法具有下列傳回值:

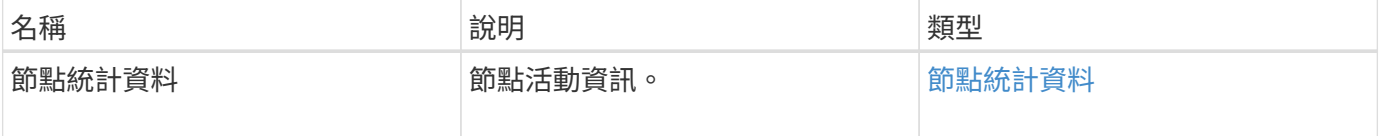

#### 申請範例

```
{
     "method": "GetNodeStats",
     "params": {
        "nodeID": 5
     },
     "id": 1
}
```
回應範例

此方法會傳回類似下列範例的回應:

```
{
   "id" : 1,  "result" : {
       "nodeStats" : {
         "cBytesIn" : 9725856460404,
         "cBytesOut" : 16730049266858,
         "cpu" : 98,
         "mBytesIn" : 50808519,
         "mBytesOut" : 52040158,
         "networkUtilizationCluster" : 84,
         "networkUtilizationStorage" : 0,
         "sBytesIn" : 9725856460404,
         "sBytesOut" : 16730049266858,
         "timestamp" : "2012-05-16T19:14:37.167521Z",
         "usedMemory" : 41195708000
       }
     }
}
```
新的自版本

9.6

# <span id="page-174-0"></span>**ListActiveNode**

您可以使用「listActiveNode」方法來傳回叢集中目前作用中節點的清單。

參數

此方法沒有輸入參數。

### 傳回值

此方法具有下列傳回值:

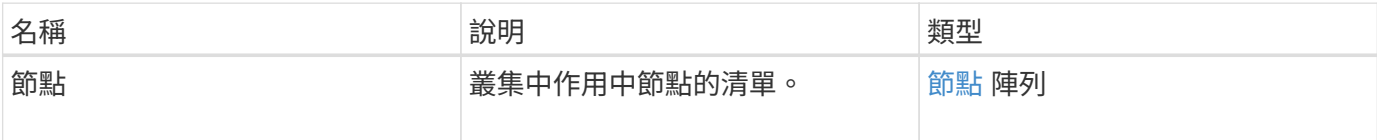

申請範例

此方法的要求類似於下列範例:

```
{
     "method": "ListActiveNodes",
     "params": {},
     "id" : 1
}
```
### 回應範例

由於此回應範例的長度很長、因此會在補充主題中予以記錄。

新的自版本

9.6

如需詳細資訊、請參閱

**[ListActiveNode](#page-779-0)** 

# <span id="page-175-0"></span>**listAllNode**

您可以使用「listAllnodes」方法列出叢集中的作用中節點和擱置中節點。

#### 參數

此方法沒有輸入參數。

### 傳回值

此方法具有下列傳回值:

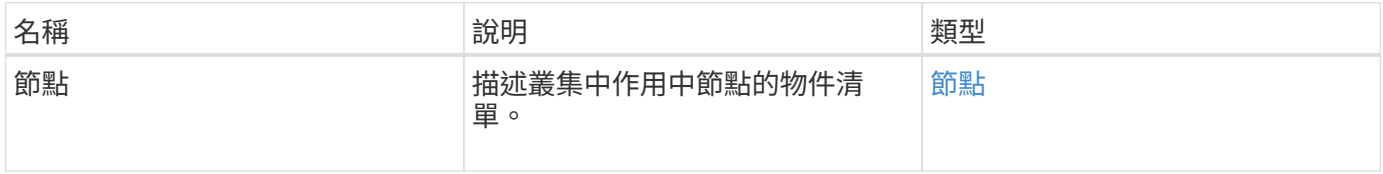

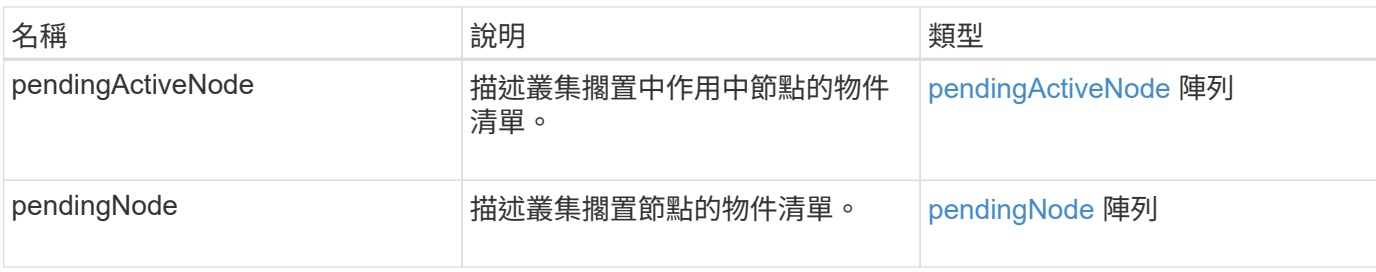

申請範例

此方法的要求類似於下列範例:

```
{
     "method": "ListAllNodes",
     "params": {},
     "id" : 1
}
```
# 回應範例

```
{
       "id": 1,
       "result": {
            "nodes": [
\{  "associatedFServiceID": 0,
                       "associatedMasterServiceID": 1,
                       "attributes": {},
                       "chassisName": "CT5TV12",
                       "cip": "10.1.1.1",
                       "cipi": "Bond10G",
                       "fibreChannelTargetPortGroup": null,
                       "mip": "10.1.1.1",
                       "mipi": "Bond1G",
                       "name": "NLABP0704",
                       "nodeID": 1,
                       "nodeSlot": "",
                       "platformInfo": {
                            "chassisType": "R620",
                            "cpuModel": "Intel",
                            "nodeMemoryGB": 72,
                            "nodeType": "SF3010",
                            "platformConfigVersion": "0.0.0.0"
\}, \}, \}, \}, \}, \}, \}, \}, \}, \}, \}, \}, \}, \}, \}, \}, \}, \}, \}, \}, \}, \}, \}, \}, \}, \}, \}, \}, \}, \}, \}, \}, \}, \}, \}, \}, \},
                       "sip": "10.1.1.1",
                       "sipi": "Bond10G",
                       "softwareVersion": "11.0",
                       "uuid": "4C4C4544-0054",
                       "virtualNetworks": []
  }
            ],
            "pendingActiveNodes": [],
            "pendingNodes": []
      }
}
```
9.6

# <span id="page-177-0"></span>**listClusterFaults**

您可以使用「ListClusterFaults」方法列出叢集上偵測到的任何故障相關資訊。使用此方 法、您可以列出目前的故障和已解決的故障。系統每30秒快取一次故障。

## 此方法具有下列輸入參數:

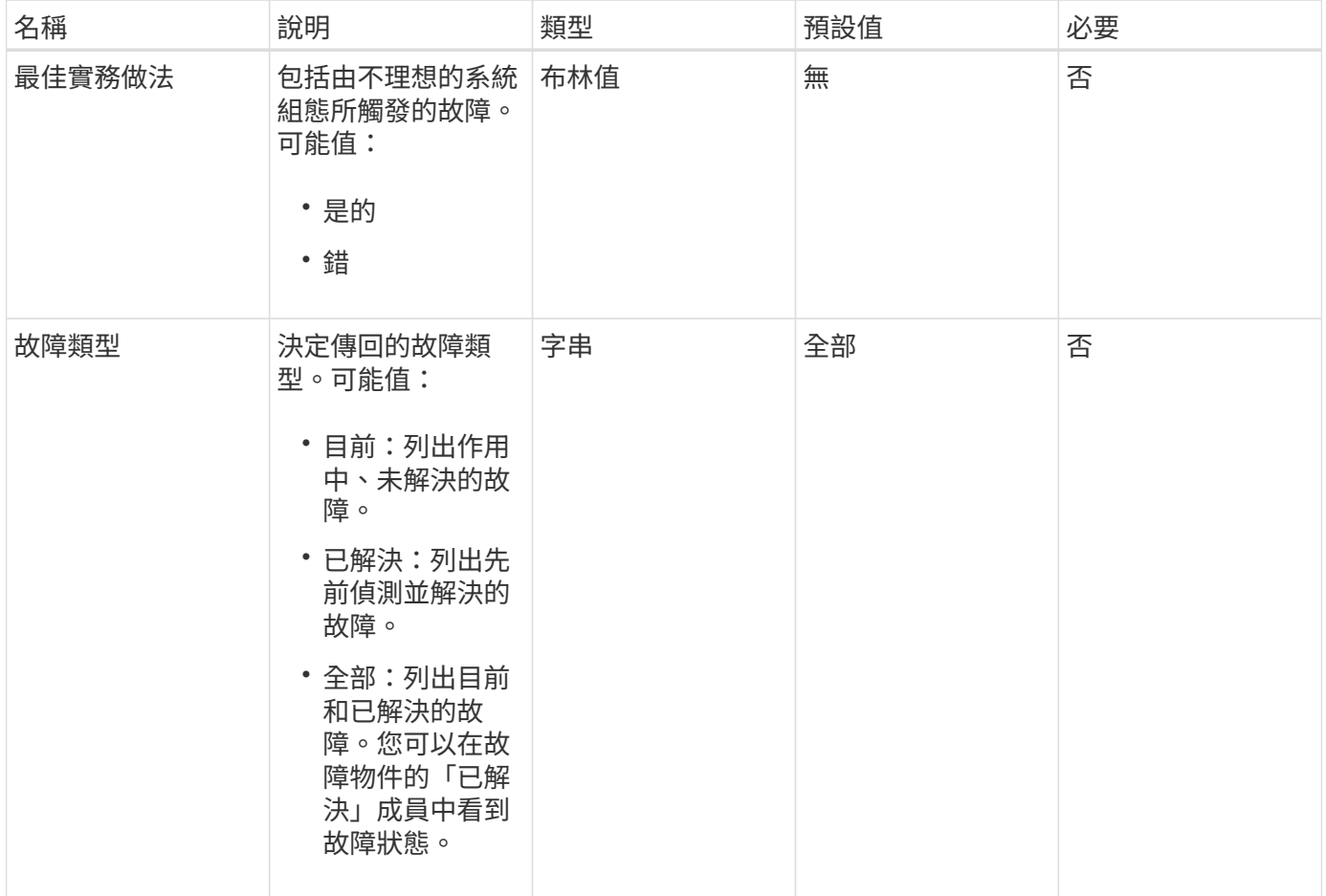

### 傳回值

此方法具有下列傳回值:

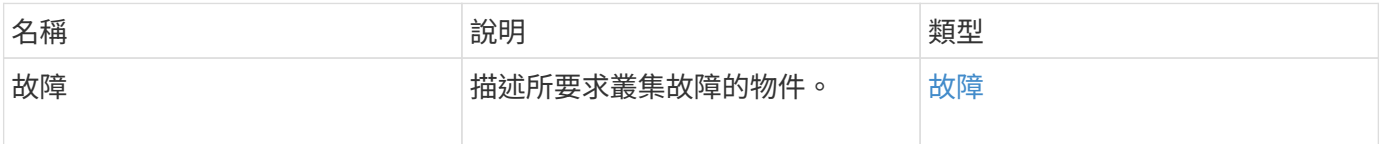

### 申請範例

```
{
    "method": "ListClusterFaults",
     "params": {
        "faultTypes": "current",
       "bestPractices": true
      },
      "id": 1
}
```
### 回應範例
```
{
    "id": 1,
    "result": {
      "faults": [
        {
           "clusterFaultID": 1,
           "code": "notUsingLACPBondMode",
           "data": null,
           "date": "2016-04-26T14:57:04.275286Z",
           "details": "Bond1G interfaces found not using LACP bond mode.
Nodes not set to LACP bond mode: \{1, 2, 4, 5\}",
           "driveID": 0,
           "driveIDs": [],
           "nodeHardwareFaultID": 0,
           "nodeID": 0,
           "resolved": false,
           "resolvedDate": "",
           "serviceID": 0,
           "severity": "bestPractice",
           "type": "cluster"
        },
         {
           "clusterFaultID": 9,
           "code": "disconnectedClusterPair",
           "data": null,
           "date": "2016-04-26T20:40:08.736597Z",
           "details": "One of the clusters in a pair may have become
misconfigured or disconnected. Remove the local pairing and retry pairing
the clusters. Disconnected Cluster Pairs: []. Misconfigured Cluster Pairs:
[3]",
           "driveID": 0,
           "driveIDs": [],
           "nodeHardwareFaultID": 0,
           "nodeID": 0,
           "resolved": false,
           "resolvedDate": "",
           "serviceID": 0,
           "severity": "warning",
           "type": "cluster"
        }
      ]
    }
}
```
9.6

# **listClusterInterface**喜好 設定

「listClusterInterfacePreference」方法可讓與執行Element軟體的儲存叢集整合的系統、 列出儲存在系統上的現有叢集介面偏好設定。此方法僅供內部使用。

### 參數

此方法沒有輸入參數。

傳回值

此方法具有下列傳回值:

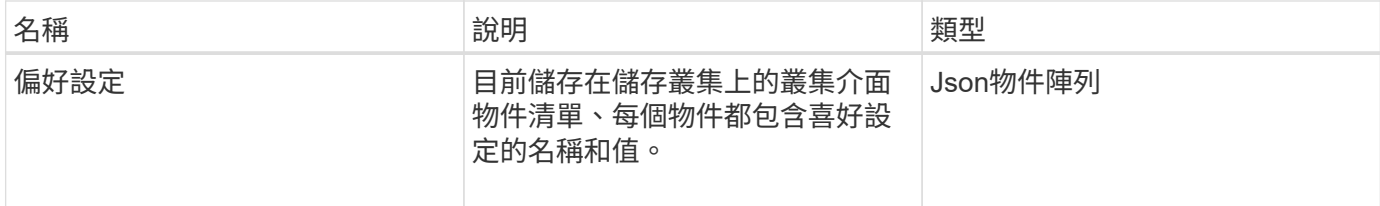

### 申請範例

此方法的要求類似於下列範例:

```
{
      "method": "ListClusterInterfacePreferences",
      "params": {
      },
      "id": 1
}
```
### 回應範例

```
{
     "id": 1,
     "result": {
         "preferences": [
\{  "name": "prefname",
                 "value": "testvalue"
  }
         ]
     }
}
```
11.0

# 清單事件

您可以使用「清單事件」方法、列出叢集上偵測到的事件、從最舊到最新的順序排序。

# 參數

# 此方法具有下列輸入參數:

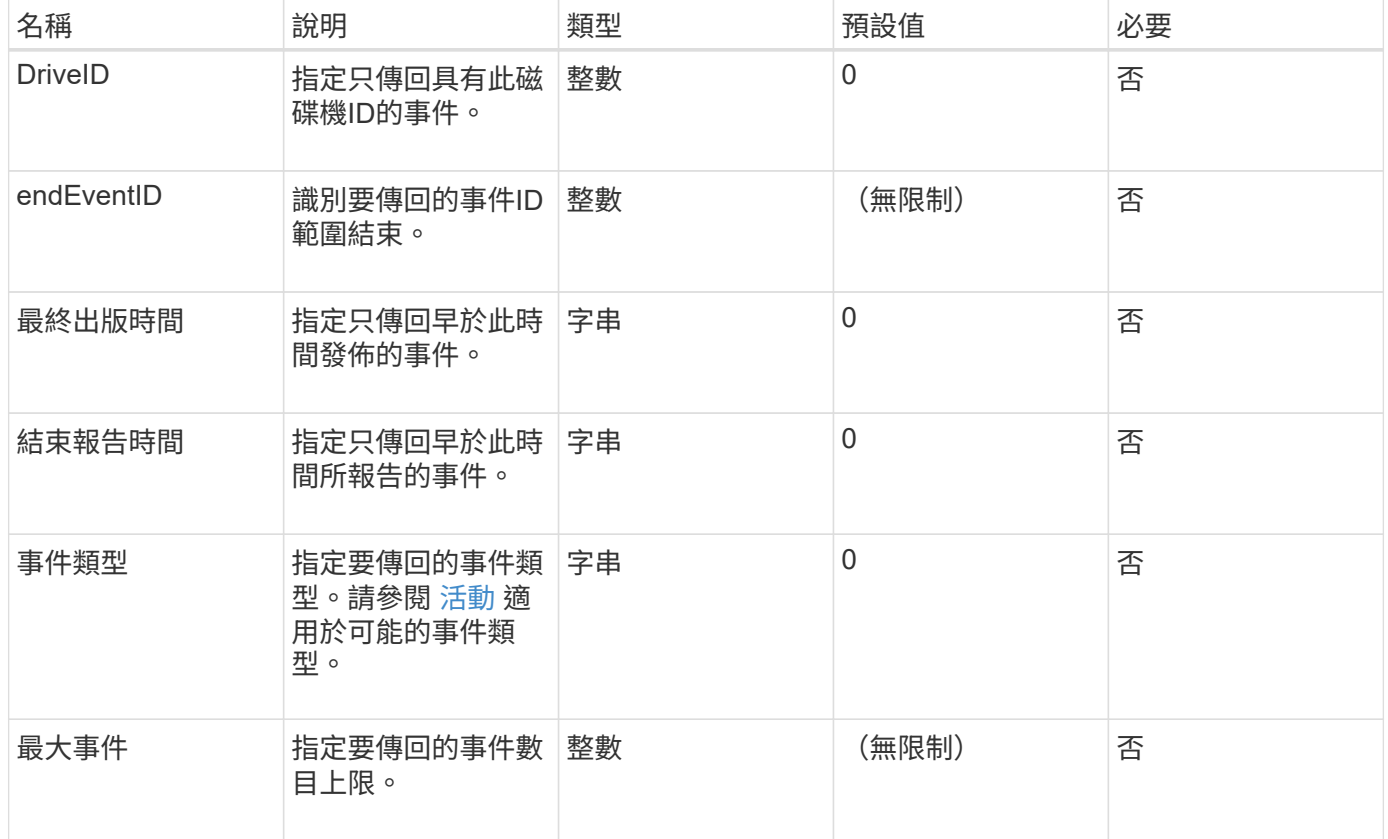

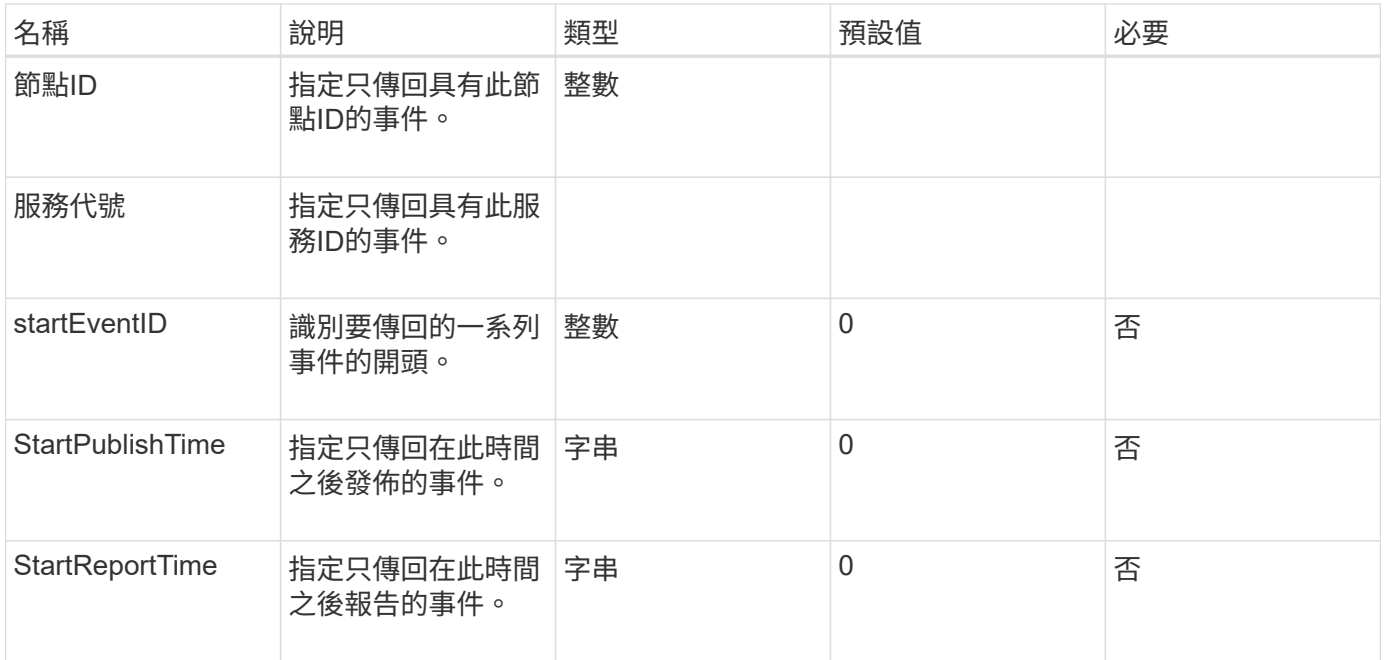

# 此方法具有下列傳回值:

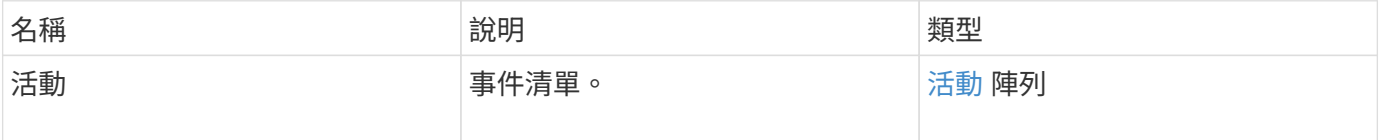

### 申請範例

此方法的要求類似於下列範例:

```
{
     "method": "ListEvents",
     "params": {
     },
     "id" : 1
}
```
# 回應範例

```
{
   "id":1,
    "result":{
      "events":[
          {
```

```
  "details":
  {
                 "paramGCGeneration":1431550800,
                 "paramServiceID":2
              },
            "driveID":0,
            "eventID":2131,
            "eventInfoType":"gcEvent",
            "message":"GC Cluster Coordination Complete",
            "nodeID":0,
            "serviceID":2,
            "severity":0,
            "timeOfPublish":"2015-05-13T21:00:02.361354Z",
            "timeOfReport":"2015-05-13T21:00:02.361269Z"
         },{
            "details":
{
"eligibleBS":[5,6,7,8,9,10,11,12,13,14,15,16,17,18,19,24,25,26,27,28,29,30
,31,40,41,42,43,44,45,46,47,52,53,54,55,56,57,58,59,60],
                     "generation":1431550800,
                     "participatingSS":[23,35,39,51]
\},
            "driveID":0,
            "eventID":2130,
            "eventInfoType":"gcEvent",
            "message":"GCStarted",
            "nodeID":0,
            "serviceID":2,
            "severity":0,
            "timeOfPublish":"2015-05-13T21:00:02.354128Z",
            "timeOfReport":"2015-05-13T21:00:02.353894Z"
         },{
            "details":"",
            "driveID":0,
            "eventID":2129,
            "eventInfoType":"tSEvent",
            "message":"return code:2 t:41286 tt:41286 qcc:1 qd:1 qc:1 vrc:1
tt:2 ct:Write etl:524288",
            "nodeID":0,
            "serviceID":0,
            "severity":0,
            "timeOfPublish":"2015-05-13T20:45:21.586483Z",
            "timeOfReport":"2015-05-13T20:45:21.586311Z"
         }
       ]
```
}

9.6

# 清單節點統計資料

您可以使用「ListNodeStats」方法來檢視儲存叢集中所有儲存節點的高層活動測量值。

參數

此方法沒有輸入參數。

### 傳回值

此方法具有下列傳回值:

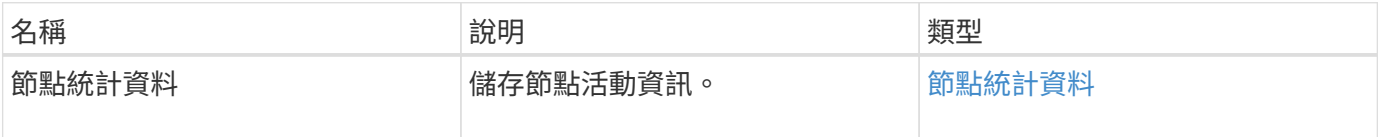

### 申請範例

此方法的要求類似於下列範例:

```
{
     "method": "ListNodeStats",
     "params": {},
     "id" : 1
}
```
#### 回應範例

```
{
     "id": 1,
     "result": {
       "nodeStats": {
         "nodes": [
\{  "cBytesIn": 46480366124,
           "cBytesOut": 46601523187,
           "cpu": 0,
           "mBytesIn": 59934129,
           "mBytesOut": 41620976,
           "networkUtilizationCluster": 0,
           "networkUtilizationStorage": 0,
           "nodeID": 1,
           "sBytesIn": 46480366124,
           "sBytesOut": 46601523187,
           "timestamp": 1895558254814,
           "usedMemory": 31608135680
  }
[[]
       }
 }
```
9.6

清單

您可以使用「ListISCSISSessions」(清單管理能力)方法、列出叢集中磁碟區的iSCSI連 線資訊。

# 參數

此方法沒有輸入參數。

傳回值

此方法具有下列傳回值:

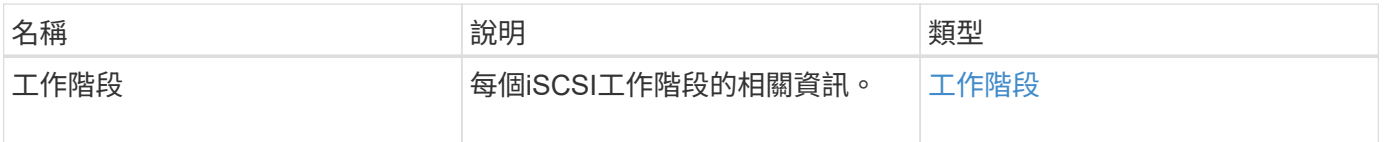

# 申請範例

此方法的要求類似於下列範例:

```
{
    "method": "ListISCSISessions",
     "params": {},
     "id" : 1
}
```
# 回應範例

```
 {
    "id": 1,
    "result": {
      "sessions": [
        {
           "accountID": 1,
           "accountName": "account1",
           "createTime": "2017-04-11T03:39:32.030291Z",
           "driveID": 23,
           "driveIDs": [23],
           "initiator": null,
           "initiatorIP": "10.1.1.1:37138",
           "initiatorName": "iqn.2010-01.net.solidfire.eng:c",
           "initiatorPortName": "iqn.2010-
01.net.solidfire.eng:c,i,0x23d860000",
           "initiatorSessionID": 9622126592,
           "msSinceLastIscsiPDU": 243,
           "msSinceLastScsiCommand": 141535021,
           "nodeID": 3,
           "serviceID": 6,
           "sessionID": 25769804943,
           "targetIP": "10.1.1.2:3260",
           "targetName": "iqn.2010-01.com.solidfire:a7sd.3",
           "targetPortName": "iqn.2010-01.com.solidfire:a7sd.3,t,0x1",
           "virtualNetworkID": 0,
           "volumeID": 3,
           "volumeInstance": 140327214758656
        }
       ...
      ]
    }
}
```
9.6

列表服務

您可以使用「清單服務」方法、列出叢集上執行之節點、磁碟機、目前軟體及其他服務的 服務資訊。

# 參數

此方法沒有輸入參數。

此方法具有下列傳回值:

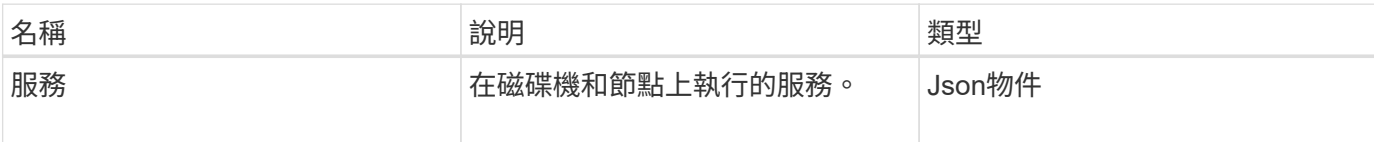

申請範例

此方法的要求類似於下列範例:

```
{
     "method": "ListServices",
     "params": {},
     "id" : 1
}
```
#### 回應範例

```
"id": 1,
"result": {
      "services": [
          {
               "drive": {
                   "assignedService": 22,
                   "asyncResultIDs": [],
                   "attributes": {},
                   "capacity": 300069052416,
                   "customerSliceFileCapacity": 0,
                   "driveID": 5,
                   "driveStatus": "assigned",
                   "driveType": "block",
                   "failCount": 0,
                   "nodeID": 4,
                   "reservedSliceFileCapacity": 0,
                   "serial": "scsi-SATA_INTEL_SSDSC2",
                   "slot": 3
               },
               "drives": [
  {
                        "assignedService": 22,
                        "asyncResultIDs": [],
```

```
  "attributes": {},
                        "capacity": 300069052416,
                       "customerSliceFileCapacity": 0,
                       "driveID": 5,
                       "driveStatus": "assigned",
                       "driveType": "Block",
                       "failCount": 0,
                       "nodeID": 4,
                        "reservedSliceFileCapacity": 0,
                       "serial": "scsi-SATA_INTEL_SSDSC2",
                       "slot": 3
  }
             \frac{1}{2},
               "node": {
                   "associatedFServiceID": 0,
                   "associatedMasterServiceID": 1,
                   "attributes": {},
                   "cip": "10.117.63.18",
                   "cipi": "Bond10G",
                   "fibreChannelTargetPortGroup": null,
                   "mip": "10.117.61.18",
                   "mipi": "Bond1G",
                   "name": "node4",
                   "nodeID": 4,
                   "nodeSlot": "",
                   "platformInfo": {
                        "chassisType": "R620",
                       "cpuModel": "Intel(R) Xeon(R) CPU",
                       "nodeMemoryGB": 72,
                       "nodeType": "SF3010",
                       "platformConfigVersion": "10.0"
                   },
                   "sip": "10.117.63.18",
                   "sipi": "Bond10G",
                   "softwareVersion": "10.0",
                   "uuid": "4C4C4544-0053",
                   "virtualNetworks": []
               },
               "service": {
                   "associatedBV": 0,
                   "associatedTS": 0,
                   "associatedVS": 0,
                   "asyncResultIDs": [
1\frac{1}{2}  "driveID": 5,
```

```
  "driveIDs": [
5 - 5  ],
                  "firstTimeStartup": true,
                  "ipcPort": 4008,
                  "iscsiPort": 0,
                  "nodeID": 4,
                  "serviceID": 22,
                  "serviceType": "block",
                  "startedDriveIDs": [],
                  "status": "healthy"
  }
          }
      ]
}
```
9.6

# **ListVendingNode**

您可以使用「ListPendingNode」方法列出系統中的擱置儲存節點。暫掛節點是指正在執行 並設定加入儲存叢集的儲存節點、但尚未使用addnodes API方法新增。

#### **IPV4**和**IPv6**管理位址

請注意、「ListPendingNode」(清單節點)不會列出具有不同位址類型的擱置節點、以供管理IP位址(MIP) 和管理虛擬IP位址(MVIP)使用。例如、如果擱置的節點具有IPv6 MVIP和IPV4 MIP、則結果中不會包 含「ListPendingNode」。

#### 參數

此方法沒有輸入參數。

#### 傳回值

#### 此方法具有下列傳回值:

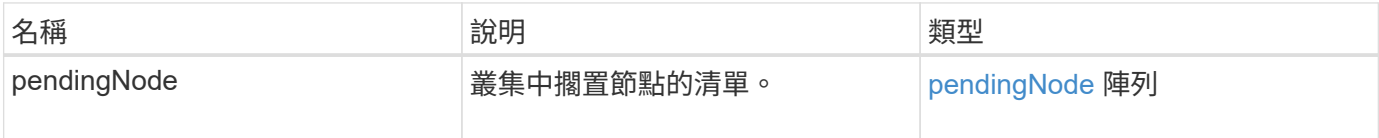

### 申請範例

此方法的要求類似於下列範例:

```
{
     "method": "ListPendingNodes",
     "params": {},
     "id" : 1
}
```
### 回應範例

此方法會傳回類似下列範例的回應:

```
{
    "id": 3,
    "result": {
      "pendingNodes": [
        {
           "assignedNodeID": 0,
           "cip": "10.26.65.101",
           "cipi": "Bond10G",
           "compatible": true,
           "mip": "172.26.65.101",
           "mipi": "Bond1G",
           "name": "VWC-EN101",
           "pendingNodeID": 1,
           "platformInfo": {
             "chassisType": "R620",
             "cpuModel": "Intel(R) Xeon(R) CPU E5-2640 0 @ 2.50GHz",
             "nodeMemoryGB": 72,
             "nodeType": "SF3010"
           },
           "sip": "10.26.65.101",
           "sipi": "Bond10G",
           "softwareVersion": "9.0.0.1554",
           "uuid": "4C4C4544-0048-4410-8056-C7C04F395931"
        }
      ]
    }
}
```
新的自版本

9.6

[附](#page-146-0)[加](#page-146-0)[節點](#page-146-0)

# **ListPendingActiveNode**

您可以使用「ListPendingActiveNode」方法、列出叢集中處於「PendingActive」狀態、 處於擱置狀態與作用中狀態之間的節點。處於此狀態的節點將會返回原廠映像。

參數

此方法沒有輸入參數。

傳回值

此方法具有下列傳回值:

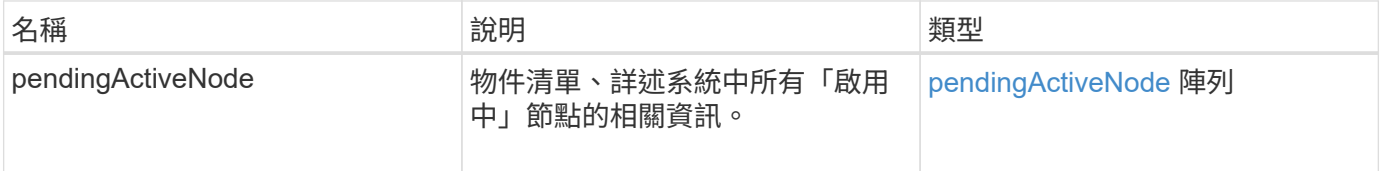

申請範例

此方法的要求類似於下列範例:

```
{
     "method": "ListPendingActiveNodes",
     "params": {},
     "id" : 1
}
```
回應範例

```
{
    id: null,
    result: {
      pendingActiveNodes: [
      {
        activeNodeKey: "5rPHP3lTAO",
        assignedNodeID: 5,
        asyncHandle: 2,
        cip: "10.10.5.106",
        mip: "192.168.133.106",
        pendingNodeID: 1,
        platformInfo: {
           chassisType: "R620",
           cpuModel: "Intel(R) Xeon(R) CPU E5-2640 0 @ 2.50GHz",
          nodeMemoryGB: 72,
          nodeType: "SF3010"
        },
       sip: "10.10.5.106",
       softwareVersion: "9.0.0.1077"
  }
      ]
    }
}
```
9.6

# **ModifyClusterFull**閥 值

您可以使用「多層叢集全臨界值」方法、變更儲存叢集接近特定容量使用率時、系統產生 事件的層級。您可以使用臨界值設定、在系統產生警告之前、先指出可接受的已使用區塊 儲存量。

例如、如果您想要在系統達到低於「錯誤」層級區塊儲存使用率3%時收到警示、請在stage3Block長 保留百分 比參數中輸入值「3」。如果達到此層級、系統會將警示傳送至叢集管理主控台的事件記錄檔。

參數

此方法具有下列輸入參數:

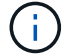

您必須選取至少一個參數。

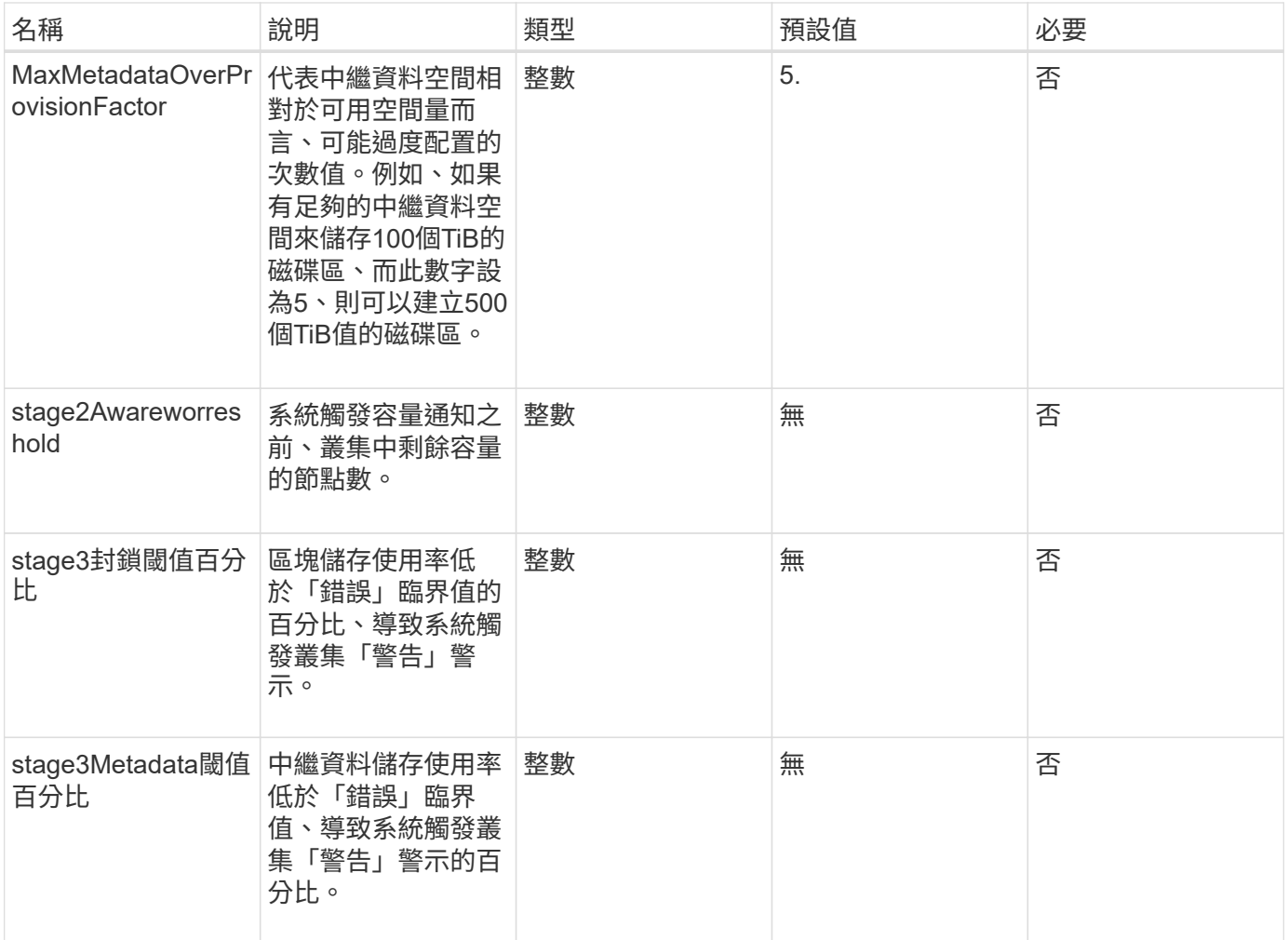

此方法具有下列傳回值:

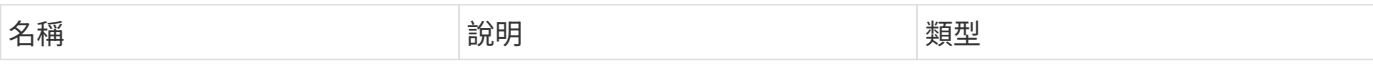

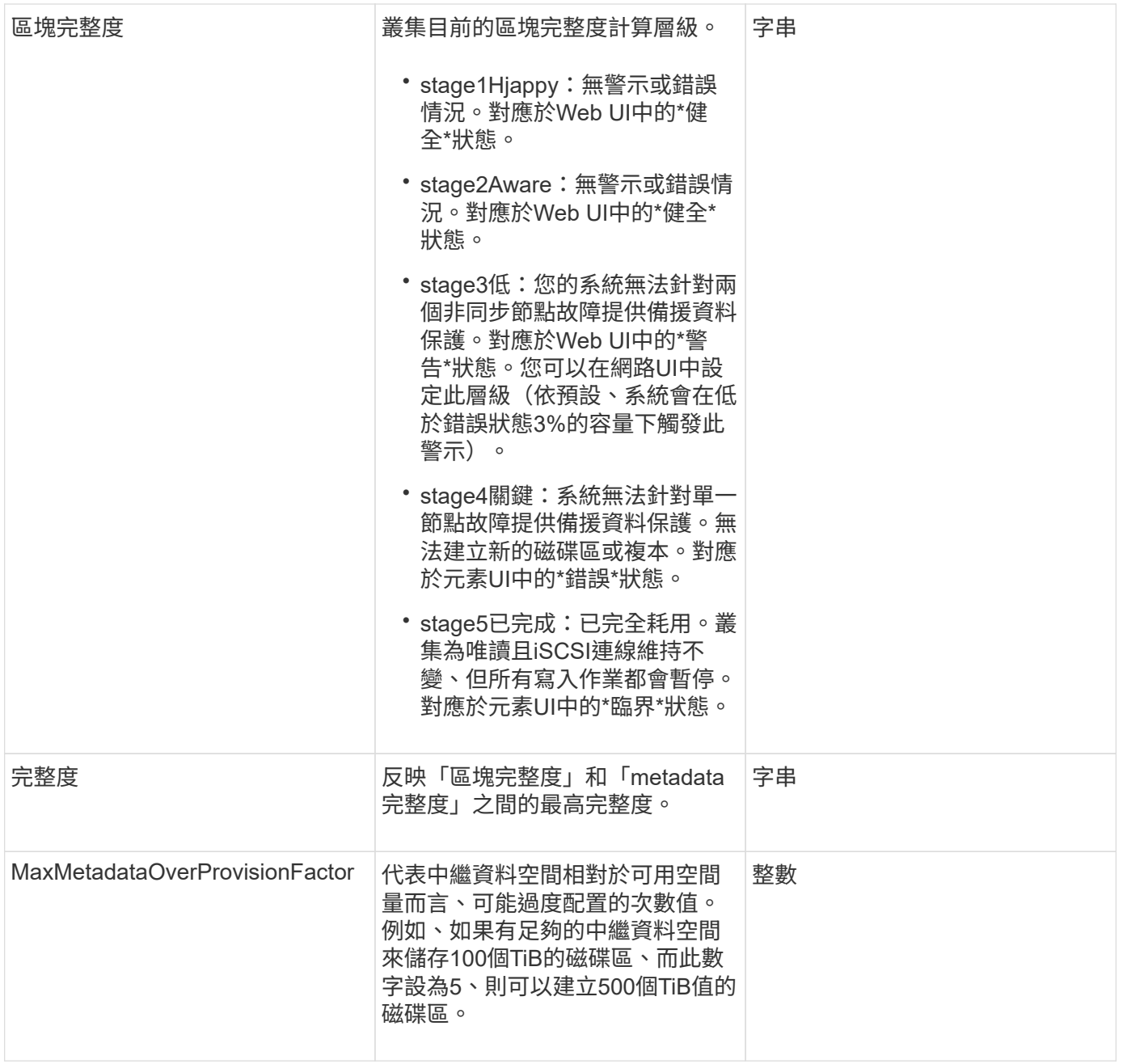

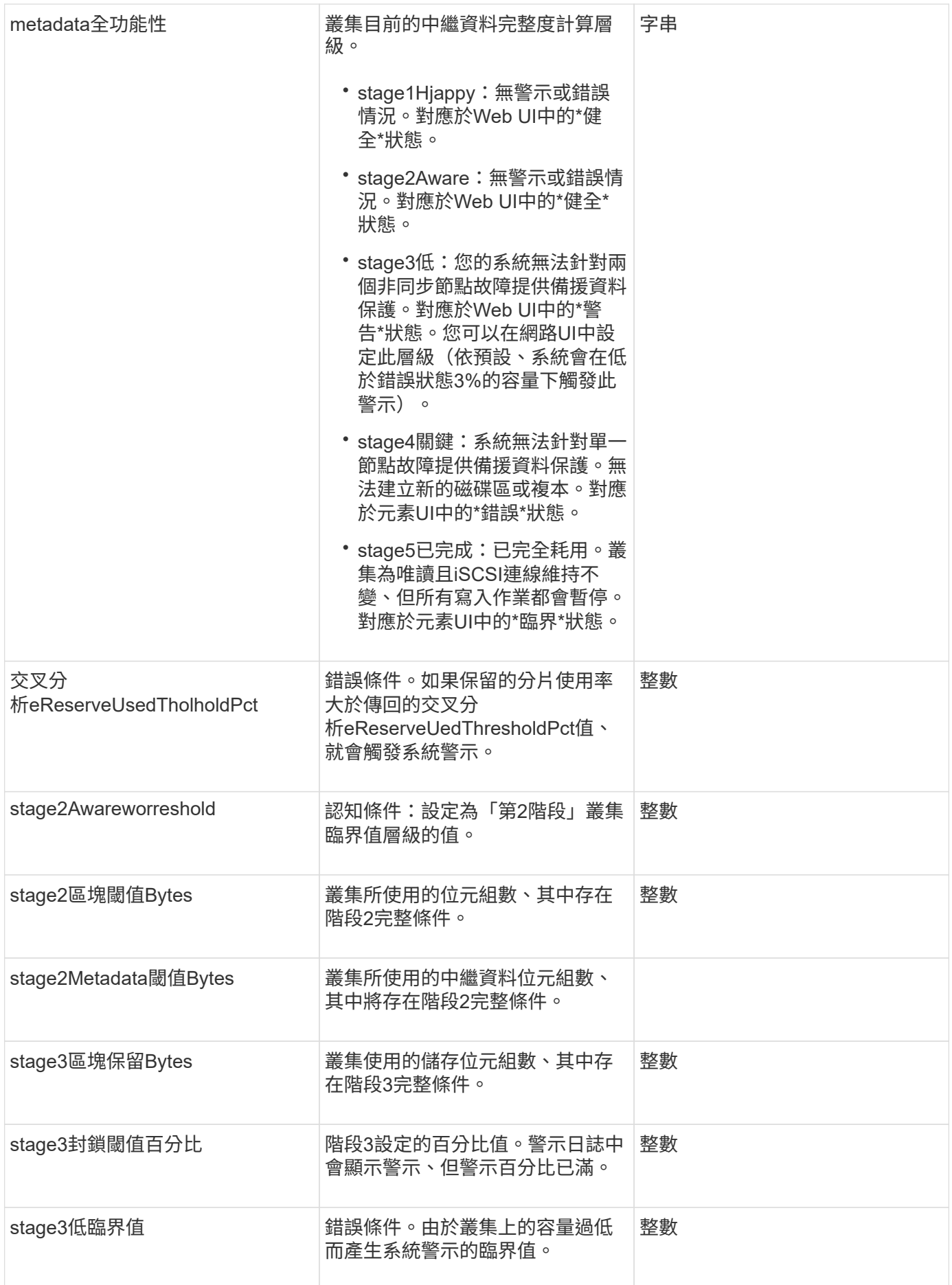

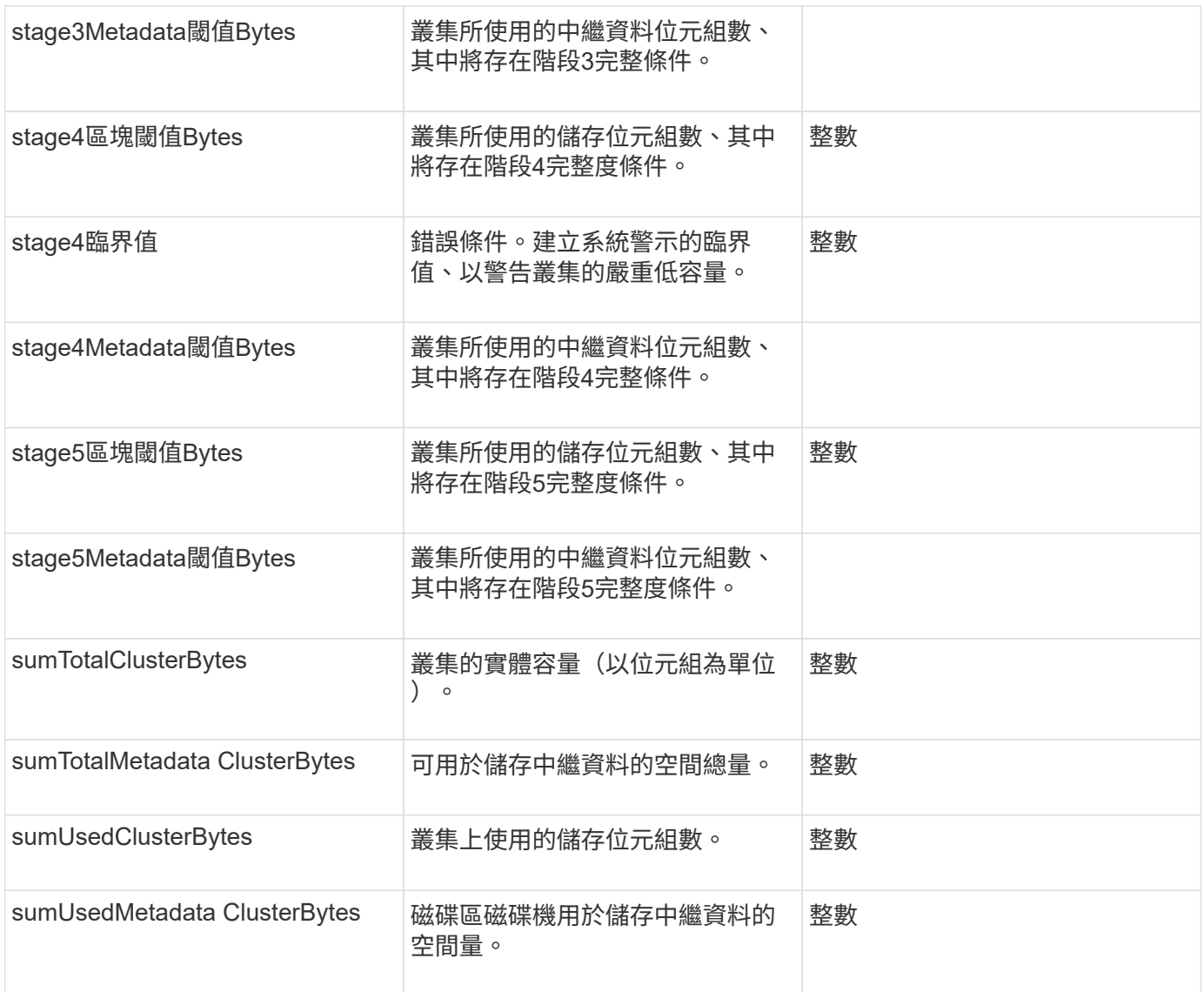

# 申請範例

此方法的要求類似於下列範例:

```
{
     "method" : "ModifyClusterFullThreshold",
     "params" : {
                 "stage3BlockThresholdPercent" : 3
                 },
     "id" : 1
}
```
#### 回應範例

```
{
    "id": 1,
    "result": {
      "blockFullness": "stage1Happy",
      "fullness": "stage3Low",
      "maxMetadataOverProvisionFactor": 5,
      "metadataFullness": "stage3Low",
      "sliceReserveUsedThresholdPct": 5,
      "stage2AwareThreshold": 3,
      "stage2BlockThresholdBytes": 2640607661261,
      "stage3BlockThresholdBytes": 8281905846682,
      "stage3BlockThresholdPercent": 3,
      "stage3LowThreshold": 2,
      "stage4BlockThresholdBytes": 8641988709581,
      "stage4CriticalThreshold": 1,
      "stage5BlockThresholdBytes": 12002762096640,
      "sumTotalClusterBytes": 12002762096640,
      "sumTotalMetadataClusterBytes": 404849531289,
      "sumUsedClusterBytes": 45553617581,
      "sumUsedMetadataClusterBytes": 31703113728
    }
}
```
9.6

# **ModifyClusterInterfacePreference**

「多重叢集介面喜好設定」方法可讓與執行Element軟體的儲存叢集整合的系統、變更現 有的叢集介面喜好設定。此方法僅供內部使用。

參數

此方法具有下列輸入參數:

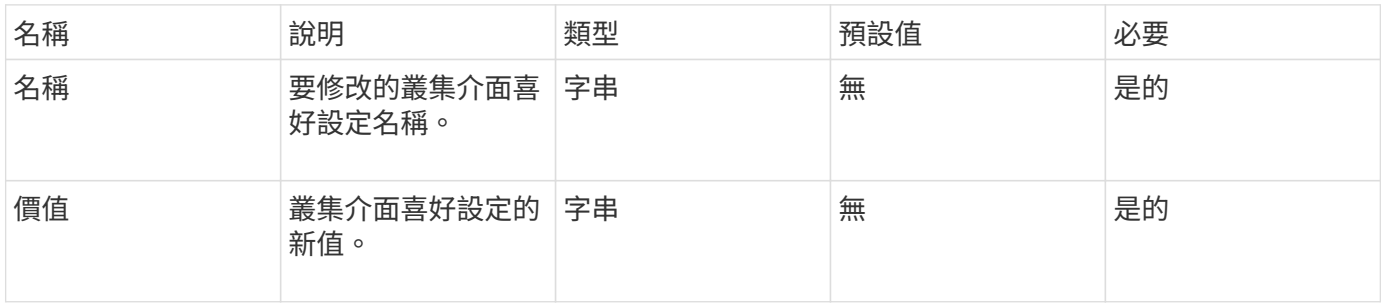

此方法沒有傳回值。

#### 申請範例

此方法的要求類似於下列範例:

```
{
      "method": "ModifyClusterInterfacePreference",
      "params": {
    "name": "testname",
      "value": "newvalue"
},
      "id": 1
}
```
#### 回應範例

此方法會傳回類似下列範例的回應:

```
{
       "id": 1,
       "result": {}
}
```
#### 新的自版本

11.0

### 遠端節點

您可以使用「遠端節點」移除不應再參與叢集的一或多個節點。

在移除節點之前、您必須使用「RemoveDrives」(移除磁碟機)方法移除節點包含的所有磁碟機。您必須等 到「移除磁碟機」程序完成、而且所有資料都已從節點移除、才能移除節點。移除節點之後、它會將自己登錄為 擱置的節點。您可以再次新增或關閉節點(關閉節點會將其從擱置的節點清單中移除)。

#### 移除叢集主節點

如果您使用「遠端節點」移除叢集主節點、方法可能會在傳回回應之前逾時。如果方法呼叫無法移除節點、請再 次進行方法呼叫。請注意、如果您要連同其他節點一起移除叢集主節點、則應使用個別呼叫來自行移除叢集主節 點。

#### 參數

此方法具有下列輸入參數:

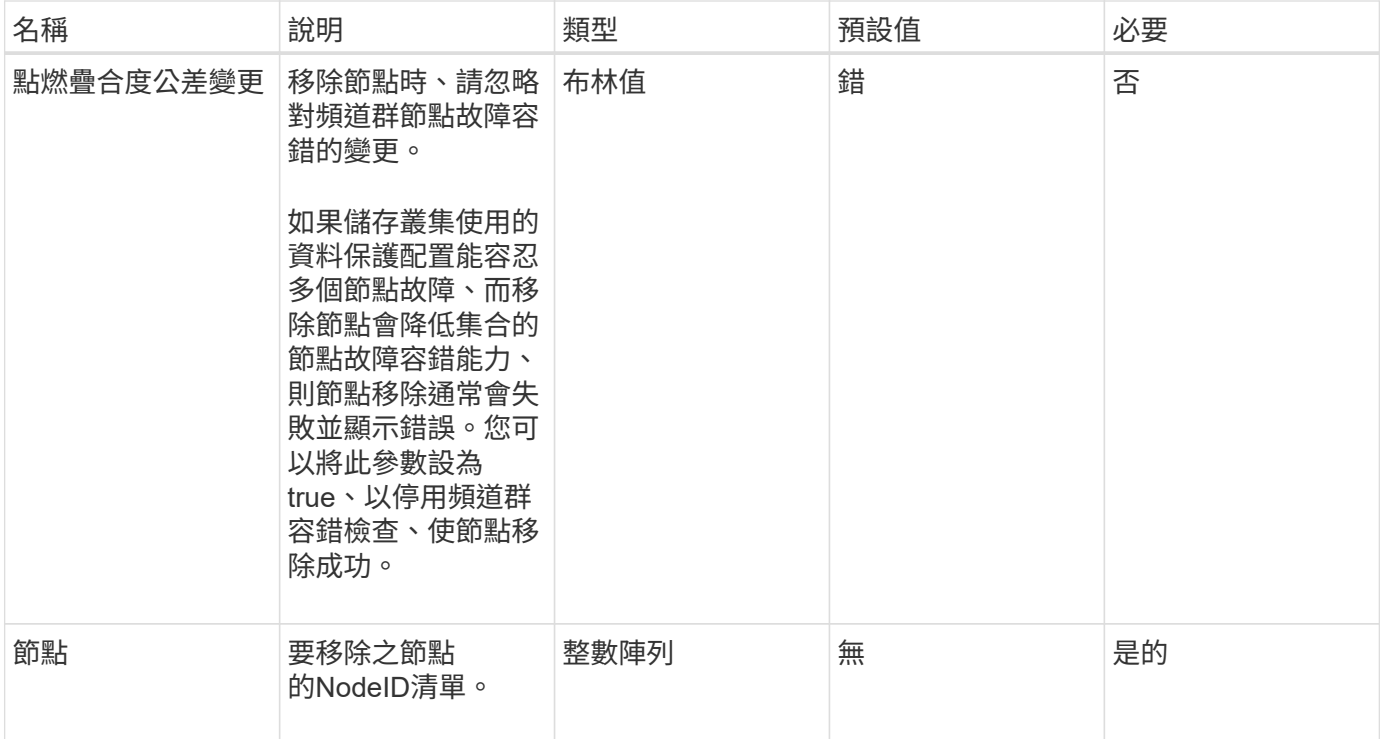

此方法沒有傳回值。

申請範例

此方法的要求類似於下列範例:

```
{
    "method": "RemoveNodes",
    "params": {
      "nodes" : [3,4,5]
    },
     "id" : 1
}
```
# 回應範例

```
{
   "id" : 1
   "result" : {},
}
```
9.6

# **SetLoginSessionInfo**

您可以使用「etLoginSessionInfo」方法來設定階段作業的登入驗證有效期間。登入期間結 束後、系統上沒有任何活動、驗證就會過期。登入期間結束後、若要繼續存取叢集、必須 提供新的登入認證。

參數

此方法具有下列輸入參數:

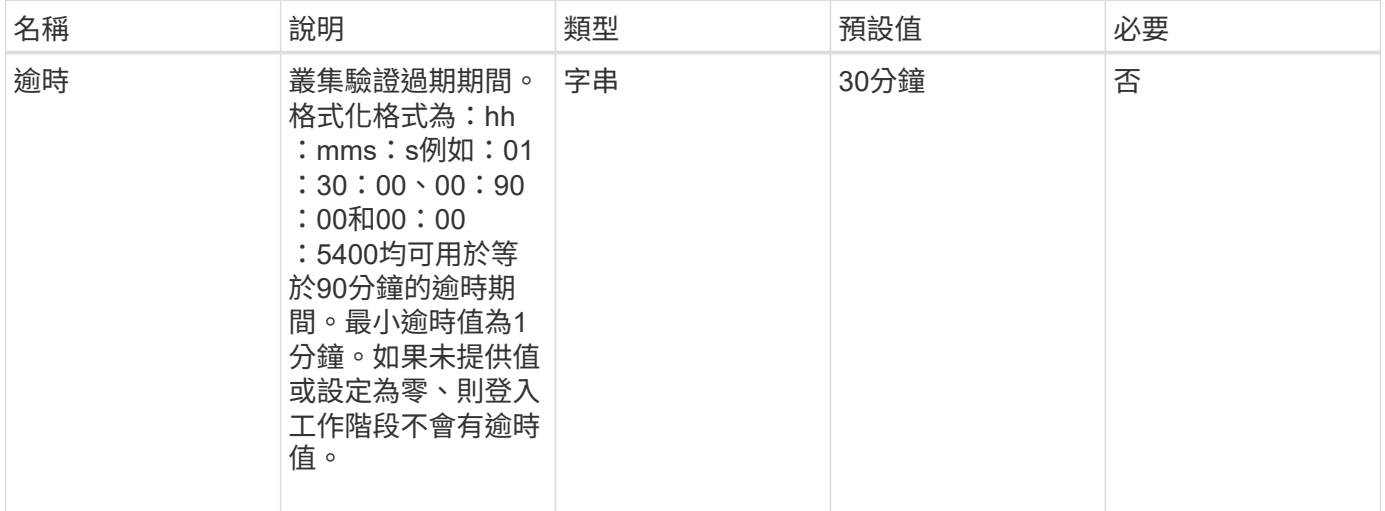

傳回值

此方法沒有傳回值。

申請範例

此方法的要求類似於下列範例:

```
{
    "method": "SetLoginSessionInfo",
    "params": {
     "timeout" : "01:30:00"
    },
     "id" : 1
}
```
#### 回應範例

```
{
    "id" : 1,
    "result" : {}
}
```
9.6

# 關機

您可以使用「停機」方法重新啟動或關閉叢集中的節點。您可以使用此方法來關閉叢集中 的單一節點、多個節點或所有節點。

### 參數

此方法具有下列輸入參數:

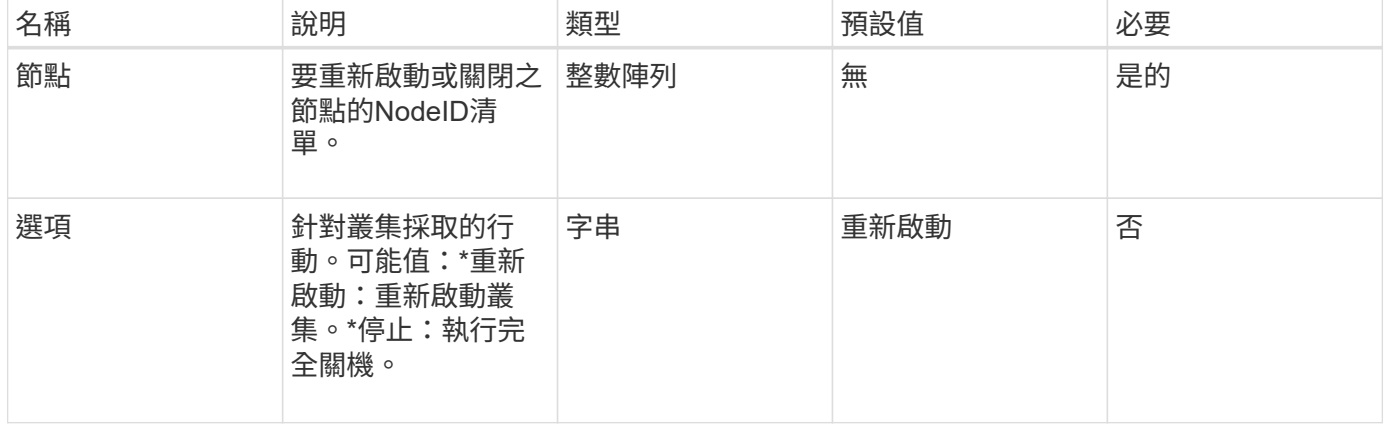

### 傳回值

此方法沒有傳回值。=此方法的Request範例要求與下列範例類似:

```
{
     "method": "Shutdown",
     "params": {
        "nodes": [
           2,
           3,
           4
        ],
        "option": "halt"
     },
     "id": 1
}
```
# 回應範例

此方法會傳回類似下列範例的回應:

```
{
    "id" : 1,
    "result" : {
       "failed": [],
       "successful": [
  6
         [
     }
}
```
# 新的自版本

9.6

# 叢集建立**API**方法

您可以使用這些API方法來建立儲存叢集。所有這些方法都必須搭配單一節點上的API端點 使用。

- [檢](#page-205-0)[查](#page-205-0)[ProposedCluster](#page-205-0)
- [建立叢集](#page-206-0)
- [GetBootstrapConfig](#page-209-0)

如需詳細資訊、請參閱

• ["](https://docs.netapp.com/us-en/element-software/index.html)[零件與元件軟體文件](https://docs.netapp.com/us-en/element-software/index.html)[SolidFire"](https://docs.netapp.com/us-en/element-software/index.html)

• ["](https://docs.netapp.com/sfe-122/topic/com.netapp.ndc.sfe-vers/GUID-B1944B0E-B335-4E0B-B9F1-E960BF32AE56.html)[先前版本的](https://docs.netapp.com/sfe-122/topic/com.netapp.ndc.sfe-vers/GUID-B1944B0E-B335-4E0B-B9F1-E960BF32AE56.html)[NetApp SolidFire](https://docs.netapp.com/sfe-122/topic/com.netapp.ndc.sfe-vers/GUID-B1944B0E-B335-4E0B-B9F1-E960BF32AE56.html) [產品及元素產品文件](https://docs.netapp.com/sfe-122/topic/com.netapp.ndc.sfe-vers/GUID-B1944B0E-B335-4E0B-B9F1-E960BF32AE56.html)["](https://docs.netapp.com/sfe-122/topic/com.netapp.ndc.sfe-vers/GUID-B1944B0E-B335-4E0B-B9F1-E960BF32AE56.html)

# <span id="page-205-0"></span>檢查**ProposedCluster**

您可以使用「ChecksProposedCluster」方法來測試一組儲存節點、然後再使用這些節點 建立儲存叢集、以識別嘗試時可能發生的錯誤或故障、例如不支援雙節點儲存叢集的不平 衡混合節點功能或節點類型。

#### 參數

此方法具有下列輸入參數:

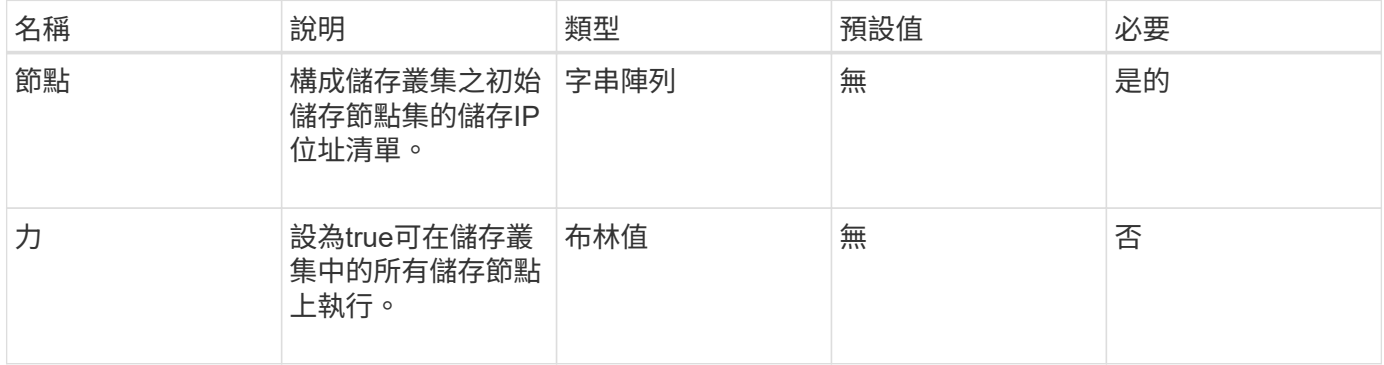

### 傳回值

#### 此方法具有下列傳回值:

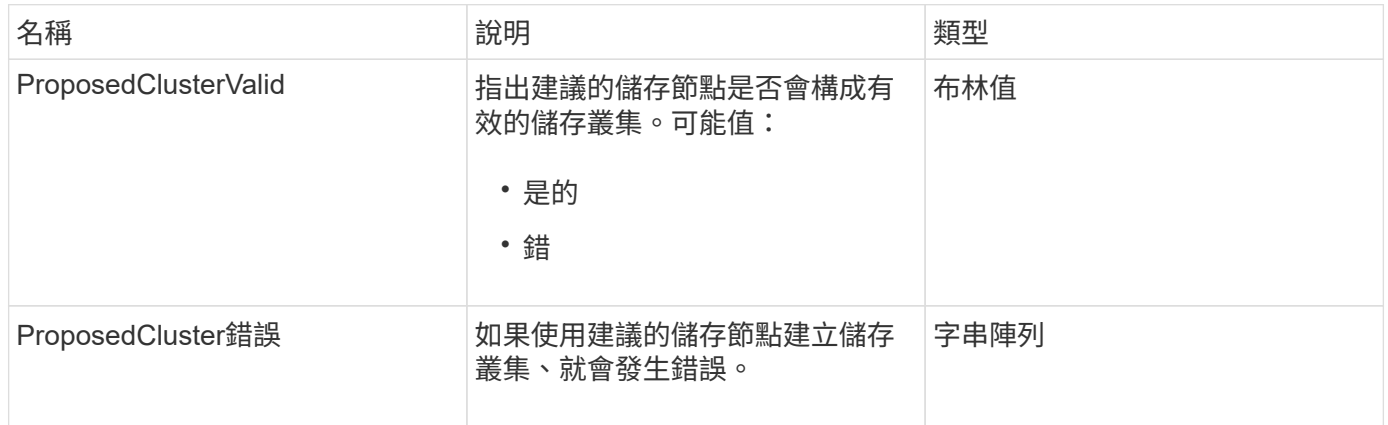

### 申請範例

此方法的要求類似於下列範例:

```
{
       "method": "CheckProposedCluster",
       "params": {
       "nodes": [
           "192.168.1.11",
           "192.168.1.12",
           "192.168.1.13",
           "192.168.1.14"
      ]
},
      "id": 1
}
```
#### 回應範例

此方法會傳回類似下列範例的回應:

```
{
      "id": 1,
      "result": {
           "proposedClusterValid": true,
           "proposedClusterErrors": [ ]
      }
}
```
#### 新的自版本

11.0

# <span id="page-206-0"></span>建立叢集

您可以使用「建立叢集」方法初始化叢集中擁有「mvip」和「svip」位址的節點。每個新 叢集都會使用叢集中第一個節點的管理IP(MIP)進行初始化。此方法也會自動將正在設 定的所有節點新增至叢集。每次初始化新叢集時、您只需使用此方法一次。

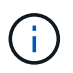

登入叢集的主節點後、執行 [GetBootStrapConfig](#page-209-0) 取得要納入叢集之其餘節點的IP位址的方法、您 可以針對叢集的主節點執行叢集方法。

### 參數

此方法具有下列輸入參數:

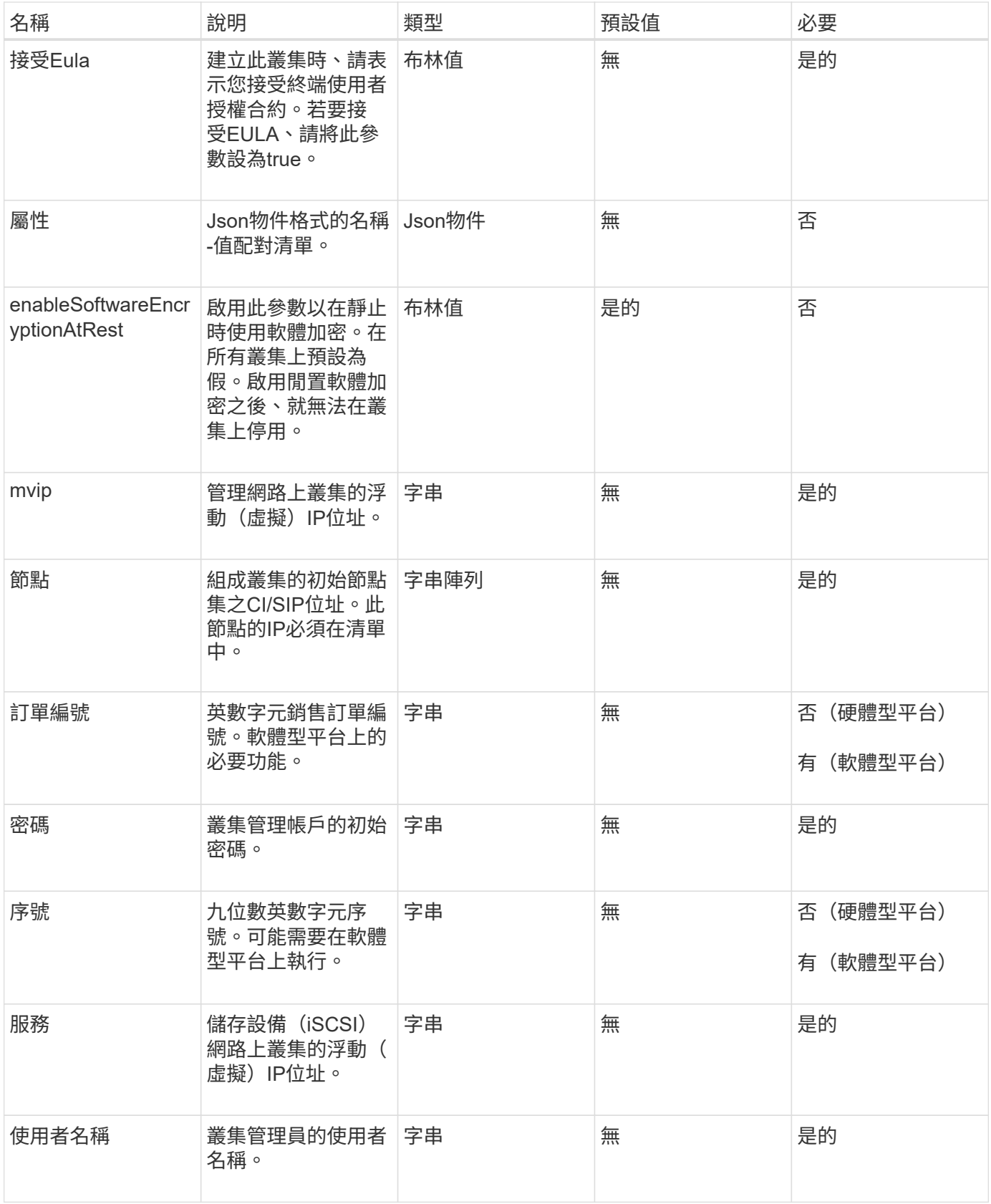

此方法沒有傳回值。

此方法的要求類似於下列範例:

```
{
    "method": "CreateCluster",
    "params": {
      "acceptEula": true,
      "mvip": "10.0.3.1",
      "svip": "10.0.4.1",
      "username": "Admin1",
      "password": "9R7ka4rEPa2uREtE",
      "attributes": {
        "clusteraccountnumber": "axdf323456"
      },
      "nodes": [
        "10.0.2.1",
        "10.0.2.2",
        "10.0.2.3",
        "10.0.2.4"
      ]
    },
    "id": 1
}
```
# 回應範例

此方法會傳回類似下列範例的回應:

```
{
"id" : 1,
"result" : {}
}
```
### 新的自版本

9.6

### 如需詳細資訊、請參閱

- ["GetBootstrapConfig"](#page-209-0)
- ["](https://docs.netapp.com/us-en/element-software/index.html)[零件與元件軟體文件](https://docs.netapp.com/us-en/element-software/index.html)[SolidFire"](https://docs.netapp.com/us-en/element-software/index.html)
- ["](https://docs.netapp.com/sfe-122/topic/com.netapp.ndc.sfe-vers/GUID-B1944B0E-B335-4E0B-B9F1-E960BF32AE56.html)[先前版本的](https://docs.netapp.com/sfe-122/topic/com.netapp.ndc.sfe-vers/GUID-B1944B0E-B335-4E0B-B9F1-E960BF32AE56.html)[NetApp SolidFire](https://docs.netapp.com/sfe-122/topic/com.netapp.ndc.sfe-vers/GUID-B1944B0E-B335-4E0B-B9F1-E960BF32AE56.html) [產品及元素產品文件](https://docs.netapp.com/sfe-122/topic/com.netapp.ndc.sfe-vers/GUID-B1944B0E-B335-4E0B-B9F1-E960BF32AE56.html)["](https://docs.netapp.com/sfe-122/topic/com.netapp.ndc.sfe-vers/GUID-B1944B0E-B335-4E0B-B9F1-E960BF32AE56.html)

# <span id="page-209-0"></span>**GetBootstrapConfig**

您可以使用「GetBootstrapConfig」方法、從啟動程序組態檔取得叢集和節點資訊。在個 別節點加入叢集之前、請先在該節點上使用此API方法。建立叢集時、會在叢集組態介面中 使用此方法傳回的資訊。

參數

此方法沒有輸入參數。

傳回值

此方法具有下列傳回值:

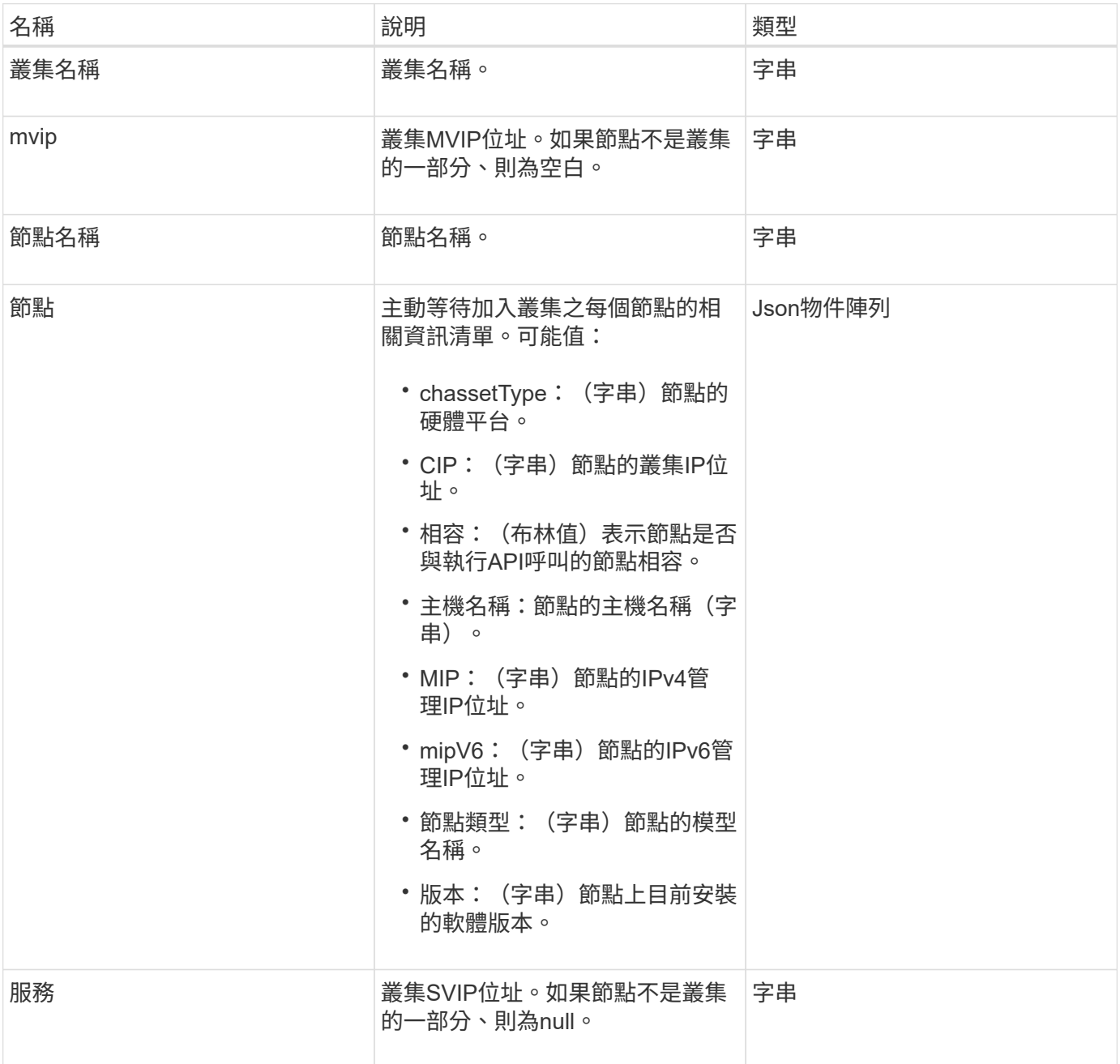

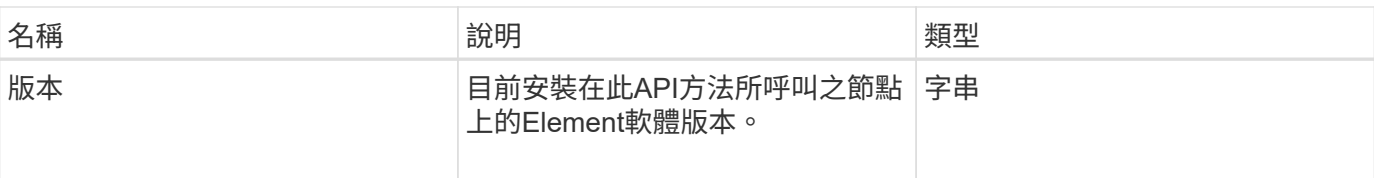

# 申請範例

此方法的要求類似於下列範例:

```
{
     "method": "GetBootstrapConfig",
     "params": {},
     "id" : 1
}
```
# 回應範例

```
{
       "id":1,
       "result":{
             "clusterName":"testname",
             "nodeName":"testnode",
             "svip": "10.117.1.5",
             "mvip": "10.117.1.6",
             "nodes":[
\left\{ \begin{array}{cc} 0 & 0 & 0 \\ 0 & 0 & 0 \\ 0 & 0 & 0 \\ 0 & 0 & 0 \\ 0 & 0 & 0 \\ 0 & 0 & 0 \\ 0 & 0 & 0 \\ 0 & 0 & 0 \\ 0 & 0 & 0 \\ 0 & 0 & 0 \\ 0 & 0 & 0 \\ 0 & 0 & 0 & 0 \\ 0 & 0 & 0 & 0 \\ 0 & 0 & 0 & 0 \\ 0 & 0 & 0 & 0 & 0 \\ 0 & 0 & 0 & 0 & 0 \\ 0 & 0 & 0 & 0 & 0 \\ 0 & 0 & 0 & 0 & 0 \\ 0 & 0 & 0 & 0 & 0  "chassisType":"R630",
                         "cip":"10.117.115.16",
                         "compatible":true,
                         "hostname":"NLABP1132",
                         "mip":"10.117.114.16",
                         "mipV6":"fd20:8b1e:b256:45a::16",
                         "nodeType":"SF2405",
                         "role":"Storage",
                         "version":"11.0"
                   },
\{  "chassisType":"R630",
                         "cip":"10.117.115.17",
                         "compatible":true,
                         "hostname":"NLABP1133",
                         "mip":"10.117.114.17",
                         "mipV6":"fd20:8b1e:b256:45a::17",
                         "nodeType":"SF2405",
                         "role":"Storage",
                         "version":"11.0"
                   },
\{  "chassisType":"R630",
                         "cip":"10.117.115.18",
                         "compatible":true,
                         "hostname":"NLABP1134",
                         "mip":"10.117.114.18",
                         "mipV6":"fd20:8b1e:b256:45a::18",
                         "nodeType":"SF2405",
                         "role":"Storage",
                         "version":"11.0"
  }
             ],
             "version":"11.0"
       }
}
```
9.6

如需詳細資訊、請參閱

[建立叢集](#page-206-0)

# 磁碟機**API**方法

您可以使用磁碟機API方法來新增和管理儲存叢集可用的磁碟機。當您將儲存節點新增至儲 存叢集或在現有儲存節點中安裝新磁碟機時、磁碟機即可新增至儲存叢集。

- [新增](#page-212-0)[磁碟機](#page-212-0)
- [GetDriveHardwareInfo](#page-215-0)
- [GetDriveStats](#page-216-0)
- [清](#page-219-0)[單磁碟機](#page-219-0)
- [ListDriveStats](#page-221-0)
- [遠](#page-223-0)[端磁碟機](#page-223-0)
- [SecureEraseDrives](#page-225-0)

# 如需詳細資訊、請參閱

- ["](https://docs.netapp.com/us-en/element-software/index.html)[零件與元件軟體文件](https://docs.netapp.com/us-en/element-software/index.html)[SolidFire"](https://docs.netapp.com/us-en/element-software/index.html)
- ["](https://docs.netapp.com/sfe-122/topic/com.netapp.ndc.sfe-vers/GUID-B1944B0E-B335-4E0B-B9F1-E960BF32AE56.html)[先前版本的](https://docs.netapp.com/sfe-122/topic/com.netapp.ndc.sfe-vers/GUID-B1944B0E-B335-4E0B-B9F1-E960BF32AE56.html)[NetApp SolidFire](https://docs.netapp.com/sfe-122/topic/com.netapp.ndc.sfe-vers/GUID-B1944B0E-B335-4E0B-B9F1-E960BF32AE56.html) [產品及元素產品文件](https://docs.netapp.com/sfe-122/topic/com.netapp.ndc.sfe-vers/GUID-B1944B0E-B335-4E0B-B9F1-E960BF32AE56.html)["](https://docs.netapp.com/sfe-122/topic/com.netapp.ndc.sfe-vers/GUID-B1944B0E-B335-4E0B-B9F1-E960BF32AE56.html)

# <span id="page-212-0"></span>新增磁碟機

您可以使用「AddDrives」(新增磁碟機)方法將一或多個可用磁碟機新增至叢集、讓磁碟 機能夠裝載叢集的部分資料。

當您將儲存節點新增至叢集或在現有節點中安裝新磁碟機時、新磁碟機會標示為可用、而且必須先透 過AddDrives新增、才能使用。使用 [清](#page-219-0)[單磁碟機](#page-219-0) 顯示可新增磁碟機的方法。當您新增磁碟機時、系統會自動決 定該磁碟機的類型。

方法是非同步的、只要叢集中磁碟機的重新平衡程序啟動、就會立即傳回。不過、使用新增的磁碟機重新平衡叢 集中的資料可能需要更多時間;即使在AddDrives方法呼叫完成之後、重新平衡仍會繼續進行。您可以使用 [Get](#page-112-0) [非](#page-112-0) [同步](#page-112-0)[結](#page-112-0)[果](#page-112-0) 查詢方法傳回的方法為yncdyle。在AddDrives方法傳回之後、您可以使用 [listSyncJobs](#page-565-0) 查看重新平 衡資料與新磁碟機的進度。

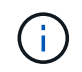

當您新增多個磁碟機時、將其新增至單一AddDrives方法呼叫中的效率較高、而非使用多個個別方 法、每個方法只需一個磁碟機即可。如此可減少穩定叢集儲存負載所需的資料平衡量。

#### 參數

此方法具有下列輸入參數:

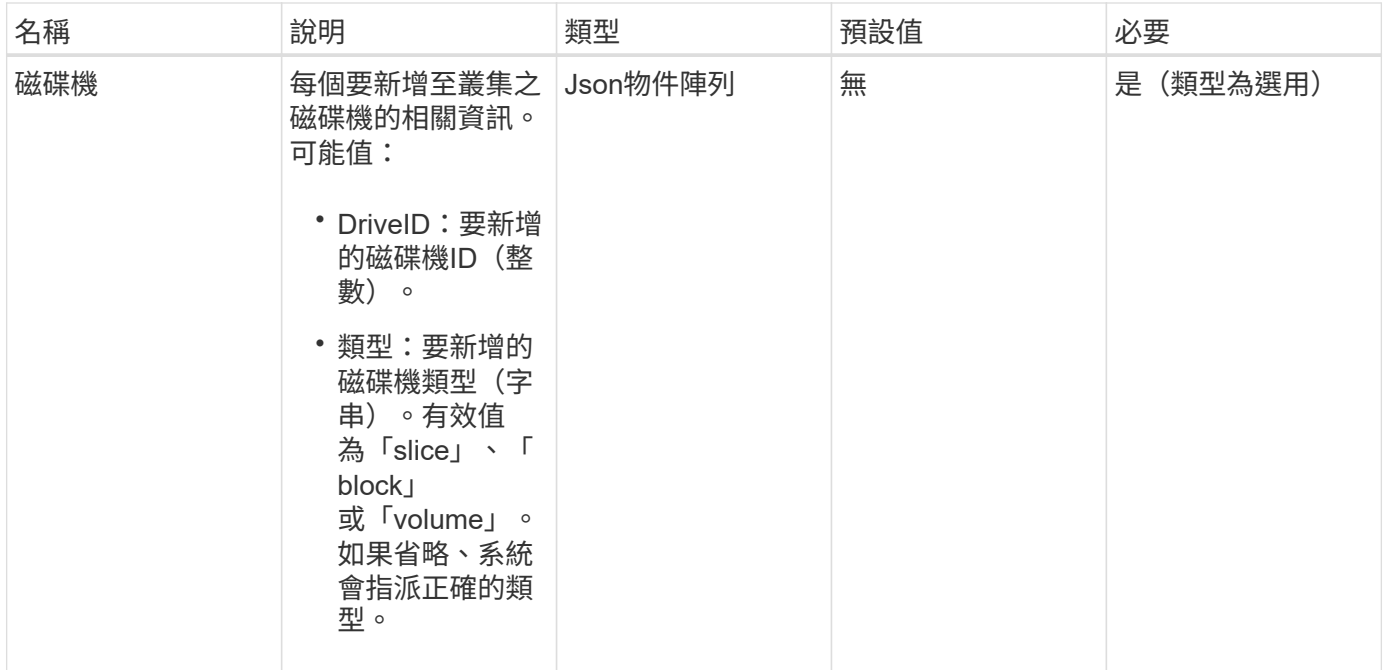

# 此方法具有下列傳回值:

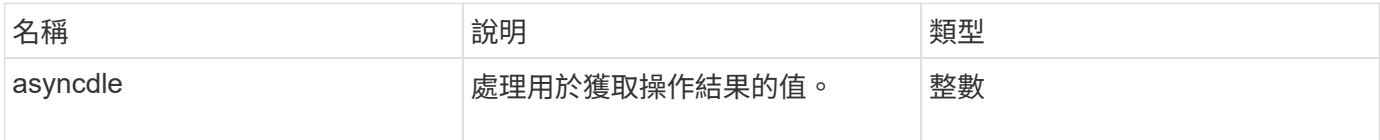

# 申請範例

此方法的要求類似於下列範例:

```
{
    "id": 1,
    "method": "AddDrives",
    "params": {
      "drives": [
        {
           "driveID": 1,
          "type": "slice"
         },
         {
           "driveID": 2,
          "type": "block"
         },
         {
          "driveID": 3,
          "type": "block"
         }
      ]
   } }
```
### 回應範例

此方法會傳回類似下列範例的回應:

```
{
   "id": 1,
   "result" : {
     "asyncHandle": 1
   } }
```
#### 新 的 自版本

9.6

### 如需詳細資訊、請參閱

- [Get](#page-112-0)[非](#page-112-0) [同步](#page-112-0)[結](#page-112-0)[果](#page-112-0)
- [清](#page-219-0)[單磁碟機](#page-219-0)
- [listSyncJobs](#page-565-0)

# <span id="page-215-0"></span>**GetDriveHardwareInfo**

您可以使用「GetDriveHardwareInfo」方法來取得指定磁碟機的所有硬體資訊。這通常包 括製造商、廠商、版本及其他相關的硬體識別資訊。

# 參數

此方法具有下列輸入參數:

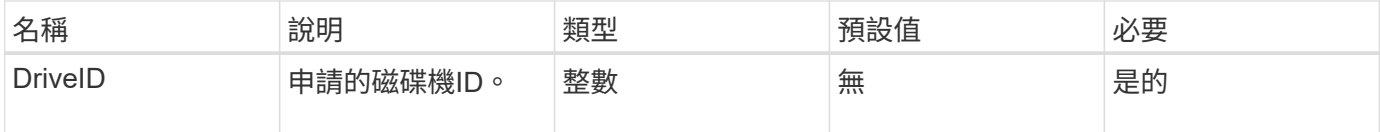

### 傳回值

此方法具有下列傳回值:

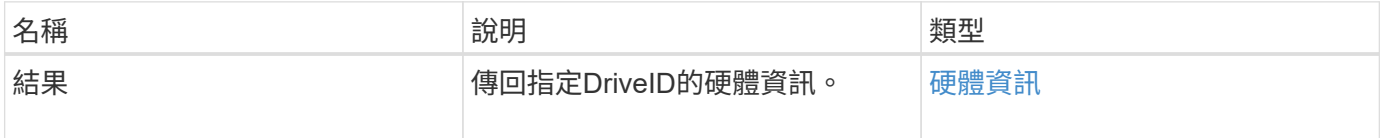

### 申請範例

此方法的要求類似於下列範例:

```
{
     "method": "GetDriveHardwareInfo",
     "params": {
       "driveID": 5
     },
     "id" : 100
}
```
### 回應範例
```
{
     "id" : 100,
     "result" : {
       "driveHardwareInfo" : {
         "description" : "ATA Drive",
         "dev" : "8:80",
         "devpath" :
"/devices/pci0000:40/0000:40:01.0/0000:41:00.0/host6/port-6:0/expander-
6:0/port-6:0:4/end_device-6:0:4/target6:0:4/6:0:4:0/block/sdf",
         "driveSecurityAtMaximum" : false,
         "driveSecurityFrozen" : false
         "driveSecurityLocked" : false,
         "logicalname" : "/dev/sdf",
         "product" : "INTEL SSDSA2CW300G3",
         "securityFeatureEnabled" : false,
         "securityFeatureSupported" : true,
         "serial" : "CVPR121400NT300EGN",
         "size" : "300069052416",
         "uuid" : "7e1fd5b9-5acc-8991-e2ac-c48f813a3884",
         "version" : "4PC10362"
       }
     }
}
```
9.6

如需詳細資訊、請參閱

[清](#page-219-0)[單磁碟機](#page-219-0)

## <span id="page-216-0"></span>**GetDriveStats**

您可以使用「GetDriveStats」方法來取得單一磁碟機的高層活動量測結果。這些值是從新 增磁碟機到叢集的累積值。有些值是區塊磁碟機的特定值。執行此方法時、會傳回區塊或 中繼資料磁碟機類型的統計資料。

#### 參數

此方法具有下列輸入參數:

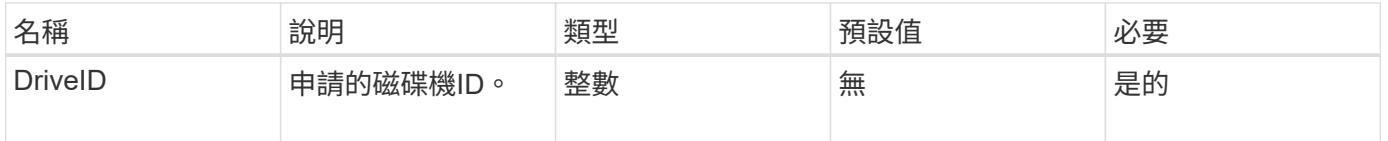

## 傳回值

此方法具有下列傳回值:

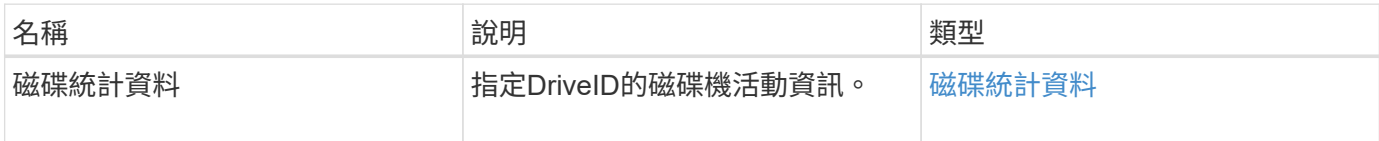

申請範例

此方法的要求類似於下列範例:

```
{
     "method": "GetDriveStats",
    "params": {
      "driveID": 3
    },
    "id" : 1
}
```
回應範例(區塊磁碟機)

此方法會傳回類似下列區塊磁碟機範例的回應:

```
{
    "id": 1,
    "result": {
      "driveStats": {
        "driveID": 10,
        "failedDieCount": 0,
        "lifeRemainingPercent": 99,
        "lifetimeReadBytes": 26471661830144,
        "lifetimeWriteBytes": 13863852441600,
        "powerOnHours": 33684,
        "readBytes": 10600432105,
        "readOps": 5101025,
        "reallocatedSectors": 0,
        "reserveCapacityPercent": 100,
        "timestamp": "2016-10-17T20:23:45.456834Z",
        "totalCapacity": 300069052416,
        "usedCapacity": 6112226545,
        "usedMemory": 114503680,
        "writeBytes": 53559500896,
        "writeOps": 25773919
      }
   }
}
```
回應範例(**Volume**中繼資料磁碟機)

此方法會傳回類似下列Volume中繼資料磁碟機範例的回應:

```
{
    "id": 1,
    "result": {
      "driveStats": {
        "activeSessions": 8,
        "driveID": 12,
        "failedDieCount": 0,
        "lifeRemainingPercent": 100,
        "lifetimeReadBytes": 2308544921600,
        "lifetimeWriteBytes": 1120986464256,
        "powerOnHours": 16316,
        "readBytes": 1060152152064,
        "readOps": 258826209,
        "reallocatedSectors": 0,
        "reserveCapacityPercent": 100,
        "timestamp": "2016-10-17T20:34:52.456130Z",
        "totalCapacity": 134994670387,
        "usedCapacity": null,
        "usedMemory": 22173577216,
        "writeBytes": 353346510848,
        "writeOps": 86266238
      }
   }
}
```
9.6

#### 如需詳細資訊、請參閱

[清](#page-219-0)[單磁碟機](#page-219-0)

#### <span id="page-219-0"></span>清單磁碟機

您可以使用「listDrives」(清單磁碟機)方法列出叢集作用中節點中的磁碟機。此方法會 傳回已新增為Volume中繼資料或區塊磁碟機的磁碟機、以及尚未新增且可供使用的磁碟 機。

#### 參數

此方法沒有輸入參數。

#### 傳回值

此方法具有下列傳回值:

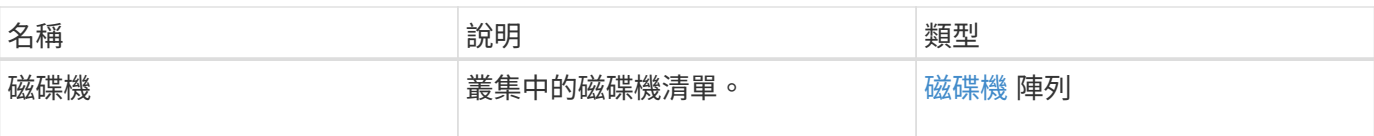

## 申請範例

此方法的要求類似於下列範例:

```
{
     "method": "ListDrives",
     "params": {},
     "id" : 1
}
```
## 回應範例

```
{
     "id" : 1,
     "result" : {
        "drives" : [
          {
             "attributes" : {},
             "capacity" : 299917139968,
             "driveID" : 35,
             "nodeID" : 5,
             "serial" : "scsi-SATA_INTEL_SSDSA2CW6CVPR141502R3600FGN-part2",
           "slot" : 0,  "status" : "active",
             "type" : "volume"
          },
\left\{ \begin{array}{cc} 0 & 0 \\ 0 & 0 \end{array} \right.  "attributes" : {},
             "capacity" : 600127266816,
             "driveID" : 36,
             "nodeID" : 5,
             "serial" : "scsi-SATA_INTEL_SSDSA2CW6CVPR1415037R600FGN",
             "slot" : 6,
             "status" : "active",
             "type" : "block"
          }
        }
     ]
}
```
9.6

## **ListDriveStats**

您可以使用「ListDriveStats」方法、列出叢集中多個磁碟機的高層活動測量值。根據預 設、此方法會傳回叢集中所有磁碟機的統計資料、而且這些測量值會從新增磁碟機到叢集 的過程中累積而得。此方法傳回的部分值是區塊磁碟機特有的值、有些則是中繼資料磁碟 機特有的值。

參數

此方法具有下列輸入參數:

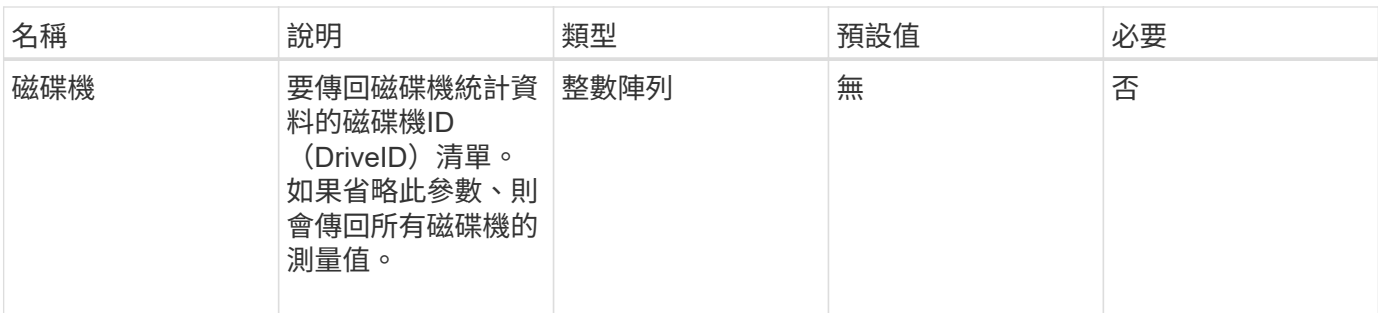

#### 傳回值

此方法具有下列傳回值:

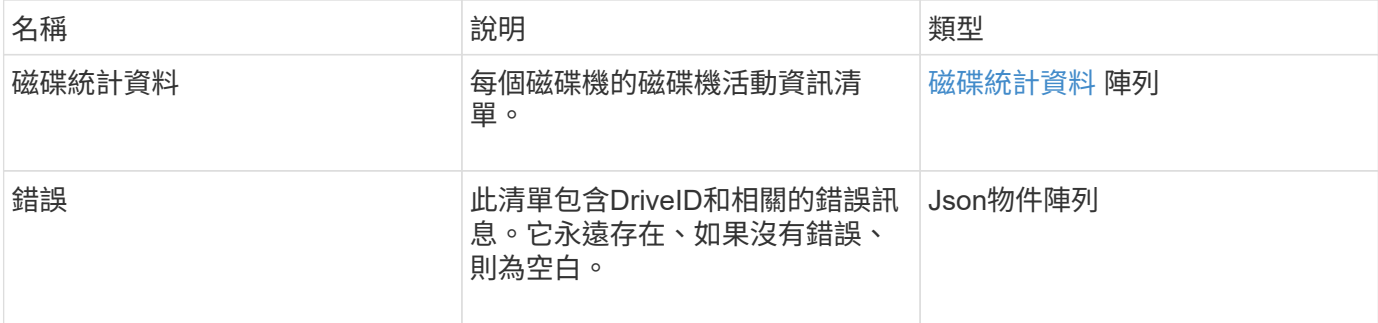

#### 申請範例

此方法的要求類似於下列範例:

```
{
    "id": 1,
    "method": "ListDriveStats",
   "params": {
      "drives":[22,23]
    }
}
```
#### 回應範例

```
{
    "id": 1,
    "result": {
      "driveStats": [
        {
           "driveID": 22,
           "failedDieCount": 0,
           "lifeRemainingPercent": 84,
           "lifetimeReadBytes": 30171004403712,
           "lifetimeWriteBytes": 103464755527680,
           "powerOnHours": 17736,
           "readBytes": 14656542,
           "readOps": 3624,
           "reallocatedSectors": 0,
           "reserveCapacityPercent": 100,
           "timestamp": "2016-03-01T00:19:24.782735Z",
           "totalCapacity": 300069052416,
           "usedCapacity": 1783735635,
           "usedMemory": 879165440,
           "writeBytes": 2462169894,
           "writeOps": 608802
        }
    \frac{1}{\sqrt{2}}  "errors": [
        {
           "driveID": 23,
           "exception": {
             "message": "xStatCheckpointDoesNotExist",
             "name": "xStatCheckpointDoesNotExist"
           }
  }
      ]
    }
}
```
9.6

如需詳細資訊、請參閱

#### **[GetDriveStats](#page-216-0)**

遠端磁碟機

您可以使用 RemoveDrives 主動移除屬於叢集一部分的磁碟機的方法。您可以在減少 叢集容量或準備更換即將結束服務壽命的磁碟機時、使用此方法。 RemoveDrives 在叢 集中的其他節點上建立區塊資料的第三個複本、並等待同步完成、然後再將磁碟機移至「 可用」清單。「可用」清單中的磁碟機會從系統中完全移除、而且沒有執行中的服務或作 用中資料。

「遠端磁碟機」是一種非同步的方法。視要移除的磁碟機總容量而定、移轉所有資料可能需要幾分鐘的時間。

移除多個磁碟機時、請使用單一「遠端磁碟機」方法呼叫、而非使用多種個別方法、每種方法各有一個磁碟機。 如此可減少為了平均穩定叢集上的儲存負載而必須達到的資料平衡量。

您也可以使用「遠端磁碟機」移除狀態為「故障」的磁碟機。當您移除狀態為「故障」的磁碟機時、磁碟機不會 返回「可用」或「作用中」狀態。磁碟機無法在叢集中使用。

#### 參數

此方法具有下列輸入參數:

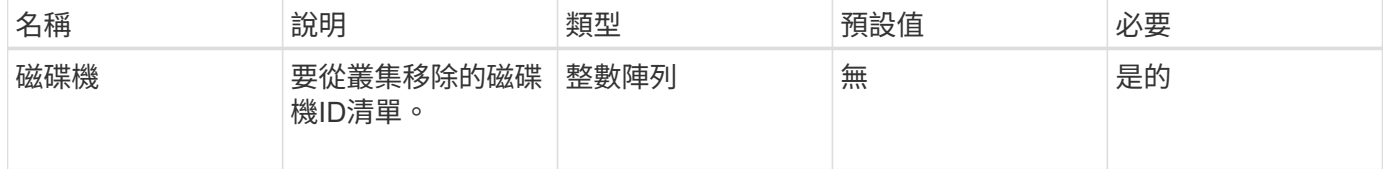

#### 傳回值

此方法具有下列傳回值:

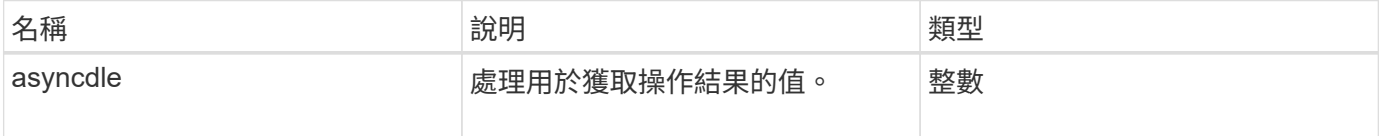

#### 申請範例

此方法的要求類似於下列範例:

```
{
     "method": "RemoveDrives",
     "params": {
        "drives" : [3, 4, 5]
     },
     "id" : 1
}
```
#### 回應範例

```
{
     "id": 1,
     "result" : {
        "asyncHandle": 1
     }
}
```
9.6

如需詳細資訊、請參閱

- [Get](#page-112-0)[非](#page-112-0) [同步](#page-112-0)[結](#page-112-0)[果](#page-112-0)
- [清](#page-219-0)[單磁碟機](#page-219-0)

## **SecureEraseDrives**

您可以使用「RecureEraseDrives」方法、從狀態為「Available」(可用)的磁碟機移除 任何剩餘資料。您可以在更換即將結束含有敏感資料的磁碟機時、使用此方法。此方法使 用Security Erase單元命令、將預先定義的模式寫入磁碟機、並在磁碟機上重設加密金鑰。 這種非同步方法可能需要幾分鐘才能完成。

#### 參數

此方法具有下列輸入參數:

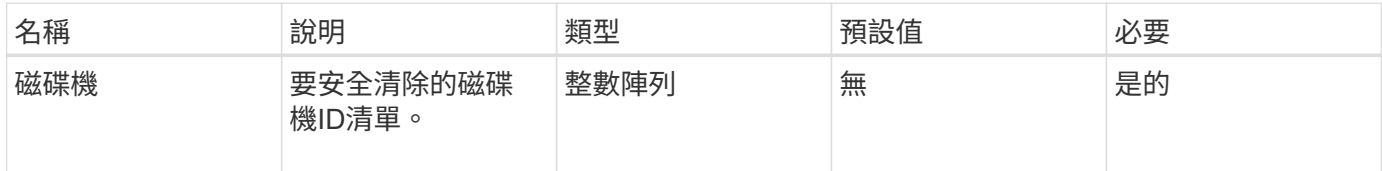

#### 傳回值

此方法具有下列傳回值:

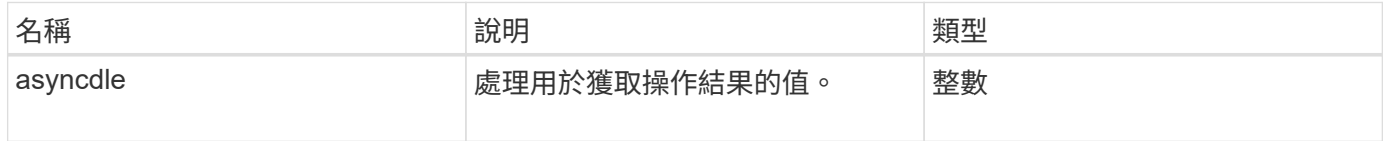

#### 申請範例

此方法的要求類似於下列範例:

```
{
     "method": "SecureEraseDrives",
     "params": {
       "drives" : [3, 4, 5]
     },
     "id" : 1
}
```
### 回應範例

此方法會傳回類似下列範例的回應:

```
{
     "id" : 1
     "result" : {
        "asyncHandle" : 1
     }
}
```
新的自版本

9.6

如需詳細資訊、請參閱

- [Get](#page-112-0)[非](#page-112-0) [同步](#page-112-0)[結](#page-112-0)[果](#page-112-0)
- [清](#page-219-0)[單磁碟機](#page-219-0)

# **Fibre Channel API**方法

您可以使用Fibre Channel API方法來新增、修改或移除儲存叢集的Fibre Channel節點成 員。

- [GetVolume](#page-227-0)[存取群組](#page-227-0)[LUN](#page-227-0)[指](#page-227-0)[派](#page-227-0)
- [ListFibreChannelPortInfo](#page-228-0)
- [ListFIBreChannelSessions](#page-232-0)
- [清](#page-233-0)[單節點](#page-233-0)[光纖](#page-233-0)[通](#page-233-0)[道](#page-233-0)[連](#page-233-0)[接埠](#page-233-0)[資訊](#page-233-0)
- [ModifyVolume](#page-235-0)[存取群組](#page-235-0)[LUN](#page-235-0)[指](#page-235-0)[派](#page-235-0)

## 如需詳細資訊、請參閱

- ["](https://docs.netapp.com/us-en/element-software/index.html)[零件與元件軟體文件](https://docs.netapp.com/us-en/element-software/index.html)[SolidFire"](https://docs.netapp.com/us-en/element-software/index.html)
- ["](https://docs.netapp.com/sfe-122/topic/com.netapp.ndc.sfe-vers/GUID-B1944B0E-B335-4E0B-B9F1-E960BF32AE56.html)[先前版本的](https://docs.netapp.com/sfe-122/topic/com.netapp.ndc.sfe-vers/GUID-B1944B0E-B335-4E0B-B9F1-E960BF32AE56.html)[NetApp SolidFire](https://docs.netapp.com/sfe-122/topic/com.netapp.ndc.sfe-vers/GUID-B1944B0E-B335-4E0B-B9F1-E960BF32AE56.html) [產品及元素產品文件](https://docs.netapp.com/sfe-122/topic/com.netapp.ndc.sfe-vers/GUID-B1944B0E-B335-4E0B-B9F1-E960BF32AE56.html)["](https://docs.netapp.com/sfe-122/topic/com.netapp.ndc.sfe-vers/GUID-B1944B0E-B335-4E0B-B9F1-E960BF32AE56.html)

## <span id="page-227-0"></span>**GetVolume**存取群組**LUN**指派

您可以使用「GetVolume AccessGroupLunAssignments」方法擷取指定Volume存取群 組LUN對應的詳細資料。

#### 參數

此方法具有下列輸入參數:

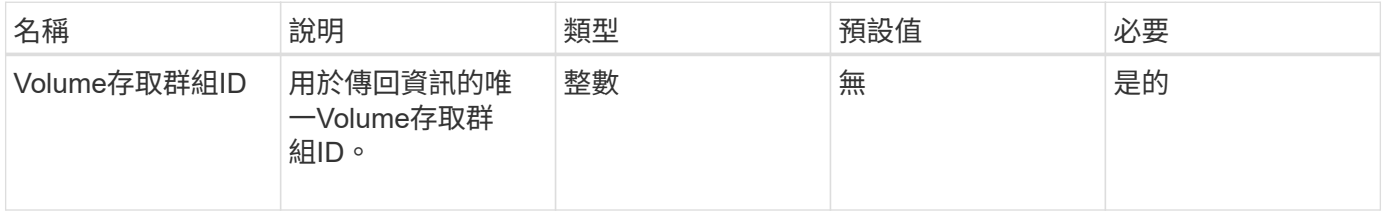

#### 傳回值

此方法具有下列傳回值:

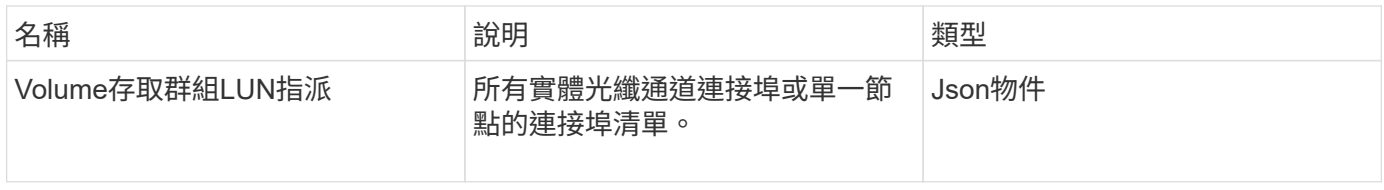

申請範例

此方法的要求類似於下列範例:

```
{
     "method": "GetVolumeAccessGroupLunAssignments",
     "params": {
        "volumeAccessGroupID": 5
      },
    "id" : 1
     }
}
```
回應範例

```
{
    "id" : 1,
    "result" : {
      "volumeAccessGroupLunAssignments" : {
          "volumeAccessGroupID" : 5,
          "lunAssignments" : [
             {"volumeID" : 5, "lun" : 0},
             {"volumeID" : 6, "lun" : 1},
             {"volumeID" : 7, "lun" : 2},
             {"volumeID" : 8, "lun" : 3}
        \frac{1}{2},
          "deletedLunAssignments" : [
              {"volumeID" : 44, "lun" : 44}
          ]
      }
    }
}
```
9.6

## <span id="page-228-0"></span>**ListFibreChannelPortInfo**

您可以使用「ListFibre ChannelPortInfo」方法來列出有關光纖通道連接埠的資訊。

此API方法適用於個別節點;存取個別光纖通道節點時、必須提供使用者ID和密碼。不過、如果Force參數設 為true、則可在叢集上使用此方法。在叢集上使用時、會列出所有Fibre Channel介面。

#### 參數

此方法具有下列輸入參數:

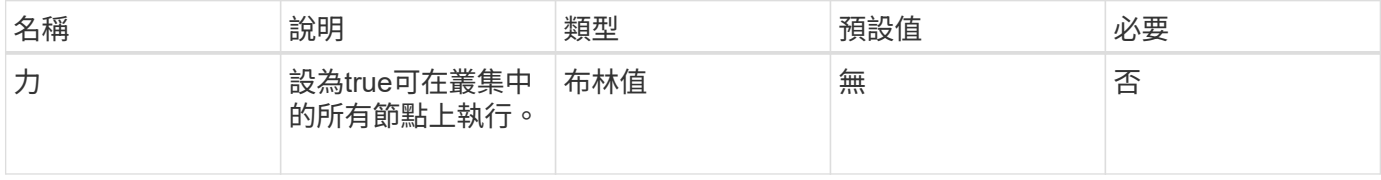

#### 傳回值

#### 此方法具有下列傳回值:

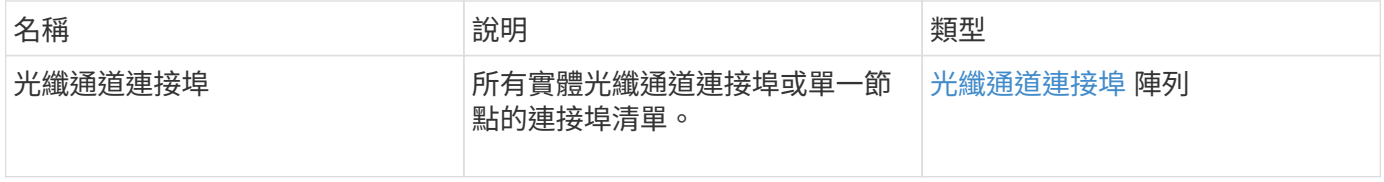

#### 申請範例

此方法的要求類似於下列範例:

```
{
    "method": "ListFibreChannelPortInfo",
      "params": {},
      "id" : 1
}
```
回應範例

```
{
   "id": 1,
   "result": {
      "fibreChannelPortInfo": {
        "5": {
          "result": {
            "fibreChannelPorts": [
\{  "firmware": "7.04.00 (d0d5)",
               "hbaPort": 1,
               "model": "QLE2672",
                "nPortID": "0xc70084",
               "pciSlot": 3,
                "serial": "BFE1335E03500",
               "speed": "8 Gbit",
               "state": "Online",
               "switchWwn": "20:01:00:2a:6a:98:a3:41",
               "wwnn": "5f:47:ac:c8:3c:e4:95:00",
               "wwpn": "5f:47:ac:c0:3c:e4:95:0a"
             },
\{  "firmware": "7.04.00 (d0d5)",
               "hbaPort": 2,
                "model": "QLE2672",
                "nPortID": "0x0600a4",
                "pciSlot": 3,
                "serial": "BFE1335E03500",
                "speed": "8 Gbit",
                "state": "Online",
                "switchWwn": "20:01:00:2a:6a:9c:71:01",
                "wwnn": "5f:47:ac:c8:3c:e4:95:00",
```

```
  "wwpn": "5f:47:ac:c0:3c:e4:95:0b"
             },
\{  "firmware": "7.04.00 (d0d5)",
                "hbaPort": 1,
                "model": "QLE2672",
                "nPortID": "0xc70044",
               "pciSlot": 2,
                "serial": "BFE1335E04029",
               "speed": "8 Gbit",
               "state": "Online",
               "switchWwn": "20:01:00:2a:6a:98:a3:41",
               "wwnn": "5f:47:ac:c8:3c:e4:95:00",
               "wwpn": "5f:47:ac:c0:3c:e4:95:08"
            },
\{  "firmware": "7.04.00 (d0d5)",
              "hbaPort": 2,
              "model": "QLE2672",
              "nPortID": "0x060044",
              "pciSlot": 2,
              "serial": "BFE1335E04029",
              "speed": "8 Gbit",
              "state": "Online",
               "switchWwn": "20:01:00:2a:6a:9c:71:01",
              "wwnn": "5f:47:ac:c8:3c:e4:95:00",
              "wwpn": "5f:47:ac:c0:3c:e4:95:09"
  }
         ]
     }
   },
     "6": {
       "result": {
           "fibreChannelPorts": [
\{  "firmware": "7.04.00 (d0d5)",
             "hbaPort": 1,
             "model": "QLE2672",
             "nPortID": "0x060084",
             "pciSlot": 3,
             "serial": "BFE1335E04217",
             "speed": "8 Gbit",
             "state": "Online",
             "switchWwn": "20:01:00:2a:6a:9c:71:01",
             "wwnn": "5f:47:ac:c8:3c:e4:95:00",
             "wwpn": "5f:47:ac:c0:3c:e4:95:02"
```

```
  },
\{  "firmware": "7.04.00 (d0d5)",
             "hbaPort": 2,
             "model": "QLE2672",
             "nPortID": "0xc700a4",
             "pciSlot": 3,
             "serial": "BFE1335E04217",
             "speed": "8 Gbit",
             "state": "Online",
             "switchWwn": "20:01:00:2a:6a:98:a3:41",
             "wwnn": "5f:47:ac:c8:3c:e4:95:00",
             "wwpn": "5f:47:ac:c0:3c:e4:95:03"
          },
\{  "firmware": "7.04.00 (d0d5)",
             "hbaPort": 1,
             "model": "QLE2672",
             "nPortID": "0xc70064",
             "pciSlot": 2,
             "serial": "BFE1341E09515",
             "speed": "8 Gbit",
             "state": "Online",
             "switchWwn": "20:01:00:2a:6a:98:a3:41",
             "wwnn": "5f:47:ac:c8:3c:e4:95:00",
             "wwpn": "5f:47:ac:c0:3c:e4:95:00"
          },
          {
             "firmware": "7.04.00 (d0d5)",
             "hbaPort": 2,
             "model": "QLE2672",
             "nPortID": "0x060064",
             "pciSlot": 2,
             "serial": "BFE1341E09515",
             "speed": "8 Gbit",
             "state": "Online",
             "switchWwn": "20:01:00:2a:6a:9c:71:01",
             "wwnn": "5f:47:ac:c8:3c:e4:95:00",
             "wwpn": "5f:47:ac:c0:3c:e4:95:01"
  }
       ]
      }
     }
   }
```
 } }

9.6

## <span id="page-232-0"></span>**ListFIBreChannelSessions**

您可以使用「ListFibre ChannelSessions」(清單光纖通道工作階段)方法、列出叢集上 光纖通道工作階段的相關資訊。

參數

此方法沒有輸入參數。

傳回值

此方法具有下列傳回值:

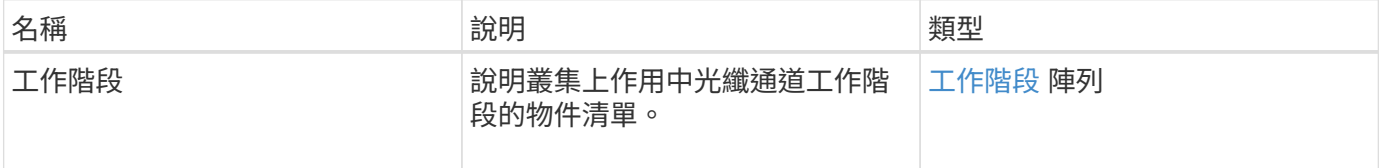

申請範例

此方法的要求類似於下列範例:

```
{
     "method": "ListFibreChannelSessions",
     "params": {},
     "id" : 1
}
```
回應範例

```
{
    "id" : 1,
    "result" : {
       "sessions" : [
      {
         "initiatorWWPN" : "21:00:00:0e:1e:14:af:40",
         "nodeID" : 5,
          "serviceID" : 21,
          "targetWWPN": "5f:47:ac:c0:00:00:00:10",
         "volumeAccessGroupID": 7
      },
      {
         "initiatorWWPN" : "21:00:00:0e:1e:14:af:40",
         "nodeID" : 1,
          "serviceID" : 22,
          "targetWWPN": "5f:47:ac:c0:00:00:00:11",
          "volumeAccessGroupID": 7
      }
      ]
    }
}
```
9.6

## <span id="page-233-0"></span>清單節點光纖通道連接埠資訊

您可以使用「ListNodeFibre ChannelPortInfo」方法、列出節點上光纖通道連接埠的相關 資訊。

此API方法適用於個別節點;存取個別光纖通道節點時、必須提供使用者ID和密碼。在叢集上使用時、會列出所 有Fibre Channel介面。

#### 參數

此方法沒有輸入參數。

#### 傳回值

此方法具有下列傳回值:

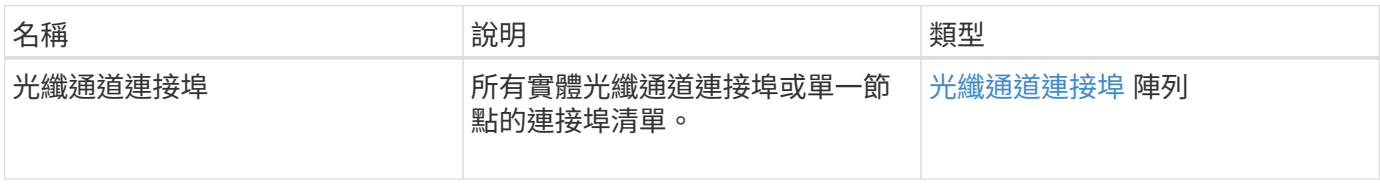

#### 申請範例

#### 此方法的要求類似於下列範例:

```
{
     "method": "ListNodeFibreChannelPortInfo",
     "params": {
          "nodeID": 5,
         "force": true
     },
     "id" : 1
}
```
#### 回應範例

```
{
   "id": 1,
   "result": {
      "fibreChannelPorts": [
        {
          "firmware": "7.04.00 (d0d5)",
          "hbaPort": 1,
          "model": "QLE2672",
          "nPortID": "0xc7002c",
          "pciSlot": 3,
          "serial": "BFE1335E03500",
          "speed": "8 Gbit",
          "state": "Online",
          "switchWwn": "20:01:00:2a:6a:98:a3:41",
          "wwnn": "5f:47:ac:c8:35:54:02:00",
          "wwpn": "5f:47:ac:c0:35:54:02:02"
        },
        {
           "firmware": "7.04.00 (d0d5)",
           "hbaPort": 2,
            "model": "QLE2672",
            "nPortID": "0x06002d",
            "pciSlot": 3,
            "serial": "BFE1335E03500",
            "speed": "8 Gbit",
           "state": "Online",
            "switchWwn": "20:01:00:2a:6a:9c:71:01",
            "wwnn": "5f:47:ac:c8:35:54:02:00",
```

```
  "wwpn": "5f:47:ac:c0:35:54:02:03"
        },
         {
            "firmware": "7.04.00 (d0d5)",
            "hbaPort": 1,
            "model": "QLE2672",
            "nPortID": "0xc7002a",
            "pciSlot": 2,
            "serial": "BFE1335E04029",
            "speed": "8 Gbit",
            "state": "Online",
            "switchWwn": "20:01:00:2a:6a:98:a3:41",
            "wwnn": "5f:47:ac:c8:35:54:02:00",
            "wwpn": "5f:47:ac:c0:35:54:02:00"
       },
       {
            "firmware": "7.04.00 (d0d5)",
            "hbaPort": 2,
            "model": "QLE2672",
            "nPortID": "0x06002a",
            "pciSlot": 2,
            "serial": "BFE1335E04029",
            "speed": "8 Gbit",
            "state": "Online",
            "switchWwn": "20:01:00:2a:6a:9c:71:01",
            "wwnn": "5f:47:ac:c8:35:54:02:00",
            "wwpn": "5f:47:ac:c0:35:54:02:01"
        }
      ]
    }
}
```
9.6

## <span id="page-235-0"></span>**ModifyVolume**存取群組**LUN**指派

您可以使用「modifyVolume存取GroupLunAssignments」方法來定義特定磁碟區的自 訂LUN指派。

此方法只會變更Volume存取群組中lunAssignments參數上設定的LUN值。所有其他LUN指派均維持不變。

對於Volume存取群組中的磁碟區、LUN指派值必須是唯一的。您無法在磁碟區存取群組中定義重複的LUN值。 不過、您可以在不同的Volume存取群組中再次使用相同的LUN值。

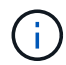

有效的LUN值為0至16383。如果您傳遞超出此範圍的LUN值、系統會產生例外狀況。如果發生例 外狀況、則不會修改任何指定的LUN指派。

## 注意:

如果您變更具有作用中I/O之磁碟區的LUN指派、I/O可能會中斷。您應該在變更Volume LUN指派之前變更伺服 器組態。

#### 參數

#### 此方法具有下列輸入參數:

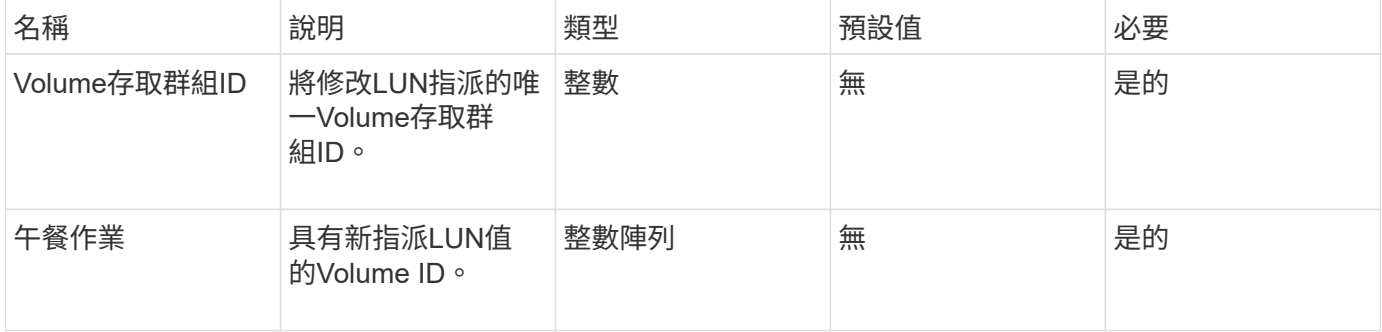

#### 傳回值

#### 此方法具有下列傳回值:

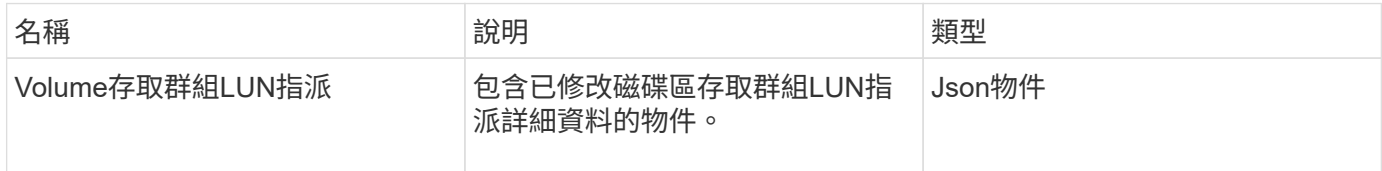

#### 申請範例

此方法的要求類似於下列範例:

```
{
     "method": "ModifyVolumeAccessGroupLunAssignments",
     "params": {
          "volumeAccessGroupID" : 218,
          "lunAssignments" : [
              {"volumeID" : 832, "lun" : 0},
              {"volumeID" : 834, "lun" : 1}
          ]
      },
      "id" : 1
}
```
此方法會傳回類似下列範例的回應:

```
{
    "id": 1,
    "result": {
      "volumeAccessGroupLunAssignments": {
         "deletedLunAssignments": [],
         "lunAssignments": [
           {
              "lun": 0,
              "volumeID": 832
           },
\{  "lun": 1,
             "volumeID": 834
           }
       \frac{1}{2},
         "volumeAccessGroupID": 218
      }
    }
}
```
新的自版本

9.6

# 啟動器**API**方法

啟動器方法可讓您新增、移除、檢視及修改iSCSI啟動器物件、以處理儲存系統與外部儲存 用戶端之間的通訊。

- [建立啟動器](#page-238-0)
- [刪](#page-242-0)[除啟動器](#page-242-0)
- [清](#page-243-0)[單啟動器](#page-243-0)
- [ModifyInitiator](#page-245-0)

## 如需詳細資訊、請參閱

- ["](https://docs.netapp.com/us-en/element-software/index.html)[零件與元件軟體文件](https://docs.netapp.com/us-en/element-software/index.html)[SolidFire"](https://docs.netapp.com/us-en/element-software/index.html)
- ["](https://docs.netapp.com/sfe-122/topic/com.netapp.ndc.sfe-vers/GUID-B1944B0E-B335-4E0B-B9F1-E960BF32AE56.html)[先前版本的](https://docs.netapp.com/sfe-122/topic/com.netapp.ndc.sfe-vers/GUID-B1944B0E-B335-4E0B-B9F1-E960BF32AE56.html)[NetApp SolidFire](https://docs.netapp.com/sfe-122/topic/com.netapp.ndc.sfe-vers/GUID-B1944B0E-B335-4E0B-B9F1-E960BF32AE56.html) [產品及元素產品文件](https://docs.netapp.com/sfe-122/topic/com.netapp.ndc.sfe-vers/GUID-B1944B0E-B335-4E0B-B9F1-E960BF32AE56.html)["](https://docs.netapp.com/sfe-122/topic/com.netapp.ndc.sfe-vers/GUID-B1944B0E-B335-4E0B-B9F1-E960BF32AE56.html)

## <span id="page-238-0"></span>建立啟動器

您可以使用「建立啟動器」來建立多個新的啟動器IQN或全球連接埠名稱(WWPN)、並 選擇性地指派別名和屬性。當您使用「建立啟動器」建立新的啟動器時、也可以將其新增 至磁碟區存取群組。

如果作業無法建立參數所提供的其中一個啟動器、則該方法會傳回錯誤、且不會建立任何啟動器(無法部分完成 )。

參數

此方法具有下列輸入參數:

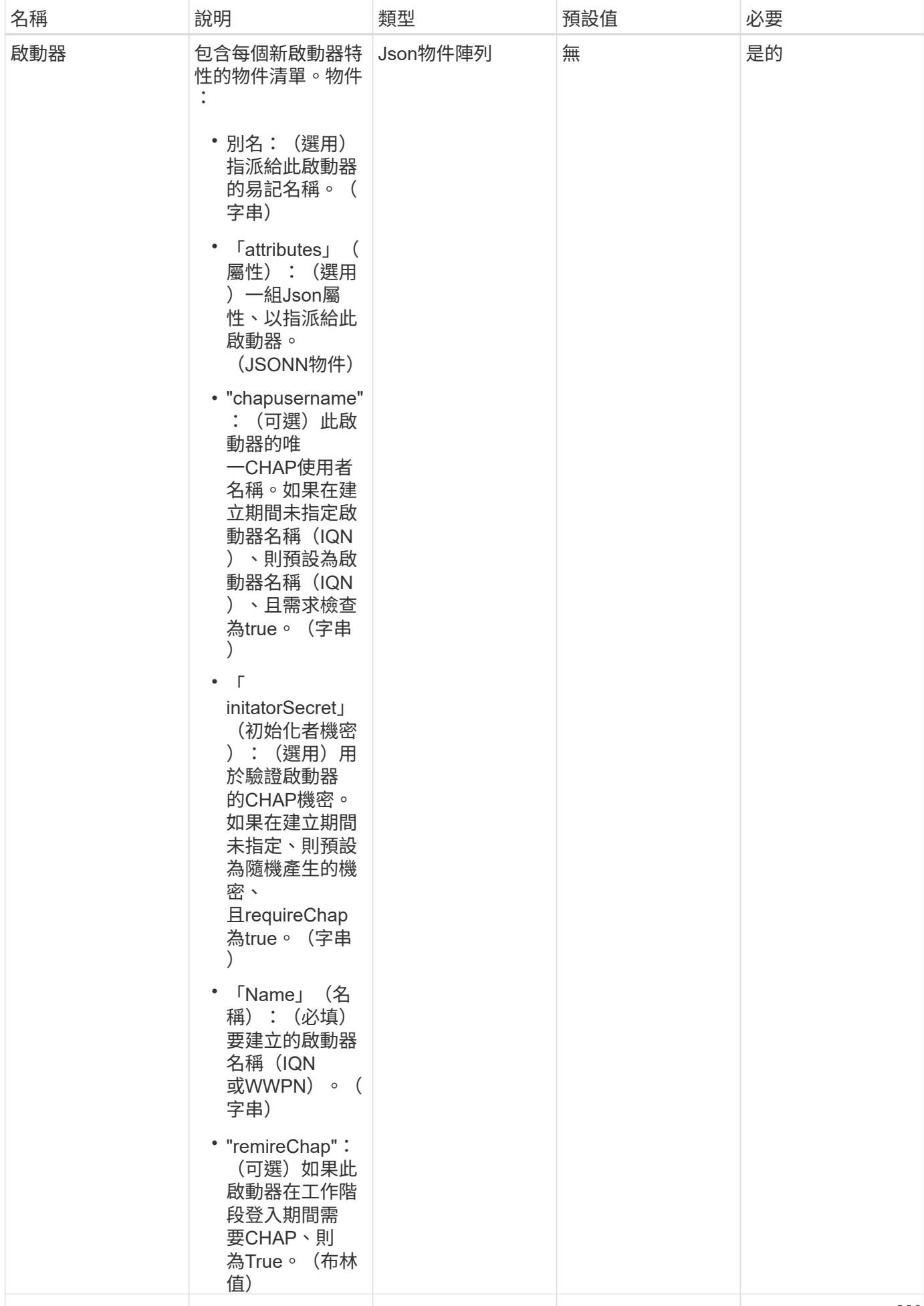

## 傳回值

•

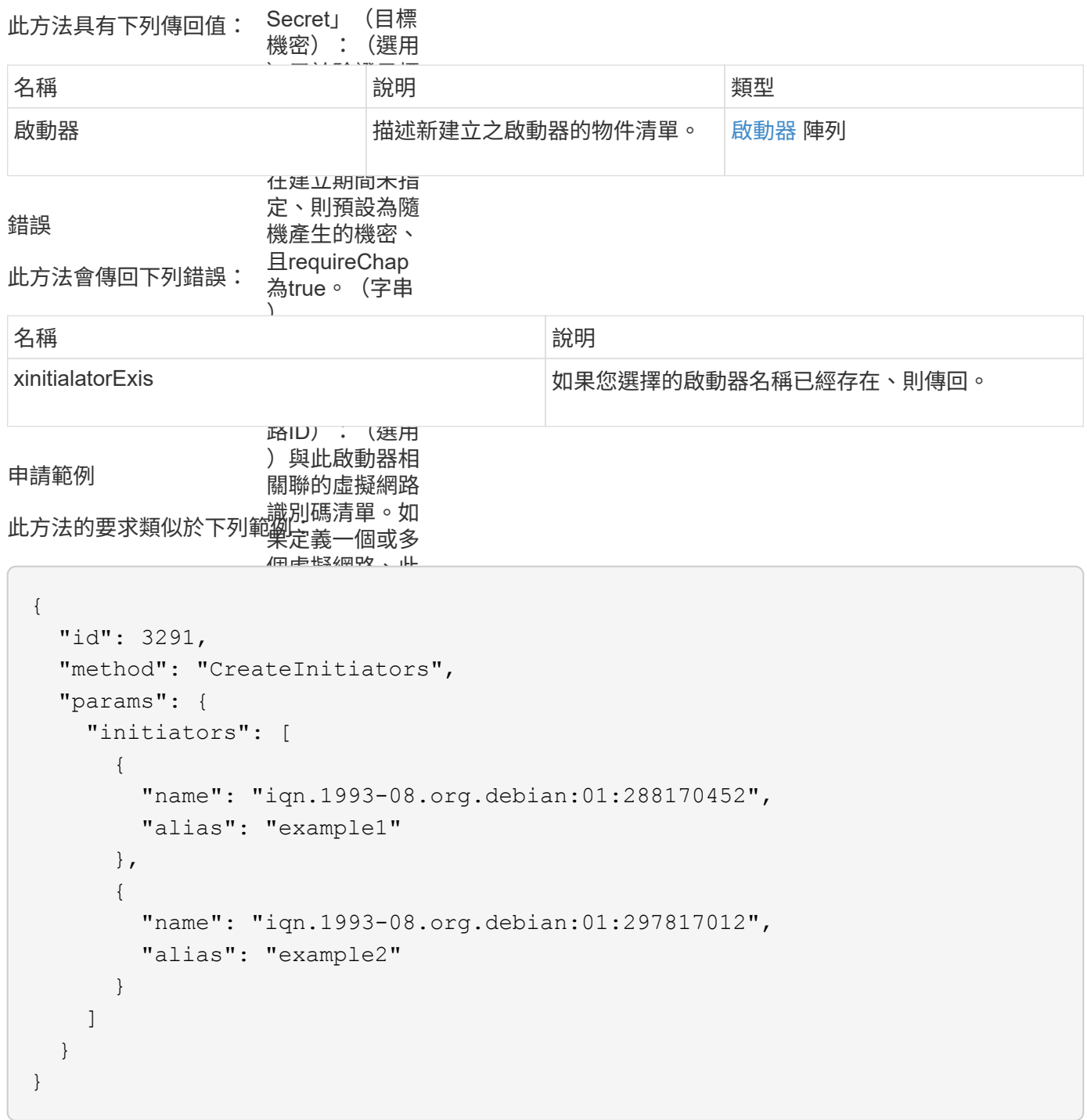

## 回應範例

```
{
    "id": 3291,
    "result": {
      "initiators": [
        {
           "alias": "example1",
           "attributes": {},
           "initiatorID": 145,
           "initiatorName": "iqn.1993-08.org.debian:01:288170452",
           "volumeAccessGroups": []
        },
         {
           "alias": "example2",
           "attributes": {},
           "initiatorID": 146,
           "initiatorName": "iqn.1993-08.org.debian:01:297817012",
           "volumeAccessGroups": []
        }
      ]
    }
}
```
9.6

#### 如需詳細資訊、請參閱

[清](#page-243-0)[單啟動器](#page-243-0)

### <span id="page-242-0"></span>刪除啟動器

您可以使用「刪除啟動器」從系統中刪除一或多個啟動器(以及從任何相關的磁碟區或磁 碟區存取群組中刪除)。

如果「刪除啟動器」無法刪除參數中提供的其中一個啟動器、系統會傳回錯誤、並不會刪除任何啟動器(無法部 分完成)。

#### 參數

此方法具有下列輸入參數:

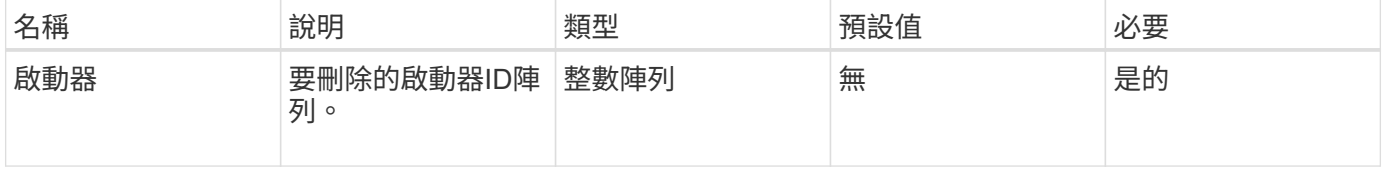

### 傳回值

此方法沒有傳回值。

### 錯誤

此方法會傳回下列錯誤:

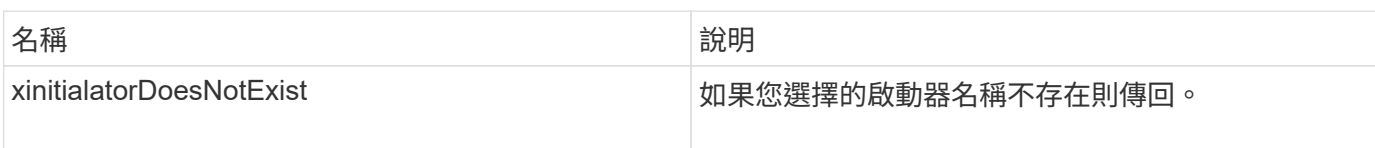

#### 申請範例

此方法的要求類似於下列範例:

```
{
    "id": 5101,
    "method": "DeleteInitiators",
    "params": {
      "initiators": [
        145,
        147
      ]
    }
}
```
### 回應範例

此方法會傳回類似下列範例的回應:

```
{
   "id": 5101,
   "result": {}
}
```
新的自版本

9.6

## <span id="page-243-0"></span>清單啟動器

您可以使用「清單啟動器」方法取得啟動器IQN或全球連接埠名稱(WWPN)清單。

## 此方法具有下列輸入參數:

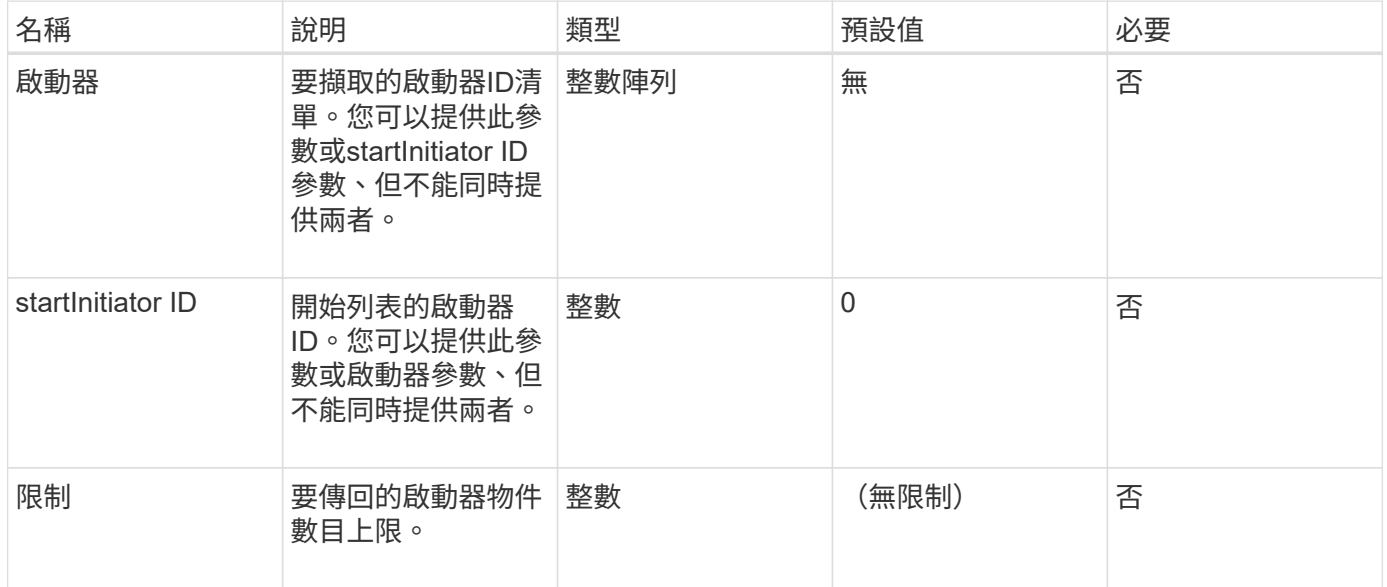

## 傳回值

## 此方法具有下列傳回值:

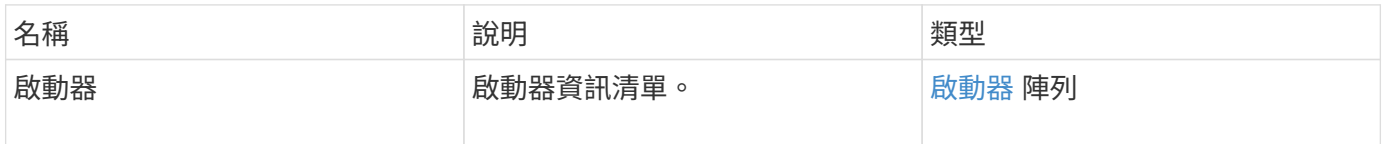

#### 例外情況

## 此方法可能有下列例外狀況:

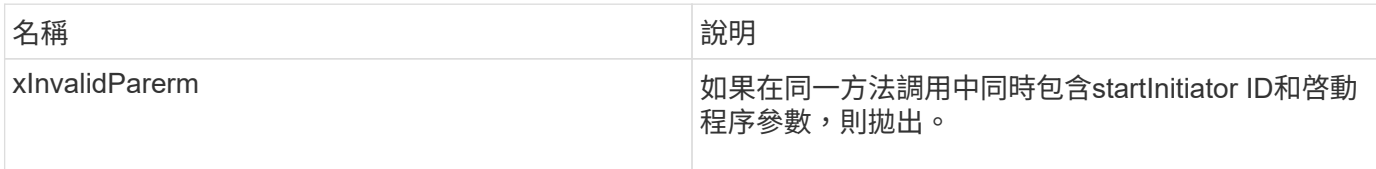

#### 申請範例

此方法的要求類似於下列範例:

```
{
    "method": "ListInitiators",
    "params": {},
     "id" : 1
}
```
此方法會傳回類似下列範例的回應:

```
{
   "id": 1,
   "result": {
      "initiators": [
        {
          "alias": "",
          "attributes": {},
          "initiatorID": 2,
          "initiatorName": "iqn.1993-08.org.debian:01:c84ffd71216",
          "volumeAccessGroups": [
  1
  ]
        }
      ]
    }
}
```
新的自版本

9.6

## <span id="page-245-0"></span>**ModifyInitiator**

您可以使用「多重啟動器」方法來變更一或多個現有啟動器的屬性。

您無法變更現有啟動器的名稱。如果您需要變更啟動器的名稱、請先使用刪除 [刪](#page-242-0)[除啟動器](#page-242-0) 方法、並使用建立新 的方法 [建立啟動器](#page-238-0) 方法。

如果ModifyInitiator無法變更參數中所提供的其中一個啟動器、則該方法會傳回錯誤、且不會修改任何啟動器( 無法部分完成)。

參數

此方法具有下列輸入參數:

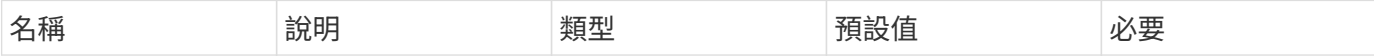

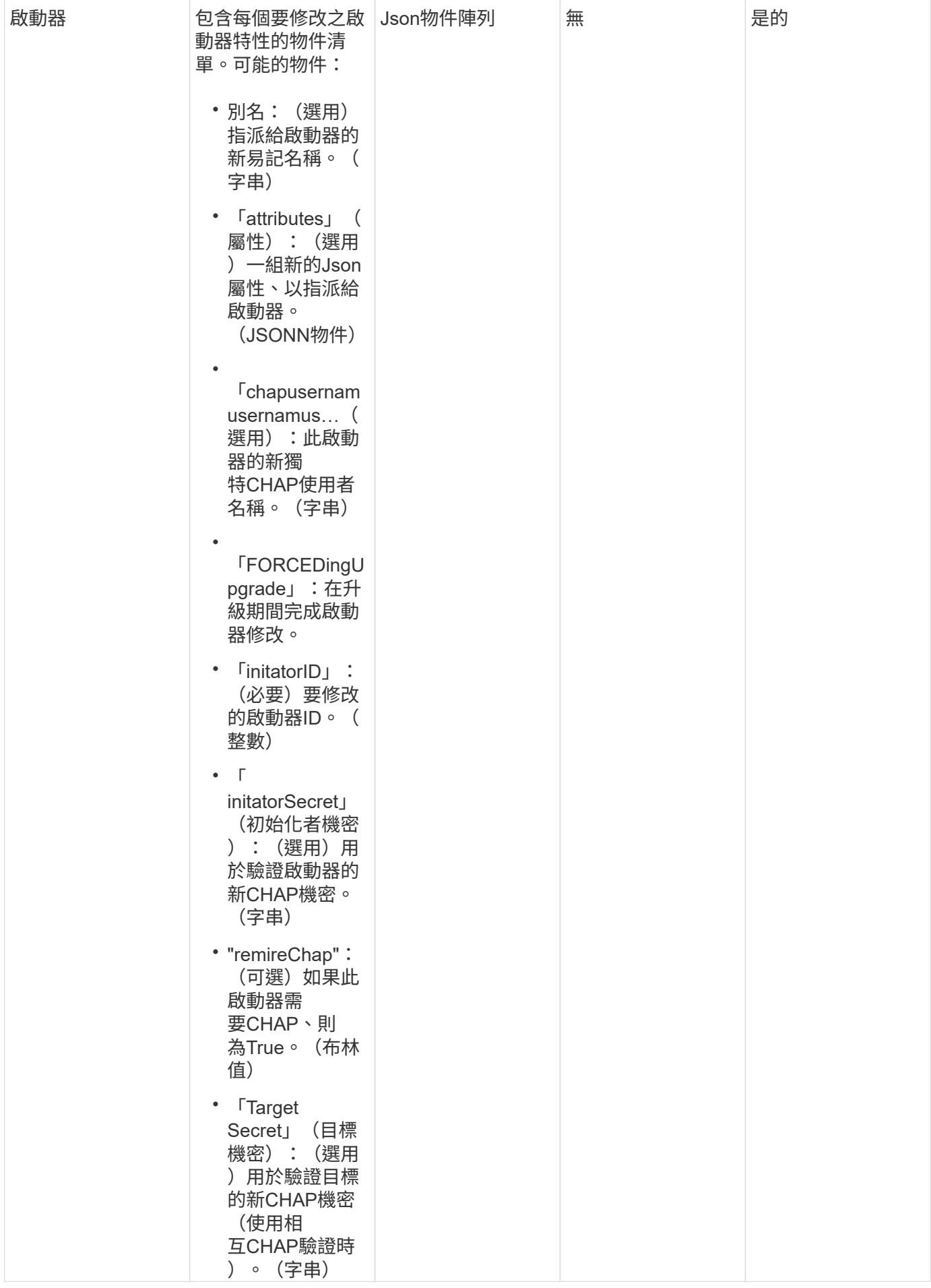

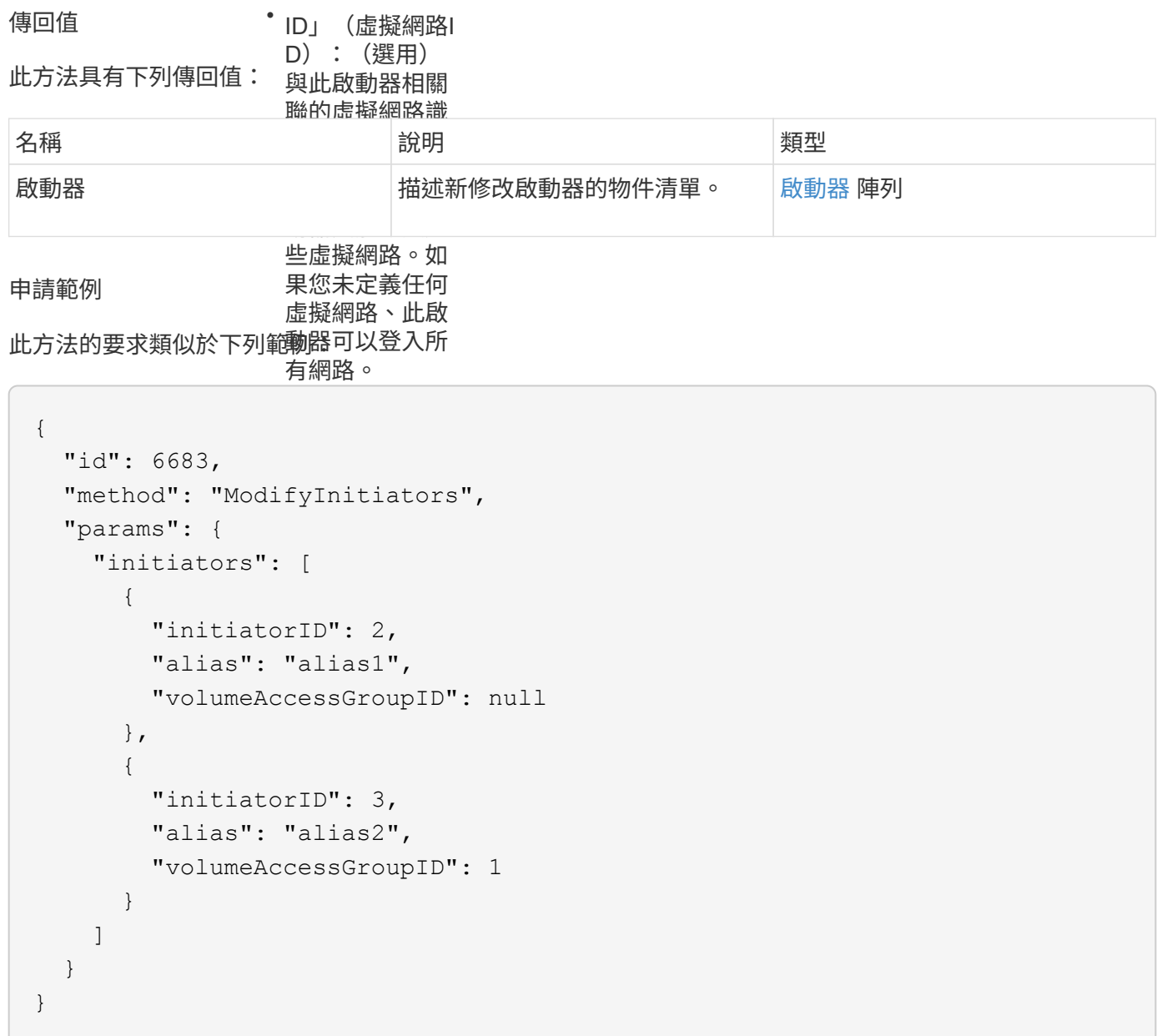

## 回應範例

```
{
    "id": 6683,
    "result": {
      "initiators": [
        {
           "alias": "alias1",
           "attributes": {},
           "initiatorID": 2,
           "initiatorName": "iqn.1993-08.org.debian:01:395543635",
           "volumeAccessGroups": []
        },
        {
           "alias": "alias2",
           "attributes": {},
           "initiatorID": 3,
           "initiatorName": "iqn.1993-08.org.debian:01:935573135",
           "volumeAccessGroups": [
  1
           ]
  }
      ]
    }
}
```
9.6

如需詳細資訊、請參閱

- [建立啟動器](#page-238-0)
- [刪](#page-242-0)[除啟動器](#page-242-0)

# **LDAP API**方法

您可以使用輕量型目錄存取傳輸協定(LDAP)來驗證對元素儲存設備的存取。本節所述 的LDAP API方法可讓您設定LDAP對儲存叢集的存取。

- [AddLdapClusterAdmin](#page-249-0)
- [啟用](#page-250-0)[Ldap](#page-250-0)[驗](#page-250-0) [證](#page-250-0)
- [已](#page-254-0)[停](#page-254-0)[用](#page-254-0)[Ldap](#page-254-0)[驗](#page-254-0) [證](#page-254-0)
- [GetLdapConfiguration](#page-255-0)
- [TestLdap](#page-256-0)[驗](#page-256-0) [證](#page-256-0)

## 如需詳細資訊、請參閱

- ["](https://docs.netapp.com/us-en/element-software/index.html)[零件與元件軟體文件](https://docs.netapp.com/us-en/element-software/index.html)[SolidFire"](https://docs.netapp.com/us-en/element-software/index.html)
- ["](https://docs.netapp.com/sfe-122/topic/com.netapp.ndc.sfe-vers/GUID-B1944B0E-B335-4E0B-B9F1-E960BF32AE56.html)[先前版本的](https://docs.netapp.com/sfe-122/topic/com.netapp.ndc.sfe-vers/GUID-B1944B0E-B335-4E0B-B9F1-E960BF32AE56.html)[NetApp SolidFire](https://docs.netapp.com/sfe-122/topic/com.netapp.ndc.sfe-vers/GUID-B1944B0E-B335-4E0B-B9F1-E960BF32AE56.html) [產品及元素產品文件](https://docs.netapp.com/sfe-122/topic/com.netapp.ndc.sfe-vers/GUID-B1944B0E-B335-4E0B-B9F1-E960BF32AE56.html)["](https://docs.netapp.com/sfe-122/topic/com.netapp.ndc.sfe-vers/GUID-B1944B0E-B335-4E0B-B9F1-E960BF32AE56.html)

## <span id="page-249-0"></span>**AddLdapClusterAdmin**

您可以使用「AddLdapClusterAdmin」來新增LDAP叢集管理員使用者。LDAP叢集管理員 可使用API和管理工具來管理叢集。LDAP叢集管理帳戶完全獨立、與標準租戶帳戶無關。

參數

您也可以使用此方法新增Active Directory®中定義的LDAP群組。指派給群組的存取層級會傳遞給LDAP群組中的 個別使用者。

此方法具有下列輸入參數:

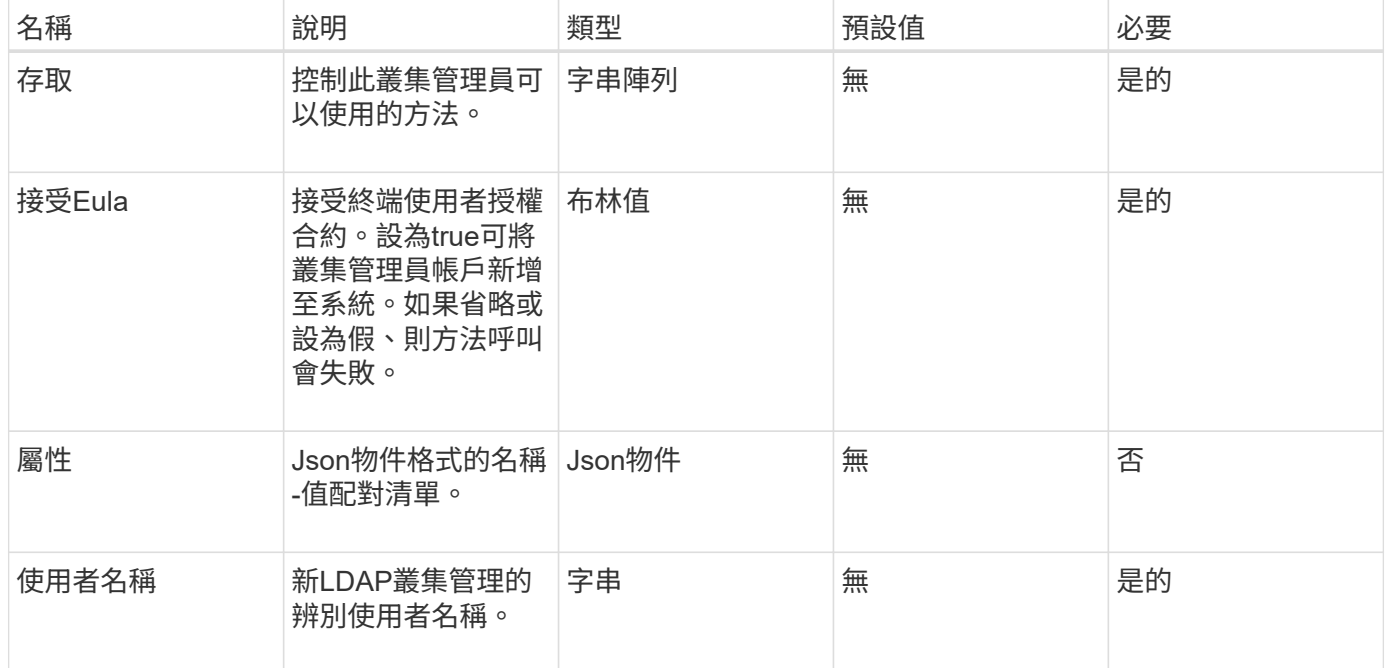

傳回值

此方法沒有傳回值。

申請範例

此方法的要求類似於下列範例:

```
{
    "method": "AddLdapClusterAdmin",
    "params": {"username":"cn=mike
jones,ou=ptusers,dc=prodtest,dc=solidfire,dc=net",
      "access": ["administrator", "read"
      ]
   },
"id": 1
}
```
## 回應範例

此方法會傳回類似下列範例的回應:

```
{
 "id": 1,
  "result": {}
}
```
#### 新的自版本

9.6

如需詳細資訊、請參閱

[存取控制](#page-700-0)

## <span id="page-250-0"></span>啟用**Ldap**驗 證

您可以使用「EnablLdapAuthentication」方法來設定LDAP目錄連線、以便LDAP驗證至叢 集。然後、屬於LDAP目錄成員的使用者可以使用LDAP認證登入儲存系統。

### 參數

此方法具有下列輸入參數:

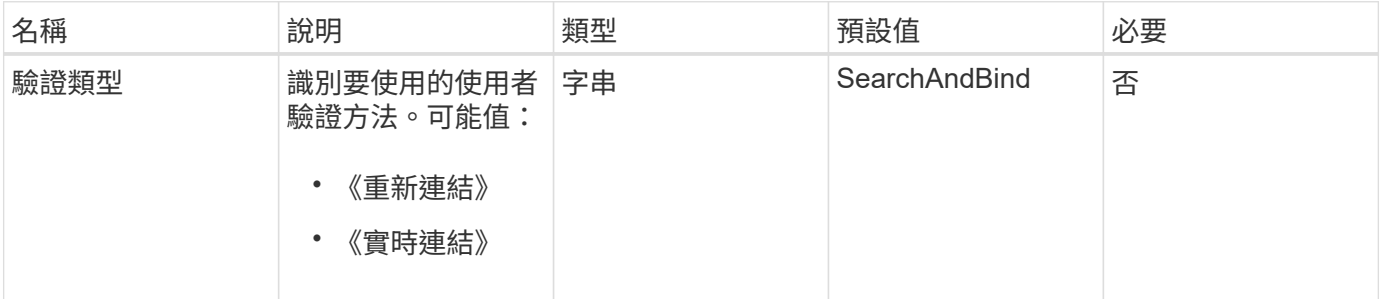

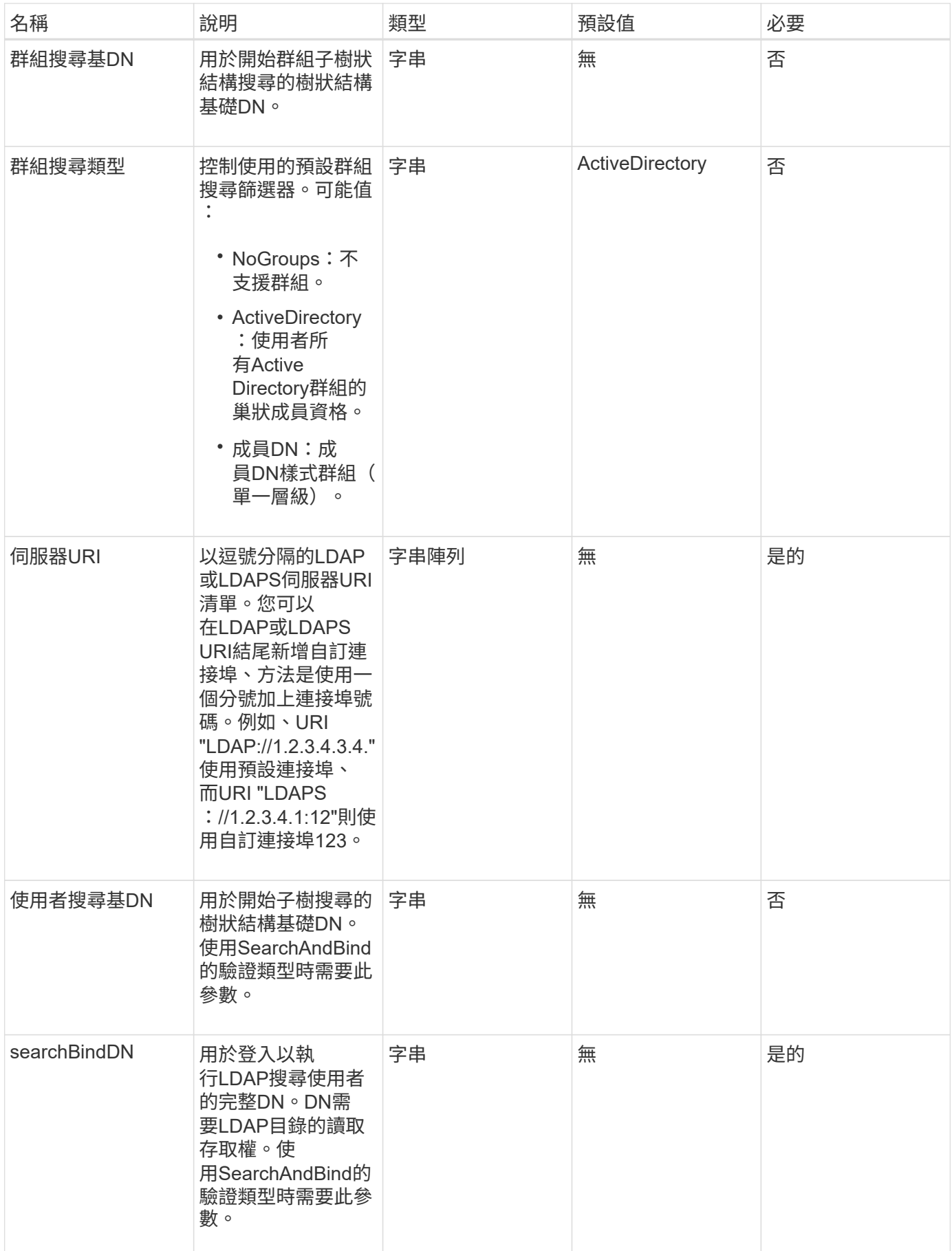
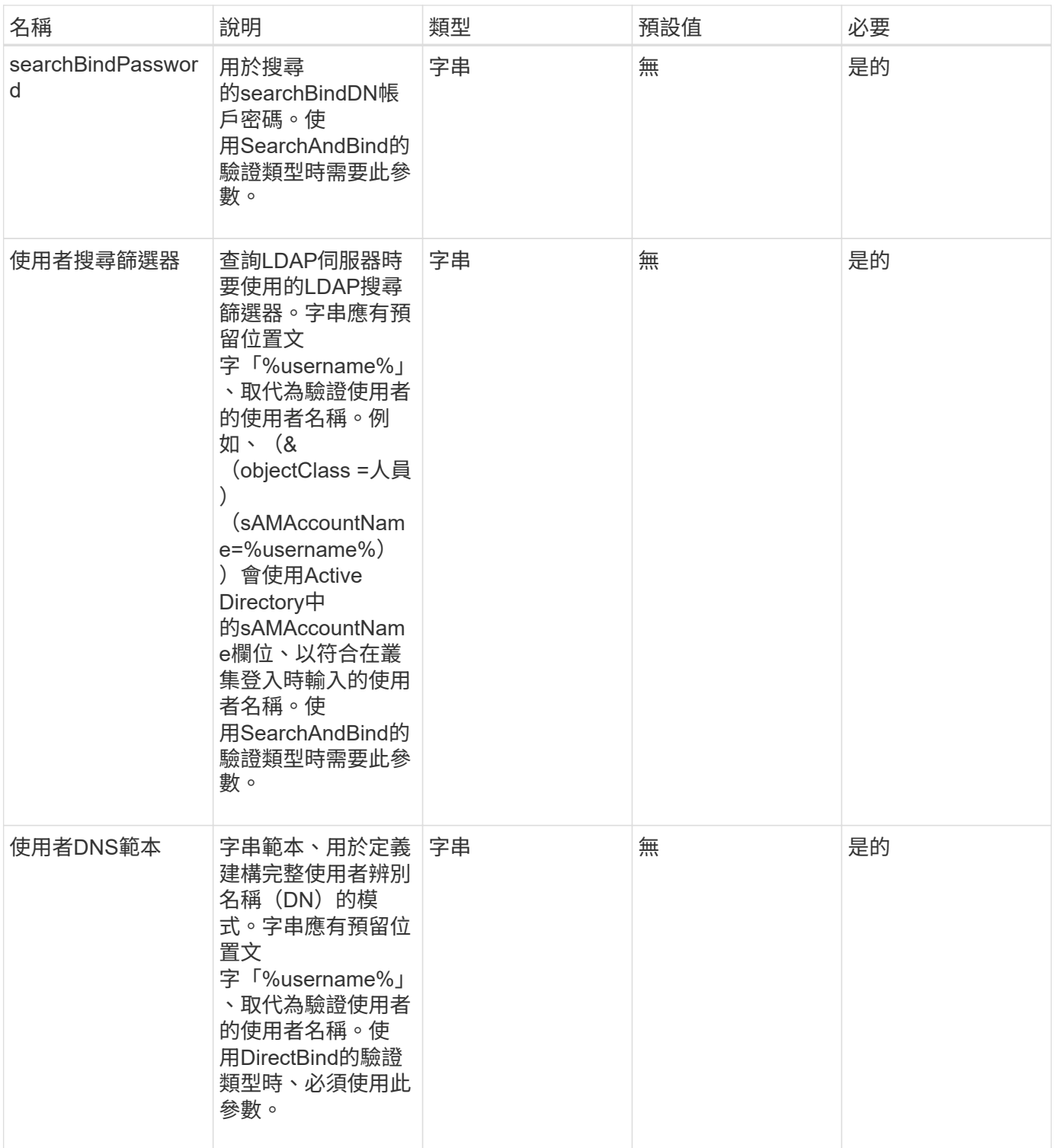

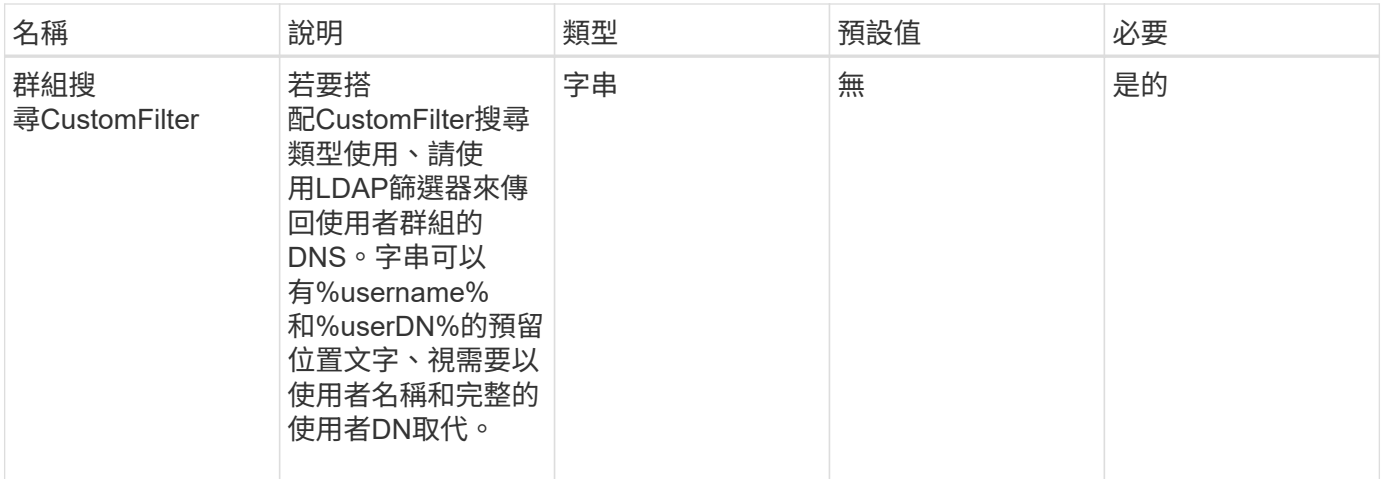

此方法沒有傳回值。

#### 申請範例

#### 此方法的要求類似於下列範例:

```
{
    "method": "EnableLdapAuthentication",
    "params": {
       "authType": "SearchAndBind",
       "groupSearchBaseDN": "dc=prodtest,dc=solidfire,dc=net",
       "groupSearchType": "ActiveDirectory",
       "searchBindDN": "SFReadOnly@prodtest.solidfire.net",
       "searchBindPassword": "zsw@#edcASD12",
       "sslCert": "",
       "userSearchBaseDN": "dc=prodtest,dc=solidfire,dc=net",
       "userSearchFilter":
"(&(objectClass=person)(sAMAccountName=%USERNAME%))",
       "serverURIs":[
             "ldaps://111.22.333.444",
             "ldap://555.66.777.888"
  ]
         },
    "id": 1
}
```
#### 回應範例

```
{
"id": 1,
"result": {
    }
}
```
9.6

已停用**Ldap**驗 證

您可以使用「disableLdapAuthentication」方法來停用LDAP驗證、並移除所有LDAP組態 設定。此方法不會移除使用者或群組的任何已設定叢集管理帳戶。停用LDAP驗證後、設定 為使用LDAP驗證的叢集管理員將無法再存取叢集。

參數

此方法沒有輸入參數。

傳回值

此方法沒有傳回值。

申請範例

此方法的要求類似於下列範例:

```
{
    "method": "DisableLdapAuthentication",
    "params": {},
"id": 1
}
```
回應範例

```
{
"id": 1,
"result": {}
}
```
9.6

## **GetLdapConfiguration**

您可以使用「GetLdapConfiguration」方法取得叢集上目前使用中的LDAP組態。

參數

此方法沒有輸入參數。

傳回值

此方法具有下列傳回值。

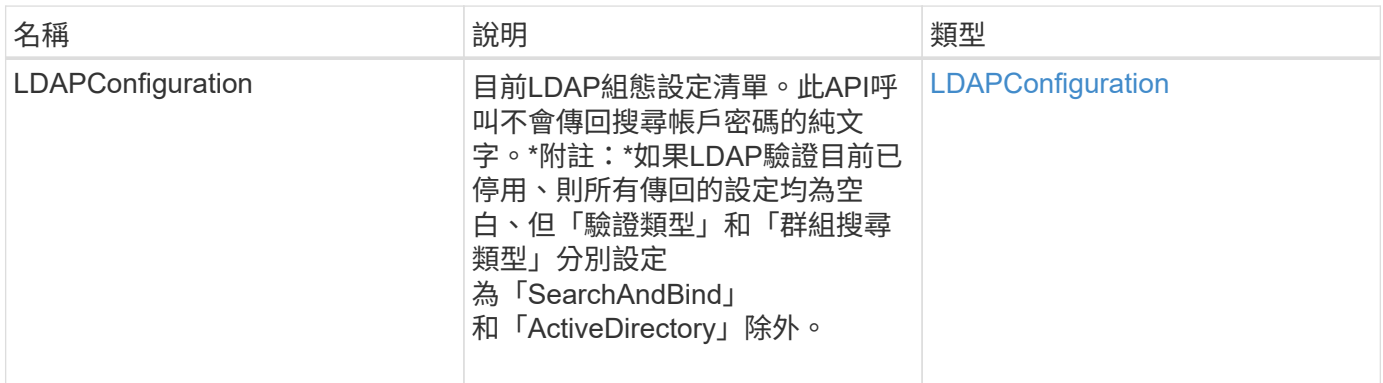

申請範例

此方法的要求類似於下列範例:

```
{
   "method": "GetLdapConfiguration",
    "params": {},
    "id": 1
}
```
回應範例

```
{
    "id": 1,
    "result": {
      "ldapConfiguration": {
          "authType": "SearchAndBind",
          "enabled": true,
          "groupSearchBaseDN": "dc=prodtest,dc=solidfire,dc=net",
          "groupSearchCustomFilter": "",
          "groupSearchType": "ActiveDirectory",
          "searchBindDN": "SFReadOnly@prodtest.solidfire.net",
          "serverURIs": [
              "ldaps://111.22.333.444",
              "ldap://555.66.777.888"
               ],
          "userDNTemplate": "",
          "userSearchBaseDN": "dc=prodtest,dc=solidfire,dc=net",
          "userSearchFilter":
"(&(objectClass=person)(sAMAccountName=%USERNAME%))"
       }
     }
}
```
9.6

## **TestLdap**驗 證

您可以使用「TestLdapAuthentication」方法來驗證目前啟用的LDAP驗證設定。如果組態 正確、API呼叫會傳回已測試使用者的群組成員資格。

參數

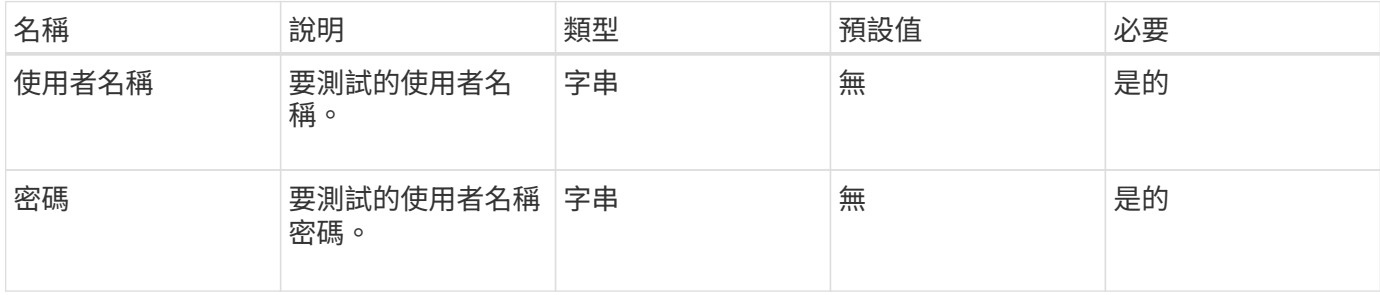

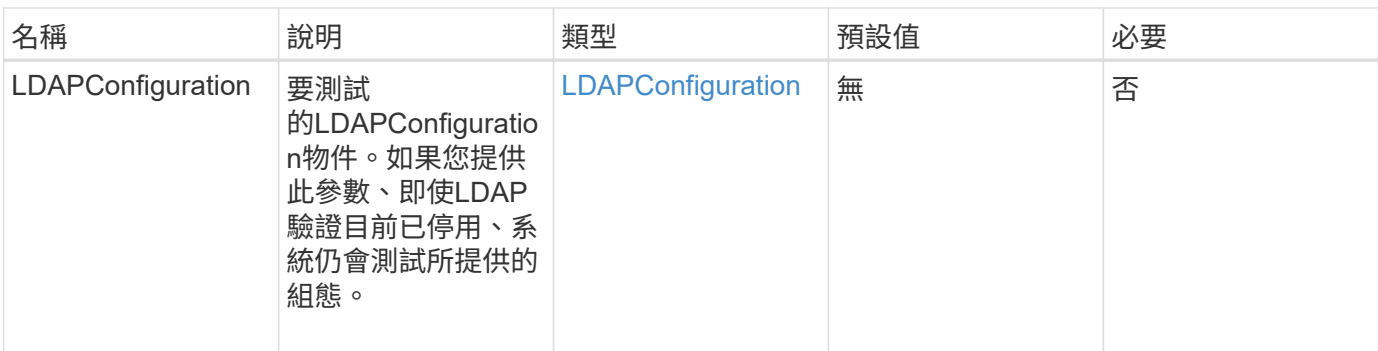

此方法具有下列傳回值:

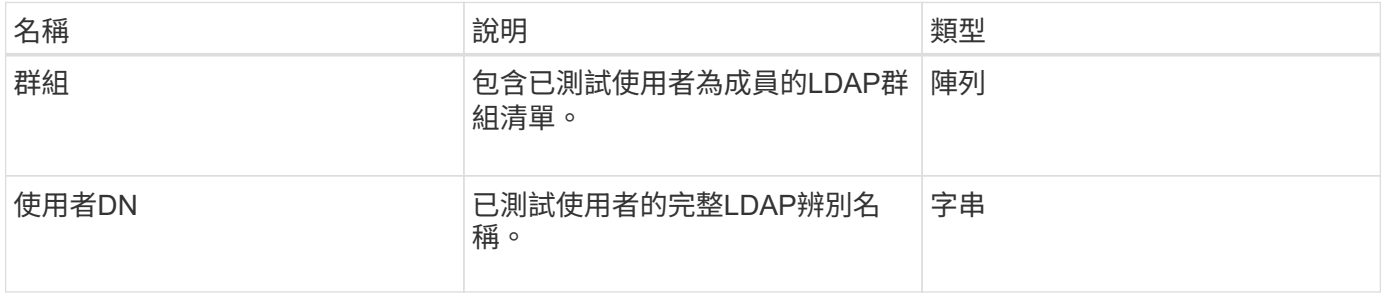

## 申請範例

此方法的要求類似於下列範例:

```
{
"method": "TestLdapAuthentication",
"params": {"username":"admin1",
             "password":"admin1PASS"
       },
    "id": 1
}
```
回應範例

```
{
  "id": 1,
  "result": {
      "groups": [
           "CN=StorageMgmt,OU=PTUsers,DC=prodtest,DC=solidfire,DC=net"
      \frac{1}{2}  "userDN": "CN=Admin1
Jones,OU=PTUsers,DC=prodtest,DC=solidfire,DC=net"
    }
}
```
9.6

# 多因素驗證**API**方法

您可以使用多因素驗證(MFA)、透過安全聲明標記語言(SAML)、使用第三方身分識 別供應商(IDP)來管理使用者工作階段。

- [AddIdpClusterAdmin](#page-258-0)
- [建立](#page-260-0)[IdpConfiguration](#page-260-0)
- [刪](#page-262-0)[除驗證工作階段](#page-262-0)
- [刪](#page-264-0)[除驗證](#page-264-0)[sessionsByClusterAdmin](#page-264-0)
- [刪](#page-265-0)[除驗證使用](#page-265-0)[者名稱](#page-265-0)
- [刪](#page-267-0)[除](#page-267-0)[Idp](#page-267-0)[組態](#page-267-0)
- [停](#page-268-0)[用](#page-268-0)[Idp](#page-268-0)[驗](#page-268-0) [證](#page-268-0)
- [啟用](#page-269-0)[Idp](#page-269-0)[驗](#page-269-0) [證](#page-269-0)
- [GetIdpAuthenticationState](#page-270-0)
- [listActiveAuthSessions](#page-271-0)
- [清](#page-272-0)[單組態](#page-272-0)
- [更新](#page-274-0)[IdpConfiguration](#page-274-0)

## 如需詳細資訊、請參閱

- ["](https://docs.netapp.com/us-en/element-software/index.html)[零件與元件軟體文件](https://docs.netapp.com/us-en/element-software/index.html)[SolidFire"](https://docs.netapp.com/us-en/element-software/index.html)
- ["](https://docs.netapp.com/sfe-122/topic/com.netapp.ndc.sfe-vers/GUID-B1944B0E-B335-4E0B-B9F1-E960BF32AE56.html)[先前版本的](https://docs.netapp.com/sfe-122/topic/com.netapp.ndc.sfe-vers/GUID-B1944B0E-B335-4E0B-B9F1-E960BF32AE56.html)[NetApp SolidFire](https://docs.netapp.com/sfe-122/topic/com.netapp.ndc.sfe-vers/GUID-B1944B0E-B335-4E0B-B9F1-E960BF32AE56.html) [產品及元素產品文件](https://docs.netapp.com/sfe-122/topic/com.netapp.ndc.sfe-vers/GUID-B1944B0E-B335-4E0B-B9F1-E960BF32AE56.html)["](https://docs.netapp.com/sfe-122/topic/com.netapp.ndc.sfe-vers/GUID-B1944B0E-B335-4E0B-B9F1-E960BF32AE56.html)

## <span id="page-258-0"></span>**AddIdpClusterAdmin**

您可以使用「AddIpdClusterAdmin」方法來新增由協力廠商身分識別供應商(IDP)驗證

的叢集管理員使用者。IDP叢集管理帳戶是根據IDP中與使用者相關聯的SAML聲明所提供 的SAML屬性值資訊來設定。如果使用者已成功驗證IDP、且SAML聲明中的SAML屬性陳 述與多個IDP叢集管理帳戶相符、則使用者將擁有符合IDP叢集管理帳戶的合併存取層級。

#### 參數

此方法具有下列輸入參數:

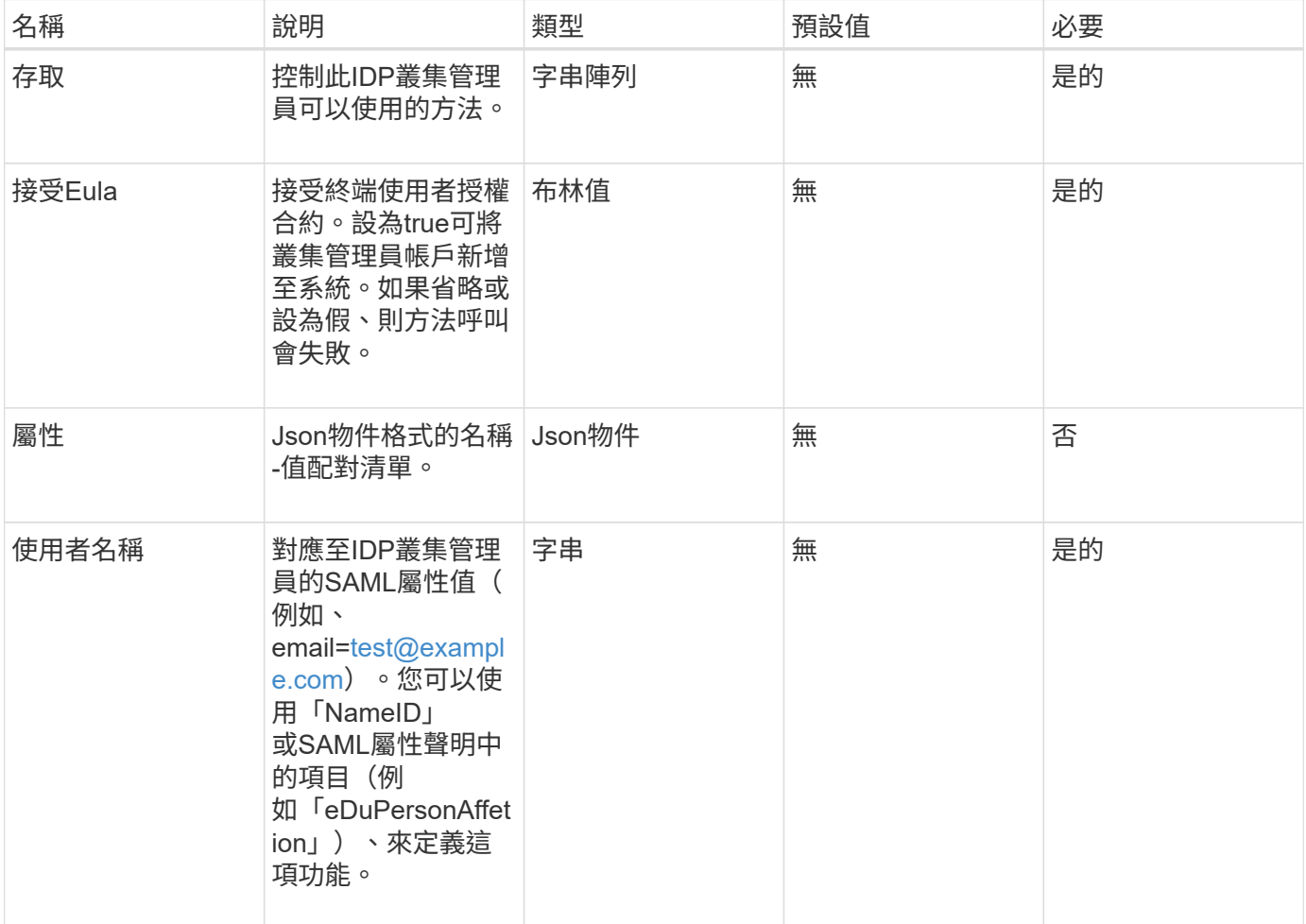

#### 傳回值

此方法具有下列傳回值:

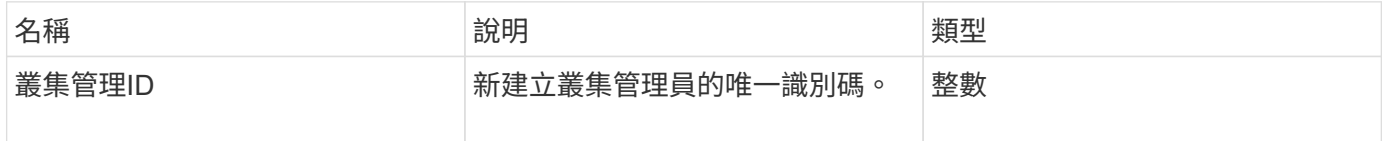

#### 申請範例

此方法的要求類似於下列範例:

```
{
      "method": "AddIdpClusterAdmin",
      "params": {
           "username": "email=test@example.com",
           "acceptEula": true,
           "access": ["administrator"]
      }
}
```
#### 回應範例

此方法會傳回類似下列範例的回應:

```
{
       "result": {
           "clusterAdminID": 13
       }
}
```
#### 新的自版本

12.0

## <span id="page-260-0"></span>建立**IdpConfiguration**

您可以使用「Create IpdConfiguration」(建立IpdConfiguration)方法、為叢集建立可能 的信任關係、以便使用協力廠商身分識別供應商(IDP)進行驗證。IDP通訊需要SAML服 務供應商憑證。此憑證會視需要產生、並由此API呼叫傳回。

#### 參數

此方法具有下列輸入參數:

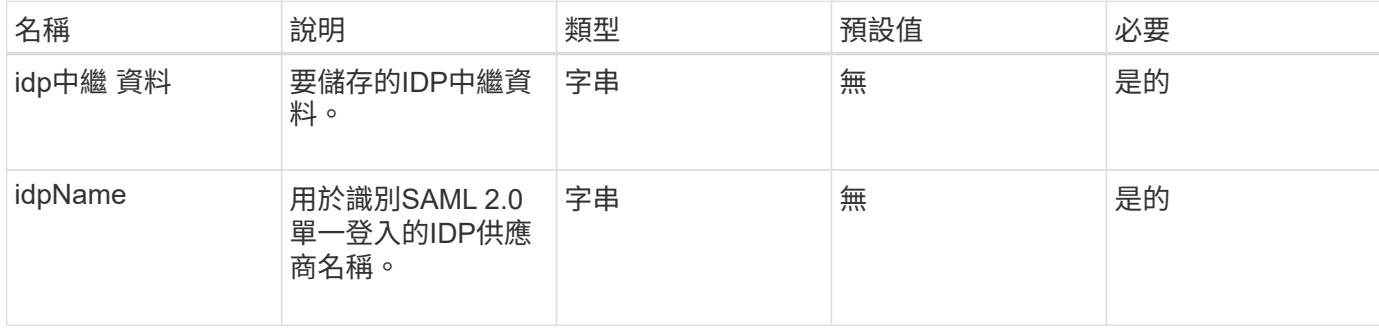

傳回值

此方法具有下列傳回值:

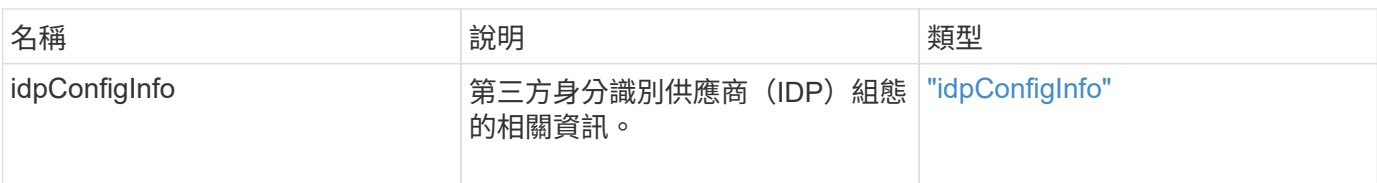

#### 申請範例

此方法的要求類似於下列範例:

```
{
      "method": "CreateIdpConfiguration",
      "params": {
          "idpMetadata": "<?xml version=\"1.0\" encoding=\"UTF-8\"?>
                <EntityDescriptor
                  xmlns=\"urn:oasis:names:tc:SAML:2.0:metadata\"
                  xmlns:ds=\"http://www.w3.org/2000/09/xmldsig#\"
                  xmlns:shibmd=\"urn:mace:shibboleth:metadata:1.0\"
                  xmlns:xml=\"http://www.w3.org/XML/1998/namespace\"
                  ...</Organization>
               </EntityDescriptor>",
          "idpName": "https://provider.name.url.com"
      },
}
```
#### 回應範例

```
{
      "result": {
          "idpConfigInfo": {
          "enabled": false,
          "idpConfigurationID": "f983c602-12f9-4c67-b214-bf505185cfed",
          "idpMetadata": "<?xml version=\"1.0\" encoding=\"UTF-8\"?>\r\n
          <EntityDescriptor
xmlns=\"urn:oasis:names:tc:SAML:2.0:metadata\"\r\n
          xmlns:ds=\"http://www.w3.org/2000/09/xmldsig#\"\r\n
          xmlns:shibmd=\"urn:mace:shibboleth:metadata:1.0\"\r\n
          xmlns:xml=\"http://www.w3.org/XML/1998/namespace\"\r\n
        ... </Organization>\r\n
          </EntityDescriptor>",
          "idpName": "https://privider.name.url.com",
          "serviceProviderCertificate": "-----BEGIN CERTIFICATE-----\n
          MIID...SlBHi\n
        ---END CERTIFICATE---\n\frac{n}{n}  "spMetadataUrl": "https://10.193.100.100/auth/ui/saml2"
  }
      }
}
```
12.0

#### <span id="page-262-0"></span>刪除驗證工作階段

您可以使用「刪除驗證工作階段」方法刪除個別的使用者驗證工作階段。如果呼叫使用者 不在ClusterAdmins / Administrator存取群組中、則只能刪除屬於呼叫使用者的驗證工作階 段。

#### 參數

#### 此方法具有下列輸入參數:

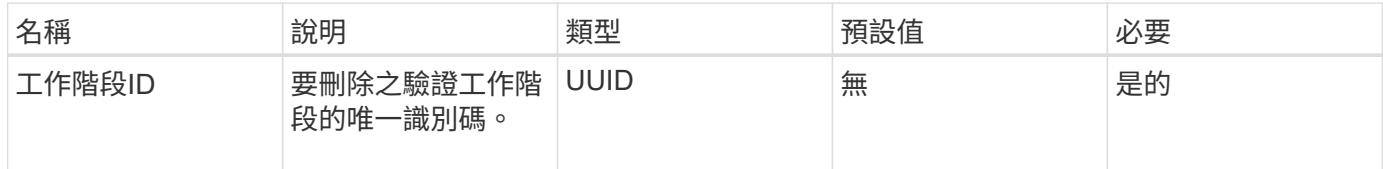

#### 傳回值

此方法具有下列傳回值:

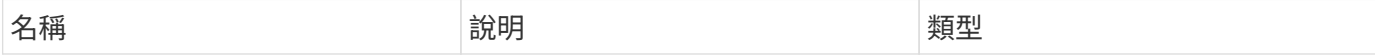

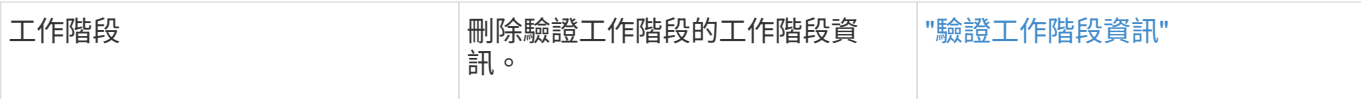

#### 申請範例

此方法的要求類似於下列範例:

```
{
      "method": "DeleteAuthSession",
      "params": {
          "sessionID": "a862a8bb-2c5b-4774-a592-2148e2304713"
      },
      "id": 1
}
```
#### 回應範例

此方法會傳回類似下列範例的回應:

```
{
      "id": 1,
      "result": {
          "session": {
               "accessGroupList": [
                   "administrator"
             \frac{1}{2}  "authMethod": "Cluster",
               "clusterAdminIDs": [
1\vert,
               "finalTimeout": "2020-04-09T17:51:30Z",
               "idpConfigVersion": 0,
               "lastAccessTimeout": "2020-04-06T18:21:33Z",
               "sessionCreationTime": "2020-04-06T17:51:30Z",
               "sessionID": "a862a8bb-2c5b-4774-a592-2148e2304713",
               "username": "admin"
          }
     }
}
```
#### 新的自版本

12.0

## <span id="page-264-0"></span>刪除驗證**sessionsByClusterAdmin**

您可以使用「刪除驗證資源ByClusterAdmin」方法來刪除與指定「ClusterAdminID」相關 的所有驗證工作階段。如果指定的ClusterAdminID對應至一組使用者、則該群組所有成員 的所有驗證工作階段都會刪除。若要檢視可刪除的工作階段清單、請使用帶 有「ClusterAdminID」參數的ListAuthSessionsByClusterAdmin方法。

參數

此方法具有下列輸入參數:

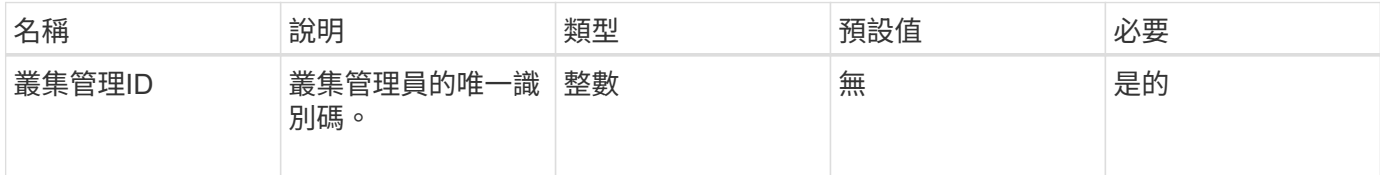

傳回值

此方法具有下列傳回值:

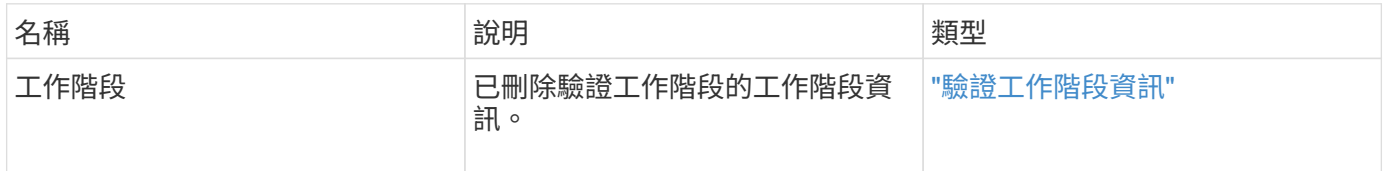

申請範例

此方法的要求類似於下列範例:

```
{
    "method": "DeleteAuthSessionsByClusterAdmin",
    "params": {
      "clusterAdminID": 1
    }
}
```
回應範例

```
{
"sessions": [
         {
           "accessGroupList": [
             "administrator"
         \frac{1}{\sqrt{2}}  "authMethod": "Cluster",
           "clusterAdminIDs": [
  1
         \frac{1}{\sqrt{2}}  "finalTimeout": "2020-03-14T19:21:24Z",
           "idpConfigVersion": 0,
           "lastAccessTimeout": "2020-03-11T19:51:24Z",
           "sessionCreationTime": "2020-03-11T19:21:24Z",
           "sessionID": "b12bfc64-f233-44df-8b9f-6fb6c011abf7",
           "username": "admin"
        }
      ]
}
```
 $12.0$ 

## <span id="page-265-0"></span>刪除驗證使用者名稱

您可以使用「刪除驗證使用者名稱」方法刪除特定使用者的所有驗證工作階段。非存取群 組ClusterAdmins /系統管理員的呼叫者只能刪除自己的工作階段。具有ClusterAdmins /系 統管理員權限的呼叫者可以刪除屬於任何使用者的工作階段。若要查看可刪除的工作階段 清單、請使用具有相同參數的「listAuthSessionsByUsername」。若要檢視可能刪除的工 作階段清單、請使用具有相同參數的「listAuthSessionsByUsername」方法。

#### 參數

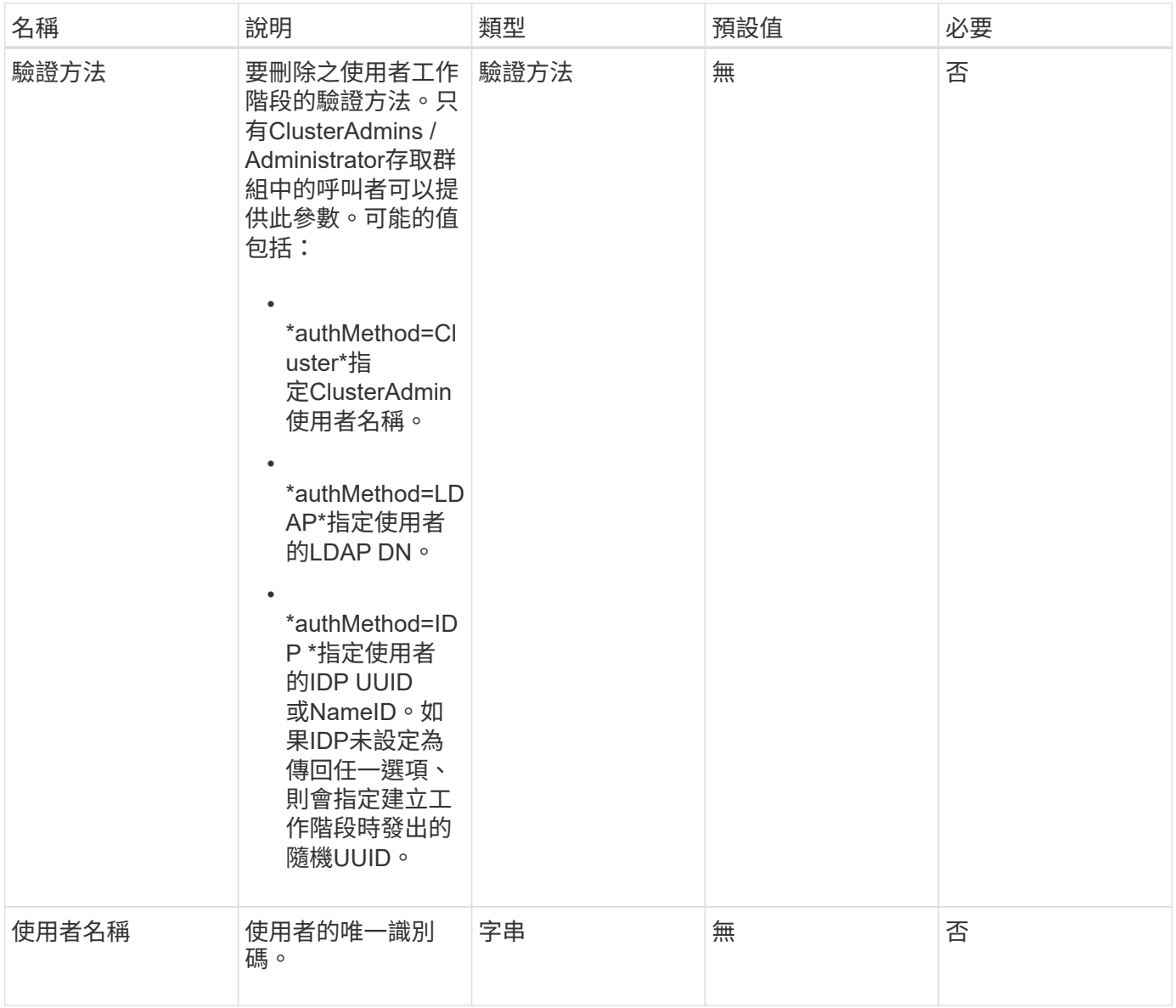

#### 此方法具有下列傳回值:

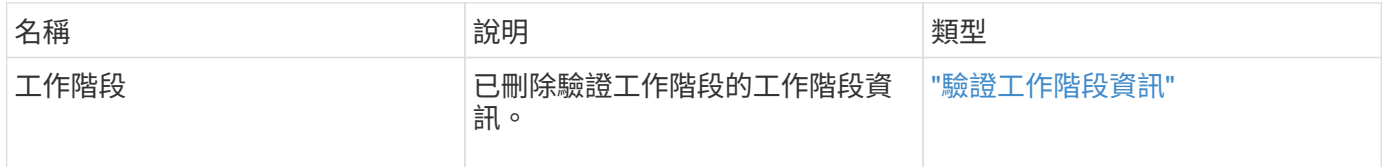

## 申請範例

此方法的要求類似於下列範例:

```
{
    "method": "DeleteAuthSessionsByUsername",
    "params": {
      "authMethod": "Cluster",
      "username": "admin"
    }
}
```
#### 回應範例

此方法會傳回類似下列範例的回應:

```
{
"sessions": [
         {
           "accessGroupList": [
             "administrator"
         \frac{1}{2},
           "authMethod": "Cluster",
           "clusterAdminIDs": [
            1
         \frac{1}{\sqrt{2}}  "finalTimeout": "2020-03-14T19:21:24Z",
           "idpConfigVersion": 0,
           "lastAccessTimeout": "2020-03-11T19:51:24Z",
           "sessionCreationTime": "2020-03-11T19:21:24Z",
           "sessionID": "b12bfc64-f233-44df-8b9f-6fb6c011abf7",
           "username": "admin"
        }
      ]
}
```
#### 新的自版本

 $12.0$ 

## <span id="page-267-0"></span>刪除**Idp**組態

您可以使用「刪除IdpConfiguration」方法來刪除叢集現有的協力廠商IDP組態。刪除最後 一個IDP組態會從叢集移除SAML服務供應商憑證。

## 參數

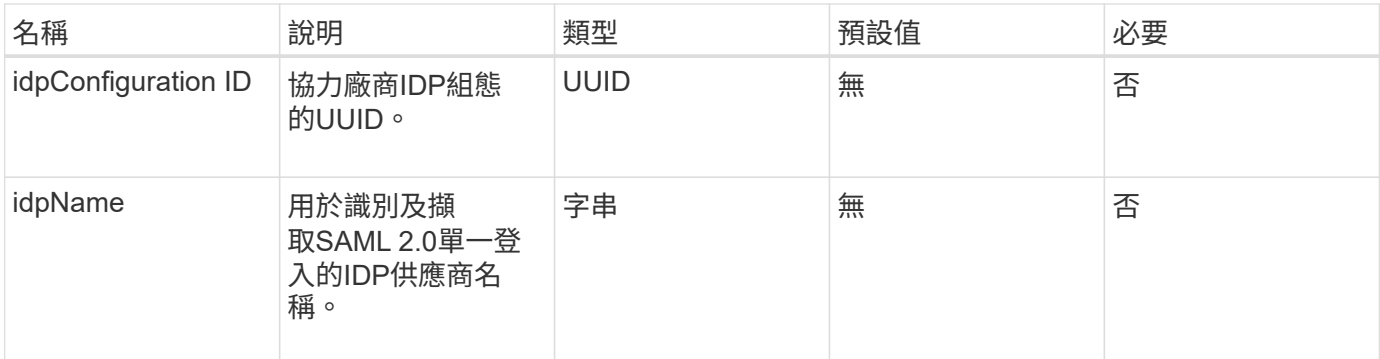

此方法沒有傳回值。

申請範例

此方法的要求類似於下列範例:

```
{
    "method": "DeleteIdpConfiguration",
    "params": {
      "idpConfigurationID": "f983c602-12f9-4c67-b214-bf505185cfed",
      "idpName": "https://provider.name.url.com"
    }
}
```
#### 回應範例

此方法會傳回類似下列範例的回應:

```
{
    "result":{}
}
```
新的自版本

12.0

## <span id="page-268-0"></span>停用**Idp**驗 證

您可以使用「disableIdpAuthentication」方法、停用叢集使用協力廠商IDP進行驗證的支 援。停用後、第三方IDP驗證的使用者將無法再存取叢集、而且任何作用中的驗證工作階 段都會失效/中斷連線。LDAP與叢集管理員可透過支援的UI存取叢集。

#### 參數

此方法沒有輸入參數。

#### 傳回值

此方法沒有傳回值。

#### 申請範例

此方法的要求類似於下列範例:

```
{
    "method": "DisableIdpAuthentication",
    "params": {}
}
```
#### 回應範例

此方法會傳回類似下列範例的回應:

```
{
"result": {}
}
```
#### 新的自版本

12.0

## <span id="page-269-0"></span>啟用**Idp**驗 證

您可以使用「啟用IdpAuthentication」方法、為叢集啟用使用協力廠商IDP的驗證支援。啟 用IDP驗證之後、LDAP和叢集管理員便無法再透過支援的UI存取叢集、而且任何作用中的 驗證工作階段都會失效/中斷連線。只有第三方IDP驗證的使用者才能透過支援的UI存取叢 集。

#### 參數

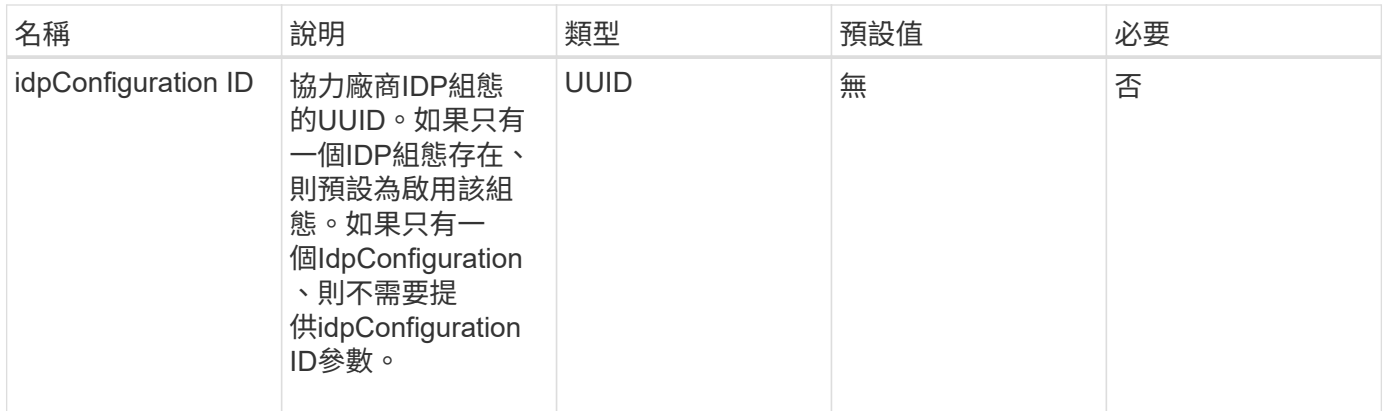

此方法沒有傳回值。

申請範例

此方法的要求類似於下列範例:

```
{
    "method": "EnableIdpAuthentication",
    "params": {
      "idpConfigurationID": "f983c602-12f9-4c67-b214-bf505185cfed",
    }
}
```
#### 回應範例

此方法會傳回類似下列範例的回應:

```
{
"result": {}
}
```
新的自版本

12.0

## <span id="page-270-0"></span>**GetIdpAuthenticationState**

您可以使用「GetIdpAuthenticationState」方法、傳回使用第三方IDP進行驗證狀態的相關 資訊。

#### 參數

此方法沒有輸入參數。

傳回值

此方法具有下列傳回值:

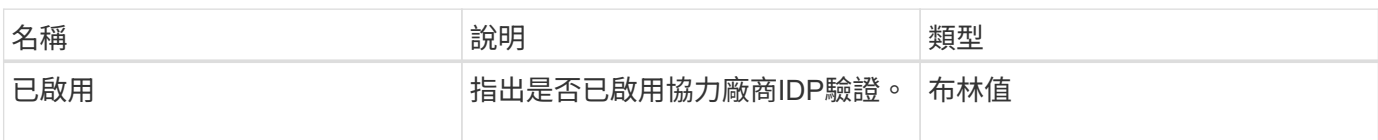

#### 申請範例

此方法的要求類似於下列範例:

```
{
    "method": "GetIdpAuthenticationState"
}
```
#### 回應範例

此方法會傳回類似下列範例的回應:

```
{
    "result": {"enabled": true}
}
```
#### 新的自版本

12.0

## <span id="page-271-0"></span>**listActiveAuthSessions**

您可以使用「listActiveAuthSessions」方法列出所有作用中的已驗證工作階段。只有擁有 系統管理存取權限的使用者才能呼叫此方法。

參數

此方法沒有輸入參數。

#### 傳回值

此方法具有下列傳回值:

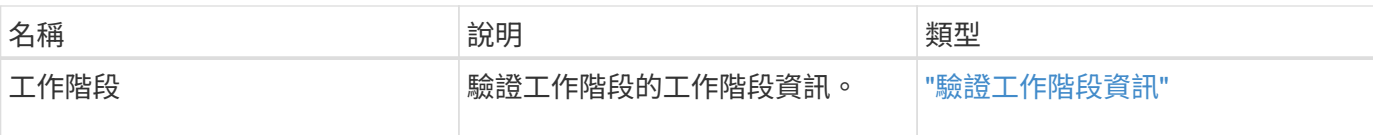

#### 申請範例

此方法的要求類似於下列範例:

```
{
    "method": "ListActiveAuthSessions"
}
```
#### 回應範例

此方法會傳回類似下列範例的回應:

```
{
"sessions": [
         {
           "accessGroupList": [
             "administrator"
         \frac{1}{2}  "authMethod": "Cluster",
           "clusterAdminIDs": [
  1
         \frac{1}{\sqrt{2}}  "finalTimeout": "2020-03-14T19:21:24Z",
           "idpConfigVersion": 0,
           "lastAccessTimeout": "2020-03-11T19:51:24Z",
           "sessionCreationTime": "2020-03-11T19:21:24Z",
           "sessionID": "b12bfc64-f233-44df-8b9f-6fb6c011abf7",
           "username": "admin"
         }
      ]
}
```
#### 新的自版本

12.0

## <span id="page-272-0"></span>清單組態

您可以使用「listIdpConfigurations」方法來列出協力廠商IDP的組態。或者、您可以提 供「enabledOnly」旗標來擷取目前啟用的IDP組態、或是IDP中繼資料UUID或IDP名稱、

## 以查詢特定IDP組態的資訊。

#### 參數

### 此方法具有下列輸入參數:

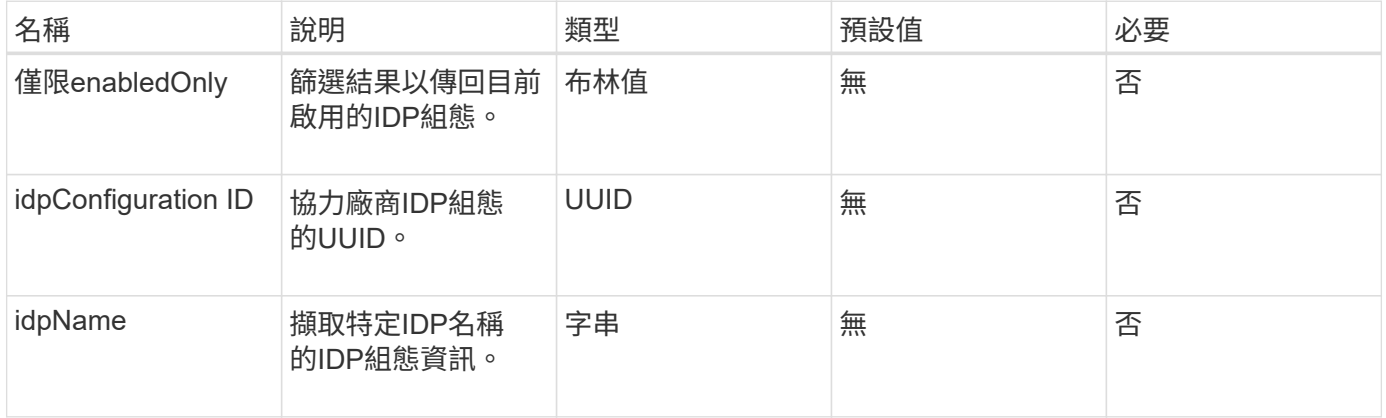

#### 傳回值

#### 此方法具有下列傳回值:

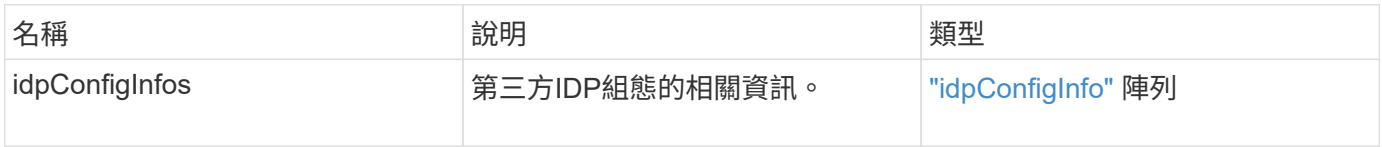

#### 申請範例

此方法的要求類似於下列範例:

```
{
    "method": "ListIdpConfigurations",
    "params": {}
}
```
#### 回應範例

```
{
      "result": {
          "idpConfigInfo": {
          "enabled": true,
          "idpConfigurationID": "f983c602-12f9-4c67-b214-bf505185cfed",
          "idpMetadata": "<?xml version=\"1.0\" encoding=\"UTF-8\"?>\r\n
          <EntityDescriptor
xmlns=\"urn:oasis:names:tc:SAML:2.0:metadata\"\r\n
          xmlns:ds=\"http://www.w3.org/2000/09/xmldsig#\"\r\n
          xmlns:shibmd=\"urn:mace:shibboleth:metadata:1.0\"\r\n
          xmlns:xml=\"http://www.w3.org/XML/1998/namespace\"\r\n
        ...</Organization>\r\n
          </EntityDescriptor>",
          "idpName": "https://privider.name.url.com",
          "serviceProviderCertificate": "-----BEGIN CERTIFICATE-----\n
          MI...BHi\n
        ---END CERTIFICATE---\n\frac{n}{n}  "spMetadataUrl": "https://10.193.100.100/auth/ui/saml2"
          }
      }
}
```
12.0

## <span id="page-274-0"></span>更新**IdpConfiguration**

您可以使用「更新IdpConfiguration」方法、使用叢集的協力廠商IDP來更新現有組態。

參數

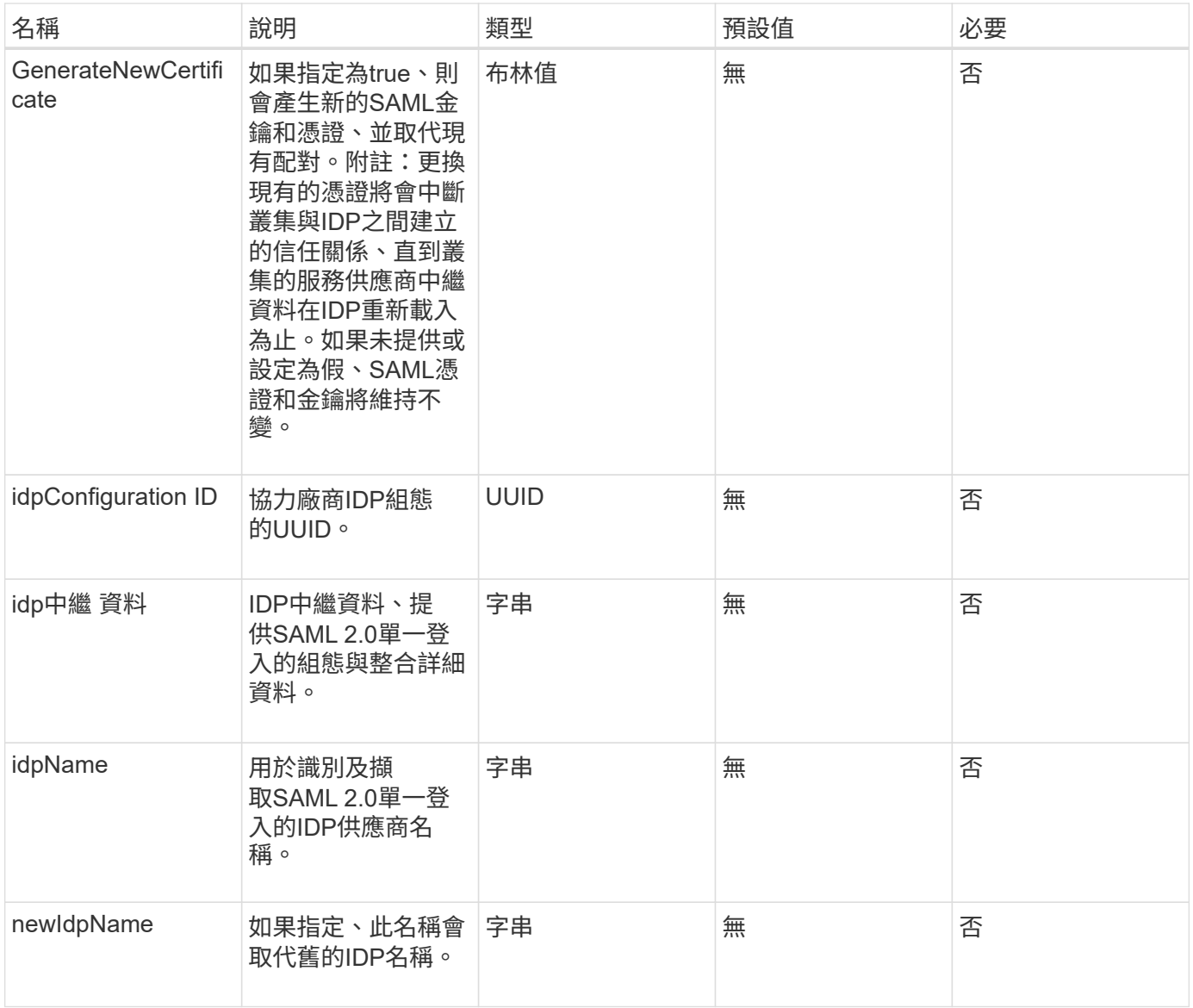

## 此方法具有下列傳回值:

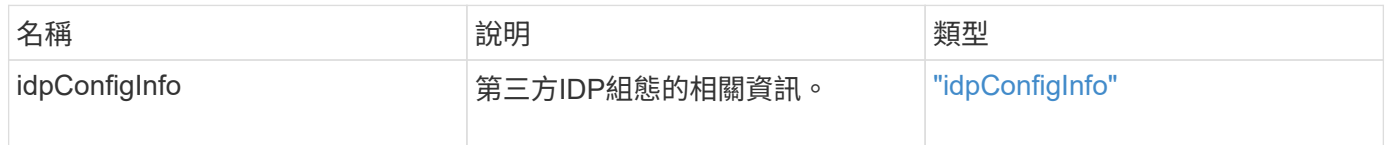

## 申請範例

此方法的要求類似於下列範例:

```
{
"method": "UpdateIdpConfiguration",
"params": {
          "idpConfigurationID": "f983c602-12f9-4c67-b214-bf505185cfed",
          "generateNewCertificate": true
      }
}
```
#### 回應範例

#### 此方法會傳回類似下列範例的回應:

```
{
      "result": {
          "idpConfigInfo": {
          "enabled": true,
          "idpConfigurationID": "f983c602-12f9-4c67-b214-bf505185cfed",
          "idpMetadata": "<?xml version=\"1.0\" encoding=\"UTF-8\"?>\r\n
          <EntityDescriptor
xmlns=\"urn:oasis:names:tc:SAML:2.0:metadata\"\r\n
        xmlns:ds=\Hhttp://www.w3.org/2000/09/xmldsiq#''\r\n  xmlns:shibmd=\"urn:mace:shibboleth:metadata:1.0\"\r\n
          xmlns:xml=\"http://www.w3.org/XML/1998/namespace\"\r\n
          ...</Organization>\r\n
          </EntityDescriptor>",
          "idpName": "https://privider.name.url.com",
          "serviceProviderCertificate": "-----BEGIN CERTIFICATE-----\n
          MI...BHi\n
        -----END CERTIFICATE-----\n",
          "spMetadataUrl": "https://10.193.100.100/auth/ui/saml2"
  }
      }
}
```
#### 新的自版本

12.0

# 工作階段驗證**API**方法

您可以使用工作階段型驗證來管理使用者工作階段。

- [listAuthSessionsByClusterAdmin](#page-277-0)
- [list](#page-278-0)[驗](#page-278-0) [證使用](#page-278-0)[者名稱](#page-278-0)

## 如需詳細資訊、請參閱

- ["](https://docs.netapp.com/us-en/element-software/index.html)[零件與元件軟體文件](https://docs.netapp.com/us-en/element-software/index.html)[SolidFire"](https://docs.netapp.com/us-en/element-software/index.html)
- ["](https://docs.netapp.com/sfe-122/topic/com.netapp.ndc.sfe-vers/GUID-B1944B0E-B335-4E0B-B9F1-E960BF32AE56.html)[先前版本的](https://docs.netapp.com/sfe-122/topic/com.netapp.ndc.sfe-vers/GUID-B1944B0E-B335-4E0B-B9F1-E960BF32AE56.html)[NetApp SolidFire](https://docs.netapp.com/sfe-122/topic/com.netapp.ndc.sfe-vers/GUID-B1944B0E-B335-4E0B-B9F1-E960BF32AE56.html) [產品及元素產品文件](https://docs.netapp.com/sfe-122/topic/com.netapp.ndc.sfe-vers/GUID-B1944B0E-B335-4E0B-B9F1-E960BF32AE56.html)["](https://docs.netapp.com/sfe-122/topic/com.netapp.ndc.sfe-vers/GUID-B1944B0E-B335-4E0B-B9F1-E960BF32AE56.html)

## <span id="page-277-0"></span>**listAuthSessionsByClusterAdmin**

您可以使用「listauthSessionsByClusterAdmin」方法、列出與指定「ClusterAdminID」相 關的所有驗證工作階段。如果指定的「ClusterAdminID」對應到一組使用者、則會列出該 群組所有成員的所有驗證工作階段。

參數

此方法具有下列輸入參數:

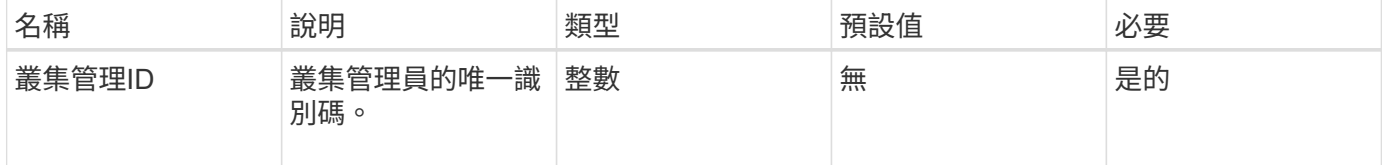

#### 傳回值

此方法具有下列傳回值:

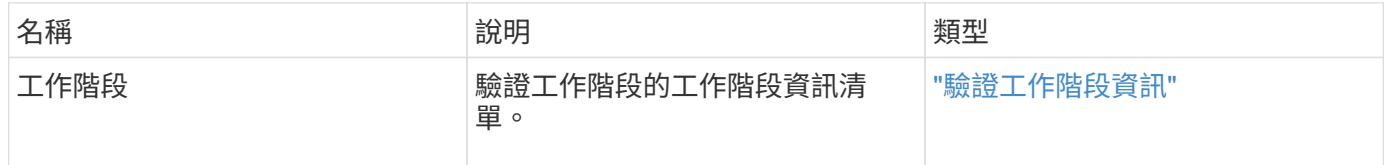

#### 申請範例

此方法的要求類似於下列範例:

```
{
      "method": "ListAuthSessionsByClusterAdmin",
      "clusterAdminID": 1
}
```
#### 回應範例

```
{
"sessions": [
        {
          "accessGroupList": [
             "administrator"
          ],
          "authMethod": "Cluster",
          "clusterAdminIDs": [
  1
        \frac{1}{2}  "finalTimeout": "2020-03-14T19:21:24Z",
          "idpConfigVersion": 0,
          "lastAccessTimeout": "2020-03-11T19:51:24Z",
          "sessionCreationTime": "2020-03-11T19:21:24Z",
          "sessionID": "b12bfc64-f233-44df-8b9f-6fb6c011abf7",
          "username": "admin"
        }
      ]
}
```
 $12.0$ 

## <span id="page-278-0"></span>**list**驗 證使用者名稱

您可以使用「listauthSessionByUsername」方法列出指定使用者的所有驗證工作階段。非 存取群組ClusterAdmins /系統管理員權限的呼叫者、只能列出自己的工作階段。具 有ClusterAdmins / Administrator權限的呼叫者可以列出屬於任何使用者的工作階段。

參數

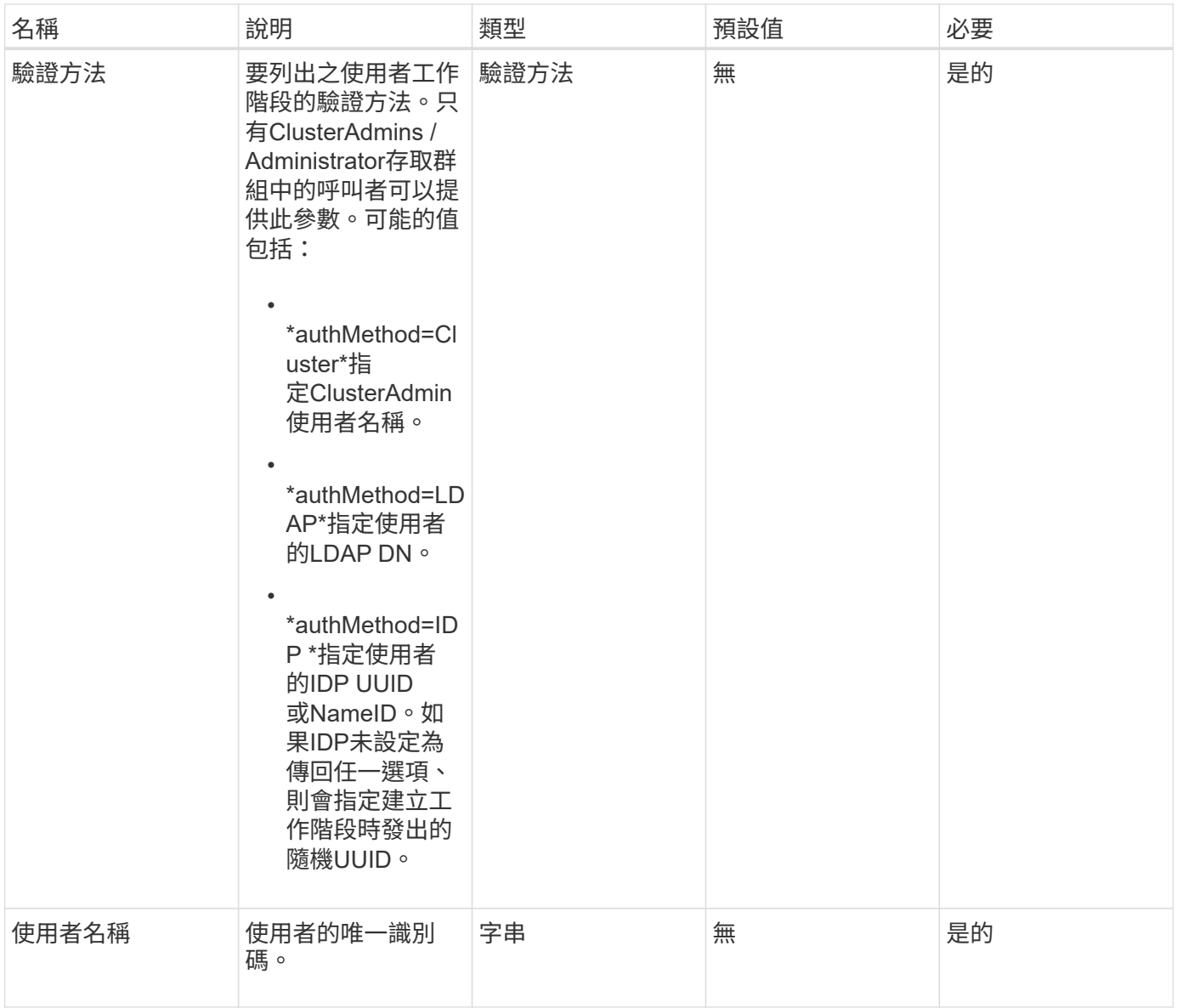

#### 此方法具有下列傳回值:

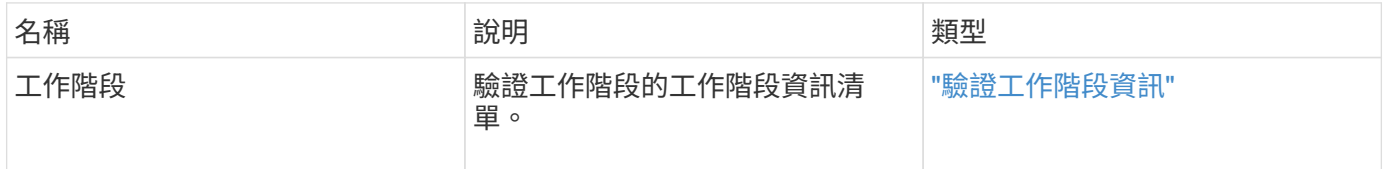

## 申請範例

此方法的要求類似於下列範例:

```
{
      "method": "ListAuthSessionsByUsername",
      "authMethod": "Cluster",
      "username": "admin"
}
```
#### 回應範例

此方法會傳回類似下列範例的回應:

```
{
"sessions": [
\{  "accessGroupList": [
             "administrator"
        \frac{1}{2},
          "authMethod": "Cluster",
          "clusterAdminIDs": [
  1
        \frac{1}{2}  "finalTimeout": "2020-03-14T19:21:24Z",
          "idpConfigVersion": 0,
          "lastAccessTimeout": "2020-03-11T19:51:24Z",
          "sessionCreationTime": "2020-03-11T19:21:24Z",
          "sessionID": "b12bfc64-f233-44df-8b9f-6fb6c011abf7",
          "username": "admin"
        }
      ]
}
```
新的自版本

12.0

# 節點**API**方法

您可以使用節點API方法來設定個別節點。這些方法可在需要設定、設定但尚未參與叢集的 單一節點上運作、或是正在主動參與叢集。節點API方法可讓您檢視及修改個別節點和叢集 網路的設定、以便與節點進行通訊。您必須針對個別節點執行這些方法;您無法針對叢集 的位址執行每節點API方法。

- [CheckPingOnVlan](#page-282-0)
- [檢](#page-285-0)[查](#page-285-0)[ProposedNodeAddition](#page-285-0)
- [CreClusterSupportBundle](#page-287-0)
- [建立支援產品組](#page-289-0)[合](#page-289-0)
- [刪](#page-292-0)[除](#page-292-0)[AllSupportBundles](#page-292-0)
- [停](#page-292-1)[用](#page-292-1)[維](#page-292-1)[護模](#page-292-1)[式](#page-292-1)
- [停](#page-295-0)[用](#page-295-0)[Ssh](#page-295-0)
- [啟用](#page-296-0)[維](#page-296-0)[護模](#page-296-0)[式](#page-296-0)
- [啟用](#page-298-0)[Ssh](#page-298-0)
- [GetClusterConfig](#page-299-0)
- [GetClusterState](#page-300-0)
- [組態設定](#page-301-0)
- [GetDriveConfig](#page-302-0)
- [GetHardwareConfig](#page-305-0)
- [GetHardwareInfo](#page-307-0)
- [GetIpmiConfig](#page-309-0)
- [GetIpmiInfo](#page-313-0)
- [GetNetwork](#page-317-0)[組態](#page-317-0)
- [GetNetwork](#page-318-0)[介](#page-318-0)[面](#page-318-0)
- [GetNodeActiveTlsCiphers](#page-321-0)
- [GetNodeFipsDrivesReport](#page-322-0)
- [GetNodeSSLCertificate](#page-323-0)
- [GetNodeSupportedTlsCiphers](#page-325-0)
- [GetPendingOperation](#page-329-0)
- [GetSshInfo](#page-330-0)
- [清](#page-331-0)[單](#page-331-0)[硬](#page-331-0)[體](#page-331-0)
- [列表](#page-334-0)[網路介](#page-334-0)[面](#page-334-0)
- [清](#page-337-0)[單](#page-337-0)[測](#page-337-0)[試](#page-337-0)
- [清](#page-339-0)[單](#page-339-0)[公](#page-339-0)[用程式](#page-339-0)
- [遠](#page-340-0)[端節點](#page-340-0)[SSLCertificate](#page-340-0)
- [重](#page-341-0)[新](#page-341-0)[設定磁碟機](#page-341-0)
- [ResetNode](#page-342-0)
- [ResetNodeSupplementalTlsCiphers](#page-345-0)
- [恢復](#page-346-0)[網路](#page-346-0)
- [恢復服](#page-347-0)[務](#page-347-0)
- [SetClusterConfig](#page-348-0)
- [設定組態](#page-350-0)
- [設定網路組態](#page-352-0)
- [SetNodeSSLCertificate](#page-353-0)
- [SetNodeSupplementalTlsCiphers](#page-356-0)
- [關機](#page-357-0)
- [TestConnectEntemble](#page-359-0)
- [TestConnectMvip](#page-360-0)
- [TestConnectSvip](#page-363-0)
- [測](#page-366-0)[試磁碟機](#page-366-0)
- [測](#page-367-0)[試](#page-367-0)[硬](#page-367-0)[體組態](#page-367-0)
- [TestLocateCluster](#page-369-0)
- [TestLocalConnectivity](#page-370-0)
- [測](#page-373-0)[試網路組態](#page-373-0)
- [測](#page-375-0)[試](#page-375-0)[Ping](#page-375-0)
- [測](#page-378-0)[試](#page-378-0)[RemoteConnectivity](#page-378-0)

## 如需詳細資訊、請參閱

- ["](https://docs.netapp.com/us-en/element-software/index.html)[零件與元件軟體文件](https://docs.netapp.com/us-en/element-software/index.html)[SolidFire"](https://docs.netapp.com/us-en/element-software/index.html)
- ["](https://docs.netapp.com/sfe-122/topic/com.netapp.ndc.sfe-vers/GUID-B1944B0E-B335-4E0B-B9F1-E960BF32AE56.html)[先前版本的](https://docs.netapp.com/sfe-122/topic/com.netapp.ndc.sfe-vers/GUID-B1944B0E-B335-4E0B-B9F1-E960BF32AE56.html)[NetApp SolidFire](https://docs.netapp.com/sfe-122/topic/com.netapp.ndc.sfe-vers/GUID-B1944B0E-B335-4E0B-B9F1-E960BF32AE56.html) [產品及元素產品文件](https://docs.netapp.com/sfe-122/topic/com.netapp.ndc.sfe-vers/GUID-B1944B0E-B335-4E0B-B9F1-E960BF32AE56.html)["](https://docs.netapp.com/sfe-122/topic/com.netapp.ndc.sfe-vers/GUID-B1944B0E-B335-4E0B-B9F1-E960BF32AE56.html)

## <span id="page-282-0"></span>**CheckPingOnVlan**

執行部署前網路驗證時、您可以使用「ChecksingOnVLAN」方法測試暫用VLAN上的網路 連線。「ChecksingOnVlan」會建立暫用的VLAN介面、使用VLAN介面將ICMP封包傳送 到儲存叢集中的所有節點、然後移除介面。

#### 參數

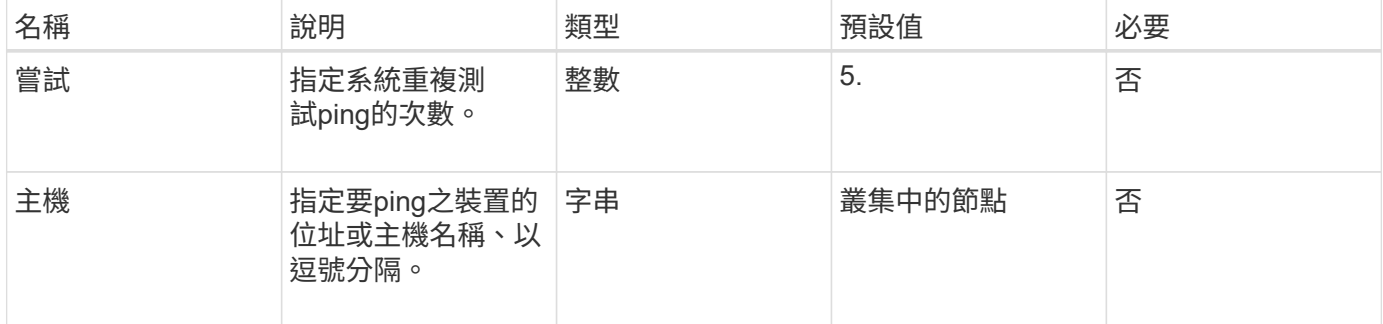

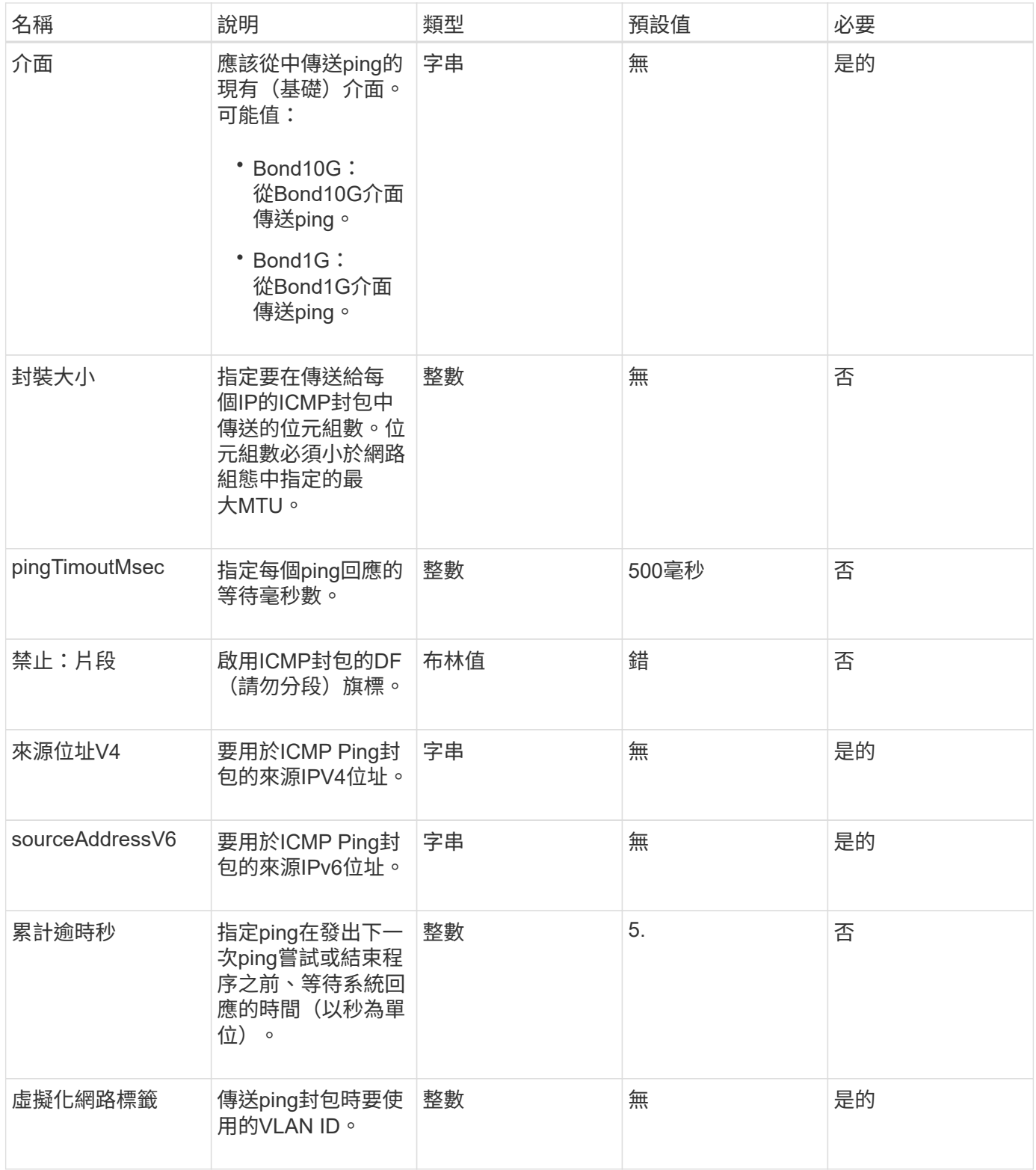

此方法具有下列傳回值:

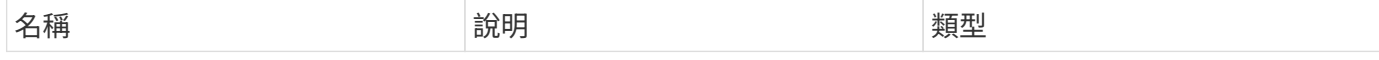

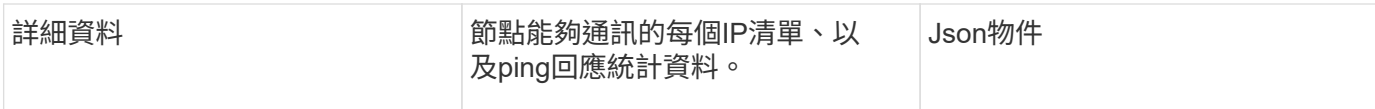

#### 申請範例

此方法的要求類似於下列範例:

```
{
      "method": "CheckPingOnVlan",
      "params": {
          "interface": "Bond10G",
          "virtualNetworkTag": 4001,
          "sourceAddressV4": "192.168.41.4",
          "hosts": "192.168.41.2"
},
"id": 1
}
```
#### 回應範例

```
{
    "id": 1,
    "result": {
      "details": {
         "192.168.41.2": {
            "individualResponseCodes": [
              "Success",
              "Success",
              "Success",
              "Success",
              "Success"
         \frac{1}{2},
            "individualResponseTimes": [
              "00:00:00.000373",
              "00:00:00.000098",
              "00:00:00.000097",
              "00:00:00.000074",
              "00:00:00.000075"
          \frac{1}{\sqrt{2}}  "individualStatus": [
             true,
             true,
             true,
             true,
             true
          \frac{1}{\sqrt{2}}  "interface": "Bond10G",
            "responseTime": "00:00:00.000143",
            "sourceAddressV4": "192.168.41.4",
            "successful": true,
            "virtualNetworkTag": 4001
         }
      },
      "duration": "00:00:00.244379",
      "result": "Passed"
    }
}
```
11.1.

## <span id="page-285-0"></span>檢查**ProposedNodeAddition**

您可以使用「ChecksProposedNodeAddions」方法來測試一組儲存節點、看看是否可以將

## 它們新增至儲存叢集、而不會發生錯誤或違反最佳實務做法的情況。

#### 參數

此方法具有下列輸入參數:

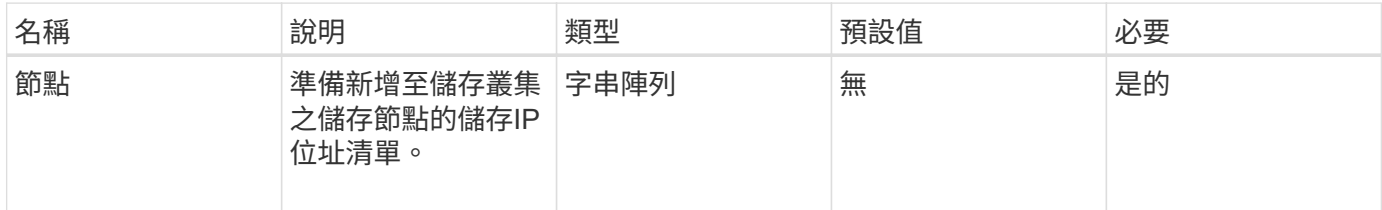

## 傳回值

## 此方法具有下列傳回值:

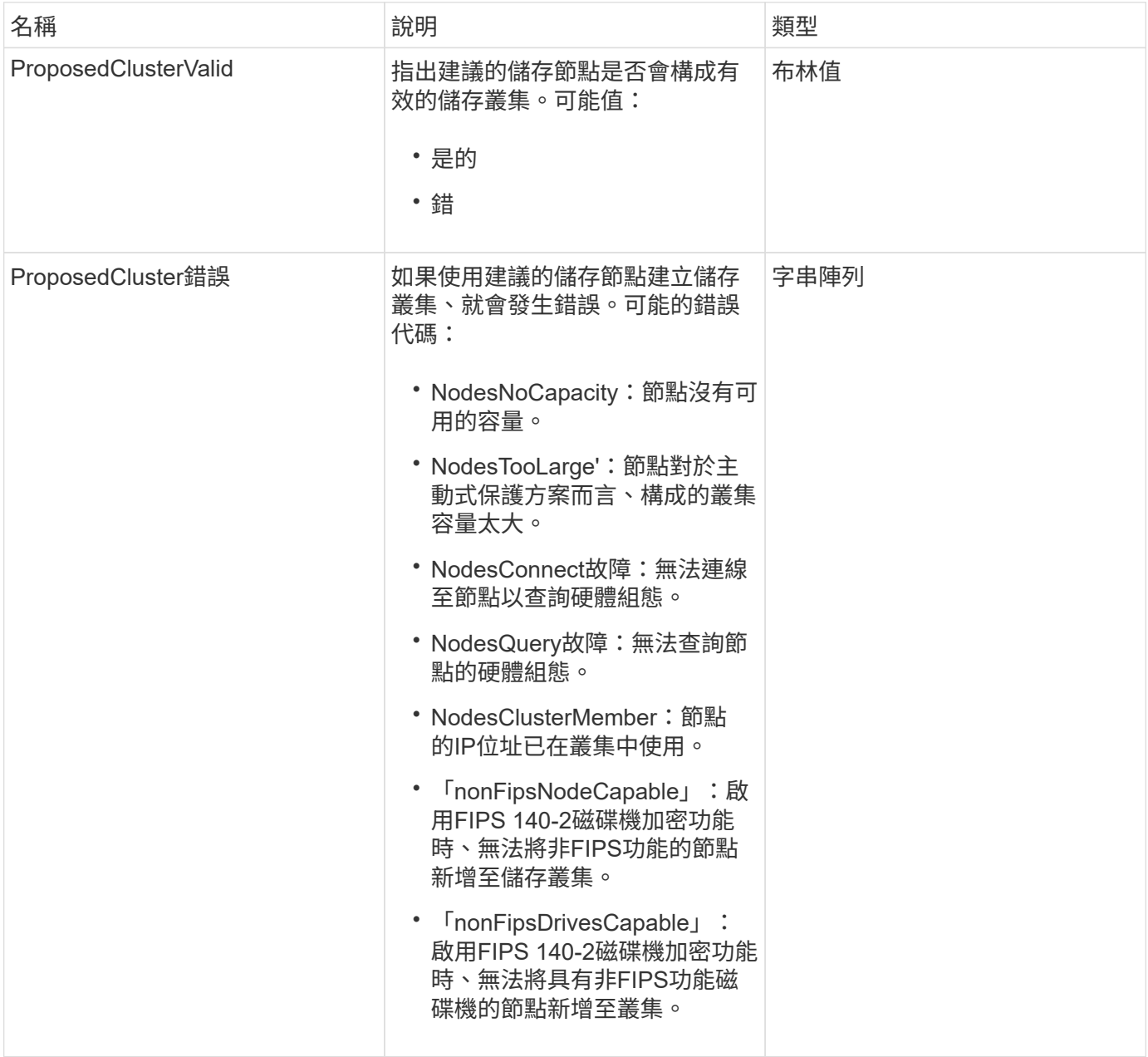

#### 申請範例

#### 此方法的要求類似於下列範例:

```
{
      "method": "CheckProposedNodeAdditions",
      "params": {
      "nodes": [
           "192.168.1.11",
           "192.168.1.12",
           "192.168.1.13",
           "192.168.1.14"
      ]
},
      "id": 1
}
```
#### 回應範例

此方法會傳回類似下列範例的回應:

```
{
      "id": 1,
      "result": {
           "proposedClusterValid": true,
           "proposedClusterErrors": [ ]
      }
}
```
新的自版本

11.0

## <span id="page-287-0"></span>**CreClusterSupportBundle**

您可以使用管理節點上的「CreateClusterSupportBundle」、從叢集中的所有節點收集支 援套件組合。個別節點支援套件會壓縮為tar.gz檔案。叢集支援套裝組合是包含節點支援套 裝組合的tar檔案。您只能在管理節點上執行此方法、但在儲存節點上執行時無法運作。

參數

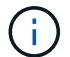

您必須針對管理節點呼叫此方法。例如:
## 此方法具有下列輸入參數:

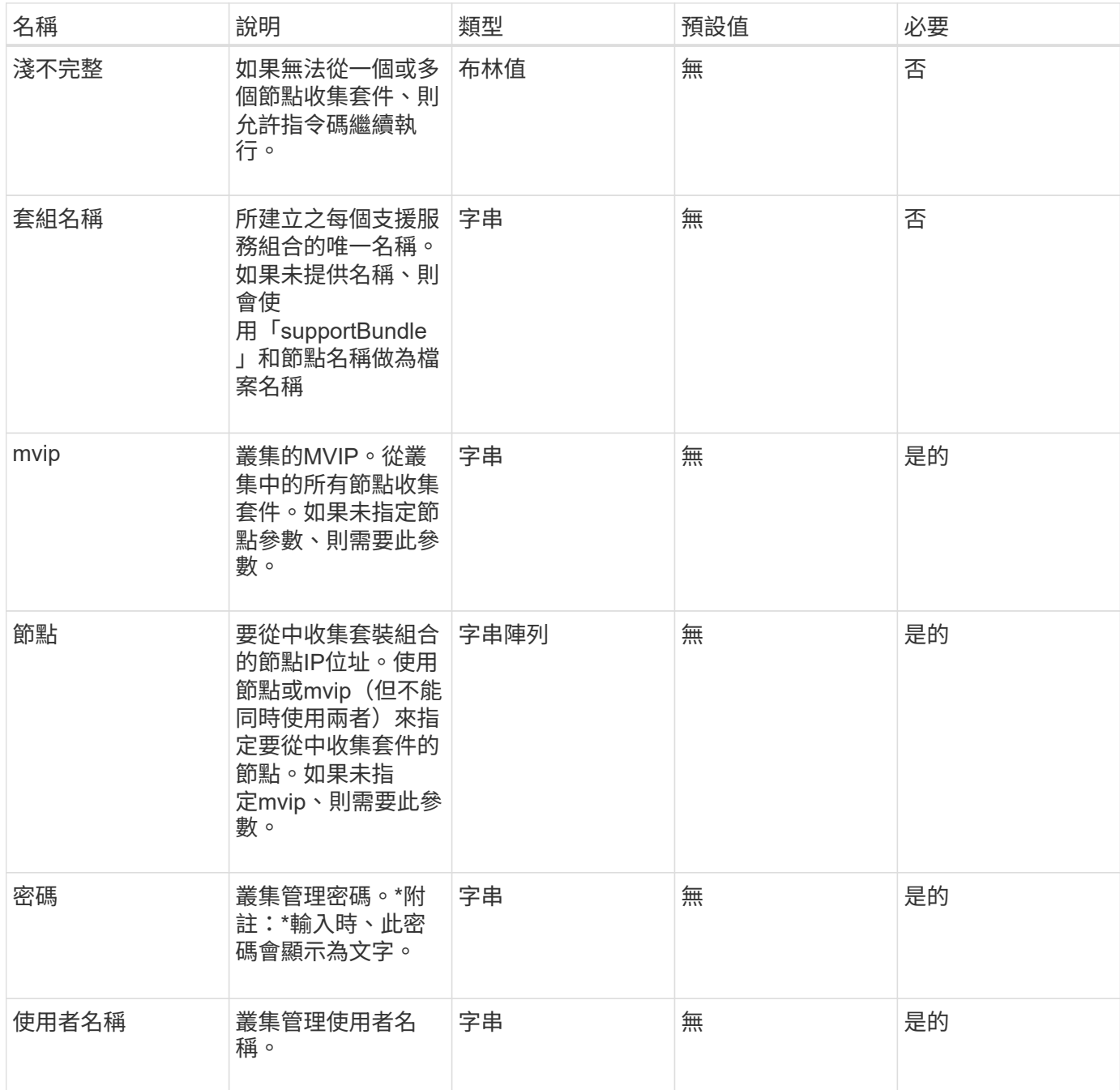

## 傳回值

此方法沒有傳回值。

# 申請範例

此方法的要求類似於下列範例:

```
{
"method": "CreateClusterSupportBundle",
"params": {
             "bundlename": "clusterbundle",
             "mvip": "132.119.120.100"
       }
     },
 "id": 1
}
```
## 回應範例

此方法會傳回類似下列範例的回應:

```
{
    "id":1,
    "result":{
     "details":{
        "bundleName":"clusterbundle",
        "extraArgs":"",
        "files":[
             "/tmp/supportbundles/clusterbundle.cl-4SD5.tar"
      \vert,
        "output":"timeout -s KILL 1790s
/usr/local/bin/sfclustersupportbundle --quiet --name=\"clusterbundle\"
--target-directory=\"/tmp/solidfire-dtemp.MM7f0m\" --user=\"admin\"
--pass=\"admin\" --mvip=132.119.120.100"
         },
         "duration":"00:00:24.938127",
         "result":"Passed"
      }
}
```
### 新的自版本

9.6

# 建立支援產品組合

您可以使用「Create SupportBundle」在節點目錄下建立支援服務組合檔案。建立後、套 件會以tar檔案的形式儲存在節點上(gz壓縮選項可透過extraArgs參數取得)。

## 此方法具有下列輸入參數:

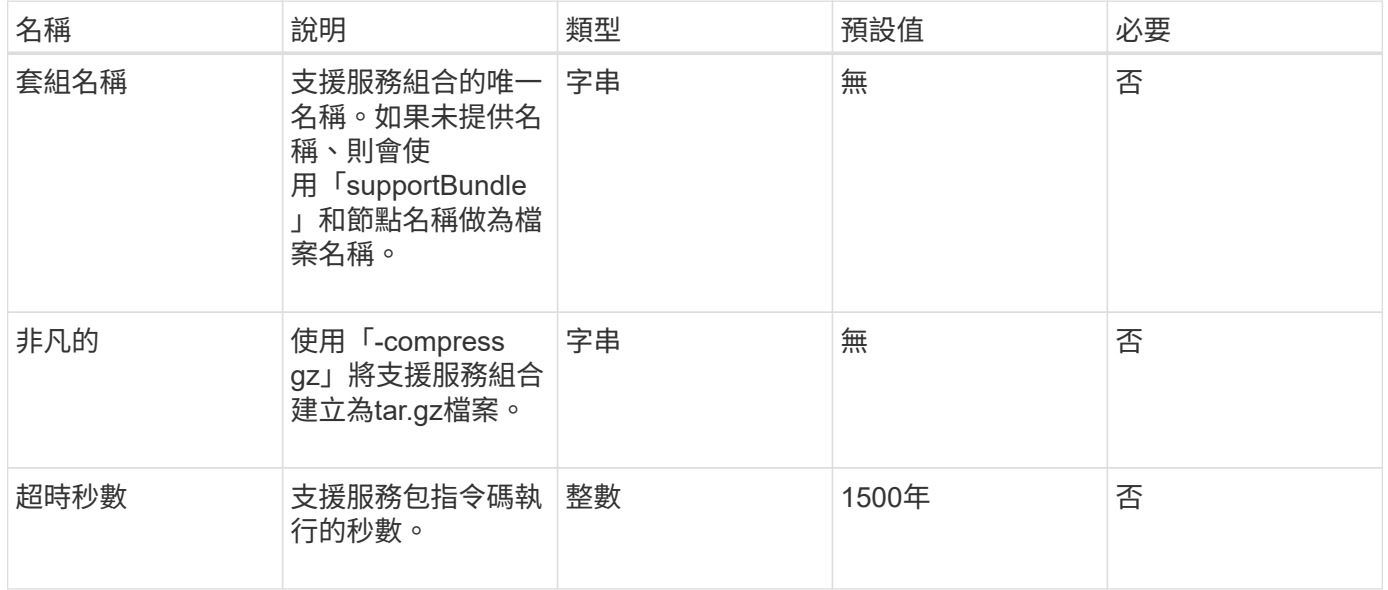

## 傳回值

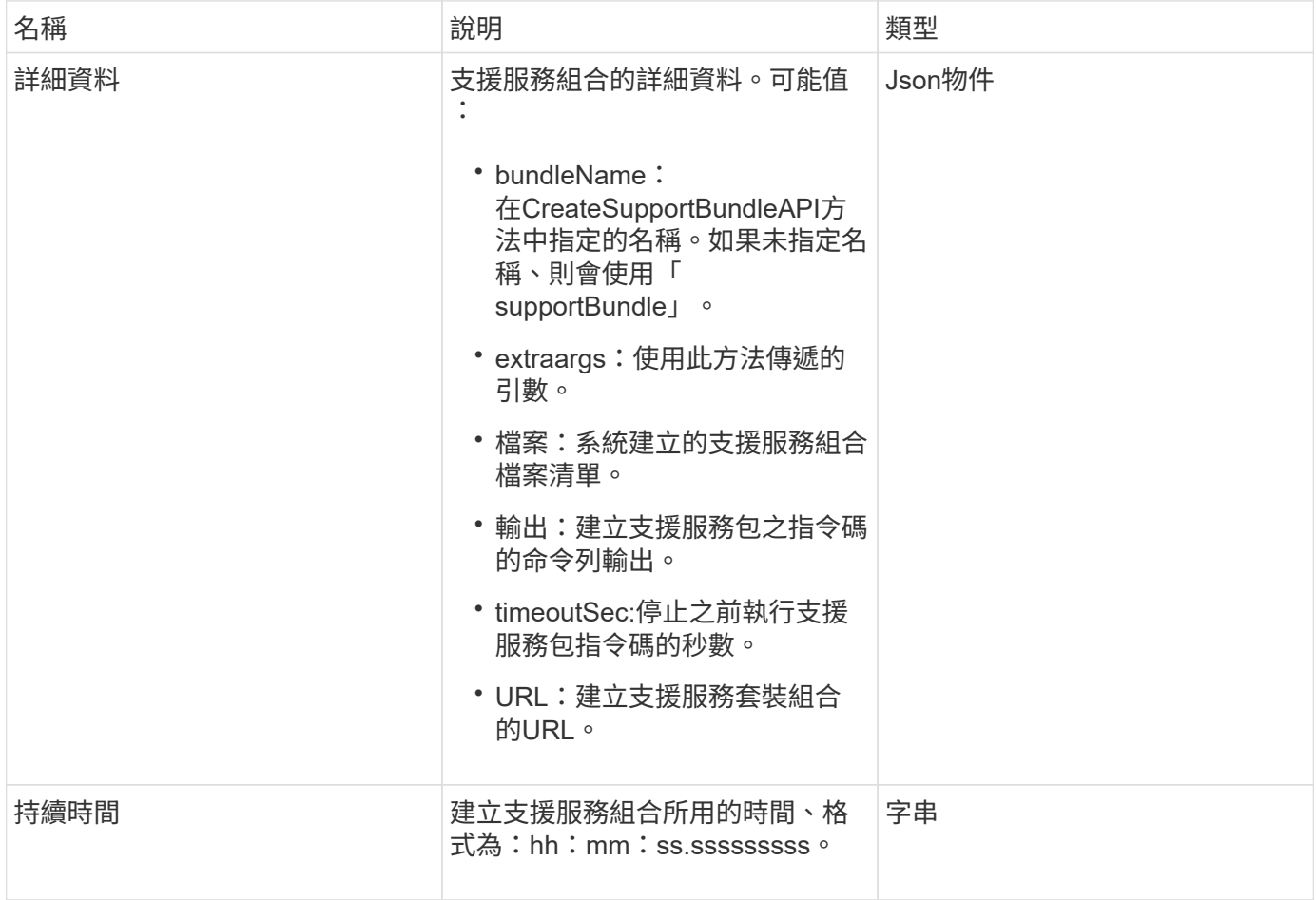

此方法的要求類似於下列範例:

```
{
 "method": "CreateSupportBundle",
"params": {
   "extraArgs": "--compress gz"
 },
"id": 1
}
```
#### 回應範例

```
{
"id": 1,
"result": {
    "details": {
      "bundleName": "supportbundle",
      "extraArgs": "--compress gz",
      "files": [
            "supportbundle.nodehostname.tar.gz"
     \frac{1}{2},
       "output": "timeout -s KILL 1500s /sf/scripts/sfsupportbundle --quiet
--compress qz /tmp/solidfire-dtemp.1L6bdX/supportbundle<br>>>br>Moved
'/tmp/solidfire-dtemp.1L6bdX/supportbundle.nodehostname.tar.gz' to
/tmp/supportbundles",
        "timeoutSec": 1500,
        "url": [
"https://nodeIP:442/config/supportbundles/supportbundle.nodehostname.tar.g
z"
       ]
      },
      "duration": "00:00:43.101627",
      "result": "Passed"
   }
}
```
9.6

# 刪除**AllSupportBundles**

您可以使用「刪除AllSupportBundles」方法、刪除以「建立SupportBundle」API方法產生 的所有支援套件組合。

參數

此方法沒有輸入參數。

傳回值

此方法沒有傳回值。

申請範例

此方法的要求類似於下列範例:

```
{
     "method": "DeleteAllSupportBundles",
     "params": {}
    },
    "id": 1
}
```
回應範例

此方法會傳回類似下列範例的回應:

```
{
   "id" : 1,
    "result" : {}
  }
}
```
新的自版本

9.6

停用維護模式

您可以使用「顯示維護模式」方法、將儲存節點從維護模式中移出。只有在完成維護且節 點已上線之後、才應停用維護模式。

## 參數

# 此方法具有下列輸入參數:

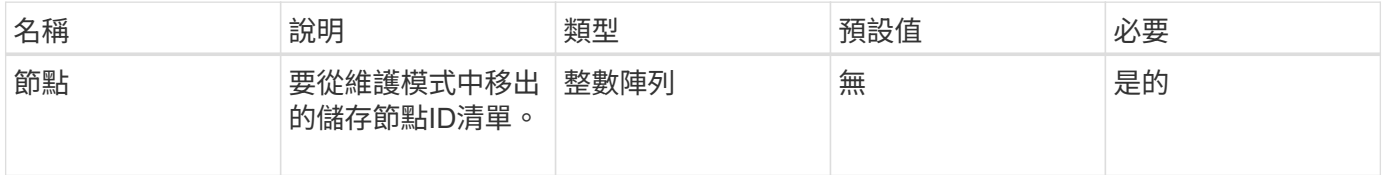

## 傳回值

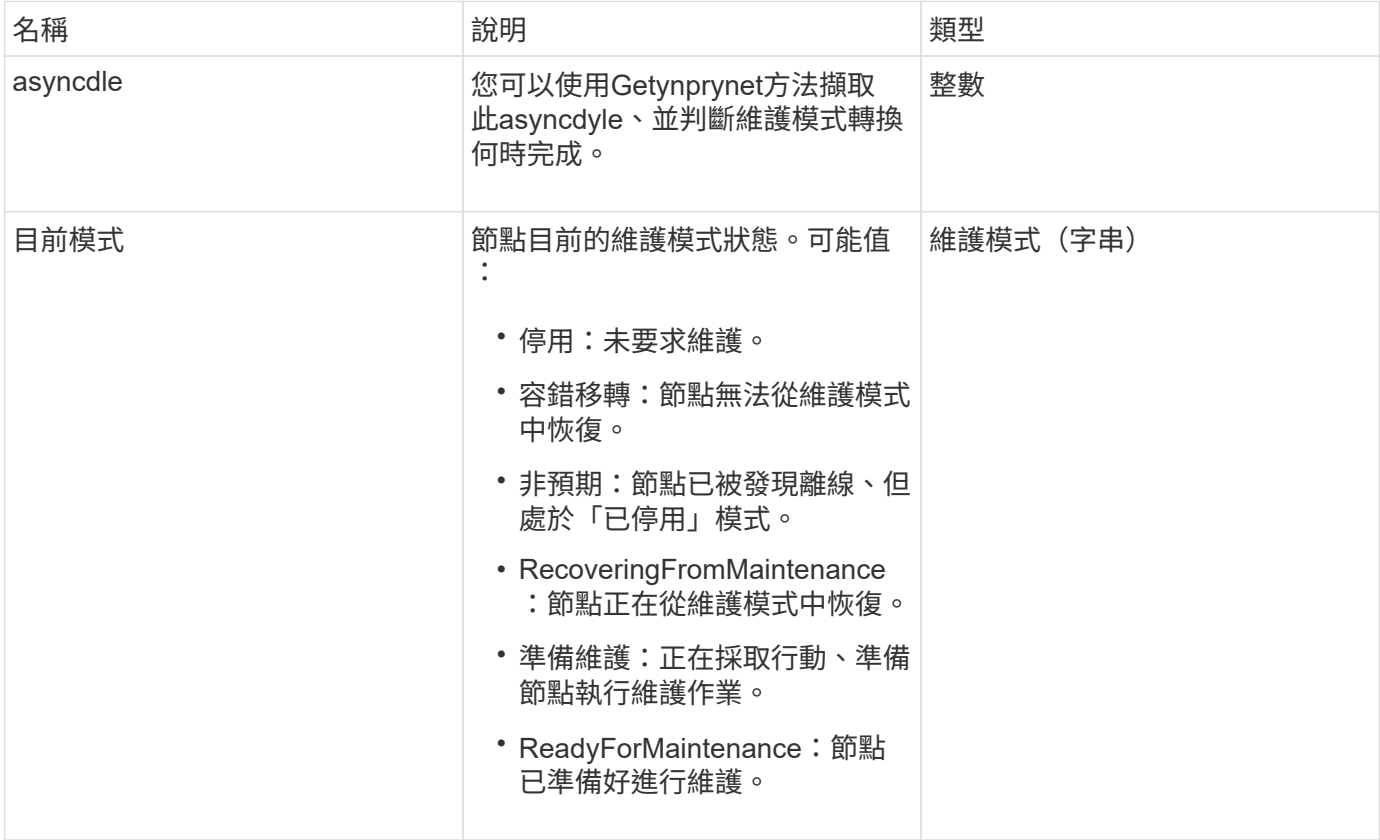

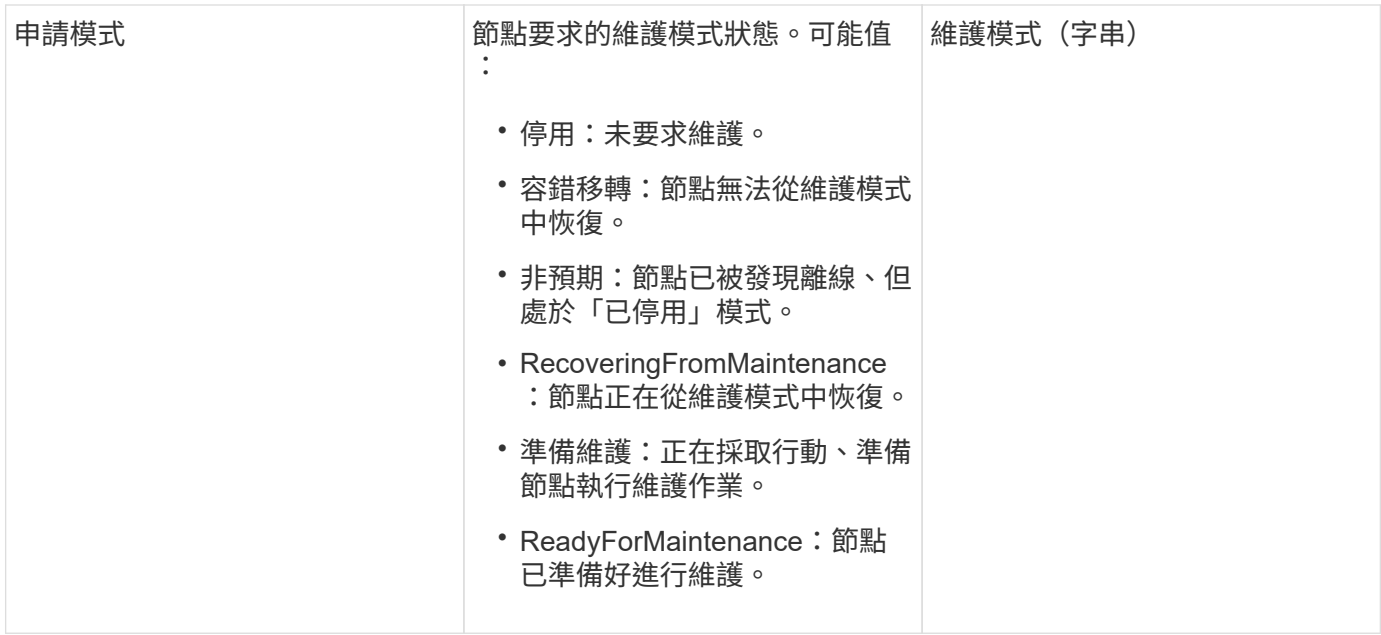

此方法的要求類似於下列範例:

```
{
   "method": "DisableMaintenanceMode",
    "params": {
      "nodes": [6]
    },
"id": 1
}
```
# 回應範例

```
{
     "id": 1,
     "result":
        {
           "requestedMode": "Disabled",
           "asyncHandle": 1,
           "currentMode": "Enabled"
     }
}
```
12.2

如需詳細資訊、請參閱

["](http://docs.netapp.com/us-en/hci/docs/concept_hci_storage_maintenance_mode.html)[儲存](http://docs.netapp.com/us-en/hci/docs/concept_hci_storage_maintenance_mode.html)[維](http://docs.netapp.com/us-en/hci/docs/concept_hci_storage_maintenance_mode.html)[護模](http://docs.netapp.com/us-en/hci/docs/concept_hci_storage_maintenance_mode.html)[式](http://docs.netapp.com/us-en/hci/docs/concept_hci_storage_maintenance_mode.html)[概念](http://docs.netapp.com/us-en/hci/docs/concept_hci_storage_maintenance_mode.html)[NetApp HCI"](http://docs.netapp.com/us-en/hci/docs/concept_hci_storage_maintenance_mode.html)

停用**Ssh**

您可以使用「disableSsh」方法停用單一儲存節點的SSH服務。此方法不會影響整個叢集 的SSH服務逾時持續時間。

參數

此方法沒有輸入參數。

傳回值

此方法具有下列傳回值:

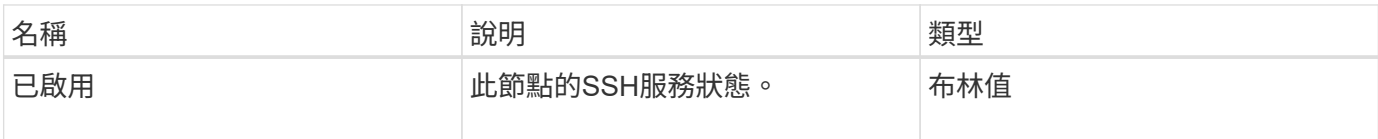

申請範例

此方法的要求類似於下列範例:

```
{
    "method": "DisableSsh",
    "params": {
        },
    "id" : 1
}
```
回應範例

```
{
   "id" : 1,
   "result" : {"enabled": false}
}
```
# 啟用維護模式

您可以使用「啟用維護模式」方法來準備儲存節點以進行維護。維護案例包括任何需要關 閉或重新啟動節點的工作。

#### 參數

## 此方法具有下列輸入參數:

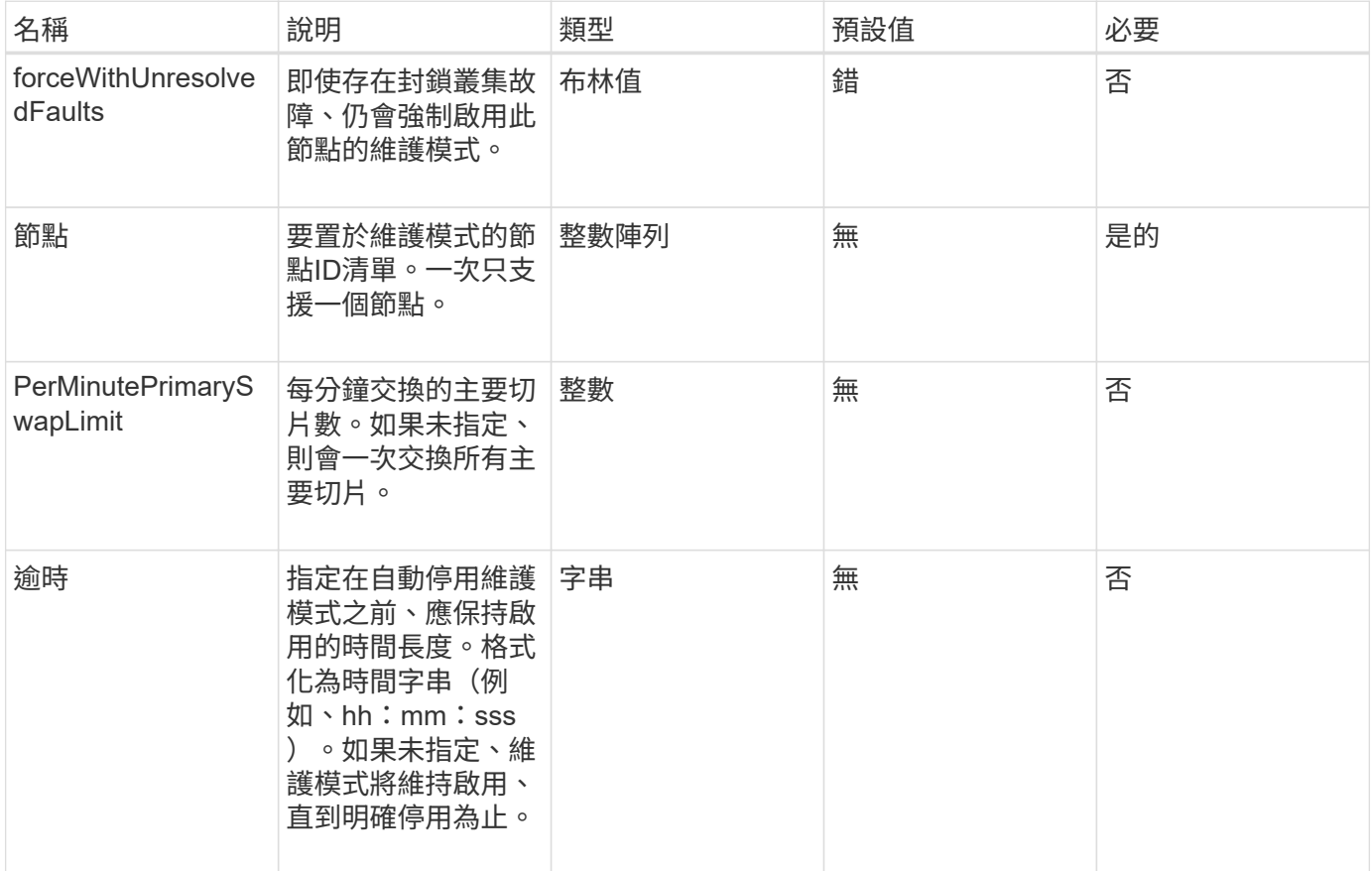

### 傳回值

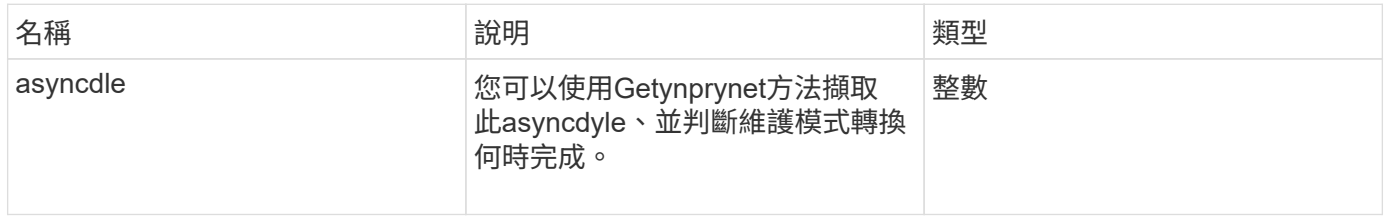

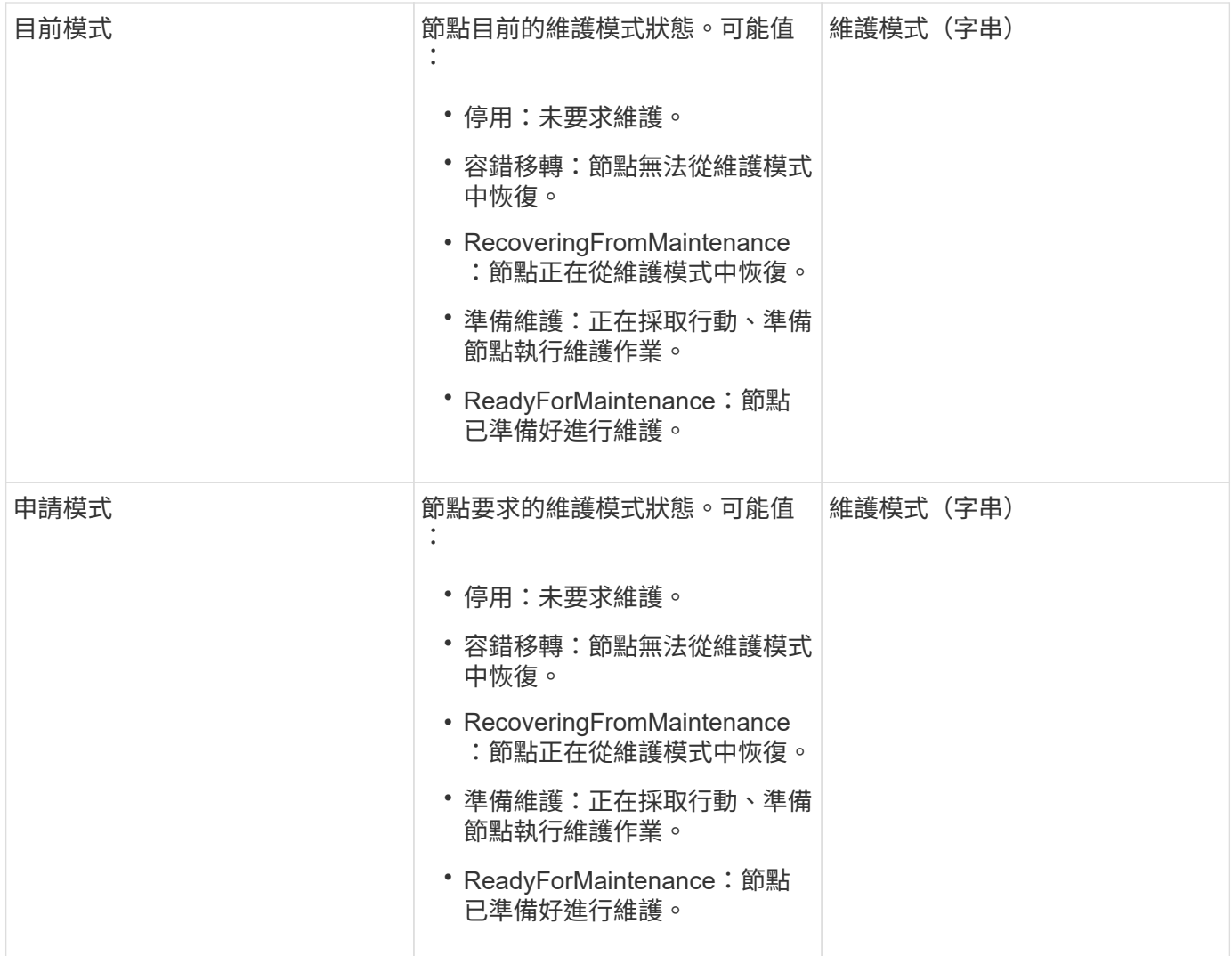

此方法的要求類似於下列範例:

```
{
   "method": "EnableMaintenanceMode",
    "params": {
      "forceWithUnresolvedFaults": False,
      "nodes": [6],
     "perMinutePrimarySwapLimit" : 40,
     "timeout" : "01:00:05"
   },
"id": 1
}
```
### 回應範例

```
{
     "id": 1,
     "result":
        {
           "requestedMode": "ReadyForMaintenance",
           "asyncHandle": 1,
           "currentMode": "Disabled"
      }
}
```
12.2

如需詳細資訊、請參閱

["](http://docs.netapp.com/us-en/hci/docs/concept_hci_storage_maintenance_mode.html)[儲存](http://docs.netapp.com/us-en/hci/docs/concept_hci_storage_maintenance_mode.html)[維](http://docs.netapp.com/us-en/hci/docs/concept_hci_storage_maintenance_mode.html)[護模](http://docs.netapp.com/us-en/hci/docs/concept_hci_storage_maintenance_mode.html)[式](http://docs.netapp.com/us-en/hci/docs/concept_hci_storage_maintenance_mode.html)[概念](http://docs.netapp.com/us-en/hci/docs/concept_hci_storage_maintenance_mode.html)[NetApp HCI"](http://docs.netapp.com/us-en/hci/docs/concept_hci_storage_maintenance_mode.html)

## 啟用**Ssh**

您可以使用「EnablSsh」方法、為單一節點啟用安全Shell(SSH)服務。此方法不會影響 整個叢集的SSH逾時持續時間、也不會免除節點在全域SSH逾時時時停用SSH。

參數

此方法沒有輸入參數。

傳回值

此方法具有下列傳回值:

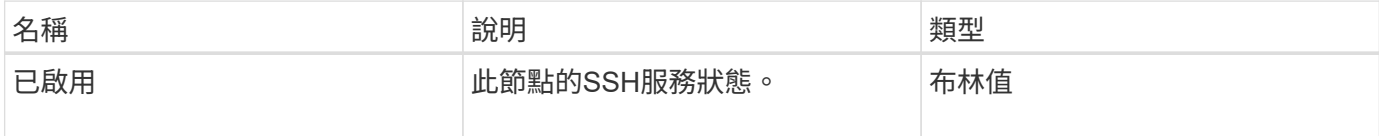

申請範例

此方法的要求類似於下列範例:

```
{
    "method": "EnableSsh",
    "params": {
       },
    "id" : 1
}
```
#### 回應範例

此方法會傳回類似下列範例的回應:

```
{
    "id" : 1,
    "result" : {"enabled": true}
}
```
# <span id="page-299-0"></span>**GetClusterConfig**

您可以使用「GetClusterConfig」API方法、傳回節點用來與其叢集通訊的叢集組態相關資 訊。

參數

此方法沒有輸入參數。

傳回值

此方法具有下列傳回值:

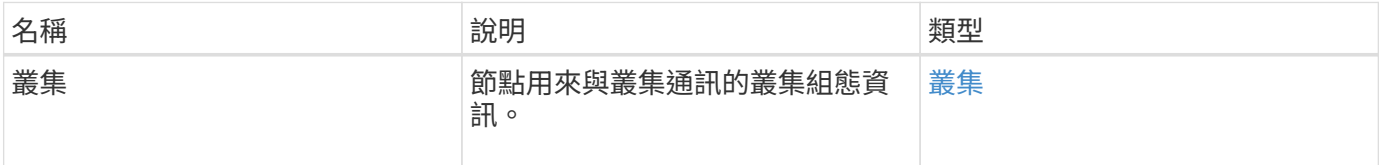

#### 申請範例

此方法的要求類似於下列範例:

```
{
     "method": "GetClusterConfig",
     "params": {},
     "id" : 1
}
```
回應範例

```
{
    "id": 1,
    "result": {
      "cluster": {
         "cipi": "Bond10G",
         "cluster": "ClusterName",
         "ensemble": [
           "1:10.30.65.139",
           "2:10.30.65.140",
           "3:10.30.65.141"
       \frac{1}{2},
         "fipsDriveConfiguration": true,
         "mipi": "Bond1G",
       "name": "xxx-en142",
         "nodeID": 4,
         "pendingNodeID": 0,
         "role": "Storage",
         "sipi": "Bond10G",
         "state": "Active",
         "version": "9.1.0"
      }
   }
}
```
9.6

## **GetClusterState**

您可以使用「GetClusterState」API方法來指出節點是否為叢集的一部分。

參數

此方法沒有輸入參數。

傳回值

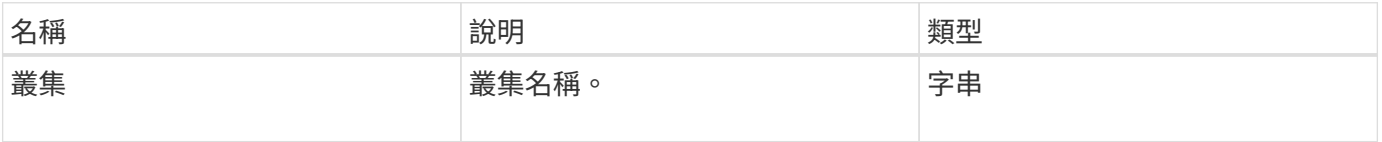

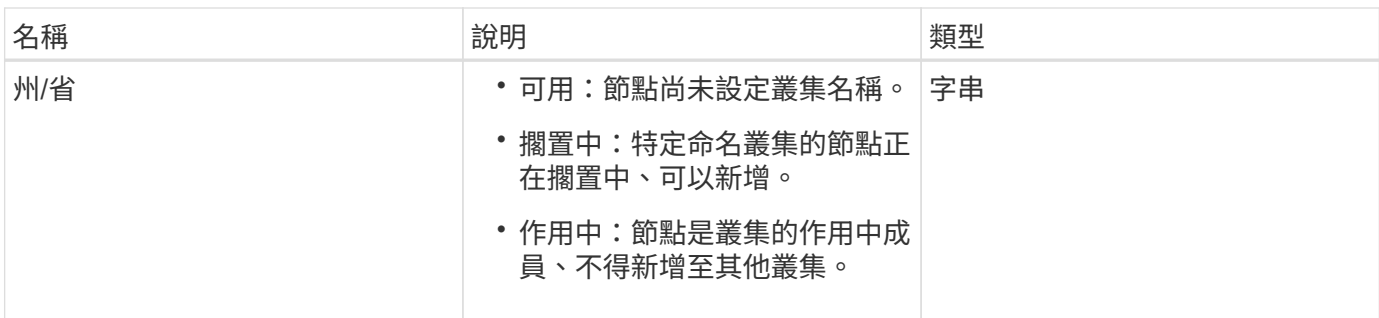

此方法的要求類似於下列範例:

```
{
     "method": "GetClusterState",
     "params": {},
     "id" : 1
}
```
#### 回應範例

此方法會傳回類似下列範例的回應:

```
{
     "id" : 1,
     "result" :
        "cluster" : "Cluster101"
        "state" : "Active"
}
```
新的自版本

9.6

組態設定

您可以使用「getconfig」API方法來取得節點的所有組態資訊。此API方法包 含「GetClusterConfig」和「GetNetwork Config」API方法中相同的資訊。

參數

此方法沒有輸入參數。

此方法具有下列傳回值:

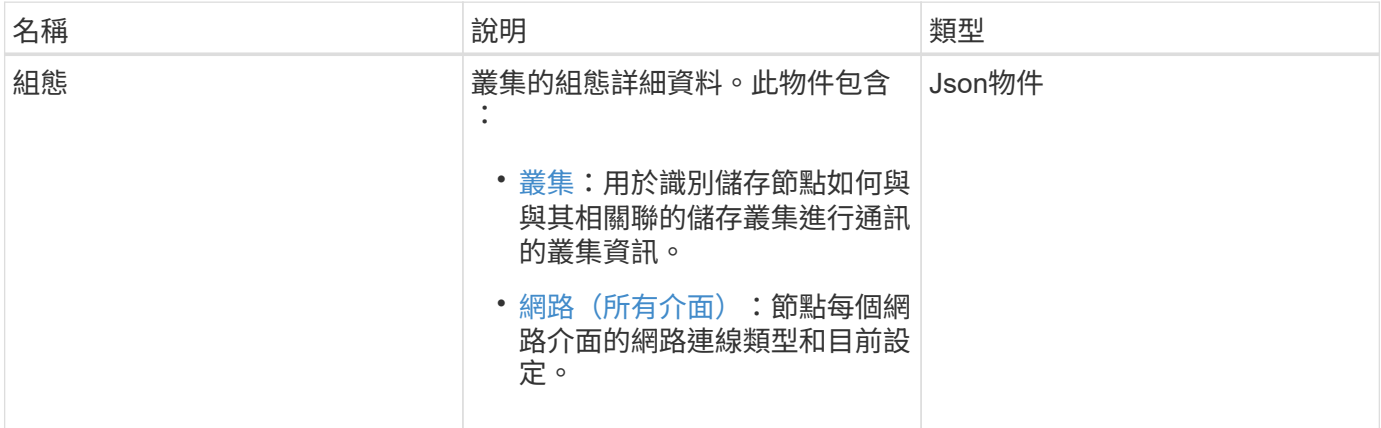

申請範例

此方法的要求類似於下列範例:

```
{
     "method": "GetConfig",
     "params": {},
     "id" : 1
}
```
### 回應範例

由於此回應範例的長度很長、因此會在補充主題中予以記錄。

新的自版本

9.6

如需詳細資訊、請參閱

- [GetClusterConfig](#page-299-0)
- [GetNetwork](#page-317-0)[組態](#page-317-0)
- [組態設定](#page-711-0)

# **GetDriveConfig**

您可以使用「GetDriveConfig」方法取得磁碟機資訊、以取得預期的磁碟片和區塊磁碟機 數、以及目前連線至節點的磁碟片和區塊磁碟機數。

## 參數

此方法沒有輸入參數。

傳回值

此方法具有下列傳回值:

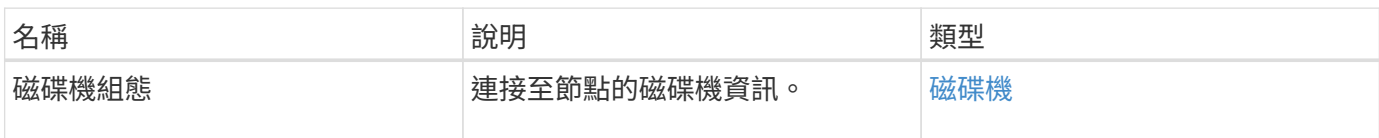

申請範例

此方法的要求類似於下列範例:

```
{
     "method": "GetDriveConfig",
     "params": {},
     "id" : 1
}
```
### 回應範例

此方法的回應類似於下列範例。由於長度限制、回應僅包含一個儲存節點之一磁碟機的資訊。

```
{
       "id": 1,
       "result": {
                  "driveConfig": {
                            "drives": [
{
                                       "canonicalName": "sda",
                                       "connected": true,
                                     "dev": 2052,
                                       "devPath": "/dev/sdimm0p4",
                                       "driveType": "Slice",
                                       "name": "scsi-SATA_VRFSD3400GNCVMT205581853-
part4",
                                       "path": "/dev/sda4",
                                       "pathLink": "/dev/sdimm0p4",
                                       "product": "VRFSD3400GNCVMTKS1",
                                       "scsiCompatId": "scsi-
SATA_VRFSD3400GNCVMT205581853-part4",
                                       "scsiState": "Running",
                                       "securityAtMaximum": false,
                                       "securityEnabled": false,
                                       "securityFrozen": true,
                                       "securityLocked": false,
                                       "securitySupported": true,
                                       "serial": "205581853",
                                       "size": 299988156416,
                                     "slot": -1,
                                       "uuid": "9d4b198b-5ff9-4f7c-04fc-
3bc4e2f38974",
                                       "vendor": "Viking",
                                       "version": "612ABBF0"
  }
\mathbb{R}, \mathbb{R}, \mathbb{R}, \mathbb{R}, \mathbb{R}, \mathbb{R}, \mathbb{R}, \mathbb{R}, \mathbb{R}, \mathbb{R}, \mathbb{R}, \mathbb{R}, \mathbb{R}, \mathbb{R}, \mathbb{R}, \mathbb{R}, \mathbb{R}, \mathbb{R}, \mathbb{R}, \mathbb{R}, \mathbb{R}, \mathbb{R},   "numBlockActual": 10,
                            "numBlockExpected": 10,
                            "numSliceActual": 1,
                            "numSliceExpected": 1,
                            "numTotalActual": 11,
                            "numTotalExpected": 11
  }
       }
}
```
# **GetHardwareConfig**

您可以使用「GetHardwareConfig」方法來取得節點的硬體組態資訊。此組態資料僅供內 部使用。若要取得更實用的即時系統硬體元件庫存、請改用「GetHardwareInfo」方法。

參數

此方法沒有輸入參數。

傳回值

此方法具有下列傳回值:

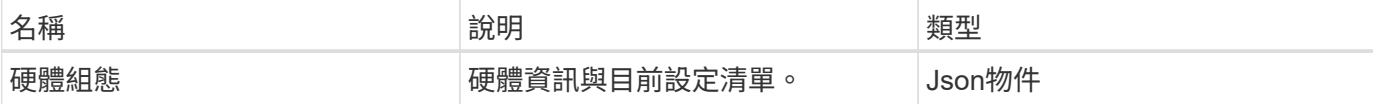

申請範例

此方法的要求類似於下列範例:

```
{
     "method": "GetHardwareConfig",
     "params": {},
     "id" : 1
}
```
回應範例

此方法的回應類似於下列範例。

```
{
      "id": 1,
      "result": {
           "hardwareConfig": {
                "biosRevision": "1.0",
                "biosVendor": [
                     "NetApp",
                     "SolidFire"
              \frac{1}{\sqrt{2}}  "biosVersion": "1.1.2",
                "blockDriveSizeBytes": 300069052416,
                "blockDrives": [
                     "/dev/slot0",
                     "/dev/slot1",
                     "/dev/slot2",
                     "/dev/slot3",
```

```
  "/dev/slot4",
      "/dev/slot5",
      "/dev/slot6",
      "/dev/slot7",
      "/dev/slot8",
      "/dev/slot9"
\frac{1}{2},
  "blockServiceFormat": "Standard",
  "bmcFirmwareRevision": "1.6",
  "bmcIpmiVersion": "2.0",
  "chassisType": "R620",
  "cpuCores": 6,
  "cpuCoresEnabled": 6,
  "cpuModel": "Intel(R) Xeon(R) CPU E5-2640 0 @ 2.50GHz",
  "cpuThreads": 12,
  "driveSizeBytesInternal": 400088457216,
  "fibreChannelFirmwareRevision": "",
  "fibreChannelModel": "",
  "fibreChannelPorts": {},
  "idracVersion": "1.06.06",
  "ignoreFirmware": [],
  "memoryGB": 72,
  "memoryMhz": 1333,
  "networkDriver": [
      "bnx2x"
\frac{1}{2},
  "nicPortMap": {
      "PortA": "eth2",
      "PortB": "eth3",
      "PortC": "eth0",
      "PortD": "eth1"
  },
  "nodeType": "SF3010",
  "numCpu": 2,
  "numDrives": 10,
  "numDrivesInternal": 1,
  "nvramTempMonitorEnable": false,
  "rootDrive": "/dev/sdimm0",
  "scsiBusExternalDriver": "mpt3sas",
  "scsiBusInternalDriver": "ahci",
  "sliceDriveSizeBytes": 299988156416,
  "sliceDrives": [
      "/dev/sdimm0p4"
\frac{1}{\sqrt{2}}  "slotOffset": 0,
  "solidfireDefaults": {
```
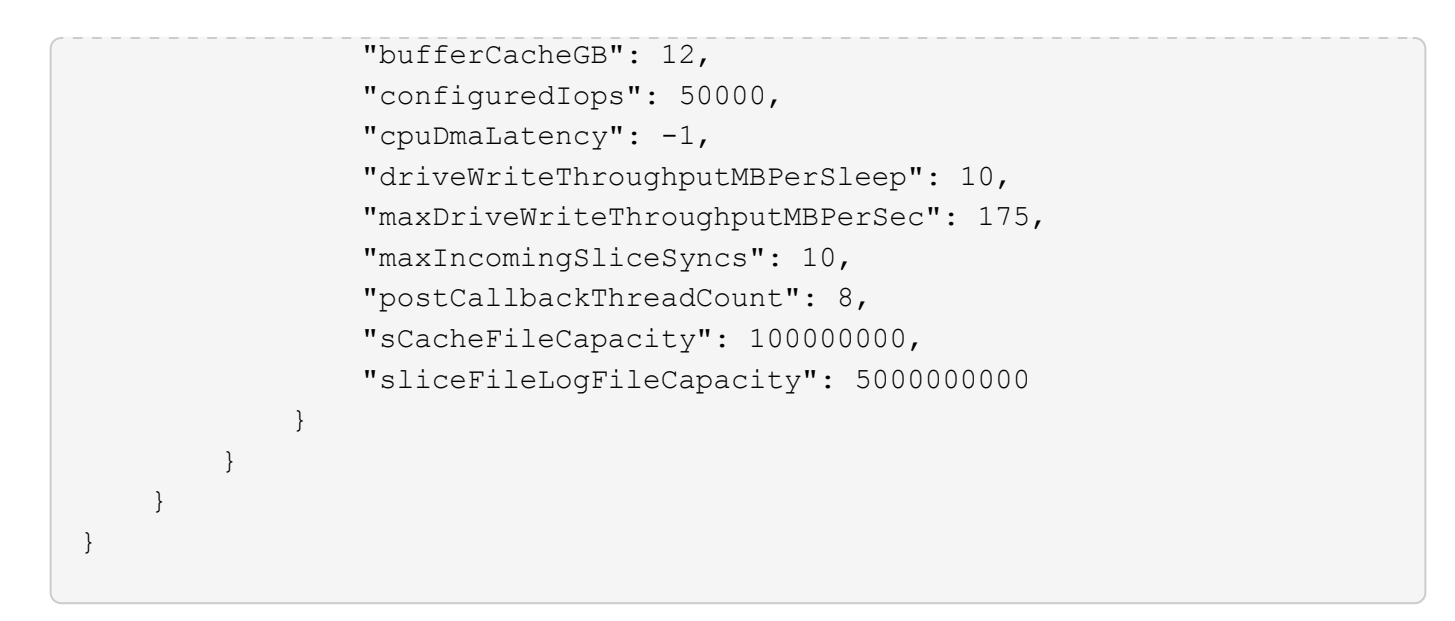

9.6

## **GetHardwareInfo**

您可以使用「GetHardwareInfo」方法取得單一節點的即時硬體資訊和狀態。硬體資訊通常 包括製造商、廠商、版本、磁碟機及其他相關的識別資訊。

參數

此方法具有下列輸入參數:

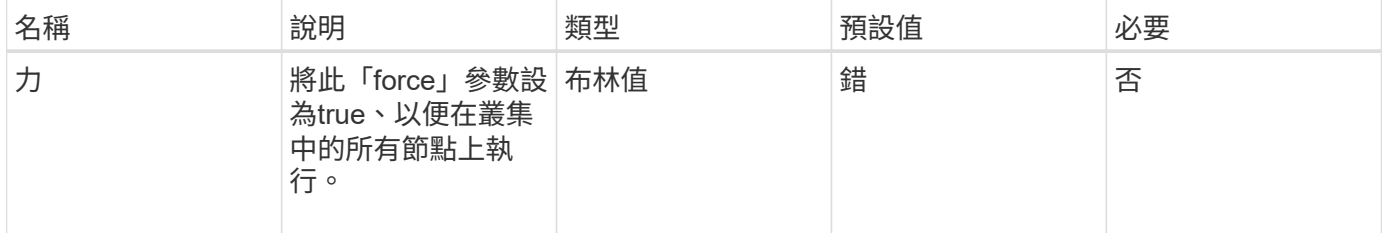

#### 傳回值

此方法具有下列傳回值:

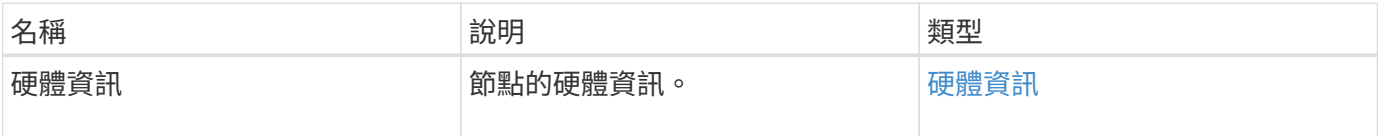

#### 申請範例

此方法的要求類似於下列範例:

```
{
     "method": "GetHardwareInfo",
     "params": {
     },
"id" : 1
}
```
#### 回應範例

```
{
    "id": 1,
    "result": {
      "hardwareInfo": {
        "bus": {
          "core_DMI:0200": {
             "description": "Motherboard",
             "physid": "0",
            "product": "0A47AA",
             "serial": "..AB123456C12354.",
            "version": "C07"
          }
        },
        "driveHardware": [
          {
             "canonicalName": "sdh",
             "connected": true,
             "dev": 2160,
             "devPath": "/dev/disk/by-path/pci-0000:41:00.0-sas-
0x500056b37789abf0-lun-0",
             "driveEncryptionCapability": "fips",
             "driveType": "Block",
             "lifeRemainingPercent": 92,
             "lifetimeReadBytes": 175436696911872,
             "lifetimeWriteBytes": 81941097349120,
             "name": "scsi-SATA_INTEL_SSDSC2BB3BTWL12345686300AAA",
             "path": "/dev/sdh",
             "pathLink": "/dev/disk/by-path/pci-0000:41:00.0-sas-
0x500056b37789abf0-lun-0",
             "powerOnHours": 17246,
             "product": "INTEL SSDAA2AA300A4",
             "reallocatedSectors": 0,
             "reserveCapacityPercent": 100,
             "scsiCompatId": "scsi-SATA_INTEL_SSDSC2BB3BTWL12345686300AAA",
```

```
  "scsiState": "Running",
             "securityAtMaximum": false,
             "securityEnabled": false,
             "securityFrozen": false,
             "securityLocked": false,
             "securitySupported": true,
             "serial": "AAAA33710886300AAA",
             "size": 300069052416,
             "slot": 1,
             "smartSsdWriteCapable": false,
             "uuid": "aea178b9-c336-6bab-a61d-87b615e8120c",
             "vendor": "Intel",
             "version": "D2010370"
          },
        ...
  ]
      }
    }
}
```
9.6

# **GetIpmiConfig**

您可以使用「GetIpmiConfig」方法、從節點中的感應器擷取硬體感應器資訊。

參數

此方法具有下列輸入參數:

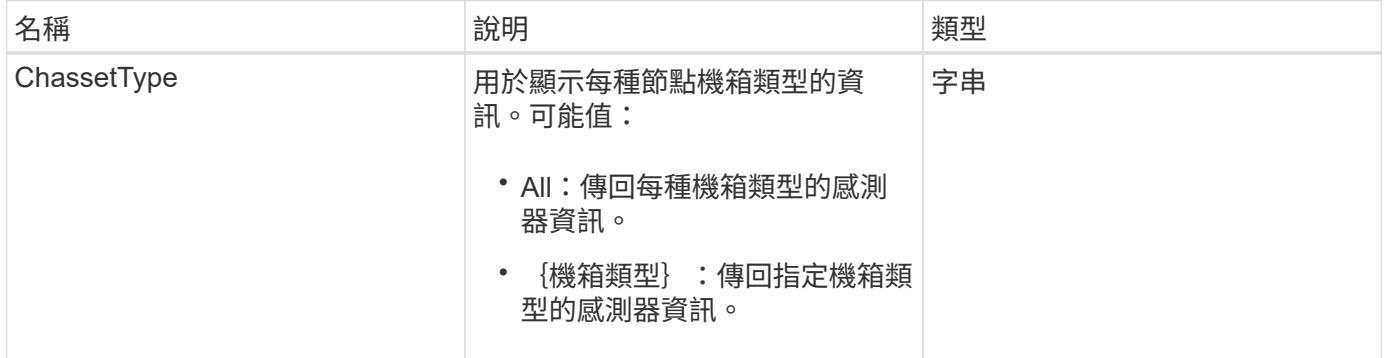

### 傳回值

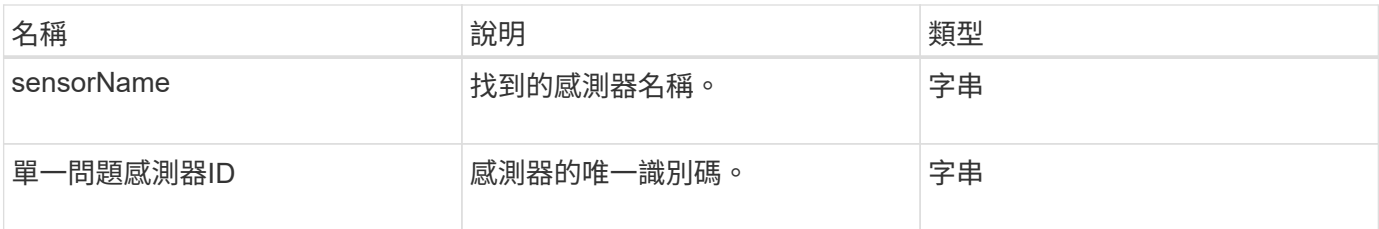

此方法的要求類似於下列範例:

```
{
    "method": "GetIpmiConfig",
    "params": {
       "chassisType"; "all"
       },
    "id" : 1
}
```
#### 回應範例

```
{
  "id": 1,
      "result": {
         "nodes": [
               {
                  "nodeID": 1,
                  "result": {
                     "ipmiConfig": {
                         "C220M4": [
{1 \over 2} (b) {1 \over 2} (c) {1 \over 2} (c) {1 \over 2} (c) {1 \over 2} (c) {1 \over 2} (c) {1 \over 2} (c) {1 \over 2} (c) {1 \over 2} (c) {1 \over 2} (c) {1 \over 2} (c) {1 \over 2} (c) {1 \over 2} (c) {1 \over 2} (c) {1 \over 2} (c) {1 \over 2} (
                                 "sensorName": "Fan1A RPM",
                                "uniqueSensorID": "29.1:0xf"
\{x_i\}_{i=1}^n{1 \over 2}  "sensorName": "Fan1B RPM",
                                  "uniqueSensorID": "29.1:0x10"
\{x_i\}_{i=1}^n{1 \over 2}  "sensorName": "Fan2A RPM",
                                  "uniqueSensorID": "29.2:0x11"
\{x_i\}_{i=1}^n{1 \over 2}  "sensorName": "Fan2B RPM",
```

```
  "uniqueSensorID": "29.2:0x12"
\{x_i\}_{i=1}^n{1 \over 2}  "sensorName": "Fan3A RPM",
                                          "uniqueSensorID": "29.3:0x13"
\{x_i\}_{i=1}^n{1 \over 2}  "sensorName": "Fan3B RPM",
                                          "uniqueSensorID": "29.3:0x14"
\{x_i\}_{i=1}^n{1 \over 2} (b) {1 \over 2} (c) {1 \over 2} (c) {1 \over 2} (c) {1 \over 2} (c) {1 \over 2} (c) {1 \over 2} (c) {1 \over 2} (c) {1 \over 2} (c) {1 \over 2} (c) {1 \over 2} (c) {1 \over 2} (c) {1 \over 2} (c) {1 \over 2} (c) {1 \over 2} (c) {1 \over 2} (
                                          "sensorName": "Fan4A RPM",
                                          "uniqueSensorID": "29.4:0x15"
\{x_i\}_{i=1}^n{1 \over 2} (b) {1 \over 2} (c) {1 \over 2} (c) {1 \over 2} (c) {1 \over 2} (c) {1 \over 2} (c) {1 \over 2} (c) {1 \over 2} (c) {1 \over 2} (c) {1 \over 2} (c) {1 \over 2} (c) {1 \over 2} (c) {1 \over 2} (c) {1 \over 2} (c) {1 \over 2} (c) {1 \over 2} (
                                          "sensorName": "Fan4B RPM",
                                          "uniqueSensorID": "29.4:0x16"
\{x_i\}_{i=1}^n{1 \over 2}  "sensorName": "Fan5A RPM",
                                          "uniqueSensorID": "29.5:0x17"
\}, \}, \}, \}, \}, \}, \}, \}, \}, \}, \}, \}, \}, \}, \}, \}, \}, \}, \}, \}, \}, \}, \}, \}, \}, \}, \}, \}, \}, \}, \}, \}, \}, \}, \}, \}, \},
{1 \over 2}  "sensorName": "Fan5B RPM",
                                          "uniqueSensorID": "29.5:0x18"
\{x_i\}_{i=1}^n{1 \over 2}  "sensorName": "Fan6A RPM",
                                          "uniqueSensorID": "29.6:0x19"
\{x_i\}_{i=1}^n{1 \over 2}  "sensorName": "Fan6B RPM",
                                         "uniqueSensorID": "29.6:0x1a"
\{x_i\}_{i=1}^n\{  "sensorName": "Exhaust Temp",
                                         "uniqueSensorID": "7.1:0x1"
\{x_i\}_{i=1}^n{1 \over 2} (b) {1 \over 2} (c) {1 \over 2} (c) {1 \over 2} (c) {1 \over 2} (c) {1 \over 2} (c) {1 \over 2} (c) {1 \over 2} (c) {1 \over 2} (c) {1 \over 2} (c) {1 \over 2} (c) {1 \over 2} (c) {1 \over 2} (c) {1 \over 2} (c) {1 \over 2} (c) {1 \over 2} (
                                          "sensorName": "Inlet Temp",
                                          "uniqueSensorID": "7.1:0x4"
\{x_i\}_{i=1}^n{1 \over 2} (b) {1 \over 2} (c) {1 \over 2} (c) {1 \over 2} (c) {1 \over 2} (c) {1 \over 2} (c) {1 \over 2} (c) {1 \over 2} (c) {1 \over 2} (c) {1 \over 2} (c) {1 \over 2} (c) {1 \over 2} (c) {1 \over 2} (c) {1 \over 2} (c) {1 \over 2} (c) {1 \over 2} (
                                          "sensorName": "PS1",
                                          "uniqueSensorID": "10.1:0x26"
\{x_i\}_{i=1}^n
```

```
{1 \over 2}  "sensorName": "PS2",
                                          "uniqueSensorID": "10.2:0x2c"
  }
                             \frac{1}{\sqrt{2}}  "R620": [
{1 \over 2}  "sensorName": "Fan1A RPM",
                                           "uniqueSensorID": "7.1:0x30"
\{x_i\}_{i=1}^n{1 \over 2} (b) {1 \over 2} (c) {1 \over 2} (c) {1 \over 2} (c) {1 \over 2} (c) {1 \over 2} (c) {1 \over 2} (c) {1 \over 2} (c) {1 \over 2} (c) {1 \over 2} (c) {1 \over 2} (c) {1 \over 2} (c) {1 \over 2} (c) {1 \over 2} (c) {1 \over 2} (c) {1 \over 2} (
                                           "sensorName": "Fan1B RPM",
                                          "uniqueSensorID": "7.1:0x31"
\{x_i\}_{i=1}^n{1 \over 2} (b) {1 \over 2} (c) {1 \over 2} (c) {1 \over 2} (c) {1 \over 2} (c) {1 \over 2} (c) {1 \over 2} (c) {1 \over 2} (c) {1 \over 2} (c) {1 \over 2} (c) {1 \over 2} (c) {1 \over 2} (c) {1 \over 2} (c) {1 \over 2} (c) {1 \over 2} (c) {1 \over 2} (
                                           "sensorName": "Fan2A RPM",
                                          "uniqueSensorID": "7.1:0x32"
\{x_i\}_{i=1}^n{1 \over 2}  "sensorName": "Fan2B RPM",
                                          "uniqueSensorID": "7.1:0x33"
\}, \}, \}, \}, \}, \}, \}, \}, \}, \}, \}, \}, \}, \}, \}, \}, \}, \}, \}, \}, \}, \}, \}, \}, \}, \}, \}, \}, \}, \}, \}, \}, \}, \}, \}, \}, \},
{1 \over 2}  "sensorName": "Fan3A RPM",
                                           "uniqueSensorID": "7.1:0x34"
\{x_i\}_{i=1}^n{1 \over 2}  "sensorName": "Fan3B RPM",
                                          "uniqueSensorID": "7.1:0x35"
\{x_i\}_{i=1}^n{1 \over 2}  "sensorName": "Fan4A RPM",
                                         "uniqueSensorID": "7.1:0x36"
\{x_i\}_{i=1}^n\{  "sensorName": "Fan4B RPM",
                                          "uniqueSensorID": "7.1:0x37"
\{x_i\}_{i=1}^n{1 \over 2} (b) {1 \over 2} (c) {1 \over 2} (c) {1 \over 2} (c) {1 \over 2} (c) {1 \over 2} (c) {1 \over 2} (c) {1 \over 2} (c) {1 \over 2} (c) {1 \over 2} (c) {1 \over 2} (c) {1 \over 2} (c) {1 \over 2} (c) {1 \over 2} (c) {1 \over 2} (c) {1 \over 2} (
                                           "sensorName": "Fan5A RPM",
                                           "uniqueSensorID": "7.1:0x38"
\{x_i\}_{i=1}^n{1 \over 2} (b) {1 \over 2} (c) {1 \over 2} (c) {1 \over 2} (c) {1 \over 2} (c) {1 \over 2} (c) {1 \over 2} (c) {1 \over 2} (c) {1 \over 2} (c) {1 \over 2} (c) {1 \over 2} (c) {1 \over 2} (c) {1 \over 2} (c) {1 \over 2} (c) {1 \over 2} (c) {1 \over 2} (
                                           "sensorName": "Fan5B RPM",
                                           "uniqueSensorID": "7.1:0x39"
\{x_i\}_{i=1}^n
```

```
{1 \over 2}  "sensorName": "Fan6A RPM",
                                  "uniqueSensorID": "7.1:0x3a"
\{x_i\}_{i=1}^n{1 \over 2}  "sensorName": "Fan6B RPM",
                                  "uniqueSensorID": "7.1:0x3b"
\{x_i\}_{i=1}^n\{  "sensorName": "Fan7A RPM",
                                  "uniqueSensorID": "7.1:0x3c"
\{x_i\}_{i=1}^n{1 \over 2} (b) {1 \over 2} (c) {1 \over 2} (c) {1 \over 2} (c) {1 \over 2} (c) {1 \over 2} (c) {1 \over 2} (c) {1 \over 2} (c) {1 \over 2} (c) {1 \over 2} (c) {1 \over 2} (c) {1 \over 2} (c) {1 \over 2} (c) {1 \over 2} (c) {1 \over 2} (c) {1 \over 2} (
                                  "sensorName": "Fan7B RPM",
                                 "uniqueSensorID": "7.1:0x3d"
\{x_i\}_{i=1}^n{1 \over 2} (b) {1 \over 2} (c) {1 \over 2} (c) {1 \over 2} (c) {1 \over 2} (c) {1 \over 2} (c) {1 \over 2} (c) {1 \over 2} (c) {1 \over 2} (c) {1 \over 2} (c) {1 \over 2} (c) {1 \over 2} (c) {1 \over 2} (c) {1 \over 2} (c) {1 \over 2} (c) {1 \over 2} (
                                  "sensorName": "Exhaust Temp",
                                 "uniqueSensorID": "7.1:0x1"
\{x_i\}_{i=1}^n{1 \over 2}  "sensorName": "Inlet Temp",
                                  "uniqueSensorID": "7.1:0x4"
\{x_i\}_{i=1}^n{1 \over 2}  "sensorName": "PS1",
                                  "uniqueSensorID": "10.1:0x62"
\{x_i\}_{i=1}^n{1 \over 2}  "sensorName": "PS2",
                                  "uniqueSensorID": "10.2:0x63"
  }
                     \frac{1}{2},
  }
```
9.6

# **GetIpmiInfo**

您可以使用「GetIpmiInfo」(GetIpmiInfo)方法、針對節點風扇、進氣和排氣溫度、以及 系統監控的電源供應器、顯示感應器(物件)的詳細報告。

#### 參數

此方法沒有輸入參數。

傳回值

此方法具有下列傳回值:

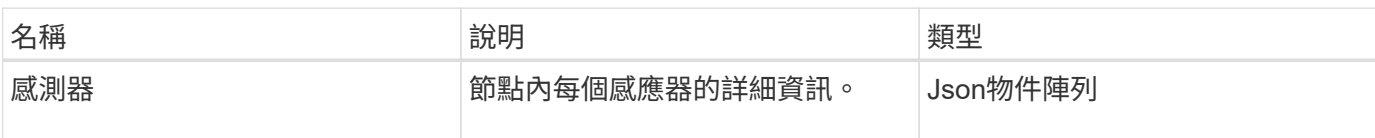

申請範例

此方法的要求類似於下列範例:

```
{
    "method": "GetIpmiInfo",
    "params": {},
    "id" : 1
}
```
#### 回應範例

由於此API方法傳回的回應時間太長、因此本文件中刻意排除部分回應。其中包括系統監控的硬體資訊部分、以 確保節點以最佳效能執行。

```
{
   "id": 1,
     "result": {
       "ipmiInfo": {
            "sensors": [
\{  "entityID": "7.1 (System Board)",
                "sensorID": "0x72",
                "sensorName": "SEL",
                "sensorType": "Event Logging Disabled",
                "uniqueSensorID": "7.1:0x72"
              },
\{  "assertionsEnabled": [ "General Chassis intrusion" ],
                "deassertionsEnabled": [ "General Chassis intrusion" ],
                "entityID": "7.1 (System Board)", "sensorID": "0x73",
                "sensorName": "Intrusion",
                "sensorType": "Physical Security",
                "uniqueSensorID": "7.1:0x73"
```

```
  },
               {THIS ENTIRE SECTION IS REPEATED FOR EACH FAN IN THE SYSTEM
                 "assertionEvents": [],
                 "assertionsEnabled": [],
                 "deassertionsEnabled": [],
                 "entityID": "7.1 (System Board)",
                 "eventMessageControl": "Per-threshold",
                 "lowerCritical": "720.000",
                 "lowerNonCritical": "840.000",
                 "maximumSensorRange": "Unspecified",
                 "minimumSensorRange": "Unspecified",
                 "negativeHysteresis": "600.000",
                 "nominalReading": "10080.000",
                 "normalMaximum": "23640.000",
                 "normalMinimum": "16680.000",
                 "positiveHysteresis": "600.000",
                 "readableThresholds": "lcr lnc",
                 "sensorID": "0x30",
                 "sensorName": "Fan1A RPM",
                 "sensorReading": "4440 (+/- 120) RPM",
                 "sensorType": "Fan",
                 "settableThresholds": "",
                 "status": "ok",
                 "thresholdReadMask": "lcr lnc",
                 "uniqueSensorID": "7.1:0x30"
               },
  .
  .
  .
               {THIS ENTIRE SECTION IS REPEATED FOR THE EXHAUST TEMPERATURE
OF EACH NODE
                 "assertionEvents": [],
                 "assertionsEnabled": [],
                 "entityID": "7.1 (System Board)",
                 "eventMessageControl": "Per-threshold",
                 "lowerCritical": "3.000",
                 "lowerNonCritical": "8.000",
                 "maximumSensorRange": "Unspecified",
                 "minimumSensorRange": "Unspecified",
                 "negativeHysteresis": "1.000",
                 "nominalReading": "23.000",
                 "normalMaximum": "69.000",
                 "normalMinimum": "11.000",
                 "positiveHysteresis": "1.000",
                 "readableThresholds": "lcr lnc unc ucr",
                 "sensorID": "0x1",
```

```
  "sensorName": "Exhaust Temp",
                 "sensorReading": "44 (+/- 1) degrees C",
                 "sensorType": "Temperature",
                 "settableThresholds": "",
                 "status": "ok",
                 "uniqueSensorID": "7.1:0x1",
                 "upperCritical": "75.000",
                 "upperNonCritical": "70.000"
               },
               {THIS ENTIRE SECTION IS REPEATED FOR THE INLET TEMPERATURE OF
EACH NODE
                 "assertionEvents": [],
                 "assertionsEnabled": [],
                 "deassertionsEnabled": [],
                 "entityID": "7.1 (System Board)",
                 "eventMessageControl": "Per-threshold",
                 "lowerCritical": "-7.000",
                 "lowerNonCritical": "3.000",
                 "maximumSensorRange": "Unspecified",
                 "minimumSensorRange": "Unspecified",
                 "negativeHysteresis": "1.000",
                 "nominalReading": "23.000",
                 "normalMaximum": "69.000",
                 "normalMinimum": "11.000",
                 "positiveHysteresis": "1.000",
                 "readableThresholds": "lcr lnc unc ucr",
                 "sensorID": "0x4",
                 "sensorName": "Inlet Temp",
                 "sensorReading": "20 (+/- 1) degrees C",
                 "sensorType": "Temperature",
                 "settableThresholds": "lcr lnc unc ucr",
                 "status": "ok",
                 "thresholdReadMask": "lcr lnc unc ucr",
                 "uniqueSensorID": "7.1:0x4",
                 "upperCritical": "47.000",
                 "upperNonCritical": "42.000"
               },
               {THIS ENTIRE SECTION IS REPEATED FOR EACH POWER SUPPLY ON EACH
NODE
                 "assertionEvents": [],
                 "assertionsEnabled": [],
                 "entityID": "10.2 (Power Supply)",
                 "eventMessageControl": "Per-threshold",
"maximumSensorRange": "Unspecified",
                 "minimumSensorRange": "Unspecified",
                 "negativeHysteresis": "Unspecified",
```

```
  "nominalReading": "0.000",
               "normalMaximum": "0.000",
               "positiveHysteresis": "Unspecified",
               "readableThresholds": "No Thresholds",
               "sensorID": "0x6d",
               "sensorName": "Voltage 2",
               "sensorReading": "118 (+/- 0) Volts",
               "sensorType": "Voltage",
               "settableThresholds": "No Thresholds", "status": "ok",
"uniqueSensorID": "10.2:0x6d"
             },
  .
  .
  .
  }
  ]
         }
       }
     }
```
9.6

# <span id="page-317-0"></span>**GetNetwork**組態

您可以使用「GetNetwork Config」方法來顯示節點的網路組態資訊。

參數

此方法沒有輸入參數。

傳回值

此方法具有下列傳回值:

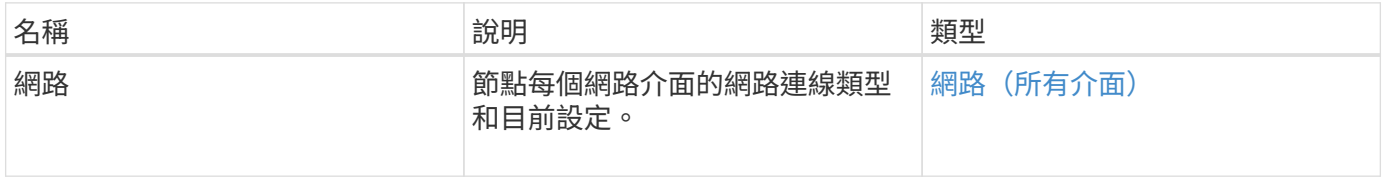

#### 申請範例

此方法的要求類似於下列範例:

```
{
     "method": "GetNetworkConfig",
     "params": {},
     "id" : 1
}
```
#### 回應範例

由於此回應範例的長度很長、因此會在補充主題中予以記錄。

#### 新的自版本

9.6

如需詳細資訊、請參閱

[GetNetwork](#page-757-0)[組態](#page-757-0)

# **GetNetwork**介面

您可以使用「GetNetwork介面」方法來取得節點上網路介面的相關資訊。

## 參數

此方法具有下列輸入參數:

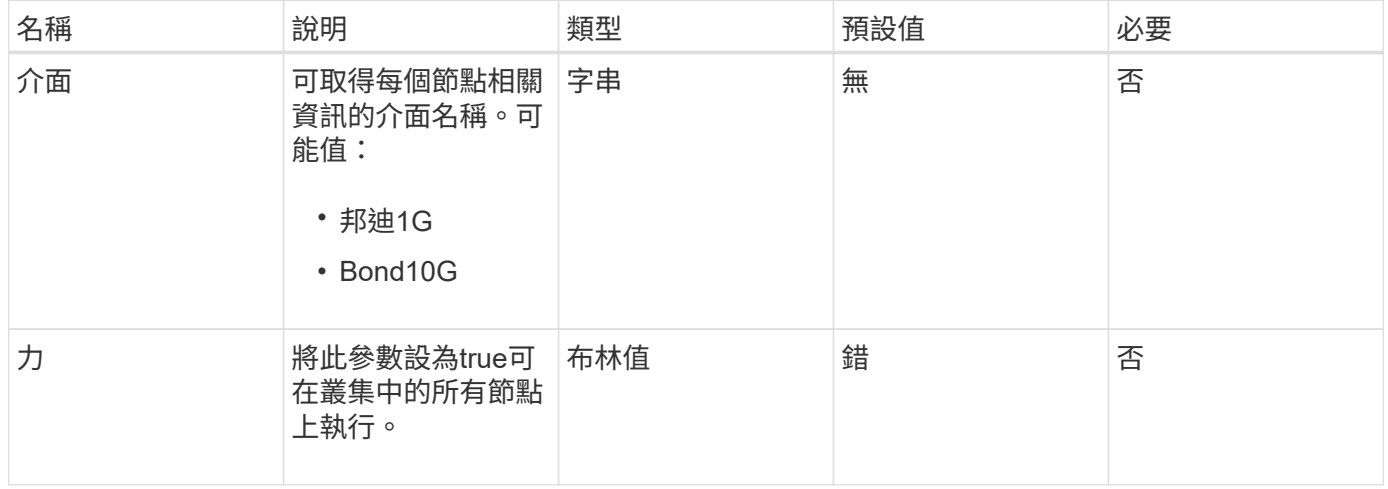

### 傳回值

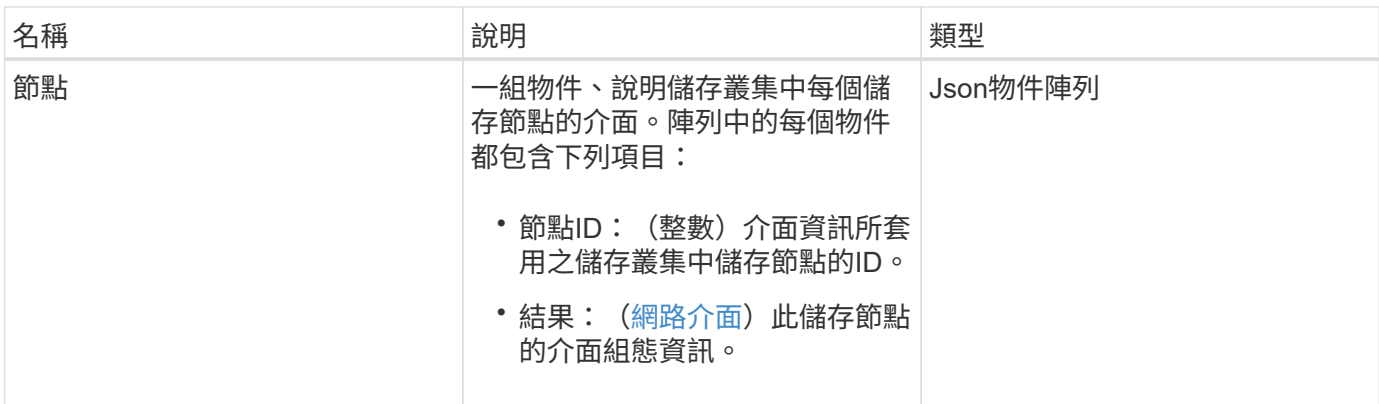

此方法的要求類似於下列範例:

```
{
      "method": "GetNetworkInterface",
      "params": {
           "interface": "Bond1G",
           "force": true
          },
      "id": 1
}
```
### 回應範例

```
{
      "id": 1,
      "result": {
          "nodes": [
\{  "nodeID": 1,
                   "result": {
                       "interface": {
                            "address": "10.117.64.32",
                            "addressV6": "::",
                            "broadcast": "10.117.79.255",
                            "macAddress": "90:b1:1c:42:e0:1e",
                            "mtu": 1500,
                            "name": "Bond1G",
                            "namespace": false,
                            "netmask": "255.255.240.0",
                            "status": "UpAndRunning",
```

```
  "type": "BondMaster",
                         "virtualNetworkTag": 0
  }
  }
             },
\{  "nodeID": 2,
                 "result": {
                     "interface": {
                         "address": "10.117.64.35",
                         "addressV6": "::",
                         "broadcast": "10.117.79.255",
                         "macAddress": "d4:ae:52:7a:ae:23",
                         "mtu": 1500,
                         "name": "Bond1G",
                         "namespace": false,
                         "netmask": "255.255.240.0",
                         "status": "UpAndRunning",
                         "type": "BondMaster",
                         "virtualNetworkTag": 0
  }
  }
             },
  {
                 "nodeID": 3,
                 "result": {
                     "interface": {
                         "address": "10.117.64.39",
                         "addressV6": "::",
                         "broadcast": "10.117.79.255",
                         "macAddress": "c8:1f:66:f0:9d:17",
                         "mtu": 1500,
                         "name": "Bond1G",
                         "namespace": false,
                         "netmask": "255.255.240.0",
                         "status": "UpAndRunning",
                         "type": "BondMaster",
                         "virtualNetworkTag": 0
  }
  }
             },
\{  "nodeID": 4,
                 "result": {
                     "interface": {
                         "address": "10.117.64.107",
```
 "addressV6": "::", "broadcast": "10.117.79.255", "macAddress": "b8:ca:3a:f5:24:f8", "mtu": 1500, "name": "Bond1G", "namespace": false, "netmask": "255.255.240.0", "status": "UpAndRunning", "type": "BondMaster", "virtualNetworkTag": 0 } } } ] } }

9.6

# **GetNodeActiveTlsCiphers**

您可以在單一節點上使用「GetNodeActiveTlsCiphers」方法、取得此節點上目前接受 的TLS密碼清單。您可以在管理和儲存節點上使用此方法。

#### 參數

此方法沒有輸入參數。

傳回值

此方法具有下列傳回值:

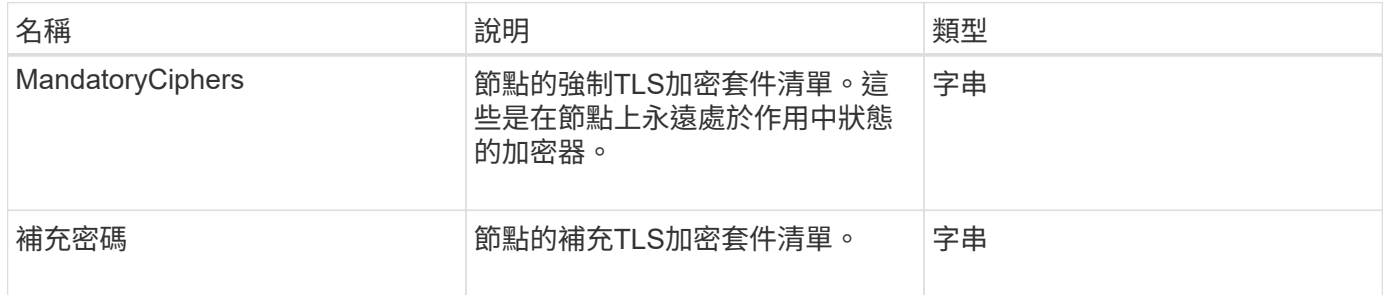

#### 申請範例

此方法的要求類似於下列範例:

```
{
    "method": "GetNodeActiveTlsCiphers",
    "params": {},
    "id" : 1
}
```
#### 回應範例

此方法會傳回類似下列範例的回應:

```
{
        "id" : 1,
        "result" : {
           "mandatoryCiphers": [
               "DHE-RSA-AES256-SHA256",
               "DHE-RSA-AES256-GCM-SHA384",
               "ECDHE-RSA-AES256-SHA384",
               "ECDHE-RSA-AES256-GCM-SHA384"
           ],
           "supplementalCiphers": [
               "DHE-RSA-AES128-SHA256",
               "DHE-RSA-AES128-GCM-SHA256",
               "ECDHE-RSA-AES128-SHA256",
               "ECDHE-RSA-AES128-GCM-SHA256"
           ]
      }
}
```
# **GetNodeFipsDrivesReport**

您可以使用「GetNodeFipsDrivesReport」方法來檢查儲存叢集中單一節點的FIPS 140-2 磁碟機加密功能狀態。您必須針對個別儲存節點執行此方法。

參數

此方法沒有輸入參數。

#### 傳回值

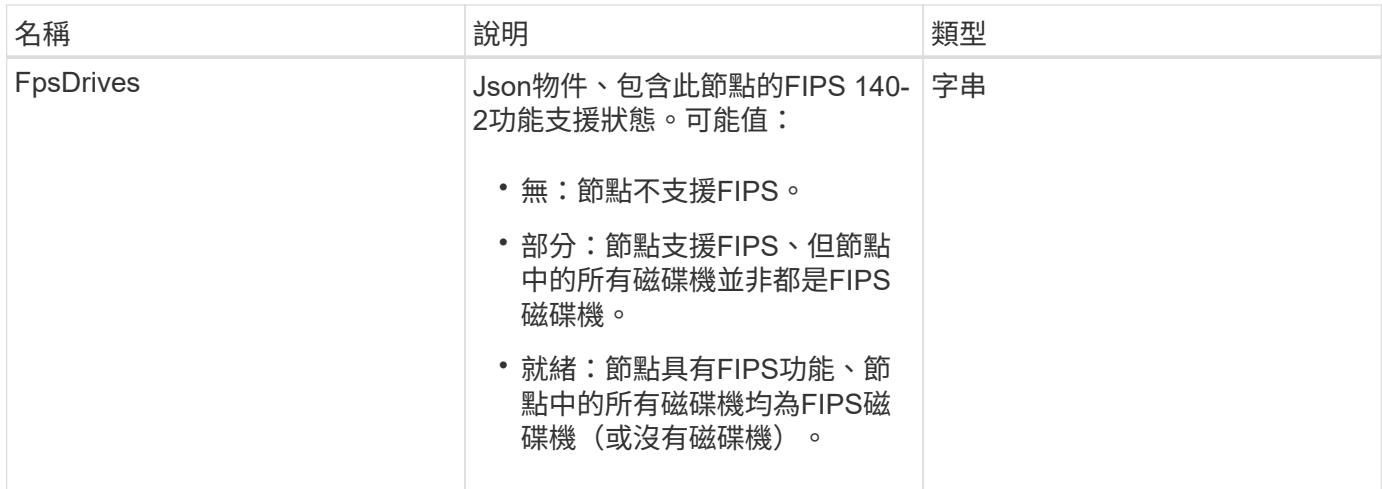

此方法的要求類似於下列範例:

```
{
    "method": "GetNodeFipsDrivesReport",
    "params": {},
    "id" : 1
}
```
### 回應範例

此方法會傳回類似下列範例的回應:

```
{
      "id": 1,
      "result": {
           "fipsDrives": "None"
      }
}
```
新的自版本

11.5

# **GetNodeSSLCertificate**

您可以使用「GetNodeSSLCertificate」方法來擷取管理節點上目前使用中的SSL憑證。

參數

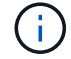

您必須針對管理節點呼叫此方法。例如:
https://<management node IP>:442/json-rpc/10.0

### 此方法沒有輸入參數。

### 傳回值

此方法具有下列傳回值:

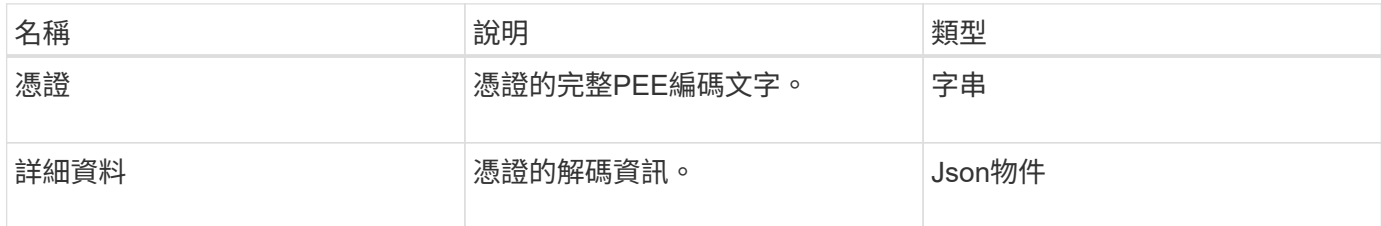

#### 申請範例

此方法的要求類似於下列範例:

```
{
      "method" : "GetNodeSSLCertificate",
      "params" : {},
      "id" : 1
}
```
### 回應範例

```
{
      "id": 1,
      "result": {
          "certificate": "-----BEGIN CERTIFICATE-----
\nMIIEdzCCA1+gAwIBAgIJAMwbIhWY43/zMA0GCSqGSIb3DQEBBQUAMIGDMQswCQYD\nVQQGEw
JVUzELMAkGA1UECBMCTlYxFTATBgNVBAcUDFZlZ2FzLCBCYWJ5ITEhMB8G\nA1UEChMYV2hhdC
BIYXBwZW5zIGluIFZlZ2FzLi4uMS0wKwYJKoZIhvcNAQkBFh53\naGF0aGFwcGVuc0B2ZWdhc3
N0YXlzaW4udmVnYXMwHhcNMTcwMzA4MjI1MDI2WhcN\nMjcwMzA2MjI1MDI2WjCBgzELMAkGA1
UEBhMCVVMxCzAJBgNVBAgTAk5WMRUwEwYD\nVQQHFAxWZWdhcywgQmFieSExITAfBgNVBAoTGF
doYXQgSGFwcGVucyBpbiBWZWdh\ncy4uLjEtMCsGCSqGSIb3DQEJARYed2hhdGhhcHBlbnNAdm
VnYXNzdGF5c2luLnZl\nZ2FzMIIBIjANBgkqhkiG9w0BAQEFAAOCAQ8AMIIBCgKCAQEA8U+28f
nLKQNWEWMR\n6akeDKuehSpS79odLGigI18qlCV/AUY5ZLjqsTjBvTJVRv44yoCTgNrx36U7FH
P4\nt6P/Si0aYr4ovxl5wDpEM3Qyy5JPB7JelOB6AD7fmiTweP20HRYpZvY+Uz7LYEFC\nmrgp
GZQF3iOSIcBHtLKE5186JVT6j5dg6yjUGQO352ylc9HXHcn6lb/jyl0DmVNU\nZ0caQwAmIS3J
moyx+zj/Ya4WKq+2SqTAX7bX0F3wHHfXnZlHnM8fET5N/9A+K6lS\n7dg9cyXu4afXcgKy14Ji
NBvqbBjhgJtE76yAy6rTHu0xM3jjdkcb9Y8miNzxF+AC\nq+itawIDAQABo4HrMIHoMB0GA1Ud
```
DgQWBBRvvBRPno5S34zGRhrnDJyTsdnEbTCB\nuAYDVR0jBIGwMIGtgBRvvBRPno5S34zGRhrn DJyTsdnEbaGBiaSBhjCBgzELMAkG\nA1UEBhMCVVMxCzAJBgNVBAgTAk5WMRUwEwYDVQQHFAxW ZWdhcywgQmFieSExITAf\nBgNVBAoTGFdoYXQgSGFwcGVucyBpbiBWZWdhcy4uLjEtMCsGCSqG SIb3DQEJARYe\nd2hhdGhhcHBlbnNAdmVnYXNzdGF5c2luLnZlZ2FzggkAzBsiFZjjf/MwDAYD VR0T\nBAUwAwEB/zANBgkqhkiG9w0BAQUFAAOCAQEAhVND5s71mQPECwVLfiE/ndtIbnpe\nMq o5geQHCHnNlu5RV9j8aYHp9kW2qCDJ5vueZtZ2L1tC4D7JyfS37l4rRolFpX6N\niebEgAaE5e WvB6zgiAcMRIKqu3DmJ7y3CFGk9dHOlQ+WYnoO/eIMy0coT26JBl5H\nDEwvdl+DwkxnS1cx1v ERv51g1gua6AE3tBrlov8q1G4zMJboo3YEwMFwxLkxAFXR\nHgMoPDym099kvc84B1k7HkDGHp r4tLfVelDJy2zCWIQ5ddbVpyPW2xuE4p4BGx2B\n7ASOjG+DzUxzwaUI6Jzvs3Xq5Jx8ZAjJDg l0QoQDWNDoTeRBsz80nwiouA==\n-----END CERTIFICATE-----\n",

"details": {

"issuer":

"/C=US/ST=NV/L=Denver/O=NetApp/emailAddress=test@netapptest.org",

#### "modulus":

"F14FB6F1F9CB290356116311E9A91E0CAB9E852A52EFDA1D2C68A0235F2A94257F0146396 4B8EAB138C1BD325546FE38CA809380DAF1DFA53B1473F8B7A3FF4A2D1A62BE28BF1979C03 A44337432CB924F07B25E94E07A003EDF9A24F078FDB41D162966F63E533ECB6041429AB82 9199405DE239221C047B4B284E75F3A2554FA8F9760EB28D41903B7E76CA573D1D71DC9FA9 5BFE3CA5D0399535467471A430026212DC99A8CB1FB38FF61AE162AAFB64AA4C05FB6D7D05 DF01C77D79D99479CCF1F113E4DFFD03E2BA952EDD83D7325EEE1A7D77202B2D78262341BE A6C18E1809B44EFAC80CBAAD31EED313378E376471BF58F2688DCF117E002ABE8AD6B",

```
  "notAfter": "2027-03-06T22:50:26Z",
              "notBefore": "2017-03-08T22:50:26Z",
              "serial": "CC1B221598E37FF3",
              "sha1Fingerprint":
"1D:70:7A:6F:18:8A:CD:29:50:C7:95:B1:DD:5E:63:21:F4:FA:6E:21",
              "subject":
"/C=US/ST=NV/L=Denver/O=NetApp/emailAddress=test@netapptest.org"
  }
      }
}
```
# **GetNodeSupportedTlsCiphers**

您可以在單一節點上使用「GetNodeSupportedTlsCiphers」方法、取得此節點目前支援 的TLS加密器清單。您可以在管理和儲存節點上使用此方法。

參數

此方法沒有輸入參數。

#### 傳回值

此方法具有下列傳回值:

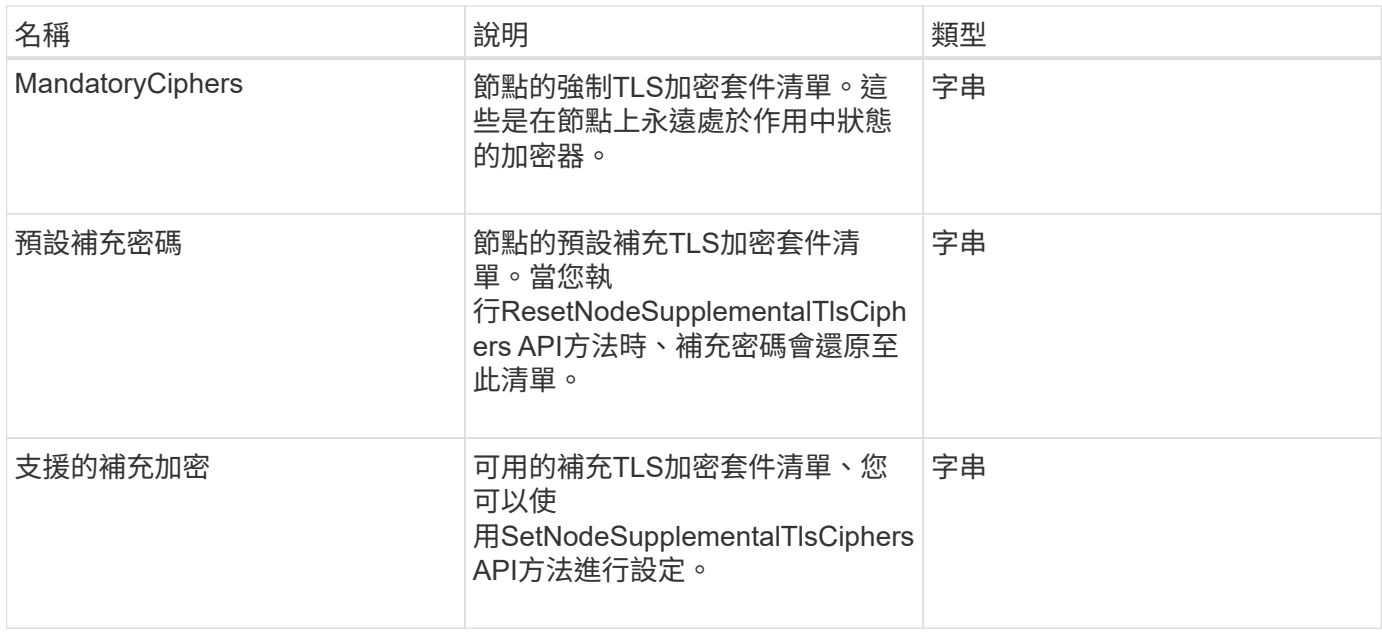

## 申請範例

此方法的要求類似於下列範例:

```
{
    "method": "GetNodeSupportedTlsCiphers",
    "params": {},
    "id" : 1
}
```
# 回應範例

```
{
    "id" : 1,
    "result" : {
      "defaultSupplementalCiphers": [
           "DHE-RSA-AES128-SHA256",
           "DHE-RSA-AES128-GCM-SHA256",
           "ECDHE-RSA-AES128-SHA256",
           "ECDHE-RSA-AES128-GCM-SHA256"
    \frac{1}{2}  "mandatoryCiphers": [
           "DHE-RSA-AES256-SHA256",
           "DHE-RSA-AES256-GCM-SHA384",
           "ECDHE-RSA-AES256-SHA384",
           "ECDHE-RSA-AES256-GCM-SHA384"
    \frac{1}{\sqrt{2}}  "supportedSupplementalCiphers": [
           "DHE-RSA-AES128-SHA256",
           "DHE-RSA-AES128-GCM-SHA256",
           "ECDHE-RSA-AES128-SHA256",
           "ECDHE-RSA-AES128-GCM-SHA256",
           "DHE-RSA-AES256-SHA",
           "ECDHE-RSA-AES256-SHA",
           "DHE-RSA-CAMELLIA256-SHA",
           "DHE-RSA-AES128-SHA",
           "ECDHE-RSA-AES128-SHA",
           "DHE-RSA-CAMELLIA128-SHA"
      ]
}
}
```
# **GetPatchInfo**

您可以使用「GetPatchInfo」方法來取得安裝在儲存節點上的元素軟體修補程式相關資 訊。

# 參數

此方法具有下列輸入參數:

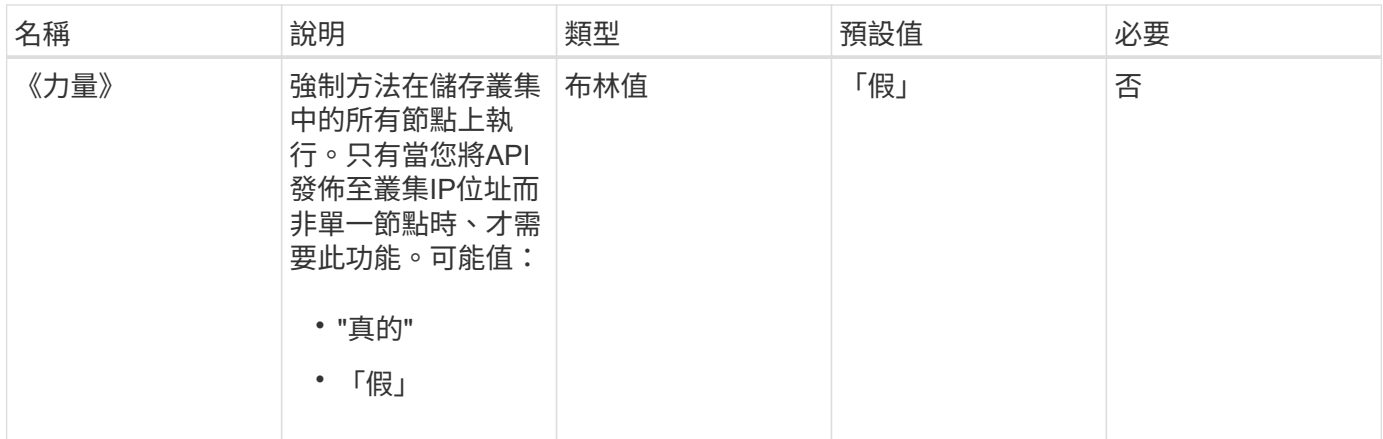

## 傳回值

此方法具有下列傳回值:

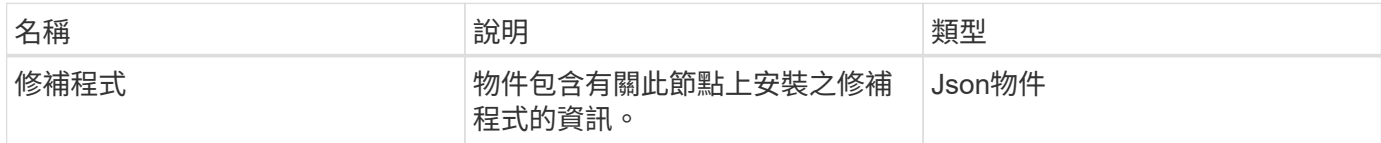

# 申請範例

此方法的要求類似於下列範例:

```
{
     "method": "GetPatchInfo",
    "params": {
        "force": false,
        },
     "id": 1
}
```
## 回應範例

```
{
      "id": 1,
      "result": {
           "patches": {
             "SUST936": {
              "date": "Wed 09 Dec 2020 10:41:59 PM UTC",
              "description": "BMC fixes",
              "newFiles": [
                  "None"
           \frac{1}{\sqrt{2}}  "patchedFiles": [
                "Patched file 1.bin",
                  "Patched_file_2.dat",
                  "Patched_file_3.tgz"
             ]
  }
           }
      }
}
```
新的自版本

12.3.

# **GetPendingOperation**

您可以使用「GetPendingOperation」方法來偵測目前正在進行中之節點上的作業。此方 法也可用於在作業完成時回報。

參數

此方法沒有輸入參數。

傳回值

此方法具有下列傳回值:

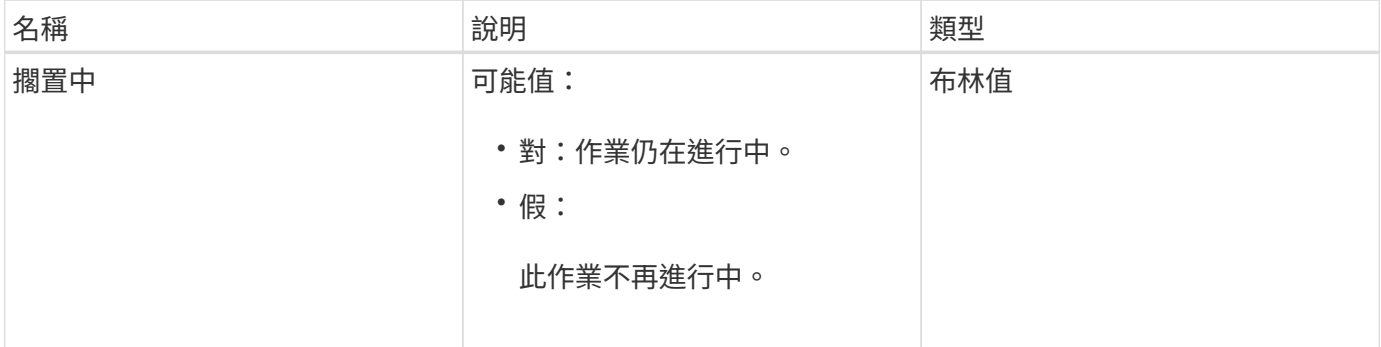

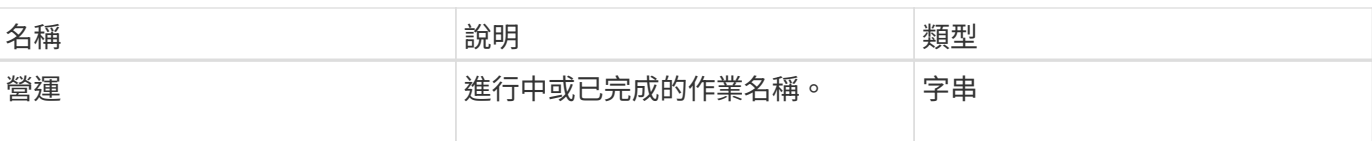

# 申請範例

此方法的要求類似於下列範例:

```
{
     "method": "GetPendingOperation",
     "params": {},
     "id" : 1
}
```
## 回應範例

此方法會傳回類似下列範例的回應:

```
{
     "id" : 1,
     "result" : {
         "pendingOperation" : {
            "pending" : "true",
            "operation" : "TestDrivesInternal",
         }
     }
}
```
新的自版本

9.6

# **GetSshInfo**

您可以使用「GetSshInfo」方法查詢單一節點上SSH服務的狀態。

參數

此方法沒有輸入參數。

## 傳回值

此方法具有下列傳回值:

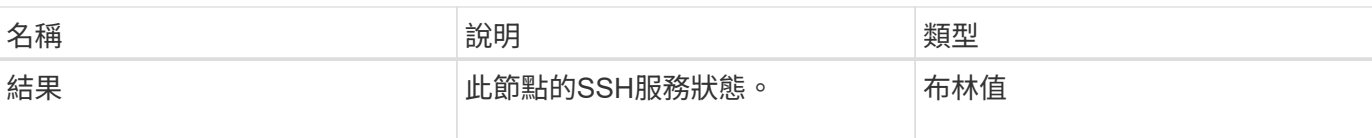

## 申請範例

此方法的要求類似於下列範例:

```
{
      "method" : "GetSshInfo",
      "params" : {},
      "id" : 1
}
```
回應範例

此方法會傳回類似下列範例的回應:

```
{
       "id": 1,
       "result": {
           "enabled": false
       }
}
```
# 清單硬體

您可以使用「ListDriveHardware」方法列出所有連接至節點的磁碟機。在個別節點上使用 時、此方法會傳回磁碟機硬體資訊。在叢集主節點MVIP上使用時、此方法會傳回所有節點 上所有磁碟機的資訊。

參數

G)

「安全性支援」:方法回應的真實行並不表示磁碟機能夠加密、只能查詢安全性狀態。如果您的 節點類型的型號以「-NE」結尾、則在這些磁碟機上啟用安全功能的命令將會失敗。

此方法具有下列參數:

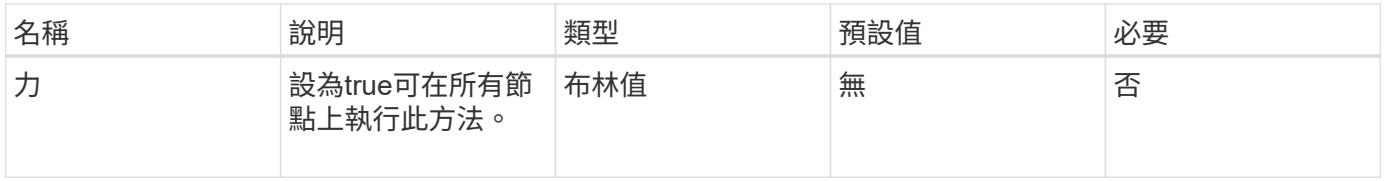

# 傳回值

此方法具有下列傳回值:

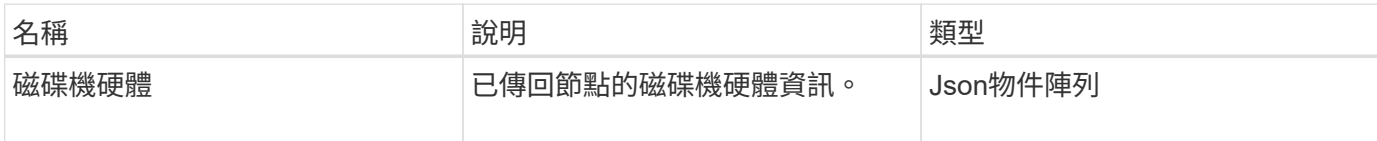

申請範例

此方法的要求類似於下列範例:

```
{
"method": "ListDriveHardware",
"params": {},
"id" : 1
}
```
# 回應範例

```
{
    "id": 1,
    "result": {
      "driveHardware": [
        {
          "canonicalName": "sda",
          "connected": true,
        "dev": 2048,
          "devPath": "/dev/slot0",
          "driveEncryptionCapability": "fips",
          "driveType": "Slice",
          "lifeRemainingPercent": 98,
          "lifetimeReadBytes": 0,
          "lifetimeWriteBytes": 14012129542144,
        "name": "scsi-SATA SAMSUNG MZ7GE24S1M9NWAG501251",
          "path": "/dev/sda",
          "pathLink": "/dev/slot0",
          "powerOnHours": 15489,
          "product": "SAMSUNG MZ7GE240HMGR-00003",
          "reallocatedSectors": 0,
          "reserveCapacityPercent": 100,
          "scsiCompatId": "scsi-SATA_SAMSUNG_MZ7GE24S1M9NWAG501251",
          "scsiState": "Running",
          "securityAtMaximum": false,
          "securityEnabled": true,
          "securityFrozen": false,
          "securityLocked": false,
          "securitySupported": true,
          "serial": "S1M9NWAG501251",
          "size": 240057409536,
          "slot": 0,
          "uncorrectableErrors": 0,
          "uuid": "789aa05d-e49b-ff4f-f821-f60eed8e43bd",
          "vendor": "Samsung",
          "version": "EXT1303Q"
        }
     ]
}
```
### 新的自版本

9.6

### [啟用](#page-407-0)[EncryptionAtRest](#page-407-0)

# 列表網路介面

您可以使用「清單網路介面」方法來列出節點上每個網路介面的相關資訊。此API方法適用 於個別節點;存取個別節點時、需要使用者ID和密碼驗證。不過、如果方法呼叫中的參數 力值為true、您可以在叢集上使用此方法。在叢集上使用此參數時、會列出所有介面。

#### 參數

此方法具有下列輸入參數:

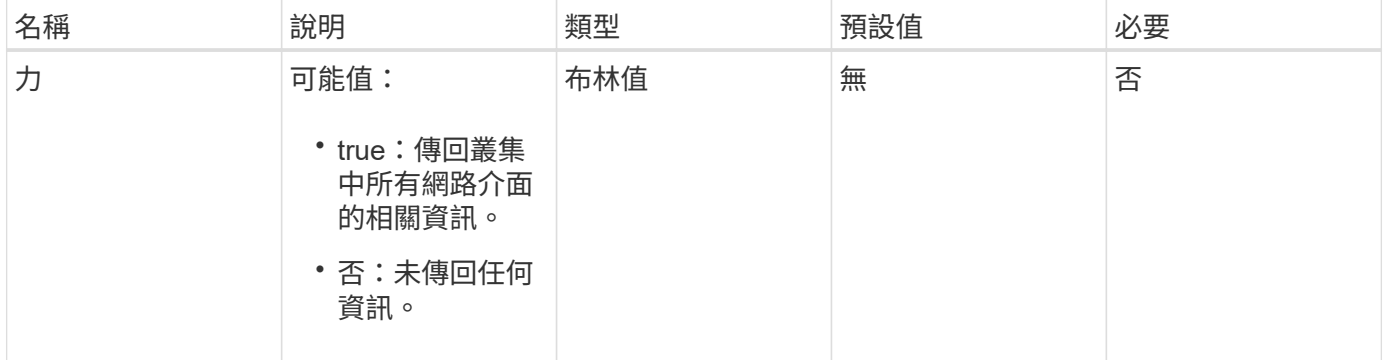

### 傳回值

此方法具有下列傳回值:

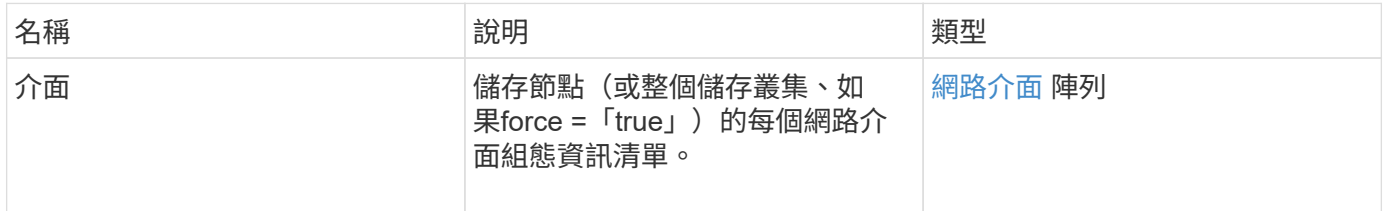

### 申請範例

此方法的要求類似於下列範例:

```
{
"method": "ListNetworkInterfaces",
"params": {},
"id" : 1
}
```
### 回應範例

```
  "id": 1,
     "result": {
         "nodes": [
\{  "nodeID": 1,
                 "result": {
                     "interfaces": [
{
                             "address": "10.117.80.32",
                             "addressV6": "::",
                             "broadcast": "10.117.95.255",
                             "macAddress": "90:b1:1c:42:e0:1a",
                             "mtu": 9000,
                             "name": "Bond10G",
                             "namespace": false,
                             "netmask": "255.255.240.0",
                             "status": "UpAndRunning",
                             "type": "BondMaster",
                             "virtualNetworkTag": 0
\},
{
                             "address": "10.117.64.32",
                             "addressV6": "::",
                             "broadcast": "10.117.79.255",
                             "macAddress": "90:b1:1c:42:e0:1e",
                             "mtu": 1500,
                             "name": "Bond1G",
                             "namespace": false,
                             "netmask": "255.255.240.0",
                             "status": "UpAndRunning",
                             "type": "BondMaster",
                             "virtualNetworkTag": 0
\},
{
                             "address": "0.0.0.0",
                             "addressV6": "::",
                             "broadcast": "0.0.0.0",
                             "macAddress": "90:b1:1c:42:e0:1a",
                             "mtu": 9000,
                             "name": "eth0",
                             "namespace": false,
                             "netmask": "0.0.0.0",
                             "status": "UpAndRunning",
                             "type": "BondSlave",
```
{

```
  "virtualNetworkTag": 0
  },
{
                                         "address": "127.0.0.1",
                                         "addressV6": "::",
                                         "broadcast": "0.0.0.0",
                                         "macAddress": "00:00:00:00:00:00",
                                         "mtu": 0,
                                       "name": "lo",
                                         "namespace": false,
                                         "netmask": "0.0.0.0",
                                         "status": "UpAndRunning",
                                         "type": "Loopback",
                                         "virtualNetworkTag": 0
  }
\sim 100 \sim 100 \sim 100 \sim 100 \sim 100 \sim 100 \sim 100 \sim 100 \sim 100 \sim 100 \sim 100 \sim 100 \sim 100 \sim 100 \sim 100 \sim 100 \sim 100 \sim 100 \sim 100 \sim 100 \sim 100 \sim 100 \sim 100 \sim 100 \sim 
  }
  }
            ]
       }
}
```
新的自版本

9.6

## 列表網路互聯統計資料

您可以使用「listNetworkInterfaceStats」方法來列出統計資料、例如節點上每個網路介面 的丟棄封包數和各種錯誤類型。此API方法適用於個別節點;存取個別節點時、需要使用 者ID和密碼驗證。不過、如果方法呼叫中的參數力值為true、您可以在叢集上使用此方 法。在叢集上使用此參數時、會列出所有介面的網路統計資料。

#### 參數

此方法沒有輸入參數。

傳回值

此方法具有下列傳回值:

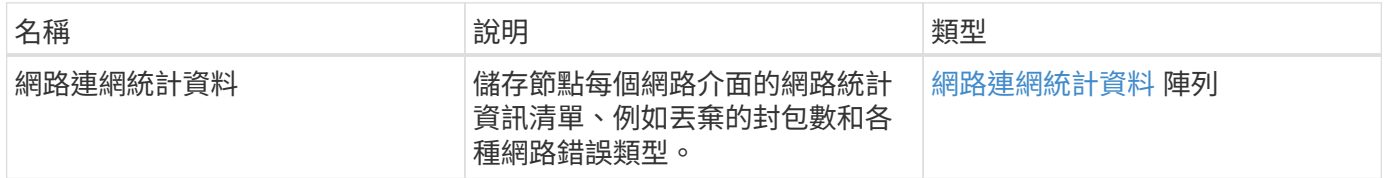

### 申請範例

此方法的要求類似於下列範例:

```
{
"method": "ListNetworkInterfaceStats",
"params": {},
"id" : 1
}
```
### 回應範例

此方法會傳回類似下列範例的回應:

```
{
      "networkInterfaceStats": [
\{  "rxErrors": 1,
               "rxPackets": 1,
               "txErrors": 1,
               "rxDropped": 1,
               "txCarrierErrors": 1,
               "rxOverErrors": 1,
               "rxMissedErrors": 1,
               "txPackets": 1,
             "name": "if name",
               "rxLengthErrors": 1,
               "collisions": 1,
               "rxFifoErrors": 1,
               "txBytes": 1,
               "rxBytes": 1,
               "rxFrameErrors": 1,
               "rxCrcErrors": 1,
               "txFifoErrors": 1
  }
      ]
}
```
新的自版本

12.3.

清單測試

您可以使用「listTests」方法來列出可在節點上執行的測試。

## 參數

此方法沒有輸入參數。

傳回值

此方法具有下列傳回值:

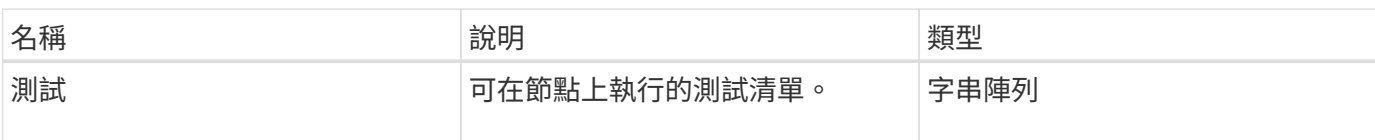

申請範例

此方法的要求類似於下列範例:

```
{
     "method": "ListTests",
     "params": {},
     "id" : 1
}
```
## 回應範例

```
{
    "id": 1,
    "result": {
     "tests": [
                "TestConnectEnsemble",
                "TestConnectMvip",
                "TestConnectSvip",
                "TestDrives",
                "TestHardwareConfig",
                "TestLocateCluster",
                "TestPing",
                "TestLocalConnectivity",
                "TestRemoteConnectivity",
                "TestNetworkConfig"
  ]
        }
}
```
新的自版本

9.6

清單公用程式

您可以使用「清單公用程式」方法來列出可在節點上執行的作業。

參數

此方法沒有輸入參數。

傳回值

此方法具有下列傳回值:

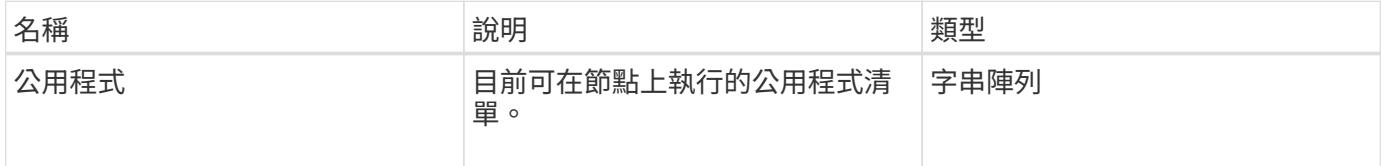

## 申請範例

此方法的要求類似於下列範例:

```
{
     "method": "ListUtilities",
     "params": {},
     "id" : 1
}
```
### 回應範例

```
{
    "id": 1,
    "result": {
      "utilities": [
        "ResetDrives",
        "ResetNode",
        "RestartNetworking",
         "RestartServices",
        "CreateSupportBundle",
        "DeleteAllSupportBundles",
        "CreateClusterSupportBundle"
      ]
    }
}
```
## 新的自版本

9.6

# 遠端節點**SSLCertificate**

您可以使用「RemoveNodeSSLCertificate」方法移除管理節點的使用者SSL憑證和私密金 鑰。移除憑證和私密金鑰之後、管理節點會設定為使用預設的憑證和私密金鑰。

參數

 $\bigcap$ 

您必須針對管理節點呼叫此方法。例如:

```
https://<management node IP>:442/json-rpc/10.0
```
此方法沒有輸入參數。

傳回值

此方法沒有傳回值。

### 申請範例

```
{
      "method" : "RemoveNodeSSLCertificate",
      "params" : {},
      "id" : 3
}
```
### 回應範例

此方法會傳回類似下列範例的回應:

```
{
      "id" : 3,
      "result" : {}
}
```
# 重新設定磁碟機

您可以使用「ResetDrives」(重新設定磁碟機)方法主動初始化磁碟機、並移除目前位於 磁碟機上的所有資料。磁碟機可在現有節點中重複使用、或用於升級的節點。

### 參數

此方法具有下列輸入參數:

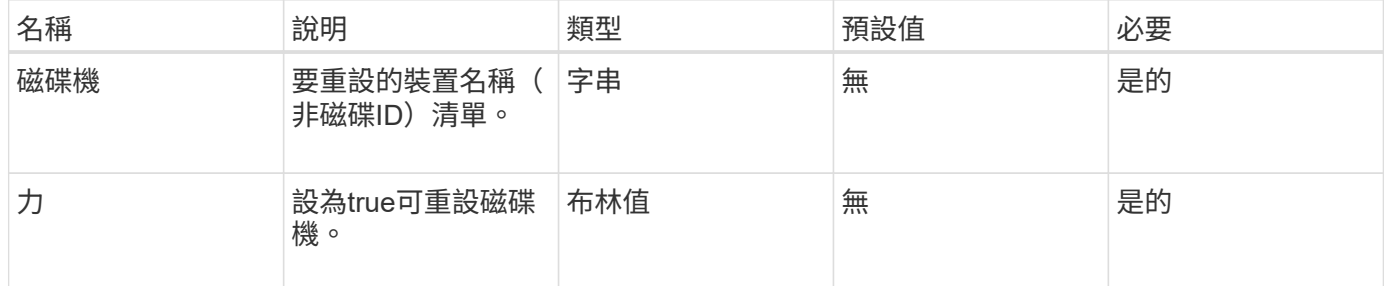

### 傳回值

此方法具有下列傳回值:

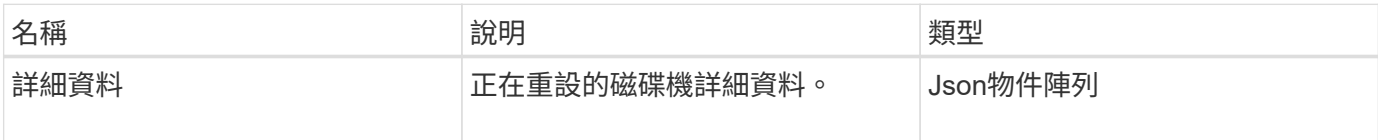

### 申請範例

```
{
     "method": "ResetDrives",
     "params": {
        "drives" : "slot3",
        "force" : true
     },
     "id" : 1
}
```
### 回應範例

此方法會傳回類似下列範例的回應:

```
{
    "id": 1,
    "result": {
     "details": {
     "drives": [
      {
        "drive": "slot3",
        "returnCode": 0,
        "stderr": " * Unlocking /dev/slot9 .[ ok ]\ * Setting master
password /dev/slot9 .[ ok ]\ * Secure erasing /dev/slot9 (hdparm)
[tries=0/1] ...........................[ ok ]",
        "stdout": ""
     }
    ]
    },
    "duration": "00:00:28.501269",
    "result": "Passed"
    }
}
```
新的自版本

9.6

# **ResetNode**

您可以使用「ResetNode」方法、將節點重設為原廠設定。當您呼叫此方法時、所有資 料、套件(軟體升級等)、組態和記錄檔都會從節點刪除。不過、此作業期間會保留節點 的網路設定。參與叢集的節點無法重設為原廠設定。

### 參數

ResetNode API只能用於處於「可用」狀態的節點。它無法用於叢集中「作用中」的節點、或處於「擱置中」狀 態的節點。

注意:

此方法會清除節點上的任何客戶資料。

此方法具有下列輸入參數:

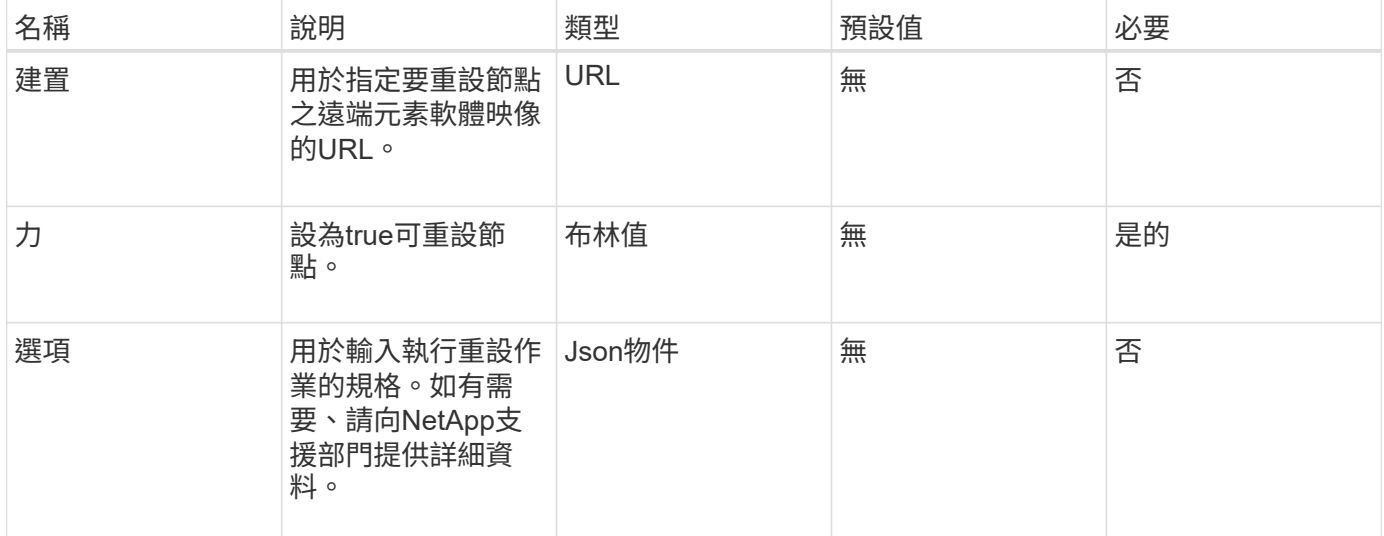

傳回值

此方法沒有傳回值。

申請範例

此方法的要求類似於下列範例:

```
{
     "method": "ResetNode",
     "params": {
        "build" : "file:///sf/rtfi/image/filesystem.squashfs",
        "force" : true
                 },
     "id" : 1
}
```
### 回應範例

此方法會傳回類似下列範例的回應:

{

```
  "id": null,
  "result": {
    "rtfiInfo": {
      "build": "file:///sf/rtfi/image/filesystem.squashfs",
      "generation": "9",
      "options": {
        "edebug": "",
        "sf_auto": "0",
      "sf bond mode": "ActivePassive",
      "sf check hardware": "0",
      "sf disable otpw": "0",
      "sf fa host": "",
      "sf hostname": "SF-FA18",
      "sf inplace": "1",
      "sf inplace die action": "kexec",
      "sf inplace safe": "0",
      "sf keep cluster config": "0",
      "sf keep data": "0",
      "sf keep hostname": "0",
        "sf_keep_network_config": "0",
      "sf keep paths": "\"/var/log/hardware.xml\"",
      "sf_max_archives": "5",
      "sf_nvram_size": "",
        "sf_oldroot": "",
      "sf postinst erase root drive": "0",
      "sf_root_drive": "",
      "sf rtfi cleanup state": "",
      "sf secure erase": "1",
      "sf secure erase retries": "5",
      "sf_slice_size": "",
        "sf_ssh_key": "1",
      "sf_ssh_root": "1",
      "sf start rtfi": "1",
      "sf status httpserver": "1",
      "sf status httpserver stop delay": "5m",
      "sf status inject failure": "",
      "sf status json": "0",
      "sf support host": "sfsupport.solidfire.com",
      "sf test hardware": "0",
      "sf upgrade": "0",
      "sf upgrade firmware": "0",
      "sf upload logs url": ""
     },
      "statusUrlAll": "http://192.168.130.20/status/all.json",
      "statusUrlCurrent": "http://192.168.130.20/status/current.json"
    }
```
}

### 新的自版本

}

9.6

# **ResetNodeSupplementalTlsCiphers**

您可以使用「ResetNodeSupplementalTlsCiphers」方法、將補充TLS密碼清單還原為預 設值。您可以在管理節點上使用此命令。

參數

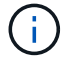

您必須針對管理節點呼叫此方法。例如:

https://<management node IP>:442/json-rpc/10.0

此方法沒有輸入參數。

傳回值

此方法沒有傳回值。

申請範例

此方法的要求類似於下列範例:

```
{
    "method": "ResetNodeSupplementalTlsCiphers",
    "params": {},
    "id" : 1
}
```
回應範例

```
{
  "id" :: 1,  "result" : {}
}
```
# 恢復網路

您可以使用「RESartNetworking」方法重新啟動節點上的網路服務。

# 注意:

此方法會重新啟動節點上的所有網路服務、導致網路連線暫時中斷。

### 參數

此方法具有下列輸入參數:

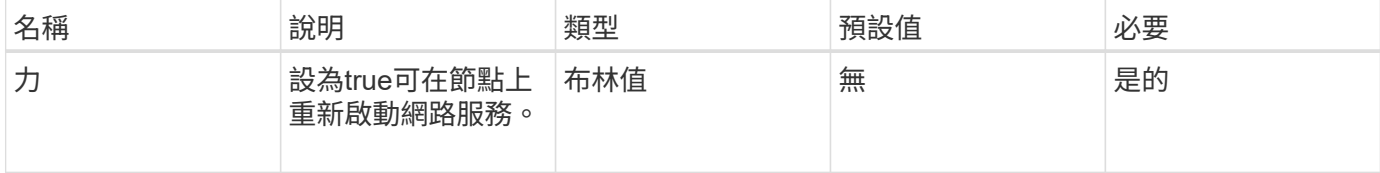

## 傳回值

此方法沒有傳回值。

### 申請範例

此方法的要求類似於下列範例:

```
{
     "method": "RestartNetworking",
     "params": {
                  "force" : true
                },
     "id" : 1
}
```
## 回應範例

此方法會傳回類似下列範例的回應:

```
{ "id" : 1,
    "result" : {}
}
```
### 新的自版本

9.6

# 恢復服務

您可以使用「RESartServices」(恢復服務)方法、在節點上重新啟動服務。

參數

注意:

此方法會造成暫時性節點服務中斷。

此方法具有下列輸入參數:

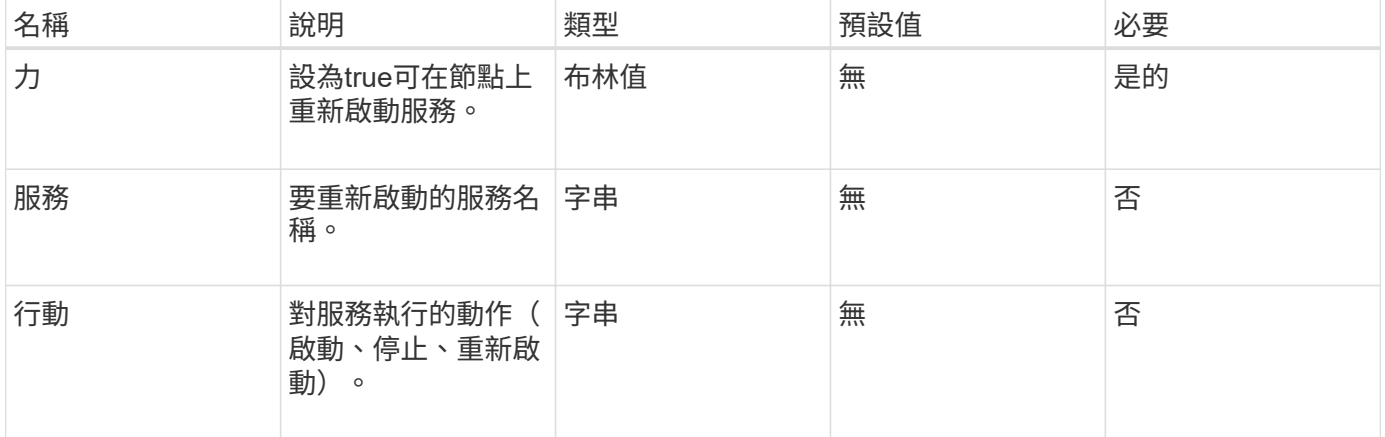

## 傳回值

### 此方法具有下列傳回值:

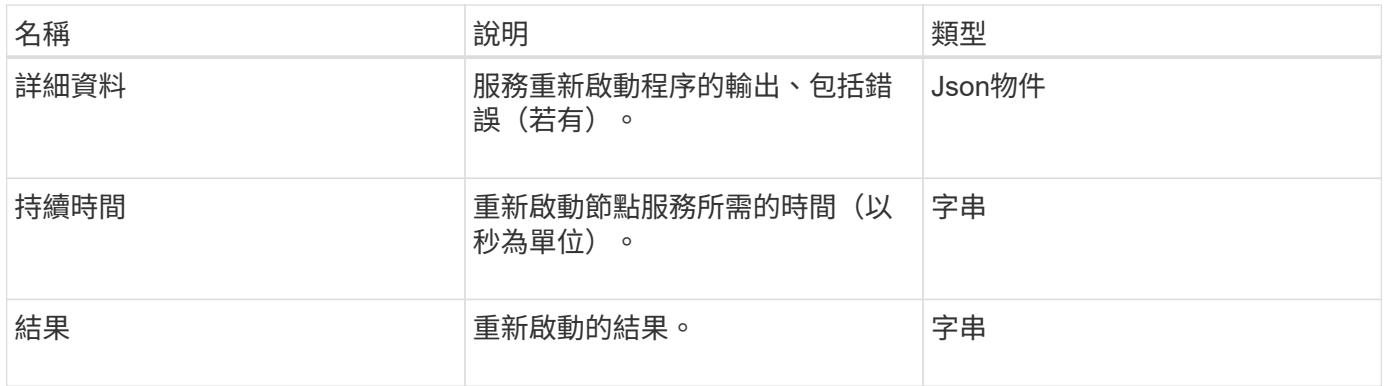

## 申請範例

```
{
     "method": "RestartServices",
     "params": {
                "force" : true
               "action" : restart,
  }
}
```
## 回應範例

此方法會傳回類似下列範例的回應:

```
{
    "id": 1,
    "result": {
      "details": "solidfire stop/waiting\nsolidfire start/running, process
7284\n",
      "duration": "00:00:02.541594",
      "result": "Passed"
   }
}
```
新的自版本

9.6

# <span id="page-348-0"></span>**SetClusterConfig**

您可以使用「etClusterConfig」方法來設定節點用來與與其相關聯的叢集進行通訊的組 態。若要顯示節點目前的叢集介面設定、請執行「GetClusterConfig」API方法。

參數

此方法具有下列輸入參數:

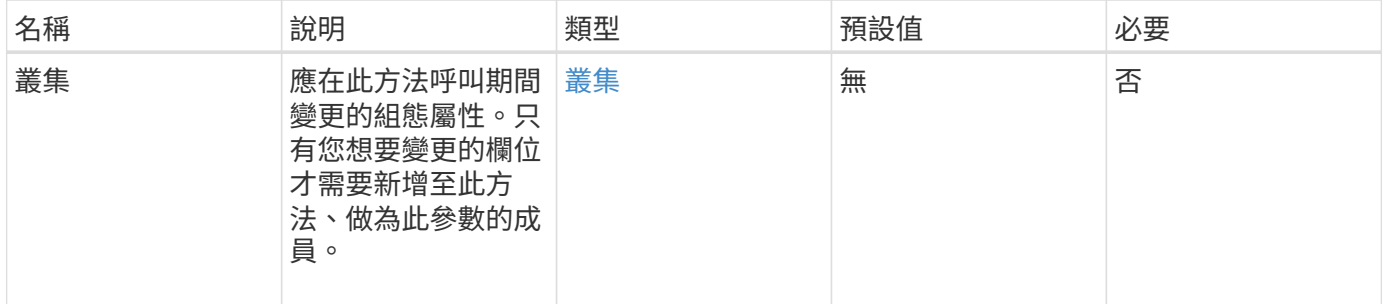

## 傳回值

此方法具有下列傳回值:

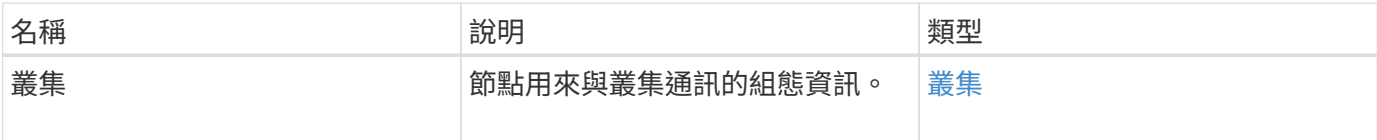

申請範例

此方法的要求類似於下列範例:

```
{
     "method": "SetClusterConfig",
     "params": {
        "cluster": {
           "name": "myhost",
            "mipi": "Bond10G"
        },
      "id" : 1
     }
}
```
### 回應範例

```
{
     "id" : 1,
     "result" : {
         "cluster" : {
            "cipi" : "Bond10G",
             "cluster" : "QoS",
             "ensemble" : [
                "1:10.10.5.42",
                "2:10.10.5.43",
                "3:10.10.5.44",
                "4:10.10.5.46",
               "5:10.10.5.47"
          \frac{1}{2}  "hostname" : "myhost",
              "mipi" : "Bond10G",
              "nodeID" : 1,
              "sipi" : "Bond10G",
              "state" : "Active"
        }
     }
}
```
### 新的自版本

9.6

### 設定組態

您可以使用「etConfig」(設定組態)方法來設定節點的網路和叢集資訊。此方法在單 一API方法中包含相同的設定、這些設定可使用「etClusterConfig」和「etNetwork Config」兩種方法。只有您想要變更的欄位才需要納入此方法。

參數

注意:

變更節點上的連結模式可能會導致網路連線暫時中斷。

### 此方法具有下列輸入參數:

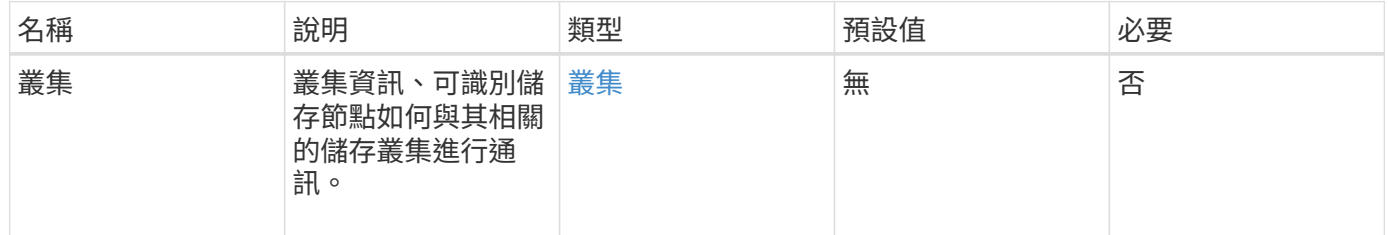

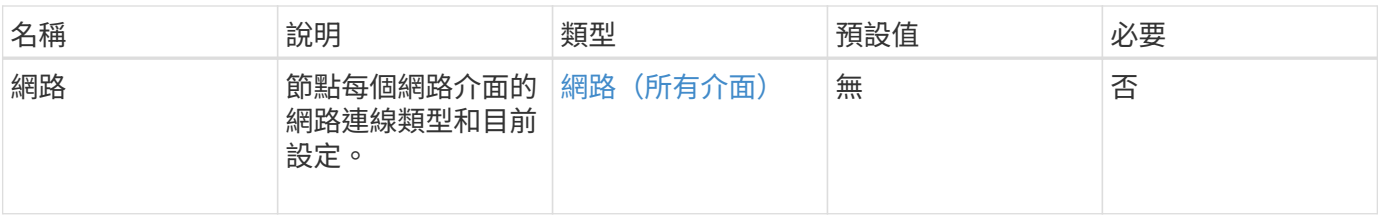

傳回值

此方法具有下列傳回值:

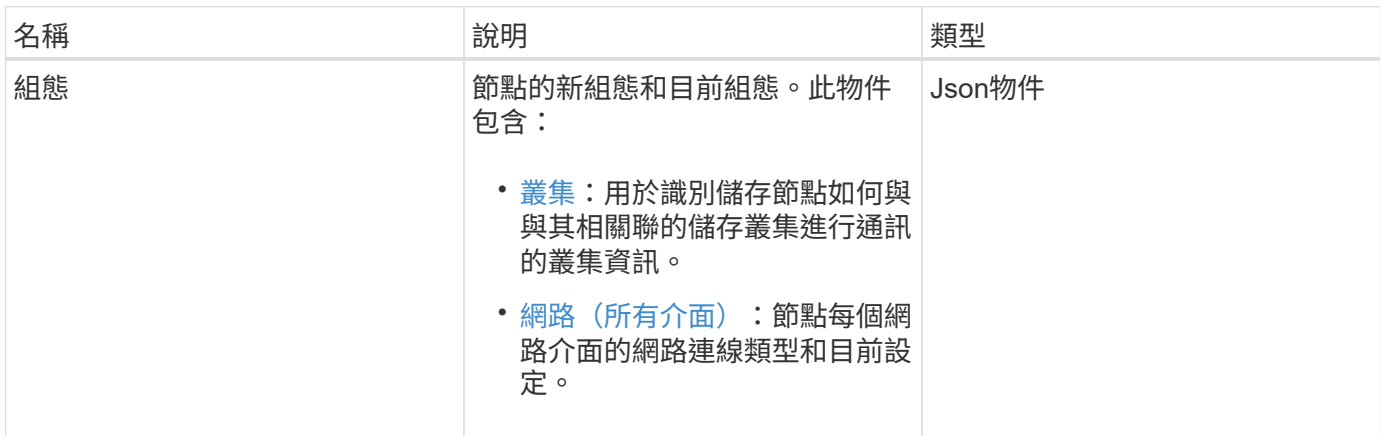

## 申請範例

此方法的要求類似於下列範例:

```
{
      "method": "SetConfig",
      "params": {
          "cluster": {
               "name": "MyHostname"
          },
          "network": {
               "Bond10G": {
                   "bond-mode": "ALB"
  }
          }
     }
}
```
### 回應範例

此方法的回應與getconfig方法的傳回相同。使用SetConfig時、會顯示物件顯示的所有欄位和更新的值。

新的自版本

9.6

### 如需詳細資訊、請參閱

- [SetClusterConfig](#page-348-0)
- [設定網路組態](#page-352-0)
- [組態設定](#page-711-0)

# <span id="page-352-0"></span>設定網路組態

您可以使用「etNetwork Config」(網路組態)方法來設定節點的網路組態。若要顯示節 點目前的網路設定、請執行「GetNetwork Config」API方法。

參數

注意:

變更節點上的連結模式可能會導致網路連線暫時中斷。

### 此方法具有下列輸入參數:

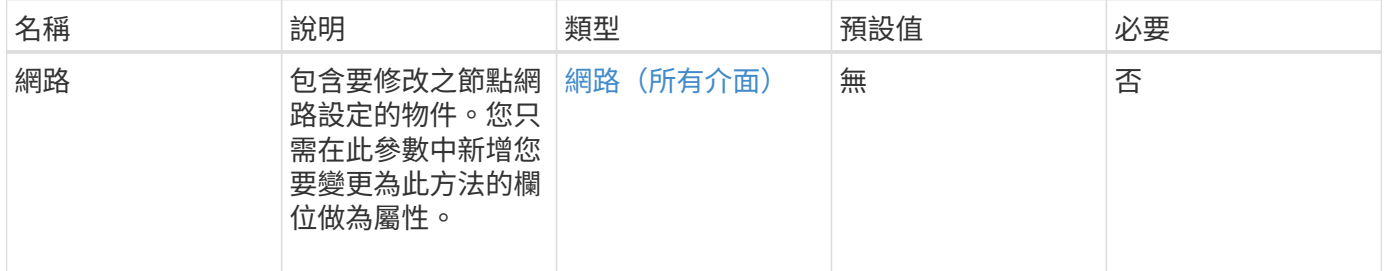

## 傳回值

此方法具有下列傳回值:

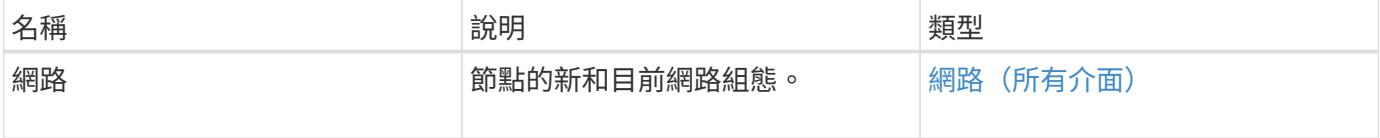

### 申請範例

```
{
      "method": "SetNetworkConfig",
          "params": {
               "network": {
                   "Bond10G": {
                       "bond-mode": "ALB"
                   },
                   "Bond1G": {
                       "netmask": "255.255.224.0"
                   },
                   "eth0": {
                       "method": "bond"
                   },
                   "lo": {
                       "method": "loopback"
  }
  }
          }
}
```
### 回應範例

此方法的回應與GetNetwork Config方法的回應相同。此方法會顯示每個物件的所有成員、並包含任何變更成員 的新值。

#### 新的自版本

9.6

### 如需詳細資訊、請參閱

- [GetNetwork](#page-317-0)[組態](#page-317-0)
- [GetNetwork](#page-757-0)[組態](#page-757-0)

# **SetNodeSSLCertificate**

您可以使用「etNodeSSLCertificate」方法來設定管理節點的使用者SSL憑證和私密金鑰。

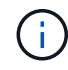

使用API之後、您必須重新開機管理節點。

參數

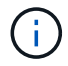

您必須針對管理節點呼叫此方法。例如:

#### 此方法具有下列輸入參數:

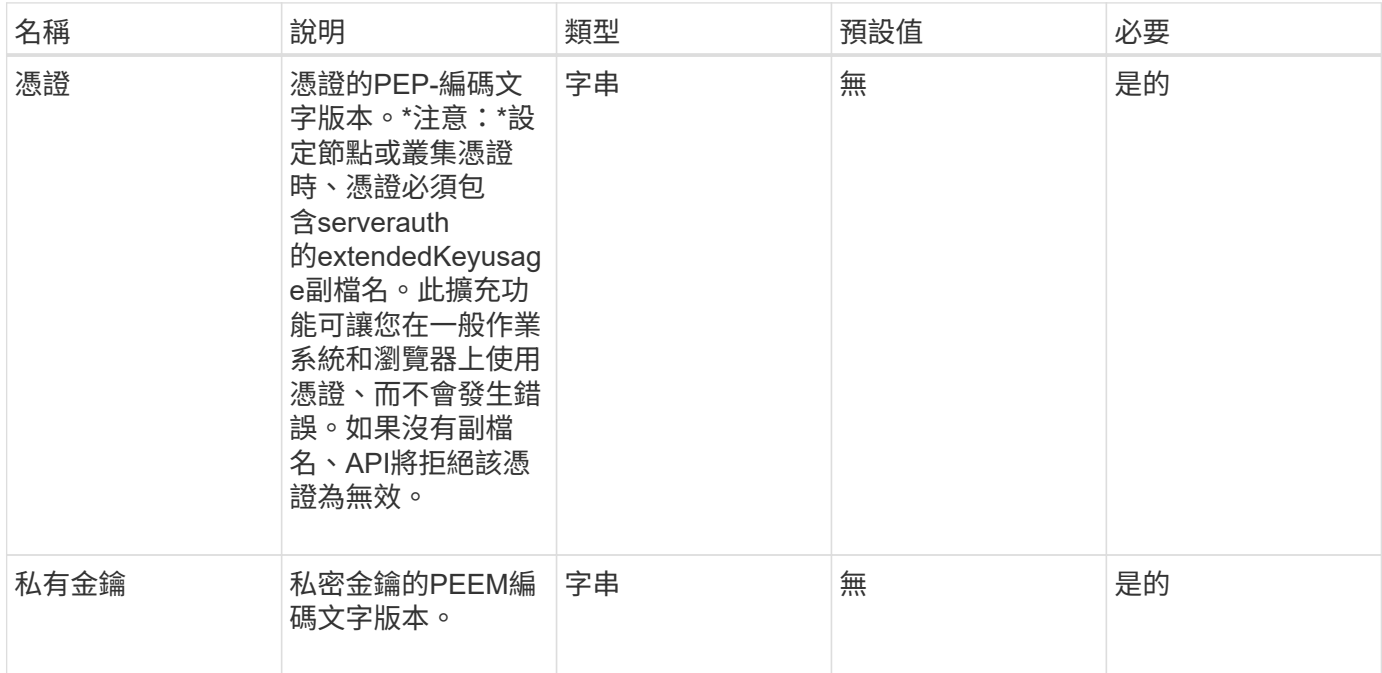

### 傳回值

此方法沒有傳回值。

#### 申請範例

```
{
      "method" : "SetNodeSSLCertificate",
      "params" : {
          "privateKey": "-----BEGIN RSA PRIVATE KEY-----
\nMIIEowIBAAKCAQEA8U+28fnLKQNWEWMR6akeDKuehSpS79odLGigI18qlCV/AUY5\nZLjqsT
jBvTJVRv44yoCTgNrx36U7FHP4t6P/Si0aYr4ovxl5wDpEM3Qyy5JPB7Je\nlOB6AD7fmiTweP
20HRYpZvY+Uz7LYEFCmrgpGZQF3iOSIcBHtLKE5186JVT6j5dg\n6yjUGQO352ylc9HXHcn6lb
/jyl0DmVNUZ0caQwAmIS3Jmoyx+zj/Ya4WKq+2SqTA\nX7bX0F3wHHfXnZlHnM8fET5N/9A+K6
lS7dg9cyXu4afXcgKy14JiNBvqbBjhgJtE\n76yAy6rTHu0xM3jjdkcb9Y8miNzxF+ACq+itaw
IDAQABAoIBAH1jlIZr6/sltqVW\nO0qVC/49dyNu+KWVSq92ti9rFe7hBPueh9gklh78hP9Qli
tLkir3YK4GFsTFUMux\n7z1NRCxA/4LrmLSkAjW2kRXDfVl2bwZq0ua9NefGw92O8D2OZvbuOx
k7Put2p6se\nfgNzSjf2SI5DIX3UMe5dDN5FByu52CJ9mI4U16ngbWln2wc4nsxJg0aAEkzB7w
nq\nt+Am5/Vu1LI6rGiG6oHEW0oGSuHl1esIyXXa2hqkU+1+iF2iGRMTiXac4C8d11NU\nWGIR
CXFJAmsAQ+hQm7pmtsKdEqumj/PIoGXf0BoFVEWaIJIMEgnfuLZp8IelJQXn\nSFJbk2ECgYEA
+d5ooU4thZXylWHUZqomaxyzOruA1T53UeH69HiFTrLjvfwuaiqj\nlHzPlhms6hxexwz1dzAp
gog/NOM+2bAc0rn0dqvtV4doejtlDZKRqrNCf/cuN2QX\njaCJClCWau3sEHCckLOhWeY4HaPS
```
oWq0GKLmKkKDChB4nWUYg3gSWQkCgYEA9zuN\nHW8GPS+yjixeKXmkKO0x/vvxzR+J5HH5znaI Hss48THyhzXpLr+v30Hy2h0yAlBS\nny5Ja6wsomb0mVe4NxVtVawg2E9vVvTa1UC+TNmFBBuL RPfjcnjDerrSuQ5lYY+M\nC9MJtXGfhp//G0bzwsRzZxOBsUJb15tppaZIs9MCgYAJricpkKjM 0xlZ1jdvXsos\nPilnbho4qLngrzuUuxKXEPEnzBxUOqCpwQgdzZLYYw788TCVVIVXLEYem2s0 7dDA\nDTo+WrzQNkvC6IgqtXH1RgqegIoG1VbgQsbsYmDhdaQ+os4+AOeQXw3vgAhJ/qNJ\njQ 4Ttw3ylt7FYkRH26ACWQKBgQC74Zmf4JuRLAo5WSZFxpcmMvtnlvdutqUH4kXA\nzPssy6t+QE La1fFbAXkZ5Pg1ITK752aiaX6KQNG6qRsA3VS1J6drD9/2AofOQU17\n+jOkGzmmoXf49Zj3iS akwg0ZbQNGXNxEsCAUr0BYAobPp9/fB4PbtUs99fvtocFr\njS562QKBgCb+JMDP5q7jpUuspj 0obd/ZS+MsomE+gFAMBJ71KFQ7KuoNezNFO+ZE\n3rnR8AqAm4VMzqRahs2PWNe2Hl4J4hKu96 qNpNHbsW1NjXdAL9P7oqQIrhGLVdhX\nInDXvTgXMdMoet4BKnftelrXFKHgGqXJoczq4JWzGS IHNgvkrH60\n-----END RSA PRIVATE KEY-----\n",

```
  "certificate": "-----BEGIN CERTIFICATE-----
\nMIIEdzCCA1+gAwIBAgIJAMwbIhWY43/zMA0GCSqGSIb3DQEBBQUAMIGDMQswCQYD\nVQQGEw
JVUzELMAkGA1UECBMCTlYxFTATBgNVBAcUDFZlZ2FzLCBCYWJ5ITEhMB8G\nA1UEChMYV2hhdC
BIYXBwZW5zIGluIFZlZ2FzLi4uMS0wKwYJKoZIhvcNAQkBFh53\naGF0aGFwcGVuc0B2ZWdhc3
N0YXlzaW4udmVnYXMwHhcNMTcwMzA4MjI1MDI2WhcN\nMjcwMzA2MjI1MDI2WjCBgzELMAkGA1
UEBhMCVVMxCzAJBgNVBAgTAk5WMRUwEwYD\nVQQHFAxWZWdhcywgQmFieSExITAfBgNVBAoTGF
doYXQgSGFwcGVucyBpbiBWZWdh\ncy4uLjEtMCsGCSqGSIb3DQEJARYed2hhdGhhcHBlbnNAdm
VnYXNzdGF5c2luLnZl\nZ2FzMIIBIjANBgkqhkiG9w0BAQEFAAOCAQ8AMIIBCgKCAQEA8U+28f
nLKQNWEWMR\n6akeDKuehSpS79odLGigI18qlCV/AUY5ZLjqsTjBvTJVRv44yoCTgNrx36U7FH
P4\nt6P/Si0aYr4ovxl5wDpEM3Qyy5JPB7JelOB6AD7fmiTweP20HRYpZvY+Uz7LYEFC\nmrgp
GZQF3iOSIcBHtLKE5186JVT6j5dg6yjUGQO352ylc9HXHcn6lb/jyl0DmVNU\nZ0caQwAmIS3J
moyx+zj/Ya4WKq+2SqTAX7bX0F3wHHfXnZlHnM8fET5N/9A+K6lS\n7dg9cyXu4afXcgKy14Ji
NBvqbBjhgJtE76yAy6rTHu0xM3jjdkcb9Y8miNzxF+AC\nq+itawIDAQABo4HrMIHoMB0GA1Ud
DgQWBBRvvBRPno5S34zGRhrnDJyTsdnEbTCB\nuAYDVR0jBIGwMIGtgBRvvBRPno5S34zGRhrn
DJyTsdnEbaGBiaSBhjCBgzELMAkG\nA1UEBhMCVVMxCzAJBgNVBAgTAk5WMRUwEwYDVQQHFAxW
ZWdhcywgQmFieSExITAf\nBgNVBAoTGFdoYXQgSGFwcGVucyBpbiBWZWdhcy4uLjEtMCsGCSqG
SIb3DQEJARYe\nd2hhdGhhcHBlbnNAdmVnYXNzdGF5c2luLnZlZ2FzggkAzBsiFZjjf/MwDAYD
VR0T\nBAUwAwEB/zANBgkqhkiG9w0BAQUFAAOCAQEAhVND5s71mQPECwVLfiE/ndtIbnpe\nMq
o5geQHCHnNlu5RV9j8aYHp9kW2qCDJ5vueZtZ2L1tC4D7JyfS37l4rRolFpX6N\niebEgAaE5e
WvB6zgiAcMRIKqu3DmJ7y3CFGk9dHOlQ+WYnoO/eIMy0coT26JBl5H\nDEwvdl+DwkxnS1cx1v
ERv51g1gua6AE3tBrlov8q1G4zMJboo3YEwMFwxLkxAFXR\nHgMoPDym099kvc84B1k7HkDGHp
r4tLfVelDJy2zCWIQ5ddbVpyPW2xuE4p4BGx2B\n7ASOjG+DzUxzwaUI6Jzvs3Xq5Jx8ZAjJDg
l0QoQDWNDoTeRBsz80nwiouA==\n-----END CERTIFICATE-----\n"
      },
```

```
  "id" : 2
```
### 回應範例

}

```
{
       "id" : 2,
       "result" : {}
}
```
# **SetNodeSupplementalTlsCiphers**

您可以使用「etNodeSupplementalTlsCiphers」方法來指定補充TLS加密器的清單。您可 以在管理節點上使用此命令。

參數

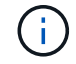

您必須針對管理節點呼叫此方法。例如:

https://<management node IP>:442/json-rpc/10.0

## 此方法具有下列輸入參數:

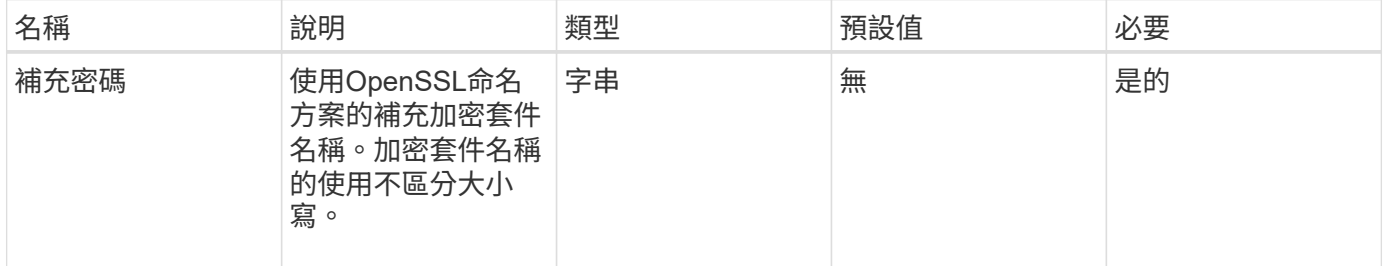

### 傳回值

此方法具有下列傳回值:

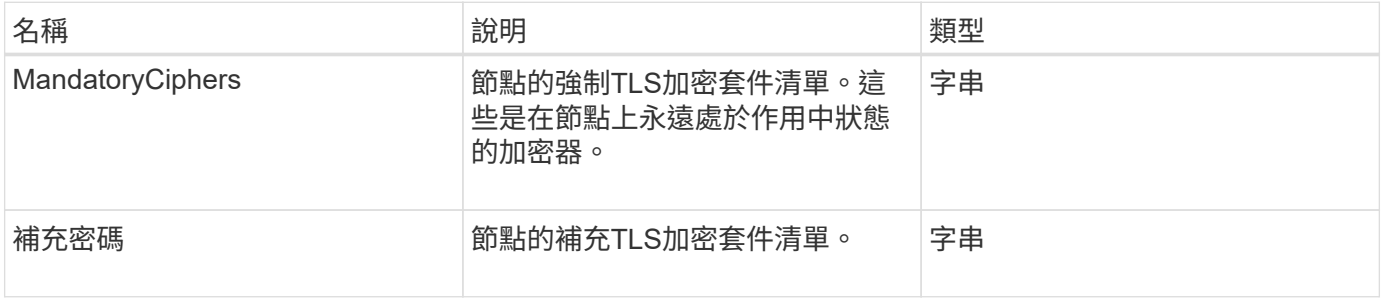

### 申請範例

```
{
     "method": "SetNodeSupplementalTlsCiphers",
     "params": {
          "supplementalCiphers": [
               "DHE-RSA-AES128-SHA256",
               "DHE-RSA-AES128-GCM-SHA256",
               "ECDHE-RSA-AES128-SHA256",
               "ECDHE-RSA-AES128-GCM-SHA256"
  ]
     },
     "id": 1
}
```
### 回應範例

此方法會傳回類似下列範例的回應:

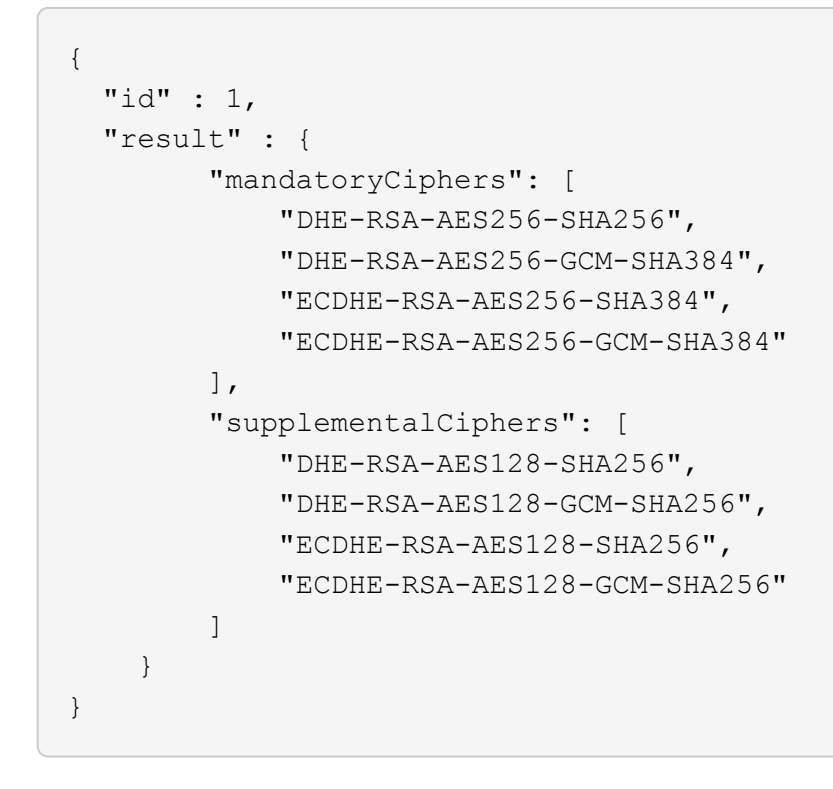

# 關機

您可以使用「停機」方法重新啟動或關閉叢集中的節點。您可以使用此方法來關閉叢集中 的單一節點、多個節點或所有節點。

### 參數

此方法具有下列輸入參數:

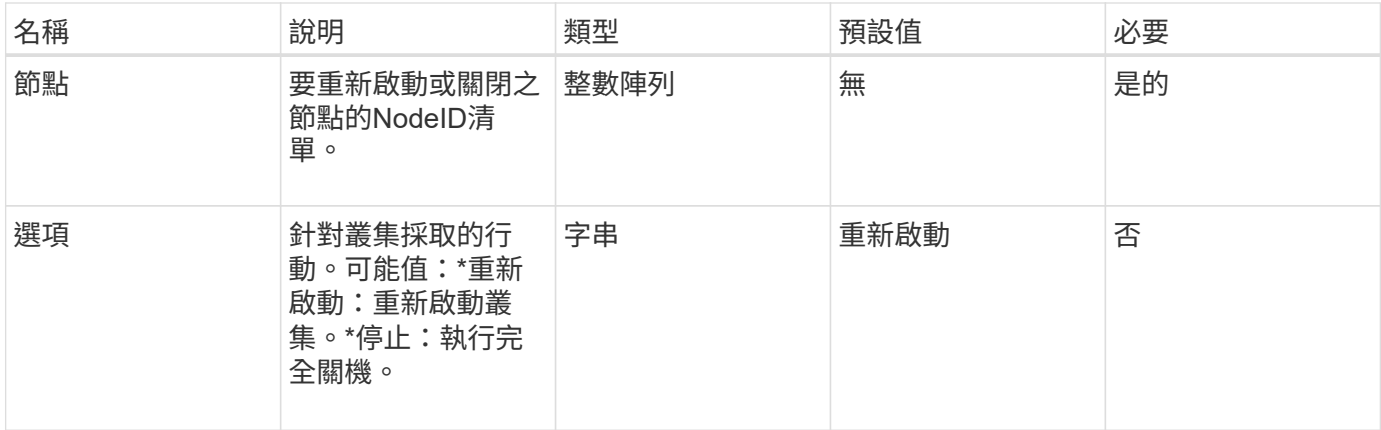

## 傳回值

此方法沒有傳回值。=此方法的Request範例要求與下列範例類似:

```
{
     "method": "Shutdown",
     "params": {
       "nodes": [
          2,
         3,
         4
       ],
       "option": "halt"
     },
     "id": 1
}
```
## 回應範例

```
{
    "id" : 1,
    "result" : {
       "failed": [],
      "successful": [
  6
      \lceil  }
}
```
9.6

# **TestConnectEntemble**

您可以使用「TestConnectEntemble」方法來驗證與指定資料庫集合的連線能力。依預 設、它會使用節點相關聯之叢集的集合。或者、您也可以提供不同的頻道群來測試連線能 力。

參數

此方法具有下列輸入參數:

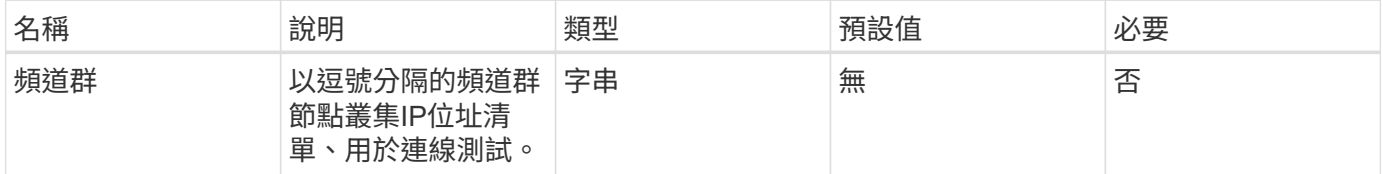

#### 傳回值

此方法具有下列傳回值:

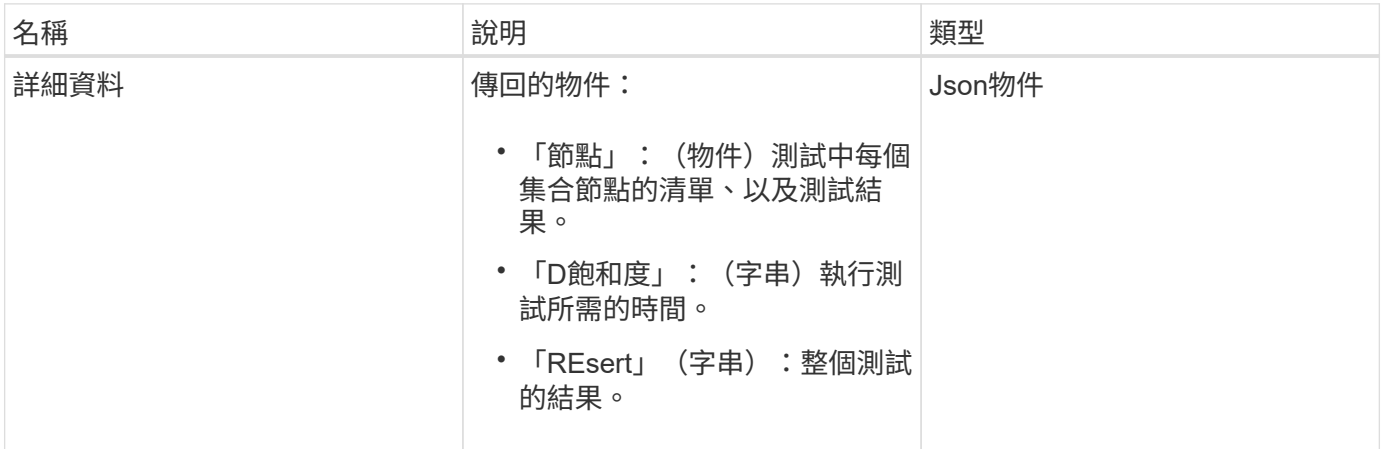

申請範例

```
{
    "method": "TestConnectEnsemble",
    "params": {},
    "id": 1
}
```
此方法會傳回類似下列範例的回應:

```
{
     "id": 1,
     "result": {
        "details": {
            "nodes": {
               "1:10.10.20.70": "Passed",
               "2:10.10.20.71": "Passed",
               "3:10.10.20.72": "Passed",
               "4:10.10.20.73": "Passed",
               "5:10.10.20.74": "Passed"
           }
        },
           "duration": "00:00:00:756072",
           "result": "Passed"
     }
}
```
### 新的自版本

9.6

# **TestConnectMvip**

您可以使用「TestConnectMvip」方法來測試與儲存叢集的管理連線。測試會ping MVIP並 執行簡單的API方法來驗證連線能力。

### 參數

此方法具有下列輸入參數:

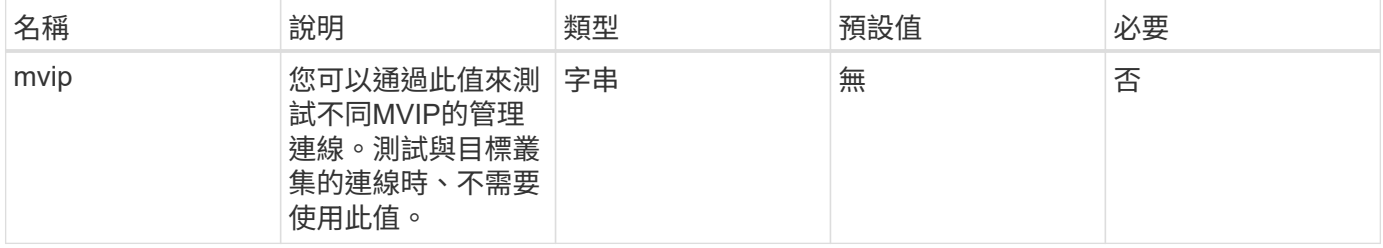

### 傳回值

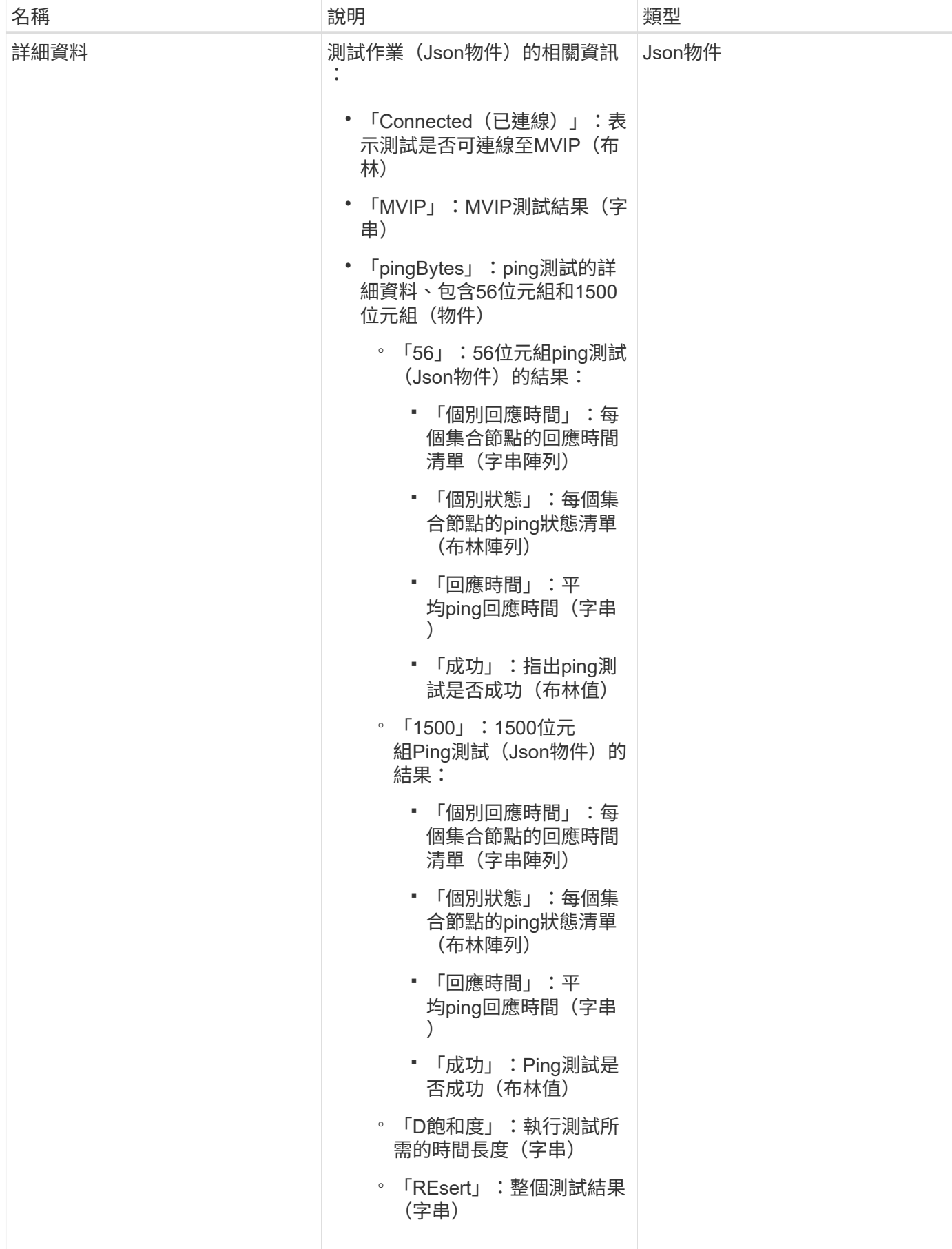

#### 申請範例

### 此方法的要求類似於下列範例:

```
{
     "method": "TestConnectMvip",
     "params": {
          "mvip" : "172.27.62.50"
          },
      "id":1
}
```
### 回應範例

此方法會傳回類似下列範例的回應:

```
{
   "id": 1,
   "result": {
      "details": {
        "connected": true,
        "mvip": "172.27.62.50",
        "pingBytes": {
           "1500": {
             "individualResponseTimes": [
                "00:00:00.000250",
                "00:00:00.000206",
                "00:00:00.000200",
                "00:00:00.000199",
                "00:00:00.000199"
          \frac{1}{\sqrt{2}}  "individualStatus": [
                 true,
                 true,
                 true,
                 true,
                 true
          \frac{1}{2},
            "responseTime": "00:00:00.000211",
            "successful": true
          },
          "56": {
             "individualResponseTimes": [
                "00:00:00.000217",
                "00:00:00.000122",
```

```
  "00:00:00.000117",
                "00:00:00.000119",
                "00:00:00.000121"
            ],
            "individualStatus": [
               true,
               true,
                true,
                true,
               true
          \frac{1}{2}  "responseTime": "00:00:00.000139",
            "successful": true
  }
        }
      },
      "duration": "00:00:00.271244",
      "result": "Passed"
    }
}
```
9.6

# **TestConnectSvip**

您可以使用「TestConnectSvip」方法來測試儲存設備與儲存叢集的連線。測試會使 用ICMP封包ping SVIP、如果成功、則會以iSCSI啟動器的形式連線。

參數

此方法具有下列輸入參數:

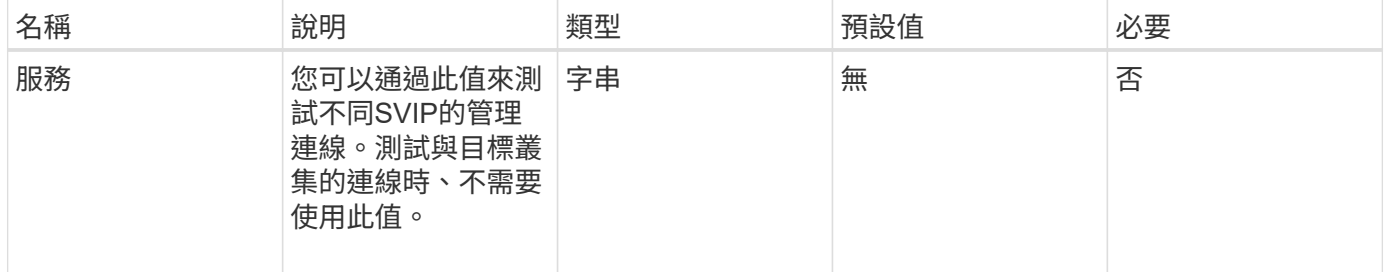

### 傳回值

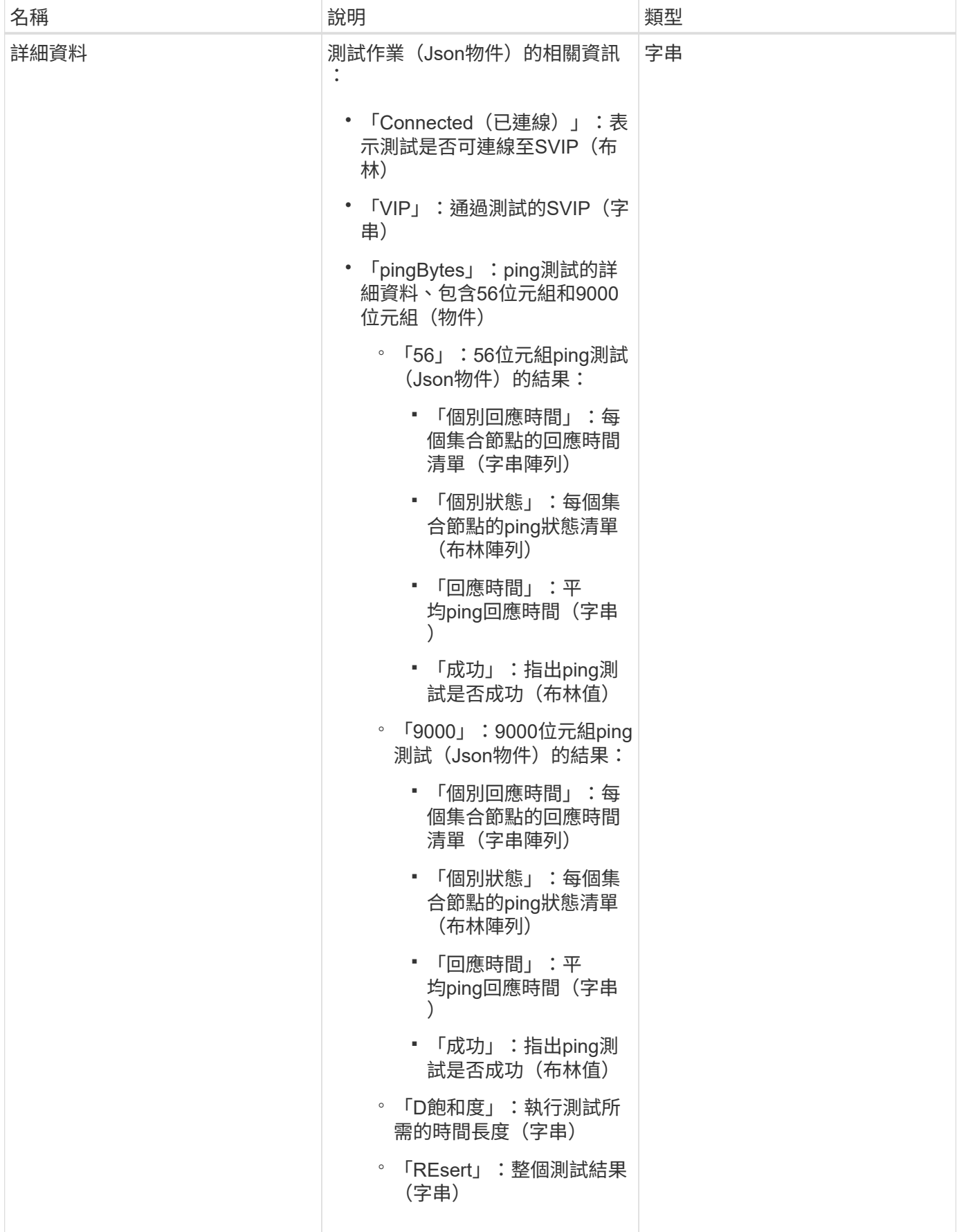

#### 申請範例

### 此方法的要求類似於下列範例:

```
{
     "method": "TestConnectSvip",
     "params": {
        "svip" : "172.27.62.50"
        },
     "id" : 1
}
```
### 回應範例

此方法會傳回類似下列範例的回應:

```
{
   "id": 1,
    "result": {
      "details": {
         "connected": true,
         "pingBytes": {
               "56": {
                    "individualResponseTimes": [
                         "00:00:00.000152",
                         "00:00:00.000132",
                         "00:00:00.000119",
                         "00:00:00.000114",
                         "00:00:00.000112"
                 \frac{1}{\sqrt{2}}  "individualStatus": [
                       true,
                       true,
                       true,
                       true,
                       true
                 \frac{1}{\sqrt{2}}  "responseTime": "00:00:00.000126",
                   "successful": true
               },
              "9000": {
                     "individualResponseTimes": [
                          "00:00:00.000295",
                          "00:00:00.000257",
                          "00:00:00.000172",
```

```
  "00:00:00.000172",
                          "00:00:00.000267"
                 \frac{1}{2},
                   "individualStatus": [
                        true,
                        true,
                        true,
                        true,
                        true
                \frac{1}{2},
                  "responseTime": "00:00:00.000233",
                  "successful": true
  }
           },
           "svip": "172.27.62.50"
         },
         "duration": "00:00:00.421907",
         "result": "Passed"
     }
}
```
9.6

# 測試磁碟機

您可以使用「TestDrives」(測試磁碟機)方法、在節點上的所有磁碟機上執行硬體驗 證。此方法可偵測磁碟機上的硬體故障、並在驗證測試結果中報告任何故障。

參數

您只能在叢集中非「作用中」的節點上使用「TestDrives」方法。

 $\left( \cdot \right)$ 

此測試約需10分鐘。

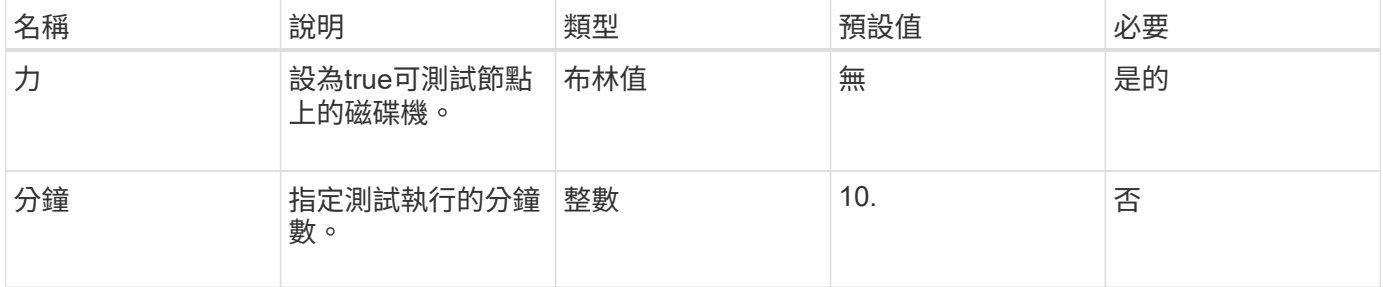

此方法具有下列傳回值:

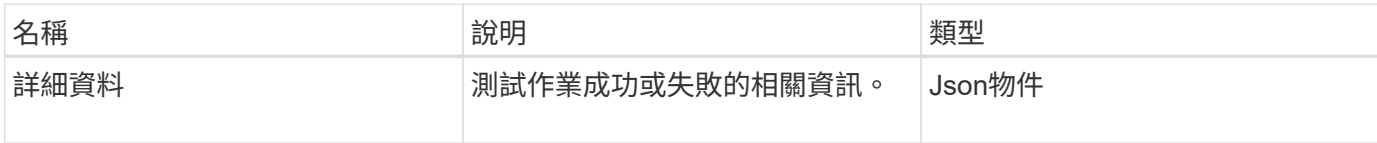

申請範例

此方法的要求類似於下列範例:

```
{
     "method": "TestDrives",
     "params": {
                  "force": true,
                  "minutes" : 10
                 },
     "id" : 1
}
```
### 回應範例

此方法會傳回表格、其中包含節點中每個磁碟機的測試結果。

新的自版本

9.6

測試硬體組態

您可以使用「TestHardwareConfig」方法在節點上執行硬體測試。測試選項包括驗證硬體 組態、韌體版本、以及所有磁碟機是否都存在。

參數

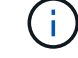

這些測試並非用來偵測硬體故障。

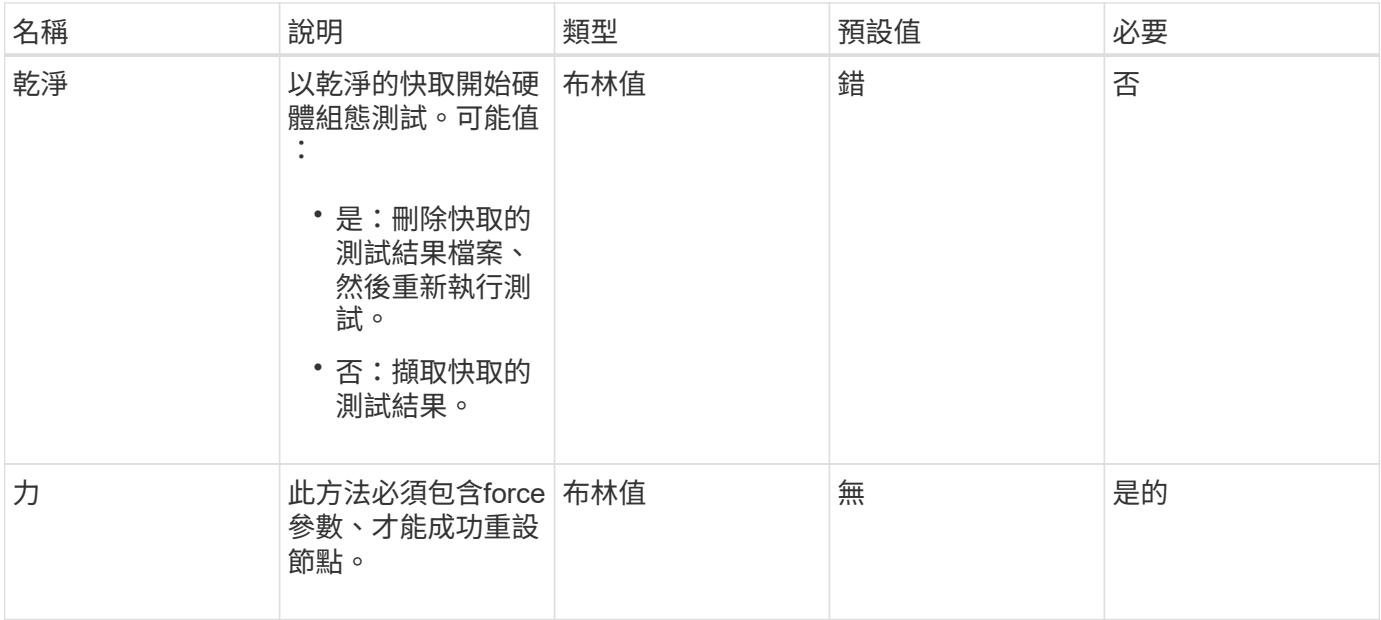

### 此方法具有下列傳回值:

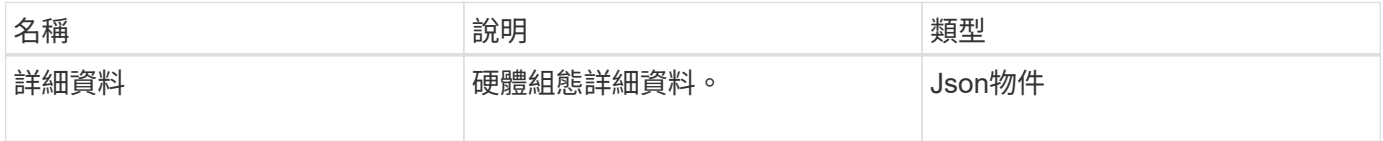

申請範例

此方法的要求類似於下列範例:

```
{
     "method": "TestHardwareConfig",
     "params": {
        "force": true
      },
     "id" : 1
}
```
### 回應範例

由於此回應範例的長度很長、因此會在補充主題中予以記錄。

### 新的自版本

9.6

[測](#page-791-0)[試](#page-791-0)[硬](#page-791-0)[體組態](#page-791-0)

# **TestLocateCluster**

您可以使用「TestLocateCluster」方法來驗證節點是否能找到叢集組態中指定的叢集。輸 出會驗證叢集已建立、並列出叢集集合中的節點。

參數

此方法沒有輸入參數。

傳回值

此方法具有下列傳回值:

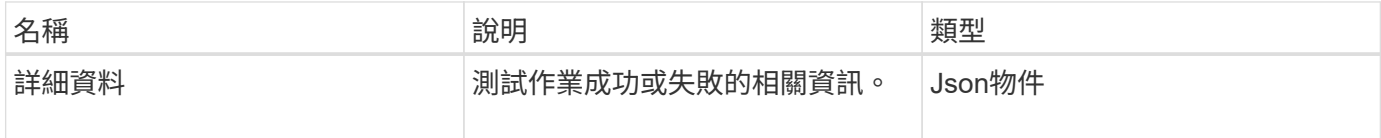

### 申請範例

此方法的要求類似於下列範例:

```
{
     "method": "TestLocateCluster",
     "params": {},
     "id" : 1
}
```
### 回應範例

此方法會傳回類似下列範例的回應:

```
{
    "id": 1,
    "result": {
       "details": {
          "complete": true,
          "ensemble": {
             "nodes": [
\{  "IP": "10.10.5.94",
                 "nodeID": 1
                },
\{  "IP": "10.10.5.107",
                 "nodeID": 2
                },
\{  "IP": "10.10.5.108",
                  "nodeID": 3
  }
  ]
          },
          "version": "5.749"
       },
       "duration": "0.0384478sec",
       "result": "Passed"
    }
}
```
9.6

# **TestLocalConnectivity**

您可以使用「TestLocalConnectivity」方法來ping作用中叢集中每個節點的叢集IP(CIP )。

參數

此方法沒有輸入參數。

# 傳回值

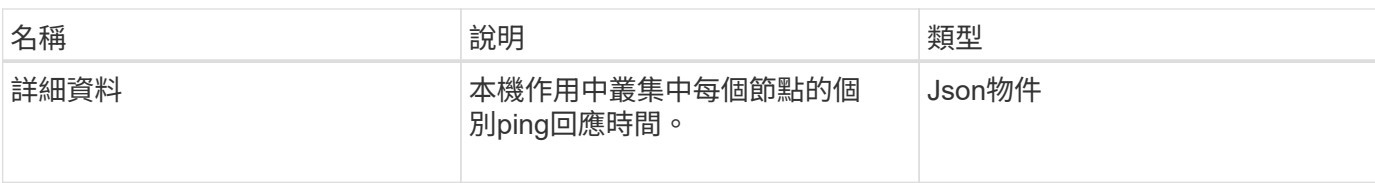

### 申請範例

此方法的要求類似於下列範例:

```
{
        "method": "TestLocalConnectivity",
        "params": {},
        "id": 1
}
```
### 回應範例

此方法的要求類似於下列範例:

```
{
        "id": null,
        "result": {
              "details": {
                                        "10.26.86.17": {
                                              individualResponseTimes: [
                                                          "00:00:00.006868",
                                                          "00:00:00.005933",
                                                          "00:00:00.006655",
                                                          "00:00:00.006584",
                                                         "00:00:00.006334"
\mathbb{I}, \mathbb{I}, \mathbb{I}, \mathbb{I}, \mathbb{I}, \mathbb{I}, \mathbb{I}, \mathbb{I}, \mathbb{I}, \mathbb{I}, \mathbb{I}, \mathbb{I}, \mathbb{I}, \mathbb{I}, \mathbb{I}, \mathbb{I}, \mathbb{I}, \mathbb{I}, \mathbb{I}, \mathbb{I}, \mathbb{I}, \mathbb{I},   individualStatus: [
                                                           true,
                                                            true,
                                                            true,
                                                           true,
                                                           true
\mathbb{R}, \mathbb{R}, \mathbb{R}, \mathbb{R}, \mathbb{R}, \mathbb{R}, \mathbb{R}, \mathbb{R}, \mathbb{R}, \mathbb{R}, \mathbb{R}, \mathbb{R}, \mathbb{R}, \mathbb{R}, \mathbb{R}, \mathbb{R}, \mathbb{R}, \mathbb{R}, \mathbb{R}, \mathbb{R}, \mathbb{R}, \mathbb{R},   responseTime: "00:00:00.006475",
                                              successful: true
},  "10.26.86.18": {
                                              individualResponseTimes: [
                                                          "00:00:00.006201",
                                                          "00:00:00.006187",
```

```
  "00:00:00.005990",
                                                  "00:00:00.006029",
                                                  "00:00:00.005917"],
                                         individualStatus: [
                                                    true,
                                                    true,
                                                    true,
                                                    true,
                                                    true
\sim 1.0 \sim 1.0 \sim 1.0 \sim 1.0 \sim 1.0 \sim  "responseTime": "00:00:00.006065",
                                          "successful": true
                                              "10.26.86.19": {
                                          individualResponseTimes: [
                                                  "00:00:00.005988",
                                                  "00:00:00.006948",
                                                  "00:00:00.005981",
                                                  "00:00:00.005964",
                                                  "00:00:00.005942"
\sim 1.0 \sim 1.0 \sim 1.0 \sim 1.0 \sim 1.0 \sim 1.0 \sim  individualStatus: [
                                                                "true",
                                                                "true",
                                                    true,
                                                    true,
                                                    true
\mathbf{1}, \mathbf{1}, \mathbf{1}, \mathbf{1}, \mathbf{1}, \mathbf{1}, \mathbf{1}, \mathbf{1}, \mathbf{1}, \mathbf{1}, \mathbf{1}, \mathbf{1}, \mathbf{1}, \mathbf{1}, \mathbf{1}, \mathbf{1}, \mathbf{1}, \mathbf{1}, \mathbf{1}, \mathbf{1}, \mathbf{1}, \mathbf{1},   responseTime: "00:00:00.006165",
                                            successful: true,
                                                    "10.26.86.20": {
                                        individualResponseTimes: [
                                                  "00:00:00.005926",
                                                  "00:00:00.006072",
                                                  "00:00:00.005675",
                                                  "00:00:00.009904",
                                                  "00:00:00.006225"
\mathbf{1}, \mathbf{1}, \mathbf{1}, \mathbf{1}, \mathbf{1}, \mathbf{1}, \mathbf{1}, \mathbf{1}, \mathbf{1}, \mathbf{1}, \mathbf{1}, \mathbf{1}, \mathbf{1}, \mathbf{1}, \mathbf{1}, \mathbf{1}, \mathbf{1}, \mathbf{1}, \mathbf{1}, \mathbf{1}, \mathbf{1}, \mathbf{1},   "individualStatus": [
                                                    true,
                                                    true,
                                                    true,
                                                    true,
                                                    true
\sim 1.0 \sim 1.0 \sim 1.0 \sim 1.0 \sim 1.0 \sim
```
},

},

```
  responseTime: "00:00:00.006760",
                        successful: true
  }
               },
      "duration": "00:00:00.595982",
      "result": "Passed"
   }
}
```
9.6

### 測試網路組態

您可以使用「TestNetwork Config」(測試網路組態)方法、測試已設定的網路設定是否 符合系統上使用的網路設定。

參數

使用SetNetworkConfig方法設定節點時、會在UI或TUI中驗證並儲存組態。TestNetwork Config API測試使用已 儲存的組態來進行驗證後邏輯。例如、當停電或網路故障時、您可以使用此API方法來確保節點執行的是目前儲 存最新的網路組態。這會驗證組態中沒有錯誤、而且目前的組態正在使用中。

此測試的設計僅顯示回應輸出中的故障。如果沒有錯誤、此測試不會傳回任何輸出。請參閱下列回應範例。

此方法沒有輸入參數。

傳回值

此方法具有下列傳回值:

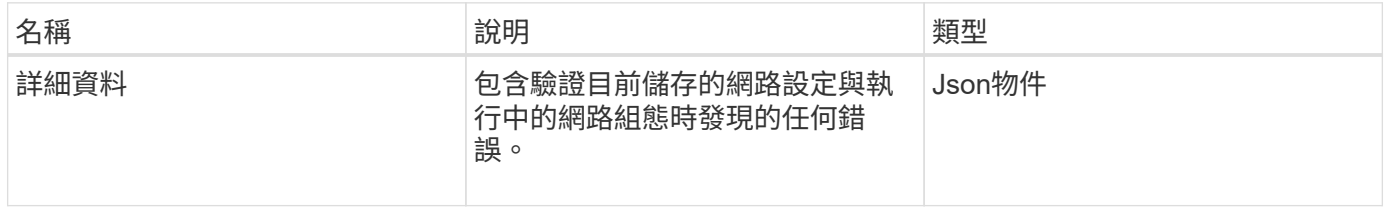

申請範例

此方法的要求類似於下列範例:

```
{
     "method": "TestNetworkConfig",
     "params": {},
     "id" : 1
}
```
### 回應範例**1.**

如果未偵測到錯誤、則不會傳回任何回應。

```
{
    "id" : 1,
     "result": {
     "details": {
     "network": {...}
   },
     "duration": "00:00:00.144514",
    "result": "Passed"
   }
}
```
### 回應範例**2.**

MTU不符範例。

```
{
   "id" : 1,
    "result":
    {
       "details" :
       {
          "error":
          {
             "message" : "Network configuration mismatch on Bond10G:
Incorrect MTU expectedMTU=[1500] actualMTU=[9600]", name:
"xAssertionFailure"
  }
       },
       "duration": "0.125213sec",
      "result": "Failed"
   }
}
```
回應範例**3.**

遺失靜態路由的範例。

```
{
    "id": 1,
    "result":
    {
       "details" :
       {
       "error":
\{  "message" : "Network configuration mismatch on Bond1G: Routing
table missing route=[192.168.137.2 via 192.168.159.254 dev Bond1G]", name:
"xAssertionFailure"
          }
       },
       "duration" : "0.128547sec",
       "result" : "Failed"
   }
}
```
### 9.6

如需詳細資訊、請參閱

[設定網路組態](#page-352-0)

# 測試**Ping**

您可以使用「TestPing」方法、使用ICMP封包、在1G和10G介面上測試與叢集中所有節點 的網路連線。測試會根據網路組態中的MTU設定、針對每個封包使用適當的MTU大 小。「TestPing」不會建立暫用的VLAN介面。

### 參數

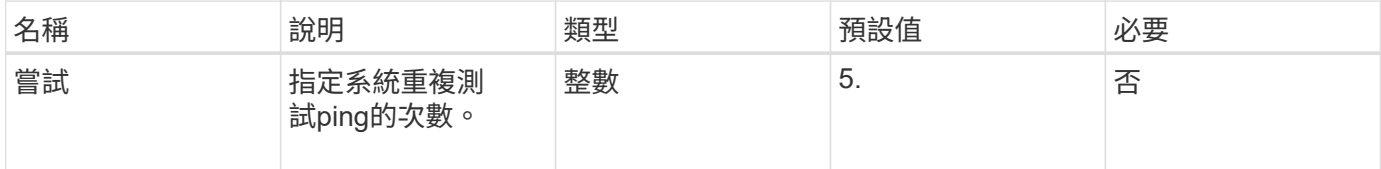

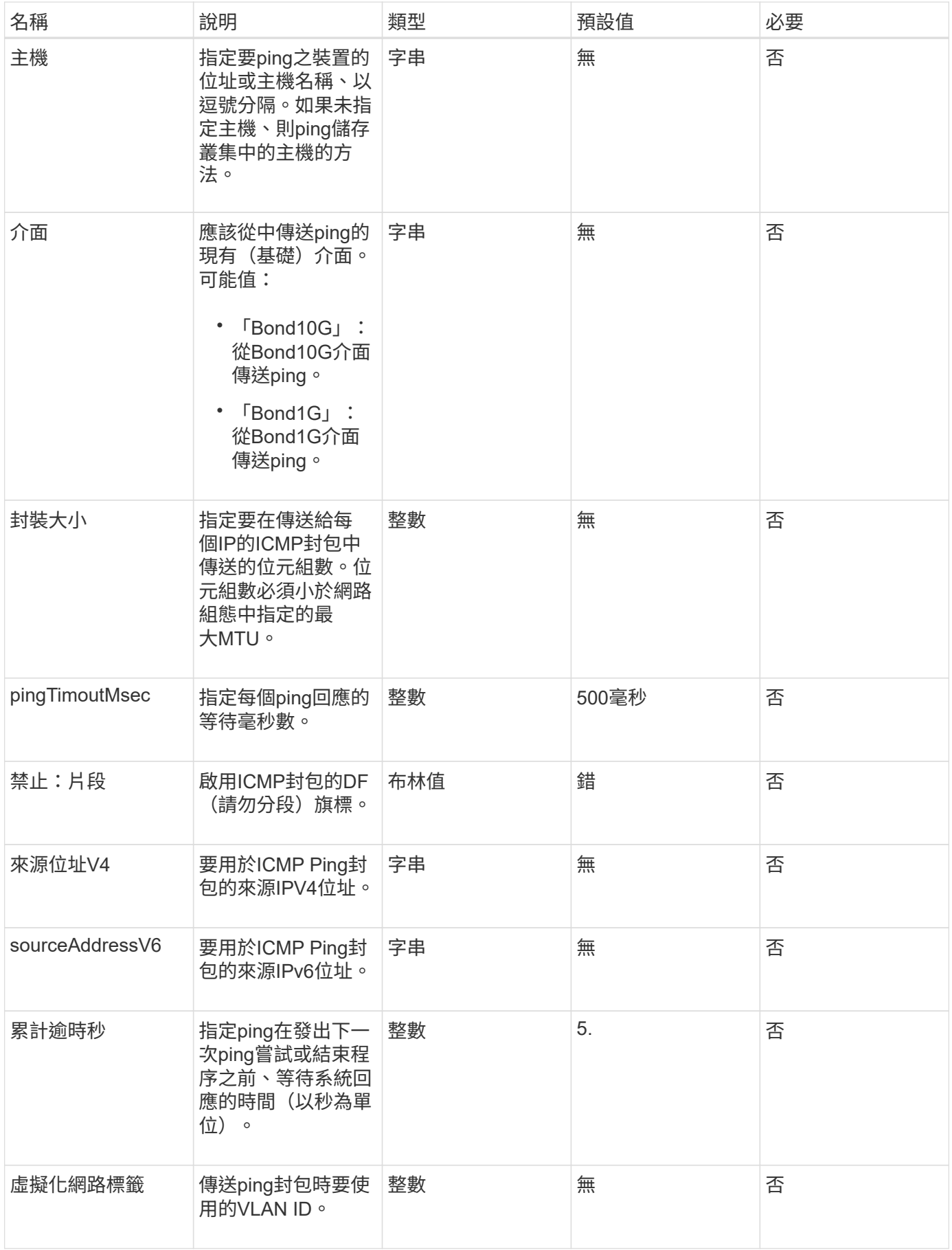

此方法具有下列傳回值:

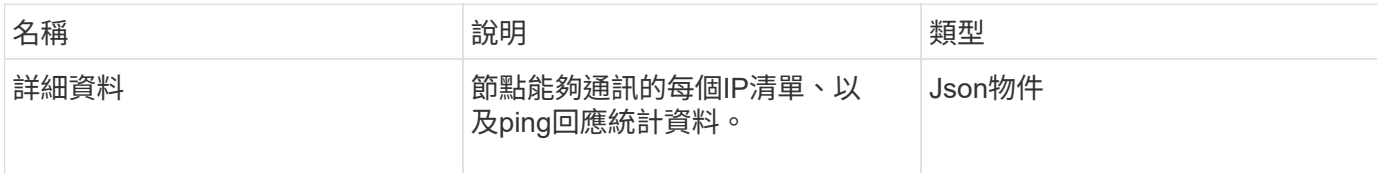

申請範例

此方法的要求類似於下列範例:

```
{
      "method": "TestPing",
      "params": {
          "interface": "Bond1G",
          "hosts": "192.168.0.1"
      },
      "id" : 1
}
```
### 回應範例

此方法會傳回類似下列範例的回應:

```
{
    "id": 1,
    "result": {
      "details": {
         "192.168.0.1": {
            "individualResponseCodes": [
              "Success",
              "Success",
              "Success",
              "Success",
              "Success"
         \frac{1}{2},
            "individualResponseTimes": [
              "00:00:00.000304",
              "00:00:00.000123",
              "00:00:00.000116",
              "00:00:00.000113",
              "00:00:00.000111"
          \frac{1}{\sqrt{2}}  "individualStatus": [
             true,
              true,
              true,
              true,
             true
          \left| \right|,
            "interface": "Bond1G",
            "responseTime": "00:00:00.000154",
            "sourceAddressV4": "192.168.0.5",
           "successful": true
         }
      },
      "duration": "00:00:00.001747",
      "result": "Passed"
    }
}
```
5.0

# 測試**RemoteConnectivity**

您可以使用「TestRemoteConnectivity」方法來ping遠端叢集的每個節點、並檢查遠端頻 道群資料庫連線。叢集必須配對、才能使用此方法傳回有用的結果。如果遠端資料庫連線

# 失敗、系統的回應會列出例外情況。

參數

此方法沒有輸入參數。

傳回值

此方法具有下列傳回值:

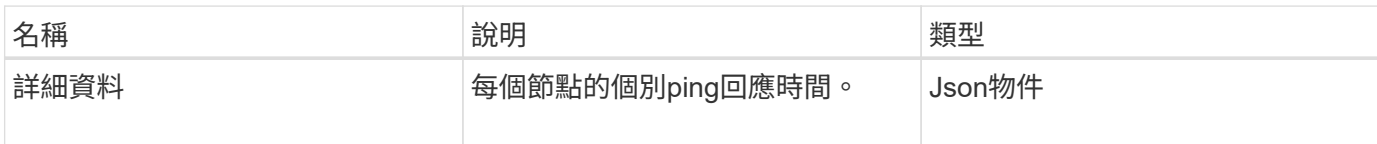

申請範例

此方法的要求類似於下列範例:

```
{
    "method": "TestRemoteConnectivity",
      "params": {
        "force": "true"
      },
      "id": 1
}
```
### 回應範例

此方法會傳回類似下列範例的回應:

```
{
   "id": null,
   "result": {
      "details": {
        "1": {
           "details": {
              "10.26.86.17": {
                "individualResponseTimes": [
                   "00:00:00.006868",
                  "00:00:00.005933",
                   "00:00:00.006655",
                  "00:00:00.006584",
                  "00:00:00.006334"
              \frac{1}{\sqrt{2}}  "individualStatus": [
                   "true",
```

```
  "true",
      "true",
      "true",
      "true"
  \left| \ \right|,
    "responseTime": "00:00:00.006475",
    "successful": true
  },
  "10.26.86.18": {
    "individualResponseTimes": [
      "00:00:00.006201",
      "00:00:00.006187",
      "00:00:00.005990",
      "00:00:00.006029",
      "00:00:00.005917"
  \frac{1}{2}  "individualStatus": [
      "true",
      "true",
      "true",
      "true",
      "true"
  \left| \ \right|,
    "responseTime": "00:00:00.006065",
    "successful": true
  },
  "10.26.86.19": {
    "individualResponseTimes": [
      "00:00:00.005988",
      "00:00:00.006948",
      "00:00:00.005981",
      "00:00:00.005964",
      "00:00:00.005942"
  \vert,
    "individualStatus": [
      "true",
      "true",
      "true",
      "true",
      "true"
  \frac{1}{2}  "responseTime": "00:00:00.006165",
    "successful": true,
  },
  "10.26.86.20": {
    "individualResponseTimes": [
```

```
  "00:00:00.005926",
                   "00:00:00.006072",
                   "00:00:00.005675",
                   "00:00:00.009904",
                   "00:00:00.006225"
              \frac{1}{2}  "individualStatus": [
                   "true",
                   "true",
                   "true",
                   "true",
                   "true"
              \frac{1}{2},
                 "responseTime": "00:00:00.006760",
                "successful": true
  }
           },
              "successful": true
         }
      },
    "duration": "00:00:00.595982",
    "result": "Passed"
    }
}
```
9.6

# 複寫**API**方法

複寫API方法可讓您連接兩個叢集、以實現持續資料保護(CDP)。當您連接兩個叢集 時、叢集內的作用中磁碟區可持續複寫至第二個叢集、以提供資料還原功能。將磁碟區配 對以進行複寫、即可保護資料免受可能導致資料無法存取的事件影響。

- [叢集](#page-382-0)[配對](#page-382-0)[作業](#page-382-0)[順](#page-382-0)[序](#page-382-0)
- [Volume](#page-382-1)[配對](#page-382-1)[作業](#page-382-1)[順](#page-382-1)[序](#page-382-1)
- [配對](#page-383-0)[叢集支援的複寫](#page-383-0)[模](#page-383-0)[式](#page-383-0)
- [CompleteClusterPairing](#page-383-1)
- [完](#page-384-0)[成](#page-384-0)[Volume](#page-384-0)[配對](#page-384-0)
- [listClusterPaairs](#page-386-0)
- [listActivePaedVolumes](#page-387-0)
- [ModifyVolume](#page-390-0)[空氣](#page-390-0)
- [RemoveClusterPair](#page-391-0)
- [RemoveVolume Pair](#page-392-0)
- [StartClusterPairing](#page-393-0)
- [StartVolume](#page-395-0)[配對](#page-395-0)

# 如需詳細資訊、請參閱

- ["](https://docs.netapp.com/us-en/element-software/index.html)[零件與元件軟體文件](https://docs.netapp.com/us-en/element-software/index.html)[SolidFire"](https://docs.netapp.com/us-en/element-software/index.html)
- ["](https://docs.netapp.com/sfe-122/topic/com.netapp.ndc.sfe-vers/GUID-B1944B0E-B335-4E0B-B9F1-E960BF32AE56.html)[先前版本的](https://docs.netapp.com/sfe-122/topic/com.netapp.ndc.sfe-vers/GUID-B1944B0E-B335-4E0B-B9F1-E960BF32AE56.html)[NetApp SolidFire](https://docs.netapp.com/sfe-122/topic/com.netapp.ndc.sfe-vers/GUID-B1944B0E-B335-4E0B-B9F1-E960BF32AE56.html) [產品及元素產品文件](https://docs.netapp.com/sfe-122/topic/com.netapp.ndc.sfe-vers/GUID-B1944B0E-B335-4E0B-B9F1-E960BF32AE56.html)["](https://docs.netapp.com/sfe-122/topic/com.netapp.ndc.sfe-vers/GUID-B1944B0E-B335-4E0B-B9F1-E960BF32AE56.html)

# <span id="page-382-0"></span>叢集配對作業順序

您必須先在執行Element軟體的一對儲存叢集之間建立連線、才能使用遠端複寫。

使用下列一組API方法建立叢集連線:

• [StartClusterPairing](#page-393-0):

此API方法會建立並傳回用於建立叢集配對的配對金鑰。金鑰已編碼、內含用於建立叢集間通訊的資訊。單 一叢集最多可與四個其他叢集配對。不過、每個叢集配對都必須產生新的金鑰。。 [StartClusterPairing](#page-393-0) 方法 會在每次呼叫方法時產生新的金鑰。使用每個唯一的金鑰 [CompleteClusterPairing](#page-383-1) 配對每個額外叢集的方 法。

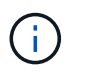

基於安全考量、不應透過電子郵件將配對金鑰傳送給其他使用者。金鑰包含使用者名稱和密 碼。

### • [CompleteClusterPairing](#page-383-1):

此方法使用與建立的配對金鑰 [StartClusterPairing](#page-393-0) 建立叢集配對的API方法。發行 [CompleteClusterPairing](#page-383-1) API方法搭配叢集傳送金鑰參數至目的地。原始叢集是建立金鑰的叢集。

如需詳細資訊、請參閱

- [StartClusterPairing](#page-393-0)
- [CompleteClusterPairing](#page-383-1)

# <span id="page-382-1"></span>**Volume**配對作業順序

您必須先在兩個對應的叢集之間建立叢集配對、才能配對磁碟區。

使用下列一組API方法建立叢集連線:

• [StartVolume](#page-395-0)[配對](#page-395-0):

此API方法會建立並傳回用於建立Volume配對的Volume配對金鑰。金鑰包含用於在磁碟區之間建立通訊的資 訊。

• [完](#page-384-0)[成](#page-384-0)[Volume](#page-384-0)[配對](#page-384-0):

此方法使用與建立的配對金鑰 [StartVolume](#page-395-0)[配對](#page-395-0) 建立Volume配對的API方法。發行 [完](#page-384-0)[成](#page-384-0)[Volume](#page-384-0)[配對](#page-384-0) API方 法、其中包含目的地Volume的volumeID和volumePairingKey參數。

只能將配對的其中一個磁碟區識別為複寫目標磁碟區。使用 [ModifyVolume](#page-390-0)[空氣](#page-390-0) API方法、識別哪個磁碟區是目 標、藉此建立磁碟區資料複寫的方向。資料會從來源磁碟區複寫到目標磁碟區。

如需詳細資訊、請參閱

- [StartVolume](#page-395-0)[配對](#page-395-0)
- [完](#page-384-0)[成](#page-384-0)[Volume](#page-384-0)[配對](#page-384-0)
- [ModifyVolume](#page-390-0)[空氣](#page-390-0)

<span id="page-383-0"></span>配對叢集支援的複寫模式

配對叢集支援下列複寫模式:

- 非同步複寫資料:傳送至複寫目標磁碟區的資料會以非同步方式傳送。系統不會等待在寫入資料之前傳送確 認訊息。
- 資料的同步複寫:傳送至複寫目標磁碟區的資料會同步傳送。當系統確認從主機傳送的I/O作業時、系統會將 系統確認訊息傳回主機、並將資料傳送至複寫目標磁碟區。
- 純快照資料複寫:只有磁碟區快照會複寫到目標叢集。

# <span id="page-383-1"></span>**CompleteClusterPairing**

「完成叢集配對」方法是叢集配對程序的第二步驟。使用此方法搭配 從「TartClusterPairing」方法收到的編碼金鑰、即可完成叢集配對程序。

參數

此方法具有下列輸入參數:

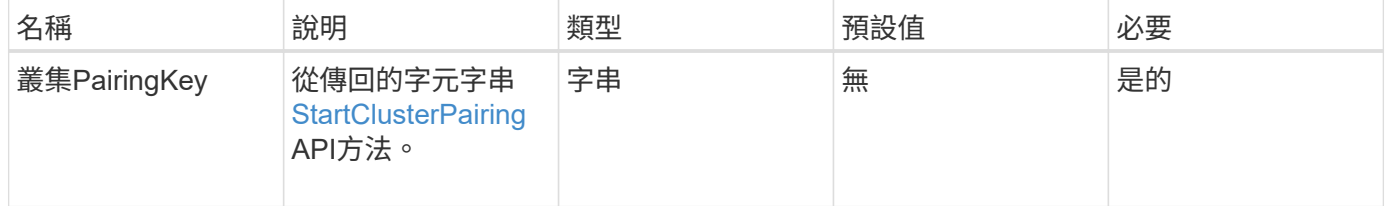

傳回值

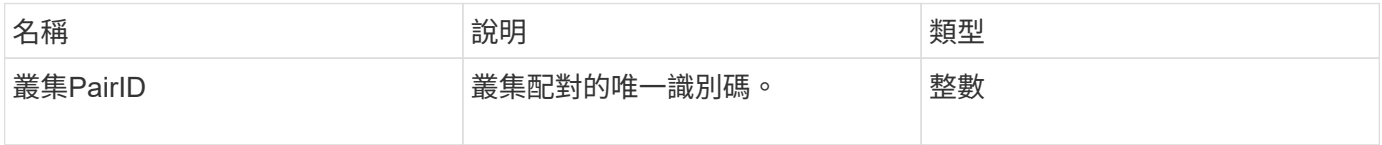

#### 申請範例

### 此方法的要求類似於下列範例:

```
{
     "method": "CompleteClusterPairing",
     "params": {
          "clusterPairingKey" :
"7b22636c7573746572506169724944223a312c22636c75737465725061697255554944223
a2231636561313336322d346338662d343631612d626537322d37343536366139353364326
6222c22636c7573746572556e697175654944223a2278736d36222c226d766970223a22313
9322e3136382e3133392e313232222c226e616d65223a224175746f54657374322d6330755
2222c2270617373776f7264223a22695e59686f20492d64774d7d4c67614b222c227270634
36f6e6e656374696f6e4944223a3931333134323634392c22757365726e616d65223a225f5
f53465f706169725f50597a796647704c7246564432444a42227d"
     },
     "id" : 1
}
```
#### 回應範例

此方法會傳回類似下列範例的回應:

```
{
     "id" : 1,
     "result" : {
          "clusterPairID" : 1
     }
}
```
新的自版本

9.6

如需詳細資訊、請參閱

**[StartClusterPairing](#page-393-0)** 

<span id="page-384-0"></span>完成**Volume**配對

您可以使用「完整Volume配對」來完成兩個磁碟區的配對。

### 參數

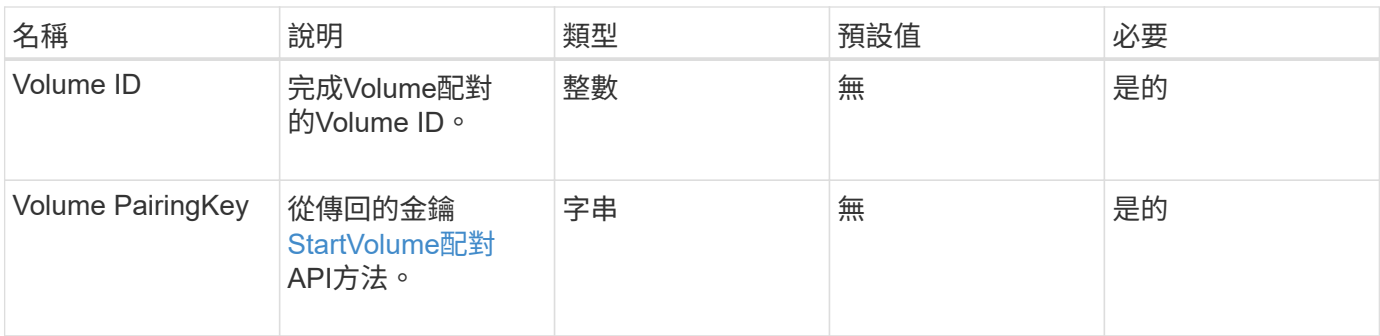

此方法沒有傳回值。

#### 申請範例

此方法的要求類似於下列範例:

```
{
     "method": "CompleteVolumePairing",
     "params": {
          "volumeID" : 12,
          "volumePairingKey" :
"7b22636c7573746572506169724944223a312c22636c75737465725061697255554944223
a2231636561313336322d346338662d343631612d626537322d37343536366139353364326
6222c22636c7573746572556e697175654944223a2278736d36222c226d766970223a22313
9322e3136382e3133392e313232222c226e616d65223a224175746f54657374322d6330755
2222c2270617373776f7264223a22695e59686f20492d64774d7d4c67614b222c227270634
36f6e6e656374696f6e4944223a3931333134323634392c22757365726e616d65223a225f5
f53465f706169725f50597a796647704c7246564432444a42227d"
          },
     "id" : 1
}
```
#### 回應範例

此方法會傳回類似下列範例的回應:

```
{
"id": 1,
"result": {}
}
```
#### 新的自版本

9.6

如需詳細資訊、請參閱

### [StartVolume](#page-395-0)[配對](#page-395-0)

# <span id="page-386-0"></span>**listClusterPaairs**

您可以使用「listClusterPaires.」方法列出與目前叢集配對的所有叢集。此方法會傳回使用 中和擱置中叢集配對的相關資訊、例如目前配對的統計資料、以及叢集配對的連線能力和 延遲(以毫秒為單位)。

參數

此方法沒有輸入參數:

傳回值

此方法具有下列傳回值:

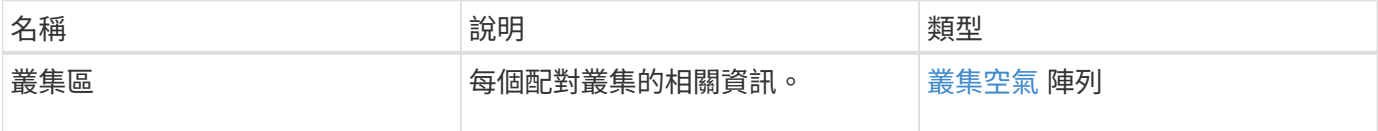

申請範例

此方法的要求類似於下列範例:

```
{
     "method": "ListClusterPairs",
     "params": {
        },
     "id" : 1
}
```
回應範例

此方法會傳回類似下列範例的回應:

```
{
 "id": 1,
 "result": {
     "clusterPairs": [
       {
        "clusterName": "cluster2",
        "clusterPairID": 3,
        "clusterPairUUID": "9866fbeb-c2f8-4df3-beb9-58a5c4e49c9b",
        "clusterUUID": 5487,
        "latency": 1,
        "mvip": "172.1.1.5",
        "status": "Connected"
        "version": "8.0.0.1361"
       },
       {
        "clusterName": "cluster3",
        "clusterPairID": 2,
        "clusterPairUUID": "8132a699-ce82-41e0-b406-fb914f976042",
        "clusterUUID": 1383,
        "latency": 1,
        "mvip": "172.1.1.6",
        "status": "Connected"
        "version": "8.0.0.1361"
       }
    ]
 }
```
9.6

# <span id="page-387-0"></span>**listActivePaedVolumes**

您可以使用「listActivePairedVolumes」方法、列出與Volume配對的所有作用中磁碟區。 此方法會傳回使用中和擱置配對的磁碟區相關資訊。

參數

此方法沒有輸入參數。

### 傳回值

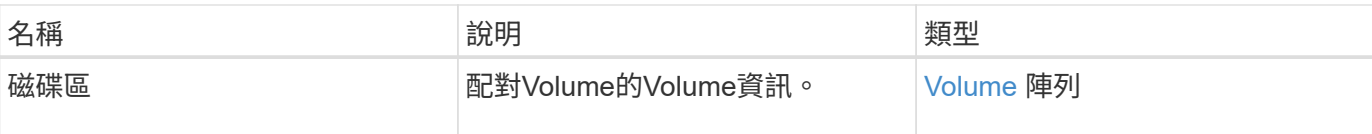

### 申請範例

此方法的要求類似於下列範例:

```
{
     "method": "ListActivePairedVolumes",
     "params": {
       },
     "id" : 1
}
```
### 回應範例

此方法的回應類似於下列範例:

```
{
      "id": 1,
      "result": {
          "volumes": [
\{  "access": "readWrite",
                   "accountID": 1,
                   "attributes": {},
                   "blockSize": 4096,
                   "createTime": "2016-06-24T15:21:59Z",
                   "deleteTime": "",
                   "enable512e": true,
                   "iqn": "iqn.2010-01.com.solidfire:0oto.bk.24",
                   "name": "BK",
                   "purgeTime": "",
                   "qos": {
                        "burstIOPS": 15000,
                        "burstTime": 60,
                        "curve": {
                            "4096": 100,
                            "8192": 160,
                            "16384": 270,
                            "32768": 500,
                            "65536": 1000,
                            "131072": 1950,
                            "262144": 3900,
```

```
  "524288": 7600,
                            "1048576": 15000
\{x_i\}_{i=1}^n  "maxIOPS": 15000,
                        "minIOPS": 50
                   },
                   "scsiEUIDeviceID": "306f746f00000018f47acc0100000000",
                   "scsiNAADeviceID": "6f47acc100000000306f746f00000018",
                   "sliceCount": 1,
                   "status": "active",
                   "totalSize": 10737418240,
                   "virtualVolumeID": null,
                   "volumeAccessGroups": [],
                   "volumeID": 24,
                   "volumePairs": [
{1 \over 2}  "clusterPairID": 2,
                            "remoteReplication": {
                                "mode": "Async",
                                 "pauseLimit": 3145728000,
                                 "remoteServiceID": 14,
                                 "resumeDetails": "",
                                 "snapshotReplication": {
                                     "state": "Idle",
                                     "stateDetails": ""
},  "state": "Active",
                                "stateDetails": ""
\},
                            "remoteSliceID": 8,
                            "remoteVolumeID": 8,
                            "remoteVolumeName": "PairingDoc",
                            "volumePairUUID": "229fcbf3-2d35-4625-865a-
d04bb9455cef"
  }
and the contract of the state of the state of the state of the state of the state of the state of the state of
  }
          ]
      }
}
```
9.6

# <span id="page-390-0"></span>**ModifyVolume**空氣

您可以使用「磁碟區Pair」方法、在一對磁碟區之間暫停或重新啟動複寫。此方法是在來 源磁碟區(具有讀寫存取權的磁碟區)上設定。

# 參數

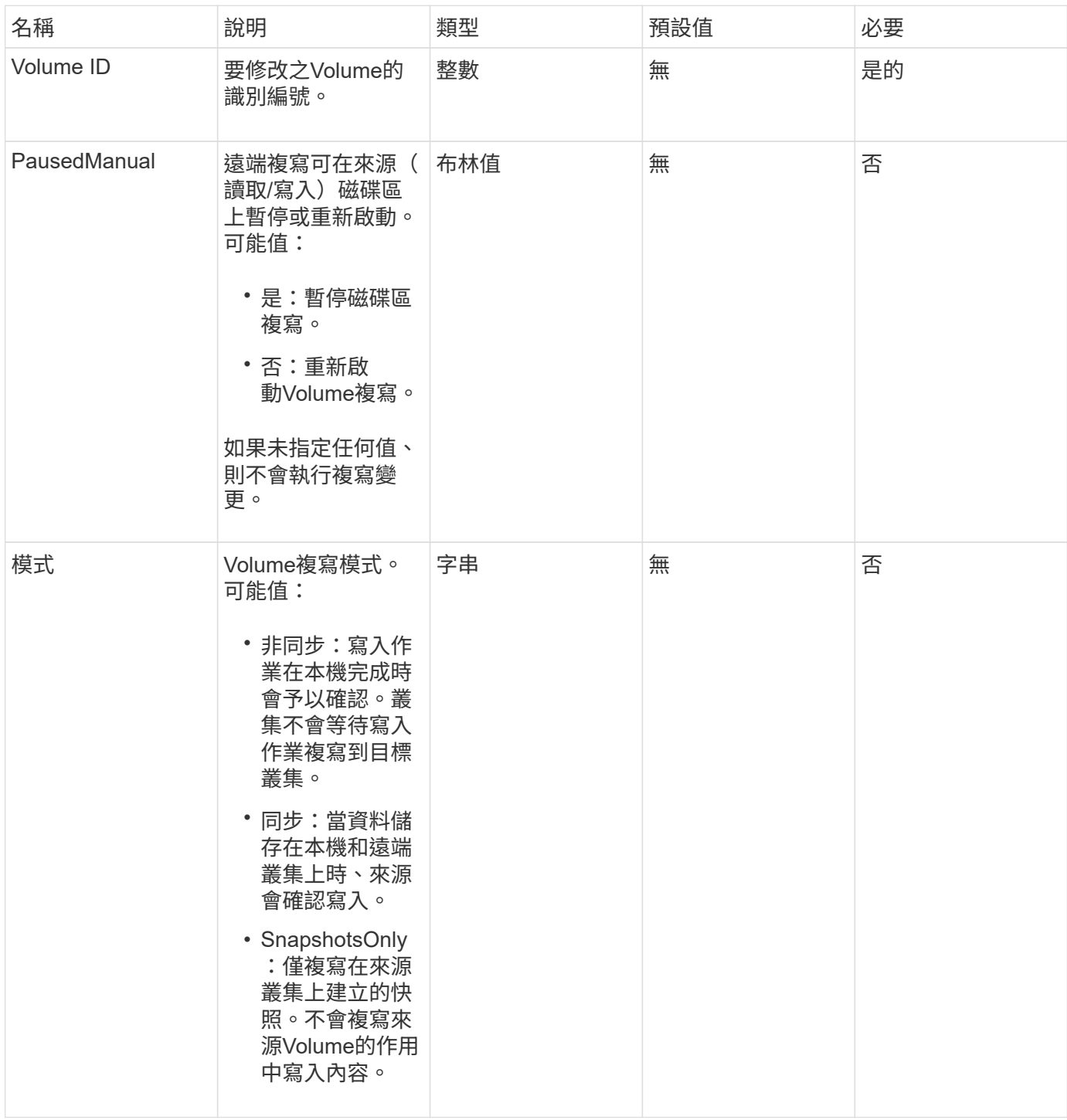

此方法沒有傳回值。

申請範例

此方法的要求類似於下列範例:

```
{
    "method": "ModifyVolumePair",
    "params": {
      "pausedManual": false,
     "volumeID": 5,
      "mode": "sync"
    },
    "id": 1
}
```
### 回應範例

此方法會傳回類似下列範例的回應:

```
{
     "id" : 1,
     "result" : {}
}
```
### 新的自版本

9.6

# <span id="page-391-0"></span>**RemoveClusterPair**

您可以使用「RemoveClusterPair」方法來關閉兩個配對叢集之間的開放連線。

參數

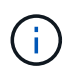

在移除叢集配對之前、您必須先使用RemoveVolume Pair API方法移除與叢集的所有Volume配 對。

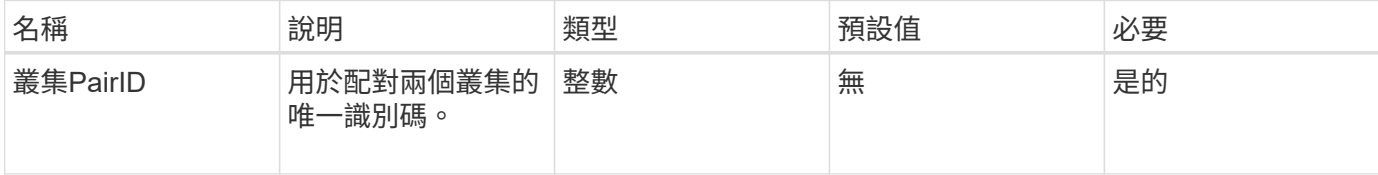

此方法沒有傳回值。

### 申請範例

此方法的要求類似於下列範例:

```
{
     "method": "RemoveClusterPair",
     "params": {
                  "clusterPairID": 1
        },
     "id" : 1
}
```
### 回應範例

此方法會傳回類似下列範例的回應:

```
{
     "id": 1,
     "result": {}
}
```
### 新的自版本

9.6

# <span id="page-392-0"></span>**RemoveVolume Pair**

您可以使用「RemoveVolume Paair」方法來移除兩個磁碟區之間的遠端配對。在配對的 來源和目標磁碟區上使用此方法。當您移除Volume配對資訊時、資料將不再複寫到磁碟區 或從磁碟區複寫。

參數

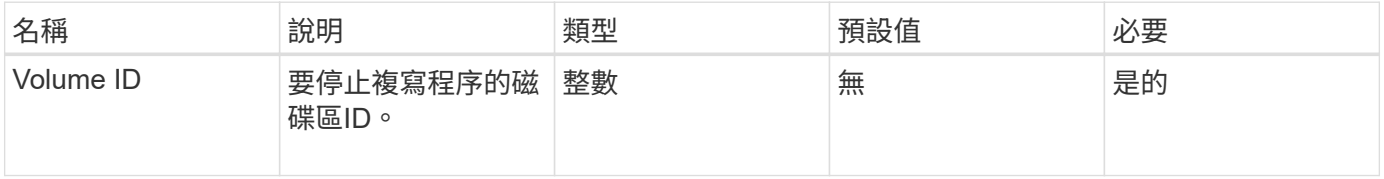

此方法沒有傳回值。

申請範例

此方法的要求類似於下列範例:

```
{
     "method": "RemoveVolumePair",
     "params": {
        "volumeID": 5
     "id" : 1
     }
}
```
回應範例

此方法會傳回類似下列範例的回應:

```
{
     "id": 1,
      "result": {
      }
}
```
新的自版本

9.6

# <span id="page-393-0"></span>**StartClusterPairing**

您可以使用「tartClusterPairing」方法、從叢集建立編碼金鑰、以便與其他叢集配對。 此API方法所建立的金鑰會用於「完成叢集配對」方法、以建立叢集配對。您可以將叢集與 最多四個其他叢集配對。

參數

此方法沒有輸入參數。

傳回值

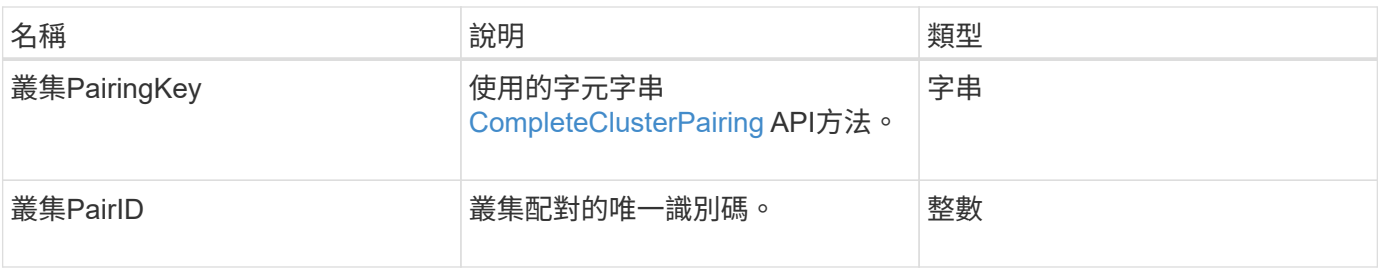

申請範例

此方法的要求類似於下列範例:

```
{
     "method": "StartClusterPairing",
     "params": {
        },
     "id" : 1
}
```
回應範例

此方法會傳回類似下列範例的回應:

```
{
     "id": 1,
     "result": {
       "clusterPairID": 1,
       "clusterPairingKey":
"7b22636c7573746572506169724944223a312c22636c75737465725061697255554944223
a2231636561313336322d346338662d343631612d626537322d37343536366139353364326
6222c22636c7573746572556e697175654944223a2278736d36222c226d766970223a22313
9322e3136382e3133392e313232222c226e616d65223a224175746f54657374322d6330755
2222c2270617373776f7264223a22695e59686f20492d64774d7d4c67614b222c227270634
36f6e6e656374696f6e4944223a3931333134323634392c22757365726e616d65223a225f5
f53465f706169725f50597a796647704c7246564432444a42227d"
     }
}
```
### 新的自版本

9.6

如需詳細資訊、請參閱

[CompleteClusterPairing](#page-383-1)

# <span id="page-395-0"></span>**StartVolume**配對

您可以使用「tartVolume Pairing」方法、從用於與其他Volume配對的Volume建立編碼金 鑰。此方法建立的金鑰用於「完成Volume配對」方法、以建立Volume配對。

# 參數

# 此方法具有下列輸入參數:

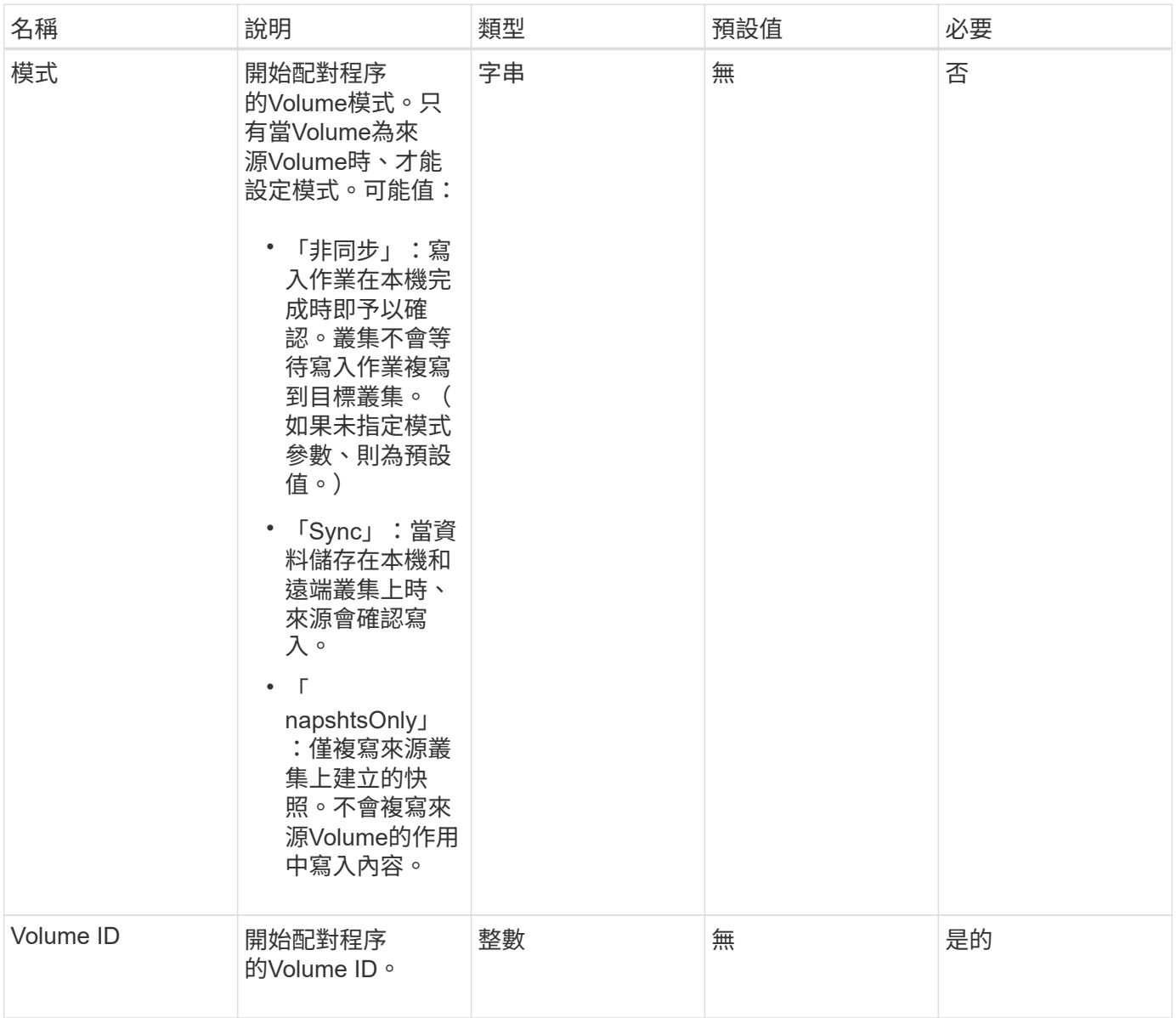

### 傳回值

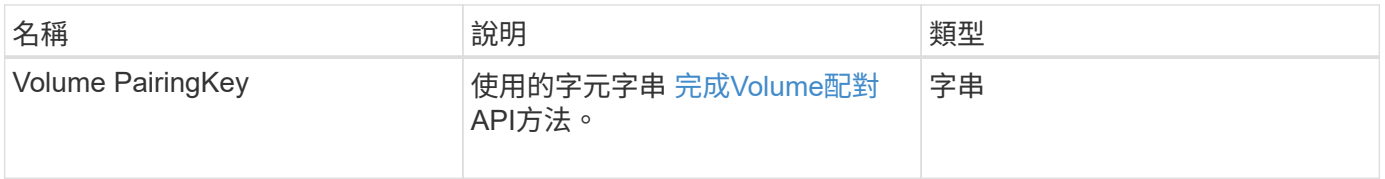
#### 此方法的要求類似於下列範例:

```
{
     "method": "StartVolumePairing",
     "params": {
            "mode": "Async",
       "volumeID" : 14
        },
     "id" : 1
}
```
#### 回應範例

此方法會傳回類似下列範例的回應:

```
{
     "id" : 1,
     "result" : {
        "volumePairingKey" :
"7b226d766970223a223139322e3136382e3133392e313232222c22766f6c756d654944223
a312c22766f6c756d654e616d65223a2254657374222c22766f6c756d65506169725555494
4223a2236393632346663622d323032652d343332352d613536392d6563396336353563376
23561227d"
        }
}
```
#### 新的自版本

9.6

如需詳細資訊、請參閱

[完](#page-384-0)[成](#page-384-0)[Volume](#page-384-0)[配對](#page-384-0)

# 安全**API**方法

您可以將Element軟體與外部安全性相關服務(例如外部金鑰管理伺服器)整合。這些與 安全性相關的方法可讓您設定元素安全功能、例如外部金鑰管理、以利加密閒置。

- [AddKeyServerToProviderKmip](#page-397-0)
- [CreeKeyProviderKmip](#page-398-0)
- [CreKeyServerKmip](#page-400-0)
- [建立](#page-402-0)[PublicPrivate KeyPair](#page-402-0)
- [刪](#page-404-0)[除](#page-404-0)[KeyProviderKmip](#page-404-0)
- [刪](#page-405-0)[除](#page-405-0)[KeyServerKmip](#page-405-0)
- [DisableEncryptionAtRest](#page-406-0)
- [啟用](#page-407-0)[EncryptionAtRest](#page-407-0)
- [GetClientCertificateSignRequest](#page-409-0)
- [GetKeyProviderKmip](#page-410-0)
- [GetKeyServerKmip](#page-412-0)
- [listKeyProvidersKmip](#page-415-0)
- [listKeyServersKmip](#page-417-0)
- [ModifyKeyServerKmip](#page-420-0)
- [RemoveKeyServerFromProviderKmip](#page-424-0)
- [TestKeyProviderKmip](#page-425-0)
- [TestKeyServerKmip](#page-426-0)

# 如需詳細資訊、請參閱

- ["](https://docs.netapp.com/us-en/element-software/index.html)[零件與元件軟體文件](https://docs.netapp.com/us-en/element-software/index.html)[SolidFire"](https://docs.netapp.com/us-en/element-software/index.html)
- ["](https://docs.netapp.com/sfe-122/topic/com.netapp.ndc.sfe-vers/GUID-B1944B0E-B335-4E0B-B9F1-E960BF32AE56.html)[先前版本的](https://docs.netapp.com/sfe-122/topic/com.netapp.ndc.sfe-vers/GUID-B1944B0E-B335-4E0B-B9F1-E960BF32AE56.html)[NetApp SolidFire](https://docs.netapp.com/sfe-122/topic/com.netapp.ndc.sfe-vers/GUID-B1944B0E-B335-4E0B-B9F1-E960BF32AE56.html) [產品及元素產品文件](https://docs.netapp.com/sfe-122/topic/com.netapp.ndc.sfe-vers/GUID-B1944B0E-B335-4E0B-B9F1-E960BF32AE56.html)["](https://docs.netapp.com/sfe-122/topic/com.netapp.ndc.sfe-vers/GUID-B1944B0E-B335-4E0B-B9F1-E960BF32AE56.html)

# <span id="page-397-0"></span>**AddKeyServerToProviderKmip**

您可以使用「AddKeyServerToProviderKmip」方法、將金鑰管理互通性傳輸協定(KMIP )金鑰伺服器指派給指定的金鑰提供者。在指派期間、系統會聯絡伺服器以驗證功能。如 果指定的金鑰伺服器已指派給指定的金鑰提供者、則不會採取任何動作、也不會傳回錯 誤。您可以使用「RemoveKeyServerFromProviderKmip」方法移除指派。

```
參數
```
此方法具有下列輸入參數:

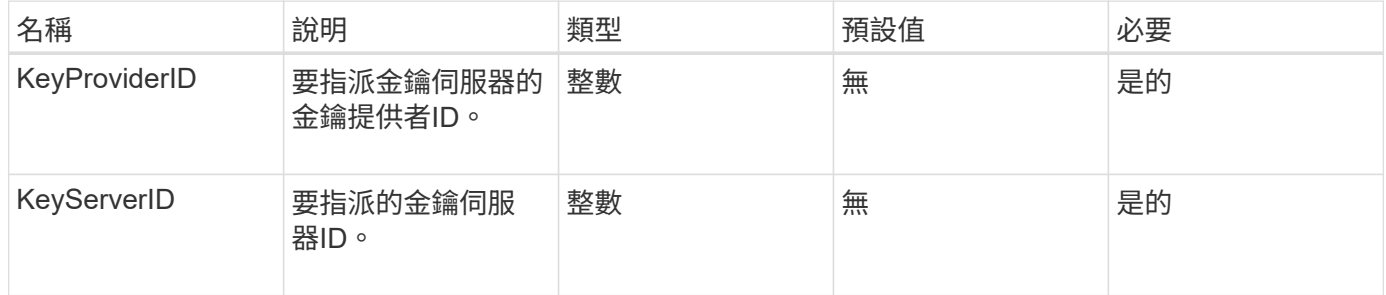

## 傳回值

此方法沒有傳回值。只要沒有傳回錯誤、指派就會被視為成功。

## 此方法的要求類似於下列範例:

```
{
    "method": "AddKeyServerToProviderKmip",
    "params": {
      "keyProviderID": 1,
      "keyServerID": 15
      },
"id": 1
}
```
#### 回應範例

此方法會傳回類似下列範例的回應:

```
{
      "id": 1,
      "result":
           {}
        }
}
```
新的自版本

11.7

# <span id="page-398-0"></span>**CreeKeyProviderKmip**

您可以使用「Create KeyProviderKmip」方法、建立具有指定名稱的金鑰管理互通性傳輸 協定(KMIP)金鑰提供者。金鑰提供者定義擷取驗證金鑰的機制和位置。當您建立新 的KMIP金鑰提供者時、它並未指派任何KMIP金鑰伺服器給它。若要建立KMIP金鑰伺服 器、請使用「Create KeyServerKmip」方法。若要將其指派給供應商、請參 閱「AddKeyServerToProviderKmip」。

參數

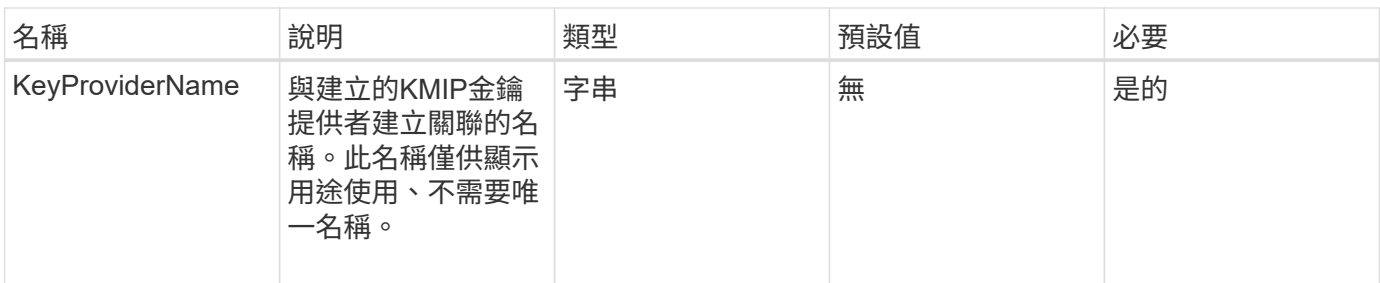

此方法具有下列傳回值:

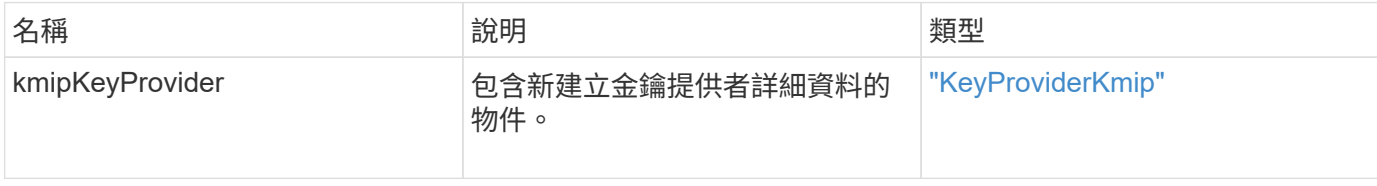

## 申請範例

此方法的要求類似於下列範例:

```
{
   "method": "CreateKeyProviderKmip",
    "params": {
      "keyProviderName": "ProviderName",
     },
"id": 1
}
```
#### 回應範例

此方法會傳回類似下列範例的回應:

```
{
     "id": 1,
     "result":
         {
      "kmipKeyProvider": {
            "keyProviderName": "ProviderName",
            "keyProviderIsActive": true,
            "kmipCapabilities": "SSL",
            "keyServerIDs": [
                 15
          \frac{1}{\sqrt{2}}  "keyProviderID": 1
      }
}
}
```
## 新的自版本

11.7

# <span id="page-400-0"></span>**CreKeyServerKmip**

您可以使用「Create KeyServerKmip」方法、建立具有指定屬性的金鑰管理互通性傳輸協 定(KMIP)金鑰伺服器。在建立期間、伺服器不會連絡;使用此方法之前不需要存在伺服 器。對於叢集式金鑰伺服器組態、您必須在kmipKeyServerHostnames參數中提供所有伺 服器節點的主機名稱或IP位址。您可以使用「TestKeyServerKmip」方法來測試金鑰伺服 器。

#### 參數

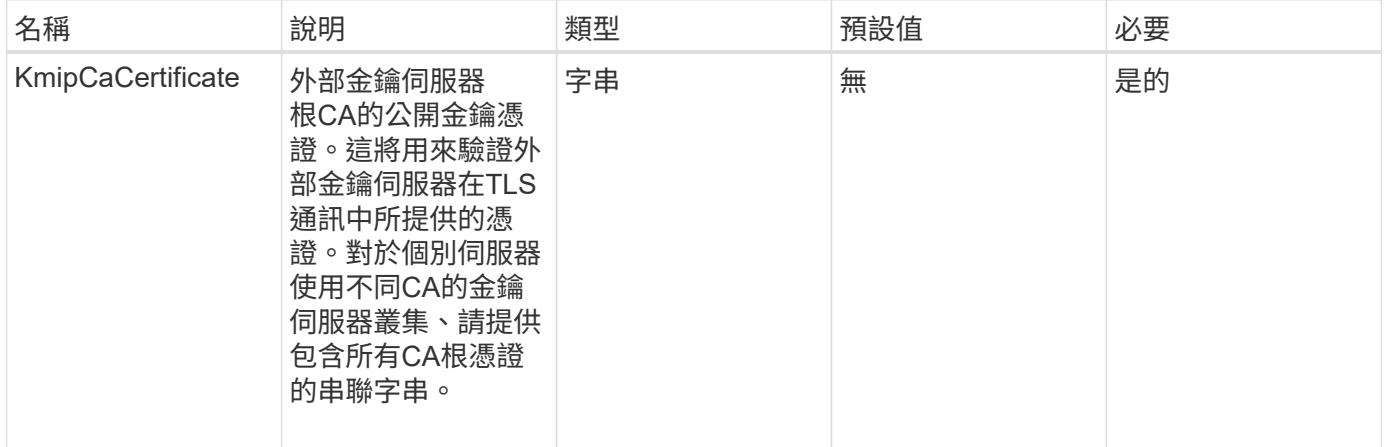

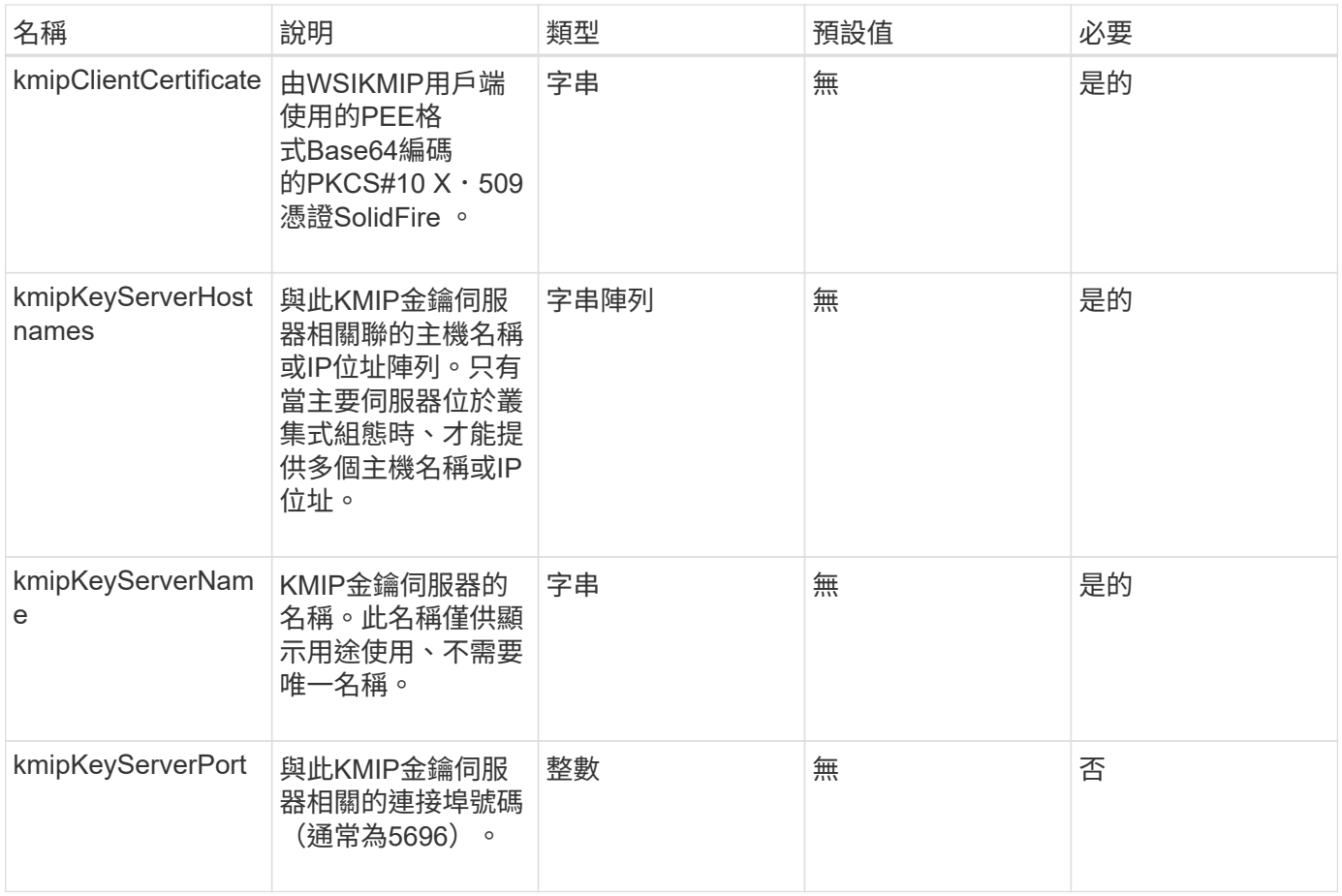

## 此方法具有下列傳回值:

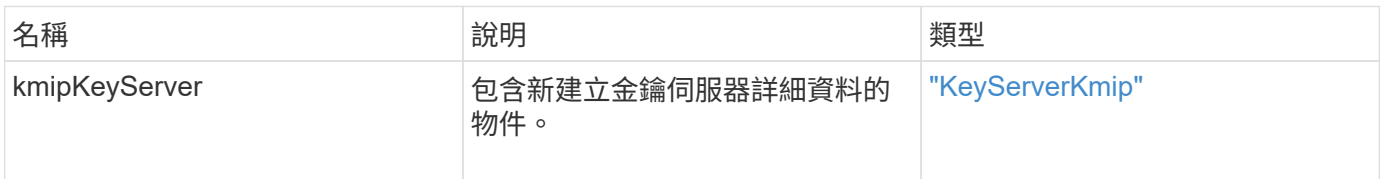

## 申請範例

```
{
    "method": "CreateKeyServerKmip",
   "params": {
      "kmipCaCertificate": "MIICPDCCAaUCEDyRMcsf9tAbDpq40ES/E...",
      "kmipClientCertificate": "dKkkirWmnWXbj9T/UWZYB2oK0z5...",
      "kmipKeyServerHostnames" : ["server1.hostname.com",
"server2.hostname.com"],
      "kmipKeyServerName" : "keyserverName",
      "kmipKeyServerPort" : 5696
   },
"id": 1
}
```
此方法會傳回類似下列範例的回應:

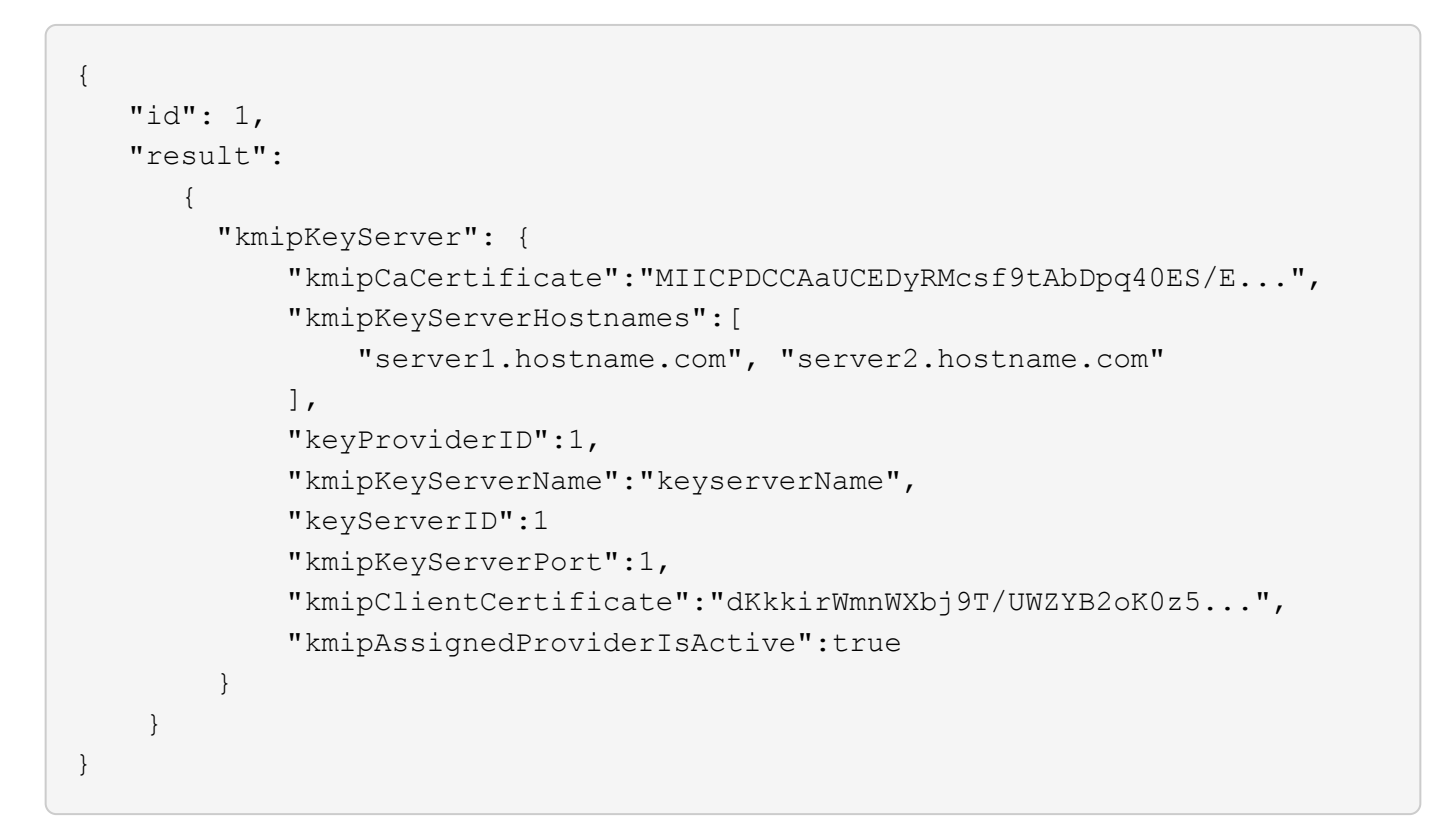

#### 新的自版本

11.7

# <span id="page-402-0"></span>建立**PublicPrivate KeyPair**

您可以使用「Create PublicPrivate KeyPair」方法來建立公開和私有SSL金鑰。您可以使 用這些金鑰來產生憑證簽署要求。每個儲存叢集只能使用一組金鑰配對。在使用此方法來

## 參數

此方法具有下列輸入參數:

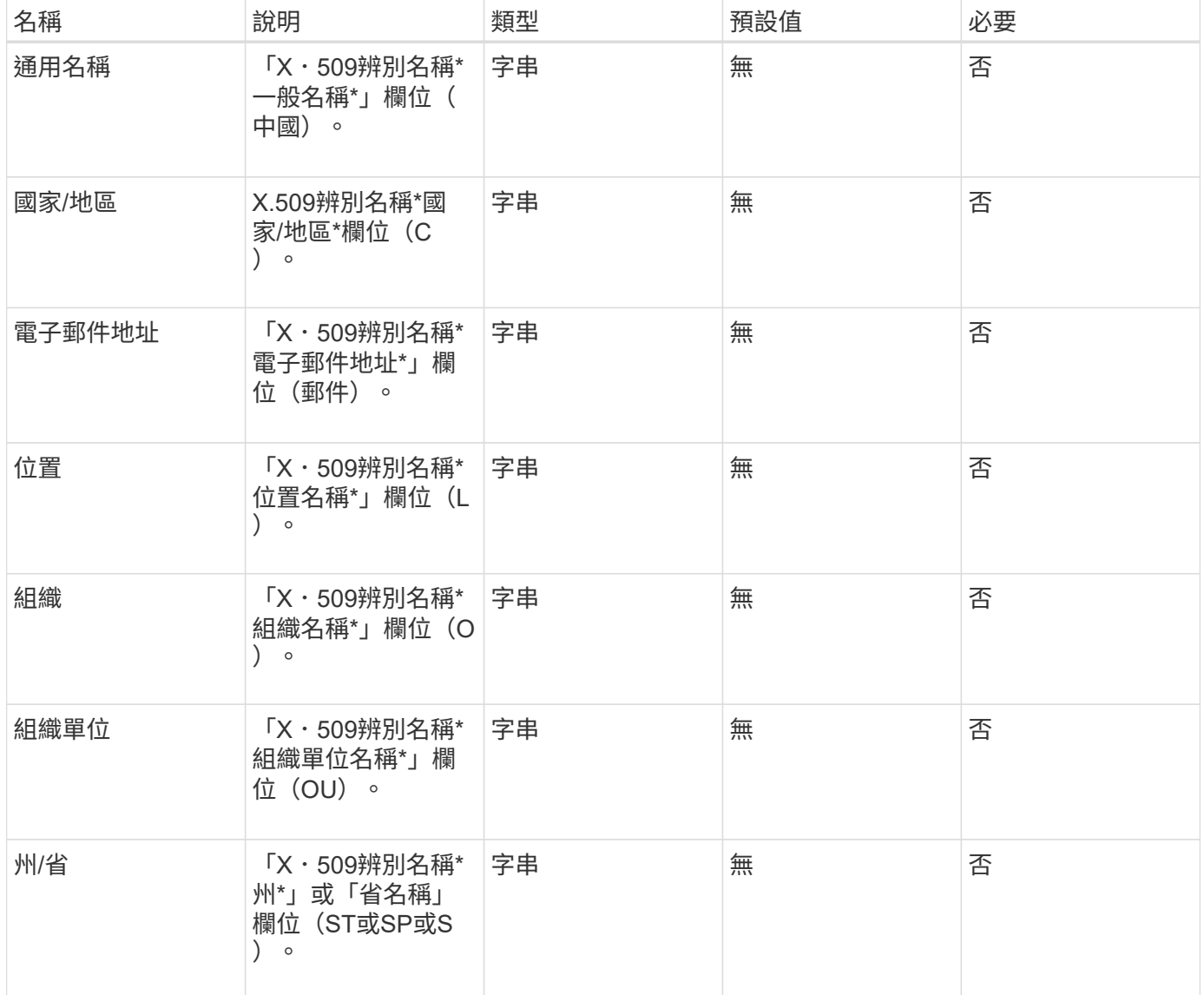

#### 傳回值

此方法沒有傳回值。如果沒有錯誤、則會將金鑰建立視為成功。

申請範例

```
{
    "method": "CreatePublicPrivateKeyPair",
    "params": {
     "commonName": "Name",
     "country": "US",
      "emailAddress" : "email@domain.com"
    },
"id": 1
}
```
此方法會傳回類似下列範例的回應:

```
{
      "id": 1,
      "result":
         {}
}
```
## 新的自版本

11.7

# <span id="page-404-0"></span>刪除**KeyProviderKmip**

您可以使用「刪除KeyProviderKmip」方法刪除指定的非作用中金鑰管理互通性傳輸協定 (KMIP)金鑰提供者。

參數

此方法具有下列輸入參數:

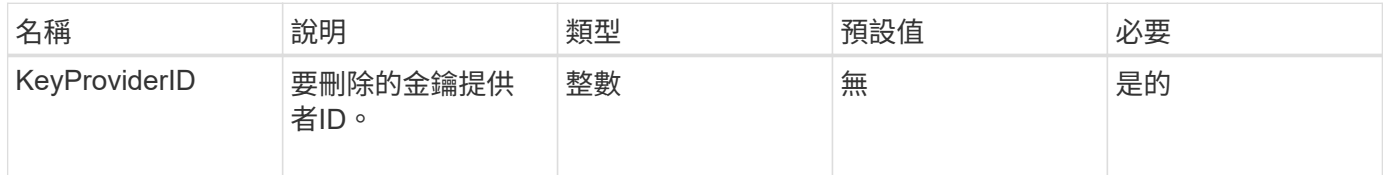

## 傳回值

此方法沒有傳回值。只要沒有錯誤、刪除作業就會被視為成功。

#### 申請範例

```
{
    "method": "DeleteKeyProviderKmip",
    "params": {
      "keyProviderID": "1"
     },
"id": 1
}
```
此方法會傳回類似下列範例的回應:

```
{
      "id": 1,
      "result":
          {}
}
```
#### 新的自版本

11.7

# <span id="page-405-0"></span>刪除**KeyServerKmip**

您可以使用「刪除KeyServerKmip」方法刪除現有的金鑰管理互通性傳輸協定(KMIP)金 鑰伺服器。除非金鑰伺服器是最後指派給其供應商的金鑰伺服器、而且該供應商提供目前 使用中的金鑰、否則您可以刪除該金鑰伺服器。

```
參數
```
此方法具有下列輸入參數:

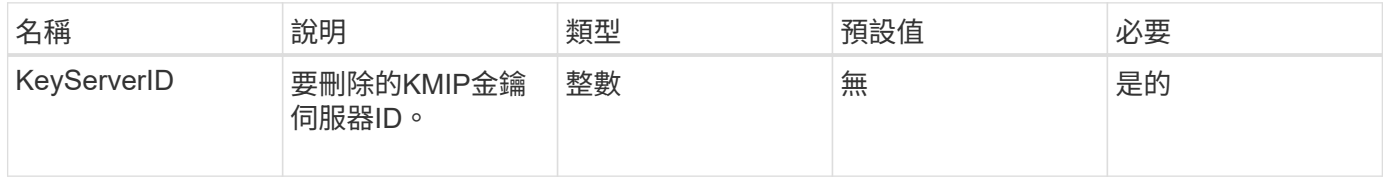

#### 傳回值

此方法沒有傳回值。如果沒有錯誤、刪除作業就會被視為成功。

## 申請範例

```
{
    "method": "DeleteKeyServerKmip",
    "params": {
       "keyServerID": 15
    },
"id": 1
}
```
此方法會傳回類似下列範例的回應:

```
{
      "id": 1,
      "result":
          {}
}
```
## 新的自版本

11.7

# <span id="page-406-0"></span>**DisableEncryptionAtRest**

您可以使用「DisableEncryptionAtRest」方法、移除先前使用「EnablEncryptionAtRest」 方法套用至叢集的加密。此停用方法為非同步、會在停用加密之前傳回回應。您可以使 用「GetClusterInfo」方法輪詢系統、查看程序何時完成。

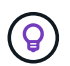

若要查看叢集上閒置加密和/或軟體加密的目前狀態、請使用 ["](#page-160-0)[取](#page-160-0)[得](#page-160-0)[叢集資訊方法](#page-160-0)["](#page-160-0)。您可以使用 GetSoftwareEncryptionAtRestInfo ["](#page-413-0)[取](#page-413-0)[得](#page-413-0)[叢集用來](#page-413-0)[加密閒置](#page-413-0)[資料的資訊方法](#page-413-0)["](#page-413-0)。

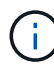

您無法使用此方法停用閒置的軟體加密。若要停用閒置的軟體加密功能、您需要 ["](#page-206-0)[建立](#page-206-0)[新](#page-206-0)[叢集](#page-206-0)["](#page-206-0) 停 用閒置時的軟體加密。

#### 參數

此方法沒有輸入參數。

傳回值

此方法沒有傳回值。

申請範例

```
{
     "method": "DisableEncryptionAtRest",
     "params": {},
     "id": 1
}
```
此方法會傳回類似下列範例的回應:

```
{
     "id" : 1,
    "result" : {}
}
```
#### 新的自版本

9.6

#### 如需詳細資訊、請參閱

- ["GetClusterInfo"](https://docs.netapp.com/zh-tw/element-software-123/api/api/reference_element_api_getclusterinfo.html)
- ["](https://docs.netapp.com/us-en/element-software/index.html)[零件與元件軟體文件](https://docs.netapp.com/us-en/element-software/index.html)[SolidFire"](https://docs.netapp.com/us-en/element-software/index.html)
- ["](https://docs.netapp.com/sfe-122/topic/com.netapp.ndc.sfe-vers/GUID-B1944B0E-B335-4E0B-B9F1-E960BF32AE56.html)[先前版本的](https://docs.netapp.com/sfe-122/topic/com.netapp.ndc.sfe-vers/GUID-B1944B0E-B335-4E0B-B9F1-E960BF32AE56.html)[NetApp SolidFire](https://docs.netapp.com/sfe-122/topic/com.netapp.ndc.sfe-vers/GUID-B1944B0E-B335-4E0B-B9F1-E960BF32AE56.html) [產品及元素產品文件](https://docs.netapp.com/sfe-122/topic/com.netapp.ndc.sfe-vers/GUID-B1944B0E-B335-4E0B-B9F1-E960BF32AE56.html)["](https://docs.netapp.com/sfe-122/topic/com.netapp.ndc.sfe-vers/GUID-B1944B0E-B335-4E0B-B9F1-E960BF32AE56.html)

# <span id="page-407-0"></span>啟用**EncryptionAtRest**

您可以使用「EnablEncryptionAtRest」方法、在叢集上啟用閒置的進階加密標準(AES )256位元加密、讓叢集能夠管理用於每個節點磁碟機的加密金鑰。此功能預設為未啟 用。

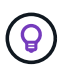

若要查看叢集上閒置加密和/或軟體加密的目前狀態、請使用 ["](#page-160-0)[取](#page-160-0)[得](#page-160-0)[叢集資訊方法](#page-160-0)["](#page-160-0)。您可以使用 GetSoftwareEncryptionAtRestInfo ["](#page-413-0)[取](#page-413-0)[得](#page-413-0)[叢集用來](#page-413-0)[加密閒置](#page-413-0)[資料的資訊方法](#page-413-0)["](#page-413-0)。

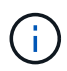

此方法無法在閒置時啟用軟體加密。這只能使用來完成 ["](#page-206-0)[建立叢集方法](#page-206-0)["](#page-206-0) 與 enableSoftwareEncryptionAtRest 設定為 true。

在閒置時啟用加密時、叢集會自動在叢集中每個節點的磁碟機內部管理加密金鑰。

如果指定了keyProviderID、則會根據金鑰提供者的類型產生和擷取密碼。這通常是使用金鑰管理互通性傳輸協 定(KMIP)金鑰伺服器(KMIP金鑰提供者)來完成。執行此作業之後、指定的供應商會被視為作用中、且在使 用「disableEncryptionAtRest」方法停用靜止加密之前、無法刪除。

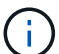

如果您的節點類型的型號以「-NE」結尾、則「EnablEncryptionAtRest」方法呼叫將會失敗、並 回應「不允許加密」。叢集偵測到非加密節點"。

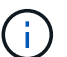

只有在叢集執行且狀態良好時、才應啟用或停用加密。您可以自行決定、視需要隨時啟用或停用 加密功能。

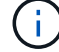

此程序是非同步的、會在啟用加密之前傳回回應。您可以使用「GetClusterInfo」方法輪詢系統、 查看程序何時完成。

#### 參數

此方法具有下列輸入參數:

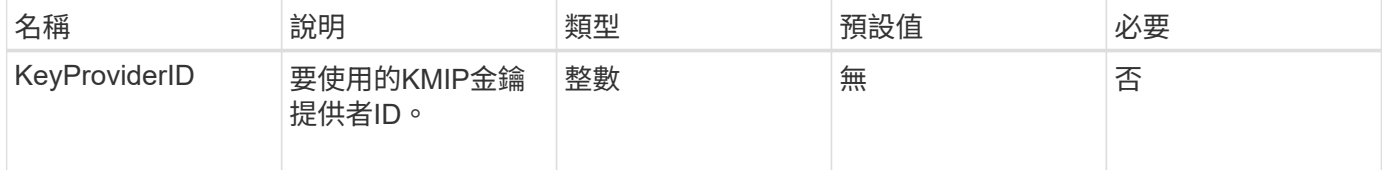

#### 傳回值

此方法沒有傳回值。

#### 申請範例

此方法的要求類似於下列範例:

```
{
     "method": "EnableEncryptionAtRest",
     "params": {},
     "id": 1
}
```
#### 回應範例

此方法會傳回類似於下列來自於EnablEncryptionAtRest方法的回應。沒有報告結果。

```
{
     "id": 1,
     "result": {}
}
```
在叢集上啟用靜止加密時、GetClusterInfo會傳回將靜止加密狀態(「加密AtRestState」)描述為「啟用」的結 果。完全啟用「靜止加密」之後、傳回的狀態會變更為「已啟用」。

```
{
     "id": 1,
         "result": {
             "clusterInfo": {
                "attributes": { },
                    "encryptionAtRestState": "enabling",
                "ensemble": [
                    "10.10.5.94",
                    "10.10.5.107",
                    "10.10.5.108"
              \frac{1}{2},
                "mvip": "192.168.138.209",
                "mvipNodeID": 1,
                "name": "Marshall",
                "repCount": 2,
                "svip": "10.10.7.209",
                "svipNodeID": 1,
                "uniqueID": "91dt"
         }
     }
}
```
#### 新的自版本

9.6

#### 如需詳細資訊、請參閱

- ["SecureEraseDrives"](#page-225-0)
- ["GetClusterInfo"](#page-160-0)
- ["](https://docs.netapp.com/us-en/element-software/index.html)[零件與元件軟體文件](https://docs.netapp.com/us-en/element-software/index.html)[SolidFire"](https://docs.netapp.com/us-en/element-software/index.html)
- ["](https://docs.netapp.com/sfe-122/topic/com.netapp.ndc.sfe-vers/GUID-B1944B0E-B335-4E0B-B9F1-E960BF32AE56.html)[先前版本的](https://docs.netapp.com/sfe-122/topic/com.netapp.ndc.sfe-vers/GUID-B1944B0E-B335-4E0B-B9F1-E960BF32AE56.html)[NetApp SolidFire](https://docs.netapp.com/sfe-122/topic/com.netapp.ndc.sfe-vers/GUID-B1944B0E-B335-4E0B-B9F1-E960BF32AE56.html) [產品及元素產品文件](https://docs.netapp.com/sfe-122/topic/com.netapp.ndc.sfe-vers/GUID-B1944B0E-B335-4E0B-B9F1-E960BF32AE56.html)["](https://docs.netapp.com/sfe-122/topic/com.netapp.ndc.sfe-vers/GUID-B1944B0E-B335-4E0B-B9F1-E960BF32AE56.html)

# <span id="page-409-0"></span>**GetClientCertificateSignRequest**

您可以使用「GetClientCertificateSignRequest」方法來產生憑證簽署要求、並由憑證授權 單位簽署以產生叢集的用戶端憑證。需要簽署憑證、才能建立與外部服務互動的信任關 係。

參數

此方法沒有輸入參數。

此方法具有下列傳回值:

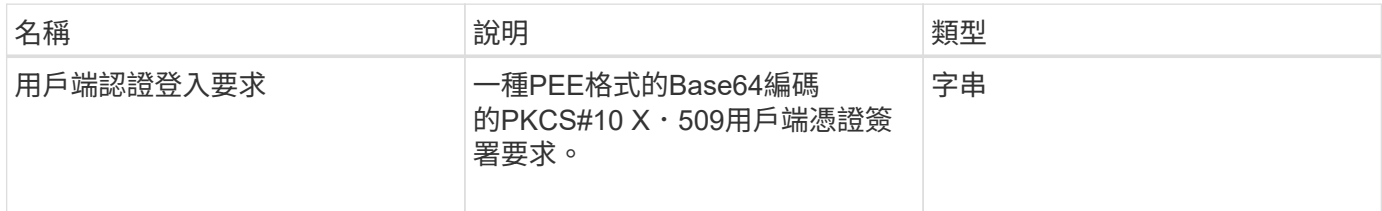

申請範例

此方法的要求類似於下列範例:

```
{
    "method": "GetClientCertificateSignRequest",
    "params": {
    },
"id": 1
}
```
#### 回應範例

此方法會傳回類似下列範例的回應:

```
{
     "id": 1,
     "result":
        {
           "clientCertificateSignRequest":
"MIIByjCCATMCAQAwgYkxCzAJBgNVBAYTAlVTMRMwEQYDVQQIEwpDYWxpZm9ybm..."
     }
}
```
新的自版本

11.7

# <span id="page-410-0"></span>**GetKeyProviderKmip**

您可以使用「GetKeyProviderKmip」方法來擷取有關指定金鑰管理互通性傳輸協定 (KMIP)金鑰提供者的資訊。

參數

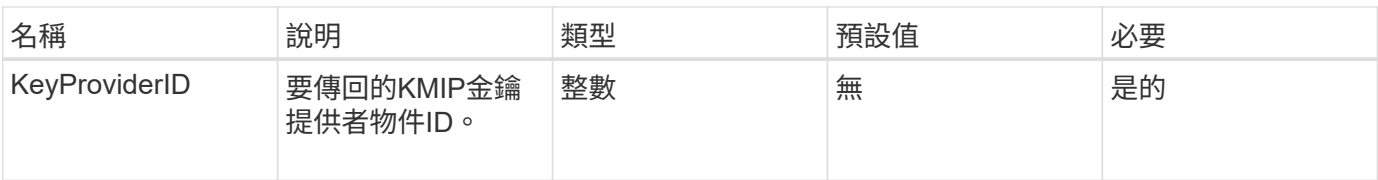

此方法具有下列傳回值:

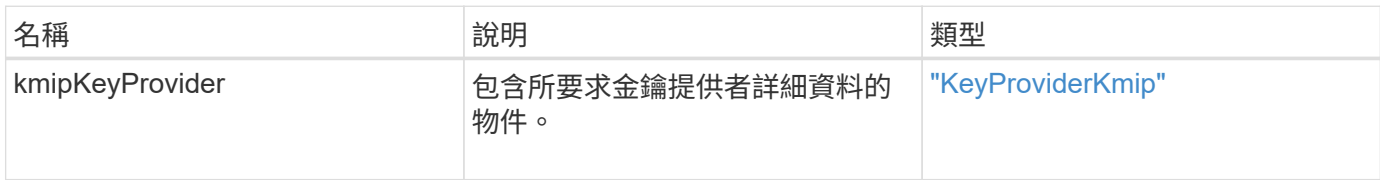

## 申請範例

此方法的要求類似於下列範例:

```
{
    "method": "GetKeyProviderKmip",
    "params": {
     "keyProviderID": 15
     },
"id": 1
}
```
## 回應範例

此方法會傳回類似下列範例的回應:

```
{
      "id": 1,
      "result":
\left\{\begin{array}{ccc} \end{array}\right\}  "kmipKeyProvider": {
             "keyProviderID": 15,
             "kmipCapabilities": "SSL",
             "keyProviderIsActive": true,
             "keyServerIDs": [
  1
           \frac{1}{\sqrt{2}}  "keyProviderName": "ProviderName"
       }
      }
}
```
## 新的自版本

11.7

# <span id="page-412-0"></span>**GetKeyServerKmip**

您可以使用「GetKeyServerKmip」方法來傳回指定金鑰管理互通性傳輸協定(KMIP)金 鑰伺服器的相關資訊。

## 參數

此方法具有下列輸入參數:

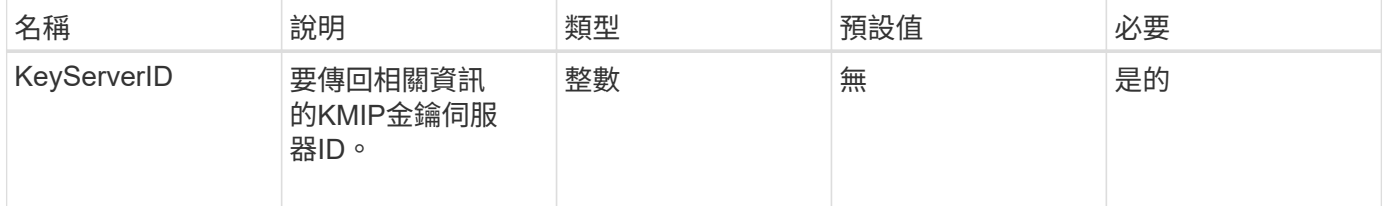

傳回值

## 此方法具有下列傳回值:

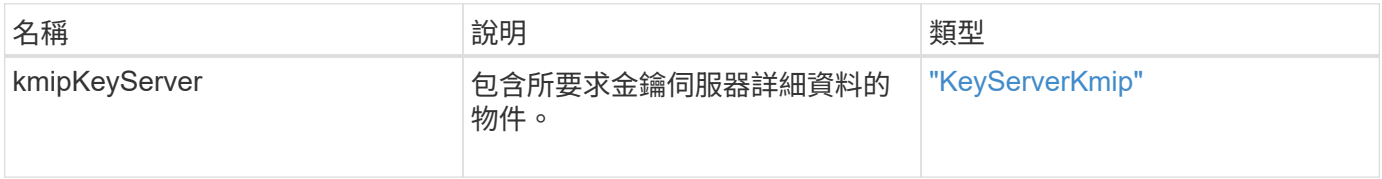

## 此方法的要求類似於下列範例:

```
{
    "method": "GetKeyServerKmip",
    "params": {
       "keyServerID": 15
    },
"id": 1
}
```
## 回應範例

此方法會傳回類似下列範例的回應:

```
{
     "id": 1,
     "result":
        {
           "kmipKeyServer": {
               "kmipCaCertificate":"MIICPDCCAaUCEDyRMcsf9tAbDpq40ES/E...",
               "kmipKeyServerHostnames":[
                    "server1.hostname.com", "server2.hostname.com"
             \frac{1}{2},
               "keyProviderID":1,
               "kmipKeyServerName":"keyserverName",
               "keyServerID":15
               "kmipKeyServerPort":1,
               "kmipClientCertificate":"dKkkirWmnWXbj9T/UWZYB2oK0z5...",
               "kmipAssignedProviderIsActive":true
           }
      }
}
```
新的自版本

11.7

# <span id="page-413-0"></span>**GetSoftwareEncryptionAt**恢復 資訊

您可以使用「GetSoftwareEncryptionAtRestInfo」方法、取得叢集用來加密閒置資料的軟 體加密閒置資訊。

## 參數

此方法沒有輸入參數。

## 傳回值

## 此方法具有下列傳回值:

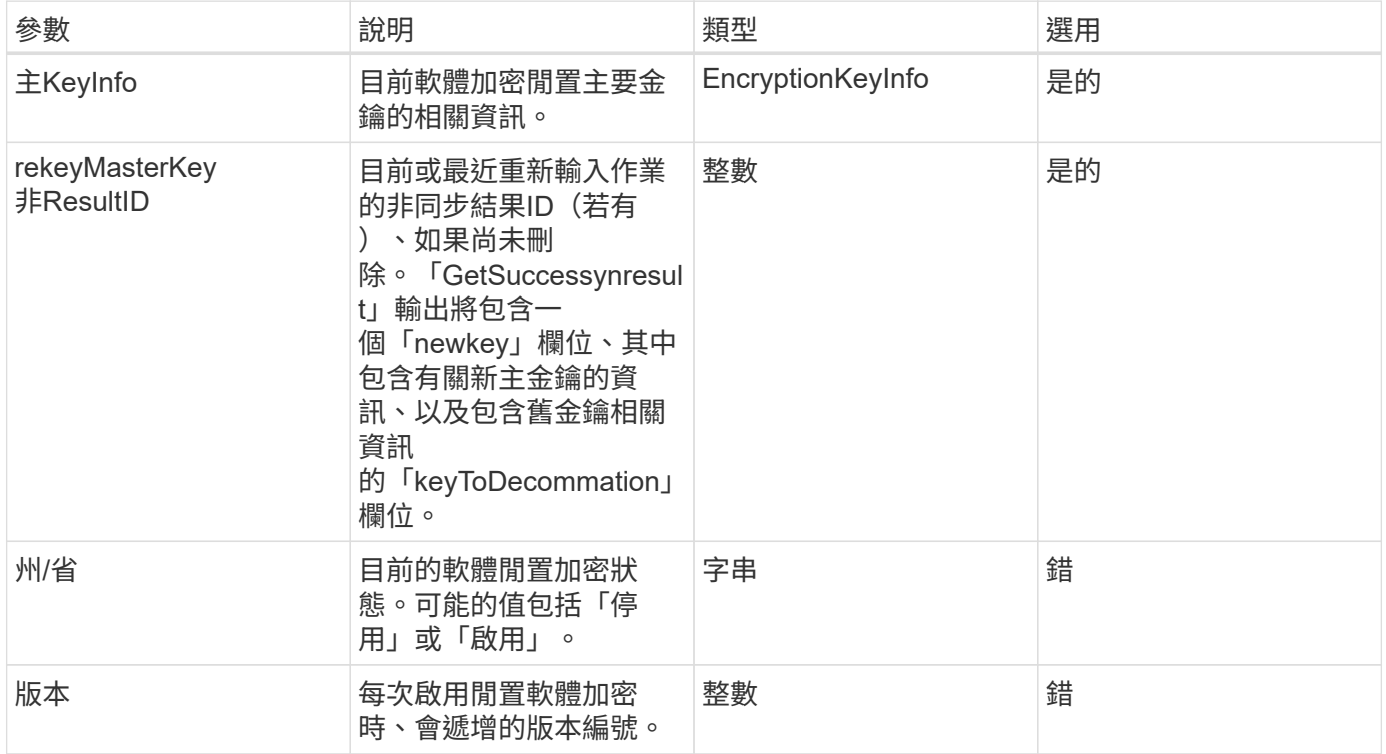

# 申請範例

此方法的要求類似於下列範例:

{ "method": "getsoftwareencryptionatrestinfo" }

## 回應範例

此方法會傳回類似下列範例的回應:

```
{
      "id": 1,
      "result": {
           "masterKeyInfo": {
               "keyCreatedTime": "2021-09-20T23:15:56Z",
               "keyID": "4d80a629-a11b-40ab-8b30-d66dd5647cfd",
               "keyManagementType": "internal"
           },
           "state": "enabled",
           "version": 1
      }
}
```
新的自版本

12.3.

如需詳細資訊、請參閱

- ["](https://docs.netapp.com/us-en/element-software/index.html)[零件與元件軟體文件](https://docs.netapp.com/us-en/element-software/index.html)[SolidFire"](https://docs.netapp.com/us-en/element-software/index.html)
- ["](https://docs.netapp.com/sfe-122/topic/com.netapp.ndc.sfe-vers/GUID-B1944B0E-B335-4E0B-B9F1-E960BF32AE56.html)[先前版本的](https://docs.netapp.com/sfe-122/topic/com.netapp.ndc.sfe-vers/GUID-B1944B0E-B335-4E0B-B9F1-E960BF32AE56.html)[NetApp SolidFire](https://docs.netapp.com/sfe-122/topic/com.netapp.ndc.sfe-vers/GUID-B1944B0E-B335-4E0B-B9F1-E960BF32AE56.html) [產品及元素產品文件](https://docs.netapp.com/sfe-122/topic/com.netapp.ndc.sfe-vers/GUID-B1944B0E-B335-4E0B-B9F1-E960BF32AE56.html)["](https://docs.netapp.com/sfe-122/topic/com.netapp.ndc.sfe-vers/GUID-B1944B0E-B335-4E0B-B9F1-E960BF32AE56.html)

# <span id="page-415-0"></span>**listKeyProvidersKmip**

您可以使用「ListKeyProvidersKmip」方法擷取所有現有金鑰管理互通性傳輸協定(KMIP )金鑰供應商的清單。您可以指定其他參數來篩選清單。

參數

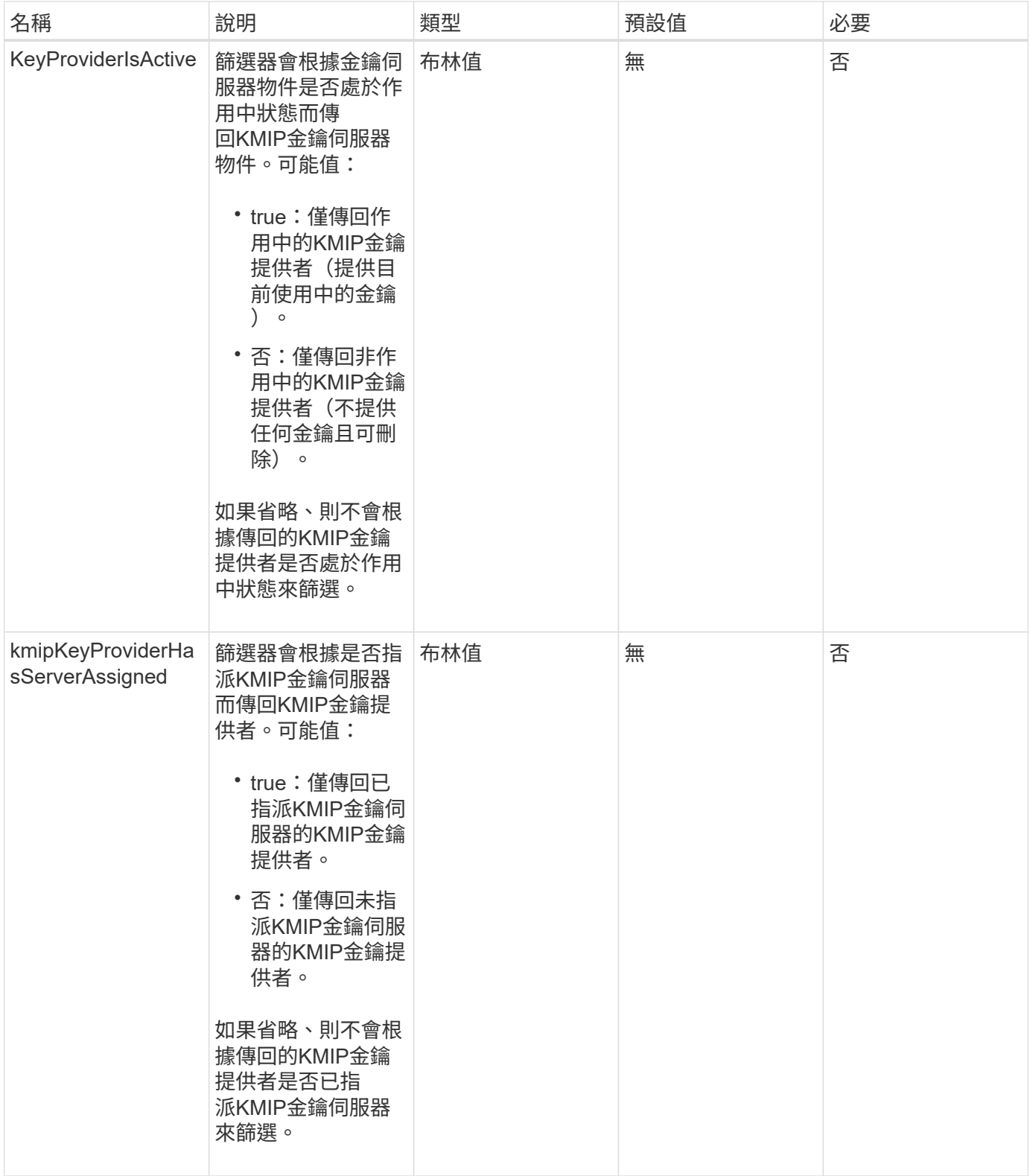

此方法具有下列傳回值:

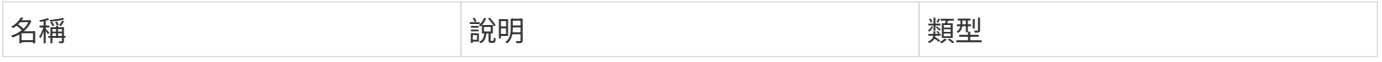

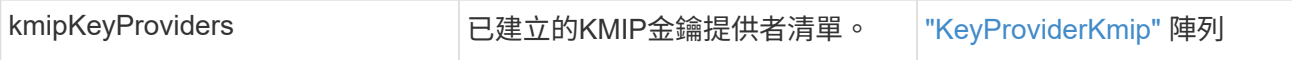

此方法的要求類似於下列範例:

```
{
    "method": "ListKeyProvidersKmip",
    "params": {},
"id": 1
}
```
#### 回應範例

此方法會傳回類似下列範例的回應:

```
{
     "id": 1,
     "result":
      {
      "kmipKeyProviders": [
\{  "keyProviderID": 15,
               "kmipCapabilities": "SSL",
               "keyProviderIsActive": true,
               "keyServerIDs": [
1\frac{1}{2}  "keyProviderName": "KeyProvider1"
          }
      ]
}
}
```
## 新的自版本

11.7

# <span id="page-417-0"></span>**listKeyServersKmip**

您可以使用「ListKeyServersKmip」方法、列出已建立的所有金鑰管理互通性傳輸協定 (KMIP)金鑰伺服器。您可以指定其他參數來篩選結果。

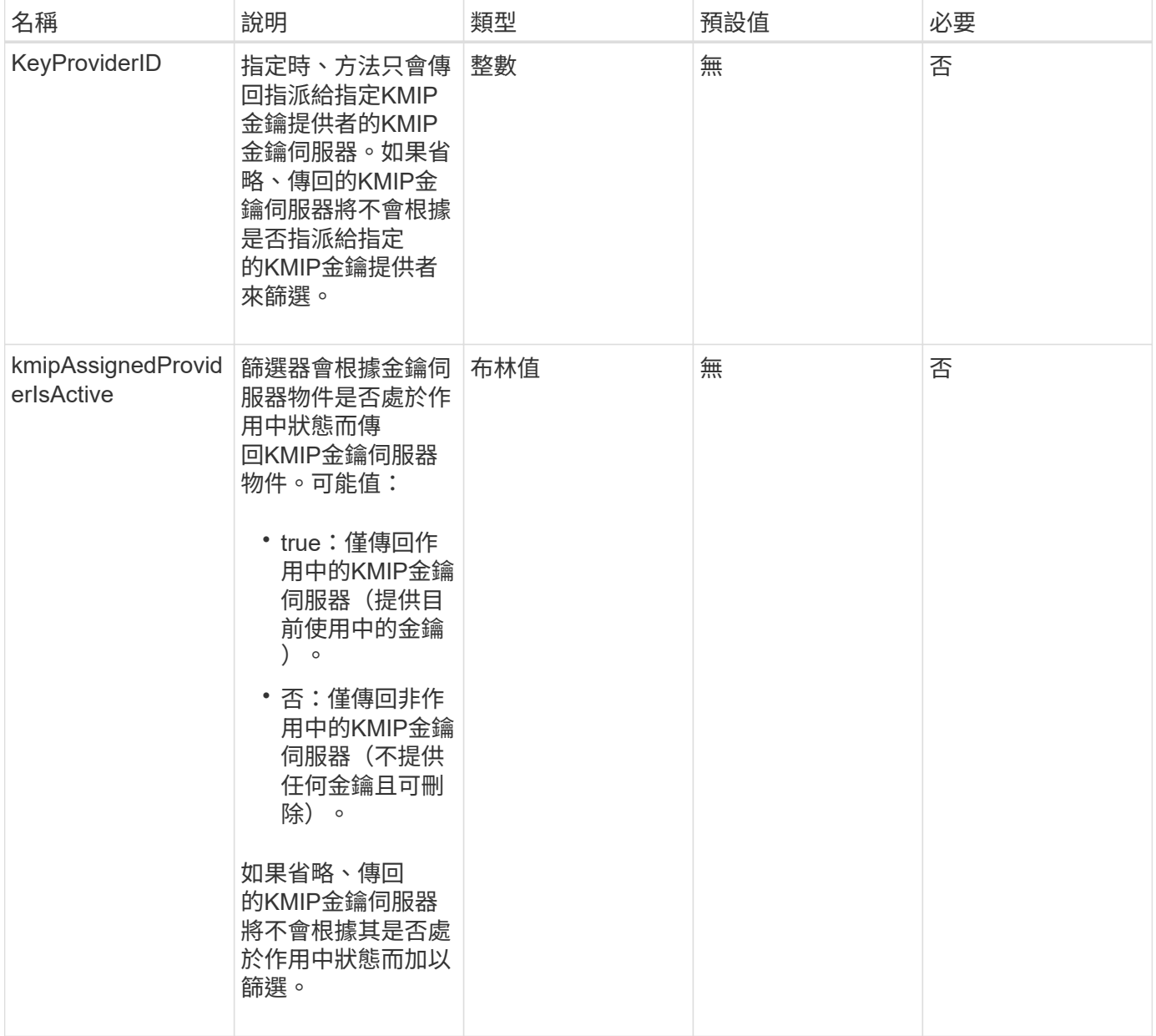

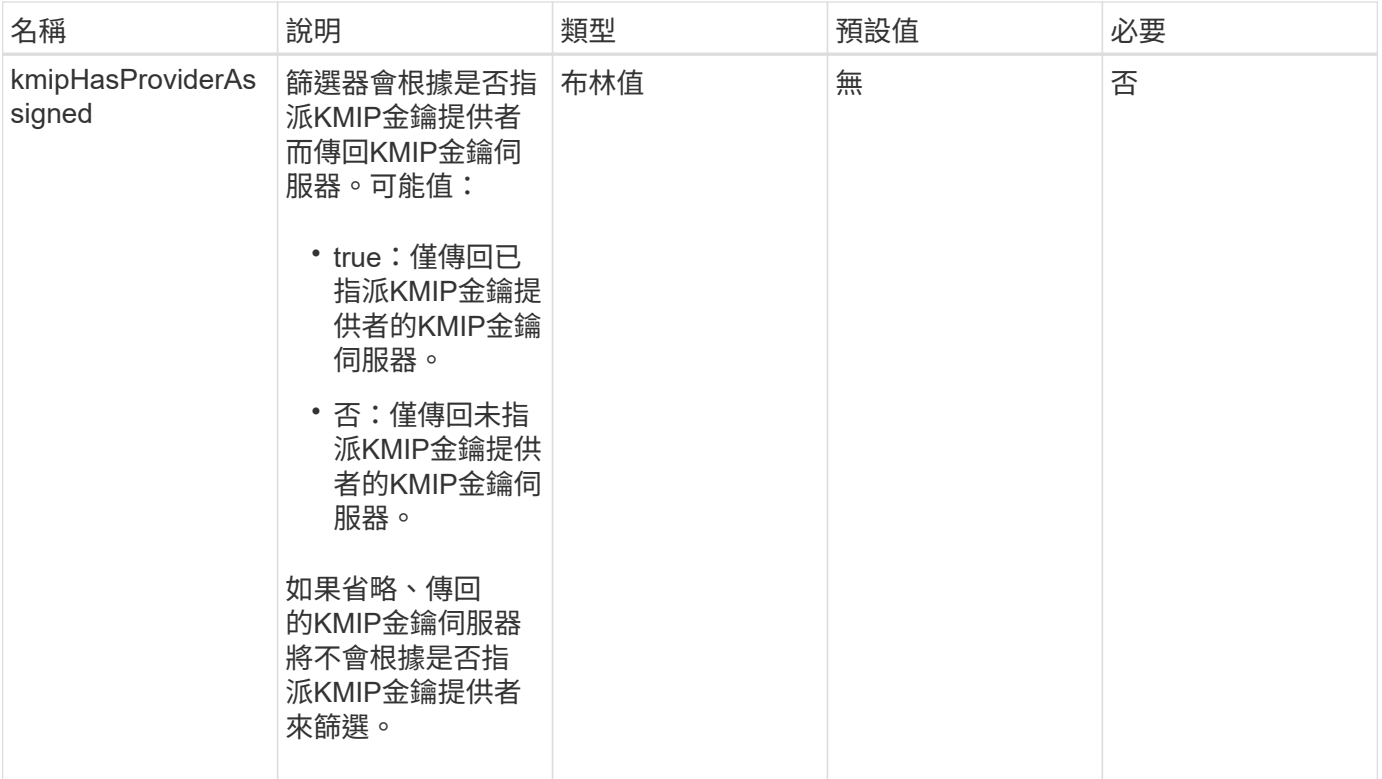

此方法具有下列傳回值:

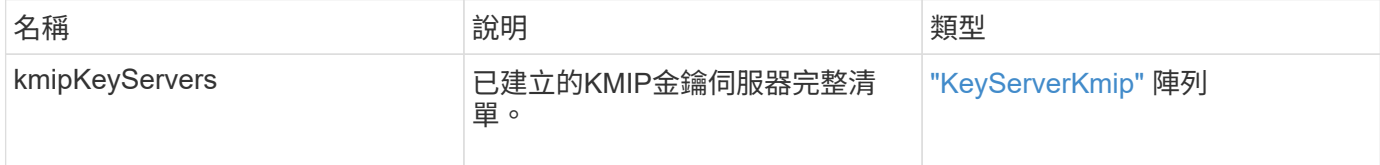

申請範例

此方法的要求類似於下列範例:

```
{
   "method": "ListKeyServersKmip",
   "params": {},
"id": 1
}
```
## 回應範例

此方法會傳回類似下列範例的回應:

```
{
      "kmipKeyServers": [
\{  "kmipKeyServerName": "keyserverName",
               "kmipClientCertificate": "dKkkirWmnWXbj9T/UWZYB2oK0z5...",
               "keyServerID": 15,
               "kmipAssignedProviderIsActive": true,
               "kmipKeyServerPort": 5696,
               "kmipCaCertificate": "MIICPDCCAaUCEDyRMcsf9tAbDpq40ES/E...",
               "kmipKeyServerHostnames": [
                   "server1.hostname.com", "server2.hostname.com"
             \frac{1}{\sqrt{2}}  "keyProviderID": 1
          }
      ]
}
```
新的自版本

11.7

# <span id="page-420-0"></span>**ModifyKeyServerKmip**

您可以使用「ModifyKeyServerKmip」方法、將現有的金鑰管理互通性傳輸協定(KMIP) 金鑰伺服器修改為指定的屬性。雖然唯一需要的參數是keyServerID、但只包 含keyServerID的要求將不會採取任何動作、也不會傳回任何錯誤。您指定的任何其他參數 都會以指定的keyServerID取代金鑰伺服器的現有值。在作業期間會聯絡金鑰伺服器、以確 保其正常運作。您可以使用kmipKeyServerHostnames參數來提供多個主機名稱或IP位 址、但只有當主要伺服器位於叢集式組態時才會提供。

## 參數

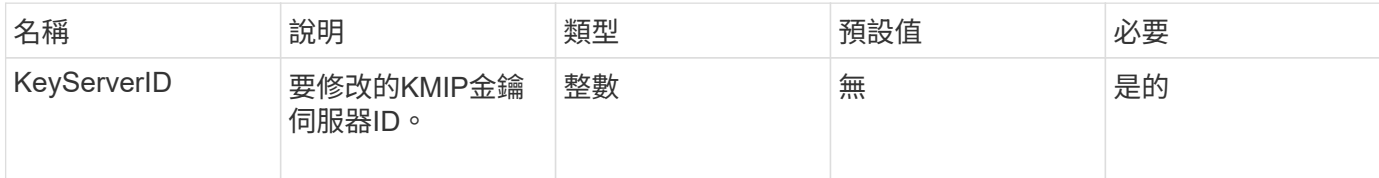

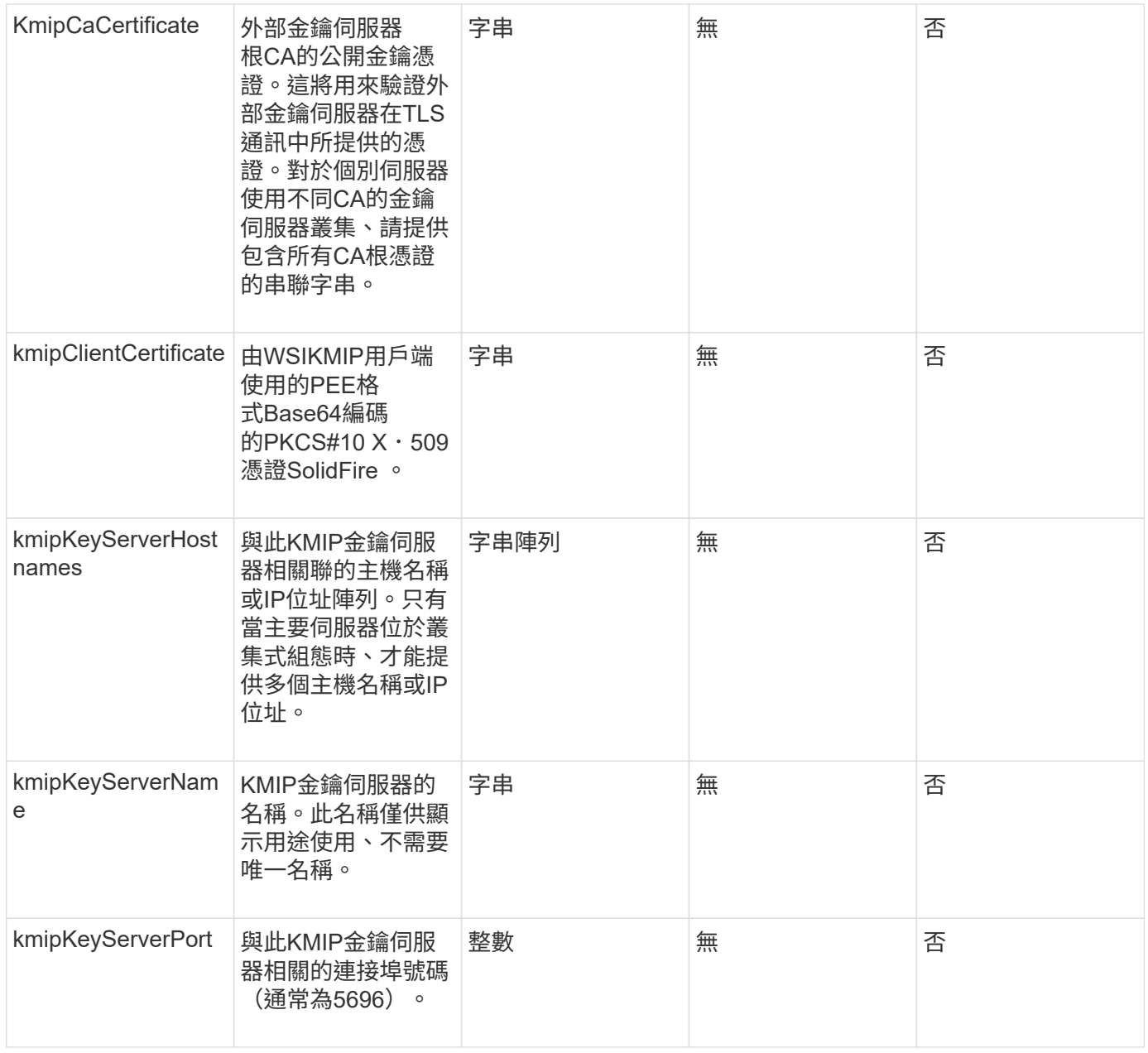

## 此方法具有下列傳回值:

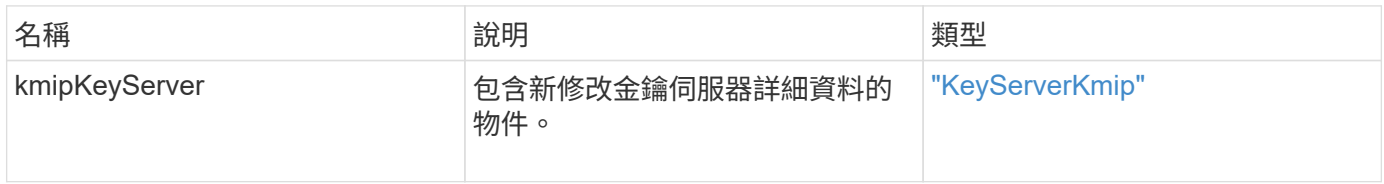

## 申請範例

```
{
    "method": "ModifyKeyServerKmip",
   "params": {
      "keyServerID": 15
      "kmipCaCertificate": "CPDCCAaUCEDyRMcsf9tAbDpq40ES/E...",
      "kmipClientCertificate": "kirWmnWXbj9T/UWZYB2oK0z5...",
      "kmipKeyServerHostnames" : ["server1.hostname.com",
"server2.hostname.com"],
      "kmipKeyServerName" : "keyserverName",
      "kmipKeyServerPort" : 5696
    },
"id": 1
}
```
此方法會傳回類似下列範例的回應:

```
{
     "id": 1,
     "result":
         {
           "kmipKeyServer": {
               "kmipCaCertificate":"CPDCCAaUCEDyRMcsf9tAbDpq40ES/E...",
               "kmipKeyServerHostnames":[
                    "server1.hostname.com", "server2.hostname.com"
             \frac{1}{2}  "keyProviderID":1,
               "kmipKeyServerName":"keyserverName",
               "keyServerID":1
               "kmipKeyServerPort":1,
               "kmipClientCertificate":"kirWmnWXbj9T/UWZYB2oK0z5...",
               "kmipAssignedProviderIsActive":true
           }
     }
}
```
新的自版本

11.7

# **RekeySoftwareEncryptionAt**恢復 主金鑰

您可以使用「RekeySoftwareEncryptionAtRestMasterKey」方法重新輸入用來加密DEK(

資料加密金鑰)的軟體加密閒置主金鑰。在建立叢集期間、閒置時的軟體加密會設定為使 用內部金鑰管理(IKM)。此重新輸入方法可在建立叢集之後使用、以使用IKM或外部金鑰 管理(EKM)。

#### 參數

此方法具有下列輸入參數。如果未指定「keyManagementType」參數、則會使用現有的金鑰管理組態執行重新 輸入作業。如果指定了「keyManagementType」、而且金鑰提供者是外部的、則也必須使用「keyProviderID」 參數。

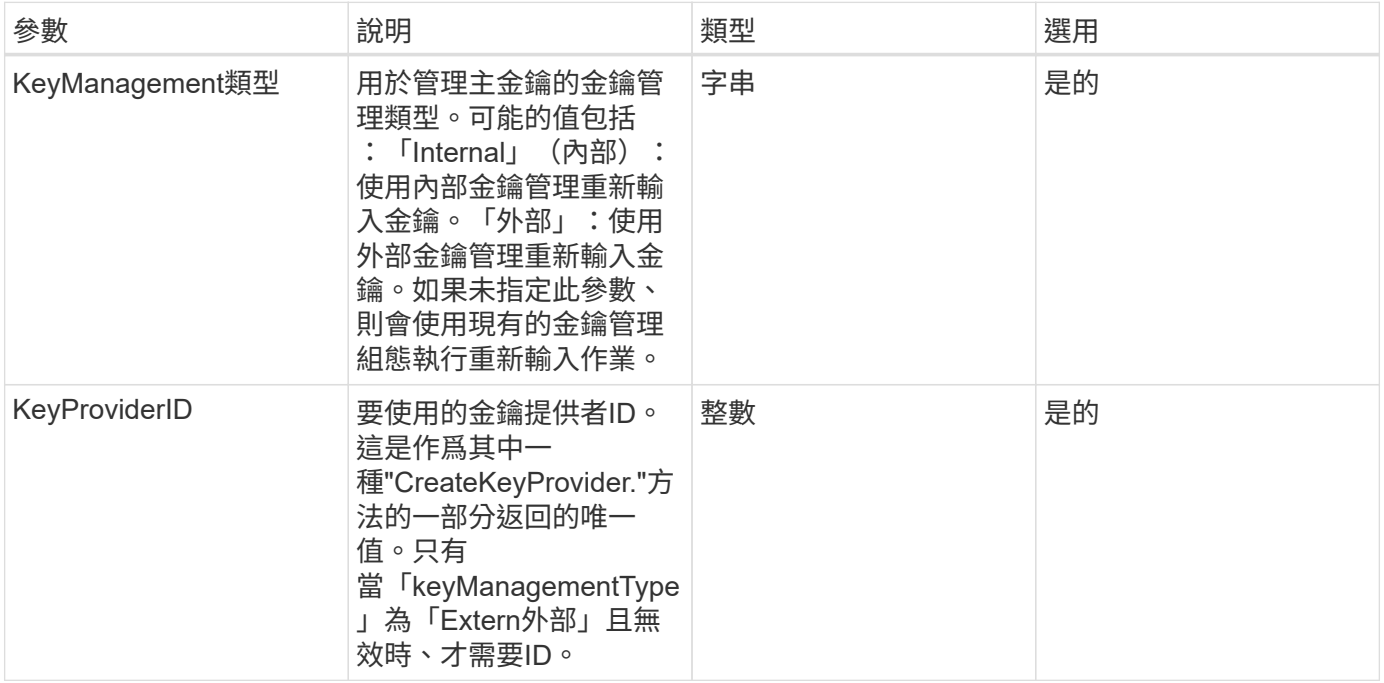

## 傳回值

此方法具有下列傳回值:

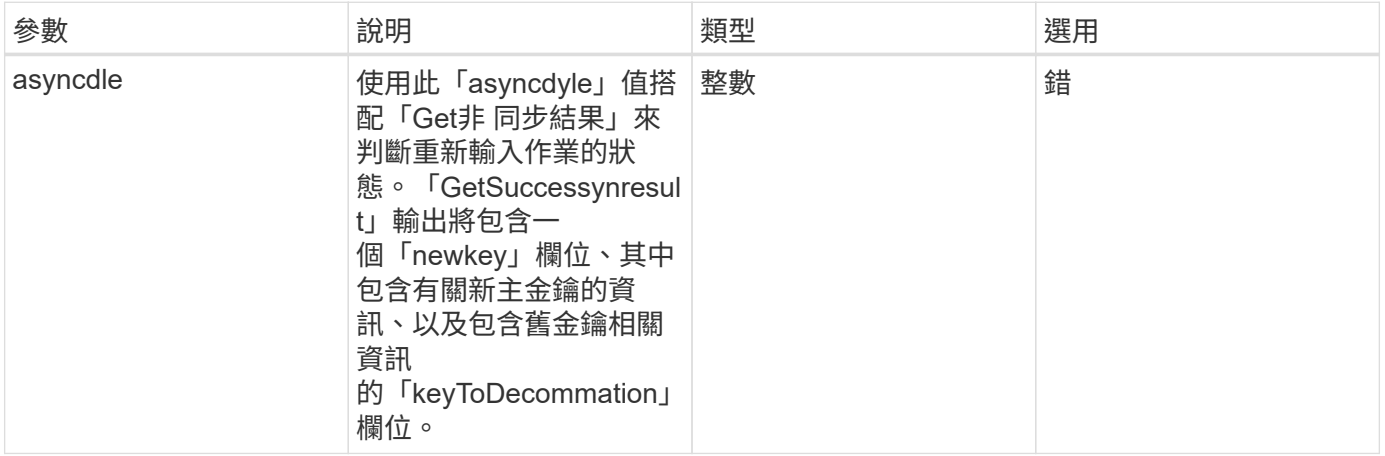

#### 申請範例

```
{
  "method": "rekeysoftwareencryptionatrestmasterkey",
  "params": {
     "keyManagementType": "external",
     "keyProviderID": "<ID number>"
  }
}
```
此方法會傳回類似下列範例的回應:

```
{
      "asyncHandle": 1
}
```
#### 新的自版本

12.3.

#### 如需詳細資訊、請參閱

- ["](https://docs.netapp.com/us-en/element-software/index.html)[零件與元件軟體文件](https://docs.netapp.com/us-en/element-software/index.html)[SolidFire"](https://docs.netapp.com/us-en/element-software/index.html)
- ["](https://docs.netapp.com/sfe-122/topic/com.netapp.ndc.sfe-vers/GUID-B1944B0E-B335-4E0B-B9F1-E960BF32AE56.html)[先前版本的](https://docs.netapp.com/sfe-122/topic/com.netapp.ndc.sfe-vers/GUID-B1944B0E-B335-4E0B-B9F1-E960BF32AE56.html)[NetApp SolidFire](https://docs.netapp.com/sfe-122/topic/com.netapp.ndc.sfe-vers/GUID-B1944B0E-B335-4E0B-B9F1-E960BF32AE56.html) [產品及元素產品文件](https://docs.netapp.com/sfe-122/topic/com.netapp.ndc.sfe-vers/GUID-B1944B0E-B335-4E0B-B9F1-E960BF32AE56.html)["](https://docs.netapp.com/sfe-122/topic/com.netapp.ndc.sfe-vers/GUID-B1944B0E-B335-4E0B-B9F1-E960BF32AE56.html)

## <span id="page-424-0"></span>**RemoveKeyServerFromProviderKmip**

您可以使用「RemoveKeyServerFromProviderKmip」方法、將指定的金鑰管理互通性傳 輸協定(KMIP)金鑰伺服器從指派給它的供應商中取消指派。您可以取消指派金鑰伺服器 給其供應商、除非該金鑰伺服器是最後一個、而且其供應商處於作用中狀態(提供目前使 用中的金鑰)。如果指定的金鑰伺服器未指派給供應商、則不會採取任何行動、也不會傳 回錯誤。

參數

此方法具有下列輸入參數:

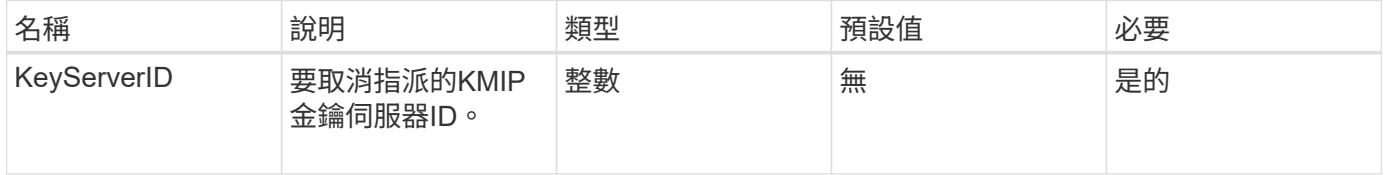

#### 傳回值

此方法沒有傳回值。只要沒有傳回錯誤、就會將移除視為成功。

## 此方法的要求類似於下列範例:

```
{
    "method": "RemoveKeyServerFromProviderKmip",
    "params": {
     "keyServerID": 1
    },
"id": 1
}
```
## 回應範例

此方法會傳回類似下列範例的回應:

```
{
      "id": 1,
      "result":
          {}
      }
}
```
新的自版本

11.7

# <span id="page-425-0"></span>**TestKeyProviderKmip**

您可以使用「TestKeyProviderKmip」方法來測試指定的金鑰管理互通性傳輸協定(KMIP )金鑰供應商是否可連線且正常運作。

#### 參數

此方法具有下列輸入參數:

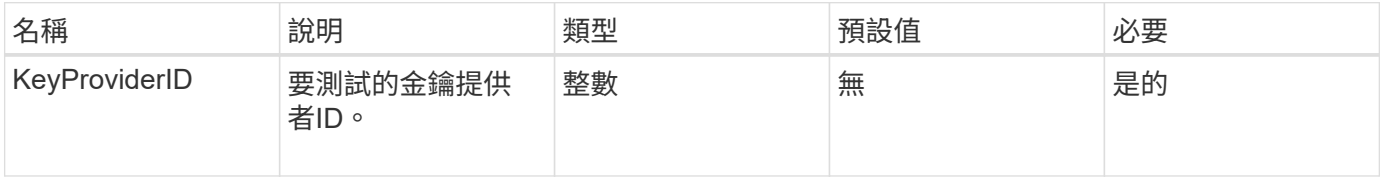

## 傳回值

此方法沒有傳回值。只要沒有傳回錯誤、測試就會被視為成功。

此方法的要求類似於下列範例:

```
{
    "method": "TestKeyProviderKmip",
    "params": {
      "keyProviderID": 15
    },
"id": 1
}
```
## 回應範例

此方法會傳回類似下列範例的回應:

```
{
      "id": 1,
      "result":
          {}
       }
}
```
新的自版本

11.7

# <span id="page-426-0"></span>**TestKeyServerKmip**

您可以使用「TestKeyServerKmip」方法來測試指定的金鑰管理互通性傳輸協定(KMIP) 金鑰伺服器是否可連線且正常運作。

參數

此方法具有下列輸入參數:

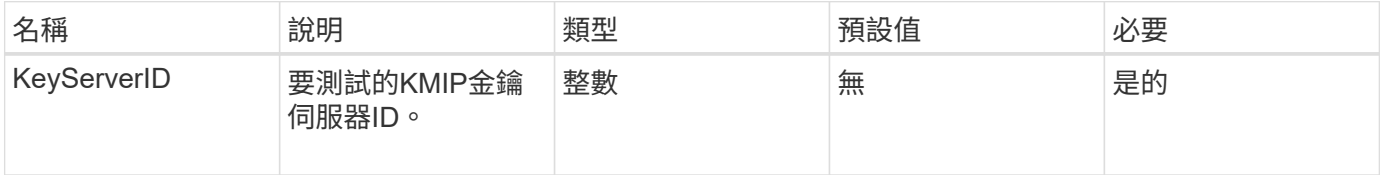

## 傳回值

此方法沒有傳回值。如果未傳回錯誤、則測試視為成功。

此方法的要求類似於下列範例:

```
{
    "method": "TestKeyServerKmip",
    "params": {
      "keyServerID": 15
    },
"id": 1
}
```
#### 回應範例

此方法會傳回類似下列範例的回應:

```
{
      "id": 1,
      "result":
          {}
       }
```
新的自版本

11.7

# **SnapMirror API**方法

SnapMirror API方法由Element Web UI使用、用於管理鏡射於遠端ONTAP 支援系統的快 照。這些方法僅供元素Web UI使用。如果您需要API存取SnapMirror功能、請使用ONTAP Isrror API。SnapMirror API方法不提供申請和退貨範例。

- [AbortSnapMirrorRelationationations](#page-428-0)
- [BreakSnapMirrorRelationationations.](#page-429-0)
- [BreakSnapMirrorVolume](#page-430-0)
- [建立](#page-431-0)[SnapMirrorEndpoint](#page-431-0)
- [不](#page-432-0)[受](#page-432-0)[管理的](#page-432-0)[CreSnapMirrorEndpoint](#page-432-0)
- [建立](#page-433-0)[SnapMirrorRelationationationationationship](#page-433-0)
- [建立](#page-434-0)[SnapMirrorVolume](#page-434-0)
- [刪](#page-435-0)[除](#page-435-0)[SnapMirrorEndpoints](#page-435-0)
- [刪](#page-436-0)[除](#page-436-0)[SnapMirrorRelationships](#page-436-0)
- [GetOnTapVersion](#page-437-0)[資訊](#page-437-0)
- [GetSnapMirrorClusterIdentity](#page-437-1)
- [初始](#page-438-0)[化](#page-438-0)[SnapMirrorRelationationations](#page-438-0)
- [ListSnapMirrorAgggregates](#page-439-0)
- [列](#page-439-1)[出](#page-439-1)[SnapMirrorEndpoints](#page-439-1)
- [LISTSnapMirrorLuns](#page-440-0)
- [ListSnapMirrorNetwork](#page-441-0)[介](#page-441-0)[面](#page-441-0)
- [清](#page-441-1)[單](#page-441-1)[SnapMirrorNode](#page-441-1)
- [清](#page-442-0)[單](#page-442-0)[SnapMirrorPolicy](#page-442-0)
- [清](#page-443-0)[單](#page-443-0)[SnapMirrorSchedules](#page-443-0)
- [ListSnapMirrorRelationships](#page-443-1)
- [ListSnapMirrorVolumes](#page-444-0)
- [LISTSnapMirrorVservers](#page-445-0)
- [ModifySnapMirrorEndpoint](#page-446-0)
- [ModifySnapMirrorEndpoint](#page-447-0) [\(非](#page-447-0)[託](#page-447-0)[管\)](#page-447-0)
- [ModifySnapMirrorRelationationations](#page-448-0)
- [更新](#page-449-0)[SnapMirrorRelationationations.](#page-449-0)
- [QuiesceSnapMirrorRelationationationation](#page-450-0)
- [ResumeSnapMirrorRelationationationation](#page-451-0)
- [重](#page-451-1)[新](#page-451-1)[建立](#page-451-1)[SnapMirrorRelationationationationationation](#page-451-1)

# 如需詳細資訊、請參閱

- ["](https://docs.netapp.com/us-en/element-software/index.html)[零件與元件軟體文件](https://docs.netapp.com/us-en/element-software/index.html)[SolidFire"](https://docs.netapp.com/us-en/element-software/index.html)
- ["](https://docs.netapp.com/sfe-122/topic/com.netapp.ndc.sfe-vers/GUID-B1944B0E-B335-4E0B-B9F1-E960BF32AE56.html)[先前版本的](https://docs.netapp.com/sfe-122/topic/com.netapp.ndc.sfe-vers/GUID-B1944B0E-B335-4E0B-B9F1-E960BF32AE56.html)[NetApp SolidFire](https://docs.netapp.com/sfe-122/topic/com.netapp.ndc.sfe-vers/GUID-B1944B0E-B335-4E0B-B9F1-E960BF32AE56.html) [產品及元素產品文件](https://docs.netapp.com/sfe-122/topic/com.netapp.ndc.sfe-vers/GUID-B1944B0E-B335-4E0B-B9F1-E960BF32AE56.html)["](https://docs.netapp.com/sfe-122/topic/com.netapp.ndc.sfe-vers/GUID-B1944B0E-B335-4E0B-B9F1-E960BF32AE56.html)

# <span id="page-428-0"></span>**AbortSnapMirrorRelationationations**

Element軟體Web UI使用「AbortSnapMirrorRelationship」方法來停止已開始但尚未完成 的SnapMirror傳輸。

參數

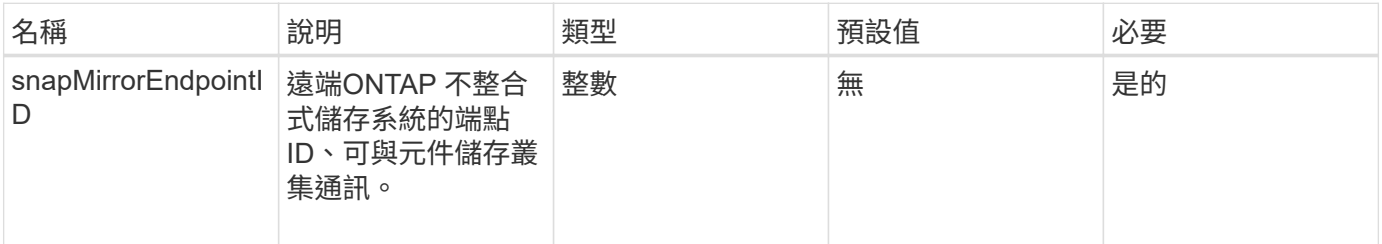

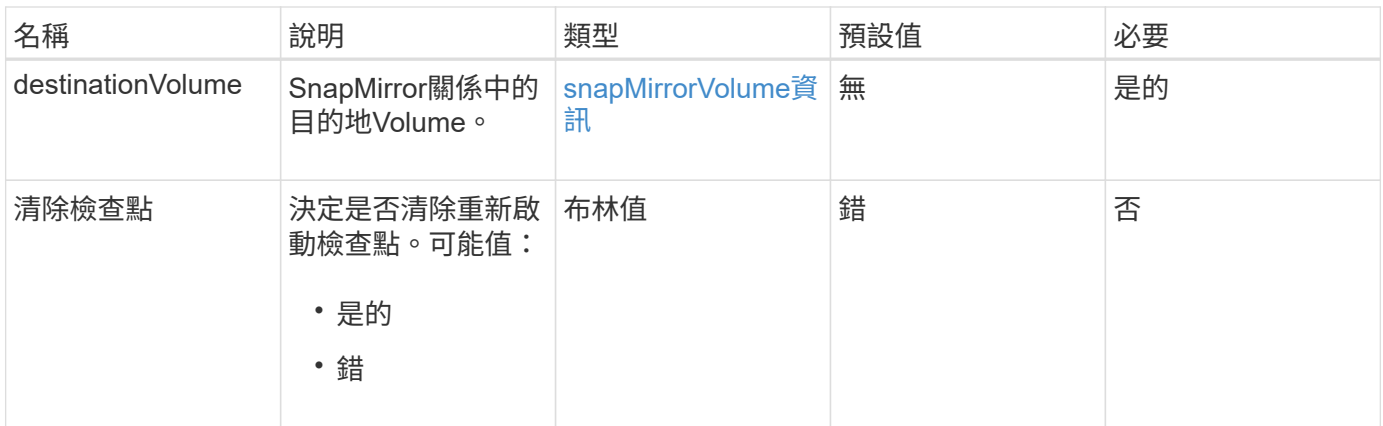

## 此方法具有下列傳回值:

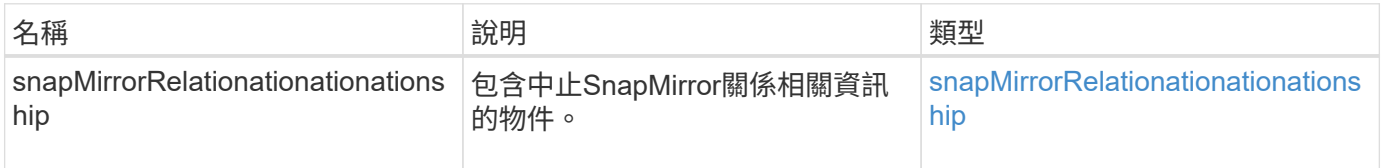

## 新的自版本

10.1

# <span id="page-429-0"></span>**BreakSnapMirrorRelationationations.**

Element Web UI使用「BreakSnapMirrorRelationship」方法來打破SnapMirror關係。 當SnapMirror關係中斷時、目的地磁碟區會變成讀寫且獨立的磁碟區、然後可能會與來源 不同。您可以重新建立與「ResyncdSnapMirrorRelationationationship」API方法的關係。 此方法需要ONTAP 使用無法使用的叢集。

## 參數

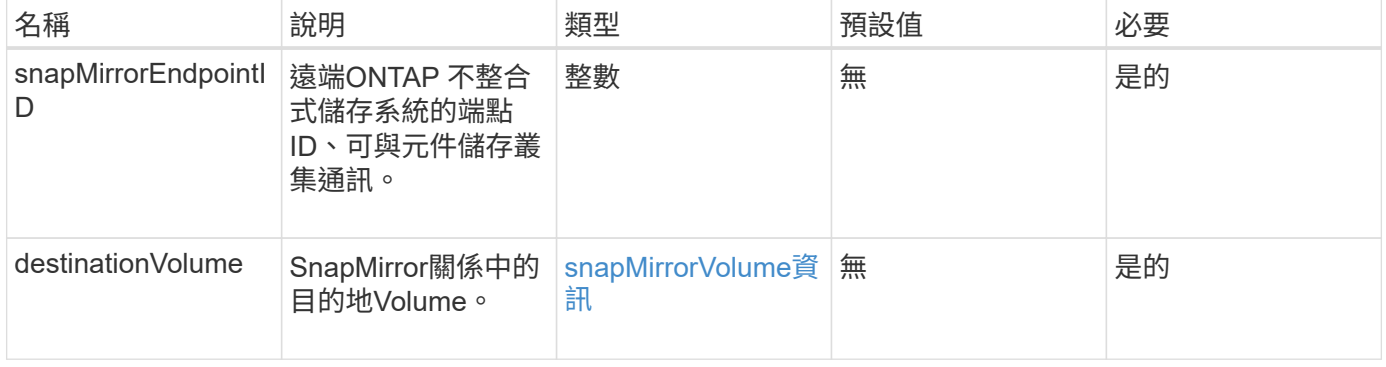

此方法具有下列傳回值:

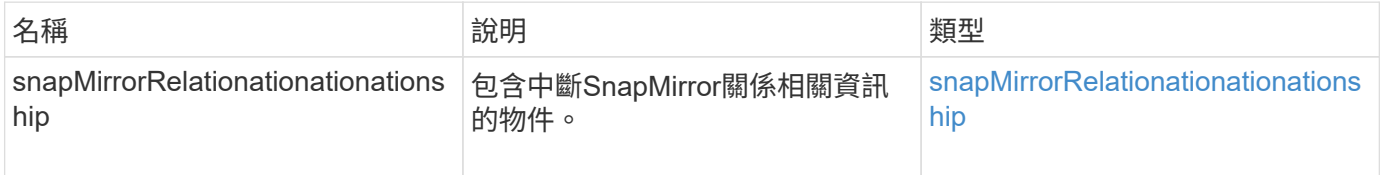

## 新的自版本

10.1

如需詳細資訊、請參閱

[BreakSnapMirrorVolume](#page-430-0)

# <span id="page-430-0"></span>**BreakSnapMirrorVolume**

Element Web UI使用「BreakSnapMirrorVolume」方法來中斷ONTAP 來源Container 與Element目標Volume之間的SnapMirror關係。如果ONTAP 在將資料複製到元素Volume 時、無法使用某個元素的SnapMirror Volume、則中斷元素SnapMirror Volume會很有用。 此功能可讓儲存管理員控制元素SnapMirror Volume、中斷與遠端ONTAP 作業系統的關 係、並將磁碟區還原為先前的快照。

## 參數

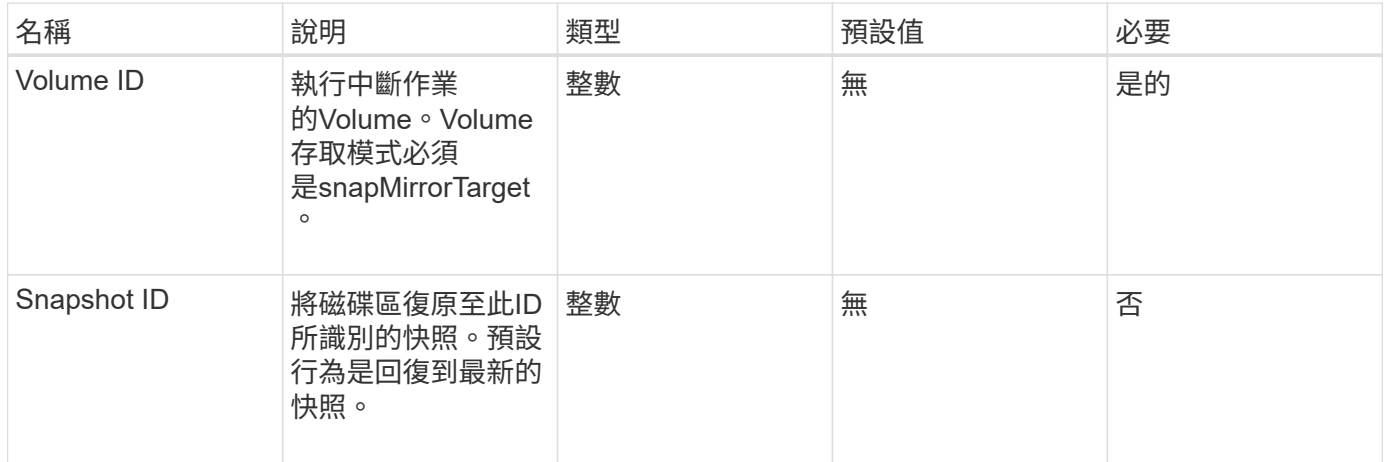

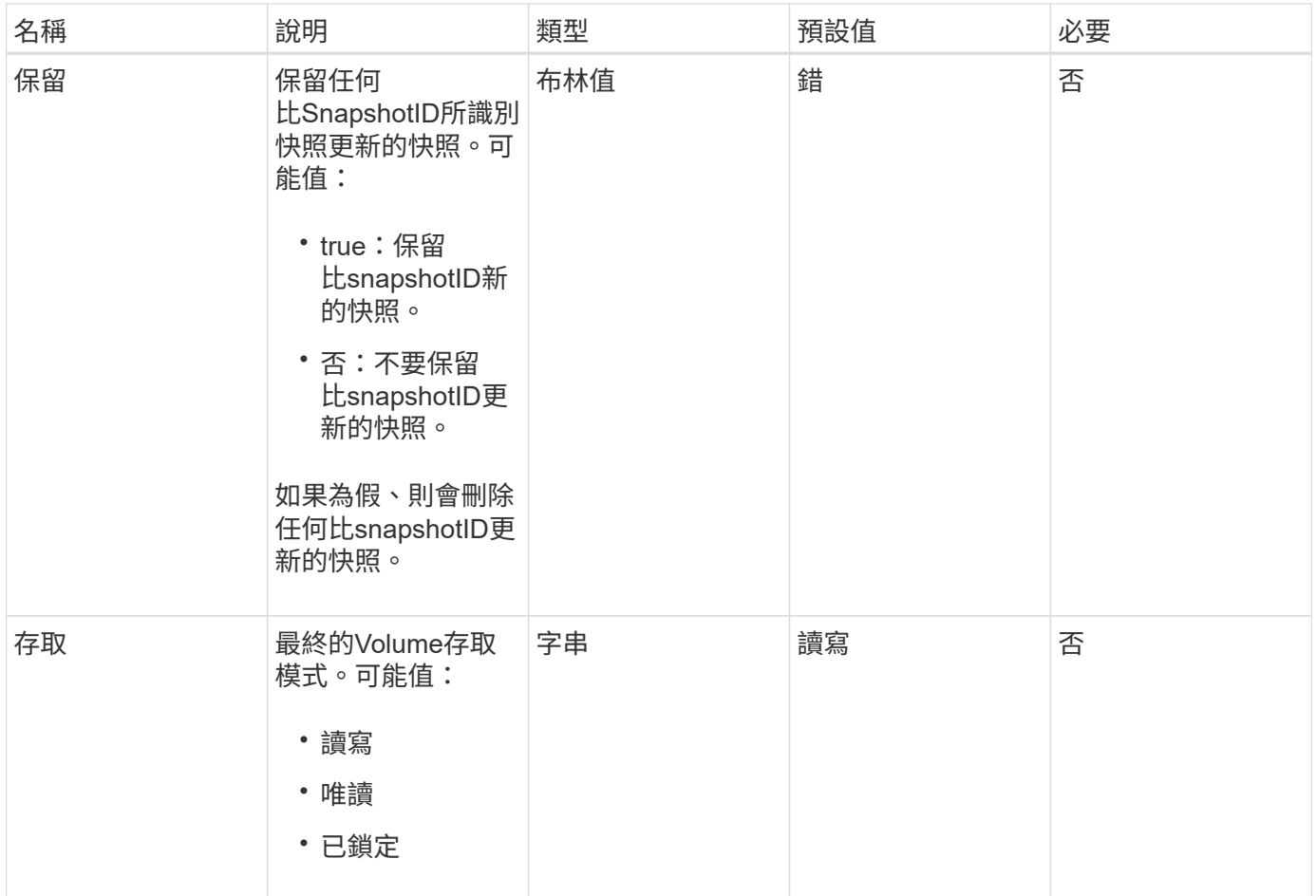

此方法沒有傳回值。

新的自版本

10.0%

如需詳細資訊、請參閱

[BreakSnapMirrorRelationationations.](#page-429-0)

# <span id="page-431-0"></span>建立**SnapMirrorEndpoint**

Element Web UI使用「Create SnapMirrorEndpoint」方法來建立與遠端SnapMirror端點的 關係。

參數
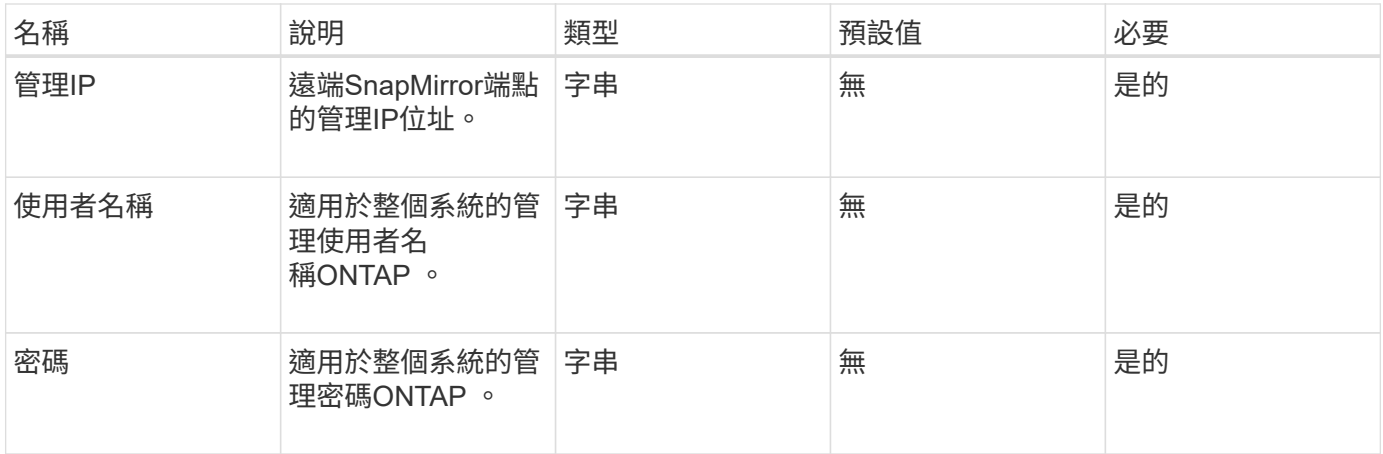

#### 此方法具有下列傳回值:

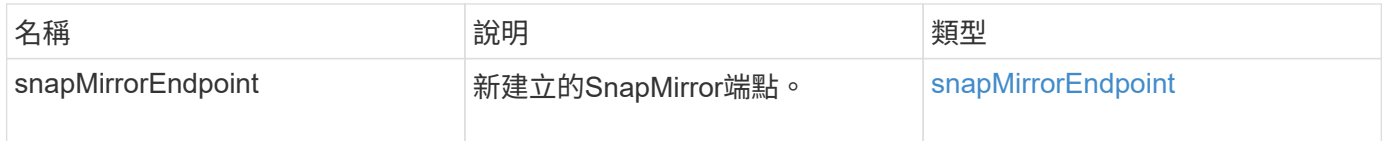

### 新的自版本

10.0%

## 不受管理的**CreSnapMirrorEndpoint**

Element軟體儲存系統使用「CreSnapMirrorEndpointUnmanaged」方法、可讓遠端、非託 管的SnapMirror端點與元素儲存叢集進行通訊。無法使用元素SnapMirror API來管理未受 管理的端點。必須使用ONTAP 不含資訊的管理軟體或API來管理。

此方法具有下列輸入參數:

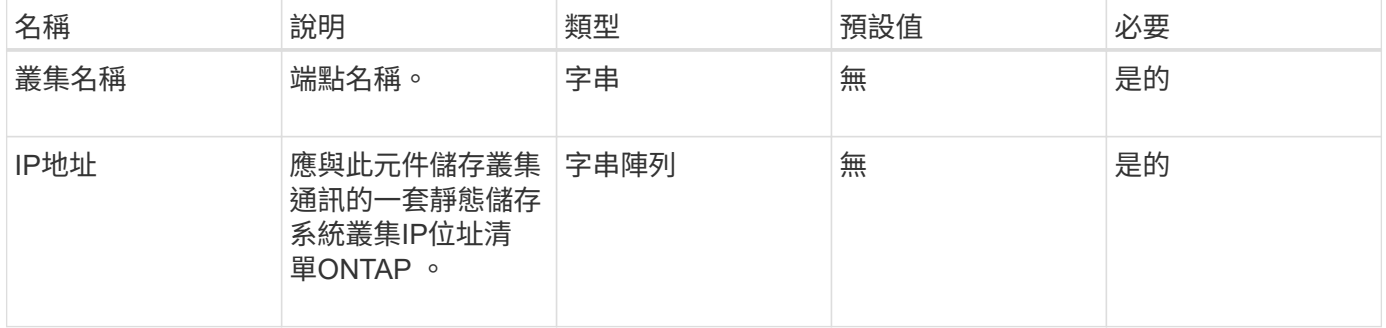

#### 傳回值

參數

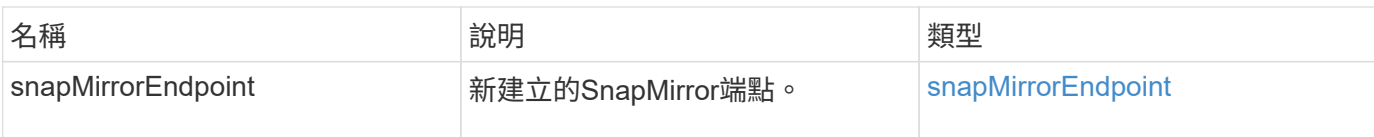

10.3.1

## 建立**SnapMirrorRelationationationationationship**

Element Web UI使用「Create SnapMirrorRelationship」方法、在來源端點和目的地端點 之間建立SnapMirror延伸資料保護關係。

## 參數

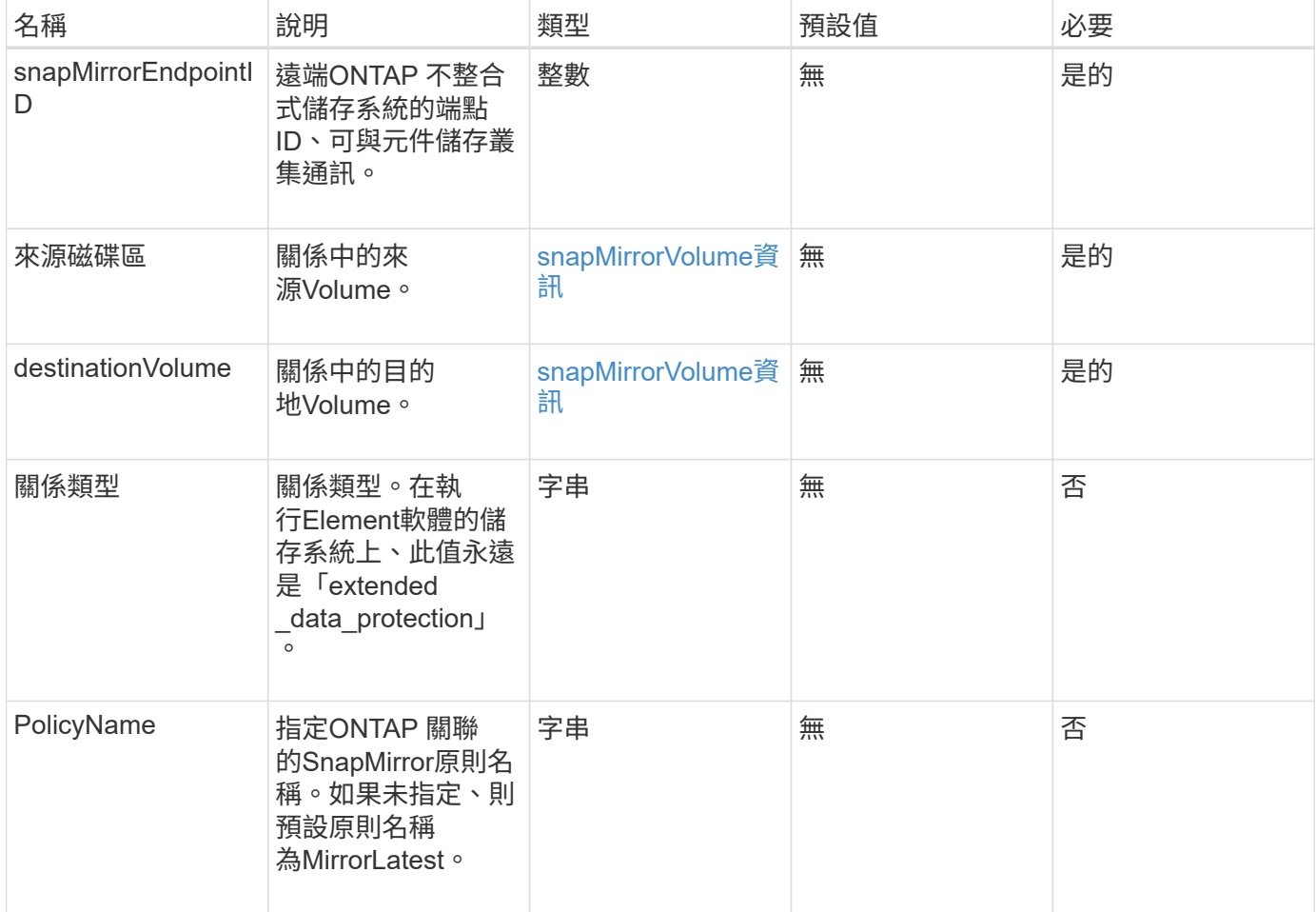

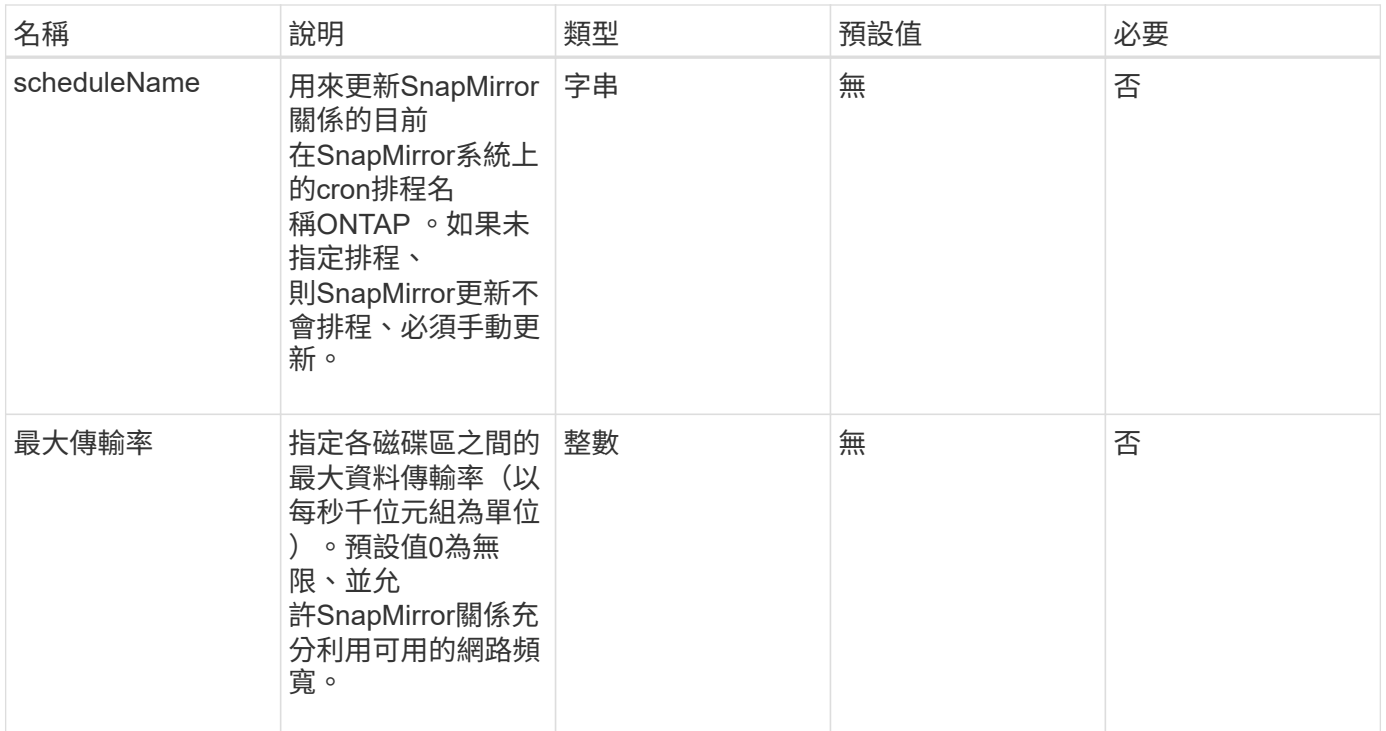

## 此方法具有下列傳回值:

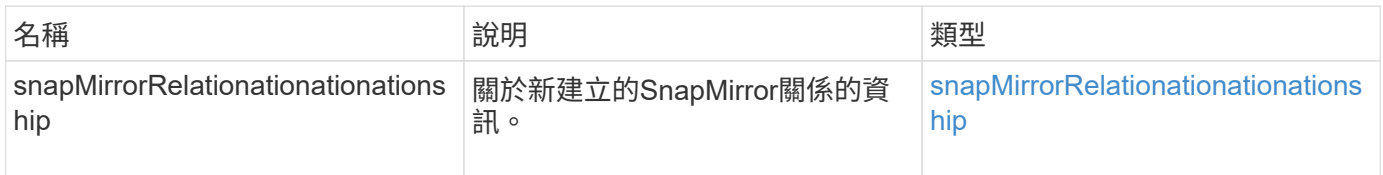

## 新的自版本

10.1

## 建立**SnapMirrorVolume**

Element web UI使用「Create SnapMirrorVolume」方法在遠端ONTAP 系統上建立 Volume。

## 參數

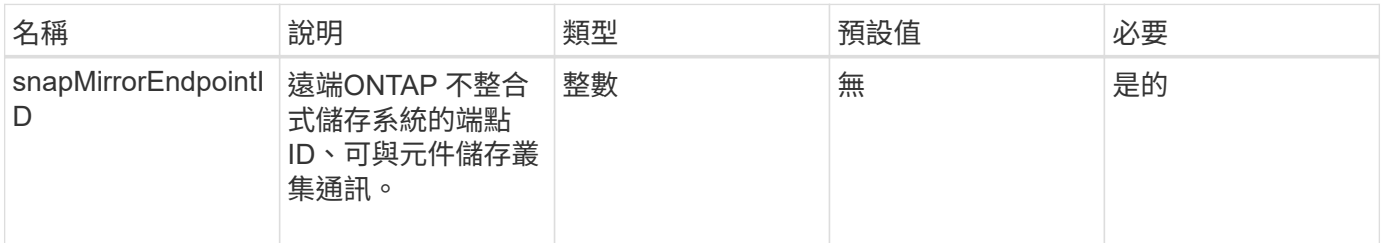

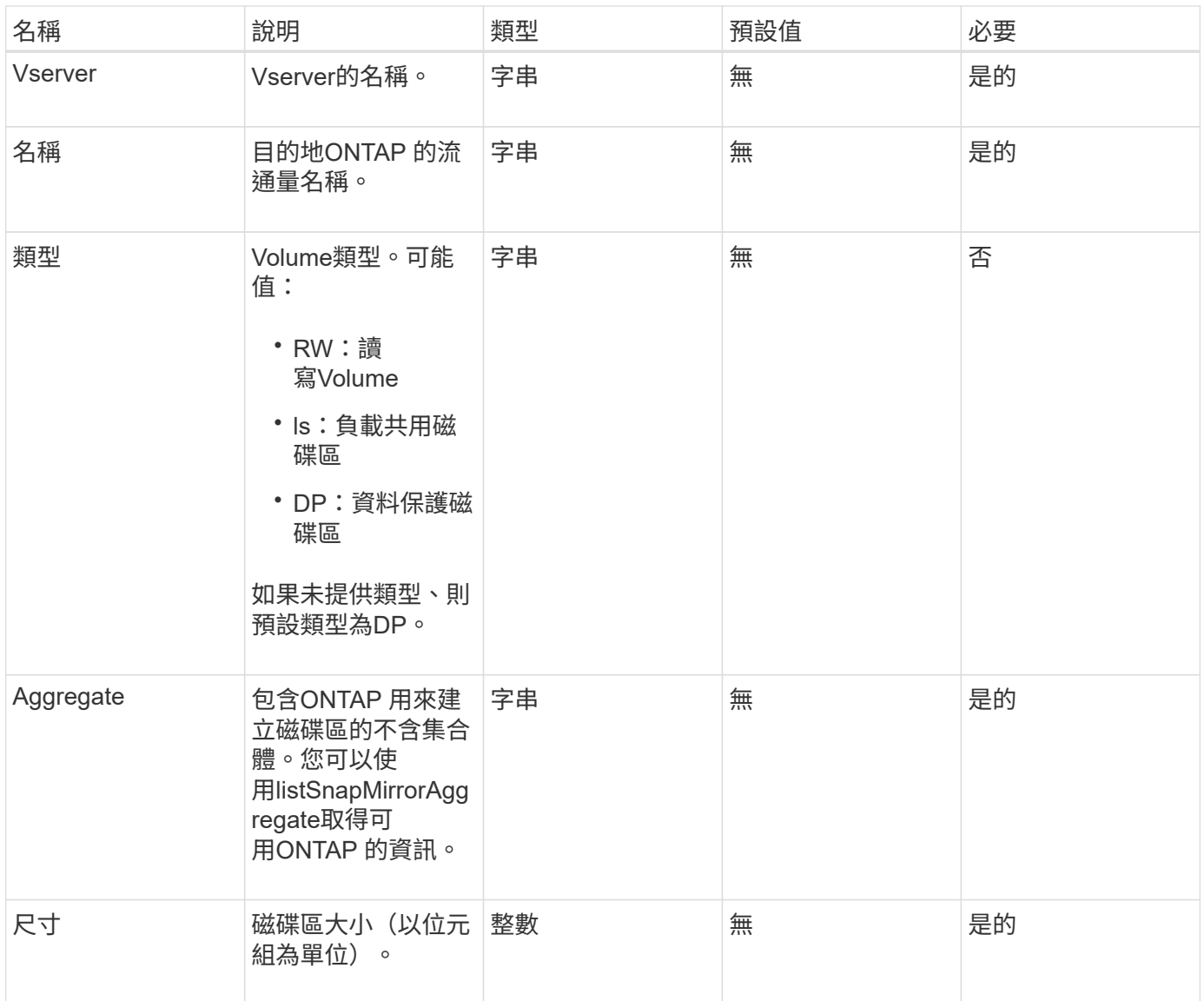

## 此方法具有下列傳回值:

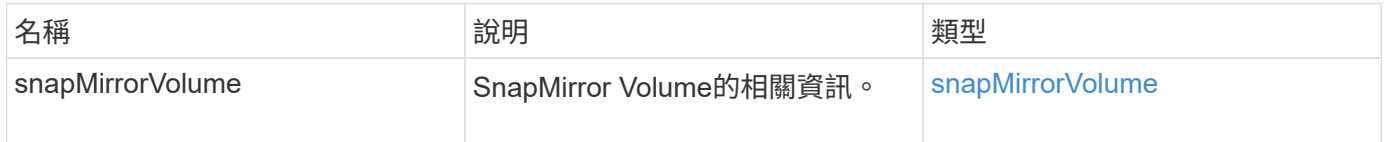

## 新的自版本

10.1

## 刪除**SnapMirrorEndpoints**

元素Web UI使用「刪除SnapMirrorEndpoints」從系統中刪除一或多個SnapMirror端點。

## 參數

## 此方法具有下列輸入參數:

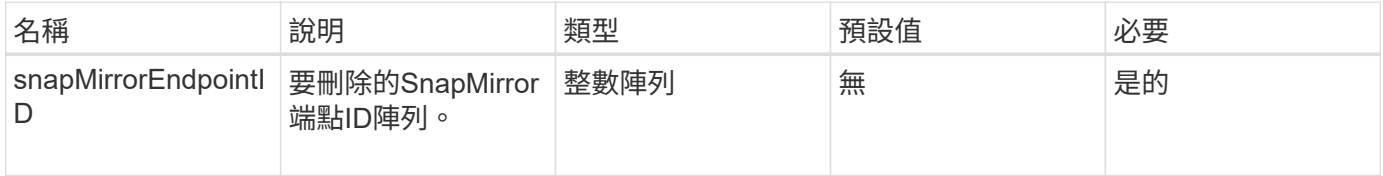

### 傳回值

此方法沒有傳回值。

新的自版本

10.0%

## 刪除**SnapMirrorRelationships**

Element Web UI使用「刪除SnapMirrorRelations'方法來移除來源端點與目的地端點之間的 一或多個SnapMirror關係。

### 參數

### 此方法具有下列輸入參數:

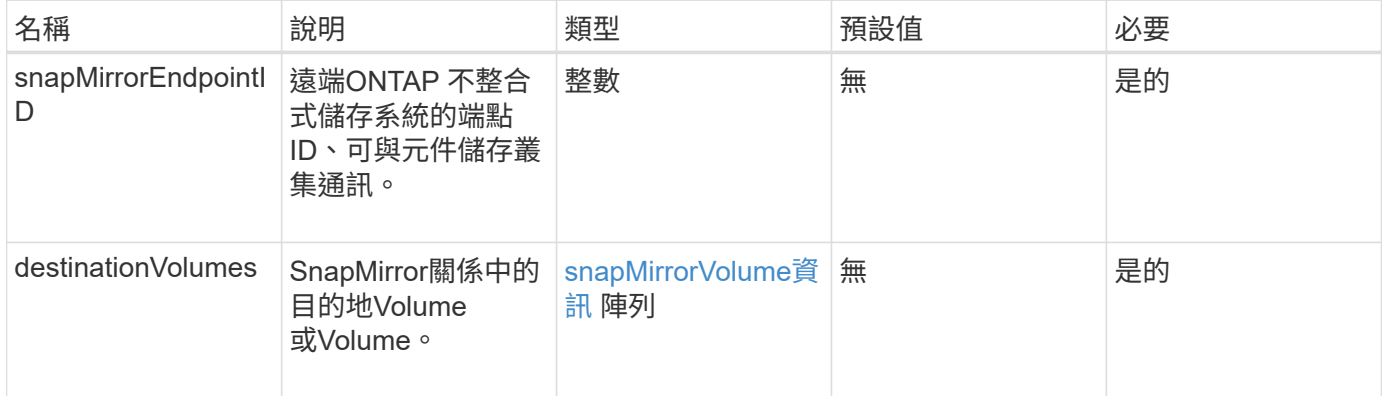

傳回值

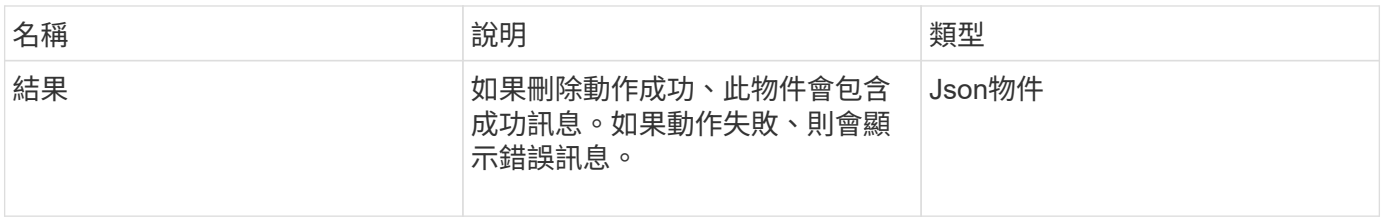

10.1

## **GetOnTapVersion**資訊

Element Web UI使用「GetOnTapVersionInfo」、從ONTAP SnapMirror關係中的叢集取 得API版本支援的相關資訊。

### 參數

此方法具有下列輸入參數:

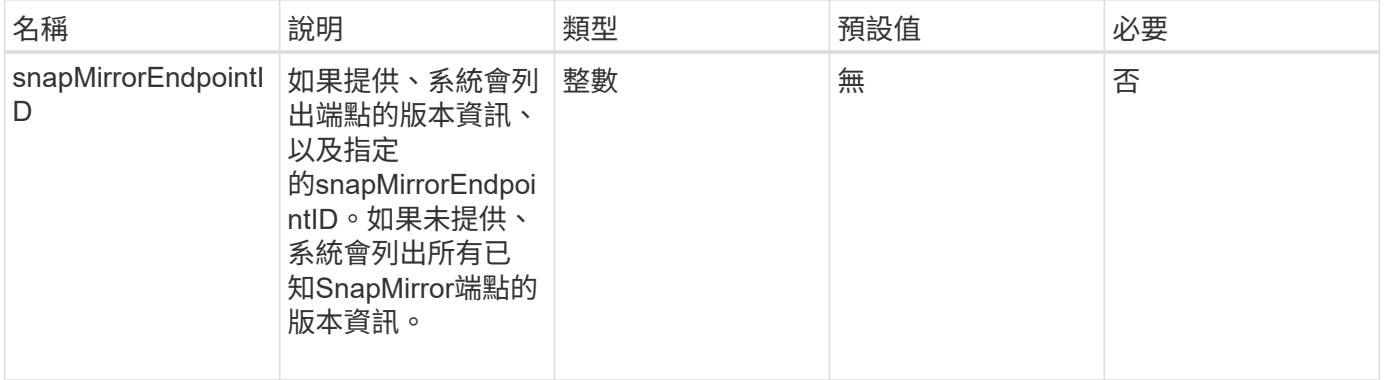

## 傳回值

## 此方法具有下列傳回值:

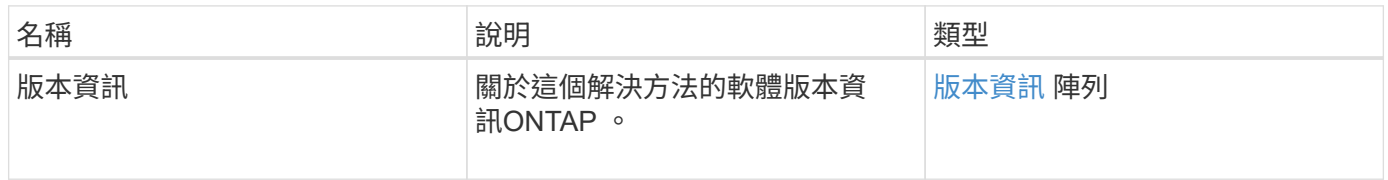

### 新的自版本

10.1

## **GetSnapMirrorClusterIdentity**

Element軟體Web UI使用「GetSnapMirrorClusterIdentity」取得ONTAP 有關該叢集的身分 識別資訊。

## 參數

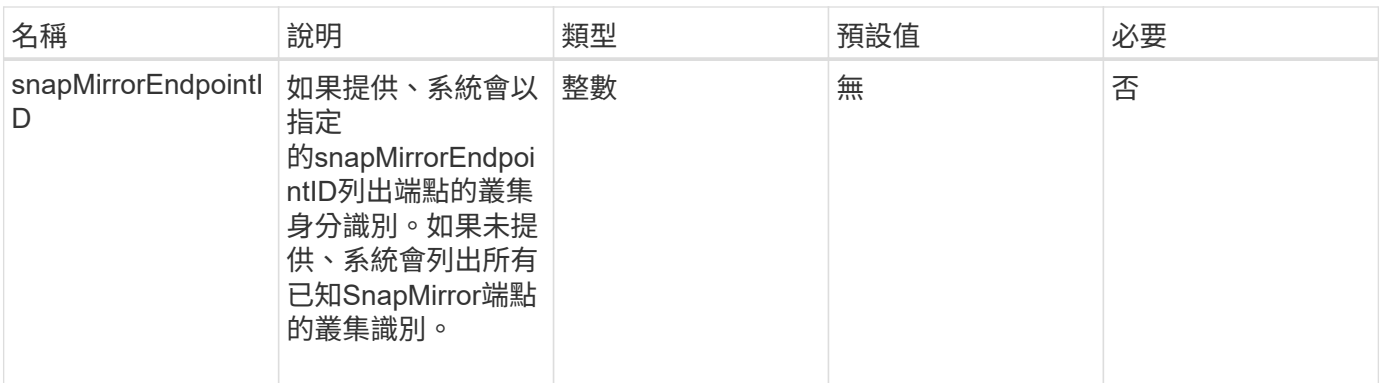

## 此方法具有下列傳回值:

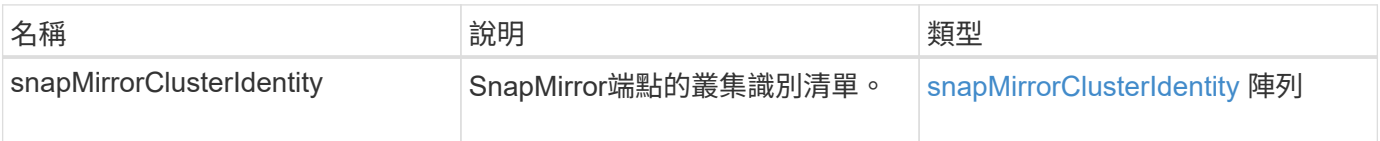

## 新的自版本

10.1

## 初始化**SnapMirrorRelationationations**

Element軟體Web UI使用「初始化SnapMirrorRelationationationations'方法、在叢集之間 執行初始基礎傳輸、以在SnapMirror關係中初始化目的地Volume。

## 參數

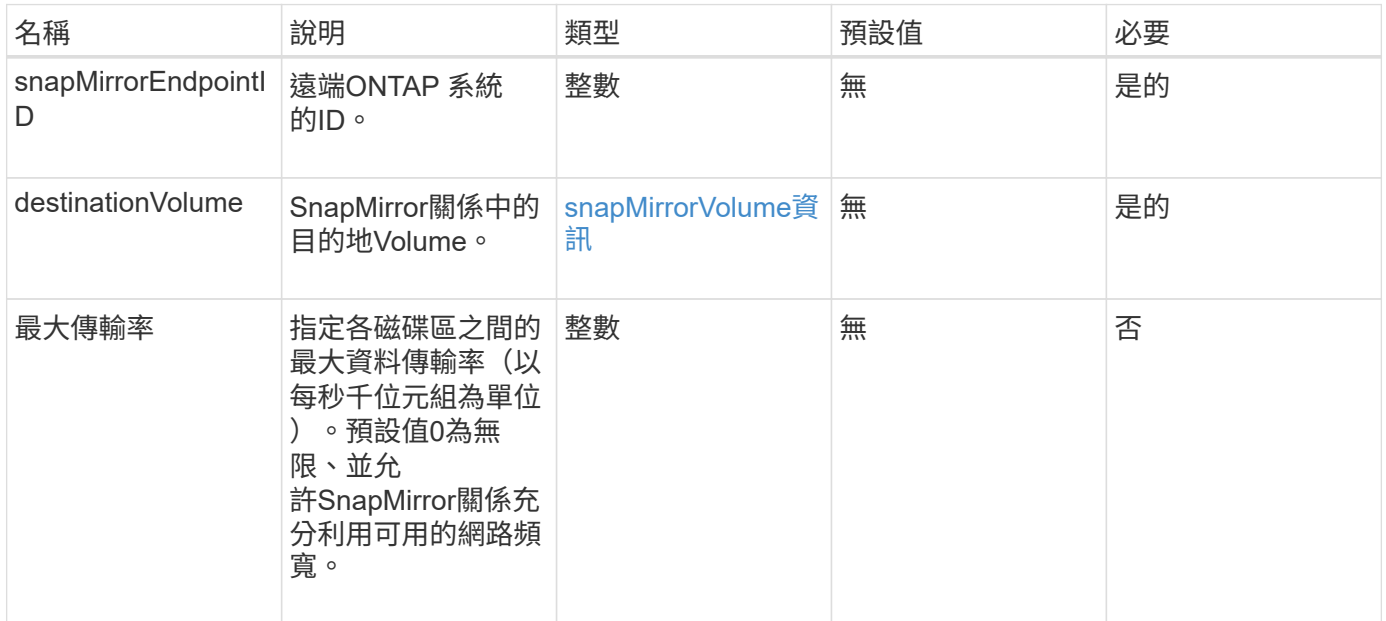

### 此方法具有下列傳回值:

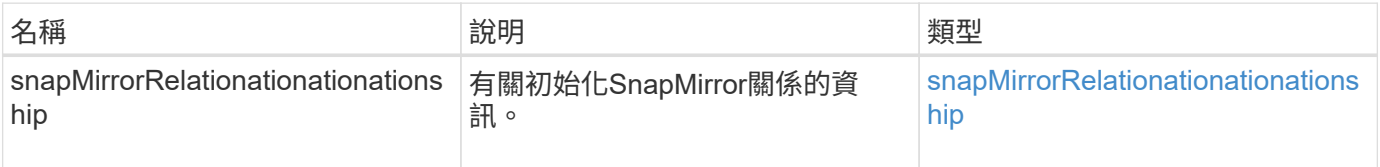

新的自版本

10.1

## **ListSnapMirrorAgggregates**

Element軟體Web UI使用「ListSnapMirrorAggregate」方法、列出遠端ONTAP 作業系統 上可用的所有SnapMirror集合體。Aggregate說明一組實體儲存資源。

## 參數

此方法具有下列輸入參數:

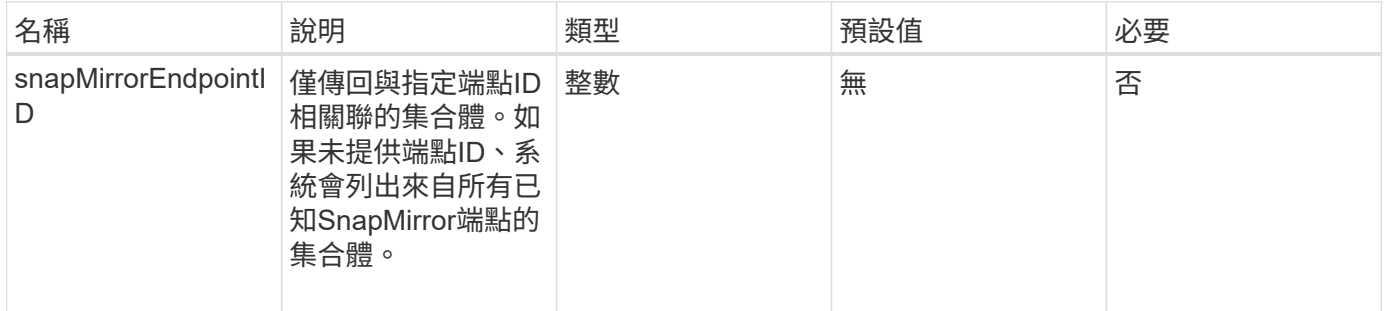

## 傳回值

## 此方法具有下列傳回值:

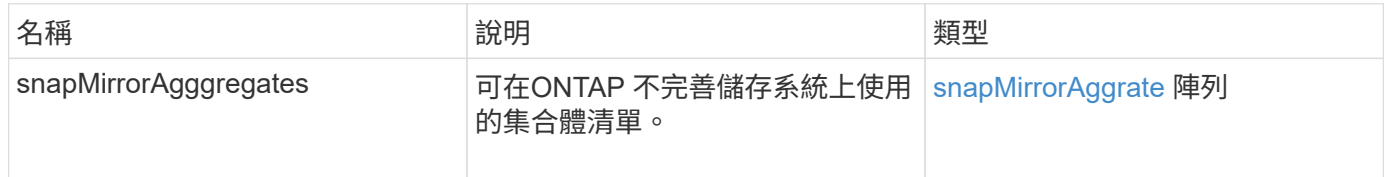

### 新的自版本

10.1

## 列出**SnapMirrorEndpoints**

Element軟體Web UI使用「ListSnapMirrorEndpoints」方法、列出元素儲存叢集正在與其 通訊的所有SnapMirror端點。

## 參數

## 此方法具有下列輸入參數:

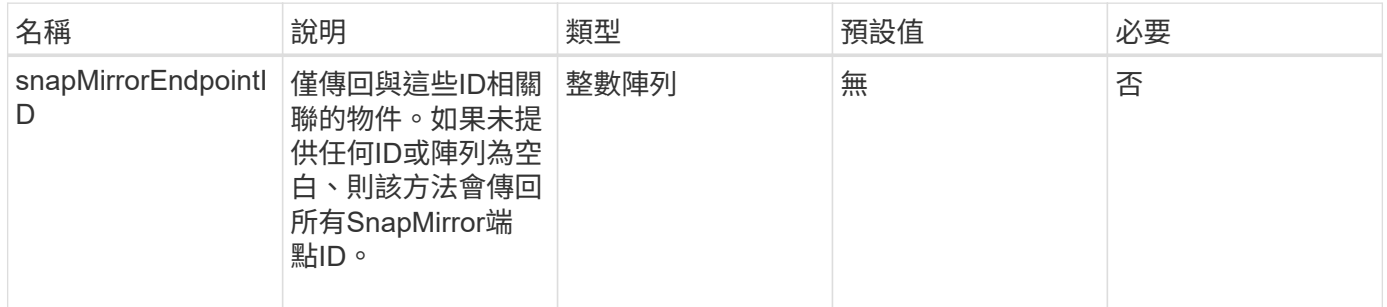

## 傳回值

## 此方法具有下列傳回值:

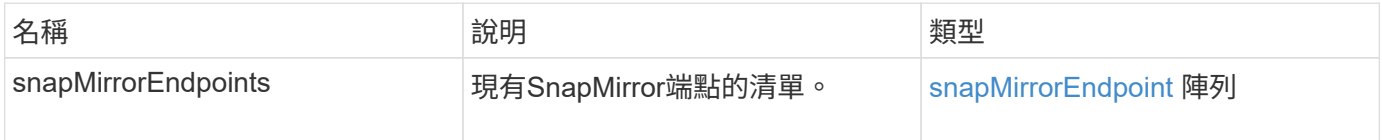

### 新的自版本

10.0%

## **LISTSnapMirrorLuns**

Element軟體Web UI使用「ListSnapMirrorluns」方法、列出遠端ONTAP 叢集SnapMirror 關係的LUN資訊。

#### 參數

此方法具有下列輸入參數:

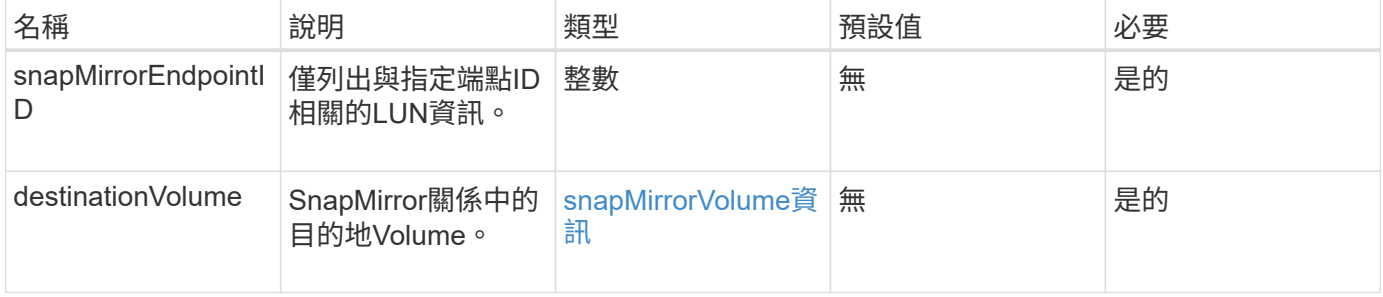

### 傳回值

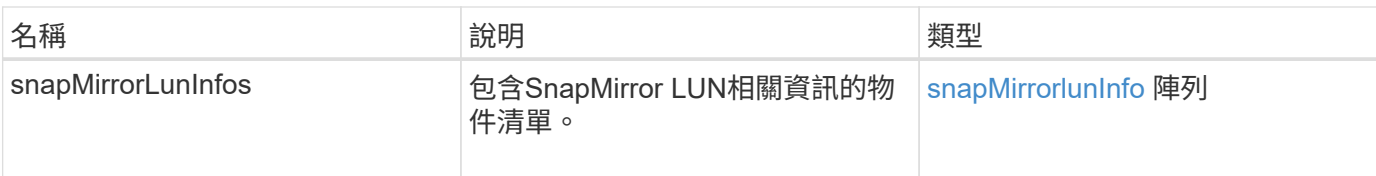

10.1

## **ListSnapMirrorNetwork**介面

Element軟體Web UI使用「ListSnapMirrorNetworkInterfaces」方法、列出遠端ONTAP 系 統上所有可用的SnapMirror介面。

## 參數

此方法具有下列輸入參數:

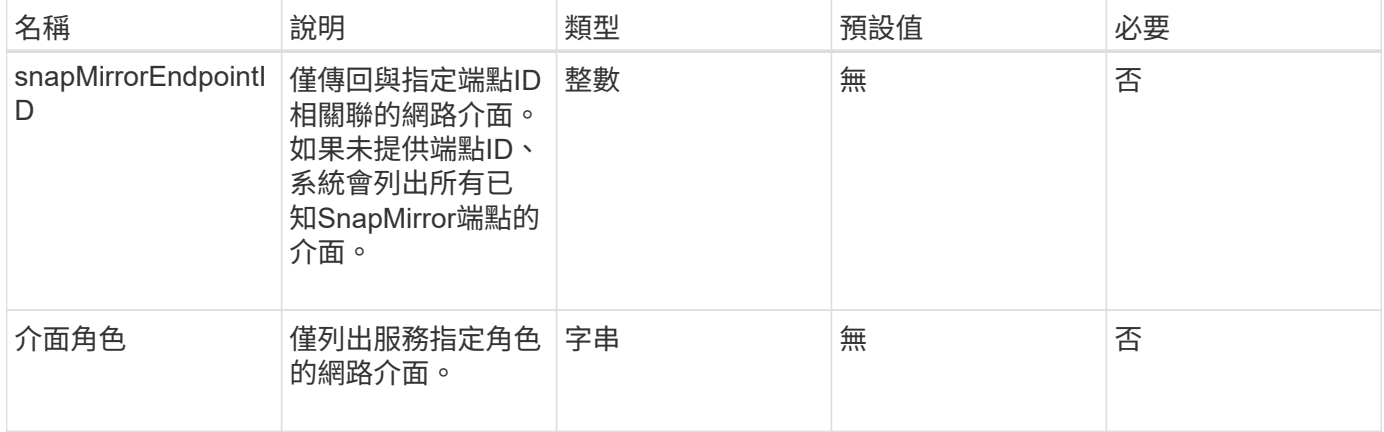

## 傳回值

### 此方法具有下列傳回值:

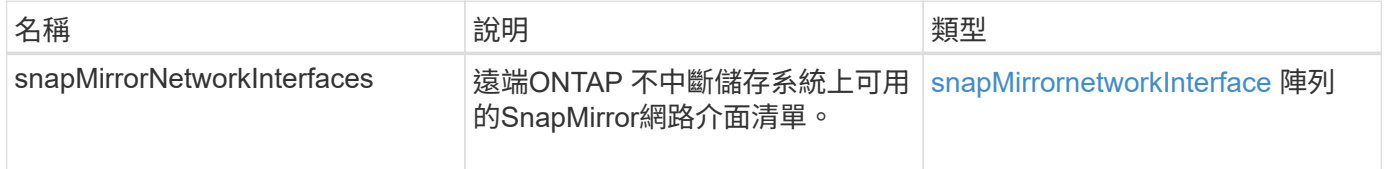

## 新的自版本

10.1

## 清單**SnapMirrorNode**

Element軟體Web UI使用「ListSnapMirrornodes」方法取得遠端ONTAP 故障叢集中的節 點清單。

### 參數

## 此方法具有下列輸入參數:

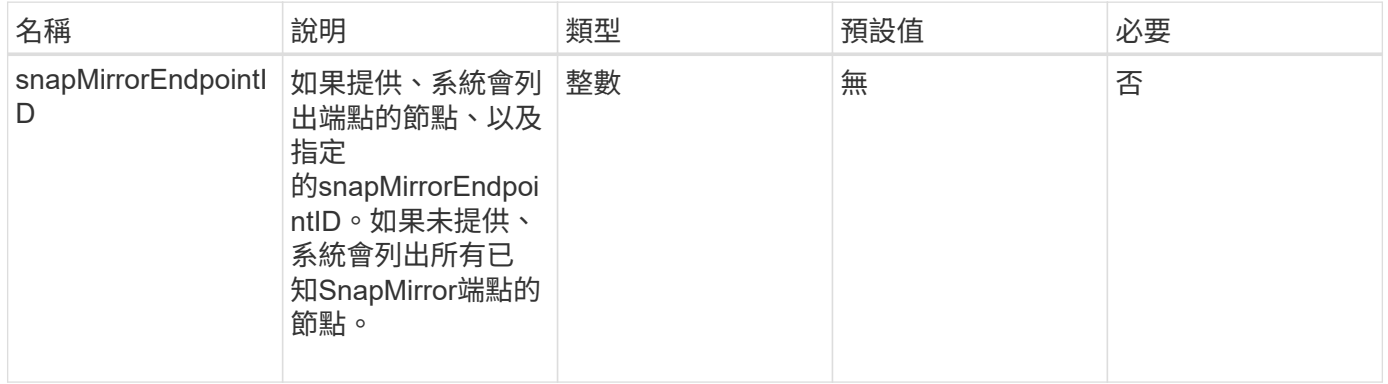

#### 傳回值

#### 此方法具有下列傳回值:

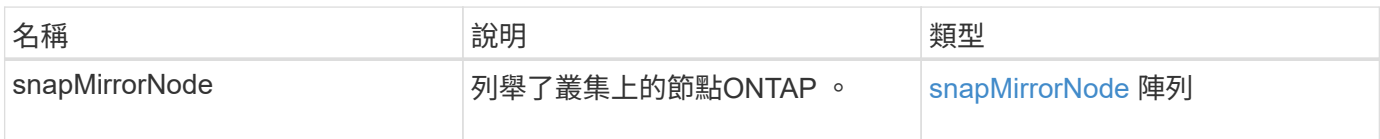

#### 新的自版本

10.1

## 清單**SnapMirrorPolicy**

Element軟體Web UI使用「ListSnapMirrorPolicies」方法、列出遠端ONTAP 系統上的所 有SnapMirror原則。

### 參數

### 此方法具有下列輸入參數:

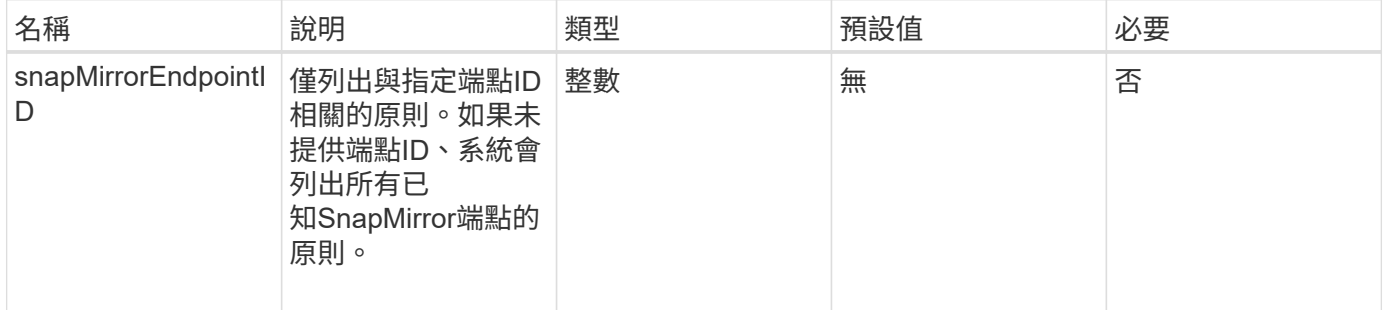

## 傳回值

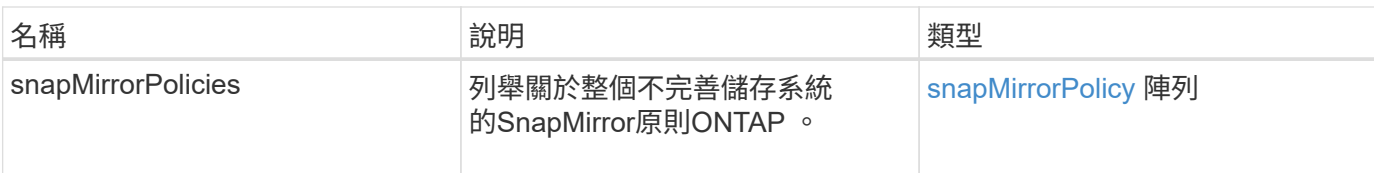

10.1

## 清單**SnapMirrorSchedules**

Element軟體Web UI使用「ListSnapMirrorSchedules」方法來取得遠端ONTAP 故障叢集 上可用的排程清單。

參數

此方法具有下列輸入參數:

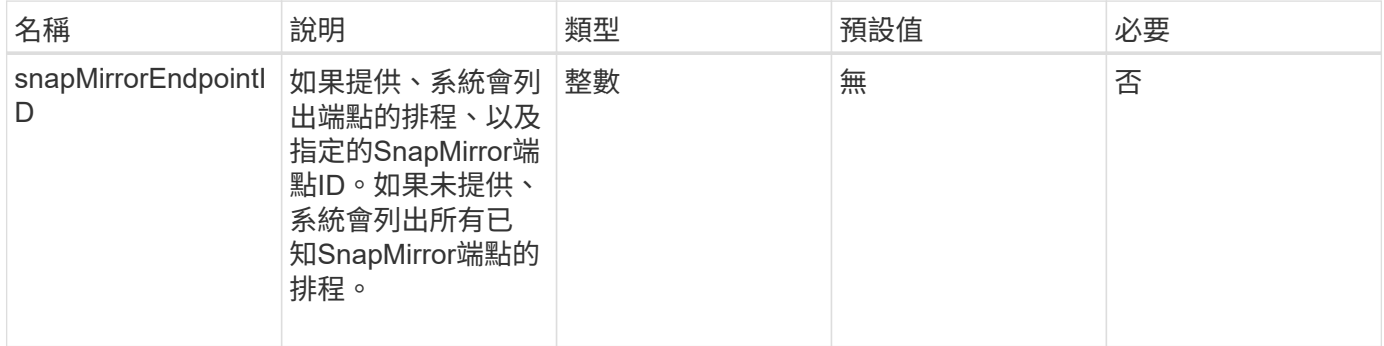

傳回值

此方法具有下列傳回值:

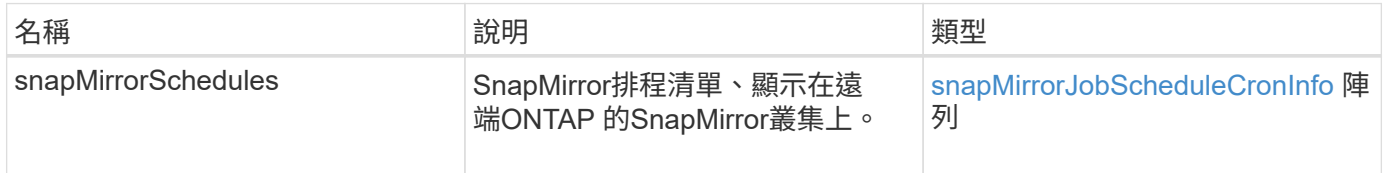

新的自版本

10.1

## **ListSnapMirrorRelationships**

Element軟體Web UI使用「ListSnapMirrorRelationships」方法、列出元素儲存叢集上的一 或所有SnapMirror關係。

## 此方法具有下列輸入參數:

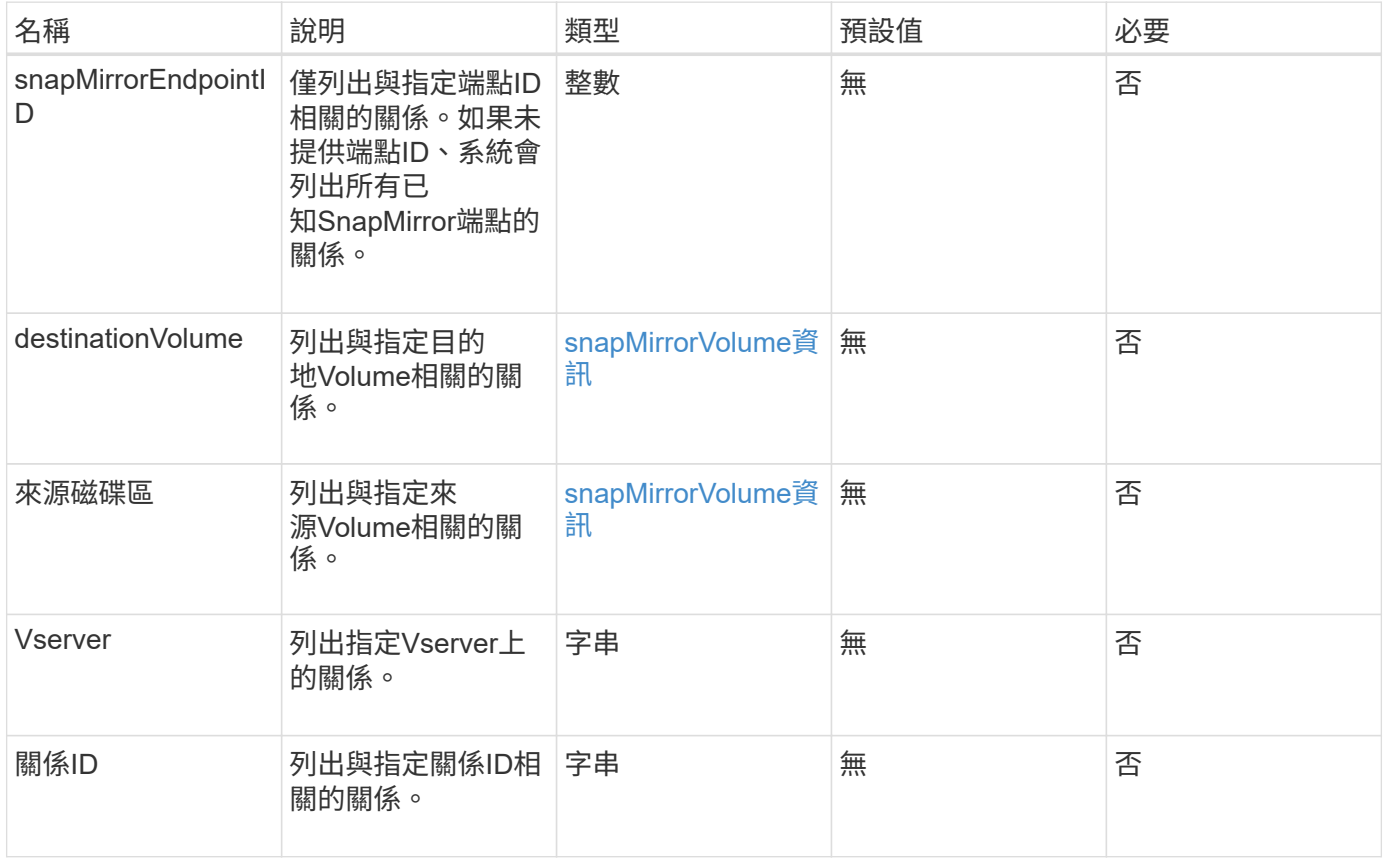

## 傳回值

### 此方法具有下列傳回值:

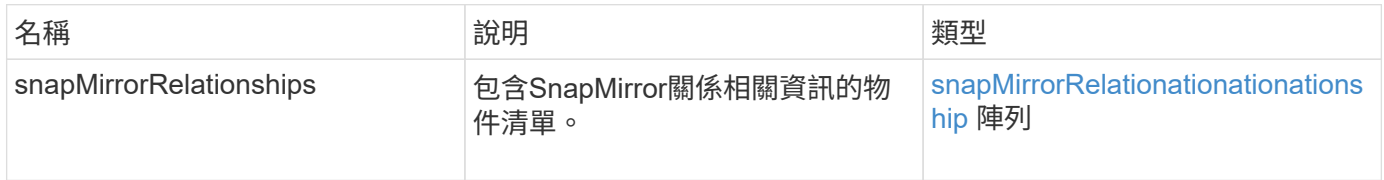

#### 新的自版本

10.1

## **ListSnapMirrorVolumes**

Element軟體Web UI使用「ListSnapMirrorVolumes」方法、列出遠端ONTAP 系統上所有 可用的SnapMirror Volume。

### 參數

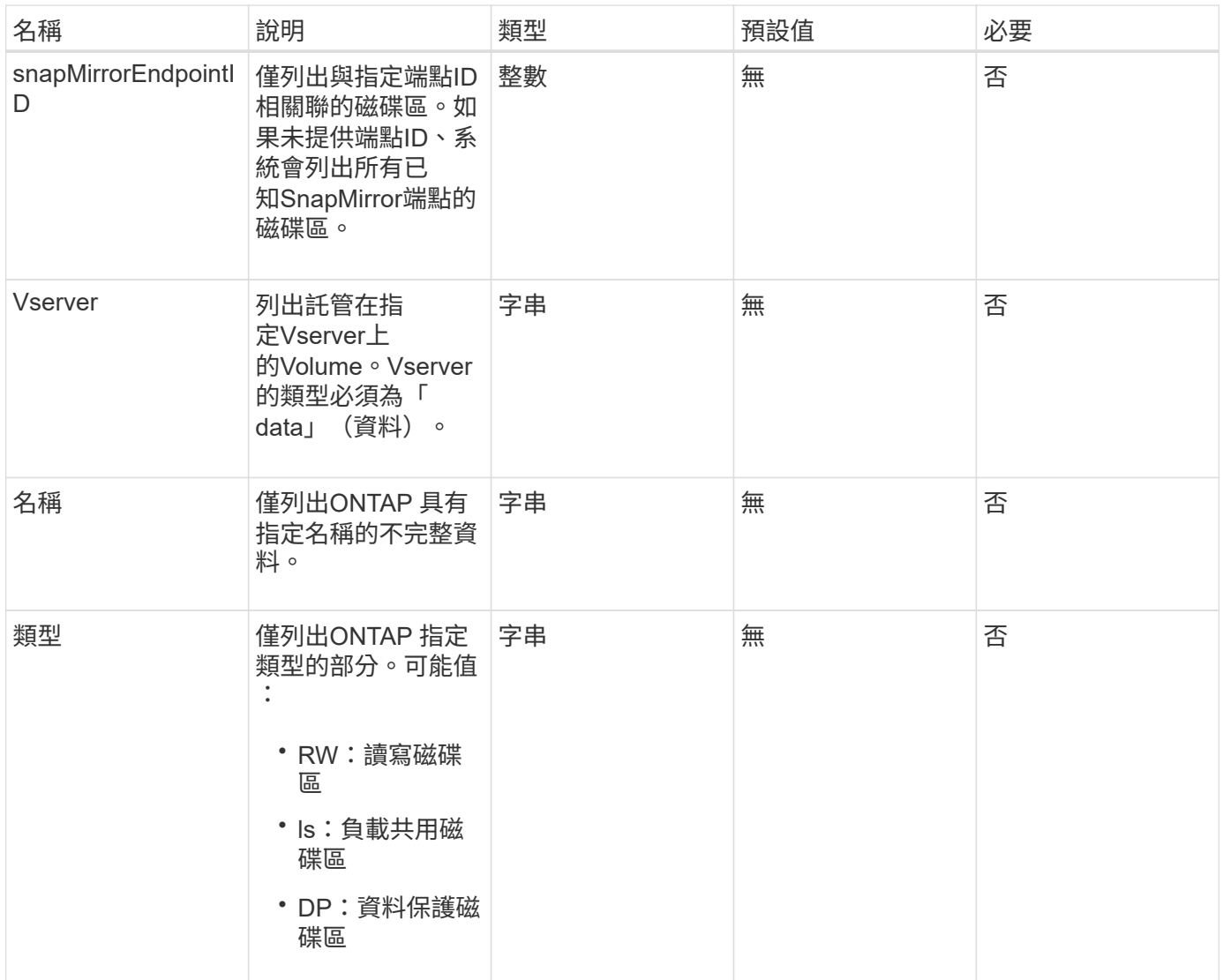

## 此方法具有下列傳回值:

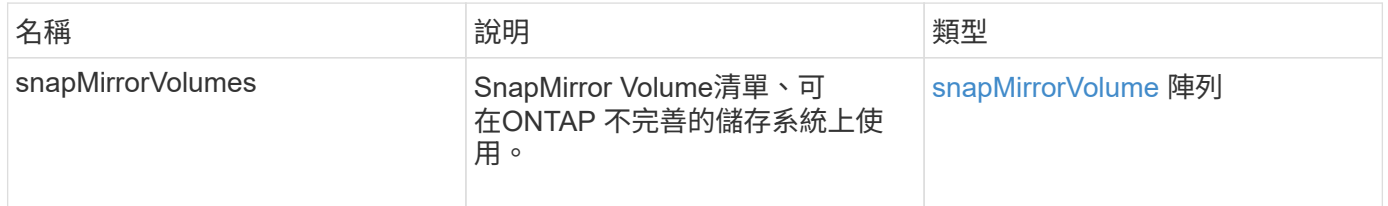

### 新的自版本

10.1

## **LISTSnapMirrorVservers**

Element軟體Web UI使用「ListSnapMirrorVservers」方法、列出遠端ONTAP 無法使用的 所有SnapMirror Vserver。

## 此方法具有下列輸入參數:

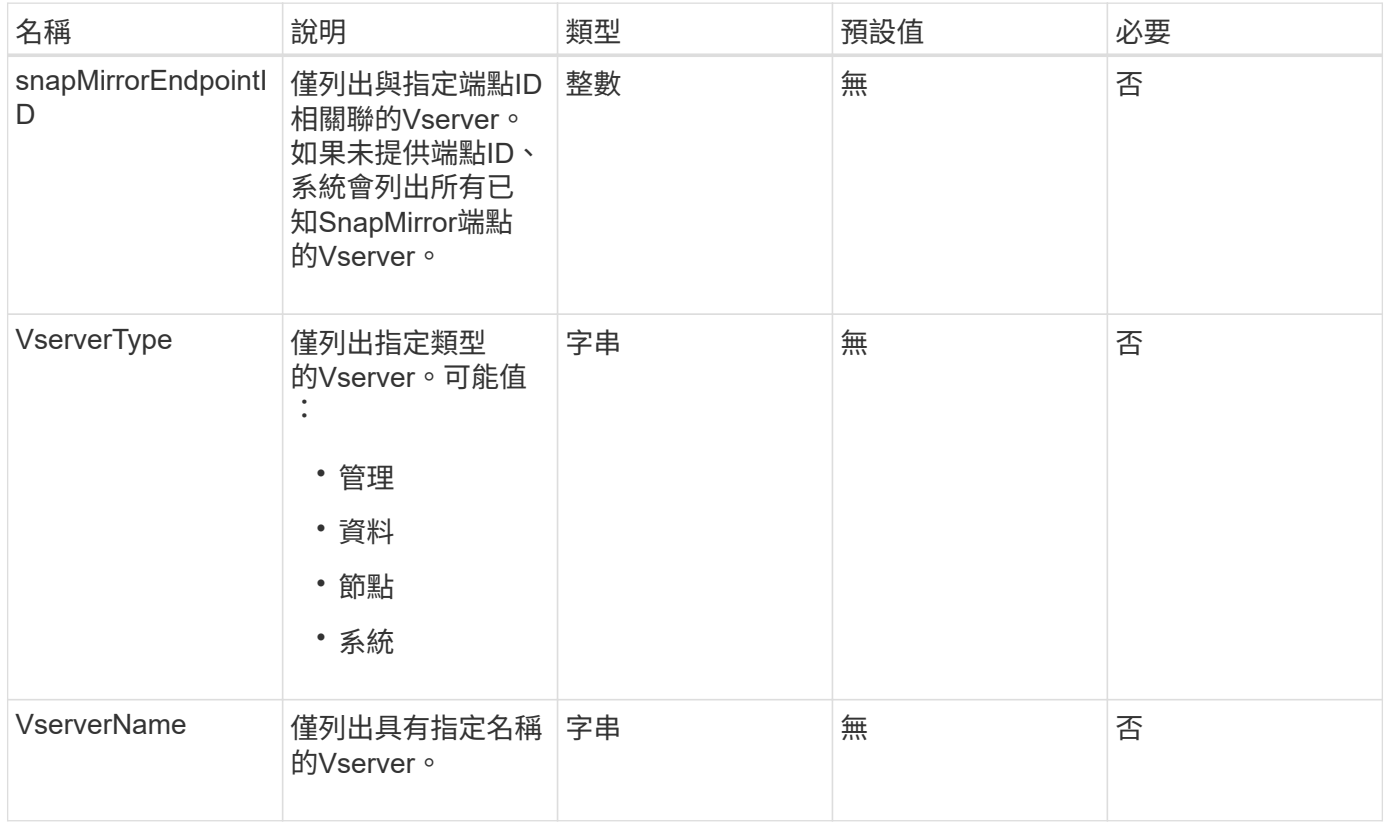

## 傳回值

#### 此方法具有下列傳回值:

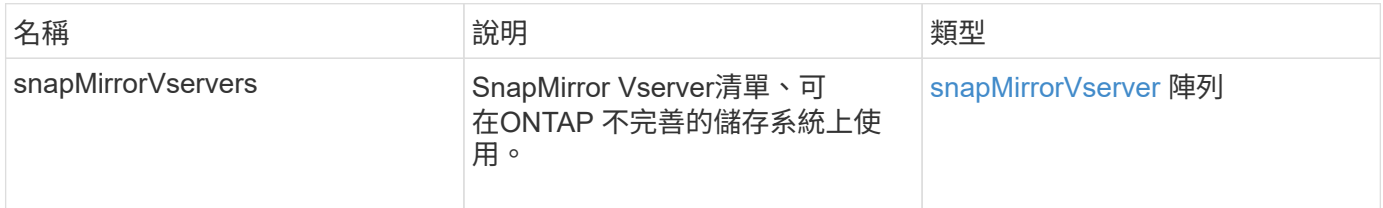

新的自版本

10.1

## **ModifySnapMirrorEndpoint**

Element軟體Web UI使用「MIofySnapMirrorEndpoint」方法來變更SnapMirror端點的名稱 和管理屬性。

## 參數

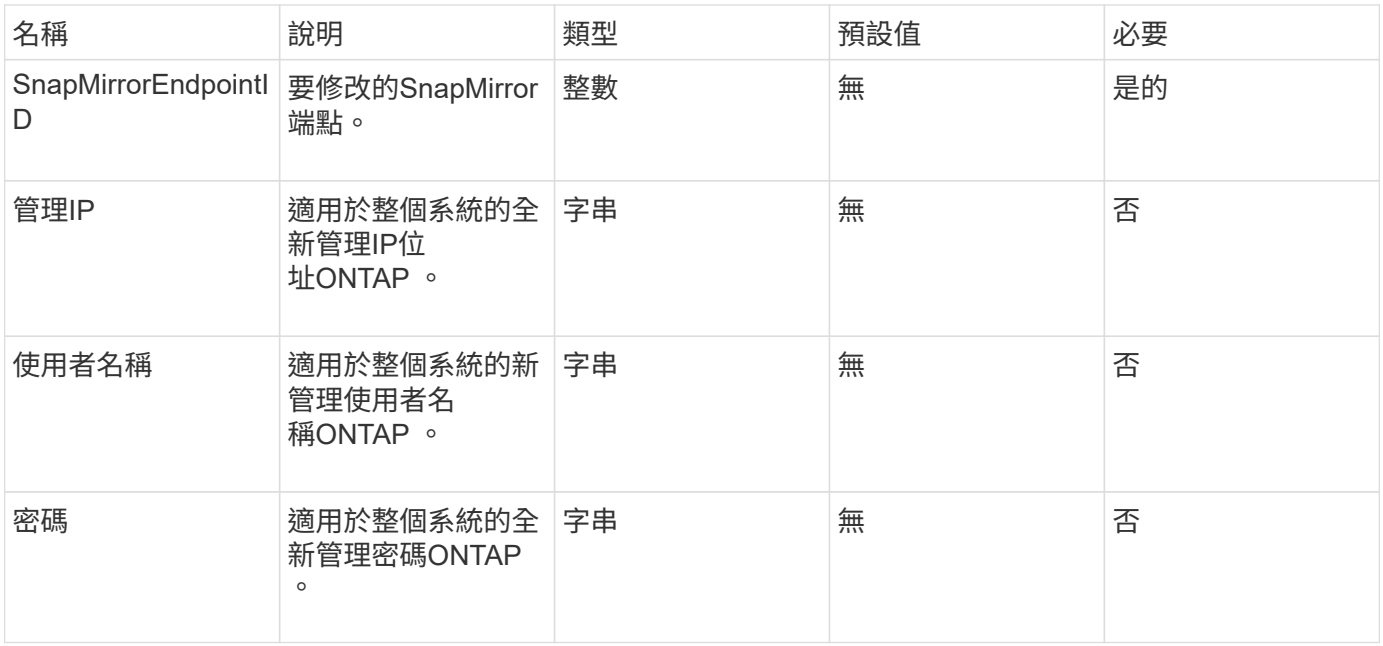

#### 此方法具有下列傳回值:

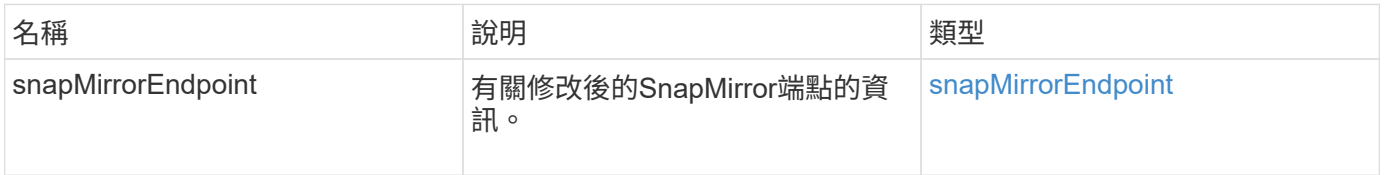

#### 新的自版本

10.0%

## **ModifySnapMirrorEndpoint**(非託管)

Element軟體使用此版本的「ModifySnapMirrorEndpoint」方法來修改非託管SnapMirror端 點的儲存叢集名稱或IP位址屬性。無法使用元素SnapMirror API來管理未受管理的端點。 必須使用ONTAP 不含資訊的管理軟體或API來管理。

#### 參數

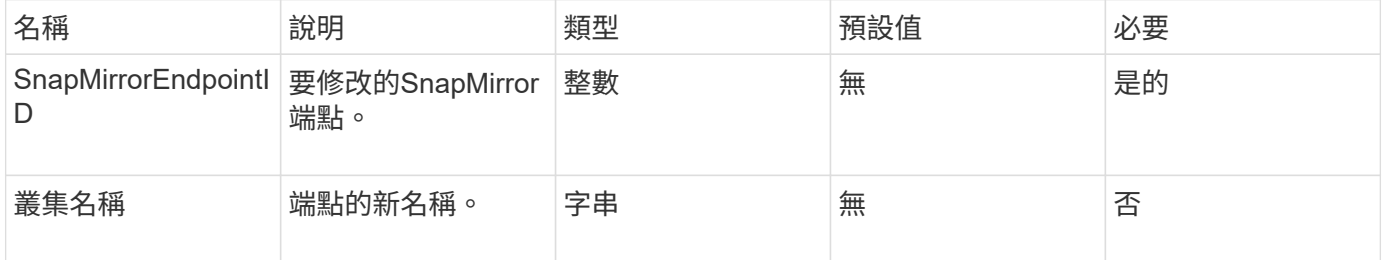

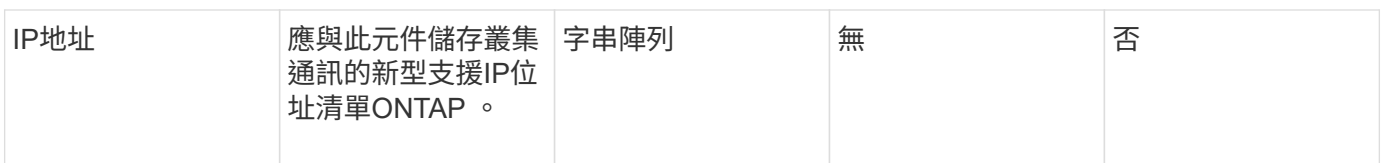

## 此方法具有下列傳回值:

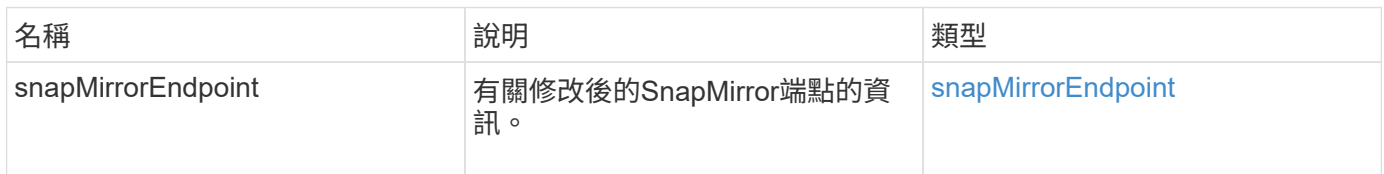

## 新的自版本

10.3.1

## **ModifySnapMirrorRelationationations**

您可以使用「磁鏡射關係」來變更排程快照的執行時間間隔。您也可以使用此方法刪除或 暫停排程。

### 參數

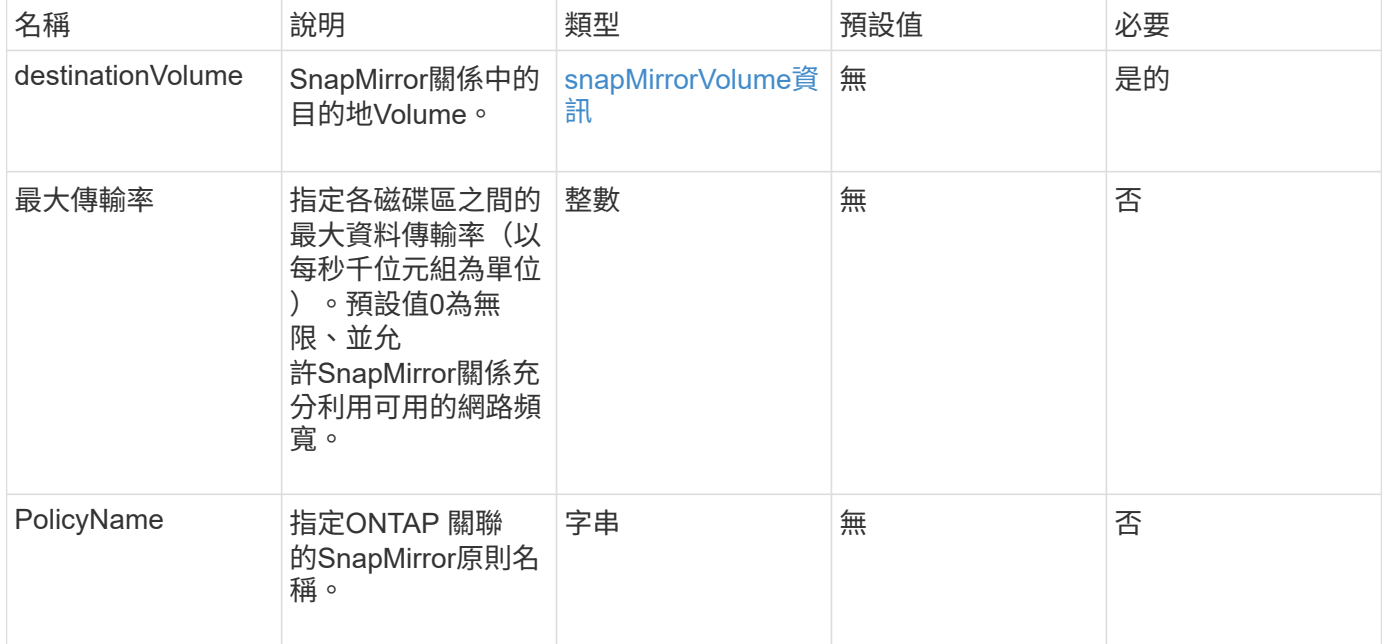

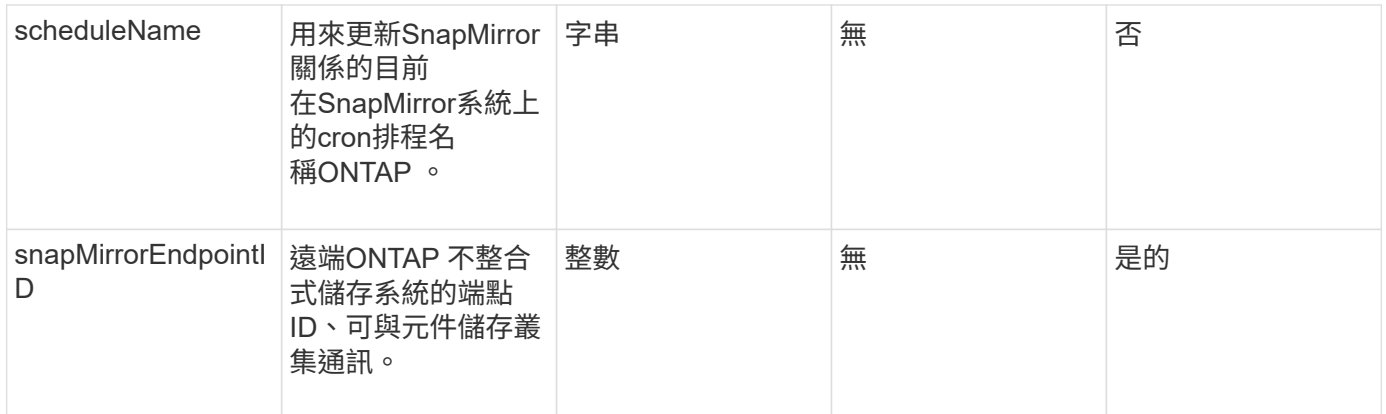

### 此方法具有下列傳回值:

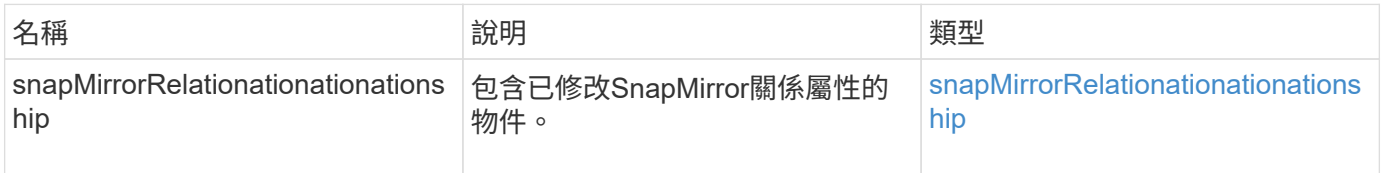

### 新的自版本

10.1

## 更新**SnapMirrorRelationationations.**

Element軟體Web UI使用「Update SnapMirrorRelationationations'」方法、將SnapMirror 關係中的目的地Volume設為來源Volume的最新鏡射。

### 參數

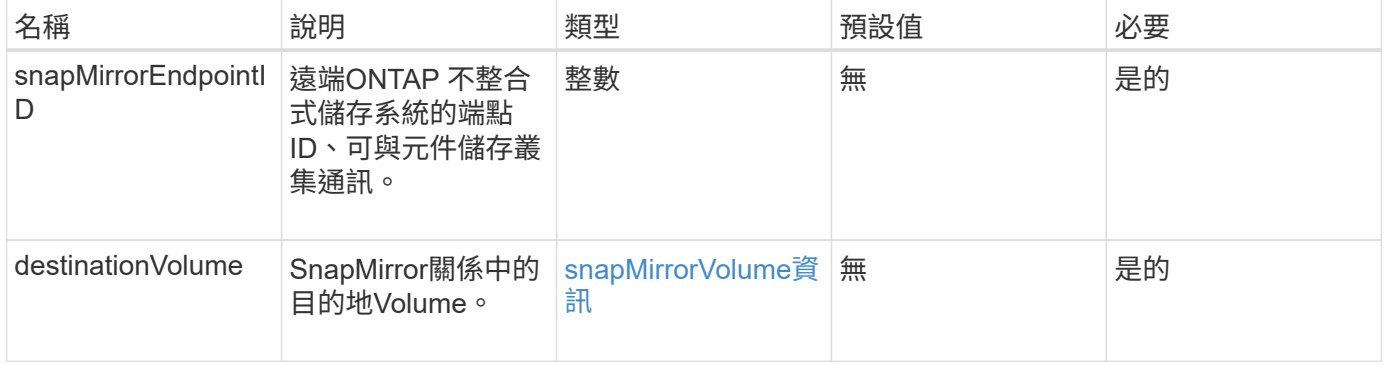

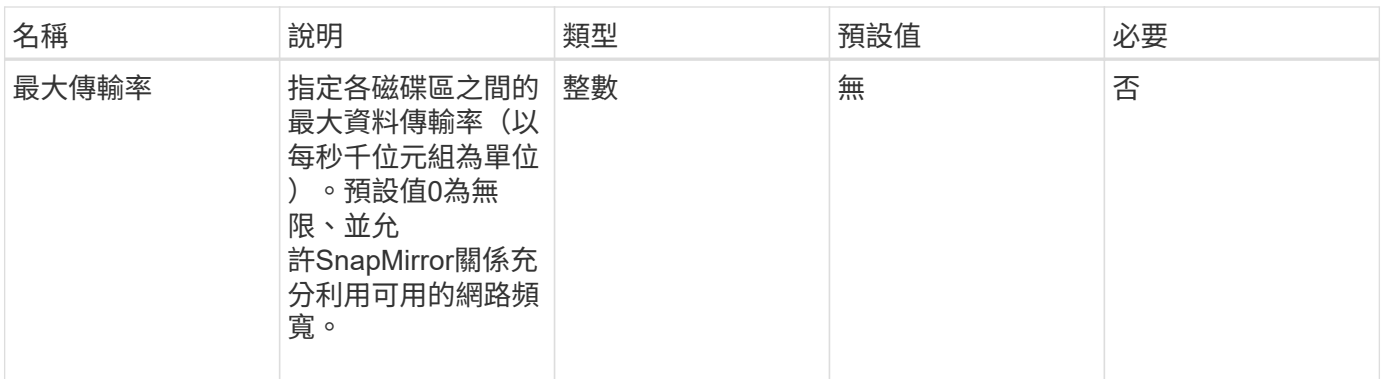

## 此方法具有下列傳回值:

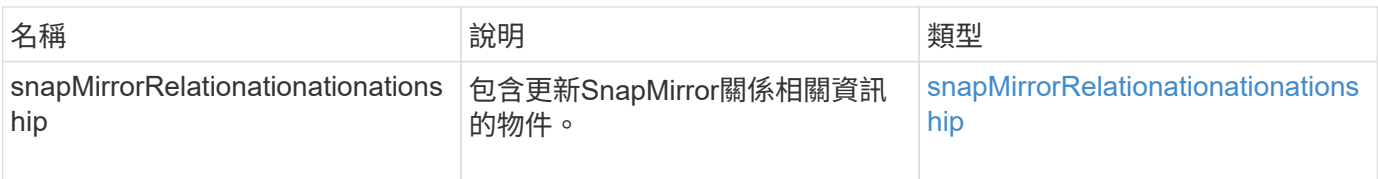

### 新的自版本

10.1

## **QuiesceSnapMirrorRelationationationation**

Element軟體Web UI使用「QuiesceSnapMirrorRelationship」方法、停用SnapMirror關係 未來的資料傳輸。如果傳輸進行中、關係狀態會變成「靜止」、直到傳輸完成為止。如果 目前的傳輸中止、將不會重新啟動。您可以使用「ResumeSnapMirrorRelationationship 」API方法、重新啟用關係的資料傳輸。

此方法具有下列輸入參數:

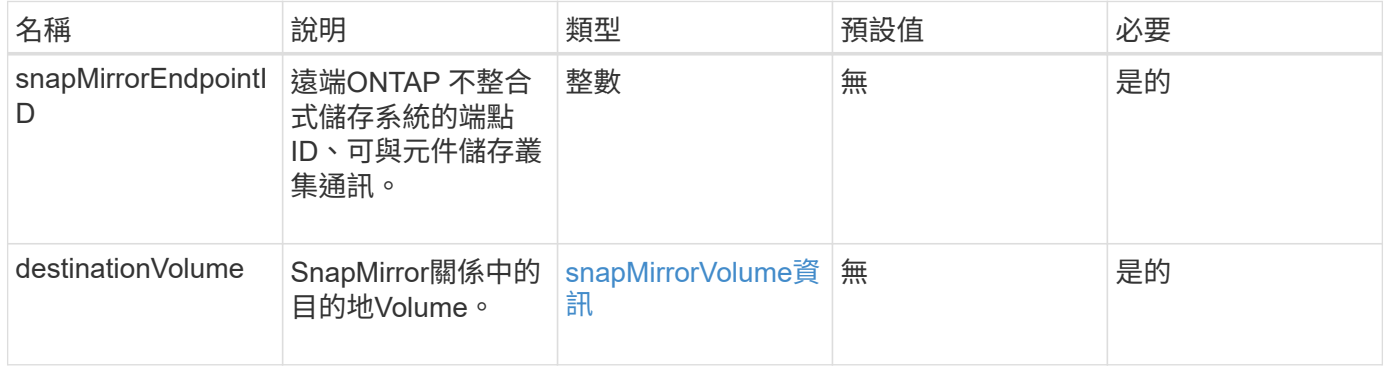

## 傳回值

參數

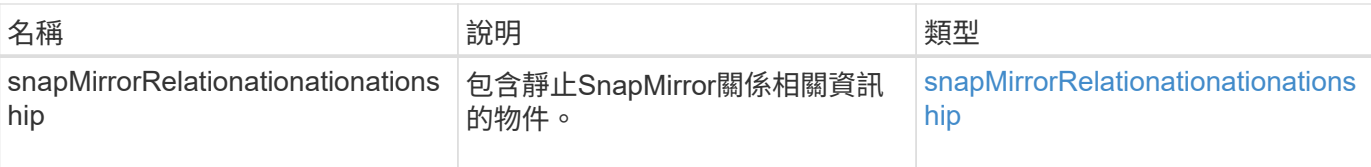

10.1

## **ResumeSnapMirrorRelationationationation**

Element軟體Web UI使用「ResumeSnapMirrorRelationationship」方法、以利日後傳輸靜 止的SnapMirror關係。

## 參數

此方法具有下列輸入參數:

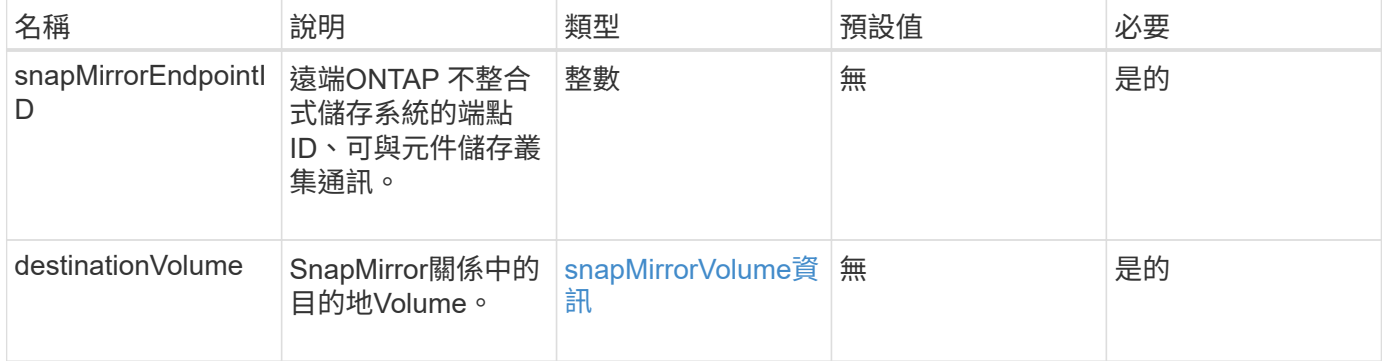

### 傳回值

### 此方法具有下列傳回值:

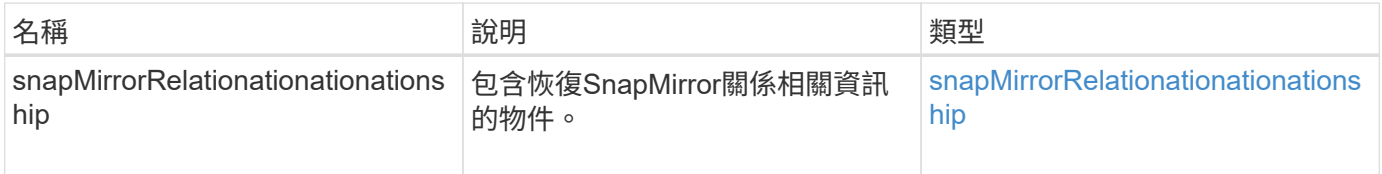

### 新的自版本

10.1

## 重新建立**SnapMirrorRelationationationationationation**

Element軟體Web UI使用「ResyncdSnapMirrorRelationship」方法、在來源端點和目的地 端點之間建立或重新建立鏡射關係。當您重新同步關係時、系統會移除目的地磁碟區上比 一般快照複本新的快照、然後將目的地磁碟區掛載為資料保護磁碟區、並以通用快照複本 作為匯出的快照複本。

## 此方法具有下列輸入參數:

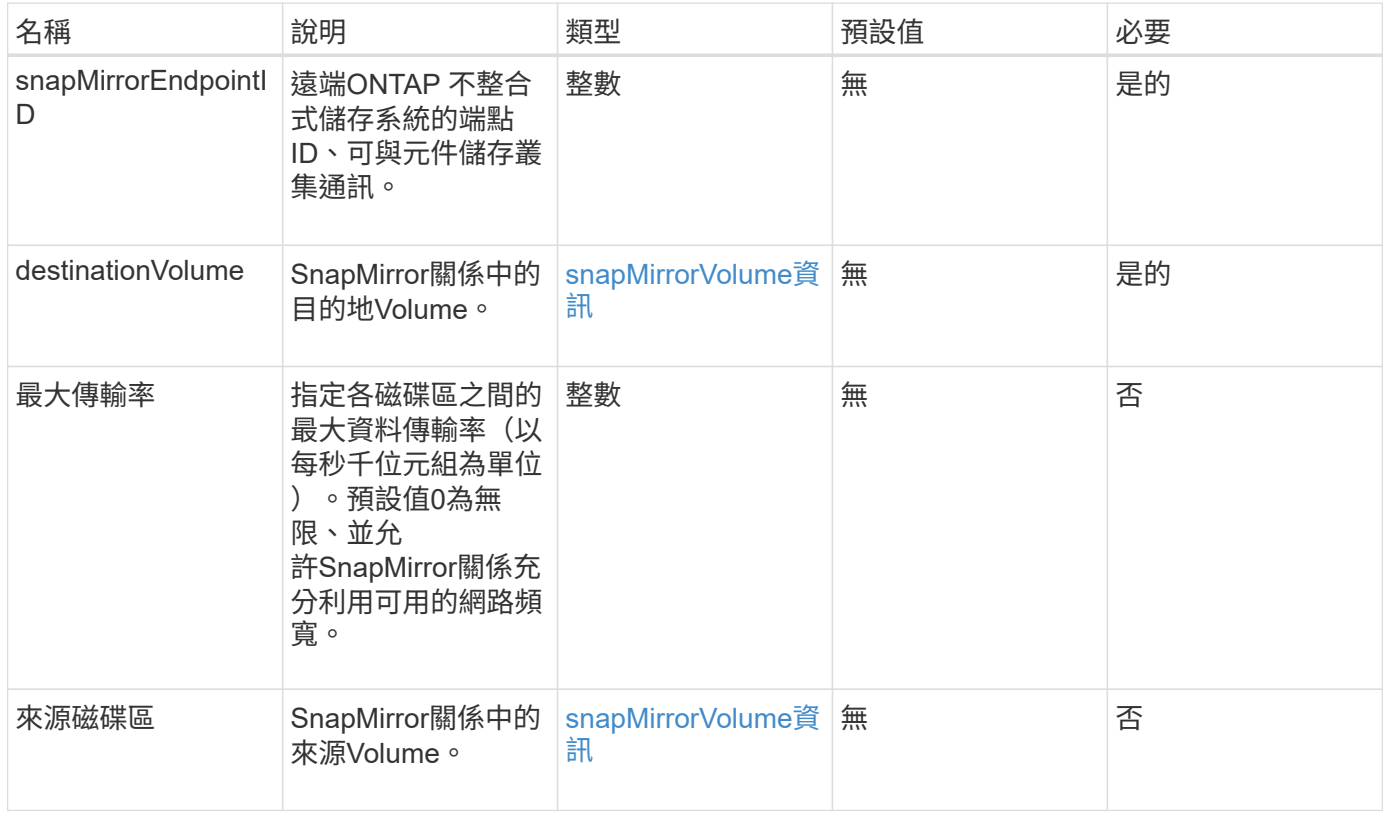

### 傳回值

#### 此方法具有下列傳回值:

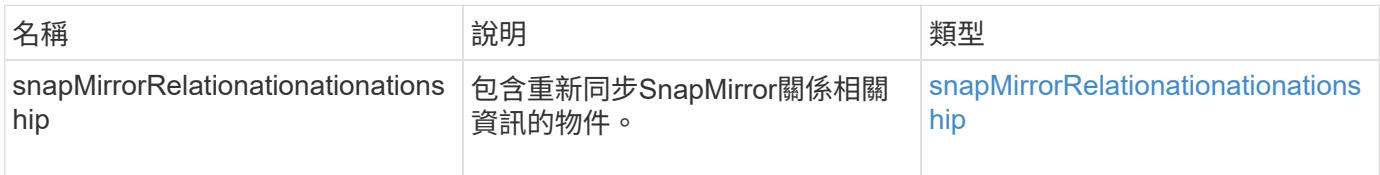

### 新的自版本

10.1

# 系統組態**API**方法

系統組態API方法可讓您取得及設定適用於叢集中所有節點的組態值。

- [停](#page-454-0)[用](#page-454-0)[Bmc/ColdReset](#page-454-0)
- [DisableClusterSsh](#page-455-0)
- [停](#page-456-0)[用](#page-456-0)[Snmp](#page-456-0)
- [啟用](#page-457-0)[Bmc/ColdReset](#page-457-0)
- [啟用](#page-458-0)[ClusterSsh](#page-458-0)
- [啟用](#page-460-0)[Snmp](#page-460-0)
- [GetBinAssignmentProperties](#page-461-0)
- [GetClusterSshInfo](#page-464-0)
- [GetCluster](#page-465-0)[結構](#page-465-0)
- [GetFipsReport](#page-466-0)
- [GetLldpConfig](#page-468-0)
- [GetLldpInfo](#page-469-0)
- [GetNodeFipsDrivesReport](#page-470-0)
- [GetNtpInfo](#page-471-0)
- [GetNvramInfo](#page-472-0)
- [GetProtectionDomainLayout](#page-473-0)
- [GetRemoteLoggingHos](#page-476-0)
- [GetSnmpACL](#page-477-0)
- [GetSnmpInfo](#page-478-0)
- [GetSnmpState](#page-480-0)
- [GetSnmpTrapInfo](#page-481-0)
- [GetSSLCertificate](#page-483-0)
- [清](#page-485-0)[單保](#page-485-0)[護](#page-485-0)[網](#page-485-0)[域層級](#page-485-0)
- [遠](#page-487-0)[端](#page-487-0)[SSLCertificate](#page-487-0)
- [重](#page-488-0)[新](#page-488-0)[設定網路組態](#page-488-0)
- [ResetSupplementalTlsCiphers](#page-489-0)
- [SetCluster](#page-490-0)[結構](#page-490-0)
- [SetLldpConfig](#page-491-0)
- [SetNtpInfo](#page-492-0)
- [SetProtectionDomainLayout](#page-493-0)
- [SetRemoteLoggingHos](#page-497-0)
- [SetSnmpACL](#page-498-0)
- [SetSnmpInfo](#page-500-0)
- [SetSnmpTrapInfo](#page-502-0)
- [SetSSLCertificate](#page-504-0)
- [SnmpSendTestTraps](#page-506-0)
- [TestAddressAvailability](#page-507-0)

## 如需詳細資訊、請參閱

• ["](https://docs.netapp.com/us-en/element-software/index.html)[零件與元件軟體文件](https://docs.netapp.com/us-en/element-software/index.html)[SolidFire"](https://docs.netapp.com/us-en/element-software/index.html)

• ["](https://docs.netapp.com/sfe-122/topic/com.netapp.ndc.sfe-vers/GUID-B1944B0E-B335-4E0B-B9F1-E960BF32AE56.html)[先前版本的](https://docs.netapp.com/sfe-122/topic/com.netapp.ndc.sfe-vers/GUID-B1944B0E-B335-4E0B-B9F1-E960BF32AE56.html)[NetApp SolidFire](https://docs.netapp.com/sfe-122/topic/com.netapp.ndc.sfe-vers/GUID-B1944B0E-B335-4E0B-B9F1-E960BF32AE56.html) [產品及元素產品文件](https://docs.netapp.com/sfe-122/topic/com.netapp.ndc.sfe-vers/GUID-B1944B0E-B335-4E0B-B9F1-E960BF32AE56.html)["](https://docs.netapp.com/sfe-122/topic/com.netapp.ndc.sfe-vers/GUID-B1944B0E-B335-4E0B-B9F1-E960BF32AE56.html)

## <span id="page-454-0"></span>停用**Bmc/ColdReset**

您可以使用「DisableBmc/ColdReset」(停用Bmc/ColdResetet)方法、停用週期性重設 叢集中所有節點之基礎板管理控制器(BMC)的背景工作。

參數

此方法沒有輸入參數。

傳回值

此方法具有下列傳回值:

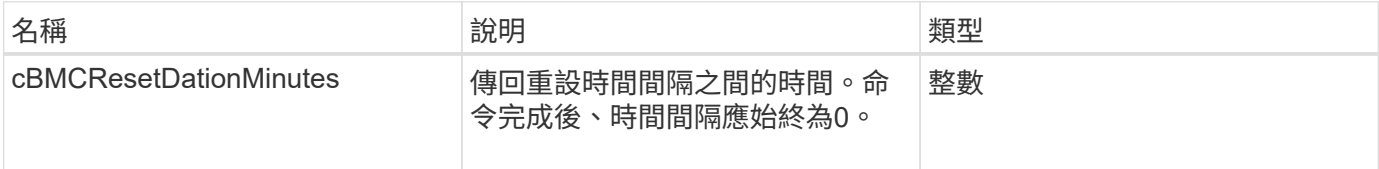

#### 申請範例

此方法的要求類似於下列範例:

```
{
    "method": "DisableBmcColdReset",
    "params": {},
    "id" : 1
}
```
#### 回應範例

此方法會傳回類似下列範例的回應:

```
{
      "id": 1,
      "result": {
           "cBmcResetDurationMinutes": 0
      }
}
```
#### 新的自版本

12.0

## <span id="page-455-0"></span>**DisableClusterSsh**

您可以使用「disableClusterSsh」方法來停用整個儲存叢集的SSH服務。當您將節點新增 至儲存叢集時、新節點將會繼承此全叢集設定。

參數

此方法沒有輸入參數。

傳回值

此方法具有下列傳回值:

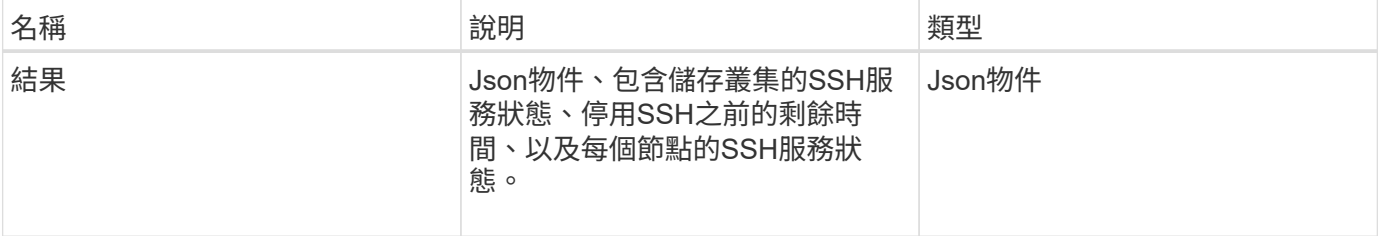

#### 申請範例

此方法的要求類似於下列範例:

```
{
    "method": "DisableClusterSsh",
    "params": {
        },
    "id" : 1
}
```
#### 回應範例

此方法會傳回類似下列範例的回應:

```
{
      "id": 1,
      "result" : {
      "enabled": true,
      "timeRemaining": "00:43:21",
      "nodes": [
      {
           "nodeID": 1,
           "enabled": true
      },
       {
           "nodeID": 2,
           "enabled": true
      },
       {
            "nodeID": 3,
           "enabled": false
      },
       {
            "nodeID": 4,
           "enabled": false
      } ]
               }
      }
```
10.3.1

## <span id="page-456-0"></span>停用**Snmp**

您可以使用「disableSnmp"方法來停用叢集節點上的SNMP。

### 參數

此方法沒有輸入參數。

## 傳回值

此方法沒有傳回值。

### 申請範例

此方法的要求類似於下列範例:

```
{
    "method": "DisableSnmp",
    "params": {},
    "id" : 1
}
```
### 回應範例

此方法會傳回類似下列範例的回應:

```
{
   "result" : {},
    "id" : 1
}
```
#### 新的自版本

9.6

## <span id="page-457-0"></span>啟用**Bmc/ColdReset**

您可以使用「EnablBmc/ColdReset」(啟用Bmc/ColdReset)方法、針對叢集中的所有節 點、啟用定期重設基礎板管理控制器(BMC)的背景工作。

#### 參數

此方法具有下列輸入參數:

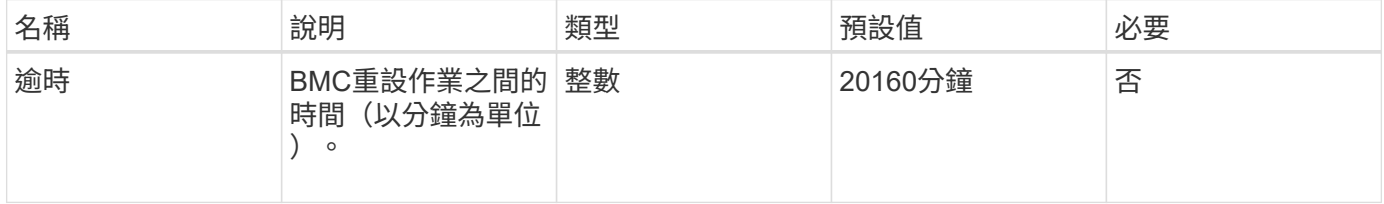

傳回值

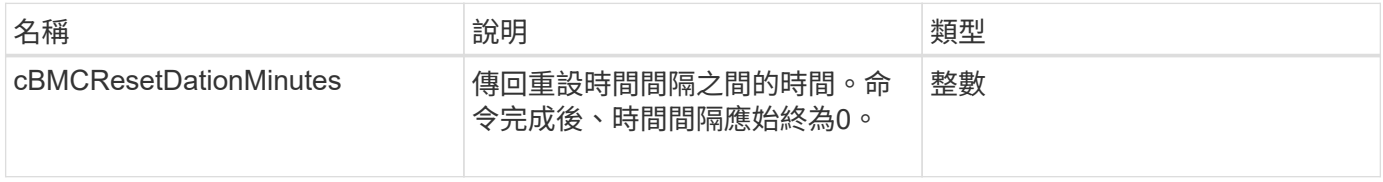

#### 申請範例

### 此方法的要求類似於下列範例:

```
{
      "method": "EnableBmcColdReset",
      "params": {
                    "timeout": 36000
      },
      "id": 1
}
```
#### 回應範例

此方法會傳回類似下列範例的回應:

```
{
      "id": 1,
      "result": {
           "cBmcResetDurationMinutes": 36000
      }
}
```
### 新的自版本

12.0

## <span id="page-458-0"></span>啟用**ClusterSsh**

您可以使用「EnablClusterSsh」方法、在儲存叢集中的所有節點上啟用SSH服務。

參數

此方法具有下列輸入參數:

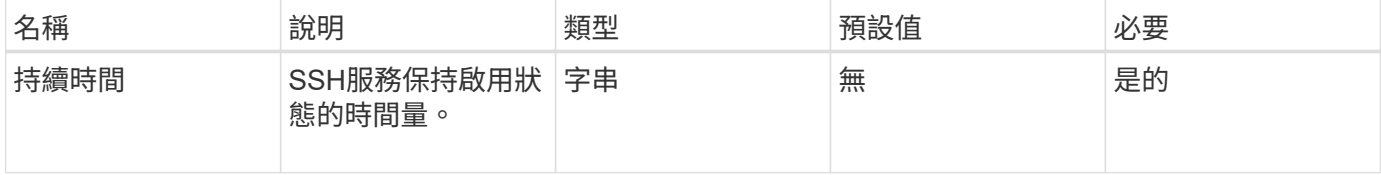

### 傳回值

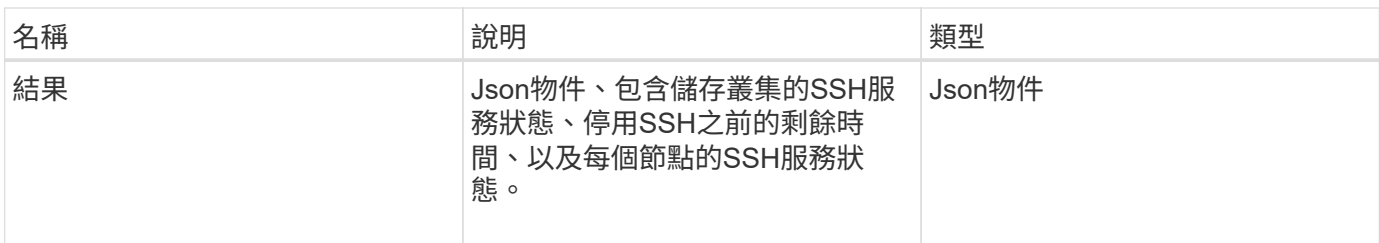

申請範例

此方法的要求類似於下列範例:

```
{
   "method": "EnableClusterSsh",
   "params": {
       "duration" : "02:00:00.00"
    },
    "id" : 1
}
```
#### 回應範例

此方法會傳回類似下列範例的回應:

```
{
      "id": 1,
      "result" : {
      "enabled": true,
      "timeRemaining": "00:43:21",
      "nodes": [
      {
           "nodeID": 1,
           "enabled": true
      },
       {
          "nodeID": 2,
           "enabled": true
      },
       {
           "nodeID": 3,
           "enabled": false
      },
       {
            "nodeID": 4,
           "enabled": false
      } ]
               }
      }
```
10.3.1

## <span id="page-460-0"></span>啟用**Snmp**

您可以使用「啟用Snmp"方法、在叢集節點上啟用SNMP。當您啟用SNMP時、此動作會 套用至叢集中的所有節點、而傳遞的值會取代任何先前呼叫中設定的所有值「 EnablSnmp」。

#### 參數

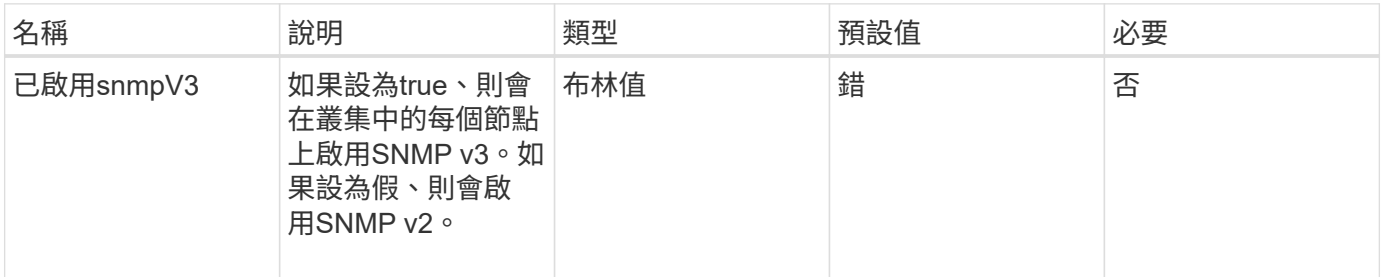

此方法沒有傳回值。

申請範例

此方法的要求類似於下列範例:

```
{
    "method": "EnableSnmp",
    "params": {
        "snmpV3Enabled" : "true"
    },
    "id" : 1
}
```
回應範例

此方法會傳回類似下列範例的回應:

```
{
    "id" : 1,
    "result" : {}
}
```
新的自版本

9.6

## <span id="page-461-0"></span>**GetBinAssignmentProperties**

您可以使用「GetBinAssignmentProperties」方法擷取資料庫中的Bin指派內容。

參數

此方法沒有輸入參數。

傳回值

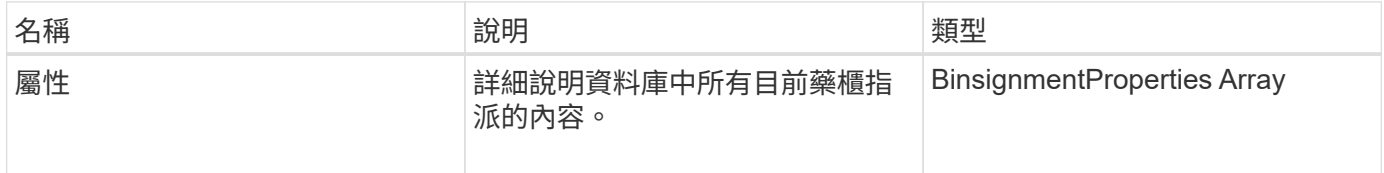

#### 申請範例

此方法的要求類似於下列範例:

```
{
      "method": "GetBinAssignmentProperties",
      "params": {
      },
      "id": 1
}
```
#### 回應範例

此方法會傳回類似下列範例的回應:

```
{
       "id": 1,
       "result": {
             "properties": {
                  "algorithmRuntimeMS": 1105,
                  "areReplicasValid": true,
                  "binCount": 65536,
                  "isBalanced": true,
                  "isStable": true,
                  "isWellCoupled": false,
                  "layout": [
\{  "protectionDomainName": "1",
                             "services": [
  {
                                         "budget": 7281,
                                        "serviceID": 16
\},
  {
                                        "budget": 7281,
                                        "serviceID": 19
\},
{
                                        "budget": 7281,
                                        "serviceID": 24
  }
\sim 100 \sim 100 \sim 100 \sim 100 \sim 110 \sim 110 \sim 110 \sim 110 \sim 110 \sim 110 \sim 110 \sim 110 \sim 110 \sim 110 \sim 110 \sim 110 \sim 110 \sim 110 \sim 110 \sim 110 \sim 110 \sim 110 \sim 110 \sim 110 \sim 
\}, \}, \}, \}, \}, \}, \}, \}, \}, \}, \}, \}, \}, \}, \}, \}, \}, \}, \}, \}, \}, \}, \}, \}, \}, \}, \}, \}, \}, \}, \}, \}, \}, \}, \}, \}, \},
\{  "protectionDomainName": "2",
```

```
  "services": [
  {
                                    "budget": 7281,
                                    "serviceID": 17
\},
{
                                    "budget": 7281,
                                    "serviceID": 20
  },
{
                                    "budget": 7281,
                                   "serviceID": 22
  }
\sim 100 \sim 100 \sim 100 \sim 100 \sim 110 \sim 110 \sim 110 \sim 110 \sim 110 \sim 110 \sim 110 \sim 110 \sim 110 \sim 110 \sim 110 \sim 110 \sim 110 \sim 110 \sim 110 \sim 110 \sim 110 \sim 110 \sim 110 \sim 110 \sim 
                     },
\{  "protectionDomainName": "3",
                          "services": [
{
                                    "budget": 7281,
                                    "serviceID": 18
  },
{
                                    "budget": 7281,
                                    "serviceID": 21
  },
{
                                    "budget": 7281,
                                    "serviceID": 23
  }
\sim 100 \sim 100 \sim 100 \sim 100 \sim 110 \sim 110 \sim 110 \sim 110 \sim 110 \sim 110 \sim 110 \sim 110 \sim 110 \sim 110 \sim 110 \sim 110 \sim 110 \sim 110 \sim 110 \sim 110 \sim 110 \sim 110 \sim 110 \sim 110 \sim 
  }
              \frac{1}{2},
                "numSwaps": 0,
                "numUpdatingBins": 0,
                "protectionDomainType": "node",
                "reason": "Final",
                "replicationCount": 2,
                "requestRebalance": false,
                "serviceStrandedCapacities": [],
                "timePublished": "2020-04-02T18:34:07.807681Z",
                "validSchemes": []
           }
      }
}
```
12.0

## <span id="page-464-0"></span>**GetClusterSshInfo**

您可以使用「GetClusterSshInfo」方法查詢整個儲存叢集的SSH服務狀態。

參數

此方法沒有輸入參數。

傳回值

此方法具有下列傳回值:

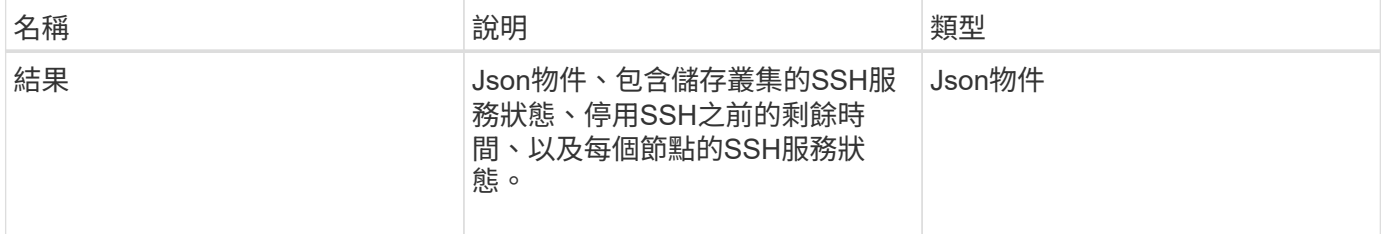

#### 申請範例

#### 此方法的要求類似於下列範例:

```
{
    "method": "GetClusterSshInfo",
    "params": {},
    "id" : 1
}
```
#### 回應範例

此方法會傳回類似下列範例的回應:

```
{
      "id": 1,
      "result" : {
      "enabled": "true",
      "timeRemaining": "00:43:21",
      "nodes": [
      {
           "nodeID": 1,
           "enabled": true
      },
       {
           "nodeID": 2,
           "enabled": true
      },
       {
           "nodeID": 3,
           "enabled": false
      },
       {
            "nodeID": 4,
           "enabled": false
      } ]
               }
      }
```
10.3.1

## <span id="page-465-0"></span>**GetCluster**結構

您可以使用「GetCluster結構」方法來備份目前的儲存叢集組態資訊。如果在執行此方法 時變更儲存叢集組態、則組態備份的內容將無法預測。您可以將此資料儲存至文字檔、並 在發生災難時還原至其他叢集或同一個叢集。

參數

此方法沒有輸入參數。

#### 傳回值

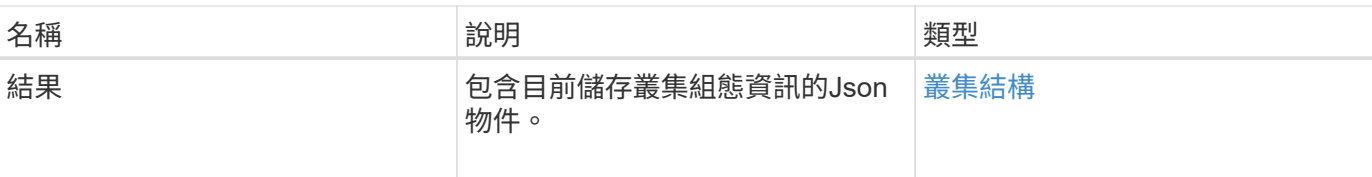

## 申請範例

此方法的要求類似於下列範例:

```
{
    "method": "GetClusterStructure",
    "params": {},
    "id" : 1
}
```
#### 回應範例

此方法會傳回類似下列範例的回應:

```
{
      "id": 1,
      "result" : <clusterStructure object containing configuration
information>
      }
```
#### 新的自版本

10.3.1

## <span id="page-466-0"></span>**GetFipsReport**

您可以使用「GetFipsReport」方法來檢查儲存叢集中所有節點的FIPS 140-2加密功能支援 狀態。

### 參數

此方法沒有輸入參數。

### 傳回值

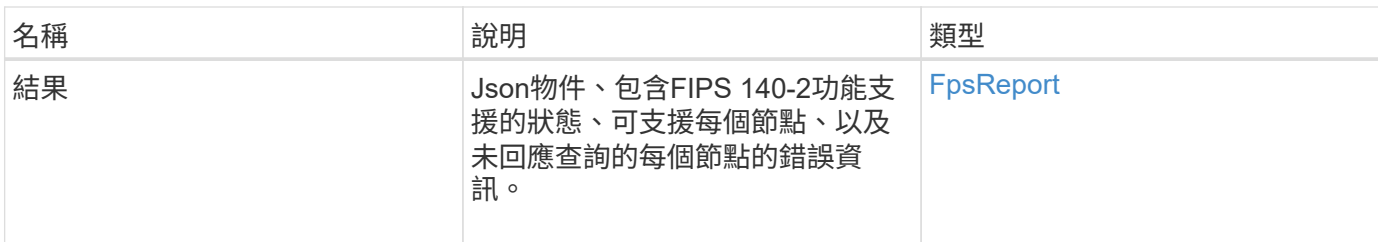

申請範例

此方法的要求類似於下列範例:

```
{
   "method": "GetFipsReport",
   "params": {},
   "id" : 1
}
```
## 回應範例

此方法會傳回類似下列範例的回應:
```
{
      "id": 1,
      "result": {
      "nodes": [
           {
               "nodeID": 1,
               "fipsDrives": "None",
               "httpsEnabled": true
           },
           {
               "nodeID": 3,
               "fipsDrives": "None",
               "httpsEnabled": true
          }
    \frac{1}{\sqrt{2}}  "errorNodes": [
\{  "nodeID": 2,
               "error": {
                    "message": "The RPC timed out.",
                   "name": "xRpcTimeout"
  }
           }
      ]
      }
}
```
10.3.1

# **GetLldpConfig**

您可以使用「GetLldpConfig」方法、為儲存叢集的每個節點取得連結層探索通訊協定 (LLDP)組態。

參數

此方法沒有輸入參數。

### 傳回值

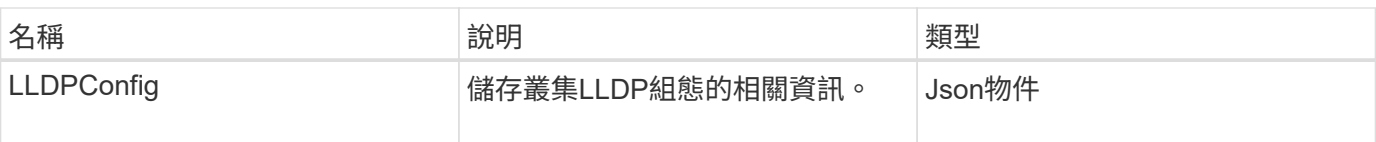

此方法的要求類似於下列範例:

```
{
     "method": "GetLldpConfig",
     "id" : 1
}
```
#### 回應範例

此方法會傳回類似下列範例的回應:

```
{
      "id": null,
           "result": {
                "lldpConfig": {
                     "enableLldp": true,
                     "enableMed": false,
                     "enableOtherProtocols": true
           }
      }
}
```
# **GetLldpInfo**

您可以使用「GetLldpInfo」方法、為儲存叢集的每個節點或個別儲存節點取得連結層探索 通訊協定(LLDP)組態。

#### 參數

此方法沒有輸入參數。

#### 傳回值

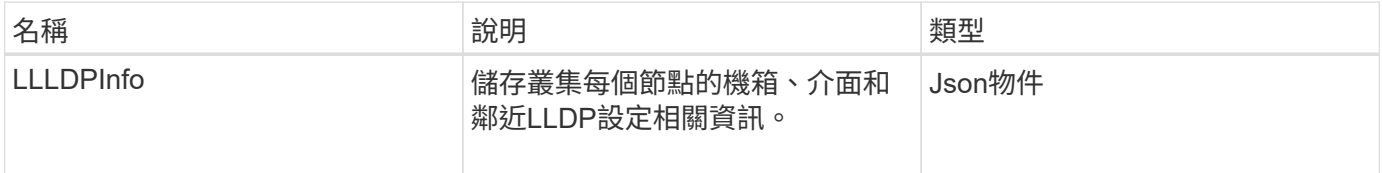

#### 此方法的要求類似於下列範例:

```
{
     "method": "GetLldpInfo",
     "id" : 1
}
```
### 回應範例

由於此回應範例的長度很長、因此會在補充主題中予以記錄。

新的自版本

11.0

如需詳細資訊、請參閱

**[GetLldpInfo](#page-727-0)** 

# **GetNodeFipsDrivesReport**

您可以使用「GetNodeFipsDrivesReport」方法來檢查儲存叢集中單一節點的FIPS 140-2 磁碟機加密功能狀態。您必須針對個別儲存節點執行此方法。

### 參數

此方法沒有輸入參數。

傳回值

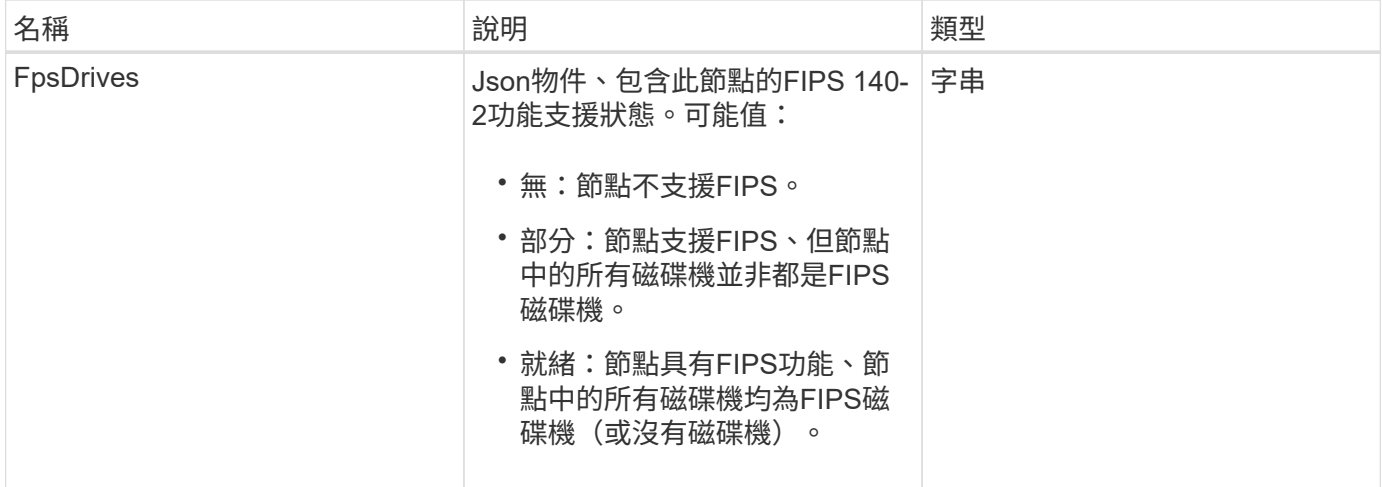

此方法的要求類似於下列範例:

```
{
    "method": "GetNodeFipsDrivesReport",
    "params": {},
    "id" : 1
}
```
#### 回應範例

此方法會傳回類似下列範例的回應:

```
{
      "id": 1,
      "result": {
           "fipsDrives": "None"
      }
}
```
新的自版本

11.5

# **GetNtpInfo**

您可以使用「GetNtpInfo」方法取得目前的網路時間傳輸協定(NTP)組態資訊。

參數

此方法沒有輸入參數。

傳回值

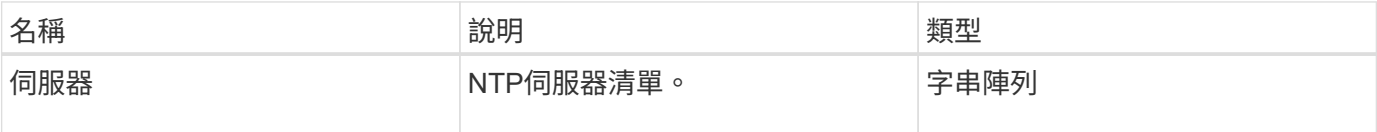

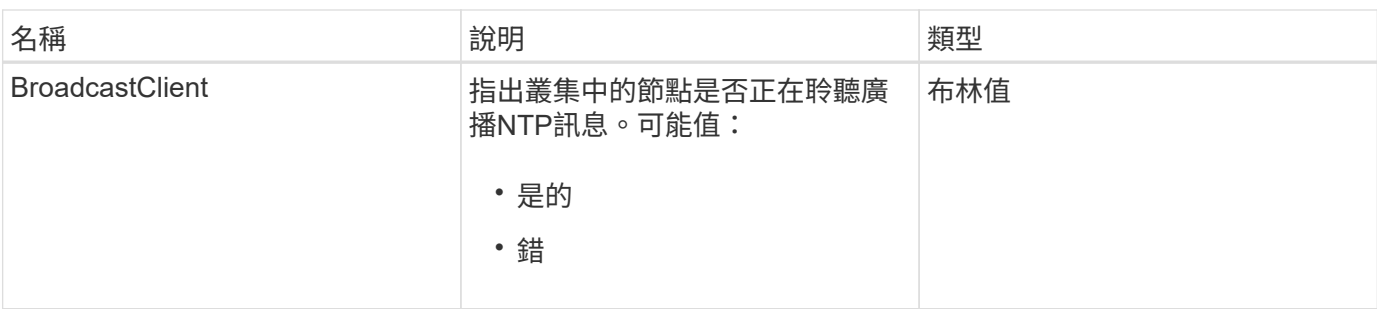

此方法的要求類似於下列範例:

```
{
    "method": "GetNtpInfo",
    "params": {},
    "id" : 1
}
```
### 回應範例

此方法會傳回類似下列範例的回應:

```
{
    "id" : 1,
    "result" : {
      "broadcastclient" : false,
      "servers" : [ "us.pool.ntp.org" ]
    }
}
```
新的自版本

9.6

## **GetNvramInfo**

您可以使用「GetNvramInfo」方法、從每個節點取得NVRAM卡的相關資訊。

參數

此方法具有下列輸入參數:

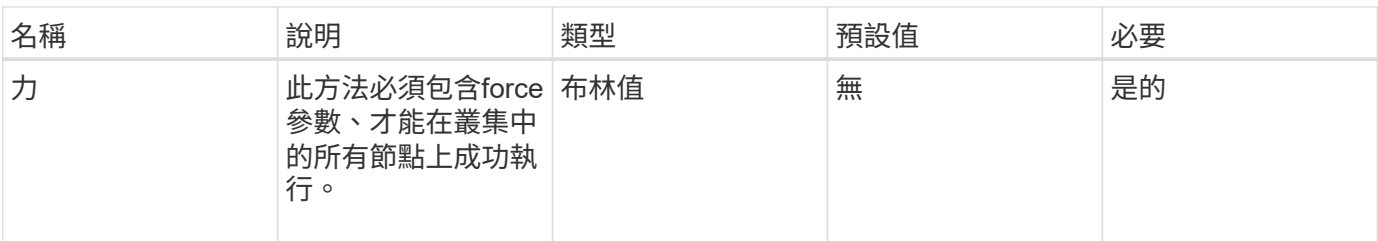

傳回值

此方法具有下列傳回值:

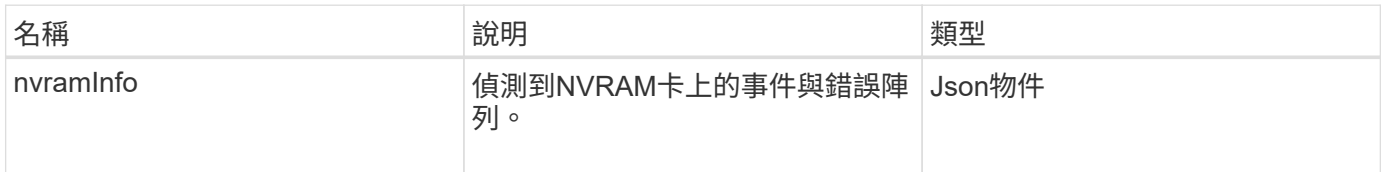

#### 申請範例

此方法的要求類似於下列範例:

```
{
    "method": "GetNvramInfo",
    "params": {
         "force": true
        },
    "id" : 1
}
```
### 回應範例

由於此回應範例的長度很長、因此會在補充主題中予以記錄。

新的自版本

9.6

如需詳細資訊、請參閱

**[GetNvramInfo](#page-770-0)** 

# **GetProtectionDomainLayout**

您可以使用「GetprotectionDomainLayout」方法來傳回叢集的所有保護網域資訊、包括每 個節點所在的機箱和自訂保護網域。

#### 參數

此方法沒有輸入參數。

#### 傳回值

此方法具有下列傳回值:

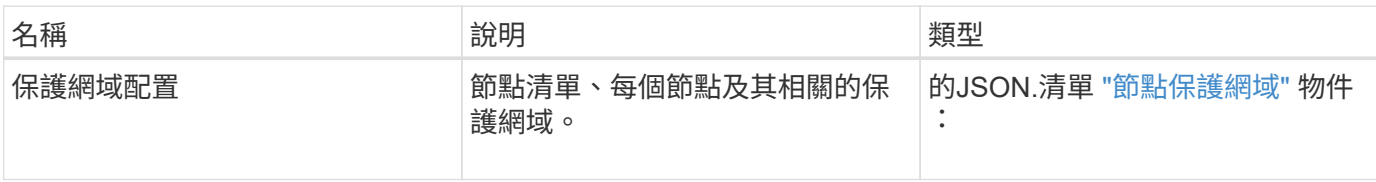

申請範例

此方法的要求類似於下列範例:

```
{
    "method": "GetProtectionDomainLayout",
    "params": {},
    "id" : 1
}
```
回應範例

```
{
   "id": 1,
   "result": {
     "protectionDomainLayout": [
        {
          "nodeID": 1,
          "protectionDomains": [
\{  "protectionDomainName": "QTFCR2914008D",
              "protectionDomainType": "chassis"
            },
\{  "protectionDomainName": "Rack-1",
              "protectionDomainType": "custom"
  }
          ]
        },
        {
          "nodeID": 2,
```

```
  "protectionDomains": [
\{  "protectionDomainName": "QTFCR291500EA",
             "protectionDomainType": "chassis"
           },
\{  "protectionDomainName": "Rack-1",
             "protectionDomainType": "custom"
  }
  ]
       },
\{  "nodeID": 3,
         "protectionDomains": [
\{  "protectionDomainName": "QTFCR291500C3",
             "protectionDomainType": "chassis"
           },
\{  "protectionDomainName": "Rack-2",
             "protectionDomainType": "custom"
  }
  ]
       },
\{  "nodeID": 4,
         "protectionDomains": [
\{  "protectionDomainName": "QTFCR291400E6",
            "protectionDomainType": "chassis"
           },
\{  "protectionDomainName": "Rack-2",
             "protectionDomainType": "custom"
  }
  ]
  }
     ]
   }
```
 $12.0$ 

}

# <span id="page-476-0"></span>**GetRemoteLoggingHos**

您可以使用「GetRemoteLoggingHosers」方法來取得目前的記錄伺服器清單。

參數

此方法沒有輸入參數。

傳回值

此方法具有下列傳回值:

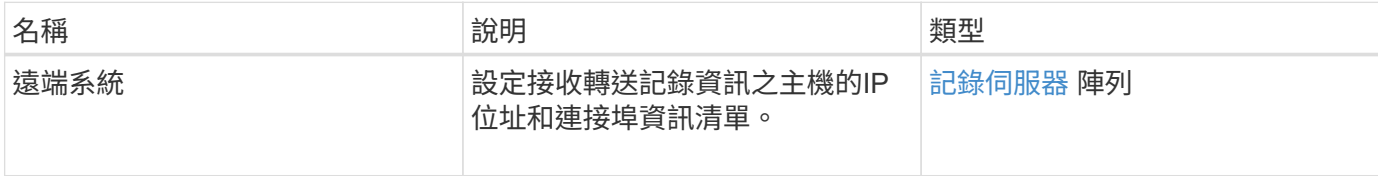

### 申請範例

此方法的要求類似於下列範例:

```
{
     "id": 3386609,
     "method": "GetRemoteLoggingHosts",
     "params": {}
}
```
### 回應範例

```
{
     "id": 3386609,
     "result": {
         "remoteHosts": [
            {
              "host": "172.16.1.20",
              "port": 10514
            },
\{  "host": "172.16.1.25"
            }
         ]
     }
}
```
9.6

如需詳細資訊、請參閱

**[SetRemoteLoggingHos](#page-497-0)** 

# **GetSnmpACL**

您可以使用「GetSnmpACL」方法、取得叢集節點上目前的SNMP存取權限。

參數

此方法沒有輸入參數。

傳回值

此方法具有下列傳回值:

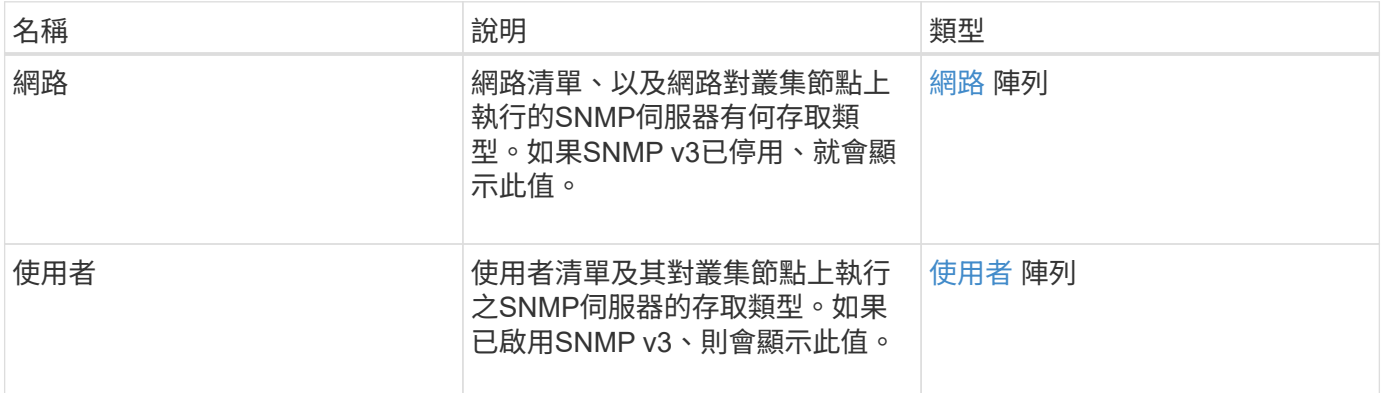

申請範例

此方法的要求類似於下列範例:

```
{
"method": "GetSnmpACL",
"params": {},
"id" : 1
}
```
#### 回應範例

```
{
    "id" : 1,
    "result" : {
        "usmUsers" : [
          {
            "name": "jdoe",
              "access": "rouser",
              "secLevel": "priv",
              "password": "mypassword",
              "passphrase": "mypassphrase",
          }
        ]
     }
}
```
9.6

# **GetSnmpInfo**

您可以使用「GetSnmpInfo」方法取得目前的簡單網路管理傳輸協定(SNMP)組態資 訊。

### 參數

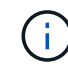

GetSnmpInfo不適用於元素8.0版之後的版本。。 [GetSnmpState](#page-480-0) 和 [SetSnmpACL](#page-498-0) 方法取 代GetSnmpInfo方法。

此方法沒有輸入參數。

傳回值

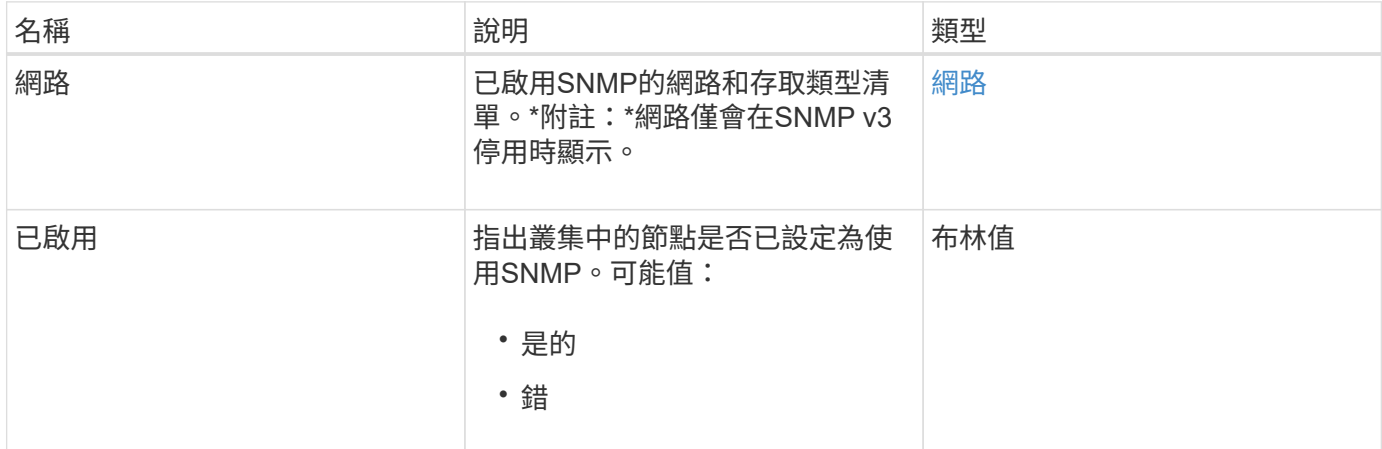

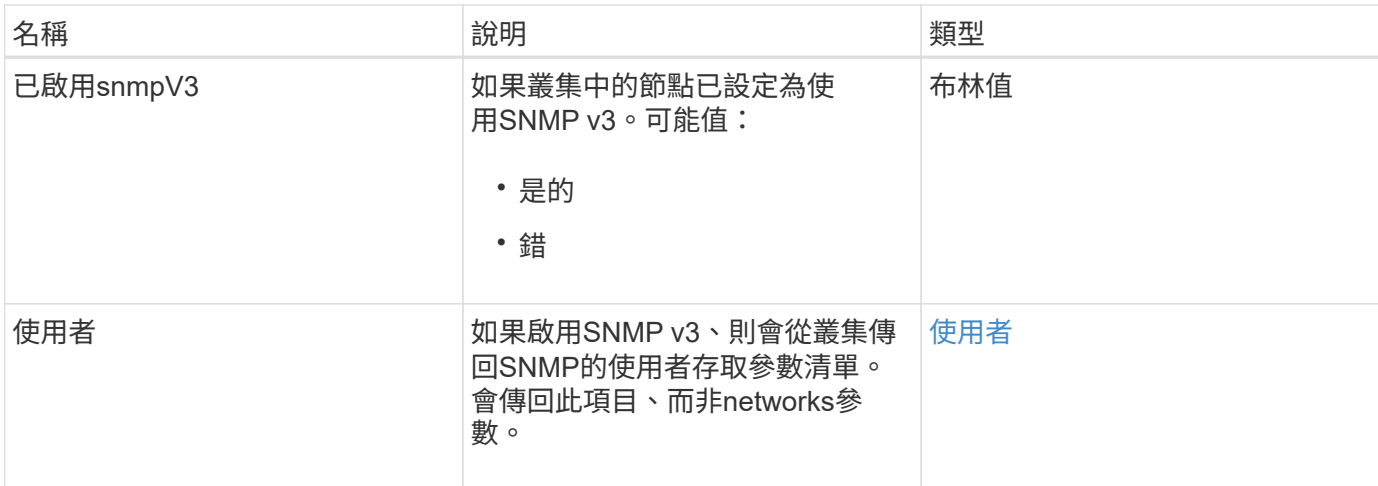

此方法的要求類似於下列範例:

```
{
     "method": "GetSnmpInfo",
     "params": {},
     "id" : 1
}
```
#### 回應範例

此方法會傳回類似下列範例的回應:

```
{
     "id" : 1,
     "result" : {
         "enabled" : true,
         "networks" : [
            {
                "access" : "rosys",
                "cidr" : 0,
                "community" : "public",
                "network" : "localhost"
            }
       \mathbf{I}  }
}
```
#### 新的自版本

9.6

如需詳細資訊、請參閱

- [GetSnmpState](#page-480-0)
- [SetSnmpACL](#page-498-0)

# <span id="page-480-0"></span>**GetSnmpState**

您可以使用「GetSnmpState」方法來取得SNMP功能的目前狀態。

### 參數

此方法沒有輸入參數。

## 傳回值

此方法具有下列傳回值:

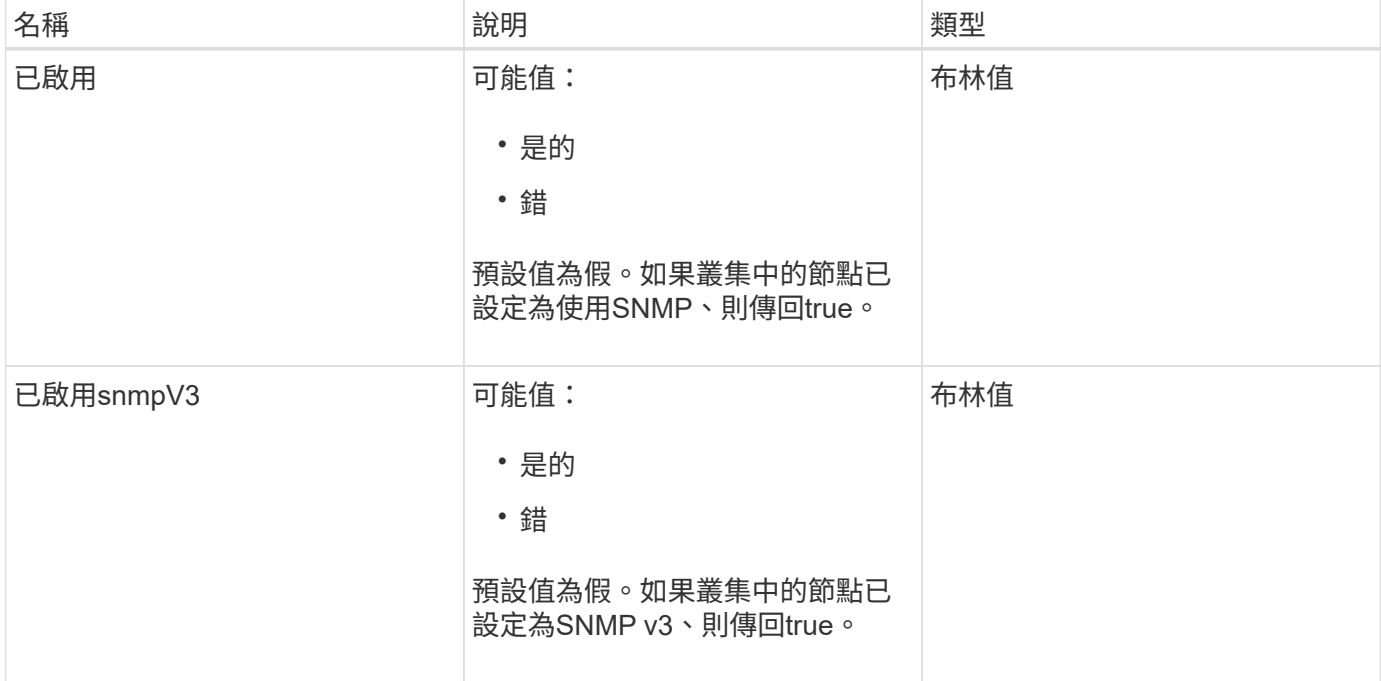

### 申請範例

```
{
    "method": "GetSnmpState",
    "params": {},
    "id" : 1
}
```
#### 回應範例

此方法會傳回類似下列範例的回應:

```
{
    "id" : 1,
    "result" : {
     "enabled": true,
     "snmpV3Enabled": false
     }
}
```
新的自版本

9.6

如需詳細資訊、請參閱

**[SetSnmpACL](#page-498-0)** 

# **GetSnmpTrapInfo**

您可以使用「GetSnmpTrapInfo」方法來取得目前的SNMP設陷組態資訊。

參數

此方法沒有輸入參數。

傳回值

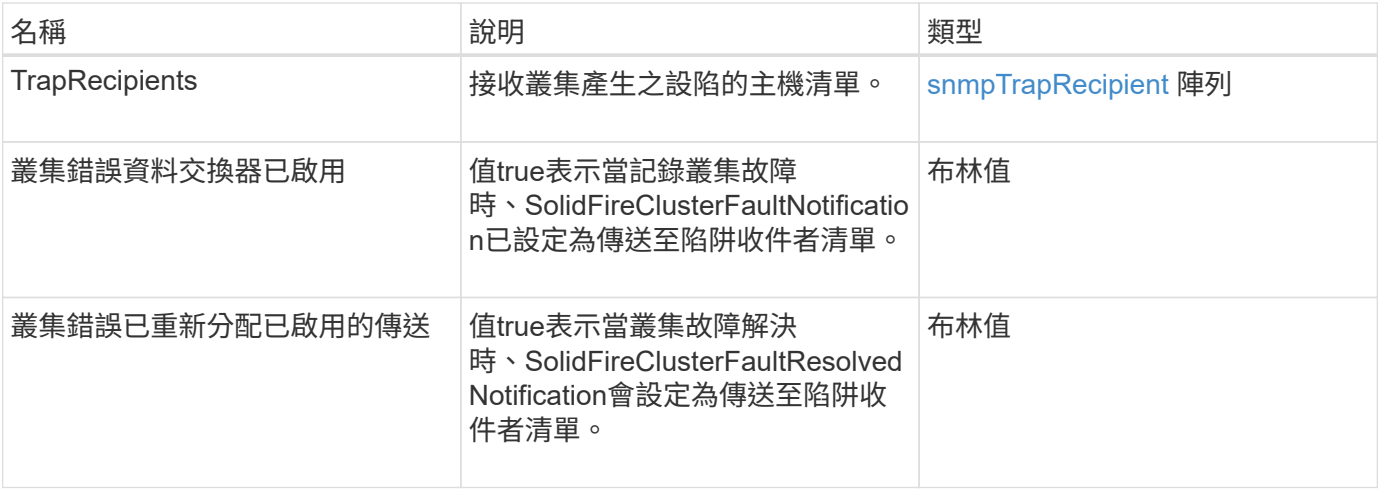

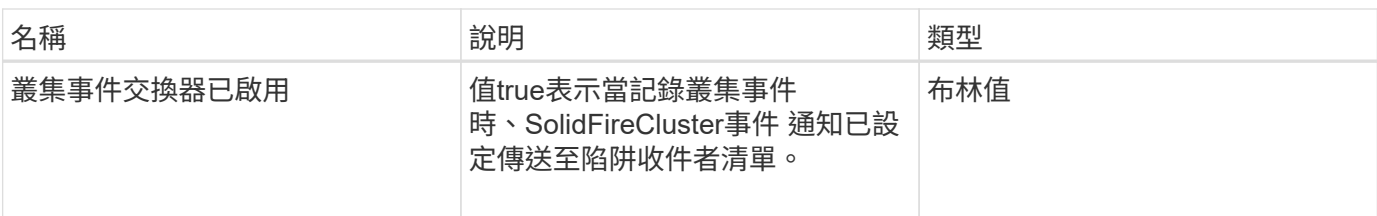

此方法的要求類似於下列範例:

```
{
     "method":"GetSnmpTrapInfo"
     "params":{},
     "id":1
}
```
### 回應範例

```
{
    "id": 1,
    "result": {
      "clusterEventTrapsEnabled": true,
      "clusterFaultResolvedTrapsEnabled": true,
      "clusterFaultTrapsEnabled": true,
      "trapRecipients": [
       {
        "community": "public",
        "host": "192.168.151.60",
        "port": 162
       },
        {
        "community": "solidfireAlerts",
        "host": "NetworkMonitor",
        "port": 162
       },
        {
        "community": "wakeup",
        "host": "PhoneHomeAlerter",
        "port": 1008
       }
     ]
  }
}
```
9.6

## **GetSSLCertificate**

您可以使用「GetSSLCertificate」方法擷取叢集儲存節點上目前使用中的SSL憑證。

### 參數

此方法沒有輸入參數。

### 傳回值

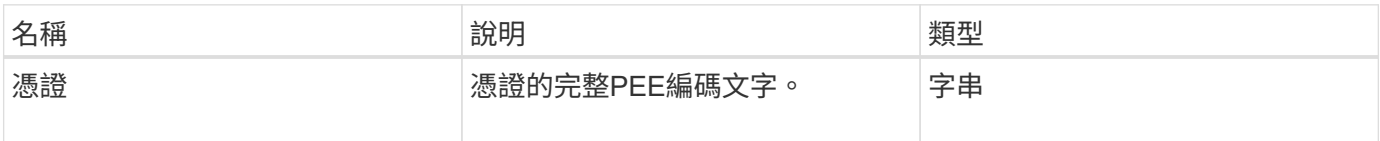

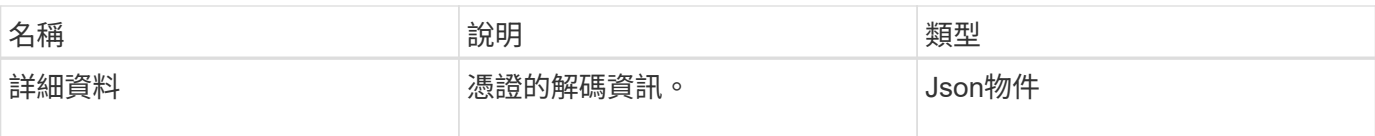

此方法的要求類似於下列範例:

```
{
      "method" : "GetSSLCertificate",
    "params" : \{\},
      "id" : 1
}
```
#### 回應範例

{

此方法會傳回類似下列範例的回應:

```
  "id": 1,
  "result": {
```
"certificate": "-----BEGIN CERTIFICATE-----

\nMIIEdzCCA1+gAwIBAgIJAMwbIhWY43/zMA0GCSqGSIb3DQEBBQUAMIGDMQswCQYD\nVQQGEw JVUzELMAkGA1UECBMCTlYxFTATBgNVBAcUDFZlZ2FzLCBCYWJ5ITEhMB8G\nA1UEChMYV2hhdC BIYXBwZW5zIGluIFZlZ2FzLi4uMS0wKwYJKoZIhvcNAQkBFh53\naGF0aGFwcGVuc0B2ZWdhc3 N0YXlzaW4udmVnYXMwHhcNMTcwMzA4MjI1MDI2WhcN\nMjcwMzA2MjI1MDI2WjCBgzELMAkGA1 UEBhMCVVMxCzAJBgNVBAgTAk5WMRUwEwYD\nVQQHFAxWZWdhcywgQmFieSExITAfBgNVBAoTGF doYXQgSGFwcGVucyBpbiBWZWdh\ncy4uLjEtMCsGCSqGSIb3DQEJARYed2hhdGhhcHBlbnNAdm VnYXNzdGF5c2luLnZl\nZ2FzMIIBIjANBgkqhkiG9w0BAQEFAAOCAQ8AMIIBCgKCAQEA8U+28f nLKQNWEWMR\n6akeDKuehSpS79odLGigI18qlCV/AUY5ZLjqsTjBvTJVRv44yoCTgNrx36U7FH P4\nt6P/Si0aYr4ovxl5wDpEM3Qyy5JPB7JelOB6AD7fmiTweP20HRYpZvY+Uz7LYEFC\nmrgp GZQF3iOSIcBHtLKE5186JVT6j5dg6yjUGQO352ylc9HXHcn6lb/jyl0DmVNU\nZ0caQwAmIS3J moyx+zj/Ya4WKq+2SqTAX7bX0F3wHHfXnZlHnM8fET5N/9A+K6lS\n7dg9cyXu4afXcgKy14Ji NBvqbBjhgJtE76yAy6rTHu0xM3jjdkcb9Y8miNzxF+AC\nq+itawIDAQABo4HrMIHoMB0GA1Ud DgQWBBRvvBRPno5S34zGRhrnDJyTsdnEbTCB\nuAYDVR0jBIGwMIGtgBRvvBRPno5S34zGRhrn DJyTsdnEbaGBiaSBhjCBgzELMAkG\nA1UEBhMCVVMxCzAJBgNVBAgTAk5WMRUwEwYDVQQHFAxW ZWdhcywgQmFieSExITAf\nBgNVBAoTGFdoYXQgSGFwcGVucyBpbiBWZWdhcy4uLjEtMCsGCSqG SIb3DQEJARYe\nd2hhdGhhcHBlbnNAdmVnYXNzdGF5c2luLnZlZ2FzggkAzBsiFZjjf/MwDAYD VR0T\nBAUwAwEB/zANBgkqhkiG9w0BAQUFAAOCAQEAhVND5s71mQPECwVLfiE/ndtIbnpe\nMq o5geQHCHnNlu5RV9j8aYHp9kW2qCDJ5vueZtZ2L1tC4D7JyfS37l4rRolFpX6N\niebEgAaE5e WvB6zgiAcMRIKqu3DmJ7y3CFGk9dHOlQ+WYnoO/eIMy0coT26JBl5H\nDEwvdl+DwkxnS1cx1v ERv51g1gua6AE3tBrlov8q1G4zMJboo3YEwMFwxLkxAFXR\nHgMoPDym099kvc84B1k7HkDGHp r4tLfVelDJy2zCWIQ5ddbVpyPW2xuE4p4BGx2B\n7ASOjG+DzUxzwaUI6Jzvs3Xq5Jx8ZAjJDg l0QoQDWNDoTeRBsz80nwiouA==\n-----END CERTIFICATE-----\n",

"details": {

```
  "issuer":
"/C=US/ST=NV/L=Denver/O=NetApp/emailAddress=test@netapptest.org",
              "modulus":
"F14FB6F1F9CB290356116311E9A91E0CAB9E852A52EFDA1D2C68A0235F2A94257F0146396
4B8EAB138C1BD325546FE38CA809380DAF1DFA53B1473F8B7A3FF4A2D1A62BE28BF1979C03
A44337432CB924F07B25E94E07A003EDF9A24F078FDB41D162966F63E533ECB6041429AB82
9199405DE239221C047B4B284E75F3A2554FA8F9760EB28D41903B7E76CA573D1D71DC9FA9
5BFE3CA5D0399535467471A430026212DC99A8CB1FB38FF61AE162AAFB64AA4C05FB6D7D05
DF01C77D79D99479CCF1F113E4DFFD03E2BA952EDD83D7325EEE1A7D77202B2D78262341BE
A6C18E1809B44EFAC80CBAAD31EED313378E376471BF58F2688DCF117E002ABE8AD6B",
              "notAfter": "2027-03-06T22:50:26Z",
              "notBefore": "2017-03-08T22:50:26Z",
              "serial": "CC1B221598E37FF3",
              "sha1Fingerprint":
"1D:70:7A:6F:18:8A:CD:29:50:C7:95:B1:DD:5E:63:21:F4:FA:6E:21",
              "subject":
"/C=US/ST=NV/L=Denver/O=NetApp/emailAddress=test@netapptest.org"
  }
      }
}
```
10.0%

#### 清單保護網域層級

您可以使用「ListProtectionDomainLevels」方法來列出儲存叢集的容錯度和恢復能力層 級。容錯層級表示叢集在發生故障時能夠繼續讀取和寫入資料、而恢復層級則表示儲存叢 集能夠自動從一或多個故障中自我修復。

#### 參數

此方法沒有輸入參數。

傳回值

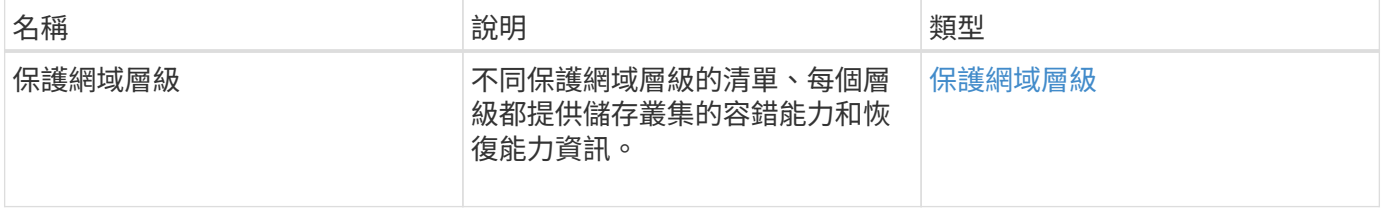

此方法的要求類似於下列範例:

```
{
    "method": "ListProtectionDomainLevels",
    "params": {},
    "id" : 1
}
```
#### 回應範例

```
{
      "id": 1,
      "result": {
          "protectionDomainLevels": [
\{  "protectionDomainType": "node",
                   "resiliency": {
                       "protectionSchemeResiliencies": [
{<br>}
                                    "protectionScheme": "doubleHelix",
                                    "sustainableFailuresForBlockData": 0,
                                    "sustainableFailuresForMetadata": 1
  }
\mathbf{1}_{\mathbf{r}}  "singleFailureThresholdBytesForBlockData": 0,
                       "sustainableFailuresForEnsemble": 1
\}, \}, \}, \}, \}, \}, \}, \}, \}, \}, \}, \}, \}, \}, \}, \}, \}, \}, \}, \}, \}, \}, \}, \}, \}, \}, \}, \}, \}, \}, \}, \}, \}, \}, \}, \}, \},
                   "tolerance": {
                       "protectionSchemeTolerances": [
{<br>}
                                    "protectionScheme": "doubleHelix",
                                    "sustainableFailuresForBlockData": 0,
                                    "sustainableFailuresForMetadata": 1
  }
\mathbf{1}_{\mathbf{r}}  "sustainableFailuresForEnsemble": 1
  }
              },
\{  "protectionDomainType": "chassis",
                   "resiliency": {
```
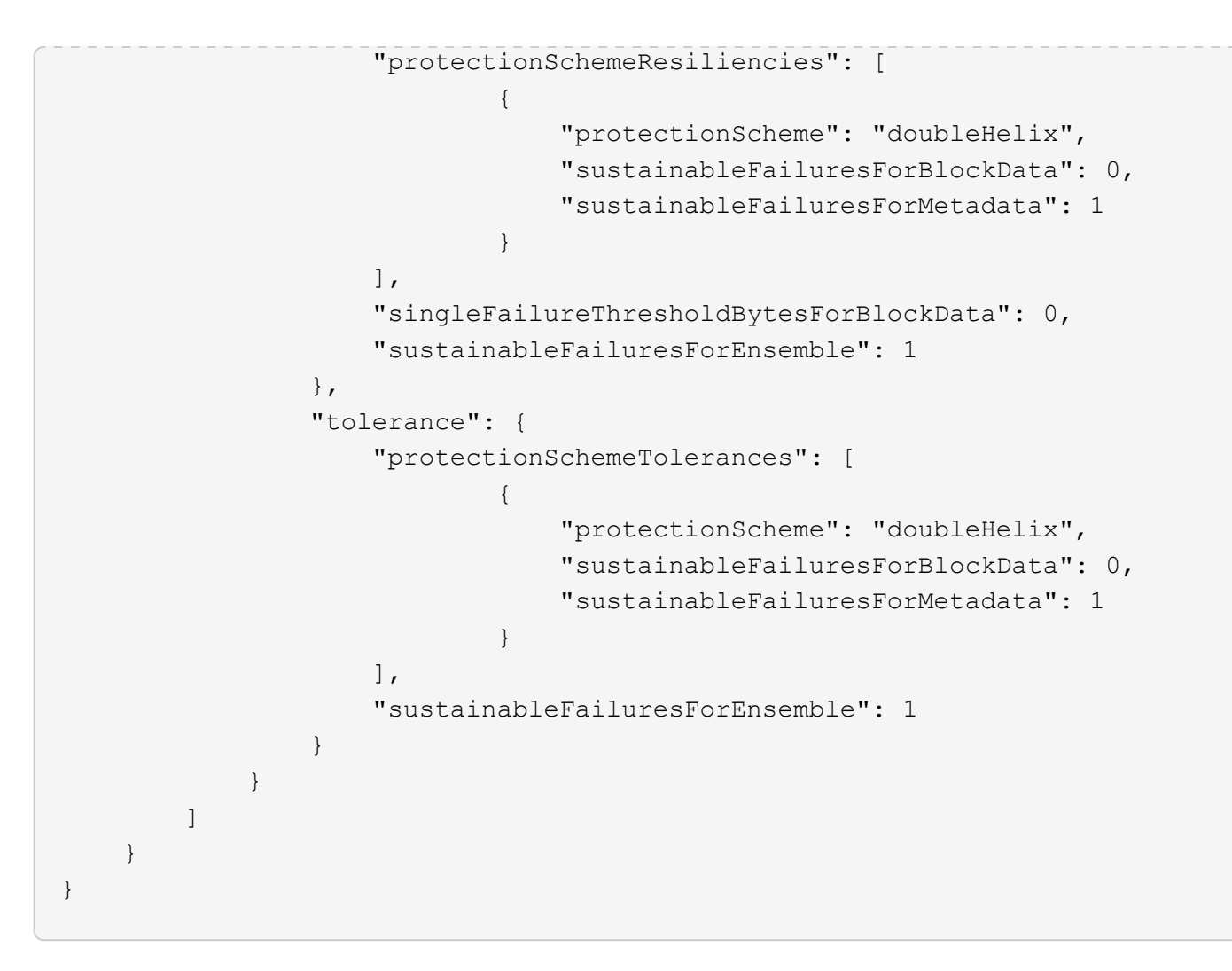

11.0

# 遠端**SSLCertificate**

您可以使用「RemoveSSLCertificate」方法移除叢集中儲存節點的使用者SSL憑證和私密 金鑰。移除憑證和私密金鑰之後、儲存節點會設定為使用預設的憑證和私密金鑰。

參數

此方法沒有輸入參數。

傳回值

此方法沒有傳回值。

申請範例

```
{
      "method" : "RemoveSSLCertificate",
      "params" : {},
      "id" : 3
}
```
#### 回應範例

此方法會傳回類似下列範例的回應:

```
{
       "id" : 3,
       "result" : {}
}
```
#### 新的自版本

10.0%

## 重新設定網路組態

您可以使用「ResetNetwork Config」方法來協助解決個別節點的網路組態問題。此方法會 將個別節點的網路組態重設為原廠預設值。

#### 參數

此方法沒有輸入參數。

傳回值

此方法沒有傳回值。

申請範例

```
{
     "method": "ResetNetworkConfig",
     "params": {},
     "id" : 1
}
```
回應範例

此方法不會傳回回應。

新的自版本

11.0

# **ResetSupplementalTlsCiphers**

您可以使用「ResetSupplementalTlsCiphers」方法、將補充TLS密碼清單還原為預設值。 您可以在整個叢集上使用此方法。

參數

此方法沒有輸入參數。

傳回值

此方法沒有傳回值。

申請範例

此方法的要求類似於下列範例:

```
{
   "method": "ResetSupplementalTlsCiphers",
    "params": {},
    "id" : 1
}
```
### 回應範例

此方法會傳回類似下列範例的回應:

```
{
  "id" :: 1,  "result" : {}
}
```
新的自版本

11.3

# **SetCluster**結構

您可以使用「etCluster結構」方法、從備份還原儲存叢集組態資訊。當您呼叫方法時、會 傳遞叢集結構物件、其中包含您要還原為參數的組態資訊。

#### 參數

### 此方法具有下列輸入參數:

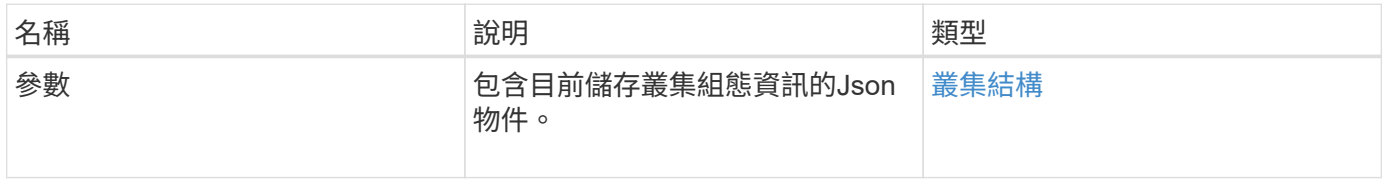

#### 傳回值

#### 此方法具有下列傳回值:

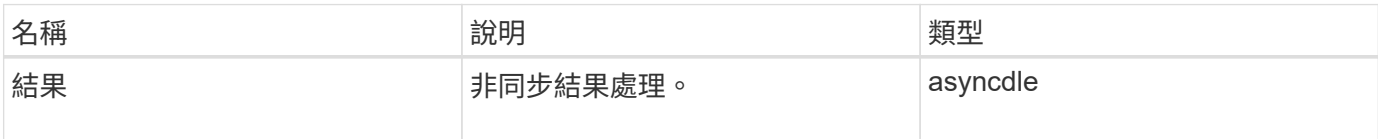

#### 申請範例

此方法的要求類似於下列範例:

```
{
    "method": "SetClusterStructure",
    "params": <insert clusterStructure object here>,
    "id" : 1
}
```
#### 回應範例

```
{
       "id": 1,
       "result" : {
       "asyncHandle": 1
       }
}
```
10.3.1

# **SetLldpConfig**

您可以使用「etLldpConfig」方法來設定儲存叢集的連結層探索傳輸協定(LLDP)設定。

參數

此方法具有下列輸入參數:

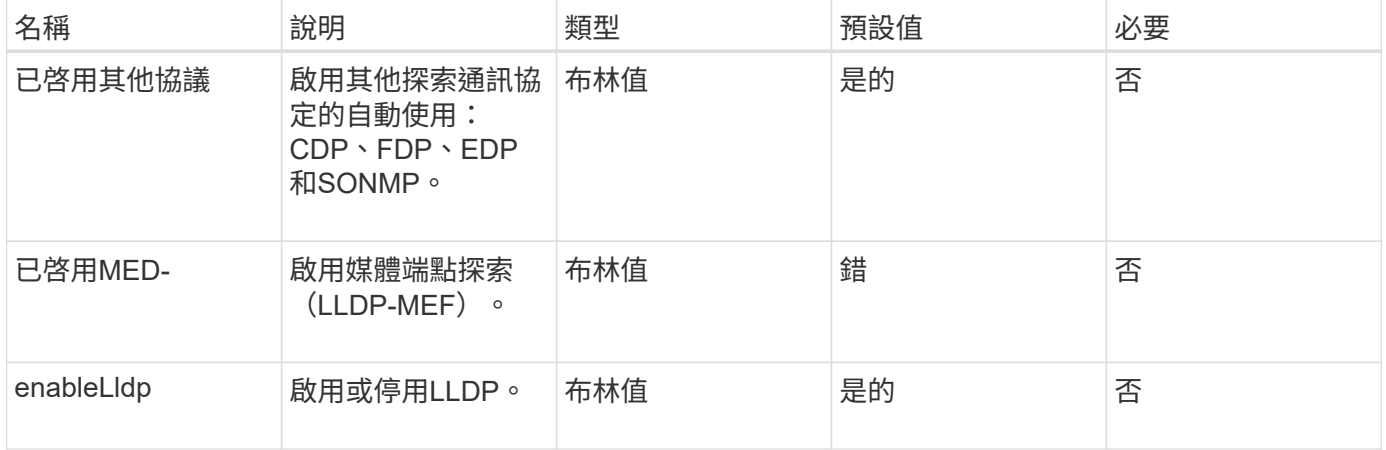

#### 傳回值

此方法具有下列傳回值:

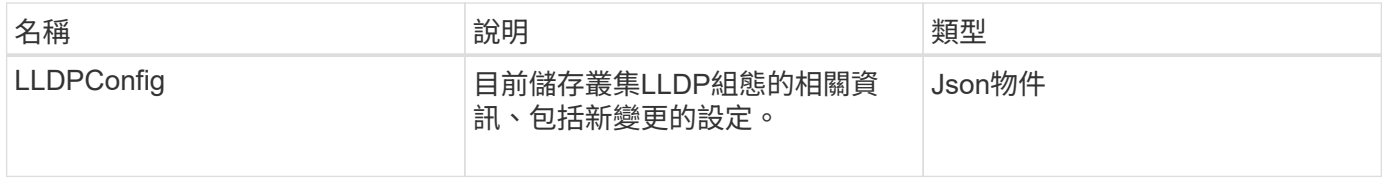

### 申請範例

```
{
   "id": 3920,
    "method":"SetLldpConfig",
      "params": {
           "lldpConfig": {
                "enableMed": true
           }
      }
    }
```
此方法會傳回類似下列範例的回應:

```
{
  "id": 3920,
    "result": {
      "lldpConfig": {
           "enableLldp": true,
           "enableMed": true,
           "enableOtherProtocols": true
       }
    }
}
```
## **SetNtpInfo**

您可以使用「etNtpInfo」方法在叢集節點上設定NTP。使用此介面設定的值會套用至叢集 中的所有節點。如果NTP廣播伺服器定期在網路上廣播時間資訊、您可以選擇將節點設定 為廣播用戶端。

#### 參數

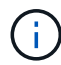

請確定您使用網路內部的NTP伺服器、而非安裝預設值。

此方法具有下列輸入參數:

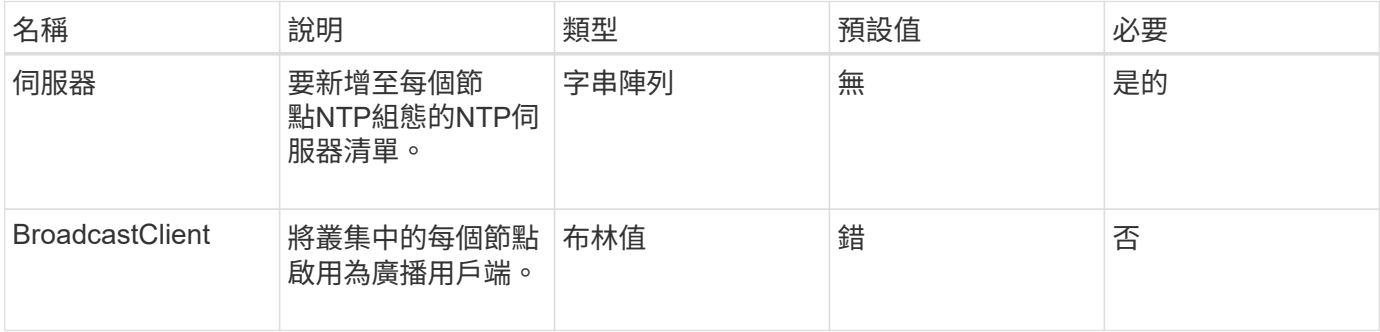

### 傳回值

此方法沒有傳回值。

#### 申請範例

```
{
     "method": "SetNtpInfo",
     "params": {
        "servers" : [
          "ntpserver1.example.org",
          "ntpserver2.example.org",
          "ntpserver3.example.org"
     \frac{1}{2}  "broadcastclient" : false
     },
     "id" : 1
}
```
#### 回應範例

此方法會傳回類似下列範例的回應:

```
{
       "id" : 1,
       "result" : {}
}
```
新的自版本

9.6

### **SetProtectionDomainLayout**

您可以使用「etprotectionDomainLayout」方法將節點指派給自訂保護網域。

必須為叢集中的所有作用中節點提供資訊、且無法為非作用中節點提供任何資訊。指定機箱中的所有節點都必須 指派給相同的自訂保護網域。所有節點都必須提供相同的保護網域類型。不應包含非自訂的保護網域類型、例如 節點和機箱。如果提供上述任一項、則會忽略自訂保護網域、並傳回適當的錯誤。

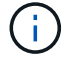

下列組態不支援自訂保護網域:

- 包含共享機箱的儲存叢集
- 雙節點儲存叢集

此方法會在具有這些組態的儲存叢集上使用時傳回錯誤。

參數

此方法具有下列輸入參數:

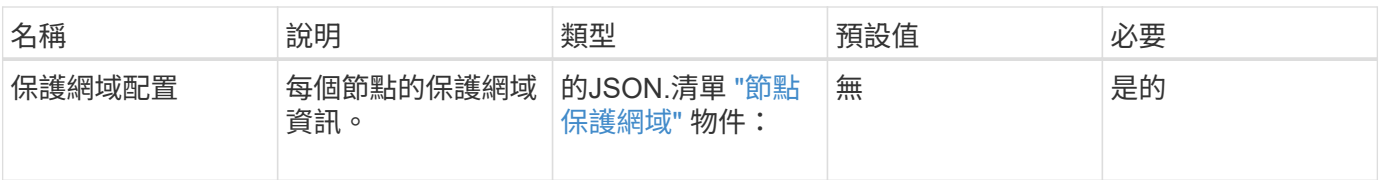

## 傳回值

### 此方法具有下列傳回值:

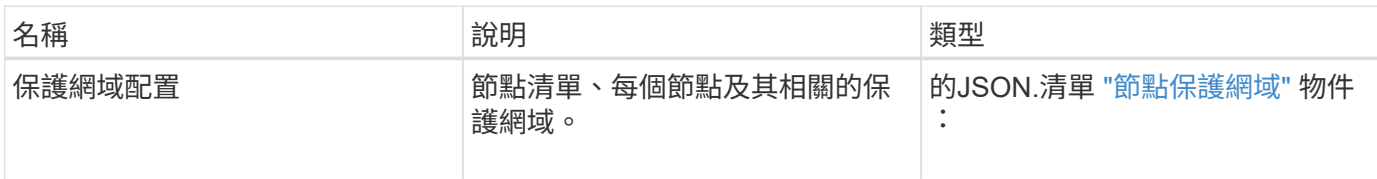

## 申請範例

```
{
   "id": 1,
   "method": "SetProtectionDomainLayout",
    "params": {
      "protectionDomainLayout": [
        {
          "nodeID": 1,
          "protectionDomains": [
            {
              "protectionDomainName": "Rack-1",
              "protectionDomainType": "custom"
  }
  ]
        },
        {
          "nodeID": 2,
          "protectionDomains": [
            {
              "protectionDomainName": "Rack-1",
              "protectionDomainType": "custom"
  }
          ]
        },
\{  "nodeID": 3,
          "protectionDomains": [
            {
              "protectionDomainName": "Rack-2",
              "protectionDomainType": "custom"
            }
  ]
        },
        {
          "nodeID": 4,
          "protectionDomains": [
            {
              "protectionDomainName": "Rack-2",
              "protectionDomainType": "custom"
  }
  ]
  }
      ]
    }
}
```

```
{
   "id": 1,
   "result": {
     "protectionDomainLayout": [
       {
         "nodeID": 1,
         "protectionDomains": [
\{  "protectionDomainName": "QTFCR2914008D",
             "protectionDomainType": "chassis"
           },
\{  "protectionDomainName": "Rack-1",
             "protectionDomainType": "custom"
  }
  ]
       },
\{  "nodeID": 2,
         "protectionDomains": [
\{  "protectionDomainName": "QTFCR291500EA",
             "protectionDomainType": "chassis"
           },
\{  "protectionDomainName": "Rack-1",
             "protectionDomainType": "custom"
  }
  ]
       },
\{  "nodeID": 3,
         "protectionDomains": [
\{  "protectionDomainName": "QTFCR291500C3",
             "protectionDomainType": "chassis"
           },
\{  "protectionDomainName": "Rack-2",
             "protectionDomainType": "custom"
  }
  ]
```

```
  },
        {
         "nodeID": 4,
         "protectionDomains": [
\{  "protectionDomainName": "QTFCR291400E6",
             "protectionDomainType": "chassis"
            },
\{  "protectionDomainName": "Rack-2",
             "protectionDomainType": "custom"
  }
  ]
  }
     ]
    }
}
```
12.0

## <span id="page-497-0"></span>**SetRemoteLoggingHos**

您可以使用「etRemoteLoggingHoses」方法來設定從儲存叢集中節點到集中式記錄伺服 器的遠端記錄。遠端記錄是使用預設連接埠514透過TCP執行。此API不會新增至現有的記 錄主機。而是以此API方法指定的新值取代目前存在的值。您可以使 用「GetRemoteLoggingHosS」來判斷目前的記錄主機、然後使 用「etRemoteLoggingHosS」來設定所需的目前和新記錄主機清單。

參數

此方法具有下列輸入參數:

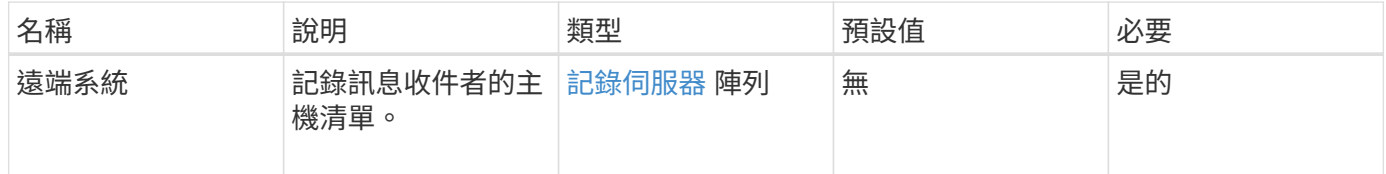

### 傳回值

此方法沒有傳回值。

### 申請範例

```
{
     "id": 1,
     "method": "SetRemoteLoggingHosts",
     "params": {
       "remoteHosts": [
\{  "host": "172.16.1.20",
            "port": 10514
          },
\{  "host": "172.16.1.25"
  }
        ]
    }
}
```
#### 回應範例

此方法會傳回類似下列範例的回應:

```
{
      "id" : 1,
      "result" : {}
}
```
#### 新的自版本

9.6

如需詳細資訊、請參閱

[GetRemoteLoggingHos](#page-476-0)

## <span id="page-498-0"></span>**SetSnmpACL**

您可以使用「etSnmpACL」方法來設定叢集節點上的SNMP存取權限。使用此介面設定的 值會套用至叢集中的所有節點、而傳遞的值會取代先前任何呼叫中設定的所有 值「etSnmpACL」。另請注意、使用此介面設定的值會以「etSnmpInfo」方法取代所有設 定的網路或usmUsers值。

### 參數

此方法具有下列輸入參數:

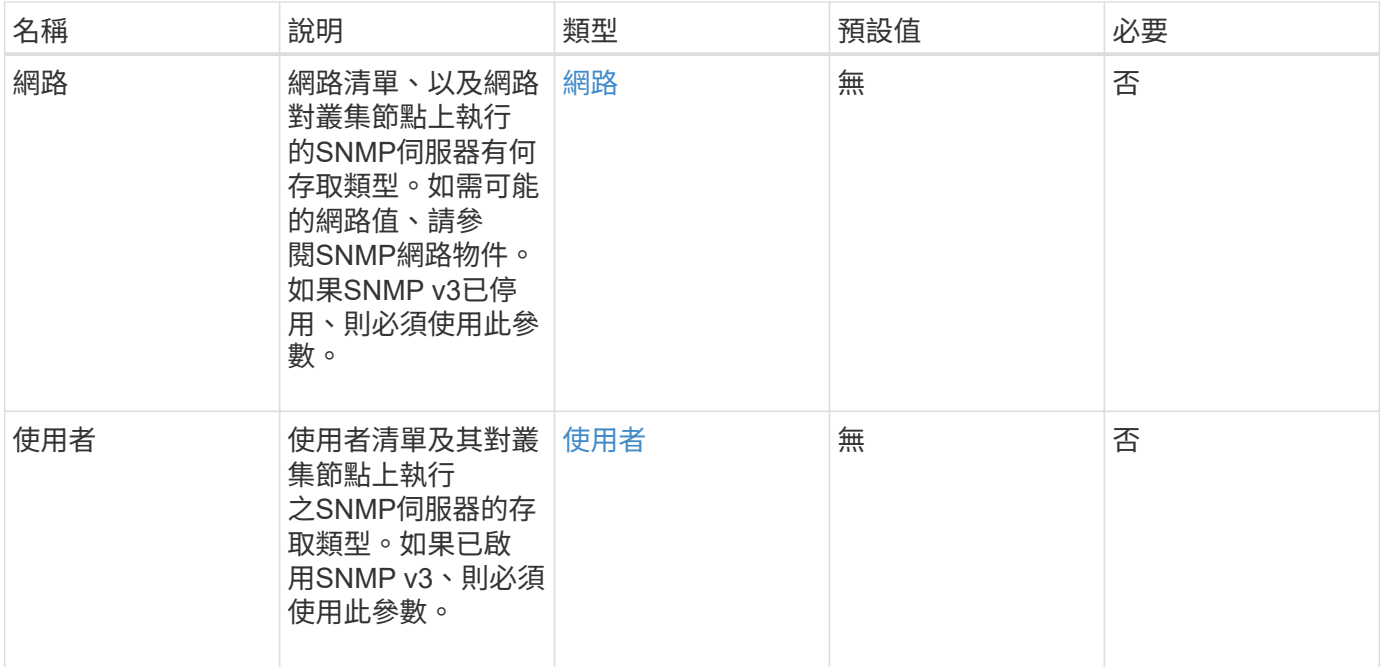

#### 傳回值

此方法沒有傳回值。

申請範例

此方法的要求類似於下列範例:

```
{
    "method": "SetSnmpACL",
    "params": {
      "usmUsers" : [
         {
            "name": "jdoe",
            "access": "rouser",
            "secLevel": "priv",
            "password": "mypassword",
            "passphrase": "mypassphrase",
        }
      ]
    },
    "id" : 1
}
```
#### 回應範例

```
{
    "id" : 1,
    "result" : {}
}
```
9.6

如需詳細資訊、請參閱

**[SetSnmpInfo](#page-500-0)** 

# <span id="page-500-0"></span>**SetSnmpInfo**

您可以使用「etSnmpInfo」方法、在叢集節點上設定SNMP版本2和版本3。您使用此介面 設定的值會套用至叢集中的所有節點、而傳遞的值會取代任何先前呼叫中設定的所有 值「etSnmpInfo」。

參數

 $\bigcap$ 

SetSnmpInfo不適用於Element 6.0及更新版本。使用 [啟用](#page-460-0)[Snmp](#page-460-0) 和 [SetSnmpACL](#page-498-0) 方法。

此方法具有下列輸入參數:

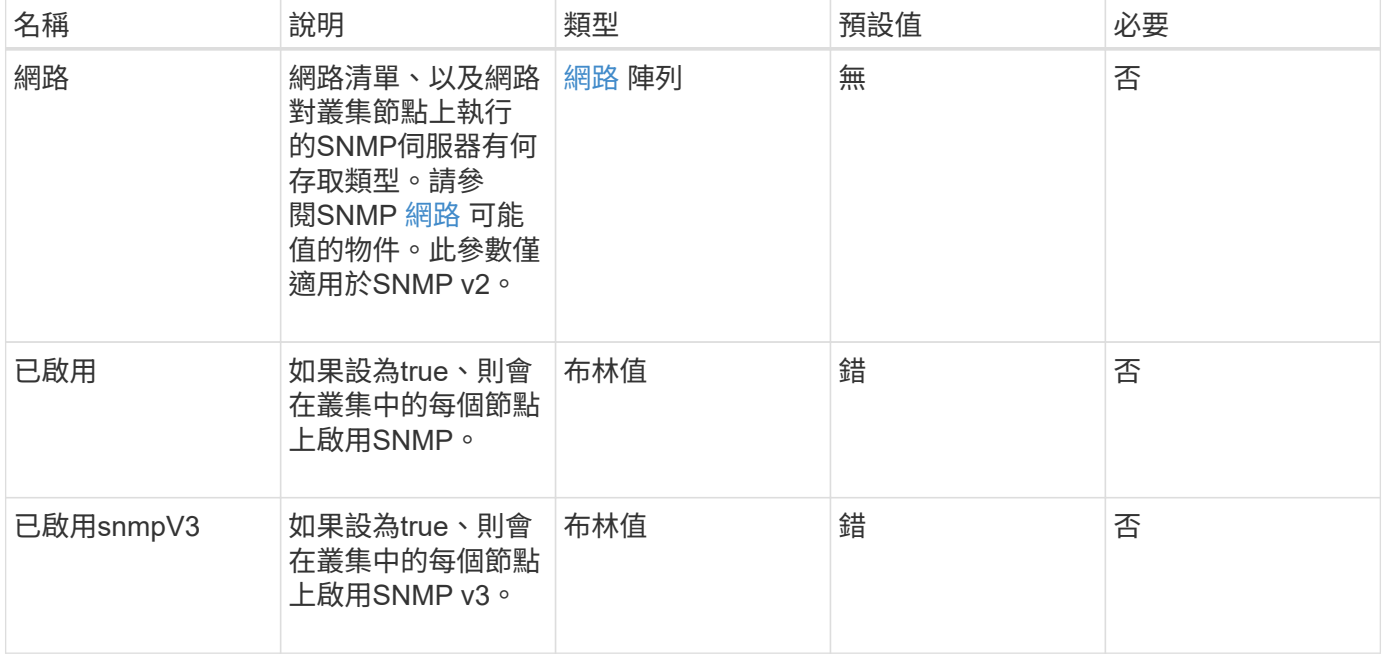

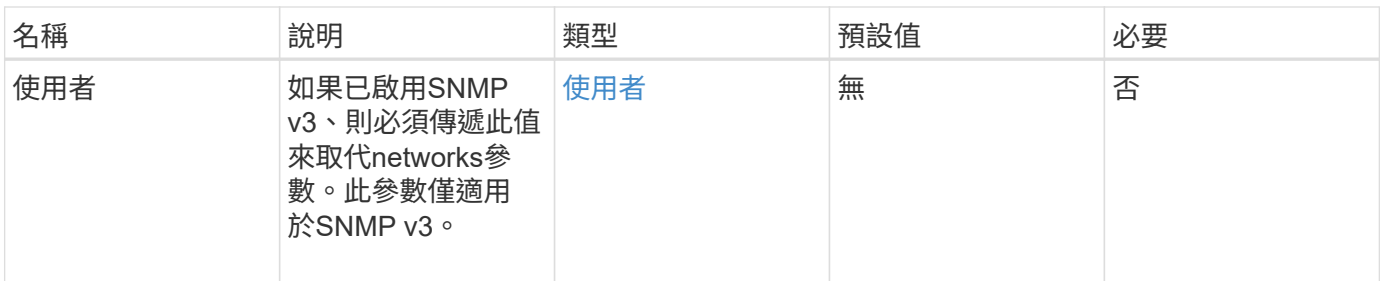

傳回值

此方法沒有傳回值。

啟用**SNMP v3**的申請範例

此方法的要求類似於下列範例:

```
{
"method":"SetSnmpInfo",
"params":{
      "enabled":true,
      "snmpV3Enabled":true,
      "usmUsers":[
         {
           "name":"user1",
           "access":"rouser",
           "secLevel":"auth",
           "password":"namex1",
           "passphrase":"yourpassphrase"
        }
      ]
    },
  "id":1
}
```
### 啟用**SNMP v2**的申請範例

```
{
"method":"SetSnmpInfo",
"params":{
      "enabled":true,
      "snmpV3Enabled":false,
      "networks":[
         {
           "community":"public",
           "access":"ro",
           "network":"localhost",
         }
      ]
    },
    "id":1
}
```
### 回應範例

此方法會傳回類似下列範例的回應:

```
{
    "id" : 1
    "result" :{
    }
}
```
新的自版本

9.6

# **SetSnmpTrapInfo**

您可以使用「etSnmpTrapInfo」方法來啟用和停用叢集SNMP通知(陷阱)的產生、並指 定接收通知的主機組。您在每個「etSnmpTrapInfo」方法呼叫中所傳遞的值、會取代任何 先前呼叫中所設定的所有值。

參數

此方法具有下列輸入參數:

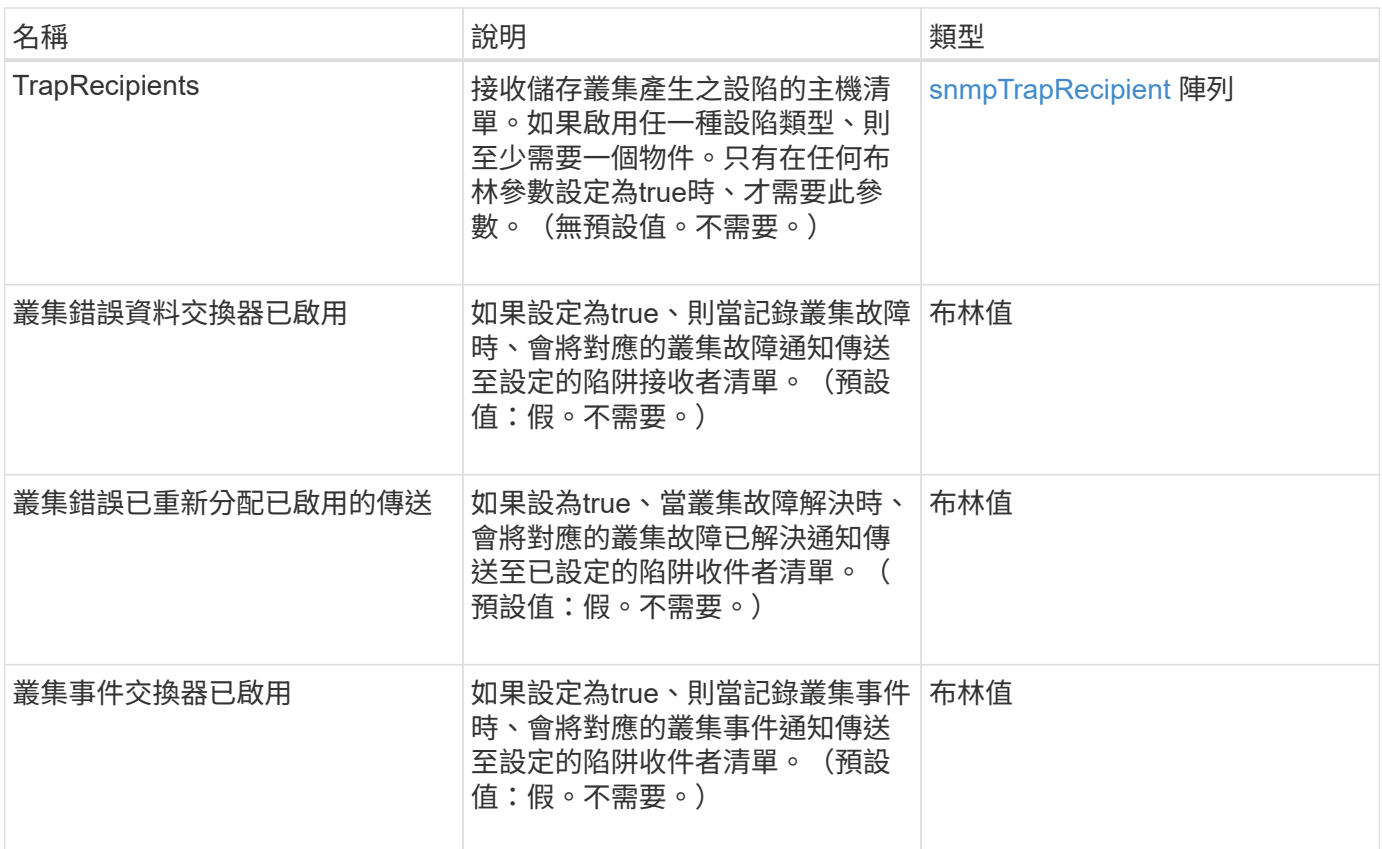

### 傳回值

此方法沒有傳回值。

#### 申請範例

```
{
"method":"SetSnmpTrapInfo",
"params":{
      "clusterFaultTrapsEnabled":true,
      "clusterFaultResolvedTrapsEnabled":true,
      "clusterEventTrapsEnabled":true,
      "trapRecipients":[
      {
        "host":"192.30.0.10",
        "port":162,
        "community":"public"
      }
     ]
    },
    "id":1
}
```
### 回應範例

此方法會傳回類似下列範例的回應:

```
{
      "id" : 1,
       "result" : {}
}
```
## 新的自版本

9.6

# **SetSSLCertificate**

您可以使用「etSSLCertificate」方法、為叢集中的儲存節點設定使用者SSL憑證和私密金 鑰。

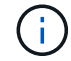

使用API之後、您必須重新開機管理節點。

#### 參數

此方法具有下列輸入參數:

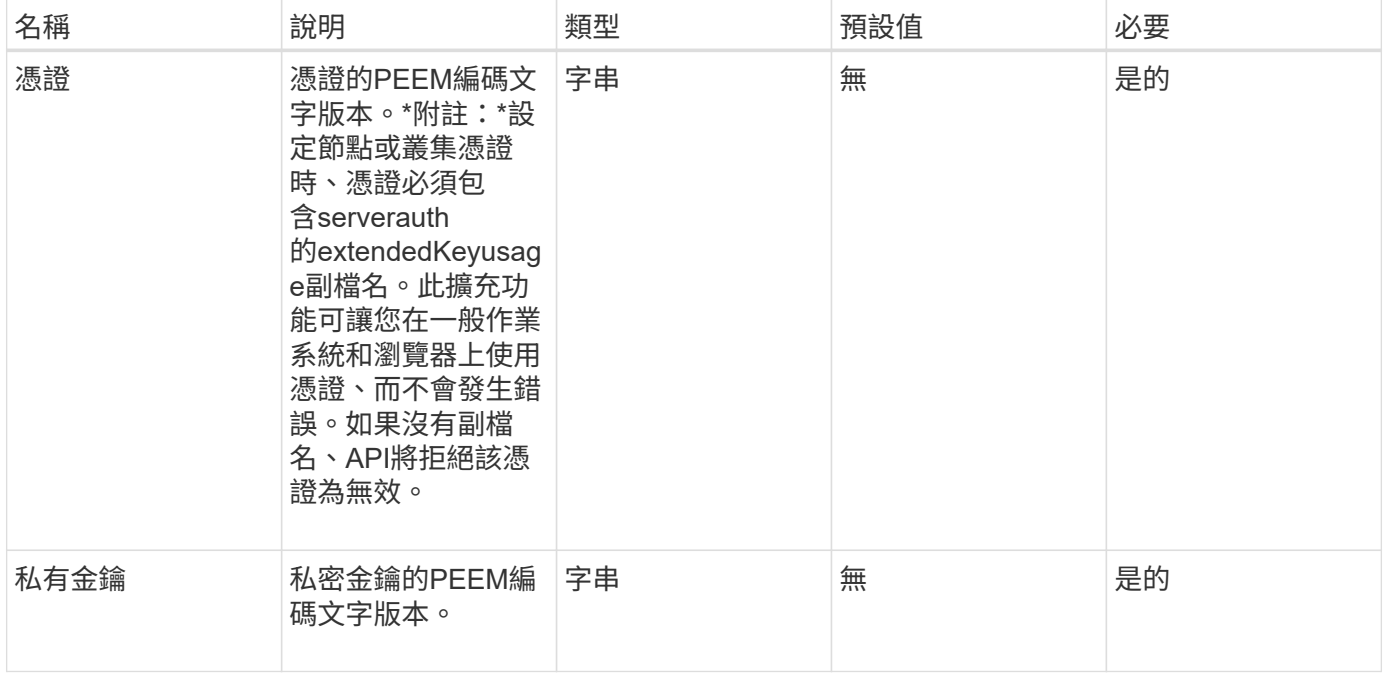

## 傳回值

此方法沒有傳回值。

#### 此方法的要求類似於下列範例:

```
{
```

```
  "method" : "SetSSLCertificate",
```
"params" : {

"privateKey": "-----BEGIN RSA PRIVATE KEY-----

\nMIIEowIBAAKCAQEA8U+28fnLKQNWEWMR6akeDKuehSpS79odLGigI18qlCV/AUY5\nZLjqsT jBvTJVRv44yoCTgNrx36U7FHP4t6P/Si0aYr4ovxl5wDpEM3Qyy5JPB7Je\nlOB6AD7fmiTweP 20HRYpZvY+Uz7LYEFCmrgpGZQF3iOSIcBHtLKE5186JVT6j5dg\n6yjUGQO352ylc9HXHcn6lb /jyl0DmVNUZ0caQwAmIS3Jmoyx+zj/Ya4WKq+2SqTA\nX7bX0F3wHHfXnZlHnM8fET5N/9A+K6 lS7dg9cyXu4afXcgKy14JiNBvqbBjhgJtE\n76yAy6rTHu0xM3jjdkcb9Y8miNzxF+ACq+itaw IDAQABAoIBAH1jlIZr6/sltqVW\nO0qVC/49dyNu+KWVSq92ti9rFe7hBPueh9gklh78hP9Qli tLkir3YK4GFsTFUMux\n7z1NRCxA/4LrmLSkAjW2kRXDfVl2bwZq0ua9NefGw92O8D2OZvbuOx k7Put2p6se\nfgNzSjf2SI5DIX3UMe5dDN5FByu52CJ9mI4U16ngbWln2wc4nsxJg0aAEkzB7w nq\nt+Am5/Vu1LI6rGiG6oHEW0oGSuHl1esIyXXa2hqkU+1+iF2iGRMTiXac4C8d11NU\nWGIR CXFJAmsAQ+hQm7pmtsKdEqumj/PIoGXf0BoFVEWaIJIMEgnfuLZp8IelJQXn\nSFJbk2ECgYEA +d5ooU4thZXylWHUZqomaxyzOruA1T53UeH69HiFTrLjvfwuaiqj\nlHzPlhms6hxexwz1dzAp gog/NOM+2bAc0rn0dqvtV4doejtlDZKRqrNCf/cuN2QX\njaCJClCWau3sEHCckLOhWeY4HaPS oWq0GKLmKkKDChB4nWUYg3gSWQkCgYEA9zuN\nHW8GPS+yjixeKXmkKO0x/vvxzR+J5HH5znaI Hss48THyhzXpLr+v30Hy2h0yAlBS\nny5Ja6wsomb0mVe4NxVtVawg2E9vVvTa1UC+TNmFBBuL RPfjcnjDerrSuQ5lYY+M\nC9MJtXGfhp//G0bzwsRzZxOBsUJb15tppaZIs9MCgYAJricpkKjM 0xlZ1jdvXsos\nPilnbho4qLngrzuUuxKXEPEnzBxUOqCpwQgdzZLYYw788TCVVIVXLEYem2s0 7dDA\nDTo+WrzQNkvC6IgqtXH1RgqegIoG1VbgQsbsYmDhdaQ+os4+AOeQXw3vgAhJ/qNJ\njQ 4Ttw3ylt7FYkRH26ACWQKBgQC74Zmf4JuRLAo5WSZFxpcmMvtnlvdutqUH4kXA\nzPssy6t+QE La1fFbAXkZ5Pg1ITK752aiaX6KQNG6qRsA3VS1J6drD9/2AofOQU17\n+jOkGzmmoXf49Zj3iS akwg0ZbQNGXNxEsCAUr0BYAobPp9/fB4PbtUs99fvtocFr\njS562QKBgCb+JMDP5q7jpUuspj 0obd/ZS+MsomE+gFAMBJ71KFQ7KuoNezNFO+ZE\n3rnR8AqAm4VMzqRahs2PWNe2Hl4J4hKu96 qNpNHbsW1NjXdAL9P7oqQIrhGLVdhX\nInDXvTgXMdMoet4BKnftelrXFKHgGqXJoczq4JWzGS IHNgvkrH60\n-----END RSA PRIVATE KEY-----\n",

"certificate": "-----BEGIN CERTIFICATE-----

\nMIIEdzCCA1+gAwIBAgIJAMwbIhWY43/zMA0GCSqGSIb3DQEBBQUAMIGDMQswCQYD\nVQQGEw JVUzELMAkGA1UECBMCTlYxFTATBgNVBAcUDFZlZ2FzLCBCYWJ5ITEhMB8G\nA1UEChMYV2hhdC BIYXBwZW5zIGluIFZlZ2FzLi4uMS0wKwYJKoZIhvcNAQkBFh53\naGF0aGFwcGVuc0B2ZWdhc3 N0YXlzaW4udmVnYXMwHhcNMTcwMzA4MjI1MDI2WhcN\nMjcwMzA2MjI1MDI2WjCBgzELMAkGA1 UEBhMCVVMxCzAJBgNVBAgTAk5WMRUwEwYD\nVQQHFAxWZWdhcywgQmFieSExITAfBgNVBAoTGF doYXQgSGFwcGVucyBpbiBWZWdh\ncy4uLjEtMCsGCSqGSIb3DQEJARYed2hhdGhhcHBlbnNAdm VnYXNzdGF5c2luLnZl\nZ2FzMIIBIjANBgkqhkiG9w0BAQEFAAOCAQ8AMIIBCgKCAQEA8U+28f nLKQNWEWMR\n6akeDKuehSpS79odLGigI18qlCV/AUY5ZLjqsTjBvTJVRv44yoCTgNrx36U7FH P4\nt6P/Si0aYr4ovxl5wDpEM3Qyy5JPB7JelOB6AD7fmiTweP20HRYpZvY+Uz7LYEFC\nmrgp GZQF3iOSIcBHtLKE5186JVT6j5dg6yjUGQO352ylc9HXHcn6lb/jyl0DmVNU\nZ0caQwAmIS3J moyx+zj/Ya4WKq+2SqTAX7bX0F3wHHfXnZlHnM8fET5N/9A+K6lS\n7dg9cyXu4afXcgKy14Ji NBvqbBjhgJtE76yAy6rTHu0xM3jjdkcb9Y8miNzxF+AC\nq+itawIDAQABo4HrMIHoMB0GA1Ud DgQWBBRvvBRPno5S34zGRhrnDJyTsdnEbTCB\nuAYDVR0jBIGwMIGtgBRvvBRPno5S34zGRhrn DJyTsdnEbaGBiaSBhjCBgzELMAkG\nA1UEBhMCVVMxCzAJBgNVBAgTAk5WMRUwEwYDVQQHFAxW

```
ZWdhcywgQmFieSExITAf\nBgNVBAoTGFdoYXQgSGFwcGVucyBpbiBWZWdhcy4uLjEtMCsGCSqG
SIb3DQEJARYe\nd2hhdGhhcHBlbnNAdmVnYXNzdGF5c2luLnZlZ2FzggkAzBsiFZjjf/MwDAYD
VR0T\nBAUwAwEB/zANBgkqhkiG9w0BAQUFAAOCAQEAhVND5s71mQPECwVLfiE/ndtIbnpe\nMq
o5geQHCHnNlu5RV9j8aYHp9kW2qCDJ5vueZtZ2L1tC4D7JyfS37l4rRolFpX6N\niebEgAaE5e
WvB6zgiAcMRIKqu3DmJ7y3CFGk9dHOlQ+WYnoO/eIMy0coT26JBl5H\nDEwvdl+DwkxnS1cx1v
ERv51g1gua6AE3tBrlov8q1G4zMJboo3YEwMFwxLkxAFXR\nHgMoPDym099kvc84B1k7HkDGHp
r4tLfVelDJy2zCWIQ5ddbVpyPW2xuE4p4BGx2B\n7ASOjG+DzUxzwaUI6Jzvs3Xq5Jx8ZAjJDg
l0QoQDWNDoTeRBsz80nwiouA==\n-----END CERTIFICATE-----\n"
      },
      "id" : 2
```
#### 回應範例

}

此方法會傳回類似下列範例的回應:

```
{
    "id" : 2,  "result" : {}
}
```
新的自版本

10.0%

## **SnmpSendTestTraps**

「nmpSendTestTraps」可讓您測試叢集的SNMP功能。此方法可指示叢集將測試SNMP設 陷傳送至目前設定的SNMP管理程式。

參數

此方法沒有輸入參數。

傳回值

此方法具有下列傳回值:

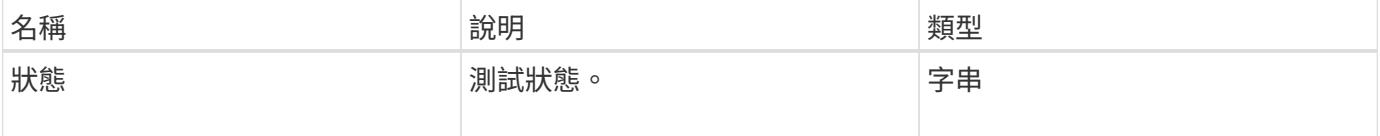

## 申請範例

此方法的要求類似於下列範例:

```
{
      "method": "SnmpSendTestTraps",
      "params": {},
      "id": 1
}
```
## 回應範例

此方法會傳回類似下列範例的回應:

```
{
        "id": 1,
        "result": {
                 "status": "complete"
        }
}
```
## 新的自版本

9.6

# **TestAddressAvailability**

您可以使用「TestAddressAvailability」(測試位址可用度)方法來檢查儲存叢集內的介面 是否正在使用特定IP位址。

參數

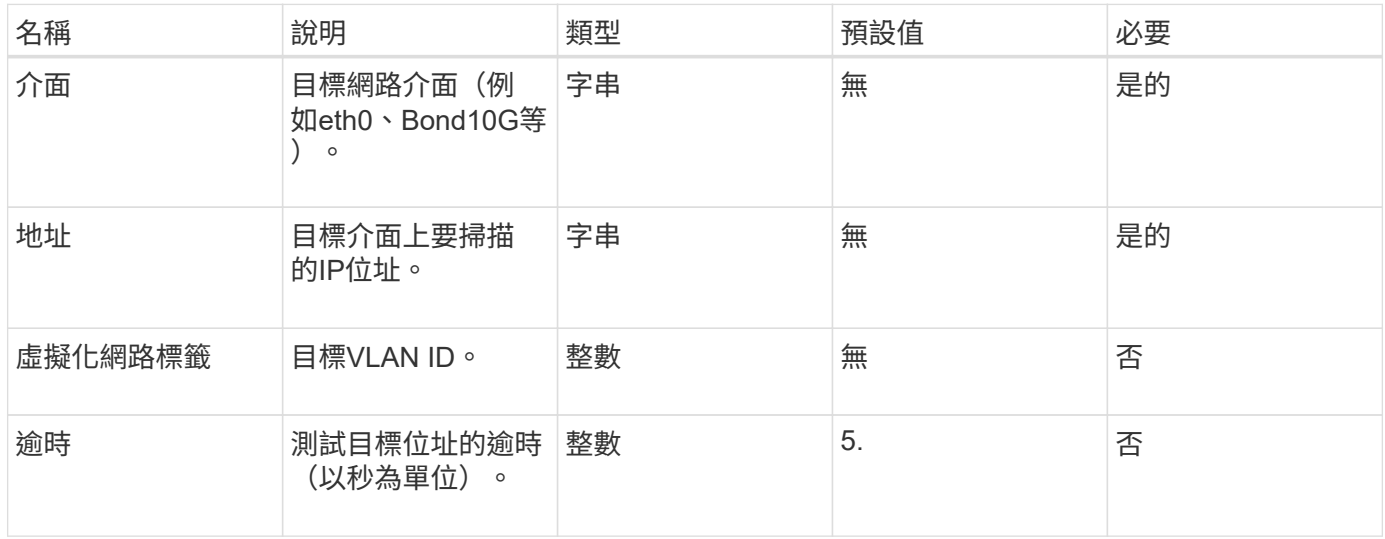

此方法具有下列傳回值:

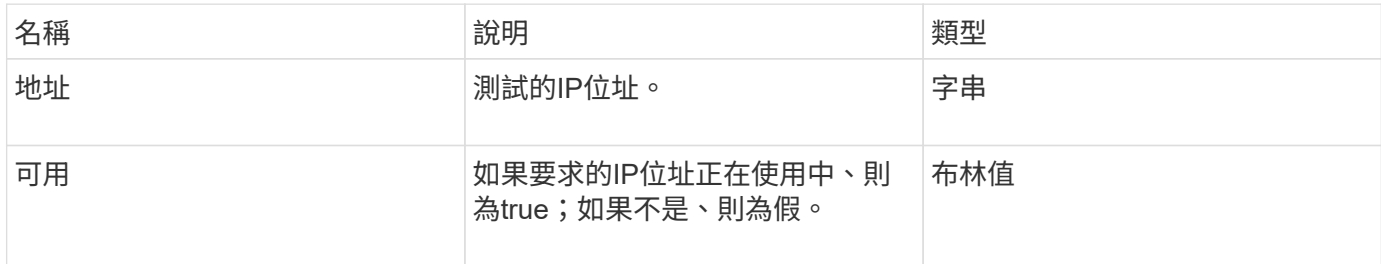

## 申請範例

此方法的要求類似於下列範例:

```
{
      "method": "TestAddressAvailability",
      "params": {
           "interface": "Bond10G",
           "address": "10.0.0.1",
           "virtualNetworkTag": 1234
      }
}
```
## 回應範例

此方法會傳回類似下列範例的回應:

```
{
      "id": 1,
      "result": {
           "address":"10.0.0.1",
           "available": true
      }
}
```
新的自版本

11.0

# 多租戶網路**API**方法

元素儲存叢集中的多租戶網路功能、可讓位於不同邏輯網路上的多個用戶端之間的流量、 連線至單一元素儲存叢集、而不需進行第3層路由傳送。

設定多租戶虛擬網路的先決條件

- 您必須識別要指派給儲存節點上虛擬網路的用戶端網路IP位址區塊。
- 您必須已識別出用戶端儲存網路IP(SVIP)位址、以作為所有儲存流量的端點。

# 虛擬網路作業順序

1. 使用AddVirtualNetwork方法大量配置您輸入的IP位址。

新增虚擬網路之後、叢集會自動執行下列步驟:

- 每個儲存節點都會建立一個虛擬網路介面。
- 每個儲存節點都會指派一個VLAN位址、以便使用虛擬SVIP路由傳送至。
- 當節點重新開機時、VLAN IP位址會保留在每個節點上。
- 2. 指派虛擬網路介面和VLAN位址之後、您可以將用戶端網路流量指派給虛擬SVIP。

## 如需詳細資訊、請參閱

- [虛擬網路](#page-509-0)[命名](#page-509-0)[慣](#page-509-0)[例](#page-509-0)
- [AddVirtualNetwork](#page-509-1)
- [ModifyVirtualNetwork](#page-512-0)
- [清](#page-515-0)[單虛擬網路](#page-515-0)
- [遠](#page-517-0)[端虛擬網路](#page-517-0)
- ["](https://docs.netapp.com/us-en/element-software/index.html)[零件與元件軟體文件](https://docs.netapp.com/us-en/element-software/index.html)[SolidFire"](https://docs.netapp.com/us-en/element-software/index.html)
- ["](https://docs.netapp.com/sfe-122/topic/com.netapp.ndc.sfe-vers/GUID-B1944B0E-B335-4E0B-B9F1-E960BF32AE56.html)[先前版本的](https://docs.netapp.com/sfe-122/topic/com.netapp.ndc.sfe-vers/GUID-B1944B0E-B335-4E0B-B9F1-E960BF32AE56.html)[NetApp SolidFire](https://docs.netapp.com/sfe-122/topic/com.netapp.ndc.sfe-vers/GUID-B1944B0E-B335-4E0B-B9F1-E960BF32AE56.html) [產品及元素產品文件](https://docs.netapp.com/sfe-122/topic/com.netapp.ndc.sfe-vers/GUID-B1944B0E-B335-4E0B-B9F1-E960BF32AE56.html)["](https://docs.netapp.com/sfe-122/topic/com.netapp.ndc.sfe-vers/GUID-B1944B0E-B335-4E0B-B9F1-E960BF32AE56.html)

## <span id="page-509-0"></span>虛擬網路命名慣例

利用等量遞增的數字、將系統中所有物件的唯一識別碼作為唯一識別碼。NetApp Element

當您建立新的Volume時、新的volumeID的增量恰好為1。這種慣例在執行Element軟體的儲存叢集中、也符合虛 擬網路的要求。您在元素叢集中建立的第一個虛擬網路、其虛擬網路ID為1。此ID與VLAN標記號碼不同。

您可以在API方法中、互換使用VirtualNetworkID和VirtualNetworkTag(VLAN標記)。

## 如需詳細資訊、請參閱

- ["](https://docs.netapp.com/us-en/element-software/index.html)[零件與元件軟體文件](https://docs.netapp.com/us-en/element-software/index.html)[SolidFire"](https://docs.netapp.com/us-en/element-software/index.html)
- ["](https://docs.netapp.com/sfe-122/topic/com.netapp.ndc.sfe-vers/GUID-B1944B0E-B335-4E0B-B9F1-E960BF32AE56.html)[先前版本的](https://docs.netapp.com/sfe-122/topic/com.netapp.ndc.sfe-vers/GUID-B1944B0E-B335-4E0B-B9F1-E960BF32AE56.html)[NetApp SolidFire](https://docs.netapp.com/sfe-122/topic/com.netapp.ndc.sfe-vers/GUID-B1944B0E-B335-4E0B-B9F1-E960BF32AE56.html) [產品及元素產品文件](https://docs.netapp.com/sfe-122/topic/com.netapp.ndc.sfe-vers/GUID-B1944B0E-B335-4E0B-B9F1-E960BF32AE56.html)["](https://docs.netapp.com/sfe-122/topic/com.netapp.ndc.sfe-vers/GUID-B1944B0E-B335-4E0B-B9F1-E960BF32AE56.html)

# <span id="page-509-1"></span>**AddVirtualNetwork**

您可以使用「AddVirtualNetwork」方法、將新的虛擬網路新增至叢集組態。

新增虛擬網路時、會為每個節點建立一個介面、而且每個介面都需要一個虛擬網路IP位址。您為此API方法指定 為參數的IP位址數目、必須等於或大於叢集中的節點數。系統大量配置虛擬網路位址、並自動將其指派給個別節 點。您不需要手動指派虛擬網路位址給節點。

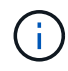

AddVirtualNetwork方法僅用於建立新的虛擬網路。如果您想要變更現有的虛擬網路、請使用 [ModifyVirtualNetwork](#page-512-0) 方法。

## 參數

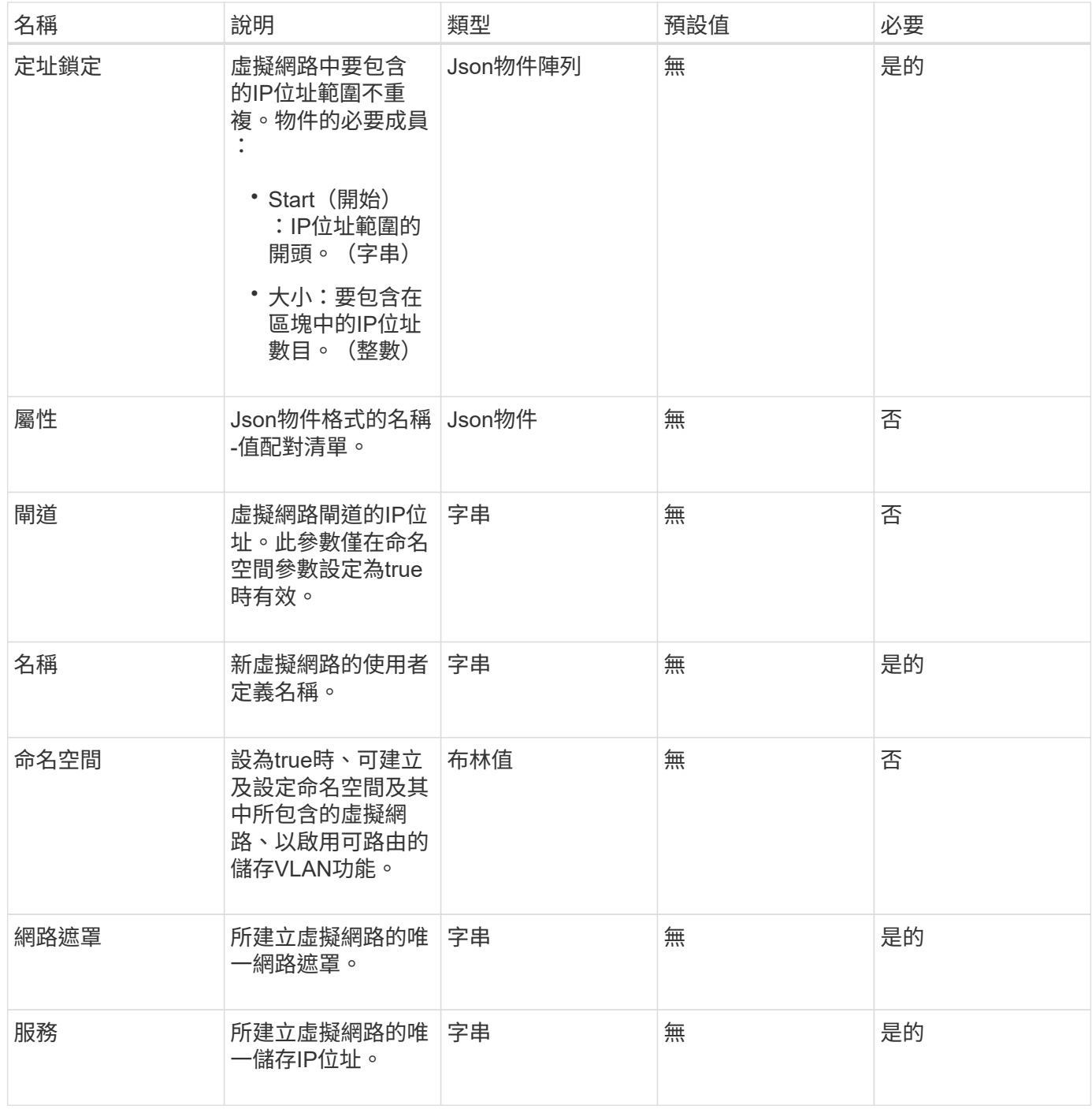

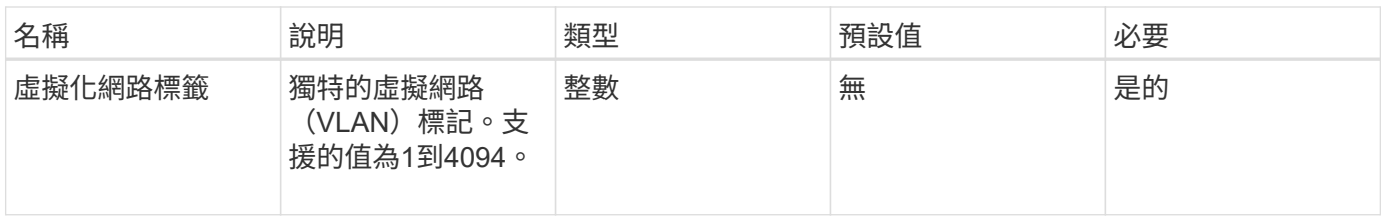

\*注意:\*將命名空間設為假時、虛擬網路參數必須對每個虛擬網路都是唯一的。

## 傳回值

此方法具有下列傳回值:

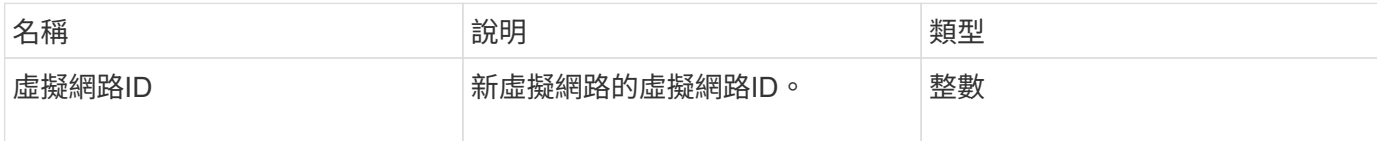

申請範例

此方法的要求類似於下列範例:

```
{
    "method": "AddVirtualNetwork",
    "params": {
      "virtualNetworkTag": 2010,
      "name": "network1",
      "addressBlocks" : [
           { "start": "192.86.5.1", "size": 10 },
          { "start": "192.86.5.50", "size": 20 }
    \frac{1}{2},
      "netmask" : "255.255.192.0",
      "gateway" : "10.0.1.254",
      "svip" : "192.86.5.200",
      "attributes" : {}
      "namespace" : true
   },
"id": 1
}
```
#### 回應範例

```
{
      "id": 1,
      "result":
          {
             "virtualNetworkID": 5
      }
}
```
9.6

## <span id="page-512-0"></span>**ModifyVirtualNetwork**

您可以使用「共享虛擬網路」方法來變更現有虛擬網路的屬性。

此方法可讓您新增或移除位址區塊、變更網路遮罩、或修改虛擬網路的名稱或說明。您也可以使用它來啟用或停 用命名空間、以及在虛擬網路上啟用命名空間時新增或移除閘道。

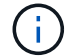

此方法需要虛擬網路ID或虛擬網路標籤做為參數、但不能同時做為參數。

注意:

變更命名空間參數、為現有虛擬網路啟用或停用可路由的儲存VLAN功能、會中斷虛擬網路處理的任何流量。最 好是在排程的維護期間變更命名空間參數。

## 參數

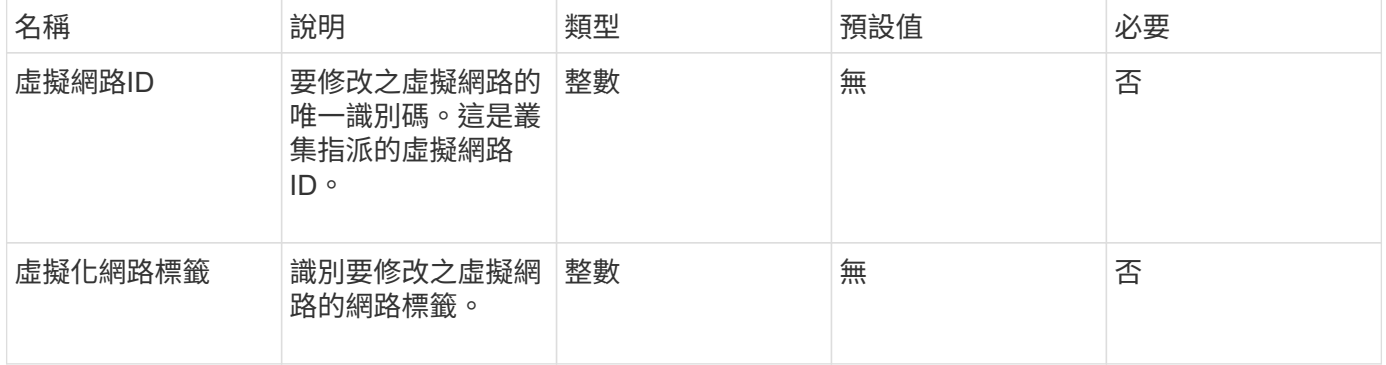

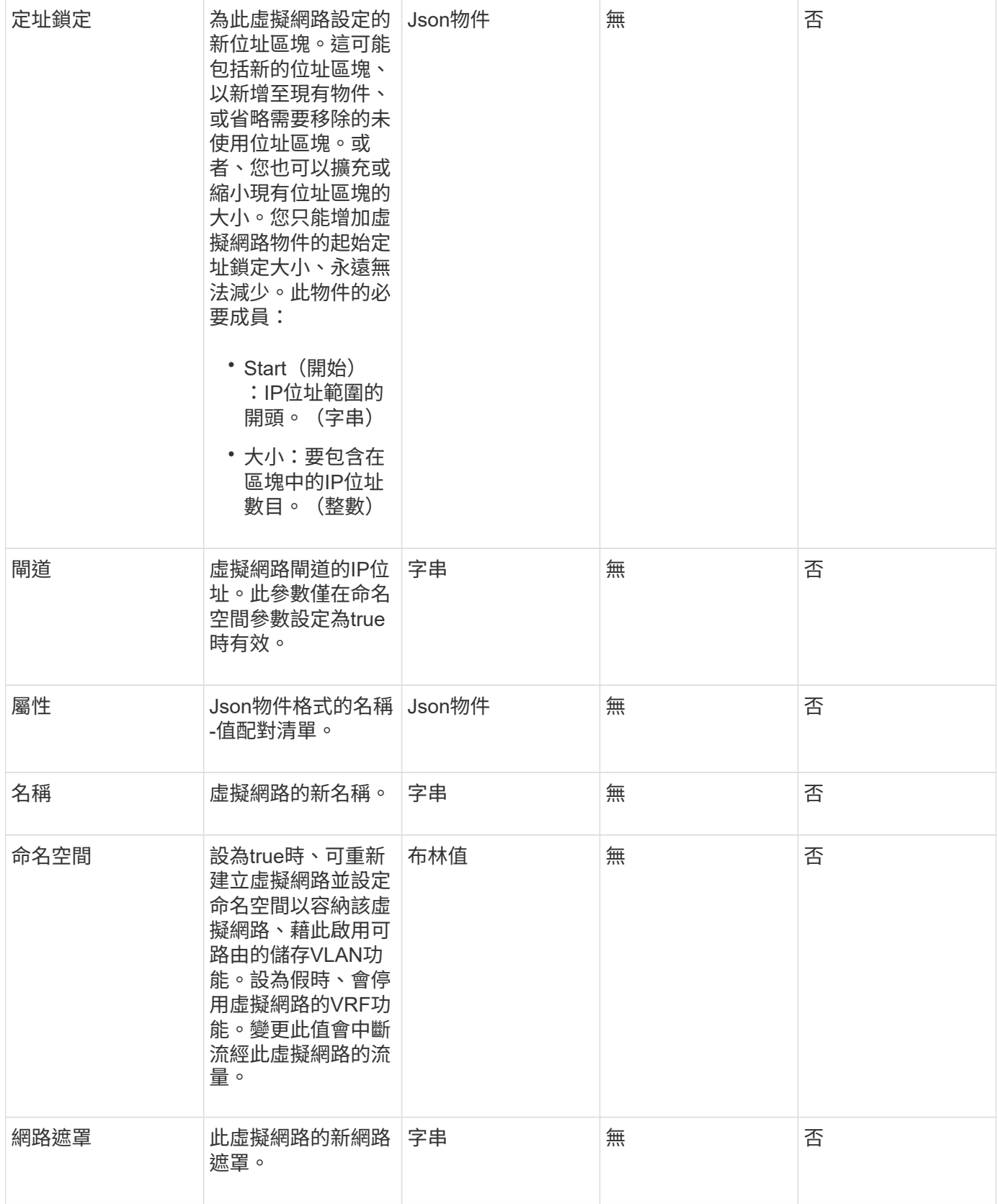

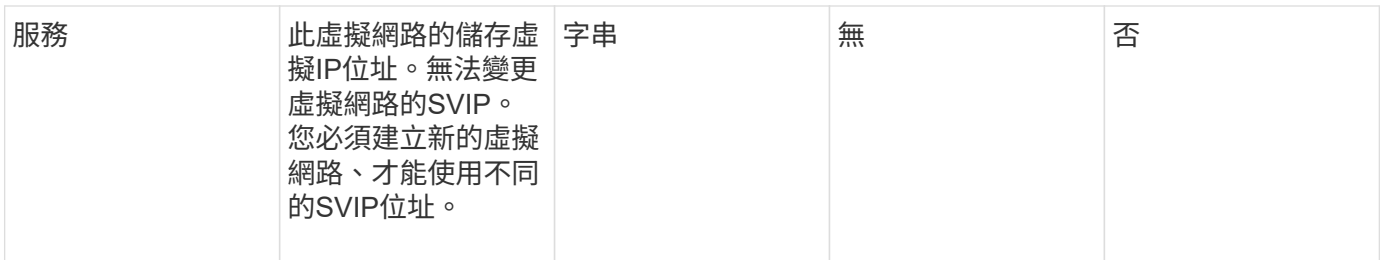

此方法沒有傳回值。

申請範例

此方法的要求類似於下列範例:

```
{
    "method": "ModifyVirtualNetwork",
    "params": {
      "virtualNetworkID": 2,
      "name": "ESX-VLAN-3112",
      "addressBlocks": [
       {
        "start": "10.1.112.1",
       "size": 20
       },
        {
        "start": "10.1.112.100",
        "size": 20
       }
   \frac{1}{2}  "netmask": "255.255.255.0",
      "gateway": "10.0.1.254",
      "svip": "10.1.112.200",
      "attributes": {}
    },
    "id":1
}
```
#### 回應範例

```
{
    "id": 1,
    "result": {
    }
}
```
9.6

## <span id="page-515-0"></span>清單虛擬網路

# 您可以使用「清單虛擬網路」方法來列出叢集所有已設定的虛擬網路。

您可以使用此方法來驗證叢集中的虛擬網路設定。此方法沒有必要的參數。不過、若要篩選結果、您可以傳遞一 **或多個虛擬網路**ID或虛擬網路標記值。

#### 參數

此方法具有下列輸入參數:

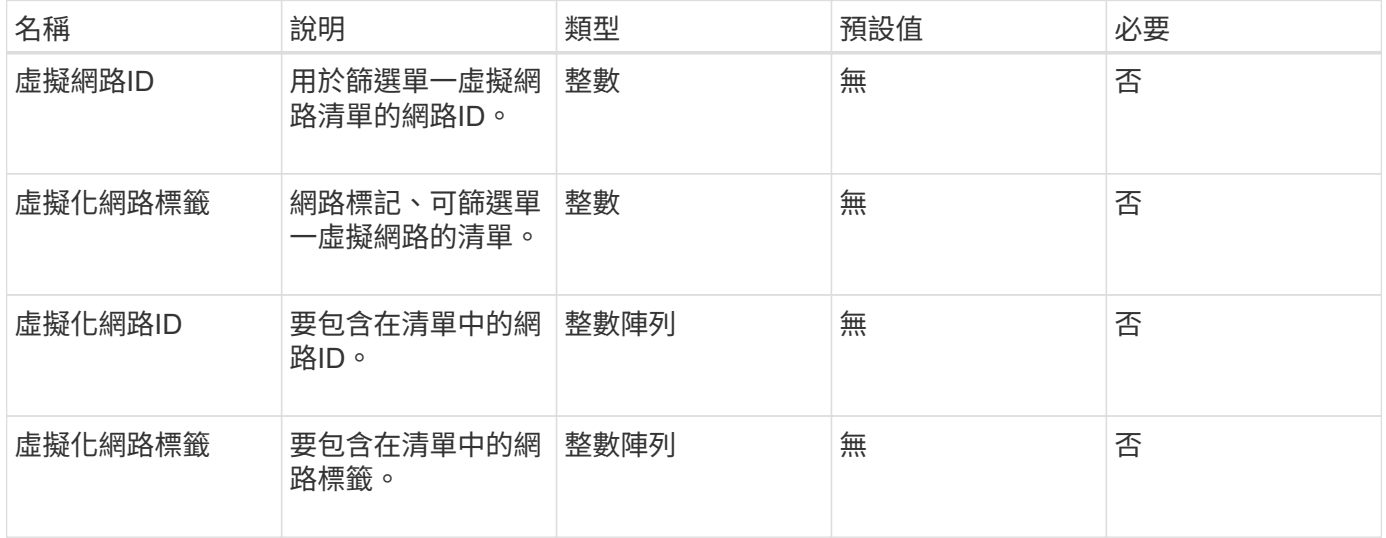

### 傳回值

此方法具有下列傳回值:

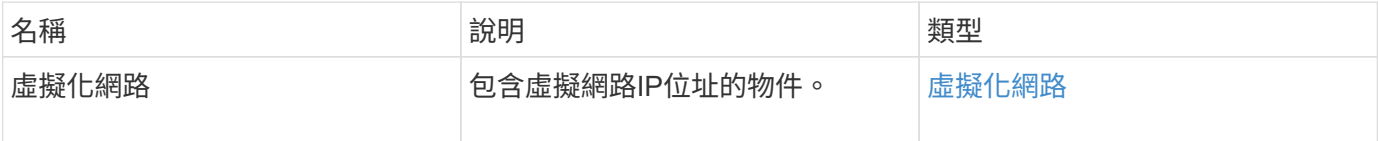

## 申請範例

此方法的要求類似於下列範例:

```
{
    "method": "ListVirtualNetworks",
   "params": {
       "virtualNetworkIDs": [5,6]
    },
"id": 1 }
```
#### 回應範例

```
{
   "id": 1,
    "result": {
     "virtualNetworks": [
     {
     "addressBlocks": [
     {
     "available": "11000000",
     "size": 8,
      "start": "10.26.250.207"
     }
\frac{1}{\sqrt{2}}  "attributes": null,
      "gateway": "10.26.250.254",
      "name": "2250",
      "namespace": false,
      "netmask": "255.255.255.0",
      "svip": "10.26.250.200",
      "virtualNetworkID": 2250
     },
     {
       "addressBlocks": [
     {
       "available": "11000000",
     "size": 8,  "start": "10.26.241.207"
     }
  \frac{1}{2},
       "attributes": null,
       "gateway": "10.26.241.254",
       "name": "2241",
       "namespace": false,
       "netmask": "255.255.255.0",
```

```
  "svip": "10.26.241.200",
        "virtualNetworkID": 2241
     },
    {
        "addressBlocks": [
    {
       "available": "11000000",
       "size": 8,
        "start": "10.26.240.207"
     }
  \frac{1}{2}  "attributes": null,
        "gateway": "10.26.240.254",
       "name": "2240",
        "namespace": false,
        "netmask": "255.255.255.0",
        "svip": "10.26.240.200",
       "virtualNetworkID": 2240
      },
     {
    }
  ]
}
```
9.6

## <span id="page-517-0"></span>遠端虛擬網路

您可以使用「移除虛擬網路」方法移除先前新增的虛擬網路。

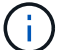

此方法需要虛擬網路ID或虛擬網路標籤做為參數、但不能同時做為參數。

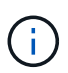

如果有與虛擬網路相關聯的啟動器、您就無法移除該網路。先解除啟動器的關聯、然後移除虛擬 網路。

## 參數

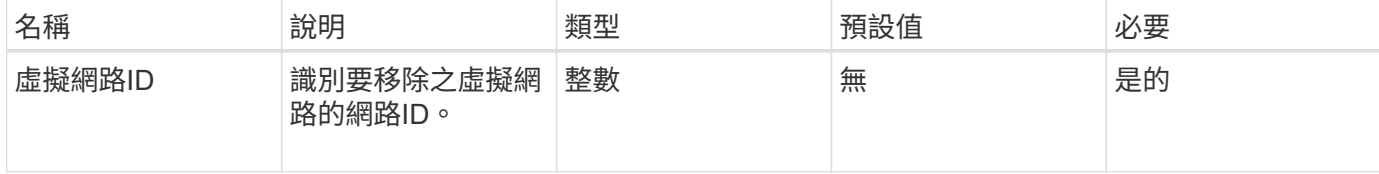

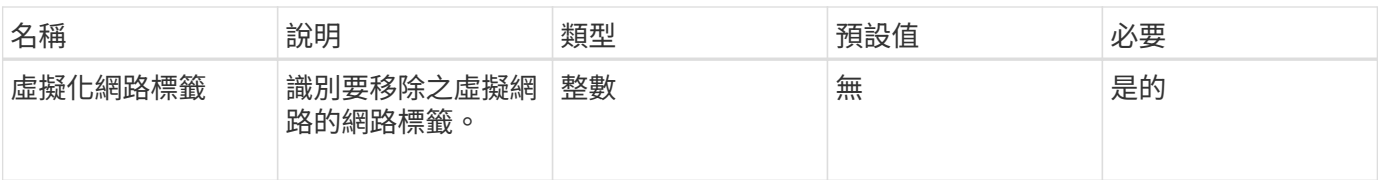

此方法沒有傳回值。

申請範例

此方法的要求類似於下列範例:

```
{
    "method": "RemoveVirtualNetwork",
    "params": {
       "virtualNetworkID": 5
     }
}
```
#### 回應範例

此方法會傳回類似下列範例的回應:

```
{
     "id": 1,
     "result": {}
}
```
新的自版本

9.6

# **Volume API**方法

Element軟體Volume API方法可讓您管理儲存節點上的磁碟區。您可以使用這些方法來建 立、修改、複製及刪除磁碟區。您也可以使用Volume API方法來收集和顯示Volume的資料 測量。

- [CancelClone](#page-520-0)
- [CancelGroupClone](#page-521-0)
- [CloneMultiploVolumes](#page-522-0)
- [CloneVolume](#page-525-0)
- [CopyVolume](#page-529-0)
- [建立](#page-531-0)[QoSPolicy](#page-531-0)
- [建立](#page-533-0)[Volume](#page-533-0)
- [建立備](#page-538-0)[份](#page-538-0)[目](#page-538-0)[標](#page-538-0)
- [刪](#page-539-0)[除](#page-539-0)[QoSPolicy](#page-539-0)
- [刪](#page-540-0)[除](#page-540-0)[Volume](#page-540-0)
- [刪](#page-542-0)[除](#page-542-0)[Volumes](#page-542-0)
- [GetBackup](#page-545-0)[目](#page-545-0)[標](#page-545-0)
- [GetVolume](#page-547-0)[統計資料](#page-547-0)
- [GetDefaultQoS](#page-550-0)
- [GetQoSPolicy](#page-551-0)
- [GetVolume](#page-553-0)[計](#page-553-0)[數](#page-553-0)
- [GetVolume](#page-554-0)[效](#page-554-0)[率](#page-554-0)
- [listActiveVolumes](#page-556-0)
- [清](#page-557-0)[單備](#page-557-0)[份](#page-557-0)[目](#page-557-0)[標](#page-557-0)
- [ListBulkVolume](#page-559-0)[工作](#page-559-0)
- [listDeletedVolumes](#page-560-0)
- [清](#page-563-0)[單](#page-563-0)[政策](#page-563-0)
- [listSyncJobs](#page-565-0)
- [listVolume QoSHisthoSILettes](#page-567-0)
- [清](#page-569-0)[單](#page-569-0)[Volume](#page-569-0)
- [listVolume](#page-573-0)[統計資料](#page-573-0)
- [listVolumesForAccount](#page-575-0)
- [listVolume](#page-578-0)[狀](#page-578-0)[態](#page-578-0)[ByAccount](#page-578-0)
- [listVolumesStatsByVirtualVolume](#page-579-0)
- [listVolumesStatsByVolume](#page-581-0)
- [listVolume](#page-583-0)[狀](#page-583-0)[態](#page-583-0)[ByVolume](#page-583-0)[存取群組](#page-583-0)
- [ModifyBackup](#page-585-0)[目](#page-585-0)[標](#page-585-0)
- [ModifyQoSPolicy](#page-587-0)
- [ModifyVolume](#page-589-0)
- [ModifyVolumes](#page-595-0)
- [PurgeDeletedVolume](#page-602-0)
- [PurgeDeletedVolumes](#page-603-0)
- [遠](#page-604-0)[端備](#page-604-0)[份](#page-604-0)[目](#page-604-0)[標](#page-604-0)
- [恢復刪](#page-605-0)[除](#page-605-0)[Volume](#page-605-0)
- [SetDefaultQoS](#page-606-0)
- [StartBulkVolume Read](#page-607-0)
- [StartBulkVolume](#page-610-0)[寫入](#page-610-0)
- [更新](#page-612-0)[BulkVolume](#page-612-0)[狀](#page-612-0)[態](#page-612-0)

# 如需詳細資訊、請參閱

- ["](https://docs.netapp.com/us-en/element-software/index.html)[零件與元件軟體文件](https://docs.netapp.com/us-en/element-software/index.html)[SolidFire"](https://docs.netapp.com/us-en/element-software/index.html)
- ["](https://docs.netapp.com/sfe-122/topic/com.netapp.ndc.sfe-vers/GUID-B1944B0E-B335-4E0B-B9F1-E960BF32AE56.html)[先前版本的](https://docs.netapp.com/sfe-122/topic/com.netapp.ndc.sfe-vers/GUID-B1944B0E-B335-4E0B-B9F1-E960BF32AE56.html)[NetApp SolidFire](https://docs.netapp.com/sfe-122/topic/com.netapp.ndc.sfe-vers/GUID-B1944B0E-B335-4E0B-B9F1-E960BF32AE56.html) [產品及元素產品文件](https://docs.netapp.com/sfe-122/topic/com.netapp.ndc.sfe-vers/GUID-B1944B0E-B335-4E0B-B9F1-E960BF32AE56.html)["](https://docs.netapp.com/sfe-122/topic/com.netapp.ndc.sfe-vers/GUID-B1944B0E-B335-4E0B-B9F1-E960BF32AE56.html)

## <span id="page-520-0"></span>**CancelClone**

您可以使用「CancelClone」(取消複製)方法來停止進行中的Volume Clone或Volume複 製程序。當您取消群組複製作業時、系統會完成並移除相關聯的同步處理。

#### 參數

此方法具有下列輸入參數:

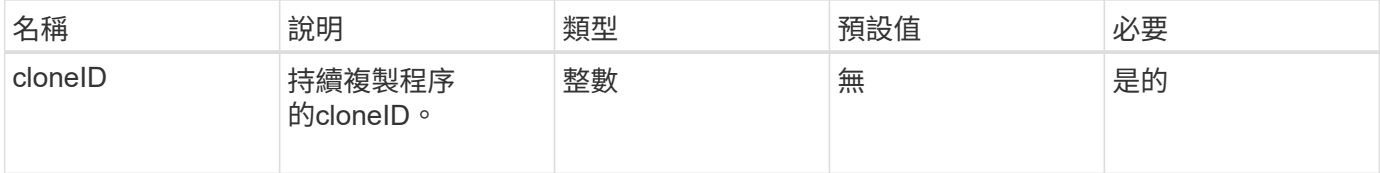

傳回值

此方法沒有傳回值。

申請範例

此方法的要求類似於下列範例:

```
{
     "method": "CancelClone",
     "params": {
         "cloneID" : 5,
     },
     "id" : 1
}
```
## 回應範例

```
{
    "id" : 1,
    "result" : {}
}
```
9.6

## <span id="page-521-0"></span>**CancelGroupClone**

您可以使用「CancelGroupClone」方法來停止一組磁碟區上正在進行的複製程序。當您取 消群組複製作業時、系統會完成並移除相關聯的同步處理。

參數

此方法具有下列輸入參數:

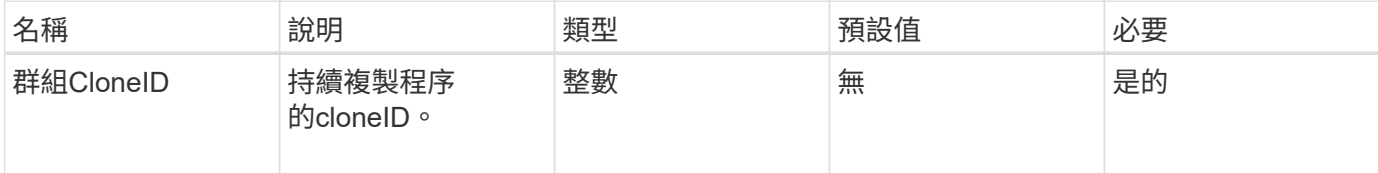

傳回值

此方法沒有傳回值。

申請範例

此方法的要求類似於下列範例:

```
{
     "method": "CancelGroupClone",
     "params": {
        "cloneID" : 5,
     },
     "id" : 1
}
```
## 回應範例

```
{
    "id" : 1,
    "result" : {}
}
```
9.6

# <span id="page-522-0"></span>**CloneMultiploVolumes**

您可以使用「CloneMultiploVolumes」方法來建立一組指定磁碟區的複本。當多個磁碟區 一起複製時、您可以將一組一致的特性指派給一組。

在使用群組SnapshotID參數複製群組快照中的磁碟區之前、您必須先使用建立群組快照 [CreatGroupSnapshot](#page-634-0) API方法或Web UI。複製多個磁碟區時、可使用群組SnapshotID為選用功能。

參數

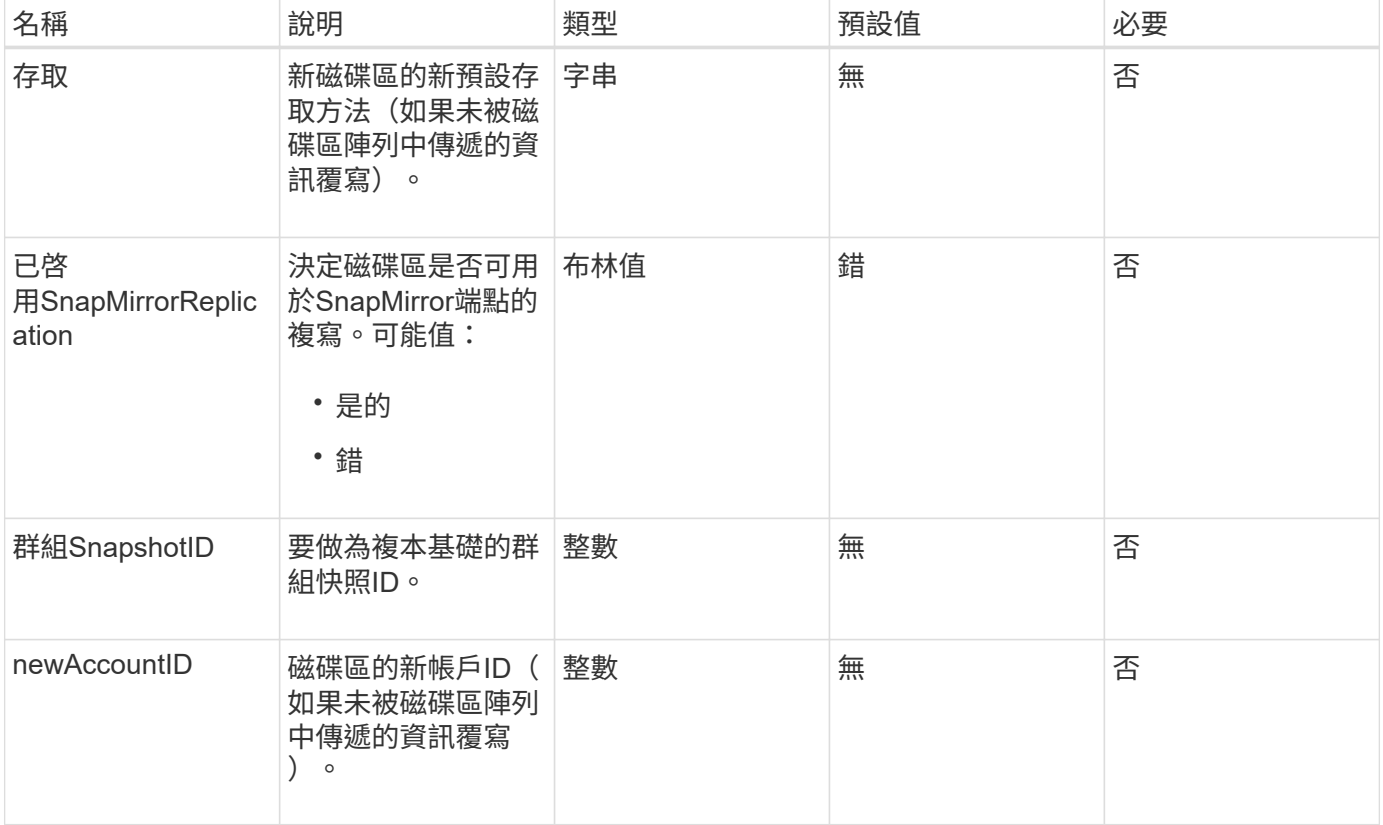

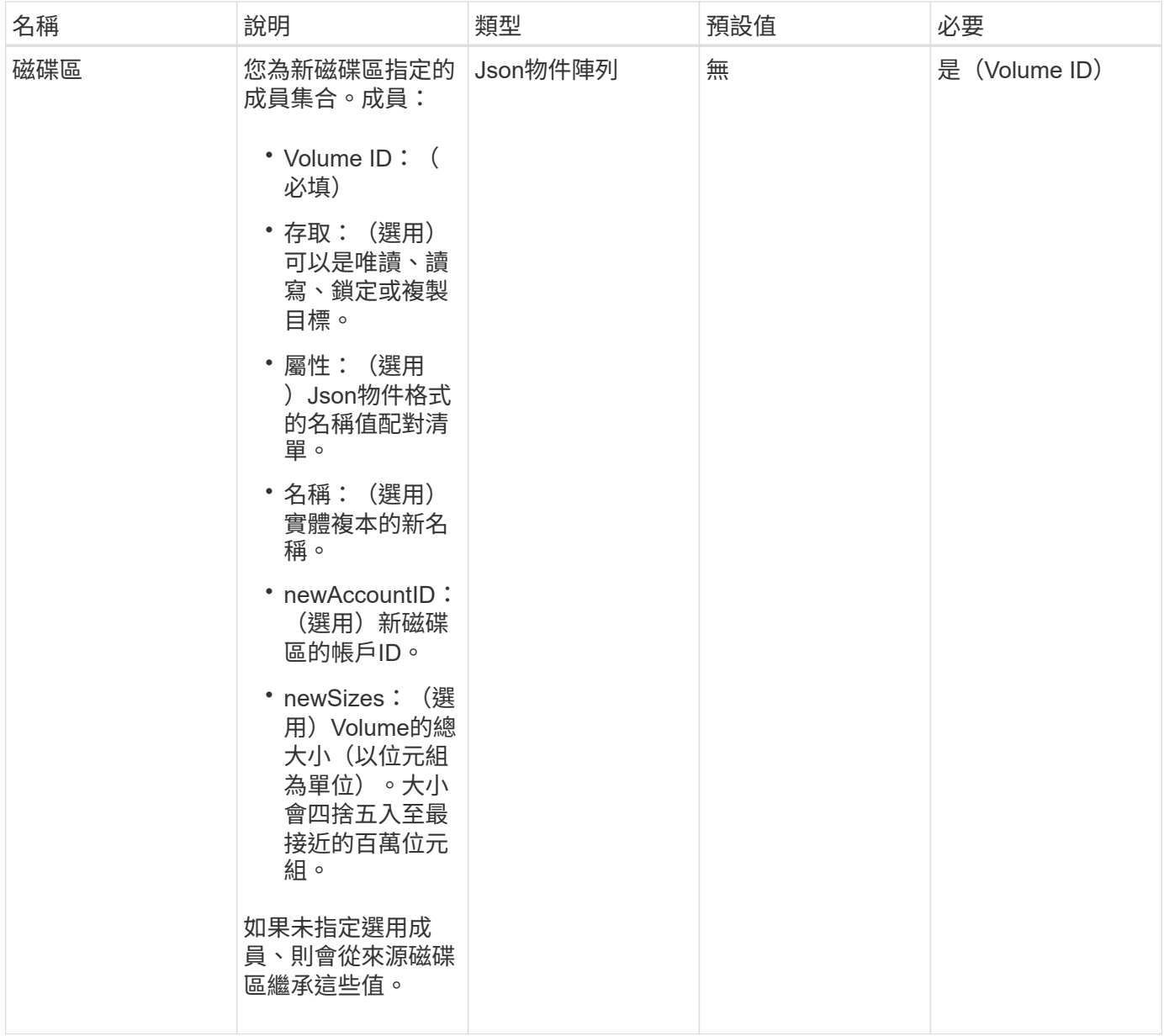

## 此方法具有下列傳回值:

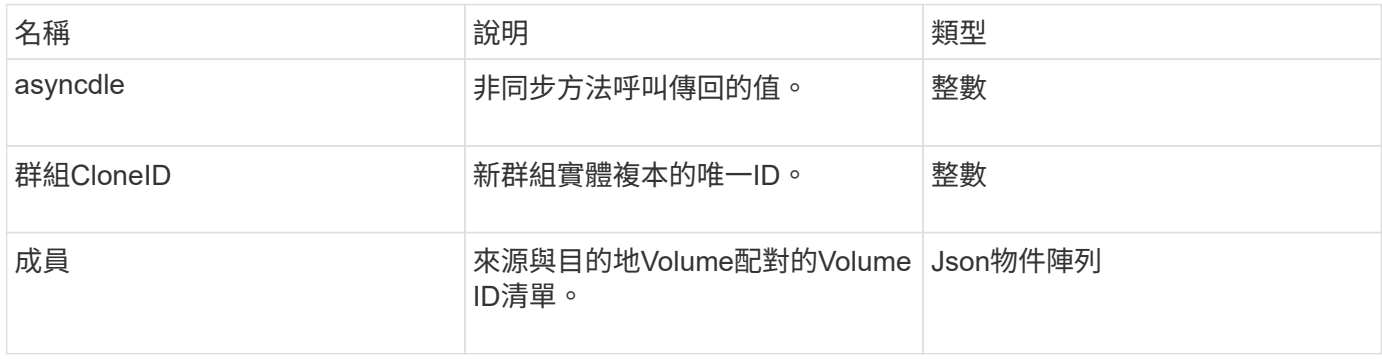

### 申請範例

此方法的要求類似於下列範例:

```
{
         "method": "CloneMultipleVolumes",
         "params": {
                    "volumes": [
\left\{ \begin{array}{cc} 0 & 0 & 0 \\ 0 & 0 & 0 \\ 0 & 0 & 0 \\ 0 & 0 & 0 \\ 0 & 0 & 0 \\ 0 & 0 & 0 \\ 0 & 0 & 0 \\ 0 & 0 & 0 \\ 0 & 0 & 0 \\ 0 & 0 & 0 \\ 0 & 0 & 0 \\ 0 & 0 & 0 \\ 0 & 0 & 0 & 0 \\ 0 & 0 & 0 & 0 \\ 0 & 0 & 0 & 0 \\ 0 & 0 & 0 & 0 & 0 \\ 0 & 0 & 0 & 0 & 0 \\ 0 & 0 & 0 & 0 & 0 \\ 0 & 0 & 0 & 0 & 0 & 0 \\ 0  "volumeID": 5
                                      "name":"foxhill",
                                      "access":"readOnly"
                                      },
\{  "volumeID": 18
                                     },
  {
                                    "volumeID": 20
                                    }
              ]
         },
         "id": 1
}
```
## 回應範例

```
{
    "id": 1,
    "result": {
       "asyncHandle": 12,
       "groupCloneID": 4,
       "members": [
        {
         "srcVolumeID": 5,
         "volumeID": 29
        },
        {
         "srcVolumeID": 18,
         "volumeID": 30
        },
        {
         "srcVolumeID": 20,
         "volumeID": 31
         }
      ]
    }
}
```
9.6

# <span id="page-525-0"></span>**CloneVolume**

您可以使用「CloneVolume」方法來建立Volume的複本。這種方法是非同步的、可能需要 大量的時間才能完成。

當您提出「CloneVolume」要求時、即會立即開始複製程序、並代表發行API方法時的磁碟區狀態。您可以使用 [Get](#page-112-0)[非](#page-112-0) [同步](#page-112-0)[結](#page-112-0)[果](#page-112-0) 判斷複製程序何時完成、以及新磁碟區何時可供連線的方法。您可以使用 [listSyncJobs](#page-565-0) 以查看 建立實體複本的進度。磁碟區的初始屬性和服務品質設定會從要複製的磁碟區繼承而來。您可以使用變更這些設 定 [ModifyVolume](#page-589-0)。

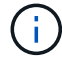

複製的磁碟區不會從來源磁碟區繼承Volume存取群組成員資格。

## 參數

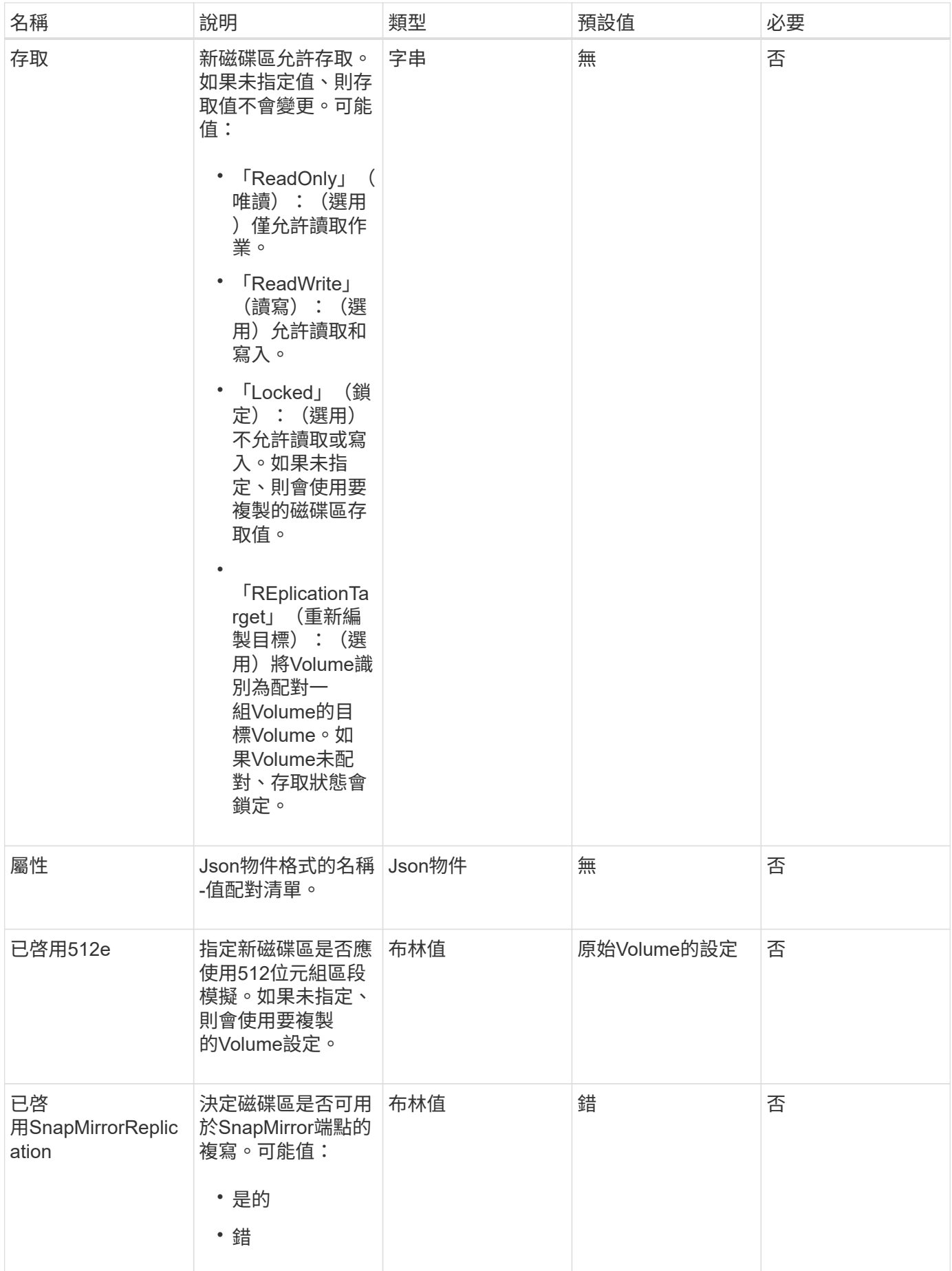

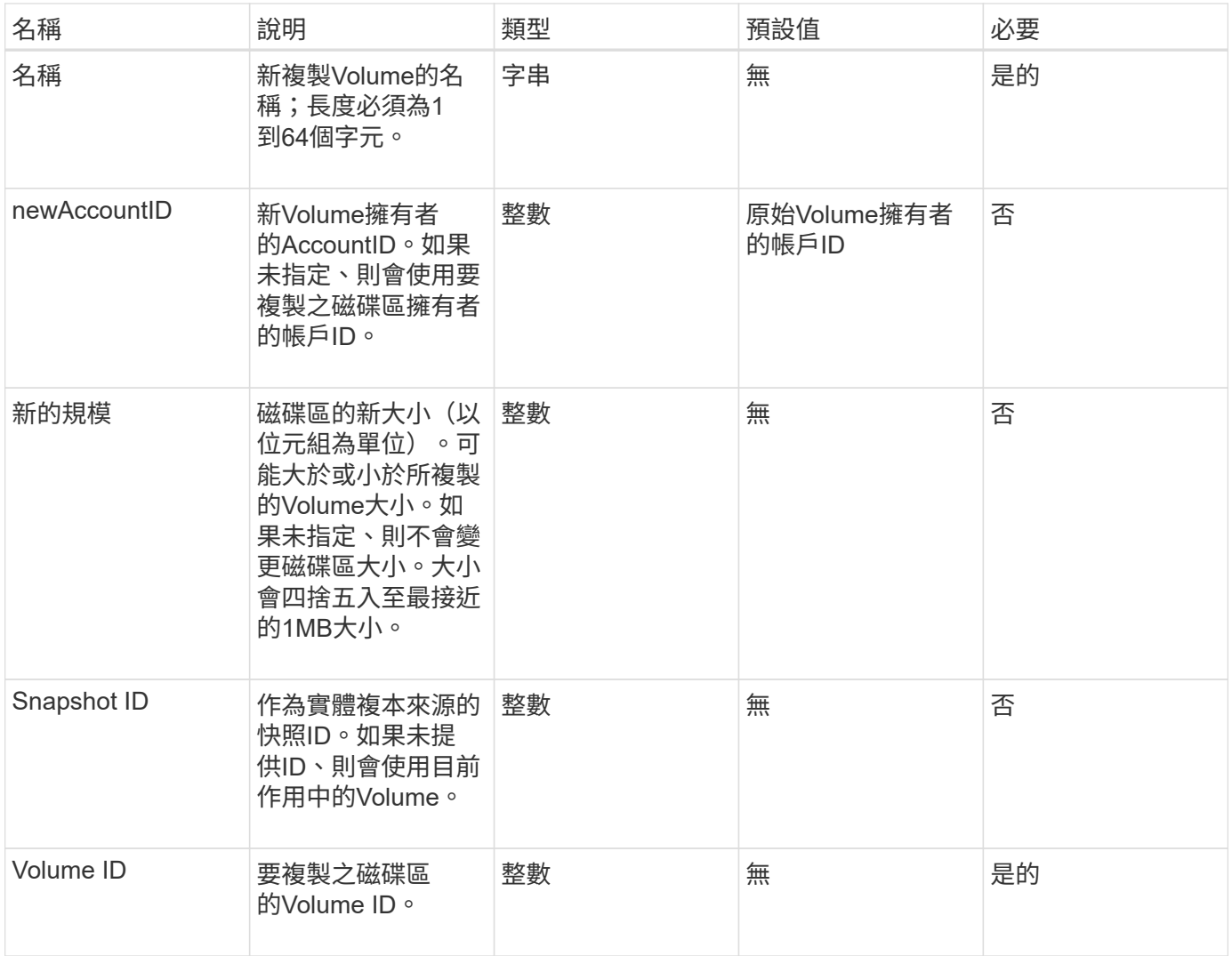

此方法具有下列傳回值:

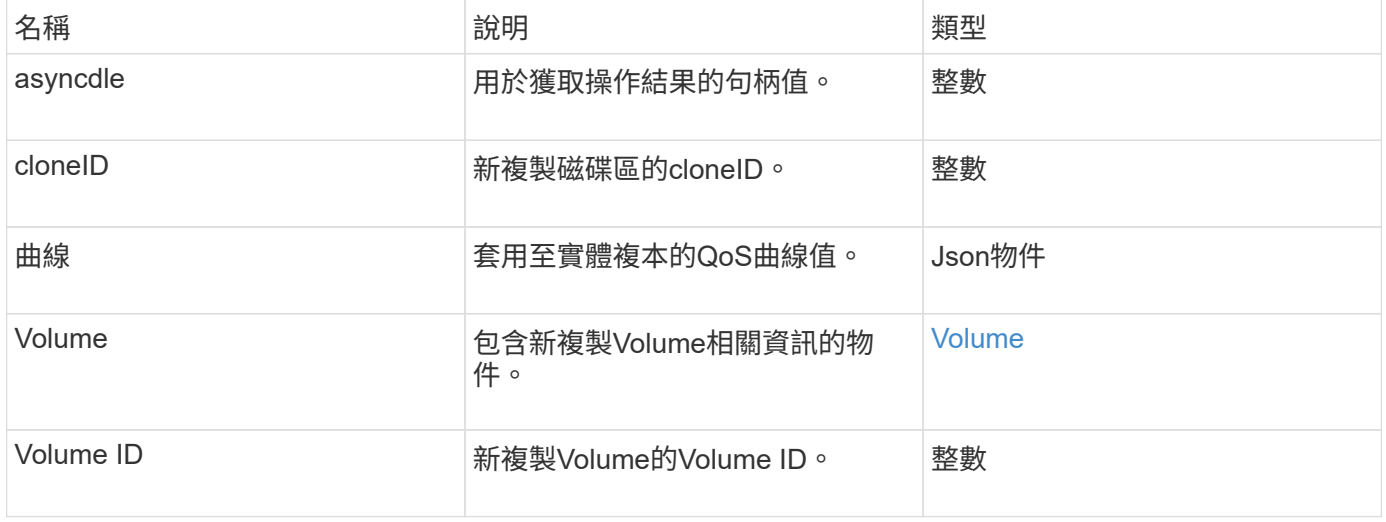

#### 申請範例

## 此方法的要求類似於下列範例:

```
{
     "method": "CloneVolume",
     "params": {
        "volumeID" : 5,
        "name" : "mysqldata-snapshot1",
        "access" : "readOnly"
     },
     "id" : 1
}
```
### 回應範例

```
{
   "id": 1,
   "result": {
        "asyncHandle": 42,
        "cloneID": 37,
        "volume": {
             "access": "readOnly",
             "accountID": 1,
             "attributes": {},
             "blockSize": 4096,
             "createTime": "2016-03-31T22:26:03Z",
             "deleteTime": "",
             "enable512e": true,
             "iqn": "iqn.2010-01.com.solidfire:jyay.mysqldata-snapshot1.680",
             "name": "mysqldata-snapshot1",
             "purgeTime": "",
             "qos": {
                 "burstIOPS": 100,
                 "burstTime": 60,
                 "curve": {
                      "4096": 100,
                      "8192": 160,
                      "16384": 270,
                      "32768": 500,
                      "65536": 1000,
                      "131072": 1950,
                      "262144": 3900,
```

```
  "524288": 7600,
                      "1048576": 15000
                 },
                  "maxIOPS": 100,
                  "minIOPS": 50
             },
             "scsiEUIDeviceID": "6a796179000002a8f47acc0100000000",
             "scsiNAADeviceID": "6f47acc1000000006a796179000002a8",
             "sliceCount": 0,
             "status": "init",
             "totalSize": 1000341504,
             "virtualVolumeID": null,
             "volumeAccessGroups": [],
             "volumeID": 680,
             "volumePairs": []
        },
        "volumeID": 680
    }
}
```
9.6

#### 如需詳細資訊、請參閱

- [Get](#page-112-0)[非](#page-112-0) [同步](#page-112-0)[結](#page-112-0)[果](#page-112-0)
- [listSyncJobs](#page-565-0)
- [ModifyVolume](#page-589-0)

## <span id="page-529-0"></span>**CopyVolume**

您可以使用「CopyVolume」(複本磁碟區)方法、以其他磁碟區(或快照)的資料內容 覆寫現有磁碟區的資料內容。目的地Volume的屬性(例如IQN、QoS設定、大小、帳戶 和Volume存取群組成員資格)不會變更。目的地Volume必須已經存在、而且必須與來 源Volume大小相同。

最好是用戶端在作業開始之前卸載目的地Volume。如果在作業期間修改目的地Volume、變更將會遺失。此作業 可能需要多長時間才能完成。您可以使用 [Get](#page-112-0)[非](#page-112-0) [同步](#page-112-0)[結](#page-112-0)[果](#page-112-0) 判斷程序何時完成的方法、以及 [listSyncJobs](#page-565-0) 以查看 複本的進度。

#### 參數

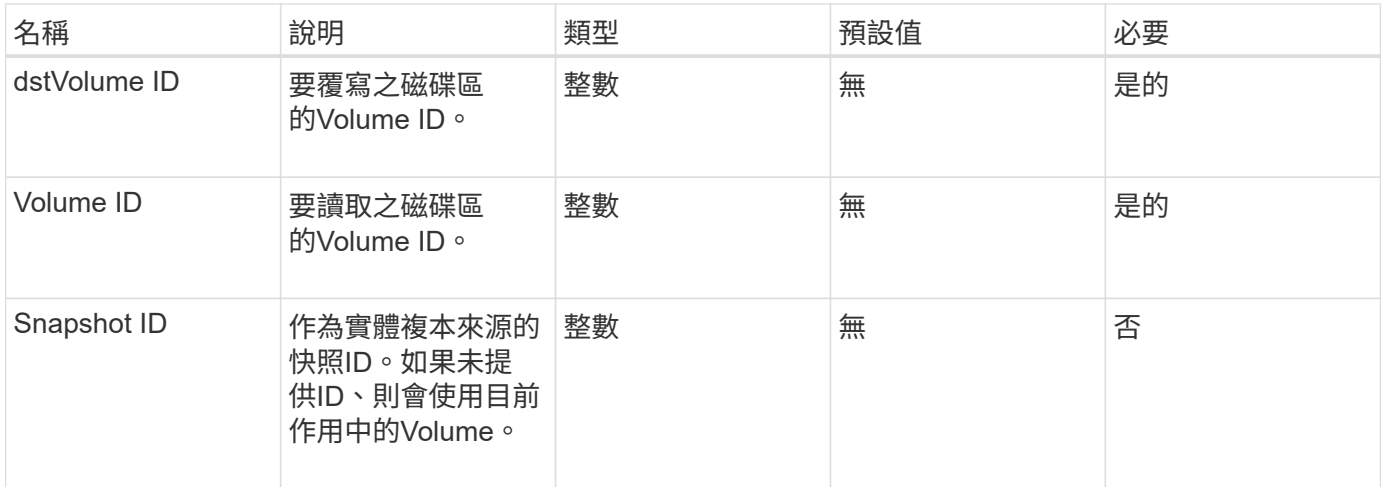

# 此方法具有下列傳回值:

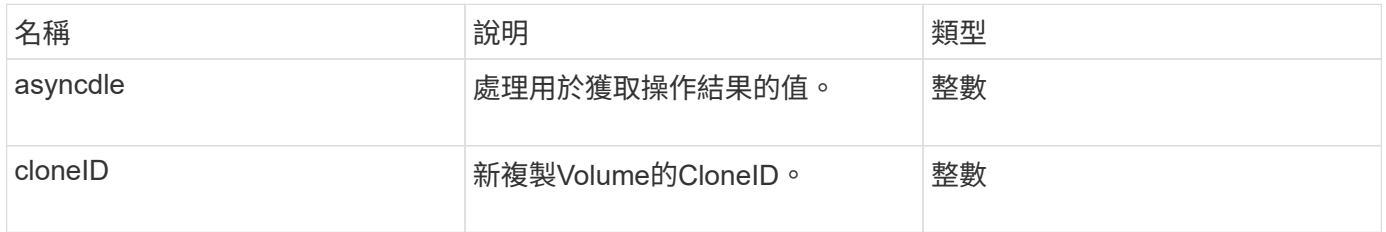

## 申請範例

此方法的要求類似於下列範例:

```
{
     "method": "CopyVolume",
    "params": {
       "volumeID" : 3,
       "dstVolumeID" : 2
    },
    "id" : 1
}
```
## 回應範例

```
{
    "id": 1,
    "result": {
     "asyncHandle": 9,
     "cloneID": 5
   }
}
```
9.6

## 如需詳細資訊、請參閱

- [Get](#page-112-0)[非](#page-112-0) [同步](#page-112-0)[結](#page-112-0)[果](#page-112-0)
- [listSyncJobs](#page-565-0)

# <span id="page-531-0"></span>建立**QoSPolicy**

您可以使用「Create QoSPolicy」(建立QoSPolicy)方法來建立QoSPolicy物件、以便日 後在建立或修改磁碟區時套用該物件。QoS原則具有唯一的ID、名稱和QoS設定。

參數

此方法具有下列輸入參數:

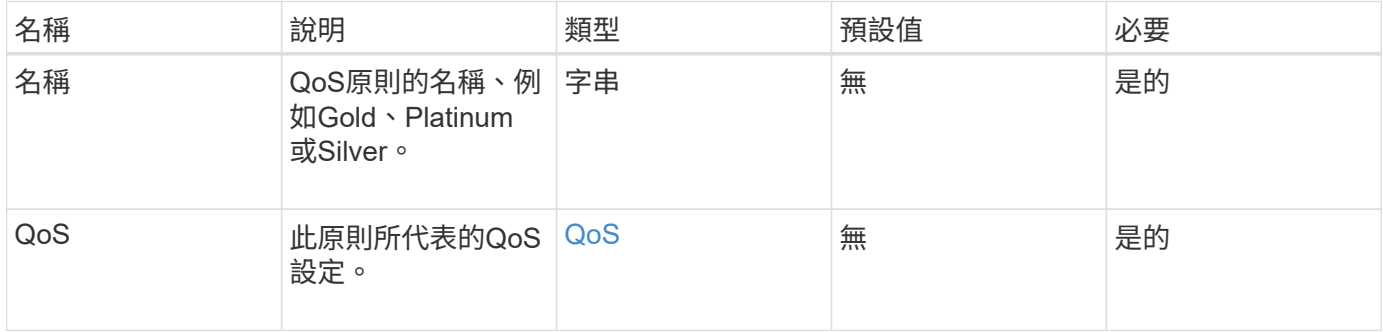

## 傳回值

此方法具有下列傳回值:

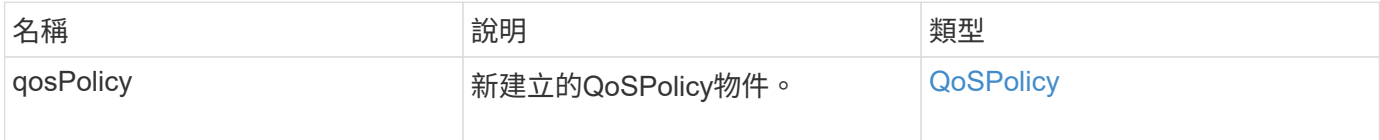

### 申請範例

此方法的要求類似於下列範例:

```
{
    "id": 68,
    "method": "CreateQoSPolicy",
    "params": {
    "name": "bronze",
      "qos": {
        "minIOPS": 50,
        "maxIOPS": 15000,
        "burstIOPS": 15000
     }
    } }
```
## 回應範例

```
{
    "id": 68,
    "result": {
      "qosPolicy": {
         "name": "bronze",
         "qos": {
           "burstIOPS": 15000,
           "burstTime": 60,
           "curve": {
             "4096": 100,
             "8192": 160,
             "16384": 270,
             "32768": 500,
             "65536": 1000,
             "131072": 1950,
             "262144": 3900,
             "524288": 7600,
             "1048576": 15000
           },
           "maxIOPS": 15000,
           "minIOPS": 50
         },
         "qosPolicyID": 2,
         "volumeIDs": []
      }
    } }
```
10.0%

# <span id="page-533-0"></span>建立**Volume**

您可以使用「Create Volume」(建立磁碟區)方法、在叢集上建立新的空白磁碟區。一旦 建立磁碟區、即可透過iSCSI連線至該磁碟區。

未指定QoS值所建立的磁碟區會使用預設值。您可以使用「GetDefaultQoS」方法來檢視磁碟區的預設值。

參數

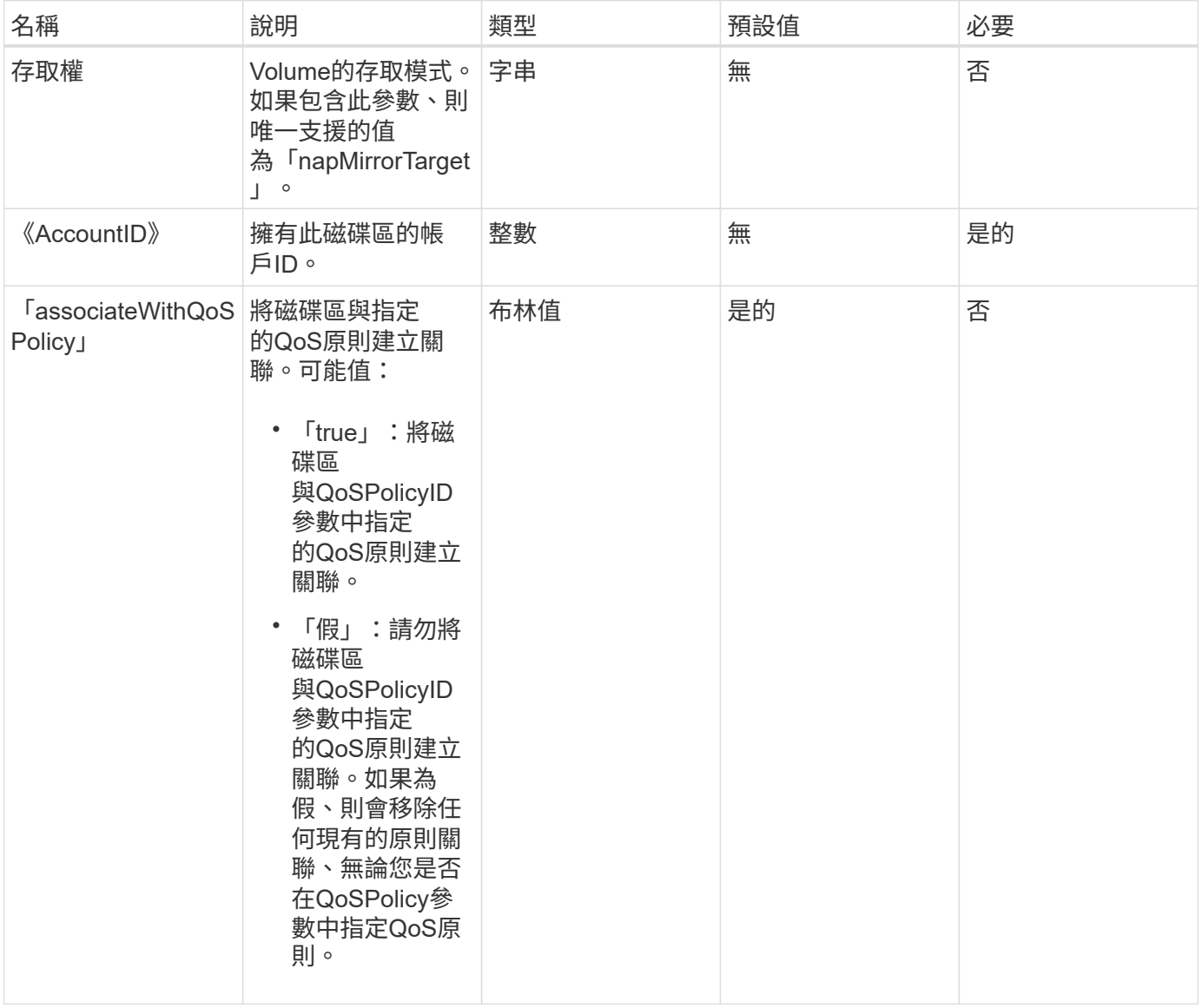

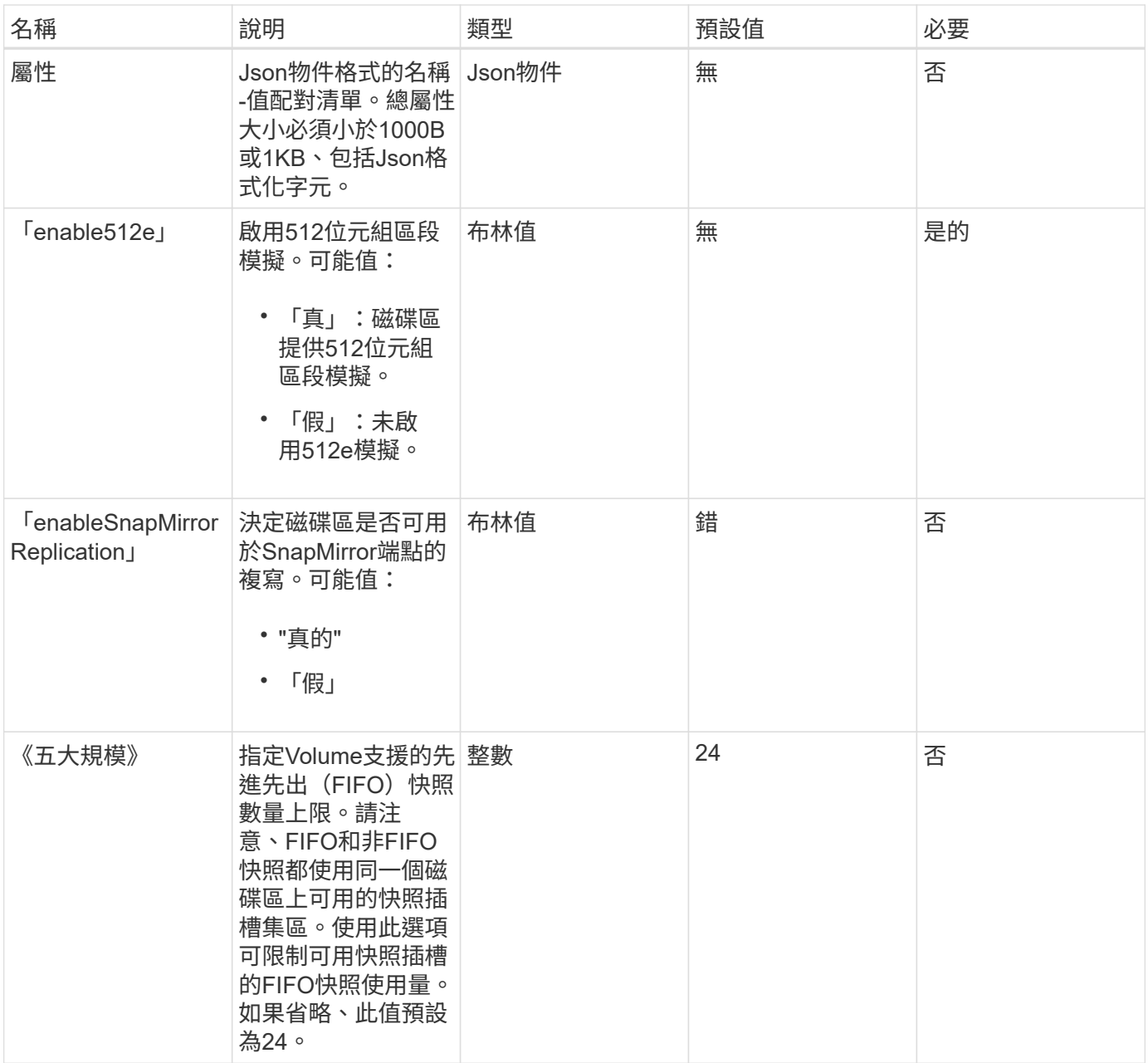

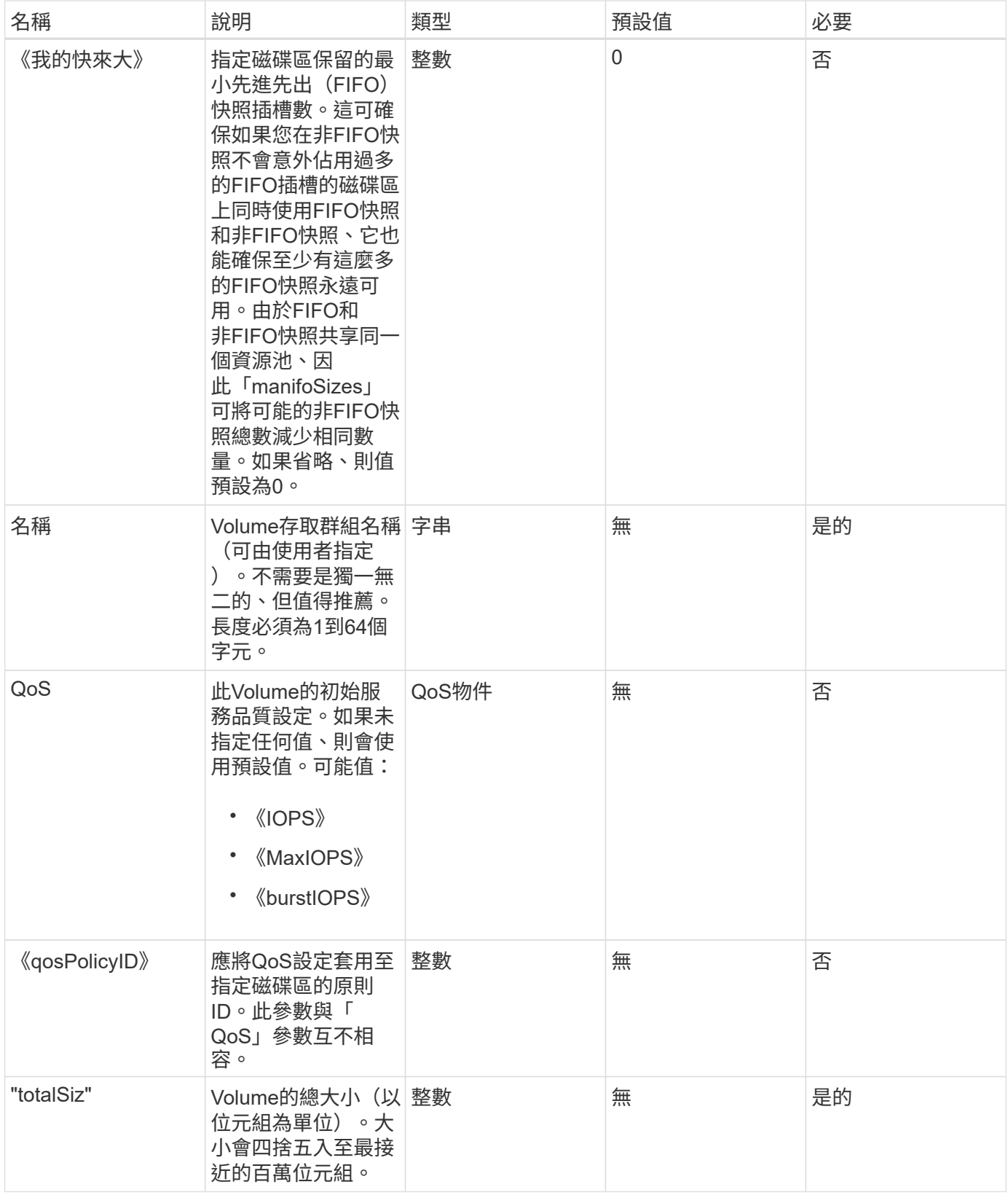

此方法具有下列傳回值:

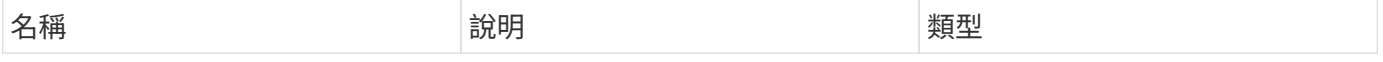

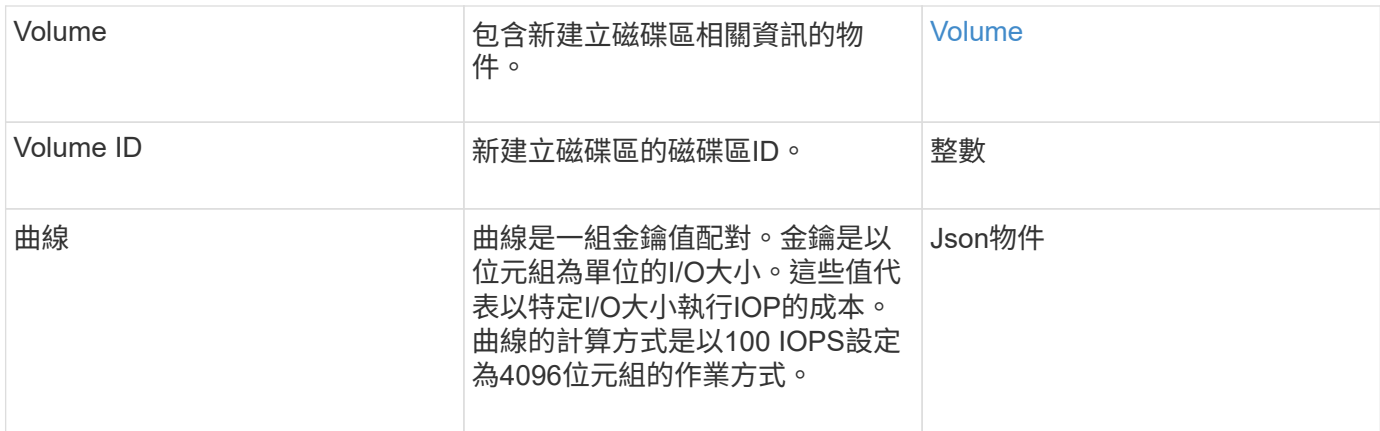

#### 申請範例

此方法的要求類似於下列範例:

```
{
     "method": "CreateVolume",
     "params": {
        "name": "mysqldata",
        "accountID": 1,
        "totalSize": 107374182400,
        "enable512e": false,
        "attributes": {
            "name1": "value1",
            "name2": "value2",
            "name3": "value3"
        },
        "qos": {
            "minIOPS": 50,
            "maxIOPS": 500,
            "burstIOPS": 1500,
            "burstTime": 60
        }
     },
     "id": 1
}
```
## 回應範例

```
{
      "id": 1,
      "result": {
           "curve": {
```

```
  "4096": 100,
      "8192": 160,
      "16384": 270,
      "32768": 500,
      "65536": 1000,
      "131072": 1950,
      "262144": 3900,
      "524288": 7600,
      "1048576": 15000
  },
  "volume": {
      "access": "readWrite",
      "accountID": 1,
      "attributes": {
           "name1": "value1",
          "name2": "value2",
          "name3": "value3"
      },
      "blockSize": 4096,
      "createTime": "2016-03-31T22:20:22Z",
      "deleteTime": "",
      "enable512e": false,
      "iqn": "iqn.2010-01.com.solidfire:mysqldata.677",
      "name": "mysqldata",
      "purgeTime": "",
      "qos": {
           "burstIOPS": 1500,
           "burstTime": 60,
           "curve": {
               "4096": 100,
               "8192": 160,
               "16384": 270,
               "32768": 500,
               "65536": 1000,
               "131072": 1950,
               "262144": 3900,
               "524288": 7600,
               "1048576": 15000
           },
           "maxIOPS": 500,
           "minIOPS": 50
      },
      "scsiEUIDeviceID": "6a796179000002a5f47acc0100000000",
      "scsiNAADeviceID": "6f47acc1000000006a796179000002a5",
      "sliceCount": 0,
      "status": "active",
```

```
  "totalSize": 107374182400,
                "virtualVolumeID": null,
                "volumeAccessGroups": [],
                "volumeID": 677,
               "volumePairs": []
           },
           "volumeID": 677
      }
}
```
9.6

## 如需詳細資訊、請參閱

## **[GetDefaultQoS](#page-550-0)**

# <span id="page-538-0"></span>建立備份目標

您可以使用「建立備份目標」來建立及儲存備份目標資訊、如此一來、您就不需要在每次 建立備份時重新輸入。

## 參數

此方法具有下列輸入參數:

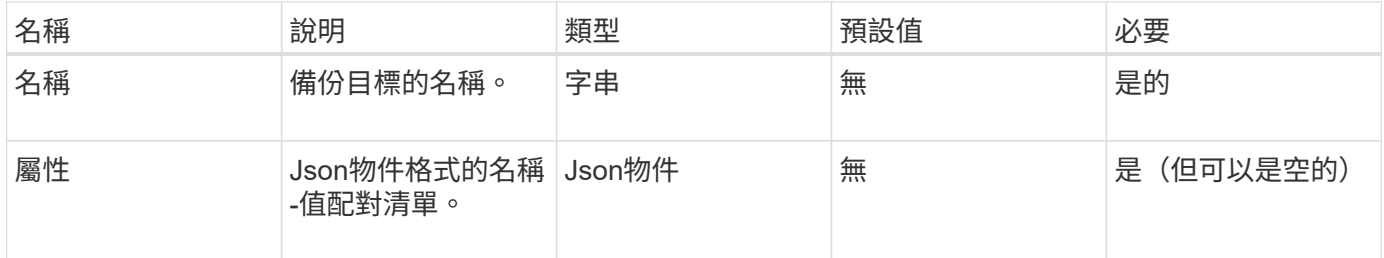

## 傳回值

此方法具有下列傳回值:

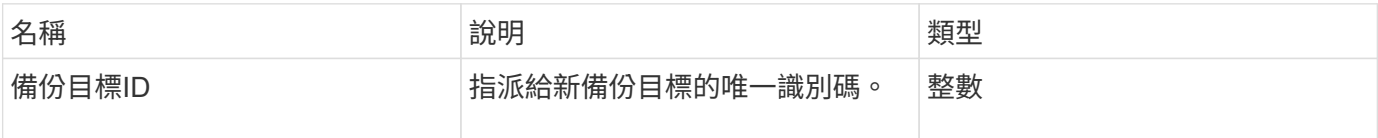

## 申請範例

此方法的要求類似於下列範例:

```
{
     "method": "CreateBackupTarget",
     "params": {
        "name": "mytargetbackup"
     },
"id": 1
}
```
## 回應範例

此方法會傳回類似下列範例的回應:

```
{
     "id": 1,
     "result": {
         "backupTargetID": 1
     }
}
```
## 新的自版本

9.6

# <span id="page-539-0"></span>刪除**QoSPolicy**

您可以使用「刪除QoSPolicy」方法、從系統中刪除QoS原則。使用此原則所建立或修改 之所有Volume的QoS設定不受影響。

## 參數

此方法具有下列輸入參數:

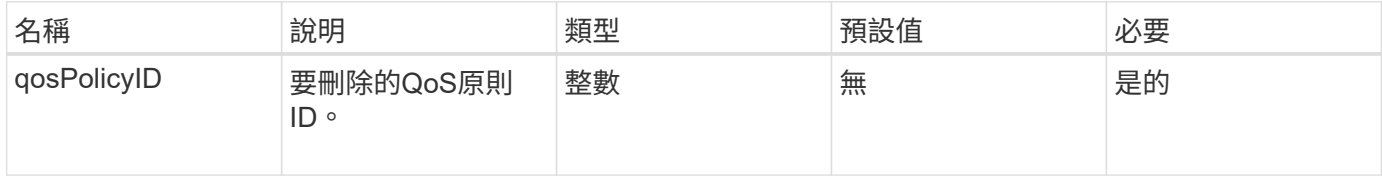

## 傳回值

此方法沒有傳回值。

## 申請範例

此方法的要求類似於下列範例:
```
{
    "id": 663,
    "method": "DeleteQoSPolicy",
    "params": {
      "qosPolicyID": 4
    }
}
```
#### 回應範例

此方法會傳回類似下列範例的回應:

```
{
    "id": 663,
    "result": {}
}
```
#### 新的自版本

9.6

### 刪除**Volume**

您可以使用「刪除Volume」方法來標記要刪除的作用中Volume。標記後、磁碟區會在經 過清除時間間隔後清除(永久刪除)。

在要求刪除磁碟區之後、磁碟區的任何作用中iSCSI連線都會立即終止、而且當磁碟區處於此狀態時、不允許進 一步連線。目標探索要求不會傳回標記的Volume。

已標示為刪除的磁碟區快照不受影響。快照會一直保留、直到磁碟區從系統中清除為止。如果磁碟區已標記為刪 除、且正在執行大量磁碟區讀取或大量磁碟區寫入作業、則會停止大量磁碟區讀取或寫入作業。

如果您刪除的磁碟區已與磁碟區配對、則配對磁碟區之間的複寫會暫停、而且在刪除狀態下、不會將任何資料傳 輸到該磁碟區或從中傳輸。刪除的Volume配對的遠端Volume會進入PausedMisconfigured狀態、而且資料不會 再傳送到該磁碟區或從刪除的磁碟區傳送。在刪除磁碟區之前、可以還原該磁碟區並恢復資料傳輸。如果刪除的 磁碟區從系統中清除、其配對的磁碟區會進入「已停止設定的磁碟區」狀態、且磁碟區配對狀態會移除。清除的 磁碟區將永遠無法使用。

#### 參數

此方法具有下列輸入參數:

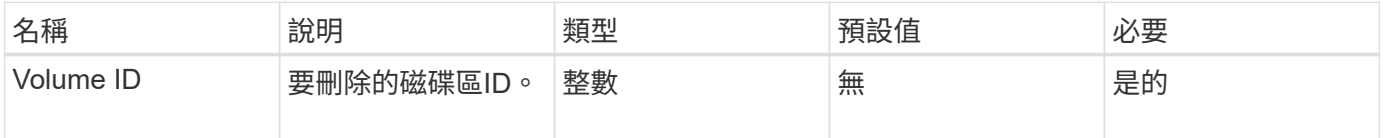

### 傳回值

## 此方法具有下列傳回值:

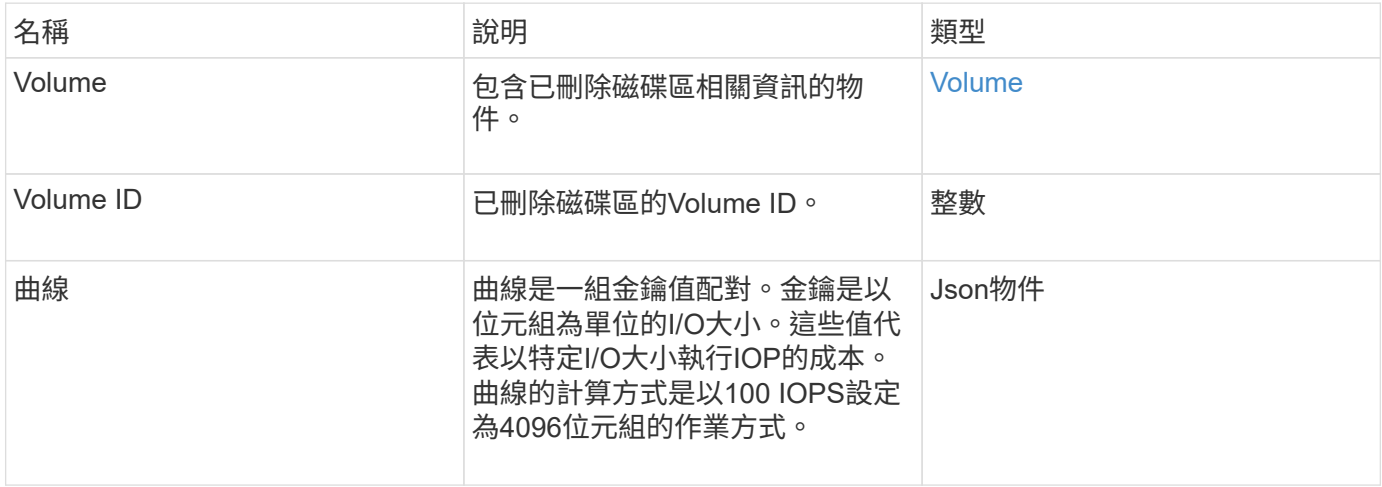

#### 申請範例

### 此方法的要求類似於下列範例:

```
{
     "method": "DeleteVolume",
    "params": {
        "volumeID" : 5
    },
     "id" : 1
}
```
#### 回應範例

```
{
   "id": 1,
   "result": {
      "volume": {
        "access": "readWrite",
        "accountID": 1,
        "attributes": {
          "name1": "value1",
          "name2": "value2",
          "name3": "value3"
        },
        "blockSize": 4096,
        "createTime": "2016-03-28T16:16:13Z",
```

```
  "deleteTime": "2016-03-31T22:59:42Z",
      "enable512e": true,
      "iqn": "iqn.2010-01.com.solidfire:jyay.1459181777648.5",
      "name": "1459181777648",
      "purgeTime": "2016-04-01T06:59:42Z",
      "qos": {
         "burstIOPS": 150,
         "burstTime": 60,
         "curve": {
          "4096": 100,
           "8192": 160,
           "16384": 270,
           "32768": 500,
           "65536": 1000,
           "131072": 1950,
           "262144": 3900,
           "524288": 7600,
           "1048576": 15000
        },
         "maxIOPS": 100,
        "minIOPS": 60
      },
      "scsiEUIDeviceID": "6a79617900000005f47acc0100000000",
      "scsiNAADeviceID": "6f47acc1000000006a79617900000005",
      "sliceCount": 1,
      "status": "deleted",
      "totalSize": 1000341504,
      "virtualVolumeID": null,
      "volumeAccessGroups": [
        1
    \frac{1}{2}  "volumeID": 5,
      "volumePairs": []
    }
  }
```
}

9.6

# 刪除**Volumes**

您可以使用「刪除磁碟區」方法來標記多個(最多500個)作用中磁碟區以供刪除。標記 後、磁碟區會在經過清除時間間隔後清除(永久刪除)。

要求刪除磁碟區之後、磁碟區的任何作用中iSCSI連線都會立即終止、而且當磁碟區處於此狀態時、不允許進一 步連線。目標探索要求不會傳回標記的Volume。

已標示為刪除的磁碟區快照不受影響。快照會一直保留、直到磁碟區從系統中清除為止。如果磁碟區已標記為刪 除、且正在執行大量磁碟區讀取或大量磁碟區寫入作業、則會停止大量磁碟區讀取或寫入作業。

如果您刪除的磁碟區已與磁碟區配對、配對磁碟區之間的複寫將會暫停、而且在刪除狀態下、不會將資料傳輸到 磁碟區或從中傳輸。刪除的磁碟區配對的遠端磁碟區進入PausedMisconfigured狀態、資料將不再傳送給它們或 從刪除的磁碟區傳送。在刪除磁碟區之前、可以還原這些磁碟區、並恢復資料傳輸。如果刪除的磁碟區從系統中 清除、則與之配對的磁碟區會進入「已停止設定的磁碟區」狀態、且磁碟區配對狀態會移除。清除的磁碟區將永 遠無法使用。

#### 參數

 $\sf (i)$ 

此方法具有下列輸入參數。

至少需要下列其中一個參數、而且您只能使用其中一個參數(它們彼此互不相容)。

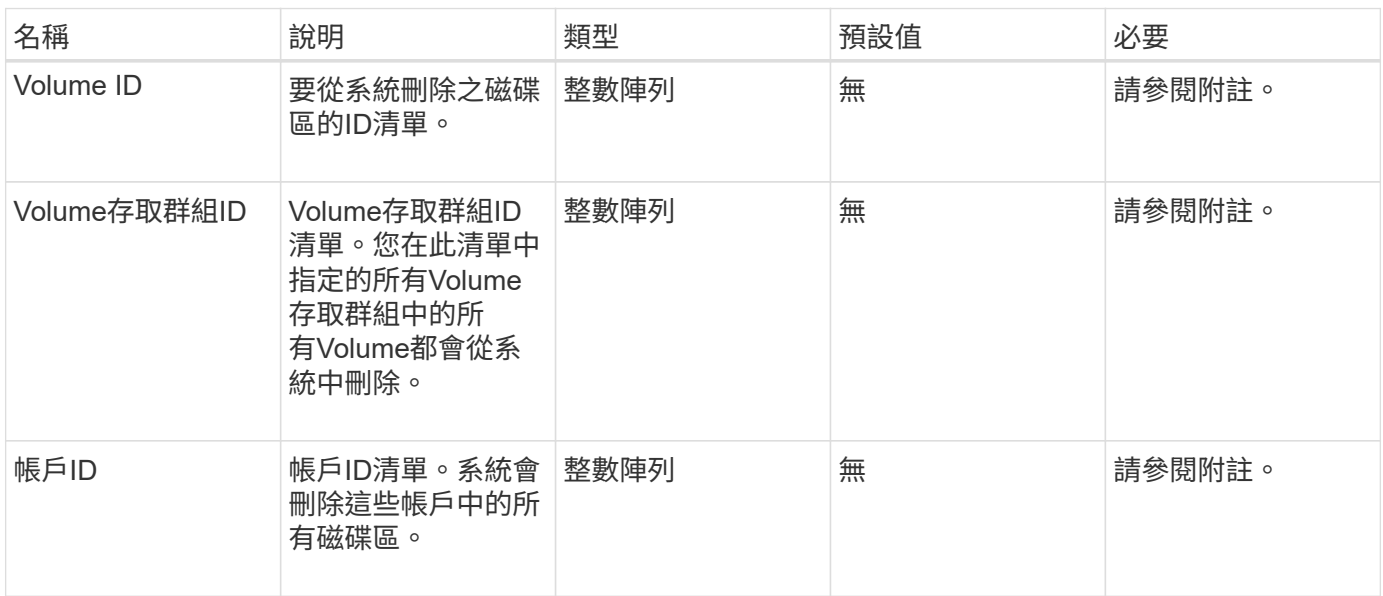

### 傳回值

#### 此方法具有下列傳回值:

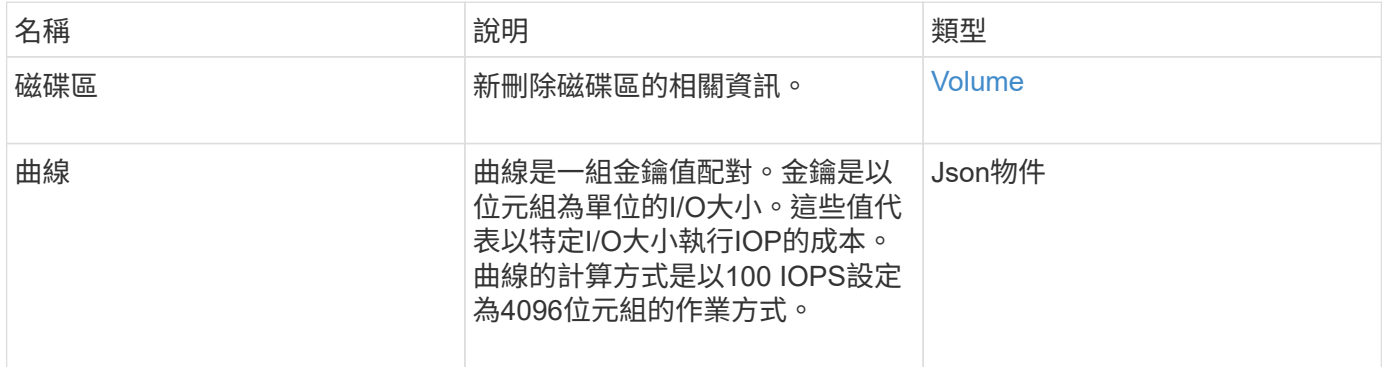

## 申請範例

## 此方法的要求類似於下列範例:

```
{
    "method": "DeleteVolumes",
    "params": {
       "accountIDs" : [1, 2, 3]
    },
     "id" : 1
}
```
# 回應範例

```
{
    "id" : 1,
    "result": {
      "volumes" : [ {
        "access": "readWrite",
        "accountID": 1,
        "attributes": {},
        "blockSize": 4096,
        "createTime": "2015-03-06T18:50:56Z",
        "deleteTime": "",
        "enable512e": False,
        "iqn": "iqn.2010-01.com.solidfire:pzsr.vclient-030-v00001.1",
        "name": "vclient-030-v00001",
        "qos": {
           "burstIOPS": 15000,
           "burstTime": 60,
         "curve": \{\},
           "maxIOPS": 15000,
          "minIOPS": 100
        },
        "purgeTime": "",
        "sliceCount": 1,
        "scsiEUIDeviceID": "707a737200000001f47acc0100000000",
        "scsiNAADeviceID": "6f47acc100000000707a737200000001",
        "status": "active",
        "totalSize": 10000003072,
        "virtualVolumeID": 5,
        "volumeAccessGroups": [],
        "volumePairs": [],
        "volumeID": 1
      } ]
    }
}
```
9.6

# **GetBackup**目標

您可以使用「GetBackupTarget」方法來傳回您所建立之特定備份目標的相關資訊。

參數

此方法具有下列輸入參數:

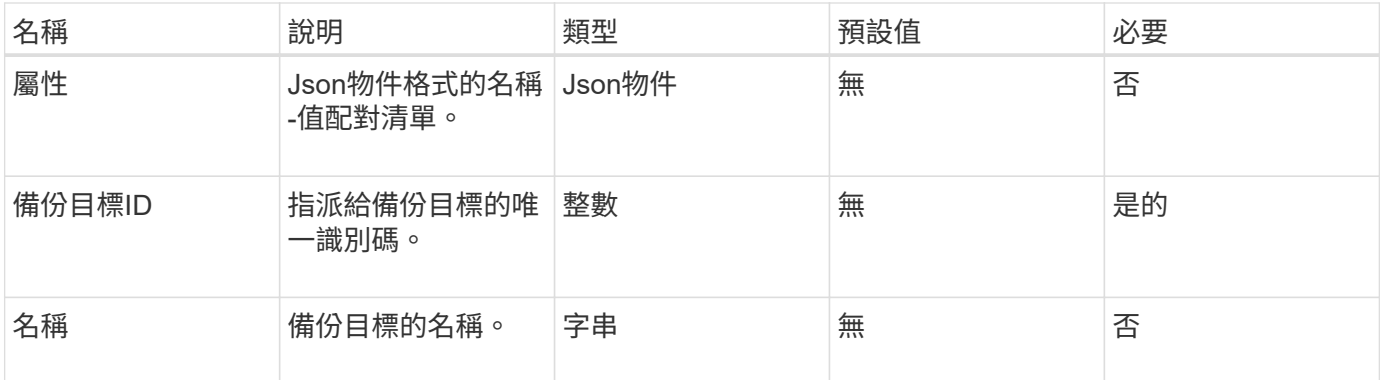

## 傳回值

此方法具有下列傳回值:

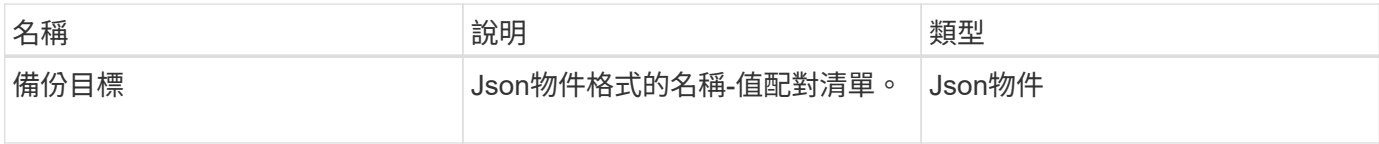

# 申請範例

此方法的要求類似於下列範例:

```
{
    "id": 1,
    "method": "GetBackupTarget",
    "params": {
        "backupTargetID": 1
    }
}
```
回應範例

```
{
     "id": 1,
     "result": {
       "backupTarget": {
       "attributes" : {
           "size" : 100
       },
        "backupTargetID" : 1,
        "name" : "mytargetbackup"
      }
    }
}
```
9.6

# **GetVolume**統計資料

您可以使用「GetVolume Stats」方法來取得單一Volume的高層活動量測結果。這些值是 從建立磁碟區而來的累計值。

參數

此方法具有下列輸入參數:

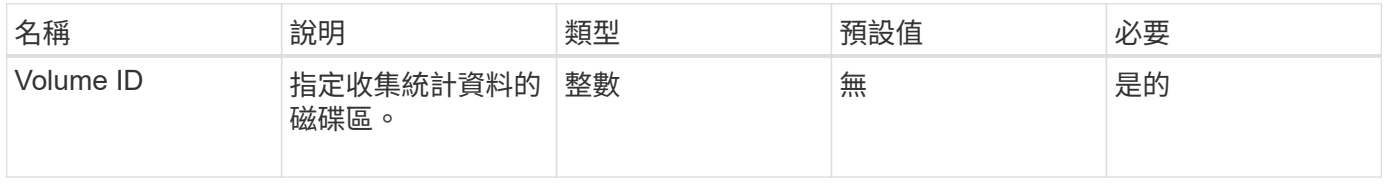

#### 傳回值

此方法具有下列傳回值:

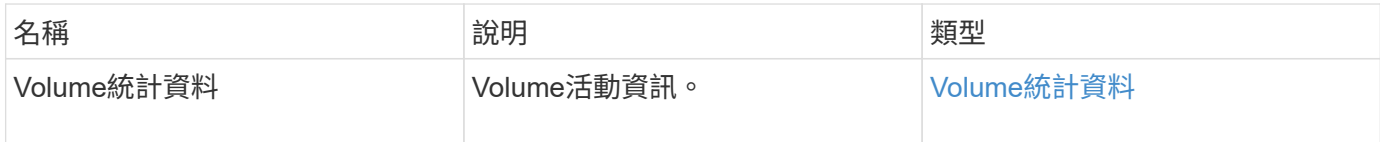

### 申請範例

此方法的要求類似於下列範例:

```
{
    "method": "GetVolumeStats",
    "params": {
       "volumeID": 32
    },
    "id": 1
}
```
# 回應範例

```
{
    "id": 1,
    "result": {
      "volumeStats": {
        "accountID": 1,
        "actualIOPS": 0,
        "asyncDelay": null,
        "averageIOPSize": 0,
        "burstIOPSCredit": 0,
        "clientQueueDepth": 0,
        "desiredMetadataHosts": null,
        "latencyUSec": 0,
        "metadataHosts": {
           "deadSecondaries": [],
           "liveSecondaries": [
             32
         \frac{1}{2}  "primary": 60
        },
        "nonZeroBlocks": 0,
        "readBytes": 0,
        "readBytesLastSample": 0,
        "readLatencyUSec": 0,
        "readOps": 0,
        "readOpsLastSample": 0,
        "samplePeriodMSec": 0,
        "throttle": 0,
        "timestamp": "2016-04-01T21:01:39.130840Z",
        "unalignedReads": 0,
        "unalignedWrites": 0,
        "volumeAccessGroups": [],
        "volumeID": 1,
        "volumeSize": 5000658944,
        "volumeUtilization": 0,
        "writeBytes": 0,
        "writeBytesLastSample": 0,
        "writeLatencyUSec": 0,
        "writeOps": 0,
        "writeOpsLastSample": 0,
        "zeroBlocks": 1220864
      }
    }
}
```
9.6

# **GetDefaultQoS**

您可以使用「GetDefaultQoS」方法來取得新建立磁碟區的預設服務品質(QoS)值。

參數

此方法沒有輸入參數。

傳回值

此方法具有下列傳回值:

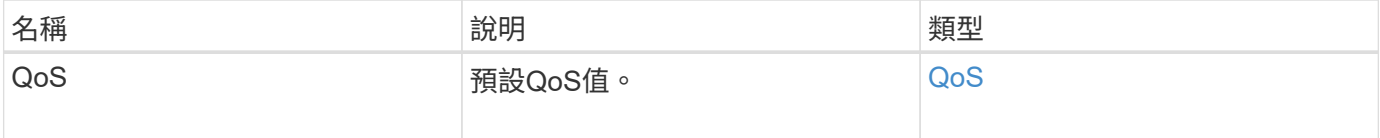

### 申請範例

此方法的要求類似於下列範例:

```
{
     "method": "GetDefaultQoS",
     "params": {},
     "id" : 1
}
```
#### 回應範例

```
{
     "id" : 1,
     "result" : {
        "burstIOPS" : 15000,
        "burstTime" : 60,
        "curve" : {
            "1048576" : 15000,
            "131072" : 1900,
            "16384" : 270,
            "262144" : 3000,
            "32768" : 500,
            "4096" : 100,
            "524288" : 7500,
            "65536" : 1000,
            "8192" : 160
        },
        "maxIOPS" : 15000,
        "minIOPS" : 100
    }
}
```
9.6

# **GetQoSPolicy**

您可以使用「GetQoSPolicy」方法、從系統取得特定QoS原則的詳細資料。

參數

此方法具有下列輸入參數:

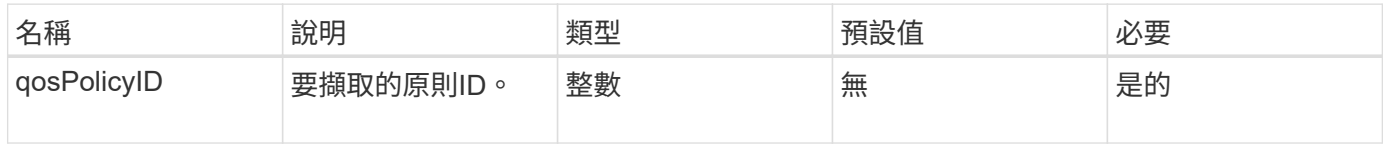

#### 傳回值

#### 此方法具有下列傳回值:

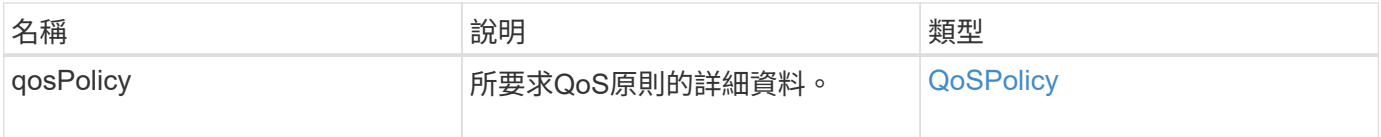

## 申請範例

此方法的要求類似於下列範例:

```
{
     "method": "GetQoSPolicy",
      "params": {
          "qosPolicyID": 2
      },
      "id": 1
}
```
## 回應範例

```
{
    "id": 1,
    "result": {
      "qosPolicy": {
        "name": "bronze",
        "qos": {
           "burstIOPS": 15002,
           "burstTime": 60,
           "curve": {
             "4096": 100,
             "8192": 160,
             "16384": 270,
             "32768": 500,
             "65536": 1000,
             "131072": 1950,
             "262144": 3900,
             "524288": 7600,
             "1048576": 15000
           },
           "maxIOPS": 15002,
           "minIOPS": 51
         },
         "qosPolicyID": 2,
        "volumeIDs": [
  2
        ]
      }
    }
}
```
10.0%

# **GetVolume**計數

您可以使用「GetVolume Count」方法來取得系統中目前的磁碟區數目。

參數

此方法沒有輸入參數。

# 傳回值

此方法具有下列傳回值:

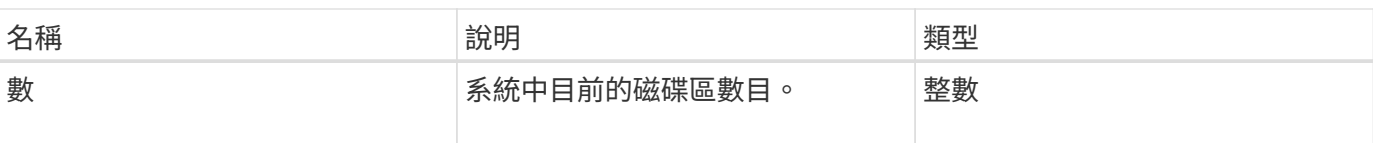

### 申請範例

此方法的要求類似於下列範例:

```
{
    "method": "GetVolumeCount",
      "params": {
      },
      "id": 1
}
```
## 回應範例

此方法會傳回類似下列範例的回應:

```
{
    "id": 1,
    "result": {
      "count": 7
    }
}
```
### 新的自版本

9.6

# **GetVolume**效率

您可以使用「GetVolume Efficiency」方法來取得磁碟區的相關資訊。只有您在此API方法 中指定為參數的Volume才會用來計算容量。

### 參數

此方法具有下列輸入參數:

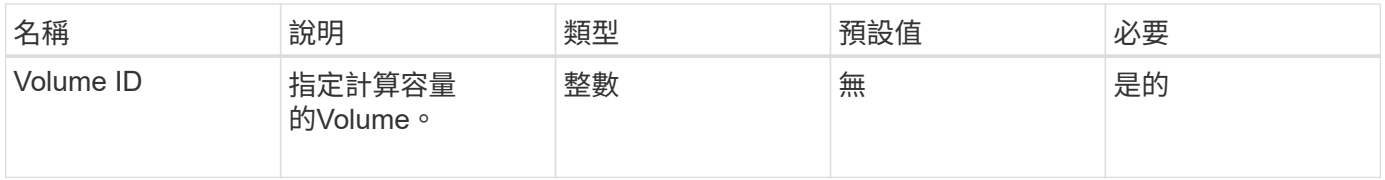

# 傳回值

# 此方法具有下列傳回值:

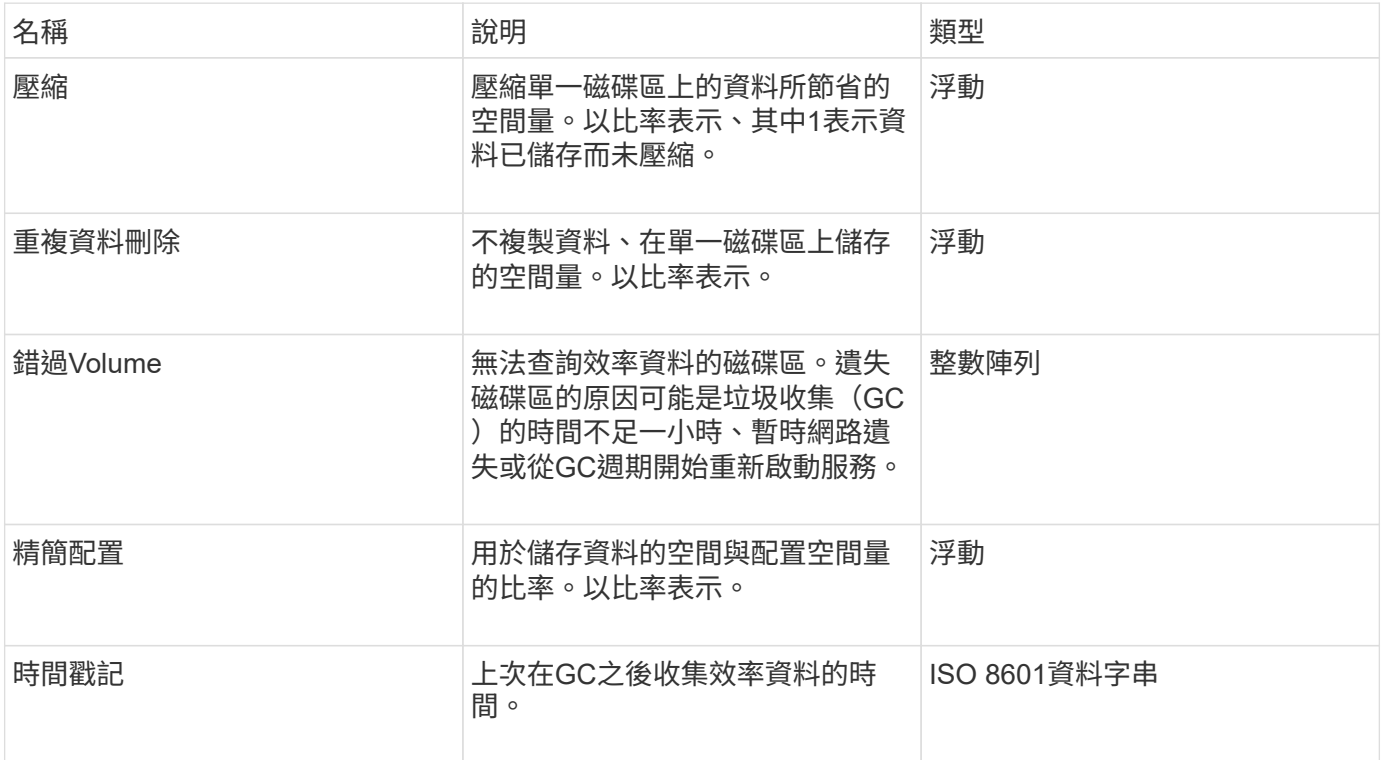

# 申請範例

此方法的要求類似於下列範例:

```
{
     "method": "GetVolumeEfficiency",
    "params": {
        "volumeID": 606
    },
     "id": 1
}
```
# 回應範例

```
{
     "id": 1,
     "result": {
          "compression": 2.001591240821456,
         "deduplication": 1,
          "missingVolumes": [],
          "thinProvisioning": 1.009861932938856,
          "timestamp": "2014-03-10T16:06:33Z"
     }
}
```
9.6

# **listActiveVolumes**

您可以使用「listActiveVolumes」方法取得系統中目前作用中磁碟區的清單。磁碟區清單 會依Volume ID順序排序、並可傳回多個部分(頁面)。

### 參數

此方法具有下列輸入參數:

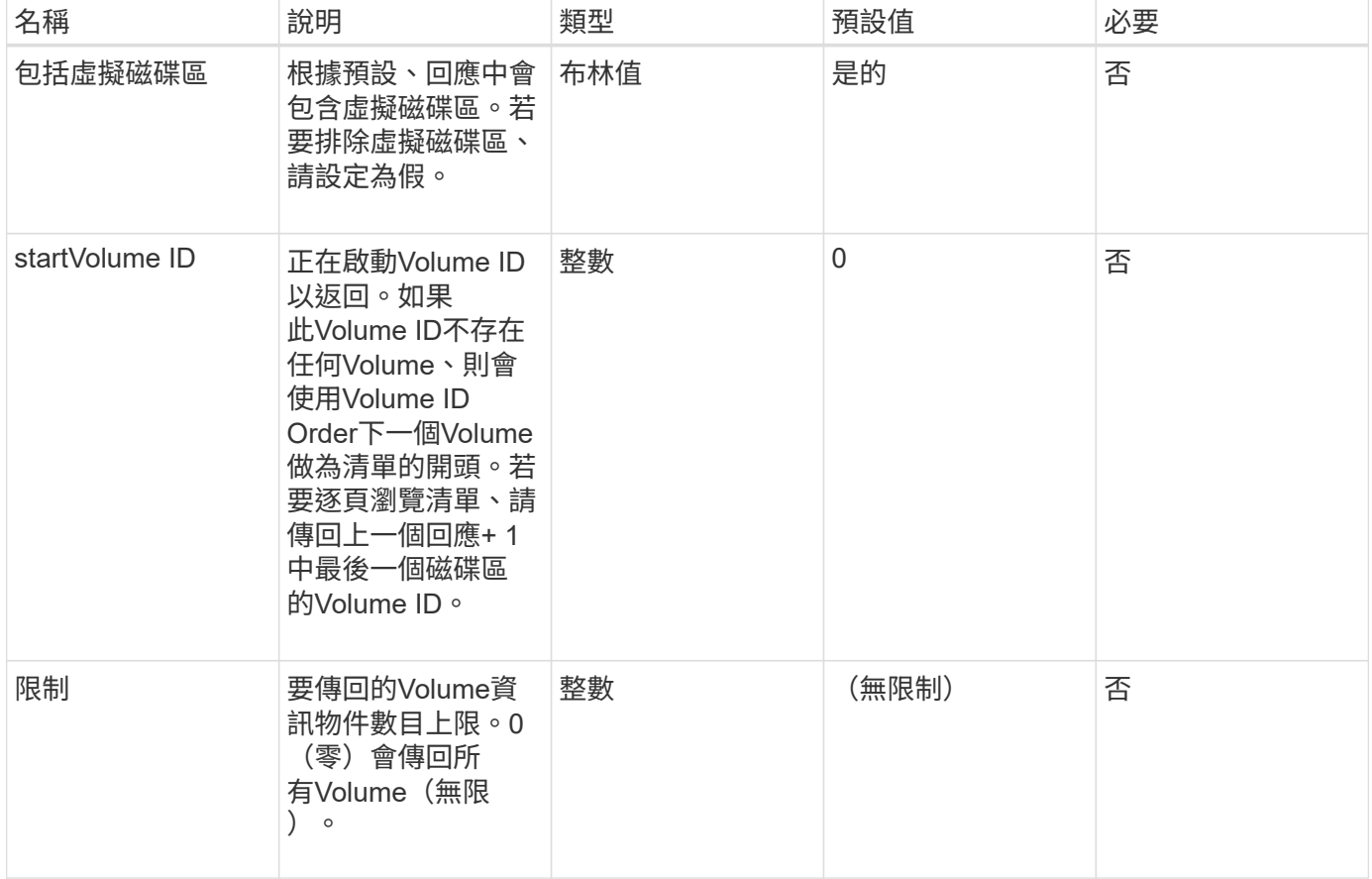

### 傳回值

此方法具有下列傳回值:

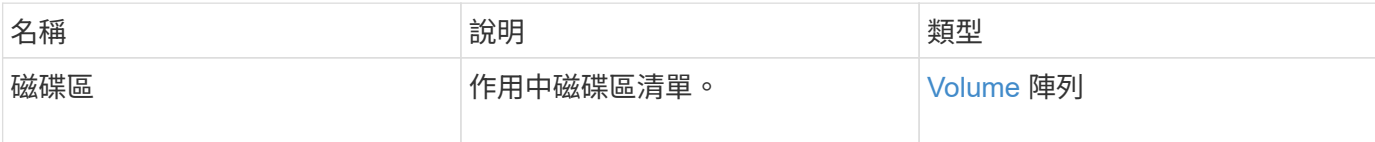

申請範例

此方法的要求類似於下列範例:

```
{
     "method": "ListActiveVolumes",
     "params": {
        "startVolumeID" : 0,
        "limit" : 1000
     },
     "id" : 1
}
```
#### 回應範例

由於此回應範例的長度很長、因此會在補充主題中予以記錄。

新的自版本

9.6

清單備份目標

您可以使用「ListBackupTartets」方法來取得已建立之所有備份目標的相關資訊。

參數

此方法沒有輸入參數。

傳回值

此方法具有下列傳回值:

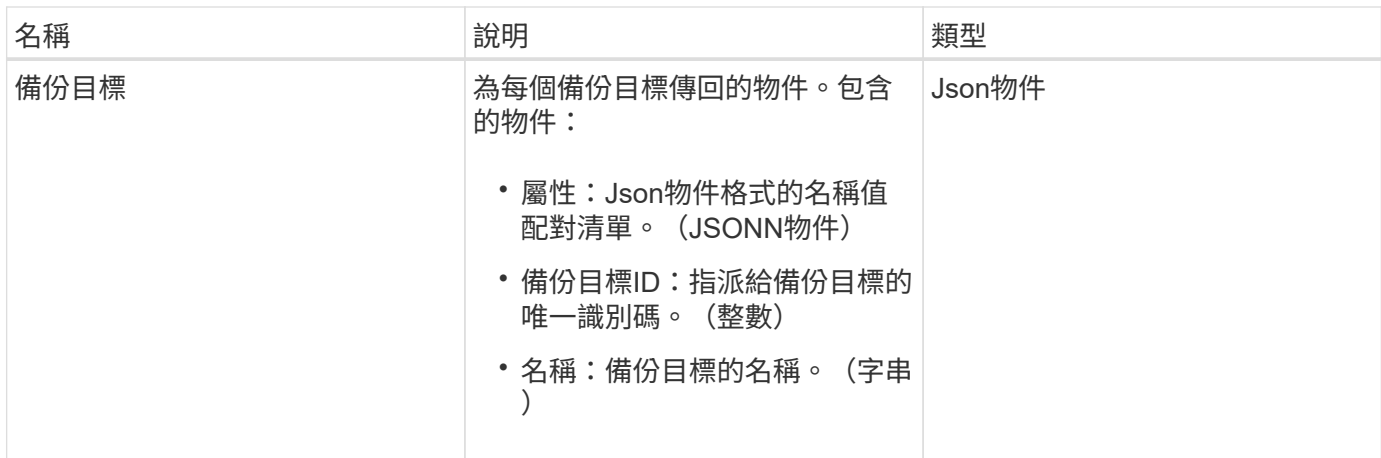

申請範例

此方法的要求類似於下列範例:

```
{
     "method": "ListBackupTargets",
     "params": {},
     "id": 1
}
```
### 回應範例

此方法會傳回類似下列範例的回應:

```
{
     "id": 1,
     "result": {
       "backupTargets": [
          {
           "attributes" : {},
           "backupTargetID" : 1,
           "name" : "mytargetbackup"
          }
      ]
    }
}
```
新的自版本

9.6

# **ListBulkVolume**工作

您可以使用「ListBulkVolume Jobs」方法來取得系統中每個大量磁碟區讀取或寫入作業的 相關資訊。

參數

此方法沒有輸入參數。

傳回值

此方法具有下列傳回值:

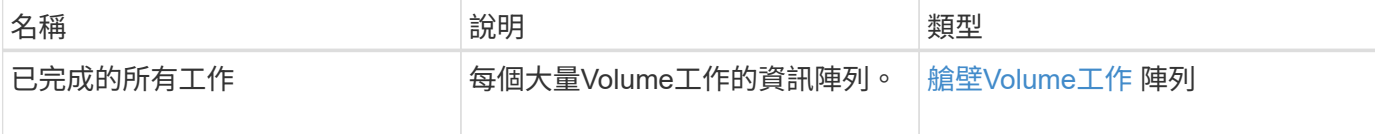

申請範例

此方法的要求類似於下列範例:

```
{
     "method": "ListBulkVolumeJobs",
     "params": {
        },
     "id" : 1
}
```
回應範例

```
{
    "id": 1,
    "result": {
      "bulkVolumeJobs": [
\{  "attributes": {
               "blocksPerTransfer": 1024,
               "firstPendingLba": 216064,
               "nLbas": 2441472,
               "nextLba": 226304,
               "pendingLbas": "[220160, 223232, 221184, 224256, 217088,
225280, 222208, 218112, 219136, 216064]",
               "percentComplete": 8,
              "startLba": 0
             },
             "bulkVolumeID": 2,
             "createTime": "2015-05-07T14:52:17Z",
             "elapsedTime": 44,
             "format": "native",
             "key": "eaffb0526d4fb47107061f09bfc9a806",
             "percentComplete": 8,
             "remainingTime": 506,
           "script": "bv internal.py",
             "snapshotID": 509,
             "srcVolumeID": 3,
             "status": "running",
            "type": "read"
  }
       ]
     }
}
```
9.6

# **listDeletedVolumes**

您可以使用「ListDeletedVolumes」方法擷取已標記為刪除並從系統中清除的磁碟區清 單。

# 參數

此方法具有下列輸入參數:

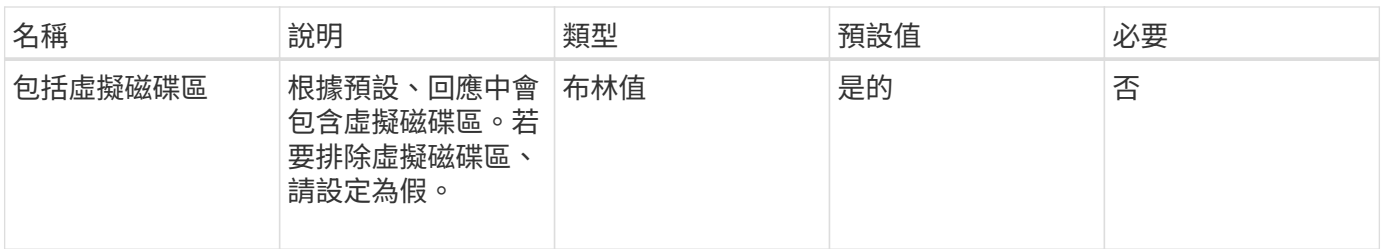

傳回值

此方法具有下列傳回值:

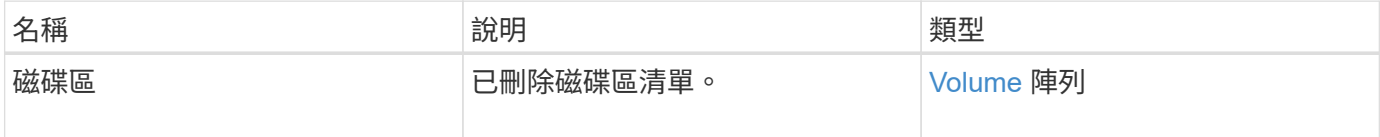

申請範例

此方法的要求類似於下列範例:

```
{
     "method": "ListDeletedVolumes",
     "params": {},
     "id" : 1
}
```
回應範例

此方法的回應類似於下列範例:

```
{
      "id": 1,
      "result": {
          "volumes": [
\{  "access": "readWrite",
                   "accountID": 2,
                   "attributes": {},
                   "blockSize": 4096,
                   "createTime": "2018-06-24T03:13:13Z",
                   "deleteTime": "2018-07-22T16:12:39Z",
                   "enable512e": true,
                   "iqn": "iqn.2010-01.com.solidfire:0oto.deletethis.23",
                   "name": "deleteThis",
                   "purgeTime": "2016-07-23T00:12:39Z",
                   "qos": {
                        "burstIOPS": 15000,
                        "burstTime": 60,
                        "curve": {
                            "4096": 100,
                            "8192": 160,
                            "16384": 270,
                            "32768": 500,
                            "65536": 1000,
                            "131072": 1950,
                            "262144": 3900,
                            "524288": 7600,
                            "1048576": 15000
\{x_i\}_{i=1}^N , where \{x_i\}_{i=1}^N  "maxIOPS": 15000,
                        "minIOPS": 50
                   },
                   "scsiEUIDeviceID": "306f746f00000017f47acc0100000000",
                   "scsiNAADeviceID": "6f47acc100000000306f746f00000017",
                   "sliceCount": 1,
                   "status": "deleted",
                   "totalSize": 1396703232,
                   "virtualVolumeID": null,
                   "volumeAccessGroups": [],
                   "volumeID": 23,
                   "volumePairs": []
  }
          ]
     }
}
```

```
9.6
```
清單政策

您可以使用「listQoSPolicys…」方法來列出系統上所有QoS原則的設定。

參數

此方法沒有輸入參數。

傳回值

此方法具有下列傳回值:

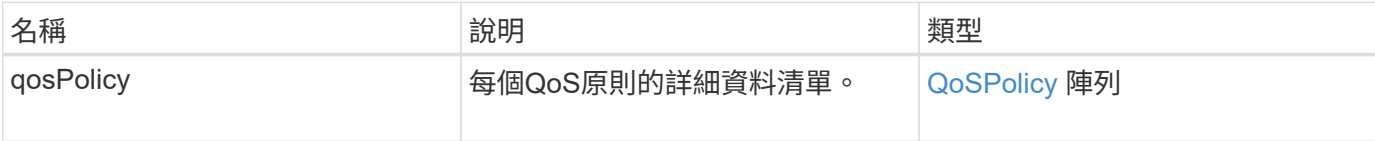

## 申請範例

此方法的要求類似於下列範例:

```
{
   "id": 231,
    "method": "ListQoSPolicies",
    "params": {}
}
```
### 回應範例

```
{
   "id": 231,
   "result": {
      "qosPolicies": [
        {
           "name": "silver",
           "qos": {
             "burstIOPS": 15000,
             "burstTime": 60,
             "curve": {
               "4096": 100,
                "8192": 160,
```

```
  "16384": 270,
                "32768": 500,
                "65536": 1000,
                "131072": 1950,
                "262144": 3900,
                "524288": 7600,
                "1048576": 15000
             },
             "maxIOPS": 14000,
             "minIOPS": 50
           },
           "qosPolicyID": 1,
           "volumeIDs": [
            1
           ]
         },
         {
         "name": "bronze",
           "qos": {
             "burstIOPS": 15000,
             "burstTime": 60,
             "curve": {
                "4096": 100,
                "8192": 160,
               "16384": 270,
               "32768": 500,
                "65536": 1000,
                "131072": 1950,
               "262144": 3900,
               "524288": 7600,
               "1048576": 15000
             },
             "maxIOPS": 15000,
             "minIOPS": 50
           },
           "qosPolicyID": 2,
           "volumeIDs": [
            2
         \overline{1}  }
      ]
   } }
```
10.0%

# **listSyncJobs**

您可以使用「ListSyncJobs」方法來取得有關在元素儲存叢集上執行之同步處理工作的資 訊。此方法會傳回有關分片、複製、區塊及遠端同步工作的資訊。

#### 參數

此方法沒有輸入參數。

傳回值

此方法具有下列傳回值:

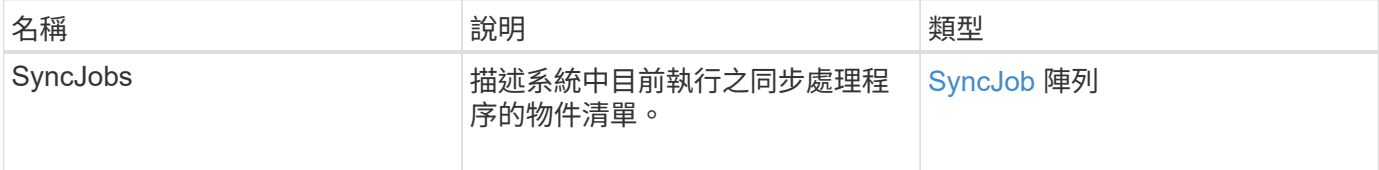

#### 申請範例

此方法的要求類似於下列範例:

```
{
     "method": "ListSyncJobs",
     "params": { },
     "id" : 1
}
```
#### 回應範例

```
{
      "id":1,
      "result":{
        "syncJobs":[
          {
              "bytesPerSecond":275314.8834458956,
              "currentBytes":178257920,
              "dstServiceID":36,
              "elapsedTime":289.4568382049871,
              "percentComplete":8.900523560209423,
```

```
  "remainingTime":2962.675921065957,
              "sliceID":5,
              "srcServiceID":16,
              "stage":"whole",
              "totalBytes":2002780160,
              "type":"slice"
          },
          {
              "bytesPerSecond":305461.3198607744,
              "cloneID":1,
              "currentBytes":81788928,
              "dstServiceID":16,
              "dstVolumeID":6,
              "elapsedTime":291.7847648200743,
              "nodeID":1,
              "percentComplete":8.167539267015707,
              "remainingTime":3280.708270981153,
              "sliceID":6,
              "srcServiceID":16,
              "srcVolumeID":5,
              "stage":"whole",
              "totalBytes":1001390080,
              "type":"clone"
           },
\{  "blocksPerSecond":0,
              "branchType": "snapshot",
              "dstServiceID":8,
              "dstVolumeID":2,
              "elapsedTime":0,
              "percentComplete":0,
              "remainingTime":0,
              "sliceID":2,
              "stage":"metadata",
              "type":"remote"
  }
       ]
     }
}
```
9.6

# **listVolume QoSHisthoSILettes**

您可以使用「listVolume QoSHisthoshodiqos」方法、針對一個或多個Volume產生Volume QoS使用量的長條圖。這可讓您更深入瞭解Volume如何使用QoS。

### 參數

此方法具有下列輸入參數:

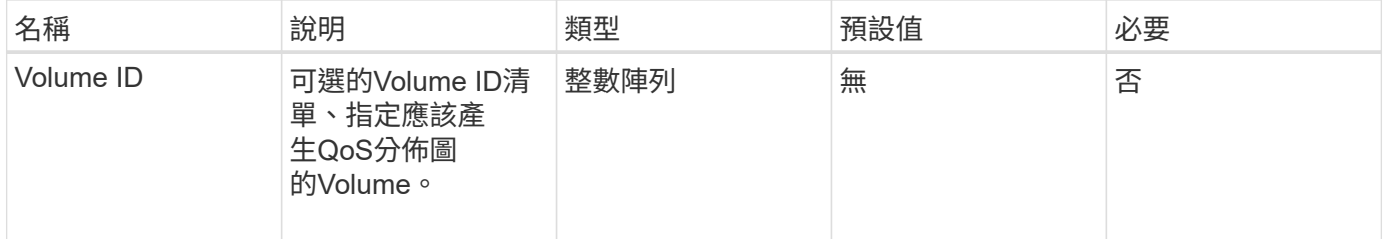

### 傳回值

此方法具有下列傳回值:

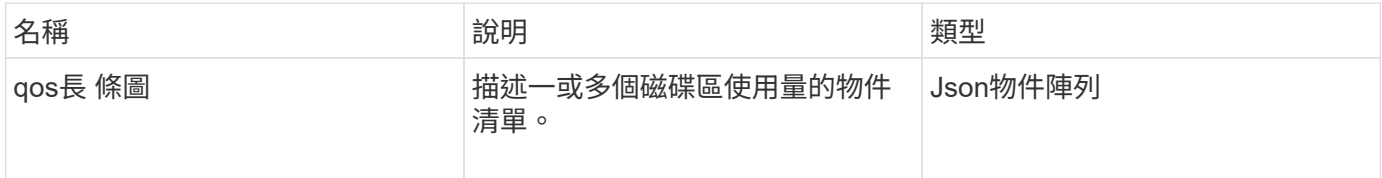

申請範例

此方法的要求類似於下列範例:

```
{
      "method": "ListVolumeQoSHistograms",
           "params": {
               "volumeIDs": [1]
           },
      "id": 1
}
```
回應範例

```
{
     "id": 1,
     "result": {
          "qosHistograms": [
\{
```

```
  "histograms": {
  "belowMinIopsPercentages": {
      "Bucket1To19": 2406,
      "Bucket20To39": 3,
      "Bucket40To59": 0,
      "Bucket60To79": 4,
      "Bucket80To100": 0
  },
      "minToMaxIopsPercentages": {
      "Bucket101Plus": 0,
      "Bucket1To19": 0,
      "Bucket20To39": 0,
      "Bucket40To59": 2,
      "Bucket60To79": 0,
      "Bucket80To100": 0
  },
      "readBlockSizes": {
      "Bucket131072Plus": 0,
      "Bucket16384To32767": 0,
      "Bucket32768To65535": 0,
      "Bucket4096To8191": 0,
      "Bucket65536To131071": 0,
      "Bucket8192To16383": 0
  },
      "targetUtilizationPercentages": {
      "Bucket0": 134943,
      "Bucket101Plus": 0,
      "Bucket1To19": 2409,
      "Bucket20To39": 4,
      "Bucket40To59": 0,
      "Bucket60To79": 2,
      "Bucket80To100": 0
  },
      "throttlePercentages": {
      "Bucket0": 137358,
      "Bucket1To19": 0,
      "Bucket20To39": 0,
      "Bucket40To59": 0,
      "Bucket60To79": 0,
      "Bucket80To100": 0
  },
      "writeBlockSizes": {
      "Bucket131072Plus": 0,
      "Bucket16384To32767": 0,
      "Bucket32768To65535": 0,
      "Bucket4096To8191": 0,
```

```
  "Bucket65536To131071": 0,
                   "Bucket8192To16383": 0
  }
          },
              "timestamp": "2018-06-21T18:45:52.010844Z",
              "volumeID": 1
          }
      ]
}
}
```
# 清單**Volume**

您可以使用「listVolumes」(清單磁碟區)方法取得叢集中的磁碟區清單。您可以使用可 用的參數、在清單中指定要傳回的磁碟區。

## 參數

此方法具有下列輸入參數:

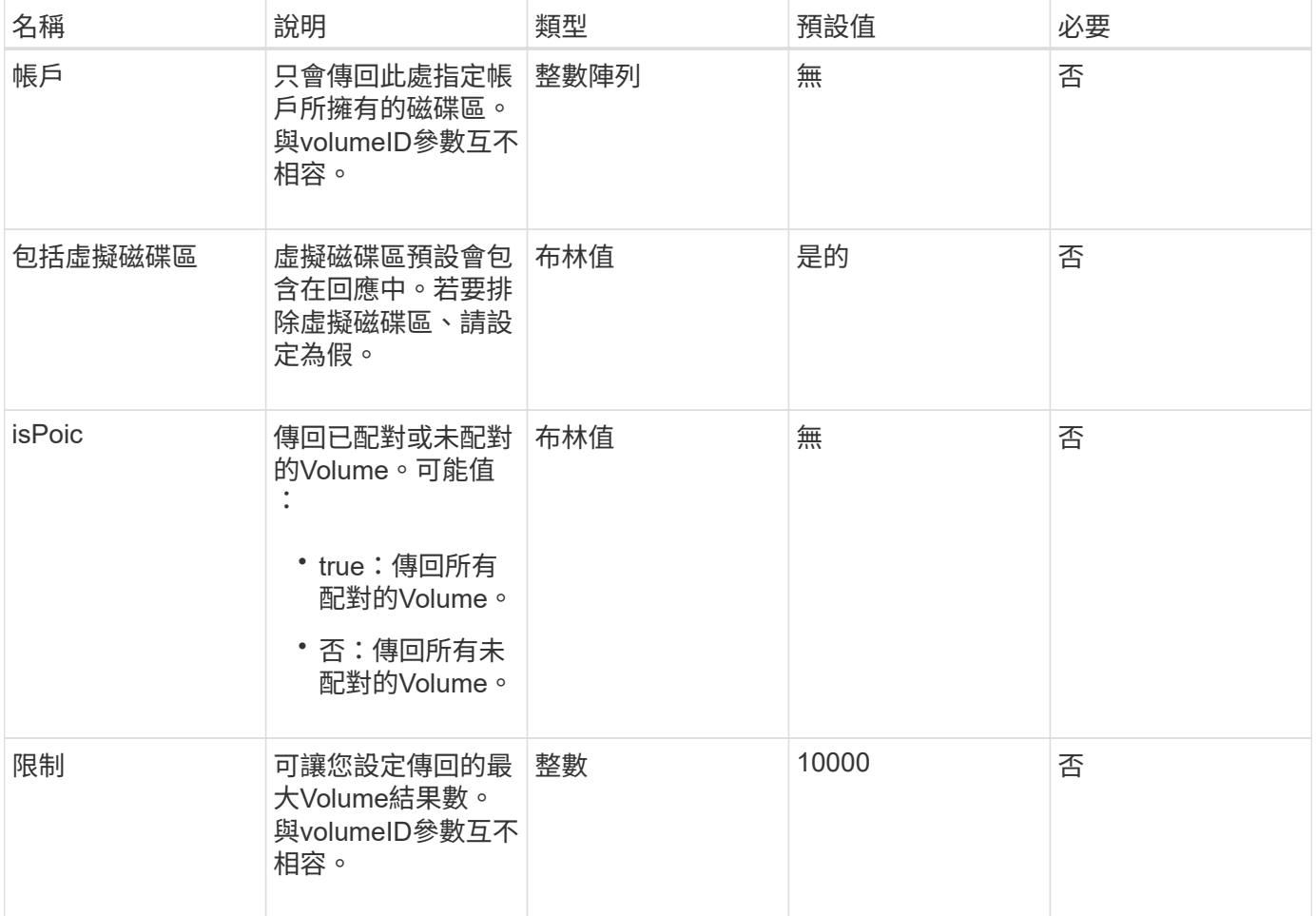

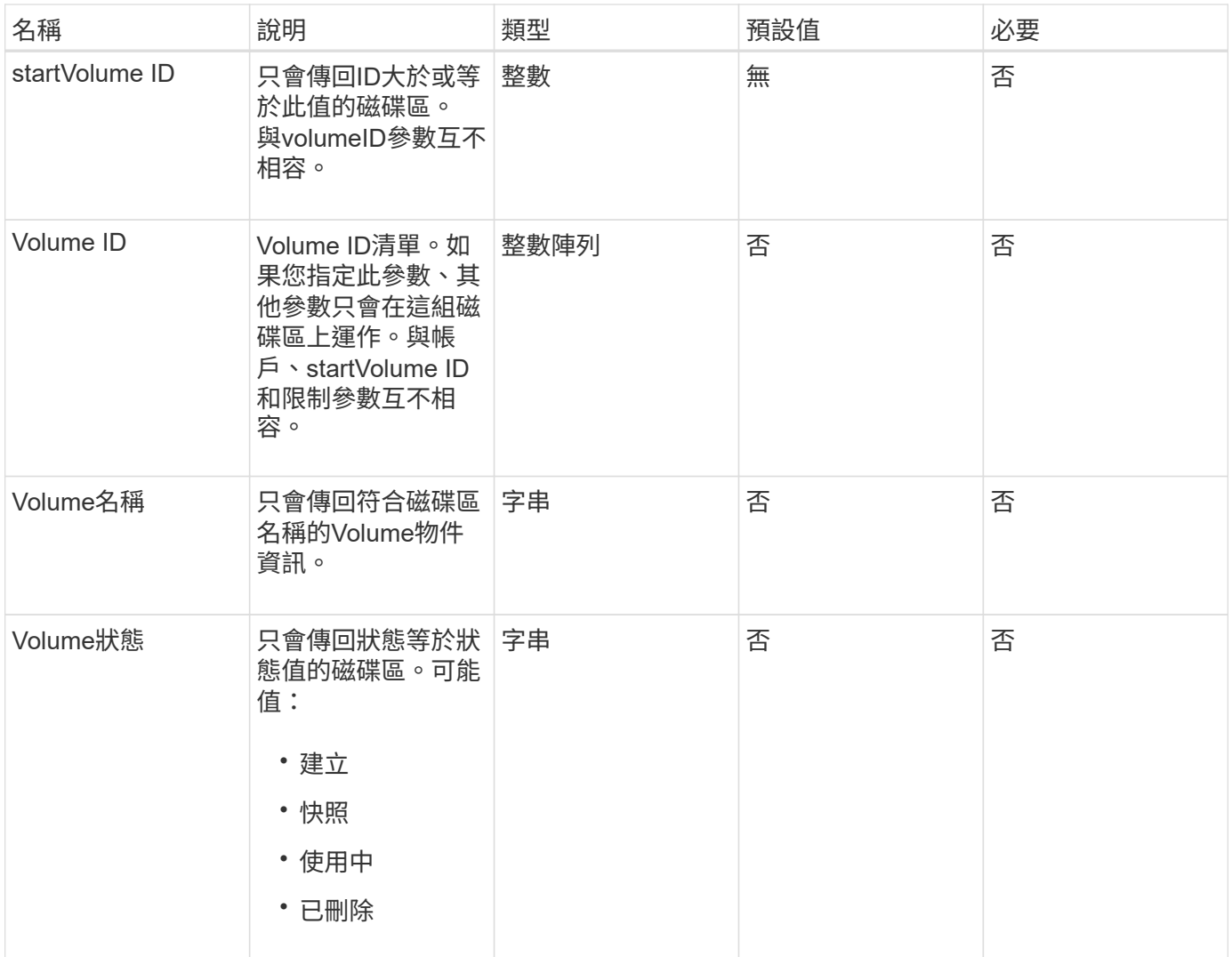

# 傳回值

# 此方法具有下列傳回值:

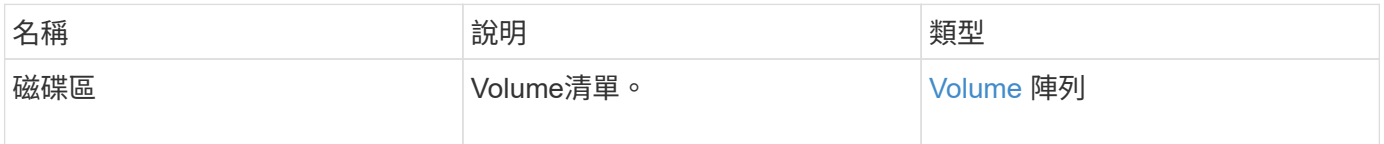

### 申請範例

此方法的要求類似於下列範例:

```
{
    "method": "ListVolumes",
      "params": {
          "volumeIDs": [1],
          "volumeStatus": "active",
          "isPaired": "false"
      },
      "id": 1
}
```
## 回應範例

```
{
      "id": 1,
      "result": {
           "volumes": [
\{  "access": "readWrite",
                    "accountID": 1,
                    "attributes": {},
                    "blockSize": 4096,
                    "createTime": "2016-03-28T14:39:05Z",
                    "deleteTime": "",
                   "enable512e": true,
                    "iqn": "iqn.2010-01.com.solidfire:testvolume1.1",
                   "name": "testVolume1",
                    "purgeTime": "",
                   "qos": {
                        "burstIOPS": 15000,
                        "burstTime": 60,
                        "curve": {
                            "4096": 100,
                            "8192": 160,
                            "16384": 270,
                             "32768": 500,
                             "65536": 1000,
                            "131072": 1950,
                            "262144": 3900,
                            "524288": 7600,
                            "1048576": 15000
\{x_i\}_{i=1}^N , where \{x_i\}_{i=1}^N  "maxIOPS": 15000,
                        "minIOPS": 50
                    },
                    "scsiEUIDeviceID": "6a79617900000001f47acc0100000000",
                    "scsiNAADeviceID": "6f47acc1000000006a79617900000001",
                   "sliceCount": 1,
                    "status": "active",
                    "totalSize": 5000658944,
                    "virtualVolumeID": null,
                    "volumeAccessGroups": [],
                    "volumeID": 1,
                   "volumePairs": []
  }
          ]
     }
}
```
9.6

# **listVolume**統計資料

您可以使用「ListVolume Stats」(清單Volume統計)方法、取得單一Volume、Volume清 單或所有Volume的高層活動測量(如果您省略volumeID參數)。測量值是從建立體積開始 累積的。

#### 參數

此方法具有下列輸入參數:

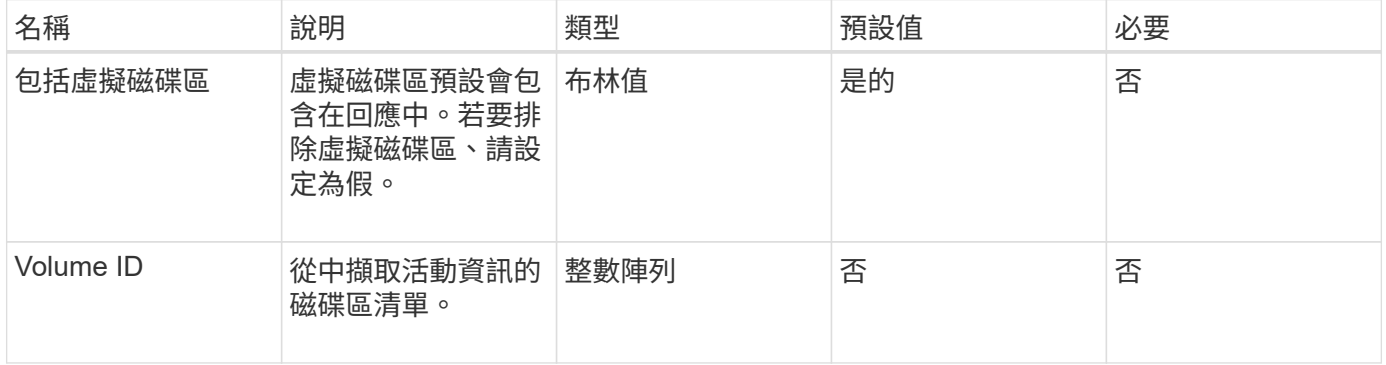

#### 傳回值

此方法具有下列傳回值:

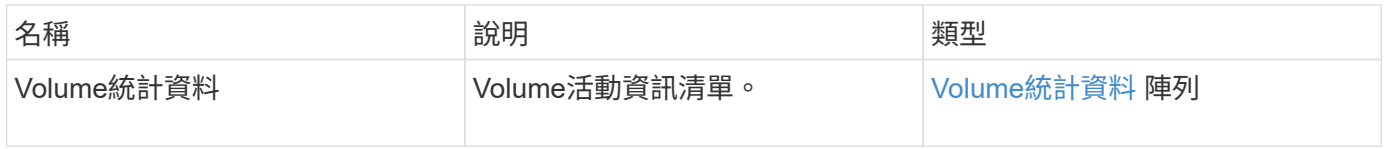

#### 申請範例

此方法的要求類似於下列範例:

```
{
    "method": "ListVolumeStats",
      "params": {
          "volumeIDs": [1]
      },
      "id": 1
}
```
#### 回應範例

```
  "id": 1,
  "result": {
    "volumeStats": [
      {
         "accountID": 1,
         "actualIOPS": 0,
         "asyncDelay": null,
         "averageIOPSize": 0,
         "burstIOPSCredit": 30000,
         "clientQueueDepth": 0,
         "desiredMetadataHosts": null,
         "latencyUSec": 0,
         "metadataHosts": {
           "deadSecondaries": [],
           "liveSecondaries": [
             47
         \left| \ \right|,
           "primary": 33
         },
         "nonZeroBlocks": 22080699,
         "readBytes": 657262370816,
         "readBytesLastSample": 0,
         "readLatencyUSec": 0,
         "readOps": 160464446,
         "readOpsLastSample": 0,
         "samplePeriodMSec": 500,
         "throttle": 0,
         "timestamp": "2016-03-09T19:39:15.771697Z",
         "unalignedReads": 0,
         "unalignedWrites": 0,
         "volumeAccessGroups": [
          1
       \frac{1}{\sqrt{2}}  "volumeID": 1,
         "volumeSize": 107374182400,
         "volumeUtilization": 0,
         "writeBytes": 219117547520,
         "writeBytesLastSample": 0,
         "writeLatencyUSec": 0,
         "writeOps": 53495495,
         "writeOpsLastSample": 0,
         "zeroBlocks": 4133701
      }
```
{

]

```
573
```
 } }

### 新的自版本

9.6

# **listVolumesForAccount**

您可以使用「listVolumesForAccount」(清單磁碟區ForAccount)方法、列出某個帳戶的 作用中磁碟區和(擱置中)刪除磁碟區。

參數

此方法具有下列輸入參數:

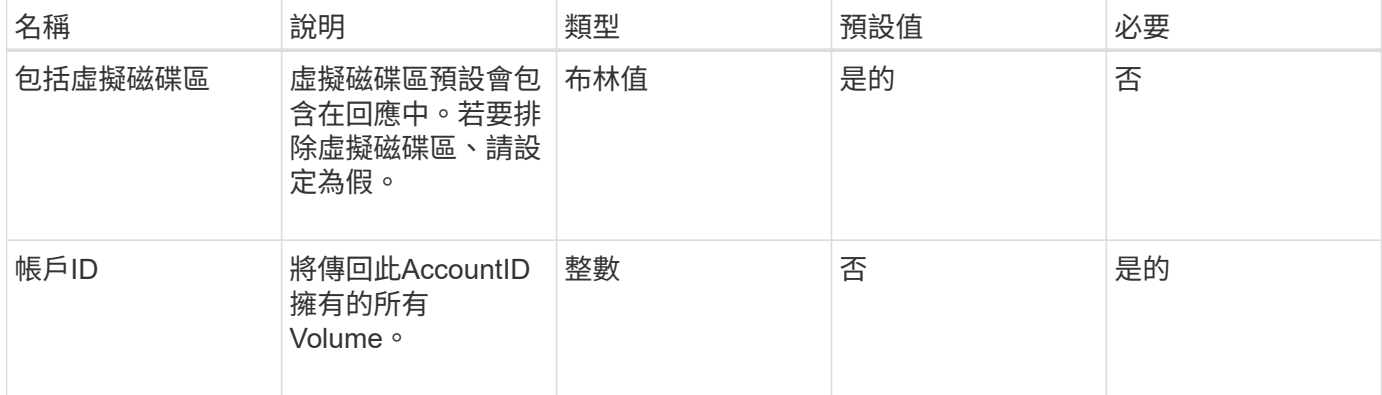

傳回值

此方法具有下列傳回值:

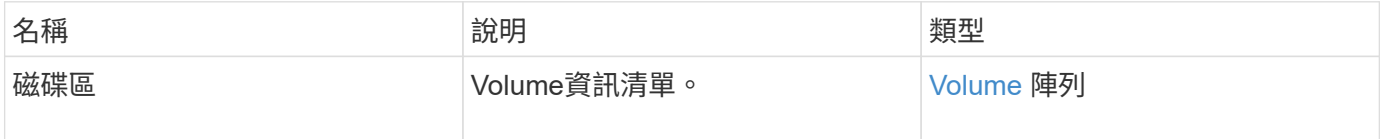

申請範例

此方法的要求類似於下列範例:

```
{
     "method": "ListVolumesForAccount",
     "params": {
        "accountID" : 1
    },
     "id" : 1
}
```
### 回應範例

此方法的回應類似於下列範例:

```
{
      "id": 1,
      "result": {
          "volumes": [
\{  "access": "readWrite",
                   "accountID": 1,
                   "attributes": {},
                   "blockSize": 4096,
                   "createTime": "2018-07-22T16:15:25Z",
                   "deleteTime": "",
                   "enable512e": false,
                   "iqn": "iqn.2010-01.com.solidfire:0oto.test1.25",
                 "name": "test1",
                   "purgeTime": "",
                   "qos": {
                        "burstIOPS": 15000,
                        "burstTime": 60,
                        "curve": {
                            "4096": 100,
                            "8192": 160,
                            "16384": 270,
                            "32768": 500,
                            "65536": 1000,
                            "131072": 1950,
                            "262144": 3900,
                            "524288": 7600,
                            "1048576": 15000
\{x_i\}_{i=1}^n  "maxIOPS": 15000,
                       "minIOPS": 50
                   },
                   "scsiEUIDeviceID": "306f746f00000019f47acc0100000000",
                   "scsiNAADeviceID": "6f47acc100000000306f746f00000019",
                   "sliceCount": 1,
                   "status": "active",
                   "totalSize": 1000341504,
                   "virtualVolumeID": null,
                   "volumeAccessGroups": [],
                   "volumeID": 25,
                   "volumePairs": []
  }
          ]
     }
}
```
9.6

## **listVolume**狀態**ByAccount**

您可以使用「listVolume StatsByAccount」方法、列出每個帳戶的高層級Volume活動量 測。值會從帳戶擁有的所有磁碟區加總。

參數

此方法具有下列輸入參數:

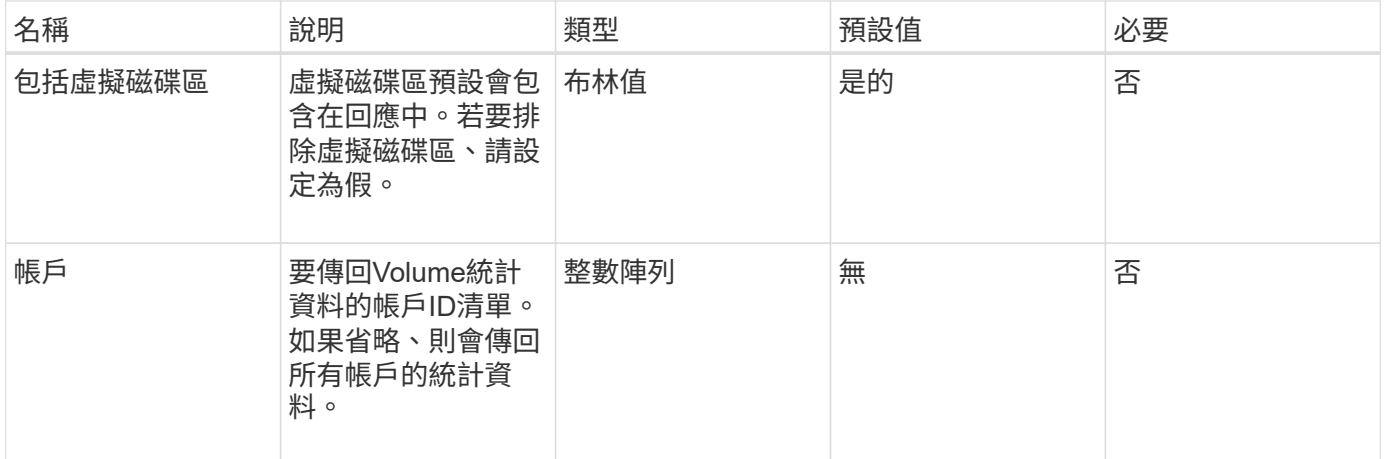

傳回值

此方法具有下列傳回值:

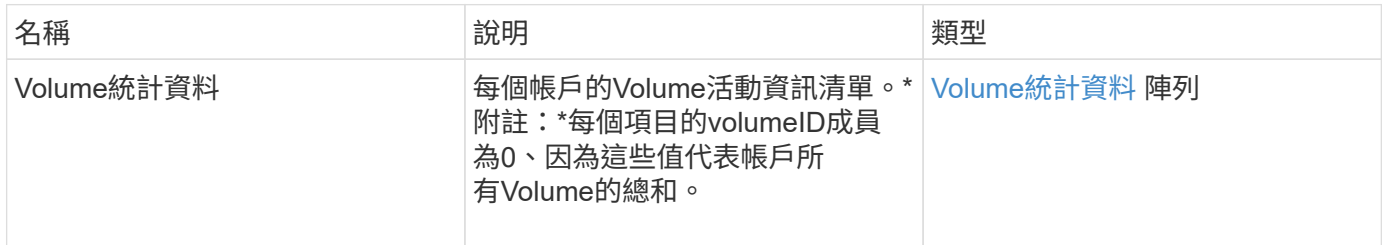

### 申請範例

```
{
"method": "ListVolumeStatsByAccount",
    "params": {"accounts": [3]},
    "id": 1
}
```
此方法會傳回類似下列範例的回應:

```
{
    "id": 1,
    "result": {
      "volumeStats": [
        {
           "accountID": 3,
           "nonZeroBlocks": 155040175,
           "readBytes": 3156273328128,
           "readBytesLastSample": 0,
           "readOps": 770574543,
           "readOpsLastSample": 0,
           "samplePeriodMSec": 500,
           "timestamp": "2016-10-17T20:42:26.231661Z",
           "unalignedReads": 0,
           "unalignedWrites": 0,
           "volumeAccessGroups": [],
           "volumeID": 0,
           "volumeSize": 1127428915200,
           "writeBytes": 1051988406272,
           "writeBytesLastSample": 0,
           "writeOps": 256833107,
           "writeOpsLastSample": 0,
           "zeroBlocks": 120211025
        }
      ]
    }
}
```
新的自版本

9.6

## **listVolumesStatsByVirtualVolume**

您可以使用「listVolume StatsByVirtualVolume」方法、列出系統中任何與虛擬磁碟區相關 聯之磁碟區的磁碟區統計資料。統計資料是從建立磁碟區所累積而來的。

參數

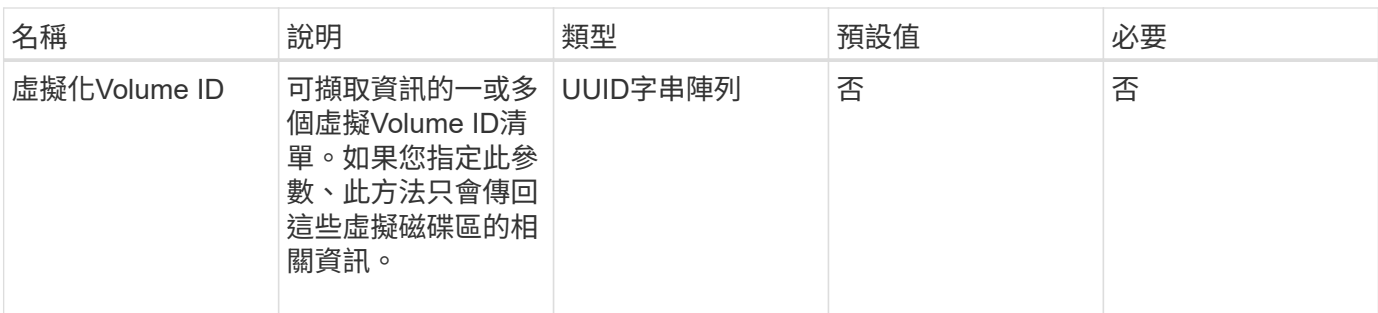

此方法具有下列傳回值:

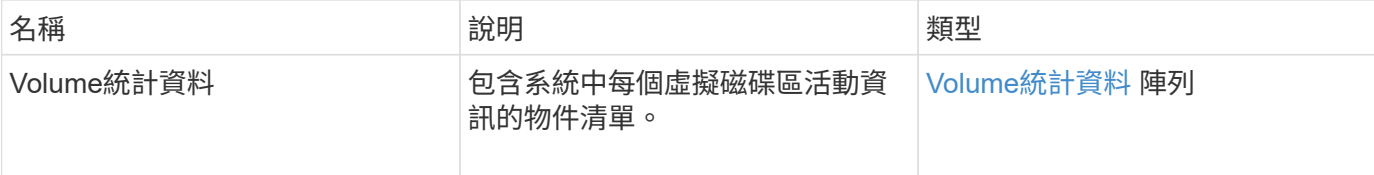

### 申請範例

此方法的要求類似於下列範例:

```
{
    "method": "ListVolumeStatsByVirtualVolume",
    "params": {},
    "id": 1
}
```
### 回應範例

```
{
   "id": 1,
    "result": {
      "volumeStats": [
        {
        "accountID": 17,
           "actualIOPS": 0,
           "asyncDelay": null,
           "averageIOPSize": 1074265444,
           "burstIOPSCredit": 0,
           "clientQueueDepth": 0,
           "desiredMetadataHosts": null,
           "latencyUSec": 0,
           "metadataHosts": {
```

```
  "deadSecondaries": [],
             "liveSecondaries": [
               26
           \frac{1}{2}  "primary": 56
           },
           "nonZeroBlocks": 36,
           "readBytes": 18366464,
           "readBytesLastSample": 0,
           "readLatencyUSec": 0,
           "readOps": 156,
           "readOpsLastSample": 0,
           "samplePeriodMSec": 500,
           "throttle": 0,
           "timestamp": "2016-10-10T17:46:35.914642Z",
           "unalignedReads": 156,
           "unalignedWrites": 185,
           "virtualVolumeID": "070ac0ba-f344-4f4c-b79c-142efa3642e8",
           "volumeAccessGroups": [],
           "volumeID": 12518,
           "volumeSize": 91271200768,
           "volumeUtilization": 0,
           "writeBytes": 23652213248,
           "writeBytesLastSample": 0,
           "writeLatencyUSec": 0,
           "writeOps": 185,
           "writeOpsLastSample": 0,
           "zeroBlocks": 22282972
        }
      ]
    }
}
```
9.6

## **listVolumesStatsByVolume**

您可以使用「listVolume狀態ByVolume」方法、依Volume列出每個Volume的高層級活動 測量值。這些值是從建立磁碟區而來的累計值。

參數

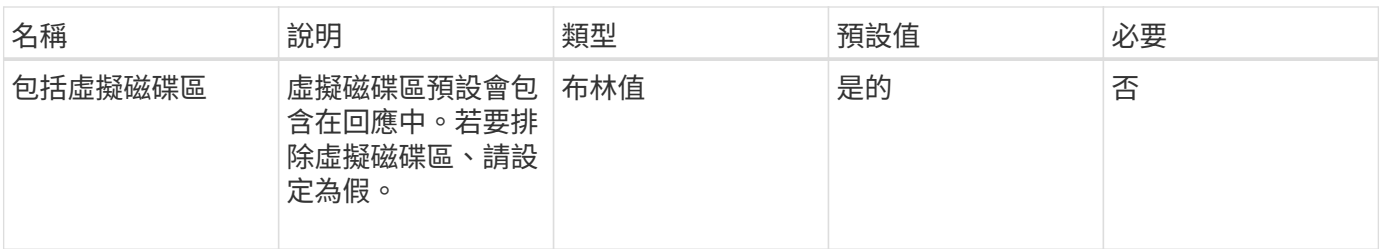

此方法具有下列傳回值:

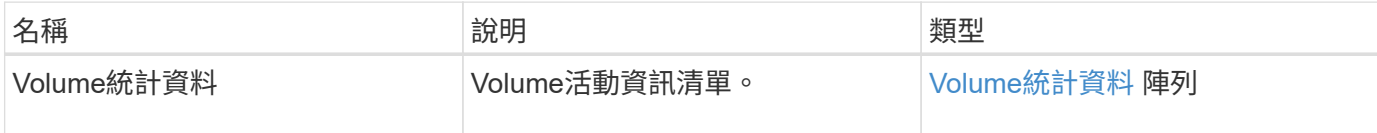

申請範例

此方法的要求類似於下列範例:

```
{
     "method": "ListVolumeStatsByVolume",
     "params": {},
     "id" : 1
}
```
回應範例

```
{
   "id": 1,
   "result": {
      "volumeStats": [
        {
           "accountID": 3,
           "actualIOPS": 0,
           "asyncDelay": null,
           "averageIOPSize": 4096,
           "burstIOPSCredit": 30000,
           "clientQueueDepth": 0,
           "desiredMetadataHosts": null,
           "latencyUSec": 0,
           "metadataHosts": {
            "deadSecondaries": [],
             "liveSecondaries": [
```

```
  16
             ],
             "primary": 12
           },
           "nonZeroBlocks": 7499205,
           "readBytes": 159012818944,
           "readBytesLastSample": 0,
           "readLatencyUSec": 0,
           "readOps": 38821489,
           "readOpsLastSample": 0,
           "samplePeriodMSec": 500,
           "throttle": 0,
           "timestamp": "2016-10-17T20:55:31.087537Z",
           "unalignedReads": 0,
           "unalignedWrites": 0,
           "volumeAccessGroups": [
  1
         \frac{1}{2}  "volumeID": 1,
           "volumeSize": 53687091200,
           "volumeUtilization": 0,
           "writeBytes": 52992585728,
           "writeBytesLastSample": 0,
           "writeLatencyUSec": 0,
           "writeOps": 12937643,
           "writeOpsLastSample": 0,
           "zeroBlocks": 5607995
        }
      ]
    }
}
```
9.6

## **listVolume**狀態**ByVolume**存取群組

您可以使用「listVolume StatsByVolume存取群組」方法、列出屬於指定Volume存取群組 成員之所有磁碟區的總活動量測值。

參數

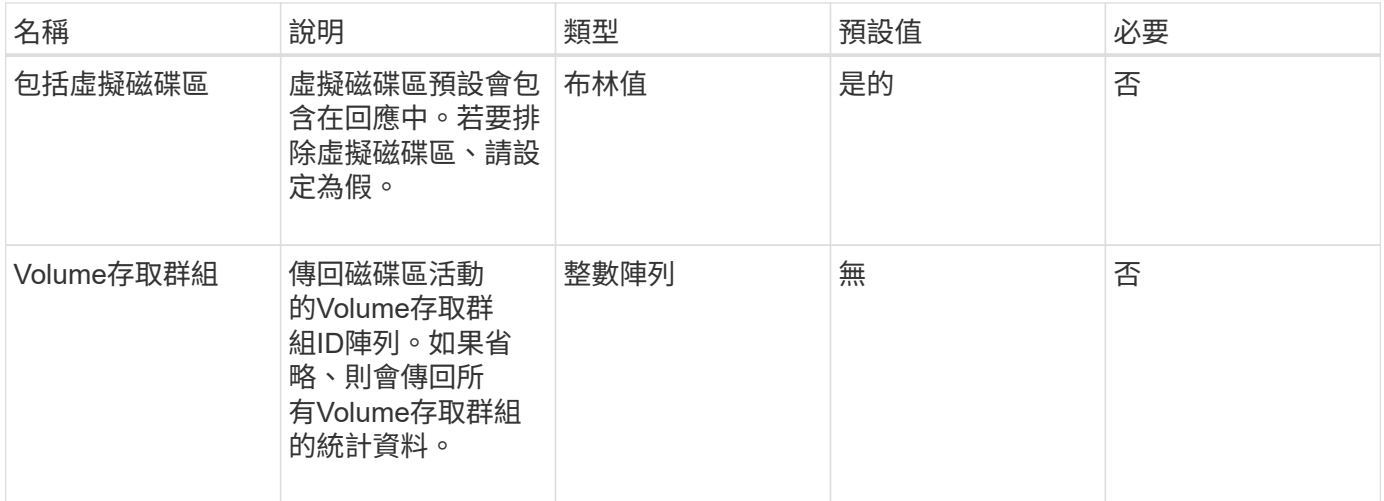

## 此方法具有下列傳回值:

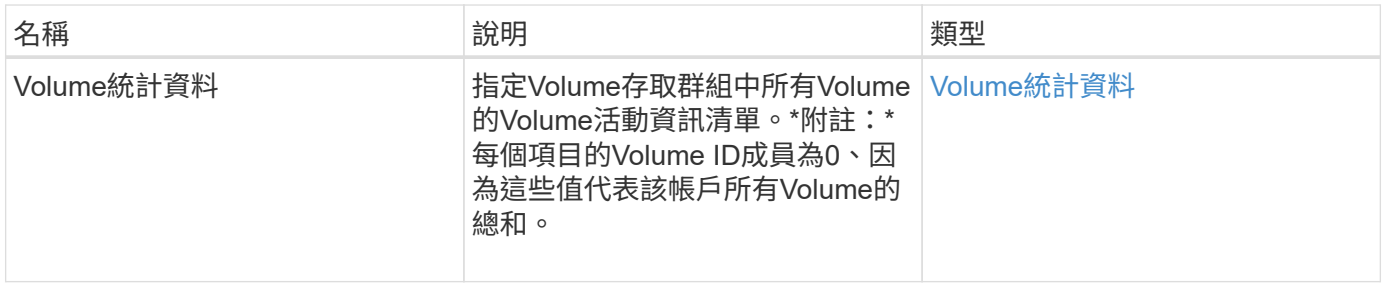

申請範例

此方法的要求類似於下列範例:

```
{
   "method": "ListVolumeStatsByVolumeAccessGroup",
     "params": {"volumeAccessGroups": [1]},
     "id": 1
}
```
### 回應範例

```
{
    "id": 1,
    "result": {
      "volumeStats": [
        {
           "accountID": 0,
           "nonZeroBlocks": 149366393,
           "readBytes": 3156273328128,
           "readBytesLastSample": 0,
           "readOps": 770574543,
           "readOpsLastSample": 0,
           "samplePeriodMSec": 500,
           "timestamp": "2016-10-17T21:04:10.712370Z",
           "unalignedReads": 0,
           "unalignedWrites": 0,
           "volumeAccessGroups": [
  1
         \frac{1}{\sqrt{2}}  "volumeID": 0,
           "volumeSize": 1073741824000,
           "writeBytes": 1051988406272,
           "writeBytesLastSample": 0,
           "writeOps": 256833107,
           "writeOpsLastSample": 0,
           "zeroBlocks": 112777607
        }
      ]
    }
}
```
9.6

## **ModifyBackup**目標

您可以使用「多重備份目標」方法來變更備份目標的屬性。

參數

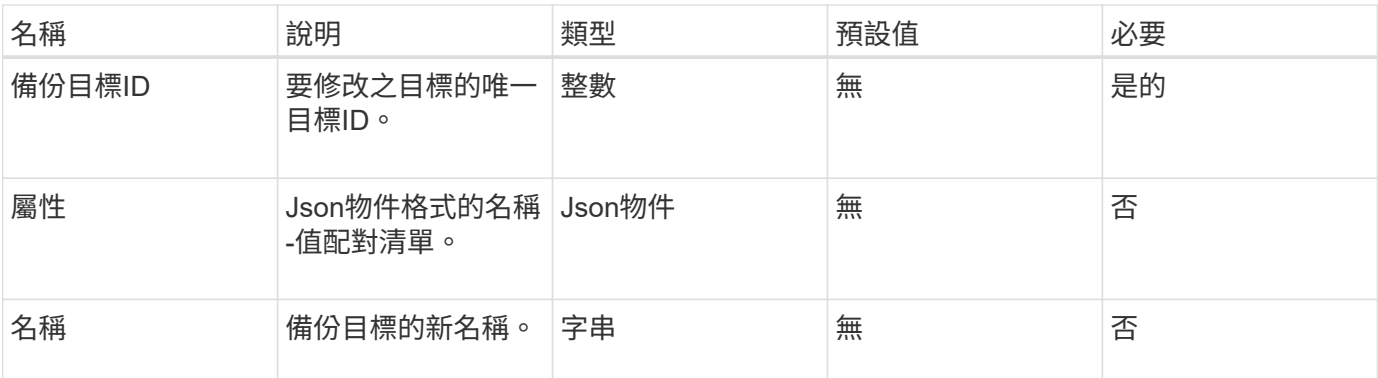

此方法沒有傳回值。

#### 申請範例

此方法的要求類似於下列範例:

```
{
     "method": "ModifyBackupTarget",
     "params": {
        "backupTargetID" : 1,
        "name": "yourtargetS3"
        "attributes" : {
            "size" : 500,
        }
    },
    "id": 1
}
```
#### 回應範例

此方法會傳回類似下列範例的回應:

```
{
     "id": 1,
     "result": {}
}
```
#### 新的自版本

9.6

# **ModifyQoSPolicy**

您可以使用「ModifyQoSPolicy」方法來修改系統上現有的QoS原則。

## 參數

## 此方法具有下列輸入參數:

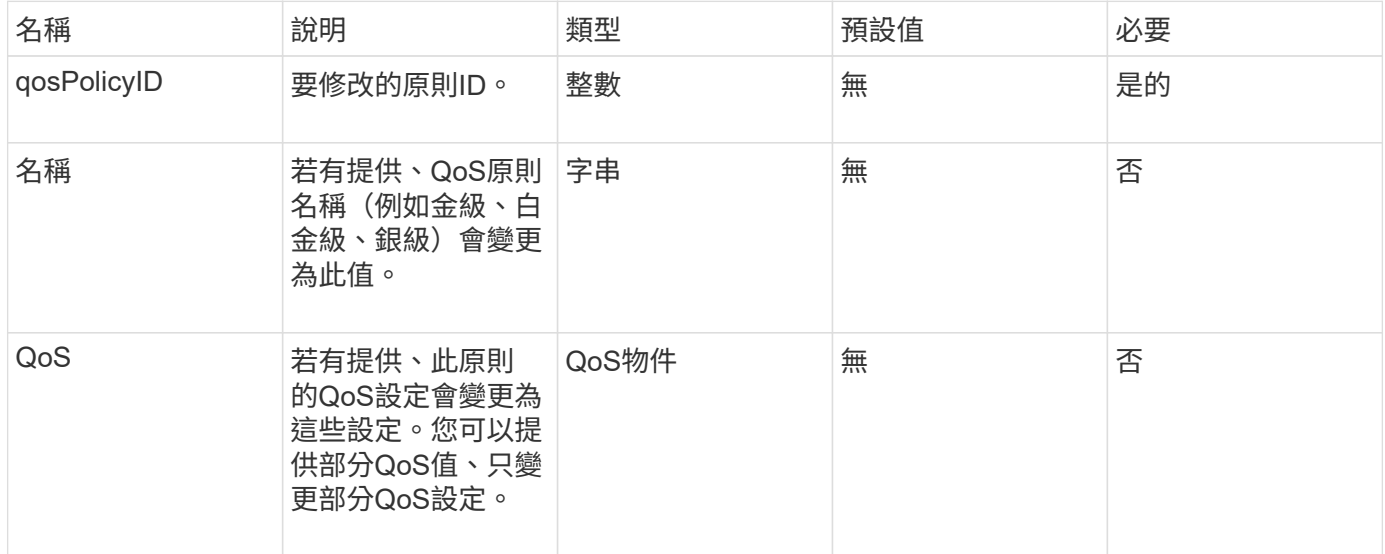

## 傳回值

### 此方法具有下列傳回值:

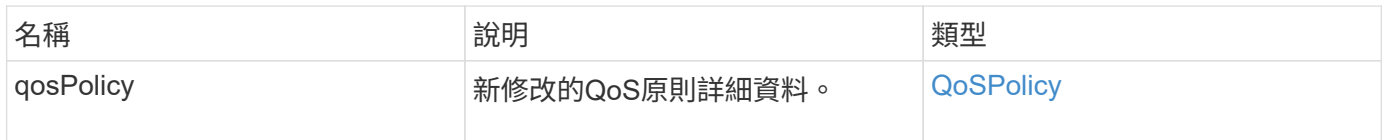

#### 申請範例

```
{
    "id": 1950,
    "method": "ModifyQoSPolicy",
    "params": {
      "qosPolicyID": 2,
     "qos": {
        "minIOPS": 51,
        "maxIOPS": 15002,
        "burstIOPS": 15002
     }
    }
}
```
### 回應範例

```
{
    "id": 1950,
    "result": {
      "qosPolicy": {
         "name": "bronze",
         "qos": {
           "burstIOPS": 15002,
           "burstTime": 60,
           "curve": {
              "4096": 100,
              "8192": 160,
              "16384": 270,
              "32768": 500,
              "65536": 1000,
              "131072": 1950,
              "262144": 3900,
              "524288": 7600,
              "1048576": 15000
           },
           "maxIOPS": 15002,
           "minIOPS": 51
         },
         "qosPolicyID": 2,
         "volumeIDs": [
           2
         ]
      }
    }
}
```
10.0%

## **ModifyVolume**

您可以使用「磁碟區」方法來修改現有磁碟區的設定。您可以一次修改一個磁碟區、並立 即進行變更。

如果您在修改磁碟區時未指定QoS值、則這些值與修改前的相同。您可以執行「GetDefaultQoS」方法來擷取新 建立磁碟區的預設QoS值。

當您需要增加正在複寫的磁碟區大小時、請依照下列順序執行此動作、以避免發生複寫錯誤:

- 1. 利用「複製目標」存取來增加磁碟區的大小。
- 2. 利用讀寫存取權來增加來源或磁碟區的大小。

 $\bigcirc$ 

如果您將存取狀態變更為鎖定或複製目標、則所有現有的iSCSI連線都會終止。

參數

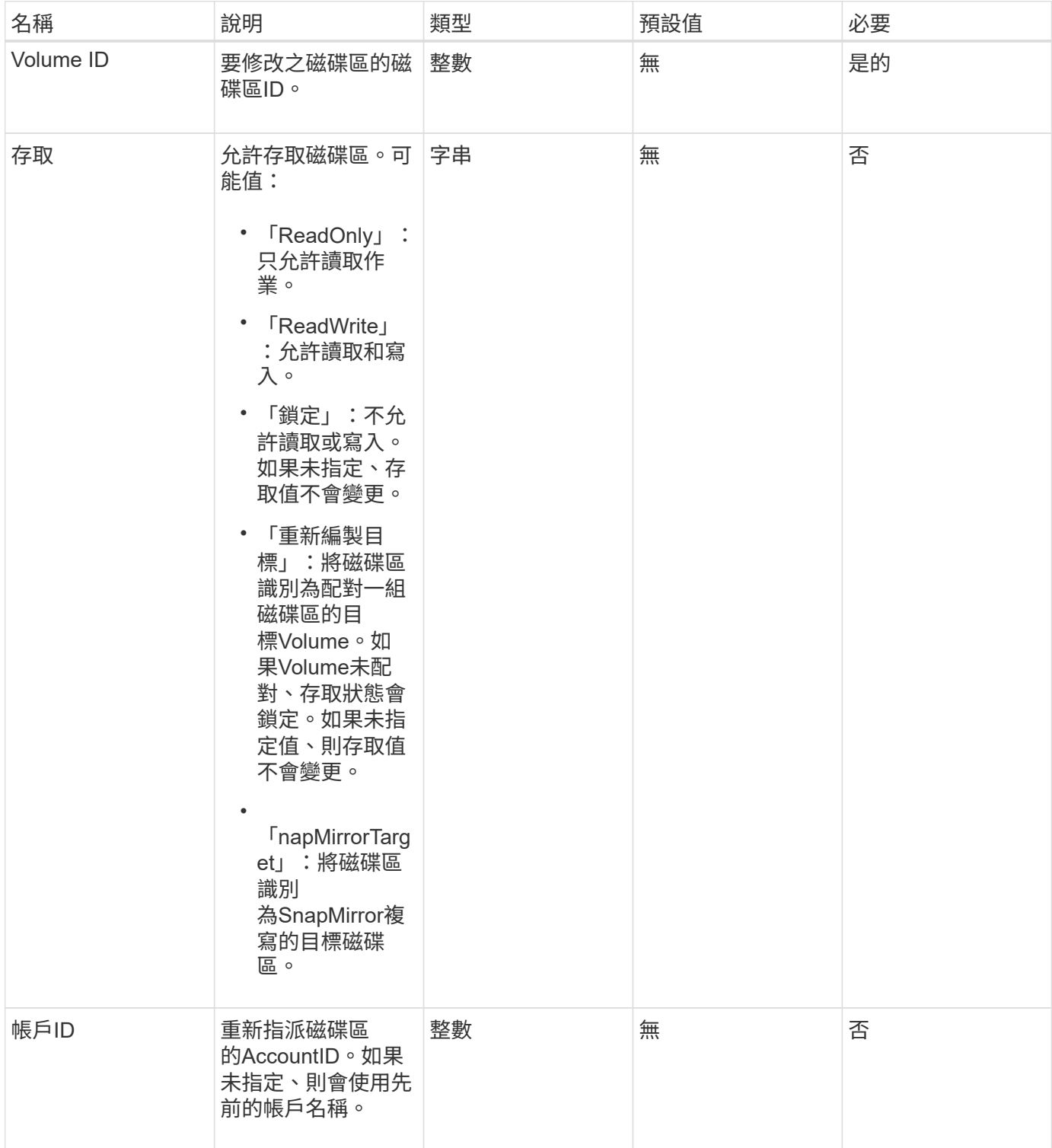

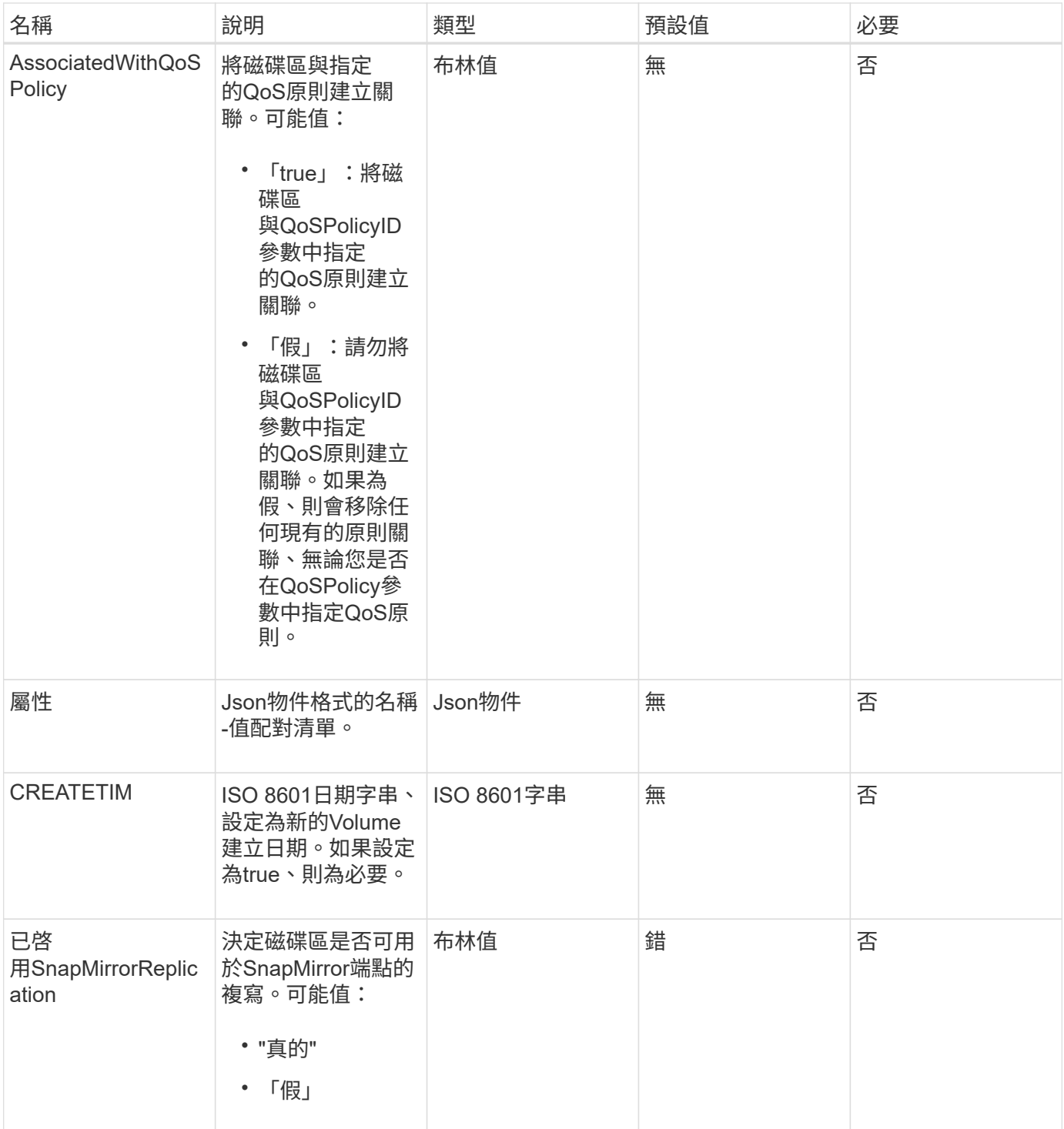

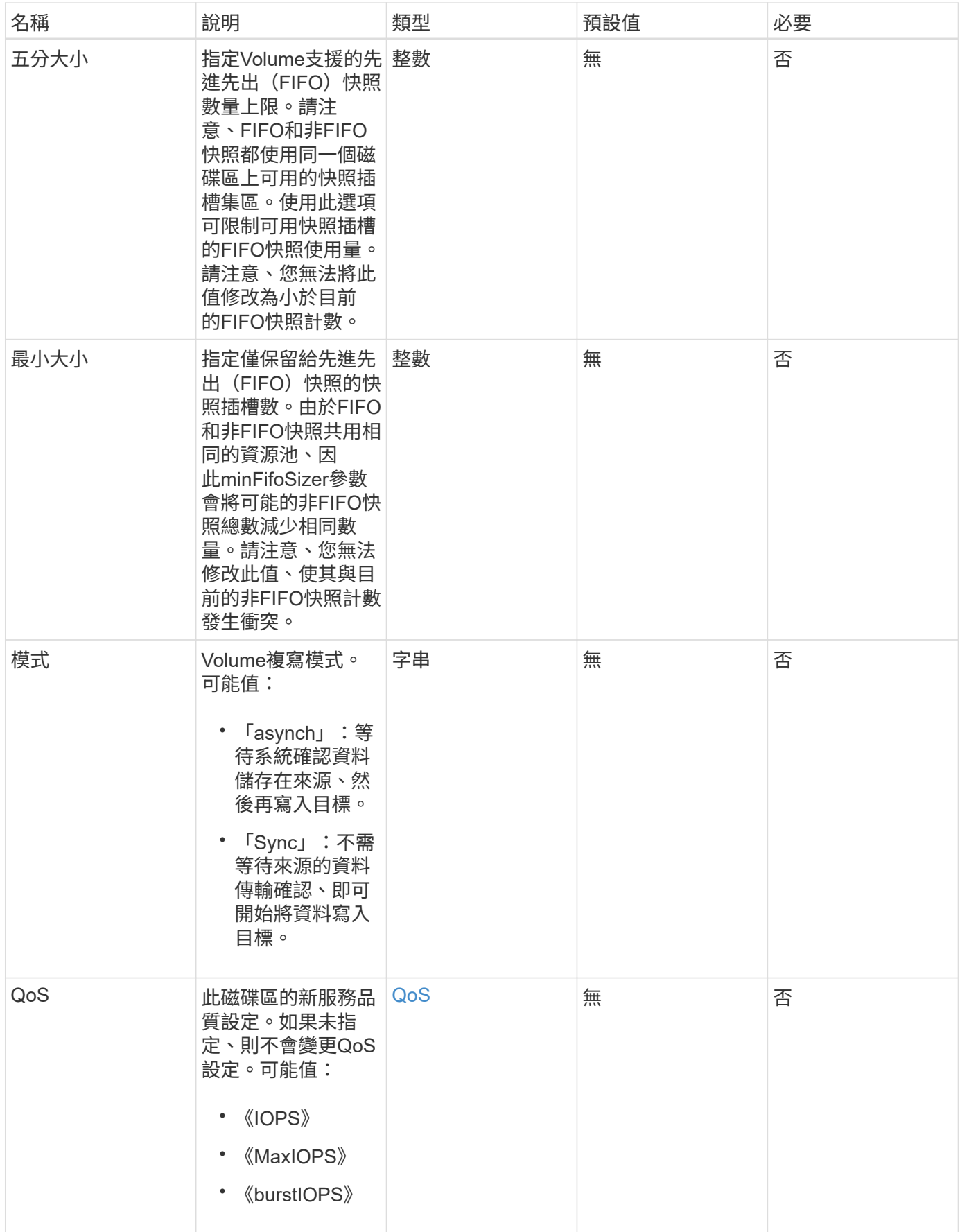

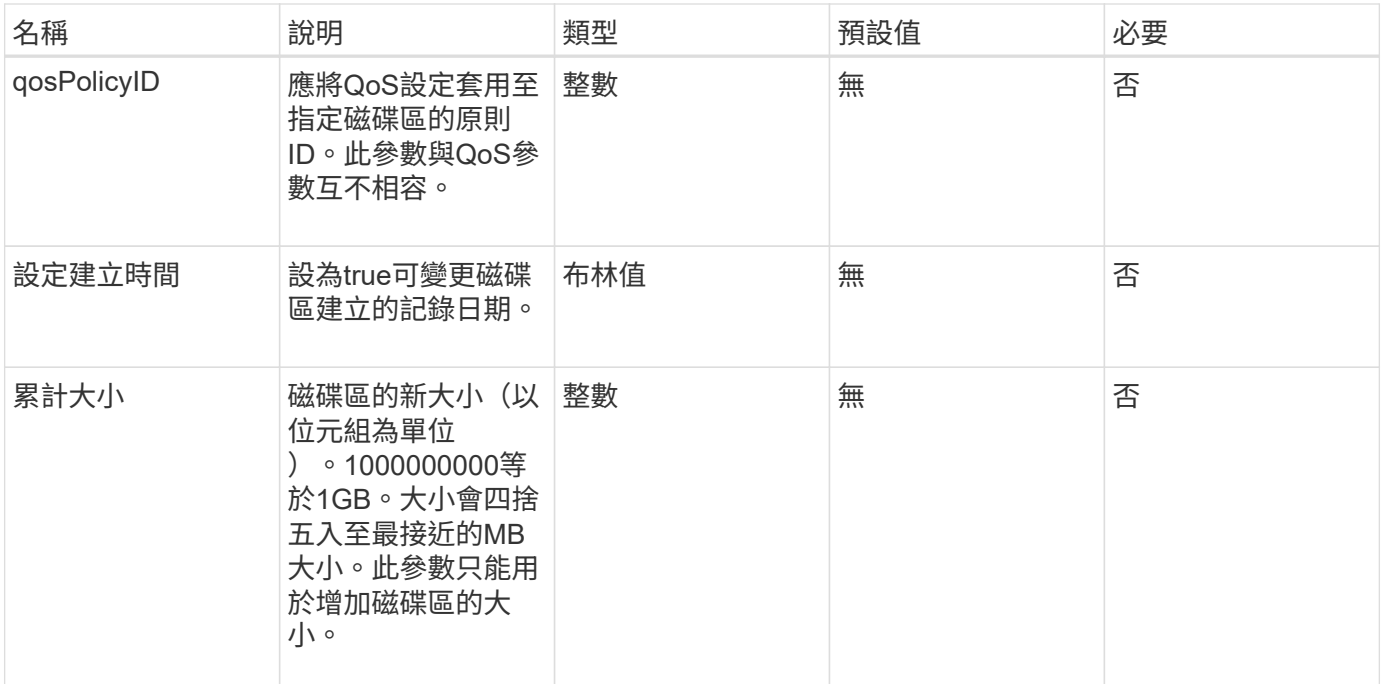

### 此方法具有下列傳回值:

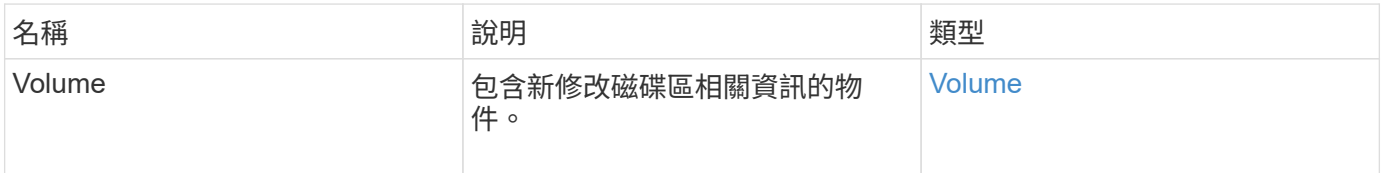

## 申請範例

```
{
    "method": "ModifyVolume",
    "params": {
       "volumeID": 5,
       "attributes": {
           "name1": "value1",
           "name2": "value2",
           "name3": "value3"
       },
       "qos": {
           "minIOPS": 60,
           "maxIOPS": 100,
           "burstIOPS": 150,
           "burstTime": 60
       },
        "access" :"readWrite"
       },
        "totalSize": 20000000000,
       "id": 1
}
```
#### 回應範例

```
{
   "id": 1,
   "result": {
        "volume": {
             "access": "readWrite",
             "accountID": 1,
             "attributes": {
                 "name1": "value1",
                 "name2": "value2",
                 "name3": "value3"
            },
             "blockSize": 4096,
            "createTime": "2016-03-28T16:16:13Z",
            "deleteTime": "",
            "enable512e": true,
             "iqn": "iqn.2010-01.com.solidfire:jyay.1459181777648.5",
             "name": "1459181777648",
             "purgeTime": "",
             "qos": {
                 "burstIOPS": 150,
```

```
  "burstTime": 60,
                  "curve": {
                      "4096": 100,
                      "8192": 160,
                      "16384": 270,
                      "32768": 500,
                      "65536": 1000,
                      "131072": 1950,
                      "262144": 3900,
                      "524288": 7600,
                      "1048576": 15000
                  },
                  "maxIOPS": 100,
                  "minIOPS": 60
             },
             "scsiEUIDeviceID": "6a79617900000005f47acc0100000000",
             "scsiNAADeviceID": "6f47acc1000000006a79617900000005",
             "sliceCount": 1,
             "status": "active",
             "totalSize": 1000341504,
             "virtualVolumeID": null,
             "volumeAccessGroups": [
  1
           \frac{1}{2}  "volumeID": 5,
             "volumePairs": []
        }
   }
}
```
9.6

如需詳細資訊、請參閱

**[GetDefaultQoS](#page-550-0)** 

### **ModifyVolumes**

您可以使用「磁碟區」方法一次設定多達500個現有磁碟區。變更會立即生效。如果「多 個磁碟區」無法修改任何指定的磁碟區、則不會變更任何指定的磁碟區。

如果您在修改磁碟區時未指定QoS值、則每個磁碟區的QoS值將維持不變。您可以執行「GetDefaultQoS」方法 來擷取新建立磁碟區的預設QoS值。

當您需要增加要複寫的磁碟區大小時、請依照下列順序執行此動作、以避免發生複寫錯誤:

- 1. 利用「複製目標」存取來增加磁碟區的大小。
- 2. 利用讀寫存取權來增加來源或磁碟區的大小。

確保目標和來源磁碟區大小相同。

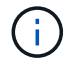

如果您將存取狀態變更為鎖定或複製目標、則所有現有的iSCSI連線都會終止。

#### 參數

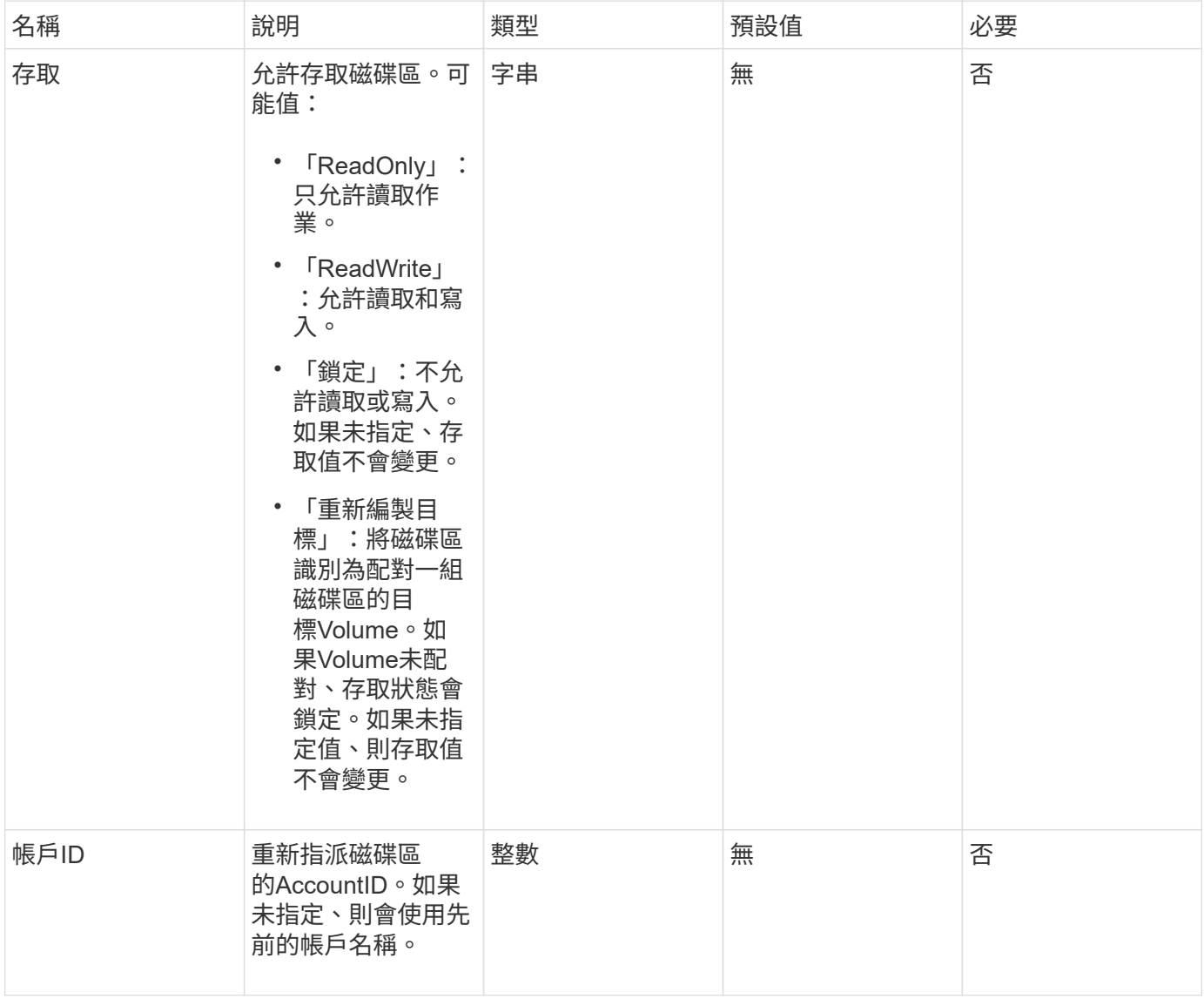

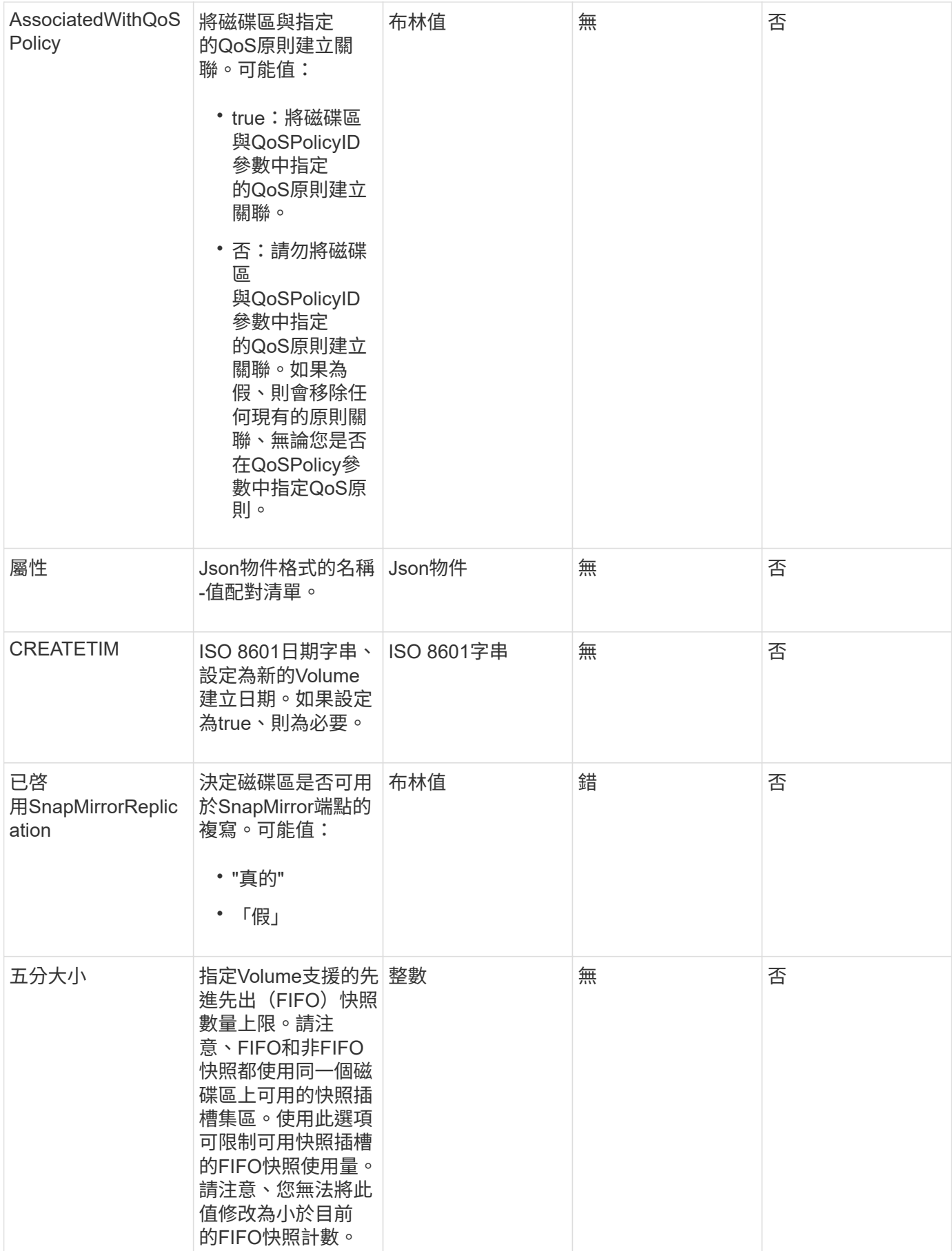

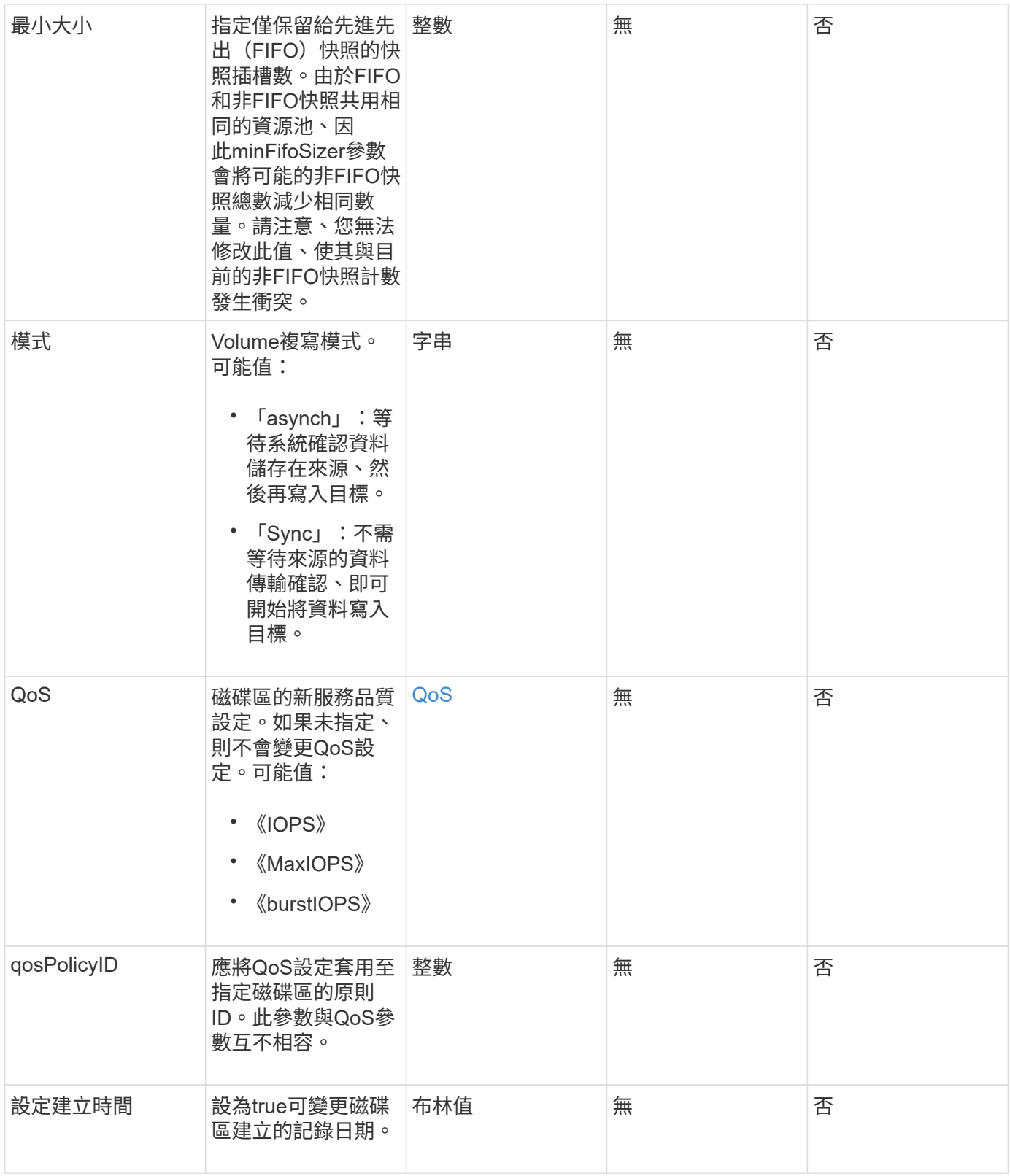

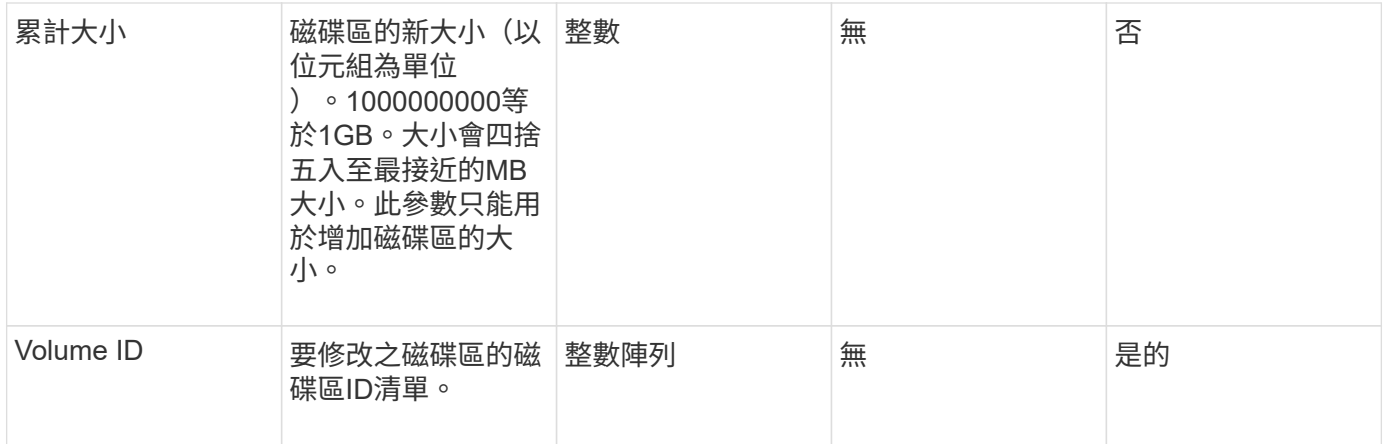

### 此方法具有下列傳回值:

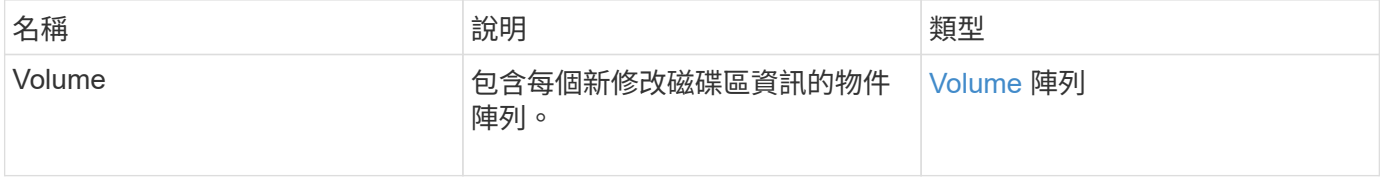

#### 申請範例

```
{
    "method": "ModifyVolumes",
    "params": {
      "volumeIDs": [2,3],
      "attributes": {
        "name1": "value1",
        "name2": "value2",
       "name3": "value3"
      },
      "qos": {
        "minIOPS": 50,
        "maxIOPS": 100,
        "burstIOPS": 150,
        "burstTime": 60
      },
      "access" : "replicationTarget"
    },
    "totalSize": 80000000000,
    "id": 1
}
```
{

```
  "id": 1,
  "result": {
    "volumes": [
      {
         "access": "replicationTarget",
         "accountID": 1,
         "attributes": {
           "name1": "value1",
          "name2": "value2",
          "name3": "value3"
         },
         "blockSize": 4096,
         "createTime": "2016-04-06T17:25:13Z",
         "deleteTime": "",
         "enable512e": false,
         "iqn": "iqn.2010-01.com.solidfire:jo73.2",
         "name": "doctest1",
         "purgeTime": "",
         "qos": {
           "burstIOPS": 150,
           "burstTime": 60,
           "curve": {
             "4096": 100,
             "8192": 160,
             "16384": 270,
             "32768": 500,
             "65536": 1000,
             "131072": 1950,
             "262144": 3900,
             "524288": 7600,
             "1048576": 15000
           },
           "maxIOPS": 100,
           "minIOPS": 50
         },
         "scsiEUIDeviceID": "6a6f373300000002f47acc0100000000",
         "scsiNAADeviceID": "6f47acc1000000006a6f373300000002",
         "sliceCount": 1,
         "status": "active",
         "totalSize": 1000341504,
         "virtualVolumeID": null,
```

```
  "volumeAccessGroups": [],
    "volumeID": 2,
    "volumePairs": []
  },
  {
    "access": "replicationTarget",
    "accountID": 1,
    "attributes": {
      "name1": "value1",
     "name2": "value2",
     "name3": "value3"
    },
    "blockSize": 4096,
    "createTime": "2016-04-06T17:26:31Z",
    "deleteTime": "",
    "enable512e": false,
    "iqn": "iqn.2010-01.com.solidfire:jo73.3",
    "name": "doctest2",
    "purgeTime": "",
    "qos": {
      "burstIOPS": 150,
      "burstTime": 60,
      "curve": {
        "4096": 100,
        "8192": 160,
        "16384": 270,
        "32768": 500,
        "65536": 1000,
        "131072": 1950,
        "262144": 3900,
        "524288": 7600,
        "1048576": 15000
      },
      "maxIOPS": 100,
      "minIOPS": 50
    },
    "scsiEUIDeviceID": "6a6f373300000003f47acc0100000000",
    "scsiNAADeviceID": "6f47acc1000000006a6f373300000003",
    "sliceCount": 1,
    "status": "active",
    "totalSize": 1000341504,
    "virtualVolumeID": null,
    "volumeAccessGroups": [],
    "volumeID": 3,
    "volumePairs": []
  }
```
9.6

如需詳細資訊、請參閱

**[GetDefaultQoS](#page-550-0)** 

## **PurgeDeletedVolume**

您可以使用「PurgeDeletedVolume」方法、立即永久清除已刪除的磁碟區。您必須先使 用「刪除Volume」刪除磁碟區、才能將其清除。

磁碟區會在一段時間後自動清除、因此通常不需要使用此方法。

參數

此方法具有下列輸入參數:

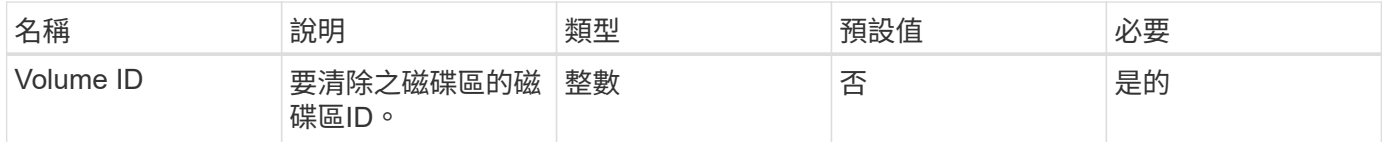

#### 傳回值

此方法沒有傳回值。

申請範例

此方法的要求類似於下列範例:

```
{
     "method": "PurgeDeletedVolume",
     "params": {
        "volumeID" : 5
     },
     "id" : 1
}
```
#### 回應範例

```
{
    "id" : 1,
    "result": {}
}
```
9.6

如需詳細資訊、請參閱

[刪](#page-540-0)[除](#page-540-0)[Volume](#page-540-0)

## **PurgeDeletedVolumes**

您可以使用「PurgeDeletedVolumes」方法、立即永久清除已刪除的磁碟區;您可以使用 此方法一次清除最多500個磁碟區。

您必須先使用「刪除磁碟區」刪除磁碟區、才能清除這些磁碟區。磁碟區會在一段時間後自動清除、因此通常不 需要使用此方法。

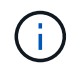

如果您一次清除大量的磁碟區、或您清除的每個磁碟區都有許多相關的快照、方法可能會失敗並 傳回錯誤「xDBConnectionLoss」。如果發生這種情況、請以較少的磁碟區重試方法呼叫。

參數

此方法具有下列輸入參數:

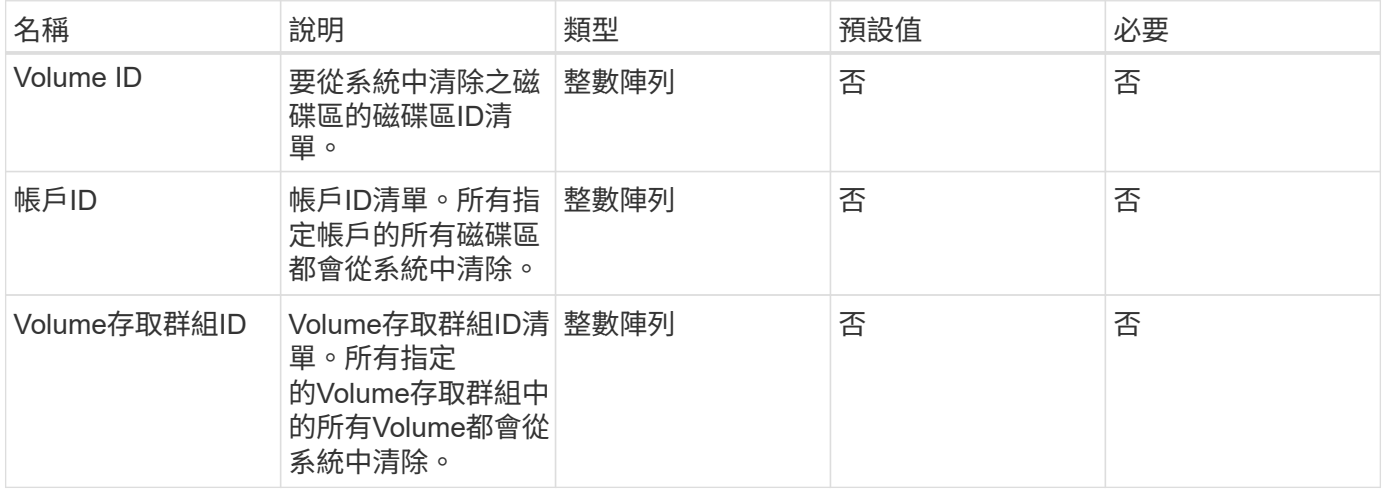

\*附註:\*每次方法呼叫只能指定上述其中一個參數。指定多個(或無)會導致錯誤。

傳回值

此方法沒有傳回值。

#### 申請範例

#### 此方法的要求類似於下列範例:

```
{
     "method": "PurgeDeletedVolumes",
     "params": {
        "accountIDs" : [1, 2, 3]
     },
     "id" : 1
}
```
#### 回應範例

此方法會傳回類似下列範例的回應:

```
{
    "id" : 1,
    "result": {}
}
```
#### 新的自版本

9.6

如需詳細資訊、請參閱

### [刪](#page-542-0)[除](#page-542-0)[Volumes](#page-542-0)

遠端備份目標

您可以使用「移除備份目標」方法來移除備份目標。

#### 參數

此方法具有下列輸入參數:

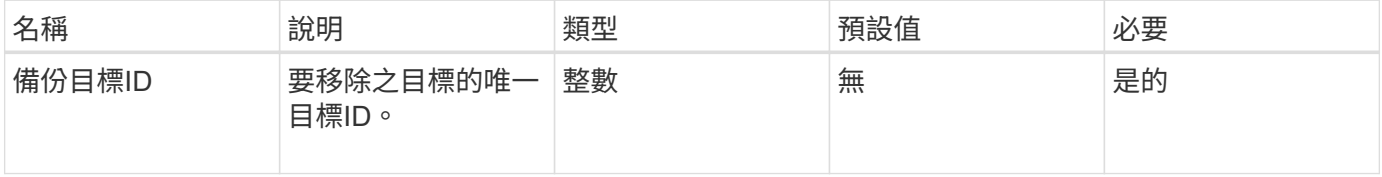

### 傳回值

此方法沒有傳回值。

#### 申請範例

#### 此方法的要求類似於下列範例:

```
{
     "method": "RemoveBackupTarget",
     "params": {
           "backupTargetID" : 1
     },
      "id": 1
}
```
#### 回應範例

此方法會傳回類似下列範例的回應:

```
{
     "id": 1,
     "result": {}
}
```
新的自版本

9.6

## 恢復刪除**Volume**

您可以使用「恢復刪除磁碟區」方法、將刪除的磁碟區重新標記為使用中。此動作可讓磁 碟區立即可供iSCSI連線使用。

#### 參數

此方法具有下列輸入參數:

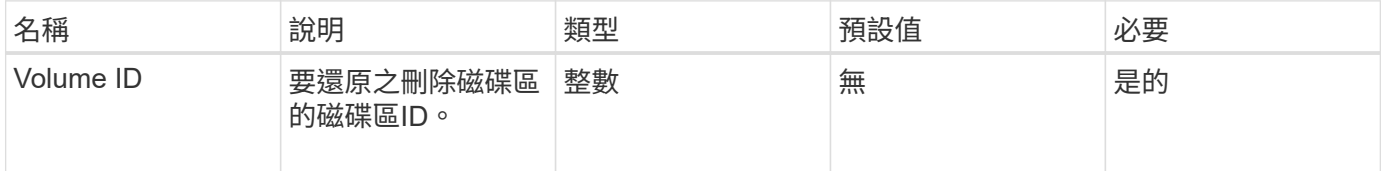

#### 傳回值

此方法沒有傳回值。

#### 申請範例

```
{
     "method": "RestoreDeletedVolume",
     "params": {
        "volumeID" : 5
    },
     "id" : 1
}
```
### 回應範例

此方法會傳回類似下列範例的回應:

```
{
   "id" : 1,
    "result": {}
}
```
#### 新的自版本

9.6

## **SetDefaultQoS**

您可以使用「預設QoS」方法來設定磁碟區的預設服務品質(QoS)值(以每秒輸入和輸 出量或IOPS測量)。

參數

此方法具有下列輸入參數:

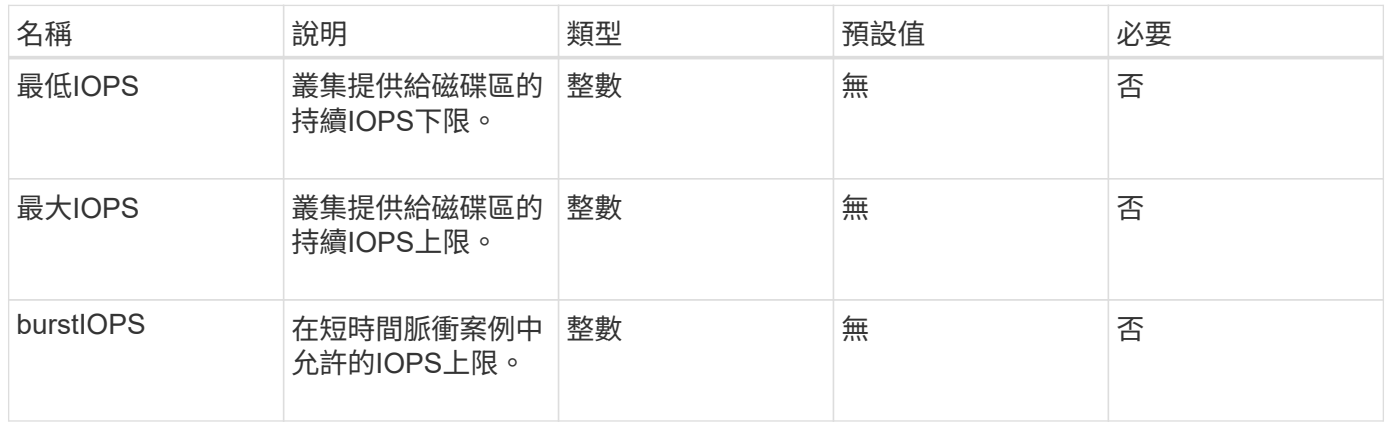

#### 傳回值

此方法具有下列傳回值:

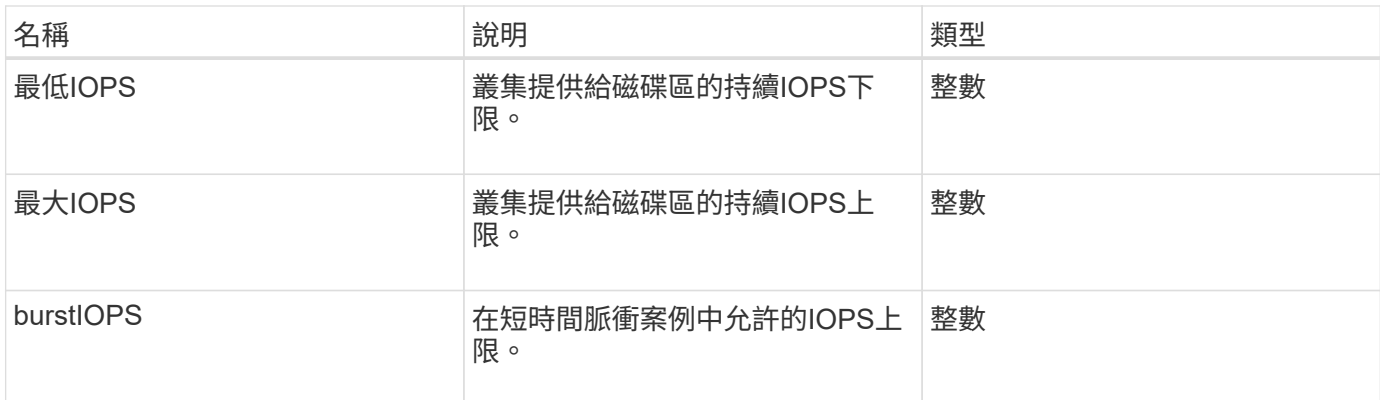

#### 申請範例

此方法的要求類似於下列範例:

```
{
     "method": "SetDefaultQoS",
      "params": {
           "burstIOPS":8000,
           "maxIOPS":1000,
           "minIOPS":200
      },
      "id": 1
}
```
### 回應範例

此方法會傳回類似下列範例的回應:

```
{
      "id":1,
      "result": {
           "burstIOPS":8000,
           "maxIOPS":1000,
           "minIOPS":200
      }
}
```
新的自版本

9.6

## **StartBulkVolume Read**

您可以使用「tartBulkVolume Read」方法、在指定的磁碟區上啟動大量Volume讀取工作

## 階段。

一個Volume上只能同時執行兩個大量Volume程序。當您初始化工作階段時、資料會從SolidFire 一個用來儲存在 外部備份來源的儲存磁碟區讀取。外部資料是由在元素儲存節點上執行的Web伺服器存取。外部資料存取的伺服 器互動資訊會由儲存系統上執行的指令碼傳遞。

在大量磁碟區讀取作業開始時、會建立磁碟區的快照、並在讀取完成時刪除快照。您也可以輸入快照的ID作為參 數、來讀取磁碟區的快照。讀取先前的快照時、系統不會建立新的磁碟區快照、也不會在讀取完成時刪除先前的 快照。

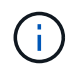

如果未提供現有快照的ID、此程序會建立新的快照。如果叢集完整度處於階段2或3、則可以建立 快照。叢集完整度處於第4或第5階段時、不會建立快照。

#### 參數

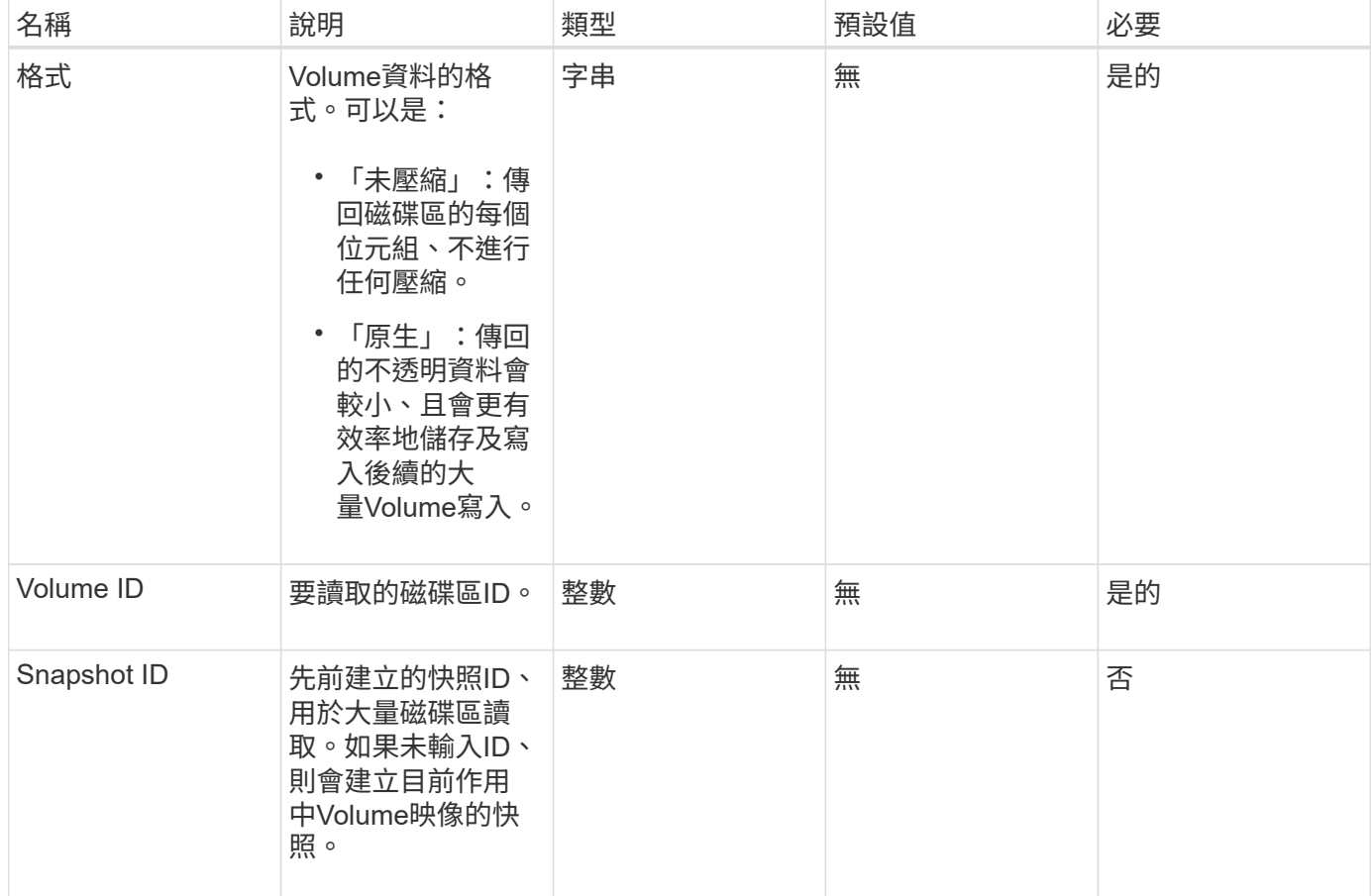

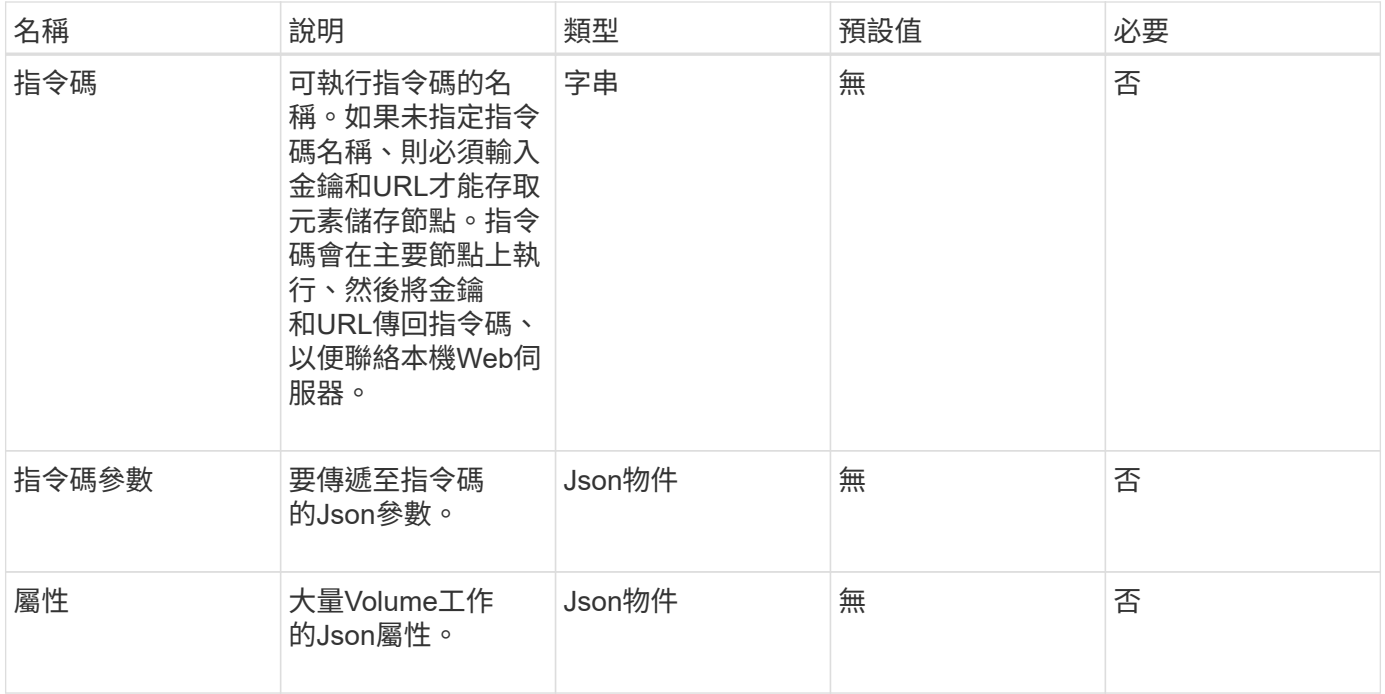

## 此方法具有下列傳回值:

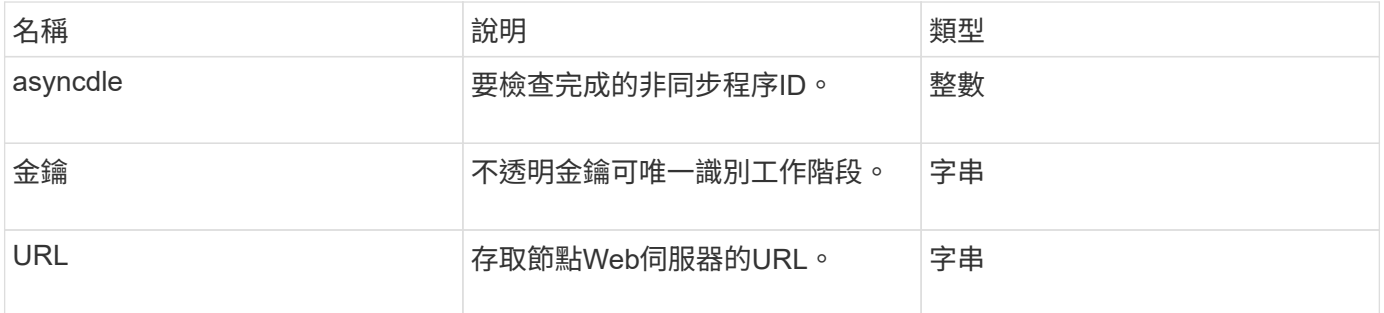

#### 申請範例

```
{
     "method": "StartBulkVolumeRead",
     "params": {
        "volumeID" : 5,
        "format" : "native",
        "snapshotID" : 2
    },
     "id": 1
}
```
此方法會傳回類似下列範例的回應:

```
{
        "id" : 1,
     "result" : {
        "asyncHandle" : 1,
        "key" : "11eed8f086539205beeaadd981aad130",
        "url" : "https://127.0.0.1:44000/"
     }
}
```
新的自版本

9.6

## **StartBulkVolume**寫入

您可以使用「tartBulkVolume Write」方法、在指定的磁碟區上啟動大量磁碟區寫入工作階 段。

一個Volume上只能同時執行兩個大量Volume程序。初始化工作階段時、資料會從外部備份來源寫入元素儲存磁 碟區。外部資料是由在元素儲存節點上執行的Web伺服器存取。外部資料存取的伺服器互動資訊會由儲存系統上 執行的指令碼傳遞。

#### 參數

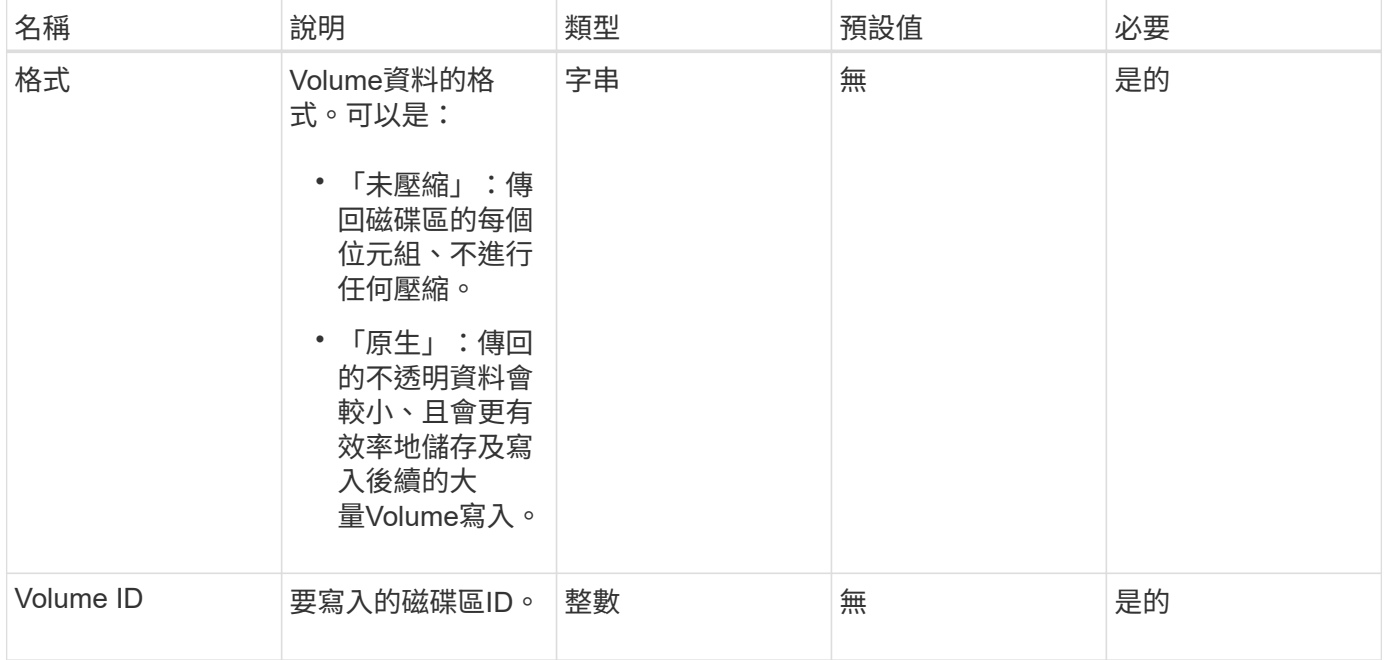

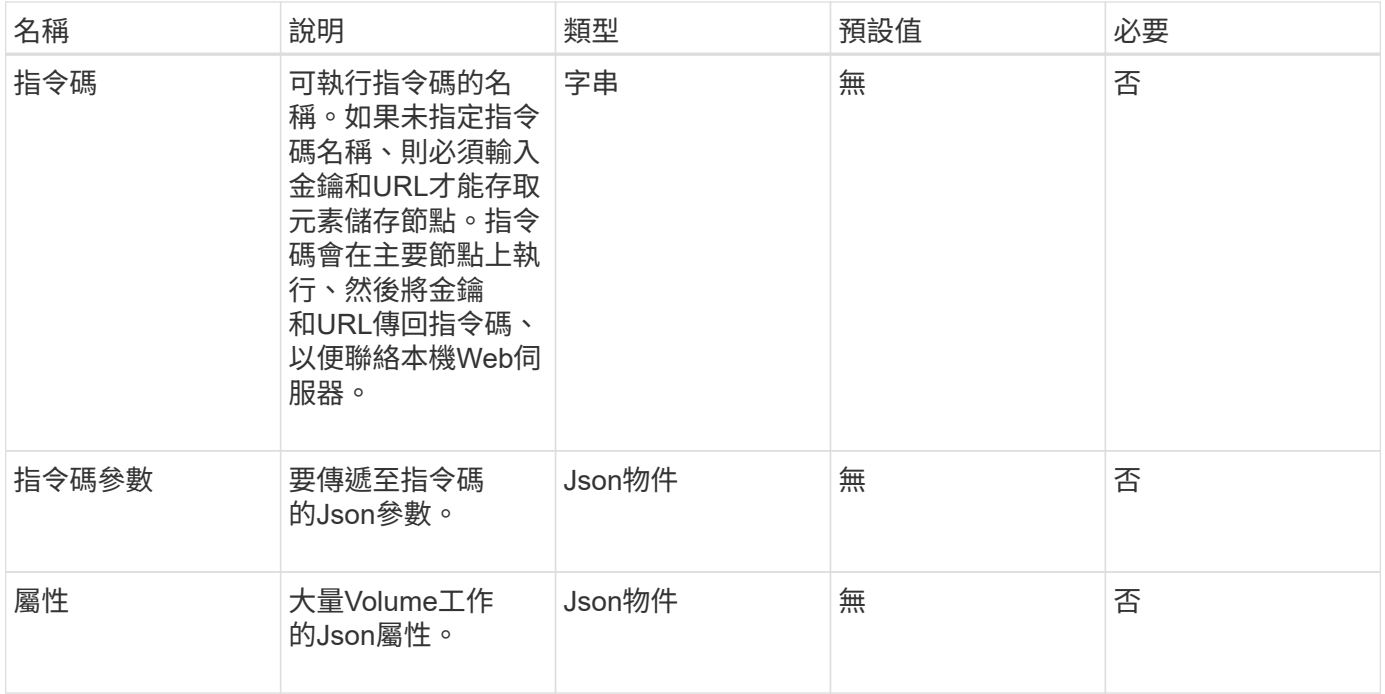

## 此方法具有下列傳回值:

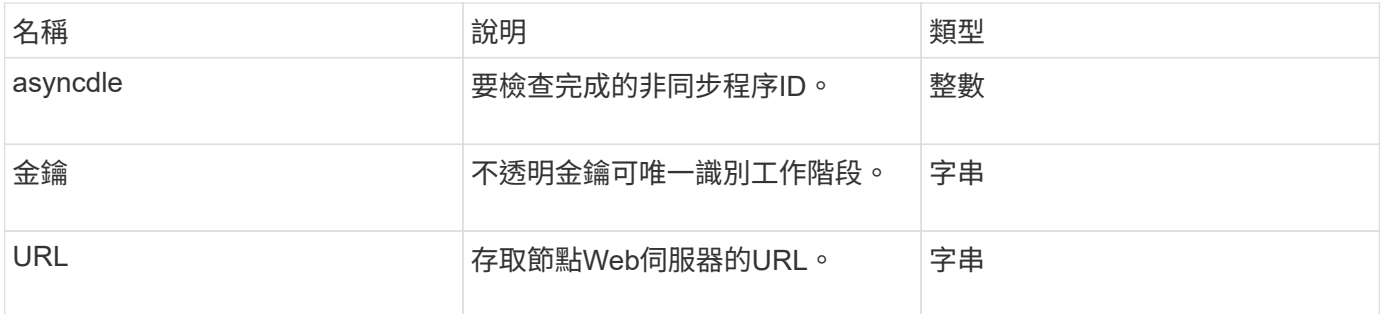

#### 申請範例

```
{
    "method": "StartBulkVolumeWrite",
     "params": {
        "volumeID" : 5,
        "format" : "native",
    },
    "id": 1
}
```
此方法會傳回類似下列範例的回應:

```
{
   "id" :: 1,  "result" : {
        "asyncHandle" : 1,
        "key" : "11eed8f086539205beeaadd981aad130",
        "url" : "https://127.0.0.1:44000/"
     }
}
```
新的自版本

9.6

# 更新**BulkVolume**狀態

您可以使用「Update BulkVolume Status」(更新磁碟區狀態)方法、更新 以「TartBulkVolume Read」或「TartBulkVolume Write」方法啟動的大量磁碟區工作狀 態。

參數

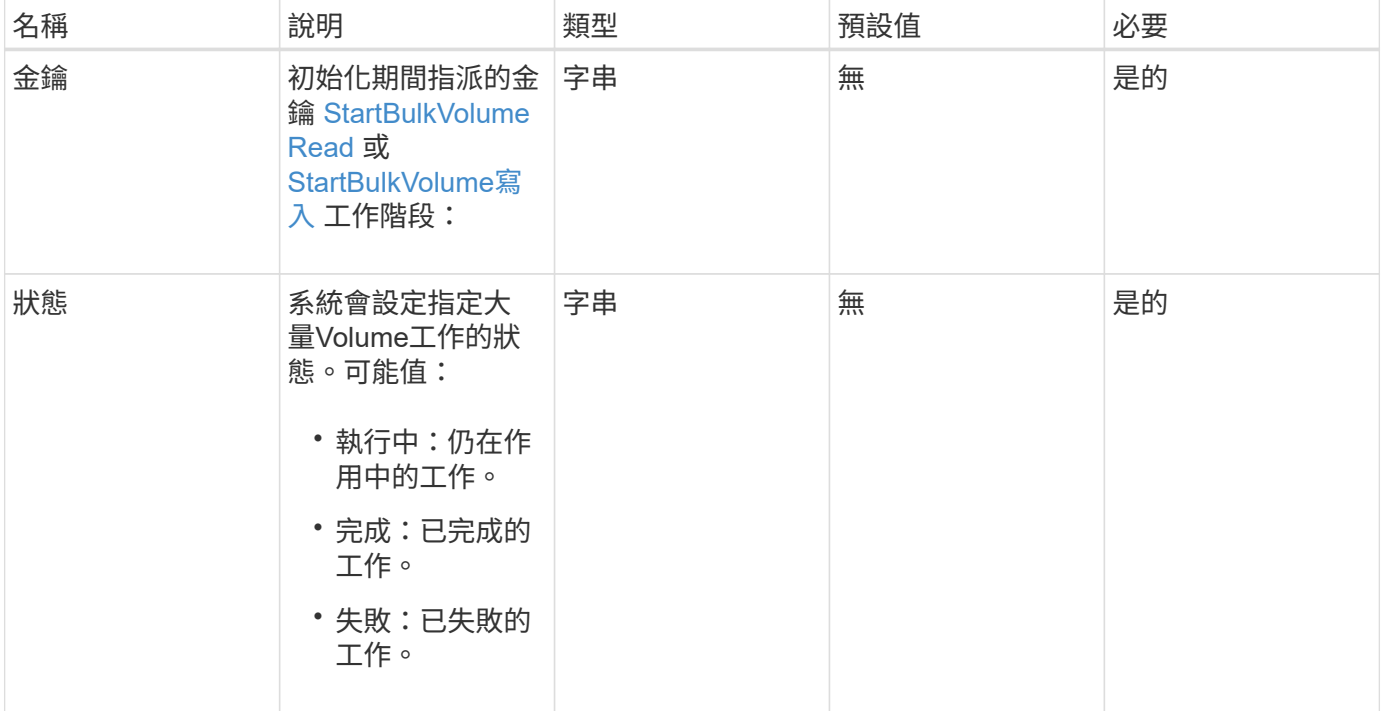

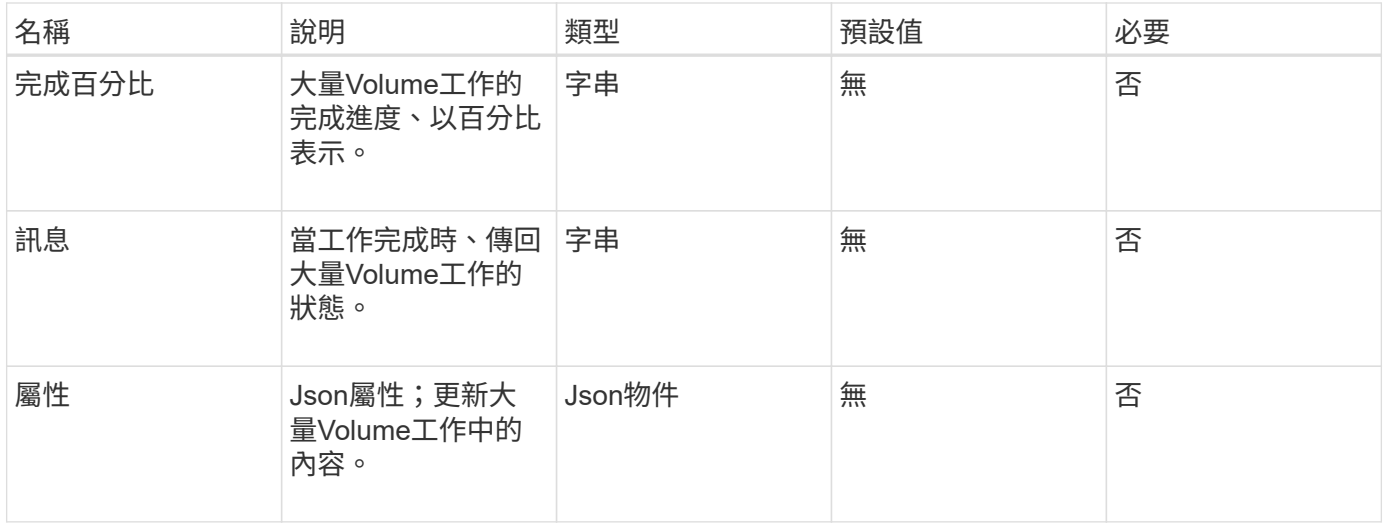

## 此方法具有下列傳回值:

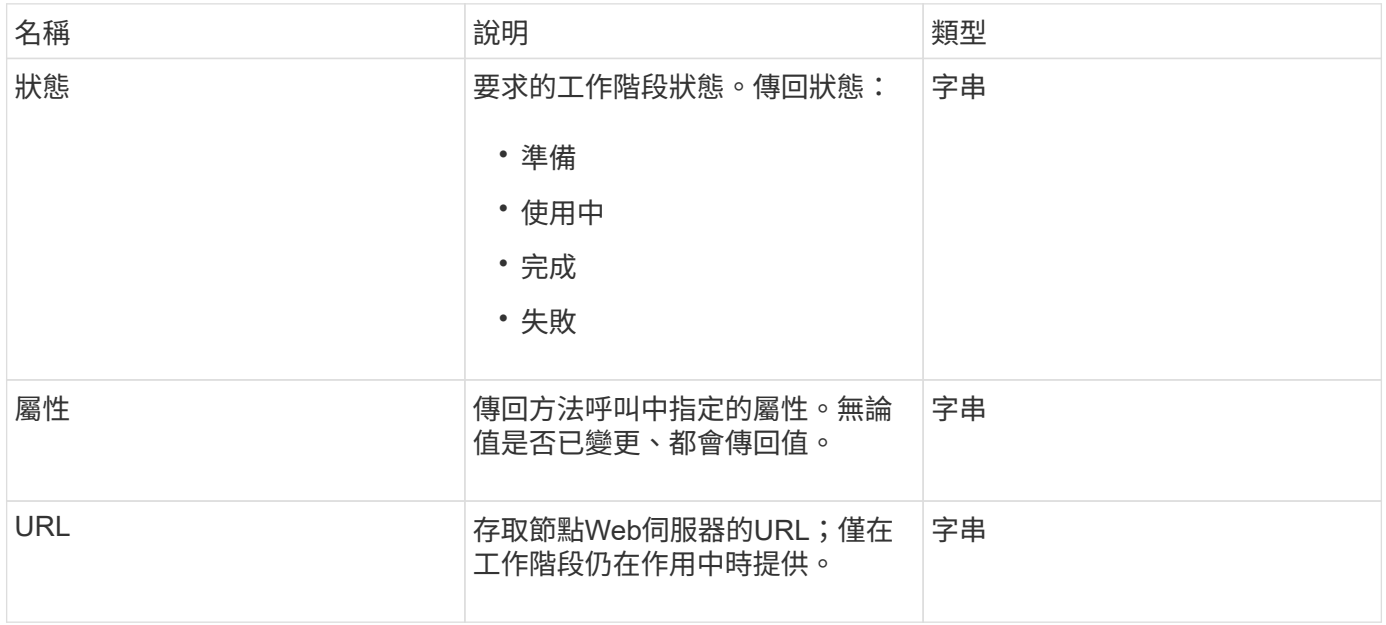

### 申請範例

此方法的要求類似於下列範例:

```
{
     "method": "UpdateBulkVolumeStatus",
     "params": {
            "key": "0b2f532123225febda2625f55dcb0448",
           "status": "running"
        },
     "id": 1
}
```
#### 回應範例

此方法會傳回類似下列範例的回應:

```
{
     "id" : 1,
     "result": {
         "status" : "running",
        "url" : "https://10.10.23.47:8443/"
      }
}
```
新的自版本

9.6

如需詳細資訊、請參閱

- [StartBulkVolume Read](#page-607-0)
- [StartBulkVolume](#page-610-0)[寫入](#page-610-0)

# **Volume**存取群組**API**方法

Volume存取群組方法可讓您新增、移除、檢視及修改Volume存取群組、這些群組是使用 者可使用iSCSI或Fibre Channel啟動器存取的磁碟區集合。

- [AddInitiatorsToVolume](#page-615-0)[存取群組](#page-615-0)
- [AddVolumesToVolume](#page-617-0)[存取群組](#page-617-0)
- [建立](#page-619-0)[Volume](#page-619-0)[存取群組](#page-619-0)
- [刪](#page-622-0)[除](#page-622-0)[Volume](#page-622-0)[存取群組](#page-622-0)
- [listVolume](#page-623-0)[存取群組](#page-623-0)
- [RemoveVolumesFromVolume](#page-625-0)[存取群組](#page-625-0)
- [RemoveInitialatorsFromVolume](#page-627-0)[存取群組](#page-627-0)
- [ModifyVolume](#page-629-0)[存取群組](#page-629-0)
- [GetVolume](#page-631-0)[存取群組](#page-631-0)[效](#page-631-0)[率](#page-631-0)

## 如需詳細資訊、請參閱

- ["](https://docs.netapp.com/us-en/element-software/index.html)[零件與元件軟體文件](https://docs.netapp.com/us-en/element-software/index.html)[SolidFire"](https://docs.netapp.com/us-en/element-software/index.html)
- ["](https://docs.netapp.com/sfe-122/topic/com.netapp.ndc.sfe-vers/GUID-B1944B0E-B335-4E0B-B9F1-E960BF32AE56.html)[先前版本的](https://docs.netapp.com/sfe-122/topic/com.netapp.ndc.sfe-vers/GUID-B1944B0E-B335-4E0B-B9F1-E960BF32AE56.html)[NetApp SolidFire](https://docs.netapp.com/sfe-122/topic/com.netapp.ndc.sfe-vers/GUID-B1944B0E-B335-4E0B-B9F1-E960BF32AE56.html) [產品及元素產品文件](https://docs.netapp.com/sfe-122/topic/com.netapp.ndc.sfe-vers/GUID-B1944B0E-B335-4E0B-B9F1-E960BF32AE56.html)["](https://docs.netapp.com/sfe-122/topic/com.netapp.ndc.sfe-vers/GUID-B1944B0E-B335-4E0B-B9F1-E960BF32AE56.html)

# <span id="page-615-0"></span>**AddInitiatorsToVolume**存取群組

您可以使用「AddInitiator to Volume AccessGroup」方法、將啟動器新增至指定的Volume 存取群組。

啟動器IQN的可接受格式為iqn.yd-MM、其中y和m為數字、後面接著只能包含數字、大小寫字母、句點(.)、分 號(:)或短破折號(-)的文字。請參閱下列範例:

iqn.2010-01.com.solidfire:17oi.solidfire-0.1

接受的光纖通道啟動器WWPN格式為AA:BB:CC:dd:11:33:44或AabBCCdd11223344.請參閱下列範例:

21:00:00:0e:1e:11:f1:81

#### 參數

此方法具有下列輸入參數:

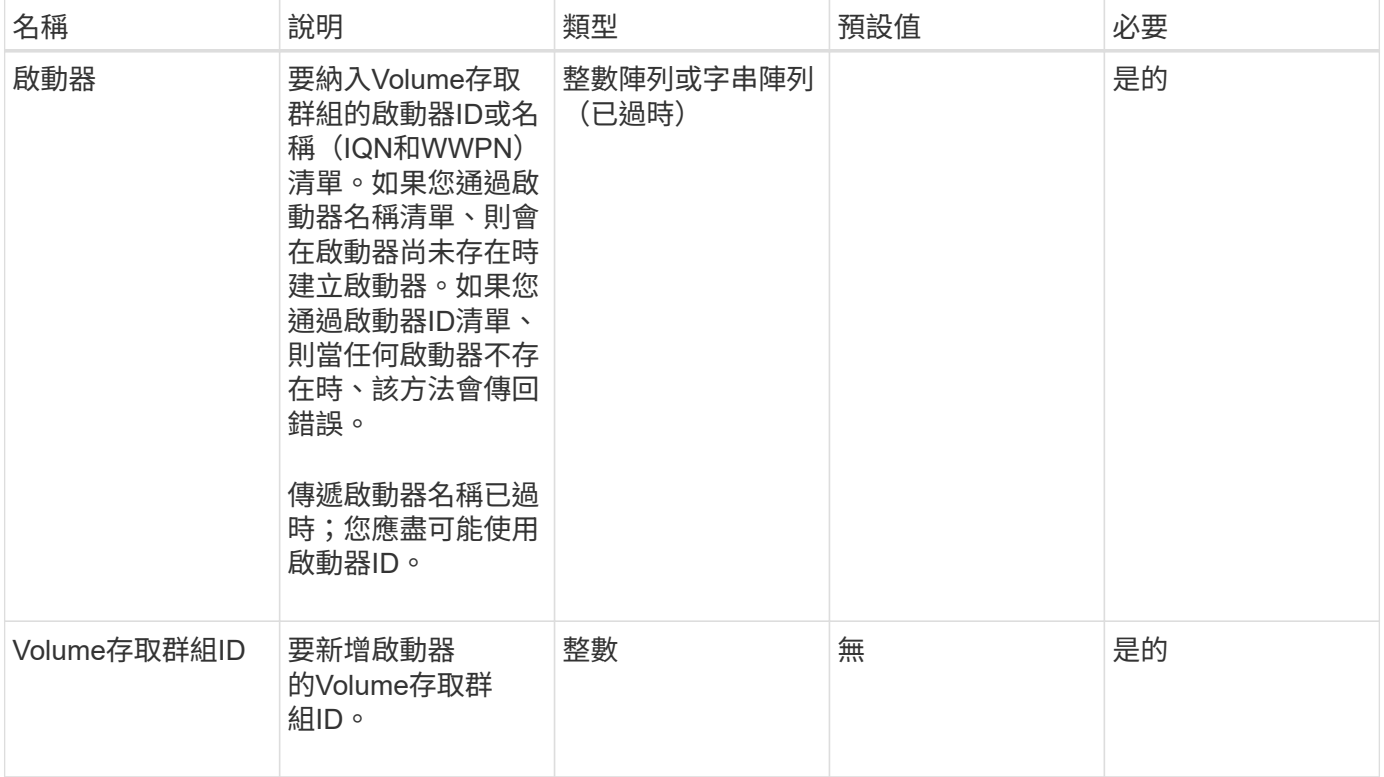

#### 傳回值

此方法具有下列傳回值:

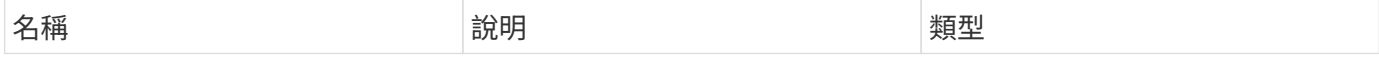

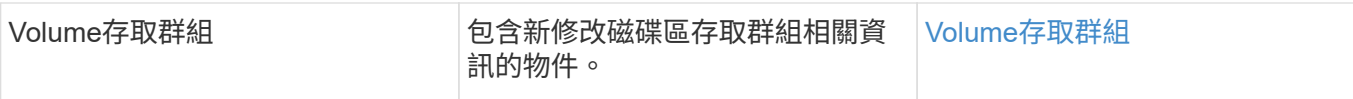

#### 申請範例

此方法的要求類似於下列範例:

```
{
    "id": 13171,
    "method": "AddInitiatorsToVolumeAccessGroup",
    "params": {
      "initiators": [116,117],
     "volumeAccessGroupID": 96
    }
}
```
#### 回應範例

此方法會傳回類似下列範例的回應:

```
{
    "id": 13171,
    "result": {
       "volumeAccessGroup": {
         "attributes": {},
         "deletedVolumes": [
            327
       \frac{1}{2},
         "initiatorIDs": [
           116,
            117
       \frac{1}{2}  "initiators": [
            "iqn.1993-08.org.debian:01:181324777",
            "iqn.1993-08.org.debian:01:181324888"
       \frac{1}{\sqrt{2}}  "name": "northbanktest",
         "volumeAccessGroupID": 96,
         "volumes": [
            346
         ]
       }
    }
}
```
## 新的自版本

9.6

# <span id="page-617-0"></span>**AddVolumesToVolume**存取群組

您可以使用「AddVolumesToVolume存取群組」方法、將磁碟區新增至指定的磁碟區存取 群組。

## 參數

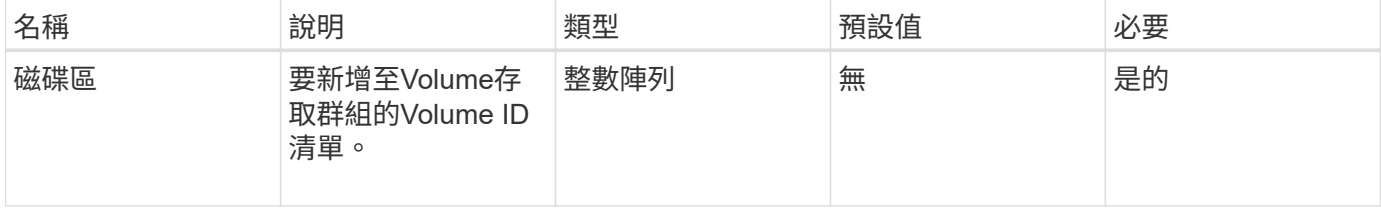

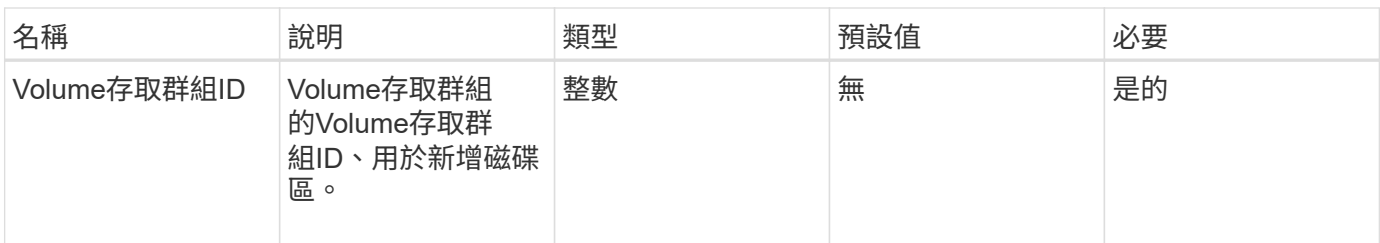

此方法具有下列傳回值:

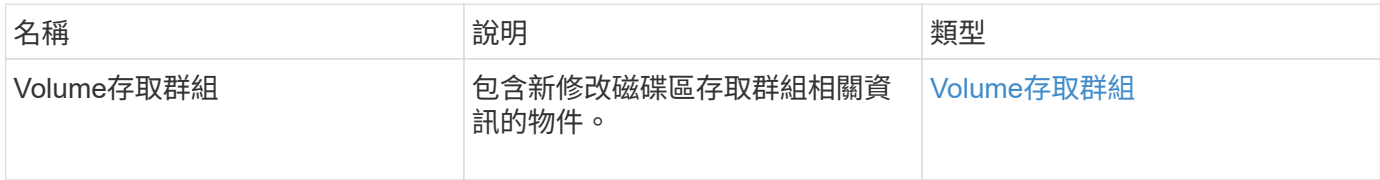

## 申請範例

此方法的要求類似於下列範例:

```
{
     "method": "AddVolumesToVolumeAccessGroup",
     "params": {
        "volumeAccessGroupID": 96,
        "volumes": [1,2]
     },
     "id": 1
}
```
回應範例

此方法會傳回類似下列範例的回應:

```
{
    "id": 1,
    "result": {
       "volumeAccessGroup": {
         "attributes": {},
         "deletedVolumes": [
            346
       \frac{1}{2}  "initiatorIDs": [
           116,
           117
       \frac{1}{2}  "initiators": [
            "iqn.1993-08.org.debian:01:181324777",
            "iqn.1993-08.org.debian:01:181324888"
       \frac{1}{2},
         "name": "northbanktest",
         "volumeAccessGroupID": 96,
         "volumes": [
            1,
  2
         ]
      }
    }
}
```
#### 新的自版本

9.6

## <span id="page-619-0"></span>建立**Volume**存取群組

您可以使用「Create Volume AccessGroup」建立新的Volume存取群組。建立Volume存取 群組時、您需要為其命名、也可以選擇性地輸入啟動器和磁碟區。

您新增至Volume存取群組的任何啟動器IQN、都能存取群組中的任何磁碟區、而無需CHAP驗證。

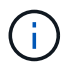

複製的磁碟區不會從來源磁碟區繼承Volume存取群組成員資格。

建立Volume存取群組時、請考量下列事項:

- Volume存取群組最多可包含64個啟動器IQN。
- 啟動器只能屬於一個Volume存取群組。
- Volume存取群組最多可包含2000個磁碟區。

• 每個Volume存取群組最多可屬於四個Volume存取群組。

## 參數

此方法具有下列輸入參數:

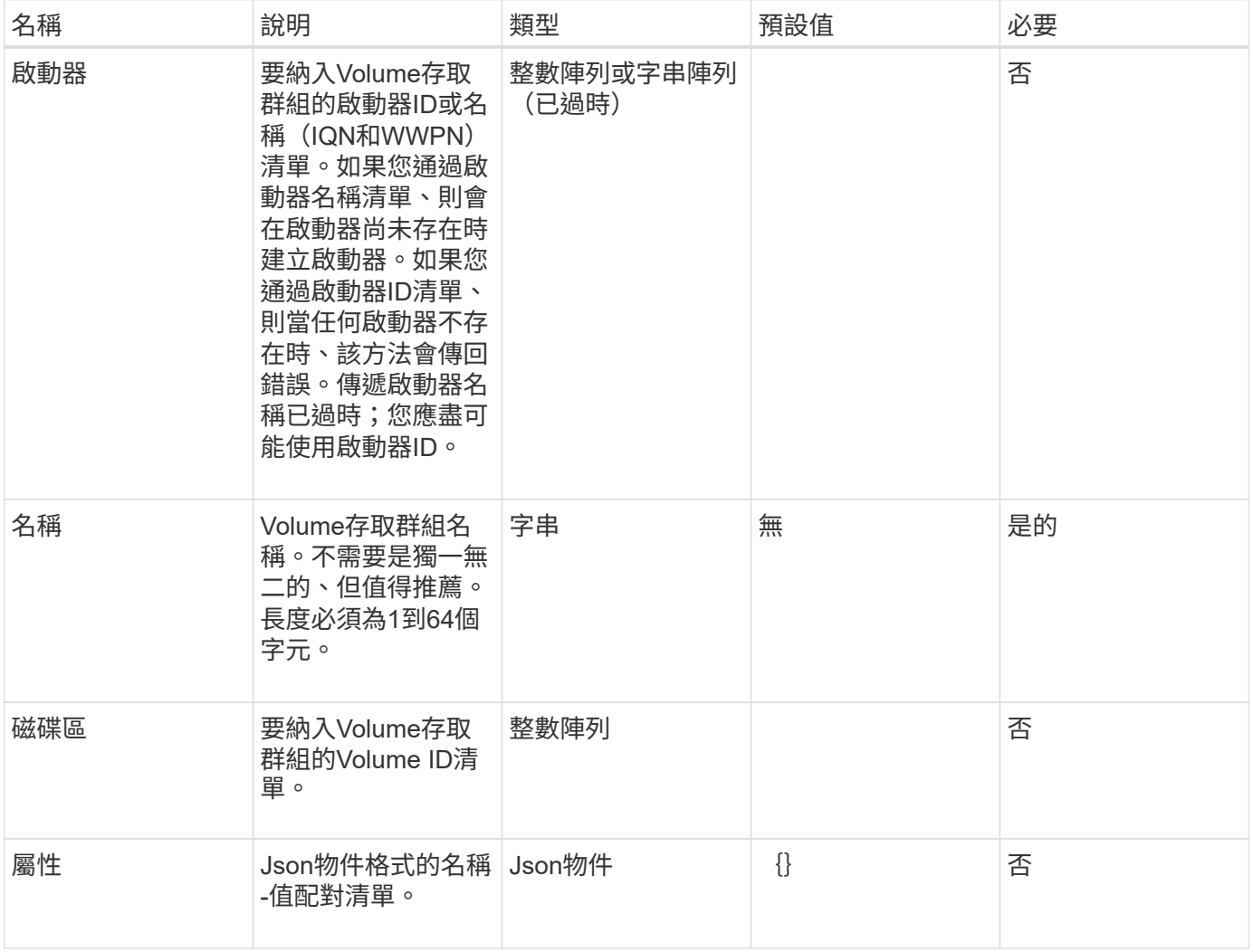

#### 傳回值

此方法具有下列傳回值:

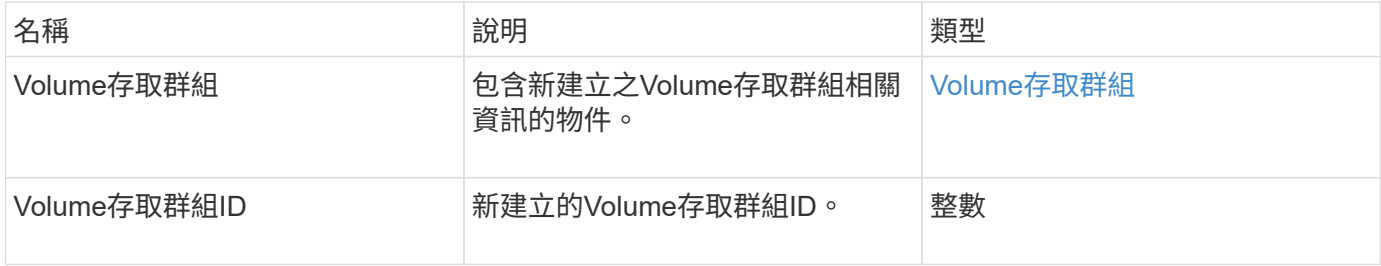

## 申請範例

此方法的要求類似於下列範例:

```
{
     "method": "CreateVolumeAccessGroup",
     "params": {
        "name": "myaccessgroup",
        "initiators": ["iqn.1993-08.org.debian: 01: a31b1d799d5c"],
        "volumes": [327],
        "attributes": {}
    }
}
```
#### 回應範例

此方法會傳回類似下列範例的回應:

```
{
    "id": null,
    "result": {
      "volumeAccessGroup": {
         "attributes": {},
         "deletedVolumes": [],
         "initiatorIDs": [
           95
       \frac{1}{\sqrt{2}}  "initiators": [
           "iqn.1993-08.org.debian: 01: a31b1d799d5c"
       \vert,
         "name": "myaccessgroup",
         "volumeAccessGroupID": 96,
         "volumes": [
           327
         ]
      },
      "volumeAccessGroupID": 96
    }
}
```
### 新的自版本

#### 9.6

如需詳細資訊、請參閱

- [Get](#page-112-0)[非](#page-112-0) [同步](#page-112-0)[結](#page-112-0)[果](#page-112-0)
- [listSyncJobs](#page-565-0)

• [ModifyVolume](#page-589-0)

# <span id="page-622-0"></span>刪除**Volume**存取群組

您可以使用「刪除Volume存取群組」來刪除Volume存取群組。

## 參數

## 此方法具有下列輸入參數:

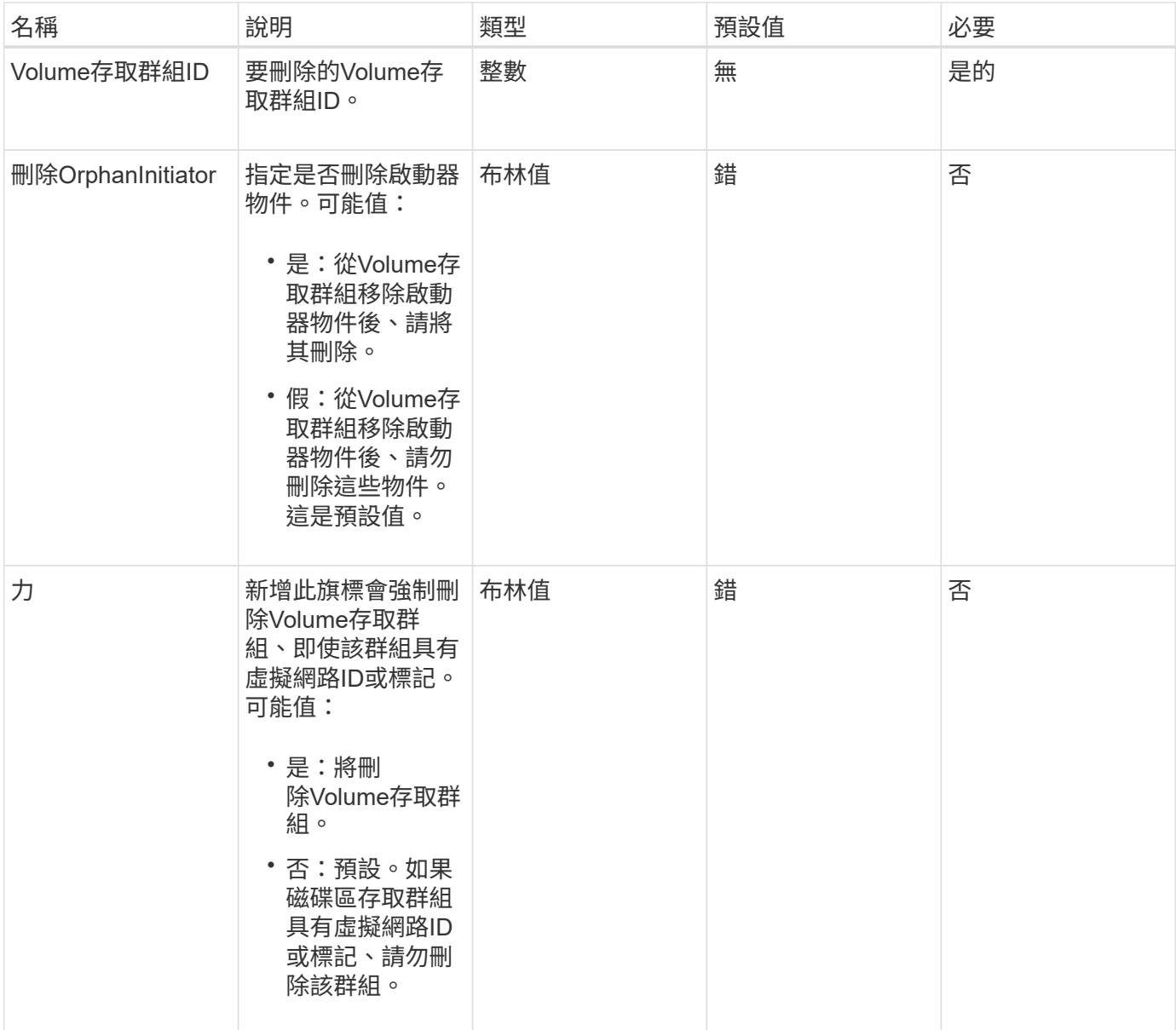

## 傳回值

此方法沒有傳回值。

#### 申請範例

#### 此方法的要求類似於下列範例:

```
{
     "method": "DeleteVolumeAccessGroup",
     "params": {
            "force": true,
        "volumeAccessGroupID" : 3
     },
     "id" : 1
}
```
#### 回應範例

此方法會傳回類似下列範例的回應:

```
{
     "id" : 1,
     "result": {}
}
```
新的自版本

9.6

# <span id="page-623-0"></span>**listVolume**存取群組

您可以使用「listVolume存取群組」方法來取得目前系統中磁碟區存取群組的相關資訊。

參數

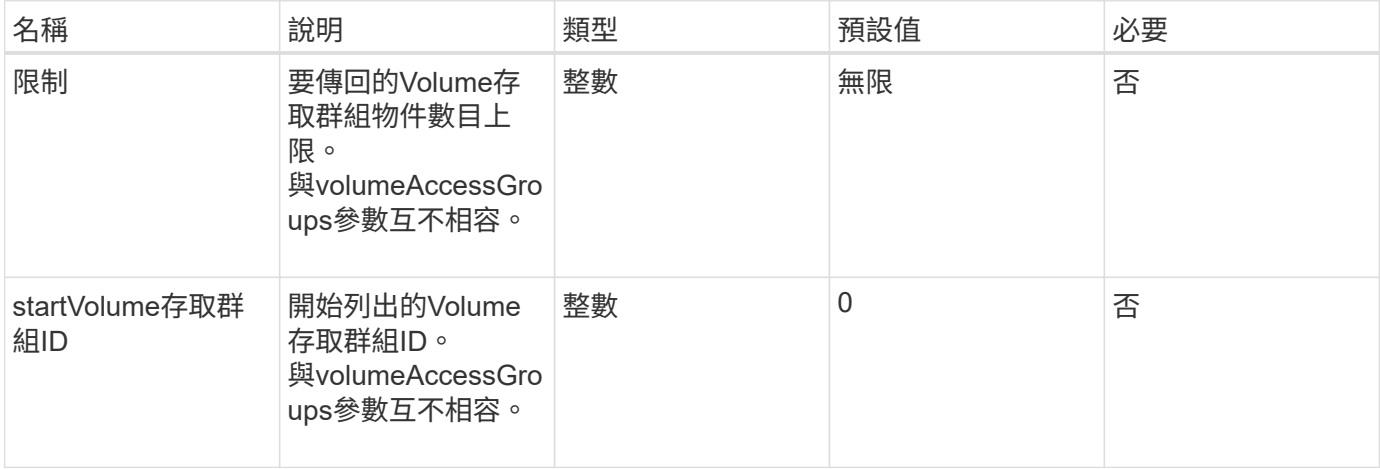

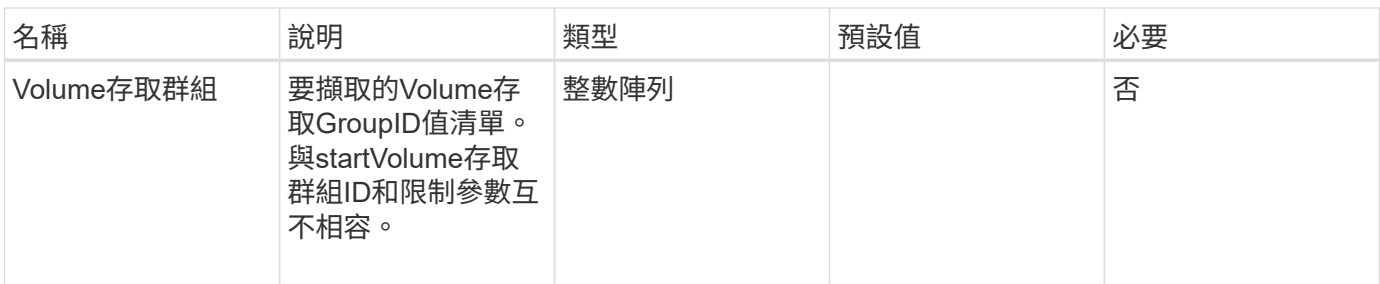

## 此方法具有下列傳回值:

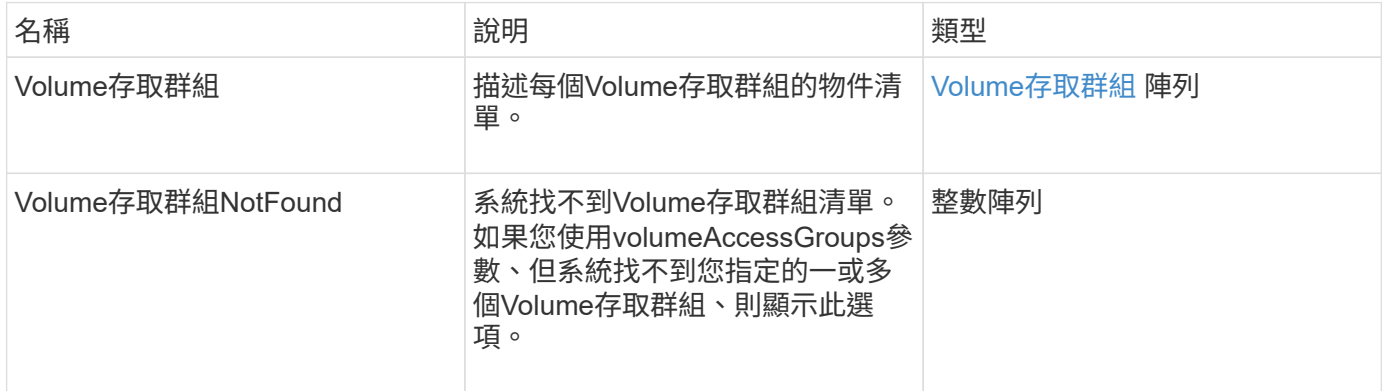

### 申請範例

## 此方法的要求類似於下列範例:

```
{
     "method": "ListVolumeAccessGroups",
     "params": {
        "startVolumeAccessGroupID": 3,
        "limit" : 1
    },
     "id" : 1
}
```
#### 回應範例

此方法會傳回類似下列範例的回應:

```
{
    "id": 1,
    "result": {
      "volumeAccessGroups": [
         {
           "attributes": {},
           "deletedVolumes": [],
           "initiatorIDs": [],
           "initiators": [],
           "name": "example1",
           "volumeAccessGroupID": 3,
           "volumes": []
         }
      ]
    }
}
```
## 新的自版本

9.6

# <span id="page-625-0"></span>**RemoveVolumesFromVolume**存取群組

您可以使用「RemoveVolumesFromVolume存取群組」方法、從指定的Volume存取群組中 移除磁碟區。

## 參數

此方法具有下列輸入參數:

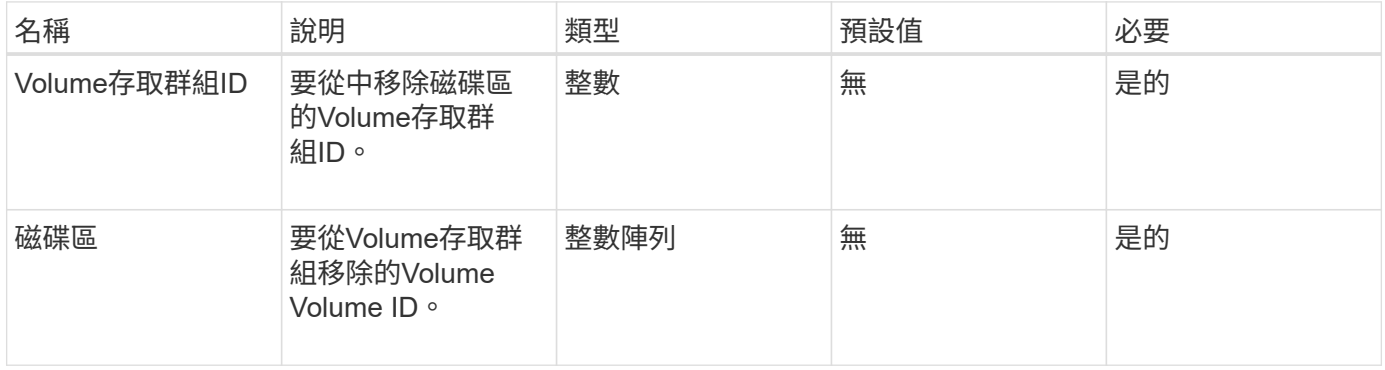

## 傳回值

此方法具有下列傳回值:

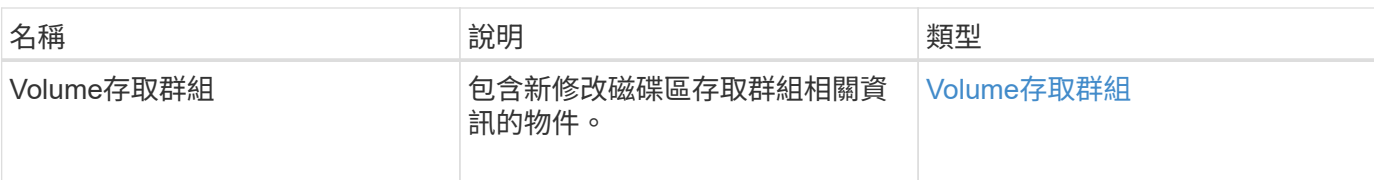

## 申請範例

此方法的要求類似於下列範例:

```
{
     "method": "RemoveVolumesFromVolumeAccessGroup",
     "params": {
        "volumeAccessGroupID": 96,
        "volumes": [1,2]
    },
     "id": 1
}
```
#### 回應範例

此方法會傳回類似下列範例的回應:

```
{
    "id": 1,
    "result": {
      "volumeAccessGroup": {
         "attributes": {},
         "deletedVolumes": [
           346
         ],
         "initiatorIDs": [
           116,
           117
       \frac{1}{2},
         "initiators": [
            "iqn.1993-08.org.debian:01:181324777",
           "iqn.1993-08.org.debian:01:181324888"
       \frac{1}{2},
         "name": "northbanktest",
         "volumeAccessGroupID": 96,
         "volumes": []
      }
    }
}
```
9.6

# <span id="page-627-0"></span>**RemoveInitialatorsFromVolume**存取群組

您可以使用「RemoveInitialatorsFromVolume存取群組」方法、從指定的Volume存取群組 中移除啟動器。

參數

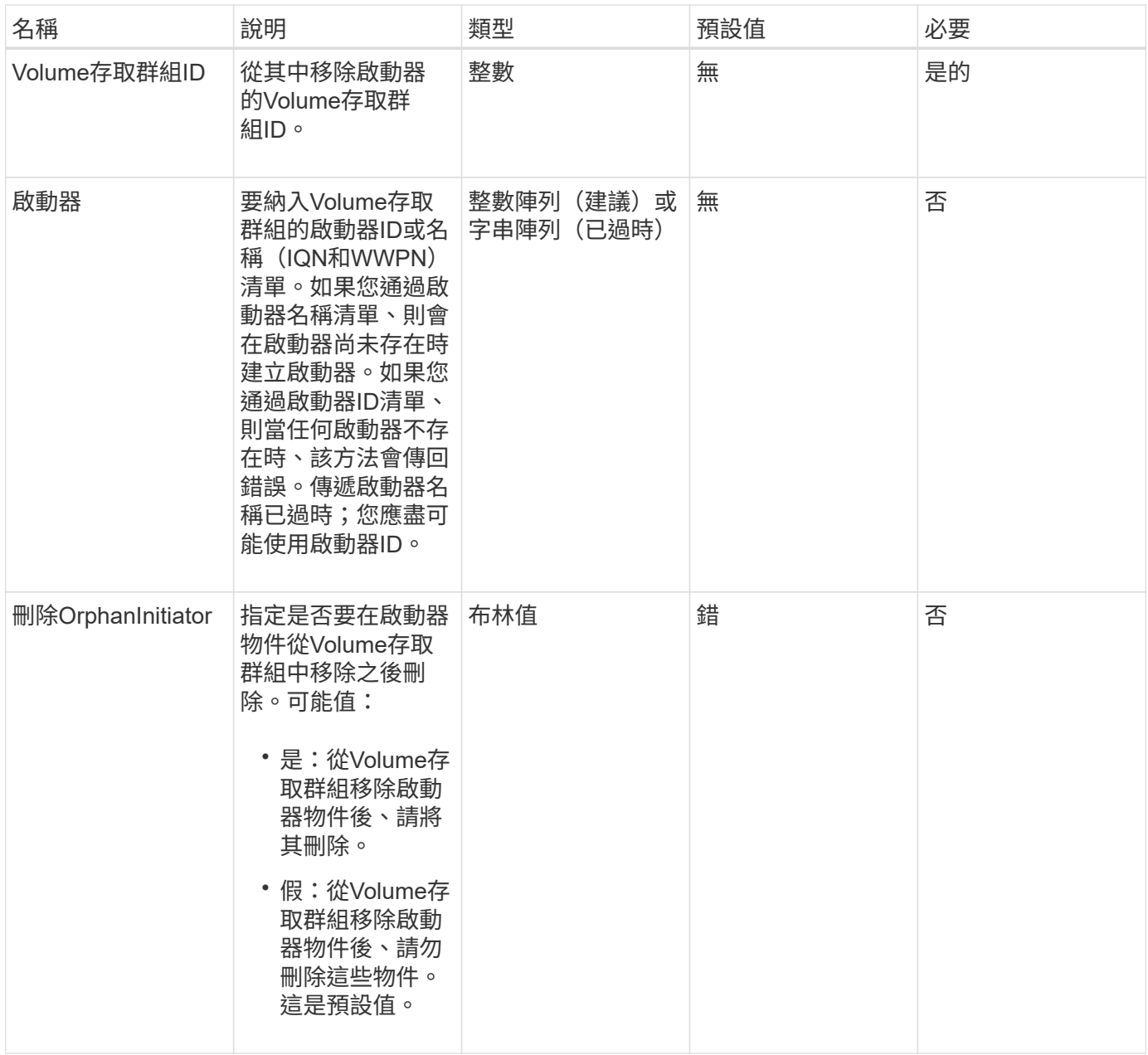

此方法具有下列傳回值:

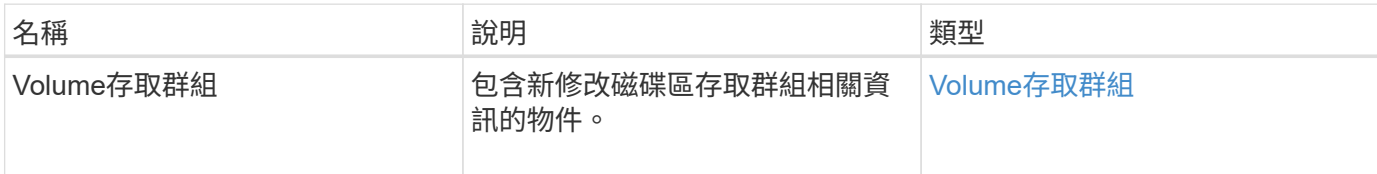

#### 申請範例

此方法的要求類似於下列範例:

```
{
   "id": 13171,
   "method": "RemoveInitiatorsFromVolumeAccessGroup",
   "params": {
      "initiators": [114,115],
      "volumeAccessGroupID": 96
   }
}
```
#### 回應範例

此方法會傳回類似下列範例的回應:

```
{
    "id": 13171,
    "result": {
       "volumeAccessGroup": {
         "attributes": {},
         "deletedVolumes": [
            327
       \frac{1}{\sqrt{2}}  "initiatorIDs": [],
         "initiators": [],
         "name": "test",
         "volumeAccessGroupID": 96,
         "volumes": [
           346
         ]
      }
    }
}
```
新的自版本

9.6

# <span id="page-629-0"></span>**ModifyVolume**存取群組

您可以使用「磁碟區存取群組」方法來更新啟動器、以及從磁碟區存取群組新增或移除磁 碟區。

如果指定的啟動器或磁碟區與目前存在的複本相同、則磁碟區存取群組會保持不動。如果未指定磁碟區或啟動器 的值、則不會變更目前的啟動器和磁碟區清單。

#### 參數

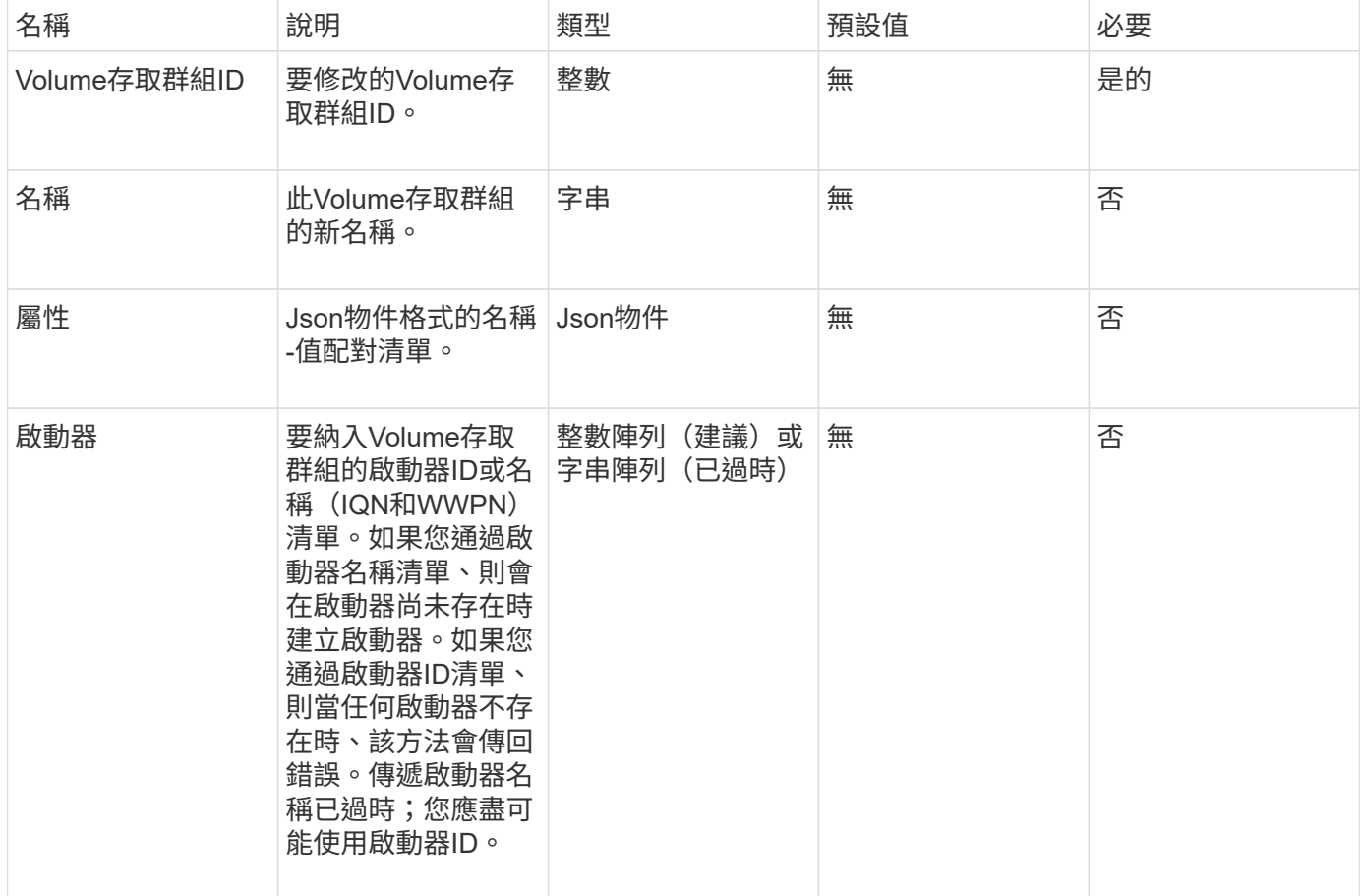

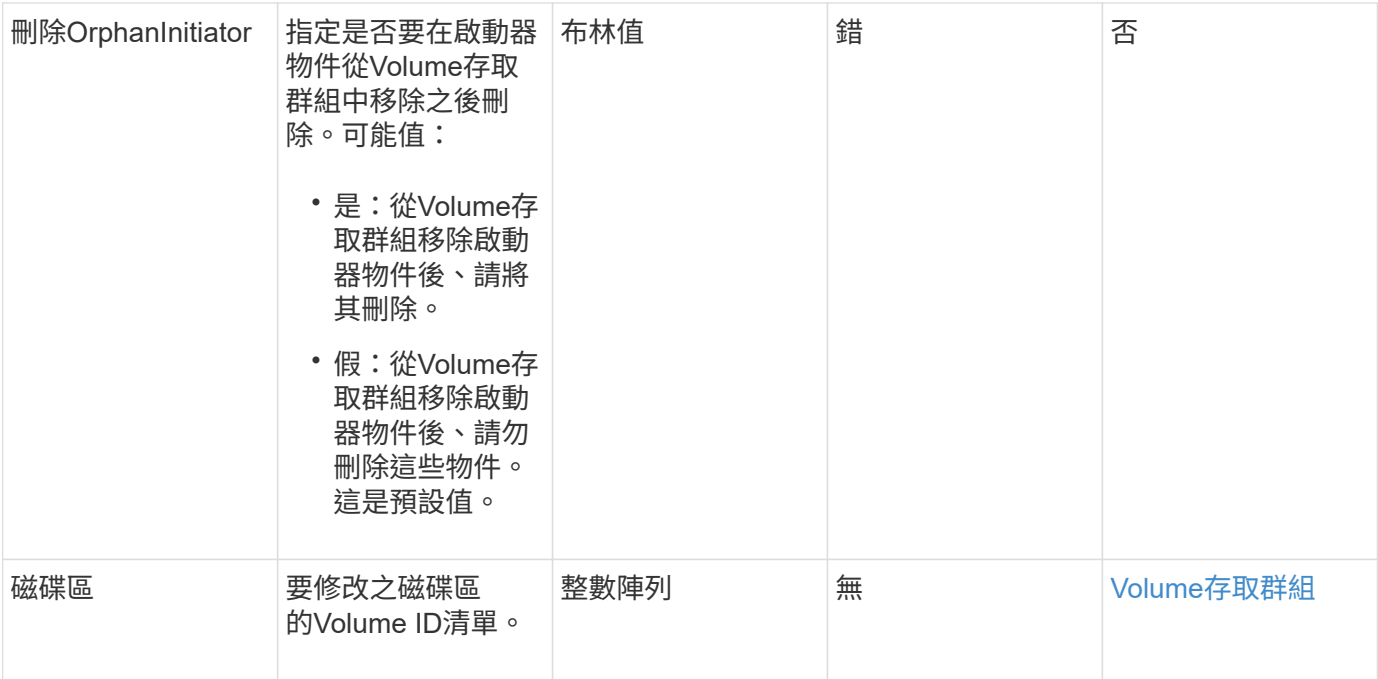

# 此方法具有下列傳回值:

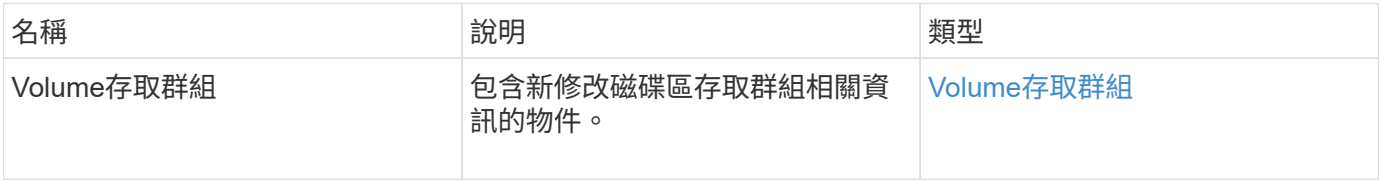

## 申請範例

此方法的要求類似於下列範例:

```
{
     "method": "ModifyVolumeAccessGroup",
     "params": {
         "volumeAccessGroupID": 96,
         "name": "accessgrouptest",
         "initiators": [115,114],
         "volumes": [
            346
    \left| \ \right|,
         "attributes": {}
     }
}
```
此方法會傳回類似下列範例的回應:

```
{
    "id": null,
    "result": {
       "volumeAccessGroup": {
         "attributes": {},
         "deletedVolumes": [
            327
       \frac{1}{2}  "initiatorIDs": [
           114,
           115
       \frac{1}{2}  "initiators": [
            "iqn.1998-01.com.vmware:desk1-esx1-577b283a",
           "iqn.1998-01.com.vmware:donesq-esx1-421b281b"
       \frac{1}{2},
         "name": "accessgrouptest",
         "volumeAccessGroupID": 96,
         "volumes": [
           346
         ]
      }
    }
}
```
新的自版本

9.6

如需詳細資訊、請參閱

- [AddInitiatorsToVolume](#page-615-0)[存取群組](#page-615-0)
- [AddVolumesToVolume](#page-617-0)[存取群組](#page-617-0)
- [RemoveInitialatorsFromVolume](#page-627-0)[存取群組](#page-627-0)
- [RemoveVolumesFromVolume](#page-625-0)[存取群組](#page-625-0)

# <span id="page-631-0"></span>**GetVolume**存取群組效率

您可以使用「GetVolume存取群組效率」方法來取得磁碟區存取群組的效率資訊。只有您 在此API方法中提供作為參數的Volume存取群組、才會用來計算容量。

## 參數

## 此方法具有下列輸入參數:

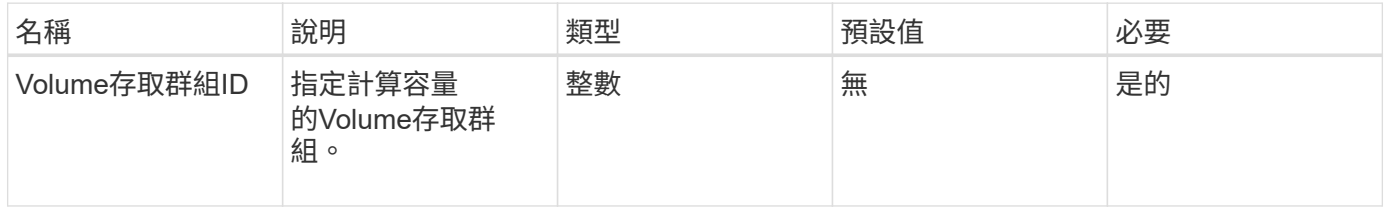

## 傳回值

## 此方法具有下列傳回值:

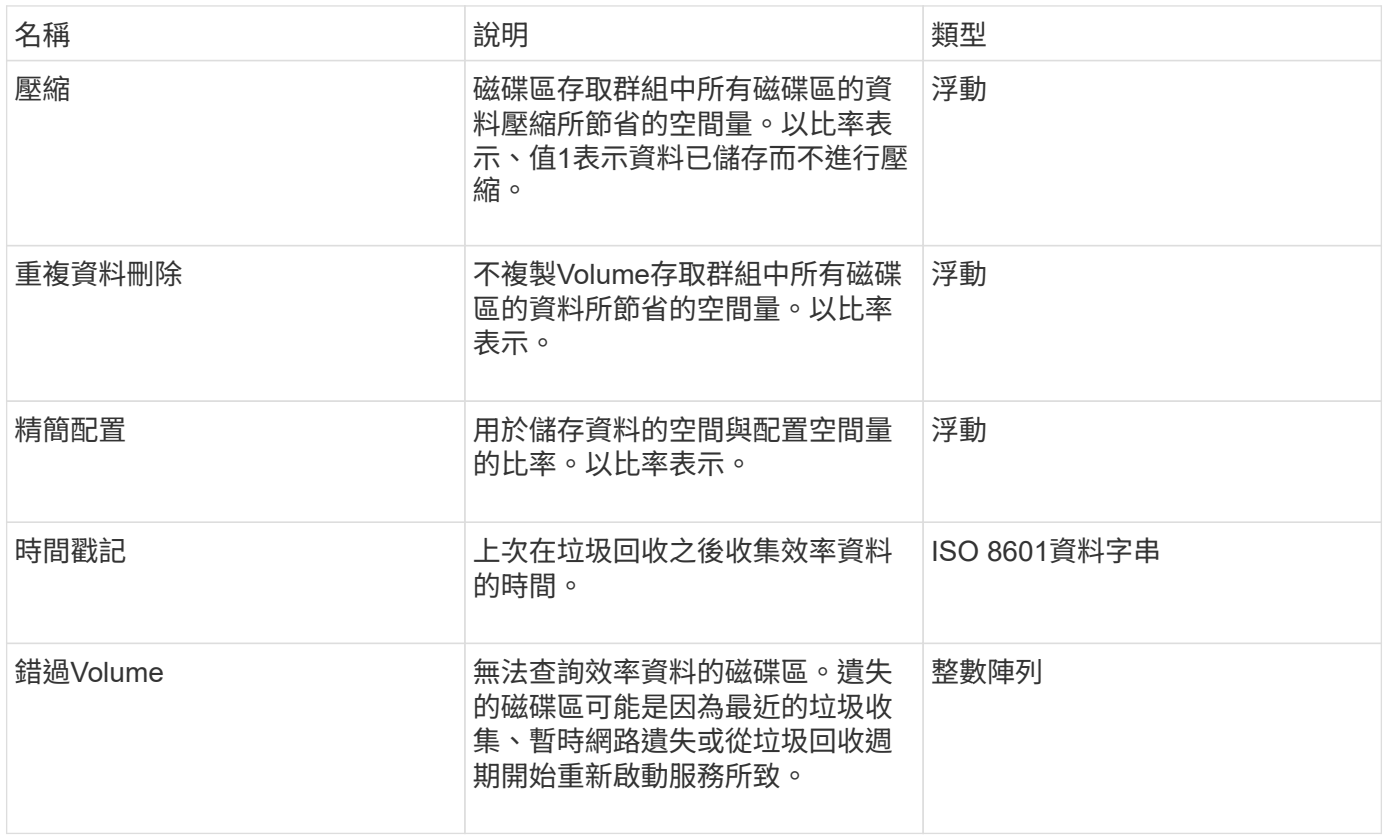

## 申請範例

## 此方法的要求類似於下列範例:

```
{
     "method": "GetVolumeAccessGroupEfficiency",
     "params": {
        "volumeAccessGroupID": 1
    },
     "id": 1
}
```
此方法會傳回類似下列範例的回應:

```
{
     "id": 1,
     "result": {
          "compression": 2.006012925331075,
          "deduplication": 1,
         "missingVolumes": [],
          "thinProvisioning": 1.009861932938856,
         "timestamp": "2014-03-10T17:05:27Z"
     }
}
```
新的自版本

9.6

# **Volume Snapshot API**方法

Element軟體Volume Snapshot API方法可讓您管理Volume快照。您可以使用Volume Snapshot API方法來建立、修改、複製及刪除Volume快照。

- [Snapshot](#page-634-0)[總](#page-634-0)[覽](#page-634-0)
- [CreatGroupSnapshot](#page-634-1)
- [建立](#page-639-0)[排](#page-639-0)[程](#page-639-0)
- [建立](#page-649-0)[Snapshot](#page-649-0)
- [刪](#page-653-0)[除](#page-653-0)[GroupSnapshot](#page-653-0)
- [刪](#page-655-0)[除](#page-655-0)[Snapshot](#page-655-0)
- [Get](#page-656-0)[排](#page-656-0) [程](#page-656-0)
- [清](#page-657-0)[單群組](#page-657-0)[快照](#page-657-0)
- [清](#page-660-0)[單](#page-660-0)[排](#page-660-0)[程](#page-660-0)
- [列表快照](#page-662-0)
- [ModifyGroupSnapshot](#page-663-0)
- [修改排](#page-666-0)[程](#page-666-0)
- [ModifySnapshot](#page-671-0)
- [RollbackToGroupSnapshot](#page-674-0)
- [RollbackToSnapshot](#page-678-0)

# 如需詳細資訊、請參閱

- ["](https://docs.netapp.com/us-en/element-software/index.html)[零件與元件軟體文件](https://docs.netapp.com/us-en/element-software/index.html)[SolidFire"](https://docs.netapp.com/us-en/element-software/index.html)
- ["](https://docs.netapp.com/sfe-122/topic/com.netapp.ndc.sfe-vers/GUID-B1944B0E-B335-4E0B-B9F1-E960BF32AE56.html)[先前版本的](https://docs.netapp.com/sfe-122/topic/com.netapp.ndc.sfe-vers/GUID-B1944B0E-B335-4E0B-B9F1-E960BF32AE56.html)[NetApp SolidFire](https://docs.netapp.com/sfe-122/topic/com.netapp.ndc.sfe-vers/GUID-B1944B0E-B335-4E0B-B9F1-E960BF32AE56.html) [產品及元素產品文件](https://docs.netapp.com/sfe-122/topic/com.netapp.ndc.sfe-vers/GUID-B1944B0E-B335-4E0B-B9F1-E960BF32AE56.html)["](https://docs.netapp.com/sfe-122/topic/com.netapp.ndc.sfe-vers/GUID-B1944B0E-B335-4E0B-B9F1-E960BF32AE56.html)

## <span id="page-634-0"></span>**Snapshot**總覽

Volume Snapshot是Volume的時間點複本。您可以使用快照將磁碟區復原至建立快照時的 狀態。

您可以將磁碟區快照分組在一起、以便以一致的方式備份或回溯相關磁碟區。群組快照會擷取所有Volume Slice 檔案的時間點映像。然後、您可以使用映像將一組磁碟區復原至時間點狀態、並確保群組中所有磁碟區的所有資 料都一致。

您可以排程在定義的時間間隔內自動執行Volume快照。您可以依時間、一週中的天數或一月中的天數來定義時 間間隔。您也可以使用排程的快照、確保快照已備份至遠端儲存設備、以供歸檔之用。

如需詳細資訊、請參閱

- ["](https://docs.netapp.com/us-en/element-software/index.html)[零件與元件軟體文件](https://docs.netapp.com/us-en/element-software/index.html)[SolidFire"](https://docs.netapp.com/us-en/element-software/index.html)
- ["](https://docs.netapp.com/sfe-122/topic/com.netapp.ndc.sfe-vers/GUID-B1944B0E-B335-4E0B-B9F1-E960BF32AE56.html)[先前版本的](https://docs.netapp.com/sfe-122/topic/com.netapp.ndc.sfe-vers/GUID-B1944B0E-B335-4E0B-B9F1-E960BF32AE56.html)[NetApp SolidFire](https://docs.netapp.com/sfe-122/topic/com.netapp.ndc.sfe-vers/GUID-B1944B0E-B335-4E0B-B9F1-E960BF32AE56.html) [產品及元素產品文件](https://docs.netapp.com/sfe-122/topic/com.netapp.ndc.sfe-vers/GUID-B1944B0E-B335-4E0B-B9F1-E960BF32AE56.html)["](https://docs.netapp.com/sfe-122/topic/com.netapp.ndc.sfe-vers/GUID-B1944B0E-B335-4E0B-B9F1-E960BF32AE56.html)

## <span id="page-634-1"></span>**CreatGroupSnapshot**

您可以使用「Create GroupSnapshot」建立一組磁碟區的時間點複本。

您可以稍後使用此快照做為備份或復原、以確保磁碟區群組中的資料在您建立快照的時間點保持一致。

叢集完整度

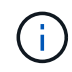

如果叢集完整度處於階段1、2或3、您可以建立快照。叢集完整度達到階段4或5時、您無法建立 快照。

參數

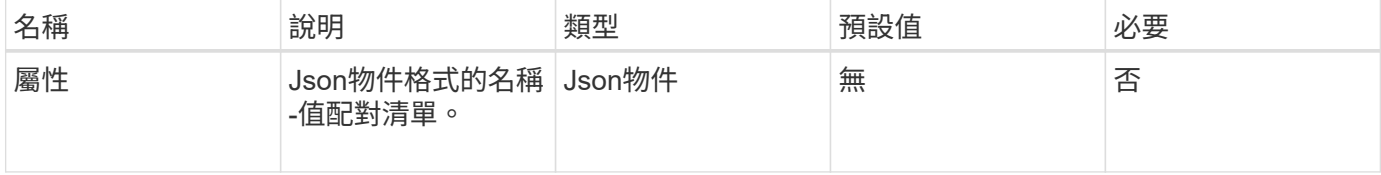

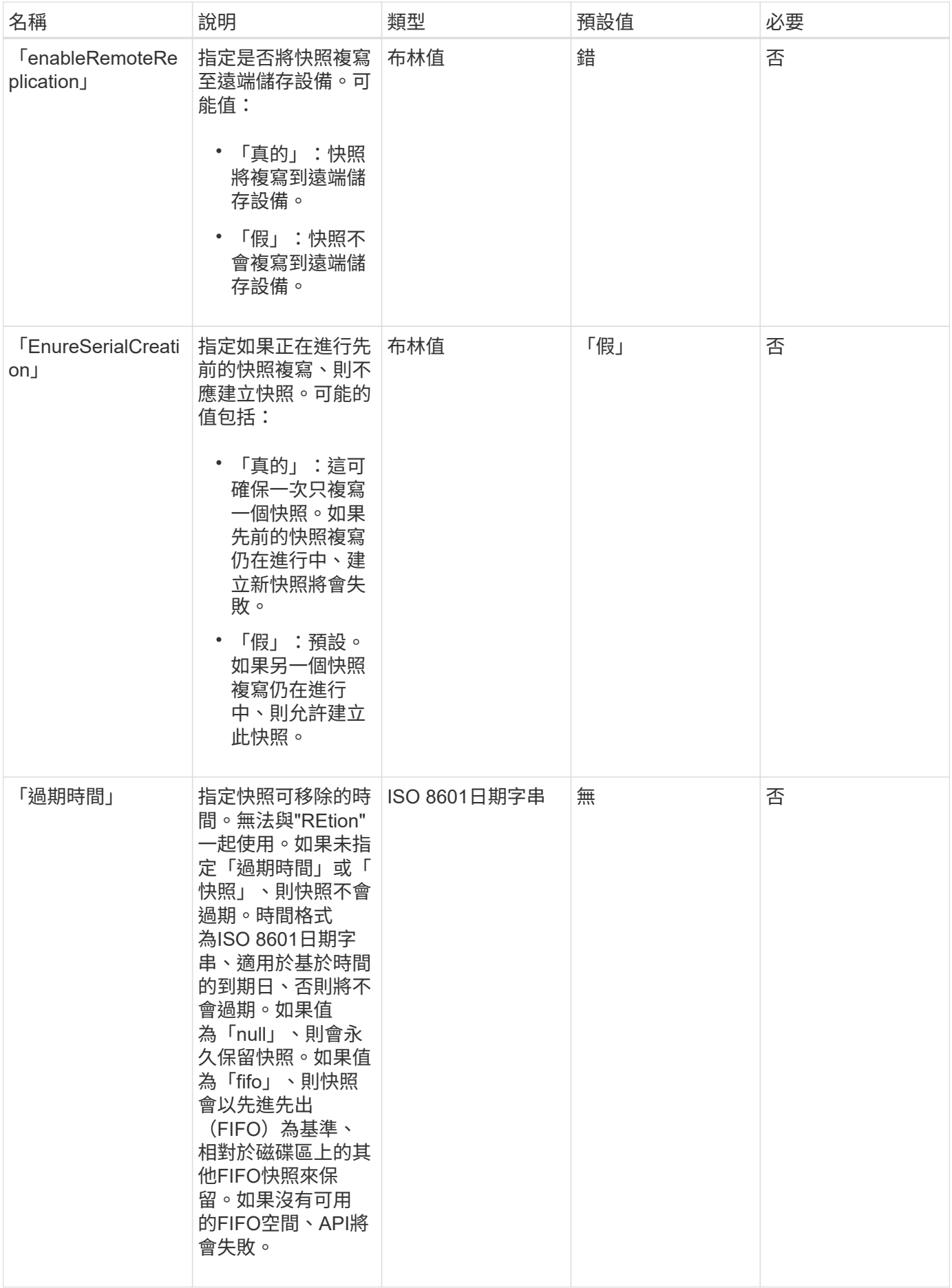

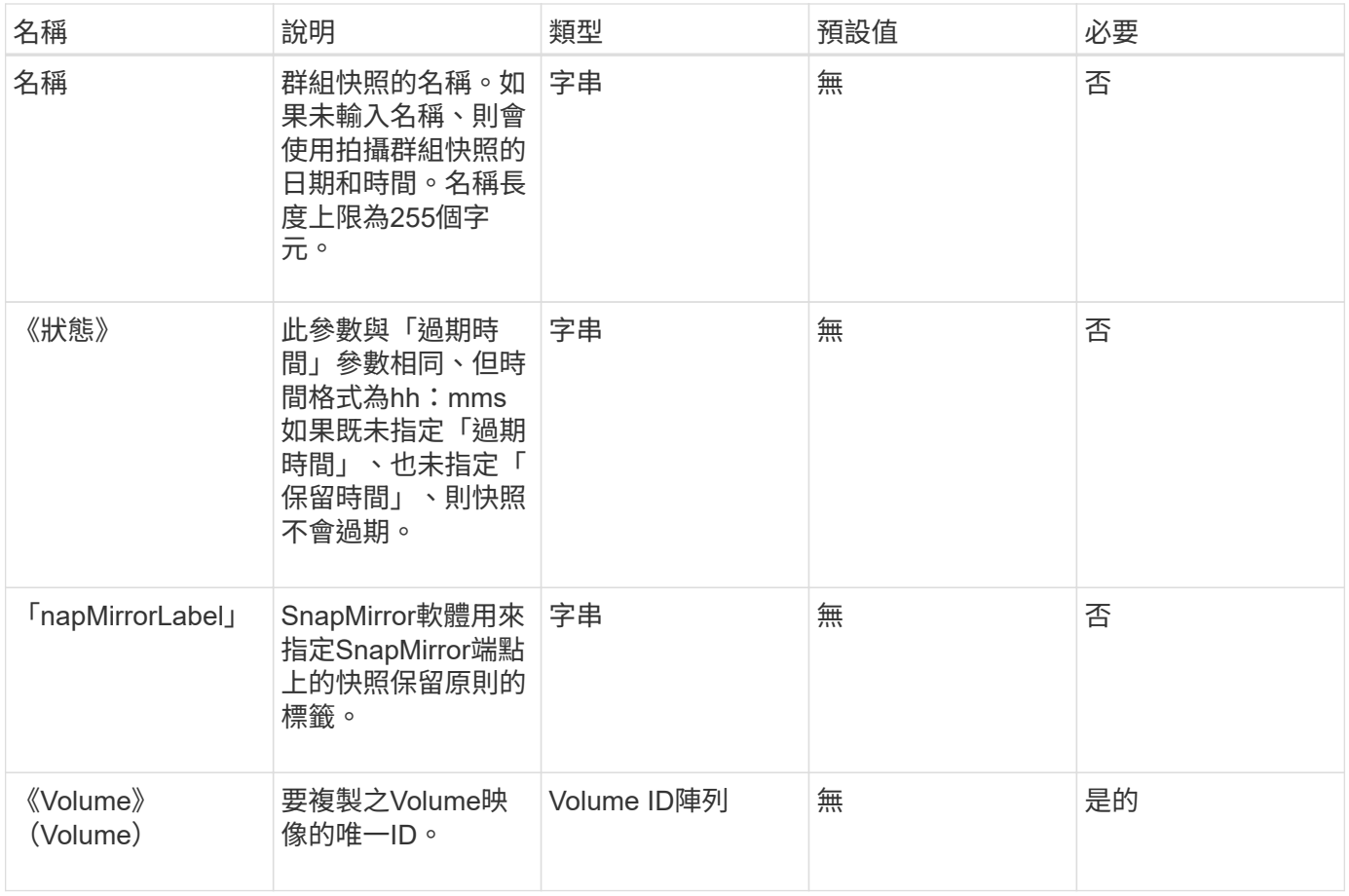

# 此方法具有下列傳回值:

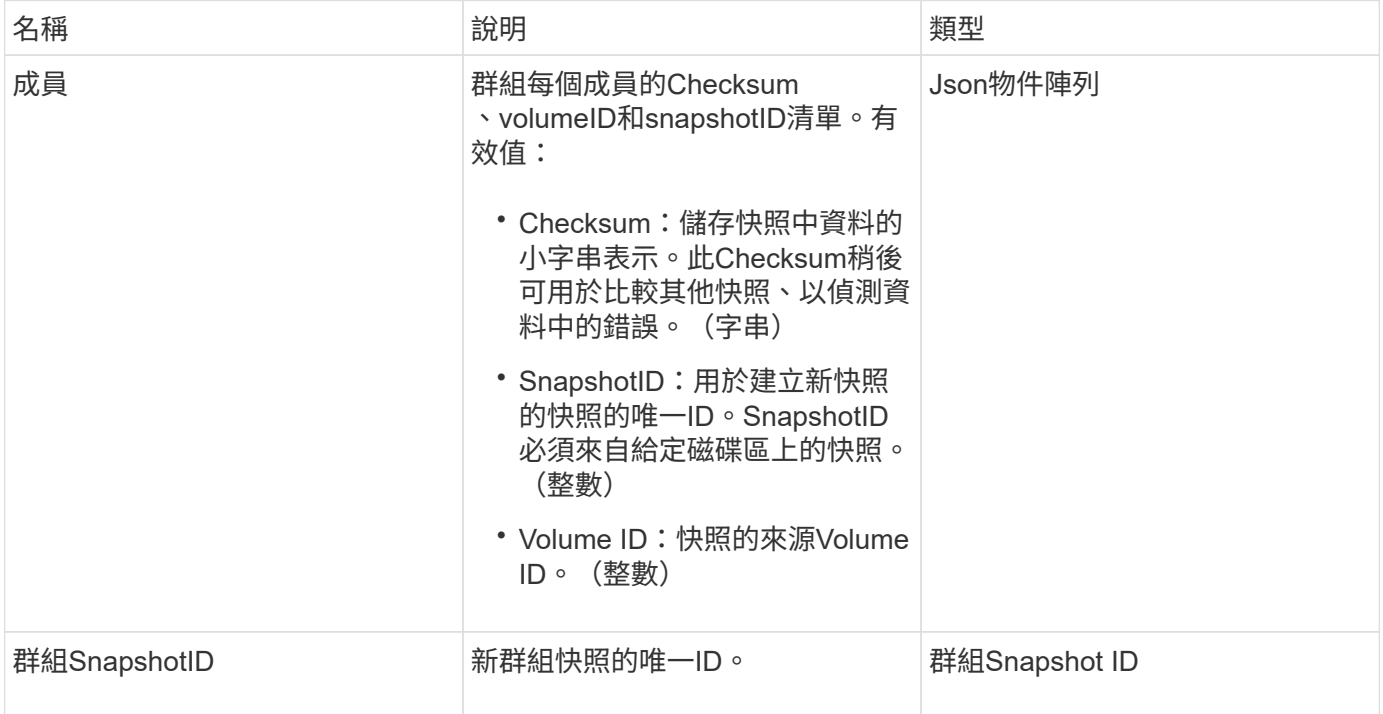

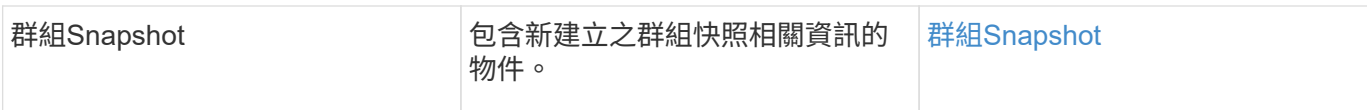

#### 申請範例

此方法的要求類似於下列範例:

```
{
     "method": "CreateGroupSnapshot",
     "params": {
        "volumes": [1,2]
     },
     "id": 1
}
```
#### 回應範例

此方法會傳回類似下列範例的回應:

```
{
   "id": 1,
   "result": {
      "groupSnapshot": {
        "attributes": {},
        "createTime": "2016-04-04T22:43:29Z",
        "groupSnapshotID": 45,
        "groupSnapshotUUID": "473b78a3-ef85-4541-9438-077306b2d3ca",
        "members": [
          {
            "attributes": {},
            "checksum": "0x0",
            "createTime": "2016-04-04T22:43:29Z",
            "enableRemoteReplication": false,
            "expirationReason": "None",
            "expirationTime": null,
            "groupID": 45,
            "groupSnapshotUUID": "473b78a3-ef85-4541-9438-077306b2d3ca",
            "name": "2016-04-04T22:43:29Z",
            "snapshotID": 3323,
            "snapshotUUID": "7599f200-0092-4b41-b362-c431551937d1",
            "status": "done",
            "totalSize": 5000658944,
            "virtualVolumeID": null,
            "volumeID": 1
```

```
  },
\{  "attributes": {},
             "checksum": "0x0",
             "createTime": "2016-04-04T22:43:29Z",
             "enableRemoteReplication": false,
             "expirationReason": "None",
             "expirationTime": null,
             "groupID": 45,
             "groupSnapshotUUID": "473b78a3-ef85-4541-9438-077306b2d3ca",
             "name": "2016-04-04T22:43:29Z",
             "snapshotID": 3324,
             "snapshotUUID": "a0776a48-4142-451f-84a6-5315dc37911b",
             "status": "done",
             "totalSize": 6001000448,
             "virtualVolumeID": null,
             "volumeID": 2
          }
      \frac{1}{\sqrt{2}}  "name": "2016-04-04T22:43:29Z",
        "status": "done"
      },
      "groupSnapshotID": 45,
      "members": [
        {
           "checksum": "0x0",
           "snapshotID": 3323,
           "snapshotUUID": "7599f200-0092-4b41-b362-c431551937d1",
           "volumeID": 1
        },
         {
           "checksum": "0x0",
           "snapshotID": 3324,
           "snapshotUUID": "a0776a48-4142-451f-84a6-5315dc37911b",
           "volumeID": 2
        }
      ]
    }
}
```
#### 新的自版本

9.6

## <span id="page-639-0"></span>建立排程

## 您可以使用「建立排程」、以定義的時間間隔排程磁碟區的自動快照。

您可以稍後使用建立的快照做為備份或復原、以確保磁碟區或磁碟區群組上的資料在建立快照的時間點保持一 致。如果您排程快照在5分鐘內不可見的時間段執行、快照將在下一個時間段執行、時間間隔為5分鐘。例如、 如果您排定在12:42:00 UTC執行快照、則快照將在12:45:00 UTC執行。您無法排程快照以5分鐘以內的時 間間隔執行。

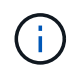

如果叢集完整度處於階段1、2或3、您可以建立快照。叢集完整度達到階段4或5時、您無法建立 快照。

#### 參數

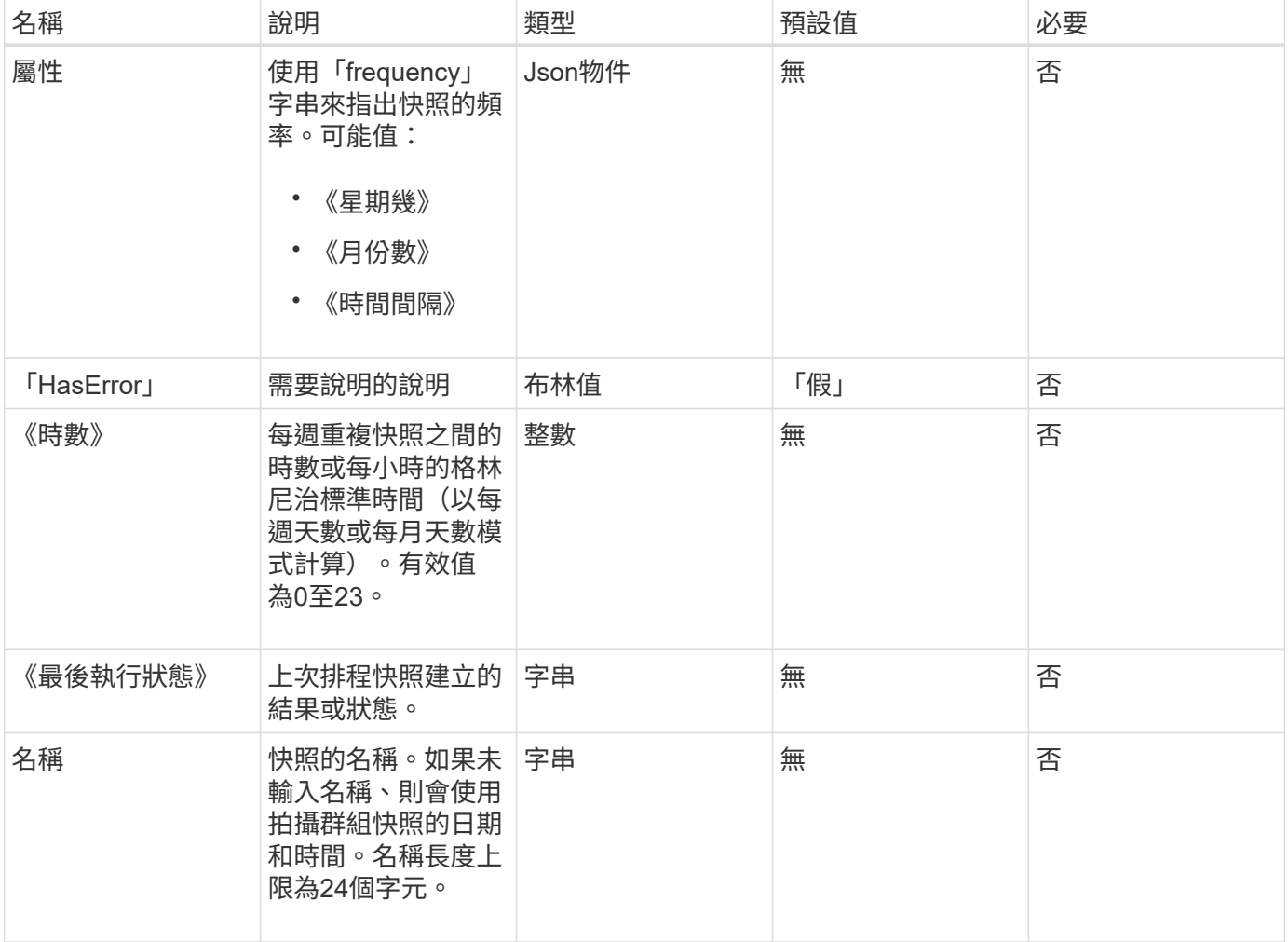

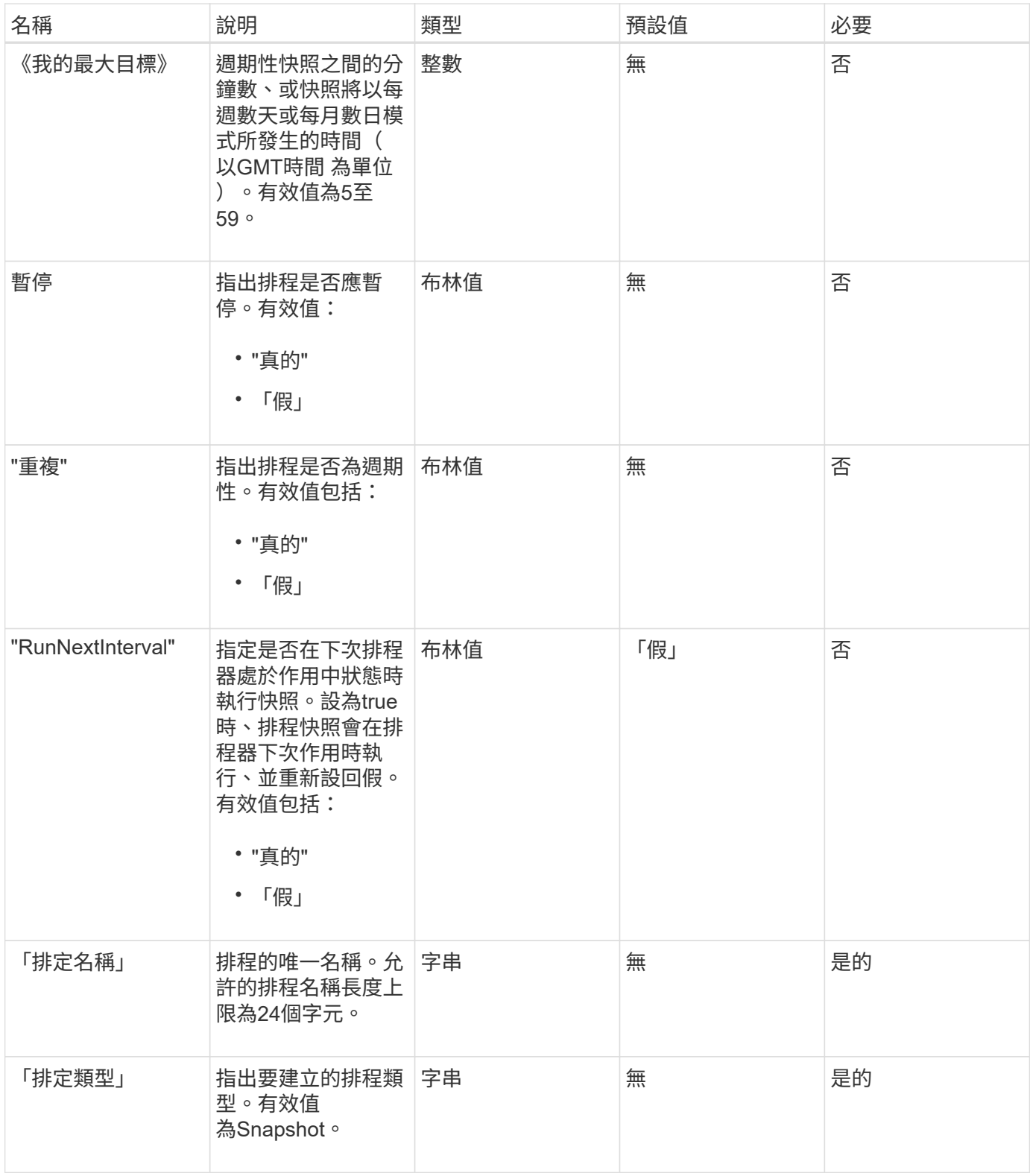

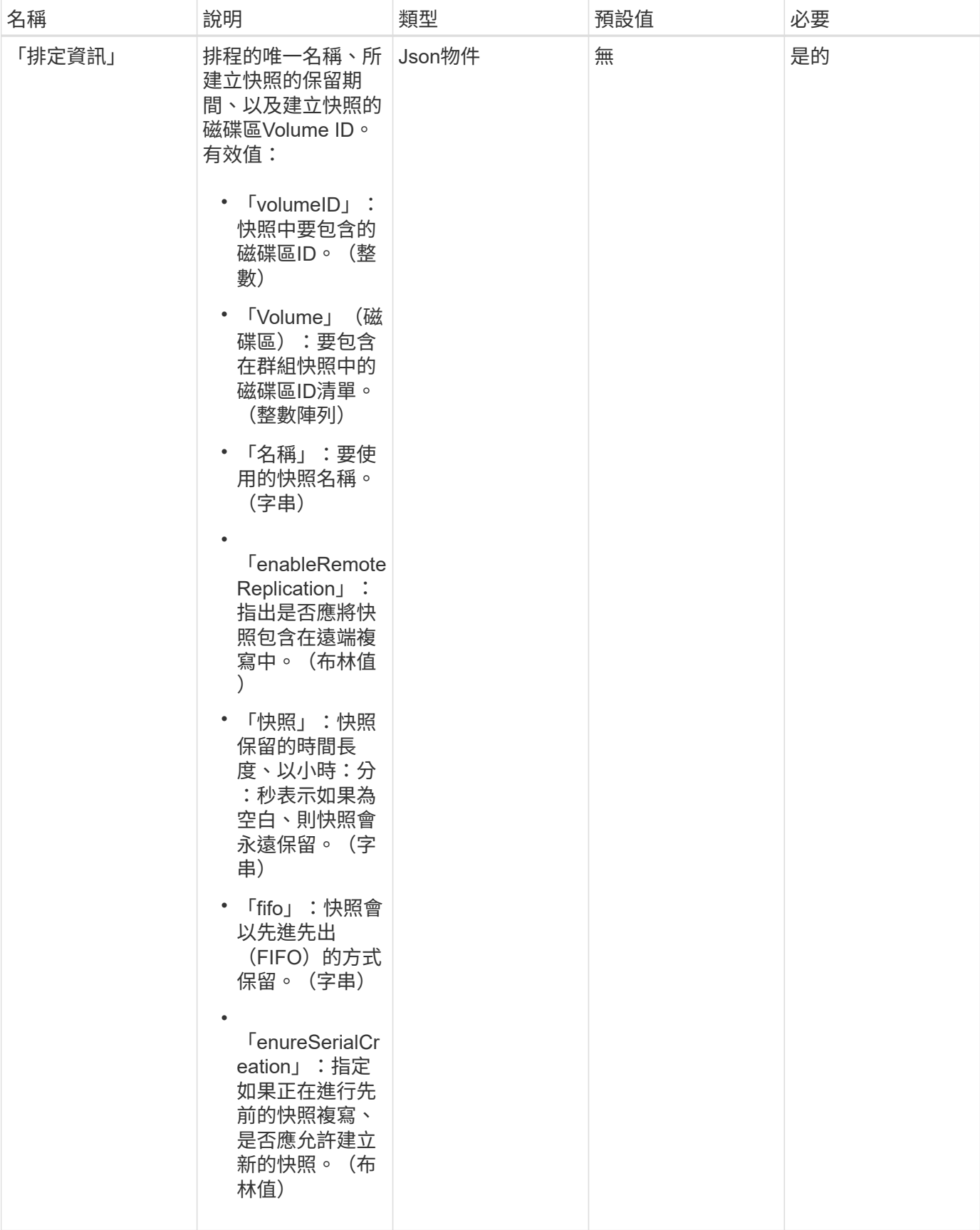

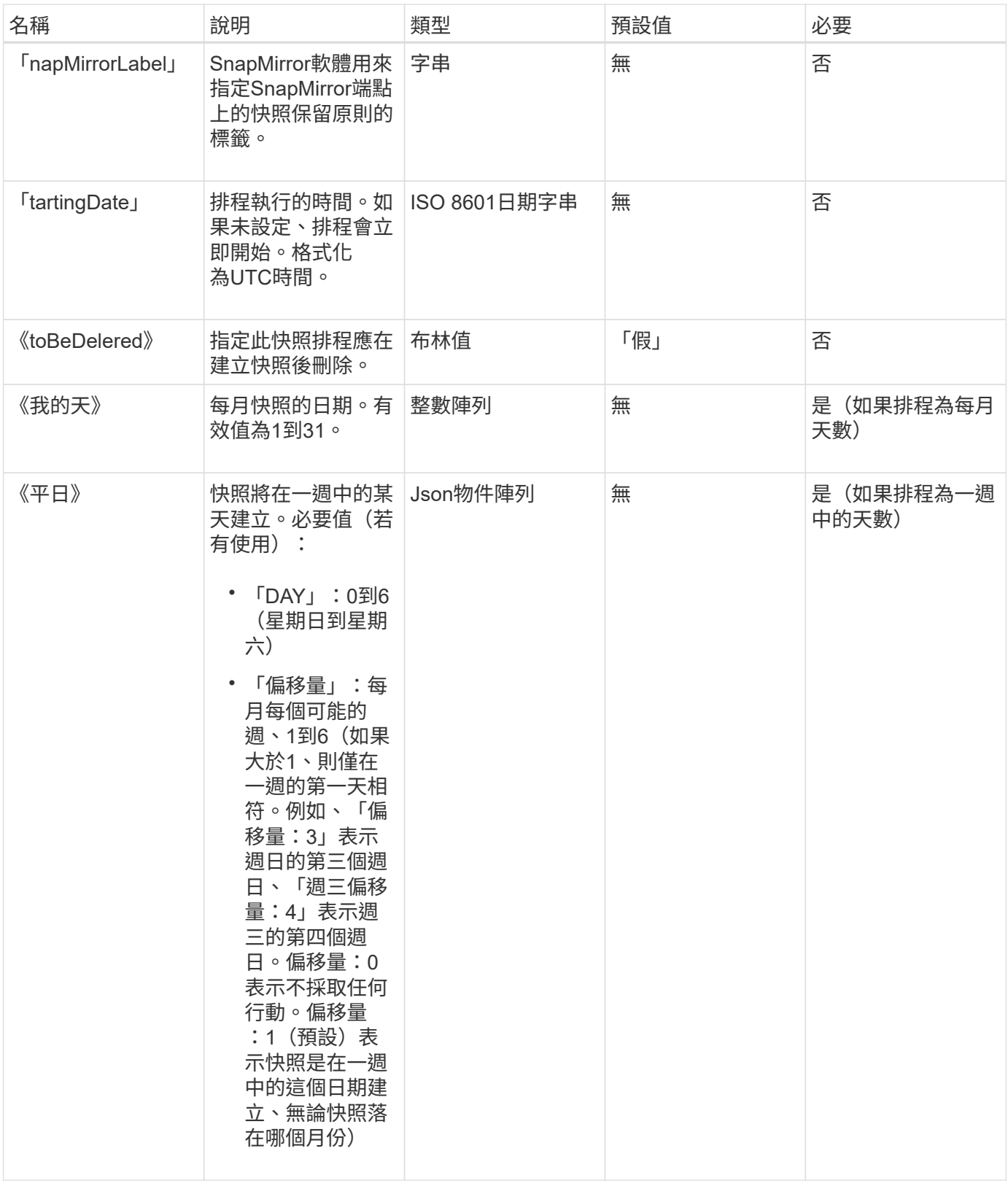

此方法具有下列傳回值:

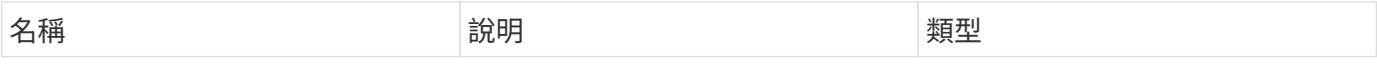

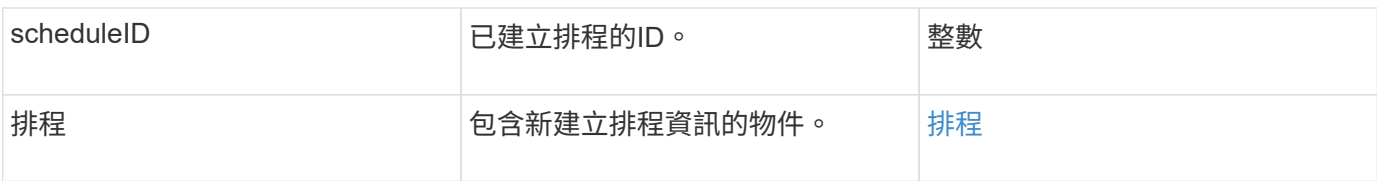

申請範例**1.**

下列排程範例包含下列參數:

- 未指定開始時間或分鐘、因此排程會盡可能接近於午夜(00:00:00Z)開始。
- 不會重複發生(只會執行一次)。
- 它在2015年6月1日之後的第一個星期日或星期三(UTC 19:17:15Z)運行一次(以先到者為準)。
- 它僅包含一個Volume(Volume ID = 1)。

```
{
    "method":"CreateSchedule",
    "params":{
      "hours":0,
      "minutes":0,
      "paused":false,
      "recurring":false,
      "scheduleName":"MCAsnapshot1",
      "scheduleType":"snapshot",
      "attributes":{
         "frequency":"Days Of Week"
      },
      "scheduleInfo":{
         "volumeID":"1",
         "name":"MCA1"
      },
      "monthdays":[],
       "weekdays":[
         {
           "day":0,
           "offset":1
         },
         {
           "day":3,
           "offset":1
         }
    \frac{1}{\sqrt{2}}  "startingDate":"2015-06-01T19:17:54Z"
    },
     "id":1
}
}
}
```
#### 回應範例**1.**

上述要求會傳回類似下列範例的回應:

```
{
    "id": 1,
    "result": {
      "schedule": {
        "attributes": {
           "frequency": "Days Of Week"
        },
        "hasError": false,
        "hours": 0,
        "lastRunStatus": "Success",
        "lastRunTimeStarted": null,
        "minutes": 0,
        "monthdays": [],
        "paused": false,
        "recurring": false,
        "runNextInterval": false,
        "scheduleID": 4,
        "scheduleInfo": {
          "name": "MCA1",
         "volumeID": "1"
        },
        "scheduleName": "MCAsnapshot1",
        "scheduleType": "Snapshot",
        "startingDate": "2015-06-01T19:17:54Z",
        "toBeDeleted": false,
        "weekdays": [
           {
             "day": 0,
            "offset": 1
           },
\{  "day": 3,
            "offset": 1
           }
        ]
      },
      "scheduleID": 4
    }
}
```
#### 申請範例**2.**

下列排程範例包含下列參數:

• 重複執行(將在指定時間以每月的每個排程時間間隔執行)。

- 開始日期之後每月的第1、10、15和30天執行。
- 它會在排定的每一天下午12:15執行。
- 它僅包含一個Volume (Volume ID = 1) 。

```
  "method":"CreateSchedule",
      "params":{
         "hours":12,
         "minutes":15,
         "paused":false,
         "recurring":true,
         "scheduleName":"MCASnapshot1",
         "scheduleType":"snapshot",
         "attributes":{
           "frequency":"Days Of Month"
         },
         "scheduleInfo":{
           "volumeID":"1"
         },
         "weekdays":[
       \frac{1}{2},
         "monthdays":[
           1,
           10,
           15,
           30
       \frac{1}{2},
         "startingDate":"2015-04-02T18:03:15Z"
      },
      "id":1
}
```
#### 回應範例**2.**

{

上述要求會傳回類似下列範例的回應:

```
{
    "id": 1,
    "result": {
      "schedule": {
        "attributes": {
           "frequency": "Days Of Month"
        },
        "hasError": false,
        "hours": 12,
        "lastRunStatus": "Success",
        "lastRunTimeStarted": null,
        "minutes": 15,
        "monthdays": [
           1,
          10,
           15,
           30
      \left| \ \right|,
        "paused": false,
        "recurring": true,
        "runNextInterval": false,
        "scheduleID": 5,
        "scheduleInfo": {
           "volumeID": "1"
        },
        "scheduleName": "MCASnapshot1",
        "scheduleType": "Snapshot",
        "startingDate": "2015-04-02T18:03:15Z",
        "toBeDeleted": false,
        "weekdays": []
      },
        "scheduleID": 5
   }
}
```
#### 申請範例**3.**

下列排程範例包含下列參數:

- 自2015年4月2日排定的時間間隔後5分鐘內開始。
- 重複執行(將在指定時間以每月的每個排程時間間隔執行)。
- 它會在開始日期之後的每月第二、第三和第四個月執行。
- 排定在每天下午14:45執行。
- 其中包括一組磁碟區(Volume = 1和2)。
```
{
    "method":"CreateSchedule",
    "params":{
      "hours":14,
      "minutes":45,
      "paused":false,
      "recurring":true,
      "scheduleName":"MCASnapUser1",
      "scheduleType":"snapshot",
      "attributes":{
        "frequency":"Days Of Month"
      },
      "scheduleInfo":{
        "volumes":[1,2]
      },
      "weekdays":[],
      "monthdays":[2,3,4],
      "startingDate":"2015-04-02T20:38:23Z"
    },
    "id":1
}
```
### 回應範例**3.**

上述要求會傳回類似下列範例的回應:

```
{
    "id": 1,
    "result": {
      "schedule": {
        "attributes": {
           "frequency": "Days Of Month"
        },
        "hasError": false,
        "hours": 14,
        "lastRunStatus": "Success",
        "lastRunTimeStarted": null,
        "minutes": 45,
        "monthdays": [
           2,
           3,
  4
      \frac{1}{2}  "paused": false,
        "recurring": true,
        "runNextInterval": false,
        "scheduleID": 6,
        "scheduleInfo": {
           "volumes": [
            1,
  2
          ]
        },
        "scheduleName": "MCASnapUser1",
        "scheduleType": "Snapshot",
        "startingDate": "2015-04-02T20:38:23Z",
        "toBeDeleted": false,
        "weekdays": []
      },
      "scheduleID": 6
    }
}
```
9.6

# 建立**Snapshot**

您可以使用「Create Snapshot」建立磁碟區的時間點複本。您可以從任何磁碟區或現有的 快照建立快照。

如果您未使用此API方法提供SnapshotID、則會從磁碟區的作用中分支建立快照。如果要將建立快照的磁碟區複 寫到遠端叢集、也可以將快照複寫到相同的目標。使用enableRemoteReplication參數來啟用快照複寫。

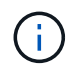

如果叢集完整度處於階段1、2或3、您可以建立快照。叢集完整度達到階段4或5時、您無法建立 快照。

### 參數

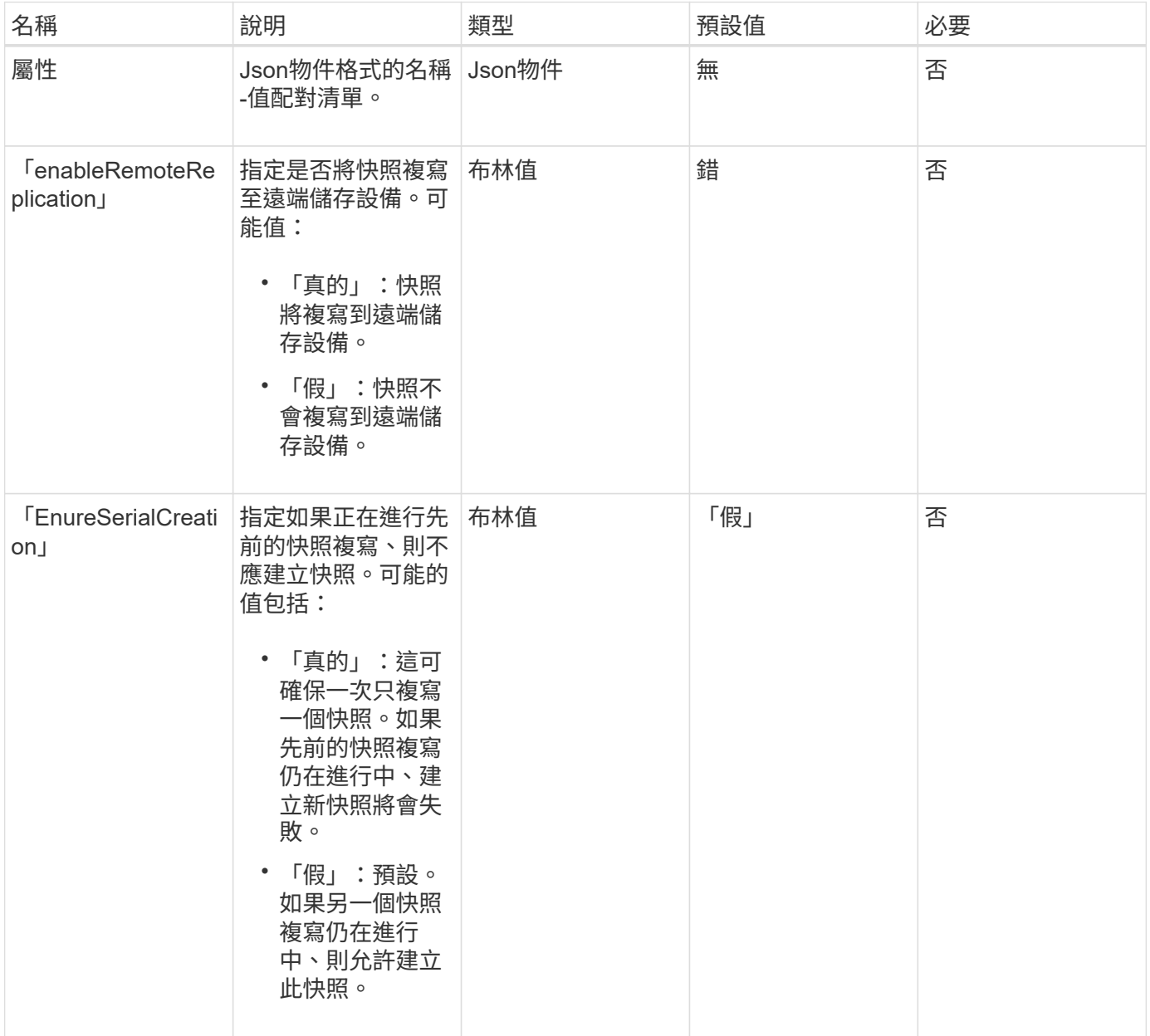

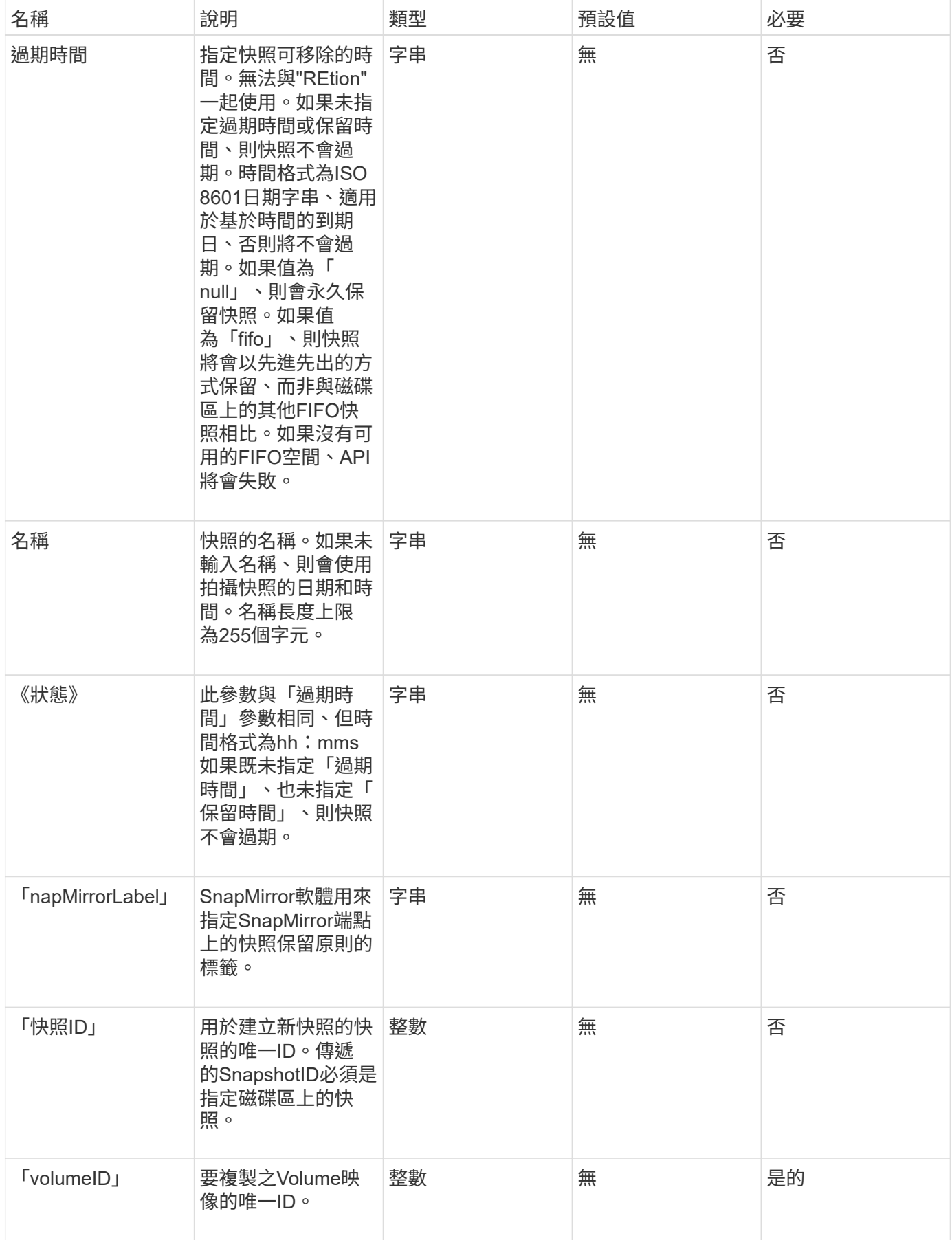

# 此方法具有下列傳回值:

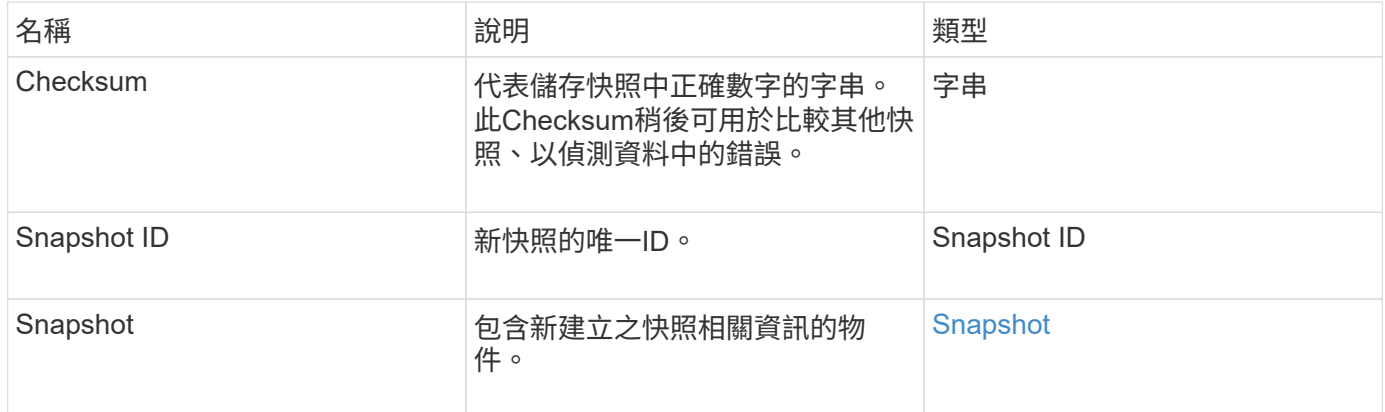

# 申請範例

此方法的要求類似於下列範例:

```
{
    "method": "CreateSnapshot",
    "params": {
        "volumeID": 1
    },
     "id": 1
}
```
### 回應範例

```
{
    "id": 1,
    "result": {
      "checksum": "0x0",
        "snapshot": {
           "attributes": {},
           "checksum": "0x0",
           "createTime": "2016-04-04T17:14:03Z",
           "enableRemoteReplication": false,
           "expirationReason": "None",
           "expirationTime": null,
           "groupID": 0,
           "groupSnapshotUUID": "00000000-0000-0000-0000-000000000000",
           "name": "2016-04-04T17:14:03Z",
           "snapshotID": 3110,
           "snapshotUUID": "6f773939-c239-44ca-9415-1567eae79646",
           "status": "done",
           "totalSize": 5000658944,
           "virtualVolumeID": null,
           "volumeID": 1
        },
           "snapshotID": 3110
    }
}
```
#### 例外狀況

當調用「建立Snapshot」API且無法建立快照時、會顯示xNotPrimary例外狀況。這是預期的行為。重試「建 立Snapshot」API呼叫。

#### 新的自版本

9.6

# 刪除**GroupSnapshot**

您可以使用「刪除GroupSnapshot」刪除群組快照。

您可以使用SaveMembers參數來保留為群組中的磁碟區所建立的所有快照、但會移除群組關聯。

參數

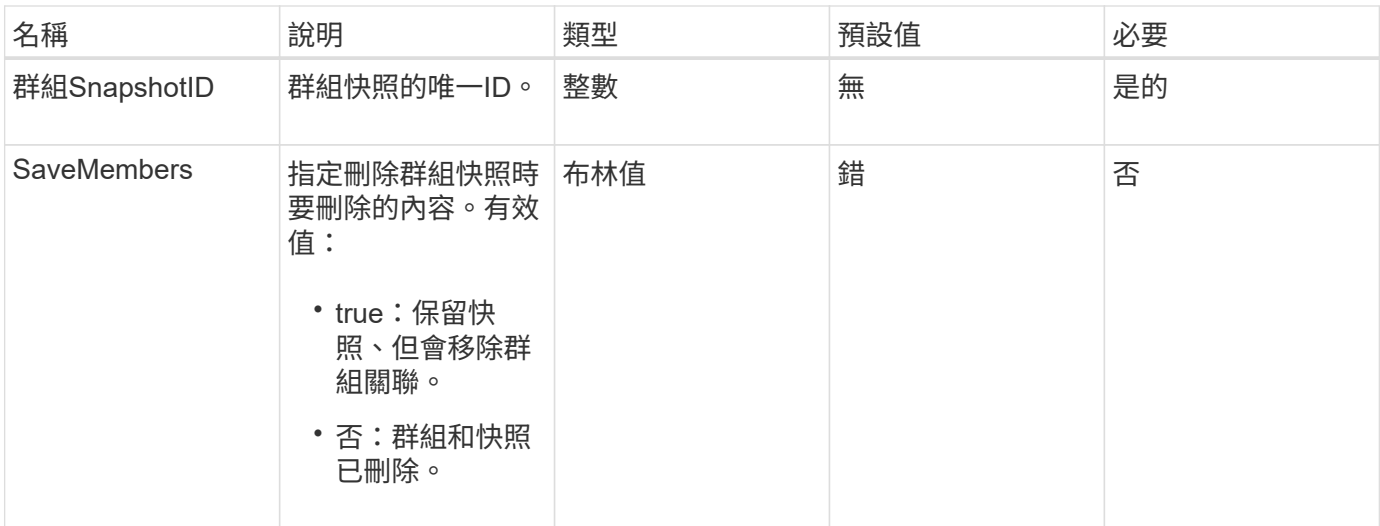

此方法沒有傳回值。

申請範例

此方法的要求類似於下列範例:

```
{
     "method": "DeleteGroupSnapshot",
       "params": {
         "groupSnapshotID": 10,
         "saveMembers" : true
          },
       "id": 1
}
```
### 回應範例

此方法會傳回類似下列範例的回應:

```
{
   "id": 1,
   "result": {}
}
```
新的自版本

9.6

# 刪除**Snapshot**

您可以使用「刪除Snapshot」方法來刪除快照。

目前為作用中快照的快照無法刪除。您必須復原並啟用另一個快照、才能刪除目前的快照。

#### 參數

此方法具有下列輸入參數:

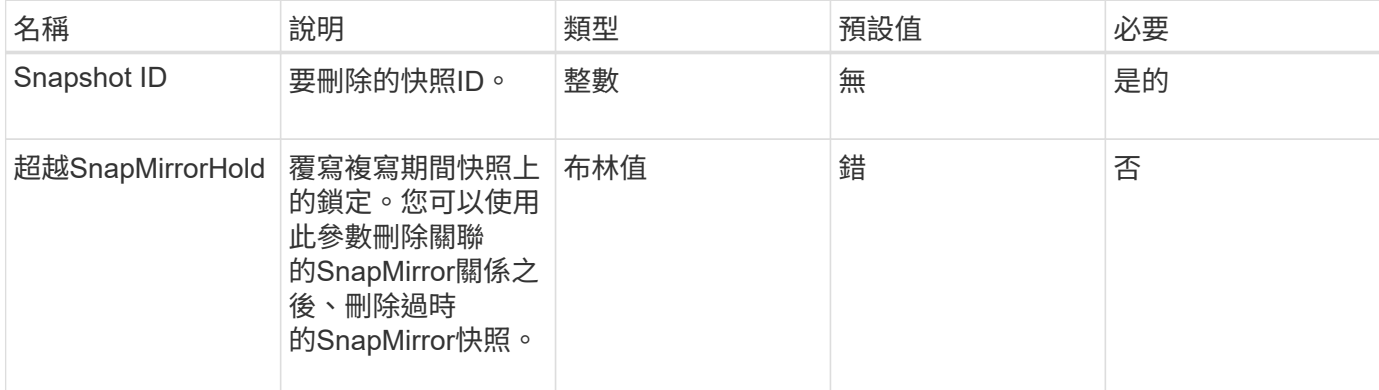

### 傳回值

此方法沒有傳回值。

申請範例

此方法的要求類似於下列範例:

```
{
     "method": "DeleteSnapshot",
"params": {
"snapshotID": 8,
"overrideSnapMirrorHold": true
},
"id": 1
}
```
#### 回應範例

```
{
    "id": 1,
    "result": {}
}
```
9.6

如需詳細資訊、請參閱

[RollbackToSnapshot](#page-678-0)

# **Get**排 程

您可以使用「Getschedule」取得排程快照的相關資訊。

如果系統中有許多快照排程、您可以查看特定排程的相關資訊。您也可以使用此方法擷取多個排程的相關資訊、 方法是在scheduleID參數中指定其他ID。

#### 參數

此方法具有下列輸入參數:

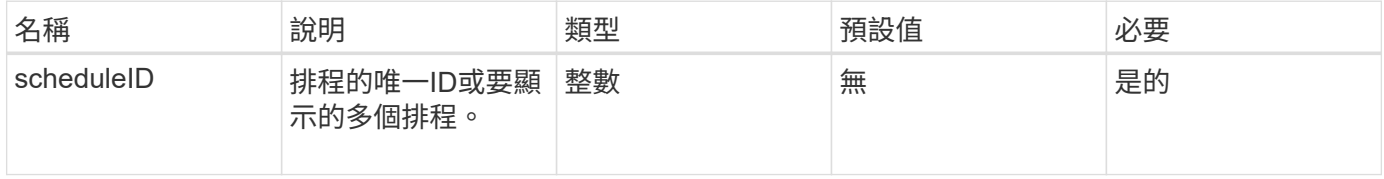

### 傳回值

此方法具有下列傳回值:

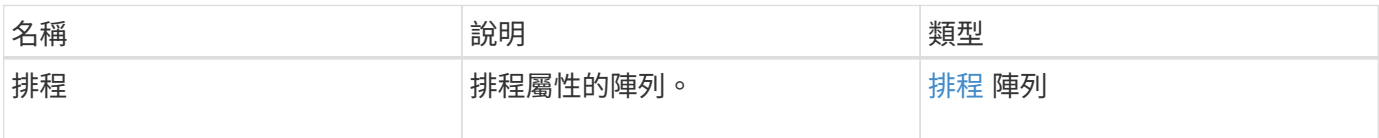

#### 申請範例

此方法的要求類似於下列範例:

```
{
"method": "GetSchedule",
    "params": {
                  "scheduleID" : 2
        },
     "id" : 1
}
```
#### 回應範例

```
{
    "id": 1,
    "result": {
      "schedule": {
        "attributes": {
           "frequency": "Time Interval"
        },
         "hasError": false,
         "hours": 0,
         "lastRunStatus": "Success",
         "lastRunTimeStarted": "2015-03-23T21:25:00Z",
         "minutes": 2,
         "monthdays": [],
         "paused": false,
         "recurring": true,
          "runNextInterval": false,
          "scheduleID": 2,
          "scheduleInfo": {
           "name": "MCA2",
            "volumeID": "3"
          },
          "scheduleName": "MCAsnapshot2",
          "scheduleType": "Snapshot",
          "startingDate": "2015-03-23T19:28:57Z",
          "toBeDeleted": false,
         "weekdays": []
        }
     }
}
```
9.6

清單群組快照

您可以使用「清單群組快照」方法來傳回已建立之所有群組快照的相關資訊。

參數

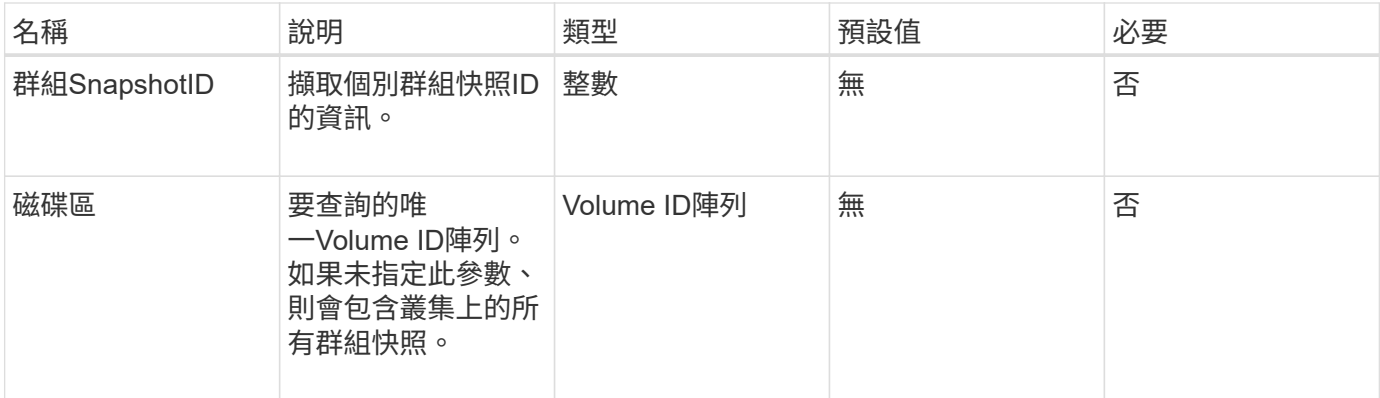

此方法具有下列傳回值:

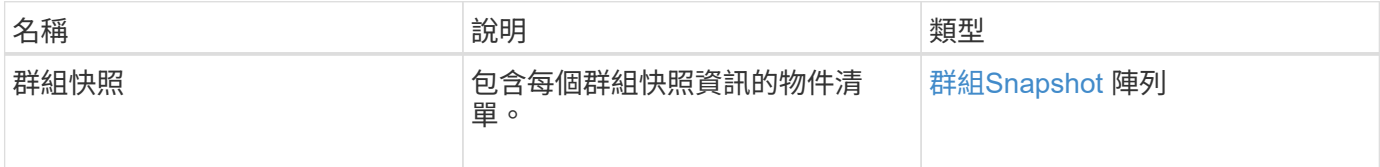

#### 申請範例

此方法的要求類似於下列範例:

```
{
    "method": "ListGroupSnapshots",
    "params": {
    "volumes": [
       31,
       49
   \Box  },
    "id": 1
}
```
### 回應範例

```
{
   "groupSnapshots": [
\{  "status": "Done",
           "remoteStatuses": [
  {
                 "volumePairUUID": "abcdef-1234-5678-90ab-cdef0123",
```

```
  "remoteStatus": "Present"
  }
            \frac{1}{2},
              "attributes": {},
              "groupSnapshotID": 1,
              "createTime": "2014-06-17T17:35:05Z",
              "members": [
\{  "snapshotUUID": "abcdef-1234-5678-90ab-cdef0123",
                     "expirationReason": "None",
                     "virtualVolumeID": "abcdef-1234-5678-90ab-cdef0123",
                     "groupID": 1,
                     "createTime": "2014-06-17T17:35:05Z",
                     "totalSize": 1,
                     "snapMirrorLabel": "test1",
                     "volumeName": "test1",
                     "instanceCreateTime": "2014-06-17T17:35:05Z",
                     "volumeID": 1,
                     "checksum": "0x0",
                     "attributes": {},
                     "instanceSnapshotUUID": "abcdef-1234-5678-90ab-cdef0123",
                     "snapshotID": 1,
                     "status": "Done",
                     "groupSnapshotUUID": "abcdef-1234-5678-90ab-cdef0123",
                     "expirationTime": "2014-06-17T17:35:05Z",
                     "enableRemoteReplication": true,
                     "name": "test1",
                     "remoteStatuses": [
{
                               "volumePairUUID": "abcdef-1234-5678-90ab-
cdef0123",
                               "remoteStatus": "Present"
  }
\sim 100 \sim 100 \sim 100 \sim 100 \sim 110 \sim 110 \sim 110 \sim 110 \sim 110 \sim 110 \sim 110 \sim 110 \sim 110 \sim 110 \sim 110 \sim 110 \sim 110 \sim 110 \sim 110 \sim 110 \sim 110 \sim 110 \sim 110 \sim 110 \sim 
  }
            \frac{1}{2},
              "enableRemoteReplication": true,
              "name": "test1",
              "groupSnapshotUUID": "abcdef-1234-5678-90ab-cdef0123"
         }
      ]
}
```
9.6

# 清單排程

您可以使用「清單排程」來取得已建立之所有排程快照的相關資訊。

參數

此方法沒有輸入參數。

傳回值

此方法具有下列傳回值:

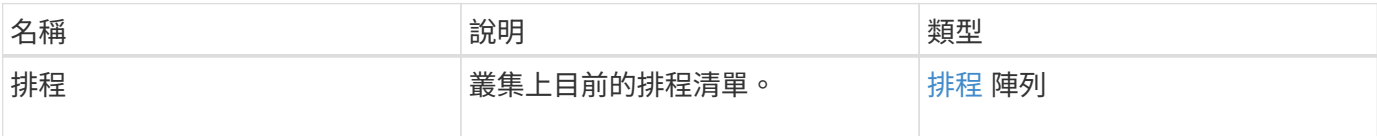

申請範例

此方法的要求類似於下列範例:

```
{
    "method": "ListSchedules",
     "params": {},
"id": 1
}
```
回應範例

```
{
   "id": 1,
   "result": {
      "schedules": [
        {
         "attributes": {
            "frequency": "Days Of Week"
         },
         "hasError": false,
         "hours": 0,
         "lastRunStatus": "Success",
         "lastRunTimeStarted": null,
         "minutes": 1,
         "monthdays": [],
         "paused": false,
       "recurring": false,
```

```
  "runNextInterval": false,
         "scheduleID": 3,
         "scheduleInfo": {
               "name": "Wednesday Schedule",
               "retention": "00:02:00",
               "volumeID": "2"
        },
        "scheduleName": "Vol2Schedule",
        "scheduleType": "Snapshot",
        "startingDate": "2015-03-23T20:08:33Z",
        "toBeDeleted": false,
        "weekdays": [
\{  "day": 3,
              "offset": 1
  }
     \mathbf{I}  },
     {
        "attributes": {
             "frequency": "Time Interval"
        },
         "hasError": false,
         "hours": 0,
         "lastRunStatus": "Success",
         "lastRunTimeStarted": "2015-03-23T21:40:00Z",
         "minutes": 2,
         "monthdays": [],
         "paused": false,
         "recurring": true,
         "runNextInterval": false,
         "scheduleID": 2,
         "scheduleInfo": {
             "name": "MCA2",
               "volumeID": "3"
          },
         "scheduleName": "MCAsnapshot2",
         "scheduleType": "Snapshot",
         "startingDate": "2015-03-23T19:28:57Z",
         "toBeDeleted": false,
         "weekdays": []
         }
       ]
   }
}
```
9.6

列表快照

您可以使用「listsnapshots」傳回在磁碟區上擷取的每個快照屬性。

當從來源叢集呼叫此方法時、位於目標叢集上的快照相關資訊會顯示在來源叢集上。

參數

此方法具有下列輸入參數:

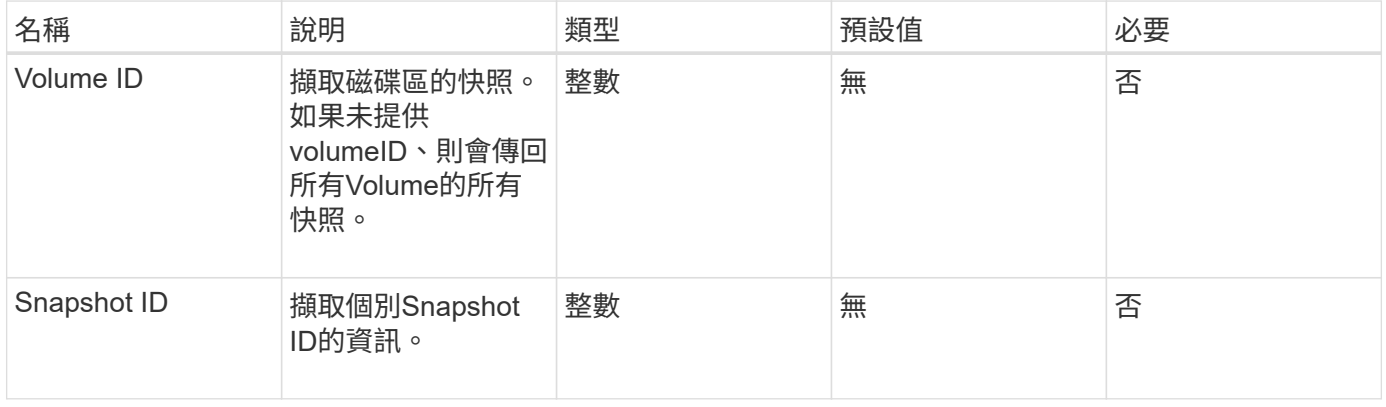

### 傳回值

此方法具有下列傳回值:

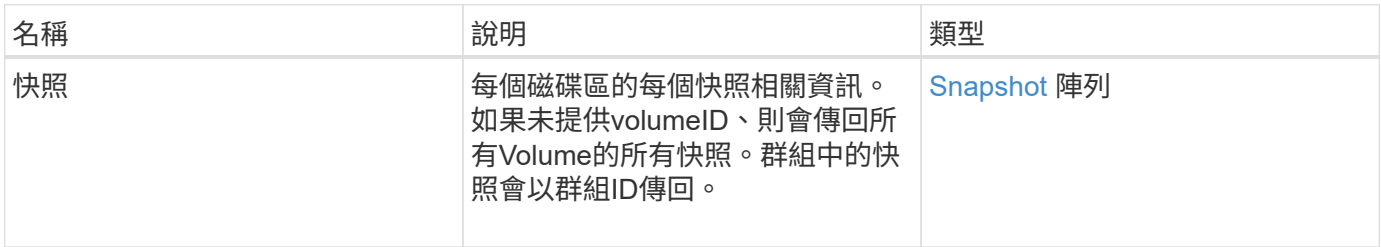

### 申請範例

此方法的要求類似於下列範例:

```
{
     "method": "ListSnapshots",
     "params": {
                 "volumeID": "1"
          },
     "id" : 1
}
```
此方法會傳回類似下列範例的回應:

```
{
   "id": 1,
   "result": {
      "snapshots": [
\{  "attributes": {},
            "checksum": "0x0",
            "createTime": "2015-05-08T13:15:00Z",
            "enableRemoteReplication": true,
            "expirationReason": "None",
            "expirationTime": "2015-05-08T21:15:00Z",
            "groupID": 0,
            "groupSnapshotUUID": "00000000-0000-0000-0000-000000000000",
          "name": "Hourly",
            "remoteStatuses": [
\{  "remoteStatus": "Present",
                   "volumePairUUID": "237e1cf9-fb4a-49de-a089-a6a9a1f0361e"
  }
         \frac{1}{2}  "snapshotID": 572,
            "snapshotUUID": "efa98e40-cb36-4c20-a090-a36c48296c14",
            "status": "done",
            "totalSize": 10000269312,
            "volumeID": 1
          }
        ]
      }
    }
```
新的自版本

9.6

# **ModifyGroupSnapshot**

您可以使用「多重快照群組快照」來變更快照群組的屬性。您也可以使用此方法、將在讀 寫(來源)磁碟區上建立的快照、從遠端複寫到目標儲存系統。

參數

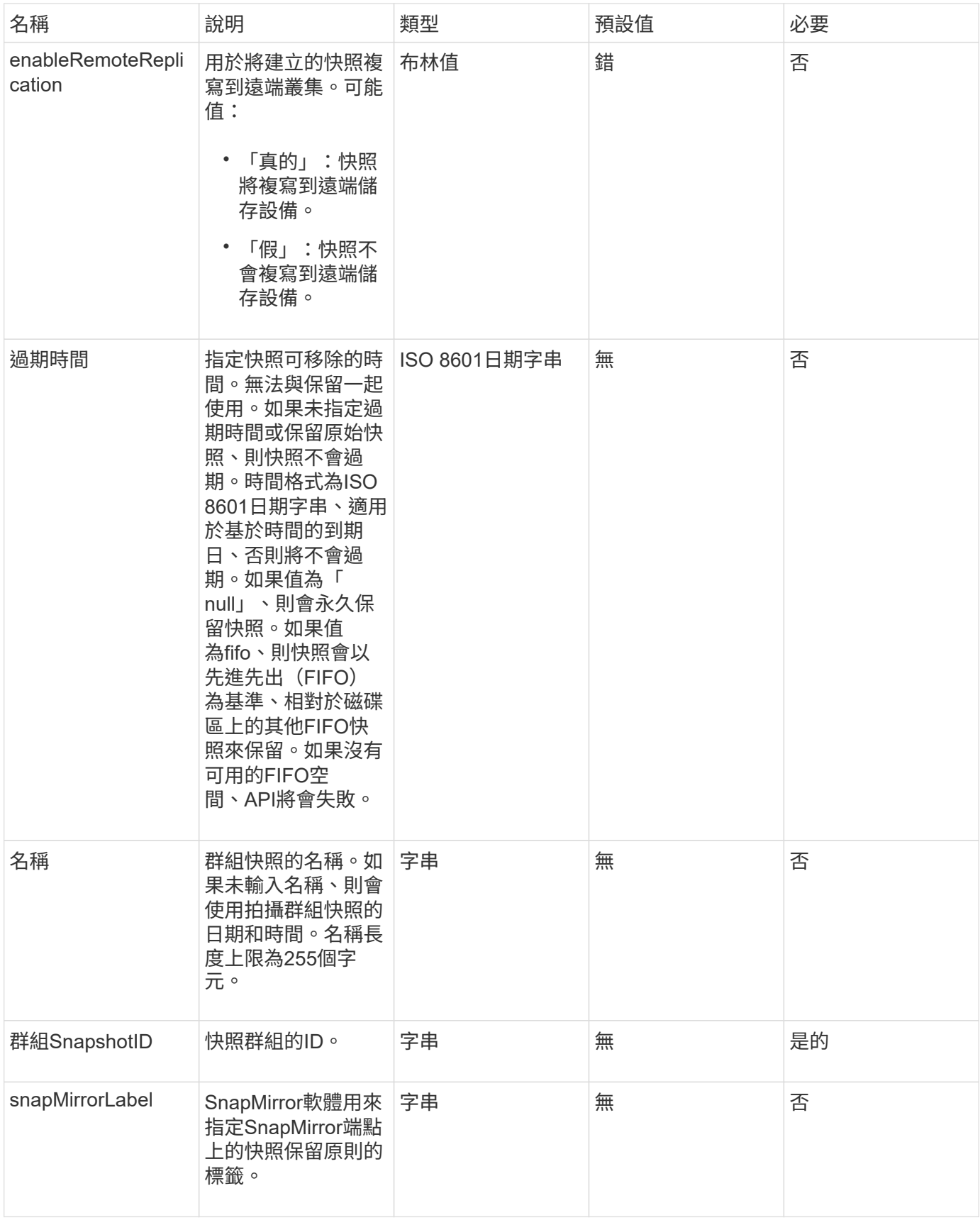

此方法具有下列傳回值:

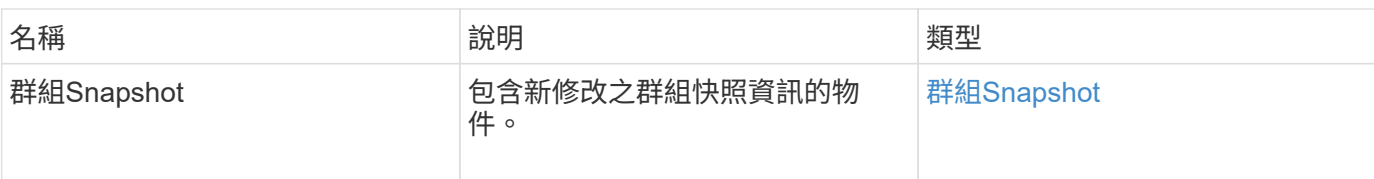

申請範例

此方法的要求類似於下列範例:

```
{
    "id": 695,
    "method": "ModifyGroupSnapshot",
   "params": {
     "groupSnapshotID": 3,
      "enableRemoteReplication": true,
      "expirationTime": "2016-04-08T22:46:25Z"
    }
}
```
### 回應範例

```
{
    "id": 695,
    "result": {
      "groupSnapshot": {
        "attributes": {},
        "createTime": "2016-04-06T17:31:41Z",
        "groupSnapshotID": 3,
        "groupSnapshotUUID": "8b2e101d-c5ab-4a72-9671-6f239de49171",
        "members": [
\{  "attributes": {},
             "checksum": "0x0",
             "createTime": "2016-04-06T17:31:41Z",
             "enableRemoteReplication": true,
             "expirationReason": "None",
             "expirationTime": "2016-04-08T22:46:25Z",
             "groupID": 3,
             "groupSnapshotUUID": "8b2e101d-c5ab-4a72-9671-6f239de49171",
             "name": "grpsnap1-2",
             "snapshotID": 2,
             "snapshotUUID": "719b162c-e170-4d80-b4c7-1282ed88f4e1",
             "status": "done",
             "totalSize": 1000341504,
             "virtualVolumeID": null,
            "volumeID": 2
          }
      \cdot"name": "grpsnap1",
        "status": "done"
      }
    }
}
```
9.6

修改排程

您可以使用「多重排程」來變更排程快照的發生時間間隔。您也可以使用此方法刪除或暫 停排程。

### 參數

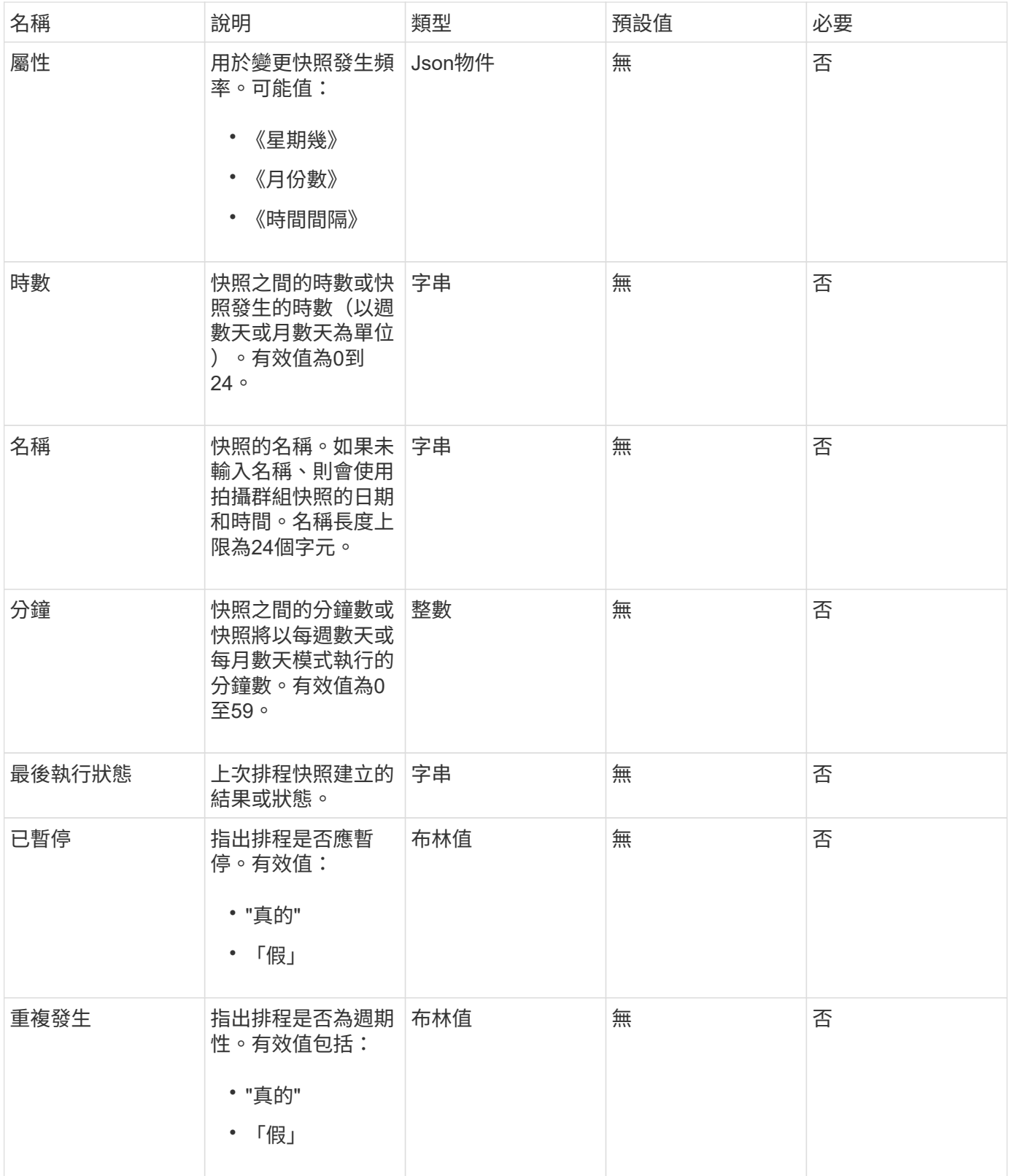

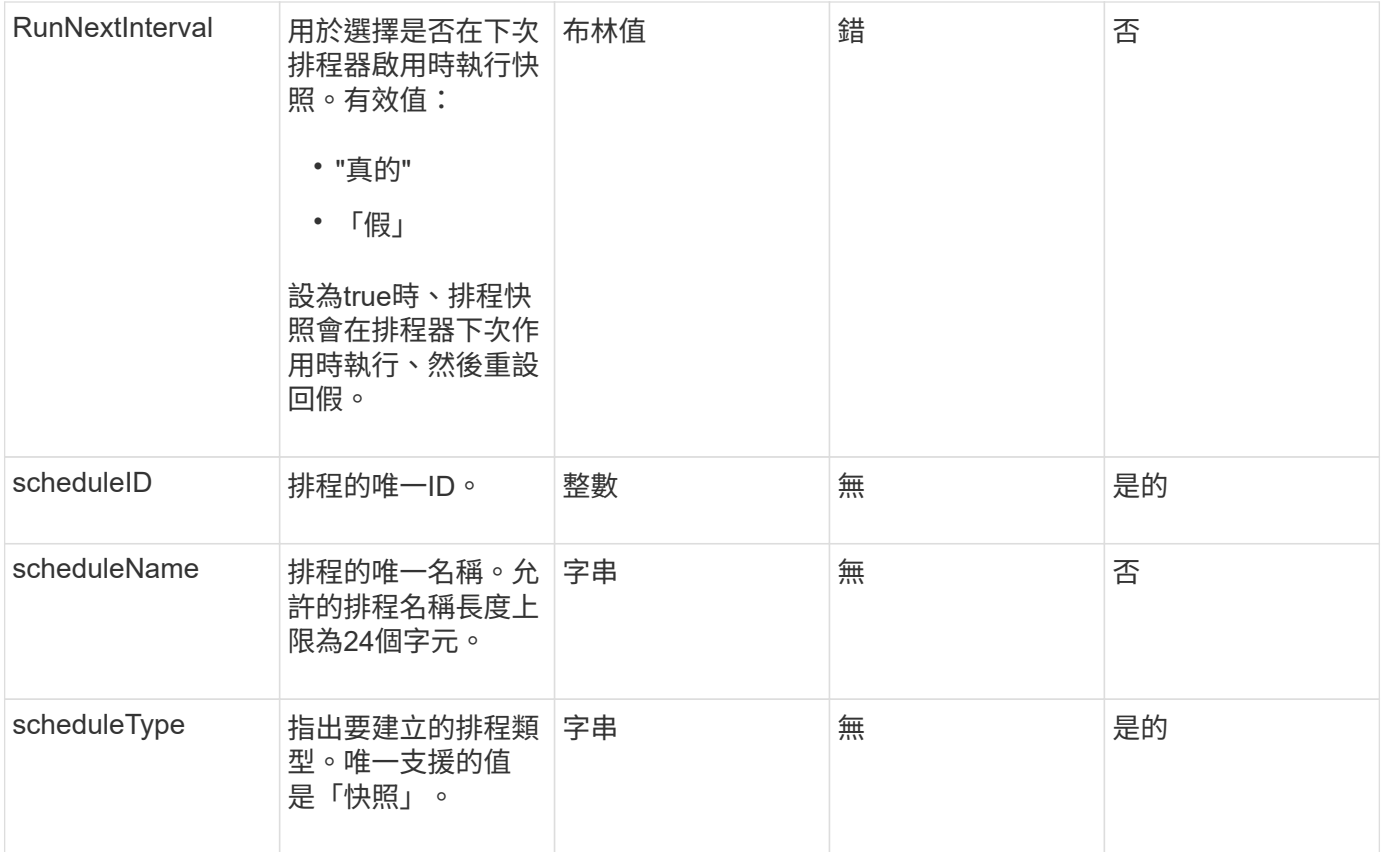

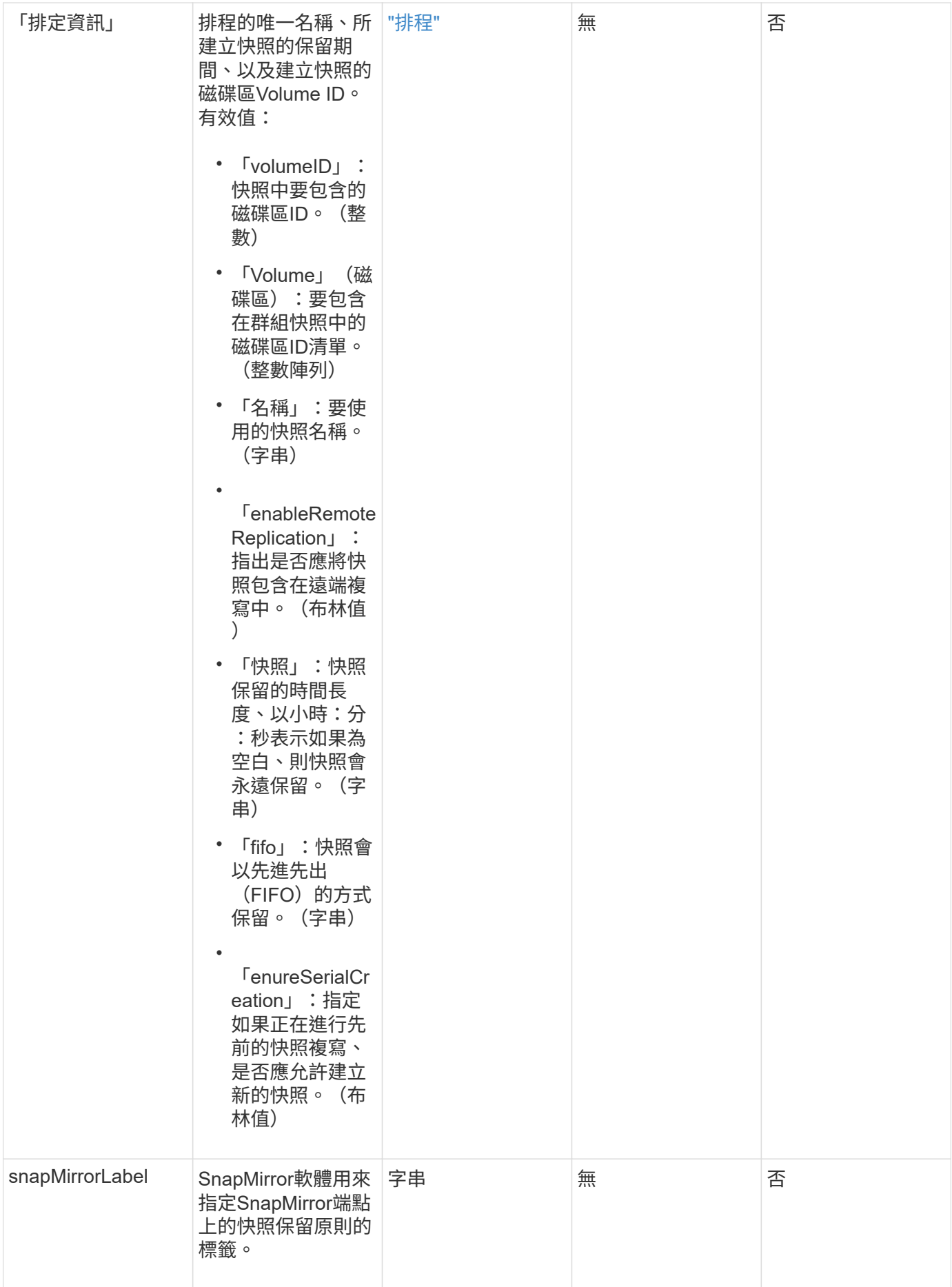

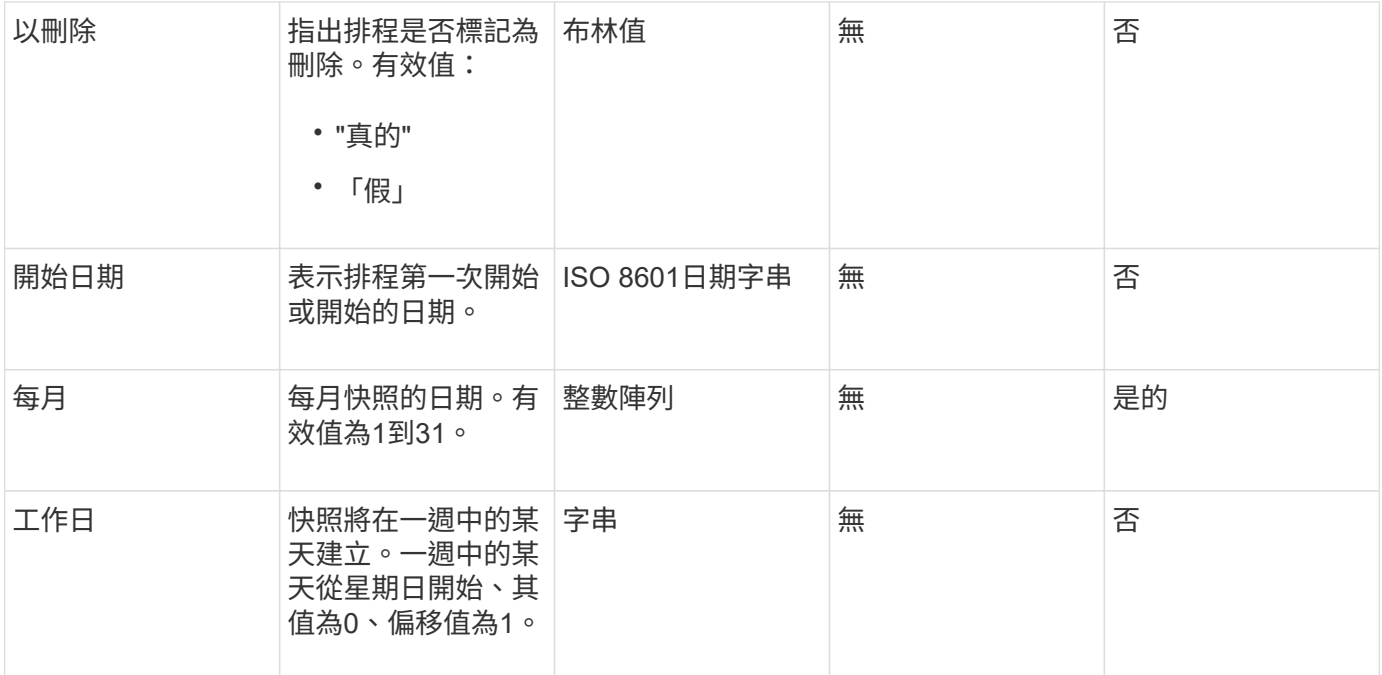

# 此方法具有下列傳回值:

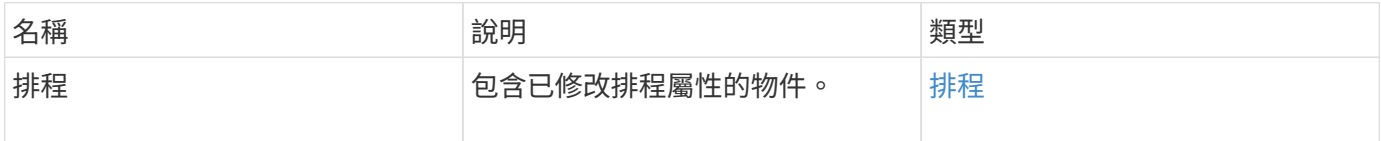

# 申請範例

```
{
   "method": "ModifySchedule",
   "params": {
     "scheduleName" : "Chicago",
     "scheduleID" : 3
     },
    "id": 1
}
```
# 回應範例

```
{
    "id": 1,
    "result": {
      "schedule": {
        "attributes": {
           "frequency": "Days Of Week"
               },
        "hasError": false,
        "hours": 5,
        "lastRunStatus": "Success",
        "lastRunTimeStarted": null,
        "minutes": 0,
        "monthdays": [],
        "paused": false,
        "recurring": true,
        "runNextInterval": false,
        "scheduleID": 3,
        "scheduleInfo": {
           "volumeID": "2"
               },
        "scheduleName": "Chicago",
        "scheduleType": "Snapshot",
        "startingDate": null,
        "toBeDeleted": false,
        "weekdays": [
\{  "day": 2,
            "offset": 1
  }
        ]
      }
   }
}
```
9.6

# **ModifySnapshot**

您可以使用「多重快照」來變更目前指派給快照的屬性。您也可以使用此方法、將在讀寫 (來源)磁碟區上建立的快照、從遠端複寫到執行Element軟體的目標儲存叢集。

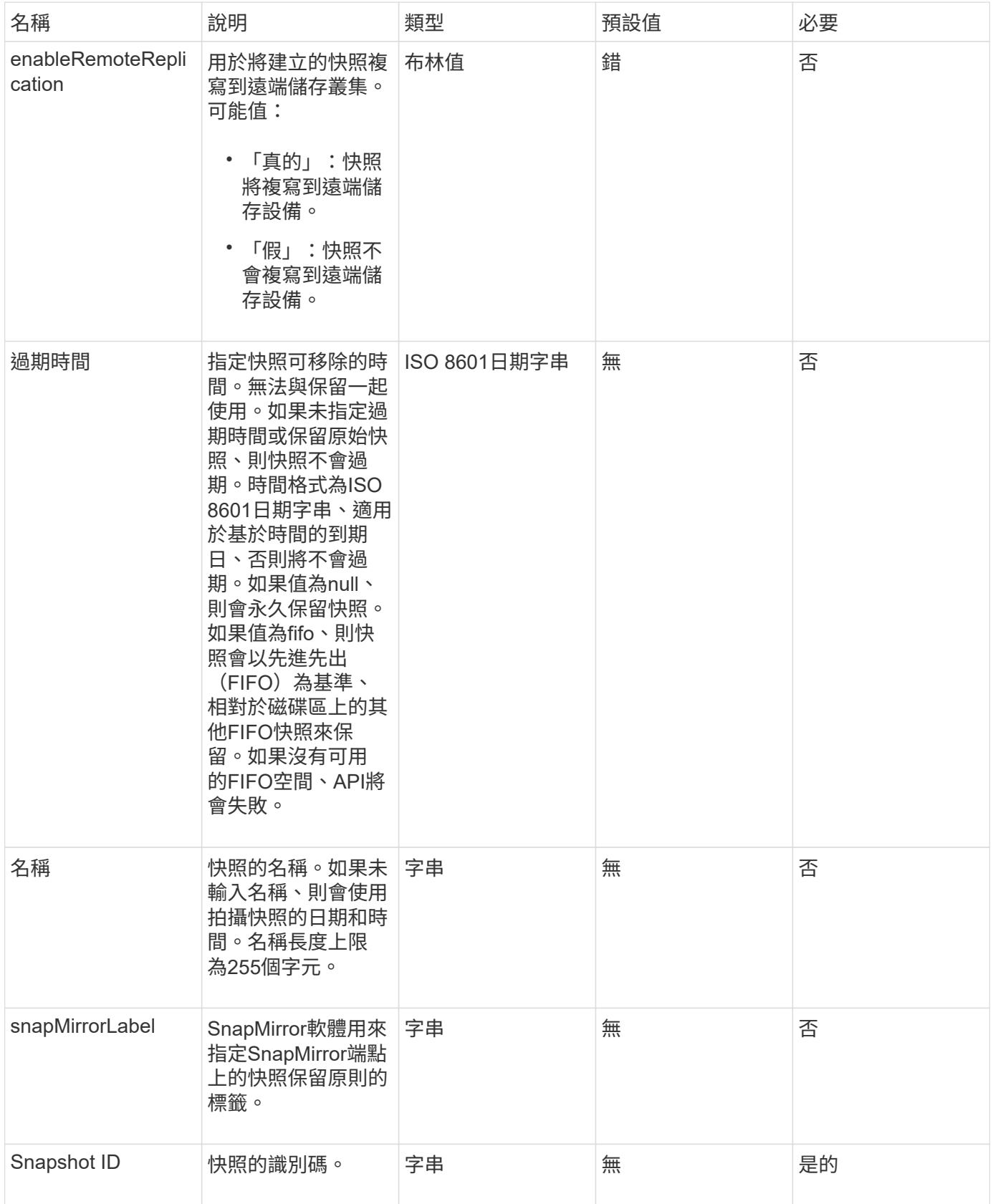

此方法具有下列傳回值:

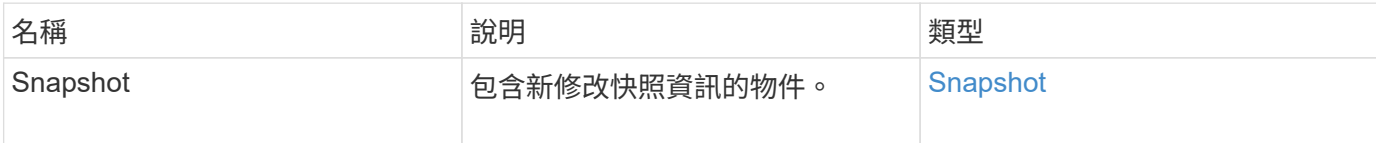

申請範例

此方法的要求類似於下列範例:

```
{
    "method": "ModifySnapshot",
    "params": {
     "snapshotID": 3114,
     "enableRemoteReplication": "true",
     "name" : "Chicago"
   },
    "id": 1
}
```
# 回應範例

```
{
    "id": 1,
    "result": {
      "snapshot": {
        "attributes": {},
        "checksum": "0x0",
        "createTime": "2016-04-04T17:26:20Z",
        "enableRemoteReplication": true,
        "expirationReason": "None",
        "expirationTime": null,
        "groupID": 0,
        "groupSnapshotUUID": "00000000-0000-0000-0000-000000000000",
        "name": "test1",
        "snapshotID": 3114,
        "snapshotUUID": "5809a671-4ad0-4a76-9bf6-01cccf1e65eb",
        "status": "done",
        "totalSize": 5000658944,
        "virtualVolumeID": null,
        "volumeID": 1
  }
    }
}
```
9.6

# **RollbackToGroupSnapshot**

您可以使用「復原ToGroupSnapshot」將快照群組中的所有個別磁碟區復原至每個磁碟區 的個別快照。

回溯至群組快照會為群組快照中的每個磁碟區建立一個暫用快照。

G)

- 如果叢集完整度處於階段1、2或3、則允許建立快照。叢集完整度處於第4或第5階段時、不會 建立快照。
- 當磁碟片同步進行中時、將磁碟區復原至群組快照可能會失敗。重試 RollbackToGroupSnapshot 同步完成後。

參數

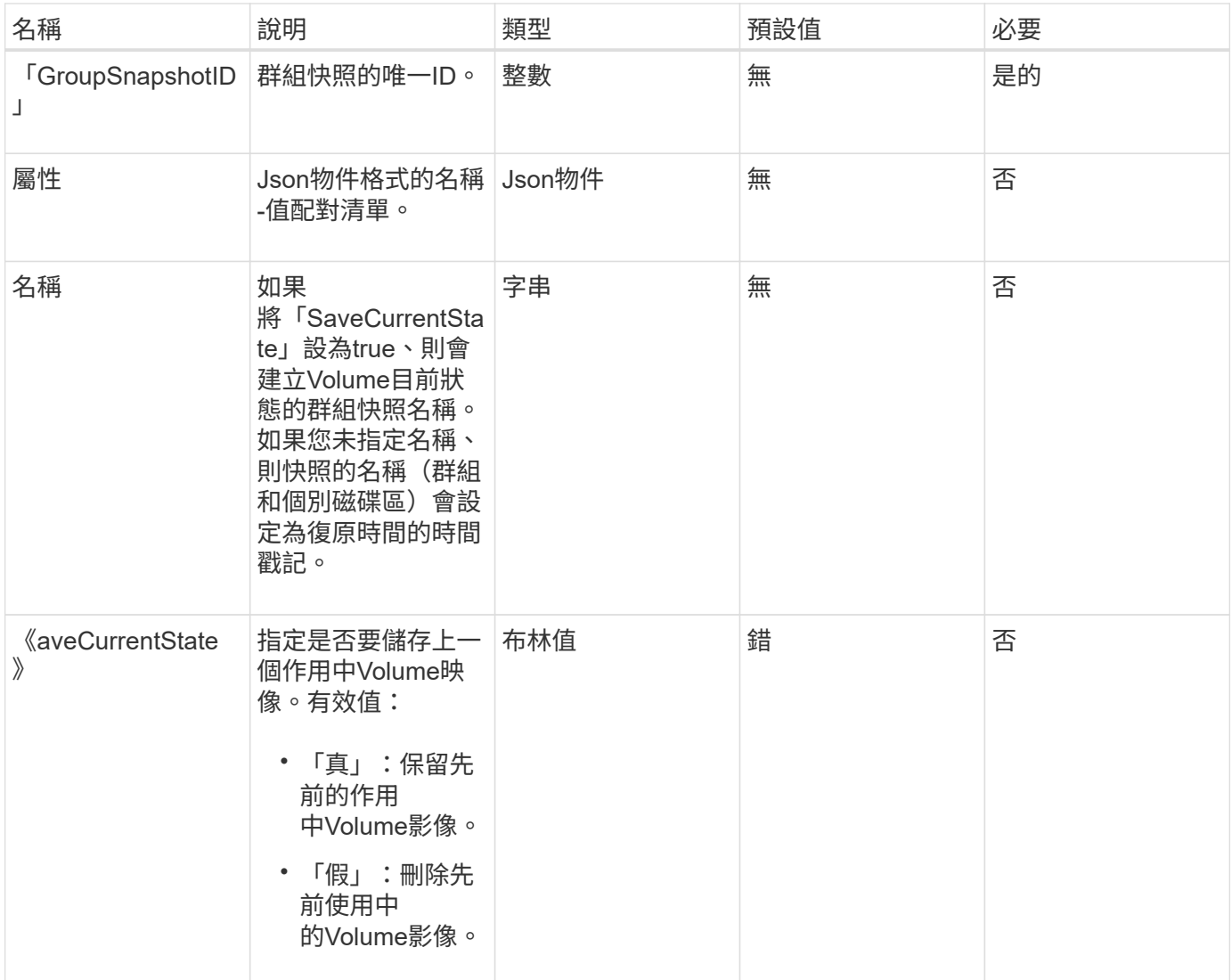

# 此方法具有下列傳回值:

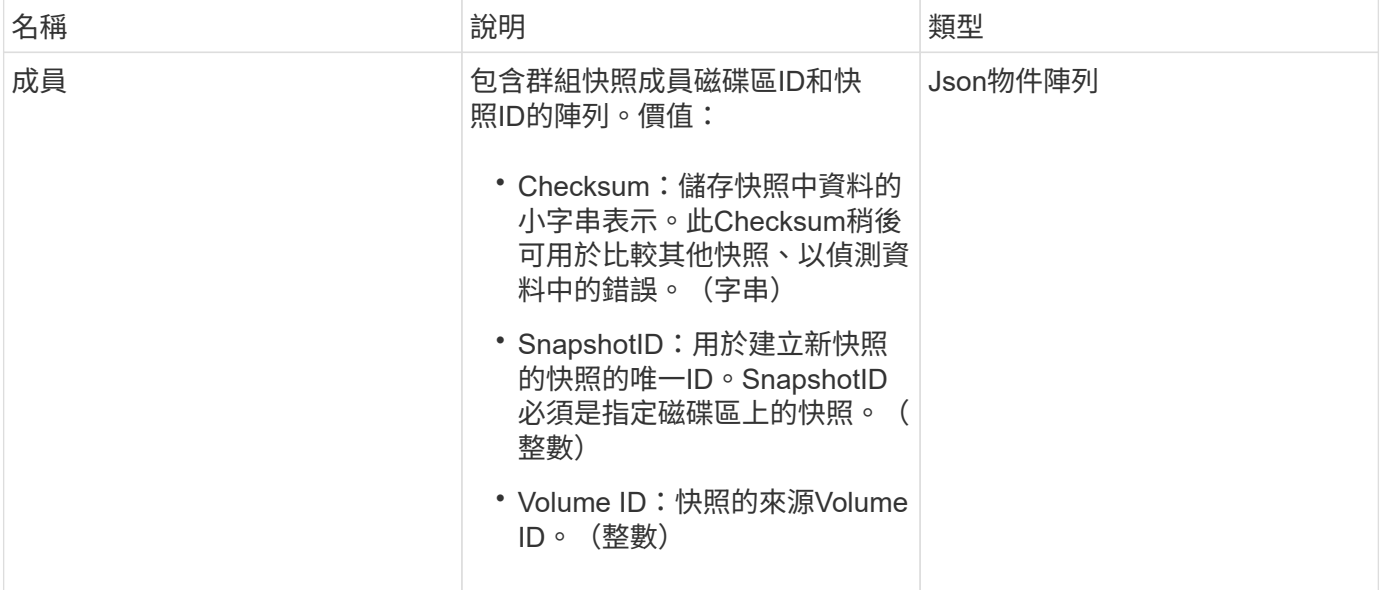

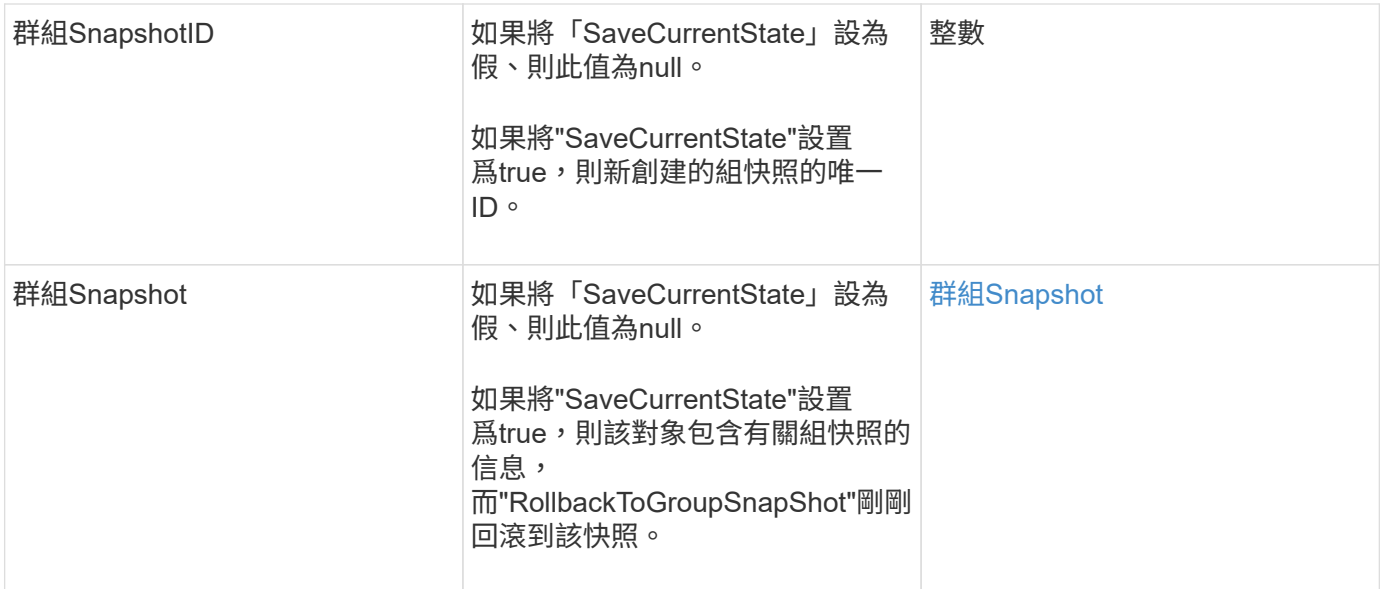

### 申請範例

此方法的要求類似於下列範例:

```
{
    "id": 438,
    "method": "RollbackToGroupSnapshot",
   "params": {
     "groupSnapshotID": 1,
      "name": "grpsnap1",
      "saveCurrentState": true
    }
}
```
# 回應範例

```
{
    "id": 438,
    "result": {
      "groupSnapshot": {
        "attributes": {},
        "createTime": "2016-04-06T17:27:17Z",
        "groupSnapshotID": 1,
        "groupSnapshotUUID": "468fe181-0002-4b1d-ae7f-8b2a5c171eee",
        "members": [
\{  "attributes": {},
             "checksum": "0x0",
             "createTime": "2016-04-06T17:27:17Z",
             "enableRemoteReplication": false,
             "expirationReason": "None",
             "expirationTime": null,
             "groupID": 1,
             "groupSnapshotUUID": "468fe181-0002-4b1d-ae7f-8b2a5c171eee",
             "name": "2016-04-06T17:27:17Z",
             "snapshotID": 4,
             "snapshotUUID": "03563c5e-51c4-4e3b-a256-a4d0e6b7959d",
             "status": "done",
             "totalSize": 1000341504,
             "virtualVolumeID": null,
             "volumeID": 2
          }
      \frac{1}{2},
        "name": "2016-04-06T17:27:17Z",
        "status": "done"
      },
      "groupSnapshotID": 3,
      "members": [
        {
           "checksum": "0x0",
           "snapshotID": 2,
           "snapshotUUID": "719b162c-e170-4d80-b4c7-1282ed88f4e1",
           "volumeID": 2
        }
      ]
    }
}
```
9.6

# <span id="page-678-0"></span>**RollbackToSnapshot**

您可以使用「RollbackToSnapshot」方法來建立作用中Volume映像的現有快照。此方法會 從現有的快照建立新的快照。

新的快照會變成作用中、並保留現有的快照、直到手動刪除為止。除非您將SaveCurrentState參數設定為true、 否則會刪除先前作用中的快照。

#### 叢集完整度

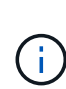

- 如果叢集完整度處於階段1、2或3、您可以建立快照。叢集完整度達到階段4或5時、您無法建 立快照。
- 當磁碟片同步進行中時、將磁碟區復原至快照可能會失敗。重試 RollbackToSnapshot 同 步完成後。

#### 參數

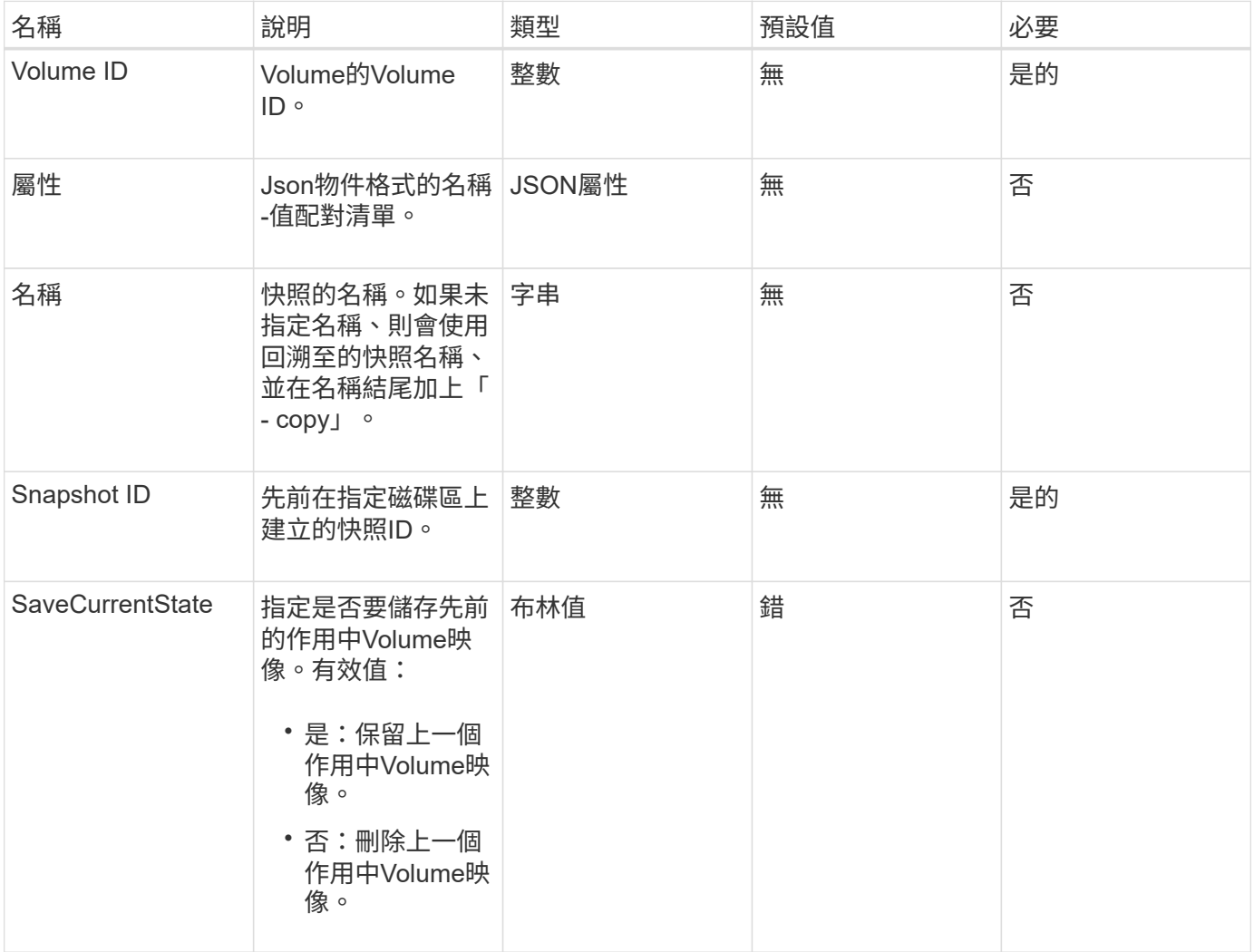

# 此方法具有下列傳回值:

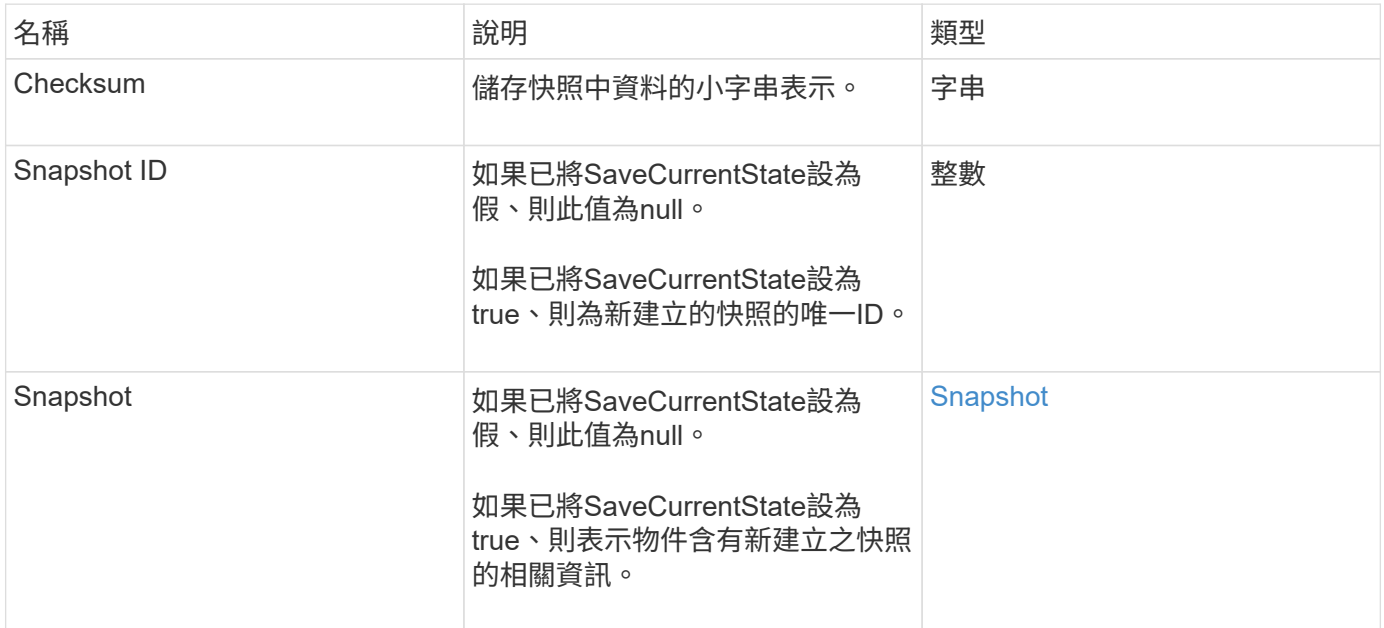

### 申請範例

此方法的要求類似於下列範例:

```
{
 "method": "RollbackToSnapshot",
 "params": {
     "volumeID": 1,
     "snapshotID": 3114,
     "saveCurrentState": true
   },
   "id": 1
}
```
#### 回應範例

```
{
    "id": 1,
    "result": {
      "checksum": "0x0",
      "snapshot": {
        "attributes": {},
        "checksum": "0x0",
        "createTime": "2016-04-04T17:27:32Z",
        "enableRemoteReplication": false,
        "expirationReason": "None",
        "expirationTime": null,
        "groupID": 0,
        "groupSnapshotUUID": "00000000-0000-0000-0000-000000000000",
        "name": "test1-copy",
        "snapshotID": 1,
        "snapshotUUID": "30d7e3fe-0570-4d94-a8d5-3cc8097a6bfb",
        "status": "done",
        "totalSize": 5000658944,
        "virtualVolumeID": null,
        "volumeID": 1
      },
      "snapshotID": 1
   }
}
```
9.6

# 虛擬**Volume API**方法

Element軟體虛擬Volume API方法可讓您管理虛擬磁碟區(VVols)。您可以使用這些API 方法來檢視現有的VVols、以及建立、修改及刪除虛擬Volume儲存容器。雖然您無法使用 這些方法在一般磁碟區上運作、但您可以使用一般Volume API方法來列出VVols的相關資 訊。

- [CreStorageContainer](#page-681-0)
- [刪](#page-682-0)[除](#page-682-0)[StorageContainer](#page-682-0)
- [GetStorageContainerEfficiency](#page-683-0)
- [GetVirtualVolume](#page-685-0)[計](#page-685-0)[數](#page-685-0)
- [列](#page-686-0)[出通訊協定端點](#page-686-0)
- [清](#page-689-0)[單](#page-689-0)[StorageContainer](#page-689-0)
- [清](#page-690-0)[單虛擬磁碟](#page-690-0)[區繫結](#page-690-0)
- [ListVirtualVolume](#page-692-0)[最新](#page-692-0)[資訊](#page-692-0)
- [列](#page-693-0)[出虛擬磁碟](#page-693-0)[區](#page-693-0)
- [listVirtualVolume](#page-697-0)[工作](#page-697-0)
- [ModifyStorageContainer](#page-698-0)

# 如需詳細資訊、請參閱

- ["](https://docs.netapp.com/us-en/element-software/index.html)[零件與元件軟體文件](https://docs.netapp.com/us-en/element-software/index.html)[SolidFire"](https://docs.netapp.com/us-en/element-software/index.html)
- ["](https://docs.netapp.com/sfe-122/topic/com.netapp.ndc.sfe-vers/GUID-B1944B0E-B335-4E0B-B9F1-E960BF32AE56.html)[先前版本的](https://docs.netapp.com/sfe-122/topic/com.netapp.ndc.sfe-vers/GUID-B1944B0E-B335-4E0B-B9F1-E960BF32AE56.html)[NetApp SolidFire](https://docs.netapp.com/sfe-122/topic/com.netapp.ndc.sfe-vers/GUID-B1944B0E-B335-4E0B-B9F1-E960BF32AE56.html) [產品及元素產品文件](https://docs.netapp.com/sfe-122/topic/com.netapp.ndc.sfe-vers/GUID-B1944B0E-B335-4E0B-B9F1-E960BF32AE56.html)["](https://docs.netapp.com/sfe-122/topic/com.netapp.ndc.sfe-vers/GUID-B1944B0E-B335-4E0B-B9F1-E960BF32AE56.html)

# <span id="page-681-0"></span>**CreStorageContainer**

您可以使用「Create StorageContainer」(建立儲存容器)方法來建立虛擬Volume (VVOL)儲存容器。您可以使用儲存容器來進行報告和資源配置。您需要建立至少一個 儲存容器、才能使用虛擬磁碟區功能。

### 參數

此方法具有下列輸入參數:

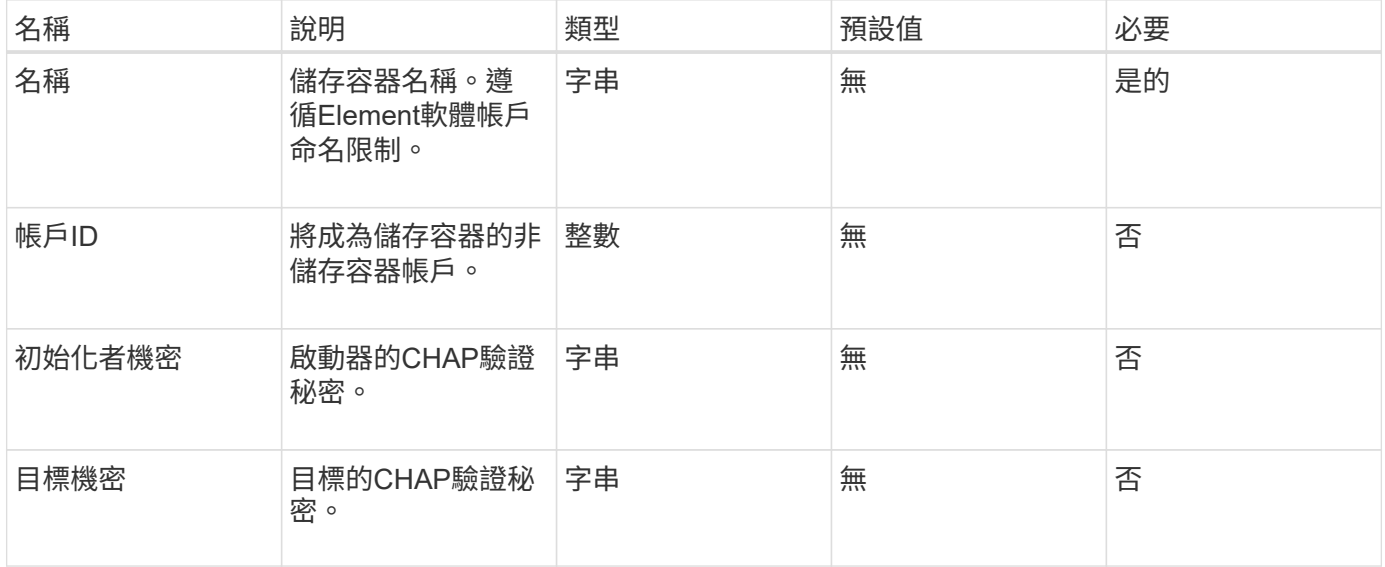

### 傳回值

### 此方法具有下列傳回值:

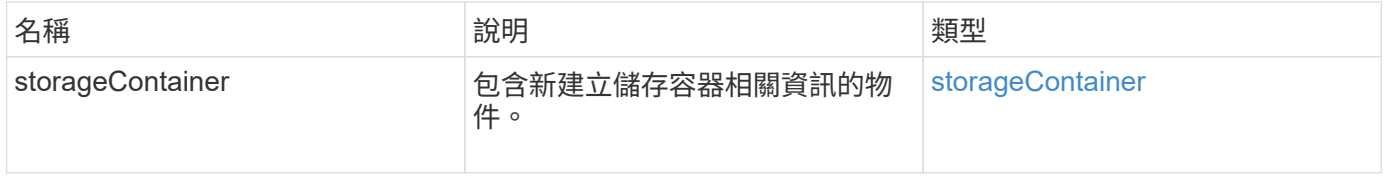

#### 申請範例

### 此方法的要求類似於下列範例:

```
{
    "method": "CreateStorageContainer",
      "params": {
           "name" : "example"
      },
      "id": 1
}
```
#### 回應範例

此方法會傳回類似下列範例的回應:

```
{
    "id": 1,
    "result": {
      "storageContainer": {
        "accountID": 8,
        "initiatorSecret": "rVTOi25^H.d;cP}l",
        "name": "example",
        "protocolEndpointType": "SCSI",
        "status": "active",
        "storageContainerID": "a9ec1138-e386-4a44-90d7-b9acbbc05176",
        "targetSecret": "6?AEIxWpvo6,!boM"
      }
    }
}
```
新的自版本

9.6

# <span id="page-682-0"></span>刪除**StorageContainer**

您可以使用「刪除StorageContainer」方法、一次從系統移除最多2000個虛擬Volume (VVOL)儲存容器。您移除的儲存容器不得包含任何VVols。

#### 參數

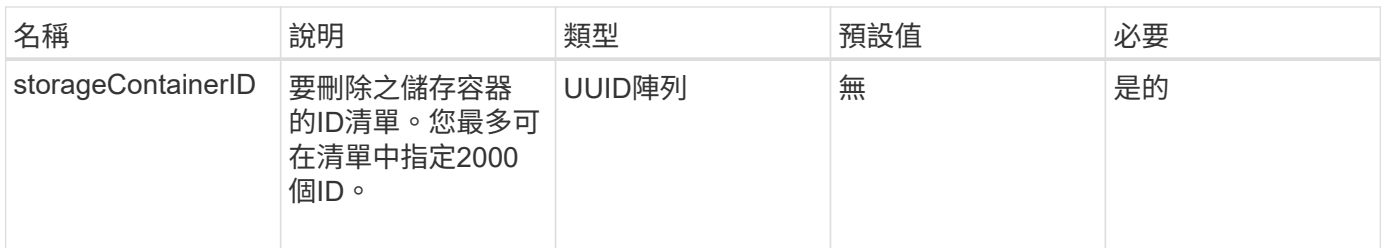

此方法沒有傳回值。

申請範例

此方法的要求類似於下列範例:

```
{
    "method": "DeleteStorageContainers",
      "params": {
          "storageContainerIDs" : ["a9ec1138-e386-4a44-90d7-b9acbbc05176"]
      },
      "id": 1
}
```
### 回應範例

此方法會傳回類似下列範例的回應:

```
{
    "id": 1,
    "result": {}
}
```
新的自版本

9.6

# <span id="page-683-0"></span>**GetStorageContainerEfficiency**

您可以使用「GetStorageContainerEfficiency」方法來擷取虛擬Volume儲存容器的效率資 訊。

參數
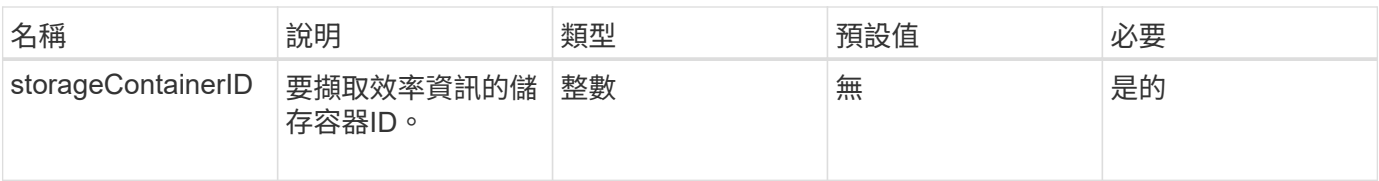

### 傳回值

### 此方法具有下列傳回值:

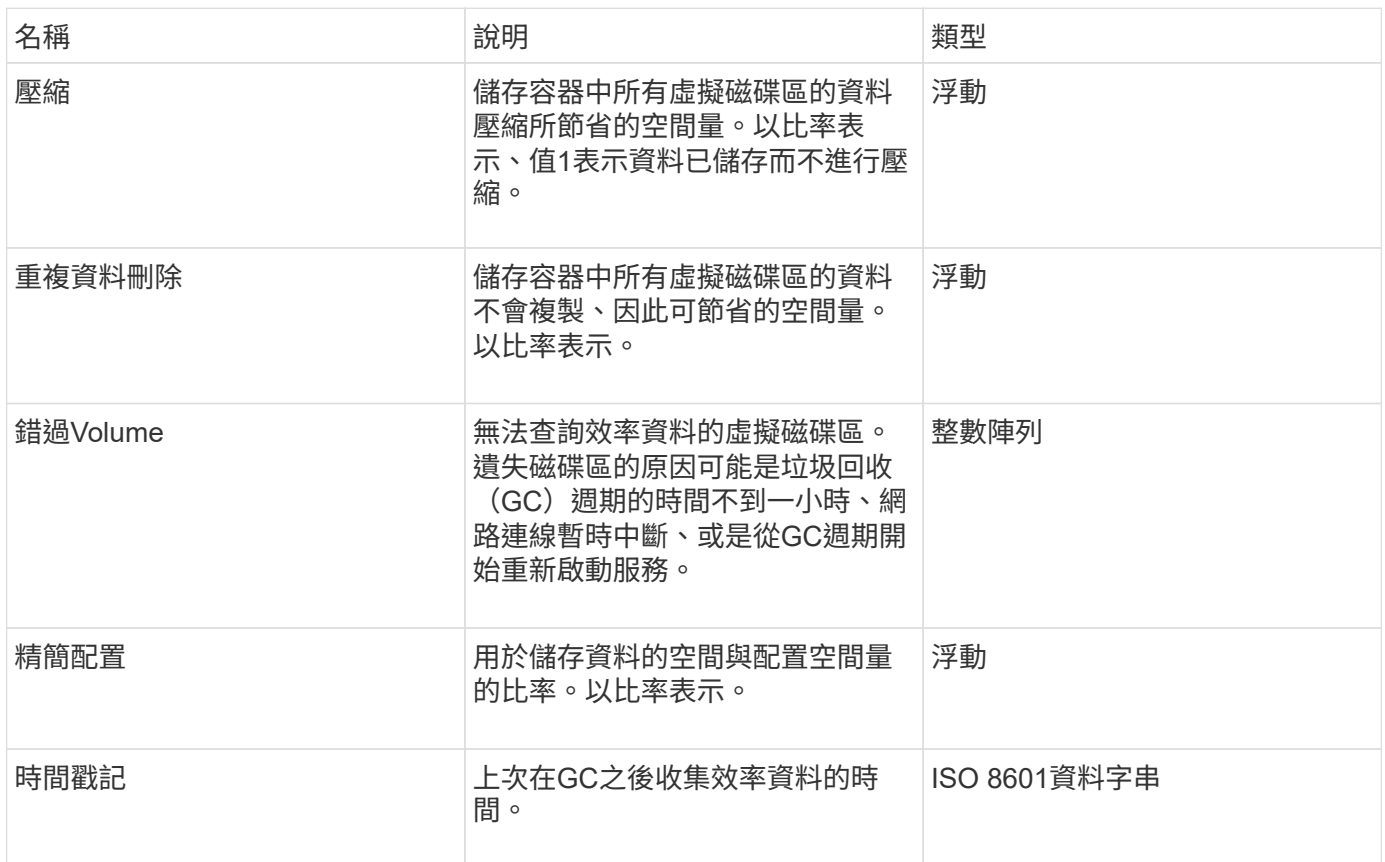

### 申請範例

此方法的要求類似於下列範例:

```
{
   "method": "GetStorageContainerEfficiency",
   "params": {
     "storageContainerID" : "6c95e24f-9f0b-4793-affb-5a4bc6c3d7e1"
   },
   "id" : 1
}
```
### 回應範例

```
{
    "id": 1,
    "result": {
     "compression": 1,
      "deduplication": 1,
      "missingVolumes": [],
      "thinProvisioning": 1,
      "timestamp": "2016-04-12T15:39:49Z"
    }
}
```
9.6

### **GetVirtualVolume**計數

您可以使用「GetVirtualVolume Count」方法來擷取系統中目前的虛擬磁碟區數目。

參數

此方法沒有輸入參數。

傳回值

此方法具有下列傳回值:

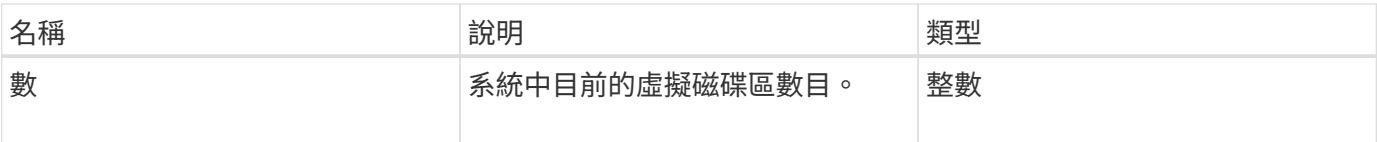

### 申請範例

此方法的要求類似於下列範例:

```
{
    "method": "GetVirtualVolumeCount",
      "params": {
      },
      "id": 1
}
```
### 回應範例

```
{
    "id": 1,
    "result": {
       "count": 5
    }
}
```
9.6

### 列出通訊協定端點

您可以使用「listProtocolEndpoints」方法擷取叢集中所有傳輸協定端點的相關資訊。傳輸 協定端點負責管理其相關虛擬Volume儲存容器的存取。

### 參數

此方法具有下列輸入參數:

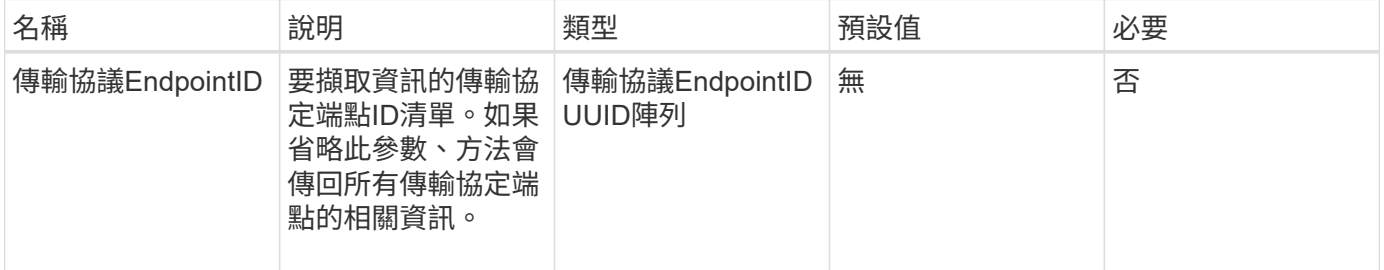

### 傳回值

### 此方法具有下列傳回值:

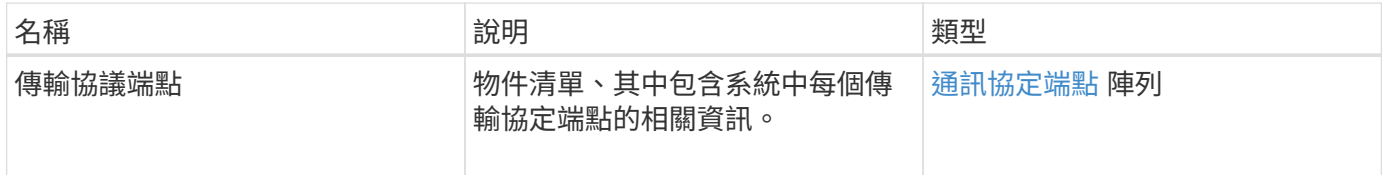

### 申請範例

此方法的要求類似於下列範例:

```
{
   "id": 1,
   "method": "ListProtocolEndpoints",
    "params": {}
}
```
### 回應範例

```
{
   "id": 1,
    "result": {
      "protocolEndpoints": [
        {
          "primaryProviderID": 1,
          "protocolEndpointID": "1387e257-d2e3-4446-be6d-39db71583e7b",
          "protocolEndpointState": "Active",
          "providerType": "Primary",
          "scsiNAADeviceID": "6f47acc2000000016970687200000000",
          "secondaryProviderID": 2
        },
\{  "primaryProviderID": 2,
          "protocolEndpointID": "1f16ed86-3f31-4c76-b004-a1251187700b",
          "protocolEndpointState": "Active",
          "providerType": "Primary",
          "scsiNAADeviceID": "6f47acc2000000026970687200000000",
          "secondaryProviderID": 3
        },
\{  "primaryProviderID": 4,
          "protocolEndpointID": "c6458dfe-9803-4350-bb4e-68a3feb7e830",
          "protocolEndpointState": "Active",
          "providerType": "Primary",
          "scsiNAADeviceID": "6f47acc2000000046970687200000000",
          "secondaryProviderID": 1
        },
        {
          "primaryProviderID": 3,
          "protocolEndpointID": "f3e7911d-0e86-4776-97db-7468c272213f",
          "protocolEndpointState": "Active",
          "providerType": "Primary",
          "scsiNAADeviceID": "6f47acc2000000036970687200000000",
          "secondaryProviderID": 4
        }
      ]
    }
}
```
9.6

### 清單**StorageContainer**

您可以使用「ListStorageContainers'」方法擷取系統已知的所有虛擬Volume儲存容器相關 資訊。

### 參數

此方法具有下列輸入參數:

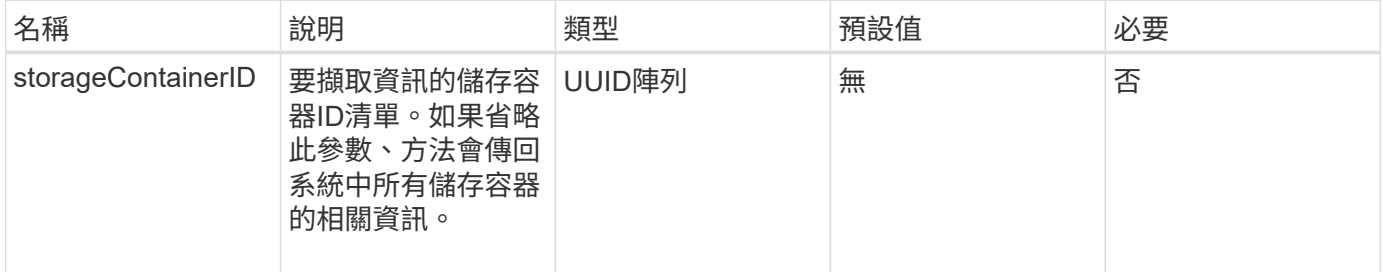

#### 傳回值

### 此方法具有下列傳回值:

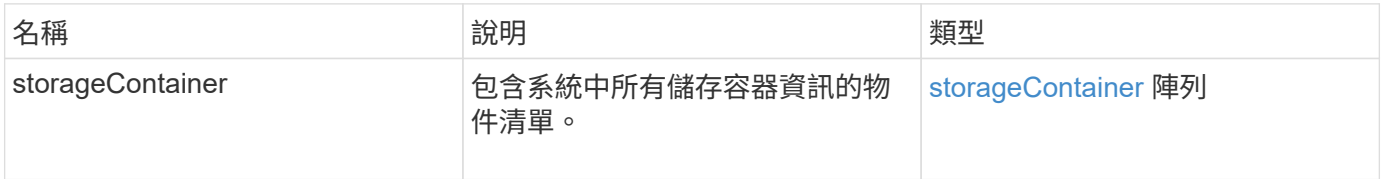

### 申請範例

此方法的要求類似於下列範例:

```
{
     "method": "ListStorageContainers",
     "params": {
        "storageContainerIDs": ["efda8307-b916-4424-979e-658a3f16894d"]
     },
     "id" : 1
}
```
回應範例

```
{
  "id": 6395,
    "result": {
      "storageContainers": [
        {
           "accountID": 64,
           "initiatorSecret": "EJ:08An1MyNQmL!7",
         "name": "VvolContainer",
           "protocolEndpointType": "SCSI",
           "status": "active",
           "storageContainerID": "efda8307-b916-4424-979e-658a3f16894d",
           "targetSecret": "g38}zWBK%206jQr~",
           "virtualVolumes": []
        }
      ]
    }
}
```
9.6

### 清單虛擬磁碟區繫結

您可以使用「listVirtualVolume Bindings」方法、取得叢集中所有與傳輸協定端點連結的虛 擬磁碟區清單。

### 參數

此方法具有下列輸入參數:

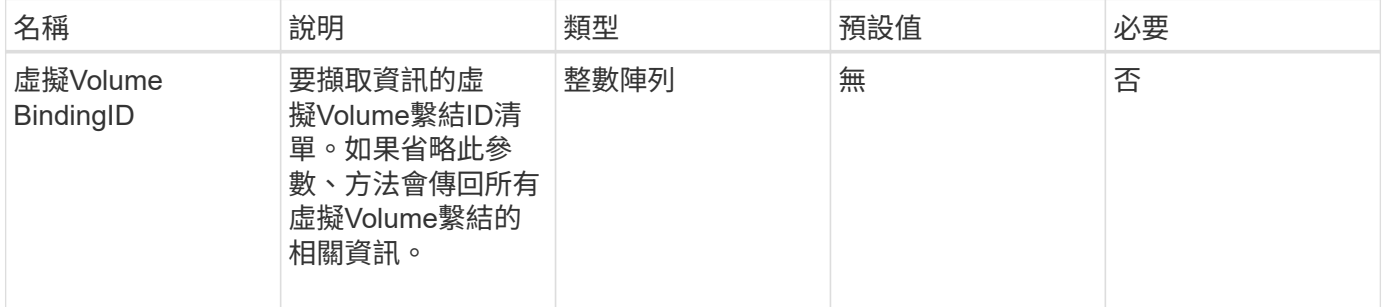

### 傳回值

此方法具有下列傳回值:

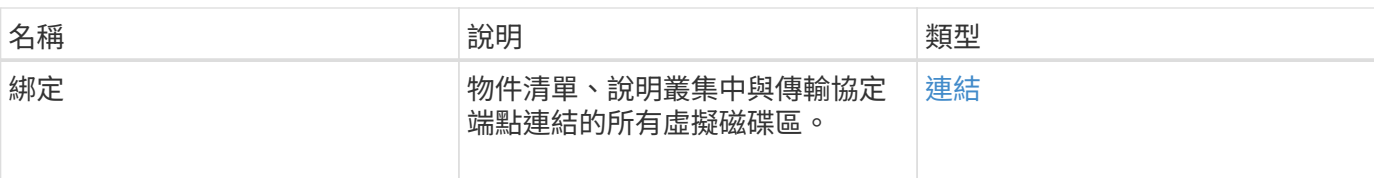

### 申請範例

此方法的要求類似於下列範例:

```
{
    "method": "ListVirtualVolumeBindings",
      "params": {
      },
      "id": 1
}
```
### 回應範例

此方法會傳回類似下列範例的回應:

```
{
    "id": 1,
    "result": {
      "bindings": [
        {
          "protocolEndpointID": "5dd53da0-b9b7-43f9-9b7e-b41c2558e92b",
          "protocolEndpointInBandID":
"naa.6f47acc2000000016a67746700000000",
          "protocolEndpointType": "SCSI",
          "virtualVolumeBindingID": 177,
          "virtualVolumeHostID": "564de1a4-9a99-da0f-8b7c-3a41dfd64bf1",
          "virtualVolumeID": "269d3378-1ca6-4175-a18f-6d4839e5c746",
          "virtualVolumeSecondaryID": "0xe200000000a6"
        }
      ]
    }
}
```
### 新的自版本

9.6

### **ListVirtualVolume**最新資訊

您可以使用「listVirtualVolume Hosps」方法、取得叢集已知的所有虛擬Volume主機清 單。虛擬Volume主機是VMware ESX主機、已啟動與VASA API供應商的工作階段。

### 參數

此方法具有下列輸入參數:

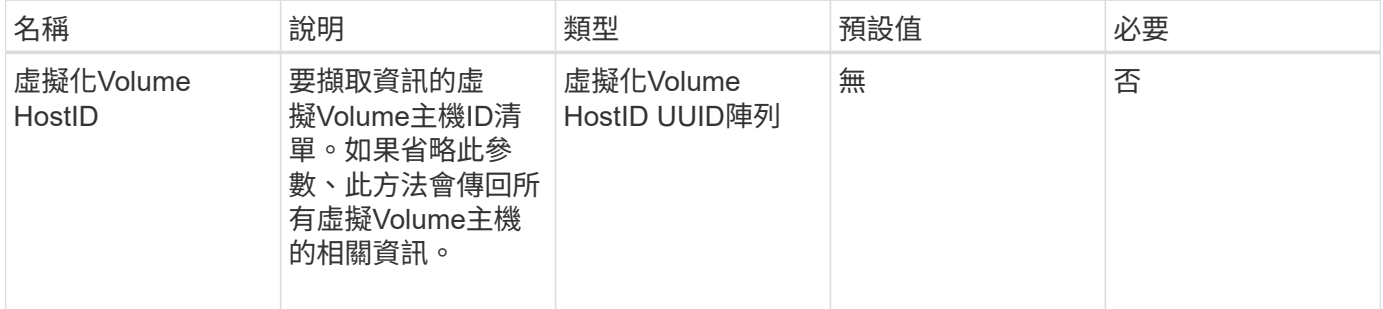

### 傳回值

此方法具有下列傳回值:

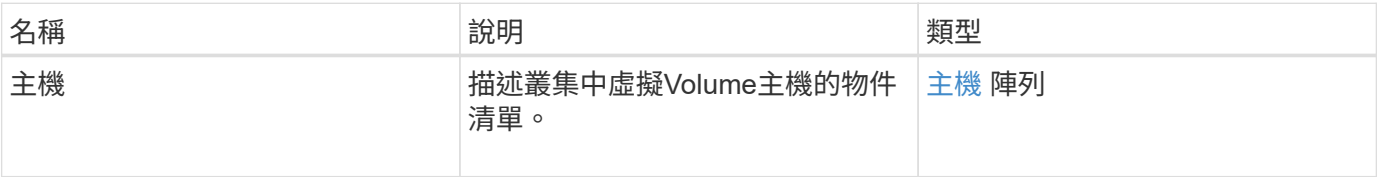

### 申請範例

此方法的要求類似於下列範例:

```
{
    "method": "ListVirtualVolumeHosts",
      "params": {
      },
      "id": 1
}
```
### 回應範例

```
{
    "id": 1,
    "result": {
      "hosts": [
        {
           "bindings": [],
           "clusterID": "5ebdb4ad-9617-4647-adfd-c1013578483b",
           "hostAddress": "172.30.89.117",
           "initiatorNames": [
             "iqn.1998-01.com.vmware:zdc-dhcp-0-c-29-d6-4b-f1-1a0cd614",
             "iqn.1998-01.com.vmware:zdc-dhcp-0-c-29-d6-4b-f1-5bcf9254"
        \frac{1}{\sqrt{2}}  "virtualVolumeHostID": "564de1a4-9a99-da0f-8b7c-3a41dfd64bf1",
           "visibleProtocolEndpointIDs": [
             "5dd53da0-b9b7-43f9-9b7e-b41c2558e92b"
  ]
        }
      ]
    }
}
```
9.6

### 列出虛擬磁碟區

您可以使用「listVirtualVolumes」方法來列出系統中目前的虛擬磁碟區。您可以使用此方 法列出所有虛擬磁碟區、或只列出子集。

#### 參數

此方法具有下列輸入參數:

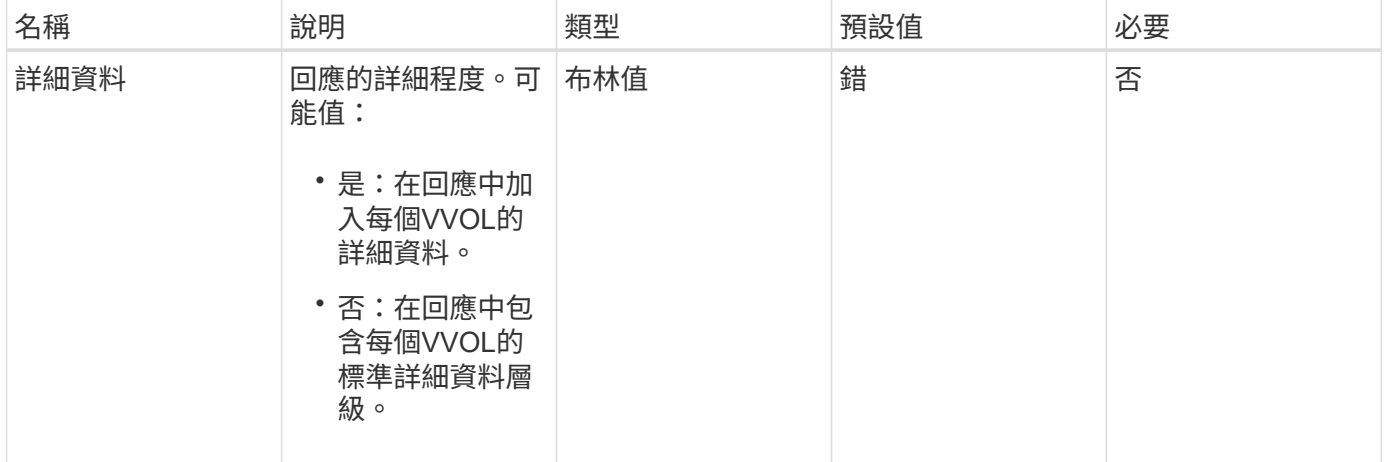

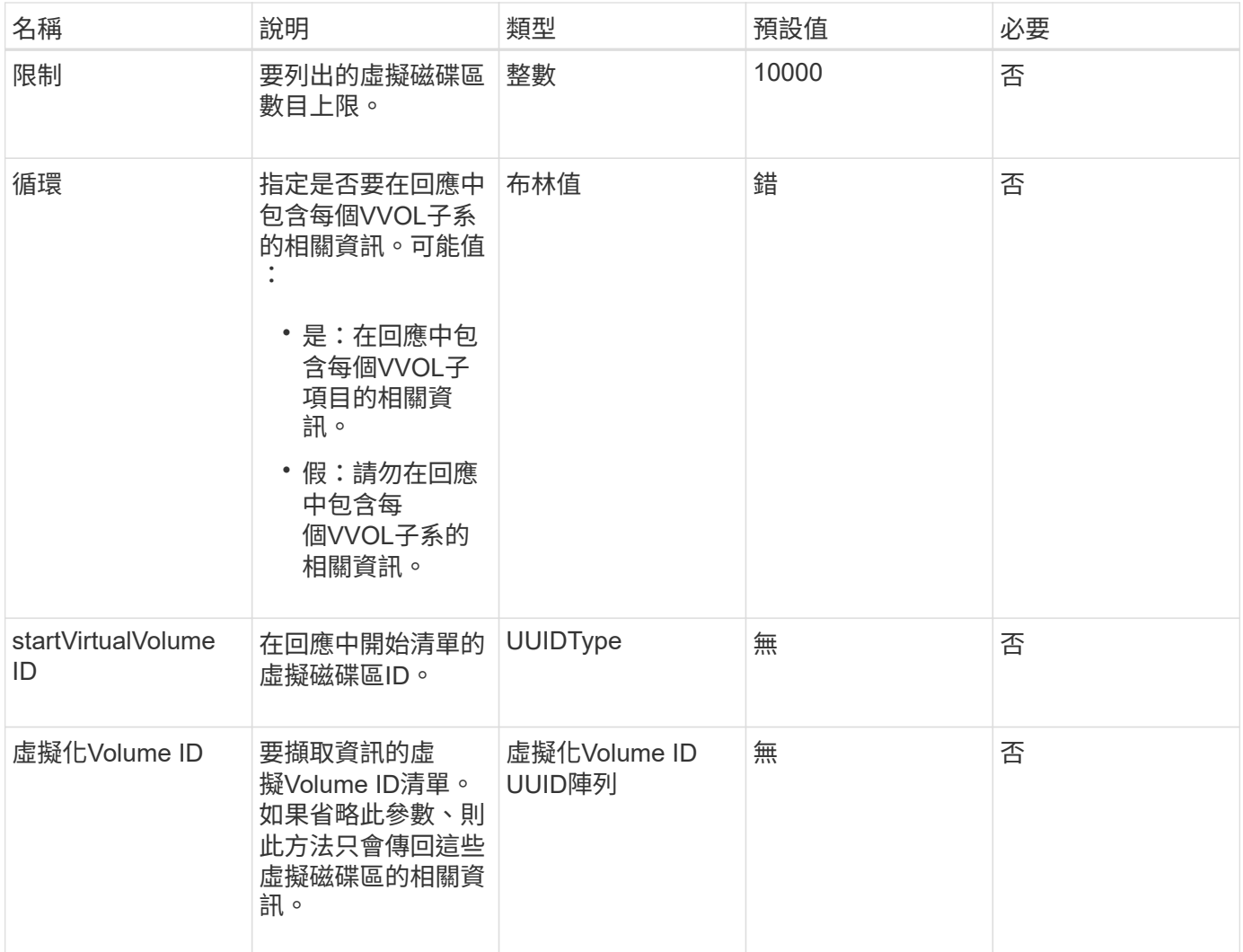

### 傳回值

### 此方法具有下列傳回值:

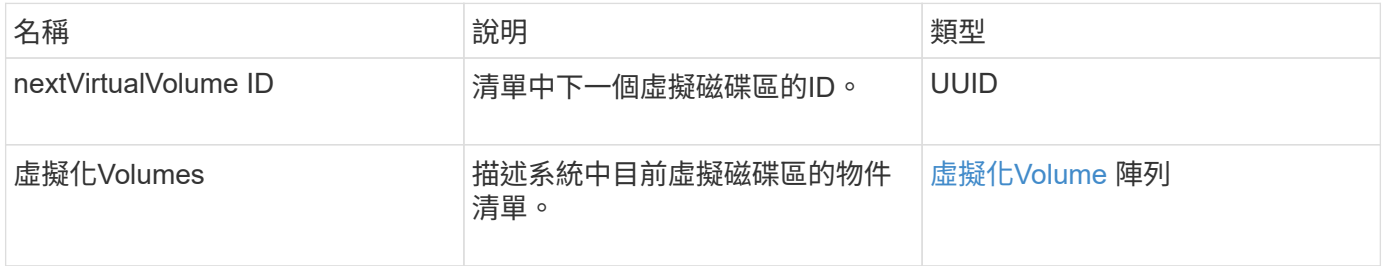

### 申請範例

此方法的要求類似於下列範例:

```
{
   "method": "ListVirtualVolumes",
      "params": {
     },
     "id": 1
}
```
### 回應範例

```
{
    "id": 1,
    "result": {
      "nextVirtualVolumeID": "00000000-0000-0000-0000-000000000000",
      "virtualVolumes": [
        {
          "bindings": [
            177
          ],
          "children": [],
          "metadata": {
             "SFProfileId": "f4e5bade-15a2-4805-bf8e-52318c4ce443",
             "SFgenerationId": "0",
            "VMW_ContainerId": "abaab415-bedc-44cd-98b8-f37495884db0",
             "VMW_VVolName": "asdf",
            "VMW_VVolType": "Config",
             "VMW_VmID": "502e0676-e510-ccdd-394c-667f6867fcdf",
             "VMW_VvolProfile": "f4e5bade-15a2-4805-bf8e-52318c4ce443:0"
          },
          "parentVirtualVolumeID": "00000000-0000-0000-0000-000000000000",
          "snapshotID": 0,
          "snapshotInfo": null,
          "status": "done",
          "storageContainer": {
             "accountID": 1,
           "initiatorSecret": "B5) D1y10K) 8IDN58",
            "name": "test",
            "protocolEndpointType": "SCSI",
             "status": "active",
             "storageContainerID": "abaab415-bedc-44cd-98b8-f37495884db0",
             "targetSecret": "qgae@{o{~8\"2U)U^"
          },
          "virtualVolumeID": "269d3378-1ca6-4175-a18f-6d4839e5c746",
          "virtualVolumeType": "config",
          "volumeID": 166,
          "volumeInfo": null
        }
      ]
    }
}
```
9.6

### **listVirtualVolume**工作

您可以使用「listVirtualVolume Tasks」(清單虛擬磁碟區工作)方法、取得系統中的虛擬 磁碟區工作清單。

### 參數

此方法具有下列輸入參數:

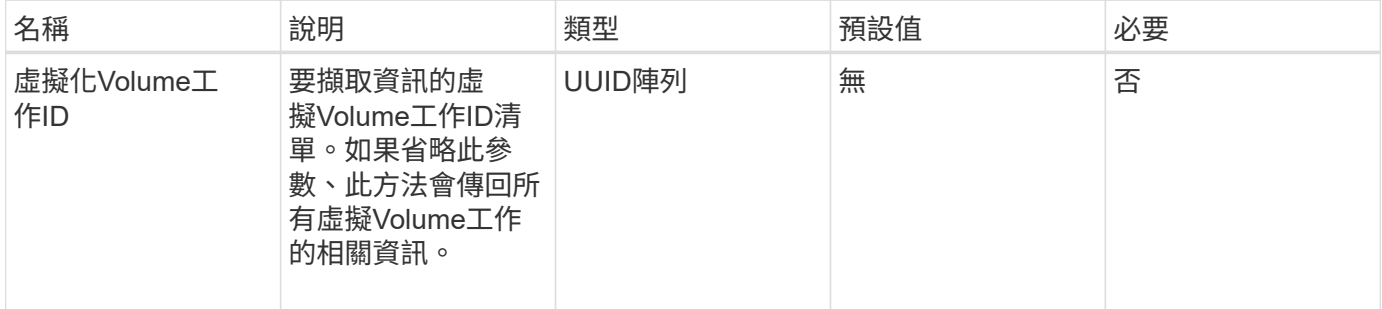

### 傳回值

此方法具有下列傳回值:

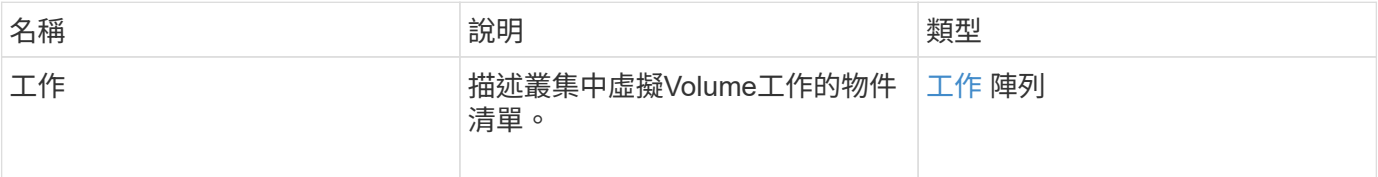

### 申請範例

此方法的要求類似於下列範例:

```
{
    "method": "ListVirtualVolumeTasks",
      "params": {
      },
      "id": 1
}
```
### 回應範例

```
{
    "id": 1,
    "result": {
      "tasks": [
        {
          "cancelled": false,
          "cloneVirtualVolumeID": "fafeb3a0-7dd9-4c9f-8a07-80e0bbf6f4d0",
          "operation": "clone",
          "parentMetadata": {
            "SFProfileId": "f4e5bade-15a2-4805-bf8e-52318c4ce443",
            "SFgenerationId": "0",
            "VMW_ContainerId": "abaab415-bedc-44cd-98b8-f37495884db0",
            "VMW_GosType": "windows7Server64Guest",
            "VMW_VVolName": "asdf.vmdk",
            "VMW_VVolNamespace": "/vmfs/volumes/vvol:abaab415bedc44cd-
98b8f37495884db0/rfc4122.269d3378-1ca6-4175-a18f-6d4839e5c746",
            "VMW_VVolType": "Data",
            "VMW_VmID": "502e0676-e510-ccdd-394c-667f6867fcdf",
            "VMW_VvolAllocationType": "4",
            "VMW_VvolProfile": "f4e5bade-15a2-4805-bf8e-52318c4ce443:0"
          },
          "parentTotalSize": 42949672960,
          "parentUsedSize": 0,
          "status": "success",
          "virtualVolumeHostID": "564de1a4-9a99-da0f-8b7c-3a41dfd64bf1",
          "virtualVolumeTaskID": "a1b72df7-66a6-489a-86e4-538d0dbe05bf",
          "virtualvolumeID": "fafeb3a0-7dd9-4c9f-8a07-80e0bbf6f4d0"
        }
      ]
    }
}
```
9.6

### **ModifyStorageContainer**

您可以使用「共享儲存容器」方法來變更現有的虛擬Volume儲存容器。

參數

此方法具有下列輸入參數:

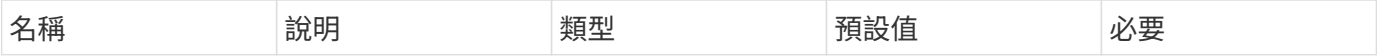

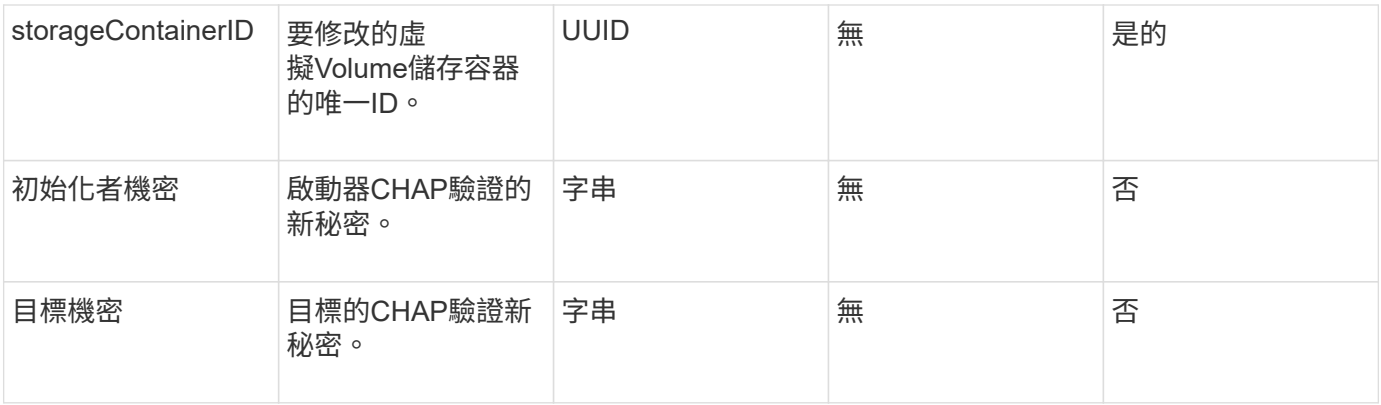

### 傳回值

此方法具有下列傳回值:

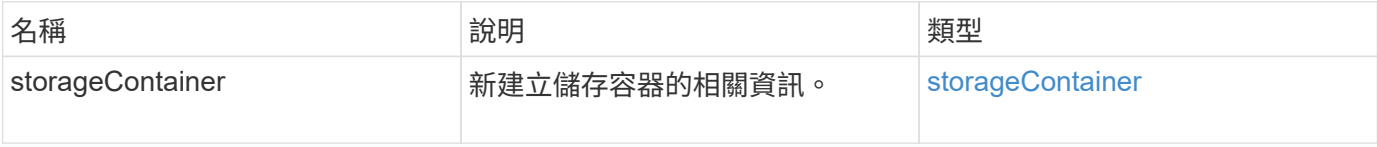

#### 申請範例

此方法的要求類似於下列範例:

```
{
    "method": "ModifyStorageContainer",
      "params": {
        "storageContainerID": "6c95e24f-9f0b-4793-affb-5a4bc6c3d7e1",
        "targetSecret": "O,IM;tOQdn9$JJ*8"
      },
      "id": 1
}
```
### 回應範例

```
{
    "id": 1,
    "result": {
      "storageContainer": {
        "accountID": 8,
        "initiatorSecret": "T$|5TO>2IY5sk4@k",
        "name": "doctest1",
        "protocolEndpointType": "SCSI",
        "status": "active",
        "storageContainerID": "6c95e24f-9f0b-4793-affb-5a4bc6c3d7e1",
        "targetSecret": "O,IM;tOQdn9$JJ*8"
      }
    }
}
```
9.6

## 存取控制

可用的元素API方法會因您設定的存取類型而異。

### 帳戶

帳戶存取類型可使用下列方法:

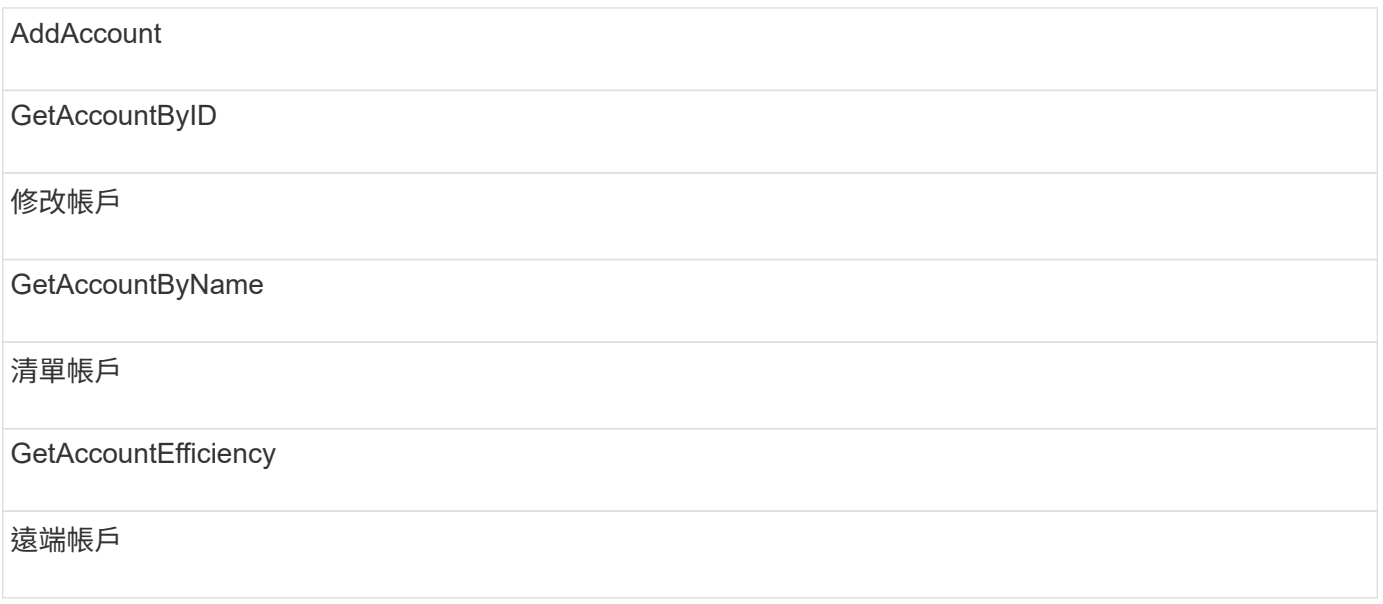

### 系統管理員

系統管理員存取類型可使用所有方法。

### 叢集管理

叢集管理存取類型可使用下列方法:

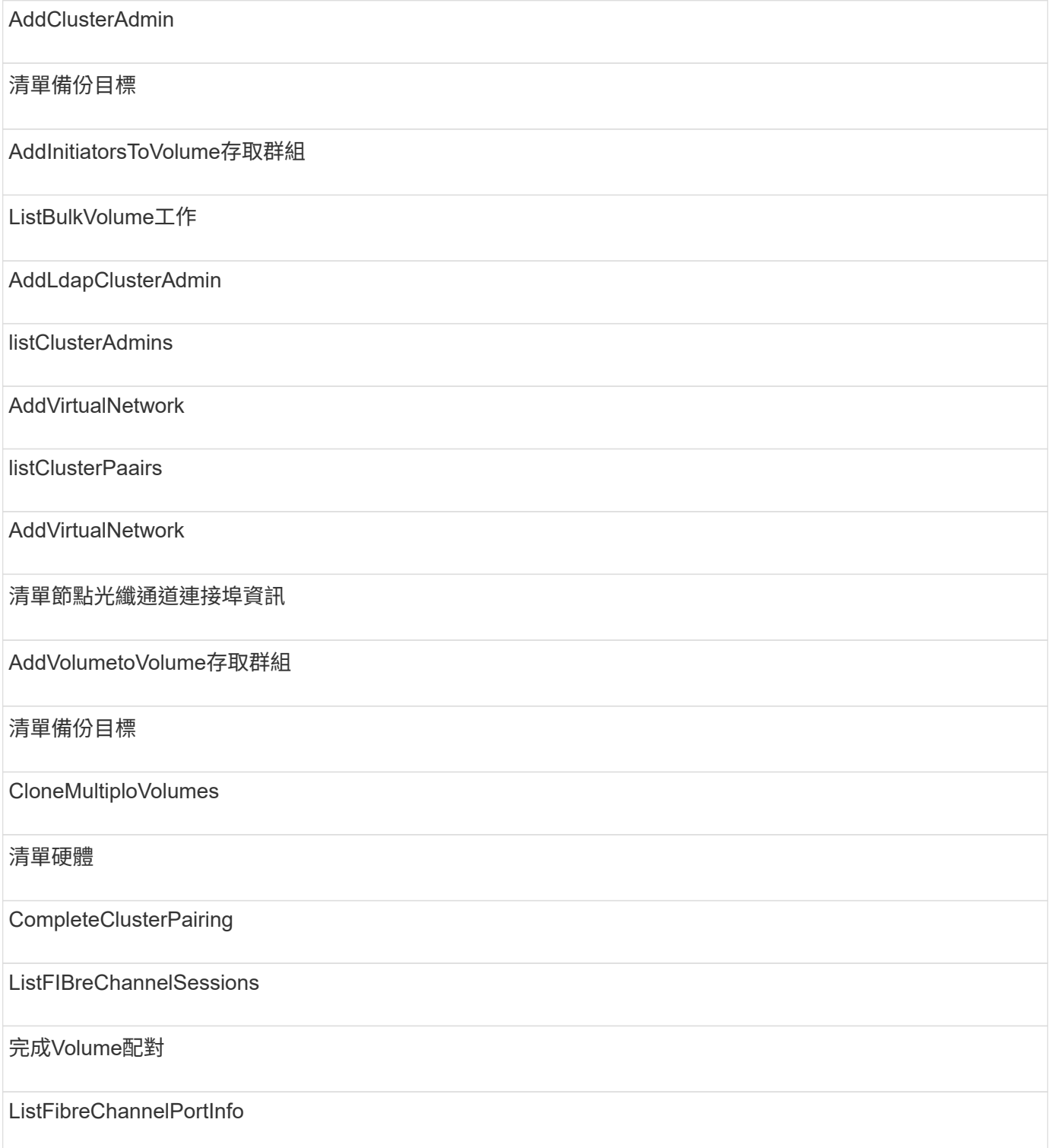

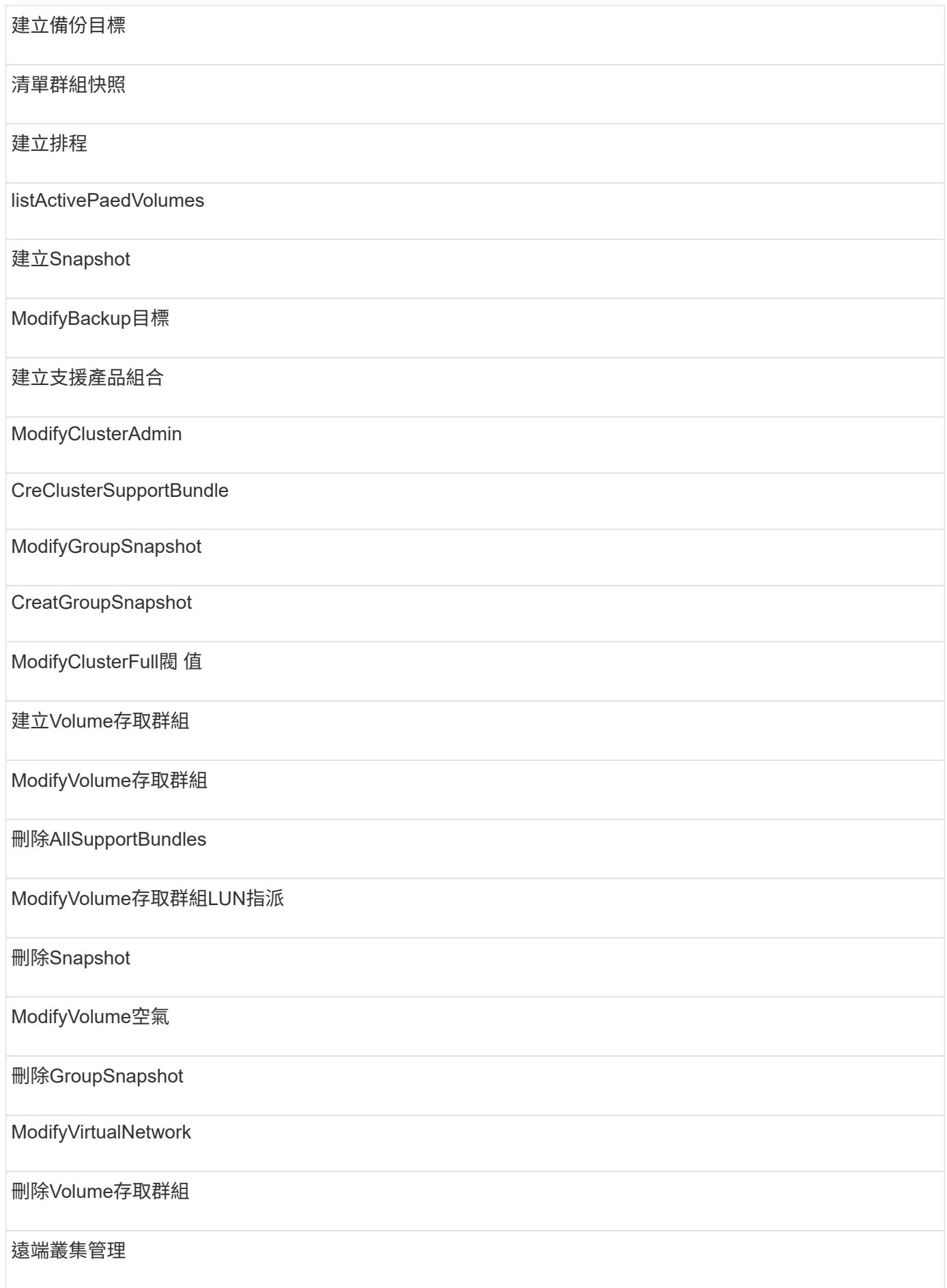

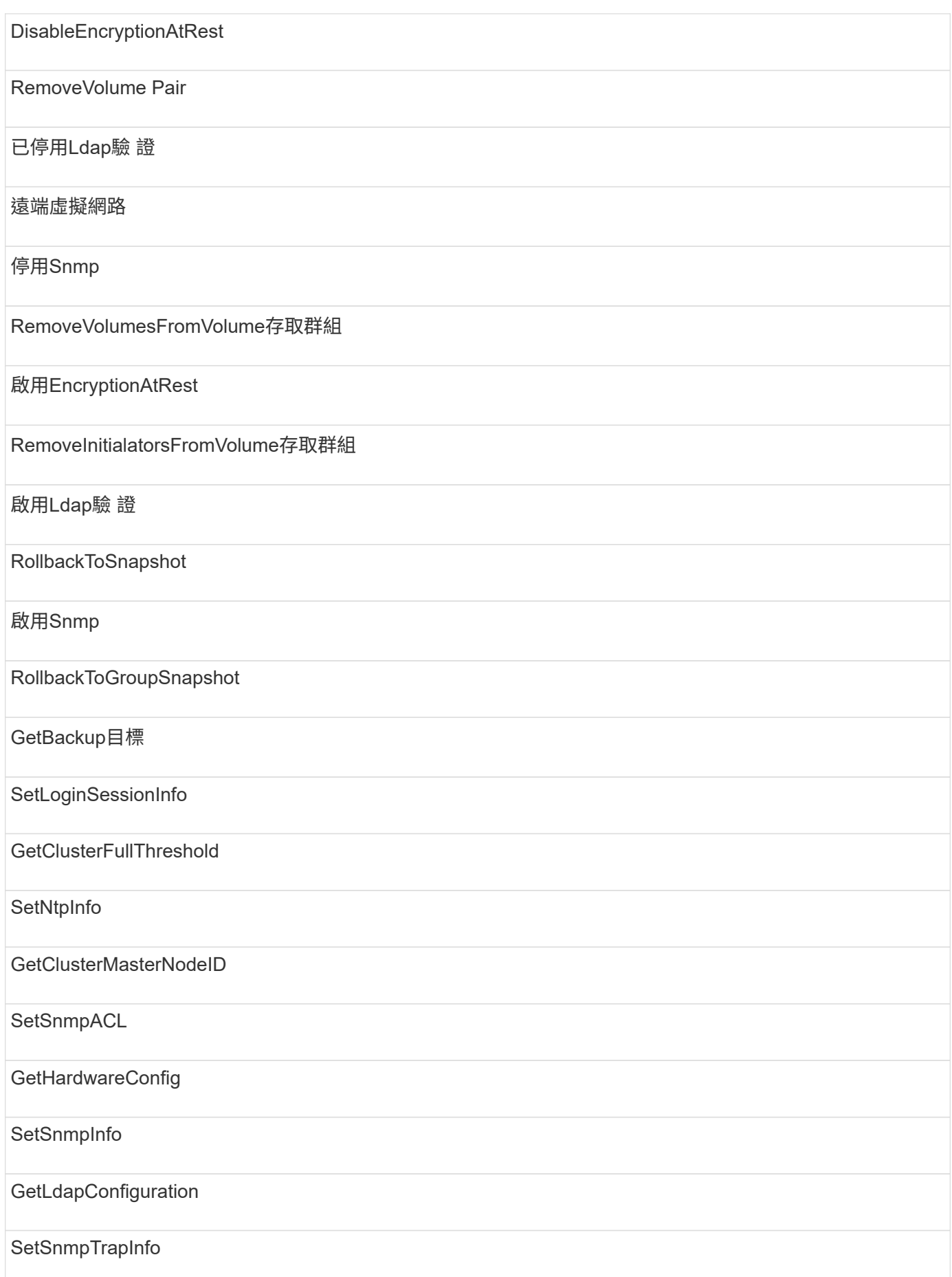

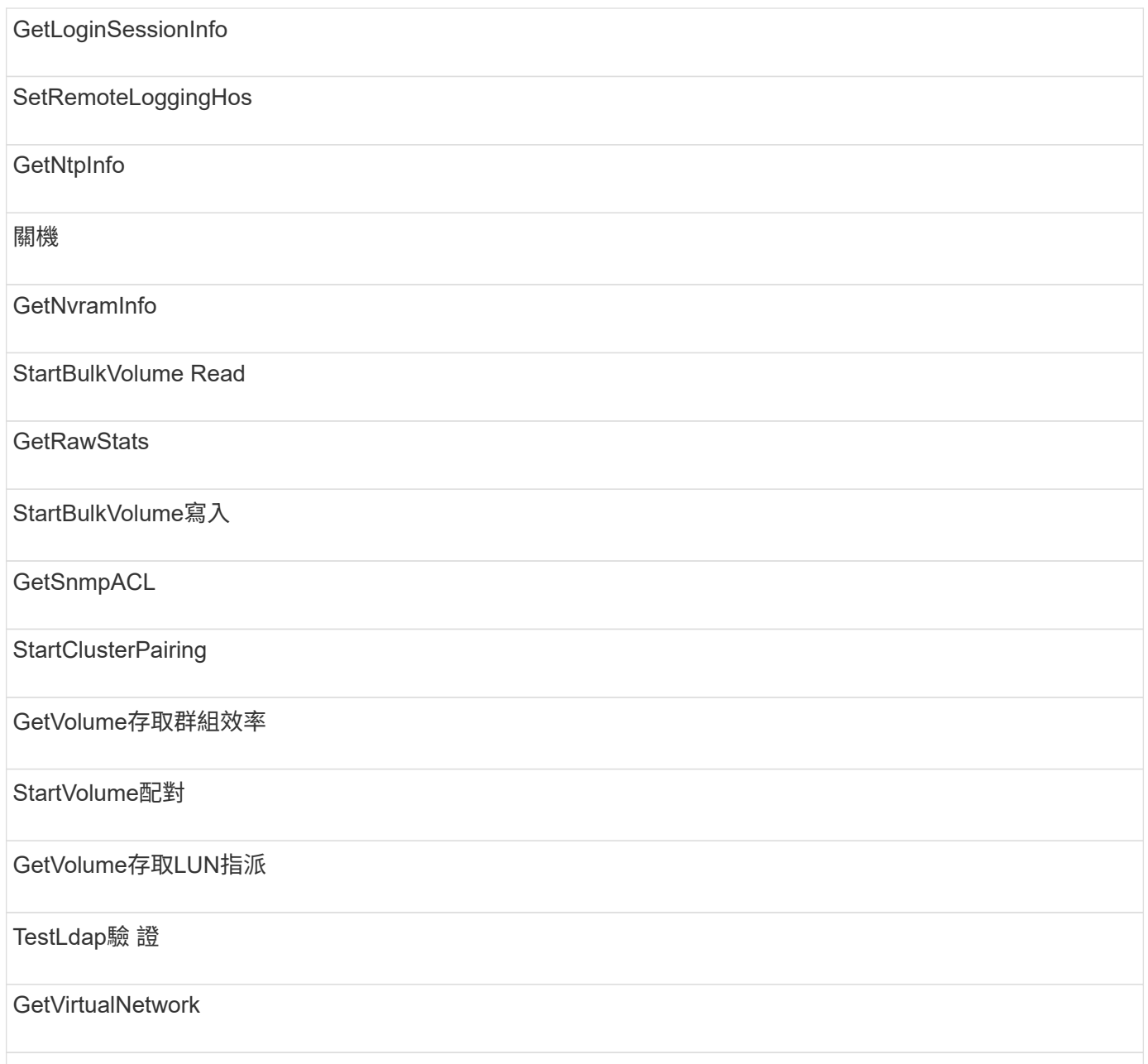

### 磁碟機

磁碟機存取類型可使用下列方法:

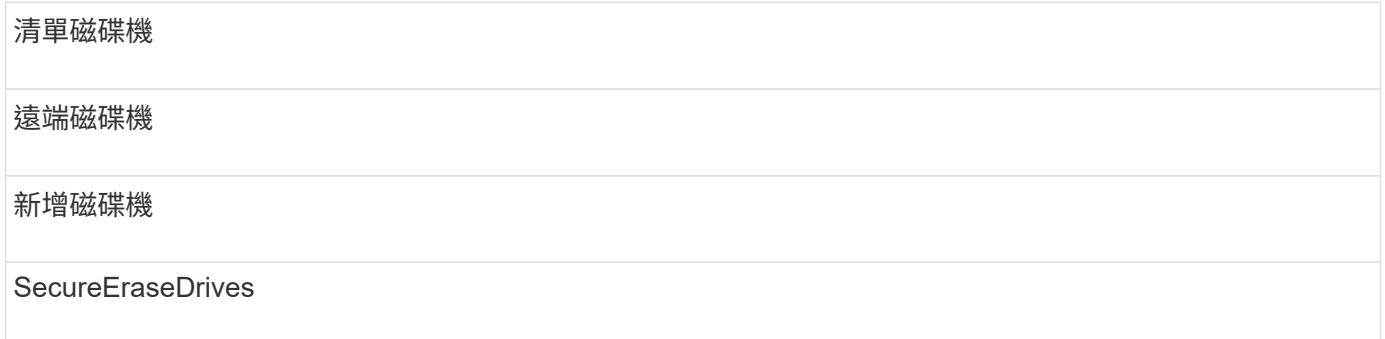

### 節點

### 節點存取類型可使用下列方法:

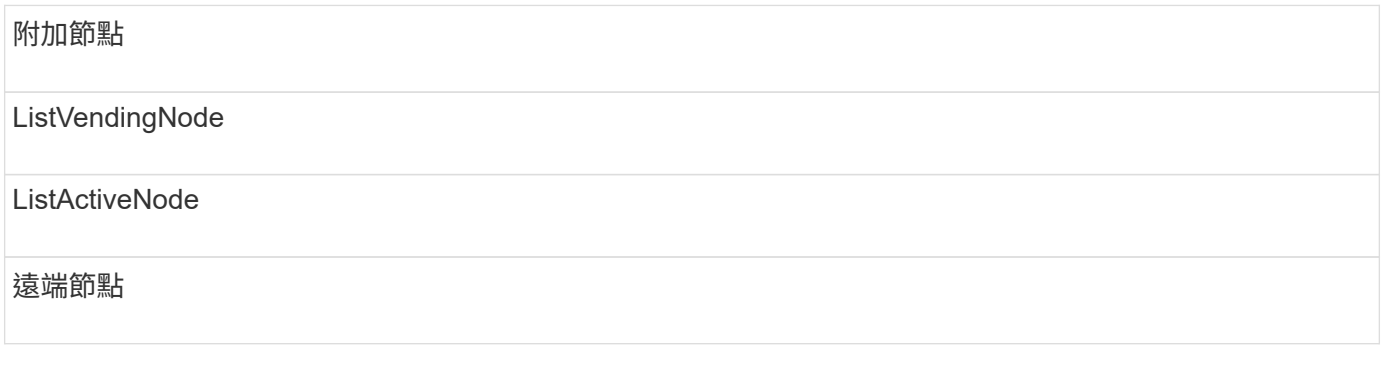

### 讀取

讀取存取類型可使用下列方法:

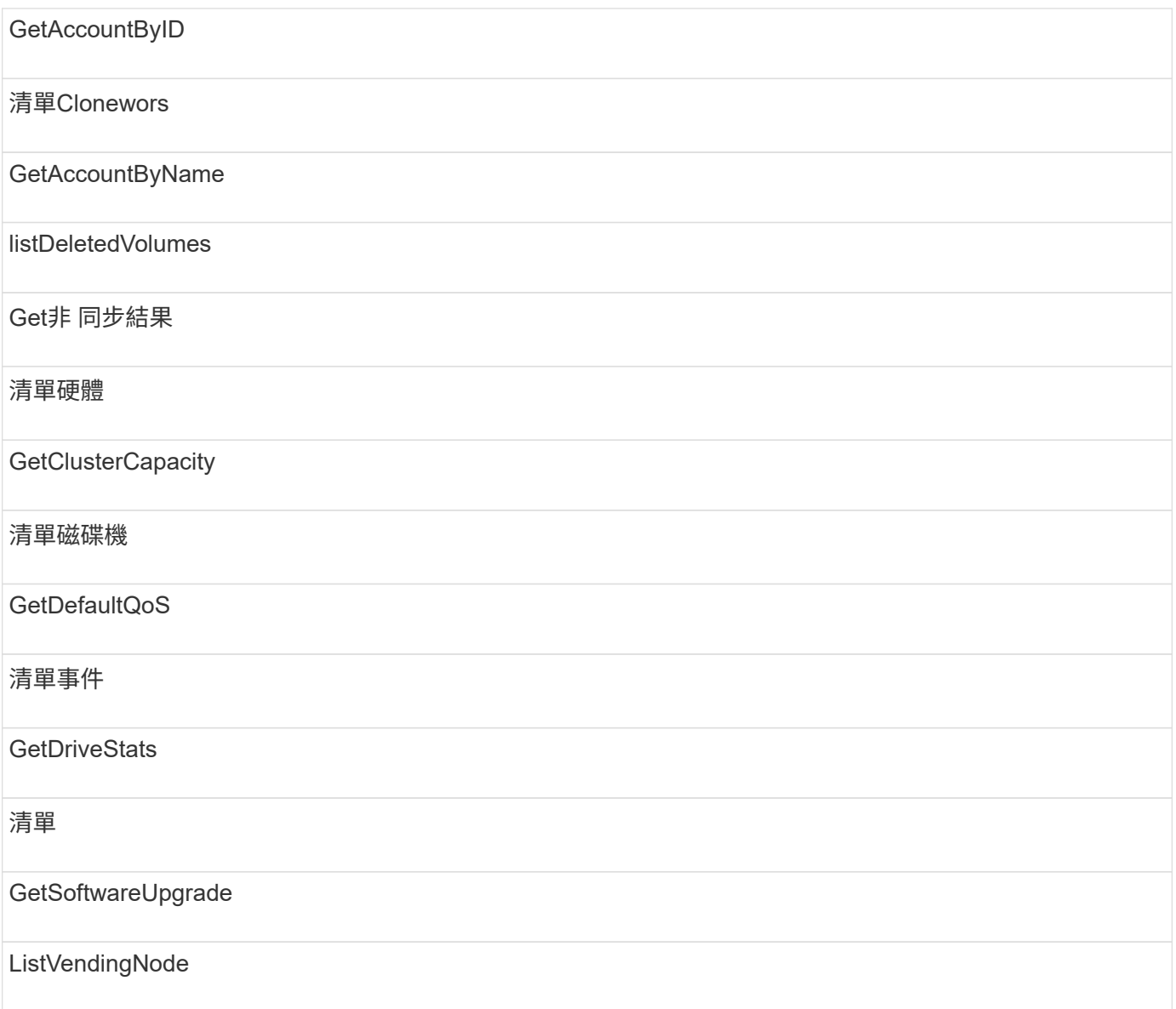

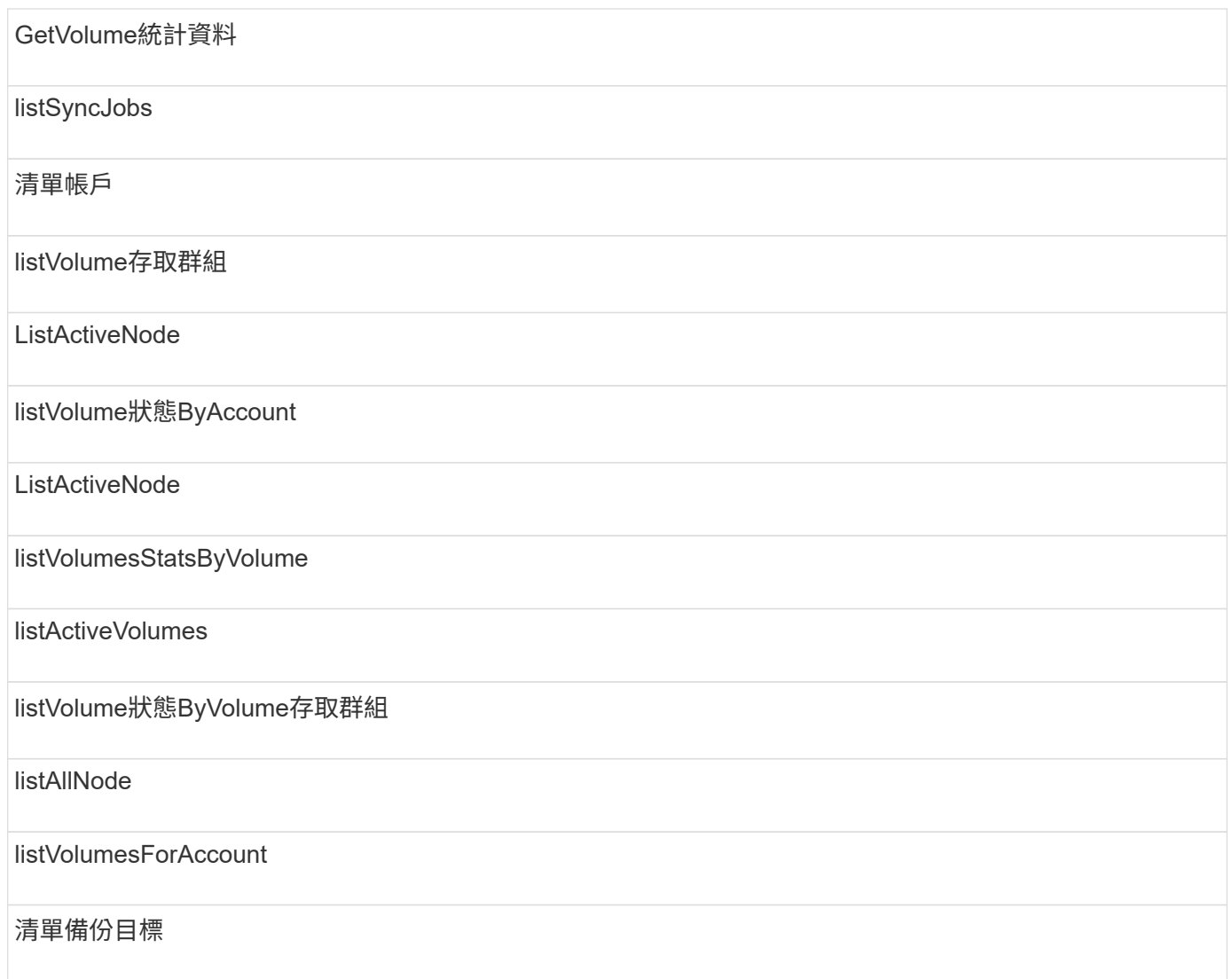

## 報告

報告存取類型可使用下列方法:

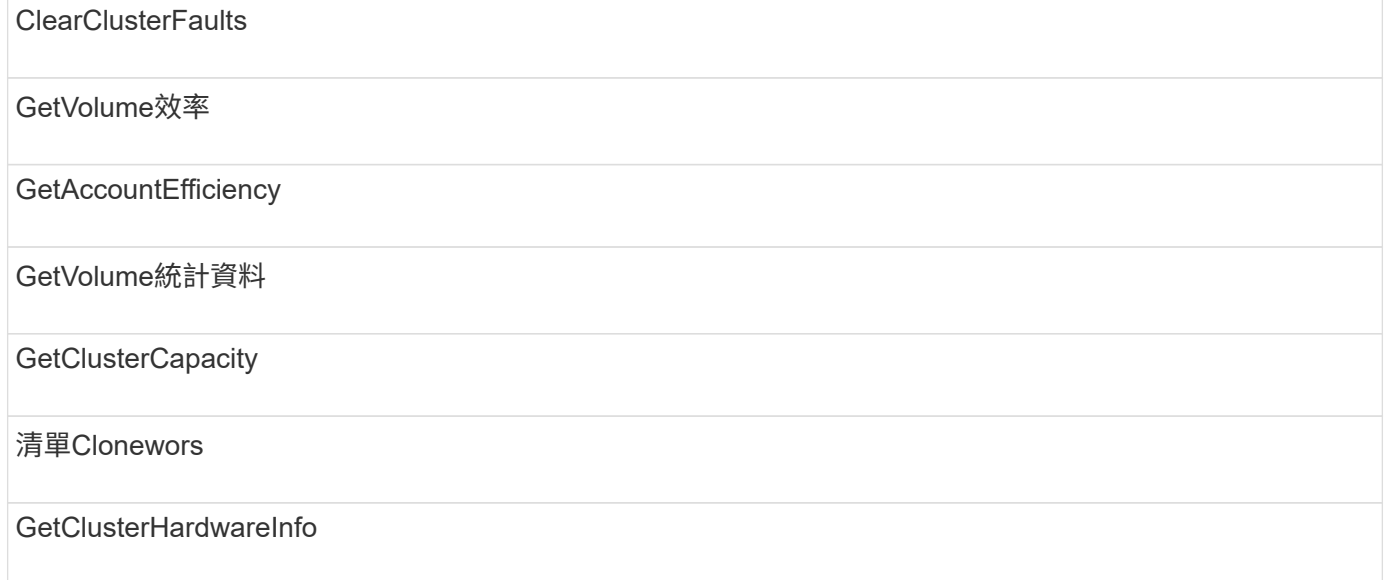

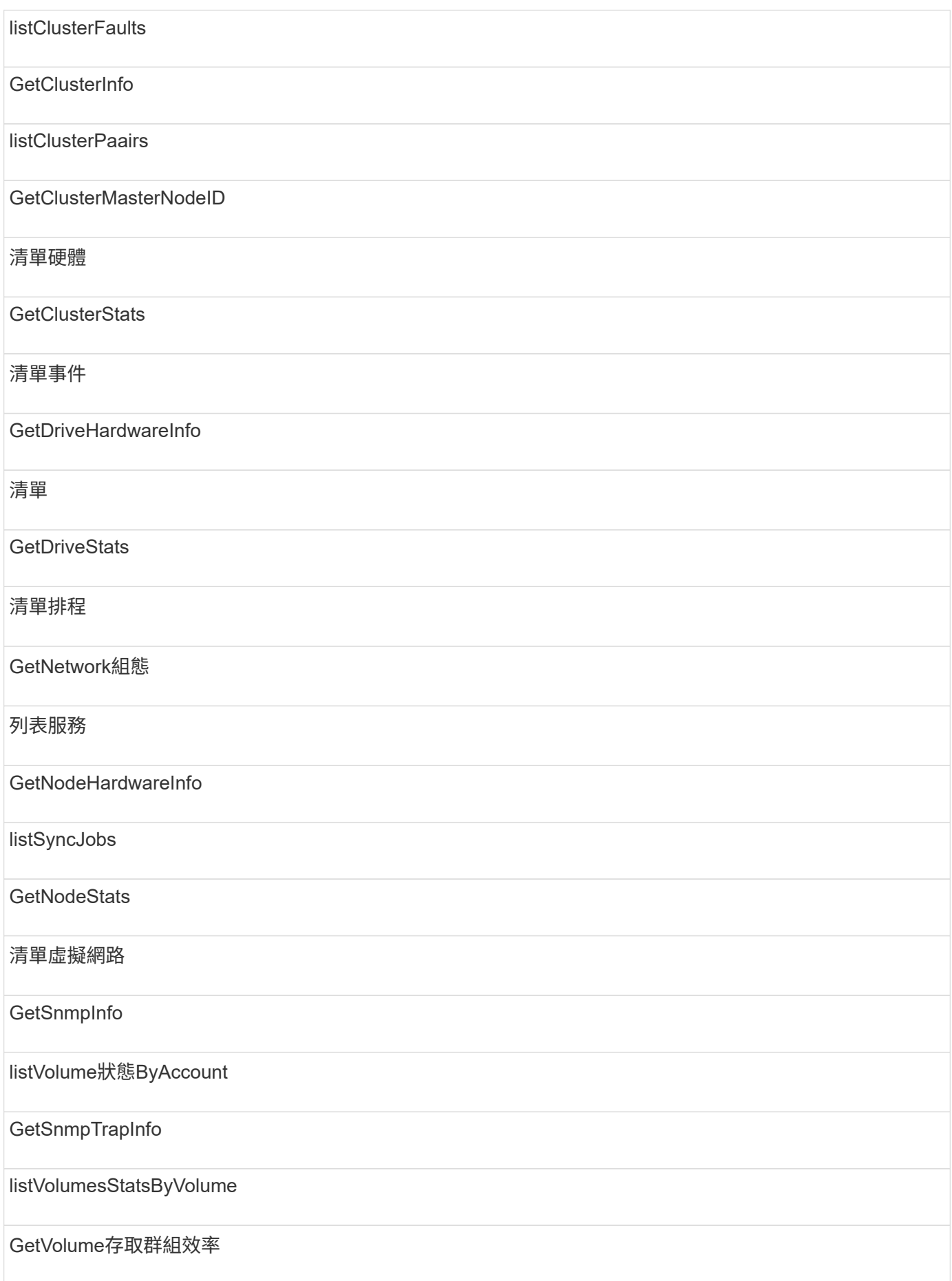

listVolume狀態ByVolume存取群組

### 儲存庫

清單所有節點方法可用於儲存庫存取類型。

## 磁碟區

磁碟區存取類型可使用下列方法:

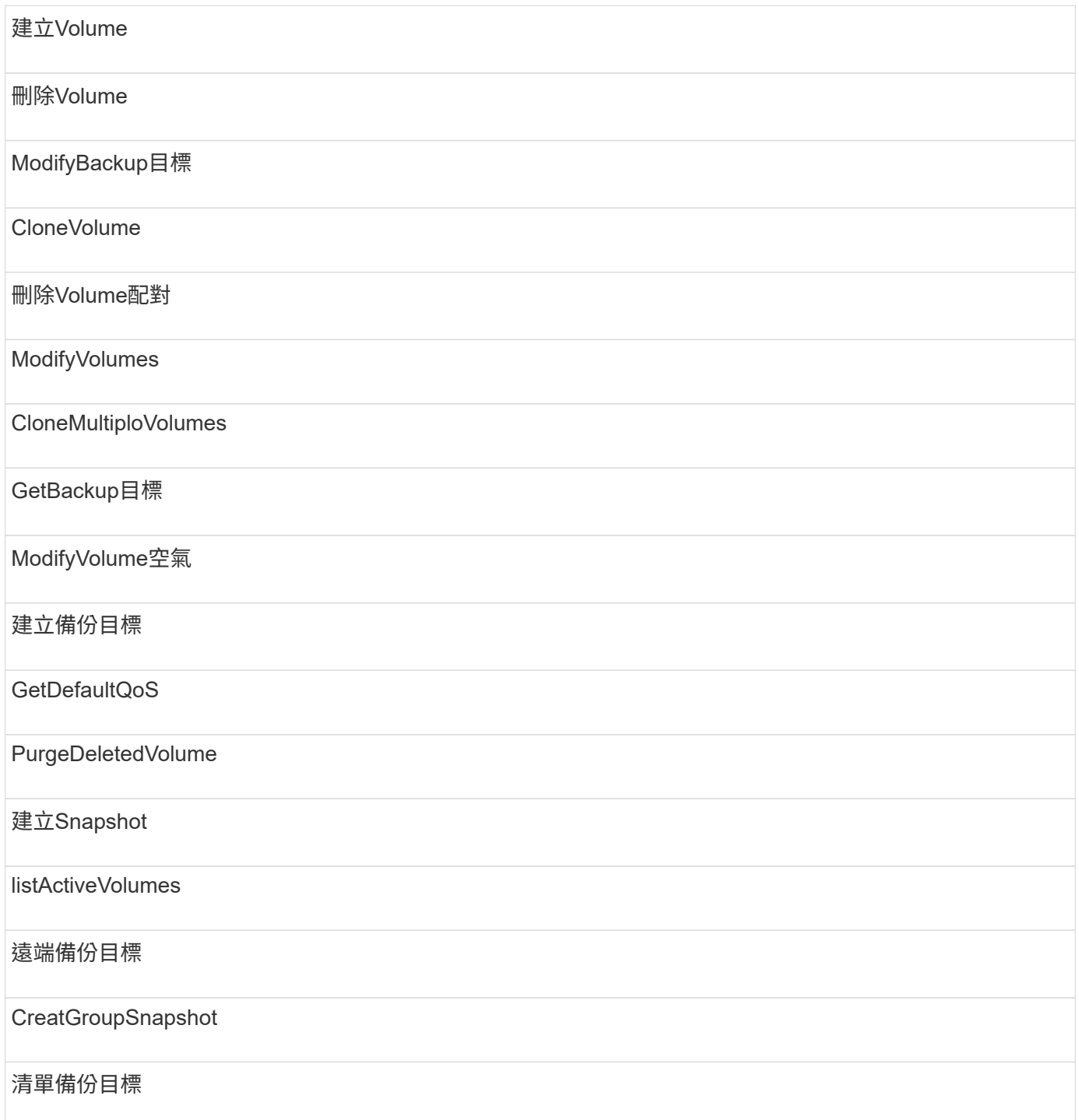

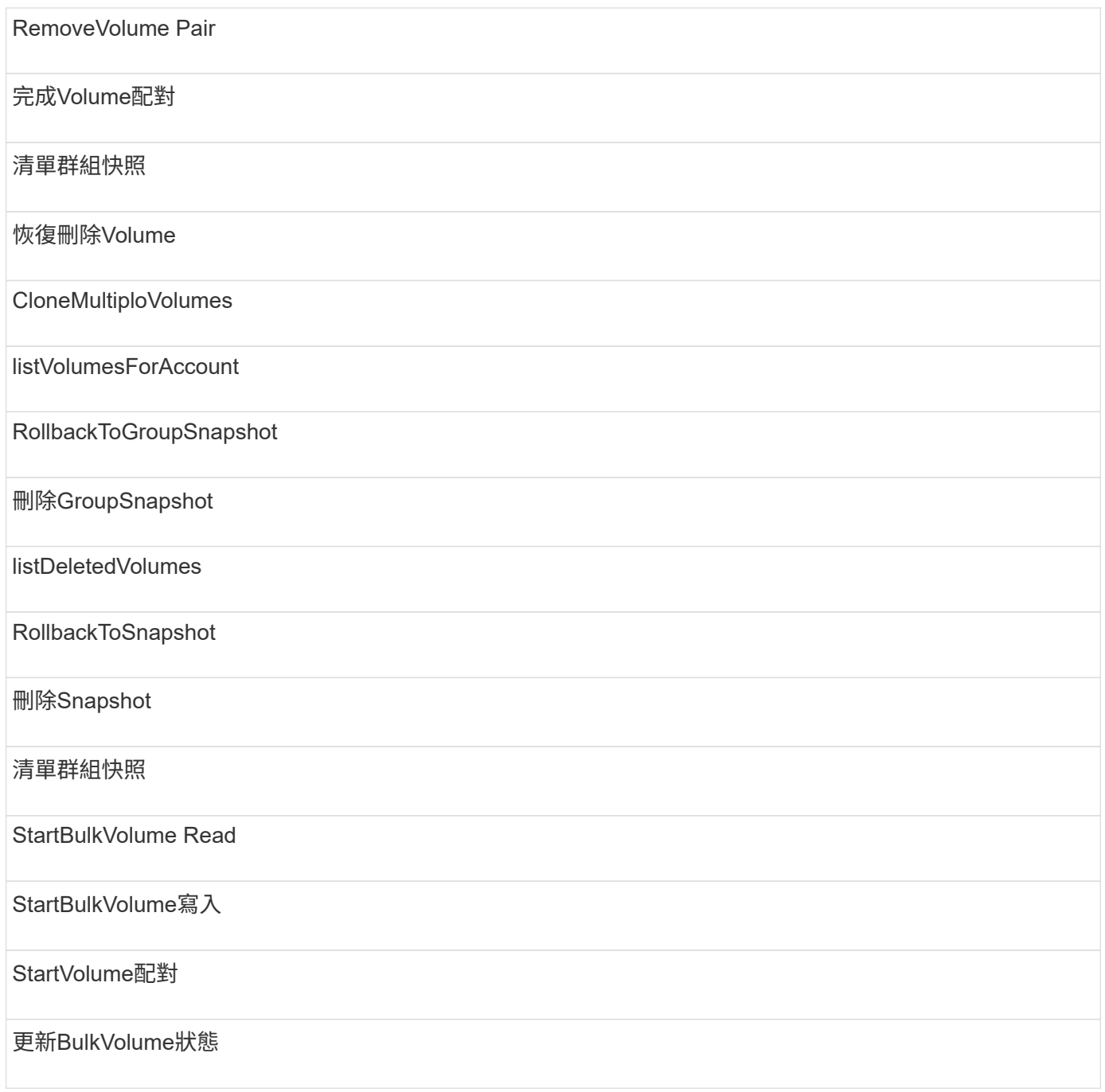

## 寫入

寫入存取類型可使用下列方法:

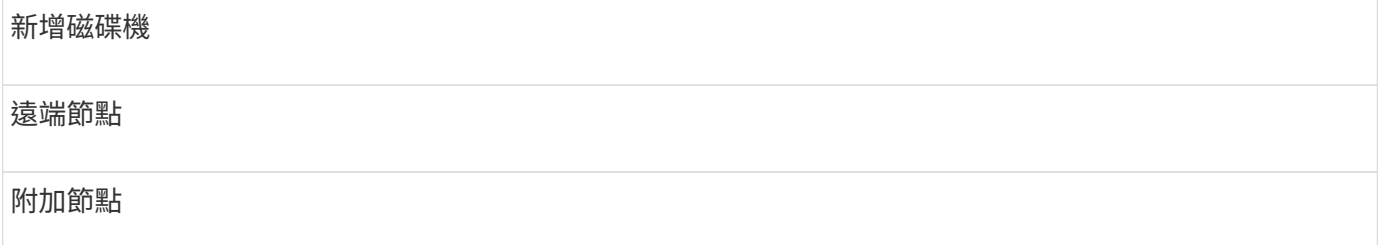

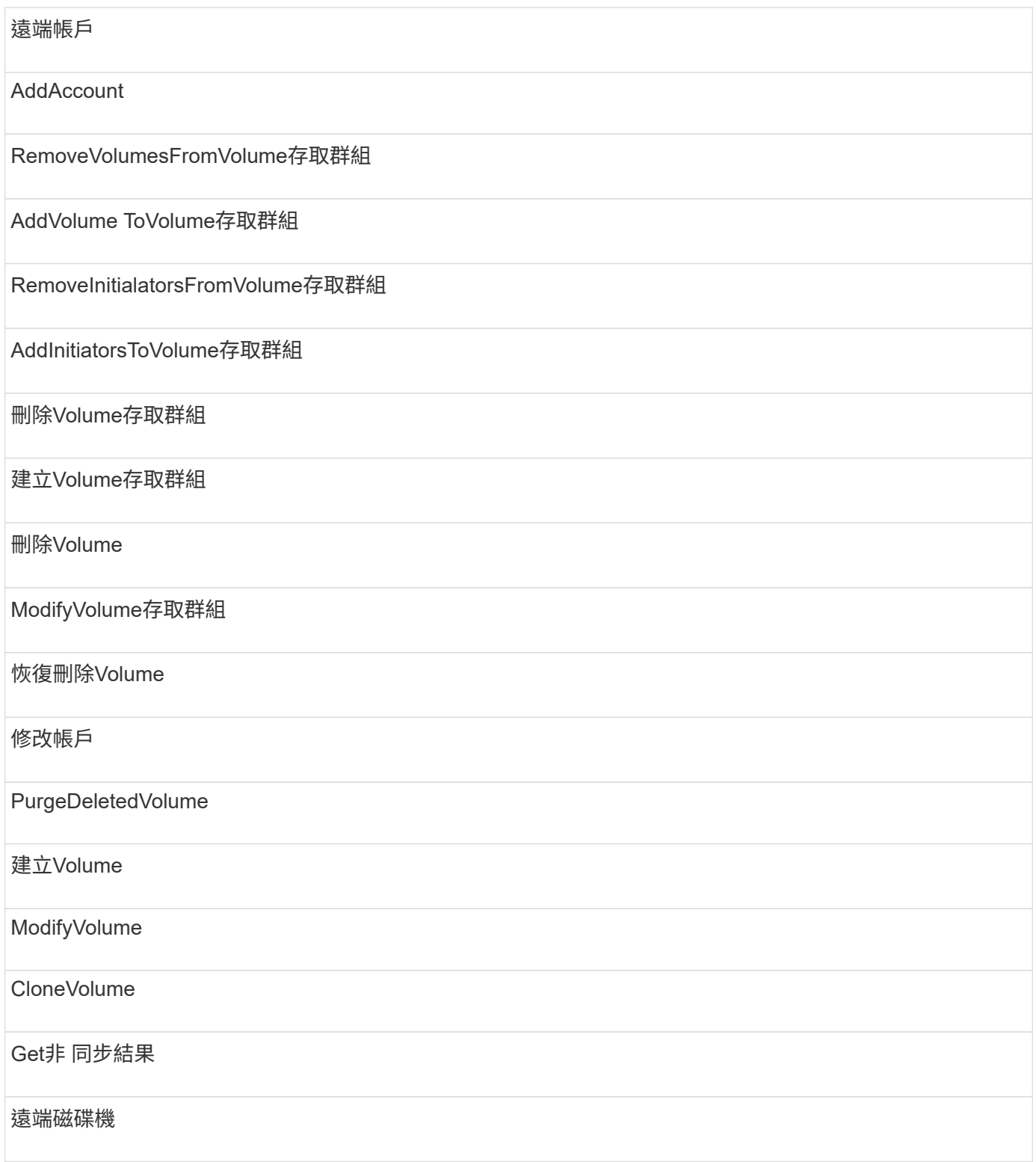

# 回應範例

此處提供完整的回應範例。

- [組態設定](#page-711-0)
- [GetClusterHardwareInfo](#page-713-0)
- [GetLldpInfo](#page-727-0)
- [GetNetwork](#page-757-0)[組態](#page-757-0)
- [GetNodeHardwareInfo](#page-761-0) [\(](#page-761-0)[iSCSI](#page-761-0)[輸出\)](#page-761-0)
- [GetNodeHardwareInfo](#page-763-0)[\(](#page-763-0)[光纖](#page-763-0)[通](#page-763-0)[道](#page-763-0)[節點的輸出\)](#page-763-0)
- [GetNvramInfo](#page-770-0)
- [ListActiveNode](#page-779-0)
- [listActiveVolumes](#page-782-0)
- [測](#page-791-0)[試](#page-791-0)[硬](#page-791-0)[體組態](#page-791-0)

### 如需詳細資訊、請參閱

- ["](https://docs.netapp.com/us-en/element-software/index.html)[零件與元件軟體文件](https://docs.netapp.com/us-en/element-software/index.html)[SolidFire"](https://docs.netapp.com/us-en/element-software/index.html)
- ["](https://docs.netapp.com/sfe-122/topic/com.netapp.ndc.sfe-vers/GUID-B1944B0E-B335-4E0B-B9F1-E960BF32AE56.html)[先前版本的](https://docs.netapp.com/sfe-122/topic/com.netapp.ndc.sfe-vers/GUID-B1944B0E-B335-4E0B-B9F1-E960BF32AE56.html)[NetApp SolidFire](https://docs.netapp.com/sfe-122/topic/com.netapp.ndc.sfe-vers/GUID-B1944B0E-B335-4E0B-B9F1-E960BF32AE56.html) [產品及元素產品文件](https://docs.netapp.com/sfe-122/topic/com.netapp.ndc.sfe-vers/GUID-B1944B0E-B335-4E0B-B9F1-E960BF32AE56.html)["](https://docs.netapp.com/sfe-122/topic/com.netapp.ndc.sfe-vers/GUID-B1944B0E-B335-4E0B-B9F1-E960BF32AE56.html)

### <span id="page-711-0"></span>組態設定

「getconfig」方法會傳回類似下列範例的回應。由於長度限制、回應僅包含叢集其中一個 節點的資訊。

```
{
      "id": 1,
      "result": {
          "config": {
               "cluster": {
                   "cipi": "Bond10G",
                   "cluster": "AutoTest2-Fjqt",
                   "encryptionCapable": true,
                   "ensemble": [
                        "1:10.1.1.0",
                        "3:10.1.1.0",
                        "4:10.1.1.0"
  ],
                   "mipi": "Bond1G",
                 "name": "NLABP2605",
                   "nodeID": 1,
                   "pendingNodeID": 0,
                   "role": "Storage",
                   "sipi": "Bond10G",
                   "state": "Active",
                   "version": "11.0"
               },
               "network": {
               "Bond10G": {
```

```
  "#default": false,
                    "address": "10.1.1.0",
                    "auto": true,
                    "bond-downdelay": "0",
                  "bond-fail over mac": "None",
                    "bond-miimon": "100",
                    "bond-mode": "ActivePassive",
                 "bond-primary reselect": "Failure",
                    "bond-slaves": "eth0 eth1",
                   "bond-updelay": "200",
                    "dns-nameservers": "10.1.1.0, 10.1.1.0",
                    "dns-search": "ten.test.company.net., company.net.",
                    "family": "inet",
                    "gateway": "10.1.1.0",
                    "linkSpeed": 10000,
                    "macAddress": "c8:1f:66:ee:59:b9",
                    "macAddressPermanent": "00:00:00:00:00:00",
                    "method": "static",
                    "mtu": "9000",
                    "netmask": "255.255.240.0",
                    "network": "10.1.1.0",
                    "physical": {
                        "address": "10.1.1.0",
                        "macAddress": "c8:1f:66:ee:59:b9",
                        "macAddressPermanent": "00:00:00:00:00:00",
                        "mtu": "9000",
                        "netmask": "255.255.240.0",
                        "network": "10.1.1.0",
                        "upAndRunning": true
                    },
                    "routes": [],
                    "status": "UpAndRunning",
                    "symmetricRouteRules": [
                        "ip route add 10.1.1.1/20 dev Bond1G src 10.1.2.2
table Bond1G",
                        "ip rule add from 10.1.1.1 table Bond1G",
                        "ip route add default via 10.1.1.254"
                  \frac{1}{\sqrt{2}}  "upAndRunning": true,
                    "virtualNetworkTag": "0"
               },
               "eth0": {
                    "auto": true,
                    "bond-master": "Bond10G",
                    "family": "inet",
                    "linkSpeed": 10000,
```

```
  "macAddress": "c8:1f:66:ee:59:b9",
                   "macAddressPermanent": "c8:1f:66:ee:59:b9",
                   "method": "bond",
                   "physical": {
                        "address": "0.0.0.0",
                        "macAddress": "c8:1f:66:ee:59:b9",
                        "macAddressPermanent": "c8:1f:66:ee:59:b9",
                        "netmask": "N/A",
                        "network": "N/A",
                        "upAndRunning": true
                   },
                   "status": "UpAndRunning",
                   "upAndRunning": true
               },
               "lo": {
                   "auto": true,
                   "family": "inet",
                   "linkSpeed": 0,
                   "macAddress": "00:00:00:00:00:00",
                   "macAddressPermanent": "00:00:00:00:00:00",
                   "method": "loopback",
                   "physical": {
                        "address": "0.0.0.0",
                        "macAddress": "00:00:00:00:00:00",
                        "macAddressPermanent": "00:00:00:00:00:00",
                        "netmask": "N/A",
                        "network": "N/A",
                        "upAndRunning": true
                   },
                   "status": "UpAndRunning",
                   "upAndRunning": true
  }
          }
  }
      }
}
```
### <span id="page-713-0"></span>**GetClusterHardwareInfo**

GetClusterHardwareInfo方法會傳回類似下列範例的回應。

```
{
 "id": null,
   "result": {
     "clusterHardwareInfo": {
```

```
  "drives": {
        "1": {
        "description": "ATA Drive",
          "dev": "8:0",
          "devpath": "/dev/disk/by-id/scsi-SATA_VRFSD3400GNCVMT205121562-
part4",
          "driveSecurityAtMaximum": false,
          "driveSecurityFrozen": true,
          "driveSecurityLocked": false,
          "logicalname": "/dev/sda",
          "product": "VRFSD3400GNCVMTJS1",
          "securityFeatureEnabled": false,
          "securityFeatureSupported": true,
          "serial": "205121562",
          "size": 299988156416,
          "uuid": "febe39ae-4984-edc0-e3a7-3c47608cface",
          "version": "515ABBF0"
        },
      "2": {...
        },
        "3": {...
        },
      "4": {...
        },
        "5": {...
        },
      "6": {...
        },
  .
  .
  .
      "44": {...
        }
        },
"nodes":{
    "1":{ Storage Node
      "core_DMI:0200": {
      "description": "Motherboard",
      "physid": "0",
      "vendor": "SolidFire"
    },
      "fiber:0_PCI:0000:04:00.0": {
        "businfo": "pci@0000:04:00.0",
        "clock": "33000000",
        "description": "Fibre Channel",
        "physid": "0",
```

```
  "product": "ISP8324-based 16Gb Fibre Channel to PCI Express
Adapter",
        "vendor": "QLogic Corp.",
        "version": "02",
        "width": "64"
    },
      "Repeat fiber information": {...}
      "Repeat fiber": {...},
     "Repeat fiber": {...},
    }
  },
     "fans": {
       "Fan1A RPM": {
       "baseUnit": "RPM",
       "threshold": 840,
       "value": 4800
  },
       "Fan1B RPM": {...},
  .
  .
  .
       "Fan7B RPM": {...
       },
       "fibreChannelPorts": [
         {
           "firmware": "7.04.00 (d0d5)",
           "hbaPort": 1,
           "model": "QLE2672",
           "nPortID": "0x110c36",
           "pciSlot": 3,
          "serial": "BFE1341E09329",
          "speed": "8 Gbit",
           "state": "Online",
           "switchWwn": "20:01:00:2a:6a:a0:25:01",
          "wwnn": "5f:47:ac:c8:82:23:e0:00",
          "wwpn": "5f:47:ac:c0:82:23:e0:02"
         },
          {
          "firmware": "7.04.00 (d0d5)", {...}
          "firmware": "7.04.00 (d0d5)", {...}
          "firmware": "7.04.00 (d0d5)", {...}
         }
     \frac{1}{\sqrt{2}}  "hardwareConfig": {
          "BIOS_REVISION": {
          "Passed": true,
```

```
  "actual": "1.1",
   "comparator": ">=",
  "expected": "1.0"
  },
  "BIOS_VENDOR": {
   "Passed": true,
  "actual": "SolidFire",
  "comparator": "==",
   "expected": "SolidFire"
  },
  "BIOS_VERSION": {
   "Passed": true,
   "actual": "1.1.2",
   "comparator": ">=",
  "expected": "1.1.2"
  },
  "BMC_FIRMWARE_REVISION": {
   "Passed": true,
  "actual": "1.6",
   "comparator": ">=",
  "expected": "1.6"
  },
  "BMC_IPMI_VERSION": {
  "Passed": true,
  "actual": "2.0",
  "comparator": ">=",
   "expected": "2.0"
  },
  "CHASSIS_TYPE": {
   "Passed": true,
  "actual": "R620",
   "comparator": "==",
  "expected": "R620"
  },
  "CPU_CORES_00": {
   "Passed": true,
   "actual": "6",
   "comparator": "==",
  "expected": "6"
  },
"CPU CORES 01": {
  "Passed": true,
  "actual": "6",
   "comparator": "==",
   "expected": "6"
  },
```

```
  "CPU_CORES_ENABLED_00": {
   "Passed": true,
   "actual": "6",
   "comparator": "==",
   "expected": "6"
  },
  "CPU_CORES_ENABLED_01": {
   "Passed": true,
   "actual": "6",
   "comparator": "==",
  "expected": "6"
  },
"CPU MODEL 00": {
   "Passed": true,
   "actual": "Intel(R) Xeon(R) CPU E5-2640 0 @ 2.50GHz",
   "comparator": "==",
  "expected": "Intel(R) Xeon(R) CPU E5-2640 0 @ 2.50GHz"
  },
"CPU MODEL 01": {
   "Passed": true,
   "actual": "Intel(R) Xeon(R) CPU E5-2640 0 @ 2.50GHz",
   "comparator": "==",
   "expected": "Intel(R) Xeon(R) CPU E5-2640 0 @ 2.50GHz"
  },
  "CPU_THREADS_00": {
  "Passed": true,
   "actual": "12",
   "comparator": "==",
   "expected": "12"
  },
  "CPU_THREADS_01": {
   "Passed": true,
  "actual": "12",
   "comparator": "==",
   "expected": "12"
  },
  "DRIVE_SIZE_BYTES_SDIMM0": {
   "Passed": true,
   "actual": "100030242816",
   "comparator": ">=",
   "expected": "100030242816"
  },
  "FIBRE_CHANNEL_FIRMWARE_REVISION": {
   "Passed": true,
   "actual": "FW:v7.04.00",
   "comparator": "==",
```

```
  "expected": "FW:v7.04.00"
   },
   "FIBRE_CHANNEL_MODEL": {
    "Passed": true,
    "actual": "QLE2672",
    "comparator": "==",
   "expected": "QLE2672"
   },
   "IDRAC_VERSION": {
   "Passed": true,
    "actual": "1.06.06",
   "comparator": ">=",
   "expected": "1.06.06"
   },
   "LIFECYCLE_VERSION": {
    "Passed": true,
   "actual": "1.0.0.5747",
    "comparator": ">=",
   "expected": "1.0.0.5747"
   },
   "MEMORY_GB": {
   "Passed": true,
    "actual": "32",
   "comparator": ">=",
   "expected": "32"
   },
   "MEMORY_MHZ_00": {
    "Passed": true,
    "actual": "1333",
   "comparator": ">=",
   "expected": "1333"
   },
   "MEMORY_MHZ_01": {
    "Passed": true,
   "actual": "1333",
    "comparator": ">=",
   "expected": "1333"
   },
   "MEMORY_MHZ_02": {
  "Passed": true,
   "actual": "1333",
  "comparator": ">=",
  "expected": "1333"
  },
"MEMORY MHZ 03": {
  "Passed": true,
```

```
  "actual": "1333",
   "comparator": ">=",
  "expected": "1333"
  },
  "NETWORK_DRIVER_ETH0": {
  "Passed": true,
  "actual": "bnx2x",
  "comparator": "=~",
  "expected": "^bnx2x$"
  },
  {
  "NETWORK_DRIVER_ETH1":, {...
  },
   "NETWORK_DRIVER_ETH2":, {...
  },
   "NETWORK_DRIVER_ETH3":, {...
  },
   "NETWORK_DRIVER_ETH4":, {...
  },
   "NETWORK_DRIVER_ETH5":, {...
  },
  "NODE_TYPE": {
  "Passed": true,
  "actual": "FC0025",
  "comparator": "==",
  "expected": "FC0025"
\},
"NUM CPU": {
  "Passed": true,
  "actual": "2",
  "comparator": "==",
  "expected": "2"
  },
  "NUM_DRIVES": {
  "Passed": true,
  "actual": "0",
  "comparator": "==",
  "expected": "0"
  },
  "NUM_DRIVES_INTERNAL": {
  "Passed": true,
  "actual": "1",
  "comparator": "==",
  "expected": "1"
  },
  "NUM_FIBRE_CHANNEL_PORTS": {
```
```
  "Passed": true,
   "actual": "4",
   "comparator": "==",
   "expected": "4"
  },
  "NVRAM_VENDOR": {
   "Passed": true,
  "actual": "",
  "comparator": "==",
  "expected": ""
  },
  "ROOT_DRIVE_REMOVABLE": {
  "Passed": true,
  "actual": "false",
  "comparator": "==",
  "expected": "false"
  }
  },
  "memory": {
    "firmware_": {
     "capacity": "8323072",
     "date": "03/08/2012",
     "description": "BIOS",
     "physid": "0",
     "size": "65536",
     "vendor": "SolidFire",
     "version": "1.1.2"
  },
  "memory_DMI:1000": {
    "description": "System Memory",
    "physid": "1000",
    "size": "34359738368",
    "slot": "System board or motherboard"
  }
  },
  "network": {
   "network:0_PCI:0000:01:00.0": {
    "businfo": "pci@0000:01:00.0",
    "capacity": "1000000000",
    "clock": "33000000",
    "description": "Ethernet interface",
    "logicalname": "eth0",
    "physid": "0",
    "product": "NetXtreme II BCM57800 1/10 Gigabit Ethernet",
    "serial": "c8:1f:66:e0:97:2a",
    "vendor": "Broadcom Corporation",
```

```
  "version": "10",
     "width": "64"
   },
    "network:0_PCI:0000:41:00.0": {...
   },
    "network:1_PCI:0000:01:00.1": {...
   },
   "network:1_PCI:0000:41:00.1": {...
   },
   "network:2_PCI:0000:01:00.2": {...
   },
   "network:3_PCI:0000:01:00.3": {...
   }
   },
   "networkInterfaces": {
   "Bond10G": {
    "isConfigured": true,
    "isUp": true
   },
   "Bond1G": {
   "isConfigured": true,
   "isUp": true
   },
   "eth0": {
   "isConfigured": true,
   "isUp": true
   },
   "eth1": {...
   },
   "eth2": {...
   },
   "eth3": {...
   },
   "eth4": {...
   },
   "eth5": {...
  }
  },
  "nvram": {
    "errors": {
    "numOfErrorLogEntries": "0"
    },
    "extended": {
    "dialogVersion": "4",
    "event": [
     {
```

```
  "name": "flushToFlash",
            "time": "2015-08-06 01:19:39",
            "value": "0"
           },
\{  "name": "flushToFlash",
            "time": "2015-08-06 01:26:44",
           "value": "0"
           },
           {... next "flushToFlash"
           },
           {... next "flushToFlash"
           },
           {... next "flushToFlash"
           },
           {... next "flushToFlash"
           },
           {... next "flushToFlash"
           },
           {... next "flushToFlash"
          },
          {... next "flushToFlash"
          }
      \frac{1}{\sqrt{2}}  "eventOccurrences": [
          {
            "count": "740",
            "name": "flushToFlash"
          },
        \left\{ \right.  "count": "1",
            "name": "excessiveCurrent"
          }
      \left| \ \right|,
        "initialCapacitance": "6.630 F",
        "initialEsr": "0.101 Ohm",
        "measurement": [
          {
          "level 0": " 0",
          "level 1": " 3969",
          "level 2": " 4631",
          "level 3": " 12875097",
          "level 4": " 1789948",
          "level 5": " 0",
            "level_6": " 0",
          "level 7": " 0",
```

```
"level 8": " 0",
         "level 9": " 0",
           "name": "enterpriseFlashControllerTemperature",
           "recent": "66 C"
        },
        {
         "level 0": " 0",
         "level 1": " 58",
           "level_2": " 1479058",
         "level 3": " 12885356",
         "level 4": " 308293",
         "level 5": " 851",
           "level_6": " 29",
           "level_7": " 0",
         "level 8": " 0",
         "level 9": " 0",
           "name": "capacitor1And2Temperature",
           "recent": "30.69 C"
        },
        {...next temp measurement
        },
        {...next temp measurement
        },
        {...next temp measurement
        },
  }
        "name": "voltageOfCapacitor1",
        "recent": "2.198 V"
        },
        {
        "name": "voltageOfCapacitor2",
        "recent": "2.181 V"
        },
        {
        "name": "voltageOfCapacitor3",
        "recent": "2.189 V"
        },
        {
        "name": "voltageOfCapacitor4",
        "recent": "2.195 V"
        },
        {
      "level 0": " 4442034",
        "level_1": " 6800018",
       "level 2": " 2846869",
         "level_3": " 119140",
```

```
  "level_4": " 29506",
       "level 5": " 428935",
       "level 6": " 7143",
       "level 7": " 0",
       "level 8": " 0",
         "level_9": " 0",
         "name": "capacitorPackVoltage",
         "recent": "8.763 V"
        },
        {
        "level_0": " 0",
       "level 1": " 0",
         "level_2": " 0",
         "level_3": " 0",
       "level 4": " 189",
         "level_5": " 17",
         "level_6": " 36",
       "level 7": " 0",
       "level 8": " 2",
       "level 9": " 490",
         "name": "capacitorPackVoltageAtEndOfFlushToFlash",
         "recent": "4.636 V"
        },
\{  "name": "currentDerivedFromV3V4",
        "recent": "-0.004 A"
        },
        {
        "level_0": " 230",
       "level 1": " 482",
         "level_2": " 22",
         "level_3": " 0",
       "level 4": " 0",
         "level_5": " 0",
         "level_6": " 0",
         "level_7": " 0",
       "level 8": " 0",
       "level 9": " 0",
         "name": "derivedEnergy",
         "recent": "172 Joules"
        },
        {...next voltage measurement
        },
        {...next voltage measurement
        },
        {...next voltage measurement
```

```
  },
    \frac{1}{2}  "smartCounters": [
\{  "name": "numberOf512ByteBlocksReadFromDdr",
         "value": "10530088847"
        },
\{  "name": "numberOf512ByteBlocksWrittenToDdr",
        "value": "1752499453837"
        },
\{  "name": "numberOfHostReadCommands",
        "value": "235317769"
        },
        {...next smartCounters measurement
        },
        {...next smartCounters measurement
        },
        {...next smartCounters measurement
       },
      ],
      "snapshotTime": "2015-08-20 16:30:01"
     },
     "firmware": {
       "activeSlotNumber": "2",
       "slot1Version": "1e5817bc",
       "slot2Version": "5fb7565c",
       "slot3Version": "1e5817bc",
       "slot4Version": "1e5817bc"
     },
     "identify": {
       "firmwareVersion": "5fb7565c on slot 2",
       "hardwareRevision": "B04",
       "modelNumber": "RMS-200",
       "serialNumber": "0000862"
     },
     "smart": {
       "availableSpace": "0%",
       "availableSpaceThreshold": "0%",
       "controllerBusyTimeMinutes": "6793",
       "criticalErrorVector": "0x0",
       "mediaErrors": "0",
       "numberOf512ByteBlocksRead": "10530088847",
       "numberOf512ByteBlocksWritten": "1752499439063",
       "numberOfErrorInfoLogs": "1",
```

```
  "numberOfHostReadCommands": "235317769",
  "numberOfHostWriteCommands": "126030374065",
  "numberOfPowerCycles": "709",
  "powerOnHours": "11223",
  "temperature": "324 Kelvin",
  "unsafeShutdowns": "357"
   }
   },
   "origin": null,
   "platform": {
   "chassisType": "R620",
    "cpuModel": "Intel(R) Xeon(R) CPU E5-2640 0 @ 2.50GHz",
    "nodeMemoryGB": 32,
   "nodeType": "FC0025"
   },
   "powerSupplies": {
    "PS1 status": {
     "powerSupplyFailureDetected": false,
     "powerSupplyHasAC": true,
     "powerSupplyPredictiveFailureDetected": false,
     "powerSupplyPresent": true,
     "powerSupplyPresentLastCheck": true
   },
    "PS2 status": {
     "powerSupplyFailureDetected": false,
     "powerSupplyHasAC": true,
     "powerSupplyPredictiveFailureDetected": false,
     "powerSupplyPresent": true,
     "powerSupplyPresentLastCheck": true
   }
   },
   "storage": {
    "storage_PCI:0000:00:1f.2": {
     "businfo": "pci@0000:00:1f.2",
   "clock": "66000000",
     "description": "SATA controller",
     "physid": "1f.2",
     "product": "C600/X79 series chipset 6-Port SATA AHCI Controller",
     "vendor": "Intel Corporation",
     "version": "05",
     "width": "32"
   }
   },
   "system": {
    "ubuntu_DMI:0100": {
     "description": "Rack Mount Chassis",
```

```
  "product": "SFx010 ()",
        "serial": "HTW1DZ1",
        "vendor": "SolidFire",
       "width": "64"
     }
     },
      "temperatures": {
      "Exhaust Temp": {
       "baseUnit": "C",
       "threshold": 70,
       "value": 41
     },
     "Inlet Temp": {
      "baseUnit": "C",
      "threshold": 42,
      "value": 18
     }
     },
     "uuid": "4C4C4544-0054-5710-8031-C8C04F445A31"
   },
  "2": {...}, Storage Node "2"
  "3": {...}, Storage Node "3"
  "4": {...}, Storage Node "4"
  "5": { Fibre Channel Node
      }
     }
    }
  }
```
## **GetLldpInfo**

GetLldpInfo方法會傳回類似下列範例的回應。

```
{
   "id": null,
   "result": {
     "lldpInfo": {
         "lldpChassis": {
         "local-chassis": [
\{  "chassis": [
\{  "capability": [
\{  "enabled": false,
```

```
  "type": "Bridge"
                 },
\{  "enabled": false,
                  "type": "Router"
                 },
\{  "enabled": false,
                 "type": "Wlan"
                 },
{
                  "enabled": true,
                  "type": "Station"
  }
             \frac{1}{2},
               "descr": [
              \left\{ \begin{array}{c} \end{array} \right.  "value": "Element OS 11.0"
                }
             \left| \right|,
               "id": [
                {
                  "type": "mac",
                  "value": "08:00:27:3c:0a:f4"
  }
             \frac{1}{\sqrt{2}}  "mgmt-ip": [
{
                 "value": "10.0.2.15"
                },
\{  "value": "fe80::a00:27ff:fe3c:af4"
  }
             ],
               "name": [
\{  "value": "SF-93FF"
                }
  ]
            }
         \frac{1}{2},
           "lldp-med": [
            {
               "capability": [
\{  "available": true,
```

```
  "type": "Capabilities"
                               },
\{  "available": true,
                                 "type": "Policy"
                               },
\{  "available": true,
                                 "type": "Location"
                               },
{
                                 "available": true,
                                 "type": "MDI/PSE"
                               },
{
                                  "available": true,
                                 "type": "MDI/PD"
                               },
\{  "available": true,
                                 "type": "Inventory"
  }
                         \left| \ \right|,
                           "device-type": [
                           \{  "value": "Generic Endpoint (Class I)"
  }
                         \frac{1}{2},
                           "inventory": [
{
                                  "firmware": [
{1 \over 2}  "value": "VirtualBox"
  }
                                \frac{1}{\sqrt{2}}  "hardware": [
{1 \over 2} (b) {1 \over 2} (c) {1 \over 2} (c) {1 \over 2} (c) {1 \over 2} (c) {1 \over 2} (c) {1 \over 2} (c) {1 \over 2} (c) {1 \over 2} (c) {1 \over 2} (c) {1 \over 2} (c) {1 \over 2} (c) {1 \over 2} (c) {1 \over 2} (c) {1 \over 2} (c) {1 \over 2} (
                                        "value": "1.2"
  }
\mathbb{R}, \mathbb{R}, \mathbb{R}, \mathbb{R}, \mathbb{R}, \mathbb{R}, \mathbb{R}, \mathbb{R}, \mathbb{R}, \mathbb{R}, \mathbb{R}, \mathbb{R}, \mathbb{R}, \mathbb{R}, \mathbb{R}, \mathbb{R}, \mathbb{R}, \mathbb{R}, \mathbb{R}, \mathbb{R}, \mathbb{R}, \mathbb{R},   "manufacturer": [
{1 \over 2}  "value": "innotek GmbH"
  }
\mathbb{R}, \mathbb{R}, \mathbb{R}, \mathbb{R}, \mathbb{R}, \mathbb{R}, \mathbb{R}, \mathbb{R}, \mathbb{R}, \mathbb{R}, \mathbb{R}, \mathbb{R}, \mathbb{R}, \mathbb{R}, \mathbb{R}, \mathbb{R}, \mathbb{R}, \mathbb{R}, \mathbb{R}, \mathbb{R}, \mathbb{R}, \mathbb{R},   "model": [
```

```
{1 \over 2}  "value": "VirtualBox"
  }
                                      \frac{1}{2},
                                        "serial": [
{1 \over 2}  "value": "0"
  }
                                      \frac{1}{\sqrt{2}}  "software": [
{1 \over 2} (b) {1 \over 2} (c) {1 \over 2} (c) {1 \over 2} (c) {1 \over 2} (c) {1 \over 2} (c) {1 \over 2} (c) {1 \over 2} (c) {1 \over 2} (c) {1 \over 2} (c) {1 \over 2} (c) {1 \over 2} (c) {1 \over 2} (c) {1 \over 2} (c) {1 \over 2} (c) {1 \over 2} (
                                              "value": "4.14.27-solidfire2"
  }
\sim 100 \sim 100 \sim 100 \sim 100 \sim 110 \sim 110 \sim 110 \sim 110 \sim 110 \sim 110 \sim 110 \sim 110 \sim 110 \sim 110 \sim 110 \sim 110 \sim 110 \sim 110 \sim 110 \sim 110 \sim 110 \sim 110 \sim 110 \sim 110 \sim 
  }
  ]
                         }
  ]
                  }
              ]
          },
          "lldpInterfaces": {
              "lldp": [
                  {
                      "interface": [
  {
                               "age": "0 day, 00:01:04",
                               "chassis": [
\{  "capability": [
{1 \over 2}  "enabled": false,
                                              "type": "Bridge"
\{x_i\}_{i=1}^N , where \{x_i\}_{i=1}^N\{  "enabled": false,
                                              "type": "Router"
                                            },
{1 \over 2} (b) {1 \over 2} (c) {1 \over 2} (c) {1 \over 2} (c) {1 \over 2} (c) {1 \over 2} (c) {1 \over 2} (c) {1 \over 2} (c) {1 \over 2} (c) {1 \over 2} (c) {1 \over 2} (c) {1 \over 2} (c) {1 \over 2} (c) {1 \over 2} (c) {1 \over 2} (c) {1 \over 2} (
                                               "enabled": false,
                                              "type": "Wlan"
                                            },
{1 \over 2} (b) {1 \over 2} (c) {1 \over 2} (c) {1 \over 2} (c) {1 \over 2} (c) {1 \over 2} (c) {1 \over 2} (c) {1 \over 2} (c) {1 \over 2} (c) {1 \over 2} (c) {1 \over 2} (c) {1 \over 2} (c) {1 \over 2} (c) {1 \over 2} (c) {1 \over 2} (c) {1 \over 2} (
                                               "enabled": true,
                                               "type": "Station"
  }
```

```
\frac{1}{2},
                                                      "descr": [
{1 \over 2}  "value": "Element OS 11.0"
  }
\mathbb{R}, \mathbb{R}, \mathbb{R}, \mathbb{R}, \mathbb{R}, \mathbb{R}, \mathbb{R}, \mathbb{R}, \mathbb{R}, \mathbb{R}, \mathbb{R}, \mathbb{R}, \mathbb{R}, \mathbb{R}, \mathbb{R}, \mathbb{R}, \mathbb{R}, \mathbb{R}, \mathbb{R}, \mathbb{R}, \mathbb{R}, \mathbb{R},   "id": [
{1 \over 2}  "type": "mac",
                                                              "value": "08:00:27:3c:0a:f4"
  }
\mathbb{R}, \mathbb{R}, \mathbb{R}, \mathbb{R}, \mathbb{R}, \mathbb{R}, \mathbb{R}, \mathbb{R}, \mathbb{R}, \mathbb{R}, \mathbb{R}, \mathbb{R}, \mathbb{R}, \mathbb{R}, \mathbb{R}, \mathbb{R}, \mathbb{R}, \mathbb{R}, \mathbb{R}, \mathbb{R}, \mathbb{R}, \mathbb{R},   "mgmt-ip": [
{1 \over 2}  "value": "10.0.2.15"
                                                          },
{1 \over 2} (b) {1 \over 2} (c) {1 \over 2} (c) {1 \over 2} (c) {1 \over 2} (c) {1 \over 2} (c) {1 \over 2} (c) {1 \over 2} (c) {1 \over 2} (c) {1 \over 2} (c) {1 \over 2} (c) {1 \over 2} (c) {1 \over 2} (c) {1 \over 2} (c) {1 \over 2} (c) {1 \over 2} (
                                                            "value": "fe80::a00:27ff:fe3c:af4"
  }
\mathbb{R}, \mathbb{R}, \mathbb{R}, \mathbb{R}, \mathbb{R}, \mathbb{R}, \mathbb{R}, \mathbb{R}, \mathbb{R}, \mathbb{R}, \mathbb{R}, \mathbb{R}, \mathbb{R}, \mathbb{R}, \mathbb{R}, \mathbb{R}, \mathbb{R}, \mathbb{R}, \mathbb{R}, \mathbb{R}, \mathbb{R}, \mathbb{R},   "name": [
\{  "value": "SF-93FF"
                                                        }
\sim 100 \sim 100 \sim 100 \sim 100 \sim 110 \sim 110 \sim 110 \sim 110 \sim 110 \sim 110 \sim 110 \sim 110 \sim 110 \sim 110 \sim 110 \sim 110 \sim 110 \sim 110 \sim 110 \sim 110 \sim 110 \sim 110 \sim 110 \sim 110 \sim 
  }
                                        \frac{1}{2},
                                          "lldp-med": [
\{  "capability": [
{1 \over 2}  "available": true,
                                                              "type": "Capabilities"
\{x_i\}_{i=1}^N , where \{x_i\}_{i=1}^N\{  "available": true,
                                                              "type": "Policy"
                                                           },
{1 \over 2} (b) {1 \over 2} (c) {1 \over 2} (c) {1 \over 2} (c) {1 \over 2} (c) {1 \over 2} (c) {1 \over 2} (c) {1 \over 2} (c) {1 \over 2} (c) {1 \over 2} (c) {1 \over 2} (c) {1 \over 2} (c) {1 \over 2} (c) {1 \over 2} (c) {1 \over 2} (c) {1 \over 2} (
                                                               "available": true,
                                                              "type": "Location"
                                                           },
{1 \over 2} (b) {1 \over 2} (c) {1 \over 2} (c) {1 \over 2} (c) {1 \over 2} (c) {1 \over 2} (c) {1 \over 2} (c) {1 \over 2} (c) {1 \over 2} (c) {1 \over 2} (c) {1 \over 2} (c) {1 \over 2} (c) {1 \over 2} (c) {1 \over 2} (c) {1 \over 2} (c) {1 \over 2} (
                                                               "available": true,
                                                               "type": "MDI/PSE"
\{x_i\}_{i=1}^N , where \{x_i\}_{i=1}^N
```

```
{1 \over 2}  "available": true,
                                           "type": "MDI/PD"
                                         },
{1 \over 2}  "available": true,
                                           "type": "Inventory"
  }
                                   \frac{1}{\sqrt{2}}  "device-type": [
{1 \over 2} (b) {1 \over 2} (c) {1 \over 2} (c) {1 \over 2} (c) {1 \over 2} (c) {1 \over 2} (c) {1 \over 2} (c) {1 \over 2} (c) {1 \over 2} (c) {1 \over 2} (c) {1 \over 2} (c) {1 \over 2} (c) {1 \over 2} (c) {1 \over 2} (c) {1 \over 2} (c) {1 \over 2} (
                                          "value": "Generic Endpoint (Class I)"
  }
\mathbb{R}, \mathbb{R}, \mathbb{R}, \mathbb{R}, \mathbb{R}, \mathbb{R}, \mathbb{R}, \mathbb{R}, \mathbb{R}, \mathbb{R}, \mathbb{R}, \mathbb{R}, \mathbb{R}, \mathbb{R}, \mathbb{R}, \mathbb{R}, \mathbb{R}, \mathbb{R}, \mathbb{R}, \mathbb{R}, \mathbb{R}, \mathbb{R},   "inventory": [
{1 \over 2}  "firmware": [
{
                                                   "value": "VirtualBox"
  }
\sim 1.0 \sim 1.0 \sim 1.0 \sim 1.0 \sim 1.0 \sim 1.0 \sim  "hardware": [
{
                                                 "value": "1.2"
  }
\mathbf{1}, \mathbf{1}, \mathbf{1}, \mathbf{1}, \mathbf{1}, \mathbf{1}, \mathbf{1}, \mathbf{1}, \mathbf{1}, \mathbf{1}, \mathbf{1}, \mathbf{1}, \mathbf{1}, \mathbf{1}, \mathbf{1}, \mathbf{1}, \mathbf{1}, \mathbf{1}, \mathbf{1}, \mathbf{1}, \mathbf{1}, \mathbf{1},   "manufacturer": [
  {
                                                "value": "innotek GmbH"
  }
\sim 1.0 \sim 1.0 \sim 1.0 \sim 1.0 \sim 1.0 \sim 1.0 \sim  "model": [
{
                                                "value": "VirtualBox"
  }
\sim 1.0 \sim 1.0 \sim 1.0 \sim 1.0 \sim 1.0 \sim 1.0 \sim  "serial": [
{
                                                "value": "0"
  }
\mathbf{1}, \mathbf{1}, \mathbf{1}, \mathbf{1}, \mathbf{1}, \mathbf{1}, \mathbf{1}, \mathbf{1}, \mathbf{1}, \mathbf{1}, \mathbf{1}, \mathbf{1}, \mathbf{1}, \mathbf{1}, \mathbf{1}, \mathbf{1}, \mathbf{1}, \mathbf{1}, \mathbf{1}, \mathbf{1}, \mathbf{1}, \mathbf{1},   "software": [
  {
                                                   "value": "4.14.27-solidfire2"
  }
\sim 100 \sim 100 \sim 100 \sim 100 \sim 100 \sim 100 \sim 100 \sim 100 \sim 100 \sim 100 \sim 100 \sim 100 \sim 100 \sim 100 \sim 100 \sim 100 \sim 100 \sim 100 \sim 100 \sim 100 \sim 100 \sim 100 \sim 100 \sim 100 \sim
```

```
  }
\sim 100 \sim 100 \sim 100 \sim 100 \sim 110 \sim 110 \sim 110 \sim 110 \sim 110 \sim 110 \sim 110 \sim 110 \sim 110 \sim 110 \sim 110 \sim 110 \sim 110 \sim 110 \sim 110 \sim 110 \sim 110 \sim 110 \sim 110 \sim 110 \sim 
                          }
                      \vert,
                        "name": "eth0",
                        "port": [
\{  "aggregation": [
\{  "value": "7"
  }
\mathbb{R}, \mathbb{R}, \mathbb{R}, \mathbb{R}, \mathbb{R}, \mathbb{R}, \mathbb{R}, \mathbb{R}, \mathbb{R}, \mathbb{R}, \mathbb{R}, \mathbb{R}, \mathbb{R}, \mathbb{R}, \mathbb{R}, \mathbb{R}, \mathbb{R}, \mathbb{R}, \mathbb{R}, \mathbb{R}, \mathbb{R}, \mathbb{R},   "auto-negotiation": [
{1 \over 2}  "advertised": [
{
                                           "fd": true,
                                           "hd": true,
                                          "type": "10Base-T"
\},
{
                                          "fd": true,
                                          "hd": true,
                                          "type": "100Base-TX"
\},
  {
                                          "fd": true,
                                          "hd": false,
                                           "type": "1000Base-T"
  }
\sim 1.0 \sim 1.0 \sim 1.0 \sim 1.0 \sim 1.0 \sim 1.0 \sim  "current": [
{
                                          "value": "full duplex mode"
  }
\sim 1.0 \sim 1.0 \sim 1.0 \sim 1.0 \sim 1.0 \sim 1.0 \sim  "enabled": true,
                                     "supported": true
  }
\mathbb{R}, \mathbb{R}, \mathbb{R}, \mathbb{R}, \mathbb{R}, \mathbb{R}, \mathbb{R}, \mathbb{R}, \mathbb{R}, \mathbb{R}, \mathbb{R}, \mathbb{R}, \mathbb{R}, \mathbb{R}, \mathbb{R}, \mathbb{R}, \mathbb{R}, \mathbb{R}, \mathbb{R}, \mathbb{R}, \mathbb{R}, \mathbb{R},   "descr": [
{1 \over 2}  "value": "eth0"
  }
                            \left| \right|,
                              "id": [
```

```
{1 \over 2}  "type": "mac",
                                "value": "08:00:27:3c:0a:f4"
  }
\sim 100 \sim 100 \sim 100 \sim 100 \sim 110 \sim 110 \sim 110 \sim 110 \sim 110 \sim 110 \sim 110 \sim 110 \sim 110 \sim 110 \sim 110 \sim 110 \sim 110 \sim 110 \sim 110 \sim 110 \sim 110 \sim 110 \sim 110 \sim 110 \sim 
  }
                    \left| \cdot \right|  "ttl": [
                     \{  "ttl": "120"
  }
                    \frac{1}{2},
                      "via": "unknown"
                   },
  {
                      "age": "17722 days, 17:14:28",
                      "chassis": [
\{  "capability": [
{1 \over 2}  "enabled": false,
                                "type": "Bridge"
\{x_i\}_{i=1}^N , where \{x_i\}_{i=1}^N{1 \over 2}  "enabled": false,
                                "type": "Router"
\{x_i\}_{i=1}^n{1 \over 2}  "enabled": false,
                                "type": "Wlan"
                              },
{1 \over 2}  "enabled": true,
                                "type": "Station"
  }
\mathbb{R}, \mathbb{R}, \mathbb{R}, \mathbb{R}, \mathbb{R}, \mathbb{R}, \mathbb{R}, \mathbb{R}, \mathbb{R}, \mathbb{R}, \mathbb{R}, \mathbb{R}, \mathbb{R}, \mathbb{R}, \mathbb{R}, \mathbb{R}, \mathbb{R}, \mathbb{R}, \mathbb{R}, \mathbb{R}, \mathbb{R}, \mathbb{R},   "descr": [
{1 \over 2}  "value": "Element OS 11.0"
  }
                          \frac{1}{2},
                            "id": [
                           \{  "type": "mac",
                                "value": "08:00:27:3c:0a:f4"
  }
```

```
\left| \ \right|,
                           "mgmt-ip": [
{1 \over 2}  "value": "10.0.2.15"
                             },
{1 \over 2}  "value": "fe80::a00:27ff:fe3c:af4"
  }
                         \frac{1}{\sqrt{2}}  "name": [
{1 \over 2}  "value": "SF-93FF"
  }
\sim 100 \sim 100 \sim 100 \sim 100 \sim 110 \sim 110 \sim 110 \sim 110 \sim 110 \sim 110 \sim 110 \sim 110 \sim 110 \sim 110 \sim 110 \sim 110 \sim 110 \sim 110 \sim 110 \sim 110 \sim 110 \sim 110 \sim 110 \sim 110 \sim 
  }
                   \frac{1}{\sqrt{2}}  "lldp-med": [
                     \{  "capability": [
{1 \over 2}  "available": true,
                               "type": "Capabilities"
\{x_i\}_{i=1}^n{1 \over 2}  "available": true,
                               "type": "Policy"
\{x_i\}_{i=1}^n{1 \over 2}  "available": true,
                                "type": "Location"
\{x_i\}_{i=1}^n{1 \over 2}  "available": true,
                               "type": "MDI/PSE"
                              },
{1 \over 2}  "available": true,
                                "type": "MDI/PD"
                              },
{1 \over 2}  "available": true,
                               "type": "Inventory"
  }
\mathbb{R}, \mathbb{R}, \mathbb{R}, \mathbb{R}, \mathbb{R}, \mathbb{R}, \mathbb{R}, \mathbb{R}, \mathbb{R}, \mathbb{R}, \mathbb{R}, \mathbb{R}, \mathbb{R}, \mathbb{R}, \mathbb{R}, \mathbb{R}, \mathbb{R}, \mathbb{R}, \mathbb{R}, \mathbb{R}, \mathbb{R}, \mathbb{R},   "device-type": [
{1 \over 2}
```

```
  "value": "Generic Endpoint (Class I)"
                                   }
\mathbb{R}, \mathbb{R}, \mathbb{R}, \mathbb{R}, \mathbb{R}, \mathbb{R}, \mathbb{R}, \mathbb{R}, \mathbb{R}, \mathbb{R}, \mathbb{R}, \mathbb{R}, \mathbb{R}, \mathbb{R}, \mathbb{R}, \mathbb{R}, \mathbb{R}, \mathbb{R}, \mathbb{R}, \mathbb{R}, \mathbb{R}, \mathbb{R},   "inventory": [
{1 \over 2}  "firmware": [
{
                                               "value": "VirtualBox"
  }
\sim 1.0 \sim 1.0 \sim 1.0 \sim 1.0 \sim 1.0 \sim 1.0 \sim  "hardware": [
{
                                            "value": "1.2"
  }
\mathbf{1}, \mathbf{1}, \mathbf{1}, \mathbf{1}, \mathbf{1}, \mathbf{1}, \mathbf{1}, \mathbf{1}, \mathbf{1}, \mathbf{1}, \mathbf{1}, \mathbf{1}, \mathbf{1}, \mathbf{1}, \mathbf{1}, \mathbf{1}, \mathbf{1}, \mathbf{1}, \mathbf{1}, \mathbf{1}, \mathbf{1}, \mathbf{1},   "manufacturer": [
  {
                                            "value": "innotek GmbH"
  }
\sim 1.0 \sim 1.0 \sim 1.0 \sim 1.0 \sim 1.0 \sim 1.0 \sim  "model": [
{
                                            "value": "VirtualBox"
  }
\sim 1.0 \sim 1.0 \sim 1.0 \sim 1.0 \sim 1.0 \sim 1.0 \sim  "serial": [
{
                                             "value": "0"
  }
\mathbf{1}, \mathbf{1}, \mathbf{1}, \mathbf{1}, \mathbf{1}, \mathbf{1}, \mathbf{1}, \mathbf{1}, \mathbf{1}, \mathbf{1}, \mathbf{1}, \mathbf{1}, \mathbf{1}, \mathbf{1}, \mathbf{1}, \mathbf{1}, \mathbf{1}, \mathbf{1}, \mathbf{1}, \mathbf{1}, \mathbf{1}, \mathbf{1},   "software": [
{
                                               "value": "4.14.27-solidfire2"
  }
and the contract of the contract of the contract of the contract of the contract of the contract of the contract of
  }
\sim 100 \sim 100 \sim 100 \sim 100 \sim 110 \sim 110 \sim 110 \sim 110 \sim 110 \sim 110 \sim 110 \sim 110 \sim 110 \sim 110 \sim 110 \sim 110 \sim 110 \sim 110 \sim 110 \sim 110 \sim 110 \sim 110 \sim 110 \sim 110 \sim 
  }
                         ],
                           "name": "eth1",
                           "port": [
\{  "aggregation": [
{1 \over 2}  "value": "7"
  }
```

```
\frac{1}{\sqrt{2}}  "auto-negotiation": [
{1 \over 2}  "advertised": [
{
                                    "fd": true,
                                    "hd": true,
                                    "type": "10Base-T"
  },
{
                                   "fd": true,
                                   "hd": true,
                                   "type": "100Base-TX"
\},
  {
                                    "fd": true,
                                   "hd": false,
                                   "type": "1000Base-T"
  }
\sim 1.0 \sim 1.0 \sim 1.0 \sim 1.0 \sim 1.0 \sim 1.0 \sim  "current": [
{
                                  "value": "unknown"
  }
\sim 1.0 \sim 1.0 \sim 1.0 \sim 1.0 \sim 1.0 \sim 1.0 \sim  "enabled": true,
                               "supported": true
  }
\mathbb{R}, \mathbb{R}, \mathbb{R}, \mathbb{R}, \mathbb{R}, \mathbb{R}, \mathbb{R}, \mathbb{R}, \mathbb{R}, \mathbb{R}, \mathbb{R}, \mathbb{R}, \mathbb{R}, \mathbb{R}, \mathbb{R}, \mathbb{R}, \mathbb{R}, \mathbb{R}, \mathbb{R}, \mathbb{R}, \mathbb{R}, \mathbb{R},   "descr": [
{1 \over 2}  "value": "eth1"
  }
                        \left| \ \right|,
                          "id": [
{1 \over 2}  "type": "mac",
                              "value": "08:00:27:36:79:78"
  }
\sim 100 \sim 100 \sim 100 \sim 100 \sim 110 \sim 110 \sim 110 \sim 110 \sim 110 \sim 110 \sim 110 \sim 110 \sim 110 \sim 110 \sim 110 \sim 110 \sim 110 \sim 110 \sim 110 \sim 110 \sim 110 \sim 110 \sim 110 \sim 110 \sim 
  }
                  \frac{1}{\sqrt{2}}  "ttl": [
\{  "ttl": "120"
  }
```

```
\left| \ \right|,
                     "via": "unknown"
                  },
  {
                     "age": "0 day, 00:01:01",
                     "chassis": [
\{  "capability": [
\{  "enabled": false,
                               "type": "Bridge"
\{x_i\}_{i=1}^n{1 \over 2}  "enabled": false,
                               "type": "Router"
\{x_i\}_{i=1}^n{1 \over 2}  "enabled": false,
                               "type": "Wlan"
\{x_i\}_{i=1}^n{1 \over 2}  "enabled": true,
                                "type": "Station"
  }
                         \frac{1}{\sqrt{2}}  "descr": [
                           \{  "value": "Element OS 11.0"
  }
                         \frac{1}{2},
                           "id": [
{1 \over 2}  "type": "mac",
                               "value": "08:00:27:3c:0a:f4"
  }
\mathbb{R}, \mathbb{R}, \mathbb{R}, \mathbb{R}, \mathbb{R}, \mathbb{R}, \mathbb{R}, \mathbb{R}, \mathbb{R}, \mathbb{R}, \mathbb{R}, \mathbb{R}, \mathbb{R}, \mathbb{R}, \mathbb{R}, \mathbb{R}, \mathbb{R}, \mathbb{R}, \mathbb{R}, \mathbb{R}, \mathbb{R}, \mathbb{R},   "mgmt-ip": [
{1 \over 2}  "value": "10.0.2.15"
\{x_i\}_{i=1}^n{1 \over 2}  "value": "fe80::a00:27ff:fe3c:af4"
  }
\mathbb{R}, \mathbb{R}, \mathbb{R}, \mathbb{R}, \mathbb{R}, \mathbb{R}, \mathbb{R}, \mathbb{R}, \mathbb{R}, \mathbb{R}, \mathbb{R}, \mathbb{R}, \mathbb{R}, \mathbb{R}, \mathbb{R}, \mathbb{R}, \mathbb{R}, \mathbb{R}, \mathbb{R}, \mathbb{R}, \mathbb{R}, \mathbb{R},   "name": [
{1 \over 2}
```

```
  "value": "SF-93FF"
  }
\sim 100 \sim 100 \sim 100 \sim 100 \sim 110 \sim 110 \sim 110 \sim 110 \sim 110 \sim 110 \sim 110 \sim 110 \sim 110 \sim 110 \sim 110 \sim 110 \sim 110 \sim 110 \sim 110 \sim 110 \sim 110 \sim 110 \sim 110 \sim 110 \sim 
  }
                  \frac{1}{\sqrt{2}}  "lldp-med": [
\{  "capability": [
\{  "available": true,
                             "type": "Capabilities"
\{x_i\}_{i=1}^n{1 \over 2}  "available": true,
                              "type": "Policy"
\{x_i\}_{i=1}^n{1 \over 2}  "available": true,
                             "type": "Location"
\{x_i\}_{i=1}^n{1 \over 2}  "available": true,
                              "type": "MDI/PSE"
\{x_i\}_{i=1}^n{1 \over 2}  "available": true,
                             "type": "MDI/PD"
                            },
{1 \over 2}  "available": true,
                              "type": "Inventory"
  }
\mathbb{R}, \mathbb{R}, \mathbb{R}, \mathbb{R}, \mathbb{R}, \mathbb{R}, \mathbb{R}, \mathbb{R}, \mathbb{R}, \mathbb{R}, \mathbb{R}, \mathbb{R}, \mathbb{R}, \mathbb{R}, \mathbb{R}, \mathbb{R}, \mathbb{R}, \mathbb{R}, \mathbb{R}, \mathbb{R}, \mathbb{R}, \mathbb{R},   "device-type": [
\{  "value": "Generic Endpoint (Class I)"
  }
                       \frac{1}{\sqrt{2}}  "inventory": [
{1 \over 2}  "firmware": [
{
                                   "value": "VirtualBox"
  }
\sim 1.0 \sim 1.0 \sim 1.0 \sim 1.0 \sim 1.0 \sim 1.0 \sim  "hardware": [
```

```
{
                                             "value": "1.2"
  }
\mathbf{1}, \mathbf{1}, \mathbf{1}, \mathbf{1}, \mathbf{1}, \mathbf{1}, \mathbf{1}, \mathbf{1}, \mathbf{1}, \mathbf{1}, \mathbf{1}, \mathbf{1}, \mathbf{1}, \mathbf{1}, \mathbf{1}, \mathbf{1}, \mathbf{1}, \mathbf{1}, \mathbf{1}, \mathbf{1}, \mathbf{1}, \mathbf{1},   "manufacturer": [
{
                                            "value": "innotek GmbH"
  }
\sim 1.0 \sim 1.0 \sim 1.0 \sim 1.0 \sim 1.0 \sim 1.0 \sim 1.0 \sim 1.0 \sim 1.0 \sim 1.0 \sim 1.0 \sim 1.0 \sim 1.0 \sim 1.0 \sim 1.0 \sim 1.0 \sim 1.0 \sim 1.0 \sim 1.0 \sim 1.0 \sim 1.0 \sim 1.0 \sim 1.0 \sim 1.0 \sim 
                                         "model": [
  {
                                            "value": "VirtualBox"
  }
\sim 1.0 \sim 1.0 \sim 1.0 \sim 1.0 \sim 1.0 \sim 1.0 \sim  "serial": [
{
                                            "value": "0"
  }
\sim 1.0 \sim 1.0 \sim 1.0 \sim 1.0 \sim 1.0 \sim 1.0 \sim  "software": [
                                        \{  "value": "4.14.27-solidfire2"
  }
and the contract of the contract of the contract of the contract of the contract of the contract of the contract of
  }
\sim 100 \sim 100 \sim 100 \sim 100 \sim 110 \sim 110 \sim 110 \sim 110 \sim 110 \sim 110 \sim 110 \sim 110 \sim 110 \sim 110 \sim 110 \sim 110 \sim 110 \sim 110 \sim 110 \sim 110 \sim 110 \sim 110 \sim 110 \sim 110 \sim 
  }
                        \frac{1}{\sqrt{2}}  "name": "eth2",
                           "port": [
\{  "aggregation": [
{1 \over 2}  "value": "6"
  }
\mathbb{R}, \mathbb{R}, \mathbb{R}, \mathbb{R}, \mathbb{R}, \mathbb{R}, \mathbb{R}, \mathbb{R}, \mathbb{R}, \mathbb{R}, \mathbb{R}, \mathbb{R}, \mathbb{R}, \mathbb{R}, \mathbb{R}, \mathbb{R}, \mathbb{R}, \mathbb{R}, \mathbb{R}, \mathbb{R}, \mathbb{R}, \mathbb{R},   "auto-negotiation": [
{1 \over 2}  "advertised": [
{
                                               "fd": true,
                                               "hd": true,
                                               "type": "10Base-T"
\},
{
                                               "fd": true,
```

```
  "hd": true,
                                            "type": "100Base-TX"
\},
  {
                                            "fd": true,
                                            "hd": false,
                                            "type": "1000Base-T"
  }
\sim 1.0 \sim 1.0 \sim 1.0 \sim 1.0 \sim 1.0 \sim 1.0 \sim 1.0 \sim 1.0 \sim 1.0 \sim 1.0 \sim 1.0 \sim 1.0 \sim 1.0 \sim 1.0 \sim 1.0 \sim 1.0 \sim 1.0 \sim 1.0 \sim 1.0 \sim 1.0 \sim 1.0 \sim 1.0 \sim 1.0 \sim 1.0 \sim 
                                      "current": [
  {
                                           "value": "full duplex mode"
  }
\sim 1.0 \sim 1.0 \sim 1.0 \sim 1.0 \sim 1.0 \sim 1.0 \sim  "enabled": true,
                                      "supported": true
  }
\mathbb{R}, \mathbb{R}, \mathbb{R}, \mathbb{R}, \mathbb{R}, \mathbb{R}, \mathbb{R}, \mathbb{R}, \mathbb{R}, \mathbb{R}, \mathbb{R}, \mathbb{R}, \mathbb{R}, \mathbb{R}, \mathbb{R}, \mathbb{R}, \mathbb{R}, \mathbb{R}, \mathbb{R}, \mathbb{R}, \mathbb{R}, \mathbb{R},   "descr": [
{1 \over 2}  "value": "eth2"
  }
                              \left| \ \right|,
                                "id": [
                               \{  "type": "mac",
                                    "value": "08:00:27:fc:f0:a9"
  }
\sim 100 \sim 100 \sim 100 \sim 100 \sim 110 \sim 110 \sim 110 \sim 110 \sim 110 \sim 110 \sim 110 \sim 110 \sim 110 \sim 110 \sim 110 \sim 110 \sim 110 \sim 110 \sim 110 \sim 110 \sim 110 \sim 110 \sim 110 \sim 110 \sim 
  }
                       \frac{1}{2},
                         "ttl": [
                           {
                            "ttl": "120"
  }
                       \frac{1}{2},
                        "via": "LLDP"
                      },
  {
                         "age": "0 day, 00:01:01",
                         "chassis": [
\{  "capability": [
{1 \over 2}  "enabled": false,
                                     "type": "Bridge"
```

```
  },
{1 \over 2} (b) {1 \over 2} (c) {1 \over 2} (c) {1 \over 2} (c) {1 \over 2} (c) {1 \over 2} (c) {1 \over 2} (c) {1 \over 2} (c) {1 \over 2} (c) {1 \over 2} (c) {1 \over 2} (c) {1 \over 2} (c) {1 \over 2} (c) {1 \over 2} (c) {1 \over 2} (c) {1 \over 2} (
                                             "enabled": false,
                                             "type": "Router"
\{x_i\}_{i=1}^n{1 \over 2}  "enabled": false,
                                             "type": "Wlan"
                                           },
{1 \over 2}  "enabled": true,
                                             "type": "Station"
  }
\mathbb{R}, \mathbb{R}, \mathbb{R}, \mathbb{R}, \mathbb{R}, \mathbb{R}, \mathbb{R}, \mathbb{R}, \mathbb{R}, \mathbb{R}, \mathbb{R}, \mathbb{R}, \mathbb{R}, \mathbb{R}, \mathbb{R}, \mathbb{R}, \mathbb{R}, \mathbb{R}, \mathbb{R}, \mathbb{R}, \mathbb{R}, \mathbb{R},   "descr": [
{1 \over 2}  "value": "Element OS 11.0"
  }
                                     \frac{1}{\sqrt{2}}  "id": [
                                         {
                                             "type": "mac",
                                             "value": "08:00:27:3c:0a:f4"
  }
                                     \frac{1}{\sqrt{2}}  "mgmt-ip": [
{1 \over 2}  "value": "10.0.2.15"
\{x_i\}_{i=1}^N , where \{x_i\}_{i=1}^N{1 \over 2} (b) {1 \over 2} (c) {1 \over 2} (c) {1 \over 2} (c) {1 \over 2} (c) {1 \over 2} (c) {1 \over 2} (c) {1 \over 2} (c) {1 \over 2} (c) {1 \over 2} (c) {1 \over 2} (c) {1 \over 2} (c) {1 \over 2} (c) {1 \over 2} (c) {1 \over 2} (c) {1 \over 2} (
                                             "value": "fe80::a00:27ff:fe3c:af4"
  }
                                     \left| \cdot \right|  "name": [
                                         {
                                           "value": "SF-93FF"
  }
\sim 100 \sim 100 \sim 100 \sim 100 \sim 110 \sim 110 \sim 110 \sim 110 \sim 110 \sim 110 \sim 110 \sim 110 \sim 110 \sim 110 \sim 110 \sim 110 \sim 110 \sim 110 \sim 110 \sim 110 \sim 110 \sim 110 \sim 110 \sim 110 \sim 
  }
                             \frac{1}{\sqrt{2}}  "lldp-med": [
\{  "capability": [
{1 \over 2}  "available": true,
                                               "type": "Capabilities"
```

```
  },
{1 \over 2}  "available": true,
                            "type": "Policy"
\{x_i\}_{i=1}^N , where \{x_i\}_{i=1}^N{1 \over 2}  "available": true,
                            "type": "Location"
\}, \}, \}, \}, \}, \}, \}, \}, \}, \}, \}, \}, \}, \}, \}, \}, \}, \}, \}, \}, \}, \}, \}, \}, \}, \}, \}, \}, \}, \}, \}, \}, \}, \}, \}, \}, \},
{1 \over 2}  "available": true,
                            "type": "MDI/PSE"
\{x_i\}_{i=1}^n{1 \over 2}  "available": true,
                            "type": "MDI/PD"
                          },
{1 \over 2}  "available": true,
                            "type": "Inventory"
  }
\mathbb{R}, \mathbb{R}, \mathbb{R}, \mathbb{R}, \mathbb{R}, \mathbb{R}, \mathbb{R}, \mathbb{R}, \mathbb{R}, \mathbb{R}, \mathbb{R}, \mathbb{R}, \mathbb{R}, \mathbb{R}, \mathbb{R}, \mathbb{R}, \mathbb{R}, \mathbb{R}, \mathbb{R}, \mathbb{R}, \mathbb{R}, \mathbb{R},   "device-type": [
{1 \over 2}  "value": "Generic Endpoint (Class I)"
  }
                      \left| \ \right|,
                        "inventory": [
{1 \over 2}  "firmware": [
{
                                "value": "VirtualBox"
  }
\sim 1.0 \sim 1.0 \sim 1.0 \sim 1.0 \sim 1.0 \sim  "hardware": [
{
                               "value": "1.2"
  }
\sim 1.0 \sim 1.0 \sim 1.0 \sim 1.0 \sim 1.0 \sim  "manufacturer": [
  {
                                 "value": "innotek GmbH"
  }
\sim 1.0 \sim 1.0 \sim 1.0 \sim 1.0 \sim 1.0 \sim  "model": [
{
```

```
  "value": "VirtualBox"
  }
\sim 1.0 \sim 1.0 \sim 1.0 \sim 1.0 \sim 1.0 \sim  "serial": [
{
                            "value": "0"
  }
\sim 1.0 \sim 1.0 \sim 1.0 \sim 1.0 \sim 1.0 \sim  "software": [
{
                            "value": "4.14.27-solidfire2"
  }
and the contract of the contract of the contract of the contract of the contract of the contract of the contract of
  }
\sim 100 \sim 100 \sim 100 \sim 100 \sim 110 \sim 110 \sim 110 \sim 110 \sim 110 \sim 110 \sim 110 \sim 110 \sim 110 \sim 110 \sim 110 \sim 110 \sim 110 \sim 110 \sim 110 \sim 110 \sim 110 \sim 110 \sim 110 \sim 110 \sim 
  }
              \vert,
                "name": "eth3",
                "port": [
\{  "aggregation": [
\{  "value": "6"
  }
                   \frac{1}{\sqrt{2}}  "auto-negotiation": [
{1 \over 2}  "advertised": [
{
                             "fd": true,
                             "hd": true,
                            "type": "10Base-T"
\},
{
                             "fd": true,
                            "hd": true,
                             "type": "100Base-TX"
\},
{
                             "fd": true,
                            "hd": false,
                            "type": "1000Base-T"
  }
\sim 1.0 \sim 1.0 \sim 1.0 \sim 1.0 \sim 1.0 \sim  "current": [
{
```

```
  "value": "full duplex mode"
                                            \qquad \qquad \}\sim 1.0 \sim 1.0 \sim 1.0 \sim 1.0 \sim 1.0 \sim  "enabled": true,
                                             "supported": true
  }
\mathbb{R}, \mathbb{R}, \mathbb{R}, \mathbb{R}, \mathbb{R}, \mathbb{R}, \mathbb{R}, \mathbb{R}, \mathbb{R}, \mathbb{R}, \mathbb{R}, \mathbb{R}, \mathbb{R}, \mathbb{R}, \mathbb{R}, \mathbb{R}, \mathbb{R}, \mathbb{R}, \mathbb{R}, \mathbb{R}, \mathbb{R}, \mathbb{R},   "descr": [
                                        {
                                            "value": "eth3"
  }
\mathbb{R}, \mathbb{R}, \mathbb{R}, \mathbb{R}, \mathbb{R}, \mathbb{R}, \mathbb{R}, \mathbb{R}, \mathbb{R}, \mathbb{R}, \mathbb{R}, \mathbb{R}, \mathbb{R}, \mathbb{R}, \mathbb{R}, \mathbb{R}, \mathbb{R}, \mathbb{R}, \mathbb{R}, \mathbb{R}, \mathbb{R}, \mathbb{R},   "id": [
{1 \over 2}  "type": "mac",
                                            "value": "08:00:27:2c:e4:f8"
                                        }
\sim 100 \sim 100 \sim 100 \sim 100 \sim 110 \sim 110 \sim 110 \sim 110 \sim 110 \sim 110 \sim 110 \sim 110 \sim 110 \sim 110 \sim 110 \sim 110 \sim 110 \sim 110 \sim 110 \sim 110 \sim 110 \sim 110 \sim 110 \sim 110 \sim 
  }
                            \left| \cdot \right|  "ttl": [
                              \{  "ttl": "120"
  }
                            \frac{1}{2},
                              "via": "LLDP"
  }
                    ]
                 }
             ]
         },
         "lldpNeighbors": {
             "lldp": [
                  {
                      "interface": [
\{  "age": "0 day, 00:04:34",
                              "chassis": [
{
                                      "capability": [
{1 \over 2}  "enabled": true,
                                            "type": "Bridge"
\{x_i\}_{i=1}^N , where \{x_i\}_{i=1}^N{1 \over 2}  "enabled": true,
```

```
  "type": "Router"
\{x_i\}_{i=1}^n{1 \over 2}  "enabled": true,
                                  "type": "Wlan"
\{x_i\}_{i=1}^N , where \{x_i\}_{i=1}^N{1 \over 2}  "enabled": false,
                                  "type": "Station"
  }
\mathbb{R}, \mathbb{R}, \mathbb{R}, \mathbb{R}, \mathbb{R}, \mathbb{R}, \mathbb{R}, \mathbb{R}, \mathbb{R}, \mathbb{R},
                             "descr": [
{1 \over 2}  "value": "x86_64"
  }
\mathbb{R}, \mathbb{R}, \mathbb{R}, \mathbb{R}, \mathbb{R}, \mathbb{R}, \mathbb{R}, \mathbb{R}, \mathbb{R}, \mathbb{R}, \mathbb{R}, \mathbb{R}, \mathbb{R}, \mathbb{R}, \mathbb{R}, \mathbb{R}, \mathbb{R}, \mathbb{R}, \mathbb{R}, \mathbb{R}, \mathbb{R}, \mathbb{R},   "id": [
                            \{  "type": "mac",
                                 "value": "50:7b:9d:2b:36:84"
  }
\mathbb{R}, \mathbb{R}, \mathbb{R}, \mathbb{R}, \mathbb{R}, \mathbb{R}, \mathbb{R}, \mathbb{R}, \mathbb{R}, \mathbb{R}, \mathbb{R}, \mathbb{R}, \mathbb{R}, \mathbb{R}, \mathbb{R}, \mathbb{R}, \mathbb{R}, \mathbb{R}, \mathbb{R}, \mathbb{R}, \mathbb{R}, \mathbb{R},   "mgmt-ip": [
{1 \over 2}  "value": "192.168.100.1"
\{x_i\}_{i=1}^n{1 \over 2}  "value": "fe80::a58e:843:952e:d8eb"
  }
\mathbb{R}, \mathbb{R}, \mathbb{R}, \mathbb{R}, \mathbb{R}, \mathbb{R}, \mathbb{R}, \mathbb{R}, \mathbb{R}, \mathbb{R},
                             "name": [
{1 \over 2}  "value": "ConventionalWisdom.wlan.netapp.com"
  }
  ]
  }
                     \frac{1}{2}  "name": "eth2",
                       "port": [
\{  "auto-negotiation": [
{1 \over 2}  "current": [
{
                                         "value": "full duplex mode"
  }
```

```
  ],
                                   "enabled": false,
                                  "supported": false
  }
                           \left| \ \right|,
                             "descr": [
{1 \over 2}  "value": "vboxnet1"
                               }
                           \frac{1}{\sqrt{2}}  "id": [
                             \{  "type": "mac",
                                  "value": "0a:00:27:00:00:01"
  }
\mathbb{R}, \mathbb{R}, \mathbb{R}, \mathbb{R}, \mathbb{R}, \mathbb{R}, \mathbb{R}, \mathbb{R}, \mathbb{R}, \mathbb{R}, \mathbb{R}, \mathbb{R}, \mathbb{R}, \mathbb{R}, \mathbb{R}, \mathbb{R}, \mathbb{R}, \mathbb{R}, \mathbb{R}, \mathbb{R}, \mathbb{R}, \mathbb{R},   "ttl": [
                            \{  "value": "120"
  }
\sim 100 \sim 100 \sim 100 \sim 100 \sim 110 \sim 110 \sim 110 \sim 110 \sim 110 \sim 110 \sim 110 \sim 110 \sim 110 \sim 110 \sim 110 \sim 110 \sim 110 \sim 110 \sim 110 \sim 110 \sim 110 \sim 110 \sim 110 \sim 110 \sim 
  }
                     \left| \cdot \right|  "rid": "2",
                      "via": "LLDP"
                    },
\{  "age": "0 day, 00:01:01",
                       "chassis": [
{
                             "capability": [
{1 \over 2}  "enabled": false,
                                  "type": "Bridge"
                                },
{1 \over 2}  "enabled": false,
                                  "type": "Router"
                                },
{1 \over 2}  "enabled": false,
                                  "type": "Wlan"
\{x_i\}_{i=1}^n{1 \over 2}  "enabled": true,
                                  "type": "Station"
```

```
  }
\mathbb{R}, \mathbb{R}, \mathbb{R}, \mathbb{R}, \mathbb{R}, \mathbb{R}, \mathbb{R}, \mathbb{R}, \mathbb{R}, \mathbb{R},
                         "descr": [
{1 \over 2}  "value": "Element OS 11.0"
  }
\mathbb{R}, \mathbb{R}, \mathbb{R}, \mathbb{R}, \mathbb{R}, \mathbb{R}, \mathbb{R}, \mathbb{R}, \mathbb{R}, \mathbb{R}, \mathbb{R}, \mathbb{R}, \mathbb{R}, \mathbb{R}, \mathbb{R}, \mathbb{R}, \mathbb{R}, \mathbb{R}, \mathbb{R}, \mathbb{R}, \mathbb{R}, \mathbb{R},   "id": [
                        \{  "type": "mac",
                            "value": "08:00:27:3c:0a:f4"
  }
                       \frac{1}{\sqrt{2}}  "mgmt-ip": [
{1 \over 2}  "value": "10.0.2.15"
                          },
{1 \over 2}  "value": "fe80::a00:27ff:fe3c:af4"
  }
                       \frac{1}{\sqrt{2}}  "name": [
{1 \over 2}  "value": "SF-93FF"
  }
  ]
  }
                 \frac{1}{\sqrt{2}}  "lldp-med": [
{
                         "capability": [
{1 \over 2}  "available": true,
                             "type": "Capabilities"
                           },
{1 \over 2}  "available": true,
                             "type": "Policy"
                           },
{1 \over 2}  "available": true,
                            "type": "Location"
\{x_i\}_{i=1}^n{1 \over 2}  "available": true,
                             "type": "MDI/PSE"
```

```
  },
{1 \over 2} (b) {1 \over 2} (c) {1 \over 2} (c) {1 \over 2} (c) {1 \over 2} (c) {1 \over 2} (c) {1 \over 2} (c) {1 \over 2} (c) {1 \over 2} (c) {1 \over 2} (c) {1 \over 2} (c) {1 \over 2} (c) {1 \over 2} (c) {1 \over 2} (c) {1 \over 2} (c) {1 \over 2} (
                                    "available": true,
                                    "type": "MDI/PD"
                                   },
{1 \over 2}  "available": true,
                                    "type": "Inventory"
  }
                               ],
                                "device-type": [
{1 \over 2}  "value": "Generic Endpoint (Class I)"
  }
\mathbb{R}, \mathbb{R}, \mathbb{R}, \mathbb{R}, \mathbb{R}, \mathbb{R}, \mathbb{R}, \mathbb{R}, \mathbb{R}, \mathbb{R},
                                "inventory": [
{1 \over 2} (b) {1 \over 2} (c) {1 \over 2} (c) {1 \over 2} (c) {1 \over 2} (c) {1 \over 2} (c) {1 \over 2} (c) {1 \over 2} (c) {1 \over 2} (c) {1 \over 2} (c) {1 \over 2} (c) {1 \over 2} (c) {1 \over 2} (c) {1 \over 2} (c) {1 \over 2} (c) {1 \over 2} (
                                      "firmware": [
{
                                         "value": "VirtualBox"
  }
\sim 1.0 \sim 1.0 \sim 1.0 \sim 1.0 \sim 1.0 \sim 1.0 \sim 1.0 \sim 1.0 \sim 1.0 \sim 1.0 \sim 1.0 \sim 1.0 \sim 1.0 \sim 1.0 \sim 1.0 \sim 1.0 \sim 1.0 \sim 1.0 \sim 1.0 \sim 1.0 \sim 1.0 \sim 1.0 \sim 1.0 \sim 1.0 \sim 
                                      "hardware": [
{
                                         "value": "1.2"
  }
\sim 1.0 \sim 1.0 \sim 1.0 \sim 1.0 \sim 1.0 \sim  "manufacturer": [
{
                                        "value": "innotek GmbH"
  }
\sim 1.0 \sim 1.0 \sim 1.0 \sim 1.0 \sim 1.0 \sim  "model": [
{
                                           "value": "VirtualBox"
  }
\sim 1.0 \sim 1.0 \sim 1.0 \sim 1.0 \sim 1.0 \sim  "serial": [
                                     \left\{ \begin{array}{c} 1 \end{array} \right.  "value": "0"
  }
\sim 1.0 \sim 1.0 \sim 1.0 \sim 1.0 \sim 1.0 \sim  "software": [
{
                                           "value": "4.14.27-solidfire2"
  }
```

```
\sim 100 \sim 100 \sim 100 \sim 100 \sim 100 \sim 100 \sim 100 \sim 100 \sim 100 \sim 100 \sim 100 \sim 100 \sim 100 \sim 100 \sim 100 \sim 100 \sim 100 \sim 100 \sim 100 \sim 100 \sim 100 \sim 100 \sim 100 \sim 100 \sim 
  }
                       \Box  }
                   \frac{1}{\sqrt{2}}  "name": "eth2",
                     "port": [
\{  "aggregation": [
                         \{  "value": "6"
  }
                        \frac{1}{\sqrt{2}}  "auto-negotiation": [
{1 \over 2} (b) {1 \over 2} (c) {1 \over 2} (c) {1 \over 2} (c) {1 \over 2} (c) {1 \over 2} (c) {1 \over 2} (c) {1 \over 2} (c) {1 \over 2} (c) {1 \over 2} (c) {1 \over 2} (c) {1 \over 2} (c) {1 \over 2} (c) {1 \over 2} (c) {1 \over 2} (c) {1 \over 2} (
                                "advertised": [
{
                                     "fd": true,
                                    "hd": true,
                                    "type": "10Base-T"
\},
{
                                     "fd": true,
                                    "hd": true,
                                    "type": "100Base-TX"
  },
{
                                    "fd": true,
                                    "hd": false,
                                    "type": "1000Base-T"
  }
\sim 1.0 \sim 1.0 \sim 1.0 \sim 1.0 \sim 1.0 \sim  "current": [
{
                                    "value": "full duplex mode"
  }
\sim 1.0 \sim 1.0 \sim 1.0 \sim 1.0 \sim 1.0 \sim  "enabled": true,
                               "supported": true
  }
                        \frac{1}{2},
                          "descr": [
                         \{  "value": "eth3"
  }
                        \frac{1}{\sqrt{2}}
```

```
  "id": [
{1 \over 2} (b) {1 \over 2} (c) {1 \over 2} (c) {1 \over 2} (c) {1 \over 2} (c) {1 \over 2} (c) {1 \over 2} (c) {1 \over 2} (c) {1 \over 2} (c) {1 \over 2} (c) {1 \over 2} (c) {1 \over 2} (c) {1 \over 2} (c) {1 \over 2} (c) {1 \over 2} (c) {1 \over 2} (
                                               "type": "mac",
                                               "value": "08:00:27:2c:e4:f8"
  }
\mathbb{R}, \mathbb{R}, \mathbb{R}, \mathbb{R}, \mathbb{R}, \mathbb{R}, \mathbb{R}, \mathbb{R}, \mathbb{R}, \mathbb{R}, \mathbb{R}, \mathbb{R}, \mathbb{R}, \mathbb{R}, \mathbb{R}, \mathbb{R}, \mathbb{R}, \mathbb{R}, \mathbb{R}, \mathbb{R}, \mathbb{R}, \mathbb{R},   "ttl": [
{1 \over 2}  "value": "120"
                                           }
  ]
                                   }
                              \frac{1}{2},
                                "rid": "1",
                                "via": "LLDP"
                            },
  {
                                "age": "0 day, 00:04:34",
                                "chassis": [
\{  "capability": [
\{  "enabled": true,
                                                "type": "Bridge"
\{x_i\}_{i=1}^N , where \{x_i\}_{i=1}^N{1 \over 2} (b) {1 \over 2} (c) {1 \over 2} (c) {1 \over 2} (c) {1 \over 2} (c) {1 \over 2} (c) {1 \over 2} (c) {1 \over 2} (c) {1 \over 2} (c) {1 \over 2} (c) {1 \over 2} (c) {1 \over 2} (c) {1 \over 2} (c) {1 \over 2} (c) {1 \over 2} (c) {1 \over 2} (
                                                "enabled": true,
                                               "type": "Router"
\{x_i\}_{i=1}^N , where \{x_i\}_{i=1}^N{1 \over 2} (b) {1 \over 2} (c) {1 \over 2} (c) {1 \over 2} (c) {1 \over 2} (c) {1 \over 2} (c) {1 \over 2} (c) {1 \over 2} (c) {1 \over 2} (c) {1 \over 2} (c) {1 \over 2} (c) {1 \over 2} (c) {1 \over 2} (c) {1 \over 2} (c) {1 \over 2} (c) {1 \over 2} (
                                                "enabled": true,
                                               "type": "Wlan"
\{x_i\}_{i=1}^N , where \{x_i\}_{i=1}^N{1 \over 2}  "enabled": false,
                                               "type": "Station"
  }
                                       \frac{1}{\sqrt{2}}  "descr": [
{1 \over 2}  "value": "x86_64"
  }
                                       \frac{1}{2},
                                         "id": [
{1 \over 2}  "type": "mac",
```

```
  "value": "50:7b:9d:2b:36:84"
  }
\mathbb{R}, \mathbb{R}, \mathbb{R}, \mathbb{R}, \mathbb{R}, \mathbb{R}, \mathbb{R}, \mathbb{R}, \mathbb{R}, \mathbb{R}, \mathbb{R}, \mathbb{R}, \mathbb{R}, \mathbb{R}, \mathbb{R}, \mathbb{R}, \mathbb{R}, \mathbb{R}, \mathbb{R}, \mathbb{R}, \mathbb{R}, \mathbb{R},   "mgmt-ip": [
{1 \over 2}  "value": "192.168.100.1"
\{x_i\}_{i=1}^N , where \{x_i\}_{i=1}^N{1 \over 2}  "value": "fe80::a58e:843:952e:d8eb"
  }
\mathbb{R}, \mathbb{R}, \mathbb{R}, \mathbb{R}, \mathbb{R}, \mathbb{R}, \mathbb{R}, \mathbb{R}, \mathbb{R}, \mathbb{R},
                                     "name": [
{1 \over 2}  "value": ""
  }
\sim 100 \sim 100 \sim 100 \sim 100 \sim 110 \sim 110 \sim 110 \sim 110 \sim 110 \sim 110 \sim 110 \sim 110 \sim 110 \sim 110 \sim 110 \sim 110 \sim 110 \sim 110 \sim 110 \sim 110 \sim 110 \sim 110 \sim 110 \sim 110 \sim 
  }
                           \frac{1}{\sqrt{2}}  "name": "eth3",
                             "port": [
\{  "auto-negotiation": [
{1 \over 2}  "current": [
{
                                                   "value": "full duplex mode"
  }
\sim 1.0 \sim 1.0 \sim 1.0 \sim 1.0 \sim 1.0 \sim  "enabled": false,
                                             "supported": false
  }
\mathbb{R}, \mathbb{R}, \mathbb{R}, \mathbb{R}, \mathbb{R}, \mathbb{R}, \mathbb{R}, \mathbb{R}, \mathbb{R}, \mathbb{R}, \mathbb{R}, \mathbb{R}, \mathbb{R}, \mathbb{R}, \mathbb{R}, \mathbb{R}, \mathbb{R}, \mathbb{R}, \mathbb{R}, \mathbb{R}, \mathbb{R}, \mathbb{R},   "descr": [
                                     \{  "value": "vboxnet1"
  }
\mathbb{R}, \mathbb{R}, \mathbb{R}, \mathbb{R}, \mathbb{R}, \mathbb{R}, \mathbb{R}, \mathbb{R}, \mathbb{R}, \mathbb{R},
                                     "id": [
                                       {
                                            "type": "mac",
                                           "value": "0a:00:27:00:00:01"
  }
\mathbb{R}, \mathbb{R}, \mathbb{R}, \mathbb{R}, \mathbb{R}, \mathbb{R}, \mathbb{R}, \mathbb{R}, \mathbb{R}, \mathbb{R},
                                     "ttl": [
{1 \over 2}  "value": "120"
```

```
  }
  ]
                       }
                    \frac{1}{2},
                      "rid": "2",
                      "via": "LLDP"
                   },
\{  "age": "0 day, 00:01:01",
                      "chassis": [
{
                            "capability": [
{1 \over 2}  "enabled": false,
                                "type": "Bridge"
\{x_i\}_{i=1}^N , where \{x_i\}_{i=1}^N{1 \over 2}  "enabled": false,
                                "type": "Router"
\{x_i\}_{i=1}^N , where \{x_i\}_{i=1}^N{1 \over 2}  "enabled": false,
                                 "type": "Wlan"
\{x_i\}_{i=1}^n{1 \over 2}  "enabled": true,
                                "type": "Station"
  }
\mathbb{R}, \mathbb{R}, \mathbb{R}, \mathbb{R}, \mathbb{R}, \mathbb{R}, \mathbb{R}, \mathbb{R}, \mathbb{R}, \mathbb{R}, \mathbb{R}, \mathbb{R}, \mathbb{R}, \mathbb{R}, \mathbb{R}, \mathbb{R}, \mathbb{R}, \mathbb{R}, \mathbb{R}, \mathbb{R}, \mathbb{R}, \mathbb{R},   "descr": [
{1 \over 2}  "value": "Element OS 11.0"
  }
                          \frac{1}{\sqrt{2}}  "id": [
{1 \over 2}  "type": "mac",
                                "value": "08:00:27:3c:0a:f4"
  }
\mathbb{R}, \mathbb{R}, \mathbb{R}, \mathbb{R}, \mathbb{R}, \mathbb{R}, \mathbb{R}, \mathbb{R}, \mathbb{R}, \mathbb{R}, \mathbb{R}, \mathbb{R}, \mathbb{R}, \mathbb{R}, \mathbb{R}, \mathbb{R}, \mathbb{R}, \mathbb{R}, \mathbb{R}, \mathbb{R}, \mathbb{R}, \mathbb{R},   "mgmt-ip": [
{1 \over 2}  "value": "10.0.2.15"
\{x_i\}_{i=1}^N , where \{x_i\}_{i=1}^N{1 \over 2}  "value": "fe80::a00:27ff:fe3c:af4"
```

```
  }
\mathbb{R}, \mathbb{R}, \mathbb{R}, \mathbb{R}, \mathbb{R}, \mathbb{R}, \mathbb{R}, \mathbb{R}, \mathbb{R}, \mathbb{R},
                          "name": [
{1 \over 2}  "value": "SF-93FF"
  }
\sim 100 \sim 100 \sim 100 \sim 100 \sim 110 \sim 110 \sim 110 \sim 110 \sim 110 \sim 110 \sim 110 \sim 110 \sim 110 \sim 110 \sim 110 \sim 110 \sim 110 \sim 110 \sim 110 \sim 110 \sim 110 \sim 110 \sim 110 \sim 110 \sim 
  }
                  \frac{1}{\sqrt{2}}  "lldp-med": [
{
                          "capability": [
{1 \over 2}  "available": true,
                              "type": "Capabilities"
\{x_i\}_{i=1}^N , where \{x_i\}_{i=1}^N{1 \over 2}  "available": true,
                              "type": "Policy"
\{x_i\}_{i=1}^N , where \{x_i\}_{i=1}^N{1 \over 2}  "available": true,
                              "type": "Location"
\{x_i\}_{i=1}^n{1 \over 2}  "available": true,
                              "type": "MDI/PSE"
\{x_i\}_{i=1}^n{1 \over 2}  "available": true,
                              "type": "MDI/PD"
\{x_i\}_{i=1}^N , where \{x_i\}_{i=1}^N{1 \over 2}  "available": true,
                              "type": "Inventory"
  }
\mathbb{R}, \mathbb{R}, \mathbb{R}, \mathbb{R}, \mathbb{R}, \mathbb{R}, \mathbb{R}, \mathbb{R}, \mathbb{R}, \mathbb{R},
                          "device-type": [
{1 \over 2}  "value": "Generic Endpoint (Class I)"
  }
                        \frac{1}{\sqrt{2}}  "inventory": [
{1 \over 2}  "firmware": [
{
```

```
  "value": "VirtualBox"
  }
\sim 1.0 \sim 1.0 \sim 1.0 \sim 1.0 \sim 1.0 \sim  "hardware": [
{
                              "value": "1.2"
  }
\sim 1.0 \sim 1.0 \sim 1.0 \sim 1.0 \sim 1.0 \sim  "manufacturer": [
{
                              "value": "innotek GmbH"
  }
\sim 1.0 \sim 1.0 \sim 1.0 \sim 1.0 \sim 1.0 \sim  "model": [
  {
                              "value": "VirtualBox"
  }
\sim 1.0 \sim 1.0 \sim 1.0 \sim 1.0 \sim 1.0 \sim  "serial": [
{
                              "value": "0"
  }
\sim 1.0 \sim 1.0 \sim 1.0 \sim 1.0 \sim 1.0 \sim 1.0 \sim  "software": [
                           \left\{ \begin{array}{c} 1 \end{array} \right.  "value": "4.14.27-solidfire2"
  }
and the contract of the contract of the contract of the contract of the contract of the contract of the contract of
  }
  ]
  }
                 \left],
                   "name": "eth3",
                   "port": [
  {
                        "aggregation": [
{1 \over 2}  "value": "6"
                         }
\mathbb{R}, \mathbb{R}, \mathbb{R}, \mathbb{R}, \mathbb{R}, \mathbb{R}, \mathbb{R}, \mathbb{R}, \mathbb{R}, \mathbb{R}, \mathbb{R}, \mathbb{R}, \mathbb{R}, \mathbb{R}, \mathbb{R}, \mathbb{R}, \mathbb{R}, \mathbb{R}, \mathbb{R}, \mathbb{R}, \mathbb{R}, \mathbb{R},   "auto-negotiation": [
{1 \over 2}  "advertised": [
{
                                "fd": true,
                                 "hd": true,
```
```
  "type": "10Base-T"
  },
{
                                                   "fd": true,
                                                   "hd": true,
                                                    "type": "100Base-TX"
\},
{
                                                    "fd": true,
                                                   "hd": false,
                                                   "type": "1000Base-T"
  }
\mathbf{1}, \mathbf{1}, \mathbf{1}, \mathbf{1}, \mathbf{1}, \mathbf{1}, \mathbf{1}, \mathbf{1}, \mathbf{1}, \mathbf{1}, \mathbf{1}, \mathbf{1}, \mathbf{1}, \mathbf{1}, \mathbf{1}, \mathbf{1}, \mathbf{1}, \mathbf{1}, \mathbf{1}, \mathbf{1}, \mathbf{1}, \mathbf{1},   "current": [
{
                                                 "value": "1000BaseTFD"
  }
\sim 1.0 \sim 1.0 \sim 1.0 \sim 1.0 \sim 1.0 \sim 1.0 \sim  "enabled": true,
                                             "supported": true
  }
\mathbb{R}, \mathbb{R}, \mathbb{R}, \mathbb{R}, \mathbb{R}, \mathbb{R}, \mathbb{R}, \mathbb{R}, \mathbb{R}, \mathbb{R}, \mathbb{R}, \mathbb{R}, \mathbb{R}, \mathbb{R}, \mathbb{R}, \mathbb{R}, \mathbb{R}, \mathbb{R}, \mathbb{R}, \mathbb{R}, \mathbb{R}, \mathbb{R},   "descr": [
{1 \over 2} (b) {1 \over 2} (c) {1 \over 2} (c) {1 \over 2} (c) {1 \over 2} (c) {1 \over 2} (c) {1 \over 2} (c) {1 \over 2} (c) {1 \over 2} (c) {1 \over 2} (c) {1 \over 2} (c) {1 \over 2} (c) {1 \over 2} (c) {1 \over 2} (c) {1 \over 2} (c) {1 \over 2} (
                                       "value": "eth2"
  }
                                   \frac{1}{2},
                                     "id": [
{1 \over 2}  "type": "mac",
                                          "value": "08:00:27:fc:f0:a9"
  }
                                     ],
                                     "ttl": [
                                     \{  "value": "120"
  }
\sim 100 \sim 100 \sim 100 \sim 100 \sim 110 \sim 110 \sim 110 \sim 110 \sim 110 \sim 110 \sim 110 \sim 110 \sim 110 \sim 110 \sim 110 \sim 110 \sim 110 \sim 110 \sim 110 \sim 110 \sim 110 \sim 110 \sim 110 \sim 110 \sim 
  }
                           \frac{1}{2},
                             "rid": "1",
                             "via": "LLDP"
  }
                   ]
               }
           \mathbf{I}
```

```
  }
  }
 }
}
```
## **GetNetwork**組態

「GetNetwork Config」方法會傳回類似下列範例的回應。

```
{
      "id": 1,
      "result": {
          "network": {
               "Bond10G": {
                   "#default": false,
                   "address": "10.1.1.0",
                   "auto": true,
                   "bond-downdelay": "0",
                 "bond-fail over mac": "None",
                   "bond-miimon": "100",
                   "bond-mode": "ActivePassive",
                 "bond-primary reselect": "Failure",
                   "bond-slaves": "eth0 eth1",
                   "bond-updelay": "200",
                   "dns-nameservers": "10.1.1.0, 10.1.1.0",
                   "dns-search": "ten.test.company.net., company.net.",
                   "family": "inet",
                   "gateway": "10.1.1.0",
                   "linkSpeed": 10000,
                   "macAddress": "c8:1f:66:ee:59:b9",
                   "macAddressPermanent": "00:00:00:00:00:00",
                   "method": "static",
                   "mtu": "9000",
                   "netmask": "255.255.240.0",
                   "network": "10.1.1.0",
                   "physical": {
                        "address": "10.1.1.0",
                        "macAddress": "c8:1f:66:ee:59:b9",
                        "macAddressPermanent": "00:00:00:00:00:00",
                        "mtu": "9000",
                        "netmask": "255.255.240.0",
                        "network": "10.1.1.0",
                        "upAndRunning": true
                   },
                   "routes": [],
```

```
  "status": "UpAndRunning",
                   "symmetricRouteRules": [
                        "ip route add 10.1.1.1/20 dev Bond1G src 10.1.2.2
table Bond1G",
                       "ip rule add from 10.1.1.1 table Bond1G",
                        "ip route add default via 10.1.1.254"
  ],
                   "upAndRunning": true,
                   "virtualNetworkTag": "0"
               },
               "Bond1G": {
                   "#default": true,
                   "address": "10.1.1.0",
                   "addressV6": "",
                   "auto": true,
                   "bond-downdelay": "0",
                 "bond-fail over mac": "None",
                   "bond-miimon": "100",
                   "bond-mode": "ActivePassive",
                 "bond-primary reselect": "Failure",
                   "bond-slaves": "eth2 eth3",
                   "bond-updelay": "200",
                   "dns-nameservers": "10.1.1.0, 10.1.1.0",
                   "dns-search": "ten.test.company.net., company.net.",
                   "family": "inet",
                   "gateway": "10.1.1.254",
                   "gatewayV6": "",
                   "linkSpeed": 1000,
                   "macAddress": "c8:1f:66:ee:59:bd",
                   "macAddressPermanent": "00:00:00:00:00:00",
                   "method": "static",
                   "mtu": "1500",
                   "netmask": "255.255.240.0",
                   "network": "10.1.1.0",
                   "physical": {
                        "address": "10.1.1.0",
                        "macAddress": "c8:1f:66:ee:59:bd",
                        "macAddressPermanent": "00:00:00:00:00:00",
                       "mtu": "1500",
                       "netmask": "255.255.240.0",
                        "network": "10.1.1.0",
                        "upAndRunning": true
                   },
                   "routes": [],
                   "status": "UpAndRunning",
                   "symmetricRouteRules": [
```

```
  "ip route add 10.1.1.1/20 dev Bond1G src 10.1.2.2
table Bond1G",
                        "ip rule add from 10.1.1.1 table Bond1G",
                        "ip route add default via 10.1.1.254"
                  \frac{1}{2},
                    "upAndRunning": true,
                    "virtualNetworkTag": "0"
               },
               "eth0": {
                    "auto": true,
                    "bond-master": "Bond10G",
                    "family": "inet",
                    "linkSpeed": 10000,
                    "macAddress": "c8:1f:66:ee:59:b9",
                    "macAddressPermanent": "c8:1f:66:ee:59:b9",
                    "method": "bond",
                    "physical": {
                        "address": "0.0.0.0",
                        "macAddress": "c8:1f:66:ee:59:b9",
                        "macAddressPermanent": "c8:1f:66:ee:59:b9",
                        "netmask": "N/A",
                        "network": "N/A",
                        "upAndRunning": true
                    },
                    "status": "UpAndRunning",
                    "upAndRunning": true
               },
               "eth1": {
                    "auto": true,
                    "bond-master": "Bond10G",
                    "family": "inet",
                    "linkSpeed": 10000,
                    "macAddress": "c8:1f:66:ee:59:b9",
                    "macAddressPermanent": "c8:1f:66:ee:59:bb",
                    "method": "bond",
                    "physical": {
                        "address": "0.0.0.0",
                        "macAddress": "c8:1f:66:ee:59:b9",
                        "macAddressPermanent": "c8:1f:66:ee:59:bb",
                        "netmask": "N/A",
                        "network": "N/A",
                        "upAndRunning": true
                    },
                    "status": "UpAndRunning",
                    "upAndRunning": true
               },
```

```
  "eth2": {
                     "auto": true,
                     "bond-master": "Bond1G",
                     "family": "inet",
                     "linkSpeed": 1000,
                     "macAddress": "c8:1f:66:ee:59:bd",
                     "macAddressPermanent": "c8:1f:66:ee:59:bd",
                     "method": "bond",
                     "physical": {
                          "address": "0.0.0.0",
                           "macAddress": "c8:1f:66:ee:59:bd",
                          "macAddressPermanent": "c8:1f:66:ee:59:bd",
                          "netmask": "N/A",
                          "network": "N/A",
                          "upAndRunning": true
\}, \}, \}, \}, \}, \}, \}, \}, \}, \}, \}, \}, \}, \}, \}, \}, \}, \}, \}, \}, \}, \}, \}, \}, \}, \}, \}, \}, \}, \}, \}, \}, \}, \}, \}, \}, \},
                     "status": "UpAndRunning",
                     "upAndRunning": true
                },
                "eth3": {
                     "auto": true,
                     "bond-master": "Bond1G",
                     "family": "inet",
                     "linkSpeed": 1000,
                     "macAddress": "c8:1f:66:ee:59:bd",
                     "macAddressPermanent": "c8:1f:66:ee:59:bf",
                     "method": "bond",
                     "physical": {
                           "address": "0.0.0.0",
                          "macAddress": "c8:1f:66:ee:59:bd",
                          "macAddressPermanent": "c8:1f:66:ee:59:bf",
                          "netmask": "N/A",
                          "network": "N/A",
                           "upAndRunning": true
                     },
                     "status": "UpAndRunning",
                     "upAndRunning": true
                },
                 "lo": {
                     "auto": true,
                     "family": "inet",
                     "linkSpeed": 0,
                     "macAddress": "00:00:00:00:00:00",
                     "macAddressPermanent": "00:00:00:00:00:00",
                     "method": "loopback",
                     "physical": {
```

```
  "address": "0.0.0.0",
                        "macAddress": "00:00:00:00:00:00",
                        "macAddressPermanent": "00:00:00:00:00:00",
                        "netmask": "N/A",
                        "network": "N/A",
                        "upAndRunning": true
                   },
                   "status": "UpAndRunning",
                   "upAndRunning": true
  }
          }
     }
}
```
# **GetNodeHardwareInfo**(**iSCSI**輸出)

iSCSI的「GetNodeHardwareInfo」方法會傳回類似下列範例的回應。

```
{
      "id": 1,
      "result": {
          "nodeHardwareInfo": {
              "bus": {
                  "core_DMI:0200": {
                       "description": "Motherboard",
                       "physid": "0",
                       "product": "0H47HH",
                       "serial": "..CN7475141I0271.",
                       "vendor": "SolidFire",
                       "version": "A07"
  }
              },
              "driveHardware": [
\{  "canonicalName": "sda",
                  "connected": true,
                "dev": 2048,
                  "devPath": "/dev/slot0",
                  "driveEncryptionCapability": "fips",
                  "driveType": "Slice",
                  "lifeRemainingPercent": 98,
                  "lifetimeReadBytes": 0,
                  "lifetimeWriteBytes": 14012129342144,
                "name": "scsi-SATA SAMSUNG MZ7GE24S1M9NWAG501251",
                  "path": "/dev/sda",
```

```
  "pathLink": "/dev/slot0",
                   "powerOnHours": 15489,
                   "product": "SAMSUNG MZ7GE240HMGR-00003",
                   "reallocatedSectors": 0,
                   "reserveCapacityPercent": 100,
                   "scsiCompatId": "scsi-SATA_SAMSUNG_MZ7GE24S1M9NWAG501251",
                   "scsiState": "Running",
                   "securityAtMaximum": false,
                   "securityEnabled": true,
                   "securityFrozen": false,
                   "securityLocked": false,
                   "securitySupported": true,
                   "serial": "S1M9NWAG501251",
                   "size": 240057409536,
                   "slot": 0,
                   "uncorrectableErrors": 0,
                   "uuid": "789aa05d-e49b-ff4f-f821-f60eed8e43bd",
                   "vendor": "Samsung",
                   "version": "EXT1303Q"
                   },
\{  "canonicalName": "sda",
                   "connected": true,
                   "dev": 2048,
                   "devPath": "/dev/slot1",
                   "driveEncryptionCapability": "fips",
                   "driveType": "Slice",
                   "lifeRemainingPercent": 98,
                   "lifetimeReadBytes": 0,
                   "lifetimeWriteBytes": 14112129567184,
                 "name": "scsi-SATA SAMSUNG MZ7GE24S1M9NWAG501251",
                   "path": "/dev/sda",
                   "pathLink": "/dev/slot0",
                   "powerOnHours": 15489,
                   "product": "SAMSUNG MZ7GE240HMGR-00003",
                   "reallocatedSectors": 0,
                   "reserveCapacityPercent": 100,
                   "scsiCompatId": "scsi-SATA_SAMSUNG_MZ7GE24S1M9NWAG501251",
                   "scsiState": "Running",
                   "securityAtMaximum": false,
                   "securityEnabled": true,
                   "securityFrozen": false,
                   "securityLocked": false,
                   "securitySupported": true,
                   "serial": "S1M9NWAG501252",
                   "size": 240057409536,
```

```
  "slot": 0,
                  "uncorrectableErrors": 0,
                  "uuid": "789aa05d-e49b-ff4f-f821-f60eed8e43bd",
                  "vendor": "Samsung",
                  "version": "EXT1303Q"
  }
     }
```
#### **GetNodeHardwareInfo**(光纖通道節點的輸出)

Fibre Channel節點的「GetNodeHardwareInfo」方法會傳回類似下列範例的回應。

```
{
"id": null,
"result": {
"nodeHardwareInfo": {
"bus": {
"core_DMI:0200": {
"description": "Motherboard",
"physid": "0",
"product": "0H47HH",
"serial": "..CN747513AA0541.",
"version": "A07"
},
"fiber:0_PCI:0000:04:00.0": {
"businfo": "pci@0000:04:00.0",
"clock": "33000000",
"description": "Fibre Channel",
"physid": "0",
"product": "ISP8324-based 16Gb Fibre Channel to PCI Express Adapter",
"vendor": "QLogic Corp.",
"version": "02",
"width": "64"
},
"fiber:0_PCI:0000:42:00.0": {
"businfo": "pci@0000:42:00.0",
"clock": "33000000",
"description": "Fibre Channel",
"physid": "0",
"product": "ISP8324-based 16Gb Fibre Channel to PCI Express Adapter",
"vendor": "QLogic Corp.",
"version": "02",
"width": "64"
},
"fiber:1_PCI:0000:04:00.1": {
```

```
"businfo": "pci@0000:04:00.1",
"clock": "33000000",
"description": "Fibre Channel",
"physid": "0.1",
"product": "ISP8324-based 16Gb Fibre Channel to PCI Express Adapter",
"vendor": "QLogic Corp.",
"version": "02",
"width": "64"
},
"fiber:1_PCI:0000:42:00.1": {
"businfo": "pci@0000:42:00.1",
"clock": "33000000",
"description": "Fibre Channel",
"physid": "0.1",
"product": "ISP8324-based 16Gb Fibre Channel to PCI Express Adapter",
"vendor": "QLogic Corp.",
"version": "02",
"width": "64"
}
},
"fans": {
"Fan1A RPM": {
"baseUnit": "RPM",
"threshold": 840,
"value": 3360
},
"Fan1B RPM": {
"baseUnit": "RPM",
"threshold": 840,
"value": 3120
}
},
"fibreChannelPorts": [
{
"firmware": "7.04.00 (d0d5)",
"hbaPort": 1,
"internalPortID": 2,
"model": "QLE2672",
"nPortID": "0x060019",
"nodeID": 6,
"pciSlot": 3,
"serial": "BFE1335E04217",
"speed": "8 Gbit",
"state": "Online",
"switchWwn": "20:01:00:2a:6a:9c:71:01",
"wwnn": "5f:47:ac:c8:30:26:c9:00",
```

```
"wwpn": "5f:47:ac:c0:30:26:c9:0a"
},
{
"firmware": "7.04.00 (d0d5)",
"hbaPort": 2,
"internalPortID": 3,
"model": "QLE2672",
"nPortID": "0xc70019",
"nodeID": 6,
"pciSlot": 3,
"serial": "BFE1335E04217",
"speed": "8 Gbit",
"state": "Online",
"switchWwn": "20:01:00:2a:6a:98:a3:41",
"wwnn": "5f:47:ac:c8:30:26:c9:00",
"wwpn": "5f:47:ac:c0:30:26:c9:0b"
},
{
"firmware": "7.04.00 (d0d5)",
"hbaPort": 1,
"internalPortID": 0,
"model": "QLE2672",
"nPortID": "0xc70017",
"nodeID": 6,
"pciSlot": 2,
"serial": "BFE1341E09515",
"speed": "8 Gbit",
"state": "Online",
"switchWwn": "20:01:00:2a:6a:98:a3:41",
"wwnn": "5f:47:ac:c8:30:26:c9:00",
"wwpn": "5f:47:ac:c0:30:26:c9:08"
},
{
"firmware": "7.04.00 (d0d5)",
"hbaPort": 2,
"internalPortID": 1,
"model": "QLE2672",
"nPortID": "0x060017",
"nodeID": 6,
"pciSlot": 2,
"serial": "BFE1341E09515",
"speed": "8 Gbit",
"state": "Online",
"switchWwn": "20:01:00:2a:6a:9c:71:01",
"wwnn": "5f:47:ac:c8:30:26:c9:00",
"wwpn": "5f:47:ac:c0:30:26:c9:09"
```

```
}
\frac{1}{2},
"memory": {
"firmware ": {
"capacity": "8323072",
"date": "08/29/2013",
"description": "BIOS",
"physid": "0",
"size": "65536",
"version": "2.0.19"
},
"memory DMI:1000": {
"description": "System Memory",
"physid": "1000",
"size": "34359738368",
"slot": "System board or motherboard"
}
},
"network": {
"network:0_": {
"description": "Ethernet interface",
"logicalname": "Bond1G",
"physid": "1",
"serial": "c8:1f:66:df:04:da"
},
"network:0_PCI:0000:01:00.0": {
"businfo": "pci@0000:01:00.0",
"capacity": "1000000000",
"clock": "33000000",
"description": "Ethernet interface",
"logicalname": "eth0",
"physid": "0",
"product": "NetXtreme II BCM57800 1/10 Gigabit Ethernet",
"serial": "c8:1f:66:df:04:d6",
"vendor": "Broadcom Corporation",
"version": "10",
"width": "64"
},
"network:0_PCI:0000:41:00.0": {
"businfo": "pci@0000:41:00.0",
"capacity": "1000000000",
"clock": "33000000",
"description": "Ethernet interface",
"logicalname": "eth4",
"physid": "0",
"product": "NetXtreme II BCM57810 10 Gigabit Ethernet",
```

```
"serial": "00:0a:f7:41:7a:30",
"vendor": "Broadcom Corporation",
"version": "10",
"width": "64"
},
"network:1 ": {
"description": "Ethernet interface",
"logicalname": "Bond10G",
"physid": "2",
"serial": "c8:1f:66:df:04:d6"
},
"network:1_PCI:0000:01:00.1": {
"businfo": "pci@0000:01:00.1",
"capacity": "1000000000",
"clock": "33000000",
"description": "Ethernet interface",
"logicalname": "eth1",
"physid": "0.1",
"product": "NetXtreme II BCM57800 1/10 Gigabit Ethernet",
"serial": "c8:1f:66:df:04:d8",
"vendor": "Broadcom Corporation",
"version": "10",
"width": "64"
},
"network:1_PCI:0000:41:00.1": {
"businfo": "pci@0000:41:00.1",
"capacity": "1000000000",
"clock": "33000000",
"description": "Ethernet interface",
"logicalname": "eth5",
"physid": "0.1",
"product": "NetXtreme II BCM57810 10 Gigabit Ethernet",
"serial": "00:0a:f7:41:7a:32",
"vendor": "Broadcom Corporation",
"version": "10",
"width": "64"
},
"network:2_PCI:0000:01:00.2": {
"businfo": "pci@0000:01:00.2",
"capacity": "1000000000",
"clock": "33000000",
"description": "Ethernet interface",
"logicalname": "eth2",
"physid": "0.2",
"product": "NetXtreme II BCM57800 1/10 Gigabit Ethernet",
"serial": "c8:1f:66:df:04:da",
```

```
"size": "1000000000",
"vendor": "Broadcom Corporation",
"version": "10",
"width": "64"
},
"network:3_PCI:0000:01:00.3": {
"businfo": "pci@0000:01:00.3",
"capacity": "1000000000",
"clock": "33000000",
"description": "Ethernet interface",
"logicalname": "eth3",
"physid": "0.3",
"product": "NetXtreme II BCM57800 1/10 Gigabit Ethernet",
"serial": "c8:1f:66:df:04:dc",
"size": "1000000000",
"vendor": "Broadcom Corporation",
"version": "10",
"width": "64"
}
},
"networkInterfaces": {
"Bond10G": {
"isConfigured": true,
"isUp": true
},
"Bond1G": {
"isConfigured": true,
"isUp": true
},
"eth0": {
"isConfigured": true,
"isUp": true
},
"eth1": {
"isConfigured": true,
"isUp": true
},
"eth2": {
"isConfigured": true,
"isUp": true
},
"eth3": {
"isConfigured": true,
"isUp": true
},
"eth4": {
```

```
"isConfigured": true,
"isUp": true
},
"eth5": {
"isConfigured": true,
"isUp": true
}
},
"platform": {
"chassisType": "R620",
"cpuModel": "Intel(R) Xeon(R) CPU E5-2640 0 @ 2.50GHz",
"nodeMemoryGB": 32,
"nodeType": "SFFC"
},
"powerSupplies": {
"PS1 status": {
"powerSupplyFailureDetected": false,
"powerSupplyHasAC": true,
"powerSupplyPredictiveFailureDetected": false,
"powerSupplyPresent": true
},
"PS2 status": {
"powerSupplyFailureDetected": false,
"powerSupplyHasAC": true,
"powerSupplyPredictiveFailureDetected": false,
"powerSupplyPresent": true
}
},
"storage": {
"storage_PCI:0000:00:1f.2": {
"businfo": "pci@0000:00:1f.2",
"clock": "66000000",
"description": "SATA controller",
"physid": "1f.2",
"product": "C600/X79 series chipset 6-Port SATA AHCI Controller",
"vendor": "Intel Corporation",
"version": "05",
"width": "32"
}
},
"system": {
"fcn-2_DMI:0100": {
"description": "Rack Mount Chassis",
"product": "(SKU=NotProvided;ModelName=)",
"serial": "HTX1DZ1",
"width": "64"
```

```
}
},
"temperatures": {
"Exhaust Temp": {
"baseUnit": "C",
"threshold": 70,
"value": 38
},
"Inlet Temp": {
"baseUnit": "C",
"threshold": 42,
"value": 13
   },
"uuid": "4C4C4544-004D-5310-8052-C4C04F335431"
     }
    }
   }
  }
}
```
### **GetNvramInfo**

GetNvramInfo方法會傳回類似下列範例的回應。

```
{
   id: 1,
   result: {
     nvramInfo: {
       details: {
           errors: {
             numOfErrorLogEntries: "0"
           },
           extended: {
              dialogVersion: "4",
              event: [
{
                     name: "flushToFlash",
                     time: "2014-02-24 20:30:28",
                     value: "0"
           },
\{  name: "flushToFlash",
                     time: "1946-02-06 17:16:42",
                     value: "0"
           },
```

```
\{  name: "flushToFlash",
                     time: "2014-02-25 00:48:06",
                     value: "0"
           },
\{  name: "flushToFlash",
                     time: "2014-02-25 15:44:07",
                     value: "0"
           },
\{  name: "flushToFlash",
                     time: "2014-03-17 17:21:46",
                     value: "0"
           },
\{  name: "flushToFlash",
                     time: "2014-03-17 17:59:30",
                     value: "0"
           },
\{  name: "flushToFlash",
                     time: "2014-03-17 18:06:27",
                     value: "0"
           },
\{  name: "flushToFlash",
                     time: "2014-03-17 21:43:17",
                     value: "0"
           },
\{  name: "excessiveCurrent",
                     time: "2014-02-25 00:00:29",
                     value: "39"
           },
\{  name: "excessiveCurrent",
                     time: "2014-03-01 00:00:24",
                     value: "23"
           }
       \frac{1}{2}  eventOccurrences: [
           {
                    count: "15",
                    name: "flushToFlash"
           },
```

```
\{  count: "2",
                     name: "excessiveCurrent"
           }
                     initialCapacitance: "6.653 F",
                     initialEsr: "0.097 Ohm",
              measurement: [
           {
                   level 0: " 0",
                   level 1: " 112",
                   level 2: " 670919",
                   level 3: " 455356",
                   level 4: " 90215",
                     level_5: " 0",
                     level_6: " 0",
                     level_7: " 0",
                     level_8: " 0",
                     level_9: " 0",
                     name: "enterpriseFlashControllerTemperature",
                     recent: "64 C"
           },
\{  level_0: " 0",
                   level 1: " 27",
                   level 2: " 456896",
                   level 3: " 717565",
                   level 4: " 39422",
                   level 5: " 2692",
                     level_6: " 0",
                     level_7: " 0",
                     level_8: " 0",
                     level_9: " 0",
                     name: "capacitor1And2Temperature",
                     recent: "28.64 C"
           },
\{level 0: " 0",
                   level 1: " 2080",
                   level 2: " 907196",
                   level 3: " 280178",
                   level 4: " 26539",
                   level 5: " 609",
                     level_6: " 0",
                     level_7: " 0",
                   level 8: " 0",
                     level_9: " 0",
```

```
  name: "capacitor3And4Temperature",
                    recent: "28.60 C"
           },
\{  errorPeriod: {
                        duration: "24",
                        startTime: "2014-02-06 00:23:54",
                        worst: "8"
                    },
                  level 0: " 0",
                  level 1: " 839",
                  level 2: " 272794",
                  level 3: " 404758",
                  level 4: " 35216",
                  level 5: " 377818",
                  level 6: " 103891",
                  level 7: " 21274",
                  level 8: " 12",
                    level_9: " 0",
                    name: "rearVentAmbientTemperature",
                    recent: "46.82 C"
            },
\{level 0: " 0",
                  level 1: " 742749",
                  level 2: " 460016",
                  level 3: " 13837",
                    level_4: " 0",
                    level_5: " 0",
                    level_6: " 0",
                    level_7: " 0",
                  level 8: " 0",
                    level_9: " 0",
                    name: "rms200BoardTemperature",
                    recent: "50.62 C"
           },
\{  name: "voltageOfCapacitor1",
                    recent: "2.308 V"
           },
\{  name: "voltageOfCapacitor2",
                    recent: "2.305 V"},
\{  name: "voltageOfCapacitor3",
                    recent: "2.314 V"
```

```
  },
\{  name: "voltageOfCapacitor4",
                     recent: "2.307 V"
           },
\{level 0: " 175052",
                  level 1: " 51173",
                  level 2: " 435788",
                  level 3: " 12766",
                    level_4: " 4",
                    level_5: " 6",
                 level 6: " 541813",
                    level_7: " 0",
                   level_8: " 0",
                    level_9: " 0",
                    name: "capacitorPackVoltage",
                    recent: "9.233 V"
            },
\{level 0: " 0",
                   level_1: " 0",
                   level_2: " 0",
                 level 3: " 0",
                    level_4: " 0",
                    level_5: " 0",
                    level_6: " 4",
                    level_7: " 1",
                   level_8: " 4",
                    level_9: " 6",
                    name: "capacitorPackVoltageAtEndOfFlushToFlash",
                    recent: "5.605 V"
           },
           {
                   name: "currentDerivedFromV3V4",
                   recent: "0.000 A"
           },
\{  level_0: " 7",
                   level_1: " 4",
                    level_2: " 3",
                    level_3: " 1",
                    level_4: " 0",
                    level_5: " 0",
                    level_6: " 0",
                    level_7: " 0",
```

```
  level_8: " 0",
                  level 9: " 0",
                    name: "derivedEnergy",
                    recent: "175 Joules"
           },
\{  level_0: " 0",
                  level 1: " 0",
                    level_2: " 0",
                    level_3: " 0",
                    level_4: " 0",
                    level_5: " 0",
                    level_6: " 0",
                    level_7: " 17",
                  level 8: " 19",
                    level_9: " 7",
                    name: "derivedCapacitanceOfThePack",
                    recent: "5.959 F"
            },
\{level 0: " 0",
                    level_1: " 43",
                    level_2: " 0",
                    level_3: " 0",
                    level_4: " 0",
                    level_5: " 0",
                    level_6: " 0",
                    level_7: " 0",
                    level_8: " 0",
                    level_9: " 0",
                    name: "derivedEsrOfCapacitorPack",
                    recent: "0.104 Ohm"
           },
           {
                  level 0: " 0",
                    level_1: " 0",
                    level_2: " 0",
                    level_3: " 0",
                    level_4: " 15",
                    level_5: " 0",
                    level_6: " 0",
                    level_7: " 0",
                  level 8: " 0",
                    level_9: " 0",
                    name: "timeToRunFlushToFlash",
                    recent: "22.40 Seconds"
```

```
  },
```

```
\{  level_0: " 0",
                    level_1: " 0",
                    level_2: " 7",
                    level_3: " 0",
                    level_4: " 0",
                    level_5: " 0",
                    level_6: " 0",
                    level_7: " 0",
                  level 8: " 0",
                    level_9: " 0",
                    name: "timeToRunRestore",
                    recent: "20.44 Seconds"
           },
\{level 0: " 0",
                    level_1: " 1",
                    level_2: " 3",
                    level_3: " 2",
                    level_4: " 0",
                    level_5: " 0",
                    level_6: " 0",
                    level_7: " 0",
                  level 8: " 0",
                    level_9: " 1",
                    name: "timeToChargeCapacitors",
                    recent: "48 Seconds"
           },
\{  level_0: " 448586",
                  level 1: " 2998",
                    level_2: " 0",
                    level_3: " 0",
                    level_4: " 0",
                    level_5: " 0",
                    level_6: " 0",
                    level_7: " 0",
                    level_8: " 0",
                    level_9: " 0",
                    name: "correctableBitsInErrorOnReadingAPage"
           },
\{level 0: " 2998",
                    level_1: " 0",
                    level_2: " 0",
```

```
  level_3: " 0",
                   level_4: " 0",
                   level_5: " 0",
                   level_6: " 0",
                   level_7: " 0",
                   level_8: " 0",
                   level_9: " 0",
                   name:
"correctableBitsInErrorOnReadingTheWorstBchRegionOfAPage"
           },
\{  level_0: " 0",
                   level_1: " 37",
                 level 2: " 280274",
                 level 3: " 422999",
                 level 4: " 245814",
                 level 5: " 242470",
                 level 6: " 24447",
                   level_7: " 561",
                   level_8: " 0",
                   level_9: " 0",
                   name: "fanInletAmbientTemperature",
                   recent: "41.74 C"
  }
           ],
                   predictedCapacitanceDepletion: "504328 uF",
                   smartCounters: [
\{  name: "numberOf512ByteBlocksReadFromDdr",
                   value: "218284648"
           },
\{  name: "numberOf512ByteBlocksWrittenToDdr",
                   value: "12031567354"
           },
\{  name: "numberOfHostReadCommands",
                   value: "5366315"
           },
\{  name: "numberOfHostWriteCommands",
                   value: "1266099334"
           },
\{  name: "controllerBusyTimeMinutes",
                   value: "0"
```

```
  },
\{  name: "numberOfPowerCycles",
                   value: "13"
           },
\{  name: "powerOnHours",
                   value: "1009"
           },
\{  name: "unsafeShutdowns",
                   value: "5"
           },
\{  name: "mediaErrors",
                   value: "0"
           },
\{  name: "numberOfErrorLogs",
                   value: "2"
  }
           ],
            snapshotTime: "2014-03-20 16:43:49"
       },
       firmware: {
            activeSlotNumber: "2",
            slot1Version: "1e5817bc",
            slot2Version: "1e0d70ac",
            slot3Version: "1e5817bc",
            slot4Version: "1e5817bc"
      },
       smart: {
           availableSpace: "0%",
           availableSpaceThreshold: "0%",
           controllerBusyTimeMinutes: "0",
           criticalErrorVector: "0x0",
           mediaErrors: "0",
           numberOf512ByteBlocksRead: "218284648",
           numberOf512ByteBlocksWritten: "12031567354",
           numberOfErrorInfoLogs: "2",
           numberOfHostReadCommands: "5366315",
           numberOfHostWriteCommands: "1266099334",
           numberOfPowerCycles: "13",
           powerOnHours: "1009",
           temperature: "323 Kelvin",
           unsafeShutdowns: "5"
```

```
  }
        },
        status: "Warning",
        statusInfo: {
        warning: [
             "excessiveCurrent (2x)"
       \Box  },
        type: "RMS-200"
      }
    }
}
```
#### **ListActiveNode**

「listActiveNode」方法會傳回類似下列範例的回應。

```
 {
          "id": 1,
          "result": {
                   "nodes": [
\left\{ \begin{array}{cc} 0 & 0 & 0 \\ 0 & 0 & 0 \\ 0 & 0 & 0 \\ 0 & 0 & 0 \\ 0 & 0 & 0 \\ 0 & 0 & 0 \\ 0 & 0 & 0 \\ 0 & 0 & 0 \\ 0 & 0 & 0 \\ 0 & 0 & 0 \\ 0 & 0 & 0 \\ 0 & 0 & 0 & 0 \\ 0 & 0 & 0 & 0 \\ 0 & 0 & 0 & 0 \\ 0 & 0 & 0 & 0 & 0 \\ 0 & 0 & 0 & 0 & 0 \\ 0 & 0 & 0 & 0 & 0 \\ 0 & 0 & 0 & 0 & 0 \\ 0 & 0 & 0 & 0 & 0  "associatedFServiceID": 0,
                                   "associatedMasterServiceID": 1,
                                   "attributes": {},
                                   "cip": "172.27.21.23",
                                   "cipi": "Bond10G",
                                   "fibreChannelTargetPortGroup": null,
                                   "mip": "172.27.1.23",
                                   "mipi": "Bond1G",
                                   "name": "PSN-1-23",
                                   "nodeID": 1,
                                   "platformInfo": {
                                            "chassisType": "R620",
                                           "cpuModel": "Intel(R) Xeon(R) CPU E5-2640 0 @
2.50GHz",
                                           "nodeMemoryGB": 72,
                                           "nodeType": "SF3010"
                                   },
                                   "sip": "172.27.21.23",
                                   "sipi": "Bond10G",
                                   "softwareVersion": "9.0.0.1298",
                                   "uuid": "4C4C4544-0056-3810-804E-B5C04F4C5631",
                                   "virtualNetworks": [
{1 \over 2} (b) {1 \over 2} (c) {1 \over 2} (c) {1 \over 2} (c) {1 \over 2} (c) {1 \over 2} (c) {1 \over 2} (c) {1 \over 2} (c) {1 \over 2} (c) {1 \over 2} (c) {1 \over 2} (c) {1 \over 2} (c) {1 \over 2} (c) {1 \over 2} (c) {1 \over 2} (c) {1 \over 2} (
```

```
  "address": "10.1.2.4",
                                        "virtualNetworkID": 1
\{x_i\}_{i=1}^n{1 \over 2} (b) {1 \over 2} (c) {1 \over 2} (c) {1 \over 2} (c) {1 \over 2} (c) {1 \over 2} (c) {1 \over 2} (c) {1 \over 2} (c) {1 \over 2} (c) {1 \over 2} (c) {1 \over 2} (c) {1 \over 2} (c) {1 \over 2} (c) {1 \over 2} (c) {1 \over 2} (c) {1 \over 2} (
                                        "address": "10.2.2.10",
                                       "virtualNetworkID": 2
  }
and the contract of the state of the state of the state of the state of the state of the state of the state of
                     },
\{  "associatedFServiceID": 0,
                           "associatedMasterServiceID": 4,
                           "attributes": {},
                           "cip": "172.27.21.24",
                           "cipi": "Bond10G",
                           "fibreChannelTargetPortGroup": null,
                           "mip": "172.27.1.24",
                           "mipi": "Bond1G",
                         "name": "PSN-1-24",
                           "nodeID": 2,
                           "platformInfo": {
                                 "chassisType": "R620",
                                 "cpuModel": "Intel(R) Xeon(R) CPU E5-2640 0 @
2.50GHz",
                                 "nodeMemoryGB": 72,
                                 "nodeType": "SF3010"
                           },
                           "sip": "172.27.21.24",
                           "sipi": "Bond10G",
                           "softwareVersion": "9.0.0.1298",
                           "uuid": "4C4C4544-0042-4210-804E-C3C04F4C5631",
                           "virtualNetworks": [
{1 \over 2}  "address": "10.1.2.5",
                                       "virtualNetworkID": 1
\{x_i\}_{i=1}^n{1 \over 2} (b) {1 \over 2} (c) {1 \over 2} (c) {1 \over 2} (c) {1 \over 2} (c) {1 \over 2} (c) {1 \over 2} (c) {1 \over 2} (c) {1 \over 2} (c) {1 \over 2} (c) {1 \over 2} (c) {1 \over 2} (c) {1 \over 2} (c) {1 \over 2} (c) {1 \over 2} (c) {1 \over 2} (
                                       "address": "10.2.2.11",
                                       "virtualNetworkID": 2
  }
  ]
                     },
  {
                           "associatedFServiceID": 0,
                           "associatedMasterServiceID": 2,
                           "attributes": {},
```

```
  "cip": "172.27.21.25",
                        "cipi": "Bond10G",
                        "fibreChannelTargetPortGroup": null,
                        "mip": "172.27.1.25",
                        "mipi": "Bond1G",
                        "name": "PSN-1-25",
                        "nodeID": 3,
                        "platformInfo": {
                              "chassisType": "R620",
                              "cpuModel": "Intel(R) Xeon(R) CPU E5-2640 0 @
2.50GHz",
                              "nodeMemoryGB": 72,
                              "nodeType": "SF3010"
\}, \}, \}, \}, \}, \}, \}, \}, \}, \}, \}, \}, \}, \}, \}, \}, \}, \}, \}, \}, \}, \}, \}, \}, \}, \}, \}, \}, \}, \}, \}, \}, \}, \}, \}, \}, \},
                        "sip": "172.27.21.25",
                        "sipi": "Bond10G",
                        "softwareVersion": "9.0.0.1298",
                        "uuid": "4C4C4544-0053-4210-8051-C6C04F515631",
                        "virtualNetworks": [
{1 \over 2}  "address": "10.1.2.6",
                                   "virtualNetworkID": 1
\{x_i\}_{i=1}^n{1 \over 2} (b) {1 \over 2} (c) {1 \over 2} (c) {1 \over 2} (c) {1 \over 2} (c) {1 \over 2} (c) {1 \over 2} (c) {1 \over 2} (c) {1 \over 2} (c) {1 \over 2} (c) {1 \over 2} (c) {1 \over 2} (c) {1 \over 2} (c) {1 \over 2} (c) {1 \over 2} (c) {1 \over 2} (
                                    "address": "10.2.2.12",
                                   "virtualNetworkID": 2
  }
  ]
                   },
  {
                        "associatedFServiceID": 0,
                        "associatedMasterServiceID": 3,
                        "attributes": {},
                        "cip": "172.27.21.26",
                        "cipi": "Bond10G",
                        "fibreChannelTargetPortGroup": null,
                        "mip": "172.27.1.26",
                        "mipi": "Bond1G",
                        "name": "PSN-1-26",
                        "nodeID": 4,
                        "platformInfo": {
                              "chassisType": "R620",
                              "cpuModel": "Intel(R) Xeon(R) CPU E5-2640 0 @
2.50GHz",
                              "nodeMemoryGB": 72,
                              "nodeType": "SF3010"
```

```
  },
                             "sip": "172.27.21.26",
                             "sipi": "Bond10G",
                             "softwareVersion": "9.0.0.1298",
                             "uuid": "4C4C4544-0056-3810-804E-B4C04F4C5631",
                             "virtualNetworks": [
{1 \over 2}  "address": "10.1.2.7",
                                          "virtualNetworkID": 1
\{x_i\}_{i=1}^N , where \{x_i\}_{i=1}^N{1 \over 2} (b) {1 \over 2} (c) {1 \over 2} (c) {1 \over 2} (c) {1 \over 2} (c) {1 \over 2} (c) {1 \over 2} (c) {1 \over 2} (c) {1 \over 2} (c) {1 \over 2} (c) {1 \over 2} (c) {1 \over 2} (c) {1 \over 2} (c) {1 \over 2} (c) {1 \over 2} (c) {1 \over 2} (
                                          "address": "10.2.2.13",
                                          "virtualNetworkID": 2
  }
  ]
                    }
              ]
        }
  }
```
#### **listActiveVolumes**

「listActiveVolumes」方法會傳回類似下列範例的回應。

```
{
      "id": 1,
      "result": {
          "volumes": [
\{  "access": "readWrite",
                   "accountID": 1,
                   "attributes": {},
                   "blockSize": 4096,
                   "createTime": "2016-06-23T14:19:12Z",
                   "deleteTime": "",
                   "enable512e": false,
                   "iqn": "iqn.2010-01.com.solidfire:0oto.hulkdemo1.1",
                   "name": "HulkDemo1",
                   "purgeTime": "",
                   "qos": {
                        "burstIOPS": 1500,
                        "burstTime": 60,
                        "curve": {
                            "4096": 100,
                            "8192": 160,
```

```
  "16384": 270,
                             "32768": 500,
                             "65536": 1000,
                             "131072": 1950,
                             "262144": 3900,
                            "524288": 7600,
                            "1048576": 15000
\{x_i\}_{i=1}^N , where \{x_i\}_{i=1}^N  "maxIOPS": 1000,
                        "minIOPS": 100
                   },
                   "scsiEUIDeviceID": "306f746f00000001f47acc0100000000",
                   "scsiNAADeviceID": "6f47acc100000000306f746f00000001",
                   "sliceCount": 1,
                   "status": "active",
                   "totalSize": 53687091200,
                   "virtualVolumeID": null,
                   "volumeAccessGroups": [
1\frac{1}{\sqrt{2}}  "volumeID": 1,
                   "volumePairs": []
               },
  {
                   "access": "readWrite",
                   "accountID": 1,
                   "attributes": {},
                   "blockSize": 4096,
                   "createTime": "2016-06-23T14:19:14Z",
                   "deleteTime": "",
                   "enable512e": false,
                   "iqn": "iqn.2010-01.com.solidfire:0oto.hulkdemo6.6",
                   "name": "HulkDemo6",
                   "purgeTime": "",
                   "qos": {
                        "burstIOPS": 1500,
                        "burstTime": 60,
                        "curve": {
                            "4096": 100,
                            "8192": 160,
                             "16384": 270,
                            "32768": 500,
                             "65536": 1000,
                             "131072": 1950,
                             "262144": 3900,
                             "524288": 7600,
```

```
  "1048576": 15000
\{x_i\}_{i=1}^n  "maxIOPS": 1000,
                       "minIOPS": 100
                   },
                   "scsiEUIDeviceID": "306f746f00000006f47acc0100000000",
                   "scsiNAADeviceID": "6f47acc100000000306f746f00000006",
                   "sliceCount": 1,
                   "status": "active",
                   "totalSize": 53687091200,
                   "virtualVolumeID": null,
                   "volumeAccessGroups": [
  1
                 \vert,
                   "volumeID": 6,
                   "volumePairs": []
               },
\{  "access": "readWrite",
                   "accountID": 1,
                   "attributes": {},
                   "blockSize": 4096,
                   "createTime": "2016-06-23T14:19:14Z",
                   "deleteTime": "",
                   "enable512e": false,
                   "iqn": "iqn.2010-01.com.solidfire:0oto.hulkdemo7.7",
                   "name": "HulkDemo7",
                   "purgeTime": "",
                   "qos": {
                        "burstIOPS": 1500,
                        "burstTime": 60,
                       "curve": {
                            "4096": 100,
                            "8192": 160,
                            "16384": 270,
                            "32768": 500,
                            "65536": 1000,
                            "131072": 1950,
                            "262144": 3900,
                            "524288": 7600,
                            "1048576": 15000
\{x_i\}_{i=1}^N , where \{x_i\}_{i=1}^N  "maxIOPS": 1000,
                       "minIOPS": 100
                   },
                   "scsiEUIDeviceID": "306f746f00000007f47acc0100000000",
```

```
  "scsiNAADeviceID": "6f47acc100000000306f746f00000007",
                     "sliceCount": 1,
                     "status": "active",
                     "totalSize": 53687091200,
                     "virtualVolumeID": null,
                     "volumeAccessGroups": [
1\frac{1}{\sqrt{2}}  "volumeID": 7,
                     "volumePairs": []
                },
\{  "access": "readWrite",
                     "accountID": 1,
                     "attributes": {},
                     "blockSize": 4096,
                     "createTime": "2016-06-23T14:19:15Z",
                     "deleteTime": "",
                     "enable512e": false,
                     "iqn": "iqn.2010-01.com.solidfire:0oto.hulkdemo8.8",
                     "name": "HulkDemo8",
                     "purgeTime": "",
                     "qos": {
                          "burstIOPS": 1500,
                           "burstTime": 60,
                          "curve": {
                               "4096": 100,
                               "8192": 160,
                               "16384": 270,
                               "32768": 500,
                               "65536": 1000,
                               "131072": 1950,
                                "262144": 3900,
                               "524288": 7600,
                               "1048576": 15000
\{x_i\}_{i=1}^N , where \{x_i\}_{i=1}^N  "maxIOPS": 1000,
                          "minIOPS": 100
\}, \}, \}, \}, \}, \}, \}, \}, \}, \}, \}, \}, \}, \}, \}, \}, \}, \}, \}, \}, \}, \}, \}, \}, \}, \}, \}, \}, \}, \}, \}, \}, \}, \}, \}, \}, \},
                     "scsiEUIDeviceID": "306f746f00000008f47acc0100000000",
                     "scsiNAADeviceID": "6f47acc100000000306f746f00000008",
                     "sliceCount": 1,
                     "status": "active",
                     "totalSize": 53687091200,
                     "virtualVolumeID": null,
                     "volumeAccessGroups": [
```

```
1\frac{1}{2},
                  "volumeID": 8,
                  "volumePairs": []
              },
\{  "access": "readWrite",
                  "accountID": 1,
                  "attributes": {},
                  "blockSize": 4096,
                  "createTime": "2016-06-23T14:19:15Z",
                  "deleteTime": "",
                  "enable512e": false,
                  "iqn": "iqn.2010-01.com.solidfire:0oto.hulkdemo9.9",
                  "name": "HulkDemo9",
                  "purgeTime": "",
                  "qos": {
                       "burstIOPS": 1500,
                       "burstTime": 60,
                       "curve": {
                           "4096": 100,
                           "8192": 160,
                           "16384": 270,
                           "32768": 500,
                           "65536": 1000,
                           "131072": 1950,
                           "262144": 3900,
                           "524288": 7600,
                           "1048576": 15000
\{x_i\}_{i=1}^n  "maxIOPS": 1000,
                      "minIOPS": 100
                  },
                  "scsiEUIDeviceID": "306f746f00000009f47acc0100000000",
                  "scsiNAADeviceID": "6f47acc100000000306f746f00000009",
                  "sliceCount": 1,
                  "status": "active",
                  "totalSize": 53687091200,
                  "virtualVolumeID": null,
                  "volumeAccessGroups": [
  1
                \vert,
                  "volumeID": 9,
                  "volumePairs": []
              },
\{
```

```
  "access": "readWrite",
                   "accountID": 1,
                   "attributes": {},
                   "blockSize": 4096,
                   "createTime": "2016-06-23T14:19:16Z",
                   "deleteTime": "",
                   "enable512e": false,
                   "iqn": "iqn.2010-01.com.solidfire:0oto.hulkdemo12.12",
                   "name": "HulkDemo12",
                   "purgeTime": "",
                   "qos": {
                       "burstIOPS": 1500,
                       "burstTime": 60,
                       "curve": {
                            "4096": 100,
                            "8192": 160,
                            "16384": 270,
                            "32768": 500,
                            "65536": 1000,
                            "131072": 1950,
                            "262144": 3900,
                            "524288": 7600,
                           "1048576": 15000
\{x_i\}_{i=1}^n  "maxIOPS": 1000,
                       "minIOPS": 100
                   },
                   "scsiEUIDeviceID": "306f746f0000000cf47acc0100000000",
                   "scsiNAADeviceID": "6f47acc100000000306f746f0000000c",
                   "sliceCount": 1,
                   "status": "active",
                   "totalSize": 53687091200,
                   "virtualVolumeID": null,
                   "volumeAccessGroups": [
  1
                 \frac{1}{\sqrt{2}}  "volumeID": 12,
                   "volumePairs": []
               },
\{  "access": "readWrite",
                   "accountID": 1,
                   "attributes": {},
                   "blockSize": 4096,
                   "createTime": "2016-06-23T14:19:18Z",
                   "deleteTime": "",
```

```
  "enable512e": false,
                   "iqn": "iqn.2010-01.com.solidfire:0oto.hulkdemo16.16",
                   "name": "HulkDemo16",
                   "purgeTime": "",
                   "qos": {
                        "burstIOPS": 1500,
                        "burstTime": 60,
                        "curve": {
                            "4096": 100,
                            "8192": 160,
                            "16384": 270,
                            "32768": 500,
                            "65536": 1000,
                            "131072": 1950,
                            "262144": 3900,
                            "524288": 7600,
                            "1048576": 15000
\{x_i\}_{i=1}^N , where \{x_i\}_{i=1}^N  "maxIOPS": 1000,
                        "minIOPS": 100
                   },
                   "scsiEUIDeviceID": "306f746f00000010f47acc0100000000",
                   "scsiNAADeviceID": "6f47acc100000000306f746f00000010",
                   "sliceCount": 1,
                   "status": "active",
                   "totalSize": 53687091200,
                   "virtualVolumeID": null,
                   "volumeAccessGroups": [
1\frac{1}{2}  "volumeID": 16,
                   "volumePairs": []
               },
\{  "access": "readWrite",
                   "accountID": 1,
                   "attributes": {},
                   "blockSize": 4096,
                   "createTime": "2016-06-23T14:19:18Z",
                   "deleteTime": "",
                   "enable512e": false,
                   "iqn": "iqn.2010-01.com.solidfire:0oto.hulkdemo17.17",
                   "name": "HulkDemo17",
                   "purgeTime": "",
                   "qos": {
                        "burstIOPS": 1500,
```

```
  "burstTime": 60,
                        "curve": {
                            "4096": 100,
                            "8192": 160,
                            "16384": 270,
                            "32768": 500,
                            "65536": 1000,
                            "131072": 1950,
                            "262144": 3900,
                            "524288": 7600,
                            "1048576": 15000
\{x_i\}_{i=1}^N , where \{x_i\}_{i=1}^N  "maxIOPS": 1000,
                        "minIOPS": 100
                   },
                   "scsiEUIDeviceID": "306f746f00000011f47acc0100000000",
                   "scsiNAADeviceID": "6f47acc100000000306f746f00000011",
                   "sliceCount": 1,
                   "status": "active",
                   "totalSize": 53687091200,
                   "virtualVolumeID": null,
                   "volumeAccessGroups": [
1\left| \right|,
                   "volumeID": 17,
                   "volumePairs": []
               },
  {
                   "access": "readWrite",
                   "accountID": 1,
                   "attributes": {},
                   "blockSize": 4096,
                   "createTime": "2016-06-23T14:19:18Z",
                   "deleteTime": "",
                   "enable512e": false,
                   "iqn": "iqn.2010-01.com.solidfire:0oto.hulkdemo18.18",
                   "name": "HulkDemo18",
                   "purgeTime": "",
                   "qos": {
                        "burstIOPS": 1500,
                        "burstTime": 60,
                        "curve": {
                            "4096": 100,
                            "8192": 160,
                            "16384": 270,
                            "32768": 500,
```

```
  "65536": 1000,
                                     "131072": 1950,
                                     "262144": 3900,
                                     "524288": 7600,
                                     "1048576": 15000
\{x_i\}_{i=1}^N , where \{x_i\}_{i=1}^N  "maxIOPS": 1000,
                               "minIOPS": 100
                         },
                         "scsiEUIDeviceID": "306f746f00000012f47acc0100000000",
                         "scsiNAADeviceID": "6f47acc100000000306f746f00000012",
                         "sliceCount": 1,
                         "status": "active",
                         "totalSize": 53687091200,
                         "virtualVolumeID": null,
                         "volumeAccessGroups": [
  1
  ],
                         "volumeID": 18,
                         "volumePairs": []
                   },
\left\{ \begin{array}{cc} 0 & 0 & 0 \\ 0 & 0 & 0 \\ 0 & 0 & 0 \\ 0 & 0 & 0 \\ 0 & 0 & 0 \\ 0 & 0 & 0 \\ 0 & 0 & 0 \\ 0 & 0 & 0 \\ 0 & 0 & 0 \\ 0 & 0 & 0 \\ 0 & 0 & 0 \\ 0 & 0 & 0 & 0 \\ 0 & 0 & 0 & 0 \\ 0 & 0 & 0 & 0 \\ 0 & 0 & 0 & 0 & 0 \\ 0 & 0 & 0 & 0 & 0 \\ 0 & 0 & 0 & 0 & 0 \\ 0 & 0 & 0 & 0 & 0 \\ 0 & 0 & 0 & 0 & 0  "access": "readWrite",
                         "accountID": 1,
                         "attributes": {},
                         "blockSize": 4096,
                         "createTime": "2016-06-24T15:21:59Z",
                         "deleteTime": "",
                         "enable512e": true,
                         "iqn": "iqn.2010-01.com.solidfire:0oto.bk.24",
                         "name": "BK",
                         "purgeTime": "",
                         "qos": {
                               "burstIOPS": 15000,
                               "burstTime": 60,
                               "curve": {
                                     "4096": 100,
                                     "8192": 160,
                                     "16384": 270,
                                     "32768": 500,
                                     "65536": 1000,
                                     "131072": 1950,
                                     "262144": 3900,
                                     "524288": 7600,
                                     "1048576": 15000
\{x_i\}_{i=1}^N , where \{x_i\}_{i=1}^N
```

```
  "maxIOPS": 15000,
                              "minIOPS": 50
                         },
                         "scsiEUIDeviceID": "306f746f00000018f47acc0100000000",
                         "scsiNAADeviceID": "6f47acc100000000306f746f00000018",
                         "sliceCount": 1,
                         "status": "active",
                         "totalSize": 10737418240,
                         "virtualVolumeID": null,
                         "volumeAccessGroups": [],
                         "volumeID": 24,
                         "volumePairs": [
{1 \over 2} (b) {1 \over 2} (c) {1 \over 2} (c) {1 \over 2} (c) {1 \over 2} (c) {1 \over 2} (c) {1 \over 2} (c) {1 \over 2} (c) {1 \over 2} (c) {1 \over 2} (c) {1 \over 2} (c) {1 \over 2} (c) {1 \over 2} (c) {1 \over 2} (c) {1 \over 2} (c) {1 \over 2} (
                                    "clusterPairID": 2,
                                    "remoteReplication": {
                                          "mode": "Async",
                                          "pauseLimit": 3145728000,
                                          "remoteServiceID": 14,
                                          "resumeDetails": "",
                                          "snapshotReplication": {
                                               "state": "Idle",
                                               "stateDetails": ""
\},
                                          "state": "Active",
                                          "stateDetails": ""
  },
                                    "remoteSliceID": 8,
                                    "remoteVolumeID": 8,
                                    "remoteVolumeName": "PairingDoc",
                                    "volumePairUUID": "229fcbf3-2d35-4625-865a-
d04bb9455cef"
  }
and the contract of the state of the state of the state of the state of the state of the state of the state of
  }
          \Box  }
}
```
### 測試硬體組態

「TestHardwareConfig」方法會傳回類似下列範例的回應。

```
{
"id": 1,
"result": {
```
```
  "nodes": [
           {
               "nodeID": 1,
               "result": {
                    "details": {
                         "BIOS_REVISION": {
                             "Passed": true,
                             "actual": "2.0",
                             "comparator": ">=",
                             "expected": "1.0.0.0"
\{x_i\}_{i=1}^n  "BIOS_VENDOR": {
                             "Passed": true,
                             "actual": "SolidFire",
                             "comparator": "==",
                             "expected": "SolidFire"
\{x_i\}_{i=1}^n  "BIOS_VERSION": {
                             "Passed": true,
                             "actual": "2.0.19",
                             "comparator": ">=",
                             "expected": "2.0.19"
\{x_i\}_{i=1}^N , where \{x_i\}_{i=1}^N  "CPU_CORES_00": {
                             "Passed": true,
                             "actual": "6",
                             "comparator": "==",
                             "expected": "6"
\{x_i\}_{i=1}^N , where \{x_i\}_{i=1}^N  "CPU_CORES_01": {
                             "Passed": true,
                             "actual": "6",
                             "comparator": "==",
                             "expected": "6"
                        },
                         "CPU_CORES_ENABLED_00": {
                             "Passed": true,
                             "actual": "6",
                             "comparator": "==",
                             "expected": "6"
\{x_i\}_{i=1}^n  "CPU_CORES_ENABLED_01": {
                             "Passed": true,
                             "actual": "6",
                             "comparator": "==",
                             "expected": "6"
```

```
\{x_i\}_{i=1}^N , where \{x_i\}_{i=1}^N"CPU MODEL 00": {
                                 "Passed": true,
                                 "actual": "Intel(R) Xeon(R) CPU E5-2620 v2 @
2.10GHz",
                                 "comparator": "==",
                                 "expected": "Intel(R) Xeon(R) CPU E5-2620 v2 @
2.10GHz"
\}, \}, \}, \}, \}, \}, \}, \}, \}, \}, \}, \}, \}, \}, \}, \}, \}, \}, \}, \}, \}, \}, \}, \}, \}, \}, \}, \}, \}, \}, \}, \}, \}, \}, \}, \}, \},
                            "CPU_MODEL_01": {
                                 "Passed": true,
                                 "actual": "Intel(R) Xeon(R) CPU E5-2620 v2 @
2.10GHz",
                                 "comparator": "==",
                                 "expected": "Intel(R) Xeon(R) CPU E5-2620 v2 @
2.10GHz"
\{x_i\}_{i=1}^n  "CPU_THREADS_00": {
                                "Passed": true,
                                 "actual": "12",
                                 "comparator": "==",
                                 "expected": "12"
\{x_i\}_{i=1}^N , where \{x_i\}_{i=1}^N"CPU THREADS 01": {
                                 "Passed": true,
                                 "actual": "12",
                                 "comparator": "==",
                                 "expected": "12"
\{x_i\}_{i=1}^N , where \{x_i\}_{i=1}^N  "CPU_THREADS_ENABLED": {
                                 "Passed": true,
                                 "actual": "24",
                                 "comparator": "==",
                                 "expected": "24"
                           },
                            "IDRAC_VERSION": {
                                 "Passed": true,
                                 "actual": "2.41.40.40",
                               "comparator": ">=",
                                 "expected": "1.06.06"
\{x_i\}_{i=1}^n  "MEMORY_GB": {
                                 "Passed": true,
                                 "actual": "64",
                                 "comparator": ">=",
                                 "expected": "64"
```

```
\{x_i\}_{i=1}^N , where \{x_i\}_{i=1}^N  "MEMORY_MHZ_00": {
                              "Passed": true,
                              "actual": "1600",
                            "comparator": ">=",
                              "expected": "1333"
\{x_i\}_{i=1}^N , where \{x_i\}_{i=1}^N  "MEMORY_MHZ_01": {
                              "Passed": true,
                              "actual": "1600",
                              "comparator": ">=",
                              "expected": "1333"
\{x_i\}_{i=1}^n  "MEMORY_MHZ_02": {
                              "Passed": true,
                              "actual": "1600",
                              "comparator": ">=",
                              "expected": "1333"
\{x_i\}_{i=1}^N , where \{x_i\}_{i=1}^N  "MEMORY_MHZ_03": {
                              "Passed": true,
                              "actual": "1600",
                            "comparator": ">=",
                              "expected": "1333"
\{x_i\}_{i=1}^N , where \{x_i\}_{i=1}^N  "MEMORY_MHZ_04": {
                              "Passed": true,
                              "actual": "1600",
                            "comparator": ">=",
                              "expected": "1333"
\{x_i\}_{i=1}^N , where \{x_i\}_{i=1}^N  "MEMORY_MHZ_05": {
                              "Passed": true,
                              "actual": "1600",
                              "comparator": ">=",
                              "expected": "1333"
\{x_i\}_{i=1}^n  "MEMORY_MHZ_06": {
                              "Passed": true,
                              "actual": "1600",
                              "comparator": ">=",
                              "expected": "1333"
\{x_i\}_{i=1}^n"MEMORY MHZ 07": {
                              "Passed": true,
                              "actual": "1600",
```

```
  "comparator": ">=",
                                 "expected": "1333"
\{x_i\}_{i=1}^N , where \{x_i\}_{i=1}^N  "MPTSAS_BIOS_VERSION": {
                                "Passed": true,
                                 "actual": "07.24.01.00",
                                 "comparator": "ANY",
                                "expected": "7.25.0.0"
\}, \}, \}, \}, \}, \}, \}, \}, \}, \}, \}, \}, \}, \}, \}, \}, \}, \}, \}, \}, \}, \}, \}, \}, \}, \}, \}, \}, \}, \}, \}, \}, \}, \}, \}, \}, \},
                            "MPTSAS_FIRMWARE_VERSION": {
                                 "Passed": true,
                                 "actual": "13.00.57.00",
                                 "comparator": "==",
                                "expected": "13.0.57.0"
\{x_i\}_{i=1}^n  "NETWORK_DRIVER_ETH0": {
                                "Passed": true,
                                 "actual": "bnx2x",
                                 "comparator": "==",
                                 "expected": "bnx2x"
\{x_i\}_{i=1}^N , where \{x_i\}_{i=1}^N  "NETWORK_DRIVER_ETH1": {
                                 "Passed": true,
                                "actual": "bnx2x",
                                 "comparator": "==",
                                "expected": "bnx2x"
\{x_i\}_{i=1}^N , where \{x_i\}_{i=1}^N  "NETWORK_DRIVER_ETH2": {
                                 "Passed": true,
                                "actual": "bnx2x",
                                 "comparator": "==",
                                "expected": "bnx2x"
\{x_i\}_{i=1}^N , where \{x_i\}_{i=1}^N  "NETWORK_DRIVER_ETH3": {
                                "Passed": true,
                                 "actual": "bnx2x",
                                 "comparator": "==",
                                 "expected": "bnx2x"
\{x_i\}_{i=1}^n  "NETWORK_FIRMWARE_VERSION_ETH0": {
                                 "Passed": true,
                                 "actual": "7.10.18-solidfire-5f3ccbc781d53",
                                 "comparator": "==",
                                "expected": "7.10.18-solidfire-5f3ccbc781d53"
\{x_i\}_{i=1}^N , where \{x_i\}_{i=1}^N  "NETWORK_FIRMWARE_VERSION_ETH1": {
```

```
  "Passed": true,
                            "actual": "7.10.18-solidfire-5f3ccbc781d53",
                            "comparator": "==",
                            "expected": "7.10.18-solidfire-5f3ccbc781d53"
\{x_i\}_{i=1}^N , where \{x_i\}_{i=1}^N  "NETWORK_FIRMWARE_VERSION_ETH2": {
                            "Passed": true,
                            "actual": "7.10.18-solidfire-5f3ccbc781d53",
                            "comparator": "==",
                            "expected": "7.10.18-solidfire-5f3ccbc781d53"
\{x_i\}_{i=1}^n  "NETWORK_FIRMWARE_VERSION_ETH3": {
                            "Passed": true,
                            "actual": "7.10.18-solidfire-5f3ccbc781d53",
                            "comparator": "==",
                            "expected": "7.10.18-solidfire-5f3ccbc781d53"
\{x_i\}_{i=1}^n  "NUM_CPU": {
                            "Passed": true,
                            "actual": "2",
                            "comparator": "==",
                            "expected": "2"
\{x_i\}_{i=1}^N , where \{x_i\}_{i=1}^N  "Parse failure in /var/log/sf-bios.info": {
                            "Passed": true,
                            "actual": "false",
                            "comparator": "==",
                            "expected": "false"
  }
                   },
                   "duration": "00:00:00.195067",
                   "result": "Passed"
  }
          }
      ]
}
}
```
## 版權資訊

Copyright © 2024 NetApp, Inc. 版權所有。台灣印製。非經版權所有人事先書面同意,不得將本受版權保護文件 的任何部分以任何形式或任何方法(圖形、電子或機械)重製,包括影印、錄影、錄音或儲存至電子檢索系統 中。

由 NetApp 版權資料衍伸之軟體必須遵守下列授權和免責聲明:

此軟體以 NETAPP「原樣」提供,不含任何明示或暗示的擔保,包括但不限於有關適售性或特定目的適用性之 擔保,特此聲明。於任何情況下,就任何已造成或基於任何理論上責任之直接性、間接性、附隨性、特殊性、懲 罰性或衍生性損害(包括但不限於替代商品或服務之採購;使用、資料或利潤上的損失;或企業營運中斷),無 論是在使用此軟體時以任何方式所產生的契約、嚴格責任或侵權行為(包括疏忽或其他)等方面,NetApp 概不 負責,即使已被告知有前述損害存在之可能性亦然。

NetApp 保留隨時變更本文所述之任何產品的權利,恕不另行通知。NetApp 不承擔因使用本文所述之產品而產 生的責任或義務,除非明確經過 NetApp 書面同意。使用或購買此產品並不會在依據任何專利權、商標權或任何 其他 NetApp 智慧財產權的情況下轉讓授權。

本手冊所述之產品受到一項(含)以上的美國專利、國外專利或申請中專利所保障。

有限權利說明:政府機關的使用、複製或公開揭露須受 DFARS 252.227-7013(2014 年 2 月)和 FAR 52.227-19(2007 年 12 月)中的「技術資料權利 - 非商業項目」條款 (b)(3) 小段所述之限制。

此處所含屬於商業產品和 / 或商業服務(如 FAR 2.101 所定義)的資料均為 NetApp, Inc. 所有。根據本協議提 供的所有 NetApp 技術資料和電腦軟體皆屬於商業性質,並且完全由私人出資開發。 美國政府對於該資料具有 非專屬、非轉讓、非轉授權、全球性、有限且不可撤銷的使用權限,僅限於美國政府為傳輸此資料所訂合約所允 許之範圍,並基於履行該合約之目的方可使用。除非本文另有規定,否則未經 NetApp Inc. 事前書面許可,不得 逕行使用、揭露、重製、修改、履行或展示該資料。美國政府授予國防部之許可權利,僅適用於 DFARS 條款 252.227-7015(b) (2014年2月) 所述權利。

商標資訊

NETAPP、NETAPP 標誌及 <http://www.netapp.com/TM> 所列之標章均為 NetApp, Inc. 的商標。文中所涉及的所 有其他公司或產品名稱,均為其各自所有者的商標,不得侵犯。